# OMRON

Vision Sensor
FH/FHV Series
Vision System

# **Processing Item Function Reference Manual**

| FH-1 |
|------|
| FH-2 |
| FH-3 |
| FH-5 |
|      |
| FHV7 |
| FHV7 |
|      |

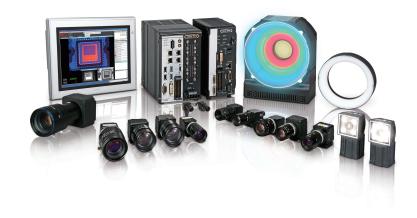

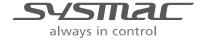

#### NOTE -

- · All rights reserved.
- No part of this publication may be reproduced, stored in a retrieval system, or transmitted, in any
  form, or by any means, mechanical, electronic, photocopying, recording, or otherwise, without the
  prior written permission of OMRON.
- No patent liability is assumed with respect to the use of the information contained herein. Moreover, because OMRON is constantly striving to improve its high-quality products, the information contained in this manual is subject to change without notice. Every precaution has been taken in the preparation of this manual. Nevertheless, OMRON assumes no responsibility for errors or omissions.

Neither is any liability assumed for damages resulting from the use of the information contained in this publication.

#### Trademarks -

- Sysmac and SYSMAC are trademarks or registered trademarks of OMRON Corporation in Japan and other countries for OMRON factory automation products.
- This software is based in part on the work of the Independent JPEG Group.
- Microsoft, Windows, Windows Vista, Excel, and Visual Basic are either registered trademarks or trademarks of Microsoft Corporation in the United States and other countries.
- Intel, Core and Pentium are trademarks of Intel Corporation in the U.S. and/or other countries.
- EtherCAT® is registered trademark and patented technology, licensed by Beckhoff Automation GmbH, Germany.
- · ODVA, CIP, CompoNet, DeviceNet, and EtherNet/IP are trademarks of ODVA.
- The SD, SDHC, microSD, and microSDHC logos are trademarks of SD-3C, LLC.

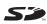

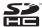

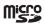

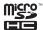

- QR Code is a registered trademark of DENSO WAVE INCORPORATED.
- MELSEC is a registered trademarks of Mitsubishi Electric Corporation.

Other company names and product names in this document are the trademarks or registered trademarks of their respective companies.

#### Copyrights

Microsoft product screen shots reprinted with permission from Microsoft Corporation.

# Introduction

Thank you for purchasing the FH series/FHV series.

This manual contains information that is necessary to use the FH series/FHV series.

Please read this manual and make sure you understand the functionality and performance of the FH series/FHV series before you attempt to use it in a control system.

Keep this manual in a safe place where it will be available for reference during operation.

### **Intended Audience**

This manual is intended for the following personnel, who must also have knowledge of electrical systems (an electrical engineer or the equivalent).

- · Personnel in charge of introducing FA systems.
- · Personnel in charge of designing FA systems.
- · Personnel in charge of installing and maintaining FA systems.
- Personnel in charge of managing FA systems and facilities.

### **Applicable Products**

| This manual | covers the | following | products. |
|-------------|------------|-----------|-----------|
|-------------|------------|-----------|-----------|

- FH-1
- FH-1000-00
- FH-2□□□
- FH-2 🗆 🗆 🗆 🗆
- FH-3□□□
- FH-3□□□-□□
- FH-5□□□
- FH-5□□□-□□
- FH-L
- FH-L
- FHV7 -- -- -- --

Part of the specifications and restrictions are given in other manuals. Refer to Relevant Manuals on *Relevant Manuals* on page 2 and *Related Manuals* on page 31.

# **Relevant Manuals**

The following table provides the relevant manuals for the FH series/FHV series. Read all of the manuals that are relevant to your system configuration and application before you use the FH series/FHV series.

|                                                      |                                              |                                                  |                                         | Manual                                                                |                                                                      |                                                                          |                                                                |
|------------------------------------------------------|----------------------------------------------|--------------------------------------------------|-----------------------------------------|-----------------------------------------------------------------------|----------------------------------------------------------------------|--------------------------------------------------------------------------|----------------------------------------------------------------|
|                                                      | Bas                                          | ic informat                                      | ion                                     |                                                                       |                                                                      |                                                                          |                                                                |
| Purpose of use                                       | FH/FHV Series Vision System<br>User's Manual | FH Series Vision System<br>Hardware Setup Manual | FHV Series Smart Camera<br>Setup Manual | FH/FHV Series Vision System Processing Item Function Reference Manual | FH Series Vision System Macro Customize Functions Programming Manual | FH/FHV Series Vision System<br>User's Manual for Communications Settings | FH/FHV Series Vision System Operation Manual for Sysmac Studio |
| Overview of FH series                                | •                                            | •                                                |                                         |                                                                       |                                                                      | <b>0</b> ,                                                               |                                                                |
| Overview of FHV7 series                              | •                                            |                                                  | •                                       |                                                                       |                                                                      |                                                                          |                                                                |
| Setup and Wiring                                     |                                              |                                                  |                                         |                                                                       |                                                                      |                                                                          |                                                                |
| EtherCAT                                             |                                              |                                                  |                                         |                                                                       |                                                                      |                                                                          |                                                                |
| EtherNet/IP                                          |                                              |                                                  |                                         |                                                                       |                                                                      |                                                                          |                                                                |
| PROFINET                                             |                                              | •                                                | •                                       |                                                                       |                                                                      |                                                                          |                                                                |
| Ethernet                                             |                                              |                                                  |                                         |                                                                       |                                                                      |                                                                          |                                                                |
| RS-232C                                              |                                              |                                                  |                                         |                                                                       |                                                                      |                                                                          |                                                                |
| Parallel interface                                   |                                              |                                                  |                                         |                                                                       |                                                                      |                                                                          |                                                                |
| Setup the communication setting of Sensor Controller |                                              |                                                  |                                         |                                                                       |                                                                      |                                                                          | •                                                              |
| EtherCAT                                             |                                              |                                                  |                                         |                                                                       |                                                                      |                                                                          |                                                                |
| EtherNet/IP                                          |                                              |                                                  | _                                       |                                                                       |                                                                      |                                                                          |                                                                |
| PROFINET                                             | •                                            | •                                                | •                                       |                                                                       |                                                                      |                                                                          |                                                                |
| Ethernet                                             |                                              |                                                  |                                         |                                                                       |                                                                      |                                                                          |                                                                |
| RS-232C                                              |                                              |                                                  |                                         |                                                                       |                                                                      |                                                                          |                                                                |
| Parallel interface                                   |                                              |                                                  |                                         |                                                                       |                                                                      |                                                                          |                                                                |
| Setup the Sensor Controller                          |                                              |                                                  |                                         |                                                                       |                                                                      |                                                                          | _                                                              |
| EtherCAT                                             |                                              |                                                  |                                         |                                                                       |                                                                      |                                                                          | •                                                              |
| EtherNet/IP                                          |                                              |                                                  |                                         |                                                                       |                                                                      |                                                                          |                                                                |
| PROFINET                                             | •                                            |                                                  |                                         |                                                                       |                                                                      | •                                                                        |                                                                |
| Ethernet                                             |                                              |                                                  |                                         |                                                                       |                                                                      |                                                                          |                                                                |
| RS-232C                                              |                                              |                                                  |                                         |                                                                       |                                                                      |                                                                          |                                                                |
| Parallel interface                                   |                                              |                                                  |                                         |                                                                       |                                                                      |                                                                          |                                                                |

|                           |                                              |                                                  |                                         | Manual                                                                |                                                                            |                                                                          |                                    |
|---------------------------|----------------------------------------------|--------------------------------------------------|-----------------------------------------|-----------------------------------------------------------------------|----------------------------------------------------------------------------|--------------------------------------------------------------------------|------------------------------------|
|                           | Basic information                            |                                                  |                                         |                                                                       |                                                                            |                                                                          |                                    |
| Purpose of use            | FH/FHV Series Vision System<br>User's Manual | FH Series Vision System<br>Hardware Setup Manual | FHV Series Smart Camera<br>Setup Manual | FH/FHV Series Vision System Processing Item Function Reference Manual | FH Series Vision System<br>Macro Customize Functions<br>Programming Manual | FH/FHV Series Vision System<br>User's Manual for Communications Settings | Operation Manual for Sysmac Studio |
| reate and Set the Scene   |                                              |                                                  |                                         |                                                                       |                                                                            |                                                                          |                                    |
| EtherCAT                  | 1                                            |                                                  |                                         | 1                                                                     |                                                                            |                                                                          | •                                  |
| EtherNet/IP               |                                              |                                                  |                                         |                                                                       |                                                                            |                                                                          |                                    |
| PROFINET                  | •                                            |                                                  |                                         | •                                                                     |                                                                            |                                                                          |                                    |
| Ethernet                  |                                              |                                                  |                                         |                                                                       |                                                                            |                                                                          |                                    |
| RS-232C                   |                                              |                                                  |                                         |                                                                       |                                                                            |                                                                          |                                    |
| Parallel interface        |                                              |                                                  |                                         |                                                                       |                                                                            |                                                                          |                                    |
| ptimizing the Scene Flow  |                                              |                                                  |                                         |                                                                       |                                                                            |                                                                          |                                    |
| EtherCAT                  |                                              |                                                  |                                         |                                                                       |                                                                            |                                                                          |                                    |
| EtherNet/IP               |                                              |                                                  |                                         |                                                                       |                                                                            |                                                                          |                                    |
| PROFINET                  |                                              |                                                  |                                         | •                                                                     | •                                                                          |                                                                          |                                    |
| Ethernet                  |                                              |                                                  |                                         |                                                                       |                                                                            |                                                                          |                                    |
| RS-232C                   |                                              |                                                  |                                         |                                                                       |                                                                            |                                                                          |                                    |
| Parallel interface        |                                              |                                                  |                                         |                                                                       |                                                                            |                                                                          |                                    |
| connecting the Controller |                                              |                                                  |                                         |                                                                       |                                                                            |                                                                          |                                    |
| EtherCAT                  |                                              |                                                  |                                         |                                                                       |                                                                            |                                                                          |                                    |
| EtherNet/IP               |                                              |                                                  |                                         |                                                                       |                                                                            |                                                                          |                                    |
| PROFINET                  | •                                            | •                                                | •                                       |                                                                       |                                                                            | •                                                                        |                                    |
| Ethernet                  |                                              |                                                  |                                         |                                                                       |                                                                            |                                                                          |                                    |
| RS-232C                   |                                              |                                                  |                                         |                                                                       |                                                                            |                                                                          |                                    |
| Parallel interface        |                                              |                                                  |                                         |                                                                       |                                                                            |                                                                          |                                    |
| Ising Helpful Functions   |                                              |                                                  |                                         |                                                                       |                                                                            |                                                                          | •                                  |
| EtherCAT                  |                                              |                                                  |                                         |                                                                       |                                                                            |                                                                          | •                                  |
| EtherNet/IP               |                                              |                                                  |                                         |                                                                       |                                                                            |                                                                          |                                    |
| PROFINET                  | •                                            |                                                  |                                         |                                                                       |                                                                            |                                                                          |                                    |
| Ethernet                  |                                              |                                                  |                                         |                                                                       |                                                                            |                                                                          |                                    |
| RS-232C                   |                                              |                                                  |                                         |                                                                       |                                                                            |                                                                          |                                    |
| Parallel interface        |                                              |                                                  |                                         |                                                                       |                                                                            |                                                                          |                                    |

## **Manual Structure**

### **Page Structure**

The following page structure is used in this manual.

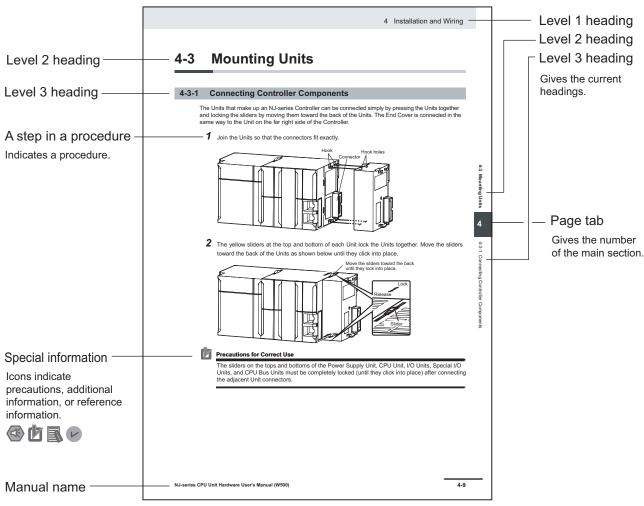

Note This illustration is provided only as a sample. It may not literally appear in this manual.

### **Special Information**

Special information in this manual is classified as follows:

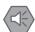

#### **Precautions for Safe Use**

Precautions on what to do and what not to do to ensure safe usage of the product.

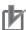

#### **Precautions for Correct Use**

Precautions on what to do and what not to do to ensure proper operation and performance.

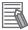

### **Additional Information**

Additional information to read as required.

This information is provided to increase understanding or make operation easier.

### **Conventions Used in This Manual**

Use of Quotation Marks and Brackets

In this manual, menus and other items are indicated as follows.

**Bold** Menu Indicates the menu bar, button, and icon.

Italic Item name Indicates the item and area names displayed on the screen.

Manual Structure

# **Sections in This Manual**

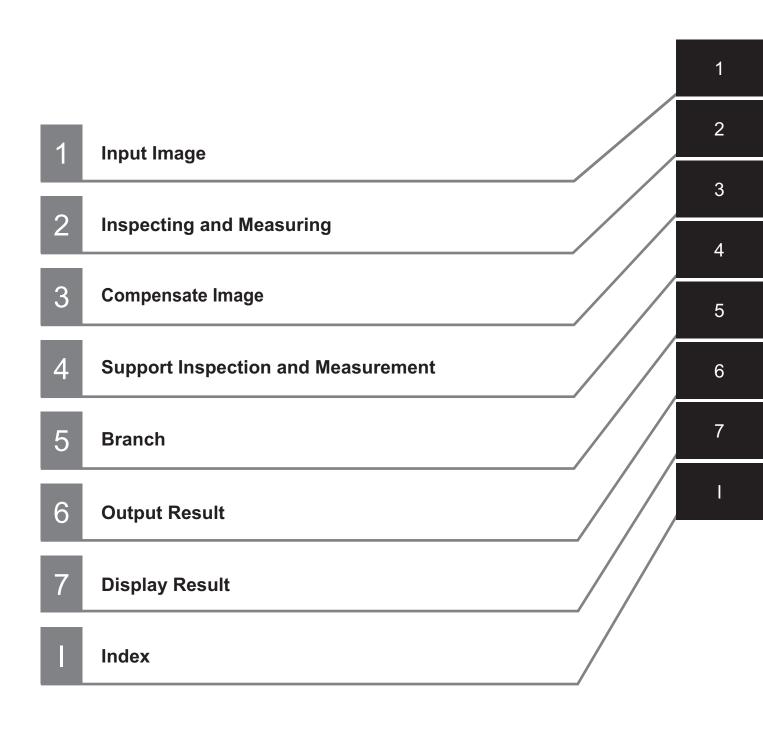

# **CONTENTS**

|         | introduc                                                                                                    | tion                                                                                                    |                                                                                  |
|---------|----------------------------------------------------------------------------------------------------|----------------------------------------------------------------------------------------------------|----------------------------------------------------------------------------------|
|         | Intende                                                                                                    | ed Audience                                                                                                    | 1                                                                                |
|         |                                                                                                    | able Products                                                                                                    |                                                                                  |
|         |                                                                                                    |                                                                                                    |                                                                                  |
|         | Relevant                                                                                                    | t Manuals                                                                                                    | 2                                                                                |
|         |                                                                                                    |                                                                                                    |                                                                                  |
|         | Manual 9                                                                                                    | Structure                                                                                                    | 4                                                                                |
|         |                                                                                                    | Structure                                                                                                    |                                                                                  |
|         |                                                                                                    | I Information                                                                                                    |                                                                                  |
|         |                                                                                                    | ntions Used in This Manual                                                                                                    |                                                                                  |
|         | 0011101                                                                                                    | 10010 0000 III Tillo Mariaa                                                                                                    |                                                                                  |
|         | Terms a                                                                                                    | nd Conditions Agreement                                                                                                    | 24                                                                               |
|         |                                                                                                    | nty, Limitations of Liability                                                                                                    |                                                                                  |
|         |                                                                                                    | ity, clinications of clability                                                                                                    |                                                                                  |
|         |                                                                                                    | mers                                                                                                    |                                                                                  |
|         | Disciali                                                                                                    | 111015                                                                                                    | 20                                                                               |
|         | Safety P                                                                                                    | recautions                                                                                                    | 27                                                                               |
|         | Ourcey i                                                                                                    | 10000010113                                                                                                    |                                                                                  |
|         | D.,                                                                                                    | ione for Cofe Hea                                                                                                    | 20                                                                               |
|         | Precauti                                                                                                    | ons for Safe Use                                                                                                    | 28                                                                               |
|         |                                                                                                    |                                                                                                    |                                                                                  |
|         | Precauti                                                                                                    | ons for Correct Use                                                                                                    | 29                                                                               |
|         |                                                                                                    |                                                                                                    |                                                                                  |
|         | Regulati                                                                                                    | ons and Standards                                                                                                    | 30                                                                               |
|         | i to guilati                                                                                                    |                                                                                                    |                                                                                  |
|         | Polatod                                                                                                    | Manuals                                                                                                    | 31                                                                               |
|         | Related                                                                                                    | wailuais                                                                                                    |                                                                                  |
|         | D                                                                                                    | . 119-4                                                                                                    | 0.4                                                                              |
|         | Revision                                                                                                    | า History                                                                                                    | 34                                                                               |
|         |                                                                                                    |                                                                                                    |                                                                                  |
|         |                                                                                                    |                                                                                                    |                                                                                  |
|         | Sections                                                                                                    | s in This Manual                                                                                                    | 7                                                                                |
|         | Sections                                                                                                    | s in This Manual                                                                                                    | 7                                                                                |
|         |                                                                                                    |                                                                                                    | 7                                                                                |
| Section |                                                                                                    | Input Image                                                                                                    | 7                                                                                |
| Section |                                                                                                    |                                                                                                    | 7                                                                                |
| Section | on 1                                                                                                    | Input Image                                                                                                    |                                                                                  |
| Section | on 1                                                                                                    | Input Image                                                                                                    | 1-3                                                                              |
| Section | on 1<br>-<br>1-1 Can                                                                                            | Input Image  nera Image Input  Settings Flow (Camera Image Input)                                                                                                    | <b>1-3</b>                                                                       |
| Section | on 1  1-1 Can 1-1-1 1-1-2                                                                                       | Input Image  nera Image Input  Settings Flow (Camera Image Input)  Select Camera (Camera Image Input)                                                                                                    | <b>1-3</b><br>1-4<br>1-5                                                         |
| Section | On 1  1-1 Cam 1-1-1 1-1-2 1-1-3                                                                                 | Input Image  nera Image Input                                                                                                    | <b>1-3</b> 1-41-5                                                                |
| Section | On 1  1-1 Cam 1-1-1 1-1-2 1-1-3 1-1-4                                                                           | Input Image  nera Image Input  Settings Flow (Camera Image Input)  Select Camera (Camera Image Input)                                                                                                    |                                                                                  |
| Section | On 1  1-1 Cam 1-1-1 1-1-2 1-1-3 1-1-4 1-1-5                                                                     | Input Image  mera Image Input  Settings Flow (Camera Image Input)  Select Camera (Camera Image Input)  Camera Settings (Camera Image Input)  Screen Adjustment Settings (Camera Image Input)  White Balance (Camera Image Input)                                                                                                    |                                                                                  |
| Section | On 1  1-1 Cam 1-1-1 1-1-2 1-1-3 1-1-4 1-1-5 1-1-6                                                               | Input Image  nera Image Input  Settings Flow (Camera Image Input)  Select Camera (Camera Image Input)  Camera Settings (Camera Image Input)  Screen Adjustment Settings (Camera Image Input)  White Balance (Camera Image Input)  Calibration (Camera Image Input)                                                                                                    |                                                                                  |
| Section | 1-1 Cam 1-1-1 1-1-2 1-1-3 1-1-4 1-1-5 1-1-6 1-1-7                                                               | Input Image  mera Image Input                                                                                                    |                                                                                  |
| Section | On 1  1-1 Cam 1-1-1 1-1-2 1-1-3 1-1-4 1-1-5 1-1-6                                                               | Input Image  nera Image Input  Settings Flow (Camera Image Input)  Select Camera (Camera Image Input)  Camera Settings (Camera Image Input)  Screen Adjustment Settings (Camera Image Input)  White Balance (Camera Image Input)  Calibration (Camera Image Input)                                                                                                    |                                                                                  |
| Section | 1-1 Cam 1-1-1 1-1-2 1-1-3 1-1-4 1-1-5 1-1-6 1-1-7 1-1-8                                                         | Input Image  mera Image Input                                                                                                    |                                                                                  |
| Section | 1-1 Cam 1-1-1 1-1-2 1-1-3 1-1-4 1-1-5 1-1-6 1-1-7 1-1-8                                                         | Input Image  mera Image Input                                                                                                    |                                                                                  |
| Section | 1-1 Cam 1-1-1 1-1-2 1-1-3 1-1-4 1-1-5 1-1-6 1-1-7 1-1-8 1-2 Cam                                                 | Input Image  mera Image Input                                                                                                    |                                                                                  |
| Section | 1-1 Cam 1-1-1 1-1-2 1-1-3 1-1-4 1-1-5 1-1-6 1-1-7 1-1-8 1-2 Cam 1-2-1                                           | Input Image  mera Image Input                                                                                                    |                                                                                  |
| Section | 1-1 Cam 1-1-1 1-1-2 1-1-3 1-1-4 1-1-5 1-1-6 1-1-7 1-1-8 1-2 Cam 1-2-1 1-2-2                                     | Input Image  mera Image Input                                                                                                    |                                                                                  |
| Section | 1-1 Cam 1-1-1 1-1-2 1-1-3 1-1-4 1-1-5 1-1-6 1-1-7 1-1-8 1-2 Cam 1-2-1 1-2-2 1-2-3 1-2-4                         | Input Image  mera Image Input                                                                                                    |                                                                                  |
| Section | 1-1 Cam 1-1-1 1-1-2 1-1-3 1-1-4 1-1-5 1-1-6 1-1-7 1-1-8 1-2 Cam 1-2-1 1-2-2 1-2-3 1-2-4 1-2-5                   | Input Image  Mera Image Input                                                                                                    |                                                                                  |
| Section | 1-1 Cam 1-1-1 1-1-2 1-1-3 1-1-4 1-1-5 1-1-6 1-1-7 1-1-8 1-2 Cam 1-2-1 1-2-2 1-2-3 1-2-4 1-2-5 1-2-6             | Input Image  Mera Image Input                                                                                                    |                                                                                  |
| Section | 1-1 Cam 1-1-1 1-1-2 1-1-3 1-1-4 1-1-5 1-1-6 1-1-7 1-1-8 1-2 Cam 1-2-1 1-2-2 1-2-3 1-2-4 1-2-5 1-2-6 1-2-7       | Input Image  mera Image Input                                                                                                    |                                                                                  |
| Section | 1-1 Cam 1-1-1 1-1-2 1-1-3 1-1-4 1-1-5 1-1-6 1-1-7 1-1-8 1-2 Cam 1-2-1 1-2-2 1-2-3 1-2-4 1-2-5 1-2-6 1-2-7 1-2-8 | Input Image  mera Image Input  Settings Flow (Camera Image Input)  Select Camera (Camera Image Input)  Camera Settings (Camera Image Input)  Screen Adjustment Settings (Camera Image Input)  White Balance (Camera Image Input)  Calibration (Camera Image Input)  Additional Explanation (Camera Image Input)  External Reference Tables (Camera Image Input)  mera Image Input FH  Settings Flow (Camera Image Input FH)  Select Camera (Camera Image Input FH)  Camera Settings (Camera Image Input FH)  Assigning Multiple Electronic Flashes to a Camera  Screen Adjustment Settings (Camera Image Input FH)  White Balance (Camera Image Input FH)  Calibration (Camera Image Input FH)  External Reference Tables (Camera Image Input FH)  External Reference Tables (Camera Image Input FH) | 1-3 1-4 1-5 1-6 1-10 1-11 1-19 1-21 1-27 1-28 1-29 1-30 1-31 1-40 1-42 1-57 1-59 |
| Section | 1-1 Cam 1-1-1 1-1-2 1-1-3 1-1-4 1-1-5 1-1-6 1-1-7 1-1-8 1-2 Cam 1-2-1 1-2-2 1-2-3 1-2-4 1-2-5 1-2-6 1-2-7 1-2-8 | Input Image  mera Image Input                                                                                                    | 1-3 1-4 1-5 1-6 1-11 1-19 1-21 1-28 1-29 1-30 1-31 1-40 1-42 1-57 1-59 1-65      |
| Section | 1-1 Cam 1-1-1 1-1-2 1-1-3 1-1-4 1-1-5 1-1-6 1-1-7 1-1-8 1-2 Cam 1-2-1 1-2-2 1-2-3 1-2-4 1-2-5 1-2-6 1-2-7 1-2-8 | Input Image  mera Image Input  Settings Flow (Camera Image Input)  Select Camera (Camera Image Input)  Camera Settings (Camera Image Input)  Screen Adjustment Settings (Camera Image Input)  White Balance (Camera Image Input)  Calibration (Camera Image Input)  Additional Explanation (Camera Image Input)  External Reference Tables (Camera Image Input)  mera Image Input FH  Settings Flow (Camera Image Input FH)  Select Camera (Camera Image Input FH)  Camera Settings (Camera Image Input FH)  Assigning Multiple Electronic Flashes to a Camera  Screen Adjustment Settings (Camera Image Input FH)  White Balance (Camera Image Input FH)  Calibration (Camera Image Input FH)  External Reference Tables (Camera Image Input FH)  External Reference Tables (Camera Image Input FH) | 1-3 1-4 1-5 1-6 1-11 1-19 1-21 1-28 1-29 1-30 1-31 1-40 1-42 1-57 1-59 1-65      |

|      | 1-3-3                      | Camera Settings (Camera Image Input FHV)                                     |       |
|------|----------------------------|------------------------------------------------------------------------------|-------|
|      | 1-3-4                      | Screen Adjustment Settings (Camera Image Input FHV)                          |       |
|      | 1-3-5                      | White Balance (Camera Image Input FHV)                                       | 1-91  |
|      | 1-3-6                      | Calibration (Camera Image Input FHV)                                         | 1-92  |
|      | 1-3-7                      | Lens Adjustment (Camera Image Input FHV)                                     | 1-98  |
|      | 1-3-8                      | External Reference Tables (Camera Image Input FHV)                           |       |
|      | 4.4.0                      | , , ,                                                                        |       |
|      |                            | era Image Input HDR (using FH Controller)                                    |       |
|      | 1-4-1                      | Settings Flow (Camera Image Input HDR)                                       |       |
|      | 1-4-2                      | Camera Settings (Camera Image Input HDR)                                     |       |
|      | 1-4-3                      | HDR Settings (Camera Image Input HDR)                                        |       |
|      | 1-4-4                      | Bright Adjust Setting (Camera Image Input HDR)                               | 1-109 |
|      | 1-4-5                      | Camera Model (Camera Image Input HDR)                                        |       |
|      | 1-4-6                      | External Reference Tables (Camera Image Input HDR)                           | 1-110 |
|      | 1-5 Cam                    | era Image Input HDR (using FHV Conroller)                                    | 1_113 |
|      | 1-5 - 5am                  | Settings Flow (Camera Image Input HDR)                                       |       |
|      | 1-5-1                      | Camera Settings (Camera Image Input HDR)                                     |       |
|      |                            |                                                                              |       |
|      | 1-5-3                      | HDR Settings (Camera Image Input HDR)                                        |       |
|      | 1-5-4                      | Bright Adjust Setting (Camera Image Input HDR)                               |       |
|      | 1-5-5                      | Lens Adjustment (Camera Image Input HDR)                                     |       |
|      | 1-5-6                      | External Reference Tables (Camera Image Input HDR)                           | 1-121 |
|      | 1-6 Cam                    | era Image Input HDR Lite                                                     | 1-123 |
|      | 1-6-1                      | Settings Flow (Camera Image Input HDR Lite)                                  |       |
|      | 1-6-2                      | Camera Settings (Camera Image Input HDR Lite)                                |       |
|      | 1-6-3                      | HDR Settings (Camera Image Input HDR Lite)                                   |       |
|      | 1-6-4                      | Screen Adjust (Camera Image Input HDR Lite)                                  |       |
|      | 1-6- <del>4</del><br>1-6-5 | External Reference Tables (Camera Image Input HDR Lite)                      |       |
|      |                            | · · · · · · · · · · · · · · · · · · ·                                        |       |
|      | 1-7 Phot                   | ometric Stereo Image Input                                                   | 1-128 |
|      | 1-7-1                      | Settings Flow (Photometric Stereo Image Input)                               | 1-130 |
|      | 1-7-2                      | Image Input Settings (Photometric Stereo Image Input)                        | 1-130 |
|      | 1-7-3                      | Filter (Photometric Stereo Image Input) Screen Adjust                        | 1-139 |
|      | 1-7-4                      | Filter (Photometric Stereo Image Input) Filter Setting                       |       |
|      | 1-7-5                      | Output Image Settings (Photometric Stereo Image Input)                       |       |
|      | 1-7-6                      | White Balance (Photometric Stereo Image Input)                               |       |
|      | 1-7-7                      | Calibration (Photometric Stereo Image Input)                                 |       |
|      | 1-7-8                      | Camera Model (Photometric Stereo Image Input)                                |       |
|      | 1-7-9                      | External Reference Tables (Photometric Stereo Image Input)                   |       |
|      |                            | ,                                                                            |       |
|      | 1-8 Cam                    | era Switching                                                                | 1-151 |
|      | 1-8-1                      | Camera Selection (Camera Switiching)                                         | 1-151 |
|      | 1-8-2                      | Additional Explanation (Camera Switiching)                                   | 1-152 |
|      | 1-8-3                      | External Reference Tables (Camera Switiching)                                |       |
|      | 40.11                      | · · · · · · · · · · · · · · · · · · ·                                        |       |
|      |                            | surement Image Switching                                                     |       |
|      | 1-9-1                      | Parameter Settings (Measurement Image Switching)                             |       |
|      | 1-9-2                      | Key Points for Test Measurement and Adjustment (Measurement Image Switching) |       |
|      | 1-9-3                      | External Reference Tables (Measurement Image Switching)                      | 1-155 |
|      | 1-10 Multi                 | -trigger Imaging                                                             | 1-156 |
|      | 1-10-1                     | Mode and Timeout (Multi-Trigger Imaging)                                     |       |
|      | 1-10-1                     | Key Points for Adjustment                                                    |       |
|      | 1-10-2                     |                                                                              |       |
|      |                            | External Reference Tables (Multi-Trigger Imaging)                            |       |
|      | 1-11 Multi                 | -trigger Imaging Task                                                        | 1-160 |
| Sect | ion 2                      | Inspecting and Measuring                                                     |       |
|      |                            | ch                                                                           |       |
|      | 2-1-1                      | Settings Flow (Search)                                                       |       |
|      | 2-1-2                      | Model Registration (Search)                                                  |       |
|      | 2-1-3                      | Region Setting (Search)                                                      |       |
|      |                            | D ( () D ( () ()                                                             | - 1-  |
|      | 2-1-4                      | Detection Point (Search)                                                     |       |
|      | 2-1-4<br>2-1-5             | Reference Setting (Search)                                                   |       |
|      |                            |                                                                              | 2-14  |

|     | 2-1-7          | Output Parameters (Search)                                          | 2-18 |
|-----|----------------|---------------------------------------------------------------------|------|
|     | 2-1-8          | Key Points for Test Measurement and Adjustment (Search)             |      |
|     | 2-1-9          | Measurement Results for Which Output Is Possible (Search)           |      |
|     | 2-1-10         | External Reference Tables (Search)                                  | 2-21 |
| 2-2 | Searc          | h II                                                                | 2-24 |
|     | 2-2-1          | Settings Flow (Search II)                                           |      |
|     | 2-2-2          | Model Registration (Search II)                                      |      |
|     | 2-2-3          | Region Setting (Search II)                                          |      |
|     | 2-2-4          | Detection Point (Search II)                                         |      |
|     | 2-2-5          | Reference Setting (Search II)                                       |      |
|     | 2-2-6          | Measurement Parameters (Search II)                                  |      |
|     | 2-2-7          | Output Parameters (Search II)                                       |      |
|     | 2-2-8          | Key Points for Test Measurement and Adjustment (Search II)          |      |
|     | 2-2-9          | Measurement Results for Which Output Is Possible (Search II)        |      |
|     | 2-2-10         | External Reference Tables (Search II)                               |      |
| 2 2 | Florrib        |                                                                     |      |
| 2-3 |                | le Search                                                           |      |
|     | 2-3-1          | Settings Flow (Flexible Search)                                     |      |
|     | 2-3-2          | Model Registration (Flexible Search)                                |      |
|     | 2-3-3<br>2-3-4 | Region Setting (Flexible Search)                                    |      |
|     |                | Measurement Parameters (Flexible Search)                            |      |
|     | 2-3-5<br>2-3-6 | Output Parameters (Flexible Search)                                 |      |
|     | 2-3-6          | Measurement Results for Which Output Is Possible (Flexible Search)  |      |
|     | 2-3-7<br>2-3-8 | External Reference Tables (Flexible Search)                         |      |
|     |                | · · · · · · · · · · · · · · · · · · ·                               |      |
| 2-4 | Sensit         | tive Search                                                         | 2-49 |
|     | 2-4-1          | Settings Flow (Sensitive Search)                                    | 2-49 |
|     | 2-4-2          | Model Registration (Sensitive Search)                               | 2-51 |
|     | 2-4-3          | Region Setting (Sensitive Search)                                   | 2-54 |
|     | 2-4-4          | Detection Point (Sensitive Search)                                  |      |
|     | 2-4-5          | Reference Setting (Sensitive Search)                                | 2-56 |
|     | 2-4-6          | Measurement Parameters (Sensitive Search)                           |      |
|     | 2-4-7          | Output Parameters (Sensitive Search)                                |      |
|     | 2-4-8          | Key Points for Test Measurement and Adjustment (Sensitive Search)   |      |
|     | 2-4-9          | Measurement Results for Which Output Is Possible (Sensitive Search) |      |
|     | 2-4-10         | External Reference Tables (Sensitive Search)                        | 2-62 |
| 2-5 | FCM S          | Search                                                              | 2-65 |
|     | 2-5-1          | Settings Flow (ECM Search)                                          |      |
|     | 2-5-2          | Model Registration (ECM Search)                                     |      |
|     | 2-5-3          | Error Model Registration (ECM Search)                               |      |
|     | 2-5-4          | Region Setting (ECM Search)                                         |      |
|     | 2-5-5          | Detection Point (ECM Search)                                        |      |
|     | 2-5-6          | Reference Setting (ECM Search)                                      |      |
|     | 2-5-7          | Measurement Parameters (ECM Search)                                 |      |
|     | 2-5-8          | Output Parameters (ECM Search)                                      |      |
|     | 2-5-9          | Key Points for Test Measurement and Adjustment (ECM Search)         |      |
|     | 2-5-10         | Measurement Results for Which Output Is Possible (ECM Search)       |      |
|     | 2-5-11         | External Reference Tables (ECM Search)                              |      |
|     |                | ,                                                                   |      |
| 2-6 |                | rcle Search                                                         |      |
|     | 2-6-1          | Settings Flow (EC Circle Search)                                    |      |
|     | 2-6-2          | Circle Setting (EC Circle Search)                                   |      |
|     | 2-6-3          | Region Setting (EC Circle Search)                                   |      |
|     | 2-6-4          | Reference Setting (EC Circle Search)                                |      |
|     | 2-6-5          | Color Specification (EC Circle Search)                              |      |
|     | 2-6-6          | Measurement Parameters (EC Circle Search)                           |      |
|     | 2-6-7          | Output Parameters (EC Circle Search)                                |      |
|     | 2-6-8          | Key Points for Test Measurement and Adjustment (EC Circle Search)   |      |
|     | 2-6-9          | Measurement Results for Which Output Is Possible (EC Circle Search) |      |
|     | 2-6-10         | External Reference Tables (EC Circle Search)                        | 2-90 |
| 2-7 | Shape          | Search II                                                           | 2-93 |
| -   | 2-7-1          | Settings Flow (Shape Search II)                                     |      |
|     | 2-7-2          | Model Registration (Shape Search II)                                |      |

| 2-7-3                                                                                                    | Region Setting (Shape Search II)                                                                                                    |                                                             |
|----------------------------------------------------------------------------------------------------|----------------------------------------------------------------------------------------------------|-------------------------------------------------------------|
| 2-7-4                                                                                                    | Detection Point (Shape Search II)                                                                                                    |                                                             |
| 2-7-5                                                                                                    | Reference Setting (Shape Search II)                                                                                                    |                                                             |
| 2-7-6                                                                                                    | Measurement Parameters (Shape Search II)                                                                                                    |                                                             |
| 2-7-7                                                                                                    | Output Parameters (Shape Search II)                                                                                                    |                                                             |
| 2-7-8                                                                                                    | Key Points for Test Measurement and Adjustment (Shape Search II)                                                                                                    |                                                             |
| 2-7-9                                                                                                    | Measurement Results for Which Output Is Possible (Shape Search II)                                                                                                    |                                                             |
| 2-7-10                                                                                                    | External Reference Tables (Shape Search II)                                                                                                    | 2-105                                                       |
| 2 9 Shan                                                                                                    | Search III                                                                                                    | 2 109                                                       |
| •                                                                                                    |                                                                                                    |                                                             |
| 2-8-1                                                                                                    | Settings Flow (Shape Search III)                                                                                                    |                                                             |
| 2-8-2                                                                                                    | Model (Shape Search III)                                                                                                    |                                                             |
| 2-8-3                                                                                                    | Region Setting (Shape Search III)                                                                                                    |                                                             |
| 2-8-4                                                                                                    | Detection Point (Shape Search III)                                                                                                    |                                                             |
| 2-8-5                                                                                                    | Reference Setting (Shape Search III)                                                                                                    |                                                             |
| 2-8-6                                                                                                    | Measurement parameter (Shape Search III)                                                                                                    |                                                             |
| 2-8-7                                                                                                    | Output Parameters (Shape Search III)                                                                                                    |                                                             |
| 2-8-8                                                                                                    | Key Points for Test Measurement and Adjustment (Shape Search III)                                                                                                    |                                                             |
| 2-8-9                                                                                                    | Measurement Results for Which Output is Possible (Shape Search III)                                                                                                    |                                                             |
| 2-8-10                                                                                                    | External Reference Tables (Shape Search III)                                                                                                    | 2-128                                                       |
| 2-9 Ec Co                                                                                                    | rner                                                                                                    | 2-134                                                       |
| 2-9-1                                                                                                    | Settings Flow (Ec Corner)                                                                                                    |                                                             |
|                                                                                                    | ,                                                                                                    |                                                             |
| 2-9-2                                                                                                    | Region Setting (Ec Corner)                                                                                                    |                                                             |
| 2-9-3                                                                                                    | Reference Setting (Ec Corner)                                                                                                    |                                                             |
| 2-9-4                                                                                                    | Line Extraction (Ec Corner)                                                                                                    |                                                             |
| 2-9-5                                                                                                    | Corner Extraction (Ec Corner)                                                                                                    |                                                             |
| 2-9-6                                                                                                    | Measurement Parameters (Ec Corner)                                                                                                    |                                                             |
| 2-9-7                                                                                                    | Output Parameters (Ec Corner)                                                                                                    |                                                             |
| 2-9-8                                                                                                    | Key Points for Test Measurement and Adjustment (Ec Corner)                                                                                                    |                                                             |
| 2-9-9                                                                                                    | Measurement Results for Which Output Is Possible (Ec Corner)                                                                                                    |                                                             |
| 2-9-10                                                                                                    | External Reference Tables (Ec Corner)                                                                                                    | 2-144                                                       |
| 2-10 Fc Cr                                                                                                    | 0SS                                                                                                    | 2-148                                                       |
| 2-10 Lc 01                                                                                                    | Settings Flow (Ec Cross)                                                                                                    |                                                             |
| 2-10-1<br>2-10-2                                                                                                    |                                                                                                    |                                                             |
|                                                                                                    | Region Setting (Ec Cross)                                                                                                    |                                                             |
| 2-10-3                                                                                                    | Reference Setting (Ec Cross)                                                                                                    |                                                             |
| 2-10-4                                                                                                    | Line Extraction (Ec Cross)                                                                                                    |                                                             |
| 2-10-5                                                                                                    | Cross Extraction (Ec Cross)                                                                                                    |                                                             |
| 2-10-6                                                                                                    | Measurement Parameters (Ec Cross)                                                                                                    | 2-155                                                       |
|                                                                                                    | Output Parameters (Ec Cross)                                                                                                    | 0.450                                                       |
| 2-10-7                                                                                                    |                                                                                                    |                                                             |
| 2-10-8                                                                                                    | Key Points for Test Measurement and Adjustment (Ec Cross)                                                                                                    | 2-157                                                       |
|                                                                                                    | Key Points for Test Measurement and Adjustment (Ec Cross)                                                                                                    | 2-157<br>2-158                                              |
| 2-10-8                                                                                                    | Key Points for Test Measurement and Adjustment (Ec Cross)                                                                                                    | 2-157<br>2-158                                              |
| 2-10-8<br>2-10-9<br>2-10-10                                                                                                    | Key Points for Test Measurement and Adjustment (Ec Cross)                                                                                                    | 2-157<br>2-158<br>2-159                                     |
| 2-10-8<br>2-10-9<br>2-10-10<br><b>2-11 Class</b>                                                                                                    | Key Points for Test Measurement and Adjustment (Ec Cross)                                                                                                    | 2-157<br>2-158<br>2-159                                     |
| 2-10-8<br>2-10-9<br>2-10-10<br><b>2-11 Class</b><br>2-11-1                                                                                                    | Key Points for Test Measurement and Adjustment (Ec Cross)  Measurement Results for Which Output Is Possible (Ec Cross)  External Reference Tables (Ec Cross)  ification  Settings Flow (Classification)                                                                                                    | 2-157<br>2-158<br>2-169<br>2-163                            |
| 2-10-8<br>2-10-9<br>2-10-10<br><b>2-11 Class</b><br>2-11-1<br>2-11-2                                                                                                    | Key Points for Test Measurement and Adjustment (Ec Cross)  Measurement Results for Which Output Is Possible (Ec Cross)  External Reference Tables (Ec Cross)  ification  Settings Flow (Classification)  Model Registration (Classification)                                                                                                    | 2-157<br>2-158<br>2-159<br>2-162<br>2-163                   |
| 2-10-8<br>2-10-9<br>2-10-10<br><b>2-11 Class</b><br>2-11-1<br>2-11-2<br>2-11-3                                                                                                    | Key Points for Test Measurement and Adjustment (Ec Cross)  Measurement Results for Which Output Is Possible (Ec Cross)  External Reference Tables (Ec Cross)  ification  Settings Flow (Classification)  Model Registration (Classification)  Region Setting (Classification)                                                                                                    | 2-157<br>2-158<br>2-162<br>2-163<br>2-164<br>2-167          |
| 2-10-8<br>2-10-9<br>2-10-10<br><b>2-11 Class</b><br>2-11-1<br>2-11-2<br>2-11-3<br>2-11-4                                                                                           | Key Points for Test Measurement and Adjustment (Ec Cross)  Measurement Results for Which Output Is Possible (Ec Cross)  External Reference Tables (Ec Cross)  ification  Settings Flow (Classification)  Model Registration (Classification)  Region Setting (Classification)  Measurement Parameters (Classification)                                                                                                    | 2-157<br>2-158<br>2-169<br>2-163<br>2-164<br>2-167<br>2-167 |
| 2-10-8<br>2-10-9<br>2-10-10<br><b>2-11 Class</b><br>2-11-1<br>2-11-2<br>2-11-3<br>2-11-4<br>2-11-5                                                                                 | Key Points for Test Measurement and Adjustment (Ec Cross)  Measurement Results for Which Output Is Possible (Ec Cross)  External Reference Tables (Ec Cross)  ification  Settings Flow (Classification)  Model Registration (Classification)  Region Setting (Classification)  Measurement Parameters (Classification)  Output Parameters (Classification)                                                                                                    |                                                             |
| 2-10-8<br>2-10-9<br>2-10-10<br><b>2-11 Class</b><br>2-11-1<br>2-11-2<br>2-11-3<br>2-11-4<br>2-11-5<br>2-11-6                                                                       | Key Points for Test Measurement and Adjustment (Ec Cross)  Measurement Results for Which Output Is Possible (Ec Cross)  External Reference Tables (Ec Cross)  ification  Settings Flow (Classification)  Model Registration (Classification)  Region Setting (Classification)  Measurement Parameters (Classification)  Output Parameters (Classification)  Key Points for Test Measurement and Adjustment (Classification)                                                                                                    |                                                             |
| 2-10-8<br>2-10-9<br>2-10-10<br><b>2-11 Class</b><br>2-11-1<br>2-11-2<br>2-11-3<br>2-11-4<br>2-11-5<br>2-11-6<br>2-11-7                                                             | Key Points for Test Measurement and Adjustment (Ec Cross)  Measurement Results for Which Output Is Possible (Ec Cross)  External Reference Tables (Ec Cross)  ification  Settings Flow (Classification)  Model Registration (Classification)  Region Setting (Classification)  Measurement Parameters (Classification)  Output Parameters (Classification)  Key Points for Test Measurement and Adjustment (Classification)  Measurement Results for Which Output Is Possible (Classification)                                                                                                    |                                                             |
| 2-10-8<br>2-10-9<br>2-10-10<br><b>2-11 Class</b><br>2-11-1<br>2-11-2<br>2-11-3<br>2-11-4<br>2-11-5<br>2-11-6                                                                       | Key Points for Test Measurement and Adjustment (Ec Cross)  Measurement Results for Which Output Is Possible (Ec Cross)  External Reference Tables (Ec Cross)  ification  Settings Flow (Classification)  Model Registration (Classification)  Region Setting (Classification)  Measurement Parameters (Classification)  Output Parameters (Classification)  Key Points for Test Measurement and Adjustment (Classification)                                                                                                    |                                                             |
| 2-10-8<br>2-10-9<br>2-10-10<br><b>2-11 Class</b><br>2-11-1<br>2-11-2<br>2-11-3<br>2-11-4<br>2-11-5<br>2-11-6<br>2-11-7<br>2-11-8                                                   | Key Points for Test Measurement and Adjustment (Ec Cross)  Measurement Results for Which Output Is Possible (Ec Cross)  External Reference Tables (Ec Cross)  ification                                                                                                    |                                                             |
| 2-10-8<br>2-10-9<br>2-10-10<br><b>2-11 Class</b><br>2-11-1<br>2-11-2<br>2-11-3<br>2-11-4<br>2-11-5<br>2-11-6<br>2-11-7<br>2-11-8<br><b>2-12 Edge</b>                               | Key Points for Test Measurement and Adjustment (Ec Cross)  Measurement Results for Which Output Is Possible (Ec Cross)  External Reference Tables (Ec Cross)  ification.  Settings Flow (Classification)  Model Registration (Classification)  Region Setting (Classification)  Measurement Parameters (Classification)  Output Parameters (Classification)  Key Points for Test Measurement and Adjustment (Classification)  Measurement Results for Which Output Is Possible (Classification)  External Reference Tables (Classification)                                                                                                    |                                                             |
| 2-10-8<br>2-10-9<br>2-10-10<br><b>2-11 Class</b><br>2-11-1<br>2-11-2<br>2-11-3<br>2-11-4<br>2-11-5<br>2-11-6<br>2-11-7<br>2-11-8<br><b>2-12 Edge</b><br>2-12-1                     | Key Points for Test Measurement and Adjustment (Ec Cross)  Measurement Results for Which Output Is Possible (Ec Cross)  External Reference Tables (Ec Cross)  ification.  Settings Flow (Classification)  Model Registration (Classification)  Region Setting (Classification)  Measurement Parameters (Classification)  Output Parameters (Classification)  Key Points for Test Measurement and Adjustment (Classification)  Measurement Results for Which Output Is Possible (Classification)  External Reference Tables (Classification)  Position  Settings Flow (Edge Position)                                                                                                    |                                                             |
| 2-10-8<br>2-10-9<br>2-10-10<br><b>2-11 Class</b><br>2-11-1<br>2-11-2<br>2-11-3<br>2-11-4<br>2-11-5<br>2-11-6<br>2-11-7<br>2-11-8<br><b>2-12 Edge</b><br>2-12-1<br>2-12-2           | Key Points for Test Measurement and Adjustment (Ec Cross)  Measurement Results for Which Output Is Possible (Ec Cross)  External Reference Tables (Ec Cross)  ification  Settings Flow (Classification)  Model Registration (Classification)  Region Setting (Classification)  Measurement Parameters (Classification)  Output Parameters (Classification)  Key Points for Test Measurement and Adjustment (Classification)  Measurement Results for Which Output Is Possible (Classification)  External Reference Tables (Classification)  Position  Settings Flow (Edge Position)  Region Setting (Edge Position)                                                                                                    |                                                             |
| 2-10-8<br>2-10-9<br>2-10-10<br><b>2-11 Class</b><br>2-11-1<br>2-11-2<br>2-11-3<br>2-11-4<br>2-11-5<br>2-11-6<br>2-11-7<br>2-11-8<br><b>2-12 Edge</b><br>2-12-1<br>2-12-2<br>2-12-3 | Key Points for Test Measurement and Adjustment (Ec Cross)  Measurement Results for Which Output Is Possible (Ec Cross)  External Reference Tables (Ec Cross)  ification  Settings Flow (Classification)  Model Registration (Classification)  Region Setting (Classification)  Measurement Parameters (Classification)  Output Parameters (Classification)  Key Points for Test Measurement and Adjustment (Classification)  Measurement Results for Which Output Is Possible (Classification)  External Reference Tables (Classification)  Position  Settings Flow (Edge Position)  Region Setting (Edge Position)  Edge Color Specification - For Color Cameras Only (Edge Position)                                                                                                    |                                                             |
| 2-10-8<br>2-10-9<br>2-10-10<br><b>2-11 Class</b><br>2-11-1<br>2-11-2<br>2-11-3<br>2-11-5<br>2-11-6<br>2-11-7<br>2-11-8<br><b>2-12 Edge</b><br>2-12-1<br>2-12-2<br>2-12-3<br>2-12-4 | Key Points for Test Measurement and Adjustment (Ec Cross)  Measurement Results for Which Output Is Possible (Ec Cross)  External Reference Tables (Ec Cross)  ification  Settings Flow (Classification)  Model Registration (Classification)  Region Setting (Classification)  Measurement Parameters (Classification)  Output Parameters (Classification)  Key Points for Test Measurement and Adjustment (Classification)  Measurement Results for Which Output Is Possible (Classification)  External Reference Tables (Classification)  Position  Settings Flow (Edge Position)  Region Setting (Edge Position)  Edge Color Specification - For Color Cameras Only (Edge Position)  Reference Setting (Edge Position)                                                                                                    |                                                             |
| 2-10-8<br>2-10-9<br>2-10-10<br><b>2-11 Class</b> 2-11-1 2-11-2 2-11-3 2-11-5 2-11-6 2-11-7 2-11-8 <b>2-12 Edge</b> 2-12-1 2-12-2 2-12-3 2-12-4 2-12-5                              | Key Points for Test Measurement and Adjustment (Ec Cross)  Measurement Results for Which Output Is Possible (Ec Cross)  External Reference Tables (Ec Cross)  ification  Settings Flow (Classification)  Model Registration (Classification)  Region Setting (Classification)  Measurement Parameters (Classification)  Output Parameters (Classification)  Key Points for Test Measurement and Adjustment (Classification)  Measurement Results for Which Output Is Possible (Classification)  External Reference Tables (Classification)  Position  Settings Flow (Edge Position)  Region Setting (Edge Position)  Edge Color Specification - For Color Cameras Only (Edge Position)  Measurement Parameters (Edge Position)                                                                                                    |                                                             |
| 2-10-8<br>2-10-9<br>2-10-10<br><b>2-11 Class</b> 2-11-1 2-11-2 2-11-3 2-11-4 2-11-5 2-11-6 2-11-7 2-11-8 <b>2-12 Edge</b> 2-12-1 2-12-2 2-12-3 2-12-4 2-12-5 2-12-6                | Key Points for Test Measurement and Adjustment (Ec Cross)  Measurement Results for Which Output Is Possible (Ec Cross)  External Reference Tables (Ec Cross)  ification  Settings Flow (Classification)  Model Registration (Classification)  Region Setting (Classification)  Measurement Parameters (Classification)  Output Parameters (Classification)  Key Points for Test Measurement and Adjustment (Classification)  Measurement Results for Which Output Is Possible (Classification)  External Reference Tables (Classification)  Position  Settings Flow (Edge Position)  Region Setting (Edge Position)  Edge Color Specification - For Color Cameras Only (Edge Position)  Reference Setting (Edge Position)  Measurement Parameters (Edge Position)  Output Parameters (Edge Position)                                                                                                    |                                                             |
| 2-10-8<br>2-10-9<br>2-10-10<br><b>2-11 Class</b> 2-11-1 2-11-2 2-11-3 2-11-4 2-11-5 2-11-6 2-11-7 2-11-8 <b>2-12 Edge</b> 2-12-1 2-12-2 2-12-3 2-12-4 2-12-5 2-12-6 2-12-7         | Key Points for Test Measurement and Adjustment (Ec Cross)  Measurement Results for Which Output Is Possible (Ec Cross)  External Reference Tables (Ec Cross)  ification.  Settings Flow (Classification)  Model Registration (Classification)  Region Setting (Classification)  Measurement Parameters (Classification)  Output Parameters (Classification)  Key Points for Test Measurement and Adjustment (Classification)  Measurement Results for Which Output Is Possible (Classification)  External Reference Tables (Classification)  Position  Settings Flow (Edge Position)  Region Setting (Edge Position)  Edge Color Specification - For Color Cameras Only (Edge Position)  Measurement Parameters (Edge Position)  Output Parameters (Edge Position)  Key Points for Test Measurement and Adjustment (Edge Position)                                                                                                    |                                                             |
| 2-10-8<br>2-10-9<br>2-10-10<br><b>2-11 Class</b> 2-11-1 2-11-2 2-11-3 2-11-4 2-11-5 2-11-6 2-11-7 2-11-8 <b>2-12 Edge</b> 2-12-1 2-12-2 2-12-3 2-12-4 2-12-5 2-12-6 2-12-7 2-12-8  | Key Points for Test Measurement and Adjustment (Ec Cross)  Measurement Results for Which Output Is Possible (Ec Cross)  External Reference Tables (Ec Cross)  ification  Settings Flow (Classification)  Model Registration (Classification)  Region Setting (Classification)  Measurement Parameters (Classification)  Output Parameters (Classification)  Key Points for Test Measurement and Adjustment (Classification)  Measurement Results for Which Output Is Possible (Classification)  External Reference Tables (Classification)  Position  Settings Flow (Edge Position)  Region Setting (Edge Position)  Edge Color Specification - For Color Cameras Only (Edge Position)  Measurement Parameters (Edge Position)  Output Parameters (Edge Position)  Output Parameters (Edge Position)  Key Points for Test Measurement and Adjustment (Edge Position)  Measurement Results for Which Output Is Possible (Edge Position) |                                                             |
| 2-10-8<br>2-10-9<br>2-10-10<br><b>2-11 Class</b> 2-11-1 2-11-2 2-11-3 2-11-4 2-11-5 2-11-6 2-11-7 2-11-8 <b>2-12 Edge</b> 2-12-1 2-12-2 2-12-3 2-12-4 2-12-5 2-12-6 2-12-7         | Key Points for Test Measurement and Adjustment (Ec Cross)  Measurement Results for Which Output Is Possible (Ec Cross)  External Reference Tables (Ec Cross)  ification.  Settings Flow (Classification)  Model Registration (Classification)  Region Setting (Classification)  Measurement Parameters (Classification)  Output Parameters (Classification)  Key Points for Test Measurement and Adjustment (Classification)  Measurement Results for Which Output Is Possible (Classification)  External Reference Tables (Classification)  Position  Settings Flow (Edge Position)  Region Setting (Edge Position)  Edge Color Specification - For Color Cameras Only (Edge Position)  Measurement Parameters (Edge Position)  Output Parameters (Edge Position)  Key Points for Test Measurement and Adjustment (Edge Position)                                                                                                    |                                                             |

| 2-13-1                       | Settings Flow (Edge Pitch)                                                      | 2-189 |
|------------------------------|---------------------------------------------------------------------------------|-------|
| 2-13-2                       | Region Setting (Edge Pitch)                                                     |       |
| 2-13-3                       | Edge Color Specification - For Color Cameras Only (Edge Pitch)                  | 2-190 |
| 2-13-4                       | Measurement Parameters (Edge Pitch)                                             | 2-191 |
| 2-13-5                       | Output Parameters (Edge Pitch)                                                  |       |
| 2-13-6                       | Key Points for Test Measurement and Adjustment (Edge Pitch)                     | 2-194 |
| 2-13-7                       | Measurement Results for Which Output Is Possible (Edge Pitch)                   | 2-195 |
| 2-13-8                       | External Reference Tables (Edge Pitch)                                          | 2-195 |
| 2-14 Scan                    | Edge Position                                                                   | 2-198 |
| 2-14-1                       | Settings Flow (Scan Edge Position)                                              |       |
| 2-14-2                       | Region Setting (Scan Edge Position)                                             |       |
| 2-14-3                       | Edge Color Specification - For Color Cameras Only (Scan Edge Position)          |       |
| 2-14-4                       | Reference Setting (Scan Edge Position)                                          |       |
| 2-14-5                       | Measurement Parameters (Scan Edge Position)                                     |       |
| 2-14-6                       | Judgment Conditions (Scan Edge Position)                                        |       |
| 2-14-7                       | Output Parameters (Scan Edge Position)                                          |       |
| 2-14-8                       | Key Points for Test Measurement and Adjustment (Scan Edge Position)             |       |
| 2-14-9                       | Measurement Results for Which Output Is Possible (Scan Edge Position)           |       |
| 2-14-10                      | External Reference Tables (Scan Edge Position)                                  |       |
| 2.15 Scan                    | Edge Width                                                                      |       |
| 2-15 Scan                    | Settings Flow (Scan Edge Width)                                                 |       |
| 2-15-1                       | Region Setting (Scan Edge Width)                                                |       |
| 2-15-2<br>2-15-3             | Edge Color Specification - For Color Cameras Only (Scan Edge Width)             |       |
| 2-15-3                       | Measurement Parameters (Scan Edge Width)                                        |       |
| 2-15- <del>4</del><br>2-15-5 | Judgment Conditions (Scan Edge Width)                                           |       |
| 2-15-5<br>2-15-6             | Output Parameters (Scan Edge Width)                                             |       |
| 2-15-0                       | Key Points for Test Measurement and Adjustment (Scan Edge Width)                |       |
| 2-15-7<br>2-15-8             | Measurement Results for Which Output Is Possible (Scan Edge Width)              |       |
| 2-15-0<br>2-15-9             | External Reference Tables (Scan Edge Width)                                     |       |
|                              |                                                                                 |       |
|                              | lar Scan Edge Position                                                          |       |
| 2-16-1                       | Settings Flow (Circular Scan Edge Position)                                     |       |
| 2-16-2                       | Region Setting (Circular Scan Edge Position)                                    |       |
| 2-16-3                       | Edge Color Specification - For Color Cameras Only (Circular Scan Edge Position) |       |
| 2-16-4                       | Reference Setting (Circular Scan Edge Position)                                 |       |
| 2-16-5                       | Measurement Parameters (Circular Scan Edge Position)                            |       |
| 2-16-6                       | Judgment Conditions (Circular Scan Edge Position)                               |       |
| 2-16-7                       | Output Parameters (Circular Scan Edge Position)                                 |       |
| 2-16-8                       | Key Points for Test Measurement and Adjustment (Circular Scan Edge Position)    |       |
| 2-16-9                       | Measurement Results for Which Output Is Possible (Circular Scan Edge Position)  |       |
| 2-16-10                      | External Reference Tables (Circular Scan Edge Position)                         | 2-242 |
| 2-17 Circu                   | lar Scan Edge Width                                                             |       |
| 2-17-1                       | Settings Flow (Circular Scan Edge Width)                                        |       |
| 2-17-2                       | Region Setting (Circular Scan Edge Width)                                       |       |
| 2-17-3                       | Edge Color Specification - For Color Cameras Only (Circular Scan Edge Width)    |       |
| 2-17-4                       | Measurement Parameters (Circular Scan Edge Width)                               |       |
| 2-17-5                       | Judgement Conditions (Circular Scan Edge Width)                                 |       |
| 2-17-6                       | Output Parameters (Circular Scan Edge Width)                                    |       |
| 2-17-7                       | Key Points for Test Measurement and Adjustment (Circular Scan Edge Width)       |       |
| 2-17-8                       | Measurement Results for Which Output Is Possible (Circular Scan Edge Width)     |       |
| 2-17-9                       | External Reference Tables (Circular Scan Edge Width)                            | 2-256 |
| 2-18 Inters                  | ection                                                                          | 2-259 |
| 2-18-1                       | Settings Flow (Intersection)                                                    | 2-259 |
| 2-18-2                       | Region Setting (Intersection)                                                   | 2-260 |
| 2-18-3                       | Edge Color Specification - For Color Cameras Only (Intersection)                | 2-261 |
| 2-18-4                       | Reference Setting (Intersection)                                                |       |
| 2-18-5                       | Measurement Parameters (Intersection)                                           | 2-264 |
| 2-18-6                       | Judgement Condition (Intersection)                                              |       |
| 2-18-7                       | Output Parameters (Intersection)                                                |       |
| 2-18-8                       | Key Points for Test Measurement and Adjustment (Intersection)                   |       |
| 2-18-9                       | Measurement Results for Which Output Is Possible (Intersection)                 |       |
| 2-18-10                      | External Reference Tables (Intersection)                                        |       |

| 2-19 Color           | · Data                                                              |       |
|----------------------|---------------------------------------------------------------------|-------|
| 2-19-1               | Settings Flow (Color Data)                                          |       |
| 2-19-2               | Region Setting (Color Data)                                         |       |
| 2-19-3               | Mask Setting (Color Data)                                           |       |
| 2-19-4               | Measurement Parameters (Color Data)                                 |       |
| 2-19-5               | Judgement Condition (Color Data)                                    |       |
| 2-19-6               | Output parameter (Color Data)                                       |       |
| 2-19-7               | Key Points for Test Measurement and Adjustment (Color Data)         |       |
| 2-19-8               | Measurement Results for Which Output Is Possible (Color Data)       |       |
| 2-19-9               | External Reference Tables (Color Data)                              |       |
|                      | ty and Area                                                         |       |
| 2-20-1               | Settings Flow (Gravity and Area)                                    |       |
| 2-20-2               | Color Specification (Gravity and Area)                              |       |
| 2-20-3               | Binarization (Gravity and Area)                                     |       |
| 2-20-4               | Region Setting (Gravity and Area)                                   |       |
| 2-20-5               | Mask Setting (Gravity and Area)                                     |       |
| 2-20-6               | Reference Setting (Gravity and Area)                                |       |
| 2-20-7               | Measurement Parameters (Gravity and Area)                           |       |
| 2-20-8               | Output Parameters (Gravity and Area)                                |       |
| 2-20-9               | Key Points for Test Measurement and Adjustment (Gravity and Area)   |       |
| 2-20-10              | Measurement Results for Which Output Is Possible (Gravity and Area) |       |
| 2-20-11              | External Reference Tables (Gravity and Area)                        | 2-307 |
| 2-21 Labe            | ling                                                                | 2-312 |
| 2-21-1               | Settings Flow (Labeling)                                            | 2-313 |
| 2-21-2               | Color Specification (Labeling)                                      | 2-314 |
| 2-21-3               | Binarization (Labeling)                                             | 2-316 |
| 2-21-4               | Region Setting (Labeling)                                           | 2-316 |
| 2-21-5               | Mask Setting (Labeling)                                             | 2-317 |
| 2-21-6               | Reference Setting (Labeling)                                        | 2-320 |
| 2-21-7               | Measurement Parameters (Labeling)                                   | 2-322 |
| 2-21-8               | Judgement Conditions (Labeling)                                     |       |
| 2-21-9               | Output Parameters (Labeling)                                        | 2-327 |
| 2-21-10              | Key Points for Test Measurement and Adjustment (Labeling)           | 2-328 |
| 2-21-11              | Measurement Results for Which Output Is Possible (Labeling)         | 2-329 |
| 2-21-12              | External Reference Tables (Labeling)                                | 2-330 |
| 2-22 Labe            | l Data                                                              | 2-338 |
| 2-22-1               | Settings Flow (Label Data)                                          | 2-339 |
| 2-22-2               | Setting (Label Data)                                                | 2-339 |
| 2-22-3               | Output Parameters (Label Data)                                      | 2-340 |
| 2-22-4               | Key Points for Test Measurement and Adjustment (Label Data)         | 2-341 |
| 2-22-5               | Measurement Results for Which Output Is Possible (Label Data)       | 2-341 |
| 2-22-6               | External Reference Tables (Label Data)                              | 2-342 |
| 2-23 Defec           | zt                                                                  | 2-343 |
| 2-23-1               | Settings Flow (Defect)                                              |       |
| 2-23-2               | Region Setting (Defect)                                             |       |
| 2-23-3               | Mask Setting (Defect)                                               |       |
| 2-23-4               | Measurement Parameters (Defect)                                     |       |
| 2-23-5               | Output parameter (Defect)                                           |       |
| 2-23-6               | Key Points for Test Measurement and Adjustment (Defect)             |       |
| 2-23-7               | Measurement Results for Which Output Is Possible (Defect)           |       |
| 2-23-8               | External Reference Tables (Defect)                                  |       |
|                      | se Defect                                                           |       |
| 2-24 F16C1<br>2-24-1 | Settings Flow (Precise Defect)                                      |       |
| 2-24-2               | Region Setting (Precise Defect)                                     |       |
| 2-24-3               | Mask Setting (Precise Defect)                                       |       |
| 2-24-4               | Measurement Parameters (Precise Defect)                             |       |
| 2-24-5               | Judgement Condition (Precise Defect)                                |       |
| 2-24-6               | Output parameter (Precise Defect)                                   |       |
| 2-24-7               | Key Points for Test Measurement and Adjustment (Precise Defect)     |       |
| 2-24-8               | Measurement Results for Which Output Is Possible (Precise Defect)   |       |
| 2-24-9               | External Reference Tables (Precise Defect)                          |       |
|                      |                                                                     |       |

| 2-25 | Fine I           | Matching                                                                                                    | 2-379 |
|------|------------------|----------------------------------------------------------------------------------------------------|-------|
|      | 2-25-1           | Settings Flow (Fine Matching)                                                                                       |       |
| 2    | 2-25-2           | Model Registration (Fine Matching)                                                                                  |       |
| 2    | 2-25-3           | Difference Image Display (Fine Matching)                                                                            |       |
| 2    | 2-25-4           | Measurement Parameters (Fine Matching)                                                                              |       |
| 2    | 2-25-5           | Output Parameters (Fine Matching)                                                                                   |       |
| 2    | 2-25-6           | Key Points for Test Measurement and Adjustment (Fine Matching)                                                      |       |
| 2    | 2-25-7           | Measurement Results for Which Output Is Possible (Fine Matching)                                                    | 2-389 |
| 2    | 2-25-8           | External Reference Tables (Fine Matching)                                                                           | 2-389 |
| 2-26 | Chara            | acter Inspection                                                                                                    | 2-391 |
|      | 2-26-1           | Settings Flow (Character Inspection)                                                                                |       |
| _    | 2-26-2           | Dictionary Parameters (Character Inspection)                                                                        |       |
|      | 2-26-3           | Region Setting (Character Inspection)                                                                               |       |
| _    | 2-26-4           | Measurement Parameters (Character Inspection)                                                                       |       |
|      | 2-26-5           | Output Parameters (Character Inspection)                                                                            |       |
|      | 2-26-6           | Key Points for Test Measurement and Adjustment (Character Inspection)                                               |       |
|      | 2-26-7           | Measurement Results for Which Output Is Possible (Character Inspection)                                             |       |
|      | 2-26-8           | External Reference Tables (Character Inspection)                                                                    |       |
| 0.07 | Data V           |                                                                                                    |       |
|      |                  | Verification                                                                                                    |       |
|      | 2-27-1           | Settings Flow (Date Verification)                                                                                   |       |
|      | 2-27-2           | Verification Parameters (Date Verification)                                                                         |       |
|      | 2-27-3           | Date Parameters (Date Verification)                                                                                 |       |
|      | 2-27-4           | Code Parameters (Date Verification)                                                                                 |       |
|      | 2-27-5<br>2-27-6 | Output parameter (Date Verification)                                                                                |       |
|      |                  | Key Points for Test Measurement and Adjustment (Date Verification)                                                  |       |
| _    | 2-27-7<br>2-27-8 | Measurement Results for Which Output Is Possible (Date Verification)  External Reference Tables (Date Verification) |       |
|      |                  | ,                                                                                                    |       |
| 2-28 | Mode             | l Dictionary                                                                                                    | 2-415 |
| 2    | 2-28-1           | Settings Flow (Model Dictionary)                                                                                    | 2-415 |
| 2    | 2-28-2           | Model Registration (Model Dictionary)                                                                               |       |
| 2    | 2-28-3           | Measurement Parameters (Model Dictionary)                                                                           |       |
|      | 2-28-4           | Model Automatic Registration (Model Dictionary)                                                                     |       |
| 2    | 2-28-5           | Key Points for Test Measurement and Adjustment (Model Dictionary)                                                   |       |
|      | 2-28-6           | Measurement Results for Which Output Is Possible (Model Dictionary)                                                 |       |
| 2    | 2-28-7           | External Reference Tables (Model Dictionary)                                                                        | 2-422 |
| 2-29 | 2D Co            | ode                                                                                                    | 2-423 |
| 2    | 2-29-1           | Settings Flow (2D Code)                                                                                             | 2-423 |
| 2    | 2-29-2           | Region Setting (2D Code)                                                                                            |       |
| 2    | 2-29-3           | Measurement Parameters (2D Code)                                                                                    | 2-424 |
| 2    | 2-29-4           | Refernce Settings (2D Code)                                                                                         | 2-429 |
| 2    | 2-29-5           | Vertices Reference Setting (2D Code)                                                                                | 2-431 |
| 2    | 2-29-6           | Results Settings (2D Code)                                                                                          | 2-432 |
| 2    | 2-29-7           | Output Parameters (2D Code)                                                                                         |       |
|      | 2-29-8           | Key Points for Test Measurement and Adjustment (2D Code)                                                            |       |
|      | 2-29-9           | Measurement Results for Which Output Is Possible (2D Code)                                                          |       |
| 2    | 2-29-10          | External Reference Tables (2D Code)                                                                                 | 2-443 |
| 2-30 | 2D Co            | ode II                                                                                                    | 2-449 |
|      | 2-30-1           | Settings Flow (2D Code II)                                                                                          |       |
| 2    | 2-30-2           | Region Setting (2D Code II)                                                                                         |       |
| 2    | 2-30-3           | Measurement Parameters (2D Code II)                                                                                 |       |
| 2    | 2-30-4           | Refernce Settings (2D Code II)                                                                                      |       |
| 2    | 2-30-5           | Vertices Reference Setting (2D Code II)                                                                             |       |
| 2    | 2-30-6           | Results Settings (2D Code II)                                                                                       | 2-457 |
| 2    | 2-30-7           | Output Parameters (2D Code II)                                                                                      |       |
| 2    | 2-30-8           | Key Points for Test Measurement and Adjustment (2D Code II)                                                         |       |
| 2    | 2-30-9           | Measurement Results for Which Output Is Possible (2D Code II)                                                       |       |
| 2    | 2-30-10          | External Reference Tables (2D Code II)                                                                              | 2-463 |
| 2-31 | Barco            | ode                                                                                                    | 2-469 |
|      | 2-31-1           | Settings Flow (Barcode)                                                                                             |       |
|      | 2-31-2           | Region Setting (Barcode)                                                                                            |       |
|      | 2-31-3           | Measurement Parameters (Barcode)                                                                                    |       |

| 2-31-4      | Results Settings (Barcode)                                               |       |
|-------------|--------------------------------------------------------------------------|-------|
| 2-31-5      | Output Parameters (Barcode)                                              | 2-474 |
| 2-31-6      | Key Points for Test Measurement and Adjustment (Barcode)                 | 2-477 |
| 2-31-7      | Measurement Results for Which Output Is Possible (Barcode)               |       |
| 2-31-8      | External Reference Tables (Barcode)                                      |       |
|             | · · · · · · · · · · · · · · · · · · ·                                    |       |
|             | User Dictionary                                                          |       |
| 2-32-1      | Settings Flow (OCR User Dictionary)                                      |       |
| 2-32-2      | Dictionary Reference (OCR User Dictionary)                               |       |
| 2-32-3      | Dictionary Operation (OCR User Dictionary)                               |       |
| 2-32-4      | Key Points for Test Measurement and Adjustment (OCR User Dictionary)     |       |
| 2-32-5      | Measurement Results for Which Output Is Possible (OCR User Dictionary)   | 2-488 |
| 2-33 OCR    |                                                                          | 2-489 |
| 2-33-1      | Settings Flow (OCR)                                                      | 2-490 |
| 2-33-2      | Region Setting (OCR)                                                     | 2-491 |
| 2-33-3      | Measurement Parameters (OCR)                                             | 2-492 |
| 2-33-4      | Judgement Conditions (OCR)                                               |       |
| 2-33-5      | Dictionary Settings (OCR)                                                |       |
| 2-33-6      | Dictionary Registration (OCR)                                            |       |
| 2-33-7      | Date Parameters (OCR)                                                    |       |
|             |                                                                          |       |
| 2-33-8      | Code Parameters (OCR)                                                    |       |
| 2-33-9      | Output Parameters (OCR)                                                  |       |
| 2-33-10     | Key Points for Test Measurement and Adjustment (OCR)                     |       |
| 2-33-11     | Measurement Results for Which Output is Possible (OCR)                   |       |
| 2-33-12     | External Reference Tables (OCR)                                          | 2-517 |
| 2-34 Circle | Angle                                                                    | 2-524 |
| 2-34-1      | Settings Flow (Circle Angle)                                             | 2-525 |
| 2-34-2      | Region Setting (Circle Angle)                                            |       |
| 2-34-3      | Output Parameters (Circle Angle)                                         |       |
| 2-34-4      | Key Points for Test Measurement and Adjustment (Circle Angle)            |       |
| 2-34-5      | Measurement Results for Which Output Is Possible (Circle Angle)          |       |
| 2-34-6      | External Reference Tables (Circle Angle)                                 |       |
|             | · • • • • • • • • • • • • • • • • • • •                                  |       |
|             | Bead Inspection                                                          |       |
| 2-35-1      | Settings Flow (Glue Bead Inspection)                                     |       |
| 2-35-2      | Color Specification (Glue Bead Inspection)                               |       |
| 2-35-3      | Binarization (Glue Bead Inspection)                                      |       |
| 2-35-4      | Region Setting (Glue Bead Inspection)                                    |       |
| 2-35-5      | Measurement Parameters (Glue Bead Inspection)                            | 2-539 |
| 2-35-6      | Output Parameters (Glue Bead Inspection)                                 |       |
| 2-35-7      | Key Points for Test Measurement and Adjustment (Glue Bead Inspection)    |       |
| 2-35-8      | Measurement Results for Which Output is Possible (Glue Bead Inspection)  |       |
| 2-35-9      | External Reference Tables (Glue Bead Inspection)                         |       |
|             | e Matching                                                               |       |
| 2-36-1      | Settings Flow (Al Fine Matching)                                         |       |
|             | ± ' ' ' ' ' ' ' ' ' ' ' ' ' ' ' ' ' ' '                                  |       |
| 2-36-2      | Image preparations                                                       |       |
| 2-36-3      | OK image learning                                                        |       |
| 2-36-4      | Setting optimization                                                     |       |
| 2-36-5      | Input Parameters (Al Fine Matching)                                      | 2-585 |
| 2-36-6      | Output parameters (Al Fine Matching)                                     | 2-588 |
| 2-36-7      | Key Points for Test Measurement and Adjustment (Al Fine Matching)        | 2-588 |
| 2-36-8      | External reference data (Al Fine Matching)                               |       |
|             | · · · · · · · · · · · · · · · · · · ·                                    | 2-590 |
|             | Compensate Image                                                         |       |
|             | on Compensation                                                          |       |
| 3-1-1       | Region Settings (Position Compensation)                                  |       |
| 3-1-2       | Scroll Method (Position Compensation)                                    |       |
| 3-1-3       | Key Points for Test Measurement and Adjustment (Position Compensation)   |       |
| 3-1-4       | Measurement Results for Which Output Is Possible (Position Compensation) |       |
| 3-1-5       | External Reference Tables (Position Compensation)                        | 3-7   |
| 3-2 Filteri | ng                                                                       | 2.0   |
| J-∠ FIILEII | liy                                                                      |       |

|                     | 3-2-1                        | Filtering Parameters (Filtering)                                           |      |
|---------------------|------------------------------|----------------------------------------------------------------------------|------|
|                     | 3-2-2                        | Region Settings (Filtering)                                                |      |
|                     | 3-2-3                        | External Reference Tables (Filtering)                                      | 3-13 |
| 3-3                 |                              | ground Suppression                                                         |      |
|                     | 3-3-1                        | Filter Settings (Background Suppression)                                   |      |
|                     | 3-3-2                        | Region Settings (Background Suppression)                                   |      |
|                     | 3-3-3                        | Measurement Results for Which Output Is Possible (Background Suppression)  |      |
|                     | 3-3-4                        | External Reference Tables (Background Suppression)                         |      |
| 3-4                 |                              | tness Correct Filter                                                       |      |
|                     | 3-4-1                        | Filter Settings (Brightness Correct Filter)                                |      |
|                     | 3-4-2                        | Region Settings (Brightness Correct Filter)                                |      |
|                     | 3-4-3                        | External Reference Tables (Brightness Correct Filter)                      | 3-22 |
| 3-5                 | Color                        | Gray Filter                                                                |      |
|                     | 3-5-1                        | Filter Settings (Color Gray Filter)                                        |      |
|                     | 3-5-2                        | External Reference Tables (Color Gray Filter)                              | 3-26 |
| 3-6                 | Extra                        | ct Color Filter                                                            | 3-28 |
|                     | 3-6-1                        | Color Specification (Extract Color Filter)                                 | 3-28 |
|                     | 3-6-2                        | Region Settings (Extract Color Filter)                                     | 3-31 |
|                     | 3-6-3                        | Output Image (Extract Color Filter)                                        |      |
|                     | 3-6-4                        | Key Points for Test Measurement and Adjustment (Extract Color Filter)      | 3-31 |
|                     | 3-6-5                        | Measurement Results for Which Output Is Possible (Extract Color Filter)    | 3-31 |
|                     | 3-6-6                        | External Reference Tables (Extract Color Filter)                           | 3-32 |
| 3-7                 | Anti C                       | Color Shading                                                              | 3-35 |
| • -                 | 3-7-1                        | Filter Setting (Anti Color Shading)                                        |      |
|                     | 3-7-2                        | Region Settings (Anti Color Shading)                                       |      |
|                     | 3-7-3                        | Key Points for Test Measurement and Adjustment (Anti Color Shading)        |      |
|                     | 3-7-4                        | Measurement Results for Which Output Is Possible (Anti Color Shading)      |      |
|                     | 3-7-5                        | External Reference Tables (Anti Color Shading)                             | 3-38 |
| 3-8                 | Strine                       | s Removal Filter II                                                        | 3-40 |
| <b>J</b> - <b>U</b> | 3-8-1                        | Filter Setting (Stripes Removal Filter II)                                 |      |
|                     | 3-8-2                        | Region Settings (Stripes Removal Filter II)                                |      |
|                     | 3-8-3                        | Key Points for Test Measurement and Adjustment (Stripes Removal Filter II) |      |
|                     | 3-8-4                        | External Reference Tables (Stripes Removal Filter II)                      |      |
| 3-9                 | Polar                        | Transformation                                                             |      |
| 3-9                 | 3-9-1                        | Region Settings (Polar Transformation)                                     |      |
|                     | 3-9-1                        | Key Points for Test Measurement and Adjustment (Polar Transformation)      |      |
|                     | 3-9-3                        | Measurement Results for Which Output Is Possible (Polar Transformation)    |      |
|                     | 3-9-4                        | External Reference Tables (Polar Transformation)                           |      |
| 2 1                 | 0 Trano                      | zoidal Correction                                                          |      |
| 3-1                 | 3-10-1                       | Conversion Method (Trapezoidal Correction)                                 |      |
|                     | 3-10-1                       | Region Settings (Trapezoidal Correction)                                   |      |
|                     | 3-10-2                       | Key Points for Test Measurement and Adjustment (Trapezoidal Correction)    |      |
|                     | 3-10-4                       | Measurement Results for Which Output Is Possible (Trapezoidal Correction)  |      |
|                     | 3-10-5                       | External Reference Tables (Trapezoidal Correction)                         |      |
| 3-1                 | 1 Machi                      | ine Simulator                                                              |      |
| 3-1                 | 3-11-1                       | Settings Flow (Machine Simulator)                                          |      |
|                     | 3-11-1                       | Machine Setting (Machine Simulator)                                        |      |
|                     | 3-11-2                       | Actual Setting (Machine Simulator)                                         |      |
|                     | 3-11-4                       | Movement Setting (Machine Simulator)                                       |      |
|                     | 3-11-5                       | Key Points for Test Measurement and Adjustment (Machine Simulator)         |      |
|                     | 3-11-6                       | Measurement Results for Which Output Is Possible (Machine Simulator)       |      |
|                     | 3-11-7                       | External Reference Tables (Machine Simulator)                              |      |
| 24                  |                              | ,                                                                          |      |
| ა-1                 | _                            | Sottings Flow (Image Subtraction)                                          |      |
|                     | 3-12-1<br>3-12-2             | Settings Flow (Image Subtraction)                                          |      |
|                     | 3-12-2                       | Model (Image Subtraction)                                                  |      |
|                     | 3-12-3                       | Disp. Image Subtraction)                                                   |      |
|                     | 3-12- <del>4</del><br>3-12-5 | Color (Image Subtraction)                                                  |      |
|                     | 3-12-6                       | Key Points for Adjustment (Image Subtraction)                              |      |
|                     |                              |                                                                            |      |

|     | 3-12-7                  | Measurement Results for Which Output Is Possible (Image Subtraction)                                    |      |
|-----|-------------------------|----------------------------------------------------------------------------------------------------|------|
|     | 3-12-8                  | External Reference Tables (Image Subtraction)                                                           | 3-72 |
|     | 3-13 Adv                | anced Filter                                                                                            | 3-73 |
|     | 3-13-1                  | Settings Flow (Advanced Filter)                                                                         |      |
|     | 3-13-2                  | Filtering Settings (Advanced Filter)                                                                    |      |
|     | 3-13-3                  | Region Settings (Advanced Filter)                                                                       |      |
|     | 3-13-4                  | Output Image Settings (Advanced Filter)                                                                 |      |
|     | 3-13-5                  | Key Points for Test Measurement and Adjustment (Advanced Filter)                                        |      |
|     | 3-13-6                  | Measurement Results for Which Output Is Possible (Advanced Filter)                                      |      |
|     | 3-13-7                  | External Reference Tables (Advanced Filter)                                                             |      |
|     | 2.44 Don                | orama                                                                                                   |      |
|     | 3-14 Fall               | Camera Arrangement (Panorama)                                                                           |      |
|     | 3-14-1                  | Image Combination (Panorama)                                                                            |      |
|     | 3-14-2                  | Key Points for Test Measurement and Adjustment (Panorama)                                               |      |
|     | 3-14-3                  | Measurement Results for Which Output Is Possible (Panorama)                                             |      |
|     | 3-14-4                  | External Reference Tables (Panorama)                                                                    |      |
| Sec | ction 4                 | Support Inspection and Measurement                                                                      |      |
|     | 4-1 Unit                | Macro                                                                                                   | 4-6  |
|     | 4-2 Unit                | Calculation Macro                                                                                       | 4.7  |
|     | 4-2-1                   | External Reference Tables (Unit Calculation Macro)                                                      |      |
|     |                         | ,                                                                                                    |      |
|     | 4-3 Calc                | ulation                                                                                                 |      |
|     | 4-3-1                   | Settings (Calculation)                                                                                  |      |
|     | 4-3-2                   | Output parameter (Calculation)                                                                          |      |
|     | 4-3-3                   | Layout of Setting Expression Window (Calculation)                                                       |      |
|     | 4-3-4                   | Expression Usage Examples (Calculation)                                                                 |      |
|     | 4-3-5                   | Key Points for Test Measurement and Adjustment (Calculation)                                            |      |
|     | 4-3-6                   | Measurement Results for Which Output Is Possible (Calculation)                                          |      |
|     | 4-3-7                   | External Reference Tables (Calculation)                                                                 | 4-20 |
|     | 4-4 Line                | Regression                                                                                              | 4-22 |
|     | 4-4-1                   | Function Selection (Line Regression)                                                                    |      |
|     | 4-4-2                   | Line 0 (Line Regression)                                                                                |      |
|     | 4-4-3                   | Line 1 (Line Regression)                                                                                |      |
|     | 4-4-4                   | Point (Line Regression)                                                                                 |      |
|     | 4-4-5                   | Key Points for Test Measurement and Adjustment (Line Regression)                                        |      |
|     | 4-4-6                   | Measurement Results for Which Output Is Possible (Line Regression)                                      |      |
|     | 4-4-7                   | External Reference Tables (Line Regression)                                                             |      |
|     |                         | ·                                                                                                    |      |
|     |                         | le Regression                                                                                           |      |
|     | 4-5-1                   | Parameter Settings (Circle Regression)                                                                  |      |
|     | 4-5-2                   | Key Points for Test Measurement and Adjustment (Circle Regression)                                      |      |
|     | 4-5-3                   | Measurement Results for Which Output Is Possible (Circle Regression)                                    |      |
|     | 4-5-4                   | External Reference Tables (Circle Regression)                                                           | 4-30 |
|     | 4-6 Pred                | ise Calibration                                                                                         | 4-32 |
|     | 4-6-1                   | Calibration (Precise Calibration)                                                                       |      |
|     | 4-6-2                   | Height Adjustment (Precise Calibration)                                                                 |      |
|     | 4-6-3                   | Image Correction (Precise Calibration)                                                                  |      |
|     | 4-6-4                   | Measurement Results for Which Output Is Possible (Precise Calibration)                                  |      |
|     | 4-6-5                   | External Reference Tables (Precise Calibration)                                                         |      |
|     | 4-7 Usei                | ·                                                                                                    |      |
|     | <b>4-7 USE</b><br>4-7-1 | r Data                                                                                                  |      |
|     | 4-7-1<br>4-7-2          | Settings Flow (User Data)                                                                               |      |
|     | 4-7-2<br>4-7-3          |                                                                                                    |      |
|     | 4-7-3<br>4-7-4          | Key Points for Test Measurement and Adjustment (User Data)                                              |      |
|     | 4-7-4<br>4-7-5          | Measurement Results For Which Output Is Possible (User Data)  External Reference Tables (Set User Data) |      |
|     |                         | ,                                                                                                    |      |
|     | 4-8 Set                 | Unit Data                                                                                               | 4-46 |
|     | 4-8-1                   | Parameter Settings (Set Unit Data)                                                                      |      |
|     | 4-8-2                   | Key Points for Test Measurement and Adjustment (Set Unit Data)                                          | 4-48 |
|     |                         |                                                                                                    |      |

| 4-8-3          | Measurement Results for Which Output Is Possible (Set Unit Data)                                            |              |
|----------------|----------------------------------------------------------------------------------------------------|--------------|
| 4-8-4          | External Reference Tables (Set Unit Data)                                                                   |              |
|                | Jnit Data                                                                                                   |              |
| 4-9-1<br>4-9-2 | Parameter Settings (Get Unit Data)                                                                          |              |
| 4-9-2<br>4-9-3 | Measurement Results for Which Output Is Possible (Get Unit Data)  External Reference Tables (Get Unit Data) |              |
|                | · · · · · · · · · · · · · · · · · · ·                                                                       |              |
|                | Init Figure                                                                                                 |              |
| 4-10-1         | Parameter Settings (Set Unit Figure)                                                                        |              |
| 4-10-2         | Key Points for Test Measurement and Adjustment (Set Unit Figure)                                            |              |
| 4-10-3         | Measurement Results for Which Output Is Possible (Set Unit Figure)                                          |              |
| 4-10-4         | External Reference Tables (Set Unit Figure)                                                                 | 4-56         |
| 4-11 Get U     | Jnit Figure                                                                                                 |              |
| 4-11-1         | Parameter Settings (Get Unit Figure)                                                                        |              |
| 4-11-2         | Key Points for Test Measurement and Adjustment (Get Unit Figure)                                            |              |
| 4-11-3         | Measurement Results for Which Output Is Possible (Get Unit Figure)                                          |              |
| 4-11-4         | External Reference Tables (Get Unit Figure)                                                                 | 4-63         |
| 4-12 Trend     | d Monitor                                                                                                   | 4-67         |
| 4-12-1         | Measurement Values (Trend Monitor)                                                                          |              |
| 4-12-2         | Display Range (Trend Monitor)                                                                               |              |
| 4-12-3         | Judgment (Trend Monitor)                                                                                    |              |
| 4-12-4         | Measurement History Display (Trend Monitor)                                                                 | 4-72         |
| 4-12-5         | Data Save (Trend Monitor)                                                                                   |              |
| 4-12-6         | Output parameter (Trend Monitor)                                                                            |              |
| 4-12-7         | Key Points for Test Measurement and Adjustment (Trend Monitor)                                              |              |
| 4-12-8         | Measurement Results for Which Output Is Possible (Trend Monitor)                                            |              |
| 4-12-9         | External Reference Tables (Trend Monitor)                                                                   | 4-78         |
| 4-13 Imag      | e Logging                                                                                                   | 4-80         |
| 4-13-1         | Logging Conditions (Image Logging)                                                                          |              |
| 4-13-2         | Save Destination (Image Logging)                                                                            |              |
| 4-13-3         | Key Points for Test Measurement and Adjustment (Image Logging)                                              |              |
| 4-13-4         | Measurement Results for Which Output Is Possible (Image Logging)                                            | 4-83         |
| 4-13-5         | External Reference Tables (Image Logging)                                                                   | 4-84         |
| 4-14 Imag      | e Conversion Logging                                                                                        | 4-85         |
| 4-14-1         | Save Conditions (Image Conversion Logging)                                                                  |              |
| 4-14-2         | Destination (Image Conversion Logging)                                                                      |              |
| 4-14-3         | Area Setting (Image Conversion Logging)                                                                     |              |
| 4-14-4         | Key Points for Test Measurement and Adjustment (Image Conversion Logging)                                   |              |
| 4-14-5         | Measurement Results for Which Output Is Possible (Image Conversion Logging)                                 |              |
| 4-14-6         | External Reference Tables (Image Conversion Logging)                                                        | 4-89         |
| 4-15 Data      | Logging                                                                                                    | <u>1</u> _01 |
| 4-15-1         | Settings (Data Logging)                                                                                     |              |
| 4-15-2         | Output Format (Data Logging)                                                                                |              |
| 4-15-3         | Additional Explanation (Data Logging)                                                                       |              |
| 4-15-4         | Measurement Results for Which Output Is Possible (Data Logging)                                             |              |
| 4-15-5         | External Reference Tables (Data Logging)                                                                    |              |
| 4.16 Elane     | sed Time                                                                                                    |              |
| 4-16 Elaps     | Measurement Results for Which Output Is Possible (Elapsed Time)                                             |              |
| 4-16-1         | External Reference Tables (Elapsed Time)                                                                    |              |
|                | , ,                                                                                                    |              |
|                |                                                                                                    |              |
| 4-17-1         | Settings (Wait)                                                                                             |              |
| 4-17-2         | External Reference Tables (Wait)                                                                            | 4-100        |
| 4-18 Focu      | s                                                                                                    | 4-101        |
| 4-18-1         | Measurement Parameters (Focus)                                                                              |              |
| 4-18-2         | Reagion Setting (Focus)                                                                                     |              |
| 4-18-3         | Output parameter (Focus)                                                                                    |              |
| 4-18-4         | Key Points for Test Measurement and Adjustment (Focus)                                                      |              |
| 4-18-5         | External Reference Tables (Focus)                                                                           | 4-103        |
| 4-19 Iris      |                                                                                                    | 4-106        |
|                | Measurement Parameters (Iris)                                                                               |              |

| Δ                                                                                                    | I-19-2                                                                                                    | Region Setting (Iris)                                                                                                    | 4-108                                                                                                    |
|----------------------------------------------------------------------------------------------------|----------------------------------------------------------------------------------------------------|----------------------------------------------------------------------------------------------------|----------------------------------------------------------------------------------------------------|
|                                                                                                    | I-19-2                                                                                                    | Output parameter (Iris)                                                                                                    |                                                                                                    |
|                                                                                                    | I-19-4                                                                                                    | Key Points for Test Measurement and Adjustment (Iris)                                                                                                    |                                                                                                    |
|                                                                                                    | I-19- <del>5</del>                                                                                                    | External Reference Tables (Iris)                                                                                                    |                                                                                                    |
|                                                                                                    |                                                                                                    | · · ·                                                                                                    |                                                                                                    |
| 4-20                                                                                                    | Parall                                                                                                    | elize                                                                                                    | 4-112                                                                                                    |
| 4-21                                                                                                    | Parall                                                                                                    | elize Task                                                                                                    | 4-113                                                                                                    |
| 4 22                                                                                                    | Ctatia                                                                                                    | tics                                                                                                    | 4 44 4                                                                                                    |
|                                                                                                    |                                                                                                    |                                                                                                    |                                                                                                    |
|                                                                                                    | I-22-1                                                                                                    | Settings Flow (Statistics)                                                                                                    |                                                                                                    |
|                                                                                                    | l-22-2                                                                                                    | Statistical Parameters (Statistics)                                                                                                    |                                                                                                    |
|                                                                                                    | l-22-3                                                                                                    | Data Setting (Statistics)                                                                                                    |                                                                                                    |
|                                                                                                    | 1-22-4                                                                                                    | Data Display (Statistics)                                                                                                    |                                                                                                    |
| 4                                                                                                    | l-22-5                                                                                                    | Output Parameters (Statistics)                                                                                                    |                                                                                                    |
| 4                                                                                                    | l-22-6                                                                                                    | Key Points for Test Measurement and Adjustment (Statistics)                                                                                                    |                                                                                                    |
| 4                                                                                                    | l-22-7                                                                                                    | Measurement Results for Which Output Is Possible (Statistics)                                                                                                    | 4-119                                                                                                    |
| 4                                                                                                    | I-22-8                                                                                                    | External Reference Tables (Statistics)                                                                                                    | 4-120                                                                                                    |
| 1-23                                                                                                    | Calibr                                                                                                    | ation Data Reference                                                                                                    | 4-122                                                                                                    |
|                                                                                                    |                                                                                                    |                                                                                                    |                                                                                                    |
|                                                                                                    | I-23-1                                                                                                    | Settings Flow (Calibration Data Reference)                                                                                                    |                                                                                                    |
|                                                                                                    | 1-23-2                                                                                                    | Calibration (Calibration Data Reference)                                                                                                    |                                                                                                    |
|                                                                                                    | 1-23-3                                                                                                    | Distortion Correction (Calibration Data Reference)                                                                                                    |                                                                                                    |
|                                                                                                    | 1-23-4                                                                                                    | Key Points for Test Measurement and Adjustment (Calibration Data Reference)                                                                                                    |                                                                                                    |
|                                                                                                    | I-23-5                                                                                                    | Measurement Results for Which Output Is Possible (Calibration Data Reference)                                                                                                    |                                                                                                    |
| 4                                                                                                    | I-23-6                                                                                                    | External Reference Tables (Calibration Data Reference)                                                                                                    | 4-126                                                                                                    |
| 4-24                                                                                                    | Positi                                                                                                    | on Data Calculation                                                                                                    | 4-128                                                                                                    |
|                                                                                                    | 1 03iti<br>1-24-1                                                                                                    | Settings Flow (Position Data Calculation)                                                                                                    |                                                                                                    |
| -                                                                                                    | 1-24-1<br>1-24-2                                                                                                    |                                                                                                    |                                                                                                    |
|                                                                                                    |                                                                                                    | Calculation Setting (Position Data Calculation)                                                                                                    |                                                                                                    |
|                                                                                                    | 1-24-3                                                                                                    | Output parameter (Position Data Calculation)                                                                                                    |                                                                                                    |
|                                                                                                    | 1-24-4                                                                                                    | Key Points for Test Measurement and Adjustment (Position Data Calculation)                                                                                                    |                                                                                                    |
|                                                                                                    | 1-24-5                                                                                                    | Measurement Results for Which Output Is Possible (Position Data Calculation)                                                                                                    |                                                                                                    |
| 4                                                                                                    | 1-24-6                                                                                                    | External Reference Tables (Position Data Calculation)                                                                                                    | 4-134                                                                                                    |
|                                                                                                    |                                                                                                    |                                                                                                    |                                                                                                    |
| 4-25                                                                                                    | Robot                                                                                                    | Data                                                                                                    | 4-137                                                                                                    |
|                                                                                                    |                                                                                                    | Data Setting (Robot Data)                                                                                                    |                                                                                                    |
| 4                                                                                                    | I-25-1                                                                                                    | Data Setting (Robot Data)                                                                                                    | 4-137                                                                                                    |
| 4                                                                                                    | I-25-1<br>I-25-2                                                                                                    | Data Setting (Robot Data)                                                                                                    | 4-137<br>4-141                                                                                                    |
| 4<br>4<br>4                                                                                                    | I-25-1<br>I-25-2<br>I-25-3                                                                                                    | Data Setting (Robot Data)                                                                                                    | 4-137<br>4-141<br>4-141                                                                                           |
| 4<br>4<br>4                                                                                                    | I-25-1<br>I-25-2<br>I-25-3                                                                                                    | Data Setting (Robot Data)                                                                                                    | 4-137<br>4-141<br>4-141                                                                                           |
| 4-26                                                                                                    | I-25-1<br>I-25-2<br>I-25-3                                                                                                    | Data Setting (Robot Data)                                                                                                    | 4-137<br>4-141<br>4-141                                                                                           |
| 4-26                                                                                                    | I-25-1<br>I-25-2<br>I-25-3<br><b>Visio</b> r                                                                                                    | Data Setting (Robot Data)                                                                                                    | 4-1374-1414-1434-144                                                                                              |
| 4-26<br>4                                                                                                    | I-25-1<br>I-25-2<br>I-25-3<br><b>Visior</b><br>I-26-1<br>I-26-2                                                                                                    | Data Setting (Robot Data)                                                                                                    | 4-1374-1414-1434-144                                                                                              |
| 4-26<br>4-26                                                                                                    | l-25-1<br>l-25-2<br>l-25-3<br><b>Visior</b><br>l-26-1                                                                                                    | Data Setting (Robot Data)  Measurement Results for Which Output Is Possible (Robot Data)  External Reference Tables (Robot Data)  Master Calibration  Settings Flow (Vision Master Calibration)  Machine Setting (Vision Master Calibration)  Calibration (Vision Master Calibration)                                                                                                    | 4-137<br>4-141<br>4-143<br>4-144<br>4-144                                                                         |
| 4-26<br>4-4                                                                                                    | I-25-1<br>I-25-2<br>I-25-3<br><b>Visior</b><br>I-26-1<br>I-26-2<br>I-26-3<br>I-26-4                                                                                                    | Data Setting (Robot Data)  Measurement Results for Which Output Is Possible (Robot Data)  External Reference Tables (Robot Data)  Master Calibration  Settings Flow (Vision Master Calibration)  Machine Setting (Vision Master Calibration)  Calibration (Vision Master Calibration)  Sampling Setting (Vision Master Calibration)                                                                                                    | 4-137<br>4-141<br>4-144<br>4-144<br>4-145<br>4-145                                                                |
| 4-26<br>4-4<br>4-4<br>4                                                                                                    | I-25-1<br>I-25-2<br>I-25-3<br><b>Visior</b><br>I-26-1<br>I-26-2<br>I-26-3<br>I-26-4<br>I-26-5                                                                                                    | Data Setting (Robot Data)                                                                                                    | 4-137<br>4-141<br>4-144<br>4-144<br>4-145<br>4-161                                                                |
| 4-26<br>4-26<br>4<br>4<br>4<br>4                                                                                                    | I-25-1<br>I-25-2<br>I-25-3<br><b>Visior</b><br>I-26-1<br>I-26-2<br>I-26-3<br>I-26-4<br>I-26-5<br>I-26-6                                                                                                    | Data Setting (Robot Data)                                                                                                    | 4-137<br>4-141<br>4-144<br>4-144<br>4-145<br>4-161<br>4-161                                                       |
| 4-26<br>4-26<br>4<br>4<br>4<br>4                                                                                                    | I-25-1<br>I-25-2<br>I-25-3<br>Visior<br>I-26-1<br>I-26-2<br>I-26-3<br>I-26-4<br>I-26-5<br>I-26-6<br>I-26-7                                                                                                    | Data Setting (Robot Data)                                                                                                    | 4-137<br>4-141<br>4-144<br>4-144<br>4-145<br>4-161<br>4-169                                                       |
| 4-26<br>4-4<br>4-4<br>4-4<br>4-4                                                                                                    | I-25-1<br>I-25-2<br>I-25-3<br>Vision<br>I-26-1<br>I-26-2<br>I-26-3<br>I-26-4<br>I-26-5<br>I-26-6<br>I-26-7<br>I-26-8                                                                                                    | Data Setting (Robot Data).  Measurement Results for Which Output Is Possible (Robot Data).  External Reference Tables (Robot Data).  Master Calibration  Settings Flow (Vision Master Calibration).  Machine Setting (Vision Master Calibration).  Calibration (Vision Master Calibration).  Sampling Setting (Vision Master Calibration).  Calibration Result (Vision Master Calibration).  Key Points for Test Measurement and Adjustment (Vision Master Calibration).  Measurement Results for Which Output Is Possible (Vision Master Calibration).  External Reference Tables (Vision Master Calibration).                                                                                                    | 4-137<br>4-141<br>4-144<br>4-144<br>4-145<br>4-161<br>4-169<br>4-170                                              |
| 4-26<br>4-4<br>4-4<br>4-4<br>4-4                                                                                                    | I-25-1<br>I-25-2<br>I-25-3<br>Vision<br>I-26-1<br>I-26-2<br>I-26-3<br>I-26-4<br>I-26-5<br>I-26-6<br>I-26-7<br>I-26-8                                                                                                    | Data Setting (Robot Data).  Measurement Results for Which Output Is Possible (Robot Data).  External Reference Tables (Robot Data).  Master Calibration  Settings Flow (Vision Master Calibration)  Machine Setting (Vision Master Calibration)  Calibration (Vision Master Calibration)  Sampling Setting (Vision Master Calibration)  Calibration Result (Vision Master Calibration)  Key Points for Test Measurement and Adjustment (Vision Master Calibration)  Measurement Results for Which Output Is Possible (Vision Master Calibration)  External Reference Tables (Vision Master Calibration)  Iaster Calibration                                                                                                    | 4-137<br>4-141<br>4-144<br>4-144<br>4-145<br>4-165<br>4-169<br>4-170                                              |
| 4-26<br>4-4<br>4<br>4<br>4<br>4<br>4<br>4<br>4<br>4-27                                                                                    | I-25-1<br>I-25-2<br>I-25-3<br>Vision<br>I-26-1<br>I-26-2<br>I-26-3<br>I-26-4<br>I-26-5<br>I-26-6<br>I-26-7<br>I-26-8                                                                                                    | Data Setting (Robot Data).  Measurement Results for Which Output Is Possible (Robot Data).  External Reference Tables (Robot Data).  Master Calibration  Settings Flow (Vision Master Calibration).  Machine Setting (Vision Master Calibration).  Calibration (Vision Master Calibration).  Sampling Setting (Vision Master Calibration).  Calibration Result (Vision Master Calibration).  Key Points for Test Measurement and Adjustment (Vision Master Calibration).  Measurement Results for Which Output Is Possible (Vision Master Calibration).  External Reference Tables (Vision Master Calibration).                                                                                                    | 4-137<br>4-141<br>4-144<br>4-144<br>4-145<br>4-165<br>4-169<br>4-170                                              |
| 4-26<br>4-4<br>4<br>4<br>4<br>4<br>4<br>4<br>4-27                                                                                         | I-25-1<br>I-25-2<br>I-25-3<br>Vision<br>I-26-1<br>I-26-2<br>I-26-3<br>I-26-4<br>I-26-5<br>I-26-6<br>I-26-7<br>I-26-8                                                                                                    | Data Setting (Robot Data).  Measurement Results for Which Output Is Possible (Robot Data).  External Reference Tables (Robot Data).  Master Calibration  Settings Flow (Vision Master Calibration)  Machine Setting (Vision Master Calibration)  Calibration (Vision Master Calibration)  Sampling Setting (Vision Master Calibration)  Calibration Result (Vision Master Calibration)  Key Points for Test Measurement and Adjustment (Vision Master Calibration)  Measurement Results for Which Output Is Possible (Vision Master Calibration)  External Reference Tables (Vision Master Calibration)  Iaster Calibration                                                                                                    | 4-137<br>4-141<br>4-144<br>4-144<br>4-145<br>4-161<br>4-167<br>4-170                                              |
| 4-26<br>4<br>4<br>4<br>4<br>4<br>4<br>4<br>4<br>4-27<br>4                                                                                 | I-25-1<br>I-25-2<br>I-25-3<br>Vision<br>I-26-1<br>I-26-2<br>I-26-3<br>I-26-4<br>I-26-5<br>I-26-6<br>I-26-7<br>I-26-8<br>PLC N                                                                                                    | Data Setting (Robot Data)                                                                                                    | 4-137<br>4-141<br>4-144<br>4-144<br>4-145<br>4-161<br>4-167<br>4-175<br>4-175                                     |
| 4-26<br>4<br>4<br>4<br>4<br>4<br>4<br>4<br>4<br>4-27<br>4<br>4                                                                            | I-25-1<br>I-25-2<br>I-25-3<br>Vision<br>I-26-1<br>I-26-2<br>I-26-3<br>I-26-4<br>I-26-5<br>I-26-6<br>I-26-7<br>I-26-8<br>PLC N<br>I-27-1<br>I-27-2                                                                                           | Data Setting (Robot Data)                                                                                                    | 4-137<br>4-141<br>4-144<br>4-144<br>4-149<br>4-161<br>4-169<br>4-170<br>4-175<br>4-175                            |
| 4-26<br>4<br>4<br>4<br>4<br>4<br>4<br>4<br>4-27<br>4<br>4                                                                                 | I-25-1<br>I-25-2<br>I-25-3<br>Vision<br>I-26-1<br>I-26-2<br>I-26-3<br>I-26-4<br>I-26-5<br>I-26-6<br>I-26-7<br>I-26-8<br>PLC N<br>I-27-1<br>I-27-2<br>I-27-3<br>I-27-4                                                                       | Data Setting (Robot Data)                                                                                                    | 4-137<br>4-141<br>4-144<br>4-145<br>4-161<br>4-169<br>4-170<br>4-175<br>4-176<br>4-175<br>4-176                   |
| 4-26<br>4<br>4<br>4<br>4<br>4<br>4<br>4<br>4-27<br>4<br>4<br>4                                                                            | I-25-1<br>I-25-2<br>I-25-3<br>Vision<br>I-26-1<br>I-26-2<br>I-26-3<br>I-26-4<br>I-26-5<br>I-26-6<br>I-26-7<br>I-26-8<br>PLC N<br>I-27-1<br>I-27-2<br>I-27-3                                                                                 | Data Setting (Robot Data)                                                                                                    | 4-1374-1414-1444-1454-1614-1704-1754-1784-178                                                                     |
| 4-26<br>4<br>4<br>4<br>4<br>4<br>4<br>4<br>4-27<br>4<br>4<br>4<br>4                                                                       | I-25-1<br>I-25-2<br>I-25-3<br>Vision<br>I-26-1<br>I-26-3<br>I-26-4<br>I-26-5<br>I-26-6<br>I-26-7<br>I-26-8<br>PLC N<br>I-27-1<br>I-27-2<br>I-27-3<br>I-27-4<br>I-27-5                                                                       | Data Setting (Robot Data)                                                                                                    | 4-137<br>4-141<br>4-144<br>4-145<br>4-146<br>4-167<br>4-170<br>4-175<br>4-176<br>4-178<br>4-178<br>4-178<br>4-178 |
| 4-26<br>4<br>4<br>4<br>4<br>4<br>4<br>4<br>4<br>4<br>4<br>4<br>4<br>4<br>4<br>4<br>4<br>4<br>4<br>4                                       | I-25-1<br>I-25-2<br>I-25-3<br>Vision<br>I-26-1<br>I-26-2<br>I-26-3<br>I-26-6<br>I-26-7<br>I-26-8<br>PLC N<br>I-27-1<br>I-27-2<br>I-27-3<br>I-27-4<br>I-27-6<br>I-27-7                                                                       | Data Setting (Robot Data)  Measurement Results for Which Output Is Possible (Robot Data)  External Reference Tables (Robot Data)  Master Calibration  Settings Flow (Vision Master Calibration)  Machine Setting (Vision Master Calibration)  Calibration (Vision Master Calibration)  Sampling Setting (Vision Master Calibration)  Calibration Result (Vision Master Calibration)  Key Points for Test Measurement and Adjustment (Vision Master Calibration)  Measurement Results for Which Output Is Possible (Vision Master Calibration)  External Reference Tables (Vision Master Calibration)  Settings Flow (PLC Master Calibration)  Machine Setting (PLC Master Calibration)  Calibration (PLC Master Calibration)  Sampling Setting (PLC Master Calibration)  Calibration Result (PLC Master Calibration)  Calibration Result (PLC Master Calibration)  Key Points for Test Measurement and Adjustment (PLC Master Calibration)  Measurement Results for Which Output Is Possible (PLC Master Calibration)                                                                                                    | 4-1374-1414-1444-1454-1614-1694-1754-1764-1764-1784-1784-181                                                      |
| 4-26<br>4<br>4<br>4<br>4<br>4<br>4<br>4-27<br>4<br>4<br>4<br>4<br>4<br>4<br>4<br>4<br>4<br>4<br>4<br>4<br>4<br>4<br>4<br>4<br>4<br>4<br>4 | I-25-1<br>I-25-2<br>I-25-3<br>Vision<br>I-26-1<br>I-26-2<br>I-26-3<br>I-26-6<br>I-26-7<br>I-26-8<br>PLC N<br>I-27-1<br>I-27-2<br>I-27-3<br>I-27-4<br>I-27-5<br>I-27-6<br>I-27-7<br>I-27-7                                                   | Data Setting (Robot Data)  Measurement Results for Which Output Is Possible (Robot Data)  External Reference Tables (Robot Data)  Master Calibration  Settings Flow (Vision Master Calibration)  Machine Setting (Vision Master Calibration)  Calibration (Vision Master Calibration)  Sampling Setting (Vision Master Calibration)  Calibration Result (Vision Master Calibration)  Key Points for Test Measurement and Adjustment (Vision Master Calibration)  Measurement Results for Which Output Is Possible (Vision Master Calibration)  External Reference Tables (Vision Master Calibration)  Machine Setting (PLC Master Calibration)  Sampling Setting (PLC Master Calibration)  Calibration (PLC Master Calibration)  Sampling Setting (PLC Master Calibration)  Calibration Result (PLC Master Calibration)  Calibration Result (PLC Master Calibration)  Key Points for Test Measurement and Adjustment (PLC Master Calibration)  Measurement Results for Which Output Is Possible (PLC Master Calibration)  External Reference Tables (PLC Master Calibration)                                                                                                    | 4-137 4-141 4-144 4-144 4-145 4-169 4-169 4-176 4-176 4-176 4-178 4-178 4-180 4-181 4-182                         |
| 4-26<br>4-4<br>4-4<br>4-27<br>4-4<br>4-4<br>4-28                                                                                          | I-25-1<br>I-25-2<br>I-25-3<br>Vision<br>I-26-1<br>I-26-2<br>I-26-3<br>I-26-6<br>I-26-6<br>I-26-7<br>I-26-8<br>PLC N<br>I-27-1<br>I-27-2<br>I-27-3<br>I-27-4<br>I-27-5<br>I-27-6<br>I-27-7<br>I-27-8<br>Trans                                | Data Setting (Robot Data)  Measurement Results for Which Output Is Possible (Robot Data)  External Reference Tables (Robot Data)  Master Calibration  Settings Flow (Vision Master Calibration)  Machine Setting (Vision Master Calibration)  Calibration (Vision Master Calibration)  Sampling Setting (Vision Master Calibration)  Calibration Result (Vision Master Calibration)  Key Points for Test Measurement and Adjustment (Vision Master Calibration)  External Reference Tables (Vision Master Calibration)  Settings Flow (PLC Master Calibration)  Settings Flow (PLC Master Calibration)  Calibration (PLC Master Calibration)  Sampling Setting (PLC Master Calibration)  Calibration Result (PLC Master Calibration)  Sampling Setting (PLC Master Calibration)  Key Points for Test Measurement and Adjustment (PLC Master Calibration)  Measurement Results for Which Output Is Possible (PLC Master Calibration)  External Reference Tables (PLC Master Calibration)  External Reference Tables (PLC Master Calibration)                                                                                                    | 4-1374-1414-1444-1444-1454-1614-1674-1704-1764-1784-1784-1814-182                                                 |
| 4-26<br>4<br>4<br>4<br>4<br>4<br>4-27<br>4<br>4<br>4<br>4<br>4<br>4<br>4<br>4<br>4<br>4<br>4<br>4<br>4<br>4<br>4<br>4<br>4<br>4<br>4      | I-25-1<br>I-25-2<br>I-25-3<br>Vision<br>I-26-1<br>I-26-3<br>I-26-4<br>I-26-5<br>I-26-6<br>I-26-7<br>I-26-8<br>PLC N<br>I-27-1<br>I-27-2<br>I-27-3<br>I-27-6<br>I-27-6<br>I-27-7<br>I-27-8<br>Trans                                          | Data Setting (Robot Data)  Measurement Results for Which Output Is Possible (Robot Data)  External Reference Tables (Robot Data)  Master Calibration  Settings Flow (Vision Master Calibration)  Machine Setting (Vision Master Calibration)  Calibration (Vision Master Calibration)  Sampling Setting (Vision Master Calibration)  Calibration Result (Vision Master Calibration)  Key Points for Test Measurement and Adjustment (Vision Master Calibration)  External Reference Tables (Vision Master Calibration)  Settings Flow (PLC Master Calibration)  Machine Setting (PLC Master Calibration)  Sampling Setting (PLC Master Calibration)  Calibration (PLC Master Calibration)  Sampling Setting (PLC Master Calibration)  Calibration Result (PLC Master Calibration)  Key Points for Test Measurement and Adjustment (PLC Master Calibration)  Measurement Results for Which Output Is Possible (PLC Master Calibration)  External Reference Tables (PLC Master Calibration)  External Reference Tables (PLC Master Calibration)  External Reference Tables (PLC Master Calibration)                                                                                                    | 4-1374-1414-1444-1454-1464-1464-1674-1704-1754-1784-1814-1824-185                                                 |
| 4-26<br>4<br>4<br>4<br>4<br>4<br>4-27<br>4<br>4<br>4<br>4<br>4<br>4<br>4<br>4<br>4<br>4<br>4<br>4<br>4<br>4<br>4<br>4<br>4<br>4<br>4      | I-25-1<br>I-25-2<br>I-25-3<br>Vision<br>I-26-1<br>I-26-3<br>I-26-4<br>I-26-5<br>I-26-6<br>I-26-7<br>I-26-8<br>PLC N<br>I-27-1<br>I-27-2<br>I-27-3<br>I-27-5<br>I-27-6<br>I-27-7<br>I-27-8<br>Trans<br>I-28-1<br>I-28-2                      | Data Setting (Robot Data)  Measurement Results for Which Output Is Possible (Robot Data)  External Reference Tables (Robot Data)  Master Calibration  Settings Flow (Vision Master Calibration)  Machine Setting (Vision Master Calibration)  Calibration (Vision Master Calibration)  Sampling Setting (Vision Master Calibration)  Calibration Result (Vision Master Calibration)  Key Points for Test Measurement and Adjustment (Vision Master Calibration)  Measurement Results for Which Output Is Possible (Vision Master Calibration)  External Reference Tables (Vision Master Calibration)  Settings Flow (PLC Master Calibration)  Machine Setting (PLC Master Calibration)  Calibration (PLC Master Calibration)  Sampling Setting (PLC Master Calibration)  Calibration Result (PLC Master Calibration)  Key Points for Test Measurement and Adjustment (PLC Master Calibration)  Measurement Results for Which Output Is Possible (PLC Master Calibration)  External Reference Tables (PLC Master Calibration)  External Reference Tables (PLC Master Calibration)  External Reference Tables (PLC Master Calibration)  Settings Flow (Transfer Position Data)  Machine Setting (Transfer Position Data)                                                                                                    | 4-1374-1414-1444-1454-1464-1464-1674-1704-1764-1784-1814-1854-185                                                 |
| 4-26<br>4<br>4<br>4<br>4<br>4<br>4-27<br>4<br>4<br>4<br>4<br>4<br>4<br>4<br>4<br>4<br>4<br>4<br>4<br>4<br>4<br>4<br>4<br>4<br>4<br>4      | I-25-1<br>I-25-2<br>I-25-3<br>Vision<br>I-26-1<br>I-26-3<br>I-26-4<br>I-26-5<br>I-26-6<br>I-26-7<br>I-26-8<br>PLC N<br>I-27-1<br>I-27-2<br>I-27-3<br>I-27-6<br>I-27-6<br>I-27-7<br>I-27-8<br>Trans                                          | Data Setting (Robot Data)  Measurement Results for Which Output Is Possible (Robot Data)  External Reference Tables (Robot Data)  Master Calibration  Settings Flow (Vision Master Calibration)  Machine Setting (Vision Master Calibration)  Calibration (Vision Master Calibration)  Sampling Setting (Vision Master Calibration)  Calibration Result (Vision Master Calibration)  Key Points for Test Measurement and Adjustment (Vision Master Calibration)  Measurement Results for Which Output Is Possible (Vision Master Calibration)  External Reference Tables (Vision Master Calibration)  Settings Flow (PLC Master Calibration)  Machine Setting (PLC Master Calibration)  Calibration (PLC Master Calibration)  Sampling Setting (PLC Master Calibration)  Calibration Result (PLC Master Calibration)  Key Points for Test Measurement and Adjustment (PLC Master Calibration)  Measurement Results for Which Output Is Possible (PLC Master Calibration)  External Reference Tables (PLC Master Calibration)  External Reference Tables (PLC Master Calibration)  External Reference Tables (PLC Master Calibration)  For Position Data  Settings Flow (Transfer Position Data)  Machine Setting (Transfer Position Data)  Transfer Parameter (Transfer Position Data)                                                      | 4-1374-1414-1434-1444-1454-1614-1694-1704-1764-1784-1814-1854-1854-186                                            |
| 4-26 4 4 4 4 4 4 4 4 4 4 4 4 4 4 4 4 4 4 4                                                                                                | I-25-1<br>I-25-2<br>I-25-3<br>Vision<br>I-26-1<br>I-26-3<br>I-26-4<br>I-26-5<br>I-26-6<br>I-26-7<br>I-26-8<br>PLC N<br>I-27-1<br>I-27-2<br>I-27-3<br>I-27-5<br>I-27-6<br>I-27-7<br>I-27-8<br>Trans<br>I-28-1<br>I-28-2                      | Data Setting (Robot Data)  Measurement Results for Which Output Is Possible (Robot Data)  External Reference Tables (Robot Data)  Master Calibration  Settings Flow (Vision Master Calibration)  Machine Setting (Vision Master Calibration)  Calibration (Vision Master Calibration)  Sampling Setting (Vision Master Calibration)  Calibration Result (Vision Master Calibration)  Key Points for Test Measurement and Adjustment (Vision Master Calibration)  Measurement Results for Which Output Is Possible (Vision Master Calibration)  External Reference Tables (Vision Master Calibration)  Settings Flow (PLC Master Calibration)  Machine Setting (PLC Master Calibration)  Calibration (PLC Master Calibration)  Sampling Setting (PLC Master Calibration)  Calibration Result (PLC Master Calibration)  Key Points for Test Measurement and Adjustment (PLC Master Calibration)  Measurement Results for Which Output Is Possible (PLC Master Calibration)  External Reference Tables (PLC Master Calibration)  External Reference Tables (PLC Master Calibration)  External Reference Tables (PLC Master Calibration)  Settings Flow (Transfer Position Data)  Machine Setting (Transfer Position Data)                                                                                                    | 4-1374-1414-1434-1444-1454-1614-1694-1704-1764-1784-1814-1854-1854-186                                            |
| 4-26 4 4 4 4 4 4 4 4 4 4 4 4 4 4 4 4 4 4 4                                                                                                | I-25-1<br>I-25-2<br>I-25-3<br>Vision<br>I-26-1<br>I-26-2<br>I-26-3<br>I-26-6<br>I-26-7<br>I-26-8<br>PLC N<br>I-27-1<br>I-27-2<br>I-27-3<br>I-27-6<br>I-27-6<br>I-27-7<br>I-27-8<br>Trans:<br>I-28-1<br>I-28-2<br>I-28-3                     | Data Setting (Robot Data)  Measurement Results for Which Output Is Possible (Robot Data)  External Reference Tables (Robot Data)  Master Calibration  Settings Flow (Vision Master Calibration)  Machine Setting (Vision Master Calibration)  Calibration (Vision Master Calibration)  Sampling Setting (Vision Master Calibration)  Calibration Result (Vision Master Calibration)  Key Points for Test Measurement and Adjustment (Vision Master Calibration)  Measurement Results for Which Output Is Possible (Vision Master Calibration)  External Reference Tables (Vision Master Calibration)  Settings Flow (PLC Master Calibration)  Machine Setting (PLC Master Calibration)  Calibration (PLC Master Calibration)  Sampling Setting (PLC Master Calibration)  Calibration Result (PLC Master Calibration)  Key Points for Test Measurement and Adjustment (PLC Master Calibration)  Measurement Results for Which Output Is Possible (PLC Master Calibration)  External Reference Tables (PLC Master Calibration)  External Reference Tables (PLC Master Calibration)  External Reference Tables (PLC Master Calibration)  For Position Data  Settings Flow (Transfer Position Data)  Machine Setting (Transfer Position Data)  Transfer Parameter (Transfer Position Data)                                                      | 4-1374-1414-1434-1444-1454-1614-1694-1754-1764-1784-1814-1854-1854-1864-192                                       |
| 4-26<br>4<br>4<br>4<br>4<br>4<br>4-27<br>4<br>4<br>4<br>4<br>4<br>4<br>4<br>4<br>4<br>4<br>4<br>4<br>4<br>4<br>4<br>4<br>4<br>4<br>4      | I-25-1<br>I-25-2<br>I-25-3<br>Vision<br>I-26-1<br>I-26-2<br>I-26-3<br>I-26-6<br>I-26-7<br>I-26-8<br>PLC N<br>I-27-1<br>I-27-2<br>I-27-3<br>I-27-4<br>I-27-6<br>I-27-7<br>I-27-8<br>Trans:<br>I-28-1<br>I-28-1<br>I-28-2<br>I-28-3<br>I-28-4 | Data Setting (Robot Data)  Measurement Results for Which Output Is Possible (Robot Data)  External Reference Tables (Robot Data)  Master Calibration  Settings Flow (Vision Master Calibration)  Machine Setting (Vision Master Calibration)  Calibration (Vision Master Calibration)  Sampling Setting (Vision Master Calibration)  Calibration Result (Vision Master Calibration)  Key Points for Test Measurement and Adjustment (Vision Master Calibration)  Measurement Results for Which Output Is Possible (Vision Master Calibration)  External Reference Tables (Vision Master Calibration)  Settings Flow (PLC Master Calibration)  Machine Setting (PLC Master Calibration)  Calibration (PLC Master Calibration)  Sampling Setting (PLC Master Calibration)  Calibration Result (PLC Master Calibration)  Key Points for Test Measurement and Adjustment (PLC Master Calibration)  Measurement Results for Which Output Is Possible (PLC Master Calibration)  External Reference Tables (PLC Master Calibration)  External Reference Tables (PLC Master Calibration)  External Reference Tables (PLC Master Calibration)  External Reference Tables (PLC Master Calibration)  For Position Data  Settings Flow (Transfer Position Data)  Transfer Parameter (Transfer Position Data)  Output parameter (Transfer Position Data) |                                                                                                    |

| 4-29 Calc        | Axis Move                                                                       |       |
|------------------|---------------------------------------------------------------------------------|-------|
| 4-29-1           | Settings Flow (Calc Axis Move)                                                  |       |
| 4-29-2           | Machine Setting (Calc Axis Move)                                                |       |
| 4-29-3           | Calc. Parameter (Calc Axis Move)                                                |       |
| 4-29-4           | Judgment Condition (Calc Axis Move)                                             |       |
| 4-29-5           | Output Parameter (Calc Axis Move)                                               |       |
| 4-29-6           | Key Points for Test Measurement and Adjustment (Calc Axis Move)                 |       |
| 4-29-7           | Measurement Results for Which Output Is Possible (Calc Axis Move)               |       |
| 4-29-8           | External Reference Tables (Calc Axis Move)                                      | 4-207 |
|                  | Axis Move by Multipoint                                                         |       |
| 4-30-1           | Settings Flow (Calc Axis Move by Multipoint)                                    |       |
| 4-30-2           | Machine Setting (Calc Axis Move by Multipoint)                                  |       |
| 4-30-3           | Calc. Parameter (Calc Axis Move by Multipoint)                                  |       |
| 4-30-4           | Judgement Condition (Calc Axis Move by Multipoint)                              |       |
| 4-30-5           | Output Parameter (Calc Axis Move by Multipoint)                                 |       |
| 4-30-6           | Key Points for Test Measurement and Adjustment (Calc Axis Move by Multipoint)   |       |
| 4-30-7           | Measurement Results for Which Output Is Possible (Calc Axis Move by Multipoint) |       |
| 4-30-8           | External Reference Tables (Calc Axis Move by Multipoint)                        |       |
|                  | ction Point                                                                     |       |
| 4-31-1           | Parameter Setting (Detection Point)                                             | 4-227 |
| 4-31-2           | Measurement Results for Which Output Is Possible (Detection Point)              |       |
| 4-31-3           | External Reference Tables (Detection Point)                                     | 4-228 |
| 4-32 Manu        | al Posiotion Setting                                                            | 4-229 |
| 4-32-1           | Settings Flow (Manual Position Setting)                                         | 4-230 |
| 4-32-2           | Data Setting (Manual Position Setting)                                          | 4-232 |
| 4-32-3           | Display Setting (Manual Position Setting)                                       |       |
| 4-32-4           | Detail Setting (Manual Position Setting)                                        |       |
| 4-32-5           | Position Setting (Manual Position Setting)                                      |       |
| 4-32-6           | External Reference Tables (Manual Position Setting)                             | 4-241 |
| 4-33 Came        | era Calibration                                                                 | 4-244 |
| 4-33-1           | Settings Flow (Camera Calibration)                                              | 4-244 |
| 4-33-2           | Specify Point (Camera Calibration)                                              | 4-245 |
| 4-33-3           | Value Appointment (Camera Calibration)                                          |       |
| 4-33-4           | Sampling (Camera Calibration)                                                   |       |
| 4-33-5           | Dimension Measure (Camera Calibration)                                          |       |
| 4-33-6           | Data Display (Camera Calibration)                                               |       |
| 4-33-7           | Measurement Results for Which Output Is Possible (Camera Calibration)           |       |
| 4-33-8           | External Reference Tables (Camera Calibration)                                  | 4-256 |
| 4-34 Data        | Save                                                                            | 4-260 |
| 4-34-1           | Setting (Data Save)                                                             |       |
| 4-34-2           | Key Points for Test Measurement and Adjustment (Data Save)                      | 4-261 |
| 4-34-3           | Measurement Results for Which Output Is Possible (Data Save)                    | 4-262 |
| 4-34-4           | External Reference Tables (Data Save)                                           | 4-262 |
| 4-35 Stage       | e Data                                                                          | 4-263 |
| 4-35-1           | Data Setting (Stage Data)                                                       |       |
| 4-35-2           | Measurement Results for Which Output Is Possible (Stage Data)                   |       |
| 4-35-3           | External Reference Tables (Stage Data)                                          |       |
| 4-36 Conv        | eyor Calibration                                                                | 4-288 |
|                  |                                                                                 |       |
|                  | Coops Satting (Soops)                                                           |       |
| 4-37-1<br>4-37-2 | Scene Setting (Scene)                                                           |       |
|                  | , ,                                                                             |       |
| •                | em Information                                                                  |       |
| 4-38-1           | Usage                                                                           |       |
| 4-38-2           | Available System Information (System information)                               |       |
| 4-38-3           | External Reference Tables (System information)                                  | 4-299 |

# Section 5 Branch

| 5-1 Cond                 | litional Branch                                                          | 5-   |
|--------------------------|--------------------------------------------------------------------------|------|
| 5-1-1                    | List of Conditional Branch Items                                         |      |
| 5-1-2                    | Conditional Branch                                                       | 5-   |
| 5-1-3                    | Conditional Branch Settings Examples                                     | 5-   |
| 5-1-4                    | Timeout (Conditional Branch)                                             | 5-   |
| 5-1-5                    | Measurement Results for Which Output Is Possible (Conditional Branch)    | 5-   |
| 5-1-6                    | External Reference Tables (Conditional Branch)                           | 5-   |
| 5-2 End .                |                                                                          | 5-   |
| 5-3 DI Br                | anch                                                                     | 5-1  |
| 5-3-1                    | Settings (DI Branch)                                                     | 5-1  |
| 5-3-2                    | Timeout (DI Branch)                                                      |      |
| 5-3-3                    | Measurement Results for Which Output Is Possible (DI Branch)             |      |
| 5-3-4                    | External Reference Tables (DI Branch)                                    | 5-1  |
|                          | rol Flow Normal                                                          |      |
| 5-4-1                    | Settings Flow (Control Flow Normal)                                      |      |
| 5-4-2                    | Settings (Control Flow Normal)                                           |      |
| 5-4-3                    | Output Parameters (Control Flow Normal)                                  |      |
| 5-4-4                    | Key Points for Test Measurement and Adjustment (Control Flow Normal)     |      |
| 5-4-5                    | Measurement Results for Which Output Is Possible (Control Flow Normal)   |      |
| 5-4-6                    | External Reference Tables (Control Flow Normal)                          |      |
|                          | rol Flow PLC Link                                                        |      |
| 5-5-1                    | Settings Flow (Control Flow PLC Link)                                    |      |
| 5-5-2                    | Settings (Control Flow PLC Link)                                         |      |
| 5-5-3                    | Output Parameters (Control Flow PLC Link)                                |      |
| 5-5-4                    | Key Points for Test Measurement and Adjustment (Control Flow PLC Link)   |      |
| 5-5-5                    | Measurement Results for Which Output Is Possible (Control Flow PLC Link) |      |
| 5-5-6                    | Timing Chart (Control Flow PLC Link)                                     |      |
| 5-5-7                    | External Reference Tables (Control Flow PLC Link)                        |      |
| <b>5-6 Cont</b><br>5-6-1 | rol Flow Parallel  Settings Flow (Control Flow Parallel)                 |      |
| 5-6-2                    | Settings (Control Flow Parallel)                                         |      |
| 5-6-2<br>5-6-3           | Output Parameters (Control Flow Parallel)                                |      |
| 5-6-4                    | Key Points for Test Measurement and Adjustment (Control Flow Parallel)   |      |
| 5-6-5                    | Measurement Results for Which Output Is Possible (Control Flow Parallel) |      |
| 5-6-6                    | External Reference Tables (Control Flow Parallel)                        |      |
| 5-7 Cont                 | rol Flow Fieldbus                                                        | 5-3: |
| 5-7-1                    | Settings Flow (Control Flow Fieldbus)                                    |      |
| 5-7-2                    | Settings (Control Flow Fieldbus)                                         |      |
| 5-7-3                    | Output Parameters (Control Flow Fieldbus)                                | 5-34 |
| 5-7-4                    | Key Points for Test Measurement and Adjustment (Control Flow Fieldbus)   |      |
| 5-7-5                    | Measurement Results for Which Output Is Possible (Control Flow Fieldbus) |      |
| 5-7-6                    | Timing Chart (Control Flow Fieldbus)                                     | 5-3  |
| 5-7-7                    | External Reference Tables (Control Flow Fieldbus)                        |      |
| 5-8 Selec                | ctive Branch                                                             | 5-3  |
| 5-8-1                    | Selective Branch (Selective Branch)                                      |      |
| 5-8-2                    | Output Parameters (Selective Branch)                                     |      |
| 5-8-3                    | Timeout (Selective Branch)                                               |      |
| 5-8-4                    | Key Points for Test Measurement and Adjustment (Selective Branch)        |      |
| 5-8-5                    | Measurement Results for Which Output Is Possible (Selective Branch)      |      |
| 5-8-6                    | External Reference Tables (Selective Branch)                             |      |
|                          | ditional Execution (If)                                                  |      |
| 5-9-1                    | Conditional Execution Settings (Conditional Execution (If))              |      |
| 5-9-2                    | External Reference Tables (Conditional Execution (If))                   |      |
|                          | ditional Execution (Else)                                                |      |
| 5-10-1                   | Conditional Execution Settings (Conditional Execution (Else))            |      |
| 5-10-2                   | External Reference Tables (Conditional Execution (Else))                 | 5-54 |

|     | 5-11 Lo                                  | op                                                                            |      |
|-----|------------------------------------------|-------------------------------------------------------------------------------|------|
|     | 5-11-1                                   | =r                                                                            |      |
|     | 5-11-2                                   | External Reference Tables (Loop)                                              | 5-58 |
|     | 5-12 Lo                                  | op Interrupt                                                                  | 5-59 |
|     | 5-12-1                                   | ·                                                                             |      |
|     | 5-12-2                                   | 2 External Reference Tables (Loop suspension)                                 | 5-60 |
|     | 5-13 Se                                  | lect Execution (Select)                                                       | 5-61 |
|     | 5-13-1                                   | ,                                                                             |      |
|     | 5-13-2                                   |                                                                               |      |
|     |                                          | ` ''                                                                          |      |
|     |                                          | lect Execution (Case)                                                         |      |
|     | 5-14- <sup>2</sup><br>5-14- <sup>2</sup> |                                                                               |      |
|     | J-14-2                                   | External reference Tables (Select execution (Case))                           | 5-08 |
| Sec | tion 6                                   | Output Result                                                                 |      |
|     | 6-1 Re                                   | sult Output (I/O)                                                             | 6-2  |
|     | 6-1-1                                    | External Reference Tables (Result output (I / O))                             | 6-2  |
|     | 6-2 Re                                   | sult Output (Message)                                                         | 6-3  |
|     | 6-2-1                                    | External Reference Tables (Result output (Message))                           |      |
|     | C 2 Do                                   |                                                                               |      |
|     |                                          | sult Output (Result Output (Parallel I/O))                                    |      |
|     | 6-3-1                                    | External Reference Tables (Result Output (Parallel I/O))                      |      |
|     | 6-4 Da                                   | ta Output                                                                     |      |
|     | 6-4-1                                    | External Reference Tables (Data Output)                                       | 6-7  |
|     | 6-5 Pa                                   | rallel Data Output                                                            | 6-9  |
|     | 6-5-1                                    | External Reference Tables (Parallel Data Output)                              |      |
|     |                                          | , , ,                                                                         |      |
|     | <b>6-6 Pa</b><br>6-6-1                   | rallel Judgement Output                                                       |      |
|     |                                          | External Reference Tables (Parallel Judgement Output)                         |      |
|     | 6-7 Fie                                  | Idbus Data Output                                                             |      |
|     | 6-7-1                                    | External Reference Tables (Fieldbus Data Output)                              | 6-12 |
| Sec | tion 7                                   | Display Result                                                                |      |
|     | 7-1 Re                                   | sult Display                                                                  | 7-2  |
|     | 7-1-1                                    | Result Display                                                                |      |
|     | 7-1-2                                    | External Reference Tables (Result Display)                                    |      |
|     | 7-2 Dis                                  | play Image File                                                               | 7_11 |
|     | 7-2 Dis                                  | Select Image (Display Image File)                                             |      |
|     | 7-2-1                                    | Key Points for Test Measurement and Adjustment (Display Image File)           |      |
|     | 7-2-3                                    | External Reference Tables (Display Image File)                                |      |
|     |                                          |                                                                               |      |
|     |                                          | splay Last NG Image                                                           |      |
|     | 7-3-1<br>7-3-2                           | NG Error Judgment (Display Last NG Image)Image Saving (Display Last NG Image) |      |
|     | 7-3-2<br>7-3-3                           | Data Saving (Display Last NG Image)                                           |      |
|     | 7-3-4                                    | Output parameters (Display Last NG Image)                                     |      |
|     | 7-3-5                                    | Key Points for Test Measurement and Adjustment (Display Last NG Image)        |      |
|     | 7-3-6                                    | Measurement Results for Which Output Is Possible (Display Last NG Image)      |      |
|     | 7-3-7                                    | External Reference Tables (Display Last NG Image)                             |      |
|     | 7-4 Co                                   | nveyor Panorama Display                                                       | 7-20 |
|     | 7-5 Dis                                  | splay Image Hold                                                              | 7-21 |
|     | 7-5-1                                    | Display Image Retention Settings (Display Image Hold)                         |      |
|     | 7-5-2                                    | External Reference Tables (Display image hold)                                |      |
|     |                                          | , , , , , , , , , , , , , , , , , , , ,                                       |      |

## Index

# **Terms and Conditions Agreement**

### Warranty, Limitations of Liability

### **Warranties**

#### Exclusive Warranty

Omron's exclusive warranty is that the Products will be free from defects in materials and workmanship for a period of twelve months from the date of sale by Omron (or such other period expressed in writing by Omron). Omron disclaims all other warranties, express or implied.

#### Limitations

OMRON MAKES NO WARRANTY OR REPRESENTATION, EXPRESS OR IMPLIED, ABOUT NON-INFRINGEMENT, MERCHANTABILITY OR FITNESS FOR A PARTICULAR PURPOSE OF THE PRODUCTS. BUYER ACKNOWLEDGES THAT IT ALONE HAS DETERMINED THAT THE PRODUCTS WILL SUITABLY MEET THE REQUIREMENTS OF THEIR INTENDED USE.

Omron further disclaims all warranties and responsibility of any type for claims or expenses based on infringement by the Products or otherwise of any intellectual property right.

#### Buyer Remedy

Omron's sole obligation hereunder shall be, at Omron's election, to (i) replace (in the form originally shipped with Buyer responsible for labor charges for removal or replacement thereof) the non-complying Product, (ii) repair the non-complying Product, or (iii) repay or credit Buyer an amount equal to the purchase price of the non-complying Product; provided that in no event shall Omron be responsible for warranty, repair, indemnity or any other claims or expenses regarding the Products unless Omron's analysis confirms that the Products were properly handled, stored, installed and maintained and not subject to contamination, abuse, misuse or inappropriate modification. Return of any Products by Buyer must be approved in writing by Omron before shipment. Omron Companies shall not be liable for the suitability or unsuitability or the results from the use of Products in combination with any electrical or electronic components, circuits, system assemblies or any other materials or substances or environments. Any advice, recommendations or information given orally or in writing, are not to be construed as an amendment or addition to the above warranty.

See http://www.omron.com/global/ or contact your Omron representative for published information.

## Limitation on Liability; Etc

OMRON COMPANIES SHALL NOT BE LIABLE FOR SPECIAL, INDIRECT, INCIDENTAL, OR CONSEQUENTIAL DAMAGES, LOSS OF PROFITS OR PRODUCTION OR COMMERCIAL LOSS IN

ANY WAY CONNECTED WITH THE PRODUCTS, WHETHER SUCH CLAIM IS BASED IN CONTRACT, WARRANTY, NEGLIGENCE OR STRICT LIABILITY.

Further, in no event shall liability of Omron Companies exceed the individual price of the Product on which liability is asserted.

### **Application Considerations**

### **Suitability of Use**

Omron Companies shall not be responsible for conformity with any standards, codes or regulations which apply to the combination of the Product in the Buyer's application or use of the Product. At Buyer's request, Omron will provide applicable third party certification documents identifying ratings and limitations of use which apply to the Product. This information by itself is not sufficient for a complete determination of the suitability of the Product in combination with the end product, machine, system, or other application or use. Buyer shall be solely responsible for determining appropriateness of the particular Product with respect to Buyer's application, product or system. Buyer shall take application responsibility in all cases.

NEVER USE THE PRODUCT FOR AN APPLICATION INVOLVING SERIOUS RISK TO LIFE OR PROPERTY OR IN LARGE QUANTITIES WITHOUT ENSURING THAT THE SYSTEM AS A WHOLE HAS BEEN DESIGNED TO ADDRESS THE RISKS, AND THAT THE OMRON PRODUCT(S) IS PROPERLY RATED AND INSTALLED FOR THE INTENDED USE WITHIN THE OVERALL EQUIPMENT OR SYSTEM.

## **Programmable Products**

Omron Companies shall not be responsible for the user's programming of a programmable Product, or any consequence thereof.

### **Disclaimers**

### **Performance Data**

Data presented in Omron Company websites, catalogs and other materials is provided as a guide for the user in determining suitability and does not constitute a warranty. It may represent the result of Omron's test conditions, and the user must correlate it to actual application requirements. Actual performance is subject to the Omron's Warranty and Limitations of Liability.

### **Change in Specifications**

Product specifications and accessories may be changed at any time based on improvements and other reasons. It is our practice to change part numbers when published ratings or features are changed, or when significant construction changes are made. However, some specifications of the

Product may be changed without any notice. When in doubt, special part numbers may be assigned to fix or establish key specifications for your application. Please consult with your Omron's representative at any time to confirm actual specifications of purchased Product.

## **Errors and Omissions**

Information presented by Omron Companies has been checked and is believed to be accurate; however, no responsibility is assumed for clerical, typographical or proofreading errors or omissions.

# **Safety Precautions**

For details on Safety Precautions, refer to *Safety Precautions* in the *Vision System FH/FHV Series User's Manual (Cat. No. Z365)*.

# **Precautions for Safe Use**

For details on Precautions for Safe Use, refer to *Precautions for Safe Use* in the *Vision System FH/FHV Series User's Manual (Cat. No. Z365)*.

# **Precautions for Correct Use**

For details on Precautions for Correct Use, refer to *Precautions for Correct Use* in the *Vision System FH/FHV Series User's Manual (Cat. No. Z365*).

# **Regulations and Standards**

For details on Regulations and Standards, refer to *Regulations and Standards* in the *Vision System FH/FHV Series User's Manual (Cat. No. Z365)*.

# **Related Manuals**

The followings are the manuals related to this manual. Use these manuals for reference.

| Name of Manual                                               | Cat. No   | Model                                            | Purpose                                                                                                    | Contents                                                                                                    |
|--------------------------------------------------------------|-----------|--------------------------------------------------|----------------------------------------------------------------------------------------------------|----------------------------------------------------------------------------------------------------|
| Vision System<br>FH Instruction Sheet                        | 9608337-2 | FH-1000<br>FH-1000-00<br>FH-3000<br>FH-3000-00   | To confirm the safety and usage precautions of the Vision System FH series Sensor Controller.                                                                  | Describes the definitions of basic terms, meaning of signal words, and precautions for correct use of FH series in the manual.                       |
| Vision System<br>FH Instruction Sheet                        | 3102269-4 | FH-2000<br>FH-2000-00<br>FH-5000<br>FH-5000-00   | To confirm the safety and usage precautions of the Vision System FH series Sensor Controller.                                                                  | To confirm the safety and usage precautions of the Vision System FH series Sensor Controller.                                                        |
| Vision System<br>FH-L Instruction Sheet                      | 9606631-1 | FH-LOOO-OO                                       | To confirm the safety and usage precautions of the Vision System FH-Lite series Sensor Controller.                                                             | Describes the definitions of basic terms, meaning of signal words, and precautions for correct use of FH-L series in the manual.                     |
| Vision System<br>FZ5 Instruction Sheet                       | 9524422-4 | FZ5-6□□<br>FZ5-6□□-□□<br>FZ5-11□□<br>FZ5-11□□-□□ | To confirm the setup procedures, safety and usage precautions of the Vision System FZ5-600, FZ5-1100 series Sensor Controller, including I/O setup and wiring. | Describes the definitions of basic terms, meaning of signal words, and precautions for correct use of FZ5-600, FZ5-1100 series in the manual.        |
| Vision System<br>FZ5 Instruction Sheet                       | 9308317-7 | FZ5-8□□<br>FZ5-8□□-□□<br>FZ5-12□□<br>FZ5-12□□-□□ | To confirm the setup procedures, safety and usage precautions of the Vision System FZ5-800,FZ5- 1200 series Sensor Controller, including I/O setup and wiring. | Describes the definitions of basic terms, meaning of signal words, and precautions for correct use of FZ5-800, FZ5-1200 series in the manual.        |
| Vision System<br>FZ5-L Instruction Sheet                     | 9910002-2 | FZ5-L35□<br>FZ5-L35□-□□                          | To confirm the setup procedures, safety and usage precautions of the Vision System FZ5-L Series Sensor Controller, including I/O setup and wiring.             | Describes the definitions of basic terms, meaning of signal words, and precautions for correct use of FZ5-L series in the manual.                    |
| Smart Camera<br>FHV Instruction Sheet                        | 3129404-0 | FHV70-0000-C                                     | To confirm the safety and usage precautions of the Smart Camera FHV7 series.                                                                                   | Describes the definitions of basic terms, the meaning of signal words, and precautions for correct use of FHV7 series in the manual.                 |
| Smart Camera<br>Lighting Module<br>FHV-LTM Instruction Sheet | 3129276-4 | FHV-LTM□□                                        | To confirm the safety and usage precautions of the Smart camera lighting module FHV-LTM.                                                                       | Describes the definitions of basic terms, the meaning of signal words, and precautions for correct use of the lighting module FHV-LTM in the manual. |

| Name of Manual                                                                  | Cat. No   | Model                                                                                           | Purpose                                                                                                    | Contents                                                                                                    |
|---------------------------------------------------------------------------------|-----------|-------------------------------------------------------------------------------------------------|----------------------------------------------------------------------------------------------------|----------------------------------------------------------------------------------------------------|
| Smart Camera Lens Mod-<br>ule<br>FHV-LEM-S Instruction<br>Sheet                 | 3128622-5 | FHV-LEM-S□□                                                                                     | To confirm the safety<br>and usage precau-<br>tions of the Smart<br>camera lens module<br>FHV-LEM-S.                        | Describes the definitions of basic terms, the meaning of signal words, and precautions for correct use of the lens module FHV-LEM-S.                                                                                               |
| Smart Camera High-Speed<br>Lens Module<br>FHV-LEM-H Instruction<br>Sheet        | 3129408-2 | FHV-LEM-H□□                                                                                     | To confirm the safety<br>and usage precau-<br>tions of the Smart<br>camera high-speed<br>lens module FHV-<br>LEM-H.         | Describes the definitions of basic terms, the meaning of signal words, and precautions for correct use of the high-speed lens module FHV-LEM-H.                                                                                    |
| FHV Series<br>Smart Camera<br>Setup Manual                                      | Z408      | FHV70-0000-C<br>FHV70-0000-S00<br>FHV70-0000-S00-0<br>0<br>FHV70-00000-H00<br>FHV70-00000-H00-0 | When User want to<br>know about the hard-<br>ware specifications<br>or to setup the Smart<br>camera FHV series.             | Describes FHV series specifications, dimensions, part names, I/O information, installation information, and wiring information.                                                                                                    |
| Vision System<br>FH/FHV Series<br>User's Manual                                 | Z365      | FH-1000<br>FH-1000-00<br>FH-2000                                                                | When User want to know about the FH/FHV series.                                                                             | Describes the soft functions, setup, and operations to use FH/FHV series/                                                                                                    |
| Vision System FH/FHV series Processing Item Function Reference Manual           | Z341      | FH-2000-00<br>FH-3000-00<br>FH-5000-00<br>FH-5000-00<br>FH-L000                                 | When User confirm<br>the details of each<br>processing items at<br>the create the meas-<br>urement flow or op-<br>erate it. | Describes the software functions, settings, and operations for using FH/FHV series.                                                                                                    |
| Vision System<br>FH/FHV Series<br>User's manual for Communications Settings     | Z342      | FH-L000-00 FHV70-0000-C FHV70-0000-S00 FHV70-0000-S00-0  FHV70-0000-H00                         | When User confirm the setting of communication functions.                                                                   | Describes the functions, settings, and communications methods for communication between FH/FHV series and PLCs. The following communications protocol are described. Parallel, PLC Link, EtherNet/IP, EtherCAT, and Non-procedure. |
| Vision System<br>FH series<br>Hardware Setup Manual                             | Z366      | FH-1000<br>FH-1000-00<br>FH-2000-00<br>FH-3000-00<br>FH-3000-00<br>FH-5000                      | When User want to know about the Hard-ware specifications or to setup the Sensor Controller of the Vision System FH series. | Describes FH series specifications, dimensions, part names, I/O information, installation information, and wiring information.                                                                                                    |
| Vision System<br>FH series<br>Macro Customize Func-<br>tions Programming Manual | Z367      | FH-5000-00<br>FH-L000<br>FH-L000-00                                                             | When User operate or programming using Macro Customize functions.                                                           | Describes the functions, settings, and operations for using Macro Customize function of the FH series.                                                                                                    |

| Name of Manual    | Cat. No | Model             | Purpose             | Contents                            |
|-------------------|---------|-------------------|---------------------|-------------------------------------|
| Vision System     | Z343    | FH-1□□□           | When User connect   | Describes the operating procedures  |
| FH/FHV Series     |         | FH-1□□□-□□        | to NJ/NX series via | for setting up and operating FH/FHV |
| Operation Manual  |         | FH-2□□□           | EtherCAT communi-   | series Vision Sensors from the Sys- |
| for Sysmac Studio |         | FH-2□□□-□□        | cation.             | mac Studio FH/FHV Tools.            |
|                   |         | FH-3□□□           |                     |                                     |
|                   |         | FH-3□□□-□□        |                     |                                     |
|                   |         | FH-5□□□           |                     |                                     |
|                   |         | FH-5□□□-□□        |                     |                                     |
|                   |         | FHV7□-□□□□□-C     |                     |                                     |
|                   |         | FHV7              |                     |                                     |
|                   |         | FHV70-0000-S00-0  |                     |                                     |
|                   |         |                   |                     |                                     |
|                   |         | FHV7□-□□□□□-H□□   |                     |                                     |
|                   |         | FHV7□-□□□□□-H□□-□ |                     |                                     |
|                   |         |                   |                     |                                     |

# **Revision History**

A manual revision code appears as a suffix to the catalog number on the front and back covers of the manual.

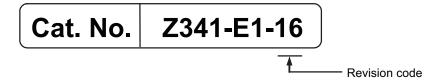

| Rev. Code | Rev. Date | Revision Contents                              | Software Version |
|-----------|-----------|------------------------------------------------|------------------|
| 01        | Jul. 2013 | Original production                            | Ver.5.00         |
| 02        | Aug. 2013 | Additions for lighting controllers.            | Ver.5.10         |
| 03        | Aug. 2013 | Additions for software version upgrade.        | Ver.5.10         |
| 04        | Sep. 2013 | Additions for software version upgrade.        | Ver.5.12         |
| 05        | Jan. 2014 | Additions for software version upgrade.        | Ver.5.20         |
| 06        | Jun. 2014 | Additions for software version upgrade.        | Ver.5.30         |
| 07        | Oct. 2015 | Additions for software version upgrade.        | Ver.5.50         |
| 08        | Apr. 2016 | Additions for software version upgrade and de- | Ver.5.60         |
|           |           | scription of FH-L series.                      |                  |
| 09        | Mar.2017  | Additions for software version upgrade.        | Ver.5.71         |
| 10        | Mar. 2017 | Corrected mistakes.                            | Ver.5.71         |
| 11        | Jun. 2017 | Additions for software version upgrade.        | Ver.5.72         |
| 12        | Jul. 2018 | Additions for software version upgrade.        | Ver.6.10         |
| 13        | Nov. 2018 | Additions for software version upgrade.        | Ver.6.20         |
| 14        | Jul. 2019 | Additions for software version upgrade.        | Ver.6.30         |
| 15        | Nov. 2019 | Corrected mistakes.                            | Ver.6.30         |
| 16        | Jun. 2020 | Additions for software version upgrade.        | Ver.6.40         |

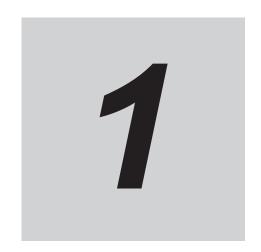

# Input Image

This chapter describes how to load images from cameras.

| 1-1 | Came  | era Image Input                                     | 1-3   |
|-----|-------|-----------------------------------------------------|-------|
|     | 1-1-1 | Settings Flow (Camera Image Input)                  |       |
|     | 1-1-2 | Select Camera (Camera Image Input)                  |       |
|     | 1-1-3 | Camera Settings (Camera Image Input)                |       |
|     | 1-1-4 | Screen Adjustment Settings (Camera Image Input)     |       |
|     | 1-1-5 | White Balance (Camera Image Input)                  | 1-19  |
|     | 1-1-6 | Calibration (Camera Image Input)                    |       |
|     | 1-1-7 | Additional Explanation (Camera Image Input)         | 1-26  |
|     | 1-1-8 | External Reference Tables (Camera Image Input)      | 1-27  |
| 1-2 | Came  | era Image Input FH                                  | 1-28  |
|     | 1-2-1 | Settings Flow (Camera Image Input FH)               | 1-29  |
|     | 1-2-2 | Select Camera (Camera Image Input FH)               |       |
|     | 1-2-3 | Camera Settings (Camera Image Input FH)             | 1-31  |
|     | 1-2-4 | Assigning Multiple Electronic Flashes to a Camera   |       |
|     | 1-2-5 | Screen Adjustment Settings (Camera Image Input FH)  | 1-42  |
|     | 1-2-6 | White Balance (Camera Image Input FH)               | 1-57  |
|     | 1-2-7 | Calibration (Camera Image Input FH)                 |       |
|     | 1-2-8 | External Reference Tables (Camera Image Input FH)   | 1-65  |
| 1-3 | Came  | era Image Input FHV                                 | 1-67  |
|     | 1-3-1 | Settings Flow (Camera Image Input FHV)              |       |
|     | 1-3-2 | Camera Selection (Camera Image Input FHV)           | 1-69  |
|     | 1-3-3 | Camera Settings (Camera Image Input FHV)            | 1-69  |
|     | 1-3-4 | Screen Adjustment Settings (Camera Image Input FHV) | 1-76  |
|     | 1-3-5 | White Balance (Camera Image Input FHV)              |       |
|     | 1-3-6 | Calibration (Camera Image Input FHV)                | 1-92  |
|     | 1-3-7 | Lens Adjustment (Camera Image Input FHV)            |       |
|     | 1-3-8 | External Reference Tables (Camera Image Input FHV)  | 1-100 |
| 1-4 | Came  | era Image Input HDR (using FH Controller)           | 1-102 |
|     | 1-4-1 | Settings Flow (Camera Image Input HDR)              |       |
|     | 1-4-2 | Camera Settings (Camera Image Input HDR)            |       |
|     | 1-4-3 | HDR Settings (Camera Image Input HDR)               |       |
|     | 1-4-4 | Bright Adjust Setting (Camera Image Input HDR)      |       |
|     | 1-4-5 | Camera Model (Camera Image Input HDR)               |       |
|     | 1-4-6 | External Reference Tables (Camera Image Input HDR)  | 1-110 |
| 1-5 | Came  | era Image Input HDR (using FHV Conroller)           | 1-113 |
|     | 1-5-1 | Settings Flow (Camera Image Input HDR)              |       |
|     | 1-5-2 | Camera Settings (Camera Image Input HDR)            | 1-114 |
|     | 1-5-3 | HDR Settings (Camera Image Input HDR)               | 1 110 |

|      | 1-5-4<br>1-5-5<br>1-5-6                                                                 | Bright Adjust Setting (Camera Image Input HDR)                                                                                                    | 1-120                                              |
|------|-----------------------------------------------------------------------------------------|----------------------------------------------------------------------------------------------------|----------------------------------------------------|
| 1-6  | Camera<br>1-6-1<br>1-6-2<br>1-6-3<br>1-6-4<br>1-6-5                                     | Settings Flow (Camera Image Input HDR Lite)  Camera Settings (Camera Image Input HDR Lite)  HDR Settings (Camera Image Input HDR Lite)  Screen Adjust (Camera Image Input HDR Lite)  External Reference Tables (Camera Image Input HDR Lite)                                                                                                    | 1-124<br>1-124<br>1-125<br>1-126                   |
| 1-7  | Photom<br>1-7-1<br>1-7-2<br>1-7-3<br>1-7-4<br>1-7-5<br>1-7-6<br>1-7-7<br>1-7-8<br>1-7-9 | Settings Flow (Photometric Stereo Image Input) Image Input Settings (Photometric Stereo Image Input) Filter (Photometric Stereo Image Input) Screen Adjust Filter (Photometric Stereo Image Input) Filter Setting Output Image Settings (Photometric Stereo Image Input) White Balance (Photometric Stereo Image Input) Calibration (Photometric Stereo Image Input) Camera Model (Photometric Stereo Image Input) External Reference Tables (Photometric Stereo Image Input) | 1-130<br>1-139<br>1-143<br>1-147<br>1-147<br>1-147 |
| 1-8  | Camera<br>1-8-1<br>1-8-2<br>1-8-3                                                       | Camera Selection (Camera Switiching)                                                                                                    | 1-151<br>1-152                                     |
| 1-9  | <b>Measur</b><br>1-9-1<br>1-9-2<br>1-9-3                                                | Parameter Settings (Measurement Image Switching)  Key Points for Test Measurement and Adjustment (Measurement Image Switching)  External Reference Tables (Measurement Image Switching)                                                                                                    | 1-153<br>1-154                                     |
| 1-10 | Multi-tr<br>1-10-1<br>1-10-2<br>1-10-3                                                  | igger Imaging                                                                                                    | 1-157<br>1-159                                     |
| 1_11 | Multi_tr                                                                                | igger Imaging Tack                                                                                                    | 1-160                                              |

## 1-1 Camera Image Input

This is a processing item specialized for the FZ5 Sensor Controller.

Set the conditions for loading images from the camera and for storing images of the measured objects. This processing item must be used when measuring.

In addition, it is possible to shoot images with different shutter speeds, or lighting by adding multiple Camera Image Input to your flow.

## **Used in the Following Case**

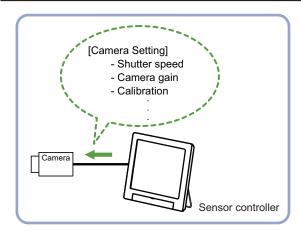

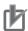

#### **Precautions for Correct Use**

- Camera Image Input FH is preset for Unit 0. Do not set any processing item other than
  camera image input (Camera Image Input FH, Camera Image Input HDR, Camera Image
  Input HDR Lite, Photometric Stereo Image Input) for Unit 0.
- When switching from a color camera to a monochrome or switching to a camera with a different resolution, reset the following units.
- If a camera is connected which is different from the one for the previous settings, the camera settings are returned to their initial settings.

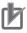

#### **Precautions for Correct Use**

- Just after starting up the Sensor Controller or just after changing scenes, it becomes no image input. In this state, it is set to the same color image processing as in the factory default state.
- When the *Properties* dialog box is opened with no image input, click the **Cancel** button to close the dialog box. Pressing the **OK** button in the dialog box will change the setting to the same color camera setting as the factory default state.
  - For details, FAQ For Measurement The measurement NG (image mismatch) error will result when connecting a monochrome camera in the Vision System FH/FHV Series User's Manual (Cat. No. Z365).

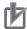

- When the Scene data created via FZ series Sensor Controller, i.e. FZ5 series or FZ5-L series, Camera Image Input is automatically converted to Camera Image Input FH.
- The automatically converted contents are the common items between Camera Image Input
  and Camera Image Input FH. The other settings are set to the default settings of the
  connected camera to SF series Sensor Controller.
- When FZ series Sensor Controller is used to load the data created by FH series Sensor Controller, the data is not automatically converted.

## 1-1-1 Settings Flow (Camera Image Input)

To set Camera Image Input, follow the steps below.

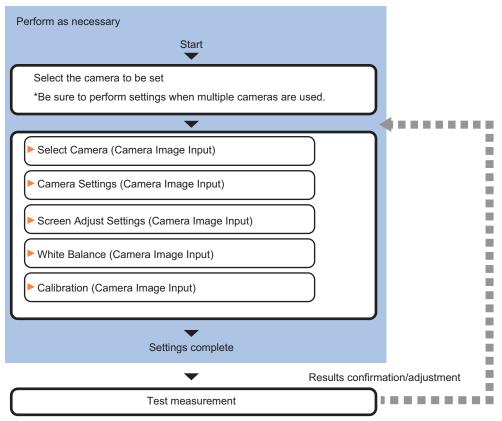

## **List of Camera Image Input Items**

| Item                                                               | Description                                                                    |  |  |
|--------------------------------------------------------------------|--------------------------------------------------------------------------------|--|--|
| Camera 0 to 3                                                      | Select the camera to be set.                                                   |  |  |
| Select camera                                                      | When multiple cameras are connected, select the camera to use for measurement. |  |  |
|                                                                    | 1-1-2 Select Camera (Camera Image Input) on page 1-5                           |  |  |
| Camera settings                                                    | Specify the camera settings such as the shutter speed or electronic flash.     |  |  |
|                                                                    | 1-1-3 Camera Settings (Camera Image Input) on page 1-6                         |  |  |
| Screen adjust                                                      | Adjust the lighting and the lens.                                              |  |  |
|                                                                    | 1-1-4 Screen Adjustment Settings (Camera Image Input) on page 1-11             |  |  |
| White balance When using a color camera, adjust the white balance. |                                                                                |  |  |
|                                                                    | 1-1-5 White Balance (Camera Image Input) on page 1-19                          |  |  |

| Item        | Description                                                                                                    |
|-------------|----------------------------------------------------------------------------------------------------|
| Calibration | Set when measurements (camera coordinate measurement values) are to be output using actual dimensions. Select the calibration setting method and generate the calibration parameters.  1-1-6 Calibration (Camera Image Input) on page 1-21 |

## 1-1-2 Select Camera (Camera Image Input)

When multiple cameras are connected, select the camera to use for measurement.

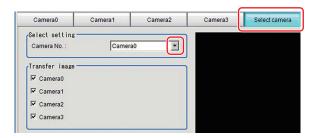

- 1 In the Item Tab area, click Select camera.
- **2** Click **▼** on the right of the *Camera No.* and select the camera number.
- 3 If multiple cameras are connected, the camera to transfer images for can be selected. Unchecking checkboxes for cameras not being used for the current Scene or cameras not for the logging target can omit the image transfer processing after those image inputs.

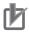

#### **Precautions for Correct Use**

Transfer of images for Camera 0 is executed at the same time as image input. Therefore, even if you uncheck the checkbox for Camera 0, the image transfer time is not shortened.

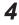

A camera model currently connected can be checked in the Camera model area.

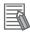

#### **Additional Information**

When using the simulation software, you can select any camera model in the *Camera model* area. Changing the camera model will initialize the correspondence camera settings.

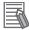

#### **Additional Information**

The image from the camera selected in *Select camera* will be the object to be measured in the following units.

When you need to switch the camera during the process, insert the *Camera Switching* unit in the scene to switch the image.

For details, refer to 1-8 Camera Switching on page 1-151.

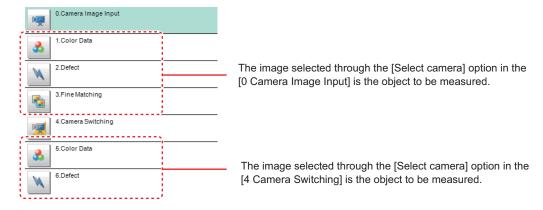

## 1-1-3 Camera Settings (Camera Image Input)

Set the following photographing conditions for each camera.

- Camera Settings on page 1-6
- Frame/Field for Monochrome Cameras Only on page 1-8
- Number of Lines to be Read on page 1-9
- Electronic Flash Settings on page 1-10

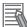

#### **Additional Information**

The display items differ depending on the camera model and lighting mode. Perform the setting with the following procedures according to the usage environment.

## **Camera Settings**

Adjust the settings related to camera shutter speed and camera gain.

Set the shutter speed appropriate to the speed of the measurement object. Choose a faster shutter speed f the measurement object is moving quickly and the image is blurred.

Adjust the camera gain when images cannot be brightened through the shutter speed, lens aperture, or lighting conditions. Usually, the factory default values can be used.

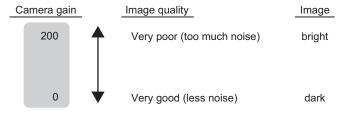

[Factory defaults: 85]

1 In the Item tab area, click Camera setting.

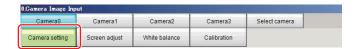

2 In the *Camera settings* area, specify the shutter speed.

For the setting methods, there are two ways: to select from the options offered or to set the value directly.

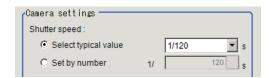

| Setting item  | Setting value<br>[Factory default]                                                                                                    | Description                                              |
|---------------|----------------------------------------------------------------------------------------------------|----------------------------------------------------------|
| Shutter speed | FZ-SC/S/SHC/SH  • Typical value 1/120, 1/200, [1/500], 1/1000, 1/2000, 1/4000,1/8000, 1/20000  • Set by number 1/10 to 1/50000                        | The shutter speed value to set depends on a camera type. |
|               | FZ-SC2M/S2M/SC5M □ /S5M □ /SF □ /SP □  • Typical value [1/120], 1/200, 1/500, 1/1000, 1/2000, 1/4000,1/8000, 1/20000  • Set by number 1/10 to 1/50000 |                                                          |
|               | FZ-SQ □□□□  • Typical value 1/250, 1/500,[1/1000], 1/2000, 1/4000, 1/8000, 1/16000, 1/30000  • Set by number 1/250 to 1/30000                         |                                                          |

3 Specify the camera gain while checking the image.

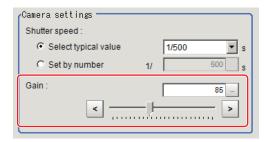

| Setting item | Setting value<br>[Factory default]                  | Description                                                                                                    |
|--------------|-----------------------------------------------------|----------------------------------------------------------------------------------------------------|
| Camera gain  | FZ-SC/S/SHC/SH<br>0 to 230 [85]                     | Adjusts the <i>Camera gain</i> when the shutter speed, the lens aperture, and lighting conditions cannot be used to |
|              | FZ-SC2M/S2M/SC5M □ /S5M □ /SF □ /SP □ 0 to 230 [50] | brighten the image. Usually, the factory default value can be used.                                                 |
|              | FZ-SC5M3<br>0 to 230 [65]                           |                                                                                                    |
|              | FZ-SQ □□□□<br>16 to 64 [16]                         |                                                                                                    |

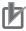

- When performing defect inspection, keep the gain setting at a low value to suppress the influence of image noise.

## Frame/Field - for Monochrome Cameras Only

There are two methods to transfer one image from a camera to the sensor controller: frame read and field read. Frame read is to read all of the scanned lines of the image. The result is called a frame image. Field read is used to read half of the interlaced scanned lines of the image. The result is called the field image.

Here, select the unit to be treated as one image.

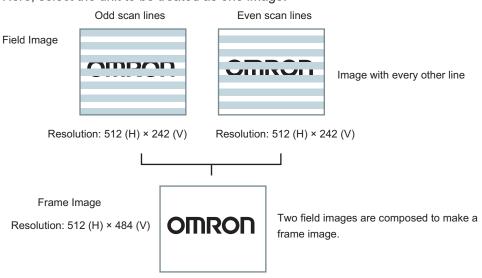

- 1 In the Item Tab area, click Camera setting.
- 2 In the Frame/Field area, select either Frame or Field.

| Setting item | Setting value [Factory default] | Description                                                                                                    |
|--------------|---------------------------------|----------------------------------------------------------------------------------------------------|
| Flame/Field  | • [Frame] • Field               | <ul> <li>Frame Measurements are done in frame units.</li> <li>Field Measurements are done in field units. Select "Field" when you prefer shorter image input time rather than higher accuracy. Processing becomes faster since each image is scanned skipping one scan line per two consecutive lines, but the measurement precision is decreased because the vertical image resolution is lower.</li> </ul> |

## **Number of Lines to be Read**

By narrowing the image range to be loaded, the image scan time can be shortened.

Set the range taking the offset of the measurement object into consideration.

The part of the image narrowed down by the start line and the end line will be displayed in the setting screen of the processing item window and the Image Display area of the Main screen.

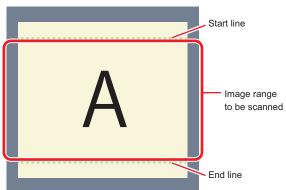

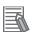

#### **Additional Information**

#### About the minimum number of lines:

- The minimum number of lines (minimum number of lines between start and end lines) is 12 lines.
- For FZ-S□5M2, set the end line within a range from 1921 to 2043.
- For the FZ-S□□□□ excluding FZ-SQ series and FZ-S □ 5M3, the minimum number of lines is 12 lines.
- For the FZ-SQ series, the minimum number of lines is 8 lines.
- For the FZ-S□5M3, the minimum number of lines is 4 lines.
- For the FZ-S□ M3, the step width for the start and end lines is 4 lines.
- When loading a scene created with the FZ-S□5M2, the number of loading lines will increase a maximum of 4 lines.

#### About coordinate values:

- The coordinate values displayed as the measurement results are the values of the display position on the monitor.
- the coordinate values do not vary according to the settings for "Number lines to be read".

1 In the Item tab area, click Camera setting.

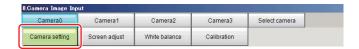

2 Set the start and end lines in the *Number of Lnes to be Read* area.

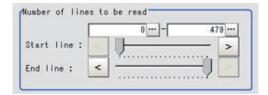

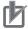

### **Precautions for Correct Use**

When the built-in lighting of an FZ-SQ $\square\square\square\square$  is used, it may not be possible to shorten the processing time due to restrictions on the light emission time.

## **Electronic Flash Settings**

This function is set when an electronic flash is used. This sets the output conditions for the signal to synchronize the measurement and the electronic flash timing.

1 In the Item tab area, click Camera setting.

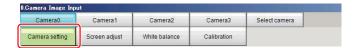

2 In the *Electronic flash setting* area, specify each item.

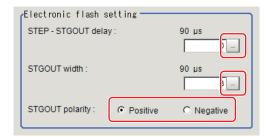

| Setting item         | Setting value [Factory default]    | Description                                                                                                    |
|----------------------|------------------------------------|----------------------------------------------------------------------------------------------------|
| STEP-STGOUT<br>delay | 0 to 511 [0]<br>(1 count: 30 [µs]) | Sets the waiting time from the time the STEP signal is input until the electronic flash trigger output signal comes ON. Delay time = Count × 30 $\mu$ s + 90 $\mu$ s The delay time varies depending on the <i>polarity of STGOUT pulse</i> . The displayed time is for the positive polarity. Add 35 [ $\mu$ s] to the displayed time when the polarity is negative. The display time becomes within a range of ±10 [ $\mu$ s] to the setting value. |

| Setting item    | Setting value [Factory default] | Description                                                   |
|-----------------|---------------------------------|---------------------------------------------------------------|
| STGOUT width    | 1 to 63 [3]                     | Sets the output time for the electronic flash trigger signal. |
|                 | (1 count: 30 [µs])              |                                                               |
| STGOUT polarity | • [Positive]                    | Selects the pulse polarity of the electronic flash trigger.   |
|                 | <ul> <li>Negative</li> </ul>    | Positive polarity                                             |
|                 |                                 | Flashes synchronized with the timing of the electronic        |
|                 |                                 | flash trigger output signal changing from OFF to ON.          |
|                 |                                 | Negative polarity                                             |
|                 |                                 | Flashes synchronized with the timing of the electronic        |
|                 |                                 | flash trigger output signal changing from ON to OFF.          |

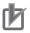

- Do not perform next camera image input processing before STGOUT signal output is completed. If it were done, STGOUT signal may not be output. Perform camera image input processing after STGOUT signal output is completed or set the STEP-camera delay, STEP-STGOUT delay, and STGOUT pulse width properly so that the electronic flash flashes synchronizing with the exposure time.
- When you want the electronic flash to light synchronously with the exposure time, set the delay between STEP and the camera or the delay between STEP and STGOUT, taking into consideration the response time of the external strobe controller.

## 1-1-4 Screen Adjustment Settings (Camera Image Input)

Set the lighting and lens conditions for each camera.

- Lighting Control on page 1-11
- Line Bright on page 1-18

## **Lighting Control**

When an Electronic flash controller or Camera-mount Lighting controller is connected, the light volume of the lighting can be adjusted from the Sensor Controller. Moreover, adjusting brightness automatically or selecting one of the preset patterns are also possible.

1 In the Item tab area, click Screen adjust.

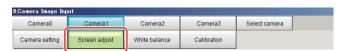

2 In the *Lighting control* area, specify the brightness.

Displayed contents vary depending on the connected camera, electronic flash controller, or camera-mount lighting controller.

## ● Intelligent Compact Digital Camera FZ-SQ□□□□ is Connected:

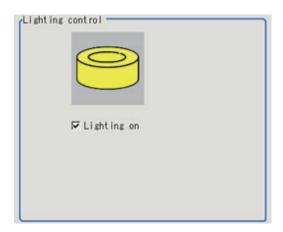

| Setting item | Setting value [Factory default] | Description                                     |
|--------------|---------------------------------|-------------------------------------------------|
| Lighting on  | [Checked]     Unchecked         | Unchecks the checkbox when no lighting is used. |

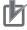

### **Precautions for Correct Use**

When the lighting of FZ-SQ  $\square\square\square\square$  is used, there are following restrictions.

- The measurement processing time with the lighting on can become longer than that with the lighting off.
- There are restrictions in the operation of Multi-trigger Imaging. For details, refer to *1-10 Multi-trigger Imaging* on page 1-156.

## Camera-mount Lighting Controller FL-TCC1 is Connected:

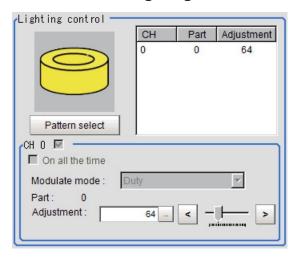

| Setting item     | Setting value [Factory default] | Description                                  |
|------------------|---------------------------------|----------------------------------------------|
| Pattern select - |                                 | Selects one of the preset lighting patterns. |
| Part             | 0 to 255 [64]                   | Sets the brightness for the selected parts.  |

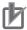

Per its specifications, the FL-TCC1 cannot emit light longer than 50ms. For that reason, note the following restrictions.

• Even if the shutter speed is increased to 50ms or more, it does not become brighter. To avoid this restriction, use the FLV-TCC  $\Box$ .

## • Camera-mount Lighting Conroller FLV-TCC1 is Connected:

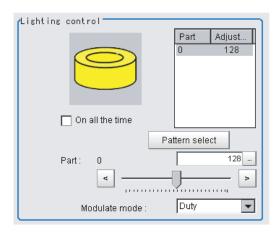

| Setting item    | Setting value [Factory default]               | Description                                                                                                    |
|-----------------|-----------------------------------------------|----------------------------------------------------------------------------------------------------|
| Pattern select  | -                                             | Selects one of the preset lighting patterns.                                                                                                    |
| On all the time | <ul><li>Checked</li><li>[Unchecked]</li></ul> | Places a check here to keep the lighting turned ON all of the time regardless of the exposure time.                                                                                                    |
| Modulate mode   | [Duty]     Voltage/Current                    | <ul> <li>Selects the lighting adjustment method.</li> <li>Duty  The light emitting volume is adjusted with a pulse width of 255 gradation (PWM frequency: 100 kHz).</li> <li>Voltage/Current  The light emitting volume is adjusted with voltage/current levels of 255 gradation.</li> <li>Selects voltage/current adjustment when using this with a high-speed shutter speed.</li> </ul> |
| Part            | 0 to 255 [128]                                | Sets the brightness for the selected parts.                                                                                                    |

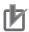

#### **Precautions for Correct Use**

Per its specifications, the FL-TCC1 cannot emit light longer than 50ms. For that reason, note the following restrictions.

• Even if the shutter speed is increased to 50ms or more, it does not become brighter. To avoid this restriction, use the FLV-TCC  $\Box$ .

## • Camera-mount Lighting Controller FLV-TCC4 is Connected:

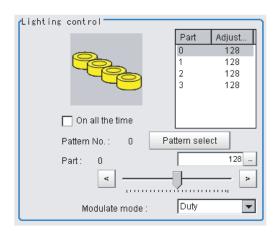

| Setting item    | Setting value [Factory default] | Description                                                                                                    |
|-----------------|---------------------------------|----------------------------------------------------------------------------------------------------|
| Pattern select  | -                               | Selects one of the preset lighting patterns.                                                                                                    |
| On all the time | • Checked • [Unchecked]         | Places a check here to keep the lighting turned ON all of the time regardless of the exposure time.                                                                                                    |
| Modulate mode   | [Duty]     Voltage/Current      | <ul> <li>Selects the lighting adjustment method.</li> <li>Duty The light emitting volume is adjusted with a pulse width of 255 gradation (PWM frequency: 100 kHz). </li> <li>Voltage/Current The light emitting volume is adjusted with voltage/current levels of 255 gradation. </li> <li>Selects voltage/current adjustment when using this with a high-speed shutter speed.</li> </ul> |
| Part            | 0 to 255 [128]                  | Sets the brightness for the selected parts.                                                                                                    |

## • Camera-mount Lighting Controller FLV-TCC1EP is Connected:

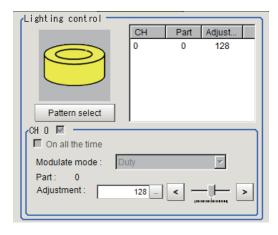

| Setting item    | Setting value [Factory default] | Description                                                   |
|-----------------|---------------------------------|---------------------------------------------------------------|
| On all the time | Checked                         | Places a check here to keep the lighting turned ON all of the |
|                 | • [Unchecked]                   | time regardless of the exposure time.                         |

| Setting item  | Setting value [Factory default] | Description                                                                                                    |
|---------------|---------------------------------|----------------------------------------------------------------------------------------------------|
| Modulate mode | • [Duty] • Voltage/Current      | <ul> <li>Selects the lighting adjustment method.</li> <li>Duty  The light emitting volume is adjusted with a pulse width of 255 gradation (PWM frequency: 100 kHz).</li> <li>Voltage/Current  The light emitting volume is adjusted with voltage/current levels of 255 gradation.</li> <li>Selects voltage/current adjustment when using this with a high-speed shutter speed.</li> </ul> |
| Part          | 0 to 255 [128]                  | Sets the brightness for the selected parts.                                                                                                    |

## • Camera-mount Lighting Controller FLV-TCC3HB is Connected:

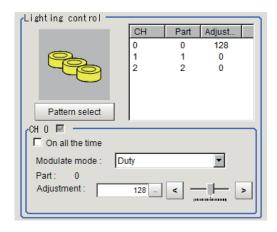

| Setting item    | Setting value<br>[Factory default] | Description                                                                                                    |
|-----------------|------------------------------------|----------------------------------------------------------------------------------------------------|
| On all the time | Checked     [Unchecked]            | Places a check here to keep the lighting turned ON all of the time regardless of the exposure time.                                                                                                    |
| Modulate mode   | [Duty]     Voltage/Current         | Selects the lighting adjustment method.  Och connected:  Duty The light emitting volume is adjusted with a pulse width of 255 gradation (PWM frequency: 100 kHz).  Voltage/Current The light emitting volume is adjusted with voltage/current levels of 255 gradation.  Och is for the spotlighting.  1ch / 2ch connected: Selects voltage/current adjustment when using this with a high-speed shutter speed. |
| Part            | 0 to 255 [128]                     | Sets the brightness for the selected parts.                                                                                                    |

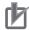

- There is no restriction on power consumption nor on emitting mode when using lighting with lighting controller FLV-TCC1EP.
- Restrictions on power consumption and emitting mode vary depending on your product. See the following table for details.

## (1) FLV-TCC4/TCC1

· Without external power supply

| Total power      | Power con-              | Connecta-            | Li            | READY             |        |                     |
|------------------|-------------------------|----------------------|---------------|-------------------|--------|---------------------|
| consumption      | sumption per<br>channel | bility               | Always-<br>on | simulta-<br>neous | Single | OFF time<br>delay*1 |
| Grater than 7.5W | Greater than 7.5W       | Not con-<br>nectable | -             | -                 | -      | -                   |
|                  | 7.5W or less            | Connecta-<br>ble     | NA            | NA                | ОК     | None                |
| 7.5W or less     | Less than 7.5W          | Connecta-<br>ble     | ОК            | ОК                | ОК     | None                |

· With external power supply

| total power con-    | Power con-              | Connecta-            | Li            | ghting mode       | *1     | READY               |
|---------------------|-------------------------|----------------------|---------------|-------------------|--------|---------------------|
| sumption            | sumption per<br>channel | bility               | Always-<br>on | Simulta-<br>neous | Single | OFF time<br>delay*1 |
| Greater than<br>15W | Greater than<br>15W     | Not con-<br>nectable | -             | -                 | -      | -                   |
|                     | 15W or less             | Connecta-<br>ble     | NA            | NA                | ОК     | Yes                 |
|                     | 7.5W or less            | Connecta-<br>ble     | NA            | NA                | ОК     | None                |
| 15W or less         | Less than 15W           | Connecta-<br>ble     | NA            | ОК                | OK     | Yes                 |
|                     | 7.5W or less            | Connecta-<br>ble     | NA            | ОК                | ОК     | Yes                 |
| 7.5W or less        | Less than 7.5W          | Connecta-<br>ble     | ОК            | ОК                | ОК     | None                |

### (2) FLV-TCC3HB

· Without external power supply

## 0ch (spot lighting) not connected

| Total power              | Power con-              | Connecta-            | Lighting mode <sup>*1</sup> |                   |        | READY               |
|--------------------------|-------------------------|----------------------|-----------------------------|-------------------|--------|---------------------|
| consumption<br>(1ch/2ch) | sumption per<br>channel | bility               | Always-<br>on               | Simulta-<br>neous | Single | OFF time<br>delay*1 |
| Greater than 7.5W        | Greater than 7.5W       | Not con-<br>nectable | -                           | -                 | 1      | -                   |
|                          | 7.5W or less            | Connecta-<br>ble     | NA                          | NA                | ОК     | None                |
| 7.5W or less             | Less than 7.5W          | Connecta-<br>ble     | OK                          | ОК                | OK     | None                |

## 0ch (spot lighting) connected:

| Total power              | Power con-              | Connecta-            | Lighting mode <sup>*1</sup> |                   |        | READY               |
|--------------------------|-------------------------|----------------------|-----------------------------|-------------------|--------|---------------------|
| consumption<br>(1ch/2ch) | sumption per<br>channel | bility               | Always-<br>on               | Simulta-<br>neous | Single | OFF time<br>delay*1 |
| Greater than 5.5W        | Greater than 7.5W       | Not con-<br>nectable | -                           | -                 | -      | -                   |
|                          | 7.5W or less            | Connecta-<br>ble     | NA                          | NA                | OK     | None                |
| 5.5W or less             | Less than 5.5W          | Connecta-<br>ble     | OK                          | ОК                | OK     | None                |

· With external power supply

## 0ch (spot lighting) not connected

| Total power              | Power con-              | Connecta-            | Li            | ghting mode       | *1     | READY               |
|--------------------------|-------------------------|----------------------|---------------|-------------------|--------|---------------------|
| consumption<br>(1ch/2ch) | sumption per<br>channel | bility               | Always-<br>on | Simulta-<br>neous | Single | OFF time<br>delay*1 |
| Greater than<br>15W      | Greater than<br>15W     | Not con-<br>nectable | -             | -                 | -      | -                   |
|                          | 15W or less             | Connecta-<br>ble     | NA            | NA                | ОК     | Yes                 |
|                          | 7.5W or less            | Connecta-<br>ble     | NA            | NA                | ОК     | None                |
| 15W or less              | Less than 15W           | Connecta-<br>ble     | NA            | ОК                | ОК     | Yes                 |
|                          | 7.5W or less            | Connecta-<br>ble     | NA            | ОК                | ОК     | Yes                 |
| 7.5W or less             | Less than 7.5W          | Connecta-<br>ble     | ОК            | ОК                | OK     | None                |

## 0ch (spot lighting) connected:

| Total power         | Power con-              | Connecta-            | Li            | ghting mode       | *1     | READY               |
|---------------------|-------------------------|----------------------|---------------|-------------------|--------|---------------------|
| consumption         | sumption per<br>channel | bility               | Always-<br>on | Simulta-<br>neous | Single | OFF time<br>delay*1 |
| Greater than<br>14W | Greater than<br>15W     | Not con-<br>nectable | -             | -                 | -      | -                   |
|                     | 15W or less             | Connecta-<br>ble     | NA            | NA                | OK     | Yes                 |
|                     | 7.5W or less            | Connecta-<br>ble     | NA            | NA                | OK     | None                |
| 14W or less         | Less than 14W           | Connecta-<br>ble     | NA            | ОК                | OK     | Yes                 |
|                     | 7.5W or less            | Connecta-<br>ble     | NA            | ОК                | OK     | Yes                 |
| 7.5W or less        | Less than 7.5W          | Connecta-<br>ble     | ОК            | ОК                | OK     | None                |

<sup>\*1. •</sup> Lighting modes

| Always-on lighting | The lighting is always turned on by a constant pulse cycle. This mode is |
|--------------------|--------------------------------------------------------------------------|
| mode               | enabled when placing a check in the On all the time in the Lighting      |
|                    | control area.                                                            |

| Simultaneous lighting mode | All lighting connected is synchronously turned on with the trigger. Set the <i>Adjustment</i> in the <i>Lighting control</i> area for each lighting to any val-                                                                                                    |
|----------------------------|----------------------------------------------------------------------------------------------------|
|                            | ue other than 0.                                                                                                    |
| Single lighting mode       | Only one lighting is synchronously turned on with the trigger. Set the <i>Adjustment</i> of one part in the <i>Lighting control</i> area to any value other than 0. When two or more channels are set to any value other than 0, the lighting will not be turned on. |

· READY OFF time delay

The turning OFF time for the READY signal will be delayed for approximately the exposure time compared to no camera-mount lighting controller connected.

(Example) Connection example for connecting an external power supply, and the lighting modes.

- When four lighting with a power consumption of 1 W each are connected to a camera-mount lighting controller, all lighting modes (Always-on, Simultaneous, and Single) are available.
- When four lighting with power consumptions of 2W, 3W, 4W, and 5W each are connected to a camera-mount lighting controller, two lighting modes (Simultaneous and Single) are available.
- When four lighting with power consumptions of 12W, 1W, 2W, and 1W each are connected to a camera mount lighting controller, Single lighting mode is only available.

## **Line Bright**

A graph showing gray distribution for one line in the image is called the *Line bright*. Each line bright corresponding to R, G, B for any line in horizontal and vertical directions is displayed.

1 In the Item tab area, click Screen adjust.

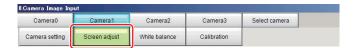

2 Place a check to the Display line bright.

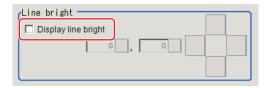

**3** Move the line to a position whose density distribution is desired to see.

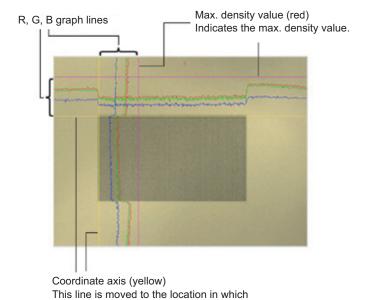

## 1-1-5 White Balance (Camera Image Input)

density is to be checked.

This feature compensates the color of images loaded from a camera and sets the white balance to make white objects look white.

By adjusting the white balance, proper white color is reproduced with any type of lighting. Moreover, optimum values can also be set automatically.

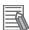

#### **Additional Information**

- · The white balance setting is only available when a color camera is used.
- In the following cases, make sure to set the white balance.
  - · Newly installed
  - · A camera or lighting is changed

Since measurement results may vary with changes in the white balance settings, make sure to verify the operation.

1 In the Item tab area, click the White balance.

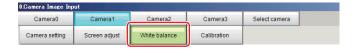

- **2** Shoot a white piece of paper or cloth.
- 3 Click the Auto.

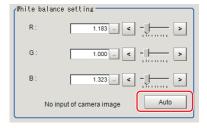

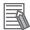

## **Additional Information**

When the *Too bright* or *Too dark* message is displayed, adjust the iris, shutter speed, gain and/or lighting conditions until *Automatic adjustment is possible*. is displayed.

4

Set the R, G, and B values as necessary.

| Setting item       | Setting value<br>[Factory default]    | Description                           |
|--------------------|---------------------------------------|---------------------------------------|
| White balance set- | 0.001 to 7.999 (R, G, B respectively) | Adjusts the white balance.            |
| ting               | (FZ-SQ □□□□ 0.001 to 3.000)           | Whiteness increases when the value of |
| • R                | FZ-SC                                 | R, G, and B is increased.             |
| • G                | [R=1.183]                             |                                       |
| • B                | [G=1.000]                             |                                       |
|                    | [=1.323]                              |                                       |
|                    | FZ-SC2M                               |                                       |
|                    | [R=1.394]                             |                                       |
|                    | [G=1.000]                             |                                       |
|                    | [B=1.222]                             |                                       |
|                    | FZ-SHC                                |                                       |
|                    | [R=1.375]                             |                                       |
|                    | [G=1.000]                             |                                       |
|                    | [B=1.452]                             |                                       |
|                    | FZ-SFC and FZ-SPC                     |                                       |
|                    | [R=1.145]                             |                                       |
|                    | [G=1.000]                             |                                       |
|                    | [B=1.889]                             |                                       |
|                    | FZ-SC5M2                              |                                       |
|                    | [R=1.351]                             |                                       |
|                    | [G=1.000]                             |                                       |
|                    | [B=2.314]                             |                                       |
|                    | FZ-SC5M3                              |                                       |
|                    | [R=1.400]                             |                                       |
|                    | [G=1.000]                             |                                       |
|                    | [B=2.150]                             |                                       |
|                    | FZ-SQ □□□□                            |                                       |
|                    | [R=1.000]                             |                                       |
|                    | [G=1.040]                             |                                       |
|                    | [B=1.800]                             |                                       |

## 1-1-6 Calibration (Camera Image Input)

By setting the calibration, the measurement result can be converted and output as actual dimensions. The calibration method is selected here.

There are three calibration methods, point, sampling, and parameter.

- Specifying Points and Setting (Point Specification) on page 1-21
- Setting Calibration through Sampling Measurement (Sampling) on page 1-22
- · Inputting and Setting Values (Value Setting) on page 1-24
- View Calibration Parameters on page 1-26

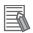

#### **Additional Information**

For outputting measurement values in actual dimensions, select the *Calibration* in the *Output parameter* for each processing unit to *ON*. When the *Calibration* is *OFF* (factory default), then measurement values are output as camera image coordinates.

## **Specifying Points and Setting (Point Specification)**

This is a method for performing calibration by selecting arbitrary points (in pixels). Calibration parameters are automatically calculated by entering actual coordinates of selected positions. Up to three points are possible to select.

When the magnification of X and Y directions is the same:
 Select two points.

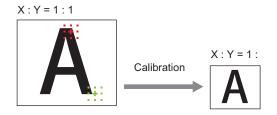

When the magnification of X and Y directions is not the same:
 Select three points.

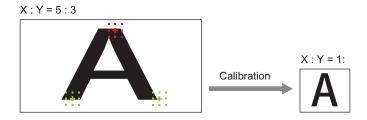

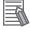

#### **Additional Information**

When two points are selected, the coordinate system is set to the left-handed system (clockwise). When performing the calibration including the coordinate system, select three points.

1 In the Item tab area, click the Calibration

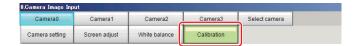

2 In the Calibration setting area, select the *Specify point*.

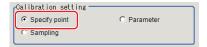

- **3** Click the first point on the screen.
- **4** Set the actual coordinates for the specified point. The actual coordinate input window is displayed.

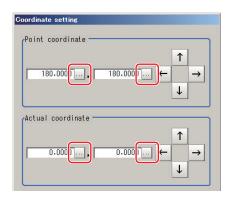

| Setting item      | Setting value [Factory default] | Description |
|-------------------|---------------------------------|-------------|
| Point coordinate  | 0 to 9,999.9999                 | -           |
| X, Y              | [Point clicked in               |             |
|                   | the window]                     |             |
| Actual coordinate | -99,999.9999 to                 | -           |
| X, Y              | 99,999.9999                     |             |
|                   | [0]                             |             |

- **5** Set the second and third points in the same way.
- 6 Click the Generate calibration parameters.
  The calibration parameters will be generated.

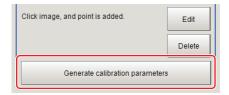

## **Setting Calibration through Sampling Measurement (Sampling)**

This is a method for setting calibration based on measurement results.

Calibration parameters are automatically calculated by searching a registered model and setting the actual coordinate of the position.

1 In the Item tab area, click the Calibration

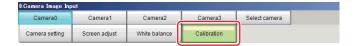

2 In the Calibration setting area, select the Sampling.

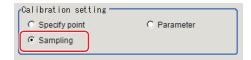

**3** In the *Sampling* area, click the **Register model**.

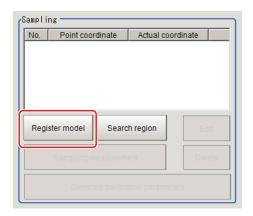

- **4** Register the model with the Drawing tools.
- **5** Set a search region as necessary. The initial value is the entire screen.
- 6 Click Sampling measurement.

Measurement is performed.

The search result (crosshair cursor) is displayed in the *Image Display* area and the *Sampling Coordinate* window is displayed.

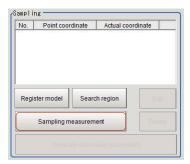

7 In the Sampling Coordinate window, set the X and Y values.

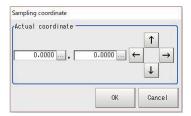

## 8 Click OK

The point coordinates and actual coordinates are registered in the Sampling area.

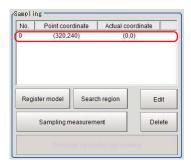

- **9** Move the measurement object and repeat the step 3 to 8.
- 10 Click the Generate calibration parameters.
  The calibration parameters will be generated.

Generate calibration parameters

## **Inputting and Setting Values (Value Setting)**

Set calibration data directly with numerical values.

1 In the Item tab area, click the Calibration

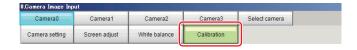

2 In the Calibration setting area, select the Parameter.

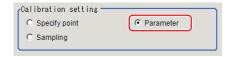

**3** In the *Parameter* area, specify values for *Coordinate*, *Origin*, *Magnification*.

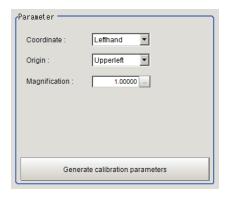

|               | 0.44                                   |                                                                                                    |
|---------------|----------------------------------------|----------------------------------------------------------------------------------------------------|
| Setting item  | Setting value                          | Description                                                                                              |
| Coordinate    | • [Lefthand] • Righthand               | Lefthand     The clockwise is forward when setting the coordinates.     Righthand                        |
|               |                                        | The counter-clockwise is forward when setting the coordinates.                                           |
|               |                                        | Lefthanded 0 X Positive                                                                                  |
|               |                                        | Righthanded Positive X                                                                                   |
| Origin        | [Upper left]     Lower left     Center | Sets the origin of the actual coordinates.  Upper left of screen  Center of screen  Lower left of screen |
| Magnification | 0.00001 to<br>9.99999                  | Specifies the ratio of one pixel to the actual dimensions.                                               |

## **4** Click the **Generate calibration parameters**.

The calibration parameters will be generated.

Generate calibration parameters

## **View Calibration Parameters**

View the set calibration data.

1 In the Item tab area, click the Calibration

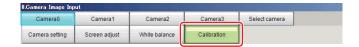

2 In the Calibration parameter area, confirm the calibration data.

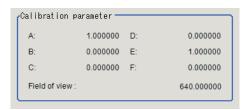

| Setting item  | Setting value     | Description                                                    |
|---------------|-------------------|----------------------------------------------------------------|
| A             | Calculation value | These are calibration conversion values. Camera coordi-        |
| В             | Calculation value | nates are converted to actual coordinates based on these       |
| С             | Calculation value | values.                                                        |
| D             | Calculation value | The conversion formulas for actual coordinates are as follows: |
| E             | Calculation value | (X, Y): Measurement point (camera coordinates), Unit: pixel    |
| F             | Calculation value | (X', Y'): Conversion point (actual coordinates)                |
|               |                   | $X' = A \times X + B \times Y + C$                             |
|               |                   | $Y' = D \times X + E \times Y + F$                             |
| Field of view | Calculation value | An actual dimension in the X direction.                        |

## 1-1-7 Additional Explanation (Camera Image Input)

## **Position compensation and Camera Image Input**

When creating a scene, if a *Camera Image Input* unit is positioned after a *Position Compensation* processing unit, that *Position Compensation* unit will be cancelled, which will cause a new image to be read.

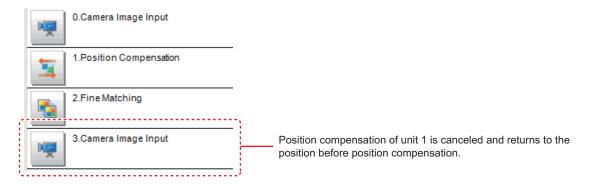

## 1-1-8 External Reference Tables (Camera Image Input)

| No.  | Data name                   | Data ident                   | Set/Get          | Data range                                                                                                    |
|------|-----------------------------|------------------------------|------------------|----------------------------------------------------------------------------------------------------|
| None | Judge                       | judge<br>lightEnabledChannel | Get only Set/Get | 0: No judgment (unmeasured), 1: Judgment result OK, -1: Judgment result NG, -10: Error (image format mismatch), -11: Error (unregistered model), -12: Error (insufficient memory), -20: Error (other errors)  0: OFF 1: ON                            |
| None | On all the time             | alwaysLight                  | Set/Get          | 0: OFF 1: ON                                                                                                    |
| None | Modulate mode               | lightGainMode                | Set/Get          | It expresses the dimming method of each Part by the sum of 4 bit units. 0: Duty 1: Voltage/Current. Example: When Part 0, Part 2, and Part 5 are set to Voltage and Current, 1048833                                                                  |
| None | STGOUT polarity             | pulsePolarity                | Set/Get          | 0: Negative 1: Positive                                                                                                    |
| None | Lighting control(Site List) | lightGain                    | Set/Get          | A representation of a lighting brightness of each Part in hexadecimal. A value of Part 0 to Part 7 is represented from left to right. Example: When the illumination brightness of Part 0 to Part 3 was set to 255 (ff), it will be fffffff000000000. |
| None | Zoom                        | zoom                         | Set/Get          |                                                                                                    |
| None | Calibration parameter       | calibParameter               | Set/Get          | ABCDEF separated by ","                                                                                                    |
| None | White balance               | whiteBalance                 | Set/Get          | R G B separated by ","                                                                                                    |
| None | Focus                       | focus                        | Set/Get          |                                                                                                    |
| None | Iris                        | iris                         | Set/Get          |                                                                                                    |
| None | Camera model                | cameraModel                  | Set/Get          | Connectable camera model name                                                                                                    |
| None | Shutter speed               | shutterSpeed                 | Set/Get          |                                                                                                    |
| None | Iris base density           | irisDensity                  | Set/Get          |                                                                                                    |
| None | Camera No.                  | cameraNo                     | Set/Get          |                                                                                                    |
| None | Transfer image              | cameraMask                   | Set/Get          | Bit sum of cameras not to be transferred. 1: Camera0, 2: Camera1, 4: Camera2, 8: Camera3                                                                                                    |
| None | Gain                        | gain                         | Set/Get          |                                                                                                    |
| None | STEP - STGOUT de-           | strobeDelay                  | Set/Get          |                                                                                                    |
| None | STGOUT width                | pulseWidth                   | Set/Get          |                                                                                                    |
| None | End line                    | endY                         | Set/Get          |                                                                                                    |
| None | Frame/Field                 | frameMode                    | Set/Get          | 0: Frame 1: Field                                                                                                    |
| None | Start line                  | startY                       | Set/Get          |                                                                                                    |

## 1-2 Camera Image Input FH

This is a processing item specific to the FH Sensor Controller.

Set the conditions for loading images from the camera and for storing images of the measured objects. This processing item must be used when measuring.

In addition, it is possible to shoot images whose shutter speed, or lighting differ by setting multiple Camera Image Input to your flow.

## **Used in the Following Case**

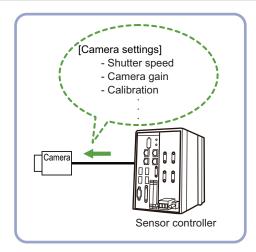

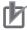

#### **Precautions for Correct Use**

- Camera Image Input FH is preset for Unit 0. Do not set any processing item other than camera image input (Camera Image Input FH, Camera Image Input HDR, Camera Image Input HDR Lite, Photometric Stereo Image Input) for Unit 0.
- When switching from a color camera to a monochrome or switching to a camera with a different resolution, reset the following units.
- If a camera is connected which is different from the one for the previous settings, the camera settings are returned to their initial settings.

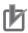

#### **Precautions for Correct Use**

- Just after starting up the Sensor Controller or just after changing scenes, it becomes no
  image input. In this state, it is set to the same color image processing as in the factory default
  state.
- When the Properties dialog box is opened with no image input, click the Cancel button to
  close the dialog box. Pressing the OK button in the dialog box will change the setting to the
  same color camera setting as the factory default state.
   For details, FAQ For Measurement The measurement NG (image mismatch) error will result

when connecting a monochrome camera in the Vision System FH/FHV Series User's Manual

(Cat. No. Z365).

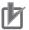

- When the Scene data created via FZ series Sensor Controller, i.e. FZ5 series or FZ5-L series, Camera Image Input is automatically converted to Camera Image Input FH.
- The automatically converted contents are the common items between Camera Image Input
  and Camera Image Input FH. The other settings are set to the default settings of the
  connected camera to SF series Sensor Controller.
- When FZ series Sensor Controller is used to load the data created by FH series Sensor Controller, the data is not automatically converted.

## 1-2-1 Settings Flow (Camera Image Input FH)

To set Camera Image Input FH, follow the steps below.

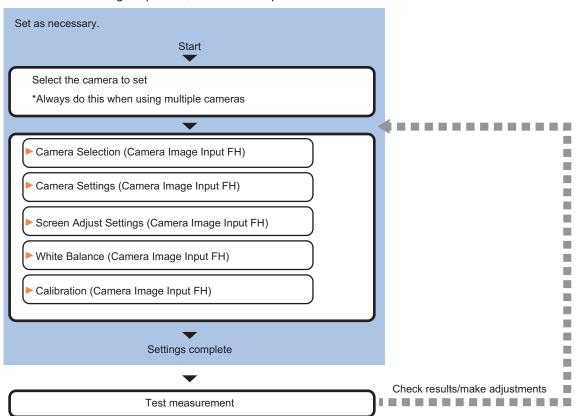

## **List of Camera Image Input FH Items**

| Item            | Description                                                                                                    |
|-----------------|----------------------------------------------------------------------------------------------------|
| Camera 0 to 7   | Select the camera to be set.                                                                                                    |
| Select camera   | When multiple cameras are connected, select the camera to use for measurement.  1-2-2 Select Camera (Camera Image Input FH) on page 1-30 |
| Camera settings | Specify the camera settings such as the shutter speed or electronic flash.  1-2-3 Camera Settings (Camera Image Input FH) on page 1-31   |
| Screen adjust   | Adjust the lighting and the lens.  1-2-5 Screen Adjustment Settings (Camera Image Input FH) on page 1-42                                 |
| White balance   | When using a color camera, adjust the white balance.  1-2-6 White Balance (Camera Image Input FH) on page 1-57                           |

| Item        | Description                                                                                                    |
|-------------|----------------------------------------------------------------------------------------------------|
| Calibration | Set when measurements (camera coordinate measurement values) are to be output using actual dimensions. Select the calibration setting method and generate the calibration parameters.  1-2-7 Calibration (Camera Image Input FH) on page 1-59 |

## 1-2-2 Select Camera (Camera Image Input FH)

When multiple cameras are connected, select the camera to use for measurement.

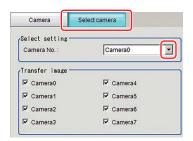

- 1 In the Item Tab area, click Select camera.
- **2** Click **▼** on the right of the *Camera No.* and select the camera number.
- 3 If multiple cameras are connected, the camera to transfer images for can be selected.

  Unchecking checkboxes for cameras not being used for the current Scene or cameras not for the logging target can omit the image transfer processing after those image inputs.

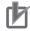

#### **Precautions for Correct Use**

Transfer of images for Camera 0 is executed at the same time as image input. Therefore, even if you uncheck the checkbox for Camera 0, the image transfer time is not shortened.

**4** A camera model currently connected can be checked in the *Camera model* area.

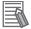

#### **Additional Information**

When using the simulation software, you can select any camera model in the *Camera model* area. Changing the camera model will initialize the correspondence camera settings.

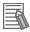

#### **Additional Information**

The image from the camera selected in *Select camera* will be the object to be measured in the following units.

When you need to switch the camera during the process, insert the *Camera Switching* unit in the scene to switch the image.

For details, refer to 1-8 Camera Switching on page 1-151.

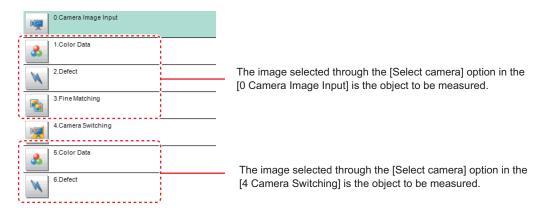

## 1-2-3 Camera Settings (Camera Image Input FH)

Set the following photographing conditions for each camera.

- · Camera Settings on page 1-31
- Binning Settings for Monochrome Cameras only (Not supported by FH-SMX / FH-SM21R) on page 1-37
- Number of Lines to be Read on page 1-38
- Electronic Flash Setting on page 1-39

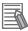

### **Additional Information**

The display items differ depending on the camera model and lighting mode. Perform the setting with the following procedures according to the usage environment.

## **Camera Settings**

Adjust the settings related to camera shutter speed and camera gain.

Set the shutter speed appropriate to the speed of the measurement object. Choose a faster shutter speed f the measurement object is moving quickly and the image is blurred.

Adjust the camera gain when images cannot be brightened through the shutter speed, lens aperture, or lighting conditions. Usually, the factory default values can be used.

Example: Using the FZ-SC

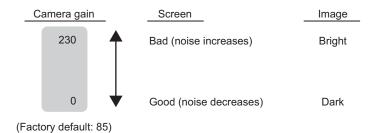

1 In the Item tab area, click Camera setting.

| Camera         | Select camera |               |             |  |
|----------------|---------------|---------------|-------------|--|
| Camera0        | Camera1       | Camera2       | Camera3     |  |
| Camera setting | Screen adjust | White balance | Calibration |  |

2 In the Camera settings area, specify the shutter speed.

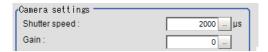

| Setting item  | Setting value<br>[Factory default]                    | Description                                              |
|---------------|-------------------------------------------------------|----------------------------------------------------------|
| Shutter speed | FZ-SC/S/SHC/SH<br>20 to 100,000 [µs] [2,000]          | The shutter speed value to set depends on a camera type. |
|               | FZ-SC2M/S2M/SC5M □ /S5M □ /SF □ /SP □                 |                                                          |
|               | 20 to 100,000 [µs] [8,333]                            |                                                          |
|               | FZ-SQ □□□□                                            |                                                          |
|               | 35 to 4,000 [μs] [1,000]                              |                                                          |
|               | FH-SC02/SM02/SC04/SM04                                |                                                          |
|               | 25 to 100,000 [μs] [2,000]                            |                                                          |
|               | FH-SC05R/SM05R<br>500 to 100,000 [μs] (by 50 μs unit) |                                                          |
|               | [8,000]                                               |                                                          |
|               | FH-SC12/SM12                                          |                                                          |
|               | 60 to 100,000 [μs] [12,000]                           |                                                          |
|               | FH-S □ X/S □ X05/S □ X12                              |                                                          |
|               | 1 to 100,000 [µs] [2,000]<br>*1                       |                                                          |
|               | FH-S □ 21R                                            |                                                          |
|               | 50 to 100,000 [μs] [2,000]<br>*2                      |                                                          |

<sup>\*1.</sup> Note that the shortest shutter speed for FH-S □ X12 is below. Settable value on the screen: 1 [µs]

- Actual shutter speed: 1.5 [µs]
- \*2. When using FH-S □ 21R in the reset mode: the rolling shutter, the actual shutter speed for the setting value on the screen is rounded and reflected in the actual operation.

Note that the reflected operation differs as follows by the number of camera cables and the communication speed setting.

- 1 camera cable & standard communication speed: Multiple of 46.9 [µs]
- 1 camera cable & high communication speed: Multiple of 22.3 [µs]
- 2 camera cables & standard communication speed: Multiple of 23.5 [µs]
- 2 camera cables & high communication speed: Multiple of 11.2 [µs]

For example, when the shutter speed is set to 2,000 [µs], the actual shutter speed is as follows.

- 1 camera cable & standard communication speed: 1,969.8 [µs] (42 times of 46.9 [µs])
- 1 camera cable & high communication speed: 1,984.7 [µs] (89 times of 22.3 [µs])
- 2 camera cables & standard communication speed: 1,997.5 [µs] (85 times of 23.5 [µs])
- 2 camera cables & high communication speed: 1,993.6 [µs] (178 times of 11.2 [µs])
- **3** Specify the camera gain while checking the image.

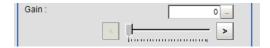

| Setting item | Setting value<br>[Factory default]      | Description                                                                                                    |
|--------------|-----------------------------------------|----------------------------------------------------------------------------------------------------|
| Camera gain  | FZ-SC/S/SHC/SH<br>0 to 230 [85]         | Adjusts the Camera gain when the shutter speed, the lens aperture, and lighting conditions cannot be used to bright- |
|              | FZ-SC2M/S2M/SC5M □ /S5M □ /SF □ /SP □   | en the image. Usually, the factory default value can be used.                                                        |
|              | 0 to 230 [50]<br>FZ-SC5M3               |                                                                                                    |
|              | 0 to 230 [65]                           |                                                                                                    |
|              | FZ-SQ □□□□<br>16 to 64 [16]             |                                                                                                    |
|              | FH-SC02/SM02/SC04/SM04<br>0 to 255 [0]  |                                                                                                    |
|              | FH-SC12/SM12<br>0 to 255 [0]            |                                                                                                    |
|              | FH-SC05R/SM05R<br>0 to 63 [0]           |                                                                                                    |
|              | FH-S    X/S   X05/S   X12  0 to 240 [0] |                                                                                                    |
|              | FH-S   21R  0 to 200 [0]                |                                                                                                    |

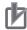

- When an Intelligent Compact Digital camera, FZ-SQ \( \subseteq \subseteq \subseteq \), is connected, we recommend setting the gain value to 16 for stable operations. Measurement values may be different if the recommended value is exceeded.
  - Be sure to thoroughly check the measurement result and set the gain value.
- Due to the specification of its imaging elements, a CMOS camera generates stripe noises
  when the gain setting of the camera is raised. You may also find multiple defective pixels, but
  they do not represent a defect or failure of the product in any way. If stripe noises and defective pixels affect the measurement results, lower the gain setting of the camera or use a CCD
  camera.
- When performing defect inspection, keep the gain setting at a low value to suppress the influence of image noise.

## Reset Mode (FH-SC05R/FH-SM05R/FH-SC21R/FH-SM21R only)

Change the mode when you capture a mobile object.

| Reset Mode :    |                |
|-----------------|----------------|
| Rolling Shutter | C Global Reset |

| Setting item | Setting value<br>[Factory default] | Description                                                                                                    |
|--------------|------------------------------------|----------------------------------------------------------------------------------------------------|
| Reset mode   | [Rolling shutter]     Global reset | Sets the reset mode.  Rolling shutter Uses this mode when capturing static objects. Usually, use this setting.  Global reset Uses this mode when capturing moving objects. |

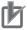

- FH-SC05R/FH-SM05R/FH-SC21R/FH-SM21R are rolling shutter cameras.
- The exposure start timing and exposure time between lines varies depending on the reset mode setting.

### About exposure time of Rolling Shutter for Reset Mode:

- Although the exposure start timing differs between lines, the exposure time length is the same between the lines.
- Since the exposure start timing is different, please control so that the strobe lighting time is from the start of exposure of Line 1 until completion of exposure of Line N.
- The formula for strobe lighting time is that it should be the difference between exposure time + (number of lines -1) x 1 line timing.
- The number of lines depends on the Number of lines to be read setting.
- The timing difference between 1 line varies depending on the binning setting.

FH-S □ 05R

With Binning 1-line setting: 36.375 [µs] With Binning 2-line setting: 43.583 [µs]

FH-S □ 21R

- 1 camera cable & standard comm speed setting: 46.8562 [µs]
- 1 camera cable & high comm speed setting: 22.3399 [µs]
- 2 camera cables & standard comm speed setting: 23.4556 [µs]
- 2 camera cables & high comm speed setting: 11.1766 [µs]

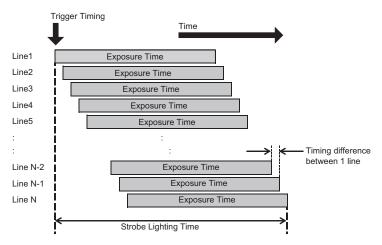

#### About exposure time of Global Reset for Reset Mode:

- Exposure for all lines starts at the same time, but the exposure time length differs between lines.
- Since the exposure time is different, please control so that the strobe lighting time is from the start of exposure of Line1 until completion of exposure of Line 1.

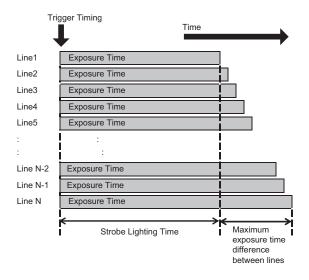

# Reverse Conversion (supported by FH-SC□□/FH-SM□□/FH-C21R/FHSM21R. Not supported by FH-SC05R/FH-SM05R)

Set this option when reversing the camera image vertically or horizontally. The order in which imaging elements are read is changed, so there won't be any delay in image transfer.

1 In the Item tab area, click Camera setting.

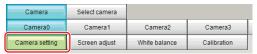

2 In the *Camera settings* area, specify the reverse conversion settings.

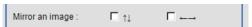

| Setting item    |                          | Setting value [Factory default] | Description                                                       |
|-----------------|--------------------------|---------------------------------|-------------------------------------------------------------------|
| Mirror an image | ↑↓                       | Checked     [Unchecked]         | Places a check here when reversing the camera image vertically.   |
|                 | $\leftarrow \rightarrow$ | Checked     [Unchecked]         | Places a check here when reversing the camera image horizontally. |

# Setting Multi-slope Function (for Monochrome Cameras of FH-SM $\square$ Only)

Set this option if you wish to capture a work having a wide dynamic range with a single exposure without causing saturation.

Bright pixels that have reached the charge level specified in the CMOS are clipped and the inclination of stored charge is adjusted, to prevent saturation.

When the multi-slope function is set, pixels that saturate on normal images will no longer saturate. The stored charge amount (inclination of brightness) is changed in the CMOS during a single exposure.

This function can also be set for mobile objects because, unlike with Camera Image Input HDR or Camera Image Input HDR Lite, there is no need to change the exposure time and capture and combine multiple images.

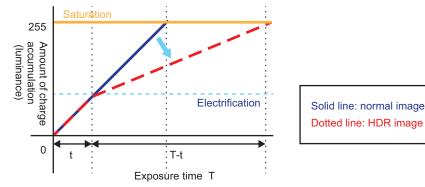

1 In the Item tab area, click Camera setting.

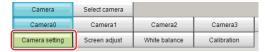

2 In the Camera settings area, specify the Multi-slope settings.

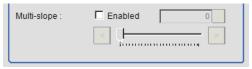

| Setting item |         | Setting value [Factory default] | Description                                                                                                    |
|--------------|---------|---------------------------------|----------------------------------------------------------------------------------------------------|
| Multi-       | Enabled | Checked                         | Places a check here to use the multi-slope function.                                                                                                    |
| slope        |         | • [Unchecked]                   |                                                                                                    |
|              | Slider  | -                               | Sets a new level of the inclination of brightness. When moving the slider to the left, images with wide dynamic range can be supported.  The desired level can be set in 255 stages. |

# Binning Settings for Monochrome Cameras only (Not supported by FH-SMX / FH-SM21R)

Binning is a function for obtaining a single value by adding multiple lines together.

Some cameras give the effect of a higher frame rate by raising the sensitivity of the brightness virtually by adding together and decreasing the amount of data to be transferred.

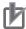

#### **Precautions for Correct Use**

The effects that can be obtained with different cameras are as follows.

| Camera model                | Brightness Sensitivity | Frame rate |
|-----------------------------|------------------------|------------|
| FZ-S/-S2M/-S5M3/-SH/-SF/-SP | Effective              | Effective  |
| FH-SMX05/-SMX12             | Effective              | Effective  |
| FH-SM/-SM02/-SM04/-SM12     | Effective              | No effect  |
| FH-SM05R                    | No effect              | Effective  |

1

In the Item tab area, click Camera setting.

In the Binning settings area, select either 1 line or 2 lines.

| Setting item    | Setting value<br>[Factory default] | Description                                                                                                    |
|-----------------|------------------------------------|----------------------------------------------------------------------------------------------------|
| Binning setting | • [1 line] • 2 lines               | <ul> <li>1 line Data is transferred line by line.</li> <li>2 lines Data is transferred two lines at a time. Each image is scanned skipping one scan line per two consecutive lines. Measurement precision is decreased because the image resolution in the vertical direction is lower.</li> </ul> |

## **Number of Lines to be Read**

By narrowing the image range to be loaded, the image scan time can be shortened.

Set the range taking the offset of the measurement object into consideration.

The part of the image narrowed down by the start line and the end line will be displayed in the setting screen of the processing item window and the Image Display area of the Main screen.

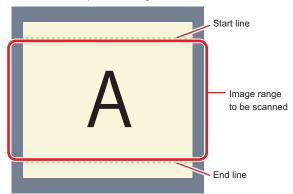

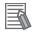

#### **Additional Information**

#### About minimum number of lines:

- With the FH-SM □□ / FH-SMX □□ / FH-SM05R, the minimum number of lines (minimum value between the start and end lines) is 4 line.
- With the FH-SC  $\Box\Box$  / FH-SCX  $\Box\Box$  / FH-SC05R, the minimum number of lines is 4 lines.
- With the FZ-S □□□ excluding the FZ-SQ series and FZ-S □ 5M3, the minimum number of lines is 12 lines.
- With the FZ-SQ series, the minimum number of lines is 8 lines.
- With the FZ-S □ 5M3, the minimum number of lines is 4 lines.
- For FZ-S □ 5M3, the step width of the Start and End lines is 4 lines. When loading a scene created with the FZ-S □ 5M2, the number of lines loaded will be a maximum of 4 lines.
- With the FH-S 

  □ 21R, the minimum number of lines is 1,848 lines.

#### About coordinate values:

- The coordinate values displayed as the measurement results are the values of the display position on the monitor.
- The coordinate values do not vary according to the settings for "Number of lines to be read".
- 1 In the Item tab area, click Camera setting.

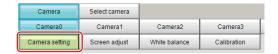

2 Set the start and end lines in the *Number of Lnes to be Read* area.

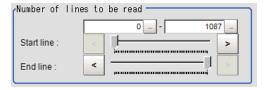

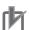

#### **Precautions for Correct Use**

When the built-in lighting of an FZ-SQ $\square\square\square\square$  is used, it may not be possible to shorten the processing time due to restrictions on the light emission time.

## **Electronic Flash Setting**

This function is set when an electronic flash is used. This sets the output conditions for the signal to synchronize the measurement and the electronic flash timing.

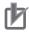

#### **Precautions for Correct Use**

The setting here applies when *STGOUT* is selected for the output signal in *Common settings* on the *Output signal settings* page of the camera accessed by selecting **Tool** - **System settings**. When *STGOUT* is selected, the signal is controlled by each setting value of *SHTOUT* for each line.

For details, refer to Setting the SHTOUT Signal [Output Signal Settings] in the Vision System FH/FHV Series User's manual (Cat. No. Z365).

1 In the Item tab area, click Camera setting.

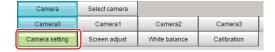

2 In the Electronic flash setting area, specify each item.

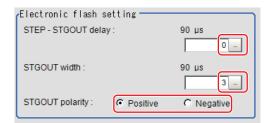

| Setting item    | Setting value<br>[Factory default] | Description                                                             |
|-----------------|------------------------------------|-------------------------------------------------------------------------|
| STEP-STGOUT de- | 0 to 511 [0]                       | Sets the waiting time from the time the STEP signal is input until      |
| lay             | (1 count: 30 [µs])                 | the electronic flash trigger output signal comes ON.                    |
|                 |                                    | Delay time = Count × 30 μs + 90 μs                                      |
|                 |                                    | The delay time varies depending on the <i>polarity of STGOUT</i> pulse. |
|                 |                                    | The displayed time is for the positive polarity. Add 35 [µs] to the     |
|                 |                                    | displayed time when the polarity is negative.                           |
|                 |                                    | The display time becomes within a range of ±10 [µs] to the setting      |
|                 |                                    | value.                                                                  |
| STGOUT width    | 0 to 43,689 [3]                    | Sets the output time for the electronic flash trigger signal.           |
|                 | (1 count: 30 [µs])                 | lif 0 is set, the electronic flash will not flash.                      |
| STGOUT polarity | • [Positive]                       | Selects the pulse polarity of the electronic flash trigger.             |
|                 | Negative                           | Positive polarity                                                       |
|                 |                                    | Flashes synchronized with the timing of the electronic flash trig-      |
|                 |                                    | ger output signal changing from OFF to ON.                              |
|                 |                                    | Negative polarity                                                       |
|                 |                                    | Flashes synchronized with the timing of the electronic flash trig-      |
|                 |                                    | ger output signal changing from ON to OFF.                              |

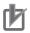

#### **Precautions for Correct Use**

Do not perform next camera image input processing before STGOUT signal output is completed. If it were done, STGOUT signal may not be output. Perform camera image input processing after STGOUT signal output is completed or set the STEP-camera delay, STEP-STGOUT delay, and STGOUT pulse width properly so that the electronic flash flashes synchronizing with the exposure time.

## 1-2-4 Assigning Multiple Electronic Flashes to a Camera

It is possible to assign multiple electronic flashes (STGOUT signals) to a camera and select one to use when an image is taken for measurement. This function uses STGOUT signals with which cameras are not connected. This function can be used only with FH series Sensor Controller. Follow the setting procedure below.

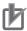

#### **Precautions for Correct Use**

- The STGOUT signals that can be output are as follows.
  - FH-1000/2000/3000/5000 series: SGTOUT 0 to 7
  - FH-L series: STGOUT 0 to 3
- STGOUT0 to STGOUT7 is tied to the camera connector number of the sensor controller, not the camera number. When you use CameraLink Medium Configuration or the Multi-line random-trigger mode, confirm the camera connector number that corresponds to the camera number of Sensor Controller.
- 1 Click Tool → System settings → Camera → Output signal setting.

  For details, refer to Setting the SHTOUT Signal [Output Signal Settings] in the Vision System FH/FHV Series User's Manual (Cat. No. Z365).
- 2 Select STGOUT for Output Signal in Common setting area.
- Place a check to Output even if camera is not connected in STGOUT setting area. With this setting, STGOUT signals (STGOUT0 to STGOUT7) which are not connected with cameras can be used. Configure the STGOUT Width of the STGOUT of corresponding Camera Image Input FH Processing Item.

For details, refer to Electronic Flash Setting on page 1-39.

#### Example:

Camera 0 uses STGOUT0 and STGOUT1 and Camera 2 uses STGOUT2.

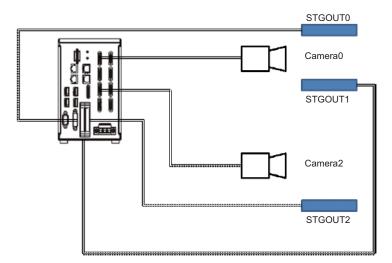

- **4** To use STGOUT0 and STGOUT1 for Camera 0, Camera 1 is not connected with a camera.
- **5** In the *Electronic flash setting* area in the Camera 0 tab of Camera Image Input FH processing item, enter the settings for SGTOUT 0.
- **6** In the *Electronic flash setting* area in the Camera 1 tab of Camera Image Input FH processing item, enter the settings for SGTOUT 1.
- 7 In the *Electronic flash setting* area in the Camera 2 tab of Camera Image Input FH processing item, enter the settings for SGTOUT 2.

8 In the *Electronic flash setting* area in the Camera 3 to 7 tab of Camera Image Input FH processing item, set 0 to the STGOUT width.

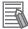

#### **Additional Information**

When an electronic flash is not used or it does not flash, enter 0 to the STGOUT Width.

## 1-2-5 Screen Adjustment Settings (Camera Image Input FH)

Set the lighting and lens conditions for each camera.

- · Lighting Control on page 1-42
- Line Bright on page 1-56

## **Lighting Control**

When an Electronic flash controller or Camera-mount Lighting controller is connected, the light volume of the lighting can be adjusted from the Sensor Controller. Moreover, adjusting brightness automatically or selecting one of the preset patterns are also possible.

1 In the Item tab area, click Screen adjust.

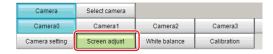

- 2 In the *Lighting control* area, specify the brightness.

  Displayed contents vary depending on the connected camera, electronic flash controller, or camera-mount lighting controller.
- Intelligent Compact Digital Camera FZ-SQ □□□□ is connected:

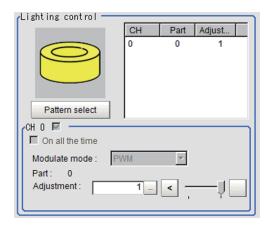

| Setting item   | Setting value [Factory default] | Description                                  |
|----------------|---------------------------------|----------------------------------------------|
| Pattern select | Pattern 0                       | Selects one of the preset lighting patterns. |
|                | Pattern 1                       | Pattern 0:                                   |
|                |                                 | Lit                                          |
|                |                                 | Pattern 1:                                   |
|                |                                 | Unlit                                        |
| Part           | 0: Unlit                        | Sets the brightness for the selected parts.  |
|                | • 1: Lit                        |                                              |

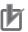

#### **Precautions for Correct Use**

When the lighting of FZ-SQ  $\square\square\square\square$  is used, there are following restrictions.

- The measurement processing time with the lighting on can become longer than that with the lighting off.
- There are restrictions in the operation of Multi-trigger Imaging. For details, refer to *1-10 Multi-trigger Imaging* on page 1-156.

#### Camera-mount Lighting Controller FL-TCC1 is Connected:

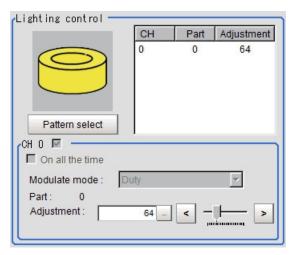

| Setting item   | Setting value<br>[Factory default] | Description                                  |
|----------------|------------------------------------|----------------------------------------------|
| Pattern select | -                                  | Selects one of the preset lighting patterns. |
| Part           | 0 to 255 [64]                      | Sets the brightness for the selected parts.  |

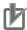

#### **Precautions for Correct Use**

Per its specifications, the FL-TCC1 cannot emit light longer than 50ms. For that reason, note the following restrictions.

When using Global Reset

- Even if the shutter speed is increased to 50ms or more, it does not become brighter. When using Rolling Shutter
- When the Reset Mode is set to Rolling Shutter, the lower part of the image will become darker.
- When the Reset Mode is set to Global Reset, even if the shutter speed is increased to 50ms or more, it does not become brighter.

To avoid this restriction, use the FLV-TCC□.

## Camera-mount Lighting Controller FLV-TCC1 is connected:

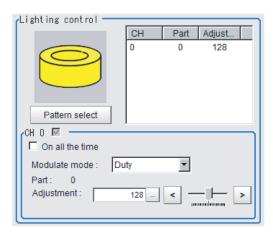

| Setting item    | Setting value [Factory default] | Description                                                                                                    |
|-----------------|---------------------------------|----------------------------------------------------------------------------------------------------|
| Pattern select  | -                               | Selects one of the preset lighting patterns.                                                                                                    |
| On all the time | • Checked • [Unchecked]         | Places a check here to keep the lighting turned ON all of the time regardless of the exposure time.                                                                                                    |
| Modulate mode   | [Duty]     Voltage/Current      | <ul> <li>Selects the lighting adjustment method.</li> <li>Duty  The light emitting volume is adjusted with a pulse width of 255 gradation (PWM frequency: 100 kHz).</li> <li>Voltage/Current  The light emitting volume is adjusted with voltage/current levels of 255 gradation.</li> <li>Selects voltage/current adjustment when using this with a high-speed shutter speed.</li> </ul> |
| Part            | 0 to 255 [128]                  | Sets the brightness for the selected parts.                                                                                                    |

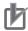

#### **Precautions for Correct Use**

Per its specifications, the FL-TCC1 cannot emit light longer than 50ms. For that reason, note the following restrictions.

When using Global Reset

- Even if the shutter speed is increased to 50ms or more, it does not become brighter. When using Rolling Shutter
- When the Reset Mode is set to Rolling Shutter, the lower part of the image will become darker.
- When the Reset Mode is set to Global Reset, even if the shutter speed is increased to 50ms or more, it does not become brighter.

To avoid this restriction, use the FLV-TCC□.

## • Camera-mount Lighting Controller FLV-TCC4 is connected:

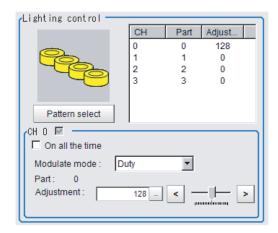

| Setting item    | Setting value<br>[Factory default] | Description                                                                                                    |
|-----------------|------------------------------------|----------------------------------------------------------------------------------------------------|
| Pattern select  | -                                  | Selects one of the preset lighting patterns.                                                                                                    |
| On all the time | • Checked • [Unchecked]            | Places a check here to keep the lighting turned ON all of the time regardless of the exposure time.                                                                                                    |
| Modulate mode   | [Duty]     Voltage/Current         | <ul> <li>Selects the lighting adjustment method.</li> <li>Duty  The light emitting volume is adjusted with a pulse width of 255 gradation (PWM frequency: 100 kHz).</li> <li>Voltage/Current  The light emitting volume is adjusted with voltage/current levels of 255 gradation.</li> <li>Selects voltage/current adjustment when using this with a high-speed shutter speed.</li> </ul> |
| Part            | 0 to 255 [128]                     | Sets the brightness for the selected parts.                                                                                                    |

## • Camera-mount Lighting Controller FLV-TCC1EP is Connected:

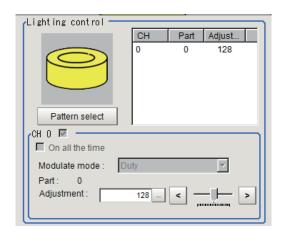

| Setting item    | Setting value [Factory default] | Description                                                                                         |
|-----------------|---------------------------------|----------------------------------------------------------------------------------------------------|
| On all the time | Checked     [Unchecked]         | Places a check here to keep the lighting turned ON all of the time regardless of the exposure time. |

| Setting item  | Setting value<br>[Factory default] | Description                                                                                                    |
|---------------|------------------------------------|----------------------------------------------------------------------------------------------------|
| Modulate mode | • [Duty] • Voltage/Current         | <ul> <li>Selects the lighting adjustment method.</li> <li>Duty  The light emitting volume is adjusted with a pulse width of 255 gradation (PWM frequency: 100 kHz).</li> <li>Voltage/Current  The light emitting volume is adjusted with voltage/current levels of 255 gradation.</li> <li>Selects voltage/current adjustment when using this with a high-speed shutter speed.</li> </ul> |
| Part          | 0 to 255 [128]                     | Sets the brightness for the selected parts.                                                                                                    |

## • Camera-mount Lighting Controller FLV-TCC3HB is connected:

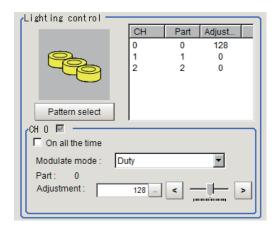

| Setting item    | Setting value [Factory default] | Description                                                                                                    |
|-----------------|---------------------------------|----------------------------------------------------------------------------------------------------|
| On all the time | Checked     [Unchecked]         | Places a check here to keep the lighting turned ON all of the time regardless of the exposure time.                                                                                                    |
| Modulate mode   | • [Duty] • Voltage/Current      | Selects the lighting adjustment method.  Och connected:  Duty The light emitting volume is adjusted with a pulse width of 255 gradation (PWM frequency: 100 kHz).  Voltage/Current The light emitting volume is adjusted with voltage/current levels of 255 gradation.  Och is for the spotlighting.  1ch / 2ch connected: Selects voltage/current adjustment when using this with a high-speed shutter speed. |
| Part            | 0 to 255 [128]                  | Sets the brightness for the selected parts.                                                                                                    |

### Camera-mount Lighting Controller FL-TCC1PS is connected:

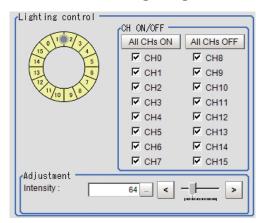

| Setting item | Setting value<br>[Factory default] | Description                                  |
|--------------|------------------------------------|----------------------------------------------|
| CH ON/OFF    | Checked                            | Control all channels together.               |
|              | • [Unchecked]                      |                                              |
| CH0 to CH15  | Checked                            | Specify a channel to be adjusted.            |
|              | • [Unchecked]                      |                                              |
| Intensity    | 0 to 255 [128]                     | Set light intensity of the selected channel. |

#### ■ Camera-mount Lighting Controller FL-MD MC is connected:

Set the lighting direction, lighting colors, and emitting intensity.

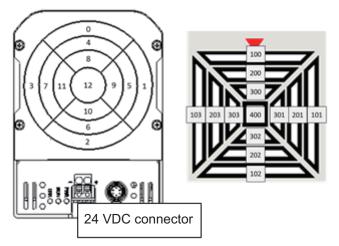

Parts of the lighting controller composed of 13 channels (part: 100 to 103, part: 200 to 203, part: 300 to 303, and part: 400), the emitting intensity in each channel can be specified with RGB and 128 gradations.

Screen Configuration:

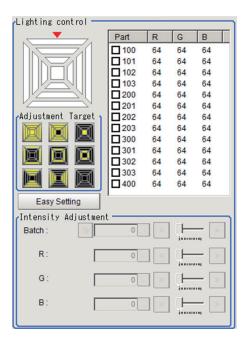

| Setting item                | Setting value<br>[Factory default]                                                                                                    | Description                                                                                                    |
|-----------------------------|----------------------------------------------------------------------------------------------------|----------------------------------------------------------------------------------------------------|
| Schematic diagram           | -                                                                                                    | Display a number for the part corresponding to the product. The displayed color differs from the emitting lighting color. Combining ON/OFF of R,G,B LEDs illuminates color of red, green, blue, yellow, magenta, cyan, white, gray (all OFF).                                                        |
| Adjustment target selection | <ul> <li>All</li> <li>Dome</li> <li>Coaxial</li> <li>Upper</li> <li>Middle</li> <li>Lower</li> <li>Vertical</li> <li>Horizontal</li> <li>[None]</li> </ul> | Select the adjustment target.  • All: All parts  • Dome: Part 100 to 303  • Coaxial: Part 400  • Upper: Part 300 to 303  • Middle: Part 300 to 203  • Lower: Part 100 to 103  • Vertical: Part 100, 102, 200, 202, 300, 302  • Horizontal: 101, 103, 201, 203, 301, 303  • None: Clear all selection |
| Easy setting button         | -                                                                                                    | Use this when performing settings according to an application, lighting irradiation pattern, and a condition of the measurement object (defect direction and surface state).                                                                                                    |
| Part selection              | • 100, 101, 102,<br>103, 200, 201,<br>202, 203, 300,<br>301, 302, 303,<br>400, [Un-<br>checked]                                                            | Select one or more parts to set the emitting intensity of each color.  Set the selected parts in the <i>Intensity Adjustment</i> area below.                                                                                                    |
| Intensity Adjust-<br>ment   | 0 to 127 [64]                                                                                                    | Set the color and light intensity of the selected target.  For the selected part, % setting is also available. The time of clicking the % button is the reference.                                                                                                    |

## **Setting the Lighting Conditions with "Easy Setting"**

The prepared options make the setting easier.

**1** Click **Easy Setting** on the *lighting control* area. The following screen is displayed.

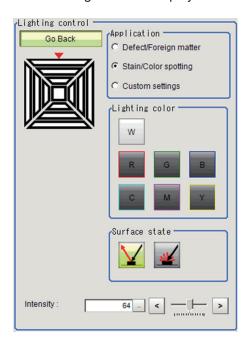

**2** Set application, lighting colors, and surface conditions.

The displayed items depend on applications.

Defect/Foreign matter
 Select the irradiation angle and defect direction. Adjust the emitting intensity when necessary.

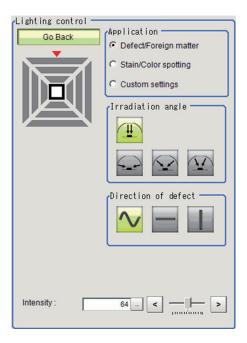

Stain/Color spotting
 Select the lighting color and surface conditions. Adjust the emitting intensity when necessary.

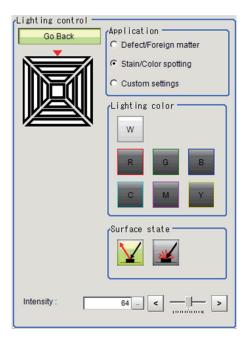

• Custom settings

This screen is displayed when clicking **Easy setting** after detailed settings per each part.

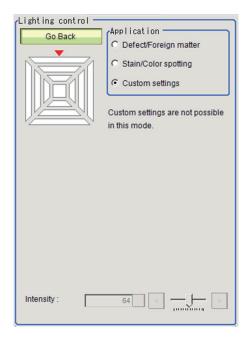

| Setting item                                          | Setting value<br>[Factory default]                                                                 | Description                                                                                                    |
|-------------------------------------------------------|----------------------------------------------------------------------------------------------------|----------------------------------------------------------------------------------------------------|
| Application                                           | <ul> <li>Defect/Foreign matter</li> <li>[Stain/Color spotting]</li> <li>Custom settings</li> </ul> | <ul> <li>Select an application.</li> <li>Defect/Foreign matter Select this to detect unevenness. Specify the irradiation angle and defect direction with the following options.</li> <li>Angle: [Coaxial], upper, middle, lower,</li> <li>Direction: [Any], horizontal, vertical</li> <li>Stain/Color spotting: Select this to detect color differences. Specify the lighting color and surface state with the following options.</li> <li>Color: [W], R, G, B, Y, M, C</li> <li>Surface state: [Specular reflection], diffuse reflection</li> <li>Custom settings: In this screen, the setting is disabled. This becomes a selected state when switched to this screen after detailed settings were done.</li> </ul> |
| Irradiation angle<br>(for Defect/Foreign<br>matter)   | <ul><li> [Coaxial]</li><li> Lower</li><li> Middle</li><li> Upper</li></ul>                         | Select the irradiation angle for lighting.  Coaxial: Part 400  Lower: Part 100 to 103  Middle: Part 200 to 203  Upper: Part 300 to 303                                                                                                    |
| Direction of defect<br>(for Defect/Foreign<br>matter) | • [Any] • Horizontal • Vertical                                                                    | Select the direction of a defect to detect.                                                                                                    |
| Lighting color (for Stain/Color spotting)             | • [W] • R • G • B • Y • M • C                                                                      | Select the lighting color.                                                                                                    |
| Surface state (for<br>Stain/color spot-<br>ting)      | [Specular reflection]     diffuse reflection                                                       | Select the surface state of an object to detect.  • Secular reflection: Part 100 to 303, and 400.  • Diffuse reflection: Part 100 to 303                                                                                                    |
| Intensity                                             | 0 to 127 [64]                                                                                      | Adjust the emitting intensity.                                                                                                    |

## 3 Click Go Back.

The *Apply Setting* dialog is displayed. Click **OK** to apply the setting. When clicking **Cancel**, then the settings are discarded and return to the Main window.

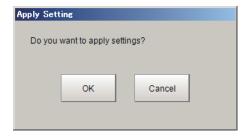

## Setting the Lighting Conditions in detail per part

When you want to set the lighting conditions in detail per part, select parts you want to set and adjust the emitting intensity.

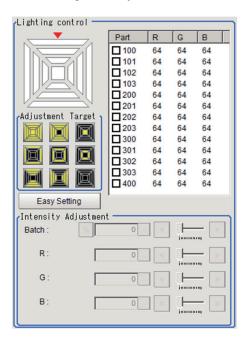

1 Place a check to the target part. When adjusting multiple parts at the same time, place a check to them.

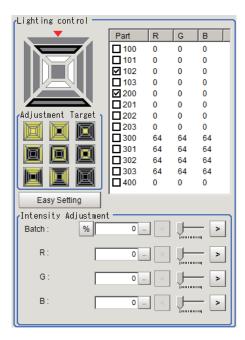

**2** Adjust the emitting intensity. When adjusting all of R, G, B as a batch, use the *Batch*. Setting in the unit of percent is also possible.

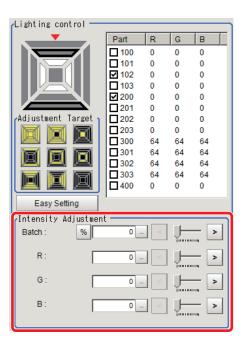

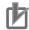

#### **Precautions for Correct Use**

- There is no restriction on power consumption nor on emitting mode when using lighting with lighting controller FLV-TCC1EP.
- Restrictions on power consumption and emitting mode vary depending on your product. See the following table for details.

#### (1) FLV-TCC4/TCC1

· Without external power supply

| Total power      | Power con-              | Connecta-            | Lighting mode*1 |                   |        | READY               |
|------------------|-------------------------|----------------------|-----------------|-------------------|--------|---------------------|
| consumption      | sumption per<br>channel | bility               | Always-<br>on   | simulta-<br>neous | Single | OFF time<br>delay*1 |
| Grater than 7.5W | Greater than 7.5W       | Not con-<br>nectable | -               | -                 | -      | -                   |
|                  | 7.5W or less            | Connecta-<br>ble     | NA              | NA                | OK     | None                |
| 7.5W or less     | Less than 7.5W          | Connecta-<br>ble     | ОК              | ОК                | ОК     | None                |

· With external power supply

| total power con-    | Power con-              | Connecta-            | Li            | ghting mode       | *1     | READY               |
|---------------------|-------------------------|----------------------|---------------|-------------------|--------|---------------------|
| sumption            | sumption per<br>channel | bility               | Always-<br>on | Simulta-<br>neous | Single | OFF time<br>delay*1 |
| Greater than<br>15W | Greater than<br>15W     | Not con-<br>nectable | -             | -                 | -      | -                   |
|                     | 15W or less             | Connecta-<br>ble     | NA            | NA                | ОК     | Yes                 |
|                     | 7.5W or less            | Connecta-<br>ble     | NA            | NA                | ОК     | None                |
| 15W or less         | Less than 15W           | Connecta-<br>ble     | NA            | ОК                | ОК     | Yes                 |
|                     | 7.5W or less            | Connecta-<br>ble     | NA            | ОК                | OK     | Yes                 |
| 7.5W or less        | Less than 7.5W          | Connecta-<br>ble     | ОК            | ОК                | ОК     | None                |

#### (2) FLV-TCC3HB

· Without external power supply

#### 0ch (spot lighting) not connected

| Total power              | Power con-              | Connecta-            | Lighting mode*1 |                   |        | READY               |
|--------------------------|-------------------------|----------------------|-----------------|-------------------|--------|---------------------|
| consumption<br>(1ch/2ch) | sumption per<br>channel | bility               | Always-<br>on   | Simulta-<br>neous | Single | OFF time<br>delay*1 |
| Greater than<br>7.5W     | Greater than 7.5W       | Not con-<br>nectable | -               | -                 | -      | -                   |
|                          | 7.5W or less            | Connecta-<br>ble     | NA              | NA                | ОК     | None                |
| 7.5W or less             | Less than 7.5W          | Connecta-<br>ble     | ОК              | ОК                | ОК     | None                |

#### 0ch (spot lighting) connected:

| Total power              | Power con-              | Connecta-            | Lighting mode*1 |                   |        | READY               |
|--------------------------|-------------------------|----------------------|-----------------|-------------------|--------|---------------------|
| consumption<br>(1ch/2ch) | sumption per<br>channel | bility               | Always-<br>on   | Simulta-<br>neous | Single | OFF time<br>delay*1 |
| Greater than 5.5W        | Greater than 7.5W       | Not con-<br>nectable | -               | -                 | -      | -                   |
|                          | 7.5W or less            | Connecta-<br>ble     | NA              | NA                | OK     | None                |
| 5.5W or less             | Less than 5.5W          | Connecta-<br>ble     | ОК              | ОК                | OK     | None                |

· With external power supply

#### 0ch (spot lighting) not connected

| Total power              | Power con-              | Connecta-<br>bility  | Li            | ghting mode       | *1     | READY               |
|--------------------------|-------------------------|----------------------|---------------|-------------------|--------|---------------------|
| consumption<br>(1ch/2ch) | sumption per<br>channel |                      | Always-<br>on | Simulta-<br>neous | Single | OFF time<br>delay*1 |
| Greater than<br>15W      | Greater than<br>15W     | Not con-<br>nectable | -             | -                 | -      | -                   |
|                          | 15W or less             | Connecta-<br>ble     | NA            | NA                | OK     | Yes                 |
|                          | 7.5W or less            | Connecta-<br>ble     | NA            | NA                | OK     | None                |
| 15W or less              | Less than 15W           | Connecta-<br>ble     | NA            | ОК                | OK     | Yes                 |
|                          | 7.5W or less            | Connecta-<br>ble     | NA            | ОК                | OK     | Yes                 |
| 7.5W or less             | Less than 7.5W          | Connecta-<br>ble     | ОК            | ОК                | OK     | None                |

#### 0ch (spot lighting) connected:

| Total power         | Power con-              | Connecta-<br>bility  | Li            | ghting mode       | *1     | READY               |
|---------------------|-------------------------|----------------------|---------------|-------------------|--------|---------------------|
| consumption         | sumption per<br>channel |                      | Always-<br>on | Simulta-<br>neous | Single | OFF time<br>delay*1 |
| Greater than<br>14W | Greater than<br>15W     | Not con-<br>nectable | -             | -                 | -      | -                   |
|                     | 15W or less             | Connecta-<br>ble     | NA            | NA                | ОК     | Yes                 |
|                     | 7.5W or less            | Connecta-<br>ble     | NA            | NA                | ОК     | None                |
| 14W or less         | Less than 14W           | Connecta-<br>ble     | NA            | ОК                | ОК     | Yes                 |
|                     | 7.5W or less            | Connecta-<br>ble     | NA            | ОК                | OK     | Yes                 |
| 7.5W or less        | Less than 7.5W          | Connecta-<br>ble     | ОК            | ОК                | ОК     | None                |

<sup>\*1. •</sup> Lighting modes

| Always-on lighting | The lighting is always turned on by a constant pulse cycle. This mode is |
|--------------------|--------------------------------------------------------------------------|
| mode               | enabled when placing a check in the On all the time in the Lighting      |
|                    | control area.                                                            |

| Simultaneous lighting mode | All lighting connected is synchronously turned on with the trigger. Set the <i>Adjustment</i> in the <i>Lighting control</i> area for each lighting to any value other than 0.                                                                                       |
|----------------------------|----------------------------------------------------------------------------------------------------|
| Single lighting mode       | Only one lighting is synchronously turned on with the trigger. Set the <i>Adjustment</i> of one part in the <i>Lighting control</i> area to any value other than 0. When two or more channels are set to any value other than 0, the lighting will not be turned on. |

· READY OFF time delay

The turning OFF time for the READY signal will be delayed for approximately the exposure time compared to no camera-mount lighting controller connected.

(Example) Connection example for connecting an external power supply, and the lighting modes.

- When four lighting with a power consumption of 1 W each are connected to a camera-mount lighting controller, all lighting modes (Always-on, Simultaneous, and Single ) are available.
- When four lighting with power consumptions of 2W, 3W, 4W, and 5W each are connected to a camera-mount lighting controller, two lighting modes (Simultaneous and Single) are available.
- When four lighting with power consumptions of 12W, 1W, 2W, and 1W each are connected to a camera mount lighting controller, Single lighting mode is only available.

## **Line Bright**

A graph showing gray distribution for one line in the image is called the *Line bright*. Each line bright corresponding to R, G, B for any line in horizontal and vertical directions is displayed.

1 In the Item tab area, click Screen adjust.

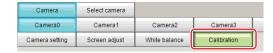

**2** Place a check to the *Display line bright*.

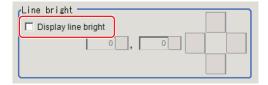

**3** Move the line to a position whose density distribution is desired to see.

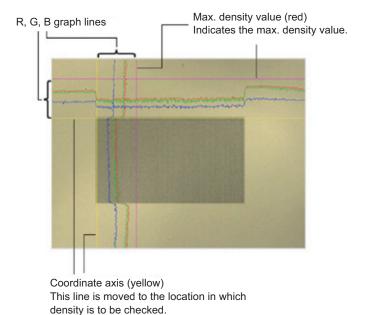

## 1-2-6 White Balance (Camera Image Input FH)

This feature compensates the color of images loaded from a camera and sets the white balance to make white objects look white.

By adjusting the white balance, proper white color is reproduced with any type of lighting. Moreover, optimum values can also be set automatically.

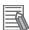

#### **Additional Information**

- · The white balance setting is only available when a color camera is used.
- In the following cases, make sure to set the white balance.
  - · Newly installed
  - · A camera or lighting is changed

Since measurement results may vary with changes in the white balance settings, make sure to verify the operation.

1 In the Item tab area, click the White balance.

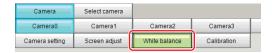

- **2** Shoot a white piece of paper or cloth.
- 3 Click the Auto.

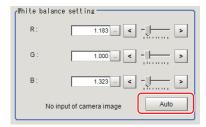

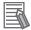

#### **Additional Information**

When the *Too bright* or *Too dark* message is displayed, adjust the iris, shutter speed, gain and/or lighting conditions until *Automatic adjustment is possible*. is displayed.

4

Set the R, G, and B values as necessary.

| Setting item       | Setting value<br>[Factory default]    | Description                           |
|--------------------|---------------------------------------|---------------------------------------|
| White balance set- | 0.001 to 7.999 (R, G, B respectively) | Adjusts the white balance.            |
| ting               | (FZ-SQ □□□□ 0.001 to 3.000)           | Whiteness increases when the value of |
| • R                | FZ-SC                                 | R, G, and B is increased.             |
| • G                | [R=1.183]                             | , ,                                   |
| • B                | [G=1.000]                             |                                       |
|                    | [=1.323]                              |                                       |
|                    | FZ-SC2M                               |                                       |
|                    | [R=1.394]                             |                                       |
|                    | [G=1.000]                             |                                       |
|                    | [B=1.222]                             |                                       |
|                    | FZ-SHC                                |                                       |
|                    | [R=1.375]                             |                                       |
|                    | [G=1.000]                             |                                       |
|                    | [B=1.452]                             |                                       |
|                    | FZ-SFC and FZ-SPC                     |                                       |
|                    | [R=1.145]                             |                                       |
|                    | [G=1.000]                             |                                       |
|                    | [B=1.889]                             |                                       |
|                    | FZ-SC5M2                              |                                       |
|                    | [R=1.351]                             |                                       |
|                    | [G=1.000]                             |                                       |
|                    | [B=2.314]                             |                                       |
|                    | FZ-SC5M3                              |                                       |
|                    | [R=1.400]                             |                                       |
|                    | [G=1.000]                             |                                       |
|                    | [B=2.150]                             |                                       |
|                    | FZ-SQ □□□□                            |                                       |
|                    | [R=1.000]                             |                                       |
|                    | [G=1.040]                             |                                       |
|                    | [B=1.800]                             |                                       |
|                    | FH-SC □□ /FH-SCX □□ /FH-SC21R         |                                       |
|                    | [R=1.000]                             |                                       |
|                    | [G=1.000]                             |                                       |
|                    | [B=1.000]                             |                                       |
|                    | FH-SC05R                              |                                       |
|                    | [R=1.274]                             |                                       |
|                    | [G=1.000]                             |                                       |
|                    | [B=1.388]                             |                                       |

## 1-2-7 Calibration (Camera Image Input FH)

By setting the calibration, the measurement result can be converted and output as actual dimensions. The calibration method is selected here.

There are three calibration methods, point, sampling, and parameter.

- Specifying Points and Setting (Point Specification) on page 1-60
- · Setting Calibration through Sampling Measurement (Sampling) on page 1-61
- Inputting and Setting Values (Value Setting) on page 1-63
- View Calibration Parameters on page 1-65

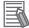

#### **Additional Information**

For outputting measurement values in actual dimensions, select the *Calibration* in the *Output parameter* for each processing unit to *ON*. When the *Calibration* is *OFF* (factory default), then measurement values are output as camera image coordinates.

## **Specifying Points and Setting (Point Specification)**

This is a method for performing calibration by selecting arbitrary points (in pixels). Calibration parameters are automatically calculated by entering actual coordinates of selected positions. Up to three points are possible to select.

When the magnification of X and Y directions is the same:
 Select two points.

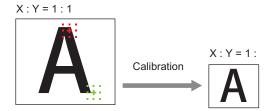

When the magnification of X and Y directions is not the same:
 Select three points.

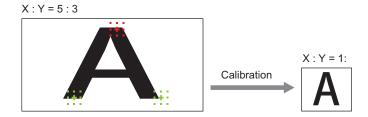

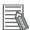

#### **Additional Information**

When two points are selected, the coordinate system is set to the left-handed system (clockwise). When performing the calibration including the coordinate system, select three points.

1 In the Item tab area, click the Calibration

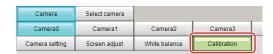

2 In the Calibration setting area, select the Specify point.

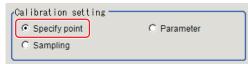

**3** Click the first point on the screen.

**4** Set the actual coordinates for the specified point. The actual coordinate input window is displayed.

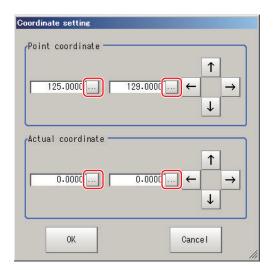

| Setting item      | Setting value<br>[Factory default] | Description |
|-------------------|------------------------------------|-------------|
| Point coordinate  | 0 to 9,999.9999                    | -           |
| X, Y              | [Point clicked in                  |             |
|                   | the window]                        |             |
| Actual coordinate | -99,999.9999 to                    | -           |
| X, Y              | 99,999.9999                        |             |
|                   | [0]                                |             |

- **5** Set the second and third points in the same way.
- 6 Click the Generate calibration parameters.
  The calibration parameters will be generated.

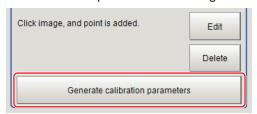

## **Setting Calibration through Sampling Measurement (Sampling)**

This is a method for setting calibration based on measurement results.

Calibration parameters are automatically calculated by searching a registered model and setting the actual coordinate of the position.

1 In the Item tab area, click the Calibration

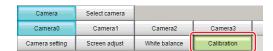

2 In the Calibration setting area, select the Sampling.

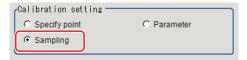

3 In the Sampling area, click the Register model.

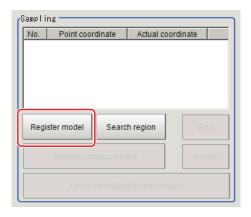

- **4** Register the model with the Drawing tools.
- **5** Set a search region as necessary. The initial value is the entire screen.
- **6** Click Sampling measurement.

Measurement is performed.

The search result (crosshair cursor) is displayed in the *Image Display* area and the *Sampling Coordinate* window is displayed.

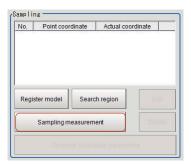

7 In the Sampling Coordinate window, set the X and Y values.

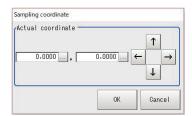

Click OK
The point coordinates and actual coordinates are registered in the Sampling area.

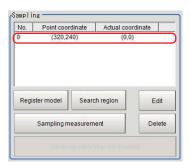

- **9** Move the measurement object and repeat the step 3 to 8.
- 10 Click the Generate calibration parameters.
  The calibration parameters will be generated.

Generate calibration parameters

## **Inputting and Setting Values (Value Setting)**

Set calibration data directly with numerical values.

1 In the Item tab area, click the Calibration

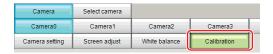

2 In the Calibration setting area, select the Parameter.

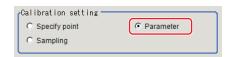

**3** In the *Parameter* area, specify values for *Coordinate*, *Origin*, *Magnification*.

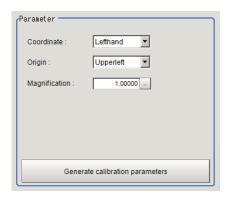

| Setting item  | Setting value<br>[Factory default]     | Description                                                                                                    |  |
|---------------|----------------------------------------|----------------------------------------------------------------------------------------------------|--|
| Coordinate    | • [Lefthand] • Righthand               | <ul> <li>Lefthand         The clockwise is forward when setting the coordinates.     </li> <li>Righthand         The counter-clockwise is forward when setting the coordinates.     </li> <li>Lefthanded         Y         Positive     </li> <li>Righthanded</li> <li>Y</li> <li>Positive</li> <li>X</li> </ul> |  |
| Origin        | [Upper left]     Lower left     Center | Sets the origin of the actual coordinates.  Upper left of screen  Center of screen  Lower left of screen                                                                                                    |  |
| Magnification | 0.00001 to<br>9.99999                  | Specifies the ratio of one pixel to the actual dimensions.                                                                                                    |  |

## **4** Click the **Generate calibration parameters**.

The calibration parameters will be generated.

Generate calibration parameters

## **View Calibration Parameters**

View the set calibration data.

1 In the Item tab area, click the Calibration

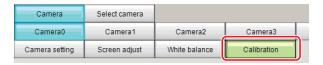

2 In the Calibration parameter area, confirm the calibration data.

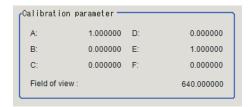

| Setting item  | Setting value     | Description                                                                                |  |
|---------------|-------------------|--------------------------------------------------------------------------------------------|--|
| A             | Calculation value | These are calibration conversion values. Camera coordi-                                    |  |
| В             | Calculation value | nates are converted to actual coordinates based on these                                   |  |
| С             | Calculation value | values.                                                                                    |  |
| D             | Calculation value | The conversion formulas for actual coordinates are as fol-                                 |  |
| E             | Calculation value | <ul><li>lows:</li><li>(X, Y): Measurement point (camera coordinates), Unit: pix.</li></ul> |  |
| F             | Calculation value | (X', Y'): Conversion point (actual coordinates)                                            |  |
|               |                   | $X' = A \times X + B \times Y + C$                                                         |  |
|               |                   | $Y' = D \times X + E \times Y + F$                                                         |  |
| Field of view | Calculation value | An actual dimension in the X direction.                                                    |  |

## 1-2-8 External Reference Tables (Camera Image Input FH)

| No.  | Data name                      | Data ident | Set/Get  | Data range                                                                                                    |
|------|--------------------------------|------------|----------|----------------------------------------------------------------------------------------------------|
| None | Judge                          | judge      | Get only | 0: No judgment (unmeasured), 1: Judgment result OK, -1: Judgment result NG, -10: Error (image format mismatch), -11: Error (unregistered model), -12: Error (insufficient memory), -20: Error (other errors)                           |
| None | Lighting control(Site<br>List) | lightGain  | Set/Get  | A representation of a lighting brightness of each Part in hexadecimal. A value of Part 0 to Part 7 is presented from left to right. Example: When the illumination brightness of Part 0 to Part 3 was set to 255 (ff): fffffff00000000 |

| No.  | Data name                | Data ident          | Set/Get | Data range                                                                                                    |
|------|--------------------------|---------------------|---------|----------------------------------------------------------------------------------------------------|
| None | Modulate mode            | lightGainMode       | Set/Get | It represents the dimming method for each Part with the sum of 4-bit units. 0: Duty, 1: Voltage and Current. Example: When Part 0, Part 2, and Part 5 are set to Voltage and Current: 1048833 |
| None | СН                       | lightEnabledChannel | Set/Get | 0: OFF, 1: ON                                                                                                    |
| None | STEP - STGOUT de-        | strobeDelay         | Set/Get |                                                                                                    |
| None | STGOUT width             | pulseWidth          | Set/Get |                                                                                                    |
| None | STGOUT polarity          | pulsePolarity       | Set/Get | 0: Negative, 1: Positive                                                                                                    |
| None | On all the time          | alwaysLight         | Set/Get | 0: OFF, 1: ON                                                                                                    |
| None | White balance            | whiteBalance        | Set/Get | RGB                                                                                                    |
| None | Calibration parameter    | calibParameter      | Set/Get | A B C D E F separated by ","                                                                                                    |
| None | Zoom                     | zoom                | Set/Get |                                                                                                    |
| None | Focus                    | focus               | Set/Get |                                                                                                    |
| None | Iris                     | iris                | Set/Get |                                                                                                    |
| None | End line                 | endY                | Set/Get |                                                                                                    |
| None | Camera model             | cameraModel         | Set/Get | Connectable camera model name                                                                                                    |
| None | Shutter speed            | exposureTime        | Set/Get |                                                                                                    |
| None | Gain                     | gain                | Set/Get |                                                                                                    |
| None | Camera No.               | cameraNo            | Set/Get |                                                                                                    |
| None | Transfer image           | cameraMask          | Set/Get | Bit sum of cameras not to be transferred. 1: Camera0, 2: Camera1, 4: Camera2, 8: Camera3, 16: Camera4, 32: Camera5, 64: Camera6, 128: Camera7                                                 |
| None | Iris base density        | irisDensity         | Set/Get |                                                                                                    |
| None | Mirror an image(↑↓)      | reverseY            | Set/Get | 0: OFF, 1: ON                                                                                                    |
| None | Reset Mode               | shutterResetMode    | Set/Get | 0: Rolling Shutter, 1: Global<br>Reset                                                                                                    |
| None | Binning setting          | binningY            | Set/Get | 0: One line, 1: Two line                                                                                                    |
| None | Start line               | startY              | Set/Get |                                                                                                    |
| None | Mirror an im-<br>age(←→) | reverseX            | Set/Get | 0: OFF, 1: ON                                                                                                    |
| None | Multi-slope(Enabled)     | multiSlopeMode      | Set/Get | 0: OFF, 1: ON                                                                                                    |
| None | Multi-slope(slider)      | multiSlopeKneePoint | Set/Get |                                                                                                    |

## 1-3 Camera Image Input FHV

This processing item is specialized for the FHV Sensor Controller.

Set the conditions for loading images from the camera and for storing images of the measured objects. This processing item must be used when measuring.

It is possible to cpature images whose shutter speed or lighting differ by setting multiple *Camera Image input FHV* to your measurement flow.

## **Used in the Following Case**

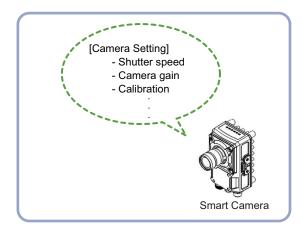

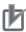

#### **Precautions for Correct Use**

- Camera Image Input FHV is preset for Unit 0. Set only a Camera Image Input processing item related to FHV to Unit 0.
- When switching from a color camera to a monochrome camera or switching to a camera with a different resolution, reset the following units.
- If a camera model is different from the previous one, the camera settings are returned to the
  initial ones. As same as the camera settings, a lighting and/or lens model is different from the
  previous one, the settings are also returned to the initial ones.

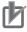

#### **Precautions for Correct Use**

- Just after starting up the Sensor Controller or just after changing scenes, it becomes no
  image input. In this state, it is set to the same color image processing as in the factory default
  state.
- When the *Properties* dialog box is opened with no image input, click the **Cancel** button to
  close the dialog box. Pressing the **OK** button in the dialog box will change the setting to the
  same color camera setting as the factory default state.
   For details, FAQ For Measurement The measurement NG (image mismatch) error will result
- For details, FAQ For Measurement The measurement NG (image mismatch) error will result when connecting a monochrome camera in the Vision System FH/FHV Series User's Manual (Cat. No. Z365).

## 1-3-1 Settings Flow (Camera Image Input FHV)

To set Camera Image Input FHV, follow the steps below.

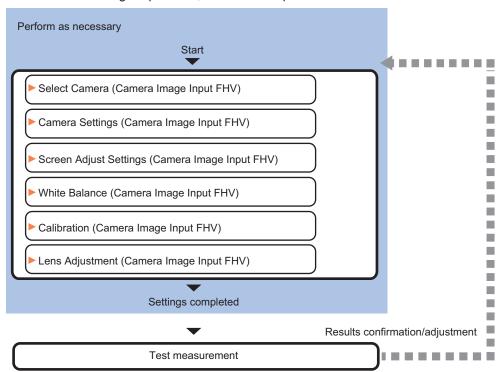

## **List of Camera Image Input FHV Items**

| Item            | Description                                                                                                    |  |  |
|-----------------|----------------------------------------------------------------------------------------------------|--|--|
| Select camera   | Check the type of camera, lighting, and lens that are currently connected. 1-3-2 Camera Selection (Camera Image Input FHV) on page 1-69                                                                                                    |  |  |
| Camera settings | Specify the camera settings such as the shutter speed or electronic flash.  1-3-3 Camera Settings (Camera Image Input FHV) on page 1-69                                                                                                    |  |  |
| Screen adjust   | Set the lighting conditions.  1-3-4 Screen Adjustment Settings (Camera Image Input FHV) on page 1-76                                                                                                    |  |  |
| White balance   | When using a color camera, adjust the white balance.  1-3-5 White Balance (Camera Image Input FHV) on page 1-91                                                                                                    |  |  |
| Calibration     | Set when measurements (camera coordinate measurement values) are to be output using actual dimensions. Select the calibration setting method and generate the calibration parameters.  1-3-6 Calibration (Camera Image Input FHV) on page 1-92 |  |  |
| Lens adjustment | Adjust the lens focus. 1-3-7 Lens Adjustment (Camera Image Input FHV) on page 1-98                                                                                                    |  |  |

## 1-3-2 Camera Selection (Camera Image Input FHV)

Check the model of camera, lighting, and lens that are currently connected.

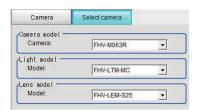

- 1 In the Item tab area, Click Select camera.
- 2 In the Camera model area, you can check the camera model that is currently connected.
- **3** In the *Light model* area, you can check the lighting model that is currently connected.
- 4 In the Lens model area, you can check the lens model that is currently connected.

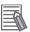

#### **Additional Information**

When using the simulation software, you can select any model in the *Camera model*, *Light model*, and *Lens model* areas. When the model is changed, the corresponding settings are initialized.

## 1-3-3 Camera Settings (Camera Image Input FHV)

Set the following photographing conditions to the camera.

- · Camera Settings on page 1-69
- Binning Settings (for Monochrome Camera FHV □□-M0016 □□□ Only) on page 1-74
- Number of Lines to be Read on page 1-74
- Electronic Flash Settings on page 1-75

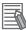

#### **Additional Information**

The display items differ depending on the camera model and lighting mode. Perform the setting with the following procedures according to the usage environment.

## **Camera Settings**

Adjust the settings related to camera shutter speed and camera gain.

Set the shutter speed appropriate to the speed of the measurement object. Choose a faster shutter speed f the measurement object is moving quickly and the image is blurred.

Adjust the camera gain when images cannot be brightened through the shutter speed, lens aperture, or lighting conditions. Usually, the factory default values can be used.

Example:

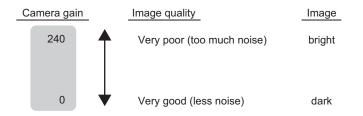

1 In the Item tab area, click Camera setting.

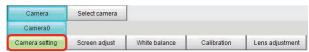

2 In the Camera settings area, specify the shutter speed.

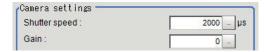

| Setting item  | Setting value<br>[Factory default]                                                                       | Description                                                    |
|---------------|----------------------------------------------------------------------------------------------------|----------------------------------------------------------------|
| Shutter speed | FHV7□-M004□/M008□/M016□/<br>M032□/M050□/C004□/C008□/<br>C016□/C032□/C050□<br>1 to 100000 [µs] [2000]     | The Shutter speed option varies depending on the camera model. |
|               | FHV7 - M063R / C063R = 55 to 100000 [µs] [2000]  *1  FHV7 - M120R / C120R = 84 to 100000 [µs] [2000]  *1 |                                                                |

\*1. Note that the shutter speed for FHV7□-M063R□/M120R□/C063R□/C120R□ is below.

Settable value on the screen: 1 [µs] step

Actual shutter speed: 7.79 [µs] step

The setting value on the screen is converted in the camera to a close value to it and reflected in the actual operation.

**3** Specify the camera gain while checking the image.

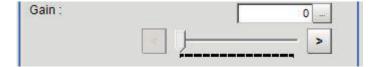

| Setting item | Setting value<br>[Factory default] | Description                                  |
|--------------|------------------------------------|----------------------------------------------|
| Gain         | FHV7□-M004□/M008□/M016□/           | Adjust the <i>camera gain</i> when the shut- |
|              | M032□/M050□/C004□/C008□/           | ter speed, the lens aperture, and light-     |
|              | C016□/C032□/C050□                  | ing conditions cannot be used to bright-     |
|              | 0 to 240 [0]                       | en the image. Usually, the factory de-       |
|              |                                    | fault value can be used.                     |
|              | FHV7□-M063R□/M120R□/C063R□/        |                                              |
|              | C120R□                             |                                              |
|              | 0 to 180 [0]                       |                                              |

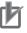

#### **Precautions for Correct Use**

- Due to the specifications of its imaging elements, a CMOS camera generates stripe noises
  when the gain setting of the camera is raised. You may also find multiple defective pixels, but
  they do not represent a defect of failure of the product in any way. If stripe noises and defective pixels affect the measurement results, lower the gain setting of the camera or use a CCD
  camera.
- When performing defect inspection, keep the gain setting at a low value to suppress the influence of image noises.

#### **Reverse Conversion**

Set this option when reversing the camera image vertically or horizontally. Changing the order to read out from the imaging elements will not cause any delay in image transfer.

1 In the Item tab area, click Camera setting.

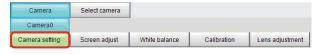

2 In the Camera settings area, specify the reverse conversion settings.

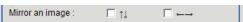

| Setting item    |                          | Setting value<br>[Factory default] | Description                                                       |  |
|-----------------|--------------------------|------------------------------------|-------------------------------------------------------------------|--|
| Mirror an image | $\uparrow\downarrow$     | Checked     [Unchecked]            | Places a check here when reversing the camera image vertically.   |  |
|                 | $\leftarrow \rightarrow$ | Checked     [Unchecked]            | Places a check here when reversing the camera image horizontally. |  |

# Reset Mode (for FHV7□-M063R□/FHV7□-C063R□/FHV7□-M120R□/FHV7□-C120R□ only)

This mode is used to capture moving objects.

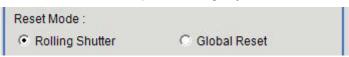

| Setting item | Setting value [Factory default]    | Description                                                                                                    |
|--------------|------------------------------------|----------------------------------------------------------------------------------------------------|
| Reset mode   | [Rolling shutter]     Global reset | Sets the reset mode.  Rolling shutter Uses this mode when capturing static objects. Usually, use this setting.  Global reset Uses this mode when capturing moving objects. |

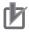

#### **Precautions for Correct Use**

- FHV7□-M063R□/FHV7□-C063R□/FHV7□-M120R□/FHV7□-C120R□ are the rolling shutter cameras.
- The exposure timing and exposure time between lines varies depending on the reset mode setting.

#### **About Exposure Time of Rolling Shutter for Reset Mode:**

- Although the exposure start timing varies between lines, the exposure time length is the same between lines.
- As the exposure start timing differs, control the strobe lighting time from the start of exposure
  of Line 1 to the completion of the exposure of Line N.
- The rough estimation for the strobe lighting time is the difference between the exposure time + (the number of lines 1) x 1 line timing.
- The number of lines depends on the number of lines to be read setting.

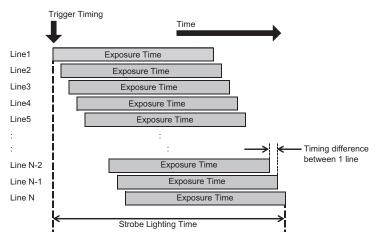

#### **About Exposure Time of Global Reset for Reset Mode:**

- Although exposure for all lines starts at the same time, the exposure time length varies between lines.
- As the exposure time differs, control the strobe lighting time from the start of exposure of Line 1 to the completion of the exposure of Line 1.

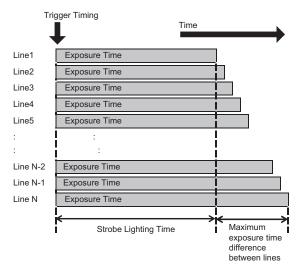

# Binning Settings (for Monochrome Camera - FHV□□-M0016□□□ Only)

Binning is a function for obtaining a single value by adding multiple lines together.

In some case, this gives the effect of virtually raising the sensitivity of the brightness by combining multiple lines and another case the effect of increasing the frame rate by decreasing the amount of data to be transferred.

1

In the Item tab area, click Camera setting.

In the Binning settings area, select either 1 line or 2 lines.

| Setting item    | Setting value<br>[Factory default] | Description                                                                                                    |
|-----------------|------------------------------------|----------------------------------------------------------------------------------------------------|
| Binning setting | • [1 line] • 2 lines               | <ul> <li>1 line Data is transferred line by line.</li> <li>2 lines Data is transferred two lines at a time. Each image is scanned skipping one scan line per two consecutive lines. Measurement precision is decreased because the image resolution in the vertical direction is lower.</li> </ul> |

## **Number of Lines to be Read**

By narrowing the image range to be loaded, the image scan time can be shortened.

Set the range taking the offset of the measurement object into consideration.

The part of the image narrowed down by the start line and the end line will be displayed in the setting screen of the processing item window and the Image Display area of the Main screen.

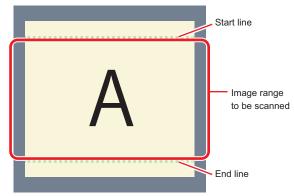

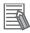

#### **Additional Information**

#### About the minimum number of lines:

- For FHV7□-M004□/M008□/M016□/M032□/M050□/C004□/C008□/C016□/C032□/C050□, the minimum number of lines (minimum value between the start and end lines) is 3 lines.
- For FHV7□-M063R□/M120R□/C063R□/C120R□, the minimum number of lines is 3 lines.
- The step width from the start to end lines is 4 lines.

#### About coordinate values:

- The coordinate values of the measurement results are the display position values on the monitor.
- · The coordinate values will not vary with this setting.

1 In the Item tab area, click Camera setting.

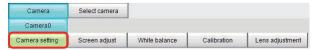

**2** Set the start and end lines in the *Number of Lnes to be Read* area.

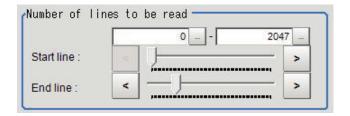

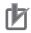

#### **Precautions for Correct Use**

When FHV7 $\square$ -M063R $\square$ , M120R $\square$ , C063R $\square$ , or C120R $\square$  is used, the processing time may not be shortened.

## **Electronic Flash Settings**

This function is set when an electronic flash is used. This sets the output conditions for the signal to synchronize the measurement and the electronic flash timing.

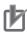

#### **Precautions for Correct Use**

The setting here applies when *STGOUT* is selected for the output signal in *Common settings* on the *Output signal settings* page of the camera accessed by selecting **Tool** - **System settings**. When *STGOUT* is selected, the signal is controlled by each setting value of *SHTOUT* for each line.

For details, refer to Setting the SHTOUT Signal [Output Signal Settings] in the Vision System FH/FHV Series User's manual (Cat. No. Z365).

1 In the Item tab area, click Camera setting.

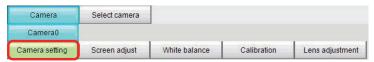

2 In the Electronic flash setting area, specify each item.

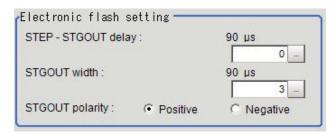

| Setting item    | Setting value<br>[Factory default] | Description                                                         |  |  |  |
|-----------------|------------------------------------|---------------------------------------------------------------------|--|--|--|
| STEP-STGOUT de- | 0 to 511 [0]                       | Sets the waiting time from the time the STEP signal is input until  |  |  |  |
| lay             | (1 count: 30 [µs])                 | the electronic flash trigger output signal comes ON.                |  |  |  |
|                 |                                    | Delay time = Count × 30 μs + 90 μs                                  |  |  |  |
|                 |                                    | The delay time varies depending on the polarity of STGOUT           |  |  |  |
|                 |                                    | pulse.                                                              |  |  |  |
|                 |                                    | The displayed time is for the positive polarity. Add 35 [µs] to the |  |  |  |
|                 |                                    | displayed time when the polarity is negative.                       |  |  |  |
|                 |                                    | The display time becomes within a range of ±10 [µs] to the setting  |  |  |  |
|                 |                                    | value.                                                              |  |  |  |
| STGOUT width    | 0 to 43,689 [3]                    | Sets the output time for the electronic flash trigger signal.       |  |  |  |
|                 | (1 count: 30 [µs])                 | lif 0 is set, the electronic flash will not flash.                  |  |  |  |
| STGOUT polarity | • [Positive]                       | Selects the pulse polarity of the electronic flash trigger.         |  |  |  |
|                 | Negative                           | Positive polarity                                                   |  |  |  |
|                 |                                    | Flashes synchronized with the timing of the electronic flash trig-  |  |  |  |
|                 |                                    | ger output signal changing from OFF to ON.                          |  |  |  |
|                 |                                    | Negative polarity                                                   |  |  |  |
|                 |                                    | Flashes synchronized with the timing of the electronic flash trig-  |  |  |  |
|                 |                                    | ger output signal changing from ON to OFF.                          |  |  |  |

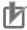

#### **Precautions for Correct Use**

Do not perform next camera image input processing before STGOUT signal output is completed. If it were done, STGOUT signal may not be output. Perform camera image input processing after STGOUT signal output is completed or set the STEP-camera delay, STEP-STGOUT delay, and STGOUT pulse width properly so that the electronic flash flashes synchronizing with the exposure time.

## 1-3-4 Screen Adjustment Settings (Camera Image Input FHV)

Set the lighting and lens conditions for each camera.

- Lighting Control on page 1-76
- Line Bright on page 1-90

## **Lighting Control**

When an Electronic flash controller or Camera-mount Lighting controller is connected, the light volume of the lighting can be adjusted from the Sensor Controller. Moreover, adjusting brightness automatically or selecting one of the preset patterns are also possible.

1 In the Item tab area, click Screen adjust.

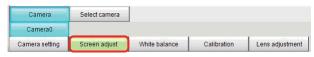

2 In the Lighting selection area, select a model of lighting to be used.

| Setting item | Setting value [Factory default]                               | Description                           |
|--------------|---------------------------------------------------------------|---------------------------------------|
| Select       | <ul><li>Internal lighting</li><li>External lighting</li></ul> | Select a lighting used in the unit.*1 |

<sup>1.</sup> Internal lighting and external lighting cannot be used at the same time.

In the *Lighting control* area, specify the brightness.

Displayed contents vary depending on the connected camera, electronic flash controller, or camera-mount lighting controller.

## Camera-mount Lighting Controller FL-TCC1 is Connected:

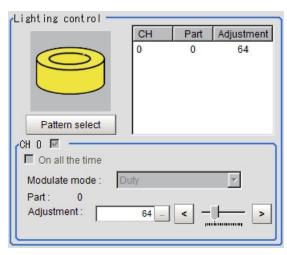

| Setting item   | Setting value [Factory default] | Description                                  |
|----------------|---------------------------------|----------------------------------------------|
| Pattern select | -                               | Selects one of the preset lighting patterns. |
| Part           | 0 to 255 [64]                   | Sets the brightness for the selected parts.  |

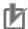

#### **Precautions for Correct Use**

Per its specifications, the FL-TCC1 cannot emit light longer than 50ms. For that reason, note the following restrictions.

When using Global Reset

- Even if the shutter speed is increased to 50ms or more, it does not become brighter. When using Rolling Shutter
- When the Reset Mode is set to Rolling Shutter, the lower part of the image will become darker.
- When the Reset Mode is set to Global Reset, even if the shutter speed is increased to 50ms or more, it does not become brighter.

To avoid this restriction, use the FLV-TCC□.

## • Camera-mount Lighting Controller FLV-TCC1 is Connected:

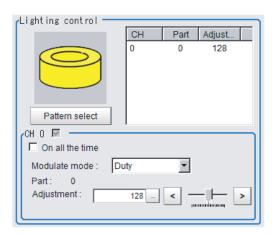

| Setting item    | Setting value [Factory default] | Description                                                                                                    |  |  |  |  |  |
|-----------------|---------------------------------|----------------------------------------------------------------------------------------------------|--|--|--|--|--|
| Pattern select  | -                               | Selects one of the preset lighting patterns.                                                                                                    |  |  |  |  |  |
| On all the time | Checked     [Unchecked]         | Places a check here to keep the lighting turned ON all of the time regardless of the exposure time.                                                                                                    |  |  |  |  |  |
| Modulate mode   | [Duty]     Voltage/Current      | <ul> <li>Selects the lighting adjustment method.</li> <li>Duty  The light emitting volume is adjusted with a pulse width of 255 gradation (PWM frequency: 100 kHz).</li> <li>Voltage/Current  The light emitting volume is adjusted with voltage/current levels of 255 gradation.</li> <li>Selects voltage/current adjustment when using this with a high-speed shutter speed.</li> </ul> |  |  |  |  |  |
| Part            | 0 to 255 [128]                  | Sets the brightness for the selected parts.                                                                                                    |  |  |  |  |  |

## • Camera-mount Lighting Controller FLV-TCC4 is Connected:

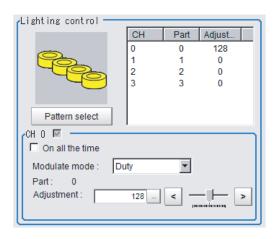

| Setting item    | Setting value [Factory default] | Description                                                                                         |  |  |
|-----------------|---------------------------------|----------------------------------------------------------------------------------------------------|--|--|
| Pattern select  | -                               | Selects one of the preset lighting patterns.                                                        |  |  |
| On all the time | Checked     [Unchecked]         | Places a check here to keep the lighting turned ON all of the time regardless of the exposure time. |  |  |

| Setting item  | Setting value [Factory default] | Description                                                                                                    |  |  |  |
|---------------|---------------------------------|----------------------------------------------------------------------------------------------------|--|--|--|
| Modulate mode | [Duty]     Voltage/Current      | <ul> <li>Selects the lighting adjustment method.</li> <li>Duty  The light emitting volume is adjusted with a pulse width of 255 gradation (PWM frequency: 100 kHz).</li> <li>Voltage/Current  The light emitting volume is adjusted with voltage/current levels of 255 gradation.</li> <li>Selects voltage/current adjustment when using this with a high-speed shutter speed.</li> </ul> |  |  |  |
| Part          | 0 to 255 [128]                  | Sets the brightness for the selected parts.                                                                                                    |  |  |  |

## • Camera-mount Lighting Controller FL-TCC1PS is Connected:

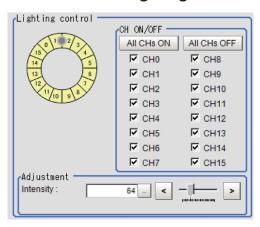

| Setting item | Setting value<br>[Factory default] | Description                                  |
|--------------|------------------------------------|----------------------------------------------|
| CH ON/OFF    | Checked                            | Control all channels together.               |
|              | • [Unchecked]                      |                                              |
| CH0 to CH15  | Checked                            | Specify a channel to be adjusted.            |
|              | • [Unchecked]                      |                                              |
| Intensity    | 0 to 255 [128]                     | Set light intensity of the selected channel. |

## ■ Camera-mount Lighting Controller FL-MD MC is connected:

Set the lighting direction, lighting color, and emitting intensity.

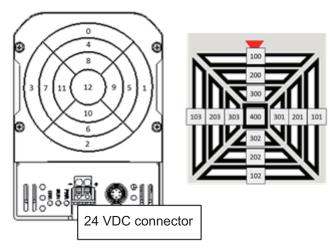

Pats of the lighting controller are composed of 13 channels (part: 100 to 103, 200 to 203, 300 to 303, and 400), the emitting intensity in each channel can be specified with RGB and 128 gradations.

#### Screen Configuration:

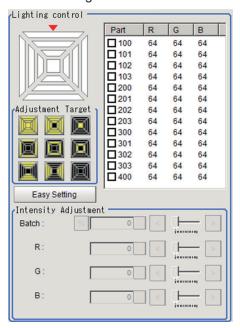

| Setting item                | Setting value<br>[Factory default]                                                                                                    | Description                                                                                                    |
|-----------------------------|----------------------------------------------------------------------------------------------------|----------------------------------------------------------------------------------------------------|
| Schematic diagram           | -                                                                                                    | Display a number for the part corresponding to the product. The displayed color differs from the emitting lighting color. Combining ON/OFF of R,G,B LEDs illuminates color of red, green, blue, yellow, magenta, cyan, white, gray (all OFF).                                                        |
| Adjustment target selection | <ul> <li>All</li> <li>Dome</li> <li>Coaxial</li> <li>Upper</li> <li>Middle</li> <li>Lower</li> <li>Vertical</li> <li>Horizontal</li> <li>[None]</li> </ul> | Select the adjustment target.  • All: All parts  • Dome: Part 100 to 303  • Coaxial: Part 400  • Upper: Part 300 to 303  • Middle: Part 300 to 203  • Lower: Part 100 to 103  • Vertical: Part 100, 102, 200, 202, 300, 302  • Horizontal: 101, 103, 201, 203, 301, 303  • None: Clear all selection |
| Easy setting button         | -                                                                                                    | Use this when performing settings according to an application, lighting irradiation pattern, and a condition of the measurement object (defect direction and surface state).                                                                                                    |
| Part selection              | • 100, 101, 102,<br>103, 200, 201,<br>202, 203, 300,<br>301, 302, 303,<br>400, [Un-<br>checked]                                                            | Select one or more parts to set the emitting intensity of each color.  Set the selected parts in the <i>Intensity Adjustment</i> area below.                                                                                                    |
| Intensity Adjust-<br>ment   | 0 to 127 [64]                                                                                                    | Set the color and light intensity of the selected target. For the selected part, % setting is also available. The time of clicking the % button is the reference.                                                                                                    |

## Setting the Lighting Conditions with Easy Setting:

The prepared options make the settings easier.

1 Click the Easy Setting.

The following screen is displayed.

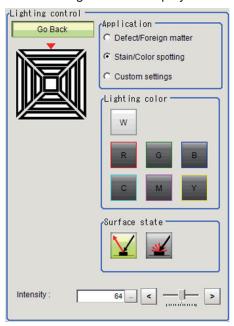

**2** Set application, lighting colors, and surface conditions.

The displayed items depend on applications.

Defect/Foreign matte
 Select the irradiation angle and defect direction. Adjust the emitting intensity as necessary.

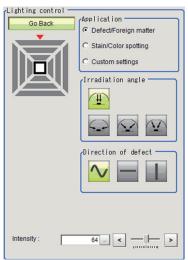

Stain/Color spotting

Select the lighting color and surface conditions. Adjust the emitting intensity as necessary.

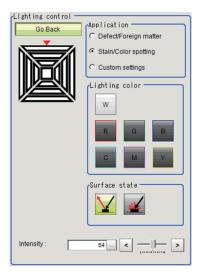

#### · Custom settings

This screen is displayed when clicking **Easy Setting** after detailed settings for each part.

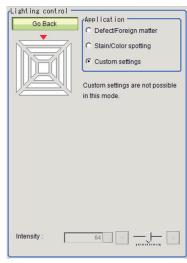

| Setting item | Setting value [Factory default]                                      | Description                                                                                                    |  |  |  |  |
|--------------|----------------------------------------------------------------------|----------------------------------------------------------------------------------------------------|--|--|--|--|
| Application  | Defect/Foreign matter     [Stain/Color spotting]     Custom settings | <ul> <li>Select an application.</li> <li>Defect/Foreign matter Select this to detect unevenness. Specify the irradiation angle and defect direction with the following options.</li> <li>Angle: [Coaxial], upper, middle, lower,</li> <li>Direction: [Any], horizontal, vertical</li> <li>Stain/Color spotting: Select this to detect color differences. Specify the lighting color and surface state with the following options.</li> <li>Color: [W], R, G, B, Y, M, C</li> <li>Surface state: [Specular reflection], diffuse reflection</li> <li>Custom settings: In this screen, the setting is disabled. This becomes a selected state when switched to this screen after detailed settings were done.</li> </ul> |  |  |  |  |

| Setting item        | Setting value [Factory default] | Description                                      |  |  |  |
|---------------------|---------------------------------|--------------------------------------------------|--|--|--|
| Irradiation angle   | • [Coaxial]                     | Select the irradiation angle for lighting.       |  |  |  |
| (for Defect/Foreign | Lower                           | Coaxial: Part 400                                |  |  |  |
| matter)             | Middle                          | Lower: Part 100 to 103                           |  |  |  |
|                     | Upper                           | Middle: Part 200 to 203                          |  |  |  |
|                     |                                 | Upper: Part 300 to 303                           |  |  |  |
| Direction of defect | • [Any]                         | Select the direction of a defect to detect.      |  |  |  |
| (for Defect/Foreign | Horizontal                      |                                                  |  |  |  |
| matter)             | Vertical                        |                                                  |  |  |  |
| Lighting color (for | • [W]                           | Select the lighting color.                       |  |  |  |
| Stain/Color spot-   | • R                             |                                                  |  |  |  |
| ting)               | • G                             |                                                  |  |  |  |
|                     | • B                             |                                                  |  |  |  |
|                     | • Y                             |                                                  |  |  |  |
|                     | • M                             |                                                  |  |  |  |
|                     | • C                             |                                                  |  |  |  |
| Surface state (for  | [Specular reflec-               | Select the surface state of an object to detect. |  |  |  |
| Stain/color spot-   | tion]                           | Secular reflection:                              |  |  |  |
| ting)               | diffuse reflection              | Part 100 to 303, and 400.                        |  |  |  |
|                     |                                 | Diffuse reflection:                              |  |  |  |
|                     |                                 | Part 100 to 303                                  |  |  |  |
| Intensity           | 0 to 127 [64]                   | Adjust the emitting intensity.                   |  |  |  |

## Click Go Back.

The Apply Setting dialog is displayed.

Clicking **OK** is to apply the setting. Clicking **Cancel** discards the changes and returns to the Main window.

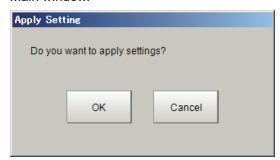

## • Setting the Lighting Conditions in detail per Part:

When setting each part in detail, select a part and adjust the emitting intensity.

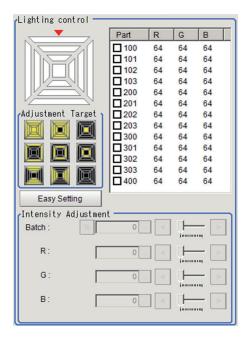

**1** Place a check to the target part. When adjusting parts simultaneously, place a check to multiple parts.

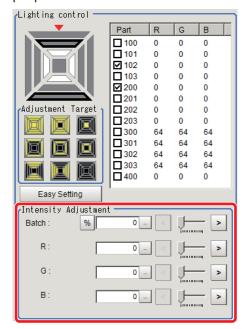

**2** Adjust the emitting intensity.

When adjusting all of R, G, B simultaneously, use the *Batch*.

For the selected part(s), setting with % unit is also available.

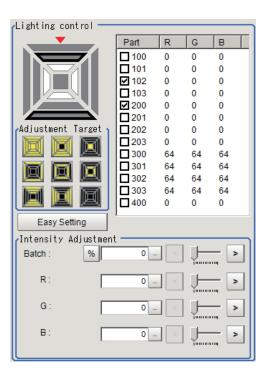

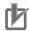

#### **Precautions for Correct Use**

- There is no restriction on power consumption nor on emitting mode when using lighting with lighting controller FLV-TCC1EP.
- Restrictions on power consumption and emitting mode vary depending on your product. See the following table for details.

#### (1) FLV-TCC4/TCC1

· Without external power supply

| Total power consumption | Power con-<br>sumption per<br>channel | Connecta-<br>bility  | Lighting mode <sup>*1</sup> |                   |        | READY               |
|-------------------------|---------------------------------------|----------------------|-----------------------------|-------------------|--------|---------------------|
|                         |                                       |                      | Always-<br>on               | simulta-<br>neous | Single | OFF time<br>delay*1 |
| Grater than 7.5W        | Greater than 7.5W                     | Not con-<br>nectable | -                           | -                 | -      | -                   |
|                         | 7.5W or less                          | Connecta-<br>ble     | NA                          | NA                | ОК     | None                |
| 7.5W or less            | Less than 7.5W                        | Connecta-<br>ble     | ОК                          | ОК                | ОК     | None                |

· With external power supply

| total power con-    | Power con-              | Connecta-            | Li            | ghting mode       | *1     | READY               |
|---------------------|-------------------------|----------------------|---------------|-------------------|--------|---------------------|
| sumption            | sumption per<br>channel | bility               | Always-<br>on | Simulta-<br>neous | Single | OFF time<br>delay*1 |
| Greater than<br>15W | Greater than<br>15W     | Not con-<br>nectable | -             | -                 | -      | -                   |
|                     | 15W or less             | Connecta-<br>ble     | NA            | NA                | ОК     | Yes                 |
|                     | 7.5W or less            | Connecta-<br>ble     | NA            | NA                | ОК     | None                |
| 15W or less         | Less than 15W           | Connecta-<br>ble     | NA            | ОК                | ОК     | Yes                 |
|                     | 7.5W or less            | Connecta-<br>ble     | NA            | ОК                | ОК     | Yes                 |
| 7.5W or less        | Less than 7.5W          | Connecta-<br>ble     | ОК            | ОК                | ОК     | None                |

#### (2) FLV-TCC3HB

· Without external power supply

#### 0ch (spot lighting) not connected

| Total power              | Power con-              | Connecta-<br>bility  | Lighting mode*1 |                   |        | READY               |
|--------------------------|-------------------------|----------------------|-----------------|-------------------|--------|---------------------|
| consumption<br>(1ch/2ch) | sumption per<br>channel |                      | Always-<br>on   | Simulta-<br>neous | Single | OFF time<br>delay*1 |
| Greater than<br>7.5W     | Greater than 7.5W       | Not con-<br>nectable | -               | -                 | -      | -                   |
|                          | 7.5W or less            | Connecta-<br>ble     | NA              | NA                | OK     | None                |
| 7.5W or less             | Less than 7.5W          | Connecta-<br>ble     | ОК              | ОК                | OK     | None                |

#### 0ch (spot lighting) connected:

| Total power              | Power con-              | Connecta-<br>bility  | Lighting mode*1 |                   |        | READY               |
|--------------------------|-------------------------|----------------------|-----------------|-------------------|--------|---------------------|
| consumption<br>(1ch/2ch) | sumption per<br>channel |                      | Always-<br>on   | Simulta-<br>neous | Single | OFF time<br>delay*1 |
| Greater than 5.5W        | Greater than 7.5W       | Not con-<br>nectable | -               | -                 | -      | -                   |
|                          | 7.5W or less            | Connecta-<br>ble     | NA              | NA                | OK     | None                |
| 5.5W or less             | Less than 5.5W          | Connecta-<br>ble     | ОК              | ОК                | OK     | None                |

· With external power supply

## 0ch (spot lighting) not connected

| Total power              | Power con-              | Connecta-            | Lighting mode*1 |                   |        | READY               |
|--------------------------|-------------------------|----------------------|-----------------|-------------------|--------|---------------------|
| consumption<br>(1ch/2ch) | sumption per<br>channel | bility               | Always-<br>on   | Simulta-<br>neous | Single | OFF time<br>delay*1 |
| Greater than<br>15W      | Greater than<br>15W     | Not con-<br>nectable | -               | -                 | -      | -                   |
|                          | 15W or less             | Connecta-<br>ble     | NA              | NA                | OK     | Yes                 |
|                          | 7.5W or less            | Connecta-<br>ble     | NA              | NA                | OK     | None                |
| 15W or less              | Less than 15W           | Connecta-<br>ble     | NA              | ОК                | OK     | Yes                 |
|                          | 7.5W or less            | Connecta-<br>ble     | NA              | ОК                | OK     | Yes                 |
| 7.5W or less             | Less than 7.5W          | Connecta-<br>ble     | ОК              | ОК                | OK     | None                |

#### 0ch (spot lighting) connected:

| Total power         | Power con-              | Connecta-            | Li            | ghting mode       | *1     | READY               |
|---------------------|-------------------------|----------------------|---------------|-------------------|--------|---------------------|
| consumption         | sumption per<br>channel | bility               | Always-<br>on | Simulta-<br>neous | Single | OFF time<br>delay*1 |
| Greater than<br>14W | Greater than<br>15W     | Not con-<br>nectable | -             | -                 | -      | -                   |
|                     | 15W or less             | Connecta-<br>ble     | NA            | NA                | ОК     | Yes                 |
|                     | 7.5W or less            | Connecta-<br>ble     | NA            | NA                | ОК     | None                |
| 14W or less         | Less than 14W           | Connecta-<br>ble     | NA            | ОК                | OK     | Yes                 |
|                     | 7.5W or less            | Connecta-<br>ble     | NA            | ОК                | OK     | Yes                 |
| 7.5W or less        | Less than 7.5W          | Connecta-<br>ble     | ОК            | ОК                | OK     | None                |

<sup>\*1. •</sup> Lighting modes

| Always-on lighting | The lighting is always turned on by a constant pulse cycle. This mode is |
|--------------------|--------------------------------------------------------------------------|
| mode               | enabled when placing a check in the On all the time in the Lighting      |
|                    | control area.                                                            |

| Simultaneous lighting | All lighting connected is synchronously turned on with the trigger. Set                                                                                                    |  |  |
|-----------------------|----------------------------------------------------------------------------------------------------|--|--|
| mode                  | the Adjustment in the Lighting control area for each lighting to any val-                                                                                                    |  |  |
|                       | ue other than 0.                                                                                                    |  |  |
| Single lighting mode  | Only one lighting is synchronously turned on with the trigger. Set the <i>Adjustment</i> of one part in the <i>Lighting control</i> area to any value other than 0. When two or more channels are set to any value other than 0, the lighting will not be turned on. |  |  |

#### · READY OFF time delay

The turning OFF time for the READY signal will be delayed for approximately the exposure time compared to no camera-mount lighting controller connected.

(Example) Connection example for connecting an external power supply, and the lighting modes.

- When four lighting with a power consumption of 1 W each are connected to a camera-mount lighting controller, all lighting modes (Always-on, Simultaneous, and Single) are available.
- When four lighting with power consumptions of 2W, 3W, 4W, and 5W each are connected to a camera-mount lighting controller, two lighting modes (Simultaneous and Single) are available.
- When four lighting with power consumptions of 12W, 1W, 2W, and 1W each are connected to a camera mount lighting controller, Single lighting mode is only available.

## • Internal Lighting: FHV-LTM-R, FHV-LTM-W, and FHV-LTM-IR are connected:

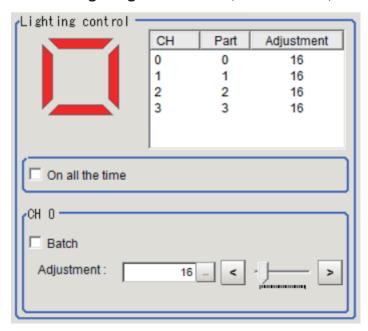

| Setting item      | Setting value [Factory default] | Description                                                     |
|-------------------|---------------------------------|-----------------------------------------------------------------|
| Schematic diagram | _                               | Display the lighting state.                                     |
|                   |                                 | Channels with 0 setting value are displayed in gray.            |
|                   |                                 | Channels with 1 or more setting value are displayed in the fol- |
|                   |                                 | lowing color.                                                   |
|                   |                                 | FHV-LTM-R: Red                                                  |
|                   |                                 | FHV-LTM-W: White                                                |
|                   |                                 | FHV-LTM-IR: Orange                                              |

| Setting item    |                 | Setting value [Factory default] | Description                                                                                                    |  |
|-----------------|-----------------|---------------------------------|----------------------------------------------------------------------------------------------------|--|
| On all the time |                 | Checked     [Unchecked]         | Place a check here to keep the lighting turned ON all the time reggardless of the exposure time.  Since the lighting is not lit all the time in the state and it is just flashing at high-speed, the image input feature does not properly operate with image elements of rolling shutter type: FHV7□-M063R□, FHV7□-C063R□, FHV7□-M120R□, and FHV7□-C120R□. |  |
| CH 0 to 3       | Batch           | Checked     [Unchecked]         | The values for all channels change collectively when the <b>Adjustment</b> is performed while this item is checked.                                                                                                    |  |
|                 | Adjust-<br>ment | 0 to 255                        | Adjust setting values of channels selected in the list.  CH0  CH3  CH2                                                                                                    |  |

## • Internal Lighting, FHV-LTM-MC is connected:

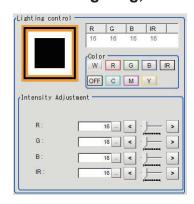

| ;    | Setting item   | Setting value<br>[Factory default] | Description                                                                                                    |
|------|----------------|------------------------------------|----------------------------------------------------------------------------------------------------|
| Sch  | ematic diagram | -                                  | Display the light status.                                                                                                    |
| Cold | or             |                                    | Displayed color varies depending on each setting value.  Set the preset value for each button: R (Red), G (Green), B (Blue), IR (IR). |
|      | W button       | -                                  | • R: 50<br>• G: 50<br>• B: 50<br>• IR: 0                                                                                              |
|      | R button       | -                                  | • R: 255<br>• G: 0<br>• B: 0<br>• IR: 0                                                                                               |
|      | G button       | -                                  | • R: 0<br>• G: 255<br>• B: 0<br>• IR: 0                                                                                               |

| 5     | Setting item | Setting value<br>[Factory default] | Description                                  |
|-------|--------------|------------------------------------|----------------------------------------------|
|       | B button     | -                                  | • R: 0                                       |
|       |              |                                    | • G: 0                                       |
|       |              |                                    | • B: 255                                     |
|       |              |                                    | • IR: 0                                      |
|       | IR button    | -                                  | • R: 0                                       |
|       |              |                                    | • G: 0                                       |
|       |              |                                    | • B: 0                                       |
|       |              |                                    | • IR: 255                                    |
|       | C button     | -                                  | • R: 0                                       |
|       |              |                                    | • G: 100                                     |
|       |              |                                    | • B: 100                                     |
|       |              |                                    | • IR: 0                                      |
|       | M button     | -                                  | • R: 100                                     |
|       |              |                                    | • G: 0                                       |
|       |              |                                    | • B: 100                                     |
|       |              |                                    | • IR: 0                                      |
|       | Y button     | -                                  | • R: 100                                     |
|       |              |                                    | • G: 100                                     |
|       |              |                                    | • B: 0                                       |
|       |              |                                    | • IR: 0                                      |
|       | OFF button   | -                                  | • R: 0                                       |
|       |              |                                    | • G: 0                                       |
|       |              |                                    | • B: 0                                       |
|       |              |                                    | • IR: 0                                      |
| Inter | -            | -                                  | Set the emitting intensity individually.*1*2 |
|       | R            | 0 to 255 [16]                      | Set a value for R (red).                     |
|       | G            | 0 to 255 [16]                      | Set a value for G (green).                   |
|       | В            | 0 to 255 [16]                      | Set a value for B (blue).                    |
|       | IR           | 0 to 255 [16]                      | Set a value for IR (IR).                     |

<sup>1.</sup> If a value that cannot be set is entered, an error is displayed. In that case, specify a value within the acceptable range.

<sup>\*2.</sup> Fine-tuning is hard with the slider, the maximum value cannot be set sometime. If an error is displayed while the slider is operated, use buttons for it.

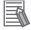

#### **Additional Information**

Lighting directions of the internal lighting FHV-LTM-MC cannot be controlled unlike the single color lighting (FHV-LTM-R, FHV-LTM-W, and FHV-LTM-IR). All lighting is only turned on or off.

## **Line Bright**

A graph showing gray distribution for one line in the image is called the *Line bright*. Each line bright corresponding to R, G, B for any line in horizontal and vertical directions is displayed.

1 In the Item tab area, click Screen adjust.

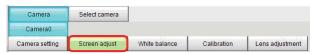

2 Place a check to the Display line bright.

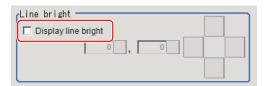

**3** Move the line to a position whose density distribution is desired to see.

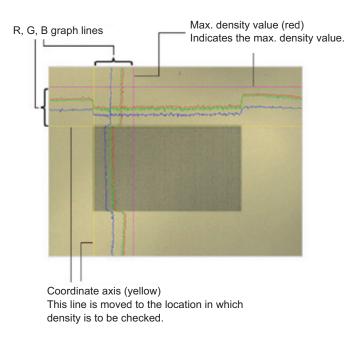

## 1-3-5 White Balance (Camera Image Input FHV)

This feature compensates the color of images loaded from a camera and sets the white balance to make white objects look white.

By adjusting the white balance, proper white color is reproduced with any type of lighting. Moreover, optimum values can also be set automatically.

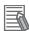

#### **Additional Information**

- The white balance setting is only available when a color camera is used.
- In the following cases, make sure to set the white balance.
  - · Newly installed
  - · A camera or lighting is changed

Since measurement results may vary with changes in the white balance settings, make sure to verify the operation.

1 In the Item tab area, click the White balance.

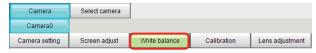

- **2** Shoot a white piece of paper or cloth.
- **3** Set the Camera adjust in the Common setting for all cameras.

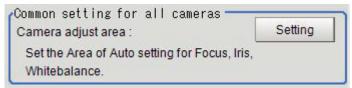

4 Click the Auto.

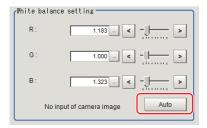

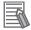

#### **Additional Information**

When the *Too bright* or *Too dark* message is displayed, adjust the iris, shutter speed, gain and/or lighting conditions until *Automatic adjustment is possible*. is displayed.

**5** Set the *R*, *G*, and *B* values as necessary.

| Setting item       | Setting value [Factory default] | Description                                               |
|--------------------|---------------------------------|-----------------------------------------------------------|
| White balance set- | 0.001 to 7.999 [1]              | Set the white balance.                                    |
| ting               | (R, G, B respec-                | Increasing the values of R, G, and B increases whiteness. |
| • R                | tively)                         |                                                           |
| • G                |                                 |                                                           |
| • B                |                                 |                                                           |

## 1-3-6 Calibration (Camera Image Input FHV)

By setting the calibration, the measurement result can be converted and output as actual dimensions. The calibration method is selected here.

There are three calibration methods, point, sampling, and parameter.

- Specifying Points and Setting (Point Specification) on page 1-93
- Setting Calibration through Sampling Measurement (Sampling) on page 1-94
- Inputting and Setting Values (Numerical Value Specification) on page 1-96
- View Calibration Parameters on page 1-97

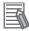

#### **Additional Information**

For outputting measurement values in actual dimensions, select the *Calibration* in the *Output parameter* for each processing unit to *ON*. When the *Calibration* is *OFF* (factory default), then measurement values are output as camera image coordinates.

## **Specifying Points and Setting (Point Specification)**

This is a method for performing calibration by selecting arbitrary points (in pixels). Calibration parameters are automatically calculated by entering actual coordinates of selected positions. Up to three points are possible to select.

When the magnification of X and Y directions is the same:
 Select two points.

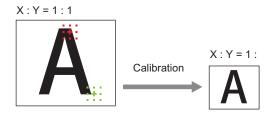

When the magnification of X and Y directions is not the same:
 Select three points.

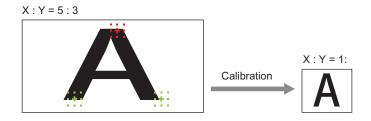

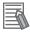

#### **Additional Information**

When two points are selected, the coordinate system is set to the left-handed system (clockwise). When performing the calibration including the coordinate system, select three points.

1 In the Item tab area, click the Calibration

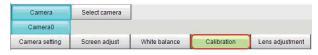

2 In the Calibration setting area, select the *Specify point*.

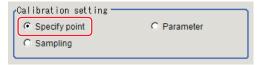

- **3** Click the first point on the screen.
- **4** Set the actual coordinates for the specified point. The actual coordinate input window is displayed.

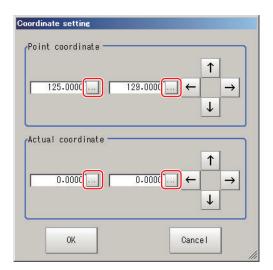

| Setting item      | Setting value [Factory default] | Description |
|-------------------|---------------------------------|-------------|
| Point coordinate  | 0 to 9,999.9999                 | -           |
| X, Y              | [Point clicked in               |             |
|                   | the window]                     |             |
| Actual coordinate | -99,999.9999 to                 | -           |
| X, Y              | 99,999.9999                     |             |
|                   | [0]                             |             |

- **5** Set the second and third points in the same way.
- 6 Click the Generate calibration parameters. The calibration parameters will be generated.

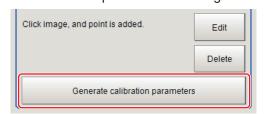

## **Setting Calibration through Sampling Measurement (Sampling)**

This is a method for setting calibration based on measurement results.

Calibration parameters are automatically calculated by searching a registered model and setting the actual coordinate of the position.

1 In the Item tab area, click the Calibration

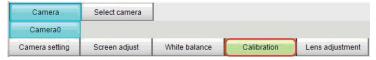

2 In the Calibration setting area, select the Sampling.

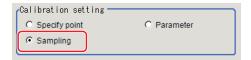

**3** In the *Sampling* area, click the **Register model**.

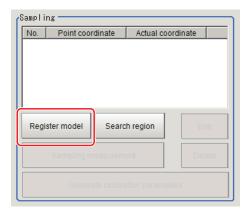

- **4** Register the model with the Drawing tools.
- **5** Set a search region as necessary. The initial value is the entire screen.
- 6 Click Sampling measurement.

Measurement is performed.

The search result (crosshair cursor) is displayed in the *Image Display* area and the *Sampling Coordinate* window is displayed.

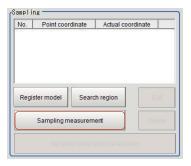

7 In the Sampling Coordinate window, set the X and Y values.

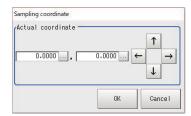

8 Click OK

The point coordinates and actual coordinates are registered in the Sampling area.

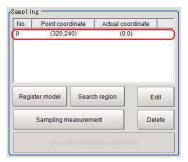

- **9** Move the measurement object and repeat the step 3 to 8.
- 10 Click the Generate calibration parameters.

The calibration parameters will be generated.

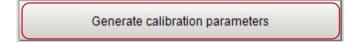

## Inputting and Setting Values (Numerical Value Specification)

Set calibration data directly with numerical values.

1 In the Item tab area, click the Calibration

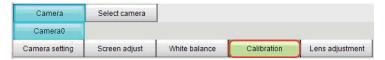

2 In the Calibration setting area, select the Parameter.

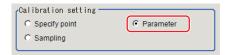

**3** In the *Parameter* area, specify values for *Coordinate*, *Origin*, *Magnification*.

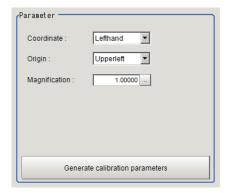

| Setting item  | Setting value [Factory default]        | Description                                                                                                    |  |
|---------------|----------------------------------------|----------------------------------------------------------------------------------------------------|--|
| Coordinate    | [Lefthand]     Righthand               | Lefthand     The clockwise is forward when setting the coordinates.     Righthand     The counter-clockwise is forward when setting the coordinates.  Lefthanded     X     Positive     Y     Righthanded     Y     Positive     X  Righthanded     Y     Positive |  |
| Origin        | [Upper left]     Lower left     Center | Sets the origin of the actual coordinates.  Upper left of screen  Center of screen  Lower left of screen                                                                                                    |  |
| Magnification | 0.00001 to<br>9.99999                  | Specifies the ratio of one pixel to the actual dimensions.                                                                                                    |  |

4 Click the Generate calibration parameters.

The calibration parameters will be generated.

Generate calibration parameters

## **View Calibration Parameters**

View the set calibration data.

1 In the Item tab area, click the Calibration

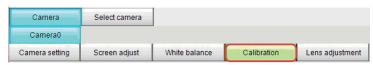

2 In the Calibration parameter area, confirm the calibration data.

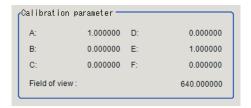

| Setting item  | Setting value     | Description                                                                                                    |
|---------------|-------------------|----------------------------------------------------------------------------------------------------|
| A             | Calculation value | These are calibration conversion values. Camera coordi-                                                                          |
| В             | Calculation value | nates are converted to actual coordinates based on these                                                                         |
| С             | Calculation value | values.                                                                                                    |
| D             | Calculation value | The conversion formulas for actual coordinates are as fol-                                                                       |
| E             | Calculation value | lows: (X, Y): Measurement point (camera coordinates), Unit: pixel                                                                |
| F             | Calculation value | (X, Y): Measurement point (carnera coordinates), Ont. pixel  (X', Y'): Conversion point (actual coordinates)  X' = A×X + B×Y + C |
|               |                   | $Y' = D \times X + E \times Y + F$                                                                                               |
| Field of view | Calculation value | An actual dimension in the X direction.                                                                                          |

## 1-3-7 Lens Adjustment (Camera Image Input FHV)

Adjust the focus of a lens module.

- · Lens Adjustment Settings on page 1-98
- Lens Adjustment on page 1-99

## **Lens Adjustment Settings**

Sets the focus of a lens module.

1 In the Item tab area, click Lens adjustment.

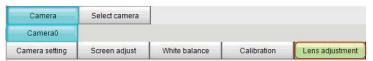

2 In the Common setting for all cameras area, set the Camera adjust area.

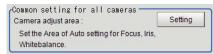

**3** In the *Lens adjustment* area, specify a value for the *Focus*.

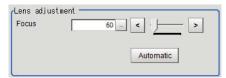

| Setting item | Setting value<br>[Factory default] | Description                                |
|--------------|------------------------------------|--------------------------------------------|
| Focus        | FHV-LEM-S06:                       | Sets the focus value.                      |
|              | 26 to 260 [50]                     |                                            |
|              | FHV-LEM-S09:                       |                                            |
|              | 18 to 480 [50]                     |                                            |
|              | FHV-LEM-S12:                       |                                            |
|              | 47 to 815 [50]                     |                                            |
|              | FHV-LEM-S16:                       |                                            |
|              | 10 to 685 [50]                     |                                            |
|              | FHV-LEM-S25:                       |                                            |
|              | 37 to 885 [50]                     |                                            |
|              | FHV-LEM-H06, FHV-LEM-H19:          |                                            |
|              | 0 to 1023 [50]                     |                                            |
| Automatic    | -                                  | This is used to set the focus value auto-  |
|              |                                    | matically. (Autofocus)*1                   |
|              |                                    | Sets the <i>Focus</i> automatically to the |
|              |                                    | Camera adjust area in the Common           |
|              |                                    | setting for all cameras.                   |

The time for automatic focus adjustment varies depending on the initial value, range, and adjustment area, also camera settings and lighting settings.

## **Lens Adjustment**

Check the focus adjusting state using a focus evaluation value.

1 In the Item tab area, click Lens adjustment.

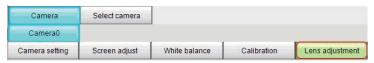

2 In the *Lens adjustment* area, check the focus evaluation value.

The history of the focus evaluation value for captured images are graphed.

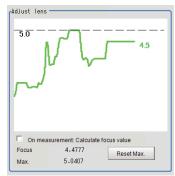

| Setting item    | Setting value [Factory default] | Description                                                    |
|-----------------|---------------------------------|----------------------------------------------------------------|
| On measurement: | Checked                         | Set whether or not to calculate the focus evaluation value at  |
| Calculate focus | • [Unchecked]                   | measurements.                                                  |
| value           |                                 | Checked: Calculate                                             |
|                 |                                 | Unchecked: Not calculate                                       |
| Focus           | _                               | Display the focus evaluation value for the latest captured im- |
|                 |                                 | age.                                                           |
| Max.            | _                               | Display the maximum focus evaluation value so far.             |
| Max. reset      | _                               | Use this when clearing the history of focus evaluation values  |
|                 |                                 | so far.                                                        |

## 1-3-8 External Reference Tables (Camera Image Input FHV)

| No.  | Data name                                 | Data ident                        | Set/Get  | Data range                                                                                                    |
|------|-------------------------------------------|-----------------------------------|----------|----------------------------------------------------------------------------------------------------|
| None | Judge                                     | judge                             | Get only | 0: No judgment (unmeasured), 1: Judgment result OK, -1: Judgment result NG, -10: Error (image format mismatch), -11: Error (unregistered model), -12: Error (insufficient memory), -20: Error (other errors) |
| None | Internal light bright-<br>ness            | internalLightGain                 | Set/Get  | The brightness for each part is expressed in hexadecimal. Part 0 to Part 4 values in order from left to right. Example:ffffffff when light brightness for Part 0 to Part 3 is set to 255(ff).                |
| None | Internal light on all the time            | internalLightAlways-<br>Light     | Set/Get  | Set the lighting mode of the internal lighting 0: Pulse lit 1: Always lit                                                                                                    |
| None | Select light                              | lightMode                         | Set/Get  | Select light 0:External light 1:Internal light                                                                                                    |
| None | Internal light on all the time brightness | internalLightAlway-<br>sLightGain | Set/Get  | The brightness for each part is expressed in hexadecimal. Part 0 to Part 4 values in order from left to right. Example:ffffffff when light brightness for Part 0 to Part 3 is set to 255(ff).                |
| None | СН                                        | lightEnabledChannel               | Set/Get  | 0: OFF 1: ON                                                                                                    |
| None | Modulate mode                             | lightGainMode                     | Set/Get  | It expresses the dimming method of each Part by the sum of 4 bit units. 0: Duty 1: Voltage/Current. Example: When Part 0, Part 2, Part 5 are set to Voltage/Current, 1048833                                 |

| No.  | Data name                      | Data ident                  | Set/Get  | Data range                                                                                                    |
|------|--------------------------------|-----------------------------|----------|----------------------------------------------------------------------------------------------------|
| None | Internal light model           | internalLightModelIn-<br>fo | Set/Get  | Model and type of Internal light, Serial No., Hardware version                                                                                                    |
| None | On all the time                | alwaysLight                 | Set/Get  | 0: OFF 1: ON                                                                                                    |
| None | Lens model                     | lensModelInfo               | Set/Get  | Model and type of Lens mod-<br>ule, Serial No., Hardware<br>version                                                                                                    |
| None | Calculate focus at measurement | enableFocusEvalua-<br>tion  | Set/Get  | Calculate focus at measure-<br>ment 0:Disable 1:Enable                                                                                                    |
| None | Calibration parameter          | calibParameter              | Set/Get  | "," Separated by a A B C D E F                                                                                                    |
| None | focus evaluation               | focusEvaluation0            | Get only | focus evaluation                                                                                                    |
| None | Focus                          | focus                       | Set/Get  |                                                                                                    |
| None | Zoom                           | zoom                        | Set/Get  |                                                                                                    |
| None | White balance                  | whiteBalance                | Set/Get  | "," Separated by R G B                                                                                                    |
| None | Iris                           | iris                        | Set/Get  |                                                                                                    |
| None | Lighting control(Site List)    | lightGain                   | Set/Get  | A representation of a lighting brightness of each Part in hexadecimal . A value of Part 0 ~ Part 7 from left to right . Example: If the illumination brightness of Part 0 ~ Part 3 was in 255 (ff), fffffff00000000 |
| None | Gain                           | gain                        | Set/Get  |                                                                                                    |
| None | Shutter speed                  | exposureTime                | Set/Get  |                                                                                                    |
| None | Mirror an im-<br>age(←→)       | reverseX                    | Set/Get  | 0: OFF 1: ON                                                                                                    |
| None | Mirror an image(↑↓)            | reverseY                    | Set/Get  | 0: OFF 1: ON                                                                                                    |
| None | Transfer image                 | cameraMask                  | Set/Get  | Bit sum of the camera does not transfer 1: camera0 2: Camera1 4: Camera2 8: Camera3 16: Camera4 32: camera5 64: camera6 128: Camera7                                                                                |
| None | Camera No.                     | cameraNo                    | Set/Get  |                                                                                                    |
| None | Camera model                   | cameraModel                 | Set/Get  | Connectable camera model name                                                                                                    |
| None | Iris base density              | irisDensity                 | Set/Get  |                                                                                                    |
| None | Multi-slope(Enabled)           | multiSlopeMode              | Set/Get  | 0: OFF 1: ON                                                                                                    |
| None | STEP - STGOUT de-              | strobeDelay                 | Set/Get  |                                                                                                    |
| None | End line                       | endY                        | Set/Get  |                                                                                                    |
| None | STGOUT polarity                | pulsePolarity               | Set/Get  | 0: Negative 1: Positive                                                                                                    |
| None | STGOUT width                   | pulseWidth                  | Set/Get  |                                                                                                    |
| None | Reset Mode                     | shutterResetMode            | Set/Get  | 0:Rolling Shutter 1:Global<br>Reset                                                                                                    |
| None | Multi-slope(slider)            | multiSlopeKneePoint         | Set/Get  |                                                                                                    |
| None | Start line                     | startY                      | Set/Get  |                                                                                                    |
| None | Binning setting                | binningY                    | Set/Get  | 0: One line 1: Two line                                                                                                    |

# 1-4 Camera Image Input HDR (using FH Controller)

You can acquire a wide dynamic range image by combining images photographed consecutively at different shutter speeds.

With objects that generate halation, images with low-contrast, and environments with fluctuation in the lighting, this processing item is an effective substitute for Camera Image Input.

When using the FHV Controller, refer to 1-5 Camera Image Input HDR (using FHV Conroller) on page 1-113.

## **Used in the Following Case**

· To acquire stable images of objects for which halation occurs easily:

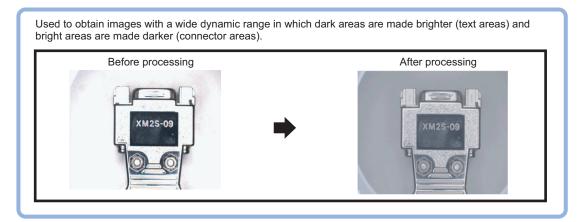

 To measure images with low-contrast stably: Use high-contrast mode.

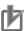

#### **Precautions for Correct Use**

- Camera Image Input FH is preset for Unit 0. Do not set any processing item other than camera image input (Camera Image Input FH, Camera Image Input HDR, Camera Image Input HDR Lite, Photometric Stereo Image Input) for Unit 0.
- Immediately after starting up the Sensor Controller and immediately after changing scenes, there will be no input image. No input image is processed as the same color image as in the factory default state.
- If you open the *Properties* dialog box before inputting an image, click **Cancel** to close the
  dialog box. Clicking **OK** in the dialog box will change the setting to the same color camera
  setting as the factory default setting.
- When using FH-S □ 05R / FH-S □ 21R, the Rolling shutter is the only option in the Reset mode.
  - For details, refer to FAQ For Measurement The measurement NG (image mismatch) error will result when connecting a monochrome camera in the Vision System FH/FHV Series User's Manual (Cat. No. Z365).

## 1-4-1 Settings Flow (Camera Image Input HDR)

To set Camera Image Input HDR, follow the steps below.

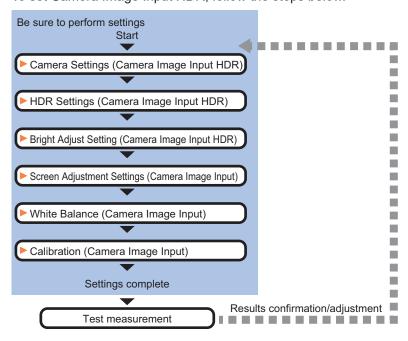

## **List of Camera Image Input HDR Items**

| Item            | Description                                                                         |
|-----------------|-------------------------------------------------------------------------------------|
| Camera settings | Specify the camera settings such as the electronic flash.                           |
|                 | 1-4-2 Camera Settings (Camera Image Input HDR) on page 1-103                        |
| HDR setting     | Specify the image combination and imaging settings.                                 |
|                 | 1-4-3 HDR Settings (Camera Image Input HDR) on page 1-108                           |
| Bright adjust   | Specify the brightness follow-up adjustment setting.                                |
|                 | 1-4-4 Bright Adjust Setting (Camera Image Input HDR) on page 1-109                  |
| Screen adjust   | Adjust the lighting and the lens.                                                   |
|                 | The setting method is the same as for Camera Image Input. Please check it.          |
|                 | However, the iris cannot be adjusted.                                               |
| White balance   | When using a color camera, adjust the white balance.                                |
|                 | The setting method is the same as for Camera Image Input. Please check it.          |
| Calibration     | Set when measurements (camera coordinate measurement values) are to be out-         |
|                 | put using actual dimensions. Select the calibration setting method and generate the |
|                 | calibration parameters.                                                             |
|                 | The setting method is the same as for Camera Image Input. Please check it.          |
| Camera model    | The camera model currently connected can be checked.                                |
|                 | 1-4-5 Camera Model (Camera Image Input HDR) on page 1-110                           |

## 1-4-2 Camera Settings (Camera Image Input HDR)

Set the following photographing conditions

- · Selection Setting on page 1-104
- Camera Settings on page 1-104
- Number of Lines to be Read on page 1-9
- Electronic Flash Setting on page 1-106

## **Selection Setting**

When multiple cameras are connected, select the camera to use for measurement.

1 In the Item tab area, click Camera setting.

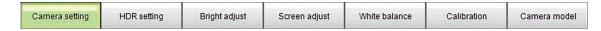

**2** Click **▼** on the right of the *Camera No.* and select the camera number.

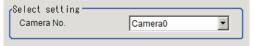

| Setting item | Setting value<br>[Factory default] | Description               |
|--------------|------------------------------------|---------------------------|
| Camera No.   | Camera 0 to 7<br>[Camera 0]        | Select the camera number. |

## **Camera Settings**

Specify the camera gain and reverse conversion.

1 In the Item tab area, click Camera setting.

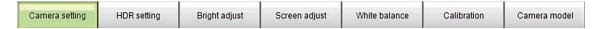

2 In the Camera settings area, specify the Gain and Mirror an image settings.

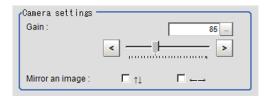

| Settin      | g item                   | Setting value<br>[Factory default] | Description                                                                          |
|-------------|--------------------------|------------------------------------|--------------------------------------------------------------------------------------|
| Camera gain |                          | FZ-SC/S/SHC/SH<br>0 to 230 [85]    | Adjusts the <i>Camera gain</i> when the shutter speed, the lens aperture, and light- |
|             |                          | 0 to 230 [63]                      | ing conditions cannot be used to bright-                                             |
|             |                          | FZ-SC2M/S2M/SC5M □ /S5M □ /SF      | en the image. Usually, the factory de-                                               |
|             |                          | □ /SP □<br>0 to 230 [50]           | fault value can be used.                                                             |
|             |                          | 0 to 230 [30]                      |                                                                                      |
|             |                          | FZ-SC5M3                           |                                                                                      |
|             |                          | 0 to 230 [65]                      |                                                                                      |
|             |                          | <br>  FH-SC02/SM02/SC04/SM04       |                                                                                      |
|             |                          | 0 to 255 [0]                       |                                                                                      |
|             |                          | FH-SC12/SM12                       |                                                                                      |
|             |                          | 0 to 255 [0]                       |                                                                                      |
|             |                          |                                    |                                                                                      |
|             |                          | FH-SC05R/SM05R                     |                                                                                      |
|             |                          | 0 to 63 [0]                        |                                                                                      |
|             |                          | FH-S □ X/S □ X05/S □ X12           |                                                                                      |
|             |                          | 0 to 240 [85]                      |                                                                                      |
|             |                          | <br>  FH-S □ 21R                   |                                                                                      |
|             |                          | 0 to 200 [85]                      |                                                                                      |
| Mirror      | ↑↓                       | Checked                            | Places a check here when reversing the                                               |
| an im-      |                          | • [Unchecked]                      | camera image vertically.                                                             |
| age         | $\leftarrow \rightarrow$ | Checked                            | Places a check here when reversing the                                               |
| *1          |                          | [Unchecked]                        | camera image horizontally.                                                           |

Supported by FH-SC  $\Box\Box$  /FH-SM $\Box\Box$ /FH-SC21R/FHSM21R. Not supported by FH-SC05R/FH-SM05R

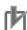

#### **Precautions for Correct Use**

- Due to the specification of its imaging elements, a CMOS camera generates stripe noises
  when the gain setting of the camera is raised. You may also find multiple defective pixels, but
  they do not represent a defect or failure of the product in any way. If stripe noises and defective pixels affect the measurement results, lower the gain setting of the camera or use a CCD
  camera.
- When performing defect inspection, keep the gain setting at a low value to suppress the influence of image noise.

## Binning Settings for Monochrome Cameras only (Not supported by FH-SMX / FH-SM21R)

Binning is a function for obtaining a single value by adding multiple lines together.

Some cameras give the effect of a higher frame rate by raising the sensitivity of the brightness virtually by adding together and decreasing the amount of data to be transferred.

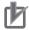

#### **Precautions for Correct Use**

The effects that can be obtained with different cameras are as follows.

| Camera model                | Brightness Sensitivity | Frame rate |
|-----------------------------|------------------------|------------|
| FZ-S/-S2M/-S5M3/-SH/-SF/-SP | Effective              | Effective  |
| FH-SMX05/-SMX12             | Effective              | Effective  |
| FH-SM/-SM02/-SM04/-SM12     | Effective              | No effect  |
| FH-SM05R                    | No effect              | Effective  |

1 In the Item tab area, click Camera setting.

In the Binning settings area, select either 1 line or 2 lines.

| Setting item    | Setting value<br>[Factory default] | Description                                                                                                    |
|-----------------|------------------------------------|----------------------------------------------------------------------------------------------------|
| Binning setting | • [1 line] • 2 lines               | <ul> <li>1 line Data is transferred line by line.</li> <li>2 lines Data is transferred two lines at a time. Each image is scanned skipping one scan line per two consecutive lines. Measurement precision is decreased because the image resolution in the vertical direction is lower.</li> </ul> |

## **Electronic Flash Setting**

This is one of the Camera Image Input HDR processing items and is used when an electronic flash is used. This sets the output conditions for the signal to synchronize the measurement and the electronic flash timing.

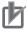

#### **Precautions for Correct Use**

- The STGOUT signals that can be output are as follows.
  - FH-1000/2000/3000/5000 series: SGTOUT 0 to 7
  - FH-L series: STGOUT 0 to 3
- STGOUT0 to STGOUT7 is tied to the camera connector number of the sensor controller, not the camera number. When you use CameraLink Medium Configuration or the Multi-line random-trigger mode, confirm the camera connector number that corresponds to the camera number of Sensor Controller.
- 1 In the Item tab area, click Camera setting.

| Camera setting HDR setting Bright adjust Screen adjust White balance Calibration Cai | mera model |
|--------------------------------------------------------------------------------------|------------|
|--------------------------------------------------------------------------------------|------------|

2 In the *Electronic flash setting* area, specify each item.

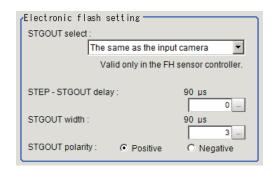

| Setting item         | Setting value<br>[Factory default]    | Description                                                                                                    |
|----------------------|---------------------------------------|----------------------------------------------------------------------------------------------------|
| STGOUT select        | [Same as the input camera]            | Select the STGOUT sGain  • Same as the input camera:                                                                                                    |
|                      | Camera 0 to 7                         | STGOUT that is tied to the input camera is output.  • Camera 0 to 7:  STGOUT signal that is tied to the selected camera is out-                                                                                               |
|                      |                                       | put.                                                                                                    |
| STEP-STGOUT<br>delay | 0 to 511 [0]<br>(1 count: 30 [µs])    | Sets the waiting time from the time the STEP signal is input until the electronic flash trigger output signal comes ON.  Delay time = Count × 30 µs + 90 µs  The delay time varies depending on the <i>polarity of STGOUT</i> |
|                      |                                       | pulse.                                                                                                    |
|                      |                                       | The displayed time is for the positive polarity. Add 35 [µs] to the displayed time when the polarity is negative.                                                                                                    |
|                      |                                       | The display time becomes within a range of ±10 [µs] to the setting value.                                                                                                    |
| STGOUT width         | 0 to 43,689 [3]<br>(1 count: 30 [µs]) | Sets the output time for the electronic flash trigger signal.  lif 0 is set, the electronic flash will not flash.                                                                                                    |
| STGOUT polarity      | • [Positive] • Negative               | Selects the pulse polarity of the electronic flash trigger.  • Positive polarity Flashes synchronized with the timing of the electronic                                                                                       |
|                      |                                       | flash trigger output signal changing from OFF to ON.  • Negative polarity                                                                                                    |
|                      |                                       | Flashes synchronized with the timing of the electronic flash trigger output signal changing from ON to OFF.                                                                                                    |

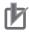

## **Precautions for Correct Use**

Do not perform next camera image input processing before STGOUT signal output is completed. If it were done, STGOUT signal may not be output. Perform camera image input processing after STGOUT signal output is completed or set the STEP-camera delay, STEP-STGOUT delay, and STGOUT pulse width properly so that the electronic flash flashes synchronizing with the exposure time.

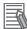

#### **Additional Information**

STGOUT signals are output at each imaging. Therefore, it can be duplicated with the next STGOUT signal output, depending on the STEP-STGOUT delay or STGOUT width settings. If it duplicates with the next, the number of times for imaging and electronic flashing can differ.

## 1-4-3 HDR Settings (Camera Image Input HDR)

Specify the image combination method etc.

- 1 In the Item tab area, click HDR setting.
- In the *Mode select* area, specify the mode.

  When you select the mode in the *Mode select* area and specify the measurement region on the image, the parameters are set automatically. To finely adjust the parameters, refer to the next items.

| Setting item | Setting value [Factory default]   | Description                                                                                                    |
|--------------|-----------------------------------|----------------------------------------------------------------------------------------------------|
| Mode select  | [HDR mode]     High-contrast mode | <ul> <li>HDR mode In halation is likely generated image, select this mode if you want to stabilize the brightness.</li> <li>High-contrast mode Generate images with stabilized brightness by imaging multiple images with different shutter speeds based on the set Average and Width.</li> </ul> |

- **3** In the *Image input setting* area, set each item. A brightness histogram is displayed as the graph.
  - HDR mode:

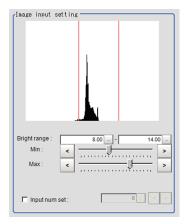

· High-contrast mode:

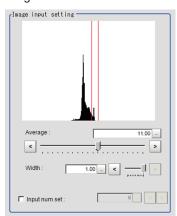

| Setting item      | Setting value [Factory default] | Description                                      |
|-------------------|---------------------------------|--------------------------------------------------|
| Min. Bright range | 0 to 20 [8]                     | Set the minimum brightness for combining images. |
| Max. Bright range | 0 to 20 [14]                    | Set the maximum brightness for combining images. |
| Average           | 0.00 to 20.00<br>[11.00]        | Specify the average brightness for images shot.  |
| Width             | 0.01 to 1.00 [1.00]             | Specify the brightness range for images shot.    |

| Setting item  | Setting value [Factory default]  | Description                                                                                                    |
|---------------|----------------------------------|----------------------------------------------------------------------------------------------------|
| Input num set | Checked 2 to 16 [6]  [Unchecked] | Place a check to set the number of shots manually.  Setting a high shot count provides images with low noise.  However, the processing time becomes long.  Setting a low shot count shortens the processing time. However, the image is more easily affected by noise. |

In the *Output setting* area, set the combination method.

The current shot count and image combination time for the settings are displayed.

| Setting item | Setting value<br>[Factory default] | Description                                                                                                    |
|--------------|------------------------------------|----------------------------------------------------------------------------------------------------|
| Combine type | • [Normal] • Color • Linear        | <ul> <li>Select the combination</li> <li>Normal:     Standard combination method. This compensates the brightness so that dark sections on the combination image do not become all black.</li> <li>Color:     This is suitable for inspecting labeling and the Gravity and Area. This compensates the saturation when there is little hue information in the combined image.</li> <li>Linear:     This is suitable for fine matching and defect inspection. In order to output the actual brightness of the workpiece, no correction is applied.</li> </ul> |

## 1-4-4 Bright Adjust Setting (Camera Image Input HDR)

This sets how far to track the brightness of the images to load.

- 1 In the Item tab area, click **Bright adjust**.
- Set each item in the *Bright adjust setting* area.

  When placing a check at the *Bright adjust*, the Brightness Adjustment range is displayed with blue lines in the *Histogram* area.

Change the Adjust bright ave. and Brightness adjust area as necessary.

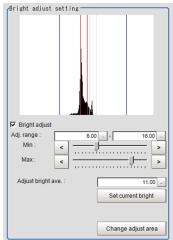

| Setting item       | Setting value<br>[Factory default] | Description                                                                                                    |
|--------------------|------------------------------------|----------------------------------------------------------------------------------------------------|
| Bright adjust      | Checked     [Unchecked]            | When placing a check at <i>Bright adjust</i> , the image is output with its brightness automatically compensated. This makes it possible to obtain images with stable brightness even if the lighting condition fluctuates, for example, due to interfering light. |
| Min. Adj range     | 0.00 to 20.00 [6.00]               | Specify the follow-up brightness minimum value.                                                                                                    |
| Max. Adj range     | 0.00 to 20.00<br>[16.00]           | Specify the follow-up brightness maximum value.                                                                                                    |
| Adjust bright ave. | 0.00 to 20.00 [11.00]              | Specify the target for brightness follow-up. Clicking the <b>Set current bright</b> updates this value.                                                                                                    |

## 1-4-5 Camera Model (Camera Image Input HDR)

You can check the camera model currently connected.

- 1 In the Item tab area, click Camera model.
- 2 In the *Camera model* area, you can check the camera model currently connected that is assigned to the camera No. you selected in the *Camera setting* tab.

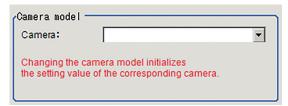

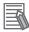

### **Additional Information**

When using the simulation software, you can select any camera model in the *Camera model* area. Changing the camera model will initialize the correspondence camera settings.

## 1-4-6 External Reference Tables (Camera Image Input HDR)

| No.   | Data name     | Data ident    | Set/Get  | Data range                                                                                                    |
|-------|---------------|---------------|----------|----------------------------------------------------------------------------------------------------|
| 10000 | Judge         | judge         | Get only | 0: No judgment (unmeasured), 1: Judgment result OK, -1: Judgment result NG, -10: Error (image format mismatch), -11: Error (unregistered model), -12: Error (insufficient memory), -20: Error (other errors) |
| None  | Modulate mode | lightGainMode | Set/Get  | It represents the dimming method for each Part with the sum of 4-bit units. 0: Duty, 1: Voltage and Current. Example: When Part 0, Part 2, and Part 5 are set to Voltage and Current: 1048833                |

| No.  | Data name                                       | Data ident          | Set/Get | Data range                                                                                                    |
|------|-------------------------------------------------|---------------------|---------|----------------------------------------------------------------------------------------------------|
| None | Lighting control(Site List)                     | lightGain           | Set/Get | A representation of a lighting brightness of each Part in hexadecimal. A value of Part 0 to Part 7 is presented from left to right. Example: When the illumination brightness of Part 0 to Part 3 was set to 255 (ff): fffffff00000000 |
| None | On all the time                                 | alwaysLight         | Set/Get | 0: OFF, 1: ON                                                                                                    |
| None | CH                                              | lightEnabledChannel | Set/Get | 0: OFF, 1: ON                                                                                                    |
| None | Follow-up brightness average                    | brightAverage       | Set/Get |                                                                                                    |
| None | The presence or absence of brightness follow-up | adjustBright        | Set/Get | 0: OFF, 1: ON                                                                                                    |
| None | Combine type                                    | combineMode         | Set/Get | 0: Normal, 1: Color, 2: Linear                                                                                                    |
| None | The maximum follow-up range                     | maxAdjustBright     | Set/Get |                                                                                                    |
| None | The minimum follow-<br>up range                 | minAdjustBright     | Set/Get |                                                                                                    |
| None | White balance B                                 | whiteBalanceB       | Set/Get |                                                                                                    |
| None | White balance G                                 | whiteBalanceG       | Set/Get |                                                                                                    |
| None | Binning setting                                 | binningY            | Set/Get | 0: One line, 1: Two line                                                                                                    |
| None | Calibration parameter                           | calibParameter      | Set/Get | ABCDEF separated by ","                                                                                                    |
| None | White balance R                                 | whiteBalanceR       | Set/Get |                                                                                                    |
| None | Focus                                           | focus               | Set/Get |                                                                                                    |
| None | Zoom                                            | zoom                | Set/Get |                                                                                                    |
| None | Iris base density                               | irisDensity         | Set/Get |                                                                                                    |
| None | Iris                                            | iris                | Set/Get |                                                                                                    |
| None | End line                                        | endY                | Set/Get |                                                                                                    |
| None | Start line                                      | startY              | Set/Get |                                                                                                    |
| None | STEP - STGOUT de-                               | strobeDelay         | Set/Get |                                                                                                    |
| None | STGOUT selection                                | stgoutSelect        | Set/Get | 0: Same as the camera input, 100 + N: N is the camera number.                                                                                                    |
| None | Mirror an im-<br>age(←→)                        | reverseX            | Set/Get | 0: OFF, 1: ON                                                                                                    |
| None | Camera model                                    | cameraModel         | Set/Get | Connectable camera model name                                                                                                    |
| None | Camera No.                                      | cameraNo            | Set/Get |                                                                                                    |
| None | Mirror an image(↑↓)                             | reverseY            | Set/Get | 0: OFF, 1: ON                                                                                                    |
| None | Gain                                            | gain                | Set/Get |                                                                                                    |
| None | Lightness width                                 | hcBrightRange       | Set/Get |                                                                                                    |
| None | Average brightness                              | hcAveBright         | Set/Get |                                                                                                    |
| None | Input num set(Num-<br>ber of sheets)            | shutterNum          | Set/Get |                                                                                                    |
| None | Input num set(Ena-<br>bled)                     | setShutterNum       | Set/Get | 0: OFF, 1: ON                                                                                                    |

| No.  | Data name           | Data ident       | Set/Get | Data range                |
|------|---------------------|------------------|---------|---------------------------|
| None | The maximum bright- | maxBright        | Set/Get |                           |
|      | ness                |                  |         |                           |
| None | STGOUT polarity     | pulsePolarity    | Set/Get | 0: Negative, 1: Positive  |
| None | STGOUT width        | pulseWidth       | Set/Get |                           |
| None | Minimum brightness  | minBright        | Set/Get |                           |
| None | Mode select         | highContrastMode | Set/Get | 0: HDR mode, 1: High con- |
|      |                     |                  |         | trast mode                |

# 1-5 Camera Image Input HDR (using FHV Conroller)

You can acquire a wide dynamic range image by combining images photographed consecutively at different shutter speeds.

With objects that generate halation, images with low-contrast, and environments with fluctuation in the lighting, this processing item is an effective substitute for Camera Image Input.

When using FH Controller, refer to 1-4 Camera Image Input HDR (using FH Controller) on page 1-102.

### **Used in the Following Case**

To acquire stable images of objects for which halation occurs easily:

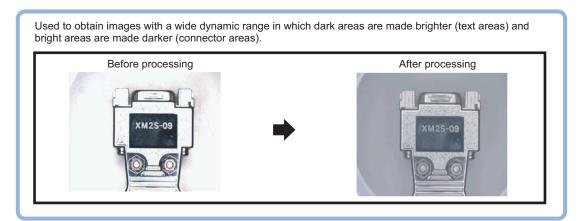

• To measure images with low-contrast stably: Use high-contrast mode.

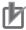

### **Precautions for Correct Use**

Since the display image on the setting screen is refreshed by image composition with continuous capturing, it may take several seconds to change the settings or transit screen on the setting screen.

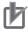

### **Precautions for Correct Use**

- Camera Image Input FHV is preset for Unit 0. Do not set any processing item other than Camera image input (Camera image input FHV, Camera image input HDR) for Unit 0.
- Immediately after starting up the Sensor Controller and immediately after changing scenes, there will be no input image. No input image is processed as the same color image as in the factory default state.
- If you open the *Properties* dialog box before inputting an image, click **Cancel** to close the dialog box. Clicking **OK** in the dialog box will change the setting to the same color camera setting as the factory default setting.
- When the data for *Camera Image Input HDR* of the FH series is loaded, the setting values for the internal lighting and lens are initialized.
- When the *Always On* option of the internal lighting (FHV-LTM-XXX) is selected, the brightness sometimes becomes unstable, so the image input is not performed successfully.

## 1-5-1 Settings Flow (Camera Image Input HDR)

To set Camera Image Input HDR, follow the steps below.

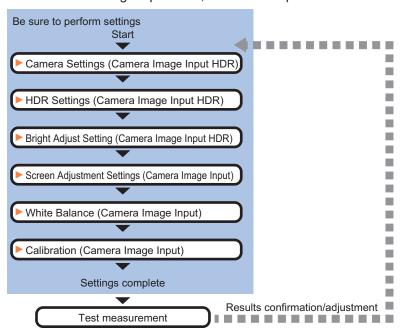

## **List of Camera Image Input HDR Items**

| Item            | Description                                                                         |  |
|-----------------|-------------------------------------------------------------------------------------|--|
| Camera settings | Specify the camera settings such as the electronic flash.                           |  |
|                 | 1-5-2 Camera Settings (Camera Image Input HDR) on page 1-114                        |  |
| HDR setting     | Specify the image combination and imaging settings.                                 |  |
|                 | 1-4-3 HDR Settings (Camera Image Input HDR) on page 1-108                           |  |
| Bright adjust   | Specify the brightness follow-up adjustment setting.                                |  |
|                 | 1-4-4 Bright Adjust Setting (Camera Image Input HDR) on page 1-109                  |  |
| Screen adjust   | Adjust the lighting and lens.                                                       |  |
|                 | The setting method is the same as Camera Image Input FHV.                           |  |
| White balance   | When using a color camera, adjust the white balance.                                |  |
|                 | The setting method is the same as Camera Image Input FHV.                           |  |
| Calibration     | Set when measurements (camera coordinate measurement values) are to be out-         |  |
|                 | put using actual dimensions. Select the calibration setting method and generate the |  |
|                 | calibration parameters.                                                             |  |
|                 | The setting method is the same as Camera Image Input FHV.                           |  |
| Lens adjustment | Adjust the focus for a lens.                                                        |  |
|                 | 1-5-5 Lens Adjustment (Camera Image Input HDR) on page 1-120                        |  |
| Camera model    | Check the type of camera, lighting, and lens that are currently connected.          |  |
|                 | The contents are the same as Camera Image Input FHV.                                |  |

## 1-5-2 Camera Settings (Camera Image Input HDR)

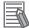

### **Additional Information**

The display items differ depending on the camera model and lighting mode. Perform the setting with the following procedures according to the usage environment.

### **Camera Settings**

Specify the camera gain and reverse conversion.

- 1 In the Item tab area, click Camera setting.
- 2 In the Camera settings area, specify the Gain and Mirror an image settings.

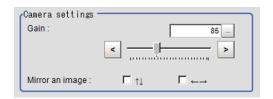

| Setting item            |           | Setting value<br>[Factory default]                                                                                               | Description                                                                                                    |
|-------------------------|-----------|----------------------------------------------------------------------------------------------------|----------------------------------------------------------------------------------------------------|
| Camera gain             |           | FHV7□-M004□/M008□/M016□/ M032□/M050□/C004□/C008□/ C016□/C032□/C050□ 0 to 240 [0] FHV7□-M063R□/M120R□/C063R□/ C120R□ 0 to 180 [0] | Adjusts the Camera gain when the shutter speed, the lens aperture, and lighting conditions cannot be used to brighten the image. Usually, the factory default value can be used. |
| Mirror<br>an im-<br>age | ↑↓<br>← → | Checked  [Unchecked]  Checked  [Unchecked]                                                                                       | Places a check here when reversing the camera image vertically.  Places a check here when reversing the camera image horizontally.                                               |

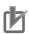

### **Precautions for Correct Use**

- Due to the specification of its imaging elements, a CMOS camera generates stripe noises
  when the gain setting of the camera is raised. You may also find multiple defective pixels, but
  they do not represent a defect or failure of the product in any way. If stripe noises and defective pixels affect the measurement results, lower the gain setting of the camera or use a CCD
  camera.
- When performing defect inspection, keep the gain setting at a low value to suppress the influence of image noise.

## Binning Settings (for Monochrome Camera - FHV□□-M0016□□□ Only)

Binning is a function for obtaining a single value by adding multiple lines together.

In some case, this gives the effect of virtually raising the sensitivity of the brightness by combining multiple lines and another case the effect of increasing the frame rate by decreasing the amount of data to be transferred.

1 In the Item tab area, click Camera setting.
In the Binning settings area, select either 1 line or 2 lines.

| Setting item    | Setting value<br>[Factory default] | Description                                                                                                    |
|-----------------|------------------------------------|----------------------------------------------------------------------------------------------------|
| Binning setting | • [1 line] • 2 lines               | <ul> <li>1 line Data is transferred line by line.</li> <li>2 lines Data is transferred two lines at a time. Each image is scanned skipping one scan line per two consecutive lines. Measurement precision is decreased because the image resolution in the vertical direction is lower.</li> </ul> |

### **Number of Lines to be Read**

By narrowing the image range to be loaded, the image scan time can be shortened.

Set the range taking the offset of the measurement object into consideration.

The part of the image narrowed down by the start line and the end line will be displayed in the setting screen of the processing item window and the Image Display area of the Main screen.

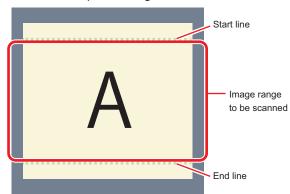

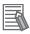

### **Additional Information**

### About the minimum number of lines:

- For FHV7□-M004□/M008□/M016□/M032□/M050□/C004□/C008□/C016□/C032□/C050□, the minimum number of lines (minimum value between the start and end lines) is 3 lines.
- For FHV7□-M063R□/M120R□/C063R□/C120R□, the minimum number of lines is 3 lines.
- The step width from the start to end lines is 4 lines.

#### About coordinate values:

- The coordinate values of the measurement results are the display position values on the monitor.
- The coordinate values will not vary with this setting.
- 1 In the Item tab area, click Camera setting.

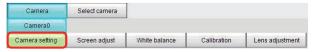

**2** Set the start and end lines in the *Number of Lnes to be Read* area.

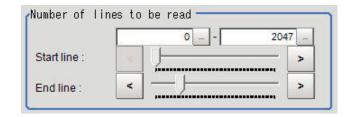

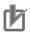

### **Precautions for Correct Use**

When FHV7 $\square$ -M063R $\square$ , M120R $\square$ , C063R $\square$ , or C120R $\square$  is used, the processing time may not be shortened.

## **Electronic Flash Settings**

This function is set when an electronic flash is used. This sets the output conditions for the signal to synchronize the measurement and the electronic flash timing.

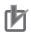

#### **Precautions for Correct Use**

The setting here applies when *STGOUT* is selected for the output signal in *Common settings* on the *Output signal settings* page of the camera accessed by selecting **Tool** - **System settings**. When *STGOUT* is selected, the signal is controlled by each setting value of *SHTOUT* for each line

For details, refer to Setting the SHTOUT Signal [Output Signal Settings] in the Vision System FH/FHV Series User's manual (Cat. No. Z365).

1 In the Item tab area, click Camera setting.

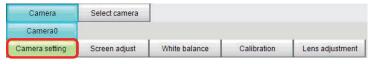

2 In the Electronic flash setting area, specify each item.

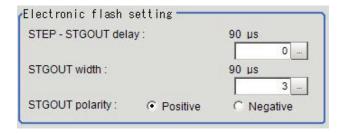

| Setting item    | Setting value<br>[Factory default] | Description                                                         |
|-----------------|------------------------------------|---------------------------------------------------------------------|
| STEP-STGOUT de- | 0 to 511 [0]                       | Sets the waiting time from the time the STEP signal is input until  |
| lay             | (1 count: 30 [µs])                 | the electronic flash trigger output signal comes ON.                |
|                 |                                    | Delay time = Count × 30 μs + 90 μs                                  |
|                 |                                    | The delay time varies depending on the <i>polarity of STGOUT</i>    |
|                 |                                    | pulse.                                                              |
|                 |                                    | The displayed time is for the positive polarity. Add 35 [µs] to the |
|                 |                                    | displayed time when the polarity is negative.                       |
|                 |                                    | The display time becomes within a range of ±10 [µs] to the setting  |
|                 |                                    | value.                                                              |
| STGOUT width    | 0 to 43,689 [3]                    | Sets the output time for the electronic flash trigger signal.       |
|                 | (1 count: 30 [µs])                 | lif 0 is set, the electronic flash will not flash.                  |
| STGOUT polarity | • [Positive]                       | Selects the pulse polarity of the electronic flash trigger.         |
|                 | Negative                           | Positive polarity                                                   |
|                 |                                    | Flashes synchronized with the timing of the electronic flash trig-  |
|                 |                                    | ger output signal changing from OFF to ON.                          |
|                 |                                    | Negative polarity                                                   |
|                 |                                    | Flashes synchronized with the timing of the electronic flash trig-  |
|                 |                                    | ger output signal changing from ON to OFF.                          |

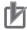

### **Precautions for Correct Use**

Do not perform next camera image input processing before STGOUT signal output is completed. If it were done, STGOUT signal may not be output. Perform camera image input processing after STGOUT signal output is completed or set the STEP-camera delay, STEP-STGOUT delay, and STGOUT pulse width properly so that the electronic flash flashes synchronizing with the exposure time.

## 1-5-3 HDR Settings (Camera Image Input HDR)

Specify the image combination method etc.

- 1 In the Item tab area, click HDR setting.
- In the Mode select area, specify the mode.
  When you select the mode in the Mode select area and specify the measurement region on the image, the parameters are set automatically. To finely adjust the parameters, refer to the next items.

| Setting item | Setting value [Factory default]   | Description                                                                                                    |
|--------------|-----------------------------------|----------------------------------------------------------------------------------------------------|
| Mode select  | [HDR mode]     High-contrast mode | <ul> <li>HDR mode In halation is likely generated image, select this mode if you want to stabilize the brightness.</li> <li>High-contrast mode Generate images with stabilized brightness by imaging multiple images with different shutter speeds based on the set Average and Width.</li> </ul> |

In the *Image input setting* area, set each item.

A brightness histogram is displayed as the graph.

### · HDR mode:

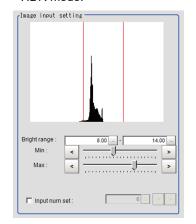

### • High-contrast mode:

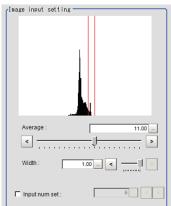

| Setting item      | Setting value [Factory default]     | Description                                                                                                    |
|-------------------|-------------------------------------|----------------------------------------------------------------------------------------------------|
| Min. Bright range | 0 to 20 [8]                         | Set the minimum brightness for combining images.                                                                                                    |
| Max. Bright range | 0 to 20 [14]                        | Set the maximum brightness for combining images.                                                                                                    |
| Average           | 0.00 to 20.00<br>[11.00]            | Specify the average brightness for images shot.                                                                                                    |
| Width             | 0.01 to 1.00 [1.00]                 | Specify the brightness range for images shot.                                                                                                    |
| Input num set     | • Checked 2 to 16 [6] • [Unchecked] | Place a check to set the number of shots manually.  Setting a high shot count provides images with low noise.  However, the processing time becomes long.  Setting a low shot count shortens the processing time. However, the image is more easily affected by noise. |

**4** In the *Output setting* area, set the combination method.

The current shot count and image combination time for the settings are displayed.

| Setting item | Setting value<br>[Factory default] | Description                                                                                                    |
|--------------|------------------------------------|----------------------------------------------------------------------------------------------------|
| Combine type | • [Normal] • Color • Linear        | <ul> <li>Select the combination</li> <li>Normal:     Standard combination method. This compensates the brightness so that dark sections on the combination image do not become all black.</li> <li>Color:     This is suitable for inspecting labeling and the Gravity and Area. This compensates the saturation when there is little hue information in the combined image.</li> <li>Linear:     This is suitable for fine matching and defect inspection. In order to output the actual brightness of the workpiece, no correction is applied.</li> </ul> |

## 1-5-4 Bright Adjust Setting (Camera Image Input HDR)

This sets how far to track the brightness of the images to load.

1 In the Item tab area, click **Bright adjust**.

2 Set each item in the Bright adjust setting area.

When placing a check at the *Bright adjust*, the Brightness Adjustment range is displayed with blue lines in the *Histogram* area.

Change the Adjust bright ave. and Brightness adjust area as necessary.

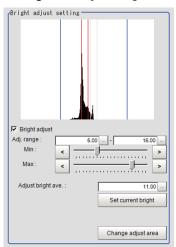

| Setting item       | Setting value<br>[Factory default] | Description                                                                                                    |
|--------------------|------------------------------------|----------------------------------------------------------------------------------------------------|
| Bright adjust      | Checked     [Unchecked]            | When placing a check at <i>Bright adjust</i> , the image is output with its brightness automatically compensated. This makes it possible to obtain images with stable brightness even if the lighting condition fluctuates, for example, due to interfering light. |
| Min. Adj range     | 0.00 to 20.00 [6.00]               | Specify the follow-up brightness minimum value.                                                                                                    |
| Max. Adj range     | 0.00 to 20.00<br>[16.00]           | Specify the follow-up brightness maximum value.                                                                                                    |
| Adjust bright ave. | 0.00 to 20.00 [11.00]              | Specify the target for brightness follow-up. Clicking the <b>Set</b> current bright updates this value.                                                                                                    |

## 1-5-5 Lens Adjustment (Camera Image Input HDR)

Sets the focus for lens module.

- 1 In the Item tab area, click Lens adjustment.
- 2 In the Common setting for all cameras area, set the Camera adjust area.

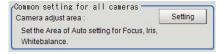

**3** In the *Lens adjustment* area, specify a value for the *Focus*.

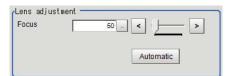

| Setting item | Setting value<br>[Factory default] | Description                                |
|--------------|------------------------------------|--------------------------------------------|
| Focus        | FHV-LEM-S06:                       | Sets the focus value.                      |
|              | 26 to 260 [50]                     |                                            |
|              | FHV-LEM-S09:                       |                                            |
|              | 18 to 480 [50]                     |                                            |
|              | FHV-LEM-S12:                       |                                            |
|              | 47 to 815 [50]                     |                                            |
|              | FHV-LEM-S16:                       |                                            |
|              | 10 to 685 [50]                     |                                            |
|              | FHV-LEM-S25:                       |                                            |
|              | 37 to 885 [50]                     |                                            |
|              | FHV-LEM-H06, FHV-LEM-H19 :         |                                            |
|              | 0 to 1023 [50]                     |                                            |
| Automatic    | -                                  | This is used to set the focus value auto-  |
|              |                                    | matically. (Autofocus)*1                   |
|              |                                    | Sets the <i>Focus</i> automatically to the |
|              |                                    | Camera adjust area in the Common           |
|              |                                    | setting for all cameras.                   |

<sup>\*1.</sup> The time for automatic focus adjustment varies depending on the initial value, range, and adjustment area, also camera settings and lighting settings.

## 1-5-6 External Reference Tables (Camera Image Input HDR)

| No.   | Data name                   | Data ident    | Set/Get  | Data range                                                                                                    |
|-------|-----------------------------|---------------|----------|----------------------------------------------------------------------------------------------------|
| 10000 | Judge                       | judge         | Get only | 0: No judgment (unmeasured), 1: Judgment result OK, -1: Judgment result NG, -10: Error (image format mismatch), -11: Error (unregistered model), -12: Error (insufficient memory), -20: Error (other errors)                           |
| None  | Modulate mode               | lightGainMode | Set/Get  | It represents the dimming method for each Part with the sum of 4-bit units. 0: Duty, 1: Voltage and Current.  Example: When Part 0, Part 2, and Part 5 are set to Voltage and Current: 1048833                                         |
| None  | Lighting control(Site List) | lightGain     | Set/Get  | A representation of a lighting brightness of each Part in hexadecimal. A value of Part 0 to Part 7 is presented from left to right. Example: When the illumination brightness of Part 0 to Part 3 was set to 255 (ff): fffffff00000000 |

| No.  | Data name                                    | Data ident            | Set/Get  | Data range                                                    |
|------|----------------------------------------------|-----------------------|----------|---------------------------------------------------------------|
| None | On all the time                              | alwaysLight           | Set/Get  | 0: OFF, 1: ON                                                 |
| None | CH lightEnabledChannel Set/Get 0: OFF, 1: ON |                       | <u> </u> |                                                               |
| None | Follow-up brightness average                 | brightAverage Set/Get |          |                                                               |
| None | The presence or ab-                          | adjustBright          | Set/Get  | 0: OFF, 1: ON                                                 |
|      | sence of brightness follow-up                |                       |          |                                                               |
| None | Combine type                                 | combineMode           | Set/Get  | 0: Normal, 1: Color, 2: Linear                                |
| None | The maximum follow-up range                  | maxAdjustBright       | Set/Get  |                                                               |
| None | The minimum follow-<br>up range              | minAdjustBright       | Set/Get  |                                                               |
| None | White balance B                              | whiteBalanceB         | Set/Get  |                                                               |
| None | White balance G                              | whiteBalanceG         | Set/Get  |                                                               |
| None | Binning setting                              | binningY              | Set/Get  | 0: One line, 1: Two line                                      |
| None | Calibration parameter                        | calibParameter        | Set/Get  | A B C D E F separated by ","                                  |
| None | White balance R                              | whiteBalanceR         | Set/Get  |                                                               |
| None | Focus                                        | focus                 | Set/Get  |                                                               |
| None | Zoom                                         | zoom                  | Set/Get  |                                                               |
| None | Iris base density                            | irisDensity           | Set/Get  |                                                               |
| None | Iris                                         | iris                  | Set/Get  |                                                               |
| None | End line                                     | endY                  | Set/Get  |                                                               |
| None | Start line                                   | startY                | Set/Get  |                                                               |
| None | STEP - STGOUT de-                            | strobeDelay           | Set/Get  |                                                               |
| None | STGOUT selection                             | stgoutSelect          | Set/Get  | 0: Same as the camera input, 100 + N: N is the camera number. |
| None | Mirror an im-<br>age(←→)                     | reverseX              | Set/Get  | 0: OFF, 1: ON                                                 |
| None | Camera model                                 | cameraModel           | Set/Get  | Connectable camera model name                                 |
| None | Camera No.                                   | cameraNo              | Set/Get  |                                                               |
| None | Mirror an image(↑↓)                          | reverseY              | Set/Get  | 0: OFF, 1: ON                                                 |
| None | Gain                                         | gain                  | Set/Get  |                                                               |
| None | Lightness width                              | hcBrightRange         | Set/Get  |                                                               |
| None | Average brightness                           | hcAveBright           | Set/Get  |                                                               |
| None | Input num set(Num-<br>ber of sheets)         | shutterNum            | Set/Get  |                                                               |
| None | Input num set(Ena-<br>bled)                  | setShutterNum         | Set/Get  | 0: OFF, 1: ON                                                 |
| None | The maximum bright-                          | maxBright             | Set/Get  |                                                               |
| None | STGOUT polarity                              | pulsePolarity         | Set/Get  | 0: Negative, 1: Positive                                      |
| None | STGOUT width                                 | pulseWidth            | Set/Get  | -                                                             |
| None | Minimum brightness                           | minBright             | Set/Get  |                                                               |
| None | Mode select                                  | highContrastMode      | Set/Get  | 0: HDR mode, 1: High contrast mode                            |

## 1-6 Camera Image Input HDR Lite

This processing item is specialized for FZ-SQ  $\square\square\square\square$ .

You can acquire a wide dynamic range image by combining images photographed consecutively at different shutter speeds.

With objects that generate halation, images with low-contrast, and environments with fluctuation in the lighting, this processing item is an effective substitute for Camera Image Input.

## **Used in the Following Case**

· To acquire stable images of objects for which halation occurs easily.

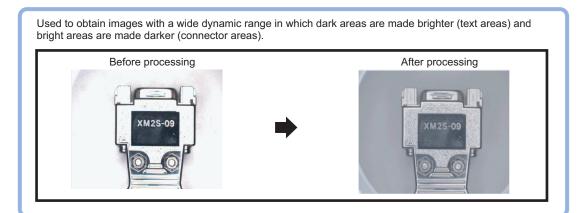

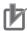

### **Precautions for Correct Use**

 Camera Image Input FH is preset for Unit 0. Do not set any processing item other than camera image input (Camera Image Input FH, Camera Image Input HDR, Camera Image Input HDR Lite, Photometric Stereo Image Input) for Unit 0.

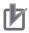

### **Precautions for Correct Use**

- Just after starting up the Sensor Controller or just after changing scenes, it becomes no image input. In this state, it is set to the same color image processing as in the factory default state.
- When the *Properties* dialog box is opened with no image input, click the **Cancel** button to
  close the dialog box. Pressing the **OK** button in the dialog box will change the setting to the
  same color camera setting as the factory default state.

  For details, FAO For Measurement The measurement NG (image mismatch) error will result.
  - For details, FAQ For Measurement The measurement NG (image mismatch) error will result when connecting a monochrome camera in the Vision System FH/FHV Series User's Manual (Cat. No. Z365).

## 1-6-1 Settings Flow (Camera Image Input HDR Lite)

To set Camera Image Input HDR Lite, follow the steps below.

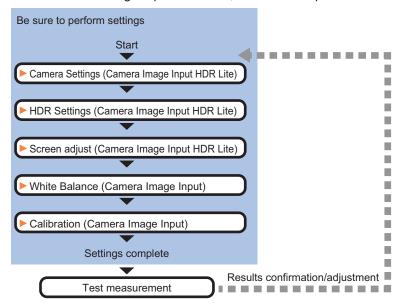

## **List of Camera Image Input HDR Lite Items**

| Item            | Description                                                                         |
|-----------------|-------------------------------------------------------------------------------------|
| Camera settings | Specify the camera settings such as the electronic flash.                           |
|                 | 1-6-2 Camera Settings (Camera Image Input HDR Lite) on page 1-124                   |
| HDR setting     | Specify the dynamic range and brightness settings. Specify the HDR automatic set-   |
|                 | ting as necessary.                                                                  |
|                 | 1-6-3 HDR Settings (Camera Image Input HDR Lite) on page 1-125                      |
| Screen adjust   | Adjust images with or without the light adjustment or using display line bright.    |
|                 | 1-6-4 Screen Adjust (Camera Image Input HDR Lite) on page 1-126                     |
| White balance   | When using a color camera, adjust the white balance.                                |
|                 | The setting method is the same as for Camera Image Input. Please check it.          |
| Calibration     | Set when measurements (camera coordinate measurement values) are to be out-         |
|                 | put using actual dimensions. Select the calibration setting method and generate the |
|                 | calibration parameters.                                                             |
|                 | The setting method is the same as for Camera Image Input. Please check it.          |

## 1-6-2 Camera Settings (Camera Image Input HDR Lite)

Set the following photographing conditions

- Selection Setting on page 1-124
- Number of Lines to be Read on page 1-9
- Electronic Flash Setting on page 1-106

## **Selection Setting**

When multiple cameras are connected, select the camera to use for measurement.

1 In the Item tab area, click Camera setting.

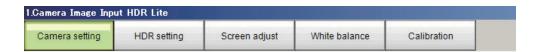

**2** Click **▼** on the right of the *Camera No.* and select the camera number.

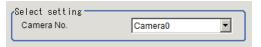

| Setting item | Setting value<br>[Factory default] | Description               |
|--------------|------------------------------------|---------------------------|
| Camera No.   | Camera 0 to 7<br>[Camera 0]        | Select the camera number. |

## 1-6-3 HDR Settings (Camera Image Input HDR Lite)

Specify the dynamic range and brightness settings.

- 1 In the Item tab area, click HDR Setting.
- When clicking **Auto**, the *Dynamic Range* and *Brightness* will be automatically set.

  If this does not work, manually adjust the *Dynamic Range* and *Brightness* in the *HDR setting* area.

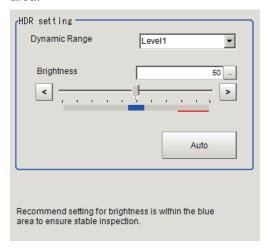

| Setting item  | Setting value [Factory default] | Description                                                                                                    |
|---------------|---------------------------------|----------------------------------------------------------------------------------------------------|
| Dynamic Range | Level 1 to 4                    | Specify the dynamic range. The larger the value is, the broader the dynamic range to be combined will be.                                                                                                    |
| Brightness    | 1 to 100                        | Specify the brightness settings. The larger the value is in this setting, the longer the exposure time will be. When using a high-speed line, check to make sure that there is no image blur in an actual environment. The degree of image blur can be lowered by decreasing the brightness even when the movement speed of the object is fast. |

Correlation between the level and the dynamic range

The larger the value of the level is, the larger the dynamic range to be combined will be, as illustrated below.

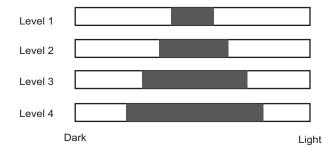

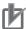

### **Precautions for Correct Use**

For stable operations, we recommend setting the brightness within the range where the blue bar does not enter the red region. Measurement values may be different if the recommended range is exceeded. Be sure to thoroughly check the measurement result and set the brightness value.

## 1-6-4 Screen Adjust (Camera Image Input HDR Lite)

Specify the camera image input HDR Lite lighting and the line bright display settings. Specify whether or not to use the lighting. The setting method for line bright is the same as for Camera Image Input. For details, refer to *Line Bright* on page 1-18.

1 In the Item Tab area, click Screen adjust.

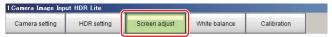

**2** Set *Lighting control* as necessary.

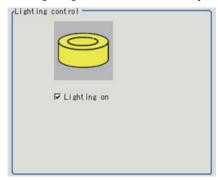

| Setting item | Setting value<br>[Factory default] | Description                                     |
|--------------|------------------------------------|-------------------------------------------------|
| Lighting on  | • [Checked] • Unchecked            | Unchecks the checkbox when no lighting is used. |

## 1-6-5 External Reference Tables (Camera Image Input HDR Lite)

| No.   | Data name                    | Data ident          | Set/Get  | Data range                                                                                                    |
|-------|------------------------------|---------------------|----------|----------------------------------------------------------------------------------------------------|
| 10000 | Judge                        | judge               | Get only | 0: No judgment (unmeasured), 1: Judgment result OK, -1: Judgment result NG, -10: Error (image format mismatch), -11: Error (unregistered model), -12: Error (insufficient memory), -20: Error (other errors)                           |
| None  | CH                           | lightEnabledChannel | Set/Get  | 0: OFF, 1: ON                                                                                                    |
| None  | On all the time              | alwaysLight         | Set/Get  | 0: OFF, 1: ON                                                                                                    |
| None  | Lighting control (Site List) | lightGain           | Set/Get  | A representation of a lighting brightness of each Part in hexadecimal. A value of Part 0 to Part 7 is presented from left to right. Example: When the illumination brightness of Part 0 to Part 3 was set to 255 (ff): fffffff00000000 |
| None  | Modulate mode                | lightGainMode       | Set/Get  | It represents the dimming method for each Part with the sum of 4-bit units. 0: Duty, 1: Voltage and Current. Example: When Part 0, Part 2, and Part 5 are set to Voltage and Current: 1048833                                          |
| None  | White balance R              | whiteBalanceR       | Set/Get  |                                                                                                    |
| None  | Calibration parame-<br>ter   | calibParameter      | Set/Get  | A B C D E F separated by ","                                                                                                    |
| None  | Binning setting              | binningY            | Set/Get  | 0: One line, 1: Two line                                                                                                    |
| None  | White balance G              | whiteBalanceG       | Set/Get  |                                                                                                    |
| None  | White balance B              | whiteBalanceB       | Set/Get  |                                                                                                    |
| None  | End line                     | endY                | Set/Get  |                                                                                                    |
| None  | STGOUT selection             | stgoutSelect        | Set/Get  | 0: Same as the camera input, 100 + N: N is the camera number.                                                                                                    |
| None  | Camera No.                   | cameraNo            | Set/Get  |                                                                                                    |
| None  | Start line                   | startY              | Set/Get  |                                                                                                    |
| None  | STEP - STGOUT de-<br>lay     | strobeDelay         | Set/Get  |                                                                                                    |
| None  | Dynamic Range                | drLevel             | Set/Get  | 0: Level1, 1: Level2, 2: Level3, 3: Level4                                                                                                    |
| None  | Brightness                   | brightValue         | Set/Get  |                                                                                                    |
| None  | STGOUT width                 | pulseWidth          | Set/Get  |                                                                                                    |
| None  | STGOUT polarity              | pulsePolarity       | Set/Get  | 0: Negative, 1: Positive                                                                                                    |

## 1-7 Photometric Stereo Image Input

This processing item can not be used in the FHV series.

This processing item cannot be used correctly unless the Photometric Stereo lighting controller (FL-TCC1PS) is connected.

Set the conditions for loading images from the camera and for storing images of the measured objects. This processing item must be used when measuring.

With the use of Photometric Stereo lighting, images lit from different directions can be filtered to extract Shape images (to reveal surface unevenness defects such as dents) and Texture images (for better character and pattern recognition).

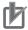

### **Precautions for Correct Use**

- When setting this processing item with logged images, logged images are required in a state
  that the multiple times captured image logging is set to Yes in the image logging. For details,
  refer to Logging Measurement Values and Measurement Images [Data Logging / Image
  Logging] in the Vision System FH/FHV Series User's Manual (Cat. No. Z365).
- When using this processing item, install cameras and lightings to observe the following issues.
  - The cameras and lightings should be installed in nearly parallel with the imaging target.
  - Lightings should be installed so that the imaging target is located in the center of a ring type lighting.

## **Used in the Following Case**

When you want to detect unevenness defects.

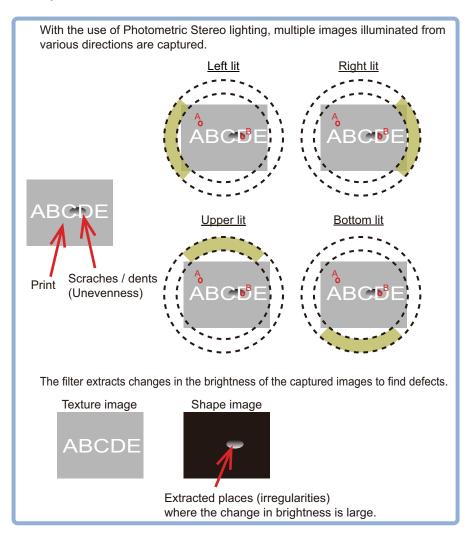

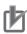

### **Precautions for Correct Use**

- Camera Image Input FH is preset for Unit 0. Do not set any processing item other than camera image input (Camera Image Input FH, Camera Image Input HDR, Camera Image Input HDR Lite, or Photometric Stereo Image Input) for Unit 0.
- When switching from a color camera to a monochrome or switching to a camera with a different resolution, reconfigure the settings in the units that follow it in the flow.
- If a camera is connected other than the one for the previous settings, the camera settings are returned to their initial settings.
- Immediately after starting up the Sensor Controller and immediately after changing scenes, there will be no input image. No input image is processed as the same color image as in the factory default state.
- If you open the *Properties* dialog Box before inputting an image, click **Cancel** to close the dialog box. Clicking **OK** in the dialog box will change the setting to the same color camera setting as the factory default setting.
  - For details, refer to FAQ For Measurement The measurement NG (image mismatch) error will result when connecting a monochrome camera in the Vision System FH/FHV Series User's Manual (Cat No. Z365).

## 1-7-1 Settings Flow (Photometric Stereo Image Input)

To set Photometric Stereo Image Input, follow the steps below.

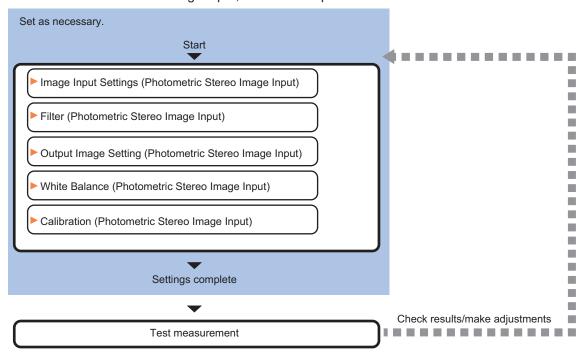

## **List of Photometric Stereo Image Input Items**

| Item                              | Description                                                                                                    |
|-----------------------------------|----------------------------------------------------------------------------------------------------|
| Image input settings              | Set related to cameras and lightings.  1-7-2 Image Input Settings (Photometric Stereo Image Input) on page 1-130                                                                                                    |
| Filter (Image adjustment setting) | Specify the Photometric Stereo Lighting settings.  1-7-3 Filter (Photometric Stereo Image Input) Screen Adjust on page 1-139                                                                                                    |
| Filter (Filter setting)           | Specify the Photometric Stereo image filter parameters.  1-7-4 Filter (Photometric Stereo Image Input) Filter Setting on page 1-143                                                                                                    |
| Output image setting              | Set the image to be output to the subsequent stage in the processing flow from among the images created by this filter.  1-7-5 Output Image Settings (Photometric Stereo Image Input) on page 1-147                                                                                                    |
| White balance                     | When using a color camera, adjust the white balance. The setting method is the same as for Camera Image Input. Please check it. 1-7-6 White Balance (Photometric Stereo Image Input) on page 1-147                                                                                                    |
| Calibration                       | Set when measurements (camera coordinate measurement values) are to be output using actual dimensions. Select the calibration setting method and generate the calibration parameters.  The setting method is the same as for Camera Image Input. Please check it.  1-7-7 Calibration (Photometric Stereo Image Input) on page 1-147 |
| Camera model                      | The camera model currently connected can be checked.  1-7-8 Camera Model (Photometric Stereo Image Input) on page 1-147                                                                                                    |

## 1-7-2 Image Input Settings (Photometric Stereo Image Input)

Set the following photographing conditions

· Select Settings on page 1-131

- Camera Settings on page 1-132
- Number of Lines to be Read on page 1-135
- Electronic Flash Setting on page 1-136

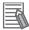

### **Additional Information**

The display items differ depending on the camera model and lighting mode. Perform the setting with the following procedures according to the usage environment.

### **Display**

Switches the display in the Image area.

1 In the Item tab area, click one of the tabs.
Any item tab can set this.

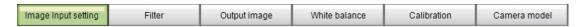

**2** Click **Change display** to select the type of camera image. The display in the *Image display* area will switch.

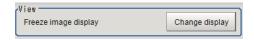

| Setting item | Setting value [Factory default]  | Description                                                                                                    |
|--------------|----------------------------------|----------------------------------------------------------------------------------------------------|
| Display      | Through image     [Freeze image] | Through image: The latest image is always loaded from the camera and displayed.  Freeze image: The image loaded in the immediately preceding measurement is displayed. |

## **Select Settings**

When multiple cameras are connected, select the camera to use for measurement.

1 In the Item tab area, click Image input setting.

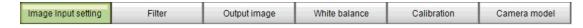

2 Click ▼ on the right of the Camera No. and select the camera number.

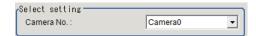

| Setting item | Setting value<br>[Factory default] | Description               |
|--------------|------------------------------------|---------------------------|
| Camera No.   | Camera 0 to 7                      | Select the camera number. |
|              | [Camera 0]                         |                           |

## **Camera Settings**

Adjust the settings related to camera shutter speed and camera gain.

Set the shutter speed appropriate to the speed of the measurement object. Choose a faster shutter speed f the measurement object is moving quickly and the image is blurred.

Adjust the camera gain when images cannot be brightened through the shutter speed, lens aperture, or lighting conditions. Usually, the factory default values can be used. Example:

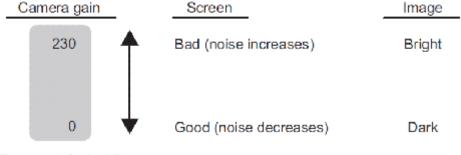

(Factory default: 85)

1 In the Item tab area, click Image input setting.

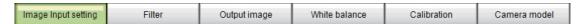

2 In the Camera settings area, specify the shutter speed.

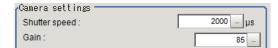

| Setting item  | Setting value<br>[Factory default]  | Description                            |
|---------------|-------------------------------------|----------------------------------------|
| Shutter speed | FZ-SC/S/SHC/SH                      | The shutter speed value to set depends |
|               | 20 to 100,000 [µs] [2,000]          | on a camera type.                      |
|               |                                     |                                        |
|               | FZ-SC2M/S2M/SC5M □ /S5M □ /SF       |                                        |
|               | □ /SP □                             |                                        |
|               | 20 to 100,000 [µs] [8,333]          |                                        |
|               | FH-SC02/SM02/SC04/SM04              |                                        |
|               | 25 to 100,000 [μs] [2,000]          |                                        |
|               |                                     |                                        |
|               | FH-SC05R/SM05R                      |                                        |
|               | 500 to 100,000 [μs] (by 50 μs unit) |                                        |
|               | [8,000]                             |                                        |
|               | FH-SC12/SM12                        |                                        |
|               | 60 to 100,000 [µs] [12,000]         |                                        |
|               | [,]                                 |                                        |
|               | FH-S □ X/S □ X05/S □ X12            |                                        |
|               | 1 to 100,000 [µs] [2,000]           |                                        |
|               | Camera Settings on page 1-132       |                                        |
|               | FH-S □ 21R                          |                                        |
|               | 50 to 100,000 [µs] [2,000]          |                                        |
|               | Camera Settings on page 1-132       |                                        |

\*1. Note that the shortest shutter speed for FH-S  $\square$  X12 is below.

Settable value on the screen: 1 [µs]

Actual shutter speed: 1.5 [µs]

\*2. When using FH-S □ 21R in the reset mode: the rolling shutter, the actual shutter speed for the setting value on the screen is rounded and reflected in the actual operation.

Note that the reflected operation differs as follows by the number of camera cables and the communication speed setting.

- 1 camera cable & standard communication speed: Multiple of 46.9 [µs]
- 1 camera cable & high communication speed: Multiple of 22.3 [µs]
- 2 camera cables & standard communication speed: Multiple of 23.5 [µs]
- 2 camera cables & high communication speed: Multiple of 11.2 [µs]

For example, when the shutter speed is set to 2,000 [µs], the actual shutter speed is as follows.

- 1 camera cable & standard communication speed: 1,969.8 [µs] (42 times of 46.9 [µs])
- 1 camera cable & high communication speed: 1,984.7 [µs] (89 times of 22.3 [µs])
- 2 camera cables & standard communication speed: 1,997.5 [µs] (85 times of 23.5 [µs])
- 2 camera cables & high communication speed: 1,993.6 [µs] (178 times of 11.2 [µs])
- **3** Specify the camera gain while checking the image.

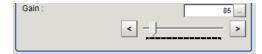

| Setting item | Setting value<br>[Factory default] | Description                                                                          |
|--------------|------------------------------------|--------------------------------------------------------------------------------------|
| Camera gain  | FZ-SC/S/SHC/SH                     | Adjusts the Camera gain when the shut-                                               |
|              | 0 to 230 [85]                      | ter speed, the lens aperture, and light-<br>ing conditions cannot be used to bright- |
|              | FZ-SC2M/S2M/SC5M □ /S5M □ /SF      | en the image. Usually, the factory de-                                               |
|              | □ /SP □                            | fault value can be used.                                                             |
|              | 0 to 230 [50]                      |                                                                                      |
|              | FZ-SC5M3                           |                                                                                      |
|              | 0 to 230 [65]                      |                                                                                      |
|              | FH-SC02/SM02/SC04/SM04             |                                                                                      |
|              | 0 to 255 [0]                       |                                                                                      |
|              | FH-SC12/SM12                       |                                                                                      |
|              | 0 to 255 [0]                       |                                                                                      |
|              | FH-SC05R/SM05R                     |                                                                                      |
|              | 0 to 63 [0]                        |                                                                                      |
|              | FH-S □ X/S □ X05/S □ X12           |                                                                                      |
|              | 0 to 240 [0]                       |                                                                                      |
|              | FH-S □ 21R                         |                                                                                      |
|              | 0 to 200 [0]                       |                                                                                      |

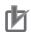

### **Precautions for Correct Use**

Due to the specification of its imaging elements, a CMOS camera generates stripe noises
when the gain setting of the camera is raised. You may also find multiple defective pixels, but
they do not represent a defect or failure of the product in any way. If stripe noises and defective pixels affect the measurement results, lower the gain setting of the camera or use a CCD
camera.

## Reset Mode (only for FH-SC05R/FH-SM05R)

In Photometric Stereo Image Input, the Reset mode for a Rolling shutter camera is Rolling shutter.

· Reset mode:

Rolling Shutter: Use this mode when capturing static objects.

Global Reset: Use this mode when capturing moving objects.

For details, refer to Reset Mode (FH-SC05R/FH-SM05R/FH-SC21R/FH-SM21R only) on page 1-34.

### **Number of Lines to be Read**

By narrowing the image range to be loaded, the image scan time can be shortened.

Set the range taking the offset of the measurement object into consideration.

The part of the image narrowed down by the start line and the end line will be displayed in the setting screen of the processing item window and the Image Display area of the Main screen.

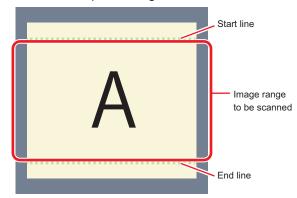

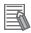

### **Additional Information**

#### About minimum number of lines:

- For FH-SM □□ / FH-SM □□ R, the minimum number of lines (minimum value between the start and end lines) is 4 lines.
- For FH-SC  $\Box\Box$  / FH-SC  $\Box\Box$  R, the minimum number of lines is 4 lines.
- For FZ-S □ 5M3, the minimum number of lines is 4 lines.
- For FZ-S □ 5M3, the step width of the start line and end line is 4 lines.
   When loading a scene created with FZ-S □ 5M2, the number of loading lines will increase up to 4 lines.

### About coordinate values:

- The coordinate values displayed as the measurement results are the values of the display position on the monitor.
- The coordinate values do not vary according to the settings for "Number of lines to be read".
- 1 In the Item tab area, click Image input setting.

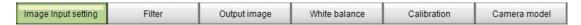

2 Set the start and end lines in the *Number of Lnes to be Read* area.

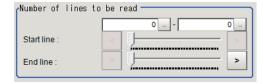

## **Electronic Flash Setting**

This function is set when an electronic flash is used. This sets the output conditions for the signal to synchronize the measurement and the electronic flash timing.

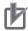

#### **Precautions for Correct Use**

- The STGOUT signals that can be output are as follows.
  - FH-1000/2000/3000/5000 series: SGTOUT 0 to 7
  - FH-L series: STGOUT 0 to 3
- STGOUT0 to STGOUT7 is tied to the camera connector number of the sensor controller, not the camera number. When you use CameraLink Medium Configuration or the Multi-line random-trigger mode, confirm the camera connector number that corresponds to the camera number of Sensor Controller.
- **1** In the Item tab area, click **Image input setting**.

| Image Input setting | Filter | Output image | White balance | Calibration | Camera model |
|---------------------|--------|--------------|---------------|-------------|--------------|
|---------------------|--------|--------------|---------------|-------------|--------------|

2 In the *Electronic flash setting* area, specify each item.

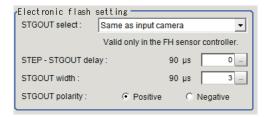

| Setting item  | Setting value [Factory default] | Description                                                             |  |
|---------------|---------------------------------|-------------------------------------------------------------------------|--|
| STGOUT select | [Same as the input              | Select the STGOUT sGain                                                 |  |
|               | camera]                         | Same as the input camera:                                               |  |
|               | Camera 0 to 7                   | STGOUT that is tied to the input camera is output.                      |  |
|               |                                 | Camera 0 to 7:                                                          |  |
|               |                                 | STGOUT signal that is tied to the selected camera is out-               |  |
|               |                                 | put.                                                                    |  |
| STEP-STGOUT   | 0 to 511 [0]                    | Sets the waiting time from the time the STEP signal is input            |  |
| delay         | (1 count: 30 [µs])              | until the electronic flash trigger output signal comes ON.              |  |
|               |                                 | Delay time = Count × 30 μs + 90 μs                                      |  |
|               |                                 | The delay time varies depending on the <i>polarity of STGOUT</i> pulse. |  |
|               |                                 | The displayed time is for the positive polarity. Add 35 [µs] to         |  |
|               |                                 | the displayed time when the polarity is negative.                       |  |
|               |                                 | The display time becomes within a range of ±10 [µs] to the              |  |
|               |                                 | setting value.                                                          |  |
| STGOUT width  | 0 to 43,689 [3]                 | Sets the output time for the electronic flash trigger signal.           |  |
|               | (1 count: 30 [µs])              | lif 0 is set, the electronic flash will not flash.                      |  |

| Setting item    | Setting value [Factory default] | Description                                                 |
|-----------------|---------------------------------|-------------------------------------------------------------|
| STGOUT polarity | • [Positive]                    | Selects the pulse polarity of the electronic flash trigger. |
|                 | Negative                        | Positive polarity                                           |
|                 |                                 | Flashes synchronized with the timing of the electronic      |
|                 |                                 | flash trigger output signal changing from OFF to ON.        |
|                 |                                 | Negative polarity                                           |
|                 |                                 | Flashes synchronized with the timing of the electronic      |
|                 |                                 | flash trigger output signal changing from ON to OFF.        |

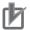

#### **Precautions for Correct Use**

Do not perform next camera image input processing before STGOUT signal output is completed. The STGOUT signal may not be output. Perform camera image input processing by checking the STGOUT signal output completion, or properly adjust the STEP-camera delay, STEP-STGOUT delay and STGOUT pulse width so that the electronic flash operates synchronizing with the exposure time.

## **Input Time**

You can verify the Input time. The time required for image input and filter processing is displayed.

1 In the Item tab area, click Image input setting.

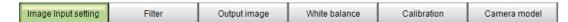

2 The Input time is displayed.

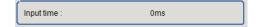

## **Display Setting**

You can change how it is displayed.

1 In the Item tab area, click Image input setting.

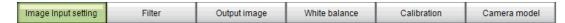

Select the image to display in the *Display setting* area.
The applicable settings are reflected in the *Image display* area of the processing item.

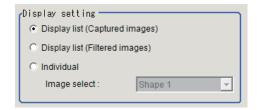

| Setting item     | Setting value<br>[Factory default] | Description                                                        |
|------------------|------------------------------------|--------------------------------------------------------------------|
| Display settings | [Display lists                     | The applicable settings are displayed in the Image display area of |
|                  | (Captured im-                      | the processing item.                                               |
|                  | ages)]                             | *1                                                                 |
|                  | Display list (Fil-                 |                                                                    |
|                  | tered images)]                     |                                                                    |
|                  | Individual                         |                                                                    |
| Select image     | • [Shape 1]                        | Select an image to display when Individual is set for the Display  |
|                  | Shape 2                            | setting.                                                           |
|                  | Shape 3                            |                                                                    |
|                  | Texture                            |                                                                    |
|                  | Full lighting                      |                                                                    |
|                  | Captured image 1                   |                                                                    |
|                  | Captured image 2                   |                                                                    |
|                  | Captured image 3                   |                                                                    |
|                  | Captured image 4                   |                                                                    |
|                  | Captured image 5                   |                                                                    |
|                  | Captured image 6                   |                                                                    |
|                  | Captured image 7                   |                                                                    |
|                  | Captured image 8                   |                                                                    |

### \*1. Display list (Captured images):

The captured image and full lighting image is displayed

### Selected Input pattern is Four

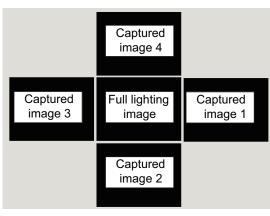

### Selected Input pattern is Eight

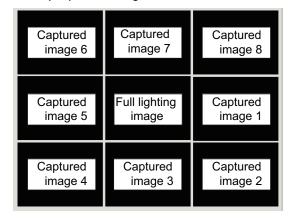

### Displayed list (Filtered images):

Displays the Shape images and Texture images.

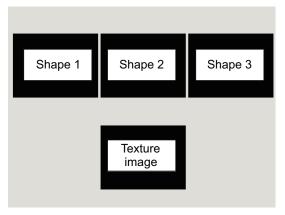

### Individual

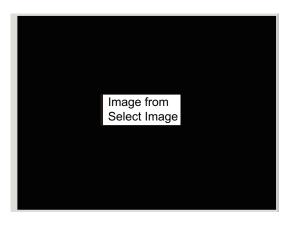

## 1-7-3 Filter (Photometric Stereo Image Input) Screen Adjust

Set the conditions for the Photometric Stereo lighting.

- Input Settings on page 1-139
- Lighting Control Settings on page 1-139

## **Input Settings**

You can select the Input pattern for the connected Photometric Stereo lighting.

1 In the Item tab area, click **Filter** and then click **Screen adjust**. Any tab can set this.

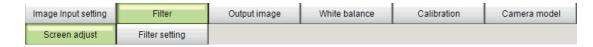

2 In the *Input settings* area, select the Input pattern to use.

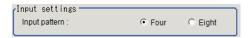

| Setting item  | Setting value [Factory default] | Description                                                                                                    |  |
|---------------|---------------------------------|----------------------------------------------------------------------------------------------------|--|
| Input pattern | • [Four] • Eight                | Select the <i>Input pattern</i> for Photometric Stereo lighting to use for image capture.                              |  |
|               | Ligini                          | Four: Illuminate from 4 directions and capture 4 images.     Eight: Illuminate from 8 directions and capture 8 images. |  |

The applicable settings are reflected in the *Image display* area of the processing item.

Input pattern: Four Input pattern: Eight

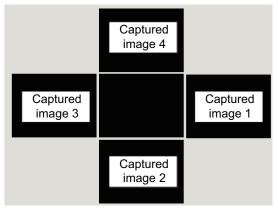

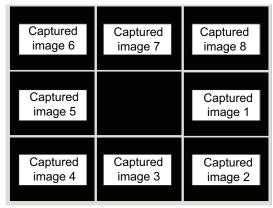

## **Lighting Control Settings**

You can adjust the connected Photometric Stereo lighting settings from the FH Controller. You can adjust not only the illuminating width and intensity of the lighting but also the illuminating direction.

1 In the Item tab area, click Filter and then click Screen adjust.

| Image Input setting | Filter         | Output image | White balance | Calibration | Camera model |
|---------------------|----------------|--------------|---------------|-------------|--------------|
| Screen adjust       | Filter setting |              |               |             |              |

2 In the Lighting control area, adjust the settings for the Photometric Stereo lighting.

| Setting item | Setting value<br>[Factory default] | Description                                                                                                    |
|--------------|------------------------------------|----------------------------------------------------------------------------------------------------|
| Light width  | • [Normal] • Tight                 | Select the width of the area to illuminate.  Normal: For image capture in one direction, four channels emit light. When the <i>Input pattern</i> is <i>Four</i> , the light emitting position moves clockwise by 4ch at a time. When the <i>Input pattern</i> is <i>Eight</i> , the light emitting position moves clockwise by 2ch at a time.  Tight: Four image capture in one direction, 2 channels emit light. Use this setting when there is a high degree of halation. When the <i>Input pattern</i> is <i>Four</i> , the light emitting position moves clockwise by 4ch at a time. When the <i>Input pattern</i> is <i>Eight</i> , the light emitting position moves clockwise by 2ch at a time.  Ch14  Ch15  Ch16  Ch2  Ch3  Ch6 |
| Intensity    | 0 to 255 [64]                      | Set the intensity of the lighting.                                                                                                    |

| Setting item        | Setting value<br>[Factory default]                                                                           | Description                                                                                                    |
|---------------------|----------------------------------------------------------------------------------------------------|----------------------------------------------------------------------------------------------------|
| Position adjustment | <ul> <li>CCW 180°</li> <li>CCW 157.5°</li> <li>CCW 135°</li> <li>CCW 112.5°</li> <li>CCW 90°</li> </ul>      | You can shift the illuminating position of the lighting. Shown below figure, adjust so that the display position of the screen and the lighting position of the lighting match.  Input pattern: Four - Lighting illuminating position |
|                     | <ul> <li>CCW 67.5°</li> <li>CCW 45°</li> <li>CCW 22.5°</li> <li>[No adjustment]</li> <li>CW 22.5°</li> </ul> |                                                                                                    |
|                     | • CW 45°<br>• CW 67.5°<br>• CW 90°<br>• CW 112.5°<br>• CW 135°                                               | Total light emitting image                                                                                                    |
|                     | • CW 157.5°<br>• CW 180°                                                                                     |                                                                                                    |
|                     |                                                                                                    | Input pattern: Eight - Lighting illuminating position                                                                                                    |
|                     |                                                                                                    | Total light emitting image                                                                                                    |

## Line Bright

The graph showing the gray distribution for one line in the image is called the *Line Bright*. you can play the line brights for R, G, and B for any horizontal or vertical line.

1 In the Item tab area, click **Filter** and then click **Screen adjust**.

| Image Input setting | Filter         | Output image | White balance | Calibration | Camera model |
|---------------------|----------------|--------------|---------------|-------------|--------------|
| Screen adjust       | Filter setting |              |               |             |              |

2 In the Display setting area, select Individual.

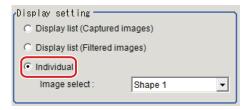

3 In the Line bright area, place a check in the check box for Display line bright.

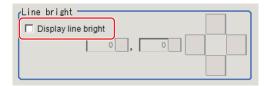

**4** Move the line to the position whose density distribution you want to see.

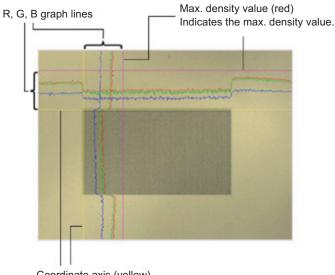

Coordinate axis (yellow)
This line is moved to the location in which density is to be checked.

### 1-7-4 Filter (Photometric Stereo Image Input) Filter Setting

Adjust the Photometric Stereo image filter parameters.

- Shape 1, Shape 2, Shape 3 on page 1-143
- Texture on page 1-145
- Full Lighting on page 1-146

## **Shape 1, Shape 2, Shape 3**

You can set the filter parameters for a Photometric Stereo image captured as a Shape image. You can analyze the change in magnitude of brightness from the captured Photometric Stereo image and can extract defects as Shape images.

1 In the Item tab area, click **Filter**, and then click **Filter setting**. Display of one row is added under the tab area.

| Image Input setting | Filter         | Output image | White balance | Calibration   | Camera model |
|---------------------|----------------|--------------|---------------|---------------|--------------|
| Screen adjust       | Filter setting |              |               |               |              |
| Shape 1             | Shape 2        | Shape 3      | Texture       | Full lighting |              |

- 2 In the Item tab area, select **Shape 1**, **Shape 2**, or **Shape 3**.
- In the *Display setting* area, you can toggle the display between Shape image and Display gradient image.

In the Gradient image, you can check whether the defect you want to detect (emphasis) is visible for the captured image.

The image is the result of calculating the degree of brightness change on the X slope in the horizontal direction and the Y slope in the vertical direction.

The Gradient image is not linked with the parameters used in the Setting area.

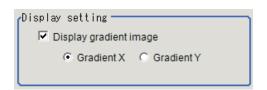

| Setting item     | Setting value<br>[Factory default] | Description                                                                                                    |
|------------------|------------------------------------|----------------------------------------------------------------------------------------------------|
| Display gradient | Checked                            | Checked: A gradient image is displayed.                                                                                                    |
| image            | • [Unchecked]                      | Unchecked: A Shape image is displayed.                                                                                                    |
| Gradient image   | • [Gradient X]                     | Set this when displaying a Gradient image.                                                                                                    |
| type             | Gradient Y                         | <ul> <li>Gradient X: Image obtained as a result of calculating the degree of change in brightness in the horizontal direction.</li> <li>Gradient Y: Image obtained as a result of calculating the degree of change in brightness in the vertical direction.</li> <li>When unchecking <i>Display gradient image</i>, this function is disabled.</li> </ul> |

**4** In the Settings area, adjust the parameters for a Shape image.

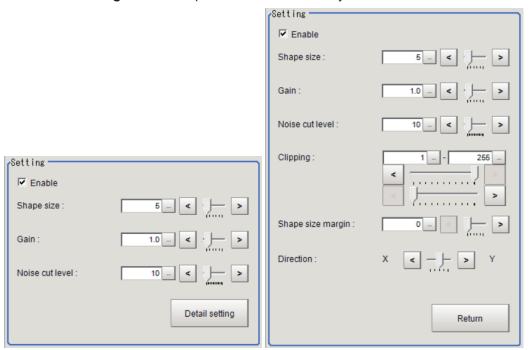

### Click **Detail setting** to set more parameters as necessary.

| Setting item      | Setting value<br>[Factory default] | Description                                                        |
|-------------------|------------------------------------|--------------------------------------------------------------------|
| Enable            | Checked                            | Select whether or not to create a Shape image.                     |
|                   | Unchecked                          | When selecting unchecked, the corresponding image will be inva-    |
|                   | Shape 1: [Checked]                 | lid and a completely black image will be displayed.                |
|                   | Shape 2, Shape 3:                  |                                                                    |
|                   | [Unchecked]                        |                                                                    |
| Shape size        | 1 to 100                           | Adjust the size of defects to extract in pixels.                   |
|                   | Shape 1, Shape 2:                  | Increasing the value enables larger defects to be extracted.       |
|                   | [5]                                |                                                                    |
|                   | Shape 3: [15]                      |                                                                    |
| Gain              | 0.1 to 10                          | Adjust the degree of contrast for the Shape image with magnifica-  |
|                   | Shape 1: [1]                       | tion.                                                              |
|                   | Shape 2: [2.6]                     | Increasing the value emphasizes the concentration differences in   |
|                   | Shape 3: [9]                       | images.                                                            |
| Noise cut level   | 0 to 255                           | Adjust the Noise cut level (concentration value) for Shape images. |
|                   | Shape 1, Shape 2:                  | Defects smaller than the set value will be considered as noise and |
|                   | [10]                               | not be extracted.                                                  |
|                   | Shape 3: [30]                      |                                                                    |
| Clipping          | 1 to 255                           | Adjust the brightness (concentration value) for Shape images.      |
|                   | Shape 1, Shape 2,                  | Adjust the brightness saturation range with the upper limit of the |
|                   | Shape 3: [1] to [255]              | clipping and and the lower limit of the clipping.                  |
| Shape size margin | 0 to 5                             | Set this when extracting multiple defects with different size.     |
|                   | Shape 1: [0]                       | Increasing the value gives margin in the width of size for defects |
|                   | Shape 2: [1]                       | to extract and enables smaller size defects to be extracted.       |
|                   | Shape 3: [5]                       | (0: No margin, 1 or higher: Split based on the maximum defect      |
|                   |                                    | size)                                                              |

| Setting item | Setting value [Factory default] | Description                                                       |
|--------------|---------------------------------|-------------------------------------------------------------------|
| Direction    | 0 to 4                          | Adjust the emphasizing direction of the shape.                    |
|              | Shape 1, Shape 2,               | Adjusting the emphasis degree (ratio) of X and Y respectively re- |
|              | Shape 3: [2]                    | duces patterns appeared in fixed direction like hairline.         |
|              |                                 | (0: Emphasize X direction, 1: Emphasize X direction a little, 2:  |
|              |                                 | Same in X and Y directions, 3: Emphasize Y direction a little, 4: |
|              |                                 | Emphasize Y direction)                                            |

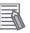

#### **Additional Information**

If defects were not detected, check the following.

- The condition of the lighting installation:
   Does the center of the lighting match that of the camera?
   Is the lighting not installed with an angle?
- Is the lighting start position correct?
   Adjust the Position adjusting on the Screen adjust tab.
- · Others:

In the *Input settings* area of the Screen adjust tab, change the input pattern from *Four* to *Eight*.

Check whether or not defects are visible on the Gradient image.

Adjust the parameters in the Setting area.

### **Texture**

You can set the parameters for a Photometric Stereo image captured as a Texture image. You can analyze the change in magnitude of brightness from the Photometric Stereo image and extract a Texture image in which halation is removed from text and patterns.

1 In the Item tab area, click **Filter**, and then click **Filter setting**. Display of one row is added under the tab area.

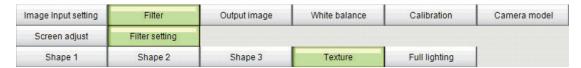

- 2 In the Item tab area, select **Texture**.
- **3** Set the parameters in the *Setting* area.

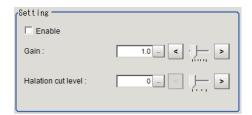

| Setting item | Setting value<br>[Factory default] | Description                                                      |
|--------------|------------------------------------|------------------------------------------------------------------|
| Enable       | Checked                            | Select whether or not to create a Texture image.                 |
|              | • [Unchecked]                      | When selecting unchecked, the corresponding image will be inva-  |
|              |                                    | lid and a completely black image will be displayed.              |
| Gain         | 0.1 to 10 [1.0]                    | Adjust the contrast for the Texture image with magnification.    |
|              |                                    | Increasing the value emphasizes the concentration differences in |
|              |                                    | images.                                                          |
| Halation cut | 0 to 3 [0]                         | Set this when halation occurs in the captured image.             |
|              |                                    | Increasing the value reduce the effect of halation.              |
|              |                                    | (0: None, 1: Weak, 2: Medium, 3: Strong)                         |

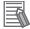

### **Additional Information**

If you cannot remove halation, check the following.

- The lighting installation condition: Change the distance between the lighting and the measurement object.
- Change the Light width from Normal to Tight in the Lighting control area on the Screen adjust tab.
- Other: Change the Input pattern from *Four* to *Eight* in the Input settings area of the Screen adjust tab.

### **Full Lighting**

Image capture is performed with all lightings in the Photometric Stereo lighting fixture turned ON and illuminating. The image captured with this condition is treated as a Full lighting image.

1 In the Item tab area, click **Filter**, and then click **Filter setting**. Display of one row is added under the tab area.

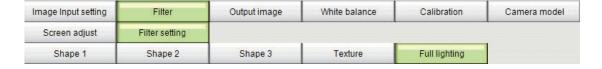

- 2 In the Item tab area, select Full lighting.
- **3** Adjust the parameters in the Setting area.

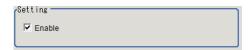

| Setting item | Setting value [Factory default] | Description                                                                                                    |
|--------------|---------------------------------|----------------------------------------------------------------------------------------------------|
| Enable       | • [Checked] • Unchecked         | Select whether or not to capture images with Full lighting.  When selecting <i>unchecked</i> , the corresponding image will be invalid and a completely black image will be displayed. |

## 1-7-5 Output Image Settings (Photometric Stereo Image Input)

Set the image to be output to the subsequent stage in the processing flow from among the images created by this filter.

## **Output Image**

Set the image to output from among the images created by this filter setting.

If you set an image that has not been created with this, a completely dark image will be output.

1 In the Item tab area, click Output image.

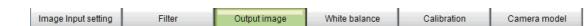

2 Select the Output image in the Output image setting area.

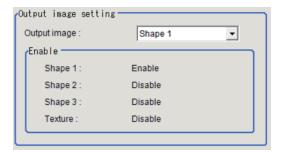

| Setting item | Setting value [Factory default] | Description                                                       |
|--------------|---------------------------------|-------------------------------------------------------------------|
| Output image | • [Shape 1]                     | Set the Output image.                                             |
|              | Shape 2                         | If you select an image not created as an Output image, it will be |
|              | Shape 3                         | invalid and a completely dark image will be output.               |
|              | Texture                         |                                                                   |

## 1-7-6 White Balance (Photometric Stereo Image Input)

• Refer to 1-2-6 White Balance (Camera Image Input FH) on page 1-57

# 1-7-7 Calibration (Photometric Stereo Image Input)

• Refer to 1-2-7 Calibration (Camera Image Input FH) on page 1-59

# 1-7-8 Camera Model (Photometric Stereo Image Input)

You can check the camera model currently connected.

# Camera Model

Set the image to output from among the images created by this filter setting.

If you set an image that has not been created with this, a completely dark image will be output.

1 In the Item tab area, click Camera model.

| mage Input setting Filter | Output image | White balance | Calibration | Camera model |
|---------------------------|--------------|---------------|-------------|--------------|
|---------------------------|--------------|---------------|-------------|--------------|

2 In the Camera model area, you can verify the camera model for the Camera No. currently selected on the *Input image setting* tab.

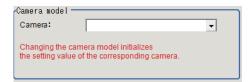

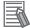

### **Additional Information**

When using the simulation software, you can select any camera model in the *Camera model* area. Changing the camera model will initialize the correspondence camera settings.

### 1-7-9 External Reference Tables (Photometric Stereo Image Input)

| No.   | Data name                   | Data ident       | Set/Get  | Data range                                                                                                    |
|-------|-----------------------------|------------------|----------|----------------------------------------------------------------------------------------------------|
| 10000 | Judge                       | judge            | Get only | 0: No judgment (unmeasured), 1: Judgment result OK, -1: Judgment result NG, -10: Error (image format mismatch), -11: Error (unregistered model), -12: Error (insufficient memory), -20: Error (other errors) |
| None  | Shape size                  | shapeSize3       | Set/Get  | 1 to 100                                                                                                    |
| None  | Enable                      | processShape3    | Set/Get  | 0: Disable, 1: Enable                                                                                                    |
| None  | Gain                        | shapeContrast3   | Set/Get  | 0.1 to 10.0                                                                                                    |
| None  | Lower limit of the clipping | lowerClipVal3    | Set/Get  | 1 to 255                                                                                                    |
| None  | Upper limit of the clipping | upperClipVal3    | Set/Get  | 1 to 255                                                                                                    |
| None  | Noise cut level             | shapeNoise3      | Set/Get  | 0 to 255                                                                                                    |
| None  | Noise cut level             | shapeNoise2      | Set/Get  | 0 to 255                                                                                                    |
| None  | Gain                        | shapeContrast2   | Set/Get  | 0.1 to 10.0                                                                                                    |
| None  | Lower limit of the clipping | lowerClipVal2    | Set/Get  | 1 to 255                                                                                                    |
| None  | Upper limit of the clipping | upperClipVal2    | Set/Get  | 1 to 255                                                                                                    |
| None  | Direction                   | shapeRateXY2     | Set/Get  | 0 to 4                                                                                                    |
| None  | Shape size margin           | shapeSizeMargin2 | Set/Get  | 0 to 5                                                                                                    |
| None  | Shape size margin           | shapeSizeMargin3 | Set/Get  | 0 to 5                                                                                                    |
| None  | White balance R             | whiteBalanceR    | Set/Get  |                                                                                                    |

| No.  | Data name                   | Data ident                 | Set/Get | Data range                                                                                                    |
|------|-----------------------------|----------------------------|---------|----------------------------------------------------------------------------------------------------|
| None | Output image                | outputImage                | Set/Get | 1: Shape 1, 2: Shape 2, 3:<br>Shape 3, 4: Texture                                                                                                    |
| None | White balance G             | whiteBalanceG              | Set/Get |                                                                                                    |
| None | Calibration parame-<br>ter  | calibParameter             | Set/Get | A B C D E F separated by ","                                                                                                    |
| None | White balance B             | whiteBalanceB              | Set/Get |                                                                                                    |
| None | Enable                      | processTexture             | Set/Get | 0: Disable, 1: Enable                                                                                                    |
| None | Direction                   | shapeRateXY3               | Set/Get | 0 to 4                                                                                                    |
| None | Gain                        | textureContrast            | Set/Get | 0.1 to 10.0                                                                                                    |
| None | Enable                      | fullLighting               | Set/Get | 0: Disable, 1: Enable                                                                                                    |
| None | Halation cut level          | textureHalationCut-<br>Lev | Set/Get | 0 to 3                                                                                                    |
| None | Shape size                  | shapeSize2                 | Set/Get | 1 to 100                                                                                                    |
| None | STEP - STGOUT de-<br>lay    | strobeDelay                | Set/Get |                                                                                                    |
| None | End line                    | endY                       | Set/Get |                                                                                                    |
| None | STGOUT width                | pulseWidth                 | Set/Get |                                                                                                    |
| None | Input pattern               | inputPattern               | Set/Get | 0: Four, 1: Eight                                                                                                    |
| None | STGOUT polarity             | pulsePolarity              | Set/Get | 0: Negative, 1: Positive                                                                                                    |
| None | Camera model                | cameraModel                | Set/Get | Connectable camera model name                                                                                                    |
| None | Camera No.                  | cameraNo                   | Set/Get |                                                                                                    |
| None | Shutter speed               | exposureTime               | Set/Get |                                                                                                    |
| None | Start line                  | startY                     | Set/Get |                                                                                                    |
| None | Gain                        | gain                       | Set/Get |                                                                                                    |
| None | Light width                 | lightWidth                 | Set/Get |                                                                                                    |
| None | Lower limit of the clipping | lowerClipVal1              | Set/Get | 1 to 255                                                                                                    |
| None | Upper limit of the clipping | upperClipVal1              | Set/Get | 1 to 255                                                                                                    |
| None | Noise cut level             | shapeNoise1                | Set/Get | 0 to 255                                                                                                    |
| None | Shape size margin           | shapeSizeMargin1           | Set/Get | 0 to 5                                                                                                    |
| None | Enable                      | processShape2              | Set/Get | 0: Disable, 1: Enable                                                                                                    |
| None | Direction                   | shapeRateXY1               | Set/Get | 0 to 4                                                                                                    |
| None | Position adjusting          | channelOffset              | Set/Get | -8: CCW 180°, -7: CCW 157.5°, -6: CCW 135°, -5: CCW 112.5°, -4: CCW 90°, -3: CCW 67.5°, -2: CCW 45°, -1: CCW 22.5°, 0: No adjustment, 1: CW 22.5°, 2: CW 45°, 3: CW 67.5°, 4: CW 90°, 5: CW 112.5°, 6: CW 180° |

| No.  | Data name  | Data ident     | Set/Get | Data range                                                                                                    |
|------|------------|----------------|---------|----------------------------------------------------------------------------------------------------|
| None | Intensity  | lightGain      | Set/Get | A representation of a lighting brightness of each Part in hexadecimal. A value of Part 0 to Part 7 is presented from left to right. Example: When the illumination brightness of Part 0 to Part 3 was set to 255 (ff): fffffff00000000 |
| None | Enable     | processShape1  | Set/Get | 0: Disable, 1: Enable                                                                                                    |
| None | Gain       | shapeContrast1 | Set/Get | 0.1 to 10.0                                                                                                    |
| None | Shape size | shapeSize1     | Set/Get | 1 to 100                                                                                                    |

# 1-8 Camera Switching

This processing item can not be used in the FHV series.

## **Used in the Following Case**

During scene processing, in the case of switching to images captured with a camera other than the camera set in Camera Image Input.

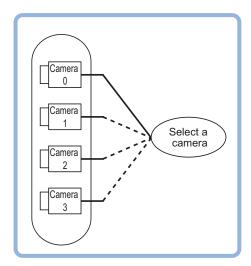

# b

### **Precautions for Correct Use**

- When switching from a monochrome camera to color camera, reconfigure the settings in the following units.
- Camera switching is unavailable in Camera Image Input HDR.

# 1-8-1 Camera Selection (Camera Switiching)

**1** Select a camera used for measurement.

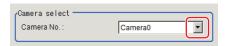

**2** Click **OK**.

The settings are completed.

# 1-8-2 Additional Explanation (Camera Switiching)

When Camera Switching is set after Position Compensation in a scene, Position Compensation is disabled and the image of a measured object is restored to the one before the compensation is applied.

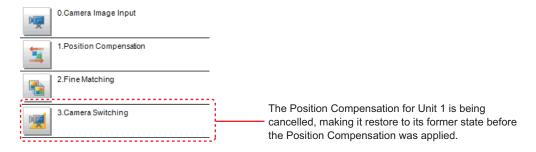

### 1-8-3 External Reference Tables (Camera Switiching)

| No.  | Data name  | Data ident | Set/Get  | Data range                                                                                                    |
|------|------------|------------|----------|----------------------------------------------------------------------------------------------------|
| None | Judge      | judge      | Get only | 0: No judgment (unmeasured), 1: Judgment result OK, -1: Judgment result NG, -10: Error (image format mismatch), -11: Error (unregistered model), -12: Error (insufficient memory), -20: Error (other errors) |
| None | Camera No. | cameraNo   | Set/Get  |                                                                                                    |

# 1-9 Measurement Image Switching

This processing item sets the output images for the camera image input processing items or specified image conversion related processing items as the input images for the processing items set in the flow from this processing item onward.

This is primarily used to return converted images back to their originals or to increase the selectable images as conversion targets for image conversion related processing items by placing before the image conversion related processing items.

## **Used in the Following Case**

In the case of returning a converted image to its original:

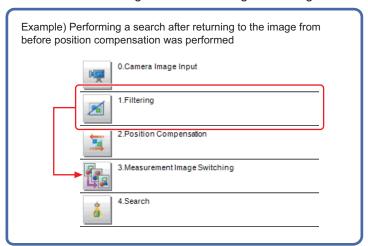

## 1-9-1 Parameter Settings (Measurement Image Switching)

Select the processing unit outputting images to be set.

Select a processing unit placed in the former position from this processing item in the flow.

**1** Specify the target unit in *Target* area.

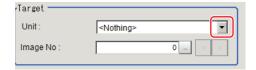

| Setting item | Setting value<br>[Factory default]                                  | Description                                                                                                  |
|--------------|---------------------------------------------------------------------|----------------------------------------------------------------------------------------------------|
| Unit         | 0. processing unit<br>to 9999. process-<br>ing unit<br>[< Nothing>] | Output images as the target for reconfiguration. Select one whose flow order is before this processing item. |
| Image No.    | 0 to 9999 [0]                                                       | No. of the image held by the target unit.                                                                    |

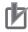

### **Precautions for Correct Use**

- If <Nothing> is left selected, the measurement results for Image Switching will be NG.
   Be sure to select one other than <Nothing>.
- For processing items for selectable Camera Image Input or Compensate Image and image
  No., refer to the table below. For details, refer to Macro Reference List of Image Numbers in
  the Vision System FH Series Macro Customize Functions Programming Manual (Cat. No.
  Z367).

| item                           | Image No. | Image                       |
|--------------------------------|-----------|-----------------------------|
| Camera Image Input             | 0         | Camera image                |
| Camera Image Input FH          | 0         | Camera image                |
| Camera Image Input FHV         | 0         | Camera image                |
| Camera Image Input HDR         | 0         | Camera image                |
| Camera Image Input HDR Lite    | 0         | Camera image                |
| Photometric Stereo Image Input | 0         | Output image                |
|                                | 1         | Shape image 1               |
|                                | 2         | Shape image 2               |
|                                | 3         | Shape image 3               |
|                                | 4         | Texture image               |
|                                | 16        | Captured image 1            |
|                                | :         | :                           |
|                                | 23        | Captured image 8            |
| Position Compensation          | 0         | Position compensated image  |
| Filtering                      | 0         | Filtered image              |
| Background Suppression         | 0         | Background suppressed image |
| Brightness Correct Filter      | 0         | Brightness corrected image  |
| Color Gray Filter              | 0         | Color gray image            |
| Extract Color Filter           | 0         | Color extracted image       |
| Anti Color Shading             | 0         | Anti color shading image    |
| Stripes Removal Filter II      | 0         | Stripes removed image       |
| Polar Transformation           | 0         | Polar transformed image     |
| Trapezoidal Correction         | 0         | Trapezoidal corrected image |
| Machine Simulator              | 0         | Axis shifted image          |
| Image Subtraction              | 0         | Subtraction image           |
| Advanced filter                | 0         | Output image 0              |
|                                | 1         | Output image 1              |
|                                | 2         | Output image 2              |
|                                | 3         | Output image 3              |
| Panorama                       | 0         | Panorama image              |

### 2

### Click OK.

The settings are completed.

# 1-9-2 Key Points for Test Measurement and Adjustment (Measurement Image Switching)

The image specified in the Sub-image number in the image display setting is displayed in the *Image Display* area.

| Sub-image number | Description of image to be displayed |  |
|------------------|--------------------------------------|--|
| 0                | Reset image                          |  |
| 1                | Measurement image                    |  |

# 1-9-3 External Reference Tables (Measurement Image Switching)

| No. | Data name   | Data ident | Set/Get  | Data range                                                                                                    |
|-----|-------------|------------|----------|----------------------------------------------------------------------------------------------------|
| 0   | Judge       | judge      | Get only | 0: No judgment (unmeasured), 1: Judgment result OK, -1: Judgment result NG, -10: Error (image format mismatch), -11: Error (unregistered model), -12: Error (insufficient memory), -20: Error (other errors) |
| 120 | Target unit | unitNo     | Set/Get  | Unit that outputs images subject to reset1 to 9,999 -1:No setting                                                                                                    |
| 121 | Image no    | imageNo    | Set/Get  | Image number: 0 to 9,999                                                                                                    |

# 1-10 Multi-trigger Imaging

This allows you to capture images multiple times at your defined timing and to perform each measurement in parallel. As adding this processing item in your measurement flow, Multi-trigger Imaging, Multi-trigger Imaging Task, Camera Image Input FH/FHV, and Multi-trigger Imaging End will be added as a group. Place Multi-trigger Imaging to the top of the measurement flow.

Multi-trigger Imaging, Multi-trigger Imaging Task, and Multi-trigger Imaging End cannot be used alone. Be sure to use them as a group.

For details, refer to Changing the System Environment - Multi-trigger Imaging Function in the Vision System FH/FHV Series User's Manual (Cat. No. Z365).

# **Used in the Following Case**

When capturing images multiple times at any timing and performing each measurement in parallel. Example:

For a horizontally long workpiece, this item performs capturing processing multiple times at any timing. While performing imaging processing multiple times, it performs each measurement in parallel. After that, with the measurement results, mesurement in the following is processed. After that, the following processing items process measurements with the measurement results.

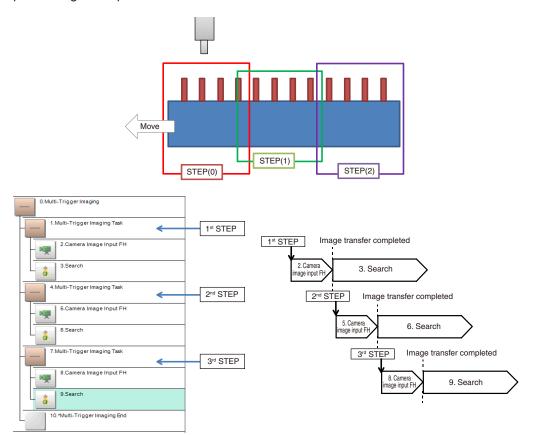

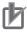

### **Precautions for Correct Use**

- Only one camera can be used in a Multi-Trigger Imaging Task processing item. Camera Switching cannot be used.
- Multi-trigger Imaging is unavailable when the operating mode is set to Double Speed Multiinput.
- Be sure to place Multi-trigger Imaging processing item to the top (unit 0) in the measurement flow.
- Be sure to place *Multi-trigger Imaging* processing item only once in one measurement flow.
- Signals that are available for an imaging timing are STEP signal for parallel and Trigger signal for EtherCAT. In measurement triggered by other than these signals or control commands, but the measurement flow is automatically performed without waiting for the STEP signal as usual.
- When the Image mode of the Image Window is Through, even if inputting STEP signal the
  measurement flow is automatically performed without waiting for the STEP signal as usual.

### 1-10-1 Mode and Timeout (Multi-Trigger Imaging)

Set the Mode and Timeout of Multi-trigger Imaging processing item.

For details, refer to Multi-trigger Imaging Function in the Vision System FH/FHV Series User's Manual (Cat. No. Z365).

1 On the Main Window (Layout 0), select Function – Edit flow.

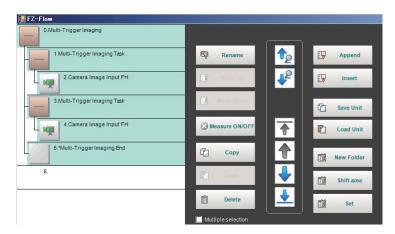

- 2 Select Multi-trigger Imaging processing item.
- 3 Click Set.
- 4 Set Mode and Timeout.

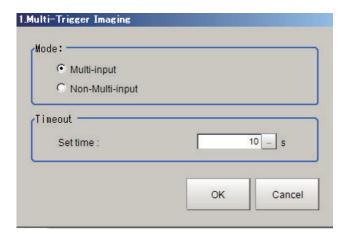

| Setting item | Setting value<br>[Factory default] | Description                                                                                                    |
|--------------|------------------------------------|----------------------------------------------------------------------------------------------------|
| Mode         | [Multi-input]     Non-Multi-input  | <ul> <li>Set the processing mode of Multi-trigger Imaging Task.</li> <li>Multi-input mode:     Select this if Multi-input mode is used in the Multi-trigger Imaging Task.     The Camera setting for the Input image processing item of the first Multi-trigger Imaging Task is applied to that for other Input image processing items that are executed in Multi-trigger Imaging Tasks.</li> <li>Non-Multi-input:     Cameras operate according to their own settings.     The Camera setting for the Input image processing item of the Multi-trigger Imaging Task is applied to each execution of Input image processing items. Because Camera setting is executed at each execution of Input image processing item, the time that READY signal stays OFF becomes longer by several milliseconds to several tens of milliseconds compared with that in Multi-input mode.</li> </ul> |
| Timeout      | 1 to 60 [s] [10]                   | Set the time for timeout of Multi-trigger Imaging Task block.  It is a wait time between a Multi-trigger Imaging Task and the next one. When a STEP signal is not input within the timeout time after the READY signal turns ON, the Multi-trigger Imaging unit judgment will be NG.                                                                                                    |

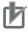

### **Precautions for Correct Use**

- In the following cases, the system operates in non-Multi-input mode, regardless of the settings for Mode.
  - Camera Image Input HDR or Camera Image Input HDR Lite is used.
  - Multiple Input Image processing items are used in one Multi-trigger Imaging Task block.
  - FZ-SQ □□□□ camera is used with its light ON.
  - An Input Image processing item is inserted outside of the range between Multi-trigger Imaging and Multi-trigger Imaging End processing items.
- There are restrictions below when FZ-FQ  $\Box\Box\Box\Box$  camera is used with its light ON.
  - All Camera Image Input processing items operate with the settings for the Camera Image Input of the first Multi-trigger Imaging Task in the flow.
  - The system operates in non-Multi-input mode. (It takes a little bit longer time to turn ON the READY signal).
  - When the light of FZ-FQ  $\Box\Box\Box\Box$  camera is OFF, the camera operates in the same way as other camera does.

# 1-10-2 Key Points for Adjustment

Select the adjustment method referring to the following points.

# When there is poor image capture results

| Parameter to be adjust-<br>ed | Remedy                                                                                                    |
|-------------------------------|----------------------------------------------------------------------------------------------------|
| Edit flow                     | Verify that there are no additional Camera Image Input related processing units between a Multi-Trigger Imaging block and the first Multi-Trigger Imaging task. If there is a Camera Image Input related processing unit in this position, image capture results will not be correct.  Ensure that Camera Image Input related processing units are placed within a Multi-Trigger Imaging task. |
|                               | Is a Camera Switching processing item possibly placed in a Multi-Trigger Imaging Task?  Only one camera can be used in a Multi-Trigger Imaging Task processing item.  Camera Switching cannot be used.                                                                                                    |
|                               | When the number of Multi-Trigger Imaging tasks does not match the number of STEP signal input, Verify that the number of Multi-Trigger Imaging tasks and the number of STEP signal inputs match each other and try image capture again.                                                                                                    |

# 1-10-3 External Reference Tables (Multi-Trigger Imaging)

| No.  | Data name | Data ident | Set/Get  | Data range                                                                                                    |
|------|-----------|------------|----------|----------------------------------------------------------------------------------------------------|
| None | Judge     | judge      | Get only | 0: No judgment (unmeasured), 1: Judgment result OK, -1: Judgment result NG, -10: Error (image format mismatch), -11: Error (unregistered model), -12: Error (insufficient memory), -20: Error (other errors) |
| None | Timeout   | timeout    | Set/Get  | 1,000 to 60,000                                                                                                    |
| None | Mode      | multiInput | Set/Get  | 0: Non-Multi-input, 1: Multi-input                                                                                                    |

# 1-11 Multi-trigger Imaging Task

This allows you to capture images multiple times at your defined timing and to perform each measurement in parallel. As adding this processing item in your measurement flow, Multi-trigger Imaging Task and Camera Image Input FH/FHV will be added as a group. The Multi-trigger Imaging Task does not require setting. Insert this processing item to the top of the processing which requires imaging for multiple times.

Multi-trigger Imaging, Multi-trigger Imaging Task, and Multi-trigger Imaging End cannot be used alone. Be sure to use them as a group.

For details, refer to Changing the System Environment - Multi-trigger Imaging Function in the Vision System FH/FHV Series User's Manual (Cat. No. Z365).

## **Used in the Following Case**

When capturing images multiple times at any timing and performing each measurement in parallel. Example:

For a horizontally long workpiece, this item performs capturing processing multiple times at any timing. While performing imaging processing multiple times, it performs each measurement in parallel. After that, with the measurement results, mesurement in the following is processed. After that, the following processing items process measurements with the measurement results.

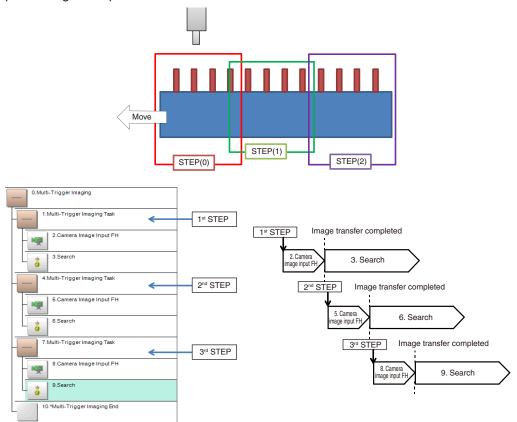

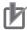

### **Precautions for Correct Use**

- Only one camera can be used in a *Multi-Trigger Imaging Task* processing item. *Camera Switching* cannot be used.
- Signals that are available for an imaging timing are STEP signal for parallel and Trigger signal for EtherCAT. In measurement triggered by other than these signals or control commands, but the measurement flow is automatically performed without waiting for the STEP signal as usual.
- When the Image mode of the Image Window is *Through*, even if inputting STEP signal the measurement flow is automatically performed without waiting for the STEP signal as usual.

1 Input Image

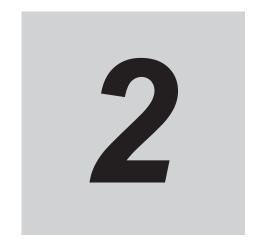

# Inspecting and Measuring

This chapter describes how to set up the processing items that execute measurement. In addition, key points for adjustment addressing unstable measurement results and shortening measurement time will also be introduced.

| 2-1 | Search   |                                                                    | 2-8  |
|-----|----------|--------------------------------------------------------------------|------|
|     | 2-1-1    | Settings Flow (Search)                                             | _    |
|     | 2-1-2    | Model Registration (Search)                                        |      |
|     | 2-1-3    | Region Setting (Search)                                            |      |
|     | 2-1-4    | Detection Point (Search)                                           |      |
|     | 2-1-5    | Reference Setting (Search)                                         |      |
|     | 2-1-6    | Measurement Parameters (Search)                                    |      |
|     | 2-1-7    | Output Parameters (Search)                                         |      |
|     | 2-1-8    | Key Points for Test Measurement and Adjustment (Search)            |      |
|     | 2-1-9    | Measurement Results for Which Output Is Possible (Search)          |      |
|     | 2-1-10   | External Reference Tables (Search)                                 |      |
| 2-2 | Search   | II                                                                 | 2-24 |
|     | 2-2-1    | Settings Flow (Search II)                                          |      |
|     | 2-2-2    | Model Registration (Search II)                                     |      |
|     | 2-2-3    | Region Setting (Search II)                                         |      |
|     | 2-2-4    | Detection Point (Search II)                                        |      |
|     | 2-2-5    | Reference Setting (Search II)                                      |      |
|     | 2-2-6    | Measurement Parameters (Search II)                                 |      |
|     | 2-2-7    | Output Parameters (Search II)                                      |      |
|     | 2-2-8    | Key Points for Test Measurement and Adjustment (Search II)         | 2-33 |
|     | 2-2-9    | Measurement Results for Which Output Is Possible (Search II)       | 2-35 |
|     | 2-2-10   | External Reference Tables (Search II)                              | 2-35 |
| 2-3 | Flexible | e Search                                                           | 2-38 |
|     | 2-3-1    | Settings Flow (Flexible Search)                                    | 2-39 |
|     | 2-3-2    | Model Registration (Flexible Search)                               | 2-40 |
|     | 2-3-3    | Region Setting (Flexible Search)                                   |      |
|     | 2-3-4    | Measurement Parameters (Flexible Search)                           |      |
|     | 2-3-5    | Output Parameters (Flexible Search)                                |      |
|     | 2-3-6    | Key Points for Test Measurement and Adjustment (Flexible Search)   |      |
|     | 2-3-7    | Measurement Results for Which Output Is Possible (Flexible Search) |      |
|     | 2-3-8    | External Reference Tables (Flexible Search)                        | 2-47 |
| 2-4 | Sensitiv | ve Search                                                          |      |
|     | 2-4-1    | Settings Flow (Sensitive Search)                                   |      |
|     | 2-4-2    | Model Registration (Sensitive Search)                              |      |
|     | 2-4-3    | Region Setting (Sensitive Search)                                  |      |
|     | 2-4-4    | Detection Point (Sensitive Search)                                 | 2-54 |
|     |          |                                                                    |      |

|     | 2-4-5           | Reference Setting (Sensitive Search)                                 | 2-56         |
|-----|-----------------|----------------------------------------------------------------------|--------------|
|     | 2-4-6           | Measurement Parameters (Sensitive Search)                            | 2-57         |
|     | 2-4-7           | Output Parameters (Sensitive Search)                                 | 2-58         |
|     | 2-4-8           | Key Points for Test Measurement and Adjustment (Sensitive Search)    | 2-59         |
|     | 2-4-9           | Measurement Results for Which Output Is Possible (Sensitive Search)  |              |
|     | 2-4-10          | External Reference Tables (Sensitive Search)                         | 2-62         |
| 2-5 | FCM S           | earch                                                                | 2-65         |
| 2-0 | 2-5-1           | Settings Flow (ECM Search)                                           |              |
|     | 2-5-1           | Model Registration (ECM Search)                                      |              |
|     | 2-5-3           | Error Model Registration (ECM Search)                                |              |
|     | 2-5-4           | Region Setting (ECM Search)                                          |              |
|     | 2-5-5           | Detection Point (ECM Search)                                         |              |
|     | 2-5-6           | Reference Setting (ECM Search)                                       |              |
|     | 2-5-7           | Measurement Parameters (ECM Search)                                  | 2-12<br>2-71 |
|     | 2-5-8           | Output Parameters (ECM Search)                                       |              |
|     | 2-5-9           | Key Points for Test Measurement and Adjustment (ECM Search)          |              |
|     | 2-5-9<br>2-5-10 | Measurement Results for Which Output Is Possible (ECM Search)        |              |
|     | 2-5-10          | External Reference Tables (ECM Search)                               |              |
|     |                 | ,                                                                    |              |
| 2-6 | EC Circ         | cle Search                                                           |              |
|     | 2-6-1           | Settings Flow (EC Circle Search)                                     |              |
|     | 2-6-2           | Circle Setting (EC Circle Search)                                    |              |
|     | 2-6-3           | Region Setting (EC Circle Search)                                    |              |
|     | 2-6-4           | Reference Setting (EC Circle Search)                                 |              |
|     | 2-6-5           | Color Specification (EC Circle Search)                               | 2-86         |
|     | 2-6-6           | Measurement Parameters (EC Circle Search)                            | 2-86         |
|     | 2-6-7           | Output Parameters (EC Circle Search)                                 | 2-88         |
|     | 2-6-8           | Key Points for Test Measurement and Adjustment (EC Circle Search)    | 2-89         |
|     | 2-6-9           | Measurement Results for Which Output Is Possible (EC Circle Search). | 2-90         |
|     | 2-6-10          | External Reference Tables (EC Circle Search)                         | 2-90         |
| 2 7 | Chana           | Convola II                                                           | 2.02         |
| 2-7 | •               | Search II                                                            |              |
|     | 2-7-1           | Settings Flow (Shape Search II)                                      |              |
|     | 2-7-2           | Model Registration (Shape Search II)                                 |              |
|     | 2-7-3           | Region Setting (Shape Search II)                                     |              |
|     | 2-7-4           | Detection Point (Shape Search II)                                    |              |
|     | 2-7-5           | Reference Setting (Shape Search II)                                  |              |
|     | 2-7-6           | Measurement Parameters (Shape Search II)                             |              |
|     | 2-7-7           | Output Parameters (Shape Search II)                                  |              |
|     | 2-7-8           | Key Points for Test Measurement and Adjustment (Shape Search II)     |              |
|     | 2-7-9           | Measurement Results for Which Output Is Possible (Shape Search II)   |              |
|     | 2-7-10          | External Reference Tables (Shape Search II)                          | 2-105        |
| 2-8 | Shape :         | Search III                                                           | . 2-108      |
|     | 2-8-1           | Settings Flow (Shape Search III)                                     | 2-109        |
|     | 2-8-2           | Model (Shape Search III)                                             | 2-110        |
|     | 2-8-3           | Region Setting (Shape Search III)                                    | 2-117        |
|     | 2-8-4           | Detection Point (Shape Search III)                                   | 2-118        |
|     | 2-8-5           | Reference Setting (Shape Search III)                                 |              |
|     | 2-8-6           | Measurement parameter (Shape Search III)                             |              |
|     | 2-8-7           | Output Parameters (Shape Search III)                                 |              |
|     | 2-8-8           | Key Points for Test Measurement and Adjustment (Shape Search III)    |              |
|     | 2-8-9           | Measurement Results for Which Output is Possible (Shape Search III)  |              |
|     | 2-8-10          | External Reference Tables (Shape Search III)                         |              |
| 2.0 | Eo Com          | ·                                                                    |              |
| 2-9 | 2-9-1           | ner  Settings Flow (Ec Corner)                                       |              |
|     |                 |                                                                      |              |
|     | 2-9-2           | Region Setting (Ec Corner)                                           |              |
|     | 2-9-3           | Reference Setting (Ec Corner)                                        |              |
|     | 2-9-4           | Line Extraction (Ec Corner)                                          |              |
|     | 2-9-5           | Corner Extraction (Ec Corner)                                        |              |
|     | 2-9-6           | Measurement Parameters (Ec Corner)                                   |              |
|     | 2-9-7           | Output Parameters (Ec Corner)                                        |              |
|     | 2-9-8           | Key Points for Test Measurement and Adjustment (Ec Corner)           |              |
|     | 2-9-9           | Measurement Results for Which Output Is Possible (Ec Corner)         | 2-144        |

|      | 2-9-10                                                                                                    | External Reference Tables (Ec Corner)                                                                                                    | 2-144                                                                                                    |
|------|----------------------------------------------------------------------------------------------------|----------------------------------------------------------------------------------------------------|----------------------------------------------------------------------------------------------------|
| 2-10 | Ec Cros                                                                                                    | SS                                                                                                    | 2-148                                                                                                    |
| 0    | 2-10-1                                                                                                    | Settings Flow (Ec Cross)                                                                                                    |                                                                                                    |
|      | 2-10-1                                                                                                    | Region Setting (Ec Cross)                                                                                                    |                                                                                                    |
|      | 2-10-3                                                                                                    | Reference Setting (Ec Cross)                                                                                                    |                                                                                                    |
|      | 2-10-4                                                                                                    | Line Extraction (Ec Cross)                                                                                                    |                                                                                                    |
|      | 2-10-5                                                                                                    | Cross Extraction (Ec Cross)                                                                                                    | 2-153                                                                                                    |
|      | 2-10-6                                                                                                    | Measurement Parameters (Ec Cross)                                                                                                    |                                                                                                    |
|      | 2-10-7                                                                                                    | Output Parameters (Ec Cross)                                                                                                    |                                                                                                    |
|      | 2-10-8                                                                                                    | Key Points for Test Measurement and Adjustment (Ec Cross)                                                                                                    |                                                                                                    |
|      | 2-10-9                                                                                                    | Measurement Results for Which Output Is Possible (Ec Cross)                                                                                                    |                                                                                                    |
|      | 2-10-10                                                                                                    | External Reference Tables (Ec Cross)                                                                                                    | 2-159                                                                                                    |
| 2-11 | Classifi                                                                                                    | cation                                                                                                    | 2-162                                                                                                    |
|      | 2-11-1                                                                                                    | Settings Flow (Classification)                                                                                                    |                                                                                                    |
|      | 2-11-2                                                                                                    | Model Registration (Classification)                                                                                                    |                                                                                                    |
|      | 2-11-3                                                                                                    | Region Setting (Classification)                                                                                                    |                                                                                                    |
|      | 2-11-4                                                                                                    | Measurement Parameters (Classification)                                                                                                    |                                                                                                    |
|      | 2-11-5                                                                                                    | Output Parameters (Classification)                                                                                                    |                                                                                                    |
|      | 2-11-6                                                                                                    | Key Points for Test Measurement and Adjustment (Classification)                                                                                                    |                                                                                                    |
|      | 2-11-7                                                                                                    | Measurement Results for Which Output Is Possible (Classification)                                                                                                    |                                                                                                    |
|      | 2-11-8                                                                                                    | External Reference Tables (Classification)                                                                                                    |                                                                                                    |
| 2 42 | Edgo Da                                                                                                    | osition                                                                                                    |                                                                                                    |
| 2-12 | 2-12-1                                                                                                    | Settings Flow (Edge Position)                                                                                                    |                                                                                                    |
|      | 2-12-1                                                                                                    | Region Setting (Edge Position)                                                                                                    | 2-170                                                                                                    |
|      | 2-12-2                                                                                                    | Edge Color Specification - For Color Cameras Only (Edge Position)                                                                                                    |                                                                                                    |
|      | 2-12-3                                                                                                    | Reference Setting (Edge Position)                                                                                                    |                                                                                                    |
|      | 2-12-4                                                                                                    | Measurement Parameters (Edge Position)                                                                                                    |                                                                                                    |
|      | 2-12-6                                                                                                    | Output Parameters (Edge Position)                                                                                                    |                                                                                                    |
|      | 2-12-7                                                                                                    | Key Points for Test Measurement and Adjustment (Edge Position)                                                                                                    |                                                                                                    |
|      | 2-12-8                                                                                                    | Measurement Results for Which Output Is Possible (Edge Position)                                                                                                    |                                                                                                    |
|      |                                                                                                    |                                                                                                    |                                                                                                    |
|      | 2-12-9                                                                                                    |                                                                                                    |                                                                                                    |
| 2 42 |                                                                                                    | External Reference Tables (Edge Position)                                                                                                    | 2-185                                                                                                    |
| 2-13 | Edge Pi                                                                                                    | External Reference Tables (Edge Position)tch                                                                                                    | 2-185<br><b>2-188</b>                                                                                                    |
| 2-13 | <b>Edge Pi</b> 2-13-1                                                                                                    | External Reference Tables (Edge Position)  itch  Settings Flow (Edge Pitch)                                                                                                    | 2-185<br><b>2-188</b><br>2-189                                                                                                    |
| 2-13 | Edge Pi<br>2-13-1<br>2-13-2                                                                                                    | External Reference Tables (Edge Position)  Itch Settings Flow (Edge Pitch) Region Setting (Edge Pitch)                                                                                                    | 2-185<br><b>2-188</b><br>2-189<br>2-190                                                                                                   |
| 2-13 | Edge Pi<br>2-13-1<br>2-13-2<br>2-13-3                                                                                                    | External Reference Tables (Edge Position)  itch  Settings Flow (Edge Pitch)  Region Setting (Edge Pitch)  Edge Color Specification - For Color Cameras Only (Edge Pitch)                                                                                                    | 2-185<br><b>2-188</b><br>2-189<br>2-190<br>2-190                                                                                          |
| 2-13 | Edge Pi<br>2-13-1<br>2-13-2<br>2-13-3<br>2-13-4                                                                                                    | External Reference Tables (Edge Position)  itch                                                                                                    | 2-185<br><b>2-188</b><br>2-189<br>2-190<br>2-190<br>2-191                                                                                 |
| 2-13 | Edge Pi<br>2-13-1<br>2-13-2<br>2-13-3<br>2-13-4<br>2-13-5                                                                                                    | External Reference Tables (Edge Position)  itch  Settings Flow (Edge Pitch)  Region Setting (Edge Pitch)  Edge Color Specification - For Color Cameras Only (Edge Pitch)  Measurement Parameters (Edge Pitch)  Output Parameters (Edge Pitch)                                                                                                    | 2-185<br><b>2-188</b><br>2-189<br>2-190<br>2-191<br>2-193                                                                                 |
| 2-13 | Edge Pi<br>2-13-1<br>2-13-2<br>2-13-3<br>2-13-4<br>2-13-5<br>2-13-6                                                                                                    | External Reference Tables (Edge Position)  itch  Settings Flow (Edge Pitch)  Region Setting (Edge Pitch)  Edge Color Specification - For Color Cameras Only (Edge Pitch)  Measurement Parameters (Edge Pitch)  Output Parameters (Edge Pitch)  Key Points for Test Measurement and Adjustment (Edge Pitch)                                                                                                    | 2-185 2-188 2-189 2-190 2-190 2-191 2-193 2-194                                                                                           |
| 2-13 | Edge Pi<br>2-13-1<br>2-13-2<br>2-13-3<br>2-13-4<br>2-13-5<br>2-13-6<br>2-13-7                                                                                                    | External Reference Tables (Edge Position)  itch  Settings Flow (Edge Pitch)  Region Setting (Edge Pitch)  Edge Color Specification - For Color Cameras Only (Edge Pitch)  Measurement Parameters (Edge Pitch)  Output Parameters (Edge Pitch)  Key Points for Test Measurement and Adjustment (Edge Pitch)  Measurement Results for Which Output Is Possible (Edge Pitch)                                                                                                    | 2-185<br>2-188<br>2-189<br>2-190<br>2-190<br>2-191<br>2-193<br>2-194<br>2-195                                                             |
|      | Edge Pi<br>2-13-1<br>2-13-2<br>2-13-3<br>2-13-4<br>2-13-5<br>2-13-6<br>2-13-7<br>2-13-8                                                                                                   | External Reference Tables (Edge Position)  itch                                                                                                    | 2-185<br>2-188<br>2-189<br>2-190<br>2-191<br>2-193<br>2-194<br>2-195<br>2-195                                                             |
|      | Edge Pi<br>2-13-1<br>2-13-2<br>2-13-3<br>2-13-4<br>2-13-5<br>2-13-6<br>2-13-7<br>2-13-8<br>Scan Ed                                                                                        | External Reference Tables (Edge Position)  itch                                                                                                    | 2-185<br>2-188<br>2-190<br>2-190<br>2-191<br>2-193<br>2-194<br>2-195<br>2-198                                                             |
|      | Edge Pi<br>2-13-1<br>2-13-2<br>2-13-3<br>2-13-4<br>2-13-5<br>2-13-6<br>2-13-7<br>2-13-8<br>Scan Ed<br>2-14-1                                                                              | External Reference Tables (Edge Position)  itch                                                                                                    | 2-185 2-188 2-190 2-190 2-191 2-193 2-194 2-195 2-198 2-199                                                                               |
|      | Edge Pi<br>2-13-1<br>2-13-2<br>2-13-3<br>2-13-4<br>2-13-5<br>2-13-6<br>2-13-7<br>2-13-8<br>Scan Ed<br>2-14-1<br>2-14-2                                                                    | External Reference Tables (Edge Position)  itch                                                                                                    | 2-185<br>2-188<br>2-190<br>2-190<br>2-191<br>2-193<br>2-194<br>2-195<br>2-195<br>2-198<br>2-199<br>2-200                                  |
|      | Edge Pi 2-13-1 2-13-2 2-13-3 2-13-4 2-13-5 2-13-6 2-13-7 2-13-8 Scan Ed 2-14-1 2-14-2 2-14-3                                                                                              | External Reference Tables (Edge Position)  itch                                                                                                    | 2-185 2-188 2-190 2-190 2-191 2-193 2-194 2-195 2-198 2-199 2-200 2-201                                                                   |
|      | Edge Pi 2-13-1 2-13-2 2-13-3 2-13-4 2-13-5 2-13-6 2-13-7 2-13-8 Scan Ed 2-14-1 2-14-2 2-14-3 2-14-4                                                                                       | External Reference Tables (Edge Position)  Settings Flow (Edge Pitch) Region Setting (Edge Pitch) Edge Color Specification - For Color Cameras Only (Edge Pitch) Measurement Parameters (Edge Pitch) Output Parameters (Edge Pitch) Key Points for Test Measurement and Adjustment (Edge Pitch) Measurement Results for Which Output Is Possible (Edge Pitch) External Reference Tables (Edge Pitch)  Settings Flow (Scan Edge Position) Region Setting (Scan Edge Position) Edge Color Specification - For Color Cameras Only (Scan Edge Position) Reference Setting (Scan Edge Position)                                                                                                    | 2-185 2-188 2-190 2-190 2-191 2-193 2-194 2-195 2-198 2-199 2-200 2-201 2-202                                                             |
|      | Edge Pi 2-13-1 2-13-2 2-13-3 2-13-4 2-13-5 2-13-6 2-13-7 2-13-8 Scan Ed 2-14-1 2-14-2 2-14-3 2-14-4 2-14-5                                                                                | External Reference Tables (Edge Position)  Settings Flow (Edge Pitch)  Region Setting (Edge Pitch)  Edge Color Specification - For Color Cameras Only (Edge Pitch)  Measurement Parameters (Edge Pitch)  Output Parameters (Edge Pitch)  Key Points for Test Measurement and Adjustment (Edge Pitch)  Measurement Results for Which Output Is Possible (Edge Pitch)  External Reference Tables (Edge Pitch)  Settings Flow (Scan Edge Position)  Region Setting (Scan Edge Position)  Edge Color Specification - For Color Cameras Only (Scan Edge Position)  Reference Setting (Scan Edge Position)  Measurement Parameters (Scan Edge Position)                                                                                                    | 2-185 2-188 2-190 2-190 2-191 2-193 2-195 2-195 2-198 2-199 2-200 2-201 2-202                                                             |
|      | Edge Pi 2-13-1 2-13-2 2-13-3 2-13-4 2-13-5 2-13-6 2-13-7 2-13-8 Scan Ed 2-14-1 2-14-2 2-14-3 2-14-4 2-14-5 2-14-6                                                                         | External Reference Tables (Edge Position)  Settings Flow (Edge Pitch)  Region Setting (Edge Pitch)  Edge Color Specification - For Color Cameras Only (Edge Pitch)  Measurement Parameters (Edge Pitch)  Output Parameters (Edge Pitch)  Key Points for Test Measurement and Adjustment (Edge Pitch)  Measurement Results for Which Output Is Possible (Edge Pitch)  External Reference Tables (Edge Pitch)  Settings Flow (Scan Edge Position)  Region Setting (Scan Edge Position)  Edge Color Specification - For Color Cameras Only (Scan Edge Position)  Reference Setting (Scan Edge Position)  Measurement Parameters (Scan Edge Position)  Judgment Conditions (Scan Edge Position)                                                                                                    | 2-185 2-188 2-190 2-190 2-191 2-193 2-195 2-195 2-198 2-199 2-200 2-201 2-202 2-204 2-208                                                 |
|      | Edge Pi 2-13-1 2-13-2 2-13-3 2-13-4 2-13-5 2-13-6 2-13-7 2-13-8 Scan Ed 2-14-1 2-14-2 2-14-3 2-14-4 2-14-5 2-14-6 2-14-7                                                                  | External Reference Tables (Edge Position)  Settings Flow (Edge Pitch)  Region Setting (Edge Pitch)  Edge Color Specification - For Color Cameras Only (Edge Pitch)  Measurement Parameters (Edge Pitch)  Output Parameters (Edge Pitch)  Key Points for Test Measurement and Adjustment (Edge Pitch)  Measurement Results for Which Output Is Possible (Edge Pitch)  External Reference Tables (Edge Pitch)  Settings Flow (Scan Edge Position)  Region Setting (Scan Edge Position)  Edge Color Specification - For Color Cameras Only (Scan Edge Position)  Measurement Parameters (Scan Edge Position)  Judgment Conditions (Scan Edge Position)  Output Parameters (Scan Edge Position)                                                                                                    | 2-185 2-188 2-190 2-190 2-191 2-193 2-195 2-195 2-198 2-199 2-200 2-201 2-202 2-204 2-208 2-209                                           |
|      | Edge Pi 2-13-1 2-13-2 2-13-3 2-13-4 2-13-5 2-13-6 2-13-7 2-13-8 Scan Ed 2-14-1 2-14-2 2-14-3 2-14-4 2-14-5 2-14-6 2-14-7 2-14-8                                                           | External Reference Tables (Edge Position)  Settings Flow (Edge Pitch)  Region Setting (Edge Pitch)  Edge Color Specification - For Color Cameras Only (Edge Pitch)  Measurement Parameters (Edge Pitch)  Key Points for Test Measurement and Adjustment (Edge Pitch)  Measurement Results for Which Output Is Possible (Edge Pitch)  External Reference Tables (Edge Pitch)  Settings Flow (Scan Edge Position)  Region Setting (Scan Edge Position)  Reference Setting (Scan Edge Position)  Measurement Parameters (Scan Edge Position)  Measurement Parameters (Scan Edge Position)  Judgment Conditions (Scan Edge Position)  Output Parameters (Scan Edge Position)  Key Points for Test Measurement and Adjustment (Scan Edge Position).                                                                                                    | 2-185 2-188 2-190 2-190 2-191 2-193 2-195 2-195 2-195 2-200 2-201 2-202 2-204 2-208 2-209 2-210                                           |
|      | Edge Pi 2-13-1 2-13-2 2-13-3 2-13-4 2-13-5 2-13-6 2-13-7 2-13-8 Scan Ed 2-14-1 2-14-2 2-14-3 2-14-4 2-14-5 2-14-6 2-14-7                                                                  | External Reference Tables (Edge Position)  Settings Flow (Edge Pitch)  Region Setting (Edge Pitch)  Edge Color Specification - For Color Cameras Only (Edge Pitch)  Measurement Parameters (Edge Pitch)  Key Points for Test Measurement and Adjustment (Edge Pitch)  Measurement Results for Which Output Is Possible (Edge Pitch)  External Reference Tables (Edge Pitch)  Settings Flow (Scan Edge Position)  Region Setting (Scan Edge Position)  Reference Setting (Scan Edge Position)  Measurement Parameters (Scan Edge Position)  Measurement Parameters (Scan Edge Position)  Judgment Conditions (Scan Edge Position)  Key Points for Test Measurement and Adjustment (Scan Edge Position)  Measurement Results for Which Output Is Possible (Scan Edge Position)                                                                                                    | 2-185 2-188 2-190 2-190 2-191 2-193 2-195 2-195 2-195 2-200 2-201 2-202 2-204 2-208 2-209 2-210 2-211                                     |
| 2-14 | Edge Pi 2-13-1 2-13-2 2-13-3 2-13-4 2-13-5 2-13-6 2-13-7 2-13-8 Scan Ed 2-14-1 2-14-2 2-14-3 2-14-4 2-14-5 2-14-6 2-14-7 2-14-8 2-14-9 2-14-10                                            | External Reference Tables (Edge Position)  itch                                                                                                    | 2-185 2-188 2-190 2-190 2-191 2-193 2-195 2-195 2-198 2-200 2-201 2-202 2-204 2-208 2-209 2-210 2-211 2-212                               |
| 2-14 | Edge Pi 2-13-1 2-13-2 2-13-3 2-13-4 2-13-5 2-13-6 2-13-7 2-13-8 Scan Ed 2-14-1 2-14-2 2-14-3 2-14-4 2-14-5 2-14-6 2-14-7 2-14-8 2-14-9 2-14-10 Scan Ed                                    | External Reference Tables (Edge Position)  Settings Flow (Edge Pitch)  Region Setting (Edge Pitch)  Edge Color Specification - For Color Cameras Only (Edge Pitch)  Measurement Parameters (Edge Pitch)  Output Parameters (Edge Pitch)  Key Points for Test Measurement and Adjustment (Edge Pitch)  Measurement Results for Which Output Is Possible (Edge Pitch)  External Reference Tables (Edge Pitch)  Settings Flow (Scan Edge Position)  Region Setting (Scan Edge Position)  Edge Color Specification - For Color Cameras Only (Scan Edge Position)  Reference Setting (Scan Edge Position)  Measurement Parameters (Scan Edge Position)  Judgment Conditions (Scan Edge Position)  Output Parameters (Scan Edge Position)  Key Points for Test Measurement and Adjustment (Scan Edge Position)  Measurement Results for Which Output Is Possible (Scan Edge Position)  External Reference Tables (Scan Edge Position)                                                                                                    | 2-185 2-188 2-190 2-190 2-191 2-193 2-195 2-195 2-195 2-200 2-201 2-202 2-204 2-208 2-209 2-210 2-211 2-212                               |
| 2-14 | Edge Pi 2-13-1 2-13-2 2-13-3 2-13-4 2-13-5 2-13-6 2-13-7 2-13-8 Scan Ed 2-14-1 2-14-2 2-14-3 2-14-4 2-14-5 2-14-6 2-14-7 2-14-8 2-14-9 2-14-10 Scan Ed 2-15-1                             | External Reference Tables (Edge Position)  Settings Flow (Edge Pitch) Region Setting (Edge Pitch) Edge Color Specification - For Color Cameras Only (Edge Pitch) Measurement Parameters (Edge Pitch) Output Parameters (Edge Pitch) Key Points for Test Measurement and Adjustment (Edge Pitch) Measurement Results for Which Output Is Possible (Edge Pitch) External Reference Tables (Edge Pitch)  Settings Flow (Scan Edge Position) Region Setting (Scan Edge Position) Reference Setting (Scan Edge Position) Measurement Parameters (Scan Edge Position) Measurement Parameters (Scan Edge Position)  Output Parameters (Scan Edge Position)  Key Points for Test Measurement and Adjustment (Scan Edge Position) Measurement Results for Which Output Is Possible (Scan Edge Position) External Reference Tables (Scan Edge Position)  External Reference Tables (Scan Edge Position)                                                                                                    | 2-185 2-188 2-190 2-190 2-191 2-193 2-194 2-195 2-198 2-200 2-201 2-202 2-204 2-208 2-209 2-210 2-212 2-212 2-212                         |
| 2-14 | Edge Pi 2-13-1 2-13-2 2-13-3 2-13-4 2-13-5 2-13-6 2-13-7 2-13-8 Scan Ed 2-14-1 2-14-2 2-14-3 2-14-4 2-14-5 2-14-6 2-14-7 2-14-8 2-14-9 2-14-10 Scan Ed 2-15-1 2-15-2                      | External Reference Tables (Edge Position)  Settings Flow (Edge Pitch) Region Setting (Edge Pitch) Edge Color Specification - For Color Cameras Only (Edge Pitch) Measurement Parameters (Edge Pitch) Output Parameters (Edge Pitch) Key Points for Test Measurement and Adjustment (Edge Pitch) Measurement Results for Which Output Is Possible (Edge Pitch) External Reference Tables (Edge Pitch)  Settings Flow (Scan Edge Position) Region Setting (Scan Edge Position) Edge Color Specification - For Color Cameras Only (Scan Edge Position) Reference Setting (Scan Edge Position) Measurement Parameters (Scan Edge Position) Judgment Conditions (Scan Edge Position) Output Parameters (Scan Edge Position) Key Points for Test Measurement and Adjustment (Scan Edge Position) Measurement Results for Which Output Is Possible (Scan Edge Position) External Reference Tables (Scan Edge Position)  Settings Flow (Scan Edge Width) Region Setting (Scan Edge Width)                                                                                                    | 2-185 2-188 2-190 2-190 2-191 2-193 2-194 2-195 2-195 2-200 2-201 2-202 2-204 2-208 2-209 2-210 2-212 2-212 2-212 2-217 2-217             |
| 2-14 | Edge Pi 2-13-1 2-13-2 2-13-3 2-13-4 2-13-5 2-13-6 2-13-7 2-13-8 Scan Ed 2-14-1 2-14-2 2-14-3 2-14-4 2-14-5 2-14-6 2-14-7 2-14-8 2-14-9 2-14-10 Scan Ed 2-15-1 2-15-2 2-15-3               | External Reference Tables (Edge Position)  Settings Flow (Edge Pitch)  Region Setting (Edge Pitch)  Edge Color Specification - For Color Cameras Only (Edge Pitch)  Measurement Parameters (Edge Pitch)  Measurement Results for Which Output Is Possible (Edge Pitch)  External Reference Tables (Edge Pitch)  Settings Flow (Scan Edge Position)  Region Setting (Scan Edge Position)  Reference Setting (Scan Edge Position)  Measurement Parameters (Scan Edge Position)  Measurement Parameters (Scan Edge Position)  Measurement Parameters (Scan Edge Position)  Measurement Parameters (Scan Edge Position)  Measurement Parameters (Scan Edge Position)  Measurement Parameters (Scan Edge Position)  Measurement Results for Which Output Is Possible (Scan Edge Position)  Measurement Results for Which Output Is Possible (Scan Edge Position)  External Reference Tables (Scan Edge Position)  Settings Flow (Scan Edge Width)  Settings Flow (Scan Edge Width)  Region Setting (Scan Edge Width)  Edge Color Specification - For Color Cameras Only (Scan Edge Width)  Edge Color Specification - For Color Cameras Only (Scan Edge Width)  Edge Color Specification - For Color Cameras Only (Scan Edge Width) | 2-185 2-188 2-190 2-190 2-191 2-195 2-195 2-195 2-198 2-200 2-201 2-202 2-204 2-208 2-209 2-210 2-211 2-212 2-217 2-217 2-219             |
| 2-14 | Edge Pi 2-13-1 2-13-2 2-13-3 2-13-4 2-13-5 2-13-6 2-13-7 2-13-8 Scan Ed 2-14-1 2-14-2 2-14-3 2-14-4 2-14-5 2-14-6 2-14-7 2-14-8 2-14-9 2-14-10 Scan Ed 2-15-1 2-15-2 2-15-3 2-15-4        | External Reference Tables (Edge Position)  Settings Flow (Edge Pitch)  Region Setting (Edge Pitch)  Edge Color Specification - For Color Cameras Only (Edge Pitch)  Measurement Parameters (Edge Pitch)  Measurement Results for Which Output Is Possible (Edge Pitch)  External Reference Tables (Edge Pitch)  Settings Flow (Scan Edge Position)  Region Setting (Scan Edge Position)  Reference Setting (Scan Edge Position)  Measurement Parameters (Scan Edge Position)  Measurement Parameters (Scan Edge Position)  Measurement Parameters (Scan Edge Position)  Measurement Parameters (Scan Edge Position)  Meternal Reference Tables (Edge Position)  Measurement Parameters (Scan Edge Position)  Measurement Parameters (Scan Edge Position)  Meternal Reference Tables (Scan Edge Position)  Measurement Results for Which Output Is Possible (Scan Edge Position)  External Reference Tables (Scan Edge Position)  Adge Width  Settings Flow (Scan Edge Width)  Region Setting (Scan Edge Width)  Edge Color Specification - For Color Cameras Only (Scan Edge Width)  Measurement Parameters (Scan Edge Width)  Measurement Parameters (Scan Edge Width)                                                        | 2-185 2-188 2-190 2-190 2-191 2-195 2-195 2-195 2-198 2-200 2-201 2-202 2-204 2-208 2-209 2-210 2-211 2-212 2-216 2-217 2-217 2-219 2-220 |
| 2-14 | Edge Pi 2-13-1 2-13-2 2-13-3 2-13-4 2-13-5 2-13-6 2-13-7 2-13-8 Scan Ed 2-14-1 2-14-2 2-14-3 2-14-4 2-14-5 2-14-6 2-14-7 2-14-8 2-14-9 2-14-10 Scan Ed 2-15-1 2-15-2 2-15-3 2-15-4 2-15-5 | External Reference Tables (Edge Position)  itch                                                                                                    | 2-185 2-188 2-190 2-190 2-191 2-195 2-195 2-195 2-198 2-200 2-201 2-202 2-204 2-208 2-209 2-210 2-217 2-217 2-217 2-217 2-219 2-220 2-223 |
| 2-14 | Edge Pi 2-13-1 2-13-2 2-13-3 2-13-4 2-13-5 2-13-6 2-13-7 2-13-8  Scan Ed 2-14-1 2-14-2 2-14-3 2-14-4 2-14-5 2-14-6 2-14-7 2-14-8 2-14-9 2-14-10  Scan Ed 2-15-1 2-15-2 2-15-3 2-15-6      | External Reference Tables (Edge Position)  itch                                                                                                    | 2-185 2-188 2-190 2-190 2-191 2-195 2-195 2-195 2-195 2-200 2-201 2-202 2-204 2-208 2-209 2-210 2-217 2-212 2-217 2-212 2-223 2-224       |
| 2-14 | Edge Pi 2-13-1 2-13-2 2-13-3 2-13-4 2-13-5 2-13-6 2-13-7 2-13-8 Scan Ed 2-14-1 2-14-2 2-14-3 2-14-4 2-14-5 2-14-6 2-14-7 2-14-8 2-14-9 2-14-10 Scan Ed 2-15-1 2-15-2 2-15-3 2-15-4 2-15-5 | External Reference Tables (Edge Position)  itch                                                                                                    | 2-185 2-188 2-190 2-190 2-191 2-195 2-195 2-195 2-198 2-200 2-201 2-202 2-204 2-208 2-210 2-211 2-212 2-217 2-217 2-212 2-223 2-224 2-224 |

| 2-16 | Circula | r Scan Edge Position                                                 |       |
|------|---------|----------------------------------------------------------------------|-------|
|      | 2-16-1  | Settings Flow (Circular Scan Edge Position)                          | 2-230 |
|      | 2-16-2  | Region Setting (Circular Scan Edge Position)                         | 2-231 |
|      | 2-16-3  | Edge Color Specification - For Color Cameras Only (Circular Scan     |       |
|      |         | Edge Position)                                                       |       |
|      | 2-16-4  | Reference Setting (Circular Scan Edge Position)                      |       |
|      | 2-16-5  | Measurement Parameters (Circular Scan Edge Position)                 | 2-235 |
|      | 2-16-6  | Judgment Conditions (Circular Scan Edge Position)                    |       |
|      | 2-16-7  | Output Parameters (Circular Scan Edge Position)                      | 2-239 |
|      | 2-16-8  | Key Points for Test Measurement and Adjustment (Circular Scan        |       |
|      |         | Edge Position)                                                       | 2-240 |
|      | 2-16-9  | Measurement Results for Which Output Is Possible (Circular Scan      |       |
|      |         | Edge Position)                                                       | 2-241 |
|      | 2-16-10 | External Reference Tables (Circular Scan Edge Position)              | 2-242 |
| 2 47 | Circula | r Soon Edgo Width                                                    | 2 246 |
| 2-17 |         | r Scan Edge Width                                                    |       |
|      | 2-17-1  | Settings Flow (Circular Scan Edge Width)                             |       |
|      | 2-17-2  | Region Setting (Circular Scan Edge Width)                            | 2-247 |
|      | 2-17-3  | Edge Color Specification - For Color Cameras Only (Circular Scan     |       |
|      |         | Edge Width)                                                          |       |
|      | 2-17-4  | Measurement Parameters (Circular Scan Edge Width)                    |       |
|      | 2-17-5  | Judgement Conditions (Circular Scan Edge Width)                      |       |
|      | 2-17-6  | Output Parameters (Circular Scan Edge Width)                         | 2-254 |
|      | 2-17-7  | Key Points for Test Measurement and Adjustment (Circular Scan        |       |
|      |         | Edge Width)                                                          | 2-254 |
|      | 2-17-8  | Measurement Results for Which Output Is Possible (Circular Scan      |       |
|      |         | Edge Width)                                                          |       |
|      | 2-17-9  | External Reference Tables (Circular Scan Edge Width)                 | 2-256 |
| 2_18 | Interse | ction                                                                | 2_250 |
| 2-10 | 2-18-1  | Settings Flow (Intersection)                                         |       |
|      | 2-10-1  |                                                                      |       |
|      |         | Region Setting (Intersection)                                        |       |
|      | 2-18-3  | Edge Color Specification - For Color Cameras Only (Intersection)     |       |
|      | 2-18-4  | Reference Setting (Intersection)                                     |       |
|      | 2-18-5  | Measurement Parameters (Intersection)                                |       |
|      | 2-18-6  | Judgement Condition (Intersection)                                   |       |
|      | 2-18-7  | Output Parameters (Intersection)                                     |       |
|      | 2-18-8  | Key Points for Test Measurement and Adjustment (Intersection)        |       |
|      | 2-18-9  | Measurement Results for Which Output Is Possible (Intersection)      |       |
|      | 2-18-10 | External Reference Tables (Intersection)                             | 2-271 |
| 2-19 | Color E | Oata                                                                 | 2-278 |
|      | 2-19-1  | Settings Flow (Color Data)                                           | 2-279 |
|      | 2-19-2  | Region Setting (Color Data)                                          |       |
|      | 2-19-3  | Mask Setting (Color Data)                                            |       |
|      | 2-19-4  | Measurement Parameters (Color Data)                                  |       |
|      | 2-19-5  | Judgement Condition (Color Data)                                     |       |
|      | 2-19-6  | Output parameter (Color Data)                                        |       |
|      | 2-19-7  | Key Points for Test Measurement and Adjustment (Color Data)          |       |
|      | 2-19-8  | Measurement Results for Which Output Is Possible (Color Data)        |       |
|      | 2-19-9  | External Reference Tables (Color Data)                               |       |
|      |         | ·                                                                    |       |
| 2-20 |         | and Area                                                             |       |
|      | 2-20-1  | Settings Flow (Gravity and Area)                                     | 2-294 |
|      | 2-20-2  | Color Specification (Gravity and Area)                               | 2-295 |
|      | 2-20-3  | Binarization (Gravity and Area)                                      |       |
|      | 2-20-4  | Region Setting (Gravity and Area)                                    | 2-297 |
|      | 2-20-5  | Mask Setting (Gravity and Area)                                      |       |
|      | 2-20-6  | Reference Setting (Gravity and Area)                                 |       |
|      | 2-20-7  | Measurement Parameters (Gravity and Area)                            |       |
|      | 2-20-8  | Output Parameters (Gravity and Area)                                 |       |
|      | 2-20-9  | Key Points for Test Measurement and Adjustment (Gravity and Area)    |       |
|      | 2-20-10 | Measurement Results for Which Output Is Possible (Gravity and Area). |       |
|      | 2-20-11 | External Reference Tables (Gravity and Area)                         |       |
| 0.04 | Labelin |                                                                      | 2-312 |
| /-/1 | Laneiin | 1/1                                                                  | 7=317 |

|              | 2-21-1           | Settings Flow (Labeling)                                              | . 2-313       |
|--------------|------------------|-----------------------------------------------------------------------|---------------|
|              | 2-21-2           | Color Specification (Labeling)                                        | . 2-314       |
|              | 2-21-3           | Binarization (Labeling)                                               | . 2-316       |
|              | 2-21-4           | Region Setting (Labeling)                                             | . 2-316       |
|              | 2-21-5           | Mask Setting (Labeling)                                               | . 2-317       |
|              | 2-21-6           | Reference Setting (Labeling)                                          |               |
|              | 2-21-7           | Measurement Parameters (Labeling)                                     |               |
|              | 2-21-8           | Judgement Conditions (Labeling)                                       |               |
|              | 2-21-9           | Output Parameters (Labeling)                                          |               |
|              | 2-21-10          | Key Points for Test Measurement and Adjustment (Labeling)             |               |
|              | 2-21-11          | Measurement Results for Which Output Is Possible (Labeling)           |               |
|              | 2-21-12          | External Reference Tables (Labeling)                                  |               |
|              |                  | · · · · · · · · · · · · · · · · · · ·                                 |               |
| 2-22         |                  | ata                                                                   |               |
|              | 2-22-1           | Settings Flow (Label Data)                                            |               |
|              | 2-22-2           | Setting (Label Data)                                                  |               |
|              | 2-22-3           | Output Parameters (Label Data)                                        |               |
|              | 2-22-4           | Key Points for Test Measurement and Adjustment (Label Data)           |               |
|              | 2-22-5           | Measurement Results for Which Output Is Possible (Label Data)         |               |
|              | 2-22-6           | External Reference Tables (Label Data)                                | . 2-342       |
| 2_23         | Dofoct           |                                                                       | 2-3/13        |
| <b>Z-Z</b> 3 |                  |                                                                       |               |
|              | 2-23-1<br>2-23-2 | Settings Flow (Defect)                                                |               |
|              |                  | Region Setting (Defect)                                               |               |
|              | 2-23-3           | Mask Setting (Defect)                                                 |               |
|              | 2-23-4           | Measurement Parameters (Defect)                                       |               |
|              | 2-23-5           | Output parameter (Defect)                                             |               |
|              | 2-23-6           | Key Points for Test Measurement and Adjustment (Defect)               |               |
|              | 2-23-7           | Measurement Results for Which Output Is Possible (Defect)             |               |
|              | 2-23-8           | External Reference Tables (Defect)                                    | . 2-354       |
| 2-24         | Precise          | Defect                                                                | 2-360         |
|              | 2-24-1           | Settings Flow (Precise Defect)                                        |               |
|              | 2-24-2           | Region Setting (Precise Defect)                                       |               |
|              | 2-24-3           | Mask Setting (Precise Defect)                                         |               |
|              | 2-24-4           | Measurement Parameters (Precise Defect)                               |               |
|              | 2-24-5           | Judgement Condition (Precise Defect)                                  |               |
|              | 2-24-6           | Output parameter (Precise Defect)                                     |               |
|              | 2-24-7           | Key Points for Test Measurement and Adjustment (Precise Defect)       |               |
|              | 2-24-8           | Measurement Results for Which Output Is Possible (Precise Defect)     |               |
|              | 2-24-9           | External Reference Tables (Precise Defect)                            |               |
|              |                  | ,                                                                     |               |
| 2-25         | Fine Ma          | atching                                                               | 2-379         |
|              | 2-25-1           | Settings Flow (Fine Matching)                                         |               |
|              | 2-25-2           | Model Registration (Fine Matching)                                    | . 2-381       |
|              | 2-25-3           | Difference Image Display (Fine Matching)                              |               |
|              | 2-25-4           | Measurement Parameters (Fine Matching)                                |               |
|              | 2-25-5           | Output Parameters (Fine Matching)                                     |               |
|              | 2-25-6           | Key Points for Test Measurement and Adjustment (Fine Matching)        |               |
|              | 2-25-7           | Measurement Results for Which Output Is Possible (Fine Matching)      |               |
|              | 2-25-8           | External Reference Tables (Fine Matching)                             |               |
|              |                  | ·                                                                     |               |
| 2-26         |                  | ter Inspection                                                        |               |
|              | 2-26-1           | Settings Flow (Character Inspection)                                  |               |
|              | 2-26-2           | Dictionary Parameters (Character Inspection)                          |               |
|              | 2-26-3           | Region Setting (Character Inspection)                                 |               |
|              | 2-26-4           | Measurement Parameters (Character Inspection)                         |               |
|              | 2-26-5           | Output Parameters (Character Inspection)                              |               |
|              | 2-26-6           | Key Points for Test Measurement and Adjustment (Character Inspection) | 2-398         |
|              | 2-26-7           | Measurement Results for Which Output Is Possible (Character In-       |               |
|              |                  | spection)                                                             |               |
|              | 2-26-8           | External Reference Tables (Character Inspection)                      | . 2-400       |
| 2 23         | Doto Va          |                                                                       |               |
| 2-27         | Date ve          | rification                                                            | <b>∠-4</b> 03 |
|              |                  | Cattings Flow (Date ) (sufficient)                                    | 0 400         |
|              | 2-27-1           | Settings Flow (Date Verification)                                     |               |
|              |                  | Settings Flow (Date Verification)                                     | . 2-404       |

|      | 2-27-4  | Code Parameters (Date Verification)                                  | 2-408              |
|------|---------|----------------------------------------------------------------------|--------------------|
|      | 2-27-5  | Output parameter (Date Verification)                                 |                    |
|      | 2-27-6  | Key Points for Test Measurement and Adjustment (Date Verification)   |                    |
|      | 2-27-7  | Measurement Results for Which Output Is Possible (Date Verification) |                    |
|      | 2-27-8  | External Reference Tables (Date Verification)                        |                    |
|      | 2-21-0  | External Neterence Tables (Date Verification)                        | Z <del>-4</del> 12 |
| 2-28 | Model D | Dictionary                                                           | 2-415              |
|      | 2-28-1  | Settings Flow (Model Dictionary)                                     |                    |
|      | 2-28-2  | Model Registration (Model Dictionary)                                |                    |
|      | 2-28-3  | Measurement Parameters (Model Dictionary)                            |                    |
|      |         |                                                                      |                    |
|      | 2-28-4  | Model Automatic Registration (Model Dictionary)                      |                    |
|      | 2-28-5  | Key Points for Test Measurement and Adjustment (Model Dictionary)    |                    |
|      | 2-28-6  | Measurement Results for Which Output Is Possible (Model Dictionary)  |                    |
|      | 2-28-7  | External Reference Tables (Model Dictionary)                         | 2-422              |
| 2-29 | 2D Cod  | е                                                                    | 2-423              |
|      | 2-29-1  | Settings Flow (2D Code)                                              |                    |
|      |         |                                                                      |                    |
|      | 2-29-2  | Region Setting (2D Code)                                             |                    |
|      | 2-29-3  | Measurement Parameters (2D Code)                                     |                    |
|      | 2-29-4  | Refernce Settings (2D Code)                                          |                    |
|      | 2-29-5  | Vertices Reference Setting (2D Code)                                 | 2-431              |
|      | 2-29-6  | Results Settings (2D Code)                                           | 2-432              |
|      | 2-29-7  | Output Parameters (2D Code)                                          |                    |
|      | 2-29-8  | Key Points for Test Measurement and Adjustment (2D Code)             |                    |
|      | 2-29-9  | Measurement Results for Which Output Is Possible (2D Code)           |                    |
|      | 2-29-10 | External Reference Tables (2D Code)                                  |                    |
|      |         |                                                                      |                    |
| 2-30 | 2D Cod  | e II                                                                 | 2-449              |
|      | 2-30-1  | Settings Flow (2D Code II)                                           | 2-449              |
|      | 2-30-2  | Region Setting (2D Code II)                                          | 2-450              |
|      | 2-30-3  | Measurement Parameters (2D Code II)                                  |                    |
|      | 2-30-4  | Refernce Settings (2D Code II)                                       |                    |
|      | 2-30-5  | Vertices Reference Setting (2D Code II)                              |                    |
|      | 2-30-6  | Results Settings (2D Code II)                                        |                    |
|      |         |                                                                      |                    |
|      | 2-30-7  | Output Parameters (2D Code II)                                       |                    |
|      | 2-30-8  | Key Points for Test Measurement and Adjustment (2D Code II)          |                    |
|      | 2-30-9  | Measurement Results for Which Output Is Possible (2D Code II)        |                    |
|      | 2-30-10 | External Reference Tables (2D Code II)                               | 2-463              |
| 2-31 | Barcod  | e                                                                    | 2-469              |
| _ 0. | 2-31-1  | Settings Flow (Barcode)                                              |                    |
|      |         |                                                                      |                    |
|      | 2-31-2  | Region Setting (Barcode)                                             |                    |
|      | 2-31-3  | Measurement Parameters (Barcode)                                     |                    |
|      | 2-31-4  | Results Settings (Barcode)                                           |                    |
|      | 2-31-5  | Output Parameters (Barcode)                                          |                    |
|      | 2-31-6  | Key Points for Test Measurement and Adjustment (Barcode)             | 2-477              |
|      | 2-31-7  | Measurement Results for Which Output Is Possible (Barcode)           | 2-478              |
|      | 2-31-8  | External Reference Tables (Barcode)                                  |                    |
|      | 000 !!  |                                                                      |                    |
| 2-32 |         | ser Dictionary                                                       |                    |
|      | 2-32-1  | Settings Flow (OCR User Dictionary)                                  |                    |
|      | 2-32-2  | Dictionary Reference (OCR User Dictionary)                           |                    |
|      | 2-32-3  | Dictionary Operation (OCR User Dictionary)                           |                    |
|      | 2-32-4  | Key Points for Test Measurement and Adjustment (OCR User Dictionary) | 2-488              |
|      | 2-32-5  | Measurement Results for Which Output Is Possible (OCR User Dic-      |                    |
|      |         | tionary)                                                             | 2-488              |
| 0 00 |         |                                                                      |                    |
| 2-33 | OCR     |                                                                      |                    |
|      | 2-33-1  | Settings Flow (OCR)                                                  |                    |
|      | 2-33-2  | Region Setting (OCR)                                                 |                    |
|      | 2-33-3  | Measurement Parameters (OCR)                                         | 2-492              |
|      | 2-33-4  | Judgement Conditions (OCR)                                           |                    |
|      | 2-33-5  | Dictionary Settings (OCR)                                            |                    |
|      | 2-33-6  | Dictionary Registration (OCR)                                        |                    |
|      | 2-33-7  | Date Parameters (OCR)                                                |                    |
|      | 2-33-8  | Code Parameters (OCR)                                                |                    |
|      | 2-00-0  | Out i didilicies (OOI)                                               |                    |
|      | 2-33-9  | Output Parameters (OCR)                                              | 2 500              |

|      | 2-33-10  | Key Points for Test Measurement and Adjustment (OCR)                 | 2-514   |
|------|----------|----------------------------------------------------------------------|---------|
|      | 2-33-11  | Measurement Results for Which Output is Possible (OCR)               |         |
|      | 2-33-12  | External Reference Tables (OCR)                                      | 2-517   |
| 2-34 | Circle A | Angle                                                                | . 2-524 |
|      | 2-34-1   | Settings Flow (Circle Angle)                                         |         |
|      | 2-34-2   | Region Setting (Circle Angle)                                        |         |
|      | 2-34-3   | Output Parameters (Circle Angle)                                     | 2-528   |
|      | 2-34-4   | Key Points for Test Measurement and Adjustment (Circle Angle)        | 2-529   |
|      | 2-34-5   | Measurement Results for Which Output Is Possible (Circle Angle)      | 2-529   |
|      | 2-34-6   | External Reference Tables (Circle Angle)                             | 2-530   |
| 2-35 | Glue Be  | ead Inspection                                                       | . 2-532 |
|      | 2-35-1   | Settings Flow (Glue Bead Inspection)                                 | 2-532   |
|      | 2-35-2   | Color Specification (Glue Bead Inspection)                           |         |
|      | 2-35-3   | Binarization (Glue Bead Inspection)                                  |         |
|      | 2-35-4   | Region Setting (Glue Bead Inspection)                                | 2-536   |
|      | 2-35-5   | Measurement Parameters (Glue Bead Inspection)                        |         |
|      | 2-35-6   | Output Parameters (Glue Bead Inspection)                             | 2-540   |
|      | 2-35-7   | Key Points for Test Measurement and Adjustment (Glue Bead Inspection |         |
|      | 2-35-8   | Measurement Results for Which Output is Possible (Glue Bead In-      | •       |
|      |          | spection)                                                            | 2-542   |
|      | 2-35-9   | External Reference Tables (Glue Bead Inspection)                     | 2-543   |
| 2-36 | Al Fine  | Matching                                                             | . 2-552 |
|      | 2-36-1   | Settings Flow (Al Fine Matching)                                     |         |
|      | 2-36-2   | Image preparations                                                   |         |
|      | 2-36-3   | OK image learning                                                    |         |
|      | 2-36-4   | Setting optimization                                                 |         |
|      | 2-36-5   | Input Parameters (Al Fine Matching)                                  |         |
|      | 2-36-6   | Output parameters (Al Fine Matching)                                 |         |
|      | 2-36-7   | Key Points for Test Measurement and Adjustment (Al Fine Matching)    |         |
|      | 2 26 0   | External reference data (Al Fine Matching)                           |         |

# 2-1 Search

Register the feature sections of the measurement object as an image pattern (model), then find the most similar part to these models from the input images to detect the position.

The correlation value showing the degree of similarity, measurement object position, and inclination can be output.

# **Used in the Following Case**

When identifying the shape of measurement objects (for detecting defects or foreign matter):

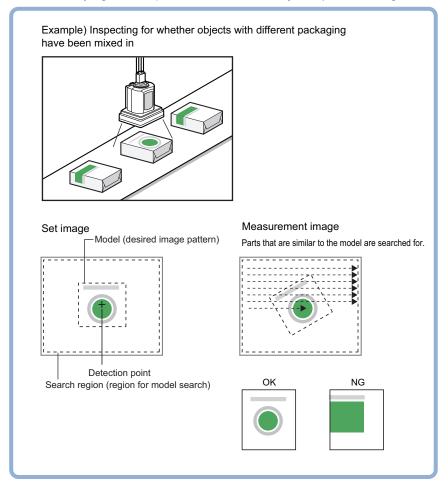

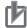

### **Precautions for Correct Use**

Processing is different for color images and monochrome images. When the camera type used in the previous setup was changed to color or monochrome type, perform the settings again.

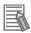

### **Additional Information**

Search processing basic concepts

For details, refer to Appendixes Measurement Mechanism Search Processing Mechanism in the Vision System FH/FHV Series User's Manual (Cat. No. Z365).

# 2-1-1 Settings Flow (Search)

To set Search, follow the steps below.

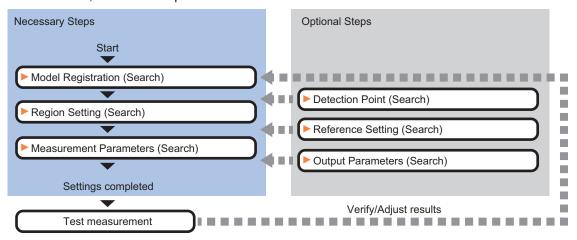

### **List of Search Items**

| Item                  | Description                                                                                                    |
|-----------------------|----------------------------------------------------------------------------------------------------|
| Model                 | This item registers the pattern characteristic of the measurement image as a model.                                                                                                    |
|                       | Model parameter values can be changed as needed to address unstable measurement results or to increase the processing speed. Normally, the factory default value will be used.                                                                                                    |
|                       | 2-1-2 Model Registration (Search) on page 2-9                                                                                                    |
| Region setting        | Set the measurement area.                                                                                                    |
|                       | It is possible to target the entire screen, but restricting the range can shorten the processing time.                                                                                                    |
|                       | 2-1-3 Region Setting (Search) on page 2-12                                                                                                    |
| Detection point       | This item can be changed as necessary. Specify a position in the model that should be used as the detection coordinates during measurement. Usually, the central position of the set model is registered as the detection coordinates.  2-1-4 Detection Point (Search) on page 2-13 |
| Ref. setting          | This item can be changed as necessary. Specify the reference position within the camera's field of view.                                                                                                    |
|                       | 2-1-5 Reference Setting (Search) on page 2-14                                                                                                    |
| Measurement parameter | Set processing conditions for measurement and judgment conditions for measurement results. Specify the criteria to judge the measurement result if the X and Y coordinates and the correlation with the model are OK.                                                               |
|                       | 2-1-6 Measurement Parameters (Search) on page 2-16                                                                                                    |
| Output parameter      | This item can be changed as necessary. Normally, the factory default value will be                                                                                                    |
|                       | used. Use the output parameter to specify how to handle the coordinates.  2-1-7 Output Parameters (Search) on page 2-18                                                                                                    |

# 2-1-2 Model Registration (Search)

Register the parts to measure as the model.

The position at the time of registration is also registered in the model information. Place the measurement object in the correct position when registering a model.

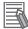

#### Additional Information

When a model is registered, the central coordinates of the model are registered as the detection point. A detection point is a point output as a measurement value. If multiple figures are combined, the central coordinates of the circumscribed rectangle are registered.

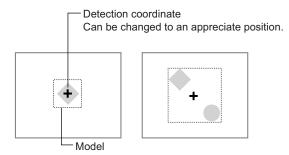

- In the Item tab area, click Model. When setting a new model, you do not have to click Model.
- Use the drawing tools to specify the model registration range.
- To save the entire image used for model registration, place a check at the Save reg. model option.

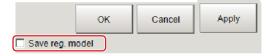

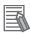

### **Additional Information**

If you save the registered model image, you can re-register the model with the same image after model parameters are adjusted. Note that the scene data size increases when a registered model image is saved.

- **4** Click **OK** in the *Figure setting* area.
  - **OK**: Changes the settings and returns to the previous menu.
  - Cancel: Changes are discarded. Returns to the previous menu.
  - Apply: Updates the settings without leaving edit window.

# **Changing Model Parameters**

Model parameter values can be changed as needed to address unstable measurement results or to increase the processing speed. Normally, the factory default value will be used. After changing a setting, re-register the model.

1 In the Model parameter area, select the Search mode, then specify a value for each item for that mode.

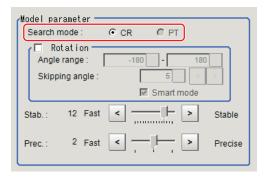

| Setting item | Setting value<br>[Factory default] | Description                                                                                                    |
|--------------|------------------------------------|----------------------------------------------------------------------------------------------------|
| Search mode  | • [CR] • PT                        | <ul> <li>CR:         Search for normalizing the brightness. This method can provide stable measurement when there is fluctuation in the overall brightness and when the image has low contrast.</li> <li>PT:         Measures the degree of matching with the profile. This method can measure at higher speed when the rotation angle has a wide range.         It is available only when a 0.3 megapixel color camera is connected.</li> </ul> |

### • When CR is selected:

| S    | Setting item | Setting value<br>[Factory default] | Description                                                                                                    |
|------|--------------|------------------------------------|----------------------------------------------------------------------------------------------------|
| Rota | ation        | Checked                            | When the measurement object is rotating, place a check at                                                       |
|      |              | • [Unchecked]                      | Rotation and specify how many degrees the model created                                                         |
|      | Angle range  | -180 to 180                        | rotates each time and through what range of angles. A                                                           |
|      |              | [-180] to [180]                    | smaller skipping angle increases stability, but slows down the processing. The forward direction is clockwise.  |
|      | Skipping an- | 1 to 30 [5]                        |                                                                                                    |
|      | gle          |                                    |                                                                                                    |
| Sma  | art mode     | • [Checked]                        | Checking the Smart mode option enables a high-speed ro-                                                         |
|      |              | Unchecked                          | tation search. However, the stability may be lowered when the model shape aspect ratio is large or when the NOT |
|      |              |                                    | mask is used.                                                                                                   |
| Stal | 0.           | 1 to 15                            | Specify which is to have priority, measurement stability or                                                     |
|      |              | The default value                  | speed. If lowering stability does not speed up processing, it                                                   |
|      |              | depend on the                      | is likely that many candidates have been detected. In this                                                      |
|      |              | connected cam-                     | case, specify a larger value for Candidate LV or Stab                                                           |
|      |              | era.                               |                                                                                                    |
|      |              | [9] or [12]                        |                                                                                                    |
| Pre  | c.           | 1 to 3 [2]                         | Specify which is to have priority, measurement positional                                                       |
|      |              |                                    | precision or speed.                                                                                             |

### • When PT is selected:

| Setting item | Setting value [Factory default] | Description                                                 |
|--------------|---------------------------------|-------------------------------------------------------------|
| Angle range  | -180 to 180                     | This item specifies the rotation angle range for searching. |
|              | [-180] to [180]                 | The normal direction is clockwise.                          |

| Setting item | Setting value<br>[Factory default] | Description                                                      |
|--------------|------------------------------------|------------------------------------------------------------------|
| Stab.        | 1 to 5 [3]                         | If lowering stability does not speed up processing, it is likely |
|              |                                    | that many candidates have been detected. In this case,           |
|              |                                    | specify a larger value for Candidate LV or Stab                  |

# Displaying/Re-Registering/Deleting a Model

The buttons described in the following table are available when a model registration image is saved. You can use these buttons to reconfirm images used for model registration, or re-registering the model after adjusting detail settings.

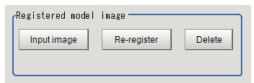

| Setting item           | Setting value | Description                                                                                                    |
|------------------------|---------------|----------------------------------------------------------------------------------------------------|
| Disp model/Input image | -             | The model image display and input image display are switched.                                                                                                    |
| Re-register            | -             | Re-registers a model using the model registration image.  When model parameters are changed, you can display the model registration image and re-register.  This button is available when the model registration image is displayed. |
| Delete                 | -             | Deletes a model.                                                                                                    |

## 2-1-3 Region Setting (Search)

Use a rectangle to specify the area where the model is searched.

Instead of measuring the entire input image, narrowing the measurement area shortens the processing time.

- 1 In the Item tab area, click Region setting.
- **2** Click **Edit**.

  The *Figure Setting* area is displayed.
- 3 Specify the area in which to search for the model.
  The rectangle covering the entire screen is set. Adjust the size and position of the rectangle.
- **4** Click **OK** in the *Figure setting* area.
  - **OK**: Changes the settings and returns to the previous menu.
  - Cancel: Changes are discarded. Returns to the previous menu.
  - Apply: Updates the settings without leaving edit window.

### 2-1-4 Detection Point (Search)

Specify a position in the model that should be used as the detection coordinates during measurement. Usually, the central position of the set model is registered as the detection point. This function is used to change to any desired position.

A detection point can be set either directly or by referencing a unit.

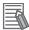

### **Additional Information**

After changing the detection point coordinates to another position, re-registering the model will change it back to the center coordinates of the model.

# **Specifying directly**

Click a position on the image you want to use as a detection point, or input coordinate data for that point.

In the Item tab area, click **Detection point**.
In the *Display* area, the current detection point is displayed with a crosshair cursor.

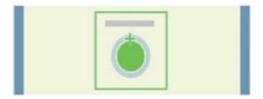

2 In the *Method* area, select *Numerical*.

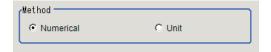

**3** Click the position to be set as the detection point.

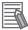

### **Additional Information**

Displaying the image enlarged makes this clicking easier.

For details, refer to Appendixes Basic Knowledge about Operations Using the Zoom Function in the Vision System FH/FHV Series User's Manual (Cat. No. Z365).

**4** Make fine adjustments using numeric value inputs or the arrow buttons as required.

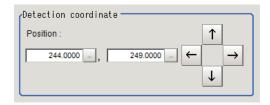

### Referencing a unit

Set a detection point by referencing a detection point unit with registered X coordinate, Y coordinate and angle data.

- In the Item tab area, click **Detection point**.In the *Display* area, the current detection point is displayed with a crosshair cursor.
- 2 In the *Method* area, select *Unit*.

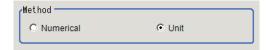

**3** In the *Unit* area, select a detection point unit in the scene.

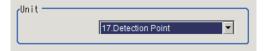

Performing the next measurement will display the detection point.

### 2-1-5 Reference Setting (Search)

When the model is set, this position is automatically set at the same time as the reference position. This item can be set to change the reference position to any desired position. This is handy for measuring the position deviation from a certain position.

A reference position can be set either directly or by referencing a unit.

# **Specifying Directly**

Click a position on the image you want to use as a reference position, or input coordinate data for that point.

In the Item tab area, click Ref. setting.
In the Display area, the current reference position will be displayed as the crosshair cursor.

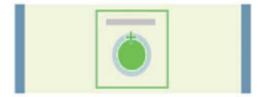

2 In the *Method* area, select *Numerical*.

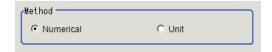

**3** Click the position to be set as the reference.

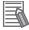

### **Additional Information**

Displaying the image enlarged makes this clicking easier.

For details, refer to Appendixes Basic Knowledge about Operations Using the Zoom Function in the Vision System FH/FHV Series User's Manual (Cat. No. Z365).

**4** Make fine adjustments using numeric value inputs or the arrow buttons as required.

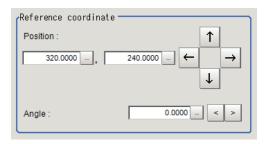

- **5** Set the reference angle with a numeric value.
- **6** To remeasure on the displayed image and set the reference, click **Measure ref.**.

  To update the reference angle at the time of reference measurement, place a check at *Update the angle when measure ref.*.

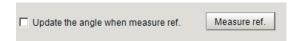

**7** To use data before position compensation for the reference setting coordinates, place a check at *Use point coordinate before scroll*.

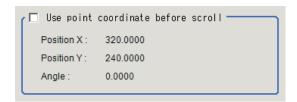

# Referencing a Unit

Set a reference by referencing a detection point unit with registered X coordinate, Y coordinate and angle data.

In the Item tab area, click Ref. setting.
In the Display area, the current reference position will be displayed as the crosshair cursor.

2 In the *Method* area, select *Unit*.

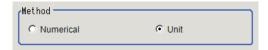

**3** In the *Unit* area, select a detection point unit in the scene.

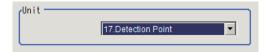

Performing the next measurement will display the reference.

### 2-1-6 Measurement Parameters (Search)

Specify the measurement conditions and the judgment conditions for the measurement results of Search.

- 1 In the Item tab area, click Measurement.
- 2 In the *Measurement condition* area, specify a value for each item.

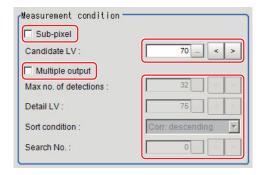

| Setting item | Setting value [Factory default] | Description                                                                                                    |
|--------------|---------------------------------|----------------------------------------------------------------------------------------------------|
| Sub-pixel    | Checked     [Unchecked]         | When a check is placed at <i>sub-pixel</i> , the position information can be measured in units of sub-pixels. However, this requires more processing time. |
| Candidate LV | 0 to 100 [70]                   | Specify the threshold value with which to detect candidate points in a rough search. Specify a smaller value when model search results are unreliable.     |

When executing a multi search:

| Setting item    | Setting value [Factory default] | Description                       |
|-----------------|---------------------------------|-----------------------------------|
| Multiple output | Checked     [Unchecked]         | Select to execute a multi-search. |

| Setting item           | Setting value [Factory default]                                                                                                    | Description                                                                                                    |
|------------------------|----------------------------------------------------------------------------------------------------|----------------------------------------------------------------------------------------------------|
| Max. no. of detections | 1 to 128 [32]                                                                                                    | This executing item is available when <i>Multi search</i> is executed.  Specify the maximum number of detections.  If it detects more objects than the <i>specified value</i> , these matches are sorted out to output up to the <i>specified value</i> from the top. |
| Detail LV              | 0 to 100 [75]                                                                                                    | Specify the threshold value with which to detect candidate points in a detail search.                                                                                                    |
| Sort condition         | <ul> <li>Corr. ascending</li> <li>[Corr. descending]</li> <li>X coordinate ascending</li> <li>X coordinate descending</li> <li>Y coordinate ascending</li> <li>Y coordinate ascending</li> <li>Y coordinate descending</li> </ul> | Specify the conditions by which the search number is reassigned.  When sorting referencing the X and Y coordinates, the upper left is the origin.                                                                                                    |
| Search No.             | 0 to 127 [0]                                                                                                    | Specify which of the multiple detection results will be used as measured results.                                                                                                    |

When the setting has been changed, click Measure in the Detail area to verify whether measurements can be made correctly.

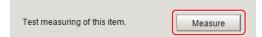

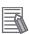

### **Additional Information**

When the display settings for multiple points are overlapped, magnify the displayed image to check.

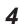

Set up the judgment condition.

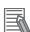

### **Additional Information**

The values beside each item are measurement results of the displayed image. Take these values into consideration to determine the upper and lower limit values.

| Setting item | Setting value               | Description                                                                                                    |
|--------------|-----------------------------|----------------------------------------------------------------------------------------------------|
| Count        | 0 to 128                    | Specify the number of detections that are judged to be OK.                                                                                                    |
| Position X   | -99,999.9999 to 99,999.9999 | Specify the range of X-axis shifting that is judged to be OK.                                                                                                    |
| Position Y   | -99,999.9999 to 99,999.9999 | Specify the range of Y-axis shifting that is judged to be OK.                                                                                                    |
| Angle θ      | -180 to 180                 | Specify the range of angles that are judged to be OK.                                                                                                    |
| Correlation  | 0 to 100                    | Specify the range of correlation values that are judged to be OK. However, when the correlation value of the measurement result is 0, the judgment result will be NG regardless of the lower limit setting. |

### 2-1-7 Output Parameters (Search)

Specify how to treat the coordinates to be output to the external device as measurement results. This item can be changed if necessary. Normally, the factory default value will be used.

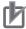

### **Precautions for Correct Use**

After setting up the measurement parameters, changing the output parameters will cause measurement results to vary accordingly. If the output parameters have been changed, respecify the measurement, too.

- 1 Click Output parameter in the Item tab area.
- **2** Specify each of the following items.

| Setting item                | Setting value [Factory default]  | Description                                                                                                    |
|-----------------------------|----------------------------------|----------------------------------------------------------------------------------------------------|
| Output coordinates          | [After scroll]     Before scroll | As measurement results, select whether to output coordinate values to external devices before or after the position deflection correction is applied.                                                                  |
| Calibration                 | • ON<br>• [OFF]                  | Select whether to reflect the calibration in the values output to the external device as measurement results.  ON: Output the coordinates converted into actual dimensions.  OFF: Output the camera coordinate values. |
| Reflect to overall judgment | • [ON]<br>• OFF                  |                                                                                                    |

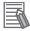

### **Additional Information**

For output coordinates and calibration, refer to *Appendixes Measurement Mechanism Handling Coordinates* in the *Vision System FH/FHV Series User's Manual (Cat. No. Z365)*.

## 2-1-8 Key Points for Test Measurement and Adjustment (Search)

The following content is displayed in the Detail result area as text.

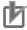

### **Precautions for Correct Use**

Executing test measurements will also update the measurement results and the figures in the image.

| Displayed item | Description                        |  |
|----------------|------------------------------------|--|
| Judge          | Judgment results                   |  |
|                | 0: No judgment (unmeasured)        |  |
|                | 1: Judgment result OK              |  |
|                | -1: Judgment result NG             |  |
|                | -10: Error (image format mismatch) |  |
|                | -11: Error (unregistered model)    |  |
|                | -12: Error (insufficient memory)   |  |
|                | -20: Error (other errors)          |  |
| Count          | Count                              |  |

| Displayed item | Description                                               |  |
|----------------|-----------------------------------------------------------|--|
| Correlation    | Correlation                                               |  |
| Position X     | X coordinate of the position where the model is detected. |  |
| Position Y     | Y coordinate of the position where the model is detected. |  |
| Angle θ        | Angle of the position where the model is detected.        |  |

# **Key Points for Adjustment (Search)**

Adjust the setting parameters referring to the following points.

## • When searching other positions

| Parameter to be adjust-<br>ed | Remedy                                                                                                    |
|-------------------------------|----------------------------------------------------------------------------------------------------|
| Model parameter               | Specify a larger value for the <i>Prec</i> .                                                                                           |
|                               | If the measurement results are unstable only when <i>Rotation</i> is selected, specify a smaller value for the <i>Skipping angle</i> . |
|                               | When <i>Rotation</i> is selected, if the model shape is complex, uncheck the <i>Smart mode</i> option.                                 |
|                               | If the image has low contrast or blurred edges, set the Search mode to CR.                                                             |
|                               | If the model image consists of detailed figures, specify a larger value for Stab.                                                      |
| Measurement                   | If the precision is low, place a check at Sub-pixel.                                                                                   |
| parameter                     | If images that should be judged OK vary greatly, specify a smaller value for<br>Candidate LV.                                          |

## • When the judgement is NG (insufficient memory)

| Parameter to be adjust-<br>ed | Remedy                                                       |  |
|-------------------------------|--------------------------------------------------------------|--|
| Region setting                | Make the search region as small as possible.                 |  |
| Model parameter               | Bring Stab. close to the factory default value.              |  |
|                               | Bring the Skipping angle close to the factory default value. |  |
|                               | Specify a smaller value for <i>Prec</i> .                    |  |

## When the processing speed is slow

| Parameter to be adjust-<br>ed | Remedy                                                                                                    |  |
|-------------------------------|----------------------------------------------------------------------------------------------------|--|
| Region setting                | Make the search region as small as possible.                                                                                                    |  |
| Model registration            | Make the area to register as the model as small as possible.                                                                                                    |  |
| Model parameter               | If the model image is a simple figure or a large figure, specify a smaller value for <i>Stab</i> .  If lowering stability does not speed up processing, it is likely that many candi- |  |
|                               | dates have been detected. Raise the <i>Candidate LV</i> in <i>Measurement</i> .  When <i>Rotation</i> is selected and the model image is a simple figure, specify a                   |  |
|                               | larger value for the Skipping angle.                                                                                                    |  |
|                               | When <i>Rotation</i> is selected and the model image is a simple figure, place a check at the <i>Smart mode</i> .                                                                     |  |
|                               | If the position precision is high, specify a smaller value for <i>Prec</i> .                                                                                                    |  |
|                               | If the rotation angle range is large, set the Search mode to PT.                                                                                                    |  |

| Parameter to be adjust-<br>ed | Remedy                                                                     |  |
|-------------------------------|----------------------------------------------------------------------------|--|
| Measurement                   | If images that should be judged OK vary little, specify a larger value for |  |
| parameter                     | If the position precision is high, uncheck Sub-pixel.                      |  |

# 2-1-9 Measurement Results for Which Output Is Possible (Search)

The following values can be output using processing items related to result output. It is also possible to reference measurement values from calculation expressions and other processing units.

| Measurement items                   | Character string | Description                                                        |
|-------------------------------------|------------------|--------------------------------------------------------------------|
| Judge                               | JG               | Judgment results                                                   |
|                                     |                  | 0: No judgment (unmeasured)                                        |
|                                     |                  | 1: Judgment result OK                                              |
|                                     |                  | -1: Judgment result NG                                             |
|                                     |                  | -10: Error (image format mismatch) -11: Error (unregistered model) |
|                                     |                  | -11: Error (unregistered model) -12: Error (insufficient memory)   |
|                                     |                  | -20: Error (other errors)                                          |
| Count                               | С                | No. of models detected                                             |
|                                     |                  | If none detected, 0                                                |
| Correlation                         | CR               | Correlation value with the model                                   |
| Position X                          | Х                | X coordinate of the position where the model is detect-            |
|                                     |                  | ed.                                                                |
| Position Y                          | Υ                | Y coordinate of the position where the model is detect-            |
|                                     |                  | ed.                                                                |
| Angle θ                             | TH               | Angle of the position where the model is detected.                 |
| Ref. position X                     | SX               | X coordinate of the reference position of the registered           |
|                                     |                  | model                                                              |
| Ref. position Y                     | SY               | Y coordinate of the reference position of the registered           |
|                                     | 0.7              | model                                                              |
| Ref. angle                          | ST               | Reference angle of registered model                                |
| Detection point RX                  | RX               | X coordinate of detection point set when model was registered      |
| Detection point RY                  | RY               | Y coordinate of detection point set when model was                 |
| Dottodion point (1)                 |                  | registered                                                         |
| Correlation value N (N = 00 to 127) | CRN              | Detected search N correlation value (N = 00 to 127)                |
| Position XN (N = 00 to 127)         | XN               | Detected search N position X (N = 00 to 127)                       |
| Position YN (N = 00 to 127)         | YN               | Detected search N position Y (N = 00 to 127)                       |
| Angle N (N = 00 to 127)             | THN              | Detected search N angle TH (N = 00 to 127)                         |

# 2-1-10 External Reference Tables (Search)

| No. | Data name                         | Data ident       | Set/Get  | Data range                                                                           |
|-----|-----------------------------------|------------------|----------|--------------------------------------------------------------------------------------|
| 0   | Judge                             | judge            | Get only | 0: No judgment (unmeasured), 1: Judgment result OK, -1: Judgment result NG,          |
|     |                                   |                  |          | -10: Error (image format mismatch), -11: Error (unregistered model), -12: Error (in- |
|     |                                   |                  |          | sufficient memory), -20: Error (other errors)                                        |
| 5   | Correlation value                 | correlation      | Get only | 0 to 100                                                                             |
| 6   | Measure X                         | positionX        | Get only | -99,999.9999 to 99,999.9999                                                          |
| 7   | Measure Y                         | positionY        | Get only | -99,999.9999 to 99,999.9999                                                          |
| 8   | Measure angel                     | angle            | Get only | -180 to 180                                                                          |
| 9   | Reference X                       | referenceX       | Get only | -99,999.9999 to 99,999.9999                                                          |
| 10  | Reference Y                       | referenceY       | Get only | -99,999.9999 to 99,999.9999                                                          |
| 11  | Reference angle                   | referenceAngle   | Get only | -180 to 180                                                                          |
| 12  | Detected coordinate X             | detectionX       | Get only | -99,999.9999 to 99,999.9999                                                          |
| 13  | Detected coordinate<br>Y          | detectionY       | Get only | -99,999.9999 to 99,999.9999                                                          |
| 14  | Count                             | count            | Get only | 0 to 128                                                                             |
| 101 | Output coordinates                | outputCoordinate | Set/Get  | 0: After scroll, 1: Before scroll                                                    |
| 102 | Calibration                       | calibration      | Set/Get  | 0: OFF, 1: ON                                                                        |
| 103 | Reflect to overall judgement      | overallJudge     | Set/Get  | 0: ON, 1: OFF                                                                        |
| 120 | Search mode                       | searchMode       | Set/Get  | 0: Correlation, 1: Shape                                                             |
| 121 | With rotation                     | rotation         | Set/Get  | 0: OFF, 1: ON                                                                        |
| 122 | Upper limit of the rotation angle | endAngle         | Set/Get  | -180 to 180                                                                          |
| 123 | Lower limit of the rotation angle | startAngle       | Set/Get  | -180 to 180                                                                          |
| 124 | Skipping angle                    | angleSkip        | Set/Get  | 1 to 30                                                                              |
| 125 | Smart mode                        | smartMode        | Set/Get  | 0: OFF, 1: ON                                                                        |
| 126 | Stab.(CR)                         | stability        | Set/Get  | 1 to 15                                                                              |
| 127 | Prec.                             | accuracy         | Set/Get  | 1 to 3                                                                               |
| 128 | Stab.(PT)                         | searchSpeed      | Set/Get  | 1 to 5                                                                               |
| 129 | Reference X                       | referencePosX    | Set/Get  | 0 to 99,999.9999                                                                     |
| 130 | Reference Y                       | referencePosY    | Set/Get  | 0 to 99,999.9999                                                                     |
| 132 | Detection point X                 | detectionPosX    | Set/Get  | 0 to 99,999.9999                                                                     |
| 133 | Detection point Y                 | detectionPosY    | Set/Get  | 0 to 99,999.9999                                                                     |
| 134 | Sub-pixel                         | subPixel         | Set/Get  | 0: OFF, 1: ON                                                                        |
| 135 | Candidate Point Level             | candidateLevel   | Set/Get  | 0 to 100                                                                             |
| 136 | Upper limit of measure X          | upperX           | Set/Get  | -99,999.9999 to 99,999.9999                                                          |
| 137 | Lower limit of measure X          | lowerX           | Set/Get  | -99,999.9999 to 99,999.9999                                                          |

| No.                     | Data name                            | Data ident           | Set/Get  | Data range                                                                                               |
|-------------------------|--------------------------------------|----------------------|----------|----------------------------------------------------------------------------------------------------|
| 138                     | Upper limit of meas-<br>ure Y        | upperY               | Set/Get  | -99,999.9999 to 99,999.9999                                                                              |
| 139                     | Lower limit of meas-<br>ure Y        | lowerY               | Set/Get  | -99,999.9999 to 99,999.9999                                                                              |
| 140                     | Upper limit of the an-               | upperAngle           | Set/Get  | -180 to 180                                                                                              |
| 141                     | Lower limit of the an-               | lowerAngle           | Set/Get  | -180 to 180                                                                                              |
| 142                     | Upper limit of the corr.             | upperCorrelation     | Set/Get  | 0 to 100                                                                                                 |
| 143                     | Lower limit of the corr.             | IowerCorrelation     | Set/Get  | 0 to 100                                                                                                 |
| 144                     | Save registered model                | savemdlimg           | Set/Get  | 0: OFF, 1: ON                                                                                            |
| 145                     | Candidate Point Lev-                 | thersDetail          | Set/Get  | 0 to 100                                                                                                 |
| 146                     | Sort condition                       | sort                 | Set/Get  | 0: Corr. ascending, 1: Corr. descending 2: X ascending, 3: X descending, 4: Y ascending, 5: Y descending |
| 147                     | Search No.                           | searchNo             | Set/Get  | 0 to 127                                                                                                 |
| 148                     | Upper limit of count judgement       | upperCount           | Set/Get  | 0 to 128                                                                                                 |
| 149                     | Lower limit of count judgement       | IowerCount           | Set/Get  | 0 to 128                                                                                                 |
| 150                     | Multiple output                      | isMulti              | Set/Get  | 0: OFF, 1: ON                                                                                            |
| 151                     | Setting unit of reference coordinate | refUnitNo            | Set/Get  | -1 to 9,999                                                                                              |
| 152                     | Setting type of reference coordinate | refSettingType       | Set/Get  | 0: Numerical, 1: Unit                                                                                    |
| 153                     | Update the reference angle           | updateAngleFlg       | Set/Get  | 0: Not update, 1: Update                                                                                 |
| 154                     | Reference angle                      | referencePosAngle    | Set/Get  | -180 to 180                                                                                              |
| 155                     | Setting unit of detection coordinate | detUnitNo            | Set/Get  | -1 to 9,999                                                                                              |
| 156                     | Setting type of detection coordinate | detSettingType       | Set/Get  | 0: Numberical, 1: Unit                                                                                   |
| 157                     | Use point coordinate before scroll   | beforeScrollRefMode  | Set/Get  | 0: Not use, 1: Use                                                                                       |
| 158                     | Reference X before scroll            | beforeScrollRefPosX  | Set/Get  | -99,999.9999 to 99,999.9999                                                                              |
| 159                     | Reference Y before scroll            | beforeScrollRefPosY  | Set/Get  | -99,999.9999 to 99,999.9999                                                                              |
| 160                     | Angle before scroll                  | beforeScrollRefAngle | Set/Get  | -180 to 180                                                                                              |
| 161                     | Count                                | extractCount         | Set/Get  | 1 to 128                                                                                                 |
| 5100                    | Re-register                          | UpdateUnitModel      | Set only | 1: Execute                                                                                               |
| 6002                    | Format                               | cameraColor          | Set/Get  | 1: Monochrome camera, 2:<br>Color camera                                                                 |
| 30000+N<br>(N=0 to 127) | Correlation value                    | correlation          | Get only | 0 to 100                                                                                                 |

| No.          | Data name             | Data ident         | Set/Get  | Data range                  |
|--------------|-----------------------|--------------------|----------|-----------------------------|
| 40000+N      | Measure X             | positionX          | Get only | -99,999.9999 to 99,999.9999 |
| (N=0 to 127) |                       |                    |          |                             |
| 50000+N      | Measure Y             | positionY          | Get only | -99,999.9999 to 99,999.9999 |
| (N=0 to 127) |                       |                    |          |                             |
| 60000+N      | Measure angle         | angle              | Get only | -180 to 180                 |
| (N=0 to 127) |                       |                    |          |                             |
| 91000        | figure0 Count         | figArea0_count     | Set/Get  | 1                           |
| 91001        | figure0 Type          | figArea0_fig0_type | Set/Get  | 8: Rectangle                |
| 91002        | figure0 mode          | figArea0_fig0_mode | Set/Get  | 0: OR                       |
| 91014        | figure0 Rectangle     | figAr-             | Set/Get  | -99,999 to 99,999           |
|              | Upper left position X | ea0_fig0_box_X0    |          |                             |
| 91015        | figure0 Rectangle     | figAr-             | Set/Get  | -99,999 to 99,999           |
|              | Upper left position Y | ea0_fig0_box_Y0    |          |                             |
| 91016        | figure0 Rectangle     | figAr-             | Set/Get  | -99,999 to 99,999           |
|              | Lower right position  | ea0_fig0_box_X1    |          |                             |
|              | X                     |                    |          |                             |
| 91017        | figure0 Rectangle     | figAr-             | Set/Get  | -99,999 to 99,999           |
|              | Lower right position  | ea0_fig0_box_Y1    |          |                             |
|              | Υ                     |                    |          |                             |
| 91099        | figure0 Update        | figArea0_update    | Set only | 1: Update                   |

# 2-2 Search II

Register the feature sections of the measurement object as an image pattern (model), then find the most similar part to these models from the input images to detect the position.

The correlation value showing the degree of similarity, measurement object position, and inclination can be output.

Since the best model is created according to the size and rotation of a measurement object, a model that "Search" cannot detect can be also stably detected.

## **Used in the Following Case**

When identifying the shape of measurement objects (for detecting defects or foreign matter):

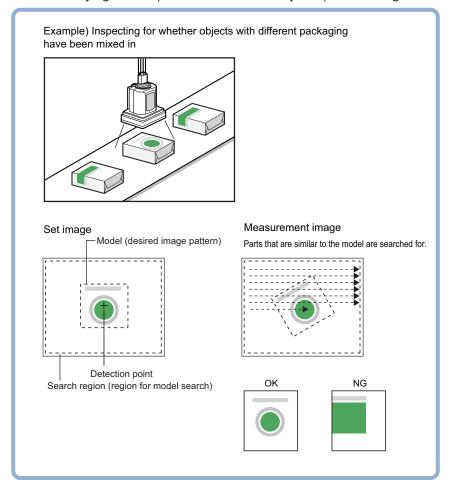

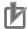

#### **Precautions for Correct Use**

Processing is different for color images and monochrome images. When the camera type used in the previous setup was changed to color or monochrome type, perform the settings again.

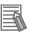

#### **Additional Information**

Search processing basic concepts

For details, refer to Appendixes Measurement Mechanism Search Processing Mechanism in the Vision System FH/FHV Series User's Manual (Cat. No. Z365).

# 2-2-1 Settings Flow (Search II)

To set Search II, follow the steps below.

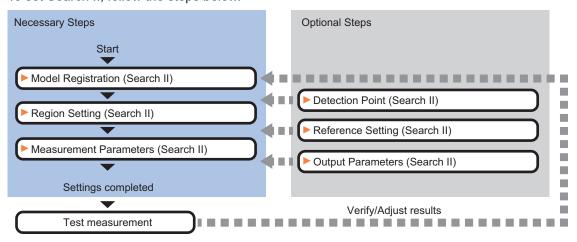

# **List of Search II Items**

| Item                  | Description                                                                                                    |
|-----------------------|----------------------------------------------------------------------------------------------------|
| Model                 | This item registers the pattern characteristic of the measurement image as a model.                                                                                                    |
|                       | Model parameter values can be changed as needed to address unstable measurement results or to increase the processing speed. Normally, the factory default values.                                                                     |
|                       | ue will be used. 2-2-2 Model Registration (Search II) on page 2-26                                                                                                    |
| Region setting        | Set the measurement area.  It is possible to target the entire screen, but restricting the range can shorten the processing time.                                                                                                    |
| Detection point       | 2-2-3 Region Setting (Search II) on page 2-29                                                                                                    |
| Detection point       | This item can be changed as necessary. Specify a position in the model that should be used as the detection coordinates during measurement. Usually, the central position of the set model is registered as the detection coordinates. |
|                       | 2-2-4 Detection Point (Search II) on page 2-29                                                                                                    |
| Ref. setting          | This item can be changed as necessary. Specify the reference position within the camera's field of view.                                                                                                    |
|                       | 2-2-5 Reference Setting (Search II) on page 2-30                                                                                                    |
| Measurement parameter | Set processing conditions for measurement and judgment conditions for measurement results. Specify the criteria to judge the measurement result if the X and Y co-                                                                     |
|                       | ordinates and the correlation with the model are OK.                                                                                                    |
|                       | 2-2-6 Measurement Parameters (Search II) on page 2-31                                                                                                    |
| Output parameter      | This item can be changed as necessary. Normally, the factory default value will be used. Use the output parameter to specify how to handle the coordinates. 2-2-7 Output Parameters (Search II) on page 2-32                           |

## 2-2-2 Model Registration (Search II)

Register the parts to measure as the model.

The position at the time of registration is also registered in the model information. Place the measurement object in the correct position when registering a model.

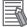

#### **Additional Information**

When a model is registered, the central coordinates of the model are registered as the detection point. A detection point is a point output as a measurement value. If multiple figures are combined, the central coordinates of the circumscribed rectangle are registered.

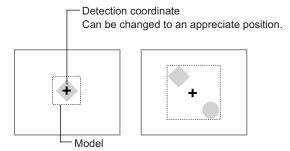

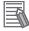

#### **Additional Information**

If the model registration range or image is large, the model registration process may take several minutes.

- In the Item tab area, click Model.When setting a new model, you do not have to click Model.
- **2** Use the drawing tools to specify the model registration range.
- **3** To save the entire image used for model registration, place a check at the Save reg. model option.

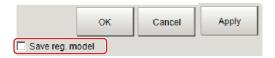

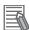

#### **Additional Information**

If you save the registered model image, you can re-register the model with the same image after model parameters are adjusted. Note that the scene data size increases when a registered model image is saved.

- **4** Click **OK** in the *Figure setting* area.
  - **OK**: Changes the settings and returns to the previous menu.
  - Cancel: Changes are discarded. Returns to the previous menu.
  - Apply: Updates the settings without leaving edit window.

## **Changing Model Paraeters**

Model parameter values can be changed as needed to address unstable measurement results or to increase the processing speed. Normally, the factory default value will be used.

After changing a setting, re-register the model.

**1** Set each item for the registering model in the *Model parameter* area.

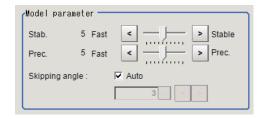

| Setting item        | Setting value<br>[Factory default] | Description                                                                                                    |
|---------------------|------------------------------------|----------------------------------------------------------------------------------------------------|
| Stab.               | 1 to 10<br>[5]                     | Specify which is to have priority, measurement stability or speed. If lowering stability does not speed up processing, it is likely that many candidates have been detected. In this case,                                                                                                    |
| Prec.               | 1 to 10<br>[5]                     | specify a larger value for <i>Candidate LV</i> or <i>Stab</i> Specify which is to have priority, measurement positional precision or speed.                                                                                                    |
| Skipping angle Auto | • [Checked] • Unchecked            | Place a check when setting the <i>skipping angle</i> automatically. The <i>Skipping angle</i> is determined according to the aspect ratio of the model figure when registering a model with a check. When the search result is not stable with <i>Auto</i> , uncheck it and then specify the <i>Skipping angle</i> . |
| Skipping angle      | 1 to 30<br>[3]                     | Specify how many degrees the model created totates each time.  Although a smaller skipping angle increases stability, the processing time becomes longer.                                                                                                    |

# Displaying/Re-Registering/Deleting a Model

The buttons described in the following table are available when a model registration image is saved. You can use these buttons to reconfirm images used for model registration, or re-registering the model after adjusting detail settings.

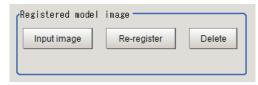

| Setting item     | Setting value | Description                                                   |
|------------------|---------------|---------------------------------------------------------------|
| Disp model/Input | -             | The model image display and input image display are switched. |
| image            |               |                                                               |

| Setting item | Setting value | Description                                                                                                    |  |  |
|--------------|---------------|----------------------------------------------------------------------------------------------------|--|--|
| Re-register  | -             | Re-registers a model using the model registration image.  When model parameters are changed, you can display the model registration image and re-register.  This button is available when the model registration image is displayed. |  |  |
| Delete       | -             | Deletes a model.                                                                                                    |  |  |

## 2-2-3 Region Setting (Search II)

Use a rectangle to specify the area where the model is searched.

Instead of measuring the entire input image, narrowing the measurement area shortens the processing time.

- 1 In the Item tab area, click Region setting.
- **2** Click **Edit**.

  The *Figure Setting* area is displayed.
- 3 Specify the area in which to search for the model.
  The rectangle covering the entire screen is set. Adjust the size and position of the rectangle.
- **4** Click **OK** in the *Figure setting* area.
  - OK: Changes the settings and returns to the previous menu.
  - Cancel: Changes are discarded. Returns to the previous menu.
  - Apply: Updates the settings without leaving edit window.

## 2-2-4 Detection Point (Search II)

Specify a position in the model that should be used as the detection coordinates during measurement. Usually, the central position of the set model is registered as the detection point. This function is used to change to any desired position.

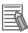

#### **Additional Information**

After changing the detection point coordinates to another position, re-registering the model will change it back to the center coordinates of the model.

In the Item tab area, click **Detection point**.
In the *Display* area, the current detection point is displayed with a crosshair cursor.

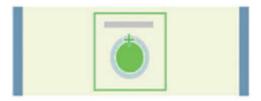

**2** Click the position to be set as the detection point.

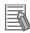

#### **Additional Information**

Displaying the image enlarged makes this clicking easier.

For details, refer to Appendixes Basic Knowledge about Operations Using the Zoom Function in the Vision System FH/FHV Series User's Manual (Cat. No. Z365).

**3** Make fine adjustments using numeric value inputs or the arrow buttons as required.

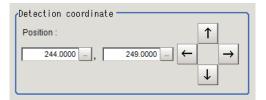

## 2-2-5 Reference Setting (Search II)

When the model is set, this position is automatically set at the same time as the reference position. This item can be set to change the reference position to any desired position. This is handy for measuring the position deviation from a certain position.

In the Item tab area, click Ref. setting.
In the Display area, the current reference position will be displayed as the crosshair cursor.

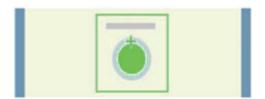

**2** Click the position to be set as the reference.

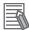

#### **Additional Information**

Displaying the image enlarged makes this clicking easier. For details, refer to *Appendixes Basic Knowledge about Operations Using the Zoom Function* in the *Vision System FH/FHV Series User's Manual* (Cat. No. Z365).

**3** Make fine adjustments using numeric value inputs or the arrow buttons as required.

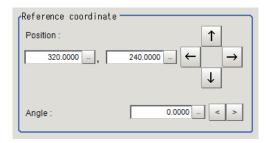

- **4** Set the reference angle with a numeric value.
- **5** To remeasure on the displayed image and set the reference, click **Measure ref.**. To update the reference angle at the time of reference measurement, place a check at *Update the angle when measure ref.*.

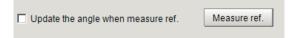

**6** To use data before position compensation for the reference setting coordinates, place a check at *Use point coordinate before scroll*.

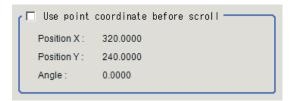

## 2-2-6 Measurement Parameters (Search II)

Specify the measurement conditions and the judgment conditions for the measurement results of Search II.

- 1 In the Item tab area, click **Measurement**.
- 2 In the *Measurement condition* area, specify a value for each item.

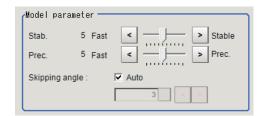

| Setting item    | Setting value<br>[Factory default]                                                                                                    | Description                                                                                                    |
|-----------------|----------------------------------------------------------------------------------------------------|----------------------------------------------------------------------------------------------------|
| Candidate LV    | 0 to 100<br>[60]                                                                                                    | Specify the threshold value with which to detect candidate points in a rough search. Specify a smaller value when model search results are unreliable. |
| Rotation        | <ul><li>Checked</li><li>[Unchecked]</li></ul>                                                                                                    | Place a check to <i>Rotation</i> when the measurement object rotates.                                                                                  |
| Angle range     | -180 to 180<br>[-180] to [180]                                                                                                    | Specify the rotational angle range in a search. The clockwise is the positive direction.                                                               |
| Multiple output | Checked     [Unchecked]                                                                                                    | Select to execute a multi-search.                                                                                                    |
| Sort condition  | <ul> <li>Corr. ascending</li> <li>[Corr. descending]</li> <li>X coordinate ascending</li> <li>X coordinate descending</li> <li>Y coordinate ascending</li> <li>Y coordinate descending</li> <li>Y coordinate descending</li> </ul> | Specify the conditions by which the search number is re-assigned.  When sorting referencing the X and Y coordinates, the upper left is the origin.     |
| Search No.      | 0 to 127<br>[0]                                                                                                    | Specify which of the multiple detection results will be used as measured results.                                                                      |

**3** When the setting has been changed, click **Measure** in the *Detail* area to verify whether measurements can be made correctly.

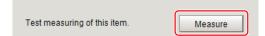

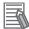

#### **Additional Information**

When the display settings for multiple points are overlapped, magnify the displayed image to check.

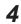

Set up the judgment condition.

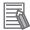

#### **Additional Information**

The values beside each item are measurement results of the displayed image. Take these values into consideration to determine the upper and lower limit values.

| Setting item | Setting value                  | Description                                                       |
|--------------|--------------------------------|-------------------------------------------------------------------|
| Count        | 0 to 128                       | Specify the number of detections that are judged to be OK.        |
| Position X   | -99,999.9999 to 99,999.9999    | Specify the range of X-axis shifting that is judged to be OK.     |
| Position Y   | -99,999.9999 to<br>99,999.9999 | Specify the range of Y-axis shifting that is judged to be OK.     |
| Angle θ      | -180 to 180                    | Specify the range of angles that are judged to be OK.             |
| Correlation  | 0 to 100                       | Specify the range of correlation values that are judged to be OK. |

## 2-2-7 Output Parameters (Search II)

Specify how to treat the coordinates to be output to the external device as measurement results. This item can be changed if necessary. Normally, the factory default value will be used.

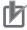

#### **Precautions for Correct Use**

After setting up the measurement parameters, changing the output parameters will cause measurement results to vary accordingly. If the output parameters have been changed, respecify the measurement, too.

- 1 Click Output parameter in the Item tab area.
- **2** Specify each of the following items.

| Setting item       | Setting value [Factory default]  | Description                                                                                                    |
|--------------------|----------------------------------|----------------------------------------------------------------------------------------------------|
| Output coordinates | [After scroll]     Before scroll | As measurement results, select whether to output coordinate values to external devices before or after the position deflection correction is applied. |

| Setting item       | Setting value [Factory default] | Description                                                    |
|--------------------|---------------------------------|----------------------------------------------------------------|
| Calibration        | • ON                            | Select whether to reflect the calibration in the values output |
|                    | • [OFF]                         | to the external device as measurement results.                 |
|                    |                                 | ON: Output the coordinates converted into actual               |
|                    |                                 | dimensions.                                                    |
|                    |                                 | OFF: Output the camera coordinate values.                      |
| Reflect to overall | • [ON]                          |                                                                |
| judgment           | • OFF                           |                                                                |

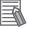

#### **Additional Information**

For output coordinates and calibration, refer to *Appendixes Measurement Mechanism Handling Coordinates* in the *Vision System FH/FHV Series User's Manual (Cat. No. Z365)*.

## 2-2-8 Key Points for Test Measurement and Adjustment (Search II)

The following content is displayed in the Detail result area as text.

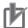

#### **Precautions for Correct Use**

Executing test measurements will also update the measurement results and the figures in the image.

| Displayed item | Description                                               |  |  |
|----------------|-----------------------------------------------------------|--|--|
| Judge          | Judgment results                                          |  |  |
|                | 0: No judgment (unmeasured)                               |  |  |
|                | 1: Judgment result OK                                     |  |  |
|                | -1: Judgment result NG                                    |  |  |
|                | -10: Error (image format mismatch)                        |  |  |
|                | -11: Error (unregistered model)                           |  |  |
|                | -12: Error (insufficient memory)                          |  |  |
|                | -20: Error (other errors)                                 |  |  |
| Count          | Count                                                     |  |  |
| Correlation    | Correlation                                               |  |  |
| Position X     | X coordinate of the position where the model is detected. |  |  |
| Position Y     | Y coordinate of the position where the model is detected. |  |  |
| Angle θ        | Angle of the position where the model is detected.        |  |  |

# **Key Points for Adjustment (Search II)**

Adjust the setting parameters referring to the following points.

# • When searching other positions

| Parameter to be adjust-<br>ed | Remedy                                                                                                    |
|-------------------------------|----------------------------------------------------------------------------------------------------|
| Model parameter               | Specify a larger value for the <i>Prec</i> .                                                                                           |
|                               | Specify a larger value for Stab.                                                                                                    |
|                               | If the measurement results are unstable only when <i>Rotation</i> is selected, specify a smaller value for the <i>Skipping angle</i> . |
| Measurement parameter         | If images that should be judged OK vary greatly, specify a smaller value for<br>Candidate LV.                                          |
|                               | If the measurement results are unstable only when <i>Rotation</i> is selected, specify a smaller value for the <i>Angle range</i> .    |

## • When the processing speed is slow

| Parameter to be adjust-<br>ed | Remedy                                                                                                    |
|-------------------------------|----------------------------------------------------------------------------------------------------|
| Region setting                | Make the search region as small as possible.                                                                   |
| Model registration            | Make the area to register as the model as small as possible.                                                   |
| Model parameter               | Specify a value for the Stab. as small as possible.                                                            |
|                               | Specify a value for the <i>Prec.</i> as small as possible.                                                     |
|                               | Uncheck the <i>Skipping angle Auto</i> and specify a value for the <i>Skipping angle</i> as large as possible. |
| Measurement                   | Specify a value for Candidate LV as large as possible.                                                         |
| parameter                     | Specify a value for <i>Rotation range</i> as small as possible.                                                |

## • When the model registration fails

| Parameter to be adjust-<br>ed | Remedy                                                                                                    |  |  |
|-------------------------------|----------------------------------------------------------------------------------------------------|--|--|
| Model registration            | Make the area to register as the model as small as possible.                                                   |  |  |
| Model parameter               | Specify a value for the Stab. as small as possible.                                                            |  |  |
|                               | Specify a value for the <i>Prec.</i> as small as possible.                                                     |  |  |
|                               | Uncheck the <i>Skipping angle Auto</i> and specify a value for the <i>Skipping angle</i> as large as possible. |  |  |
|                               | Uncheck the Save reg. model.                                                                                   |  |  |

# • When the judgment is NG (insufficient memory)

| Parameter to be adjust-<br>ed | Remedy                                                                                                    |  |  |
|-------------------------------|----------------------------------------------------------------------------------------------------|--|--|
| Region setting                | Make the search region as small as possible.                                                                   |  |  |
| Model registration            | Make the area to register as the model as small as possible.                                                   |  |  |
| Model parameter               | Specify a value for the Stab. as small as possible.                                                            |  |  |
|                               | Specify a value for the <i>Prec.</i> as small as possible.                                                     |  |  |
|                               | Uncheck the <i>Skipping angle Auto</i> and specify a value for the <i>Skipping angle</i> as large as possible. |  |  |
| Measurement parameter         | Specify a value for <i>Candidate LV</i> as large as possible.                                                  |  |  |

# 2-2-9 Measurement Results for Which Output Is Possible (Search II)

The following values can be output using processing items related to result output. It is also possible to reference measurement values from calculation expressions and other processing units.

| Measurement items                   | Character string | Description                                                                                                    |  |
|-------------------------------------|------------------|----------------------------------------------------------------------------------------------------|--|
| Judge JG                            |                  | Judgment results  0: No judgment (unmeasured)  1: Judgment result OK  -1: Judgment result NG  -10: Error (image format mismatch)  -11: Error (unregistered model)  -12: Error (insufficient memory)  -20: Error (other errors) |  |
| Count                               | С                | No. of models detected If none detected, 0                                                                                                    |  |
| Correlation                         | CR               | Correlation value with the model                                                                                                    |  |
| Position X                          | Х                | X coordinate of the position where the model is detected.                                                                                                    |  |
| Position Y                          | Υ                | Y coordinate of the position where the model is detected.                                                                                                    |  |
| Angle θ                             | TH               | Angle of the position where the model is detected.                                                                                                    |  |
| Ref. position X                     | SX               | X coordinate of the reference position of the registered model                                                                                                    |  |
| Ref. position Y                     | SY               | Y coordinate of the reference position of the registered model                                                                                                    |  |
| Ref. angle                          | ST               | Reference angle of registered model                                                                                                    |  |
| Detection point RX                  | RX               | X coordinate of detection point set when model was registered                                                                                                    |  |
| Detection point RY                  | RY               | Y coordinate of detection point set when model was registered                                                                                                    |  |
| Correlation value N (N = 00 to 127) | CRN              | Detected search N correlation value (N = 00 to 127)                                                                                                    |  |
| Position XN (N = 00 to 127)         | XN               | Detected search N position X (N = 00 to 127)                                                                                                    |  |
| Position YN (N = 00 to 127)         | YN               | Detected search N position Y (N = 00 to 127)                                                                                                    |  |
| Angle N (N = 00 to 127)             | THN              | Detected search N angle TH (N = 00 to 127)                                                                                                    |  |

# 2-2-10 External Reference Tables (Search II)

| No. | Data name         | Data ident  | Set/Get  | Data range                                                                                                    |
|-----|-------------------|-------------|----------|----------------------------------------------------------------------------------------------------|
| 0   | Judge             | judge       | Get only | 0: No judgment (unmeasured), 1: Judgment result OK, -1: Judgment result NG, -10: Error (image format mismatch), -11: Error (unregistered model), -12: Error (insufficient memory), -20: Error (other errors) |
| 5   | Correlation value | correlation | Get only | 0 to 100                                                                                                    |
| 6   | Position X        | positionX   | Get only | -99,999.9999 to 99,999.9999                                                                                                    |
| 7   | Position Y        | positionY   | Get only | -99,999.9999 to 99,999.9999                                                                                                    |
| 8   | Angle             | angle       | Get only | -180 to 180                                                                                                    |

| No. | Data name                                                     | Data ident                   | Set/Get  | Data range                                                                                                |
|-----|---------------------------------------------------------------|------------------------------|----------|----------------------------------------------------------------------------------------------------|
| 9   | Reference positionX                                           | referenceX                   | Get only | -99,999.9999 to 99,999.9999                                                                               |
| 10  | Reference positionY                                           | referenceY                   | Get only | -99,999.9999 to 99,999.9999                                                                               |
| 11  | Reference angle                                               | referenceAngle               | Get only | -180 to 180                                                                                               |
| 12  | Detected coordinate X                                         | detectionX                   | Get only | -99,999.9999 to 99,999.9999                                                                               |
| 13  | Detected coordinate<br>Y                                      | detectionY                   | Get only | -99,999.9999 to 99,999.9999                                                                               |
| 14  | Count                                                         | count                        | Get only | 0 to 128                                                                                                  |
| 100 | Output Coordinates                                            | outputCoordinate             | Set/Get  | 0: After scroll, 1: Before scroll                                                                         |
| 101 | Calibration                                                   | calibration                  | Set/Get  | 0: OFF, 1: ON                                                                                             |
| 102 | Reflect to overall judgement                                  | overallJudge                 | Set/Get  | 0: ON, 1: OFF                                                                                             |
| 120 | Prec.                                                         | accuracy                     | Set/Get  | 1 to 10                                                                                                   |
| 121 | Stability                                                     | stability                    | Set/Get  | 1 to 10                                                                                                   |
| 122 | Skipping angle mode                                           | rotationStepSetting-<br>Mode | Set/Get  | 0: Auto, 1: Manual                                                                                        |
| 123 | Skipping angle                                                | rotationStep                 | Set/Get  | 1 to 30                                                                                                   |
| 131 | Detection point X                                             | detectionPosX                | Set/Get  | 0 to 99,999.9999                                                                                          |
| 132 | Detection point Y                                             | detectionPosY                | Set/Get  | 0 to 99,999.9999                                                                                          |
| 141 | Reference positionX                                           | referencePosX                | Set/Get  | 0 to 99,999.9999                                                                                          |
| 142 | Reference positionY                                           | referencePosY                | Set/Get  | 0 to 99,999.9999                                                                                          |
| 143 | Update the reference angle                                    | updateAngleFlg               | Set/Get  | 0: Not update, 1: Update                                                                                  |
| 144 | Reference angle                                               | referencePosAngle            | Set/Get  | -180 to 180                                                                                               |
| 145 | Use point coordinate before scroll(Central reference setting) | beforeScrollRefMode          | Set/Get  | 0: Not use, 1: Use                                                                                        |
| 146 | Position X before scroll                                      | beforeScrollRefPosX          | Set/Get  | -99,999.9999 to 99,999.9999                                                                               |
| 147 | Position Y before scroll                                      | beforeScrollRefPosY          | Set/Get  | -99,999.9999 to 99,999.9999                                                                               |
| 148 | Angle before scroll                                           | beforeScrollRefAngle         | Set/Get  | -180 to 180                                                                                               |
| 150 | With rotation                                                 | rotation                     | Set/Get  | 0: OFF, 1: ON                                                                                             |
| 151 | Lower limit of the rotation angle                             | startAngle                   | Set/Get  | -180 to 180                                                                                               |
| 152 | Upper limit of the rotation angle                             | endAngle                     | Set/Get  | -180 to 180                                                                                               |
| 153 | Candidate Point Lev-                                          | candidateLevel               | Set/Get  | 0 to 100                                                                                                  |
| 154 | Multiple output                                               | multiExtractCount            | Set/Get  | 0: No, 1: Yes                                                                                             |
| 155 | Count                                                         | maxExtractCount              | Set/Get  | 1 to 128                                                                                                  |
| 156 | Sort cond.                                                    | sortType                     | Set/Get  | 0: Corr. ascending, 1: Corr. descending, 2: X ascending, 3: X descending, 4: Y ascending, 5: Y descending |
| 157 | Search No.                                                    | searchNo                     | Set/Get  | 0 to 127                                                                                                  |
| 200 | Lower limit of count judgement                                | lowerCount                   | Set/Get  | 0 to 128                                                                                                  |

| No.                     | Data name                                      | Data ident                | Set/Get  | Data range                  |
|-------------------------|------------------------------------------------|---------------------------|----------|-----------------------------|
| 201                     | Upper limit of count judgement                 | upperCount                | Set/Get  | 0 to 128                    |
| 202                     | Lower limit of meas-<br>ure X                  | lowerX                    | Set/Get  | -99,999.9999 to 99,999.9999 |
| 203                     | Upper limit of measure X                       | upperX                    | Set/Get  | -99,999.9999 to 99,999.9999 |
| 204                     | Lower limit of measure Y                       | lowerY                    | Set/Get  | -99,999.9999 to 99,999.9999 |
| 205                     | Upper limit of measure Y                       | upperY                    | Set/Get  | -99,999.9999 to 99,999.9999 |
| 206                     | Lower limit of the angle                       | lowerAngle                | Set/Get  | -180 to 180                 |
| 207                     | Upper limit of the angle                       | upperAngle                | Set/Get  | -180 to 180                 |
| 208                     | Lower limit of the corr.                       | lowerCorrelation          | Set/Get  | 0 to 100                    |
| 209                     | Upper limit of the corr.                       | upperCorrelation          | Set/Get  | 0 to 100                    |
| 300                     | Save registered model                          | saveModelImageEn-<br>able | Set/Get  | 0:No 1:Yes                  |
| 30000+N<br>(N=0 to 127) | Correlation value                              | correlation               | Get only | 0 to 100                    |
| 40000+N<br>(N=0 to 127) | Measure X                                      | positionX                 | Get only | -99,999.9999 to 99,999.9999 |
| 50000+N<br>(N=0 to 127) | Measure Y                                      | positionY                 | Get only | -99,999.9999 to 99,999.9999 |
| 60000+N<br>(N=0 to 127) | Angle                                          | angle                     | Get only | -180 to 180                 |
| 91000                   | figure0 Count                                  | figArea0_count            | Set/Get  | 1                           |
| 91001                   | figure0 Type                                   | figArea0_fig0_type        | Set/Get  | 8: Rectangle                |
| 91002                   | figure0 mode                                   | figArea0_fig0_mode        | Set/Get  | 0:OR                        |
| 91014                   | figure0 Rectangle<br>Upper left position X     | figAr-<br>ea0_fig0_box_X0 | Set/Get  | -99,999 to 99,999           |
| 91015                   | figure0 Rectangle Upper left position Y        | figAr-<br>ea0_fig0_box_Y0 | Set/Get  | -99,999 to 99,999           |
| 91016                   | figure0 Rectangle<br>Lower right position<br>X | figAr-<br>ea0_fig0_box_X1 | Set/Get  | -99,999 to 99,999           |
| 91017                   | figure0 Rectangle<br>Lower right position<br>Y | figAr-<br>ea0_fig0_box_Y1 | Set/Get  | -99,999 to 99,999           |
| 91099                   | figure0 Update                                 | figArea0_update           | Set only | 1: Update                   |

# 2-3 Flexible Search

In Flexible Search, multiple measurement object features (models) are registered beforehand. Parts from input images that most resemble the multiple models are searched for, and correlation (similarity) and position are determined.

# **Used in the Following Case**

To treat models with only slight variations as the same and prevent excessive filtering out.

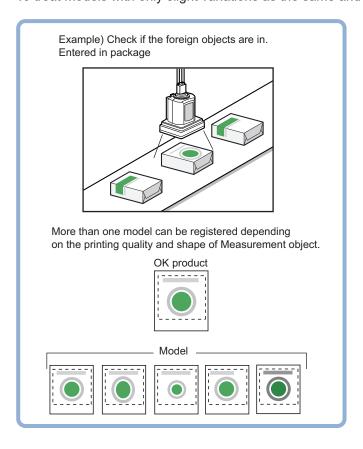

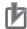

## **Precautions for Correct Use**

Processing is different for color images and monochrome images. When the camera type used in the previous setup was changed to color or monochrome type, perform the settings again.

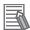

#### **Additional Information**

Search processing basic concepts

For details, refer to Appendixes Measurement Mechanism Search Processing Mechanism in the Vision System FH/FHV Series User's Manual (Cat. No. Z365).

# 2-3-1 Settings Flow (Flexible Search)

To set Flexible Search, follow the steps below.

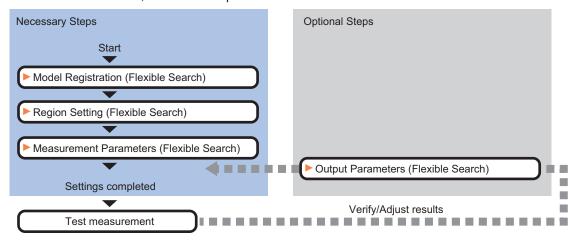

# **List of Flexible Search Items**

| Item                  | Description                                                                           |
|-----------------------|---------------------------------------------------------------------------------------|
| Model                 | This item registers the pattern characteristic of the measurement image as a mod-     |
|                       | el.                                                                                   |
|                       | Model parameter values can be changed as needed to address unstable measure-          |
|                       | ment results or to increase the processing speed. Normally, the factory default val-  |
|                       | ue will be used.                                                                      |
|                       | 2-3-2 Model Registration (Flexible Search) on page 2-40                               |
| Region setting        | Set the measurement area.                                                             |
|                       | It is possible to target the entire screen, but restricting the range can shorten the |
|                       | processing time.                                                                      |
|                       | 2-3-3 Region Setting (Flexible Search) on page 2-42                                   |
| Measurement parameter | Set processing conditions for measurement and judgment conditions for measure-        |
|                       | ment results. Specify the criteria to judge the measurement result if the X and Y co- |
|                       | ordinates and the correlation with the model are OK.                                  |
|                       | 2-3-4 Measurement Parameters (Flexible Search) on page 2-43                           |
| Output parameter      | This item can be changed as necessary. Normally, the factory default value will be    |
|                       | used. Use the output parameter to specify how to handle the coordinates.              |
|                       | 2-3-5 Output Parameters (Flexible Search) on page 2-44                                |

## 2-3-2 Model Registration (Flexible Search)

Register the parts to measure as the model.

The position at the time of registration is also registered in the model information. Place the measurement object in the correct position when registering a model.

A total of 5 models, 0 through 4, can be registered, with no restriction on the size.

If a model has different printing qualities and shapes, more than one models should be registered.

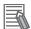

#### **Additional Information**

When a model is registered, the central coordinates of the model are registered as the detection point. A detection point is a point output as a measurement value. If multiple figures are combined, the central coordinates of the circumscribed rectangle are registered.

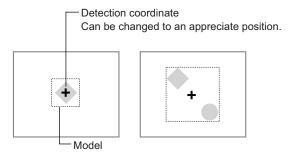

- 1 In the Item tab area, click Model register.
- **2** In the Setting model area, select a model and click **New**.

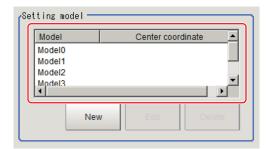

- **3** Use the drawing tools to specify the model registration range.
- **4** Click **OK** in the *Figure setting* area.
  - **OK**: Changes the settings and returns to the previous menu.
  - Cancel: Changes are discarded. Returns to the previous menu.
  - Apply: Updates the settings without leaving edit window.

When a model is registered, the central coordinates (X, Y) of the model are registered as the detection point.

The registered model image is displayed in the *Image Display* area.

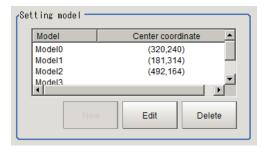

**5** To register two or more models, repeat step 2 to 4.

# **Changing Model Parameters**

Model parameter values can be changed as needed to address unstable measurement results or to increase the processing speed. Normally, the factory default value will be used.

After changing a setting, re-register the model.

1 In the *Model parameter* area, select the *Search mode*, then specify a value for each item for that mode.

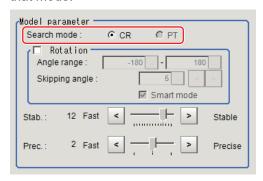

| Setting item | Setting value [Factory default] | Description                                                                                                    |
|--------------|---------------------------------|----------------------------------------------------------------------------------------------------|
| Search mode  | • [CR] • PT                     | <ul> <li>CR:         Search for normalizing the brightness. This method can provide stable measurement when there is fluctuation in the overall brightness and when the image has low contrast.</li> <li>PT:         Measures the degree of matching with the profile. This method can measure at higher speed when the rotation angle has a wide range.         It is available only when a 0.3 megapixel color camera is connected.</li> </ul> |

· When CR is selected:

| S    | Setting item                    | Setting value [Factory default]                                       | Description                                                                                                    |
|------|---------------------------------|-----------------------------------------------------------------------|----------------------------------------------------------------------------------------------------|
| Rota | Rotation • Checked • [Unchecked |                                                                       | When the measurement object is rotating, place a check at <i>Rotation</i> and specify how many degrees the model created                                                                                                    |
|      | Angle range                     | -180 to 180<br>[-180] to [180]                                        | rotates each time and through what range of angles. A smaller skipping angle increases stability, but slows down                                                                                                    |
|      | Skipping an-<br>gle             | 1 to 30 [5]                                                           | the processing. The forward direction is clockwise.                                                                                                    |
| Sma  | art mode                        | • [Checked] • Unchecked                                               | Checking the <i>Smart mode</i> option enables a high-speed rotation search. However, the stability may be lowered when the model shape aspect ratio is large or when the NOT mask is used.                                                                  |
| Stal | 0.                              | 1 to 15 The default value depend on the connected camera. [9] or [12] | Specify which is to have priority, measurement stability or speed. If lowering stability does not speed up processing, it is likely that many candidates have been detected. In this case, specify a larger value for <i>Candidate LV</i> or <i>Stab.</i> . |
| Pre  | С.                              | 1 to 3 [2]                                                            | Specify which is to have priority, measurement positional precision or speed.                                                                                                    |

#### · When PT is selected:

| Setting item | Setting value<br>[Factory default] | Description                                                                                                    |
|--------------|------------------------------------|----------------------------------------------------------------------------------------------------|
| Angle range  | -180 to 180                        | This item specifies the rotation angle range for searching.                                                                                                    |
|              | [-180] to [180]                    | The normal direction is clockwise.                                                                                                    |
| Stab.        | 1 to 5 [3]                         | If lowering stability does not speed up processing, it is likely that many candidates have been detected. In this case, specify a larger value for <i>Candidate LV</i> or <i>Stab</i> . |

# 2-3-3 Region Setting (Flexible Search)

Use a rectangle to specify the area where the model is searched.

Instead of measuring the entire input image, narrowing the measurement area shortens the processing time.

- 1 In the Item tab area, click Region setting.
- Click Edit.
  The Figure Setting area is displayed.
- **3** Specify the area in which to search for the model.

  The rectangle covering the entire screen is set. Adjust the size and position of the rectangle.
- **4** Click **OK** in the *Figure setting* area.
  - **OK**: Changes the settings and returns to the previous menu.
  - Cancel: Changes are discarded. Returns to the previous menu.
  - Apply: Updates the settings without leaving edit window.

## 2-3-4 Measurement Parameters (Flexible Search)

Specify the measurement conditions and the judgment conditions for the measurement results of Search.

- 1 In the Item tab area, click Measurement.
- 2 In the *Measurement condition* area, specify a value for each item.

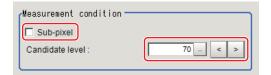

| Setting item | Setting value<br>[Factory default] | Description                                                                                                    |
|--------------|------------------------------------|----------------------------------------------------------------------------------------------------|
| Sub-pixel    | Checked     [Unchecked]            | When a check is placed at <i>sub-pixel</i> , the position information can be measured in units of sub-pixels. However, this requires more processing time. |
| Candidate LV | 0 to 100 [70]                      | Specify the threshold value with which to detect candidate points in a rough search. Specify a smaller value when model search results are unreliable.     |

**3** When the setting has been changed, click **Measure** in the *Detail* area to verify whether measurements can be made correctly.

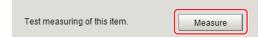

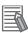

#### **Additional Information**

When the display settings for multiple points are overlapped, magnify the displayed image to check.

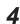

Set up the judgment condition.

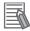

#### **Additional Information**

The values beside each item are measurement results of the displayed image. Take these values into consideration to determine the upper and lower limit values.

| Setting item | Setting value   | Description                                                   |
|--------------|-----------------|---------------------------------------------------------------|
| Position X   | -99,999.9999 to | Specify the range of X-axis shifting that is judged to be OK. |
|              | 99,999.9999     |                                                               |
| Position Y   | -99,999.9999 to | Specify the range of Y-axis shifting that is judged to be OK. |
|              | 99,999.9999     |                                                               |
| Angle θ      | -180 to 180     | Specify the range of angles that are judged to be OK.         |
| Correlation  | 0 to 100        | Specify the range of correlation values that are judged to be |
|              |                 | OK. However, when the correlation value of the                |
|              |                 | measurement result is 0, the judgment result will be NG       |
|              |                 | regardless of the lower limit setting.                        |

## 2-3-5 Output Parameters (Flexible Search)

Specify how to treat the coordinates to be output to the external device as measurement results. This item can be changed if necessary. Normally, the factory default value will be used.

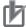

#### **Precautions for Correct Use**

After setting up the measurement parameters, changing the output parameters will cause measurement results to vary accordingly. If the output parameters have been changed, respecify the measurement, too.

- 1 Click Output parameter in the Item tab area.
- **2** Specify each of the following items.

| Setting item                | Setting value<br>[Factory default] | Description                                                                                                    |
|-----------------------------|------------------------------------|----------------------------------------------------------------------------------------------------|
| Output coordinates          | [After scroll]     Before scroll   | As measurement results, select whether to output coordinate values to external devices before or after the position deflection correction is applied.                                                                  |
| Calibration                 | • ON<br>• [OFF]                    | Select whether to reflect the calibration in the values output to the external device as measurement results.  ON: Output the coordinates converted into actual dimensions.  OFF: Output the camera coordinate values. |
| Reflect to overall judgment | • [ON]<br>• OFF                    |                                                                                                    |

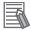

#### **Additional Information**

For output coordinates and calibration, refer to *Appendixes Measurement Mechanism Handling Coordinates* in the *Vision System FH/FHV Series User's Manual (Cat. No. Z365)*.

# 2-3-6 Key Points for Test Measurement and Adjustment (Flexible Search)

The following content is displayed in the Detail result area as text.

| Displayed item | Description                                               |
|----------------|-----------------------------------------------------------|
| Judge          | Judgment results                                          |
|                | 0: No judgment (unmeasured)                               |
|                | 1: Judgment result OK                                     |
|                | -1: Judgment result NG                                    |
|                | -10: Error (image format mismatch)                        |
|                | -11: Error (unregistered model)                           |
|                | -12: Error (insufficient memory)                          |
|                | -20: Error (other errors)                                 |
| Model No.      | Model No. of the highest correlation value                |
| Correlation    | Correlation value with the model                          |
| Position X     | X coordinate of the position where the model is detected. |
| Position Y     | Y coordinate of the position where the model is detected. |
| Angle θ        | Angle of the position where the model is detected.        |

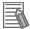

#### **Additional Information**

If the model is an ellipse, its circumscribing rectangle is displayed as the search result of the model.

# **Key Points for Adjustment (Flexible Search)**

Adjust the setting parameters referring to the following points.

#### When Searching other positions

| Parameter to be adjust-<br>ed | Remedy                                                                                                    |
|-------------------------------|----------------------------------------------------------------------------------------------------|
| Model parameter               | Specify a larger value for the <i>Prec</i> .                                                                                           |
|                               | If the measurement results are unstable only when <i>Rotation</i> is selected, specify a smaller value for the <i>Skipping angle</i> . |
|                               | When <i>Rotation</i> is selected, if the model shape is complex, uncheck the <i>Smart mode</i> option.                                 |
|                               | If the image has low contrast or blurred edges, set the Search mode to CR.                                                             |
|                               | If the model image consists of detailed figures, specify a larger value for Stab.                                                      |
| Measurement                   | If the precision is low, place a check at Sub-pixel.                                                                                   |
| parameter                     | If images that should be judged OK vary greatly, specify a smaller value for<br>Candidate LV.                                          |

#### When the judgement is NG (insufficient memory)

| Parameter to be adjust-<br>ed | Remedy                                       |
|-------------------------------|----------------------------------------------|
| Region setting                | Make the search region as small as possible. |

| Parameter to be adjust-<br>ed | Remedy                                                       |  |
|-------------------------------|--------------------------------------------------------------|--|
| Model parameter               | Bring Stab. close to the factory default value.              |  |
|                               | Bring the Skipping angle close to the factory default value. |  |
|                               | Specify a smaller value for <i>Prec</i> .                    |  |

## • When the processing speed is slow

| Parameter to be adjust-<br>ed | Remedy                                                                                                    |  |  |
|-------------------------------|----------------------------------------------------------------------------------------------------|--|--|
| Region setting                | Make the search region as small as possible.                                                                      |  |  |
| Model registration            | Make the area to register as the model as small as possible.                                                      |  |  |
| Model parameter               | If the model image is a simple figure or a large figure, specify a smaller value for <i>Stab</i> .                |  |  |
|                               | If lowering stability does not speed up processing, it is likely that many candi-                                 |  |  |
|                               | dates have been detected. Raise the Candidate LV in Measurement.                                                  |  |  |
|                               | When <i>Rotation</i> is selected and the model image is a simple figure, specify a                                |  |  |
|                               | larger value for the Skipping angle.                                                                              |  |  |
|                               | When <i>Rotation</i> is selected and the model image is a simple figure, place a check at the <i>Smart mode</i> . |  |  |
|                               | If the position precision is high, specify a smaller value for <i>Prec</i> .                                      |  |  |
|                               | If the rotation angle range is large, set the Search mode to PT.                                                  |  |  |
| Measurement                   | If images that should be judged OK vary little, specify a larger value for                                        |  |  |
| parameter                     | Candidate LV.                                                                                                    |  |  |
|                               | If the position precision is high, uncheck Sub-pixel.                                                             |  |  |

# 2-3-7 Measurement Results for Which Output Is Possible (Flexible Search)

The following values can be output using processing items related to result output. It is also possible to reference measurement values from calculation expressions and other processing units.

| Measurement items | Character string | Description                                              |
|-------------------|------------------|----------------------------------------------------------|
| Judge             | JG               | Judgment results                                         |
|                   |                  | 0: No judgment (unmeasured)                              |
|                   |                  | 1: Judgment result OK                                    |
|                   |                  | -1: Judgment result NG                                   |
|                   |                  | -10: Error (image format mismatch)                       |
|                   |                  | -11: Error (unregistered model)                          |
|                   |                  | -12: Error (insufficient memory)                         |
|                   |                  | -20: Error (other errors)                                |
| Model No.         | NO               | Model No. of the highest correlation value               |
| Correlation       | CR               | Correlation value with the model                         |
| Position X        | X                | X coordinate of the position where the model is detect-  |
|                   |                  | ed.                                                      |
| Position Y        | Υ                | Y coordinate of the position where the model is detect-  |
|                   |                  | ed.                                                      |
| Angle θ           | TH               | Angle of the position where the model is detected.       |
| Ref. position X   | SX               | X coordinate of the reference position of the registered |
|                   |                  | model                                                    |

| Measurement items  | Character string | Description                                                    |
|--------------------|------------------|----------------------------------------------------------------|
| Ref. position Y    | SY               | Y coordinate of the reference position of the registered model |
| Ref. angle         | ST               | Reference angle of registered model                            |
| Detection point RX | RX               | X coordinate of detection point set when model was registered  |
| Detection point RY | RY               | Y coordinate of detection point set when model was registered  |

# 2-3-8 External Reference Tables (Flexible Search)

| No. | Data name                         | Data ident       | Set/Get  | Data range                                                                                                    |
|-----|-----------------------------------|------------------|----------|----------------------------------------------------------------------------------------------------|
| 0   | Judge                             | judge            | Get only | 0: No judgment (unmeasured), 1: Judgment result OK, -1: Judgment result NG, -10: Error (image format mismatch), -11: Error (unregistered model), -12: Error (insufficient memory), -20: Error (other errors) |
| 5   | Model No.                         | modelNo          | Get only | 0 to 4 -1: No models found                                                                                                    |
| 6   | Correlation value                 | correlation      | Get only | 0 to 100                                                                                                    |
| 7   | Measure X                         | х                | Get only | -99,999.9999 to 99,999.9999                                                                                                    |
| 8   | Measure Y                         | у                | Get only | -99,999.9999 to 99,999.9999                                                                                                    |
| 9   | Measure angle                     | angle            | Get only | -180 to 180                                                                                                    |
| 10  | Reference X                       | referenceX       | Get only | -99,999.9999 to 99,999.9999                                                                                                    |
| 11  | Reference Y                       | referenceY       | Get only | -99,999.9999 to 99,999.9999                                                                                                    |
| 12  | Reference angle                   | referenceAngle   | Get only | -180 to 180                                                                                                    |
| 13  | Detection point X                 | detectionX       | Get only | -99,999.9999 to 99,999.9999                                                                                                    |
| 14  | Detection point Y                 | detectionY       | Get only | -99,999.9999 to 99,999.9999                                                                                                    |
| 101 | Output coordinates                | outputCoordinate | Set/Get  | 0: After scroll 1: Before scroll                                                                                                    |
| 102 | Calibration                       | calibration      | Set/Get  | 0: OFF, 1: ON                                                                                                    |
| 103 | Reflect to overall judgement      | overallJudge     | Set/Get  | 0: ON, 1: OFF                                                                                                    |
| 120 | Search mode                       | searchMode       | Set/Get  | 0: Correlation<br>1: Shape                                                                                                    |
| 121 | With rotation                     | rotation         | Set/Get  | 0: OFF, 1: ON                                                                                                    |
| 122 | Upper limit of the rotation angle | endAngle         | Set/Get  | -180 to 180                                                                                                    |
| 123 | Lower limit of the rotation angle | startAngle       | Set/Get  | -180 to 180                                                                                                    |
| 124 | Skipping angle                    | angleSkip        | Set/Get  | 1 to 30                                                                                                    |
| 125 | Smart mode                        | smartMode        | Set/Get  | 0: OFF, 1: ON                                                                                                    |
| 126 | Stab.(CR)                         | stability        | Set/Get  | 1 to 15                                                                                                    |
| 127 | Prec.                             | accuracy         | Set/Get  | 1 to 3                                                                                                    |
| 128 | Stab.(SH)                         | searchSpeed      | Set/Get  | 1 to 5                                                                                                    |
| 134 | Sub-pixel                         | subPixel         | Set/Get  | 0: OFF, 1: ON                                                                                                    |

| No.   | Data name                                      | Data ident                | Set/Get  | Data range                           |
|-------|------------------------------------------------|---------------------------|----------|--------------------------------------|
| 135   | Candidate Point Lev-<br>el                     | candidateLevel            | Set/Get  | 0 to 100                             |
| 136   | Upper limit of measure X                       | upperX                    | Set/Get  | -99,999.9999 to 99,999.9999          |
| 137   | Lower limit of measure X                       | lowerX                    | Set/Get  | -99,999.9999 to 99,999.9999          |
| 138   | Upper limit of measure Y                       | upperY                    | Set/Get  | -99,999.9999 to 99,999.9999          |
| 139   | Lower limit of meas-<br>ure Y                  | lowerY                    | Set/Get  | -99,999.9999 to 99,999.9999          |
| 140   | Upper limit of the angle                       | upperAngle                | Set/Get  | -180 to 180                          |
| 141   | Lower limit of the angle                       | lowerAngle                | Set/Get  | -180 to 180                          |
| 142   | Upper limit of the corr.                       | upperCorrelation          | Set/Get  | 0 to 100                             |
| 143   | Lower limit of the corr.                       | IowerCorrelation          | Set/Get  | 0 to 100                             |
| 6002  | Format                                         | cameraColor               | Set/Get  | 1: Monochrome camera 2: Color camera |
| 95000 | figure0 Count                                  | figArea0_count            | Set/Get  | 1                                    |
| 95001 | figure0 Type                                   | figArea0_fig0_type        | Set/Get  | 8: Rectangle                         |
| 95002 | figure0 mode                                   | figArea0_fig0_mode        | Set/Get  | 0: OR                                |
| 95014 | figure0 Rectangle<br>Upper left position X     | figAr-<br>ea0_fig0_box_X0 | Set/Get  | -99,999 to 99,999                    |
| 95015 | figure0 Rectangle Upper left position Y        | figAr-<br>ea0_fig0_box_Y0 | Set/Get  | -99,999 to 99,999                    |
| 95016 | figure0 Rectangle<br>Lower right position<br>X | figAr-<br>ea0_fig0_box_X1 | Set/Get  | -99,999 to 99,999                    |
| 95017 | figure0 Rectangle<br>Lower right position<br>Y | figAr-<br>ea0_fig0_box_Y1 | Set/Get  | -99,999 to 99,999                    |
| 95099 | figure0 Update                                 | figArea0_update           | Set only | 1: Update                            |

# 2-4 Sensitive Search

The registered models are automatically finely divided and matched in detail. Of the divided models, the one with the lowest correlation is output. Sensitive search is suitable when the difference between the model image and measurement image is small and regular searches do not produce differences in correlation.

## **Used in the Following Case**

When identifying the shape of the divided area:

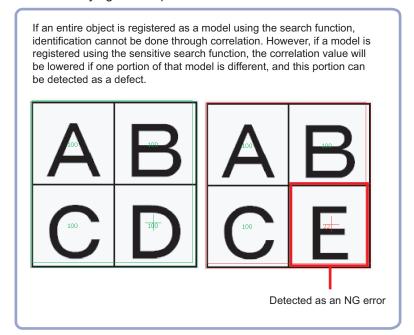

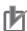

#### **Precautions for Correct Use**

Processing is different for color images and monochrome images. When the camera type used in the previous setup was changed to color or monochrome type, perform the settings again.

# 2-4-1 Settings Flow (Sensitive Search)

To set Sensitive Search, follow the steps below.

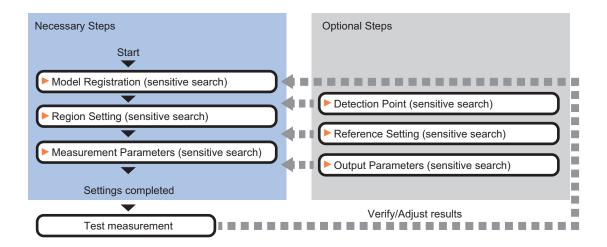

# **List of Sensitive Search Items**

| Item                  | Description                                                                                                    |
|-----------------------|----------------------------------------------------------------------------------------------------|
| Model                 | This item registers the pattern characteristic of the measurement image as a model.                                                                                                    |
|                       | Model parameter values can be changed as needed to address unstable measure-                                                                                                    |
|                       | ment results or to increase the processing speed. Normally, the factory default val-                                                                                                    |
|                       | ue will be used.                                                                                                    |
|                       | 2-4-2 Model Registration (Sensitive Search) on page 2-51                                                                                                    |
| Region setting        | Set the measurement area.                                                                                                    |
|                       | It is possible to target the entire screen, but restricting the range can shorten the processing time.                                                                                                    |
|                       | 2-4-3 Region Setting (Sensitive Search) on page 2-54                                                                                                    |
| Detection point       | This item can be changed as necessary. Specify a position in the model that should be used as the detection coordinates during measurement. Usually, the central position of the set model is registered as the detection coordinates.  2-4-4 Detection Point (Sensitive Search) on page 2-54 |
| Dof potting           |                                                                                                    |
| Ref. setting          | This item can be changed as necessary. Specify the reference position within the camera's field of view.                                                                                                    |
|                       | 2-4-5 Reference Setting (Sensitive Search) on page 2-56                                                                                                    |
| Measurement parameter | Set processing conditions for measurement and judgment conditions for measurement results. Specify the criteria to judge the measurement result if the X and Y coordinates and the correlation with the model are OK.                                                                         |
|                       | 2-4-6 Measurement Parameters (Sensitive Search) on page 2-57                                                                                                    |
| Output parameter      | This item can be changed as necessary. Normally, the factory default value will be                                                                                                    |
|                       | used. Use the output parameter to specify how to handle the coordinates.                                                                                                    |
|                       | 2-4-7 Output Parameters (Sensitive Search) on page 2-58                                                                                                    |

#### 2-4-2 Model Registration (Sensitive Search)

Register the parts to measure as the model.

The position at the time of registration is also registered in the model information. Place the measurement object in the correct position when registering a model.

- 1 In the Item tab area, click Model. When setting a new model, you do not have to click Model.
- Use the drawing tools to specify the model registration range.
- To save the entire image used for model registration, place a check at the Save reg. model option.

Also, when registering a model but not holding the disable setting for the sub-region set during the last time the model was registered, uncheck the Keep disabled state option.

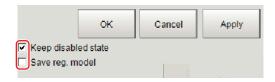

| Setting item        | Setting value [Factory default] | Description                                                                                                    |
|---------------------|---------------------------------|----------------------------------------------------------------------------------------------------|
| Keep disabled state | • [Checked] • Unchecked         | When the model is registered, this holds the disable setting for the sub-region set during the last time the model was registered. |
| Save reg. model     | Checked     [Unchecked]         | To save the entire image used for model registration, place a check at this option.                                                |

- 4 Click **OK** in the *Figure setting* area.
  - **OK**: Changes the settings and returns to the previous menu.
  - Cancel: Changes are discarded. Returns to the previous menu.
  - · Apply: Updates the settings without leaving edit window.

# **Changing Model Parameters**

Model parameter values can be changed as needed to address unstable measurement results or to increase the processing speed. Normally, the factory default value will be used.

After changing a setting, re-register the model.

In the Model parameter area, set each item.

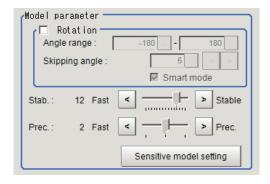

| Setting item |                     | Setting value [Factory default]                                       | Description                                                                                                    |
|--------------|---------------------|-----------------------------------------------------------------------|----------------------------------------------------------------------------------------------------|
| Rotation     |                     | <ul><li>Checked</li><li>[Unchecked]</li></ul>                         | When the measurement object is rotating, place a check at <i>Rotation</i> and specify how many degrees the model created                                                                                                    |
|              | Angle range         | -180 to 180<br>[-180] to [180]                                        | rotates each time and through what range of angles. A smaller skipping angle increases stability, but slows down the                                                                                                    |
|              | Skipping an-<br>gle | 1 to 30 [5]                                                           | processing. The forward direction is clockwise.                                                                                                    |
| Smart mode   |                     | • [Checked] • Unchecked                                               | Checking the <i>Smart mode</i> option enables a high-speed rotation search. However, the stability may be lowered when the model shape aspect ratio is large or when the NOT mask is used.                                                                  |
| Stab.        |                     | 1 to 15 The default value depend on the connected camera. [9] or [12] | Specify which is to have priority, measurement stability or speed. If lowering stability does not speed up processing, it is likely that many candidates have been detected. In this case, specify a larger value for <i>Candidate LV</i> or <i>Stab.</i> . |
| Prec.        |                     | 1 to 3 [2]                                                            | Specify which is to have priority, measurement positional precision or speed.                                                                                                    |

# **Changing Sub-model Parameter**

Set the Sensitive model setting as necessary.

- 1 Click Sensitive model setting in the model parameter.
- **2** Set up the Sub-model parameter.

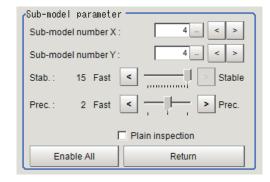

| Setting item     | Setting value [Factory default] | Description                                                      |
|------------------|---------------------------------|------------------------------------------------------------------|
| Sub-model num-   | 0 to 10 [4]                     | This sets the number of divisions of the registered model in     |
| ber X            |                                 | the X direction.                                                 |
| Sub-model num-   | 0 to 10 [4]                     | This sets the number of divisions of the registered model in     |
| ber Y            |                                 | the Y direction.                                                 |
| Stab.            | 1 to 15                         | Specify which is to have priority, measurement stability or      |
|                  | [12] or [15]                    | speed. If lowering stability does not speed up processing, it is |
|                  | The default value               | likely that many candidates have been detected. In this case,    |
|                  | depend on the                   | specify a larger value for Candidate LV or Stab                  |
|                  | connected cam-                  |                                                                  |
|                  | era. 1                          |                                                                  |
| Prec.            | 1 to 3 [2]                      | Specify which is to have priority, measurement positional pre-   |
|                  |                                 | cision or speed.                                                 |
| Plain inspection | Checked                         | Specify whether or not to inspect the plain region.              |
|                  | • [Unchecked]                   |                                                                  |

### Disabled setting

You can specify enable/disable of each sub-region.

**1** Click the region you wish to disable and select *Disabled*. To release the disabling of a region, click *Enable All*.

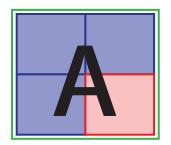

←Set as invalid

Divided model regions

# Displaying/Re-Registering/Deleting a Model

The buttons described in the following table are available when a model registration image is saved. You can use these buttons to reconfirm images used for model registration, or re-registering the model after adjusting detail settings.

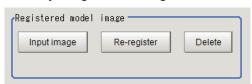

| Setting item     | Setting value | Description                                                   |
|------------------|---------------|---------------------------------------------------------------|
| Disp model/Input | -             | The model image display and input image display are switched. |
| image            |               |                                                               |

| Setting item | Setting value | Description                                                        |
|--------------|---------------|--------------------------------------------------------------------|
| Re-register  | -             | Re-registers a model using the model registration image.           |
|              |               | When model parameters are changed, you can display the model       |
|              |               | registration image and re-register.                                |
|              |               | This button is available when the model registration image is dis- |
|              |               | played.                                                            |
| Delete       | -             | Deletes a model.                                                   |

## 2-4-3 Region Setting (Sensitive Search)

Use a rectangle to specify the area where the model is searched.

Instead of measuring the entire input image, narrowing the measurement area shortens the processing time.

- 1 In the Item tab area, click Region setting.
- **2** Click **Edit**.

  The *Figure Setting* area is displayed.
- 3 Specify the area in which to search for the model.
  The rectangle covering the entire screen is set. Adjust the size and position of the rectangle.
- 4 Click **OK** in the *Figure setting* area.
  - **OK**: Changes the settings and returns to the previous menu.
  - Cancel: Changes are discarded. Returns to the previous menu.
  - Apply: Updates the settings without leaving edit window.

## 2-4-4 Detection Point (Sensitive Search)

Specify a position in the model that should be used as the detection coordinates during measurement. Usually, the central position of the set model is registered as the detection point. This function is used to change to any desired position.

A detection point can be set either directly or by referencing a unit.

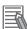

#### **Additional Information**

After changing the detection point coordinates to another position, re-registering the model will change it back to the center coordinates of the model.

## **Specifying directly**

Click a position on the image you want to use as a detection point, or input coordinate data for that point.

In the Item tab area, click **Detection point**.In the *Display* area, the current detection point is displayed with a crosshair cursor.

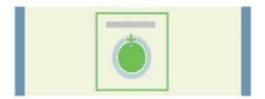

2 In the Method area, select Numerical.

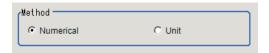

**3** Click the position to be set as the detection point.

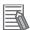

#### **Additional Information**

Displaying the image enlarged makes this clicking easier.

For details, refer to Appendixes Basic Knowledge about Operations Using the Zoom Function in the Vision System FH/FHV Series User's Manual (Cat. No. Z365).

4 Make fine adjustments using numeric value inputs or the arrow buttons as required.

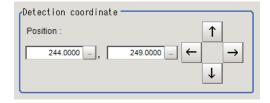

### Referencing a unit

Set a detection point by referencing a detection point unit with registered X coordinate, Y coordinate and angle data.

- In the Item tab area, click **Detection point**.In the *Display* area, the current detection point is displayed with a crosshair cursor.
- **2** In the *Method* area, select *Unit*.

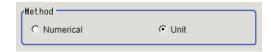

**3** In the *Unit* area, select a detection point unit in the scene.

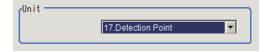

Performing the next measurement will display the detection point.

### 2-4-5 Reference Setting (Sensitive Search)

When the model is set, this position is automatically set at the same time as the reference position. This item can be set to change the reference position to any desired position. This is handy for measuring the position deviation from a certain position.

A reference position can be set either directly or by referencing a unit.

## **Specifying Directly**

Click a position on the image you want to use as a reference position, or input coordinate data for that point.

In the Item tab area, click Ref. setting.
In the Display area, the current reference position will be displayed as the crosshair cursor.

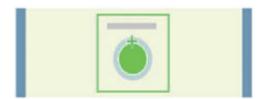

2 In the *Method* area, select *Numerical*.

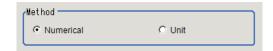

**3** Click the position to be set as the reference.

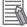

#### **Additional Information**

Displaying the image enlarged makes this clicking easier.

For details, refer to Appendixes Basic Knowledge about Operations Using the Zoom Function in the Vision System FH/FHV Series User's Manual (Cat. No. Z365).

**4** Make fine adjustments using numeric value inputs or the arrow buttons as required.

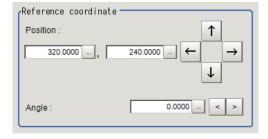

**5** Set the reference angle with a numeric value.

**6** To remeasure on the displayed image and set the reference, click **Measure ref.**.

To update the reference angle at the time of reference measurement, place a check at *Update the angle when measure ref.*.

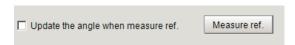

**7** To use data before position compensation for the reference setting coordinates, place a check at *Use point coordinate before scroll*.

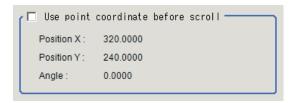

### Referencing a Unit

Set a reference by referencing a detection point unit with registered X coordinate, Y coordinate and angle data.

- In the Item tab area, click Ref. setting.
  In the Display area, the current reference position will be displayed as the crosshair cursor.
- 2 In the *Method* area, select *Unit*.

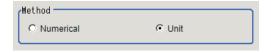

**3** In the *Unit* area, select a detection point unit in the scene.

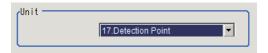

Performing the next measurement will display the reference.

### 2-4-6 Measurement Parameters (Sensitive Search)

Specify the sensitive search measurement conditions and the judgement conditions for the measurement results.

- 1 In the Item tab area, click Measurement.
- 2 In the *Measurement condition* area, specify a value for each item.

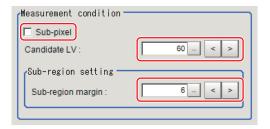

| Setting item      | Setting value [Factory default] | Description                                                                                                    |
|-------------------|---------------------------------|----------------------------------------------------------------------------------------------------|
| Sub-pixel         | Checked     [Unchecked]         | When a check is placed at <i>sub-pixel</i> , the position information can be measured in units of sub-pixels. However, this requires more processing time.                                                                                |
| Candidate LV      | 0 to 100 [60]                   | Specify the threshold value with which to detect candidate points in a rough search. Specify a smaller value when model search results are unreliable.                                                                                    |
| Sub-region margin | 0 to 10 [6]                     | How large a region to use for the divided model search range for the divided model size is specified in units of pixels.  If 6 is set, an area that is the model size expanded by 6 pixels up, down, left, and right is the search range. |

**3** When the setting has been changed, click **Measure** in the *Detail* area to verify whether measurements can be made correctly.

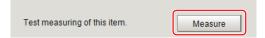

**4** Set up the judgment condition.

| Setting item  | Setting value      | Description                                                   |
|---------------|--------------------|---------------------------------------------------------------|
| Position X    | -99,999.9999 to    | Specify the range of X-axis shifting that is judged to be OK. |
|               | 99,999.9999        |                                                               |
| Position Y    | -99,999.9999 to    | Specify the range of Y-axis shifting that is judged to be OK. |
|               | 99,999.9999        |                                                               |
| Angle θ       | -180 to 180        | Specify the range of angles that are judged to be OK.         |
| Correlation   | 0 to 100           | Specify the range of correlation values that are judged to be |
|               |                    | OK. However, when the correlation value of the                |
|               |                    | measurement result is 0, the judgment result will be NG       |
|               |                    | regardless of the lower limit setting.                        |
| Deviation     | For color cameras: | Specify the range of density deviations that are judged to be |
|               | 0 to 221           | OK. The higher the proportion of plain sections, the higher   |
|               | For monochrome     | this value.                                                   |
|               | cameras: 0 to 127  | This is enabled when plain inspection is set in the sensitive |
|               |                    | model settings.                                               |
| NG Sub-region | 0 to 100           | Specify the range of NG sub-region that are judged to be OK.  |

### 2-4-7 Output Parameters (Sensitive Search)

Specify how to treat the coordinates to be output to the external device as measurement results. This item can be changed if necessary. Normally, the factory default value will be used.

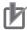

#### **Precautions for Correct Use**

After setting up the measurement parameters, changing the output parameters will cause measurement results to vary accordingly. If the output parameters have been changed, re-specify the measurement, too.

- **1** Click **Output parameter** in the Item tab area.
- **2** Specify each of the following items.

| Settin              | g item          | Setting value [Factory default]  | Description                                                                                                    |
|---------------------|-----------------|----------------------------------|----------------------------------------------------------------------------------------------------|
| Output co           | ordi-           | [After scroll]     Before scroll | As measurement results, select whether to output coordinate values to external devices before or after the position deflec-                                                                                            |
|                     |                 | Delore scroll                    | tion correction is applied.                                                                                                    |
| Calibratio          | on              | • ON<br>• [OFF]                  | Select whether to reflect the calibration in the values output to the external device as measurement results.  ON: Output the coordinates converted into actual dimensions.  OFF: Output the camera coordinate values. |
| Reflect to judgment |                 | • [ON]<br>• OFF                  |                                                                                                    |
| Display cursor      | Position        | • [ON]<br>• OFF                  | The measurement coordinate position of the detected model is displayed at the cursor.                                                                                                    |
| setting             | Sub-re-<br>gion | • ON<br>• [OFF]                  | The coordinate position of the region with the lowest correlation value of the sub-regions is displayed at the cursor.                                                                                                 |

# 2-4-8 Key Points for Test Measurement and Adjustment (Sensitive Search)

The following content is displayed in the *Detail result* area as text.

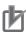

#### **Precautions for Correct Use**

Executing test measurements will also update the measurement results and the figures in the image.

| Displayed item    | Description                                               |  |  |  |
|-------------------|-----------------------------------------------------------|--|--|--|
| Judge             | Judgment results                                          |  |  |  |
|                   | 0: No judgment (unmeasured)                               |  |  |  |
|                   | 1: Judgment result OK                                     |  |  |  |
|                   | -1: Judgment result NG                                    |  |  |  |
|                   | -10: Error (image format mismatch)                        |  |  |  |
|                   | -11: Error (unregistered model)                           |  |  |  |
|                   | -12: Error (insufficient memory)                          |  |  |  |
|                   | -20: Error (other errors)                                 |  |  |  |
| Correlation       | Lowest correlation value in the sub-region                |  |  |  |
| Position X        | X coordinate of the position where the model is detected. |  |  |  |
| Position Y        | Y coordinate of the position where the model is detected. |  |  |  |
| Angle θ           | Angle of the position where the model is detected.        |  |  |  |
| Density deviation | Highest density deviation in the sub-region               |  |  |  |

| Displayed item | Description     |  |
|----------------|-----------------|--|
| NG sub-region  | NG region count |  |

# **Key Points for Adjustment (Sensitive Search)**

Adjust the setting parameters referring to the following points.

### • When searching other positions

| Parameter to be adjust-<br>ed | Remedy                                                                                                    |
|-------------------------------|----------------------------------------------------------------------------------------------------|
| Model parameter               | Specify a larger value for the <i>Prec</i> .                                                                                           |
|                               | If the measurement results are unstable only when <i>Rotation</i> is selected, specify a smaller value for the <i>Skipping angle</i> . |
|                               | When <i>Rotation</i> is selected, if the model shape is complex, uncheck the <i>Smart mode</i> option.                                 |
|                               | If the model image consists of detailed figures, specify a larger value for Stab.                                                      |
| Sub-model parameter           | If images that should be judged OK vary greatly, specify a larger value for <i>Submodel number X</i> and "Sub-model number Y.          |
| Measurement                   | If the precision is low, place a check at Sub-pixel.                                                                                   |
| parameter                     | If images that should be judged OK vary greatly, specify a smaller value for<br>Candidate LV.                                          |
|                               | If images that should be judged OK vary greatly, specify a larger value for <i>Sub-region margin</i> .                                 |

### • When the judgement is NG (insufficient memory)

| Parameter to be adjust-<br>ed | Remedy                                                                |  |  |  |
|-------------------------------|-----------------------------------------------------------------------|--|--|--|
| Region setting                | Make the search region as small as possible.                          |  |  |  |
| Model parameter               | Bring Stab. close to the factory default value.                       |  |  |  |
|                               | Bring the Skipping angle close to the factory default value.          |  |  |  |
|                               | Specify a smaller value for <i>Prec</i> .                             |  |  |  |
| Sub-model parameter           | Specify a larger value for Sub-model number X and Sub-model number Y. |  |  |  |

### • When the processing speed is slow

| Parameter to be adjust-<br>ed | Remedy                                                                                                    |
|-------------------------------|----------------------------------------------------------------------------------------------------|
| Region setting                | Make the search region as small as possible.                                                                                                    |
| Model registration            | Make the area to register as the model as small as possible.                                                                                                    |
| Model parameter               | If the model image is a simple figure or a large figure, specify a smaller value for <i>Stab</i> .  If lowering stability does not speed up processing, it is likely that many candidates have been detected. Raise the <i>Candidate LV</i> in <i>Measurement</i> . |
|                               | When <i>Rotation</i> is selected and the model image is a simple figure, specify a larger value for the <i>Skipping angle</i> .  When <i>Rotation</i> is selected and the model image is a simple figure, place a check at the <i>Smart mode</i> .                  |
|                               | If the position precision is high, specify a smaller value for <i>Prec.</i>                                                                                                    |

| Parameter to be adjust-<br>ed | Remedy                                                                                                    |
|-------------------------------|----------------------------------------------------------------------------------------------------|
| Sub-model parameter           | If images that should be judged OK vary greatly, specify a larger value for <i>Submodel number X</i> and <i>Sub-model number Y</i> ,            |
| Measurement parameter         | If images that should be judged OK vary little, specify a larger value for Candidate LV.  If the position precision is high, uncheck Sub-pixel. |

# 2-4-9 Measurement Results for Which Output Is Possible (Sensitive Search)

The following values can be output using processing items related to result output. It is also possible to reference measurement values from calculation expressions and other processing units.

| Measurement items                         | Character string | Description                                                                                                    |  |
|-------------------------------------------|------------------|----------------------------------------------------------------------------------------------------|--|
| Judge                                     | JG               | Judgment results 0: No judgment (unmeasured) 1: Judgment result OK -1: Judgment result NG -10: Error (image format mismatch) -11: Error (unregistered model) -12: Error (insufficient memory) -20: Error (other errors) |  |
| Correlation                               | CR               | Correlation value with the model                                                                                                    |  |
| Density deviation                         | NO               | Density deviation                                                                                                    |  |
| Position X                                | X                | X coordinate of the position where the model is detected.                                                                                                    |  |
| Position Y                                | Υ                | Y coordinate of the position where the model is detected.                                                                                                    |  |
| Angle θ                                   | TH               | Angle of the position where the model is detected.                                                                                                    |  |
| Ref. position X                           | SX               | X coordinate of the reference position of the registered model                                                                                                    |  |
| Ref. position Y                           | SY               | Y coordinate of the reference position of the registered model                                                                                                    |  |
| Ref. angle                                | ST               | Reference angle of registered model                                                                                                    |  |
| Detection point RX                        | RX               | X coordinate of detection point set when model was registered                                                                                                    |  |
| Detection point RY                        | RY               | Y coordinate of detection point set when model was registered                                                                                                    |  |
| NG sub-region                             | СТ               | NG region count                                                                                                    |  |
| Sub-region Number                         | AN               | Region number with the lowest correlation value                                                                                                    |  |
| Sub-region Number (X)                     | ANX              | X direction column number for the output region                                                                                                    |  |
| Sub-region Number (Y)                     | ANY              | Y direction line number for the output region                                                                                                    |  |
| Sub-region Pos. X                         | DX               | X coordinate of the detected sub-region                                                                                                    |  |
| Sub-region Pos. Y                         | DY               | Y coordinate of the detected sub-region                                                                                                    |  |
| Correlation (sub-region N) (N = 0 to 99)  | CRN              | Correlation value (sub-region N)                                                                                                    |  |
| Deviation (sub-region N)<br>(N = 0 to 99) | DVN              | Deviation (sub-region N)                                                                                                    |  |

# 2-4-10 External Reference Tables (Sensitive Search)

| No. | Data name                         | Data ident        | Set/Get  | Data range                                                                                                    |
|-----|-----------------------------------|-------------------|----------|----------------------------------------------------------------------------------------------------|
| 0   | Judge                             | judge             | Get only | 0: No judgment (unmeasured), 1: Judgment result OK, -1: Judgment result NG, -10: Error (image format mismatch), -11: Error (unregistered model), -12: Error (insufficient memory), -20: Error (other errors) |
| 1   | Correlation value                 | correlation       | Get only | 0 to 100                                                                                                    |
| 2   | Deviation                         | deviation         | Get only | For color cameras: 0.000 to 219.9705 For monochrome cameras: 0.000 to 127.000                                                                                                    |
| 3   | Measure X                         | searchPositionX   | Get only | -99,999.9999 to 99,999.9999                                                                                                    |
| 4   | Measure Y                         | searchPositionY   | Get only | -99,999.9999 to 99,999.9999                                                                                                    |
| 5   | Measure angle                     | angle             | Get only | -180 to 180                                                                                                    |
| 6   | Detection point X                 | detectionX        | Get only | -99,999.9999 to 99,999.9999                                                                                                    |
| 7   | Detection point Y                 | detectionY        | Get only | -99,999.9999 to 99,999.9999                                                                                                    |
| 8   | Reference X                       | referenceX        | Get only | -99,999.9999 to 99,999.9999                                                                                                    |
| 9   | Reference Y                       | referenceY        | Get only | -99,999.9999 to 99,999.9999                                                                                                    |
| 10  | Reference angle                   | referenceAngle    | Get only | -180 to 180                                                                                                    |
|     | NG Sub-region                     | count             | Get only | 0 to 100                                                                                                    |
| 12  | Sub-region No.                    | areaNum           | Get only | 0 to 99                                                                                                    |
| 13  | Sub-region No.(X)                 | areaNumX          | Get only | 0 to 9                                                                                                    |
| _14 | Sub-region No.(Y)                 | areaNumY          | Get only | 0 to 9                                                                                                    |
| 15  | Sub-region Pos. X                 | positionX         | Get only | -99,999.9999 to 99,999.9999                                                                                                    |
| 16  | Sub-region Pos. Y                 | positionY         | Get only | -99,999.9999 to 99,999.9999                                                                                                    |
| 101 | Output coordinates                | outputCoordinate  | Set/Get  | 0: After scroll 1: Before scroll                                                                                                    |
| 102 | Calibration                       | calibration       | Set/Get  | 0: OFF, 1: ON                                                                                                    |
| 103 | Reflect to overall judgement      | overallJudge      | Set/Get  | 0: ON, 1: OFF                                                                                                    |
| 121 | With rotation                     | rotation          | Set/Get  | 0: OFF, 1: ON                                                                                                    |
| 122 | Upper limit of the rotation angle | endAngle          | Set/Get  | -180 to 180                                                                                                    |
| 123 | Lower limit of the rotation angle | startAngle        | Set/Get  | -180 to 180                                                                                                    |
| 124 | Skipping angle                    | angleSkip         | Set/Get  | 1 to 30                                                                                                    |
| 125 | Smart mode                        | smartMode         | Set/Get  | 0: OFF, 1: ON                                                                                                    |
| 126 | Stab.                             | stability         | Set/Get  | 1 to 15                                                                                                    |
| 127 | Prec.                             | accuracy          | Set/Get  | 1 to 3                                                                                                    |
| 129 | Reference X                       | referencePosX     | Set/Get  | 0 to 99,999.9999                                                                                                    |
| 130 | Reference Y                       | referencePosY     | Set/Get  | 0 to 99,999.9999                                                                                                    |
| 131 | Reference angle                   | referencePosAngle | Set/Get  | -180 to 180                                                                                                    |
| 132 | Detection point X                 | detectionPosX     | Set/Get  | 0 to 99,999.9999                                                                                                    |
| 133 | Detection point Y                 | detectionPosY     | Set/Get  | 0 to 99,999.9999                                                                                                    |
| 134 | Sub-pixel                         | subPixel          | Set/Get  | 0: OFF, 1: ON                                                                                                    |

| No.        | Data name                             | Data ident             | Set/Get            | Data range                                                  |
|------------|---------------------------------------|------------------------|--------------------|-------------------------------------------------------------|
| 135        | Candidate Point Lev-                  | candidateLevel         | Set/Get            | 0 to 100                                                    |
|            | el                                    |                        |                    |                                                             |
| 136        | Upper limit of meas-                  | upperX                 | Set/Get            | -99,999.9999 to 99,999.9999                                 |
|            | ure X                                 | ,                      | 0.1/0.1            |                                                             |
| 137        | Lower limit of meas-<br>ure X         | lowerX                 | Set/Get            | -99,999.9999 to 99,999.9999                                 |
| 138        | Upper limit of meas-                  | upperY                 | Set/Get            | -99,999.9999 to 99,999.9999                                 |
|            | ure Y                                 |                        |                    |                                                             |
| 139        | Lower limit of meas-<br>ure Y         | lowerY                 | Set/Get            | -99,999.9999 to 99,999.9999                                 |
| 140        | Upper limit of the an-                | upperAngle             | Set/Get            | -180 to 180                                                 |
|            | gle                                   |                        |                    |                                                             |
| 141        | Lower limit of the angle              | lowerAngle             | Set/Get            | -180 to 180                                                 |
| 142        | Upper limit of the                    | upperCorrelation       | Set/Get            | 0 to 100                                                    |
| 440        | corr.                                 |                        | 0.1/0.1            | 0.1. 100                                                    |
| 143        | Lower limit of the corr.              | IowerCorrelation       | Set/Get            | 0 to 100                                                    |
| 144        | Save registered model                 | savemdlimg             | Set/Get            | 0: OFF, 1: ON                                               |
| 145        | Upper limit of devia-                 | upperDeviation         | Set/Get            | For color cameras: 0 to 221                                 |
|            | tion                                  |                        |                    | For monochrome cameras: 0                                   |
|            |                                       |                        |                    | to 127                                                      |
| 146        | Lower limit of devia-                 | IowerDeviation         | Set/Get            | For color cameras: 0 to 221                                 |
|            | tion                                  |                        |                    | For monochrome cameras: 0 to 127                            |
| 147        | Upper limit of NG                     | upperCount             | Set/Get            | 0 to 100                                                    |
|            | Sub-region                            |                        |                    |                                                             |
| 148        | Lower limit of NG                     | IowerCount             | Set/Get            | 0 to 100                                                    |
|            | Sub-region                            |                        | 0.1/2.1            |                                                             |
| 149        | Sub-region stab.                      | innerStability         | Set/Get            | 1 to 15                                                     |
| 150        | Sub-region prec.                      | innerAccuracy          | Set/Get            | 1 to 3                                                      |
| 151<br>152 | Sub-model number X Sub-model number Y | separateX<br>separateY | Set/Get<br>Set/Get | 1 to 10                                                     |
| 153        | Plain inspection                      | plainInspection        | Set/Get            | 0: OFF, 1: ON                                               |
| 154        | NG Sub-re-                            | getAreaNo              | Set/Get            | 1 to 100                                                    |
| 104        | gion(155,156 setting/                 | gethicallo             | Jel/Get            | 1 10 100                                                    |
|            | acquisition target)                   |                        |                    |                                                             |
| 155        | Enabled/disabled of                   | areaEnabled            | Set/Get            | 0: OFF, 1: ON                                               |
|            | sub-region                            |                        |                    |                                                             |
| 156        | Type of sub-region                    | arealtemKind           | Set/Get            | -1: Not Unit,0: Search, 1:                                  |
|            |                                       |                        |                    | Color Data                                                  |
| 157        | Display cursor(position)              | outputMainArea         | Set/Get            | 0: OFF, 1: ON                                               |
| 158        | Display cursor(Sub-                   | outputSubArea          | Set/Get            | 0: OFF, 1: ON                                               |
|            | region)                               |                        |                    |                                                             |
| 159        | Sub-region margin                     | areaMargin             | Set/Get            | 0 to 10                                                     |
| 163        | Display Parameter                     | displayParameter       | Set/Get            | 0: Position, 1: Correlation, 2: Deviation, 3: NG Sub-region |

| No.                   | Data name                                      | Data ident                | Set/Get  | Data range                                                                    |
|-----------------------|------------------------------------------------|---------------------------|----------|-------------------------------------------------------------------------------|
| 165                   | Disabled region re-<br>tention flag            | disableKeepFlag           | Set/Get  | 0: Not retained, 1: Retained                                                  |
| 168                   | Setting unit of reference coordinate           | refUnitNo                 | Set/Get  | -1 to 9,999                                                                   |
| 169                   | Setting type of reference coordinate           | refSettingType            | Set/Get  | 0: Numerical, 1: Unit                                                         |
| 170                   | Update the reference angle                     | updateAngleFlg            | Set/Get  | 0: Not update, 1: Update                                                      |
| 171                   | Setting unit of detection coordinate           | detUnitNo                 | Set/Get  | -1 to 9,999                                                                   |
| 172                   | Setting type of detection coordinate           | detSettingType            | Set/Get  | 0: Numerical, 1: Unit                                                         |
| 173                   | Use point coordinate before scroll             | beforeScrollRefMode       | Set/Get  | 0: Not use, 1: Use                                                            |
| 174                   | Reference X before scroll                      | beforeScrollRefPosX       | Set/Get  | -99,999.9999 to 99,999.9999                                                   |
| 175                   | Reference Y before scroll                      | beforeScrollRefPosY       | Set/Get  | -99,999.9999 to 99,999.9999                                                   |
| 176                   | Angle before scroll                            | beforeScrollRefAngle      | Set/Get  | -180 to 180                                                                   |
| 1000+N<br>(N=0 to 99) | Correlation value of sub-region                | CR                        | Get only | 0 to 100                                                                      |
| 1100+N<br>(N=0 to 99) | Deviation of sub-region                        | DV                        | Get only | For color cameras: 0.000 to 219.9705 For monochrome cameras: 0.000 to 127.000 |
| 6002                  | Format                                         | cameraColor               | Set/Get  | 1: Monochrome camera<br>2: Color camera                                       |
| 91000                 | figure0 Count                                  | figArea0_count            | Set/Get  | 1                                                                             |
| 91001                 | figure0 Type                                   | figArea0_fig0_type        | Set/Get  | 8: Rectangle                                                                  |
| 91002                 | figure0 mode                                   | figArea0_fig0_mode        | Set/Get  | 0: OR                                                                         |
| 91014                 | figure0 Rectangle Upper left position X        | figAr-<br>ea0_fig0_box_X0 | Set/Get  | -99,999 to 99,999                                                             |
| 91015                 | figure0 Rectangle Upper left position Y        | figAr-<br>ea0_fig0_box_Y0 | Set/Get  | -99,999 to 99,999                                                             |
| 91016                 | figure0 Rectangle<br>Lower right position<br>X | figAr-<br>ea0_fig0_box_X1 | Set/Get  | -99,999 to 99,999                                                             |
| 91017                 | figure0 Rectangle<br>Lower right position<br>Y | figAr-<br>ea0_fig0_box_Y1 | Set/Get  | -99,999 to 99,999                                                             |
| 91099                 | figure0 Update                                 | figArea0_update           | Set only | 1: Update                                                                     |

## 2-5 ECM Search

This processing item can not be used in the FHV series.

This processing item searches the input image for parts having a high degree of similarity to the target mark (model), and measures its correlation value (similarity) and position.

In a normal search, image pattern models are used that look at the color and light/dark information, but in an ECM search, models are used that look at the profile information. Therefore, this processing assures a reliable search even for low-contrast or noisy images.

### **Used in the Following Case**

To measure the location of a mark:

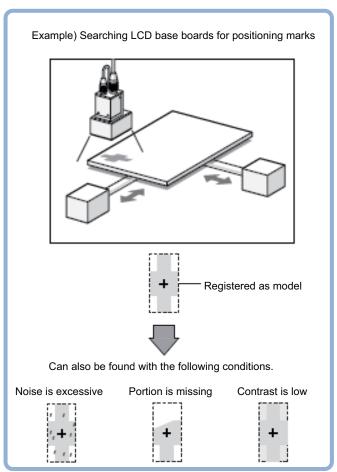

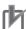

#### **Precautions for Correct Use**

Processing is different for color images and monochrome images. When the camera type used in the previous setup was changed to color or monochrome type, perform the settings again.

### 2-5-1 Settings Flow (ECM Search)

To set ECM Search, follow the steps below.

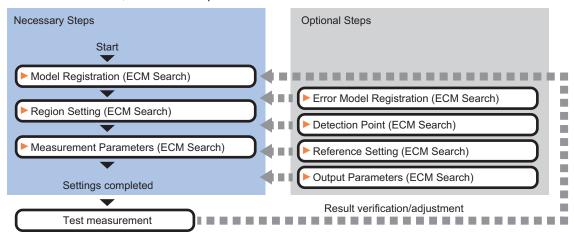

### **List of ECM Search Items**

| Item                  | Description                                                                                                    |
|-----------------------|----------------------------------------------------------------------------------------------------|
| Model                 | This item registers the pattern characteristic of the measurement image as a model.                                                                                                    |
|                       | Model parameter values can be changed as needed to address unstable measurement results or to increase the processing speed. Normally, the factory default value will be used.                                                                                                    |
|                       | 2-5-2 Model Registration (ECM Search) on page 2-67                                                                                                    |
| Error model           | This item can be changed if necessary. As an error model, register a model with similar characteristics to the registered one, but with its correlation value lowered when measured.                                                                                                    |
|                       | 2-5-3 Error Model Registration (ECM Search) on page 2-70                                                                                                    |
| Region setting        | Set the measurement area.  It is possible to target the entire screen, but restricting the range can shorten the processing time.                                                                                                    |
|                       | 2-5-4 Region Setting (ECM Search) on page 2-70                                                                                                    |
| Detection point       | This item can be changed as necessary. Specify a position in the model that should be used as the detection coordinates during measurement. Usually, the central position of the set model is registered as the detection coordinates.  2-5-5 Detection Point (ECM Search) on page 2-71 |
| Ref. setting          | This item can be changed as necessary. Specify the reference position within the camera's field of view.  2-5-6 Reference Setting (ECM Search) on page 2-72                                                                                                    |
| Measurement parameter | Set processing conditions for measurement and judgment conditions for measurement results. Specify the criteria to judge the measurement result if the X and Y coordinates and the correlation with the model are OK.  2-5-7 Measurement Parameters (ECM Search) on page 2-74           |
| Output parameter      | This item can be changed as necessary. Normally, the factory default value will be used. Use the output parameter to specify how to handle the coordinates. 2-5-8 Output Parameters (ECM Search) on page 2-75                                                                           |

### 2-5-2 Model Registration (ECM Search)

Register the pattern characteristic of the measurement object as a model. In an ECM search, only the image profile information is registered.

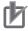

#### **Precautions for Correct Use**

- For ECM search, 6 pixels at each end of an image cannot be registered as a part of the model.
- If a model is re-registered, the error model is deleted. Register error models when re-registering a model.

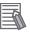

#### Additional Information

When a model is registered, the center coordinate of the model is registered as the detection point coordinate. A detection point is a point output as a measurement value.

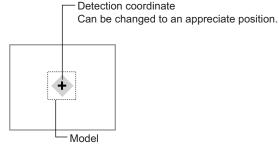

- In the Item tab area, click Model.
  When setting a new model, you do not have to click Model.
- **2** Use the drawing tools to specify the model registration range.
- **3** Click **OK** in the *Figure setting* area.
  - **OK**: Changes the settings and returns to the previous menu.
  - Cancel: Changes are discarded. Returns to the previous menu.
  - · Apply: Updates the settings without leaving edit window.
- 4 Click **Edge extraction**, then confirm the edge extraction image.

  If there is a break in the outline of the measurement object, adjust the edge level.

  For details, refer to *Adjusting the Edge Level* on page 2-69.
- **5** If there is unnecessary profile information in the model, click **Mask register** to set the mask. For details, refer to *Mask any Unnecessary Items* on page 2-69.
- **6** To check the model display, click **Display model**.

  The registered model image is displayed in the image display area.

### **Changing Model Parameters**

Model parameter values can be changed as needed to address unstable measurement results or to increase the processing speed. Normally, the factory default value will be used.

After changing a setting, check whether measurement can be done properly by performing an actual measurement.

1 In the *Model parameter* area, set each item.

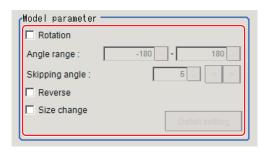

| 5    | Setting item        | Setting value<br>[Factory default] | Description                                                                                                    |
|------|---------------------|------------------------------------|----------------------------------------------------------------------------------------------------|
| Rota | ation               | Checked     [Unchecked]            | When the measurement object is rotating, place a check at <i>Rotation</i> and specify how many degrees the model created          |
|      | Angle range         | -180 to 180<br>[-180] to [180]     | rotates each time and through what range of angles. A smaller skipping angle increases stability, but slows down the              |
|      | Skipping an-<br>gle | 1 to 30 [5]                        | processing. The forward direction is clockwise.                                                                                   |
| Rev  | erse                | Checked     [Unchecked]            | Specify whether to allow the reverse of light and dark for the model.                                                             |
| Size | change              | Checked     [Unchecked]            | Specify whether to allow size change for the model.  When checked, click <b>Detail setting</b> and specify a value for each item. |

When the Size change option is checked, click **Detail setting**. The *Model parameter: Size change* area is displayed.

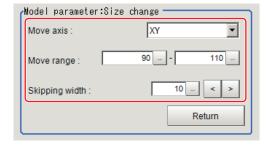

| Setting item | Setting value [Factory default] | Description                                          |
|--------------|---------------------------------|------------------------------------------------------|
| Move axis    | • [XY] • X • Y                  | Specify the model variable direction.                |
| Move range   | 50 to 150 (%)<br>[90] to [110]  | Specify the range in which to change the model size. |

| Setting item   | Setting value [Factory default] | Description                                                                                                    |
|----------------|---------------------------------|----------------------------------------------------------------------------------------------------|
| Skipping width | 1 to 99 (%)<br>[10]             | Specify the skipping percentage within the move range by which to change models being created. A smaller skipping width increases precision, but slows down the processing. |

**3** Click **Return**.

The Model parameter area is displayed.

### Mask any Unnecessary Items

By registering a mask, the part you do not want included in the model is excluded.

1 Click Mask register.

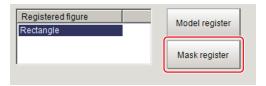

- **2** Draw the mask figure using the drawing tools.
- **3** Click **OR/NOT**.

  The mask figure is displayed in red.
- **4** Click **OK** in the *Figure setting* area.
  - **OK**: Changes the settings and returns to the previous menu.
  - Cancel: Changes are discarded. Returns to the previous menu.
  - Apply: Updates the settings without leaving edit window.

### **Adjusting the Edge Level**

In an ECM search, processing is executed on the edge extraction image. Change this item as necessary when the edge is not extracted or is extracted along with noise.

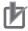

#### **Precautions for Correct Use**

In model registration, extract as much of the edge as possible, then delete noise etc. in the mask registration to register the entire edge of the model. On the other hand, when measuring, even if the edge has skips, an image with the noise suppressed makes it possible to search the model stably. To set separate edge extraction conditions for model registration and for measuring, after registering the model, change the edge extraction conditions.

- 1 In the Item tab area, click Edge extraction.
- **2** Set the items in the *Edge extraction setting* area.

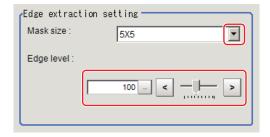

| Setting item | Setting value [Factory default]    | Description                                                                                                    |
|--------------|------------------------------------|----------------------------------------------------------------------------------------------------|
| Mask size    | • 3x3<br>• [5x5]<br>• 7x7<br>• 9x9 | Select the range of pixels which are used to extract the edge. With a larger <i>mask size</i> , search is less affected by variation in pixels.                                                                                                    |
| Edge level   | 0 to 255 [100]                     | Change this when the edge is hard to see due to low contrast against the background or when unnecessary background noise must be removed. The smaller the value, the easier it is to find edges. The larger the value, the less noise will affect finding edges. |

### 2-5-3 Error Model Registration (ECM Search)

Even for an image pattern with similar feature sections (for example "P" and "R"), if the model is registered as an error model, the correlation value is lower and measurement mistakes can be prevented. Only one error model can be registered.

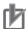

#### **Precautions for Correct Use**

Upon re-registering a model, error models are deleted. Register error models when re-registering a model. Register error models when re-registering a model.

- 1 In the Item Tab area, click Error model.
- Display the error model image.
   Register the error model with the same procedure as for model registration.

### 2-5-4 Region Setting (ECM Search)

Use a rectangle to specify the area where the model is searched.

Instead of measuring the entire input image, narrowing the measurement area shortens the processing time.

- 1 In the Item tab area, click Region setting.
- Click Edit.
  The Figure Setting area is displayed.
- 3 Specify the area in which to search for the model.
  The rectangle covering the entire screen is set. Adjust the size and position of the rectangle.

- **4** Click **OK** in the *Figure setting* area.
  - **OK**: Changes the settings and returns to the previous menu.
  - Cancel: Changes are discarded. Returns to the previous menu.
  - · Apply: Updates the settings without leaving edit window.

#### 2-5-5 **Detection Point (ECM Search)**

Specify a position in the model that should be used as the detection coordinates during measurement. Usually, the central position of the set model is registered as the detection point. This function is used to change to any desired position.

A detection point can be set either directly or by referencing a unit.

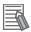

#### **Additional Information**

After changing the detection point coordinates to another position, re-registering the model will change it back to the center coordinates of the model.

## **Specifying directly**

Click a position on the image you want to use as a detection point, or input coordinate data for that point.

In the Item tab area, click **Detection point**. In the Display area, the current detection point is displayed with a crosshair cursor.

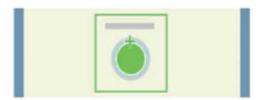

In the Method area, select Numerical.

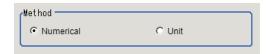

Click the position to be set as the detection point.

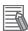

#### **Additional Information**

Displaying the image enlarged makes this clicking easier. For details, refer to Appendixes Basic Knowledge about Operations Using the Zoom Function in the Vision System FH/FHV Series User's Manual (Cat. No. Z365).

Make fine adjustments using numeric value inputs or the arrow buttons as required.

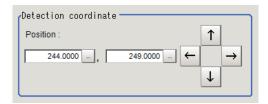

### Referencing a unit

Set a detection point by referencing a detection point unit with registered X coordinate, Y coordinate and angle data.

- In the Item tab area, click **Detection point**.In the *Display* area, the current detection point is displayed with a crosshair cursor.
- **2** In the *Method* area, select *Unit*.

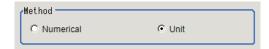

**3** In the *Unit* area, select a detection point unit in the scene.

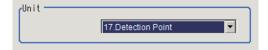

Performing the next measurement will display the detection point.

### 2-5-6 Reference Setting (ECM Search)

When the model is set, this position is automatically set at the same time as the reference position. This item can be set to change the reference position to any desired position. This is handy for measuring the position deviation from a certain position.

A reference position can be set either directly or by referencing a unit.

### **Specifying Directly**

Click a position on the image you want to use as a reference position, or input coordinate data for that point.

In the Item tab area, click Ref. setting.
In the Display area, the current reference position will be displayed as the crosshair cursor.

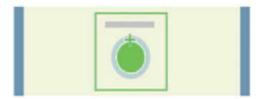

2 In the Method area, select Numerical.

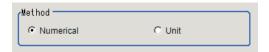

**3** Click the position to be set as the reference.

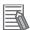

#### **Additional Information**

Displaying the image enlarged makes this clicking easier.

For details, refer to Appendixes Basic Knowledge about Operations Using the Zoom Function in the Vision System FH/FHV Series User's Manual (Cat. No. Z365).

4 Make fine adjustments using numeric value inputs or the arrow buttons as required.

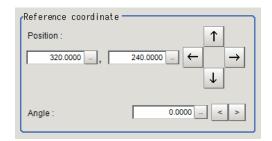

- **5** Set the reference angle with a numeric value.
- To remeasure on the displayed image and set the reference, click **Measure ref.**.

  To update the reference angle at the time of reference measurement, place a check at *Update* the angle when measure ref..

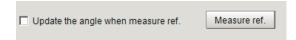

**7** To use data before position compensation for the reference setting coordinates, place a check at *Use point coordinate before scroll*.

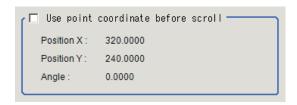

### Referencing a Unit

Set a reference by referencing a detection point unit with registered X coordinate, Y coordinate and angle data.

- In the Item tab area, click Ref. setting.
  In the Display area, the current reference position will be displayed as the crosshair cursor.
- 2 In the *Method* area, select *Unit*.

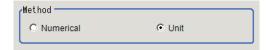

**3** In the *Unit* area, select a detection point unit in the scene.

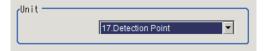

Performing the next measurement will display the reference.

### 2-5-7 Measurement Parameters (ECM Search)

This item specifies the judgement condition for measurement results. Specify the criteria to judge the measurement result if the X and Y coordinates and the correlation values with the model are OK.

- 1 In the Item tab area, click Measurement.
- **2** In the *Measurement condition* area, specify a value for each item.

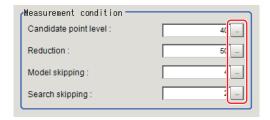

| Setting item   | Setting value [Factory default] | Description                                                                                                    |
|----------------|---------------------------------|----------------------------------------------------------------------------------------------------|
| Candidate LV   | 0 to 99 [40]                    | Specify the threshold value with which to detect candidate points in a rough search. Specify a smaller value when model search results are unreliable.                                                                            |
| Reduction      | 10 to 100 [50]                  | Specify the percentage to which the input image and the model image are reduced during a rough search. The more the image is reduced, the faster the processing becomes, but search results may be unstable with a smaller image. |
| Model skipping | 1 to 19 [4]                     | Specify how many pixels should be skipped when performing a rough search.                                                                                                    |

| Setting item    | Setting value<br>[Factory default] | Description                                                                                 |
|-----------------|------------------------------------|---------------------------------------------------------------------------------------------|
| Search skipping | 1 to 9 [2]                         | Specify how many pixels are skipped when performing a search for the <b>Search region</b> . |

**3** When the setting has been changed, click **Measure** in the *Detail* area to verify whether measurements can be made correctly.

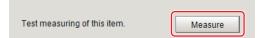

**4** Set up the judgment condition.

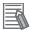

#### **Additional Information**

The values beside each item are measurement results of the displayed image. Take these values into consideration to determine the upper and lower limit values.

| Setting item | Setting value   | Description                                                    |
|--------------|-----------------|----------------------------------------------------------------|
| Position X   | -99,999.9999 to | Specify the range of X-axis shifting that is judged to be OK.  |
|              | 99,999.9999     |                                                                |
| Position Y   | -99,999.9999 to | Specify the range of Y-axis shifting that is judged to be OK.  |
|              | 99,999.9999     |                                                                |
| Angle θ      | -180 to 180     | Specify the range of angles that are judged to be OK.          |
| Correlation  | 0 to 100        | Specify the range of correlation values that are judged to be  |
|              |                 | OK. However, when the correlation value of the measure-        |
|              |                 | ment result is 0, the judgment result will be NG regardless of |
|              |                 | the lower limit setting.                                       |

When the ECM correlation value of the measurement result is 0, the judgement result will be NG regardless of the measurement parameters setting.

### 2-5-8 Output Parameters (ECM Search)

Specify how to treat the coordinates to be output to the external device as measurement results. This item can be changed if necessary. Normally, the factory default value will be used.

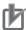

#### **Precautions for Correct Use**

After setting up the measurement parameters, changing the output parameters will cause measurement results to vary accordingly. If the output parameters have been changed, respecify the measurement, too.

- 1 Click Output parameter in the Item tab area.
- **2** Specify each of the following items.

| Setting item       | Setting value [Factory default]  | Description                                                                                                    |
|--------------------|----------------------------------|----------------------------------------------------------------------------------------------------|
| Output coordinates | [After scroll]     Before scroll | As measurement results, select whether to output coordinate values to external devices before or after the position deflection correction is applied. |

| Setting item                | Setting value [Factory default] | Description                                                                                                    |
|-----------------------------|---------------------------------|----------------------------------------------------------------------------------------------------|
| Calibration                 | • ON<br>• [OFF]                 | Select whether to reflect the calibration in the values output to the external device as measurement results.  ON: Output the coordinates converted into actual dimensions.  OFF: Output the camera coordinate values. |
| Reflect to overall judgment | • [ON]<br>• OFF                 |                                                                                                    |

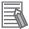

#### **Additional Information**

For output coordinates and calibration, refer to *Appendixes Measurement Mechanism Handling Coordinates* in the *Vision System FH/FHV Series User's Manual (Cat. No. Z365)*.

### 2-5-9 Key Points for Test Measurement and Adjustment (ECM Search)

The following content is displayed in the Detail result area as text.

| Displayed item | Description                                               |  |
|----------------|-----------------------------------------------------------|--|
| Judge          | Judgment results                                          |  |
|                | 0: No judgment (unmeasured)                               |  |
|                | 1: Judgment result OK                                     |  |
|                | -1: Judgment result NG                                    |  |
|                | -10: Error (image format mismatch)                        |  |
|                | -11: Error (unregistered model)                           |  |
|                | -12: Error (insufficient memory)                          |  |
|                | -20: Error (other errors)                                 |  |
| Correlation    | Correlation                                               |  |
| Position X     | X coordinate of the position where the model is detected. |  |
| Position Y     | Y coordinate of the position where the model is detected. |  |
| Angle θ        | Angle of the position where the model is detected.        |  |

The image specified in the Sub-image number in the image display setting is displayed in the *Image Display* area.

| Sub-image number | Description of image to be displayed                      |  |
|------------------|-----------------------------------------------------------|--|
| 0                | Measurement image                                         |  |
| 1                | Measurement image displayed with matching models overlaid |  |
|                  | Green: Matched model points                               |  |
|                  | Red: Unmatched model points                               |  |

### **Key Points for Adjustment (ECM Search)**

Adjust the setting parameters referring to the following points.

#### • When the measurement results are unstable

| Parameter to be adjust-<br>ed | Remedy                                                                                                    |
|-------------------------------|----------------------------------------------------------------------------------------------------|
| Measurement                   | If images that should be judged OK vary greatly, specify a smaller value for                                                           |
| parameter                     | Candidate LV.                                                                                                    |
|                               | If the model image is small and unstable, specify a smaller value for the <i>Reduction</i> .                                           |
| Model registration            | Mask any unnecessary items.                                                                                                    |
|                               | Lower the edge level.                                                                                                    |
|                               | Register the error model.                                                                                                    |
| Model parameter               | If the measurement results are unstable only when <i>Rotation</i> is selected, specify a smaller value for the <i>Skipping angle</i> . |

### When the processing speed is slow

| Parameter to be adjusted                                       | Remedy                                                                                                    |
|----------------------------------------------------------------|----------------------------------------------------------------------------------------------------|
| Region setting                                                 | Make the search region as small as possible.                                                                                    |
| Model parameter                                                | If images that should be judged OK vary little, specify a larger value for<br>Candidate LV.                                     |
|                                                                | When <i>Rotation</i> is selected and the model image is a simple figure, specify a larger value for the <i>Skipping angle</i> . |
| Measurement Specify a smaller value for the <i>Reduction</i> . |                                                                                                    |
| parameter                                                      | Specify a larger value for the <i>Model skipping</i> .                                                                          |
|                                                                | Specify a larger value for the Search skipping.                                                                                 |

# 2-5-10 Measurement Results for Which Output Is Possible (ECM Search)

The following values can be output using processing items related to result output. It is also possible to reference measurement values from calculation expressions and other processing units.

| Measurement items      | Character string | Description                                             |
|------------------------|------------------|---------------------------------------------------------|
| Judge                  | JG               | Judgment results                                        |
|                        |                  | 0: No judgment (unmeasured)                             |
|                        |                  | 1: Judgment result OK                                   |
|                        |                  | -1: Judgment result NG                                  |
|                        |                  | -10: Error (image format mismatch)                      |
|                        |                  | -11: Error (unregistered model)                         |
|                        |                  | -12: Error (insufficient memory)                        |
|                        |                  | -20: Error (other errors)                               |
| Correlation            | CR               | Correlation value with the model                        |
| Position X             | X                | X coordinate of the position where the model is detect- |
|                        |                  | ed.                                                     |
| Position Y             | Υ                | Y coordinate of the position where the model is detect- |
|                        |                  | ed.                                                     |
| Angle θ                | TH               | Angle of the position where the model is detected.      |
| Meas. magnification MX | MX               | Measurement magnification of X-axis direction of the    |
|                        |                  | detected model.                                         |

| Measurement items      | Character string | Description                                                          |
|------------------------|------------------|----------------------------------------------------------------------|
| Meas. magnification MY | MY               | Measurement magnification of Y-axis direction of the detected model. |
| Ref. position X        | SX               | X coordinate of the reference position of the registered model       |
| Ref. position Y        | SY               | Y coordinate of the reference position of the registered model       |
| Ref. angle             | ST               | Reference angle of registered model                                  |
| Detection point RX     | RX               | X coordinate of detection point set when model was registered        |
| Detection point RY     | RY               | Y coordinate of detection point set when model was registered        |

## 2-5-11 External Reference Tables (ECM Search)

| No. | Data name                    | Data ident       | Set/Get  | Data range                                                                                                    |
|-----|------------------------------|------------------|----------|----------------------------------------------------------------------------------------------------|
| 0   | Judge                        | judge            | Get only | 0: No judgment (unmeasured), 1: Judgment result OK, -1: Judgment result NG, -10: Error (image format mismatch), -11: Error (unregistered model), -12: Error (insufficient memory), -20: Error (other errors) |
| 5   | Correlation value            | correlation      | Get only | 0 to 100                                                                                                    |
| 6   | Measure X                    | positionX        | Get only | -99,999.9999 to 99,999.9999                                                                                                    |
| 7   | Measure Y                    | positionY        | Get only | -99,999.9999 to 99,999.9999                                                                                                    |
| 8   | Angle theta                  | angle            | Get only | -180 to 180                                                                                                    |
| 9   | Magnification X              | chgSizeX         | Get only | 50 to 150                                                                                                    |
| 10  | Magnification Y              | chgSizeY         | Get only | 50 to 150                                                                                                    |
| 11  | Reference X                  | referenceX       | Get only | -99,999.9999 to 99,999.9999                                                                                                    |
| 12  | Reference Y                  | referenceY       | Get only | -99,999.9999 to 99,999.9999                                                                                                    |
| 13  | Reference angle              | referenceAngle   | Get only | -180 to 180                                                                                                    |
| 14  | Detection point X            | searchX          | Get only | -99,999.9999 to 99,999.9999                                                                                                    |
| 15  | Detection point Y            | searchY          | Get only | -99,999.9999 to 99,999.9999                                                                                                    |
| 101 | Output coordinates           | outputCoordinate | Set/Get  | 0: After scroll, 1: Before scroll                                                                                                    |
| 102 | Calibration                  | calibration      | Set/Get  | 0: OFF, 1: ON                                                                                                    |
| 103 | Reflect to overall judgement | overallJudge     | Set/Get  | 0: ON, 1: OFF                                                                                                    |
| 120 | Mask size                    | maskSize         | Set/Get  | 0: 3x3, 1: 5x5, 2: 7x7, 3: 9x9                                                                                                    |
| 121 | Edge level                   | edgeLowerLevel   | Set/Get  | 0 to 255                                                                                                    |
| 122 | Detection point X            | searchPosX       | Set/Get  | 0 to 99,999.9999                                                                                                    |
| 123 | Detection point Y            | searchPosY       | Set/Get  | 0 to 99,999.9999                                                                                                    |
| 124 | Reference X                  | referencePosX    | Set/Get  | 0 to 99,999.9999                                                                                                    |
| 125 | Reference Y                  | referencePosY    | Set/Get  | 0 to 99,999.9999                                                                                                    |
| 126 | Upper limit of the corr.     | upperCorrelation | Set/Get  | 0 to 100                                                                                                    |

| No. | Data name                            | Data ident          | Set/Get | Data range                                                |
|-----|--------------------------------------|---------------------|---------|-----------------------------------------------------------|
| 127 | Lower limit of the corr.             | lowerCorrelation    | Set/Get | 0 to 100                                                  |
| 128 | Upper limit of meas-<br>ure X        | upperX              | Set/Get | -99,999.9999 to 99,999.9999                               |
| 129 | Lower limit of meas-<br>ure X        | lowerX              | Set/Get | -99,999.9999 to 99,999.9999                               |
| 130 | Upper limit of measure Y             | upperY              | Set/Get | -99,999.9999 to 99,999.9999                               |
| 131 | Lower limit of meas-<br>ure Y        | lowerY              | Set/Get | -99,999.9999 to 99,999.9999                               |
| 132 | Upper limit of the angle             | upperAngle          | Set/Get | -180 to 180                                               |
| 133 | Lower limit of the angle             | lowerAngle          | Set/Get | -180 to 180                                               |
| 134 | Candidate Point Lev-<br>el           | candidateLevel      | Set/Get | 0 to 99                                                   |
| 135 | Model skipping                       | modelSkipping       | Set/Get | 1 to 19                                                   |
| 136 | Region skipping                      | searchSkipping      | Set/Get | 1 to 9                                                    |
| 137 | Reduction                            | reduction           | Set/Get | 10 to 100                                                 |
| 138 | With rotation                        | rotation            | Set/Get | 0: No rotation, 1: With rotation                          |
| 139 | Lower limit of the rotation angle    | startAngle          | Set/Get | -180 to 180                                               |
| 140 | Upper limit of the rotation angle    | endAngle            | Set/Get | -180 to 180                                               |
| 141 | Skipping angle                       | rotdeg              | Set/Get | 1 to 30                                                   |
| 142 | Size change                          | chgsize             | Set/Get | 0: No size change, 1: XY change, 2: X change, 3: Y change |
| 143 | Upper limit of the size change       | upperchgsize        | Set/Get | 50 to 150                                                 |
| 144 | Lower limit of the size change       | lowerchgsize        | Set/Get | 50 to 150                                                 |
| 145 | Size change skipping                 | chgsizsdeg          | Set/Get | 1 to 99                                                   |
| 146 | Reverse                              | reverse             | Set/Get | 0: No reverse, 1: Reverse                                 |
| 147 | Setting unit of reference coordinate | refUnitNo           | Set/Get | -1 to 9,999                                               |
| 148 | Setting type of reference coordinate | refSettingType      | Set/Get | 0: Numerical, 1: Unit                                     |
| 149 | Update the reference angle           | updateAngleFlg      | Set/Get | 0: Not update, 1: Update                                  |
| 150 | Reference angle                      | referencePosAngle   | Set/Get | -180 to 180                                               |
| 151 | Setting unit of detection coordinate | detUnitNo           | Set/Get | -1 to 9,999                                               |
| 152 | Setting type of detection coordinate | detSettingType      | Set/Get | 0: Numerical, 1: Unit                                     |
| 153 | Use point coordinate before scroll   | beforeScrollRefMode | Set/Get | 0: Not use, 1: Use                                        |
| 154 | Reference X before scroll            | beforeScrollRefPosX | Set/Get | -99,999.9999 to 99,999.9999                               |

| No.   | Data name                                      | Data ident                | Set/Get  | Data range                         |
|-------|------------------------------------------------|---------------------------|----------|------------------------------------|
| 155   | Reference Y before scroll                      | beforeScrollRefPosY       | Set/Get  | -99,999.9999 to 99,999.9999        |
| 156   | Angle before scroll                            | beforeScrollRefAngle      | Set/Get  | -180 to 180                        |
| 6002  | Format                                         | cameraColor               | Set/Get  | Monochrome camera     Color camera |
| 91000 | figure0 Count                                  | figArea0_count            | Set/Get  | 1                                  |
| 91001 | figure0 Type                                   | figArea0_fig0_type        | Set/Get  | 8: Rectangle                       |
| 91002 | figure0 mode                                   | figArea0_fig0_mode        | Set/Get  | 0: OR                              |
| 91014 | figure0 Rectangle Upper left position X        | figAr-<br>ea0_fig0_box_X0 | Set/Get  | -99,999 to 99,999                  |
| 91015 | figure0 Rectangle<br>Upper left position Y     | figAr-<br>ea0_fig0_box_Y0 | Set/Get  | -99,999 to 99,999                  |
| 91016 | figure0 Rectangle<br>Lower right position<br>X | figAr-<br>ea0_fig0_box_X1 | Set/Get  | -99,999 to 99,999                  |
| 91017 | figure0 Rectangle<br>Lower right position<br>Y | figAr-<br>ea0_fig0_box_Y1 | Set/Get  | -99,999 to 99,999                  |
| 91099 | figure0 Update                                 | figArea0_update           | Set only | 1: Update                          |

# 2-6 EC Circle Search

This processing item is not available in the FHV series.

This processing item searches the input image for parts having a high degree of similarity to the target circle mark (model), and measures its circle evaluated value (similarity) and position. In a normal search, image pattern models are used that look at the color and light/dark information. In EC Circle Search, however, models are used that look at the profile. Therefore, this processing assures a reliable search even for low-contrast or noisy images. It is also possible to measure the number of circles in the input image.

### **Used in the Following Case**

This counts how many circles there are of the specified size. Since circles are extracted with the shape information of *Round*, the circles being deformed or dirty does not affect counting.

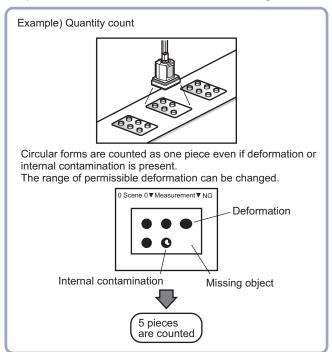

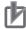

#### **Precautions for Correct Use**

Processing is different for color images and monochrome images. When the camera type used in the previous setup was changed to color or monochrome type, perform the settings again.

### 2-6-1 Settings Flow (EC Circle Search)

To set EC Circle Search, follow the steps below.

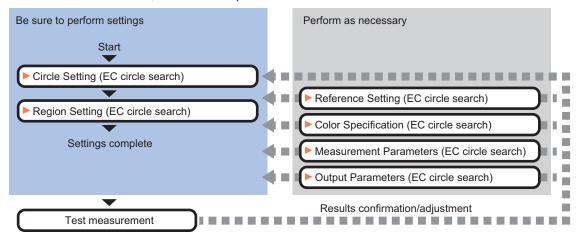

### **List of EC Circle Search Items**

| Item                  | Description                                                                                                    |  |  |
|-----------------------|----------------------------------------------------------------------------------------------------|--|--|
| Circle setting        | This item sets the size of the circle to search for. 2-6-2 Circle Setting (EC Circle Search) on page 2-83                                                                                                    |  |  |
| Region setting        | Set the measurement area.  It is possible to target the entire screen, but restricting the range can shorten the processing time.  2-6-3 Region Setting (EC Circle Search) on page 2-84                                                                       |  |  |
| Ref. setting          | This item can be changed as necessary. Specify the reference position within the camera's field of view.  2-6-4 Reference Setting (EC Circle Search) on page 2-84                                                                                             |  |  |
| Color setting         | This item is changed as necessary. Select the color of the circle and the background color. If no check is placed at color setting, the circle (edge) is extracted with the brightness difference.  2-6-5 Color Specification (EC Circle Search) on page 2-86 |  |  |
| Measurement parameter | This item changes the measurement parameter as necessary when the measurement result is unstable.  2-6-6 Measurement Parameters (EC Circle Search) on page 2-86                                                                                               |  |  |
| Output parameter      | This item can be changed as necessary. Normally, the factory default value will be used. Use the output parameter to specify how to handle the coordinates.  2-6-7 Output Parameters (EC Circle Search) on page 2-88                                          |  |  |

### 2-6-2 Circle Setting (EC Circle Search)

Registers the size of the circle to search for.

Set the circle size only with the circumference figure.

- In the Item Tab area, click Circle register.
  When setting a new circle, you do not need to click Circle register.
- **2** Set the search circumference using the drawing tools.
- **3** Click **OK** in the *Figure setting* area.
  - **OK**: Changes the settings and returns to the previous menu.
  - Cancel: Changes are discarded. Returns to the previous menu.
  - Apply: Updates the settings without leaving edit window.
- **4** Click **Edge extraction** and set values. For details, refer to *Extracting Edges* on page 2-83.

### **Extracting Edges**

In an EC circle search, processing is executed on the edge extraction image. Change this item as necessary when the edge is not extracted or is extracted along with noise.

- 1 In the Item Tab area, click Edge extraction.
- 2 In the *Edge extraction setting* area, click or ▼ and specify a value for each item.

  The *Edge level* value can be specified by dragging the slider or clicking one of the buttons at either end of the slider.

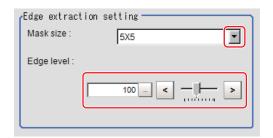

| Setting item | Setting value [Factory default]                             | Description                                                                                                    |
|--------------|-------------------------------------------------------------|----------------------------------------------------------------------------------------------------|
| Mask size    | <ul><li>3x3</li><li>[5x5]</li><li>7x7</li><li>9x9</li></ul> | Select the range of pixels which are used to extract the edge. With a larger <i>mask size</i> , search is less affected by variation in pixels.                                                                                                    |
| Edge level   | 0 to 255 [100]                                              | Change this when the edge is hard to see due to low contrast against the background or when unnecessary background noise must be removed. The smaller the value, the easier it is to find edges. The larger the value, the less noise will affect finding edges. |

### 2-6-3 Region Setting (EC Circle Search)

Specify the rectangular area in which to search for the circle.

Instead of measuring the entire input image, narrowing the measurement area shortens the processing time.

- 1 In the Item tab area, click Region setting.
- **2** Click **Edit**.
  The *Figure Setting* area is displayed.
- 3 Specify the area in which to search for the model.
  The rectangle covering the entire screen is set. Adjust the size and position of the rectangle.
- **4** Click **OK** in the *Figure setting* area.
  - **OK**: Changes the settings and returns to the previous menu.
  - Cancel: Changes are discarded. Returns to the previous menu.
  - · Apply: Updates the settings without leaving edit window.

### 2-6-4 Reference Setting (EC Circle Search)

measuring the position deviation from a certain position.

When the model is set, this position is automatically set at the same time as the reference position. This item can be set to change the reference position to any desired position. This is handy for

A reference position can be set either directly or by referencing a unit.

### **Specifying directly**

Click a position on the image you want to use as a reference position, or input coordinate data for that point.

In the Item tab area, click Ref. setting.
In the Display area, the current reference position will be displayed as the crosshair cursor.

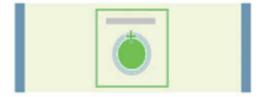

2 In the *Method* area, select *Numerical*.

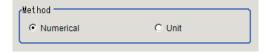

**3** Click the position to be set as the reference.

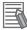

#### **Additional Information**

Displaying the image enlarged makes this clicking easier.

For details, refer to Appendixes Basic Knowledge about Operations Using the Zoom Function in the Vision System FH/FHV Series User's Manual (Cat. No. Z365).

**4** Make fine adjustments using numeric value inputs or the arrow buttons as required.

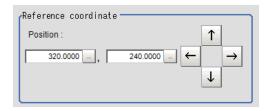

- **5** To remeasure on the displayed image and set the reference, click the **Measure ref.** button.
- **6** To use data before position compensation for the reference setting coordinates, place a check at *Use point coordinate before scroll*.

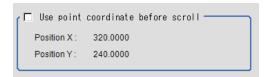

### Referencing a Unit

Set a reference by referencing a detection point unit with registered X coordinate, Y coordinate and angle data.

- In the Item tab area, click Ref. setting.
  In the Display area, the current reference position will be displayed as the crosshair cursor.
- 2 In the *Method* area, select *Unit*.

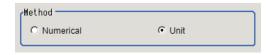

**3** In the *Unit* area, select a detection point unit in the scene.

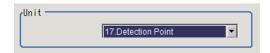

Performing the next measurement will display the reference.

### 2-6-5 Color Specification (EC Circle Search)

This item can be changed if necessary.

Select the color of the circle and the background color. If no check is placed at *Color setting*, the circle (edge) is extracted with the brightness difference.

- 1 In the Item tab area, click Color setting.
- **2** If necessary, place a check to *Color setting* in the *Color setting* area.

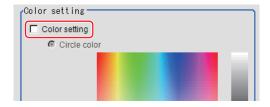

**3** Specify a color.

Enclose the location on the image to be set as the circle and the background color with a rectangle. The average color of the enclosed range is set for R, G, and B.

R, G, and B values can also be set with numbers. To input the values, click in for each of R (red), G (green), and B (blue). Specify the circle color and the background color separately. For value input method, refer to Appendixes Basic Knowledge about Operations Inputting Values in the Vision System FH/FHV Series User's Manual (Cat. No. Z365).

### 2-6-6 Measurement Parameters (EC Circle Search)

This item specifies the judgement conditions for measurement results. Specify to what degree OK is still judged in relation to measurement result coordinates (X,Y) and the circle evaluation value with the model.

- 1 In the Item tab area, click Measurement.
- **2** Select the search type.

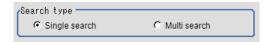

| Setting item | Setting value [Factory default]  | Description                                                                                                    |
|--------------|----------------------------------|----------------------------------------------------------------------------------------------------|
| Search type  | [Single search]     Multi search | <ul> <li>Single search: This is set when there is one circle in the measurement range.</li> <li>Multi search: This is set when there are multiple circles in the measurement range.</li> </ul> |

**3** In the *Measurement condition* area, specify a value for each item.

For single search:

For multi search:

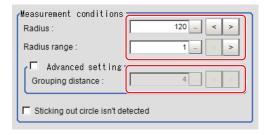

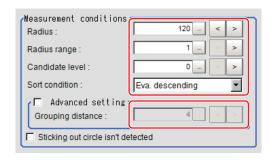

| Setting item                          | Setting value<br>[Factory default]                                                                                                    | Description                                                                                                    |
|---------------------------------------|----------------------------------------------------------------------------------------------------|----------------------------------------------------------------------------------------------------|
| Radius                                | 1 to 9,999<br>[Radius drawn using circle resister]                                                                                                    | This item sets the radius of the circle measured. This is displayed on the screen with a solid blue line.                                                          |
| Radius range                          | 1 to 9,999 [1]                                                                                                    | This measures the measured circle radius $\pm$ the permitted radius width. This is displayed on the screen with a broken blue line.                                |
| Candidate LV<br>(Multi search only)   | 0 to 100 [0]                                                                                                    | Specify the threshold value used when detecting candidate points in an <i>EC circle search</i> . Specify a smaller value when model search results are unreliable. |
| Sort condition<br>(Multi search only) | <ul> <li>X ascending</li> <li>X descending</li> <li>Y ascending</li> <li>Y descending</li> <li>Eva. ascending</li> <li>[Eva. descending]</li> <li>Radius ascending</li> <li>Radius descending</li> <li>Radius descending</li> </ul> | Specify the conditions by which the search number is re-assigned.  When sorting referencing the X and Y coordinates, the upper left is the origin.                 |
| Advanced setting                      | Checked     [Unchecked]                                                                                                    | Place a check at setting the grouping distance.                                                                                                    |
| Grouping distance                     | 1 to 10 [4]                                                                                                    | When circles measured overlap, this sets the distance for distinguishing circles. The smaller this value, the easier to distinguish circles.                       |
| Sticking out circle isn't detected    | Checked     [Unchecked]                                                                                                    | Place a check here to include circles within the range only.                                                                                                    |

#### • For monochrome cameras:

For a monochrome camera only, the circle color parameters are displayed.

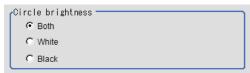

| Setting item      | Setting value [Factory default] | Description                                     |
|-------------------|---------------------------------|-------------------------------------------------|
| Circle brightness | • [Both] • White                | This sets the circle color with the brightness. |
|                   | Black                           |                                                 |

4

Set up the judgment condition.

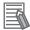

#### **Additional Information**

The values beside each item are measurement results of the displayed image. Take these values into consideration to determine the upper and lower limit values.

| Setting item  | Setting value    | Description                                                   |  |  |
|---------------|------------------|---------------------------------------------------------------|--|--|
| Measure pos X | -99,999.9999 to  | Specify the range of X-axis shifting that is judged to be OK. |  |  |
|               | 99,999.9999      |                                                               |  |  |
| Measure pos Y | -99,999.9999 to  | Specify the range of Y-axis shifting that is judged to be OK. |  |  |
|               | 99,999.9999      |                                                               |  |  |
| Evaluation    | 0 to 100         | Specify the range of circle evaluated values that are judged  |  |  |
|               |                  | to be OK.                                                     |  |  |
| Radius        | 0 to 99,999.9999 | Set the range of radiuses that is judged to be OK.            |  |  |
| Count         | 0 to 256         | Specify the number of detections that are judged to be OK.    |  |  |

**5** Perform the display setting if required.

| Setting item      | Setting value [Factory default] | Description                                                  |  |
|-------------------|---------------------------------|--------------------------------------------------------------|--|
| Display parameter | • [None]                        | Select the type of measurement result to display on the im-  |  |
|                   | Radius                          | age.                                                         |  |
|                   | Evaluation                      | The display setting applies only to the settings dialog box. |  |

### 2-6-7 Output Parameters (EC Circle Search)

Specify how to treat the coordinates to be output to the external device as measurement results. This item can be changed if necessary. Normally, the factory default value will be used.

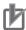

#### **Precautions for Correct Use**

After setting up the measurement parameters, changing the output parameters will cause measurement results to vary accordingly. If the output parameters have been changed, respecify the measurement, too.

- 1 Click Output parameter in the Item tab area.
- **2** Specify each of the following items.

| Setting item | Setting value [Factory default]                         | Description                                                 |  |  |
|--------------|---------------------------------------------------------|-------------------------------------------------------------|--|--|
| Output       | [After scroll]                                          | As measurement results, select whether to output coordinate |  |  |
| coordinates  | Before scroll                                           | values to external devices before or after the position     |  |  |
|              |                                                         | deflection correction is applied.                           |  |  |
| Calibration  | Select whether to reflect the calibration in the values |                                                             |  |  |
|              | • [OFF]                                                 | to the external device as measurement results.              |  |  |
|              |                                                         | ON: Output the coordinates converted into actual            |  |  |
|              |                                                         | dimensions.                                                 |  |  |
|              |                                                         | OFF: Output the camera coordinate values.                   |  |  |

| Setting item                | Setting value [Factory default] | Description |
|-----------------------------|---------------------------------|-------------|
| Reflect to overall judgment | • [ON]<br>• OFF                 |             |

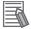

#### **Additional Information**

For output coordinates and calibration, refer to *Appendixes Measurement Mechanism Handling Coordinates* in the *Vision System FH/FHV Series User's Manual (Cat. No. Z365)*.

# 2-6-8 Key Points for Test Measurement and Adjustment (EC Circle Search)

The following content is displayed in the Detail result area as text.

| Displayed item | Description                                               |  |  |  |
|----------------|-----------------------------------------------------------|--|--|--|
| Judge          | Judgment results                                          |  |  |  |
|                | 0: No judgment (unmeasured)                               |  |  |  |
|                | 1: Judgment result OK                                     |  |  |  |
|                | -1: Judgment result NG                                    |  |  |  |
|                | -10: Error (image format mismatch)                        |  |  |  |
|                | -11: Error (unregistered model)                           |  |  |  |
|                | -12: Error (insufficient memory)                          |  |  |  |
|                | -20: Error (other errors)                                 |  |  |  |
| Position X     | X coordinate of the position where the model is detected. |  |  |  |
| Position Y     | Y coordinate of the position where the model is detected. |  |  |  |
| Evaluation     | Circle evaluated value of circles detected                |  |  |  |
| Radius         | Radius of circles detected                                |  |  |  |
| Count          | Quantity of circles detected                              |  |  |  |

## **Key Points for Adjustment (EC Circle Search)**

Adjust the setting parameters referring to the following points.

#### • When the measurement results are unstable

| Parameter to be adjust-<br>ed | Remedy                                                                       |
|-------------------------------|------------------------------------------------------------------------------|
| Measurement                   | If images that should be judged OK vary greatly, specify a smaller value for |
| parameter                     | Evaluation.                                                                  |
| Circle setting                | Mask any unnecessary items.                                                  |
|                               | Lower the edge level.                                                        |

#### When the processing speed is slow

| Parameter to be adjust-<br>ed | Remedy                                                                     |  |  |
|-------------------------------|----------------------------------------------------------------------------|--|--|
| Region setting                | Make the search region as small as possible.                               |  |  |
| Measurement                   | If images that should be judged OK vary little, specify a larger value for |  |  |
| parameter                     | Evaluation.                                                                |  |  |

# 2-6-9 Measurement Results for Which Output Is Possible (EC Circle Search)

The following values can be output using processing items related to result output. It is also possible to reference measurement values from calculation expressions and other processing units.

| Measurement items    | Character string | Description                                              |  |  |
|----------------------|------------------|----------------------------------------------------------|--|--|
| Judge JG             |                  | Judgment results                                         |  |  |
|                      |                  | 0: No judgment (unmeasured)                              |  |  |
|                      |                  | 1: Judgment result OK                                    |  |  |
|                      |                  | -1: Judgment result NG                                   |  |  |
|                      |                  | -10: Error (image format mismatch)                       |  |  |
|                      |                  | -11: Error (unregistered model)                          |  |  |
|                      |                  | -12: Error (insufficient memory)                         |  |  |
|                      |                  | -20: Error (other errors)                                |  |  |
| Position X           | X                | X coordinate of the position where the circle is detect- |  |  |
|                      |                  | ed                                                       |  |  |
| Position Y           | Y                | Y coordinate of the position where the circle is detect- |  |  |
|                      |                  | ed                                                       |  |  |
| Ref. position X      | SX               | X coordinate of the reference position of the registered |  |  |
|                      |                  | circle                                                   |  |  |
| Ref. position Y      | SY               | Y coordinate of the reference position of the registered |  |  |
|                      |                  | circle                                                   |  |  |
| EC correlation value | CR               | Evaluated value of circle detected                       |  |  |
| Radius               | RA               | Radius of circles detected                               |  |  |
| Count                | СТ               | No. of the circles detected                              |  |  |
| Position N           | XN               | Detected circle N position X (N = 0 to 255)              |  |  |
| Position N           | YN               | Detected circle N position Y (N = 0 to 255)              |  |  |
| Evaluation N         | CRN              | Detected circle N circle evaluated value (N = 0 to 255)  |  |  |
| Radius N             | RAN              | Detected circle N circle radius (N = 0 to 255)           |  |  |

### 2-6-10 External Reference Tables (EC Circle Search)

| No. | Data name                   | Data ident | Set/Get  | Data range                                                                                                    |
|-----|-----------------------------|------------|----------|----------------------------------------------------------------------------------------------------|
| 0   | Judge                       | judge      | Get only | 0: No judgment (unmeasured), 1: Judgment result OK, -1: Judgment result NG, -10: Error (image format mismatch), -11: Error (unregistered model), -12: Error (insufficient memory), -20: Error (other errors) |
| 5   | Position X                  | positionX  | Get only | -99,999.9999 to 99,999.9999                                                                                                    |
| 6   | Position Y                  | positionY  | Get only | -99,999.9999 to 99,999.9999                                                                                                    |
| 8   | Reference coordinate X      | referenceX | Get only | -99,999.9999 to 99,999.9999                                                                                                    |
| 9   | Reference coordi-<br>nate Y | referenceY | Get only | -99,999.9999 to 99,999.9999                                                                                                    |
| 15  | Evaluation                  | evaluation | Get only | 0 to 100                                                                                                    |
| 18  | Radius                      | radius     | Get only | 0 to 99,999.9999                                                                                                    |

| No. | Data name                      | Data ident         | Set/Get  | Data range                                                                                                    |
|-----|--------------------------------|--------------------|----------|----------------------------------------------------------------------------------------------------|
| 19  | Count                          | searchCount        | Get only | 0 to 256                                                                                                    |
| 101 | Output coordinates             | outputCoordinate   | Set/Get  | 0: After scroll, 1: Before scroll                                                                                                    |
| 102 | Calibration                    | calibration        | Set/Get  | 0: OFF, 1: ON                                                                                                    |
| 103 | Reflect to overall judgement   | overallJudge       | Set/Get  | 0: ON, 1: OFF                                                                                                    |
| 140 | Reference X                    | referencePosX      | Set/Get  | -99,999.9999 to 99,999.9999                                                                                                    |
| 141 | Reference Y                    | referencePosY      | Set/Get  | -99,999.9999 to 99,999.9999                                                                                                    |
| 142 | Circle brightness              | ObjectVal          | Set/Get  | 0: Black, 1:White, 2: Black and white                                                                                                    |
| 143 | Edge color specification       | colorSpecification | Set/Get  | 0: No, 1: Yes                                                                                                    |
| 144 | Circle color R                 | colorObjR          | Set/Get  | 0 to 255                                                                                                    |
| 145 | Circle color G                 | colorObjG          | Set/Get  | 0 to 255                                                                                                    |
| 146 | Circle color B                 | colorObjB          | Set/Get  | 0 to 255                                                                                                    |
| 147 | Background color R             | colorBakR          | Set/Get  | 0 to 255                                                                                                    |
| 148 | Background color G             | colorBakG          | Set/Get  | 0 to 255                                                                                                    |
| 149 | Background color B             | colorBakB          | Set/Get  | 0 to 255                                                                                                    |
| 150 | Mask size                      | maskSize           | Set/Get  | 0: 3x3, 1: 5x5, 2: 7x7, 3: 9x9                                                                                                    |
| 151 | Edge extraction level          | edgeLowerLevel     | Set/Get  | 0 to 255                                                                                                    |
| 153 | Upper limit of position X      | upperX             | Set/Get  | -99,999.9999 to 99,999.9999                                                                                                    |
| 154 | Lower limit of position X      | lowerX             | Set/Get  | -99,999.9999 to 99,999.9999                                                                                                    |
| 155 | Upper limit of position Y      | upperY             | Set/Get  | -99,999.9999 to 99,999.9999                                                                                                    |
| 156 | Lower limit of posi-<br>tion Y | lowerY             | Set/Get  | -99,999.9999 to 99,999.9999                                                                                                    |
| 159 | Upper limit of evalua-<br>tion | upperEvaluation    | Set/Get  | 0 to 100                                                                                                    |
| 160 | Lower limit of evaluation      | lowerEvaluation    | Set/Get  | 0 to 100                                                                                                    |
| 161 | Upper limit of count           | upperSearchNum     | Set/Get  | 0 to 256                                                                                                    |
| 162 | Lower limit of count           | IowerSearchNum     | Set/Get  | 0 to 256                                                                                                    |
| 165 | Upper limit of radius          | upperRadius        | Set/Get  | 0 to 99,999.9999                                                                                                    |
| 166 | Lower limit of radius          | IowerRadius        | Set/Get  | 0 to 99,999.9999                                                                                                    |
| 171 | Search type                    | searchType         | Set/Get  | 0: Single search 1: Multi search                                                                                                    |
| 172 | Candidate Point Lev-           | candidateLevel     | Set/Get  | 0 to 100                                                                                                    |
| 173 | Sort condition                 | sort               | Set/Get  | 0: X ascending, 1: X descending, 2: Y ascending, 3: Y descending, 4: Eva. ascending, 5: Eva. descending, 6: Radius ascending, 7: Radius descending |
| 174 | Advanced setting               | advancedSetting    | Set/Get  | 0: OFF, 1: ON                                                                                                    |
| 176 | Grouping distance              | groupingDistance   | Set/Get  | 1 to 10                                                                                                    |
| 177 | Radius range                   | circleWidth        | Set/Get  | 1 to 9,999                                                                                                    |

| No.                      | Data name                                      | Data ident                | Set/Get  | Data range                              |
|--------------------------|------------------------------------------------|---------------------------|----------|-----------------------------------------|
| 178                      | Radius                                         | setRadius                 | Set/Get  | 1 to 9,999                              |
| 179                      | Display Parameter                              | displayParameter          | Set/Get  | 0 to 2                                  |
| 180                      | Sticking out circle isn't detected             | outAreaRemove-<br>Mode    | Set/Get  | 0:OFF 1:ON                              |
| 181                      | Setting unit of reference coordinate           | refUnitNo                 | Set/Get  | -1 to 9,999                             |
| 182                      | Setting type of reference coordinate           | refSettingType            | Set/Get  | 0: Numerical, 1: Unit                   |
| 183                      | Use point coordinate before scroll             | beforeScrollRefMode       | Set/Get  | 0: Not use, 1: Use                      |
| 184                      | Reference X before scroll                      | beforeScrollRefPosX       | Set/Get  | -99,999.9999 to 99,999.9999             |
| 185                      | Reference Y before scroll                      | beforeScrollRefPosY       | Set/Get  | -99,999.9999 to 99,999.9999             |
| 1000+N×4<br>(N=0 to 255) | Position X                                     | X                         | Get only | -99,999.9999 to 99,999.9999             |
| 1001+N×4<br>(N=0 to 255) | Position Y                                     | Y                         | Get only | -99,999.9999 to 99,999.9999             |
| 1002+N×4<br>(N=0 to 255) | Evaluation                                     | CR                        | Get only | 0 to 100                                |
| 1003+N×4<br>(N=0 to 255) | Radius                                         | RA                        | Get only | 0 to 99,999.9999                        |
| 6002                     | Format                                         | cameraColor               | Set/Get  | 1: Monochrome camera<br>2: Color camera |
| 91000                    | figure0 Count                                  | figArea0_count            | Set/Get  | 1                                       |
| 91001                    | figure0 Type                                   | figArea0_fig0_type        | Set/Get  | 8: Rectangle                            |
| 91002                    | figure0 mode                                   | figArea0_fig0_mode        | Set/Get  | 0: OR                                   |
| 91014                    | figure0 Rectangle Upper left position X        | figAr-<br>ea0_fig0_box_X0 | Set/Get  | -99,999 to 99,999                       |
| 91015                    | figure0 Rectangle Upper left position Y        | figAr-<br>ea0_fig0_box_Y0 | Set/Get  | -99,999 to 99,999                       |
| 91016                    | figure0 Rectangle<br>Lower right position<br>X | figAr-<br>ea0_fig0_box_X1 | Set/Get  | -99,999 to 99,999                       |
| 91017                    | figure0 Rectangle<br>Lower right position<br>Y | figAr-<br>ea0_fig0_box_Y1 | Set/Get  | -99,999 to 99,999                       |
| 91099                    | figure0 Update                                 | figArea0_update           | Set only | 1: Update                               |

# 2-7 Shape Search II

This processing item is not available in the FHV series.

This function is for detecting user-defined target to estimate target position and pose precisely. The correlation value indicating the degree of similarity, measurement target position, and orientation can be output.

In shape search II, edge information is used as features, whereas in a normal search mode, color and texture information are used. It enables models to be detected fast, precisely, and robustly to environmental variations including shadings, reflections, lightings, shape deformations, pose and noises.

### **Used in the Following Case**

Alignment mark detection and precise position estimation:

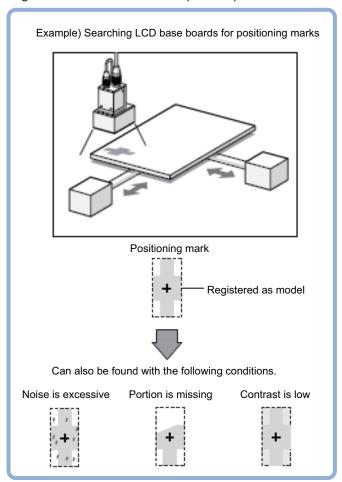

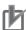

#### **Precautions for Correct Use**

Processing is different for color images and monochrome images. When the camera type used in the previous setup was changed to color or monochrome type, perform the settings again.

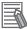

#### **Additional Information**

Search processing basic concepts

For details, refer to Appendixes Measurement Mechanism Search Processing Mechanism in the Vision System FH/FHV Series User's Manual (Cat. No. Z365).

# 2-7-1 Settings Flow (Shape Search II)

To set Shape Search II, follow the steps below.

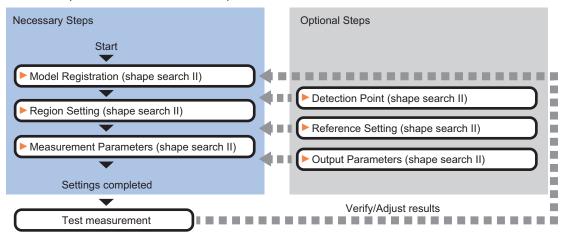

# **List of Shape Search II Items**

| Item                  | Description                                                                                                    |
|-----------------------|----------------------------------------------------------------------------------------------------|
| Model                 | This item registers the pattern characteristic of the measurement image as a model.                                                                                                    |
|                       | Change the model parameter (black and white reverse) as necessary.  2-7-2 Model Registration (Shape Search II) on page 2-95                                                                                                    |
| Region setting        | Set the measurement area.  It is possible to target the entire screen, but restricting the range can shorten the processing time.  2-7-3 Region Setting (Shape Search II) on page 2-97                                                                                                    |
| Detection point       | This item can be changed as necessary. Specify a position in the model that should be used as the detection coordinates during measurement. Usually, the central position of the set model is registered as the detection coordinates. 2-7-4 Detection Point (Shape Search II) on page 2-97 |
| Ref. setting          | This item can be changed as necessary. Specify the reference position within the camera's field of view.  2-7-5 Reference Setting (Shape Search II) on page 2-98                                                                                                    |
| Measurement parameter | Set processing conditions for measurement and judgment conditions for measurement results. Specify the criteria to judge the measurement result if the X and Y coordinates and the correlation with the model are OK.  2-7-6 Measurement Parameters (Shape Search II) on page 2-100         |
| Output parameter      | This item can be changed as necessary. Normally, the factory default value will be used. Use the output parameter to specify how to handle the coordinates. 2-7-7 Output Parameters (Shape Search II) on page 2-102                                                                         |

# 2-7-2 Model Registration (Shape Search II)

Register the parts to measure as the model.

The position at the time of registration is also registered in the model information. Place the measurement object in the correct position when registering a model.

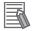

#### **Additional Information**

When a model is registered, the central coordinates of the model are registered as the detection point. A detection point is a point output as a measurement value. If multiple figures are combined, the central coordinates of the circumscribed rectangle are registered.

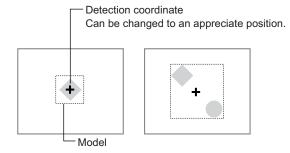

- In the Item tab area, click Model.
  When setting a new model, you do not have to click Model.
- **2** Use the drawing tools to specify the model registration range.
- **3** To save the entire image used for model registration, place a check at the *Save reg. model* option.

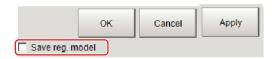

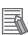

#### **Additional Information**

If you save the registered model image, you can re-register the model with the same image after model parameters are adjusted. Note that the scene data size increases when a registered model image is saved.

- **4** Click **OK** in the *Figure setting* area.
  - **OK**: Changes the settings and returns to the previous menu.
  - Cancel: Changes are discarded. Returns to the previous menu.
  - Apply: Updates the settings without leaving edit window.

# **Changing model parameters**

If the light and dark of the background and the workpiece, such as a shiny workpiece, reverses, specify the *Reverse* setting as necessary.

After changing a setting, re-register the model.

1 Click Detail setting.

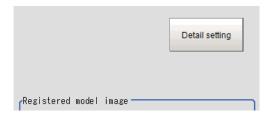

2 In the Model parameter area, set Reverse.

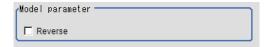

| Setting item | Setting value<br>[Factory default] | Description                                                           |
|--------------|------------------------------------|-----------------------------------------------------------------------|
| Reverse      | Checked     [Unchecked]            | Specify whether to allow the reverse of light and dark for the model. |

# Displaying/Re-Registering/Deleting a Model

The buttons described in the following table are available when a model registration image is saved. You can use these buttons to reconfirm images used for model registration, or re-registering the model after adjusting detail settings.

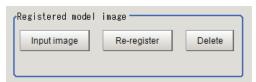

| Setting item     | Setting value | Description                                                                                                    |
|------------------|---------------|----------------------------------------------------------------------------------------------------|
| Disp model/Input | -             | The model image display and input image display are switched.                                                                                                    |
| image            |               |                                                                                                    |
| Re-register      | -             | Re-registers a model using the model registration image.  When model parameters are changed, you can display the model registration image and re-register.  This button is available when the model registration image is displayed. |
| Delete           | -             | Deletes a model.                                                                                                    |

# 2-7-3 Region Setting (Shape Search II)

Use a rectangle to specify the area where the model is searched.

Instead of measuring the entire input image, narrowing the measurement area shortens the processing time.

- 1 In the Item tab area, click Region setting.
- **2** Click **Edit**.

  The *Figure Setting* area is displayed.
- 3 Specify the area in which to search for the model.
  The rectangle covering the entire screen is set. Adjust the size and position of the rectangle.
- **4** Click **OK** in the *Figure setting* area.
  - OK: Changes the settings and returns to the previous menu.
  - Cancel: Changes are discarded. Returns to the previous menu.
  - Apply: Updates the settings without leaving edit window.

### 2-7-4 Detection Point (Shape Search II)

Specify a position in the model that should be used as the detection coordinates during measurement. Usually, the central position of the set model is registered as the detection point. This function is used to change to any desired position.

A detection point can be set either directly or by referencing a unit.

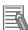

#### **Additional Information**

After changing the detection point coordinates to another position, re-registering the model will change it back to the center coordinates of the model.

# **Specifying directly**

Click a position on the image you want to use as a detection point, or input coordinate data for that point.

In the Item tab area, click **Detection point**.
In the *Display* area, the current detection point is displayed with a crosshair cursor.

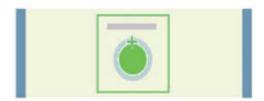

2 In the Method area, select Numerical.

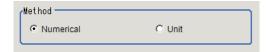

**3** Click the position to be set as the detection point.

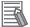

#### **Additional Information**

Displaying the image enlarged makes this clicking easier.

For details, refer to Appendixes Basic Knowledge about Operations Using the Zoom Function in the Vision System FH/FHV Series User's Manual (Cat. No. Z365).

**4** Make fine adjustments using numeric value inputs or the arrow buttons as required.

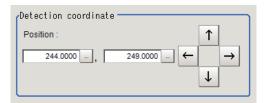

# Referencing a unit

Set a detection point by referencing a detection point unit with registered X coordinate, Y coordinate and angle data.

- In the Item tab area, click **Detection point**.In the *Display* area, the current detection point is displayed with a crosshair cursor.
- 2 In the *Method* area, select *Unit*.

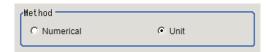

**3** In the *Unit* area, select a detection point unit in the scene.

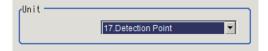

Performing the next measurement will display the detection point.

# 2-7-5 Reference Setting (Shape Search II)

When the model is set, this position is automatically set at the same time as the reference position. This item can be set to change the reference position to any desired position. This is handy for measuring the position deviation from a certain position.

A reference position can be set either directly or by referencing a unit.

# **Specifying Directly**

Click a position on the image you want to use as a reference position, or input coordinate data for that point.

In the Item tab area, click Ref. setting.
In the Display area, the current reference position will be displayed as the crosshair cursor.

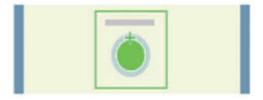

2 In the *Method* area, select *Numerical*.

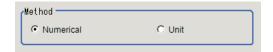

**3** Click the position to be set as the reference.

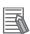

#### **Additional Information**

Displaying the image enlarged makes this clicking easier.

For details, refer to Appendixes Basic Knowledge about Operations Using the Zoom Function in the Vision System FH/FHV Series User's Manual (Cat. No. Z365).

**4** Make fine adjustments using numeric value inputs or the arrow buttons as required.

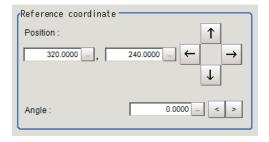

- **5** Set the reference angle with a numeric value.
- **6** To remeasure on the displayed image and set the reference, click **Measure ref.**. To update the reference angle at the time of reference measurement, place a check at *Update the angle when measure ref.*.

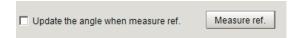

**7** To use data before position compensation for the reference setting coordinates, place a check at *Use point coordinate before scroll*.

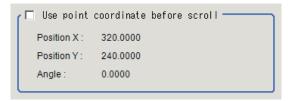

# Referencing a Unit

Set a reference by referencing a detection point unit with registered X coordinate, Y coordinate and angle data.

- In the Item tab area, click Ref. setting.In the Display area, the current reference position will be displayed as the crosshair cursor.
- **2** In the *Method* area, select *Unit*.

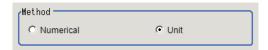

**3** In the *Unit* area, select a detection point unit in the scene.

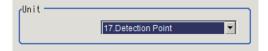

Performing the next measurement will display the reference.

# 2-7-6 Measurement Parameters (Shape Search II)

Specify the measurement conditions and the judgment conditions for the measurement results of Search.

- 1 In the Item tab area, click Measurement.
- 2 In the *Measurement condition* area, specify a value for each item.

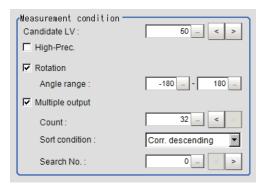

| Setting item | Setting value<br>[Factory default] | Description                                                                                                    |
|--------------|------------------------------------|----------------------------------------------------------------------------------------------------|
| Candidate LV | 0 to 100 [50]                      | Specify the threshold value with which to detect candidate points in a rough search. Specify a smaller value when model search results are unreliable. |
| High-Prec.   | Checked     [Unchecked]            | High-Prec. mode enables sub-pixel and sub-degree order position and pose estimation. There is just a slight increase of processing time.               |
| Rotation     | • [Checked] • Unchecked            | Select the parameter when the target may be rotated and set appropriate range in <i>Angle range</i> .                                                  |
| Angle range  | -180 to 180<br>[-180] to [180]     | Specify the angle range when <i>Rotation</i> is checked.                                                                                               |

When executing a multi search:

| Setting item    | Setting value<br>[Factory default]                                                                                                    | Description                                                                                                    |
|-----------------|----------------------------------------------------------------------------------------------------|----------------------------------------------------------------------------------------------------|
| Multiple output | • [Checked] • Unchecked                                                                                                    | Select to execute a multi-search.                                                                                                    |
| Count           | 1 to 32 [32]                                                                                                    | Specify the maximum number of detections.                                                                                                    |
| Sort condition  | <ul> <li>Corr. ascending</li> <li>[Corr. descending]</li> <li>X coordinate ascending</li> <li>X coordinate descending</li> <li>Y coordinate ascending</li> <li>Y coordinate descending</li> <li>Y coordinate descending</li> </ul> | Specify the conditions by which the search number is re-assigned.  When sorting referencing the X and Y coordinates, the upper left is the origin. |
| Search No.      | 0 to 31 [0]                                                                                                    | Specify which of the multiple detection results will be used as measured results.                                                                  |

**3** When the setting has been changed, click **Measure** in the *Detail* area to verify whether measurements can be made correctly.

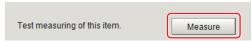

**4** Set up the judgment condition.

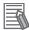

#### **Additional Information**

The values beside each item are measurement results of the displayed image. Take these values into consideration to determine the upper and lower limit values.

| Setting item | Setting value               | Description                                                                                                    |
|--------------|-----------------------------|----------------------------------------------------------------------------------------------------|
| Count        | 0 to 32                     | Specify the number of detections that are judged to be OK.                                                                                                    |
| Position X   | -99,999.9999 to 99,999.9999 | Specify the range of X-axis shifting that is judged to be OK.                                                                                                    |
| Position Y   | -99,999.9999 to 99,999.9999 | Specify the range of Y-axis shifting that is judged to be OK.                                                                                                    |
| Angle θ      | -180 to 180                 | Specify the range of angles that are judged to be OK.                                                                                                    |
| Correlation  | 0 to 100<br>[60] to [1000]  | Specify the range of correlation values that are judged to be OK. However, when the correlation value of the measurement result is 0, the judgment result will be NG regardless of the lower limit setting. |

### 2-7-7 Output Parameters (Shape Search II)

Specify how to treat the coordinates to be output to the external device as measurement results. This item can be changed if necessary. Normally, the factory default value will be used.

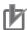

#### **Precautions for Correct Use**

After setting up the measurement parameters, changing the output parameters will cause measurement results to vary accordingly. If the output parameters have been changed, respecify the measurement, too.

- 1 Click Output parameter in the Item tab area.
- **2** Specify each of the following items.

| Setting item                | Setting value<br>[Factory default] | Description                                                                                                    |
|-----------------------------|------------------------------------|----------------------------------------------------------------------------------------------------|
| Output<br>coordinates       | [After scroll]     Before scroll   | As measurement results, select whether to output coordinate values to external devices before or after the position deflection correction is applied.                                                                  |
| Calibration                 | • ON<br>• [OFF]                    | Select whether to reflect the calibration in the values output to the external device as measurement results.  ON: Output the coordinates converted into actual dimensions.  OFF: Output the camera coordinate values. |
| Reflect to overall judgment | • [ON]<br>• OFF                    |                                                                                                    |

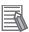

#### **Additional Information**

For output coordinates and calibration, refer to *Appendixes Measurement Mechanism Handling Coordinates* in the *Vision System FH/FHV Series User's Manual (Cat. No. Z365)*.

# 2-7-8 Key Points for Test Measurement and Adjustment (Shape Search II)

The following content is displayed in the Detail result area as text.

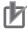

#### **Precautions for Correct Use**

Executing test measurements will update the measurement results and the figures in the image.

| Displayed item | Description                                               |  |
|----------------|-----------------------------------------------------------|--|
| Judge          | Judgment results                                          |  |
|                | 0: No judgment (unmeasured)                               |  |
|                | 1: Judgment result OK                                     |  |
|                | -1: Judgment result NG                                    |  |
|                | -10: Error (image format mismatch)                        |  |
|                | -11: Error (unregistered model)                           |  |
|                | -12: Error (insufficient memory)                          |  |
|                | -20: Error (other errors)                                 |  |
| Count          | Count                                                     |  |
| Correlation    | Correlation                                               |  |
| Position X     | X coordinate of the position where the model is detected. |  |
| Position Y     | Y coordinate of the position where the model is detected. |  |
| Angle θ        | Angle of the position where the model is detected.        |  |

The image specified in the Sub-image number in the image display setting is displayed in the *Image Display* area.

| Sub-image number | Description of image to be displayed |
|------------------|--------------------------------------|
| 0                | Measurement image                    |

# **Key Points for Adjustment (Shape Search II)**

Adjust the setting parameters referring to the following points.

#### When searching other positions

| Parameter to be adjust-<br>ed | Remedy                                                                                        |
|-------------------------------|-----------------------------------------------------------------------------------------------|
| Measurement                   | If the precision is low, check High-Prec.                                                     |
| parameter                     | If images that should be judged OK vary greatly, specify a smaller value for<br>Candidate LV. |

#### When the judgement is NG (insufficient memory)

| Parameter to be adjust-<br>ed | Remedy                                       |
|-------------------------------|----------------------------------------------|
| Region setting                | Make the search region as small as possible. |

### • When the processing speed is slow

| Parameter to be adjust-<br>ed | Remedy                                                                                      |
|-------------------------------|---------------------------------------------------------------------------------------------|
| Region setting                | Make the search region as small as possible.                                                |
| Model registration            | Make the area to register as the model as small as possible.                                |
| Measurement parameter         | If images that should be judged OK vary little, specify a larger value for<br>Candidate LV. |
|                               | If the position precision is high, uncheck High-Prec                                        |

# 2-7-9 Measurement Results for Which Output Is Possible (Shape Search II)

The following values can be output using processing items related to result output. It is also possible to reference measurement values from calculation expressions and other processing units.

| Measurement items                  | Character string | Description                                                                                                    |
|------------------------------------|------------------|----------------------------------------------------------------------------------------------------|
| Judge                              | JG               | Judgment results 0: No judgment (unmeasured) 1: Judgment result OK -1: Judgment result NG -10: Error (image format mismatch) -11: Error (unregistered model) -12: Error (insufficient memory) |
| Count                              | С                | -20: Error (other errors)  No. of models detected  If none detected, 0                                                                                                    |
| Correlation                        | CR               | Correlation value with the model                                                                                                    |
| Position X                         | X                | X coordinate of the position where the model is detected.                                                                                                    |
| Position Y                         | Y                | Y coordinate of the position where the model is detected.                                                                                                    |
| Angle θ                            | TH               | Angle of the position where the model is detected.                                                                                                    |
| Ref. position X                    | SX               | X coordinate of the reference position of the registered model                                                                                                    |
| Ref. position Y                    | SY               | Y coordinate of the reference position of the registered model                                                                                                    |
| Reference angle θ                  | ST               | Reference angle of registered model                                                                                                    |
| Detection point RX                 | RX               | X coordinate of detection point set when model was registered                                                                                                    |
| Detection point RY                 | RY               | Y coordinate of detection point set when model was registered                                                                                                    |
| Correlation value N (N = 00 to 31) | CRN              | Detected search N correlation value (N = 00 to 31)                                                                                                    |
| Position XN (N = 00 to 31)         | XN               | Detected search N position X (N = 00 to 31)                                                                                                    |
| Position YN (N = 00 to 31)         | YN               | Detected search N position Y (N = 00 to 31)                                                                                                    |
| Angle N (N = 00 to 31)             | THN              | Detected search N angle TH (N = 00 to 31)                                                                                                    |

# 2-7-10 External Reference Tables (Shape Search II)

|     | No. | Data name                         | Data ident        | Set/Get  | Data range                                                                                                |
|-----|-----|-----------------------------------|-------------------|----------|----------------------------------------------------------------------------------------------------|
| 0   |     | Judge                             | judge             | Get only | 0: No judgment (unmeas-                                                                                   |
|     |     |                                   |                   |          | ured), 1: Judgment result                                                                                 |
|     |     |                                   |                   |          | OK, -1: Judgment result NG,                                                                               |
|     |     |                                   |                   |          | -10: Error (image format mis-                                                                             |
|     |     |                                   |                   |          | match), -11: Error (unregistered model), -12: Error (in-                                                  |
|     |     |                                   |                   |          | sufficient memory), -20: Error                                                                            |
|     |     |                                   |                   |          | (other errors)                                                                                            |
| 5   |     | Correlation                       | correlation       | Get only | 0 to 100                                                                                                  |
| 6   |     | Position X                        | positionX         | Get only | -99,999.9999 to 99,999.9999                                                                               |
| 7   |     | Position Y                        | positionY         | Get only | -99,999.9999 to 99,999.9999                                                                               |
| 8   |     | Angle                             | angle             | Get only | -180 to 180                                                                                               |
| 9   |     | Reference positionX               | referenceX        | Get only | -99,999.9999 to 99,999.9999                                                                               |
| 10  |     | Reference positionY               | referenceY        | Get only | -99,999.9999 to 99,999.9999                                                                               |
| 11  |     | Reference angle                   | referenceAngle    | Get only | -180 to 180                                                                                               |
| 12  |     | Detection pointX                  | detectionX        | Get only | -99,999.9999 to 99,999.9999                                                                               |
| 13  |     | Detection pointY                  | detectionY        | Get only | -99,999.9999 to 99,999.9999                                                                               |
| 14  |     | Count                             | count             | Get only | 0 to 32                                                                                                   |
| 101 |     | Output coordinates                | outputCoordinate  | Set/Get  | 0: After scroll, 1: Before                                                                                |
|     |     |                                   |                   |          | scroll                                                                                                    |
| 102 |     | Calibration                       | calibration       | Set/Get  | 0: OFF, 1: ON                                                                                             |
| 103 |     | Reflect to overall judgement      | overallJudge      | Set/Get  | 0: ON, 1: OFF                                                                                             |
| 120 |     | With rotation                     | rotation          | Set/Get  | 0: OFF, 1: ON                                                                                             |
| 121 |     | Upper limit of the rotation angle | endAngle          | Set/Get  | -180.0000 to 180.0000                                                                                     |
| 122 |     | Lower limit of the rotation angle | startAngle        | Set/Get  | -180.0000 to 180.0000                                                                                     |
| 124 |     | Reverse                           | reverse           | Set/Get  | 0: Not detect, 1: Detect                                                                                  |
| 126 |     | High-Prec.                        | subPixelMeas      | Set/Get  | 0: OFF, 1: ON                                                                                             |
| 127 |     | Reference X                       | referencePosX     | Set/Get  | 0 to 99,999.9999                                                                                          |
| 128 |     | Reference Y                       | referencePosY     | Set/Get  | 0 to 99,999.9999                                                                                          |
| 129 |     | Reference angle                   | referencePosAngle | Set/Get  | -180.0000 to 180.0000                                                                                     |
| 133 |     | Candidate Point Lev-<br>el        | candidateLevel    | Set/Get  | 0 to 100                                                                                                  |
| 134 |     | Detected coordinate X             | detectionPosX     | Set/Get  | 0 to 99,999.9999                                                                                          |
| 135 |     | Detected coordinate<br>Y          | detectionPosY     | Set/Get  | 0 to 99,999.9999                                                                                          |
| 136 |     | Sort condition                    | sort              | Set/Get  | 0: Corr. ascending, 1: Corr. descending, 2: X ascending, 3: X descending, 4: Y ascending, 5: Y descending |
| 137 |     | Search No.                        | searchNo          | Set/Get  | 0 to 31                                                                                                   |
| 138 |     | Upper limit of the correlation    | upperCorrelation  | Set/Get  | 0.0000 to 100.0000                                                                                        |
| 139 |     | Lower limit of the correlation    | IowerCorrelation  | Set/Get  | 0.0000 to 100.0000                                                                                        |

| No.                   | Data name                                  | Data ident           | Set/Get  | Data range                  |
|-----------------------|--------------------------------------------|----------------------|----------|-----------------------------|
| 140                   | Upper limit of the de-<br>tect number      | upperCount           | Set/Get  | 0 to 32                     |
| 141                   | Lower limit of the detect number           | lowerCount           | Set/Get  | 0 to 32                     |
| 142                   | Upper limit of the measurement coordinateX | upperX               | Set/Get  | -99,999.9999 to 99,999.9999 |
| 143                   | Lower limit of the measurement coordinateX | lowerX               | Set/Get  | -99,999.9999 to 99,999.9999 |
| 144                   | Upper limit of the measurement coordinateY | upperY               | Set/Get  | -99,999.9999 to 99,999.9999 |
| 145                   | Lower limit of the measurement coordinateY | lowerY               | Set/Get  | -99,999.9999 to 99,999.9999 |
| 146                   | Upper limit of the judge angle             | upperAngle           | Set/Get  | -180.0000 to 180.0000       |
| 147                   | Lower limit of the judge angle             | lowerAngle           | Set/Get  | -180.0000 to 180.0000       |
| 161                   | Max no. of detections                      | extractCount         | Set/Get  | 1 to 32                     |
| 168                   | Multiple output                            | isMulti              | Set/Get  | 0: OFF, 1: ON               |
| 171                   | Save registered model                      | saveModelimage       | Set/Get  | 0: OFF, 1: ON               |
| 231                   | Setting unit of reference coordinate       | refUnitNo            | Set/Get  | -1 to 9,999                 |
| 232                   | Setting type of reference coordinate       | refSettingType       | Set/Get  | 0: Numerical, 1: Unit       |
| 233                   | Update the reference angle                 | updateAngleFlg       | Set/Get  | 0: Not update, 1: Update    |
| 234                   | Setting unit of detection coordinate       | detUnitNo            | Set/Get  | -1 to 9,999                 |
| 235                   | Setting type of detection coordinate       | detSettingType       | Set/Get  | 0: Numerical, 1: Unit       |
| 236                   | Use point coordinate before scroll         | beforeScrollRefMode  | Set/Get  | 0: Not use, 1: Use          |
| 237                   | Reference X before scroll                  | beforeScrollRefPosX  | Set/Get  | -99,999.9999 to 99,999.9999 |
| 238                   | Reference Y before scroll                  | beforeScrollRefPosY  | Set/Get  | -99,999.9999 to 99,999.9999 |
| 239                   | Angle before scroll                        | beforeScrollRefAngle | Set/Get  | -180 to 180                 |
| 1000+N<br>(N=0 to 31) | Correlation                                | correlation          | Get only | 0 to 100                    |
| 1100+N<br>(N=0 to 31) | Position X                                 | positionX            | Get only | -99,999.9999 to 99,999.9999 |
| 1200+N<br>(N=0 to 31) | Position Y                                 | positionY            | Get only | -99,999.9999 to 99,999.9999 |
| 1300+N<br>(N=0 to 31) | Angle                                      | angle                | Get only | -180 to 180                 |
| 5100                  | Re-register                                | UpdateUnitModel      | Set only | 1: Execute                  |

| No.   | Data name             | Data ident         | Set/Get  | Data range           |
|-------|-----------------------|--------------------|----------|----------------------|
| 6002  | Format                | cameraColor        | Set/Get  | 1: Monochrome camera |
|       |                       |                    |          | 2: Color camera      |
| 91000 | figure0 Count         | figArea0_count     | Set/Get  | 1                    |
| 91001 | figure0 Type          | figArea0_fig0_type | Set/Get  | 8: Rectangle         |
| 91002 | figure0 mode          | figArea0_fig0_mode | Set/Get  | 0: OR                |
| 91014 | figure0 Rectangle     | figAr-             | Set/Get  | -99,999 to 99,999    |
|       | Upper left position X | ea0_fig0_box_X0    |          |                      |
| 91015 | figure0 Rectangle     | figAr-             | Set/Get  | -99,999 to 99,999    |
|       | Upper left position Y | ea0_fig0_box_Y0    |          |                      |
| 91016 | figure0 Rectangle     | figAr-             | Set/Get  | -99,999 to 99,999    |
|       | Lower right position  | ea0_fig0_box_X1    |          |                      |
|       | X                     |                    |          |                      |
| 91017 | figure0 Rectangle     | figAr-             | Set/Get  | -99,999 to 99,999    |
|       | Lower right position  | ea0_fig0_box_Y1    |          |                      |
|       | Υ                     |                    |          |                      |
| 91099 | figure0 Update        | figArea0_update    | Set only | 1: Update            |

# 2-8 Shape Search III

This function registers a model of an image pattern based on its contour information and detect parts of inputted images that most closely match the model. The correlation value indicating the degree of similarity, measurement target position, and orientation can be measured.

In Shape Search III, contour information is used as features, whereas in a normal search mode, color and texture information are used.

It enables models to be detected fast, precisely, and robustly to environmental variations including shadings, reflections, lightings, shape deformations, pose and noises. Since state-of-the-art object detection algorithm is employed in Shape Search III, it can provide much more reliable position and pose estimation with higher speed compared to Shape Search II. Furthermore, it has much more parameter to tune to support a wider variety of applications.

### **Used in the Following Case**

Alignment mark detection and precise position estimation:

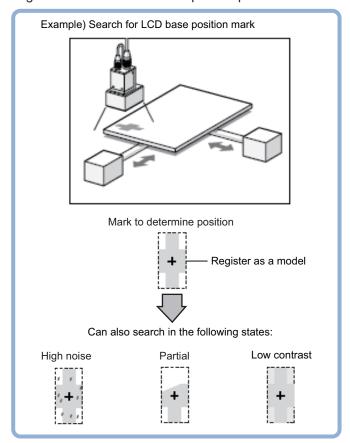

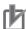

#### **Precautions for Correct Use**

- Processing is different for color images and monochrome images. When the camera type
  used in the previous setup was changed to color or monochrome type, perform the settings
  again.
- When the measurement region is changed, the Position X and Position Y can differ. Be sure to check functionality thoroughly before starting operation.

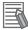

#### **Additional Information**

Search processing basic concepts

For details, refer to Appendixes Measurement Mechanism Search Processing Mechanism in the Vision System FH/FHV Series User's Manual (Cat. No. Z365).

# 2-8-1 Settings Flow (Shape Search III)

To set Shape Search III, follow the steps below.

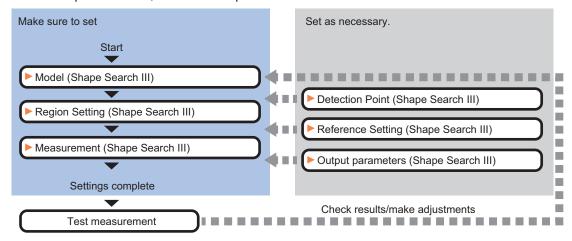

# **List of Shape Search III Items**

| Item                  | Description                                                                                                    |
|-----------------------|----------------------------------------------------------------------------------------------------|
| Model                 | This item registers the pattern characteristic of the measurement image as a model.                                                                                                    |
|                       | Model parameter values can be changed as needed to address unstable measurement results or to increase the processing speed. Normally, the factory default value will be used.                                                                                                    |
|                       | 2-8-2 Model (Shape Search III) on page 2-110                                                                                                    |
| Region setting        | Set the measurement area.  It is possible to target the entire screen, but restricting the range can shorten the processing time.                                                                                                    |
|                       | 2-8-3 Region Setting (Shape Search III) on page 2-117                                                                                                    |
| Detection point       | This item can be changed as necessary. Specify a position in the model that should be used as the detection coordinates during measurement. Usually, the central position of the set model is registered as the detection coordinates.                                              |
|                       | 2-8-4 Detection Point (Shape Search III) on page 2-118                                                                                                    |
| Ref. setting          | This item can be changed as necessary. Specify the reference position within the camera's field of view.  2-8-5 Reference Setting (Shape Search III) on page 2-119                                                                                                    |
| Measurement parameter | Set processing conditions for measurement and judgment conditions for measurement results. Specify the criteria to judge the measurement result if the X and Y coordinates and the correlation with the model are OK.  2-8-6 Measurement parameter (Shape Search III) on page 2-121 |
| Output parameter      | This item can be changed as necessary. Normally, the factory default value will be used. Use the output parameter to specify how to handle the coordinates.  2-8-7 Output Parameters (Shape Search III) on page 2-124                                                               |

## 2-8-2 Model (Shape Search III)

Register the characteristic parts of the image to measure as the Model.

Before registering as a Model, verify the workpiece position to detect. Position information entered at Model registration time is included in the Model information. If the position to detect at measurement time differs from the registered position, it will not be accurately detected.

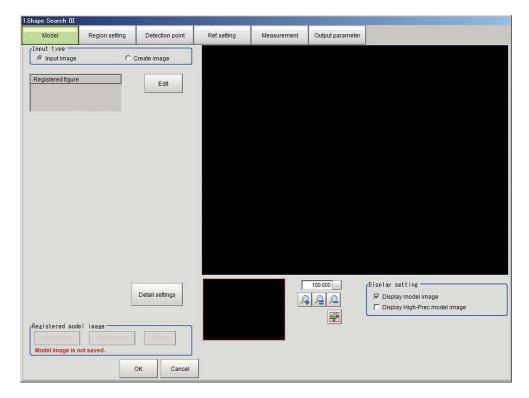

# **Model Registration**

There are two methods for Model Registration. One is to use the input image. Another is to use an image from a previously provided graphic pattern. In most cases it is recommended to use the input image.

#### Register the Model Image (Input Image)

Register the parts to measure as the model.

The position at the time of registration is also registered in the model information. Place the measurement object in the correct position when registering a model.

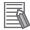

#### **Additional Information**

When a model is registered, the central coordinates of the model are registered as the detection point. A detection point is a point output as a measurement value. If multiple figures are combined, the central coordinates of the circumscribed rectangle are registered.

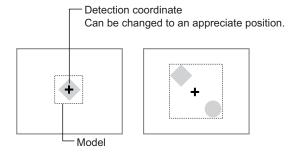

- **1** In the Item tab area, click **Model**.
- 2 Choose **Input image** in the *Input type* area.
- 3 Click Edit.
- **4** Use the drawing tools to specify the model registration range.

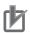

#### **Precautions for Correct Use**

Set the model size to less than 2000 × 2000.

**5** To save the entire image used for model registration, place a check at the *Save reg. model* option.

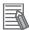

#### **Additional Information**

If you save the registered model image, you can re-register the model with the same image after model parameters are adjusted. Note that the scene data size increases when a registered model image is saved.

- 6 Click **OK** in the *Figure setting* area.
  - **OK**: Changes the settings and returns to the previous menu.
  - Cancel: Changes are discarded. Returns to the previous menu.
  - Apply: Updates the settings without leaving edit window.

#### Registering a Model through Image Creating (Create Image)

You can register a model using shapes provided in Shape Search III. Use this function when the captured image has excessive noise, or the shape in the image to register as the model is unclear, or is missing a part.

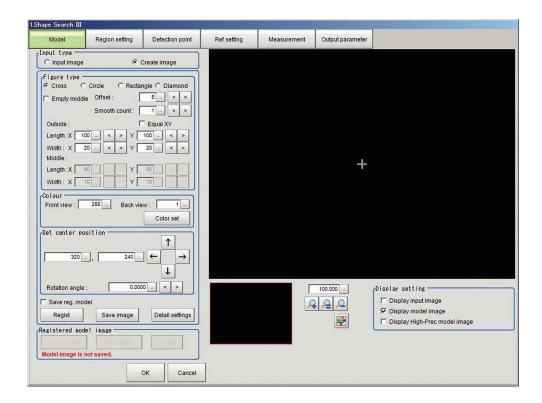

- 1 In the *Input type* area, select **Create image**.
- **2** Adjust each setting in the *Figure type* area.

| Setting item | Setting value [Factory default] | Description                                                                                                    |
|--------------|---------------------------------|----------------------------------------------------------------------------------------------------|
| Figure type  | • [Cross]                       | Selects the type of figure to be used for the created image                                                                                                    |
|              | Circle                          | model.                                                                                                    |
|              | Rectangle                       |                                                                                                    |
| -            | Diamond                         |                                                                                                    |
| Empty middle | Checked                         | Selects whether or not to make the created image hollow.                                                                                                    |
|              | • [Unchecked]                   | Select the setting according to the shape of the detection ob-                                                                                                    |
|              |                                 | ject.                                                                                                    |
| Offset       | 0 to 99 [5]                     | Sets the margins from the outline of the shape used in the created image to the outline of the model registration region. Set a value that is larger than the smooth count.  If you set a rotation angle, increase the value even more.  Model registration will not be possible if the model region extends beyond the image. If that occurs, reduce the value. |
| Smooth count | 0 to 9 [1]                      | Set the level of smoothing applied to the created figure according to the condition of the outline of the detection object. If the outline is clear, reduce the value. If the outline is not clear, increase the value.                                                                                                    |
| Equal XY     | Checked                         | If you place a check here, the length and width settings will                                                                                                    |
|              | • [Unchecked]                   | become the same for X and Y.                                                                                                    |

| Setting item                                                                                                    | Setting value                                               | Description                                                                                                    |
|----------------------------------------------------------------------------------------------------|-------------------------------------------------------------|----------------------------------------------------------------------------------------------------|
|                                                                                                    | [Factory default]                                           | ·                                                                                                    |
| Outside  Cross) Length X  Cross) Length Y  Cross) Width X  Cross) Width Y  Circle) Radius  Rectangle) Length X  Crectangle) Length Y  Circle) Length Y  Circle) Length Y  Circle) Length Y | 0 to 9,999 [100] [100] [20] [20] [50] [100] [50] [100] [50] | Specify the distance from the center to the outline of the shape to determine the size of the outline.  Unit of measure: pixel  When you specify the length X to 100, the total X direction of figure is 201 pixels: ±100 pixels from the center of figures. |
| Middle  (Cross) Length X  (Cross) Length Y  (Cross) Width X  (Cross) Width Y  (Circle) Radius  (Rectangle) Length X  (Rectangle) Length Y  (Diamond) Length X  (Diamond) Length Y          | 0 to 9,999 [80] [80] [10] [10] [25] [50] [25] [50] [25]     | Specify the distance from the center to the outline of the hollow to determine the size of the hollow.  Unit of measure: pixel  When you specify the length X to 100, the total X direction of figure is 201 pixels: ±100 pixels from the center of figures. |

# 3 Click Color set.

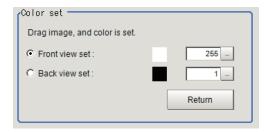

# **4** In the *Color set* area, specify colors of the created image.

| Setting item | Setting value<br>[Factory default] | Description                                                                                                    |
|--------------|------------------------------------|----------------------------------------------------------------------------------------------------|
| Color set    | [Front view set]     Back view set | Sets the Front view or the Back view of the Create image.  After the setting, drag a color part to be specified on the im- |
|              |                                    | age. The color information of the dragged area will be set as the Front view or the Back view.                             |

| Setting item   | Setting value [Factory default] | Description                                                                                                    |
|----------------|---------------------------------|----------------------------------------------------------------------------------------------------|
| Front view set | 1 to 255 [255]                  | Sets the Front view color of the created image. Set it to match the foreground color of the actual detection object. |
| Back view set  | 1 to 255 [1]                    | Sets the Back view color of the created image. Set it to match the background color of the actual detection object.  |

- **5** Click **Return** in the *Color set* area.
- **6** On the image, click the position you want to use as the center coordinate of the shape.
- 7 Specify the position in detail by entering values or clicking arrows in the Set center position area.
- **8** Set Rotation angle by entering the value in the Set center position area.
- 9 Select the Save reg. model check box if you want to keep the image used for model registration for future reference.
- ${f 10}$  Click Save image to save the created image.
- 11 Click Regist.

Model registration is finished successfully. If the *Save reg. model* check box is selected, the registered model image is also saved besides the model.

# **Adjusting Settings for Model Registration (Detail settings)**

Adjust the settings by *Detail settings* when to stabilize measurements or speed up processing. Otherwise, keep the factory default settings. After adjustments, verify the settings by performing actual measurement.

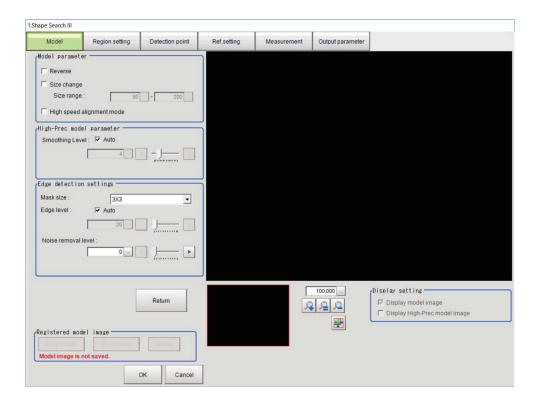

#### Changing Model Parameters

Adjusting model parameters when to stabilize measurements or speed up processing. Re-register the model after the adjustment.

- 1 Click Detail setting.
- **2** Adjust each item in the *Model parameter* area and *High-Prec model parameter* area.

| Settin  | g item  | Setting value<br>[Factory default] | Description                                                    |
|---------|---------|------------------------------------|----------------------------------------------------------------|
| Model   | Reverse | Checked                            | Select this check box when detecting objects whose dark        |
| parame- |         | • [Unchecked]                      | areas and bright areas are fluctuating due to glossiness, etc. |
| ter     | Size    | Checked                            | Select this check box when the size of target objects varies.  |
|         | change  | • [Unchecked]                      |                                                                |
|         | Size    | 50 to 200                          | This setting is available when the Size change check box is    |
|         | range   | [50] to [200]                      | selected.                                                      |
|         |         |                                    | Set the upper and lower limit of the size fluctuation.         |
|         | High    | Checked                            | Select this check box when detecting simple shapes such as     |
|         | speed   | • [Unchecked]                      | alignment marks.                                               |
|         | align-  |                                    | Clear this check box when detecting complex patterns or        |
|         | ment    |                                    | shapes with only few pixel wide thin lines.                    |
|         | mode    |                                    |                                                                |

| Setting item           |                                | Setting value [Factory default] | Description                                                                                                    |
|------------------------|--------------------------------|---------------------------------|----------------------------------------------------------------------------------------------------|
| High-<br>Prec<br>model | Smoothi<br>ng Lev-<br>el: Auto | [Checked]     Unchecked         | Select this check box to automatically adjust the <i>Smoothing level</i> . If the result of the auto-adjustment is not as desired, clear this check box and adjust <i>Smoothing level</i> .        |
| parame-<br>ter         | Smoothi<br>ng Lev-<br>el       | 1 to 16 [4]                     | This setting is available when the Smoothing Level: Auto check box is cleared.  You can adjust the Smoothing Level of High-Prec model images used when the High-Prec. check box is selected in the |
|                        | 01                             |                                 | ,                                                                                                    |

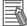

#### **Additional Information**

In *High speed alignment mode*, detection speed is faster, while maintaining accuracy and detection capability by simplifying the model and eliminating its complex feature information. This is effective especially when detecting simple shapes such as alignment marks.

#### Changing the Edge Extraction Settings

Adjust the edge extraction settings when you cannot detect edges when registering a model, or when detected edges are broken. Re-register the model after the adjustment.

- 1 Click Detail setting.
- **2** Adjust each setting in the *Edge setting* area.

| Setting item       | Setting value<br>[Factory default] | Description                                                       |
|--------------------|------------------------------------|-------------------------------------------------------------------|
| Mask size          | • [3x3]                            | Select the range of pixels which are used to extract the edge.    |
|                    | • 5x5                              | With a larger mask size, search is less affected by variation     |
|                    | • 7x7                              | in pixels.                                                        |
| Edge level: Auto   | • [Checked]                        | Select this check box to adjust Edge level automatically. If      |
|                    | Unchecked                          | edges are not detected under the auto settings, clear this        |
|                    |                                    | check box and adjust value of <i>Edge level</i> .                 |
| Edge level         | 0 to 1,024 [20]                    | This setting is enabled when the Auto check box is cleared in     |
|                    |                                    | the Edge detection settings area.                                 |
|                    |                                    | Set the lower limit of edge level to recognize as edge. Edges     |
|                    |                                    | are recognized when their edge level is above this value. The     |
|                    |                                    | smaller the value, the easier it is to find edges. The larger the |
|                    |                                    | value, the less noise will affect finding edges.                  |
| Noise removal lev- | 0 to 100 [0]                       | Specify the upper limit of noise level to eliminate. Noise        |
| el                 |                                    | whose noise level is below this value will be eliminated.         |
|                    |                                    | In the noise removal process, edges are connected and div-        |
|                    |                                    | ided into a set of groups of line segments, and then these        |
|                    |                                    | line segments are removed one by one from shorter seg-            |
|                    |                                    | ments. Setting a larger value removes larger noise.               |

#### Verifying the Model on the Image (Display Settings)

When changing the display settings, the status of the registered model can be checked on the image.

1 In the *Display setting* area, adjust each setting.

| Setting item                     | Setting value [Factory default] | Description                                                                                                    |
|----------------------------------|---------------------------------|----------------------------------------------------------------------------------------------------|
| Display model image              | Checked     [Unchecked]         | This check box is available when the <i>Create image</i> check box is selected in the <i>Input type</i> area. Select this check box to check the captured image while also the created image is displayed. |
| Display input im-<br>age         | • [Checked] • Unchecked         | Select this check box to display and confirm the model image.                                                                                                    |
| Display High-Prec<br>model image | • Checked • [Unchecked]         | Select this check box to display the high precision model which is used when the <i>High-Prec</i> . check box is selected in the <i>Measurement</i> tab page.                                              |

**2** Confirm the model image on display, and register as a model.

# Displaying/Re-Registering/Deleting a Model

The buttons described in the following table are available when a model registration image is saved. You can use these buttons to reconfirm images used for model registration, or re-registering the model after adjusting detail settings.

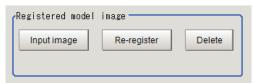

| Setting item     | Setting value | Description                                                                                                    |
|------------------|---------------|----------------------------------------------------------------------------------------------------|
| Disp model/Input | -             | The model image display and input image display are switched.                                                          |
| image            |               |                                                                                                    |
| Re-register      | -             | Re-registers a model using the model registration image.  When model parameters are changed, you can display the model |
|                  |               | registration image and re-register.                                                                                    |
|                  |               | This button is available when the model registration image is dis-                                                     |
|                  |               | played.                                                                                                    |
| Delete           | -             | Deletes a model.                                                                                                    |

# 2-8-3 Region Setting (Shape Search III)

Use a rectangle to specify the area where the model is searched.

Instead of measuring the entire input image, narrowing the measurement area shortens the processing time.

- 1 In the Item tab area, click Region setting.
- Click Edit.
  The Figure Setting area is displayed.
- **3** Specify the area in which to search for the model.

  The rectangle covering the entire screen is set. Adjust the size and position of the rectangle.

- 4 Click **OK** in the *Figure setting* area.
  - **OK**: Changes the settings and returns to the previous menu.
  - Cancel: Changes are discarded. Returns to the previous menu.
  - · Apply: Updates the settings without leaving edit window.

#### 2-8-4 **Detection Point (Shape Search III)**

Specify a position in the model that should be used as the detection coordinates during measurement. Usually, the central position of the set model is registered as the detection point. This function is used to change to any desired position.

A detection point can be set either directly or by referencing a unit.

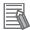

#### **Additional Information**

After changing the detection point coordinates to another position, re-registering the model will change it back to the center coordinates of the model.

# **Specifying directly**

Click a position on the image you want to use as a detection point, or input coordinate data for that point.

In the Item tab area, click **Detection point**. In the *Display* area, the current detection point is displayed with a crosshair cursor.

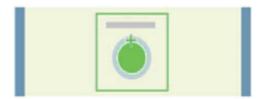

In the Method area, select Numerical.

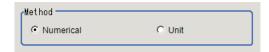

Click the position to be set as the detection point.

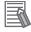

#### **Additional Information**

Displaying the image enlarged makes this clicking easier.

For details, refer to Appendixes Basic Knowledge about Operations Using the Zoom Function in the Vision System FH/FHV Series User's Manual (Cat. No. Z365).

Make fine adjustments using numeric value inputs or the arrow buttons as required.

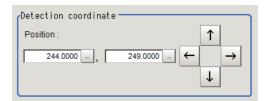

# Referencing a unit

Set a detection point by referencing a detection point unit with registered X coordinate, Y coordinate and angle data.

- In the Item tab area, click **Detection point**.
  In the *Display* area, the current detection point is displayed with a crosshair cursor.
- 2 In the *Method* area, select *Unit*.

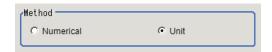

**3** In the *Unit* area, select a detection point unit in the scene.

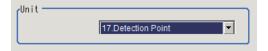

Performing the next measurement will display the detection point.

# 2-8-5 Reference Setting (Shape Search III)

When the model is set, this position is automatically set at the same time as the reference position.

This item can be set to change the reference position to any desired position. This is handy for measuring the position deviation from a certain position.

A reference position can be set either directly or by referencing a unit.

# **Specifying Directly**

Click a position on the image you want to use as a reference position, or input coordinate data for that point.

In the Item tab area, click Ref. setting.
In the Display area, the current reference position will be displayed as the crosshair cursor.

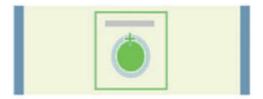

2 In the Method area, select Numerical.

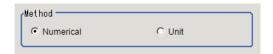

**3** Click the position to be set as the reference.

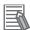

#### **Additional Information**

Displaying the image enlarged makes this clicking easier.

For details, refer to Appendixes Basic Knowledge about Operations Using the Zoom Function in the Vision System FH/FHV Series User's Manual (Cat. No. Z365).

**4** Make fine adjustments using numeric value inputs or the arrow buttons as required.

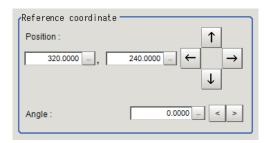

- **5** Set the reference angle with a numeric value.
- **6** To remeasure on the displayed image and set the reference, click **Measure ref.**.

  To update the reference angle at the time of reference measurement, place a check at *Update* the angle when measure ref..

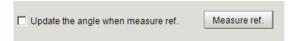

**7** To use data before position compensation for the reference setting coordinates, place a check at *Use point coordinate before scroll*.

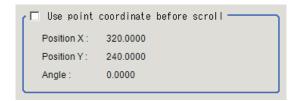

# Referencing a Unit

Set a reference by referencing a detection point unit with registered X coordinate, Y coordinate and angle data.

- In the Item tab area, click Ref. setting.
  In the Display area, the current reference position will be displayed as the crosshair cursor.
- **2** In the *Method* area, select *Unit*.

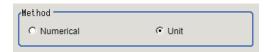

**3** In the *Unit* area, select a detection point unit in the scene.

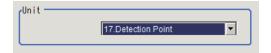

Performing the next measurement will display the reference.

## 2-8-6 Measurement parameter (Shape Search III)

Set the measurement conditions or judgment condition in this Measurement parameter.

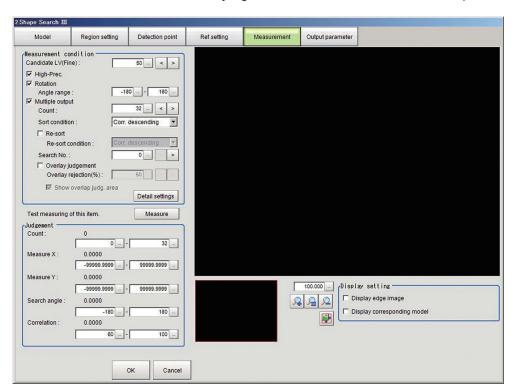

# **Setting the Measurement Conditions**

Set the necessary parameters and processing conditions for the measurement.

- 1 In the Item tab area, click **Measurement**.
- 2 In the *Measurement condition* area, specify a value for each item.

| Setting item           | Setting value<br>[Factory default]                                                                                                    | Description                                                                                                    |
|------------------------|----------------------------------------------------------------------------------------------------|----------------------------------------------------------------------------------------------------|
| Candidate LV<br>(Fine) | 0 to 100 [50]                                                                                                    | Set the threshold to detect candidate points in a rough search. Set this Item to a smaller value when the detection is unstable.                                                                                                    |
| High-Prec.             | [Checked]     Unchecked                                                                                                    | Check <i>High-Prec</i> . to measure more accurate position information. Note that the processing time will normally be faster if <i>High-Prec</i> . is left unchecked.                                                                                                    |
| Rotation               | • [Checked] • Unchecked                                                                                                    | Check this item when the direction differs of the inspection object differs from the registered model.                                                                                                    |
| Angle range            | -180 to 180<br>[-180] to [180]                                                                                                    | Specify the angle range when <i>Rotation</i> is checked.                                                                                                    |
| Multiple output        | Checked     [Unchecked]                                                                                                    | Check this item when you want to detect multiple objects in a single measurement.                                                                                                    |
| Count                  | 1 to 128 [32]                                                                                                    | This function is applied when you check <i>Multiple output</i> . Sets the maximum number of detections. If more objects than the set value are detected, all detected candidates are sorted out. Then within Candidates from the top of counted number are output as the measurement result. |
| Sort condition         | <ul> <li>Corr. ascending</li> <li>[Corr. descending]</li> <li>X ascending</li> <li>X descending</li> <li>Y ascending</li> <li>Y descending</li> </ul>                       | This function is applied when you check <i>Multiple output</i> Select this item to set for the Sort condition when Multiple output is executed. When sorting based on the X and Y coordinates, the upper left is the origin.                                                                 |
| Re-sort                | Checked     [Unchecked]                                                                                                    | This function is applied when you check <i>Multiple output</i> Check this item when you want to re-sort in other conditions. Only the result that selected in <i>Count</i> function are output.                                                                                              |
| Re-sort condition      | <ul> <li>Corr. ascending</li> <li>[Corr. descending]</li> <li>X ascending</li> <li>X descending</li> <li>Y ascending</li> <li>Y descending</li> <li>Y descending</li> </ul> | This function is applied when you check <i>Multiple output</i> Select the Re-sort condition.                                                                                                    |
| Search No.             | 0 to 127 [0]                                                                                                    | This function is applied when you check <i>Multiple output</i> Set the sort order number of output result from the sort or resort.                                                                                                    |
| Overlay judgment       | Checked     [Unchecked]                                                                                                    | This function is applied when you check <i>Multiple output</i> Check this item to distinguish the detected result from the overlap result.                                                                                                    |

| Setting item            | Setting value [Factory default] | Description                                                                                                    |
|-------------------------|---------------------------------|----------------------------------------------------------------------------------------------------|
| Overlay rejection (%)   | 1 to 100 [50]                   | This function is applied when you check <i>Overlay judgment</i> . Adjust the overlap rejection percentage. Increase this value when you want to reject a small overlap. |
| Show overlap judg. area | [Checked]     Unchecked         | This function is applied when you check <i>Overlay judgment</i> . When you check <i>Show overlap judg, area</i> , the area is displayed as dashed line.                 |

**3** Click **Detail setting** in the *Measurement condition* area to set value for each item.

| Setting item                | Setting value<br>[Factory default]                  | Description                                                                                                    |
|-----------------------------|-----------------------------------------------------|----------------------------------------------------------------------------------------------------|
| Edge level: Auto            | • [Checked] • Unchecked                             | Select this check box to adjust <i>Edge level</i> automatically. If edges are not detected under the auto settings, clear this check box and adjust value of <i>Edge level</i> .                                                                                                    |
| Edge level                  | 0 to 1,024 [30]                                     | This setting is enabled when the <i>Auto</i> check box is cleared in the <i>Edge detection settings</i> area.  Set the lower limit to recognize the <i>Edge level</i> . Edges are recognized when their edge level is above this value. The smaller the value, the easier it is to find edges. The larger the value, the less noise will affect finding edges. |
| Acceptable distortion level | <ul><li>Low</li><li>Medium</li><li>[High]</li></ul> | Selects the degree of influence of correlation values when Model edge has small uneven patterns. To avoid reduction of correlation value, set <i>High</i> in this item.                                                                                                    |
| Back clutter                | Checked     [Unchecked]                             | Check this item to get stable condition of measurement result when there are many edges in the background of Model.                                                                                                    |
| Candidate LV<br>Rough: Auto | • [Checked] • Unchecked                             | Check this when automatically detecting candidate points in a rough search.                                                                                                    |
| Candidate LV                | 0 to 100 [50]                                       | This function is enabled when unchecking the checkbox for<br>Candidate LV (Rough): Auto. Specify a smaller value when<br>model search results are unreliable.                                                                                                    |

**4** When the setting has been changed, click **Measure** in the *Detail* area to verify whether measurements can be made correctly.

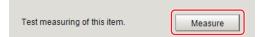

#### Confirming the Measurement Result on the Display (Display Settings)

By changing the display setting, you can check the measurement processing status on the image.

- **1** Set the check box in the *Display setting* area.
- **2** Confirm the measurement processing condition, then set Measurement condition.

| Setting item     | Setting value<br>[Factory default] | Description                                                 |
|------------------|------------------------------------|-------------------------------------------------------------|
| Display edge im- | Checked                            | Check this item when you confirm extracted edge set in Edge |
| age              | • [Unchecked]                      | level on the display.                                       |

| Setting item                    | Setting value [Factory default] | Description                                                                  |
|---------------------------------|---------------------------------|------------------------------------------------------------------------------|
| Display corre-<br>sponding mode | Checked     [Unchecked]         | Check this item when you confirm target position detected in a rough search. |

# **Setting Judgment Condition**

Set the upper and lower values to judge the measurement result. When the measurement result value is within the upper and lower values, Judgment is OK (pass). When the measurement result value exceeds either the upper or lower value Judgment is NG (failure). Although the judgment result for the processing Unit is OK when the judgment for all measurements is OK, it will be NG if any measurement result is NG.

**1** Set the value in the *Judgment* area.

| Setting item | Setting value<br>[Factory default] | Description                                                    |
|--------------|------------------------------------|----------------------------------------------------------------|
| Count        | 0 to 128                           | Sets the upper and lower values of number of Model to de-      |
|              | [0] to [32]                        | tect.                                                          |
| Measure X    | -99,999.9999 to                    | Sets the upper and lower limit values on X coordinate for      |
|              | 99,999.9999                        | Model to detect.                                               |
|              | [-99,999.9999] to                  |                                                                |
|              | [99,999.9999]                      |                                                                |
| Measure Y    | -99,999.9999 to                    | Sets the upper and lower limit values on Y coordinate for      |
|              | 99,999.9999                        | Model to detect.                                               |
|              | [-99,999.9999] to                  |                                                                |
|              | [99,999.9999]                      |                                                                |
| Search angle | -180 to 180                        | Sets the upper and lower limit values for an angle of Model to |
|              | [-180] to [180]                    | detect.                                                        |
| Correlation  | 0 to 100                           | Sets the upper and lower limit values for the correlation to   |
|              | [60] to [100]                      | Model to detect.                                               |
|              |                                    | Judgment will be NG instead of the lower value when the        |
|              |                                    | measurement result correlation is zero.                        |

# 2-8-7 Output Parameters (Shape Search III)

Specify how to treat the coordinates to be output to the external device as measurement results. This item can be changed if necessary. Normally, the factory default value will be used.

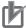

#### **Precautions for Correct Use**

After setting up the measurement parameters, changing the output parameters will cause measurement results to vary accordingly. If the output parameters have been changed, respecify the measurement, too.

- 1 Click Output parameter in the Item tab area.
- **2** Specify each of the following items.

| Setting item                | Setting value [Factory default]  | Description                                                                                                    |
|-----------------------------|----------------------------------|----------------------------------------------------------------------------------------------------|
| Output coordinates          | [After scroll]     Before scroll | As measurement results, select whether to output coordinate values to external devices before or after the position deflection correction is applied.                                                                  |
| Calibration                 | • ON<br>• [OFF]                  | Select whether to reflect the calibration in the values output to the external device as measurement results.  ON: Output the coordinates converted into actual dimensions.  OFF: Output the camera coordinate values. |
| Reflect to overall judgment | • [ON]<br>• OFF                  |                                                                                                    |

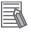

#### **Additional Information**

For output coordinates and calibration, refer to *Appendixes Measurement Mechanism Handling Coordinates* in the *Vision System FH/FHV Series User's Manual (Cat. No. Z365)*.

# 2-8-8 Key Points for Test Measurement and Adjustment (Shape Search III)

The following content is displayed in the Detail result area as text.

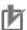

#### **Precautions for Correct Use**

When performing a test measurement, the detailed information and image displayed will be updated according to the measurement result.

| Displayed item | Description                                               |  |
|----------------|-----------------------------------------------------------|--|
| Judge          | Judgment results                                          |  |
|                | 0: No judgment (unmeasured)                               |  |
|                | 1: Judgment result OK                                     |  |
|                | -1: Judgment result NG                                    |  |
|                | -10: Error (image format mismatch)                        |  |
|                | -11: Error (unregistered model)                           |  |
|                | -12: Error (insufficient memory)                          |  |
|                | -20: Error (other errors)                                 |  |
| Count          | Count                                                     |  |
| Correlation    | Correlation                                               |  |
| Position X     | X coordinate of the position where the model is detected. |  |
| Position Y     | Y coordinate of the position where the model is detected. |  |
| Angle θ        | Angle of the position where the model is detected.        |  |

The image specified in the Sub-image number in the image display setting is displayed in the *Image Display* area.

| Sub-image number | Description of image to be displayed               |
|------------------|----------------------------------------------------|
| 0                | Measurement image                                  |
| 1                | Measurement image with detection results overlaid. |
| 2                | Edge image                                         |

| Sub-image number | Description of image to be displayed                       |
|------------------|------------------------------------------------------------|
| 3                | Edge image with detection results overlaid.                |
|                  | Green: Matched model points                                |
|                  | Yellow: Model points matched but with different directions |
|                  | Red: Unmatched model points                                |

# **Key Points for Adjustment (Shape Search III)**

Adjust the setting parameters referring to the following points.

### • When the processing speed is slow

| Parameter to be adjust-<br>ed | Remedy                                                                                                    |
|-------------------------------|----------------------------------------------------------------------------------------------------|
| Region setting                | The measurement processing time might take longer because the measurement region is broad. Set the measurement region as narrow as possible.                                                                     |
| Model registration            | The measurement processing time might take longer because the model region is broad. Set the model region as narrow as possible.                                                                                 |
|                               | A complicated shape might be registered as a model. Check the <i>High-speed alignment mode</i> in the <i>Model</i> tab when the target pattern is not a complex.                                                 |
| Measurement parameter         | Detection targets might be found excessively in Rough-Search. Raise Rough-Search detection level when the variation in non-defective workpieces is small.                                                        |
|                               | The processing time for the high precision measurement might have taken longer than that for the sub-pixel one. Uncheck the <i>High-Prec</i> . when the position accuracy is sufficient.                         |
|                               | A needless angle measurement might have been performed to rotational symmetric workpieces such as circular shapes. Uncheck <i>Rotation</i> in this case.                                                         |
|                               | Rotational symmetric workpieces with a narrow angle measurement range such as square might have been measured with a large angle range. Narrow the <i>Angle range</i> when detecting point symmetric workpieces. |

# • In the Case of Searching Other Position

| Parameter to be adjust-<br>ed | Remedy                                                                                                    |
|-------------------------------|----------------------------------------------------------------------------------------------------|
| Measurement parameter         | Detection targets might be found excessively by Rough-Search. Raise Rough-Search detection level when a place where there is no workpiece or features similar to the workpiece is misdetected.                                                                     |
|                               | Due to many edges in the workpiece background, there is a possibility that the edges of the detection targets may be not correctly identified and have been falsely detected. Check the <i>Extended detection candidate</i> when many edges are in the background. |

### • When the Judgment Result is NG (Insufficient Memory)

| Parameter to be adjust-<br>ed | Remedy                                                                                                    |
|-------------------------------|----------------------------------------------------------------------------------------------------|
| Region setting                | Memory consumption might have been too high due to a large measurement region. Narrow the measurement region as much as possible.                                                                                                 |
| Model registration            | Memory might have been consumed a lot due to a large model size. Set the registration area for a model as narrow as possible or narrow the range between upper and lower limit of the Size range (%) by checking the Size change. |

| Parameter to be adjust-<br>ed | Remedy                                                                                                    |
|-------------------------------|----------------------------------------------------------------------------------------------------|
| Measurement parameter         | Memory might have been consumed a lot with images having many edges due to the Extended detection candidate checked. Uncheck the Extended detection candidate and filter the background edges using processing items in Compensate image beforehand. |

#### When the Measurement Results are Unstable

| Parameter to be adjust-<br>ed | Remedy                                                                                                    |
|-------------------------------|----------------------------------------------------------------------------------------------------|
| Measurement parameter         | Variation for non-defective workpieces might be large. Decrease the Rough-Search detection level.                                                                                       |
|                               | The individual difference among workpiece shapes might be large. Increase the <i>Acceptable distortion level</i> when the correlation value decreases greatly when changing workpieces. |
|                               | Fine edges other than workpiece shapes might also be detected. Raise the<br>Edge Level (Measure) when dirt or patterns of workpieces are also misdetected.                              |
|                               | Measurement in the pixel unit might not be performed. Check the <i>High-Prec</i> . when the measurement accuracy is low.                                                                |

# 2-8-9 Measurement Results for Which Output is Possible (Shape Search III)

The following values can be output using processing items related to result output. It is also possible to reference measurement values from calculation expressions and other processing units.

| Measurement items  | Character string | Description                                              |
|--------------------|------------------|----------------------------------------------------------|
| Judge              | JG               | Judgment results                                         |
|                    |                  | 0: No judgment (unmeasured)                              |
|                    |                  | 1: Judgment result OK                                    |
|                    |                  | -1: Judgment result NG                                   |
|                    |                  | -10: Error (image format mismatch)                       |
|                    |                  | -11: Error (unregistered model)                          |
|                    |                  | -12: Error (insufficient memory)                         |
|                    |                  | -20: Error (other errors)                                |
| Count              | С                | No. of models detected                                   |
|                    |                  | If none detected, 0                                      |
| Correlation        | CR               | Correlation value with the model                         |
| Position X         | X                | X coordinate of the position where the model is detect-  |
|                    |                  | ed.                                                      |
| Position Y         | Υ                | Y coordinate of the position where the model is detect-  |
|                    |                  | ed.                                                      |
| Angle θ            | TH               | Angle of the position where the model is detected.       |
| Ref. position X    | SX               | X coordinate of the reference position of the registered |
|                    |                  | model                                                    |
| Ref. position Y    | SY               | Y coordinate of the reference position of the registered |
|                    |                  | model                                                    |
| Reference angle θ  | ST               | Reference angle of registered model                      |
| Detection point RX | RX               | X coordinate of detection point set when model was       |
|                    |                  | registered                                               |

| Measurement items                   | Character string | Description                                         |
|-------------------------------------|------------------|-----------------------------------------------------|
| Detection point RY                  | RY               | Y coordinate of detection point set when model was  |
|                                     |                  | registered                                          |
| Correlation value N (N = 00 to 127) | CRN              | Detected search N correlation value (N = 00 to 127) |
| Position XN (N = 00 to 127)         | XN               | Detected search N position X (N = 00 to 127)        |
| Position YN (N = 00 to 127)         | YN               | Detected search N position Y (N = 00 to 127)        |
| Angle N (N = 00 to 127)             | THN              | Detected search N angle TH (N = 00 to 127)          |

# 2-8-10 External Reference Tables (Shape Search III)

| No. | Data name                         | Data ident        | Set/Get  | Data range                                                                                                    |
|-----|-----------------------------------|-------------------|----------|----------------------------------------------------------------------------------------------------|
| 0   | Judge                             | judge             | Get only | 0: No judgment (unmeasured), 1: Judgment result OK, -1: Judgment result NG, -10: Error (image format mismatch), -11: Error (unregistered model), -12: Error (insufficient memory), -20: Error (other errors) |
| 5   | Correlation                       | correlation       | Get only | 0.0000 to 100.0000                                                                                                    |
| 6   | Position X                        | positionX         | Get only | -99,999.9999 to 99,999.9999                                                                                                    |
| 7   | Position Y                        | positionY         | Get only | -99,999.9999 to 99,999.9999                                                                                                    |
| 8   | Angle                             | angle             | Get only | -180.0000 to +180.0000                                                                                                    |
| 9   | Reference positionX               | referenceX        | Get only | -99,999.9999 to 99,999.9999                                                                                                    |
| 10  | Reference positionY               | referenceY        | Get only | -99,999.9999 to 99,999.9999                                                                                                    |
| 11  | Reference angle                   | referenceAngle    | Get only | -180.0000 to +180.0000                                                                                                    |
| 12  | Detection pointX                  | detectionX        | Get only | -99,999.9999 to 99,999.9999                                                                                                    |
| 13  | Detection pointY                  | detectionY        | Get only | -99,999.9999 to 99,999.9999                                                                                                    |
| 14  | Count                             | count             | Get only | 0 to 128                                                                                                    |
| 101 | Output coordinates                | outputCoordinate  | Set/Get  | 0: After scroll, 1: Before scroll                                                                                                    |
| 102 | Calibration                       | calibration       | Set/Get  | 0: OFF, 1: ON                                                                                                    |
| 103 | Reflect to overall judgement      | overallJudge      | Set/Get  | 0: ON, 1: OFF                                                                                                    |
| 120 | With rotation                     | rotation          | Set/Get  | 0: OFF, 1: ON                                                                                                    |
| 121 | Upper limit of the rotation angle | endAngle          | Set/Get  | -180 to 180                                                                                                    |
| 122 | Lower limit of the rotation angle | startAngle        | Set/Get  | -180 to 180                                                                                                    |
| 123 | Edge level (Model)                | edgeLevelModel    | Set/Get  | 0 to 1,024                                                                                                    |
| 124 | Reverse                           | reverse           | Set/Get  | 0: Not detect, 1: Detect                                                                                                    |
| 126 | High-Prec.                        | subPixelMeas      | Set/Get  | 0: OFF, 1: ON                                                                                                    |
| 127 | Reference X                       | referencePosX     | Set/Get  | 0 to 99,999.9999                                                                                                    |
| 128 | Reference Y                       | referencePosY     | Set/Get  | 0 to 99,999.9999                                                                                                    |
| 129 | Reference angle                   | referencePosAngle | Set/Get  | -180.0 to 180.0                                                                                                    |
| 130 | Size change                       | changeSize        | Set/Get  | 0: OFF, 1: ON                                                                                                    |
| 131 | Upper limit of the size range     | upperChangeSize   | Set/Get  | 50 to 200                                                                                                    |

| No. | Data name                                  | Data ident         | Set/Get | Data range                                                                                                |
|-----|--------------------------------------------|--------------------|---------|----------------------------------------------------------------------------------------------------|
| 132 | Lower limit of the size range              | lowerChangeSize    | Set/Get | 50 to 200                                                                                                 |
| 133 | Candidate Point Lev-<br>el(Fine)           | candidateLevel     | Set/Get | 0 to 100                                                                                                  |
| 134 | Detected coordinate X                      | detectionPosX      | Set/Get | 0 to 99,999.9999                                                                                          |
| 135 | Detected coordinate<br>Y                   | detectionPosY      | Set/Get | 0 to 99,999.9999                                                                                          |
| 136 | Sort condition                             | sort               | Set/Get | 0: Corr. ascending, 1: Corr. descending, 2: X ascending, 3: X descending, 4: Y ascending, 5: Y descending |
| 137 | Search No.                                 | searchNo           | Set/Get | 0 to 127                                                                                                  |
| 138 | Upper limit of the correlation             | upperCorrelation   | Set/Get | 0 to 100                                                                                                  |
| 139 | Lower limit of the correlation             | lowerCorrelation   | Set/Get | 0 to 100                                                                                                  |
| 140 | Upper limit of the de-<br>tect number      | upperCount         | Set/Get | 0 to 128                                                                                                  |
| 141 | Lower limit of the de-<br>tect number      | lowerCount         | Set/Get | 0 to 128                                                                                                  |
| 142 | Upper limit of the measurement coordinateX | upperX             | Set/Get | -99,999.9999 to 99,999.9999                                                                               |
| 143 | Lower limit of the measurement coordinateX | lowerX             | Set/Get | -99,999.9999 to 99,999.9999                                                                               |
| 144 | Upper limit of the measurement coordinateY | upperY             | Set/Get | -99,999.9999 to 99,999.9999                                                                               |
| 145 | Lower limit of the measurement coordinateY | lowerY             | Set/Get | -99,999.9999 to 99,999.9999                                                                               |
| 146 | Upper limit of the judge angle             | upperAngle         | Set/Get | -180 to 180                                                                                               |
| 147 | Lower limit of the judge angle             | lowerAngle         | Set/Get | -180 to 180                                                                                               |
| 150 | Edge level (Meas-<br>ure)                  | edgeLevelMeas      | Set/Get | 0 to 1,024                                                                                                |
| 161 | Count                                      | extractCount       | Set/Get | 1 to 128                                                                                                  |
| 168 | Multiple output                            | isMulti            | Set/Get | 0: OFF, 1: ON                                                                                             |
| 171 | Save registered model                      | saveModelimage     | Set/Get | 0: OFF, 1: ON                                                                                             |
| 172 | Edge level (Meas-<br>ure) auto setting     | edgeLevelMeasAuto  | Set/Get | 0: OFF, 1: ON                                                                                             |
| 173 | High speed align-<br>ment mode             | highSpeedMode      | Set/Get | 0: OFF, 1: ON                                                                                             |
| 174 | Mask size                                  | maskSize           | Set/Get | 0: 3×3, 1: 5×5, 2: 7×7                                                                                    |
| 177 | High precision level                       | subPixelLevel      | Set/Get | 1 to 16                                                                                                   |
| 178 | Edge level (Model) auto setting            | edgeLevelModelAuto | Set/Get | 0: OFF, 1: ON                                                                                             |

| No. | Data name                                           | Data ident                   | Set/Get | Data range                                    |
|-----|-----------------------------------------------------|------------------------------|---------|-----------------------------------------------|
| 180 | Acceptable distortion level                         | distLevel                    | Set/Get | 0: Low, 1: Middle, 2:High                     |
| 181 | Noise removal level                                 | edgeLengthLevel              | Set/Get | 0 to 100                                      |
| 182 | High precision level auto setting                   | subPixelLevelAuto            | Set/Get | 0: OFF, 1: ON                                 |
| 183 | Back clutter                                        | complexBackGround            | Set/Get | 0: OFF, 1: ON                                 |
| 184 | Candidate Point Lev-<br>el(Rough)                   | candidateLevel-<br>Rough     | Set/Get | 0 to 100                                      |
| 185 | Candidate Point Lev-<br>el(Rough) auto set-<br>ting | candidateLevel-<br>RoughAuto | Set/Get | 0: OFF, 1: ON                                 |
| 201 | Input type                                          | inputType                    | Set/Get | 0: Input image, 1: Create image               |
| 202 | Figure type                                         | graphicType                  | Set/Get | 0: Cross, 1: Circle, 2: Rectangle, 3: Diamond |
| 203 | Empty middle                                        | midEmpty                     | Set/Get | 0: OFF, 1: ON                                 |
| 204 | Offset                                              | offset                       | Set/Get | 0 to 99                                       |
| 205 | Smooth count                                        | smoothCount                  | Set/Get | 0 to 9                                        |
| 206 | Equal XY                                            | equalXY                      | Set/Get | 0: OFF, 1: ON                                 |
| 207 | Front view value                                    | frontViewValue               | Set/Get | 1 to 255                                      |
| 208 | Back view value                                     | backViewValue                | Set/Get | 1 to 255                                      |
| 209 | Display input image                                 | showInputImage               | Set/Get | 0: OFF, 1: ON                                 |
| 210 | Cross's outside<br>length X                         | crossOutLenX                 | Set/Get | 0 to 9,999                                    |
| 211 | Cross's outside length Y                            | crossOutLenY                 | Set/Get | 0 to 9,999                                    |
| 212 | Cross's outside width X                             | crossOutWidX                 | Set/Get | 0 to 9,999                                    |
| 213 | Cross's outside width                               | crossOutWidY                 | Set/Get | 0 to 9,999                                    |
| 214 | Cross's inside length                               | crossMidLenX                 | Set/Get | 0 to 9,999                                    |
| 215 | Cross's inside length                               | crossMidLenY                 | Set/Get | 0 to 9,999                                    |
| 216 | Cross's inside width                                | crossMidWidX                 | Set/Get | 0 to 9,999                                    |
| 217 | Cross's inside width                                | crossMidWidY                 | Set/Get | 0 to 9,999                                    |
| 218 | Circle's outside radi-<br>us                        | circleOutRadius              | Set/Get | 0 to 9,999                                    |
| 219 | Circle's inside radius                              | circleMidRadius              | Set/Get | 0 to 9,999                                    |
| 220 | Rectangle's outside length X                        | rectangleOutLenX             | Set/Get | 0 to 9,999                                    |
| 221 | Rectangle's outside length Y                        | rectangleOutLenY             | Set/Get | 0 to 9,999                                    |
| 222 | Rectangle's inside length X                         | rectangleMidLenX             | Set/Get | 0 to 9,999                                    |
| 223 | Rectangle's inside length Y                         | rectangleMidLenY             | Set/Get | 0 to 9,999                                    |
| 224 | Center position X                                   | midPositionX                 | Set/Get | 0 to 99,999                                   |

| No.                     | Data name                                     | Data ident                    | Set/Get  | Data range                                                                                                |
|-------------------------|-----------------------------------------------|-------------------------------|----------|----------------------------------------------------------------------------------------------------|
| 225                     | Center position Y                             | midPositionY                  | Set/Get  | 0 to 99,999                                                                                               |
| 227                     | Re-sort                                       | isReSort                      | Set/Get  | 0: OFF, 1: ON                                                                                             |
| 228                     | Re-sort condition                             | reSortCondition               | Set/Get  | 0: Corr. ascending, 1: Corr. descending, 2: X ascending, 3: X descending, 4: Y ascending, 5: Y descending |
| 229                     | Overlay judgement                             | checkOverlayArea              | Set/Get  | 0: OFF, 1: ON                                                                                             |
| 230                     | Overlay permission                            | overlayAreaPer                | Set/Get  | 1 to 100                                                                                                  |
| 231                     | Setting unit of reference coordinate          | refUnitNo                     | Set/Get  | -1 to 9,999                                                                                               |
| 232                     | Setting type of reference coordinate          | refSettingType                | Set/Get  | 0: Numberical, 1: Unit                                                                                    |
| 233                     | Update the reference angle                    | updateAngleFlg                | Set/Get  | 0: Not update, 1: Update                                                                                  |
| 234                     | Setting unit of detection coordinate          | detUnitNo                     | Set/Get  | -1 to 9,999                                                                                               |
| 235                     | Setting type of detection coordinate          | detSettingType                | Set/Get  | 0: Numberical, 1: Unit                                                                                    |
| 236                     | Use point coordinate before scroll            | beforeScrollRefMode           | Set/Get  | 0: Not use, 1: Use                                                                                        |
| 237                     | Reference X before scroll                     | beforeScrollRefPosX           | Set/Get  | -99,999.9999 to 99,999.9999                                                                               |
| 238                     | Reference Y before scroll                     | beforeScrollRefPosY           | Set/Get  | -99,999.9999 to 99,999.9999                                                                               |
| 239                     | Angle before scroll                           | beforeScrollRefAngle          | Set/Get  | -180 to 180                                                                                               |
| 240                     | Rotation angle                                | turnAngle                     | Set/Get  | -180.0000 to 180.0000                                                                                     |
| 241                     | Diamond's outside length X                    | diamondOutLenX                | Set/Get  | 0 to 9,999                                                                                                |
| 242                     | Diamond's outside length Y                    | diamondOutLenY                | Set/Get  | 0 to 9,999                                                                                                |
| 243                     | Diamond's inside length X                     | diamondMidLenX                | Set/Get  | 0 to 9,999                                                                                                |
| 244                     | Diamond's inside length Y                     | diamondMidLenY                | Set/Get  | 0 to 9,999                                                                                                |
| 245                     | Display model image                           | searchModelImage              | Set/Get  | 0: OFF, 1: ON                                                                                             |
| 246                     | Display High-Prec model image                 | searchSubModel-<br>Image      | Set/Get  | 0: OFF, 1: ON                                                                                             |
| 249                     | Show overlap judg. area                       | dispOverlayArea               | Set/Get  | 0: OFF, 1: ON                                                                                             |
| 2000                    | Additional correction flag of the position XY | coordinateCorrec-<br>tionFlag | Set/Get  | 0: Old algorithm (Ver. 5.60 or earlier), 1: New algorithm (Ver. 5.70 or later)                            |
| 5100                    | Re-register                                   | UpdateUnitModel               | Set only | 1: Execute                                                                                                |
| 6002                    | Format                                        | cameraColor                   | Set/Get  | 1: Monochrome camera<br>2: Color camera                                                                   |
| 30000+N<br>(N=0 to 127) | Correlation                                   | correlation                   | Get only | 0.0000 to 100.0000                                                                                        |
| 40000+N<br>(N=0 to 127) | Position X                                    | positionX                     | Get only | -99,999.9999 to 99,999.9999                                                                               |

| No.          | Data name                               | Data ident                    | Set/Get  | Data range                                                 |
|--------------|-----------------------------------------|-------------------------------|----------|------------------------------------------------------------|
| 50000+N      | Position Y                              | positionY                     | Get only | -99,999.9999 to 99,999.9999                                |
| (N=0 to 127) |                                         |                               |          |                                                            |
| 60000+N      | Angle                                   | angle                         | Get only | -180.0000 to +180.0000                                     |
| (N=0 to 127) |                                         |                               |          |                                                            |
| 91000        | figure0 Count                           | figArea0_count                | Set/Get  | 1 to 8                                                     |
| 91001        | figure0 Type                            | figArea0_fig0_type            | Set/Get  | 8: Rectangle, 16: Ellipse, 64:                             |
|              |                                         |                               |          | Circumference, 512: Polygon                                |
| 91002        | figure0 mode                            | figArea0_fig0_mode            | Set/Get  | 0: OR, 1: NOT                                              |
| 91014        | figure0 Rectangle                       | figAr-                        | Set/Get  | -99,999 to 99,999                                          |
|              | Upper left position X                   | ea0_fig0_box_X0               |          |                                                            |
| 91015        | figure0 Rectangle Upper left position Y | figAr-<br>ea0_fig0_box_Y0     | Set/Get  | -99,999 to 99,999                                          |
| 91016        | figure0 Rectangle                       | figAr-                        | Set/Get  | -99,999 to 99,999                                          |
|              | Lower right position                    | ea0_fig0_box_X1               |          |                                                            |
| 91017        | figure0 Rectangle                       | figAr-                        | Set/Get  | -99,999 to 99,999                                          |
|              | Lower right position                    | ea0_fig0_box_Y1               |          |                                                            |
|              | Υ                                       |                               |          |                                                            |
| 91018        | figure0 Ellipse Cen-                    | figArea0_fig0_el-             | Set/Get  | -99,999 to 99,999                                          |
|              | ter Position X                          | lipse_CX                      |          |                                                            |
| 91019        | figure0 Ellipse Center Position Y       | figArea0_fig0_el-<br>lipse_CY | Set/Get  | -99,999 to 99,999                                          |
| 91020        | figure0 Ellipse Radi-                   | figArea0_fig0_el-             | Set/Get  | 1 to 99,999                                                |
|              | usX                                     | lipse_RX                      |          |                                                            |
| 91021        | figure0 Ellipse Radi-<br>usY            | figArea0_fig0_el-<br>lipse_RY | Set/Get  | 1 to 99,999                                                |
| 91025        | figure0 Circumfer-                      | figArea0_fig0_cir-            | Set/Get  | -99,999 to 99,999                                          |
|              | ence Center Position                    | cleW_X                        |          |                                                            |
| 91026        | figure0 Circumfer-                      | figArea0_fig0_cir-            | Set/Get  | -99,999 to 99,999                                          |
|              | ence Center Position<br>Y               | cleW_Y                        |          |                                                            |
| 91027        | figure0 Circumfer-                      | figArea0_fig0_cir-            | Set/Get  | 0 to 99,999                                                |
|              | ence Radius                             | cleW_R                        |          |                                                            |
| 91028        | figure0 Circumfer-                      | figArea0_fig0_cir-            | Set/Get  | 0 to 99,999                                                |
|              | ence Width                              | cleW_W                        |          |                                                            |
| 91040        | figure0 Polygon                         | figArea0_fig0_poly-           | Set/Get  | 3 to 10                                                    |
|              | Point Count                             | gon_count                     |          |                                                            |
| 91041        | figure0 Polygon Point0 Position X       | figArea0_fig0_poly-<br>gon_x0 | Set/Get  | -99,999 to 99,999                                          |
| 91042        | figure0 Polygon                         | figArea0_fig0_poly-           | Set/Get  | -99,999 to 99,999                                          |
|              | Point0 Position Y                       | gon_y0                        |          |                                                            |
| :            | :                                       | :                             | :        | :                                                          |
| 91059        | figure0 Polygon Point10 Position X      | figArea0_fig0_poly-<br>gon_x9 | Set/Get  | -99,999 to 99,999                                          |
| 91060        | figure0 Polygon Point10 Position Y      | figArea0_fig0_poly-<br>gon_y9 | Set/Get  | -99,999 to 99,999                                          |
| 91099        | figure0 Update                          | figArea0_update               | Set only | 1:Update                                                   |
| 91101        | figure1 Type                            | figArea0_fig1_type            | Set/Get  | 8: Rectangle, 16: Ellipse, 64: Circumference, 512: Polygon |

| No.   | Data name                             | Data ident                    | Set/Get | Data range                                                    |
|-------|---------------------------------------|-------------------------------|---------|---------------------------------------------------------------|
| :     | :                                     | :                             | :       | :                                                             |
| 91201 | figure2 Type                          | figArea0_fig2_type            | Set/Get | 8: Rectangle, 16: Ellipse, 64:<br>Circumference, 512: Polygon |
| :     | :                                     | :                             | :       | :                                                             |
| 91301 | figure3 Type                          | figArea0_fig3_type            | Set/Get | 8: Rectangle, 16: Ellipse, 64: Circumference, 512: Polygon    |
| :     | :                                     | :                             | :       | :                                                             |
| 91401 | figure4 Type                          | figArea0_fig4_type            | Set/Get | 8: Rectangle, 16: Ellipse, 64: Circumference, 512: Polygon    |
| :     | :                                     | :                             | :       | :                                                             |
| 91501 | figure5 Type                          | figArea0_fig5_type            | Set/Get | 8: Rectangle, 16: Ellipse, 64: Circumference, 512: Polygon    |
| :     | :                                     | :                             | :       | :                                                             |
| 91601 | figure6 Type                          | figArea0_fig6_type            | Set/Get | 8: Rectangle, 16: Ellipse, 64:<br>Circumference, 512: Polygon |
| :     | :                                     | :                             | :       | :                                                             |
| 91701 | figure7 Type                          | figArea0_fig7_type            | Set/Get | 8: Rectangle, 16: Ellipse, 64:<br>Circumference, 512: Polygon |
| :     | :                                     | :                             | :       | :                                                             |
| 91760 | figure7 Polygon<br>Point10 Position Y | figArea0_fig7_poly-<br>gon_y9 | Set/Get | -99,999 to 99,999                                             |

# 2-9 Ec Corner

This processing item is not available in the FHV series.

This processing item measures a corner position (corner) of a work.

The intersection of two lines generated from the edge information of two sides of a square work is measured.

A desired corner can be measured by setting the length, direction, edge intensity and other conditions.

### **Used in the Following Case**

When you want to align the work position based on the feature of its corner:

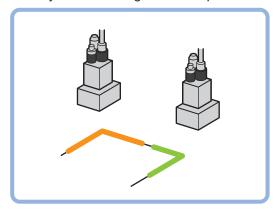

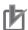

#### **Precautions for Correct Use**

Processing is different for color images and monochrome images. When the camera type used in the previous setup was changed to color or monochrome type, perform the settings again.

# 2-9-1 Settings Flow (Ec Corner)

To set Ec Corner, follow the steps below.

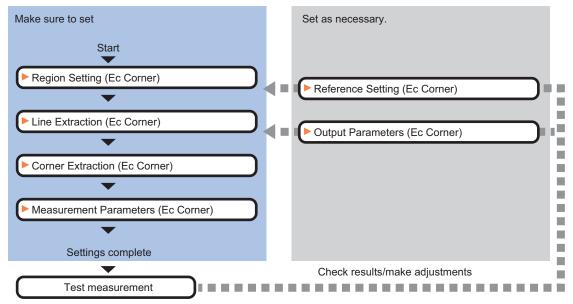

### **List of Ec Corner Items**

| Item                  | Description                                                                           |
|-----------------------|---------------------------------------------------------------------------------------|
| Region setting        | Set the measurement area.                                                             |
|                       | It is possible to target the entire screen, but restricting the range can shorten the |
|                       | processing time.                                                                      |
|                       | 2-9-2 Region Setting (Ec Corner) on page 2-135                                        |
| Ref. setting          | This item can be changed as necessary. Specify the reference position within the      |
|                       | camera's field of view.                                                               |
|                       | 2-9-3 Reference Setting (Ec Corner) on page 2-136                                     |
| Line extraction       | This item sets the conditions for extracting a line.                                  |
|                       | 2-9-4 Line Extraction (Ec Corner) on page 2-137                                       |
| Corner extraction     | This item sets the conditions for extracting a corner.                                |
|                       | 2-9-5 Corner Extraction (Ec Corner) on page 2-139                                     |
| Measurement parameter | Set the sort conditions/judgment conditions of corners.                               |
|                       | Data of the specified number is output as measurement data.                           |
|                       | 2-9-6 Measurement Parameters (Ec Corner) on page 2-141                                |
| Output parameter      | This item can be changed as necessary. Normally, the factory default value will be    |
|                       | used. Use the output parameter to specify how to handle the coordinates.              |
|                       | 2-9-7 Output Parameters (Ec Corner) on page 2-142                                     |

### 2-9-2 Region Setting (Ec Corner)

This item is used to set up the measurement area.

Use the rectangle to set up the measurement region for *Ec Corner*.

- 1 In the Item tab area, click Region setting.
- **2** Use the drawing tools to set the measurement region.
- **3** Click **OK** in the *Figure setting* area.
  - **OK**: Changes the settings and returns to the previous menu.
  - Cancel: Changes are discarded. Returns to the previous menu.
  - Apply: Updates the settings without leaving edit window.
- 4 Click Edge extraction then confirm the edge extraction image.
  If the profile of the measurement object is interrupted or has too many edges, adjust the edge level.

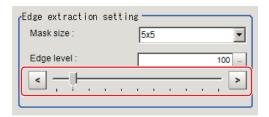

| Setting item | Setting value [Factory default]    | Description                                                                                                    |
|--------------|------------------------------------|----------------------------------------------------------------------------------------------------|
| Mask size    | • 3x3<br>• [5x5]<br>• 7x7<br>• 9x9 | Select the range of pixels which are used to extract the edge. With a larger <i>mask size</i> , search is less affected by variation in pixels.                                                                                                    |
| Edge level   | 0 to 1000 [100]                    | Change this when the edge is hard to see due to low contrast against the background or when unnecessary background noise must be removed. The smaller the value, the easier it is to find edges. The larger the value, the less noise will affect finding edges. |

### 2-9-3 Reference Setting (Ec Corner)

When the model is set, this position is automatically set at the same time as the reference position. This item can be set to change the reference position to any desired position. This is handy for measuring the position deviation from a certain position.

A reference position can be set either directly or by referencing a unit.

# **Specifying directly**

Click a position on the image you want to use as a reference position, or input coordinate data for that point.

In the Item tab area, click Ref. setting.In the Display area, the current reference position will be displayed as the crosshair cursor.

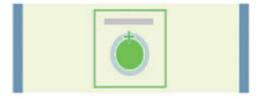

2 In the *Method* area, select *Numerical*.

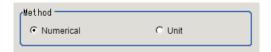

**3** Click the position to be set as the reference.

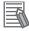

#### **Additional Information**

Displaying the image enlarged makes this clicking easier. For details, refer to *Appendixes Basic Knowledge about Operations Using the Zoom Function* in the *Vision System FH/FHV Series User's Manual* (Cat. No. Z365).

**4** Make fine adjustments using numeric value inputs or the arrow buttons as required.

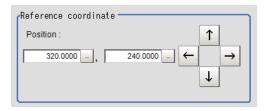

- **5** To remeasure on the displayed image and set the reference, click the **Measure ref.** button.
- **6** To use data before position compensation for the reference setting coordinates, place a check at *Use point coordinate before scroll*.

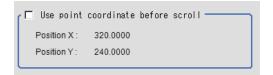

# Referencing a Unit

Set a reference by referencing a detection point unit with registered X coordinate, Y coordinate and angle data.

- In the Item tab area, click Ref. setting.
  In the Display area, the current reference position will be displayed as the crosshair cursor.
- 2 In the *Method* area, select *Unit*.

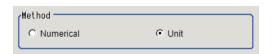

**3** In the *Unit* area, select a detection point unit in the scene.

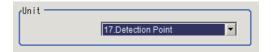

Performing the next measurement will display the reference.

# 2-9-4 Line Extraction (Ec Corner)

This item sets the conditions for extracting a line.

- 1 In the Item tab area, click Line extraction.
- 2 In the *Line extraction cond.* area, set the conditions for extracting a line.

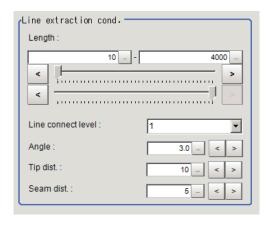

| Setting item       | Setting value [Factory default] | Description                                                                                                    |
|--------------------|---------------------------------|----------------------------------------------------------------------------------------------------|
| Length             | 5 to 4,000<br>[10] to [4,000]   | Set the length of edges to be extracted.                                                                                                    |
| Line connect level | • [1] • 2 • 3 • 4 • 5 • Custom  | Select the degree to which fragmented lines detected by edge extraction are connected. The higher the level, the more likely the lines are connected.                                                                                |
| Angle              | 0.0 to 30.0 [3.0]               | Set the angle range to be used when two lines are connected. Increasing this value allows two lines of different inclinations to be connected.                                                                                       |
| Tip dist.          | 0 to 1,000 [10]                 | Set the vertex distance to be used when two lines are connected. Increasing this value allows distant lines to be connected.                                                                                                    |
| Seam dist.         | 0 to 1,000 [5]                  | Set the distance condition to be used when two lines are connected, where an extension of one line comes closest to the vertex of the other line. Increasing this value allows lines offset vertically to the lines to be connected. |

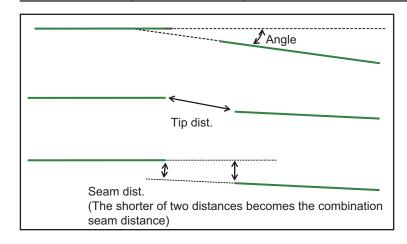

# 2-9-5 Corner Extraction (Ec Corner)

This item sets the conditions for extracting a corner.

- 1 In the Item tab area, click Corner extraction.
- 2 In the Line 0 cond. area, set the conditions for line 0.

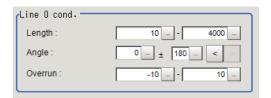

| Setting item | Setting value<br>[Factory default] | Description                                                                                                    |
|--------------|------------------------------------|----------------------------------------------------------------------------------------------------|
| Length       | 5 to 4,000                         | Set the length for extracting line 0.                                                                                                    |
|              | [10] to [4,000]                    |                                                                                                    |
| Angle        | 0 to 359 [0]                       | Set the angle for extracting line 0.                                                                                                    |
| Overrun      | -1,000 to 1,000<br>[-10] to [10]   | Set the length range to be used when specifying whether the tips of two lines that constitute a corner have penetrated through the corner or are not reaching the corner (unit: pix). If the tips have penetrated through the corner, the overrun length becomes a positive value; whereas, if the tips are not reaching the corner, the overrun length becomes a negative value.  Overrun length (positive value) |

**3** In the *Line 1 cond*. area, set the conditions for line 1.

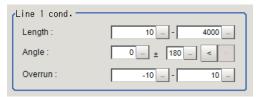

| Setting item | Setting value<br>[Factory default] | Description                           |
|--------------|------------------------------------|---------------------------------------|
| Length       | 5 to 4,000                         | Set the length for extracting line 1. |
|              | [10] to [4,000]                    |                                       |
| Angle        | 0 to 359 [0]                       | Set the angle for extracting line 1.  |

| Setting item | Setting value [Factory default]  | Description                                                                                                    |
|--------------|----------------------------------|----------------------------------------------------------------------------------------------------|
| Overrun      | -1,000 to 1,000<br>[-10] to [10] | Set the length range to be used when specifying whether the tips of two lines that constitute a corner have penetrated through the corner or are not reaching the corner (unit: pix). If the tips have penetrated through the corner, the overrun length becomes a positive value; whereas, if the tips are not reaching the corner, the overrun length becomes a negative value.  Overrun length (positive value) |

4 In the Corner extraction cond. area, set the conditions for corners.

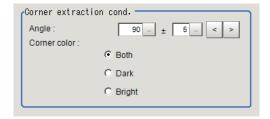

| Setting item | Setting value [Factory default] | Description                                                |
|--------------|---------------------------------|------------------------------------------------------------|
| Angle        | 10 to 350 [90]                  | Set the angle range for a corner.                          |
| ±            | 0 to 180 [5]                    | Set the margin of angle error.                             |
| Corner color | • [Both]                        | Select the light/dark relationship of the corner and back- |
|              | Dark                            | ground.                                                    |
|              | Bright                          |                                                            |

**5** If necessary, click **Advanced setting** and set the intersection fusion condition.

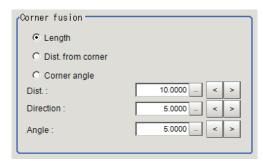

| Setting item  | Setting value [Factory default]                                               | Description                                                                                                    |
|---------------|-------------------------------------------------------------------------------|----------------------------------------------------------------------------------------------------|
| Corner fusion | <ul> <li>[Length]</li> <li>Dist. from corner</li> <li>Corner angle</li> </ul> | If all detected corners include two corners that each meet all of the three conditional relationships of Fusion distance, Fusion line angle range and Fusion corner angle range, fuse the corners into one according to the priorities specified below.  • Length:  Keep the corner with the longer total length of the two lines constituting the corner.  • Dist. from corner:  Keep the corner with the smaller total overrun of the two lines.  • Corner angle:  Keep the corner whose angle formed by the two lines is closer to the Angle range set as a corner condition. |
| Dist.         | 0 to 1,000.0000<br>[10.0000]                                                  | Set the linear distance between the corners.                                                                                                    |
| Direction     | 0 to 20.0000<br>[5.0000]                                                      | Set the difference between the angles formed by the two sets of lines constituting the corners.                                                                                                    |
| Angle         | 0 to 20.0000<br>[5.0000]                                                      | Set the angle difference between the corners.                                                                                                    |

### 2-9-6 Measurement Parameters (Ec Corner)

Set the sort conditions and judgment conditions of corners.

Data of the specified number is output as measurement data.

- 1 In the Item tab area, click **Measurement**.
- 2 In the Sort cond. area, set the sorting conditions.

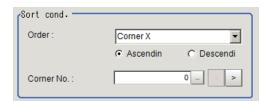

| Setting item | Setting value [Factory default] | Description                                            |
|--------------|---------------------------------|--------------------------------------------------------|
| Order        | • [Corner X]                    | Select the sorting method for the measurement results. |
|              | Corner Y                        |                                                        |
|              | Length                          |                                                        |
|              | • [Ascending]                   |                                                        |
|              | Descending                      |                                                        |
| Corner No.   | 0 to 99 [0]                     | Set the corner number for the data to be output.       |

When the setting has been changed, click **Measure** in the *Detail* area to verify whether measurements can be made correctly.

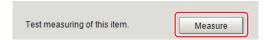

#### 4

Set up the judgment condition.

| Setting item | Setting value   | Description                                                   |
|--------------|-----------------|---------------------------------------------------------------|
| Corner X     | -99,999.9999 to | Set the range of X coordinates of corner that is judged to be |
|              | 99,999.9999     | OK.                                                           |
| Corner Y     | -99,999.9999 to | Set the range of Y coordinates of corner that is judged to be |
|              | 99,999.9999     | OK.                                                           |
| Angle        | 0.0000 to       | Specify the formed angles that are judged to be OK.           |
|              | 360.0000        |                                                               |
| Count        | 1 to 100        | Specify the number of detections of corner that is judged to  |
|              |                 | be OK.                                                        |

### 2-9-7 Output Parameters (Ec Corner)

Specify how to treat the coordinates to be output to the external device as measurement results. This item can be changed if necessary. Normally, the factory default value will be used.

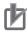

#### **Precautions for Correct Use**

After setting up the measurement parameters, changing the output parameters will cause measurement results to vary accordingly. If the output parameters have been changed, respecify the measurement, too.

- 1 Click Output parameter in the Item tab area.
- **2** Specify each of the following items.

| Setting item                | Setting value [Factory default]  | Description                                                                                                    |
|-----------------------------|----------------------------------|----------------------------------------------------------------------------------------------------|
| Output coordinates          | [After scroll]     Before scroll | As measurement results, select whether to output coordinate values to external devices before or after the position deflection correction is applied.                                                                  |
| Calibration                 | • ON<br>• [OFF]                  | Select whether to reflect the calibration in the values output to the external device as measurement results.  ON: Output the coordinates converted into actual dimensions.  OFF: Output the camera coordinate values. |
| Reflect to overall judgment | • [ON]<br>• OFF                  |                                                                                                    |

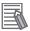

#### **Additional Information**

For output coordinates and calibration, refer to Appendixes Measurement Mechanism Handling Coordinates in the Vision System FH/FHV Series User's Manual (Cat. No. Z365).

### 2-9-8 Key Points for Test Measurement and Adjustment (Ec Corner)

The following content is displayed in the *Detail result* area as text.

| Displayed item | Description                        |
|----------------|------------------------------------|
| Judge          | Judgment results                   |
|                | 0: No judgment (unmeasured)        |
|                | 1: Judgment result OK              |
|                | -1: Judgment result NG             |
|                | -10: Error (image format mismatch) |
|                | -11: Error (unregistered model)    |
|                | -12: Error (insufficient memory)   |
|                | -20: Error (other errors)          |
| Corner X       | X Coordinate of measured corner    |
| Corner Y       | Y coordinate of measured corner    |
| Angle          | Formed angle of measured corner    |
| Count          | No. of detections of corner        |

The image specified in the Sub-image number in the image display setting is displayed in the *Image Display* area.

| Sub-image number | Description of image to be displayed |
|------------------|--------------------------------------|
| 0                | Measurement image                    |

# **Key Points for Adjustment (Ec Corner)**

Adjust the setting parameters referring to the following points.

#### • When the measurement results are unstable

| Parameter to be adjust-<br>ed | Remedy                                                                                                    |
|-------------------------------|----------------------------------------------------------------------------------------------------|
| Measurement parameter         | Reduce the range between the upper and lower limits of a line length range for extracting lines, to reduce false detections. |
| parameter                     | Raise the <i>Line connection level</i> to prevent the lines constituting the corners to be detected from being interrupted.  |
|                               | Set the conditions for <i>Extracting corners</i> as narrow as possible to reduce false detections.                           |

#### When the processing speed is slow

| Parameter to be adjust-<br>ed | Remedy                                                                                                    |
|-------------------------------|----------------------------------------------------------------------------------------------------|
| Region setting                | Specify a value as small as possible for FigureInfo = Region.                                                            |
| Measurement parameter         | Minimize the range between the upper and lower limits of a line length range for extracting lines as narrow as possible. |
|                               | Minimize the range between the upper and lower limits of the <i>Overrun range</i> for the <i>Extracting corners</i> .    |
|                               | Minimize the range between the upper and lower limits of the <i>Length range</i> for the <i>Extracting corners</i> .     |
|                               | Minimize the range between the upper and lower limits of the <i>Angle range</i> for the <i>Extracting corners</i> .      |

### • When judgement is NG

| Parameter to be adjust-<br>ed | Remedy                                                                                                    |
|-------------------------------|----------------------------------------------------------------------------------------------------|
| Corner extraction             | Expand and extend the <i>Overrun range</i> in both the positive and negative directions so that corners are formed. |

### 2-9-9 Measurement Results for Which Output Is Possible (Ec Corner)

The following values can be output using processing items related to result output. It is also possible to reference measurement values from calculation expressions and other processing units.

| Measurement items | Character string | Description                        |
|-------------------|------------------|------------------------------------|
| Judge             | JG               | Judgment results                   |
|                   |                  | 0: No judgment (unmeasured)        |
|                   |                  | 1: Judgment result OK              |
|                   |                  | -1: Judgment result NG             |
|                   |                  | -10: Error (image format mismatch) |
|                   |                  | -11: Error (unregistered model)    |
|                   |                  | -12: Error (insufficient memory)   |
|                   |                  | -20: Error (other errors)          |
| Corner X          | X                | X Coordinate of measured corner    |
| Corner Y          | Υ                | Y coordinate of measured corner    |
| Angle             | TH               | Formed angle of measured corner    |
| Count             | СТ               | Count                              |
| Ref. position X   | SX               | Ref. position X                    |
| Ref. position Y   | SY               | Ref. position Y                    |
| Corner XN         | XN               | Corner coordinate XN               |
| (N = 0 to 99)     |                  |                                    |
| Corner YN         | YN               | Corner coordinate YN               |
| (N = 0  to  99)   |                  |                                    |
| Angle N           | THN              | Formed angle N of measured corner  |
| (N = 0  to  99)   |                  |                                    |
| Angle N of line 0 | DIRLN            | Inclination N of line 0            |
| (N = 0  to  99)   |                  |                                    |
| Angle N of line 1 | DIRRN            | Inclination N of line 1            |
| (N = 0 to 99)     |                  |                                    |

# 2-9-10 External Reference Tables (Ec Corner)

| No. | Data name           | Data ident  | Set/Get  | Data range                                                                                                    |
|-----|---------------------|-------------|----------|----------------------------------------------------------------------------------------------------|
| 0   | Judge               | judge       | Get only | 0: No judgment (unmeasured), 1: Judgment result OK, -1: Judgment result NG, -10: Error (image format mismatch), -11: Error (unregistered model), -12: Error (insufficient memory), -20: Error (other errors) |
| 5   | Count               | cornerCount | Get only | 0 to 100                                                                                                    |
| 6   | Corner coordinate X | cornerX     | Get only | -99,999.9999 to 99,999.9999                                                                                                    |

| No. | Data name                           | Data ident        | Set/Get  | Data range                        |
|-----|-------------------------------------|-------------------|----------|-----------------------------------|
| 7   | Corner coordinate Y                 | cornerY           | Get only | -99,999.9999 to 99,999.9999       |
| 8   | Angle                               | angle             | Get only | 0 to 360                          |
| 9   | Reference position X coordinate     | referenceX        | Get only | -99,999.9999 to 99,999.9999       |
| 10  | Reference position Y coordinate     | referenceY        | Get only | -99,999.9999 to 99,999.9999       |
| 11  | Reference angle                     | referenceAngle    | Get only | -180 to 180                       |
| 101 | Output coordinate                   | outputCoordinate  | Set/Get  | 0: After scroll, 1: Before scroll |
| 102 | Calibration                         | calibration       | Set/Get  | 0: OFF, 1: ON                     |
| 103 | Reflect to overall judgement        | overallJudge      | Set/Get  | 0: ON, 1: OFF                     |
| 120 | Edge extraction level               | edgeThresh        | Set/Get  | 0 to 1,000                        |
| 121 | Filter size                         | maskSize          | Set/Get  | 0: 3x3, 1: 5x5, 2: 7x7, 3: 9x9    |
| 122 | lower limit of line length          | minExtLength      | Set/Get  | 5 to 4,000                        |
| 123 | Upper limit of line length          | maxExtLength      | Set/Get  | 5 to 4,000                        |
| 124 | Combination angle                   | connectDir        | Set/Get  | 0.0 to 30.0                       |
| 125 | Combination tip distance            | connectTipDist    | Set/Get  | 0 to 1,000                        |
| 126 | Combination seam distance           | connectSeamDist   | Set/Get  | 0 to 1,000                        |
| 127 | Lower limit of line 0 length range  | minLineLength0    | Set/Get  | 5 to 4,000                        |
| 128 | Upper limit of line 0 length range  | maxLineLength0    | Set/Get  | 5 to 4,000                        |
| 129 | Lower limit of line 1 length range  | minLineLength1    | Set/Get  | 5 to 4,000                        |
| 130 | Upper limit of line 1 length range  | maxLineLength1    | Set/Get  | 5 to 4,000                        |
| 131 | Line 0 line angle                   | lineAngle0        | Set/Get  | 0 to 359                          |
| 132 | Line 0 line angle range             | lineAngleRange0   | Set/Get  | 0 to 180                          |
| 133 | Line 1 line angle                   | lineAngle1        | Set/Get  | 0 to 359                          |
| 134 | Line 1 line angle range             | lineAngleRange1   | Set/Get  | 0 to 180                          |
| 135 | Formed angle                        | cornerAngle       | Set/Get  | 10 to 350                         |
| 136 | Formed angle range                  | cornerAngleRange  | Set/Get  | 0 to 180                          |
| 137 | Lower limit of line 0 overrun range | minOverRun0       | Set/Get  | -1,000 to 1,000                   |
| 138 | Upper limit of line 0 overrun range | maxOverRun0       | Set/Get  | -1,000 to 1,000                   |
| 139 | Lower limit of line 1 overrun range | minOverRun1       | Set/Get  | -1,000 to 1,000                   |
| 140 | Upper limit of line 1 overrun range | maxOverRun1       | Set/Get  | -1,000 to 1,000                   |
| 141 | Detection object color              | colorObjectBright | Set/Get  | 0: Both, 1: Dark, 2: Bright       |

| No.                    | Data name                            | Data ident                 | Set/Get  | Data range                                          |
|------------------------|--------------------------------------|----------------------------|----------|-----------------------------------------------------|
| 149                    | Sort condition                       | sortMode                   | Set/Get  | 0: Cross point X, 1: Cross point Y, 2: Length       |
| 150                    | Sort order                           | sortOperant                | Set/Get  | 0: Ascending, 1: Descending                         |
| 151                    | Cross No.                            | outputNo                   | Set/Get  | 0 to 99                                             |
| 155                    | Corner fusion ON/OFF                 | cornerMargeFlag            | Set/Get  | 0: OFF, 1: ON                                       |
| 156                    | Fusion distance                      | margeLength                | Set/Get  | 0 to 1,000                                          |
| 157                    | Fusion line angle range              | margeDirection             | Set/Get  | 0 to 20                                             |
| 158                    | Fusion corner angle range            | margeAngle                 | Set/Get  | 0 to 20                                             |
| 159                    | Corner fusion condition              | margeRemainState           | Set/Get  | 0: Length, 1: Distance from corner, 2: Corner angle |
| 160                    | Lower limit of corner X              | lowerJudgeX                | Set/Get  | -99,999.9999 to 99,999.9999                         |
| 161                    | Upper limit of corner X              | upperJudgeX                | Set/Get  | -99,999.9999 to 99,999.9999                         |
| 162                    | Lower limit of corner<br>Y           | lowerJudgeY                | Set/Get  | -99,999.9999 to 99,999.9999                         |
| 163                    | Upper limit of corner<br>Y           | upperJudgeY                | Set/Get  | -99,999.9999 to 99,999.9999                         |
| 164                    | Lower limit of angle                 | lowerJudgeAngle            | Set/Get  | 0 to 360                                            |
| 165                    | Upper limit of angle                 | upperJudgeAngle            | Set/Get  | 0 to 360                                            |
| 166                    | Lower limit of count                 | lowerJudgeCorner-<br>Count | Set/Get  | 0 to 100                                            |
| 167                    | Upper limit of count                 | upperJudgeCorner-<br>Count | Set/Get  | 0 to 100                                            |
| 168                    | Reference position X                 | referencePosX              | Set/Get  | 0 to 99,999.9999                                    |
| 169                    | Reference position Y                 | referencePosY              | Set/Get  | 0 to 99,999.9999                                    |
| 171                    | Line connection level                | lineConnerctLevel          | Set/Get  | 0: 1, 1: 2, 2: 3, 3: 4, 4: 5, 5:<br>Custom          |
| 173                    | Setting unit of reference coordinate | refUnitNo                  | Set/Get  | -1 to 9,999                                         |
| 174                    | Setting type of reference coordinate | refSettingType             | Set/Get  | 0: Numberical, 1: Unit                              |
| 176                    | Use point coordinate before scroll   | beforeScrollRefMode        | Set/Get  | 0: Not use, 1: Use                                  |
| 177                    | Reference X before scroll            | beforeScrollRefPosX        | Set/Get  | -99,999.9999 to 99,999.9999                         |
| 178                    | Reference Y before scroll            | beforeScrollRefPosY        | Set/Get  | -99,999.9999 to 99,999.9999                         |
| 6002                   | Format                               | cameraColor                | Set/Get  | 1: Monochrome camera<br>2: Color camera             |
| 10000+N<br>(N=0 to 99) | Corner coordinate X                  | cornerX                    | Get only | -99,999.9999 to 99,999.9999                         |
| 10100+N<br>(N=0 to 99) | Corner coordinate Y                  | cornerY                    | Get only | -99,999.9999 to 99,999.9999                         |
| 10200+N<br>(N=0 to 99) | Formed angle                         | cornerAngle                | Get only | 10 to 350                                           |
| 90000                  | figure0 Count                        | figArea0_count             | Set/Get  | 0 to 1                                              |

| No.   | Data name                                      | Data ident                | Set/Get  | Data range        |
|-------|------------------------------------------------|---------------------------|----------|-------------------|
| 90001 | figure0 Type                                   | figArea0_fig0_type        | Set/Get  | 8: Rectangle      |
| 90002 | figure0 mode                                   | figArea0_fig0_mode        | Set/Get  | 0: OR             |
| 90014 | figure0 Rectangle Upper left position X        | figAr-<br>ea0_fig0_box_X0 | Set/Get  | -99,999 to 99,999 |
| 90015 | figure0 Rectangle Upper left position Y        | figAr-<br>ea0_fig0_box_Y0 | Set/Get  | -99,999 to 99,999 |
| 90016 | figure0 Rectangle<br>Lower right position<br>X | figAr-<br>ea0_fig0_box_X1 | Set/Get  | -99,999 to 99,999 |
| 90017 | figure0 Rectangle<br>Lower right position<br>Y | figAr-<br>ea0_fig0_box_Y1 | Set/Get  | -99,999 to 99,999 |
| 90099 | figure0 Update                                 | figArea0_update           | Set only | 1: Update         |

# 2-10 Ec Cross

This processing item is not available in the FHV series.

Detect crosshair shapes created by crosshair marks and other edges.

The center position of a crosshair shape is measured using the lines created by the edge information on each side of the crosshair.

A desired crosshair shape can be measured by specifying the length, direction, edge intensity and other conditions.

# **Used in the Following Case**

When you want to align the work position based on a crosshair-shaped mark:

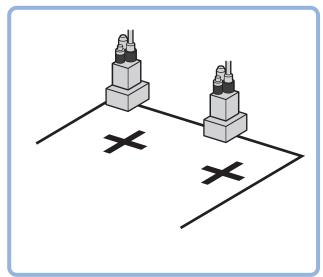

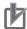

#### **Precautions for Correct Use**

Processing is different for color images and monochrome images. When the camera type used in the previous setup was changed to color or monochrome type, perform the settings again.

# 2-10-1 Settings Flow (Ec Cross)

To set Ec Cross, follow the steps below.

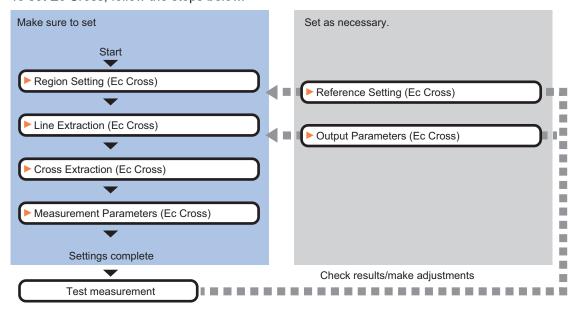

# **List of Ec Cross Items**

| Item                  | Description                                                                                                    |
|-----------------------|----------------------------------------------------------------------------------------------------|
| Region setting        | Set the measurement area.  It is possible to target the entire screen, but restricting the range can shorten the processing time.  2-10-2 Region Setting (Ec Cross) on page 2-150                             |
| Ref. setting          | This item can be changed as necessary. Specify the reference position within the camera's field of view.  2-10-3 Reference Setting (Ec Cross) on page 2-151                                                   |
| Line extraction       | This item sets the conditions for extracting a line. 2-10-4 Line Extraction (Ec Cross) on page 2-152                                                                                                    |
| Cross extraction      | Set the conditions for extraction a crosshair shape. 2-10-5 Cross Extraction (Ec Cross) on page 2-153                                                                                                    |
| Measurement parameter | Set the sort conditions/judgment conditions of crosshair shapes.  Data of the specified number is output as measurement data.  2-10-6 Measurement Parameters (Ec Cross) on page 2-155                         |
| Output parameter      | This item can be changed as necessary. Normally, the factory default value will be used. Use the output parameter to specify how to handle the coordinates. 2-10-7 Output Parameters (Ec Cross) on page 2-156 |

### 2-10-2 Region Setting (Ec Cross)

This item is used to set up the measurement area.

Use the rectangle to set up the measurement region for **Ec Cross**.

- 1 In the Item tab area, click Region setting.
- **2** Use the drawing tools to set the measurement region.
- **3** Click **OK** in the *Figure setting* area.
  - **OK**: Changes the settings and returns to the previous menu.
  - Cancel: Changes are discarded. Returns to the previous menu.
  - Apply: Updates the settings without leaving edit window.
- 4 Click **Edge extraction**, and then confirm the edge extraction image.

  If the profile of the measurement object is interrupted or has too many edges, adjust the edge level.

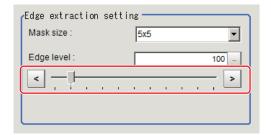

| Setting item | Setting value [Factory default]    | Description                                                                                                    |
|--------------|------------------------------------|----------------------------------------------------------------------------------------------------|
| Mask size    | • 3x3<br>• [5x5]<br>• 7x7<br>• 9x9 | Select the range of pixels which are used to extract the edge. With a larger <i>mask size</i> , search is less affected by variation in pixels.                                                                                                    |
| Edge level   | 0 to 1000 [100]                    | Change this when the edge is hard to see due to low contrast against the background or when unnecessary background noise must be removed. The smaller the value, the easier it is to find edges. The larger the value, the less noise will affect finding edges. |

### 2-10-3 Reference Setting (Ec Cross)

When the model is set, this position is automatically set at the same time as the reference position. This item can be set to change the reference position to any desired position. This is handy for measuring the position deviation from a certain position.

A reference position can be set either directly or by referencing a unit.

### **Specifying Directly**

Click a position on the image you want to use as a reference position, or input coordinate data for that point.

In the Item tab area, click Ref. setting.
In the Display area, the current reference position will be displayed as the crosshair cursor.

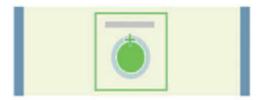

2 In the Method area, select Numerical.

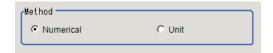

**3** Click the position to be set as the reference.

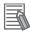

#### **Additional Information**

Displaying the image enlarged makes this clicking easier.

For details, refer to Appendixes Basic Knowledge about Operations Using the Zoom Function in the Vision System FH/FHV Series User's Manual (Cat. No. Z365).

**4** Make fine adjustments using numeric value inputs or the arrow buttons as required.

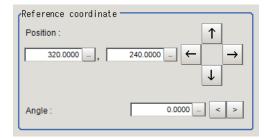

- **5** Set the reference angle with a numeric value.
- **6** To remeasure on the displayed image and set the reference, click **Measure ref.**.

To update the reference angle at the time of reference measurement, place a check at *Update* the angle when measure ref. .

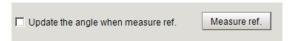

**7** To use data before position compensation for the reference setting coordinates, place a check at *Use point coordinate before scroll*.

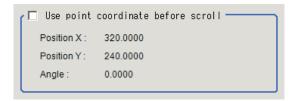

# Referencing a Unit

Set a reference by referencing a detection point unit with registered X coordinate, Y coordinate and angle data.

- In the Item tab area, click Ref. setting.In the Display area, the current reference position will be displayed as the crosshair cursor.
- 2 In the *Method* area, select *Unit*.

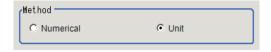

**3** In the *Unit* area, select a detection point unit in the scene.

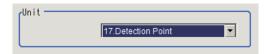

Performing the next measurement will display the reference.

# 2-10-4 Line Extraction (Ec Cross)

This item sets the conditions for extracting a line.

- 1 In the Item tab area, click Line extraction.
- 2 In the *Line extraction cond.* area, set the conditions for extracting a line.

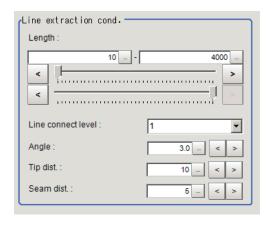

| Setting item       | Setting value<br>[Factory default] | Description                                                                                                    |
|--------------------|------------------------------------|----------------------------------------------------------------------------------------------------|
| Length             | 5 to 4,000<br>[10] to [4,000]      | Set the length of edges to be extracted.                                                                                                    |
| Line connect level | • [1] • 2 • 3 • 4 • 5 • Custom     | Select the degree to which fragmented lines detected by edge extraction are connected. The higher the level, the more likely the lines are connected.                                                                                |
| Angle              | 0.0 to 30.0 [3.0]                  | Set the angle range to be used when two lines are connected. Increasing this value allows two lines of different inclinations to be connected.                                                                                       |
| Tip dist.          | 0 to 1,000 [10]                    | Set the vertex distance to be used when two lines are connected. Increasing this value allows distant lines to be connected.                                                                                                    |
| Seam dist.         | 0 to 1,000 [5]                     | Set the distance condition to be used when two lines are connected, where an extension of one line comes closest to the vertex of the other line. Increasing this value allows lines offset vertically to the lines to be connected. |

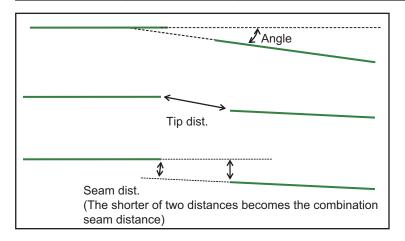

# 2-10-5 Cross Extraction (Ec Cross)

Set the conditions for intersecting lines.

- 1 In the Item tab area, click Cross extraction.
- **2** In the *Line 0 cond.* area, set the conditions for parallel line 0.

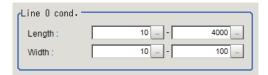

| Setting item | Setting value [Factory default] | Description                        |
|--------------|---------------------------------|------------------------------------|
| Length       | 5 to 4,000                      | Set the length of parallel line 0. |
|              | [10] to [4000]                  |                                    |
| Width        | 1 to 1,000                      | Set the width of parallel line 0.  |
|              | [10] to [100]                   |                                    |

**3** In the *Line 1 cond.* area, set the conditions for parallel line 1.

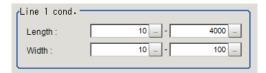

| Setting item | Setting value [Factory default] | Description                        |
|--------------|---------------------------------|------------------------------------|
| Length       | 5 to 4,000                      | Set the length of parallel line 1. |
|              | [10] to [4000]                  |                                    |
| Width        | 1 to 1,000                      | Set the width of parallel line 1.  |
|              | [10] to [100]                   |                                    |

4 In the Advanced cond. area, set the detection conditions.

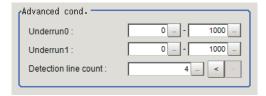

| Setting item         | Setting value<br>[Factory default] | Description                                                                                                    |
|----------------------|------------------------------------|----------------------------------------------------------------------------------------------------|
| Underrun 0           | 0 to 1,000<br>[0] to [1,000]       | Set the level to which a cross with a rounded or pointed inter-<br>section or intersection concealed due to external disturbance                                                                                                    |
| Underrun 1           | 0 to 1,000<br>[0] to [1,000        | is allowed. Set the range of crosses not reaching the intersection that are still recognized as crosses.                                                                                                    |
| Detection line count | • 2<br>• 3<br>• [4]                | Set a number of parallel line sets that are judged forming a cross. If the image does not have external disturbances, a total of four sets of parallel lines, which configure the cross, are detected, and those parallel lines are at the top, bottom, left, and right sides when looked from the center of the cross. When a straight line is not detected by being hidden or broken by an external disturbance, detection of a cross becomes possible by changing a number of detection lines. At least 2 sets must be set. (In case of 2 sets, each set of parallel lines has to be straight.) |

**5** In the *Cross brightness* area, set the brightness relationship of the crosshair and background.

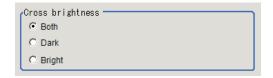

| Setting item     | Setting value [Factory default] | Description                                                   |
|------------------|---------------------------------|---------------------------------------------------------------|
| Cross brightness | • [Both]                        | Select the light/dark relationship of the crosshair and back- |
|                  | Dark                            | ground.                                                       |
|                  | Bright                          |                                                               |

# 2-10-6 Measurement Parameters (Ec Cross)

Set the sort conditions/judgement conditions of crosshairs.

- 1 In the Item tab area, click Measurement.
- 2 In the Sort cond. area, set the sorting conditions.

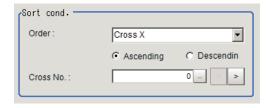

| Setting item | Setting value [Factory default] | Description                                                                                                  |
|--------------|---------------------------------|----------------------------------------------------------------------------------------------------|
| Order        | • [Cross X] • Cross Y           | Select the sorting method to be applied to those measurement results where there are multiple intersections. |
|              | Length                          | ·                                                                                                    |
|              | • [Ascending]                   |                                                                                                    |
|              | Descending                      |                                                                                                    |
| Cross No.    | 0 to 9 [0]                      | Set the cross number for the data to be output.                                                              |

**3** When the setting has been changed, click **Measure** in the *Detail* area to verify whether measurements can be made correctly.

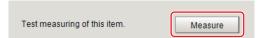

**4** Set up the judgment condition.

| Setting value   | Description                                                        |
|-----------------|--------------------------------------------------------------------|
| -99,999.9999 to | Set the range of X coordinates of crosshair that is judged to      |
| 99,999.9999     | be OK.                                                             |
| -99,999.9999 to | Set the range of Y coordinates of crosshair that is judged to      |
| 99,999.9999     | be OK.                                                             |
| -45 to 45       | Set the crosshair angles that are judged to be OK.                 |
| 1 to 10         | Set the number of detections of crosshair that is judged to be OK. |
| -               | 99,999.9999 to 99,999.9999 to 99,999.9999 to 99,999.9999           |

### 2-10-7 Output Parameters (Ec Cross)

Specify how to treat the coordinates to be output to the external device as measurement results. This item can be changed if necessary. Normally, the factory default value will be used.

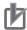

#### **Precautions for Correct Use**

After setting up the measurement parameters, changing the output parameters will cause measurement results to vary accordingly. If the output parameters have been changed, respecify the measurement, too.

- 1 Click Output parameter in the Item tab area.
- **2** Specify each of the following items.

| Setting item | Setting value [Factory default] | Description                                                    |  |
|--------------|---------------------------------|----------------------------------------------------------------|--|
| Output       | [After scroll]                  | As measurement results, select whether to output coordinate    |  |
| coordinates  | Before scroll                   | values to external devices before or after the position        |  |
|              |                                 | deflection correction is applied.                              |  |
| Calibration  | • ON                            | Select whether to reflect the calibration in the values output |  |
|              | • [OFF]                         | to the external device as measurement results.                 |  |
|              |                                 | ON: Output the coordinates converted into actual               |  |
|              |                                 | dimensions.                                                    |  |
|              |                                 | OFF: Output the camera coordinate values.                      |  |

| Setting item                | Setting value [Factory default] | Description |
|-----------------------------|---------------------------------|-------------|
| Reflect to overall judgment | • [ON]<br>• OFF                 |             |

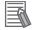

#### **Additional Information**

For output coordinates and calibration, refer to *Appendixes Measurement Mechanism Handling Coordinates* in the *Vision System FH/FHV Series User's Manual (Cat. No. Z365)*.

### 2-10-8 Key Points for Test Measurement and Adjustment (Ec Cross)

The following content is displayed in the Detail result area as text.

| Displayed item | Description                        |  |  |
|----------------|------------------------------------|--|--|
| Judge          | Judgment results                   |  |  |
|                | 0: No judgment (unmeasured)        |  |  |
|                | 1: Judgment result OK              |  |  |
|                | -1: Judgment result NG             |  |  |
|                | -10: Error (image format mismatch) |  |  |
|                | -11: Error (unregistered model)    |  |  |
|                | -12: Error (insufficient memory)   |  |  |
|                | -20: Error (other errors)          |  |  |
| Cross X        | X coordinate of measured crosshair |  |  |
| Cross Y        | Y coordinate of measured crosshair |  |  |
| Angle          | Angle of measured crosshair        |  |  |
| Count          | No. of detections of crosshair     |  |  |

The image specified in the Sub-image number in the image display setting is displayed in the *Image Display* area.

| Sub-image number | Description of image to be displayed |  |
|------------------|--------------------------------------|--|
| 0                | Measurement image                    |  |

# **Key Points for Adjustment (Ec Cross)**

Adjust the setting parameters referring to the following points.

#### • When the measurement results are unstable

| Parameter to be adjust-<br>ed | Remedy                                                                                                    |
|-------------------------------|----------------------------------------------------------------------------------------------------|
| Measurement parameter         | Reduce the range between the upper and lower limits of a line length range for extracting lines, to reduce false detections. |
|                               | Raise the <i>Line connection level</i> to prevent the lines constituting the corners to be detected from being interrupted.  |
|                               | Set conditions for <i>Extracting crosses</i> as narrow as possible to reduce false detections.                               |

#### When the processing speed is slow

| Parameter to be adjust-<br>ed | Remedy                                                                                                    |
|-------------------------------|----------------------------------------------------------------------------------------------------|
| Region setting                | Make the search region as small as possible.                                                                                                    |
| Measurement parameter         | Minimize the range between the upper and lower limits of a line length range for extracting lines as narrow as possible.                                  |
|                               | Minimize the range between the upper and lower of the <i>Underrun distance</i> as narrow as possible set as a part of <i>Cross extracting</i> conditions. |
|                               | Minimize the range between the upper and lower of the <i>Cross extracting width</i> as narrow as possible.                                                |
|                               | Minimize the range between the upper and lower limits of the <i>Cross extracting length</i> as narrow as possible.                                        |
|                               | Raise a value for the No. of detection lines for the Extracting crosses.                                                                                  |

#### When judgement is NG

| Parameter to be adjust-<br>ed | Remedy                                                                                                    |
|-------------------------------|----------------------------------------------------------------------------------------------------|
| Cross extraction              | Expand and extend the <i>Overrun range</i> in both the positive and negative directions so that corners are formed. |

# 2-10-9 Measurement Results for Which Output Is Possible (Ec Cross)

The following values can be output using processing items related to result output. It is also possible to reference measurement values from calculation expressions and other processing units.

| Measurement items | Character string | Description                        |
|-------------------|------------------|------------------------------------|
| Judge             | JG               | Judgment results                   |
|                   |                  | 0: No judgment (unmeasured)        |
|                   |                  | 1: Judgment result OK              |
|                   |                  | -1: Judgment result NG             |
|                   |                  | -10: Error (image format mismatch) |
|                   |                  | -11: Error (unregistered model)    |
|                   |                  | -12: Error (insufficient memory)   |
|                   |                  | -20: Error (other errors)          |

| Measurement items                 | Character string | Description                         |
|-----------------------------------|------------------|-------------------------------------|
| Cross coordinate X                | X                | X coordinate of measured crosshair  |
| Cross coordinate Y                | Υ                | Y coordinate of measured crosshair  |
| Angle                             | TH               | Angle                               |
| Count                             | СТ               | Count                               |
| Ref. position X                   | SX               | Ref. position X                     |
| Ref. position Y                   | SY               | Ref. position Y                     |
| Ref. angle                        | ST               | Ref. angle                          |
| Cross coordinate XN (N = 0 to 99) | XN               | XN coordinate of measured crosshair |
| Cross coordinate YN (N = 0 to 99) | YN               | YN coordinate of measured crosshair |
| Angle N<br>(N = 0 to 99)          | THN              | Angle N of measured crosshair       |

# 2-10-10 External Reference Tables (Ec Cross)

| No. | Data name                       | Data ident       | Set/Get  | Data range                                                                                                    |
|-----|---------------------------------|------------------|----------|----------------------------------------------------------------------------------------------------|
| 0   | Judge                           | judge            | Get only | 0: No judgment (unmeasured), 1: Judgment result OK, -1: Judgment result NG, -10: Error (image format mismatch), -11: Error (unregistered model), -12: Error (insufficient memory), -20: Error (other errors) |
| 5   | Count                           | crossCount       | Get only | 0 to 10                                                                                                    |
| 6   | Cross coordinate X              | crossX           | Get only | -99,999.9999 to 99,999.9999                                                                                                    |
| 7   | Cross coordinate Y              | crossY           | Get only | -99,999.9999 to 99,999.9999                                                                                                    |
| 8   | Angle                           | angle            | Get only | -45 to 45                                                                                                    |
| 9   | Reference position X coordinate | referenceX       | Get only | -99,999.9999 to 99,999.9999                                                                                                    |
| 10  | Reference position Y coordinate | referenceY       | Get only | -99,999.9999 to 99,999.9999                                                                                                    |
| 11  | Reference angle                 | referenceAngle   | Get only | -180 to 180                                                                                                    |
| 101 | Output coordinate               | outputCoordinate | Set/Get  | 0: After scroll, 1: Before scroll                                                                                                    |
| 102 | Calibration                     | calibration      | Set/Get  | 0: OFF, 1: ON                                                                                                    |
| 103 | Reflect to overall judgement    | overallJudge     | Set/Get  | 0: ON, 1: OFF                                                                                                    |
| 120 | Edge extraction level           | edgeThresh       | Set/Get  | 0 to 1,000                                                                                                    |
| 121 | Filter size                     | maskSize         | Set/Get  | 0: 3x3, 1: 5x5, 2: 7x7, 3: 9x9                                                                                                    |
| 122 | Lower limit of line length      | minExtLength     | Set/Get  | 5 to 4,000                                                                                                    |
| 123 | Upper limit of line length      | maxExtLength     | Set/Get  | 5 to 4,000                                                                                                    |
| 124 | Combination angle               | connectDir       | Set/Get  | 0.0 to 30.0                                                                                                    |
| 125 | Combination tip distance        | connectTipDist   | Set/Get  | 0 to 1,000                                                                                                    |

| No. | Data name                                     | Data ident                | Set/Get | Data range                                    |
|-----|-----------------------------------------------|---------------------------|---------|-----------------------------------------------|
| 126 | Combination seam                              | connectSeamDist           | Set/Get | 0 to 1,000                                    |
| 127 | Lower limit of parallel line 0 length range   | minLineLength0            | Set/Get | 5 to 4,000                                    |
| 128 | Upper limit of parallel line 0 length range   | maxLineLength0            | Set/Get | 5 to 4,000                                    |
| 129 | Lower limit of parallel line 1 length range   | minLineLength1            | Set/Get | 5 to 4,000                                    |
| 130 | Upper limit of parallel line 1 length range   | maxLineLength1            | Set/Get | 5 to 4,000                                    |
| 138 | Detection line count                          | judgeSubline              | Set/Get | 2 to 4                                        |
| 139 | Lower limit of parallel line 0 underrun range | minUnderRun0              | Set/Get | 0 to 1,000                                    |
| 140 | Upper limit of parallel line 0 underrun range | maxUnderRun0              | Set/Get | 0 to 1,000                                    |
| 141 | Lower limit of parallel line 1 underrun range | minUnderRun1              | Set/Get | 0 to 1,000                                    |
| 142 | Upper limit of parallel line 1 underrun range | maxUnderRun1              | Set/Get | 0 to 1,000                                    |
| 143 | Parallel line 0 Min.                          | minWidth0                 | Set/Get | 1 to 1,000                                    |
| 144 | Parallel line 0 Max. width                    | maxWidth0                 | Set/Get | 1 to 1,000                                    |
| 145 | Parallel line 1 Min. width                    | minWidth1                 | Set/Get | 1 to 1,000                                    |
| 146 | Parallel line 1 Max. width                    | maxWidth1                 | Set/Get | 1 to 1,000                                    |
| 148 | Detection object col-<br>or                   | colorObjectBright         | Set/Get | 0: Both, 1: Dark, 2: Bright                   |
| 156 | Sort condition                                | sortMode                  | Set/Get | 0: Cross point X, 1: Cross point Y, 2: Length |
| 157 | Sort order                                    | sortOperant               | Set/Get | 0: Ascending, 1: Descending                   |
| 158 | Cross No.                                     | outputNo                  | Set/Get | 0 to 9                                        |
| 162 | Fusion distance                               | margeLength               | Set/Get | 0 to 1,000                                    |
| 163 | Lower limit of cross                          | lowerJudgeX               | Set/Get | -99,999.9999 to 99,999.9999                   |
| 164 | Upper limit of cross                          | upperJudgeX               | Set/Get | -99,999.9999 to 99,999.9999                   |
| 165 | Lower limit of cross<br>Y                     | lowerJudgeY               | Set/Get | -99,999.9999 to 99,999.9999                   |
| 166 | Upper limit of cross<br>Y                     | upperJudgeY               | Set/Get | -99,999.9999 to 99,999.9999                   |
| 167 | Lower limit of angle                          | lowerJudgeAngle           | Set/Get | -45 to 45                                     |
| 168 | Upper limit of angle                          | upperJudgeAngle           | Set/Get | -45 to 45                                     |
| 169 | Lower limit of count                          | lowerJudgeCross-<br>Count | Set/Get | 0 to 10                                       |

| No.                   | Data name                                      | Data ident                | Set/Get  | Data range                                 |
|-----------------------|------------------------------------------------|---------------------------|----------|--------------------------------------------|
| 170                   | Upper limit of count                           | upperJudgeCross-<br>Count | Set/Get  | 0 to 10                                    |
| 171                   | Reference position X                           | referencePosX             | Set/Get  | 0 to 99,999.9999                           |
| 172                   | Reference position Y                           | referencePosY             | Set/Get  | 0 to 99,999.9999                           |
| 173                   | Reference angle                                | referencePosAngle         | Set/Get  | -180 to 180                                |
| 174                   | Line connection level                          | lineConnerctLevel         | Set/Get  | 0: 1, 1: 2, 2: 3, 3: 4, 4: 5, 5:<br>Custom |
| 176                   | Setting unit of reference coordinate           | refUnitNo                 | Set/Get  | -1 to 9,999                                |
| 177                   | Setting type of reference coordinate           | refSettingType            | Set/Get  | 0: Numerical, 1: Unit                      |
| 178                   | Update the reference angle                     | updateAngleFlg            | Set/Get  | 0: Not update, 1: Update                   |
| 179                   | Use point coordinate before scroll             | beforeScrollRefMode       | Set/Get  | 0: Not use, 1: Use                         |
| 180                   | Reference X before scroll                      | beforeScrollRefPosX       | Set/Get  | -99,999.9999 to 99,999.9999                |
| 181                   | Reference Y before scroll                      | beforeScrollRefPosY       | Set/Get  | -99,999.9999 to 99,999.9999                |
| 182                   | Angle before scroll                            | beforeScrollRefAngle      | Set/Get  | -180 to 180                                |
| 6002                  | Format                                         | cameraColor               | Set/Get  | Monochrome camera     Color camera         |
| 10000+N<br>(N=0 to 9) | Cross coordinate X                             | crossX                    | Get only | -99,999.9999 to 99,999.9999                |
| 10100+N<br>(N=0 to 9) | Cross coordinate Y                             | crossY                    | Get only | -99,999.9999 to 99,999.9999                |
| 10200+N<br>(N=0 to 9) | Formed angle                                   | crossAngle                | Get only | -45 to 45                                  |
| 90000                 | figure0 Count                                  | figArea0_count            | Set/Get  | 0 to 1                                     |
| 90001                 | figure0 Type                                   | figArea0_fig0_type        | Set/Get  | 8: Rectangle                               |
| 90002                 | figure0 mode                                   | figArea0_fig0_mode        | Set/Get  | 0: OR                                      |
| 90014                 | figure0 Rectangle Upper left position X        | figAr-<br>ea0_fig0_box_X0 | Set/Get  | -99,999 to 99,999                          |
| 90015                 | figure0 Rectangle Upper left position Y        | figAr-<br>ea0_fig0_box_Y0 | Set/Get  | -99,999 to 99,999                          |
| 90016                 | figure0 Rectangle<br>Lower right position<br>X | figAr-<br>ea0_fig0_box_X1 | Set/Get  | -99,999 to 99,999                          |
| 90017                 | figure0 Rectangle<br>Lower right position<br>Y | figAr-<br>ea0_fig0_box_Y1 | Set/Get  | -99,999 to 99,999                          |
| 90099                 | figure0 Update                                 | figArea0_update           | Set only | 1: Update                                  |

# 2-11 Classification

# **Used in the Following Case**

When various kinds of products on a production line need to be classified and identified:

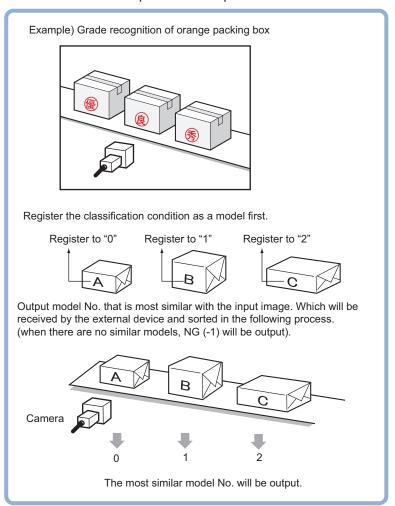

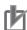

#### **Precautions for Correct Use**

Processing is different for color images and monochrome images. When the camera type used in the previous setup was changed to color or monochrome type, perform the settings again.

# 2-11-1 Settings Flow (Classification)

To set Classification, follow the steps below.

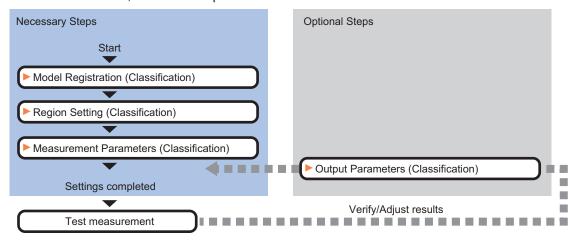

# **List of Classification Items**

| Item                  | Description                                                                           |
|-----------------------|---------------------------------------------------------------------------------------|
| Model                 | This item registers the pattern characteristic of the measurement image as a mod-     |
|                       | el.                                                                                   |
|                       | Model parameter values can be changed as needed to address unstable measure-          |
|                       | ment results or to increase the processing speed. Normally, the factory default val-  |
|                       | ue will be used.                                                                      |
|                       | 2-11-2 Model Registration (Classification) on page 2-164                              |
| Region setting        | Set the measurement area.                                                             |
|                       | It is possible to target the entire screen, but restricting the range can shorten the |
|                       | processing time.                                                                      |
|                       | 2-11-3 Region Setting (Classification) on page 2-167                                  |
| Measurement parameter | Set processing conditions for measurement and judgment conditions for measure-        |
|                       | ment results. Specify the criteria to judge the measurement result if the X and Y co- |
|                       | ordinates and the correlation with the model are OK.                                  |
|                       | 2-11-4 Measurement Parameters (Classification) on page 2-167                          |
| Output parameter      | This item can be changed as necessary. Normally, the factory default value will be    |
|                       | used. Use the output parameter to specify how to handle the coordinates.              |
|                       | 2-11-5 Output Parameters (Classification) on page 2-168                               |

## 2-11-2 Model Registration (Classification)

Pre-register as models the sections to be used as reference for classification.

Models can be registered with any of 200 indexes, from 0 to 199, and up to 5 models can be registered for each index.

When there is variation among the model print quality and shapes, pre-register multiple models for the same index.

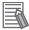

#### **Additional Information**

#### **Model Status and Measurement Processing**

- Measurement time and accuracy may be affected by the status of model in the following ways. Please select measurement objects that are in good condition (clean) for Model Registration.
- In the case of large or complicated models, processing time is prolonged.
- With extremely small models or models without features, search processing is unstable.

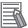

#### **Additional Information**

When a model is registered, the central coordinates of the model are registered as the detection point. A detection point is a point output as a measurement value. If multiple figures are combined, the central coordinates of the circumscribed rectangle are registered.

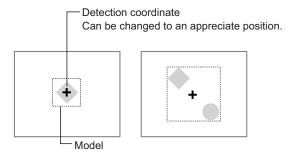

- 1 In the Item tab area, click **Model**.
- 2 In the Setting model area, select a model and click **New**.

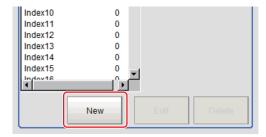

- **3** Use the drawing tools to specify the model registration range.
- 4 Click OK.

The model is registered and its central X and Y coordinate values are displayed in the *Setting model* area.

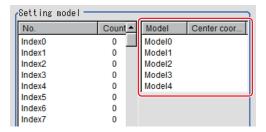

The image specified for the model is displayed in the *Image Display* area.

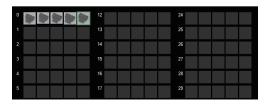

Set the page in the Switch Page area to display models with index numbers 36 or more.

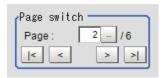

**5** To register two or more models, repeat step 2 to 4.

## **Changing Model Parameters**

Model parameter values can be changed as needed to address unstable measurement results or to increase the processing speed. Normally, the factory default value will be used.

After changing a setting, re-register the model.

1 In the *Model parameter* area, select the *Search mode*, then specify a value for each item for that mode.

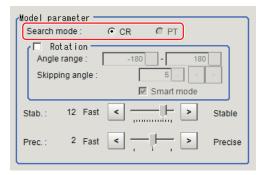

| Setting item | Setting value<br>[Factory default] | Description                                                                                                    |
|--------------|------------------------------------|----------------------------------------------------------------------------------------------------|
| Search mode  | • [CR] • PT                        | <ul> <li>CR:         Search for normalizing the brightness. This method can provide stable measurement when there is fluctuation in the overall brightness and when the image has low contrast.</li> <li>PT:         Measures the degree of matching with the profile. This method can measure at higher speed when the rotation angle has a wide range.         It is available only when a 0.3 megapixel color camera is connected.</li> </ul> |

#### • When CR is selected:

| S                | Setting item        | Setting value [Factory default]                                       | Description                                                                                                    |  |
|------------------|---------------------|-----------------------------------------------------------------------|----------------------------------------------------------------------------------------------------|--|
| Rota             | ation               | Checked     [Unchecked]                                               | When the measurement object is rotating, place a check at <i>Rotation</i> and specify how many degrees the model created                                                                                                    |  |
|                  | Angle range         | -180 to 180<br>[-180] to [180]                                        | rotates each time and through what range of angles. A smaller skipping angle increases stability, but slows down                                                                                                    |  |
|                  | Skipping an-<br>gle | 1 to 30 [5]                                                           | the processing. The forward direction is clockwise.                                                                                                    |  |
| Smart mode       |                     | [Checked]     Unchecked                                               | Checking the <i>Smart mode</i> option enables a high-speed rotation search. However, the stability may be lowered when the model shape aspect ratio is large or when the NOT mask is used.                                                                  |  |
| Stal             | ).                  | 1 to 15 The default value depend on the connected camera. [9] or [12] | Specify which is to have priority, measurement stability or speed. If lowering stability does not speed up processing, it is likely that many candidates have been detected. In this case, specify a larger value for <i>Candidate LV</i> or <i>Stab.</i> . |  |
| Prec. 1 to 3 [2] |                     | 1 to 3 [2]                                                            | Specify which is to have priority, measurement positional precision or speed.                                                                                                    |  |

#### When PT is selected:

| Setting item | Setting value [Factory default] | Description                                                                                                    |
|--------------|---------------------------------|----------------------------------------------------------------------------------------------------|
| Angle range  | -180 to 180<br>[-180] to [180]  | This item specifies the rotation angle range for searching. The normal direction is clockwise.                                                                                           |
| Stab.        | 1 to 5 [3]                      | If lowering stability does not speed up processing, it is likely that many candidates have been detected. In this case, specify a larger value for <i>Candidate LV</i> or <i>Stab.</i> . |

# **Deleting a Model**

Deletes a registered model.

1 Select the model from the list and click **Delete**.

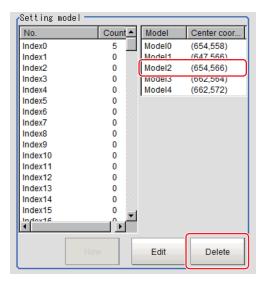

## 2-11-3 Region Setting (Classification)

Use a rectangle to specify the area where the model is searched.

Instead of measuring the entire input image, narrowing the measurement area shortens the processing time.

- 1 In the Item tab area, click Region setting.
- **2** Click **Edit**.

  The *Figure Setting* area is displayed.
- **3** Specify the area in which to search for the model.

  The rectangle covering the entire screen is set. Adjust the size and position of the rectangle.
- 4 Click **OK** in the *Figure setting* area.
  - **OK**: Changes the settings and returns to the previous menu.
  - Cancel: Changes are discarded. Returns to the previous menu.
  - Apply: Updates the settings without leaving edit window.

## 2-11-4 Measurement Parameters (Classification)

Specify the measurement conditions and the judgment conditions for the measurement results of Search.

- 1 In the Item tab area, click Measurement.
- 2 In the *Measurement condition* area, specify a value for each item.

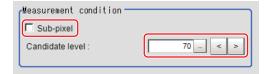

| Setting item | Setting value [Factory default] | Description                                                                                                    |
|--------------|---------------------------------|----------------------------------------------------------------------------------------------------|
| Sub-pixel    | Checked     [Unchecked]         | When a check is placed at <i>sub-pixel</i> , the position information can be measured in units of sub-pixels. However, this requires more processing time. |
| Candidate LV | 0 to 100 [70]                   | Specify the threshold value with which to detect candidate points in a rough search. Specify a smaller value when model search results are unreliable.     |

When the setting has been changed, click Measure in the Detail area to verify whether measurements can be made correctly.

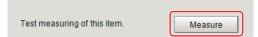

**4** Set up the judgment condition.

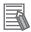

#### **Additional Information**

The values beside each item are measurement results of the displayed image. Take these values into consideration to determine the upper and lower limit values.

| Setting item | Setting value   | Description                                                    |
|--------------|-----------------|----------------------------------------------------------------|
| Position X   | -99,999.9999 to | Specify the range of X-axis shifting that is judged to be OK.  |
|              | 99,999.9999     |                                                                |
| Position Y   | -99,999.9999 to | Specify the range of Y-axis shifting that is judged to be OK.  |
|              | 99,999.9999     |                                                                |
| Angle θ      | -180 to 180     | Specify the range of angles that are judged to be OK.          |
| Correlation  | 0 to 100        | Specify the range of correlation values that are judged to be  |
|              |                 | OK. However, when the correlation value of the measure-        |
|              |                 | ment result is 0, the judgment result will be NG regardless of |
|              |                 | the lower limit setting.                                       |

## 2-11-5 Output Parameters (Classification)

Specify how to treat the coordinates to be output to the external device as measurement results. This item can be changed if necessary. Normally, the factory default value will be used.

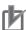

#### **Precautions for Correct Use**

After setting up the measurement parameters, changing the output parameters will cause measurement results to vary accordingly. If the output parameters have been changed, respecify the measurement, too.

- 1 Click Output parameter in the Item tab area.
- **2** Specify each of the following items.

| Setting item                | Setting value [Factory default]                                                                                                    | Description                                                                                                    |  |
|-----------------------------|----------------------------------------------------------------------------------------------------|----------------------------------------------------------------------------------------------------|--|
| Output coordinates          | <ul> <li>[After scroll] As measurement results, select whether to output coord values to external devices before or after the position deflection correction is applied.</li> </ul> |                                                                                                    |  |
| Calibration                 | • ON<br>• [OFF]                                                                                                    | Select whether to reflect the calibration in the values output to the external device as measurement results.  ON: Output the coordinates converted into actual dimensions.  OFF: Output the camera coordinate values. |  |
| Reflect to overall judgment | • [ON]<br>• OFF                                                                                                    |                                                                                                    |  |

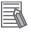

#### **Additional Information**

For output coordinates and calibration, refer to *Appendixes Measurement Mechanism Handling Coordinates* in the *Vision System FH/FHV Series User's Manual (Cat. No. Z365)*.

# 2-11-6 Key Points for Test Measurement and Adjustment (Classification)

The following content is displayed in the Detail result area as text.

| Displayed item | Description                                               |  |
|----------------|-----------------------------------------------------------|--|
| Judge          | Judgment results                                          |  |
|                | 0: No judgment (unmeasured)                               |  |
|                | 1: Judgment result OK                                     |  |
|                | -1: Judgment result NG                                    |  |
|                | -10: Error (image format mismatch)                        |  |
|                | -11: Error (unregistered model)                           |  |
|                | -12: Error (insufficient memory)                          |  |
|                | -20: Error (other errors)                                 |  |
| Index          | Index No. of the highest correlation value                |  |
| Model No.      | Model No. of the highest correlation value                |  |
| Correlation    | Correlation value with the model                          |  |
| Position X     | X coordinate of the position where the model is detected. |  |
| Position Y     | Y coordinate of the position where the model is detected. |  |
| Angle θ        | Angle of the position where the model is detected.        |  |

# **Key Points for Adjustment (Classification)**

Adjust the setting parameters referring to the following points.

### • When the judgement is NG (insufficient memory)

| Parameter to be adjust-<br>ed | Remedy                                                       |  |
|-------------------------------|--------------------------------------------------------------|--|
| Region setting                | Make the search region as small as possible.                 |  |
| Model parameter               | Bring Stab. close to the factory default value.              |  |
|                               | Bring the Skipping angle close to the factory default value. |  |
|                               | Specify a smaller value for <i>Prec</i> .                    |  |

### • When searching other positions

| Parameter to be adjust-<br>ed | Remedy                                                                                                    |
|-------------------------------|----------------------------------------------------------------------------------------------------|
| Model parameter               | Specify a larger value for the <i>Prec</i> .                                                                                           |
|                               | If the measurement results are unstable only when <i>Rotation</i> is selected, specify a smaller value for the <i>Skipping angle</i> . |
|                               | When <i>Rotation</i> is selected, if the model shape is complex, uncheck the <i>Smart mode</i> option.                                 |
|                               | If the image has low contrast or blurred edges, set the Search mode to CR.                                                             |
|                               | If the model image consists of detailed figures, specify a larger value for Stab.                                                      |
| Measurement                   | If the precision is low, place a check at Sub-pixel.                                                                                   |
| parameter                     | If images that should be judged OK vary greatly, specify a smaller value for<br>Candidate LV.                                          |
|                               | Specify a smaller value for the <i>Reduction</i> when the model image is small and unstable.                                           |

#### • When the processing speed is slow

| Parameter to be adjust-<br>ed | Remedy                                                                                     |  |
|-------------------------------|--------------------------------------------------------------------------------------------|--|
| Region setting                | Make the search region as small as possible.                                               |  |
|                               | Make the area to register as the model as small as possible.                               |  |
|                               | If the model image is a simple figure or a large figure, specify a smaller value for Stab. |  |
|                               | If lowering stability does not speed up processing, it is likely that many candi-          |  |
|                               | dates have been detected. Raise the Candidate LV in Measurement.                           |  |
|                               | When Rotation is selected and the model image is a simple figure, specify a                |  |
|                               | larger value for the Skipping angle.                                                       |  |
|                               | When Rotation is selected and the model image is a simple figure, place a check            |  |
|                               | at the Smart mode.                                                                         |  |
|                               | If the position precision is high, specify a smaller value for <i>Prec</i> .               |  |
|                               | If the rotation angle range is large, set the Search mode to PT.                           |  |
| Measurement                   | If images that should be judged OK vary little, specify a larger value for                 |  |
| parameter                     | Candidate LV.                                                                              |  |
|                               | If the position precision is high, uncheck Sub-pixel.                                      |  |

# 2-11-7 Measurement Results for Which Output Is Possible (Classification)

The following values can be output using processing items related to result output. It is also possible to reference measurement values from calculation expressions and other processing units.

| Measurement items  | Character string | Description                                              |
|--------------------|------------------|----------------------------------------------------------|
| Judge              | JG               | Judgment results                                         |
|                    |                  | 0: No judgment (unmeasured)                              |
|                    |                  | 1: Judgment result OK                                    |
|                    |                  | -1: Judgment result NG                                   |
|                    |                  | -10: Error (image format mismatch)                       |
|                    |                  | -11: Error (unregistered model)                          |
|                    |                  | -12: Error (insufficient memory)                         |
|                    |                  | -20: Error (other errors)                                |
| Index              | IN               | Index No. of the highest correlation value               |
| Model No.          | NO               | Model No. of the highest correlation value               |
| Correlation        | CR               | Correlation value with the model                         |
| Position X         | Х                | X coordinate of the position where the model is detect-  |
|                    |                  | ed.                                                      |
| Position Y         | Υ                | Y coordinate of the position where the model is detect-  |
|                    |                  | ed.                                                      |
| Angle θ            | TH               | Angle of the position where the model is detected.       |
| Ref. position X    | SX               | X coordinate of the reference position of the registered |
|                    |                  | model                                                    |
| Ref. position Y    | SY               | Y coordinate of the reference position of the registered |
|                    |                  | model                                                    |
| Detection point RX | RX               | X coordinate of detection point set when model was       |
|                    |                  | registered                                               |
| Detection point RY | RY               | Y coordinate of detection point set when model was       |
|                    |                  | registered                                               |

# 2-11-8 External Reference Tables (Classification)

| No. | Data name                         | Data ident       | Set/Get  | Data range                                                                                                    |
|-----|-----------------------------------|------------------|----------|----------------------------------------------------------------------------------------------------|
| 0   | Judge                             | judge            | Get only | 0: No judgment (unmeasured), 1: Judgment result OK, -1: Judgment result NG, -10: Error (image format mismatch), -11: Error (unregis- |
|     |                                   |                  |          | tered model), -12: Error (insufficient memory), -20: Error (other errors)                                                            |
| 5   | Index                             | indexNo          | Get only | -1: No models found<br>0 to 199                                                                                                    |
| 6   | Model No.                         | modelNo          | Get only | -1: No models found<br>0 to 4                                                                                                    |
| 7   | Correlation value                 | correlation      | Get only | 0 to 100                                                                                                    |
| 8   | Measure X                         | х                | Get only | -99,999.9999 to 99,999.9999                                                                                                    |
| 9   | Measure Y                         | у                | Get only | -99,999.9999 to 99,999.9999                                                                                                    |
| 10  | Angle theta                       | angle            | Get only | -180 to 180                                                                                                    |
| 11  | Reference X                       | referenceX       | Get only | -99,999.9999 to 99,999.9999                                                                                                    |
| 12  | Reference Y                       | referenceY       | Get only | -99,999.9999 to 99,999.9999                                                                                                    |
| 13  | Reference angle the-              | referenceAngle   | Get only | -180 to 180                                                                                                    |
| 14  | Detected coordinate X             | detectionX       | Get only | -99,999.9999 to 99,999.9999                                                                                                    |
| 15  | Detected coordinate<br>Y          | detectionY       | Get only | -99,999.9999 to 99,999.9999                                                                                                    |
| 101 | Output coordinates                | outputCoordinate | Set/Get  | 0: After scroll, 1: Before scroll                                                                                                    |
| 102 | Calibration                       | calibration      | Set/Get  | 0: OFF, 1: ON                                                                                                    |
| 103 | Reflect to overall judgement      | overallJudge     | Set/Get  | 0: ON, 1: OFF                                                                                                    |
| 120 | Search mode                       | searchMode       | Set/Get  | 0: Correlation, 1: Shape                                                                                                    |
| 121 | With rotation                     | rotation         | Set/Get  | 0: OFF, 1: ON                                                                                                    |
| 122 | Upper limit of the rotation angle | endAngle         | Set/Get  | -180 to 180                                                                                                    |
| 123 | Lower limit of the rotation angle | startAngle       | Set/Get  | -180 to 180                                                                                                    |
| 124 | Skipping angle                    | angleSkip        | Set/Get  | 1 to 30                                                                                                    |
| 125 | Smart mode                        | smartMode        | Set/Get  | 0: OFF, 1: ON                                                                                                    |
| 126 | Stab.(CR)                         | stability        | Set/Get  | 1 to 15                                                                                                    |
| 127 | Prec.                             | accuracy         | Set/Get  | 1 to 3                                                                                                    |
| 128 | Stab.(SH)                         | searchSpeed      | Set/Get  | 1 to 5                                                                                                    |
| 134 | Sub-pixel                         | subPixel         | Set/Get  | 0: OFF, 1: ON                                                                                                    |
| 135 | Candidate Point Lev-              | candidateLevel   | Set/Get  | 0 to 100                                                                                                    |
| 136 | Upper limit of meas-<br>ure X     | upperX           | Set/Get  | -99,999.9999 to 99,999.9999                                                                                                    |
| 137 | Lower limit of measure X          | lowerX           | Set/Get  | -99,999.9999 to 99,999.9999                                                                                                    |

| No.   | Data name                                      | Data ident                | Set/Get  | Data range                              |
|-------|------------------------------------------------|---------------------------|----------|-----------------------------------------|
| 138   | Upper limit of measure Y                       | upperY                    | Set/Get  | -99,999.9999 to 99,999.9999             |
| 139   | Lower limit of meas-<br>ure Y                  | lowerY                    | Set/Get  | -99,999.9999 to 99,999.9999             |
| 140   | Upper limit of the angle                       | upperAngle                | Set/Get  | -180 to 180                             |
| 141   | Lower limit of the angle                       | lowerAngle                | Set/Get  | -180 to 180                             |
| 142   | Upper limit of the corr.                       | upperCorrelation          | Set/Get  | 0 to 100                                |
| 143   | Lower limit of the corr.                       | IowerCorrelation          | Set/Get  | 0 to 100                                |
| 6002  | Format                                         | cameraColor               | Set/Get  | 1: Monochrome camera<br>2: Color camera |
| 90000 | figure0 Count                                  | figArea0_count            | Set/Get  | 1                                       |
| 90001 | figure0 Type                                   | figArea0_fig0_type        | Set/Get  | 8: Rectangle                            |
| 90002 | figure0 mode                                   | figArea0_fig0_mode        | Set/Get  | 0: OR                                   |
| 90014 | figure0 Rectangle Upper left position X        | figAr-<br>ea0_fig0_box_X0 | Set/Get  | -99,999 to 99,999                       |
| 90015 | figure0 Rectangle Upper left position Y        | figAr-<br>ea0_fig0_box_Y0 | Set/Get  | -99,999 to 99,999                       |
| 90016 | figure0 Rectangle<br>Lower right position<br>X | figAr-<br>ea0_fig0_box_X1 | Set/Get  | -99,999 to 99,999                       |
| 90017 | figure0 Rectangle<br>Lower right position<br>Y | figAr-<br>ea0_fig0_box_Y1 | Set/Get  | -99,999 to 99,999                       |
| 90099 | figure0 Update                                 | figArea0_update           | Set only | 1: Update                               |

# 2-12 Edge Position

This processing item detects the position of the measurement object by using the change in color within the measurement region.

## **Used in the Following Case**

· To calculate edge coordinates of measurement objects:

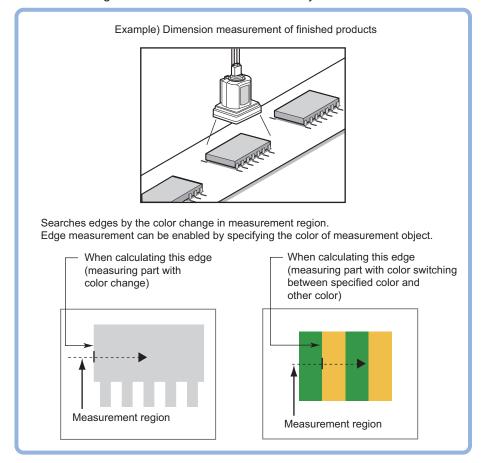

To find the width of a measurement object
 Using an expression, the width of a measurement object can be calculated from the difference between two edge positions.

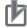

#### **Precautions for Correct Use**

Processing is different for color images and monochrome images. When the camera type used in the previous setup was changed to color or monochrome type, perform the settings again.

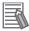

#### **Additional Information**

Edge processing basic concepts:

For details, refer to Appendixes Measurement Mechanism Edge Detection Measurement in the Vision System FH/FHV Series User's Manual (Cat. No. Z365).

# 2-12-1 Settings Flow (Edge Position)

To set Edge Position, follow the steps below.

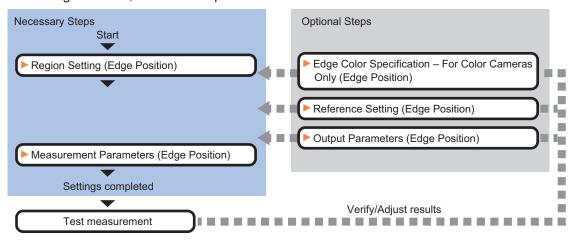

# List of Edge Position Items

| Item                                   | Description                                                                                                    |
|----------------------------------------|----------------------------------------------------------------------------------------------------|
| Region setting                         | Set the measurement area. 2-12-2 Region Setting (Edge Position) on page 2-176                                                                                                    |
| Edge color<br>(for color cameras only) | This item selects the color of the edges to be detected. If the target color changes, this setting is not necessary. If the color is not specified, positions in the measurement region where the color changes drastically are detected as an edge.  2-12-3 Edge Color Specification - For Color Cameras Only (Edge Position) on page 2-177                                        |
| Ref. setting                           | This item can be changed as necessary. Specify the reference position within the camera's field of view.  2-12-4 Reference Setting (Edge Position) on page 2-178                                                                                                    |
| Measurement parameter                  | Set processing conditions for measurement and judgment conditions for measurement results. Measurement parameter can be changed as needed to address unstable measurement results. The displayed items depend on whether your camera is a color or monochrome camera. Normally, the factory default value will be used. 2-12-5 Measurement Parameters (Edge Position) on page 2-180 |
| Output parameter                       | This item can be changed as necessary. Normally, the factory default value will be used. Use the output parameter to specify how to handle the coordinates. 2-12-6 Output Parameters (Edge Position) on page 2-183                                                                                                    |

### 2-12-2 Region Setting (Edge Position)

This item is used to set up the measurement area.

Use a straight line (arrow), circumference, or arc to specify a measurement region for *Edge position*.

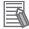

#### **Additional Information**

The edge is scanned from the start point of the area toward the end point.
 When setting up the measurement region, pay attention to the detection direction of the edge.

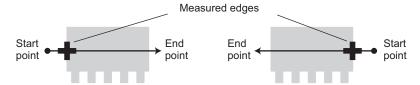

Drawing the line from left to right and from right to left will lead to different measured edges.

Measurement cannot be performed if there is no edge within the measurement region.
 When determining the size and position of the measurement region, take into account the movement range of the measurement object.

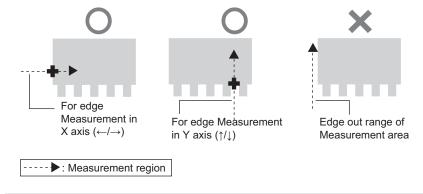

- 1 In the Item tab area, click Region setting.
- **2** Use the drawing tools to set the measurement region.
- **3** Click **OK** in the *Figure setting* area.
  - OK: Changes the settings and returns to the previous menu.
  - Cancel: Changes are discarded. Returns to the previous menu.
  - Apply: Updates the settings without leaving edit window.

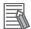

#### **Additional Information**

Use the zoom function if the measurement region is too small to identify the direction of the arrow.

For details, refer to Appendixes Measurement Mechanism Edge Detection Measurement in the Vision System FH/FHV Series User's Manual (Cat. No. Z365).

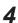

When a circumference or arc is selected as the registered figure, select the edge search direction.

If a check is placed at the *Circle/Arc with width counterclockwise* option, the edge is searched counterclockwise. If this option is unchecked, the edge is searched clockwise.

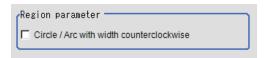

# 2-12-3 Edge Color Specification - For Color Cameras Only (Edge Position)

This item selects the color of the edges to be detected.

If the target color changes, this setting is not necessary. If the color is not specified, positions in the measurement region where the color changes drastically are detected as an edge.

- 1 In the Item tab area, click **Edge color**.
- 2 Place a check at Edge color specification in the Color setting area.

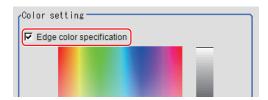

**3** Select the color to detect as edges.

| Setting item       | Setting value [Factory default] | Description                                                     |
|--------------------|---------------------------------|-----------------------------------------------------------------|
| Image Display      | -                               | Specify a region on the image that includes the target color.   |
| area               |                                 | The average color of the specified region is registered.        |
| Color chart        | -                               | Click the reference color on the color chart to specify it. The |
|                    |                                 | RGB values for the specified color are displayed at the bot-    |
|                    |                                 | tom.                                                            |
| R, G, B            | 0 to 255 [255]                  | The color to be detected is set with the RGB values.            |
| Difference R, G, B | 0 to 127 [5]                    | This sets the allowable color difference for detecting the      |
|                    |                                 | edge, using the specified color as the reference. The larger    |
|                    |                                 | the difference values, the larger the color range that is used  |
|                    |                                 | to detect the edge.                                             |

| Setting item   | Setting value<br>[Factory default] | Descrip                                                                                                    | otion                                                                                     |
|----------------|------------------------------------|----------------------------------------------------------------------------------------------------|-------------------------------------------------------------------------------------------|
| Detection mode | • [Color IN] • Color OUT           | <ul> <li>Color IN: The position where a fied color changes to the specedge.</li> <li>Color OUT: The position where changes to a color other than ed as the edge.</li> </ul> | cified color is detected as the                                                           |
|                |                                    |                                                                                                    | For "Color OUT" edge measurement mode  Start point  For "Color OUT" edge measurement mode |

## 2-12-4 Reference Setting (Edge Position)

When the model is set, this position is automatically set at the same time as the reference position. This item can be set to change the reference position to any desired position. This is handy for measuring the position deviation from a certain position.

A reference position can be set either directly or by referencing a unit.

# **Specifying Directly**

Click a position on the image you want to use as a reference position, or input coordinate data for that point.

In the Item tab area, click Ref. setting.
In the Display area, the current reference position will be displayed as the crosshair cursor.

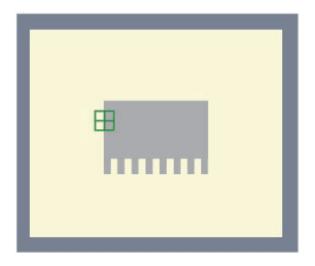

2 In the *Method* area, select *Numerical*.

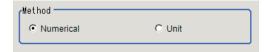

**3** Click the position to be set as the reference.

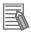

#### **Additional Information**

Displaying the image enlarged makes this clicking easier.

For details, refer to Appendixes Basic Knowledge about Operations Using the Zoom Function in the Vision System FH/FHV Series User's Manual (Cat. No. Z365).

**4** Make fine adjustments using numeric value inputs or the arrow buttons as required.

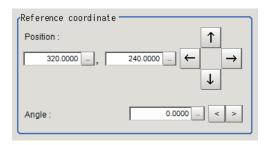

- **5** Set the reference angle with a numeric value.
- **6** To remeasure on the displayed image and set the reference, click **Measure ref.**.

  To update the reference angle at the time of reference measurement, place a check at *Update the angle when measure ref.*.

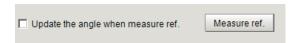

7 To use data before position compensation for the reference setting coordinates, place a check at *Use point coordinate before scroll*.

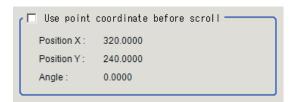

# Referencing a Unit

Set a reference by referencing a detection point unit with registered X coordinate, Y coordinate and angle data.

- In the Item tab area, click Ref. setting.
  In the Display area, the current reference position will be displayed as the crosshair cursor.
- 2 In the *Method* area, select *Unit*.

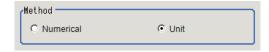

**3** In the *Unit* area, select a detection point unit in the scene.

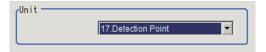

Performing the next measurement will display the reference.

## 2-12-5 Measurement Parameters (Edge Position)

This item specifies the judgment condition for measurement results. Measurement parameter can be changed as needed to address unstable measurement results.

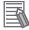

#### **Additional Information**

When the region is a circumference or arc, you can display the graph enlarged in the vertical direction. Place a check at *Zoom* and click the button to adjust.

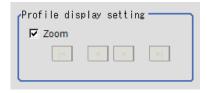

1 In the Item tab area, click **Measurement**.

The edge profile of the measurement region is displayed as a graph in the *Image Display* area.

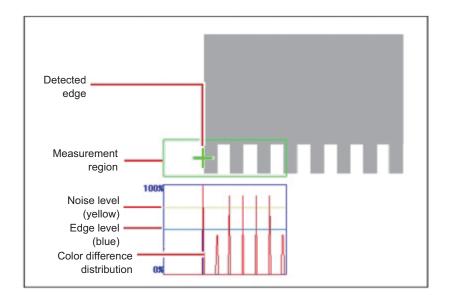

- **2** If necessary, specify a value for each item in the *Measurement condition* area.
  - · For color cameras:

Edge Color Not Specified

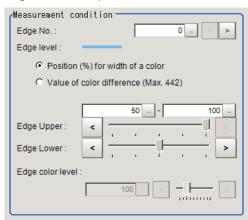

Edge Color Specified

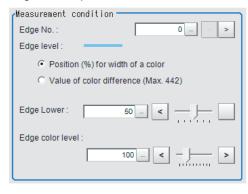

| Setting item                                                           | Setting value [Factory default]                                                                                             | Description                                                                                                    |
|------------------------------------------------------------------------|----------------------------------------------------------------------------------------------------|----------------------------------------------------------------------------------------------------|
| Edge No.                                                               | 0 to 99 [0]                                                                                                    | Specify the edge number used to extract edges.  Edge numbers are assigned to detected edges starting from 0 and going on in the direction from the start point (the arrow point) to the end point (the direction of arrow) in the selected area. |
| Edge Upper (only<br>when edge color<br>is not specified)<br>Edge Lower | <ul> <li>Position (%) for width of a color 0 to 100 [50] to [100]</li> <li>Value of color 0 to 442 [20] to [442]</li> </ul> | Set a range of a color difference level with which the edge is detected. For details, refer to Appendixes Measurement Mechanism Edge Detection Measurement in the Vision System FH/FHV Series User's Manual (Cat. No. Z365).                     |
| Edge color level                                                       | 0 to 442 [100]                                                                                                    | This emphasis level can be specified only if the edge color to detect is specified.                                                                                                    |

• For monochrome cameras:

When the Measurement type is Projection:

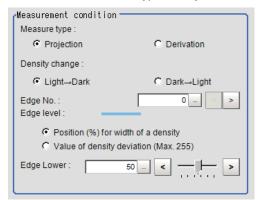

When the Measurement type is Derivation:

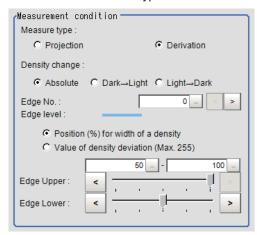

| Setting item             | Setting value<br>[Factory default]                                                                                                    | Description                                                                                                    |
|--------------------------|----------------------------------------------------------------------------------------------------|----------------------------------------------------------------------------------------------------|
| Measure type             | [Projection]     Derivation                                                                                                    | As the Measurement type, specify either Projection or Derivation. For details, refer to Appendixes Measurement Mechanism Edge Detection Measurement in the Vision System FH/FHV Series User's Manual (Cat. No. Z365).                                                                                                    |
| Density change           | <ul> <li>Absolute (only when the Measure type is Derivation)</li> <li>[Dark → Light]</li> <li>Light → Dark</li> </ul>                                               | Select whether a black-to-white change or a white-to-black change should be recognized as a density change in the specified region.                                                                                                    |
| Edge No.                 | 0 to 99 [0]                                                                                                    | Specify the edge number used to extract edges.  Edge numbers are assigned to detected edges starting from 0 and going on in the direction from the start point (the arrow point) to the end point (the direction of arrow) in the selected area.                                                                          |
| Edge Upper<br>Edge Lower | <ul> <li>Position (%) for width of a density</li> <li>0 to 100</li> <li>[50] to [100]</li> <li>Value of density</li> <li>0 to 255</li> <li>[20] to [255]</li> </ul> | Select the density change level to be detected as edges. The upper limit of edges can be set only when the <i>Measure type</i> is <i>Derivation</i> .  For details, refer to <i>Appendixes Measurement Mechanism Edge Detection Measurement</i> in the <i>Vision System FH/FHV Series User's Manual (Cat. No. Z365)</i> . |

**3** If necessary, set each item in the *Noise removal* area.

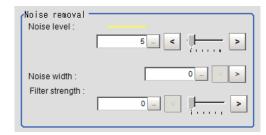

| Setting item    | Setting value<br>[Factory default]                                                                | Description                                                                                                    |
|-----------------|---------------------------------------------------------------------------------------------------|----------------------------------------------------------------------------------------------------|
| Noise level     | <ul> <li>For color cameras: 0 to 442 [5]</li> <li>For monochrome cameras: 0 to 255 [5]</li> </ul> | When edges are incorrectly detected due to noise, increase this value. For details, refer to Appendixes Measurement Mechanism Edge Detection Measurement in the Vision System FH/FHV Series User's Manual (Cat. No. Z365).                     |
| Noise width     | 0 to 9,999 [0]                                                                                    | Set the width for judging noise. When detection is affected by noise, increase this value. For details, refer to Appendixes Measurement Mechanism Edge Detection Measurement in the Vision System FH/FHV Series User's Manual (Cat. No. Z365). |
| Filter strength | 0 to 100 [0]                                                                                      | If a valley appears in the histogram around the edge threshold value due to noises, smoothen the edge profile using a filter to prevent wrong error detection from being detected. Strengthening the filter smoothen the edge profile further. |

**4** When the setting has been changed, click **Measure** in the *Detail* area to verify whether measurements can be made correctly.

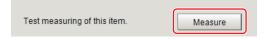

**5** Set up the judgment condition.

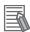

#### **Additional Information**

The values beside each item are measurement results of the displayed image. Take these values into consideration to determine the upper and lower limit values.

| Setting item    | Setting value   | Description                                                   |
|-----------------|-----------------|---------------------------------------------------------------|
| Edge position X | -99,999.9999 to | Specify the range of X-axis shifting that is judged to be OK. |
|                 | 99,999.9999     |                                                               |
| Edge position Y | -99,999.9999 to | Specify the range of Y-axis shifting that is judged to be OK. |
|                 | 99,999.9999     |                                                               |

## 2-12-6 Output Parameters (Edge Position)

Specify how to treat the coordinates to be output to the external device as measurement results. This item can be changed if necessary. Normally, the factory default value will be used.

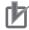

#### **Precautions for Correct Use**

After setting up the measurement parameters, changing the output parameters will cause measurement results to vary accordingly. If the output parameters have been changed, respecify the measurement, too.

1 Click Output parameter in the Item tab area.

## 2 Specify each of the following items.

| Setting item                | Setting value<br>[Factory default] | Description                                                                                                    |
|-----------------------------|------------------------------------|----------------------------------------------------------------------------------------------------|
| Output<br>coordinates       | [After scroll]     Before scroll   | As measurement results, select whether to output coordinate values to external devices before or after the position deflection correction is applied.                                                                  |
| Calibration                 | • ON<br>• [OFF]                    | Select whether to reflect the calibration in the values output to the external device as measurement results.  ON: Output the coordinates converted into actual dimensions.  OFF: Output the camera coordinate values. |
| Reflect to overall judgment | • [ON]<br>• OFF                    |                                                                                                    |

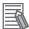

#### **Additional Information**

For output coordinates and calibration, refer to *Appendixes Measurement Mechanism Handling Coordinates* in the *Vision System FH/FHV Series User's Manual (Cat. No. Z365)*.

# 2-12-7 Key Points for Test Measurement and Adjustment (Edge Position)

The following content is displayed in the *Detail result* area as text.

| Displayed item  | Description                                |
|-----------------|--------------------------------------------|
| Judge           | Judgment results                           |
|                 | 0: No judgment (unmeasured)                |
|                 | 1: Judgment result OK                      |
|                 | -1: Judgment result NG                     |
|                 | -10: Error (image format mismatch)         |
|                 | -11: Error (unregistered model)            |
|                 | -12: Error (insufficient memory)           |
|                 | -20: Error (other errors)                  |
| Edge position X | X coordinate of the measured edge position |
| Edge position Y | Y coordinate of the measured edge position |

The image specified in the Sub-image number in the image display setting is displayed in the *Image Display* area.

| Sub-image number | Description of image to be displayed |
|------------------|--------------------------------------|
| 0                | Measurement image                    |
| 1                | Profile display                      |

# **Key Points for Adjustment (Edge Position)**

Adjust the setting parameters referring to the following points.

#### • When the measurement results are unstable

| Parameter to be adjust-<br>ed | Remedy                                                                                                    |
|-------------------------------|----------------------------------------------------------------------------------------------------|
| Measurement parameter         | When the color of the edges to be detected is decided, specify the color with <i>Edge color</i> . If results are not stable even with the color specified, specify a larger value for the color variance range. |
|                               | If noise is detected as an edge, specify larger values for <i>Noise level</i> and <i>Noise width</i> .                                                                                                    |

# 2-12-8 Measurement Results for Which Output Is Possible (Edge Position)

The following values can be output using processing items related to result output. It is also possible to reference measurement values from calculation expressions and other processing units.

| Measurement items | Character string | Description                                |
|-------------------|------------------|--------------------------------------------|
| Judge             | JG               | Judgment results                           |
|                   |                  | 0: No judgment (unmeasured)                |
|                   |                  | 1: Judgment result OK                      |
|                   |                  | -1: Judgment result NG                     |
|                   |                  | -10: Error (image format mismatch)         |
|                   |                  | -11: Error (unregistered model)            |
|                   |                  | -12: Error (insufficient memory)           |
|                   |                  | -20: Error (other errors)                  |
| Edge position X   | X                | X coordinate of the measured edge position |
| Edge position Y   | Υ                | Y coordinate of the measured edge position |
| Ref. position X   | SX               | Ref. position X                            |
| Ref. position Y   | SY               | Ref. position Y                            |

# 2-12-9 External Reference Tables (Edge Position)

| No. | Data name                    | Data ident       | Set/Get  | Data range                                                                                                    |
|-----|------------------------------|------------------|----------|----------------------------------------------------------------------------------------------------|
| 0   | Judge                        | judge            | Get only | 0: No judgment (unmeasured), 1: Judgment result OK, -1: Judgment result NG, -10: Error (image format mismatch), -11: Error (unregistered model), -12: Error (insufficient memory), -20: Error (other errors) |
| 5   | Edge position X              | positionX        | Get only | -99,999.9999 to 99,999.9999                                                                                                    |
| 6   | Edge position Y              | positionY        | Get only | -99,999.9999 to 99,999.9999                                                                                                    |
| 7   | Reference X                  | referenceX       | Get only | -99,999.9999 to 99,999.9999                                                                                                    |
| 8   | Reference Y                  | referenceY       | Get only | -99,999.9999 to 99,999.9999                                                                                                    |
| 101 | Output coordinates           | outputCoordinate | Set/Get  | 0: After scroll, 1: Before scroll                                                                                                    |
| 102 | Calibration                  | calibration      | Set/Get  | 0: OFF, 1: ON                                                                                                    |
| 103 | Reflect to overall judgement | overallJudge     | Set/Get  | 0: ON, 1: OFF                                                                                                    |

| No. | Data name                                 | Data ident         | Set/Get | Data range                                               |
|-----|-------------------------------------------|--------------------|---------|----------------------------------------------------------|
| 120 | Edge color specifica-                     | colorSpecification | Set/Get | 0: OFF, 1: ON                                            |
| 121 | Edge color R                              | colorR             | Set/Get | 0 to 255                                                 |
| 122 | Edge color G                              | colorG             | Set/Get | 0 to 255                                                 |
| 123 | Edge color B                              | colorB             | Set/Get | 0 to 255                                                 |
| 124 | Difference R                              | colorDevR          | Set/Get | 0 to 127                                                 |
| 125 | Difference G                              | colorDevG          | Set/Get | 0 to 127                                                 |
| 126 | Difference B                              | colorDevB          | Set/Get | 0 to 127                                                 |
| 127 | Edge detection mode                       | detectionMode      | Set/Get | 0: Color IN, 1: Color OUT                                |
| 129 | Reference X                               | referencePosX      | Set/Get | 0 to 99,999.9999                                         |
| 130 | Reference Y                               | referencePosY      | Set/Get | 0 to 99,999.9999                                         |
| 131 | Edge No.                                  | edgeNo             | Set/Get | 0 to 99                                                  |
| 132 | Edge Level Lower                          | edgeLevel          | Set/Get | 0 to 100                                                 |
| 133 | Noise level                               | noiseLevel         | Set/Get | Color camera: 0 to 442<br>Monochrome camera: 0 to<br>255 |
| 134 | Noise width                               | noiseWidth         | Set/Get | 0 to 9,999                                               |
| 135 | Edge color level                          | colorLevel         | Set/Get | 0 to 442                                                 |
| 136 | Upper limit of the edge position X        | upperX             | Set/Get | -99,999.9999 to 99,999.9999                              |
| 137 | Lower limit of the edge position X        | lowerX             | Set/Get | -99,999.9999 to 99,999.9999                              |
| 138 | Upper limit of the edge position Y        | upperY             | Set/Get | -99,999.9999 to 99,999.9999                              |
| 139 | Lower limit of the edge position Y        | lowerY             | Set/Get | -99,999.9999 to 99,999.9999                              |
| 140 | Monochrome Projection edge detection mode | monoDetectMode     | Set/Get | 0: Light → Dark<br>1: Dark → Light                       |
| 141 | Edge level Lower limit absolute value     | edgeLevelAbs       | Set/Get | Color camera: 0 to 442<br>Monochrome camera: 0 to<br>255 |
| 142 | Edge level specifica-<br>tion method      | edgeLevelKind      | Set/Get | 0: %, 1: Absolute value                                  |
| 143 | Clockwise/Counter-<br>clockwise           | counterclockwise   | Set/Get | 0: Clockwise<br>1: Counterclockwise                      |
| 144 | Measure type                              | measureType        | Set/Get | 0: Projection, 1: Derivation                             |
| 145 | Monochrome Derivation edge detection mode | diffDetectMode     | Set/Get | 0: Absolute, 1: Dark → Light,<br>2: Light → Dark         |
| 146 | Edge Level Upper limit                    | edgeLevelUpper     | Set/Get | 0 to 100                                                 |
| 147 | Edge level Upper limit absolute value     | edgeLevelUpperAbs  | Set/Get | Color camera: 0 to 442<br>Monochrome camera: 0 to<br>255 |
| 148 | Filter Strength                           | filterStrength     | Set/Get | 0 to 100                                                 |
| 158 | Setting unit of reference coordinate      | refUnitNo          | Set/Get | -1 to 9,999                                              |

| No.   | Data name                                       | Data ident                   | Set/Get  | Data range                                     |
|-------|-------------------------------------------------|------------------------------|----------|------------------------------------------------|
| 159   | Setting type of reference coordinate            | refSettingType               | Set/Get  | 0: Numerical, 1: Unit                          |
| 160   | Use point coordinate before scroll              | beforeScrollRefMode          | Set/Get  | 0: Not use, 1: Use                             |
| 161   | Reference X before scroll                       | beforeScrollRefPosX          | Set/Get  | -99,999.9999 to 99,999.9999                    |
| 162   | Reference Y before scroll                       | beforeScrollRefPosY          | Set/Get  | -99,999.9999 to 99,999.9999                    |
| 6002  | Format                                          | cameraColor                  | Set/Get  | 1: Monochrome camera<br>2: Color camera        |
| 90000 | figure0 Count                                   | figArea0_count               | Set/Get  | 0 to 1                                         |
| 90001 | figure0 Type                                    | figArea0_fig0_type           | Set/Get  | 4: Wide line, 64: Circumference, 256: Wide arc |
| 90002 | figure0 mode                                    | figArea0_fig0_mode           | Set/Get  | 0: OR                                          |
| 90009 | figure0 Wide line<br>Start point X              | figAr-<br>ea0_fig0_lineW_X0  | Set/Get  | -99,999 to 99,999                              |
| 90010 | figure0 Wide line<br>Start point Y              | figAr-<br>ea0_fig0_lineW_Y0  | Set/Get  | -99,999 to 99,999                              |
| 90011 | figure0 Wide line<br>End point X                | figAr-<br>ea0_fig0_lineW_X1  | Set/Get  | -99,999 to 99,999                              |
| 90012 | figure0 Wide line<br>End point Y                | figAr-<br>ea0_fig0_lineW_Y1  | Set/Get  | -99,999 to 99,999                              |
| 90013 | figure0 Wide line<br>Width                      | figAr-<br>ea0_fig0_lineW_W   | Set/Get  | 0 to 99,999                                    |
| 90025 | figure0 Circumfer-<br>ence Center Position<br>X | figArea0_fig0_cir-<br>cleW_X | Set/Get  | -99,999 to 99,999                              |
| 90026 | figure0 Circumfer-<br>ence Center Position<br>Y | figArea0_fig0_cir-<br>cleW_Y | Set/Get  | -99,999 to 99,999                              |
| 90027 | figure0 Circumfer-<br>ence Radius               | figArea0_fig0_cir-<br>cleW_R | Set/Get  | 0 to 99,999                                    |
| 90028 | figure0 Circumfer-<br>ence Width                | figArea0_fig0_cir-<br>cleW_W | Set/Get  | 0 to 99,999                                    |
| 90034 | figure0 Wide arc<br>Center Position X           | figAr-<br>ea0_fig0_arcW_X    | Set/Get  | -99,999 to 99,999                              |
| 90035 | figure0 Wide arc<br>Center Position Y           | figAr-<br>ea0_fig0_arcW_Y    | Set/Get  | -99,999 to 99,999                              |
| 90036 | figure0 Wide arc Ra-<br>dius                    | figAr-<br>ea0_fig0_arcW_R    | Set/Get  | 0 to 99,999                                    |
| 90037 | figure0 Wide arc<br>Start angle                 | figAr-<br>ea0_fig0_arcW_SA   | Set/Get  | -180 to 180                                    |
| 90038 | figure0 Wide arc End angle                      | figAr-<br>ea0_fig0_arcW_EA   | Set/Get  | -180 to 180                                    |
| 90039 | figure0 Wide arc<br>Width                       | figAr-<br>ea0_fig0_arcW_W    | Set/Get  | 0 to 99,999                                    |
| 90099 | figure0 Update                                  | figArea0_update              | Set only | 1: Update                                      |

# 2-13 Edge Pitch

Finds and counts the edges by measuring the color change within the measurement region.

## **Used in the Following Case**

• When calculating the number of pins of IC or connectors:

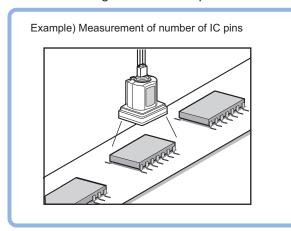

• When calculating the pin width and the distance (pitch) between midpoints:

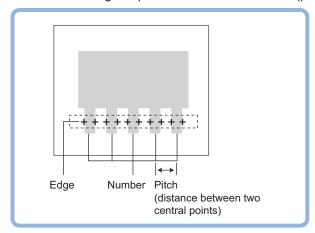

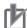

#### **Precautions for Correct Use**

Processing is different for color images and monochrome images. When the camera type used in the previous setup was changed to color or monochrome type, perform the settings again.

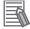

#### **Additional Information**

Edge processing basic concepts:

For details, refer to Appendixes Measurement Mechanism Edge Detection Measurement in the Vision System FH/FHV Series User's Manual (Cat. No. Z365).

# 2-13-1 Settings Flow (Edge Pitch)

To set Edge Pitch, follow the steps below.

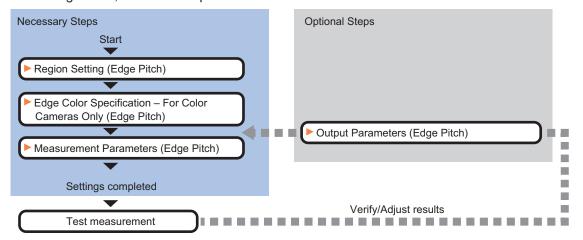

# **Item List for Edge Pitch**

| Item                     | Description                                                                             |
|--------------------------|-----------------------------------------------------------------------------------------|
| Region setting           | Set the measurement area.                                                               |
|                          | 2-13-2 Region Setting (Edge Pitch) on page 2-190                                        |
| Edge color               | This item selects the color of the edges to be detected. If the target color changes,   |
| (for color cameras only) | this setting is not necessary. If the color is not specified, positions in the measure- |
|                          | ment region where the color changes drastically are detected as an edge.                |
|                          | 2-13-3 Edge Color Specification - For Color Cameras Only (Edge Pitch) on page           |
|                          | 2-190                                                                                   |
| Measurement parameter    | Set processing conditions for measurement and judgment conditions for measure-          |
|                          | ment results. Measurement parameter can be changed as needed to address un-             |
|                          | stable measurement results. Specify the pitch and width for counting edges. The         |
|                          | displayed items depend on whether your camera is a color or monochrome cam-             |
|                          | era. Normally, the factory default value will be used.2-13-4 Measurement Parame-        |
|                          | ters (Edge Pitch) on page 2-191                                                         |
| Output parameter         | This item can be changed as necessary. Normally, the factory default value will be      |
|                          | used. Use the output parameter to specify how to handle the coordinates.                |
|                          | 2-13-5 Output Parameters (Edge Pitch) on page 2-193                                     |

### 2-13-2 Region Setting (Edge Pitch)

This item is used to set up the measurement area.

Use a straight line, circumference, or arc to specify a measurement region for Edge Pitch.

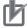

#### **Precautions for Correct Use**

When setting up a measurement region, please include all the edges to be detected.

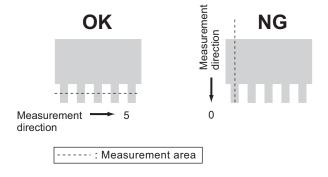

- 1 In the Item tab area, click Region setting.
- **2** Use the drawing tools to set the measurement region.
- **3** Click **OK** in the *Figure setting* area.
  - **OK**: Changes the settings and returns to the previous menu.
  - Cancel: Changes are discarded. Returns to the previous menu.
  - · Apply: Updates the settings without leaving edit window.

# 2-13-3 Edge Color Specification - For Color Cameras Only (Edge Pitch)

Specify the target color to be counted.

- 1 In the Item tab area, click Edge color.
- 2 Specify the target color for the edges to be counted (used as the reference color for edge detecting).

| Setting item       | Setting value [Factory default] | Description                                                                                                    |
|--------------------|---------------------------------|----------------------------------------------------------------------------------------------------|
| Image Display area | -                               | Specify a region on the image that includes the target color.  The average color of the specified region is registered.                                                                                    |
| Color chart        | -                               | Click the reference color on the color chart to specify it. The RGB values for the specified color are displayed at the bottom.                                                                            |
| R, G, B            | 0 to 255 [255]                  | The color to be detected is set with the RGB values.                                                                                                    |
| Difference R, G, B | 0 to 127 [5]                    | This sets the allowable color difference for detecting the edge, using the specified color as the reference. The larger the difference values, the larger the color range that is used to detect the edge. |

## 2-13-4 Measurement Parameters (Edge Pitch)

This item specifies the judgment condition for measurement results. Measurement parameter can be changed as needed to address unstable measurement results.

In the Item tab area, click Measurement.
The edge profile of the measurement region is displayed as a graph in the Image Display area.

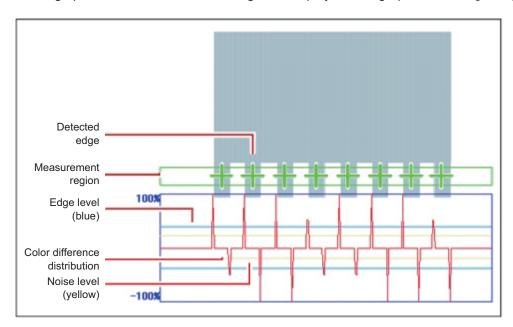

- **2** If necessary, specify a value for each item in the *Measurement condition* area.
  - · For color cameras:

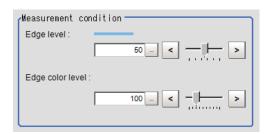

| Setting item     | Setting value<br>[Factory default] | Description                                                                                                    |
|------------------|------------------------------------|----------------------------------------------------------------------------------------------------|
| Edge level       | 0 to 100 [50]                      | Specify a color changing level with which the edge is detected.  When the measurement result is lower than the actual number of edges, specify a smaller value for the edge level. On the other hand, when the measurement result is higher than the actual number of edges, specify a larger value for the edge level.  For details, refer to Appendixes Measurement Mechanism Edge Detection Measurement in the Vision System FH/FHV Series User's Manual (Cat. No. Z365). |
| Edge color level | 0 to 442 [100]                     | Set the emphasis level for the edge color specified with<br>Edge color.                                                                                                    |

• For monochrome cameras:

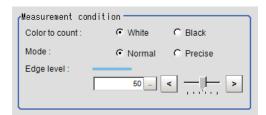

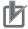

#### **Precautions for Correct Use**

Up to 1000 edges can be measured, but only a maximum of 256 can be displayed on the screen.

| Setting item   | Setting value [Factory default] | Description                                                                                                    |
|----------------|---------------------------------|----------------------------------------------------------------------------------------------------|
| Color to count | • [White]                       | Select an edge color to be measured.                                                                                                    |
|                | Black                           |                                                                                                    |
| Mode           | • [Normal]                      | If the pin width or gap is less than 2 pixels, select precise.                                                                                                    |
|                | Precise                         |                                                                                                    |
| Edge level     | 0 to 100 [50]                   | Specify the density change level to be detected as edges. When the measurement result is lower than the actual number of edges, specify a smaller value for the <i>edge level</i> . On the other hand, when the measurement result is higher than the actual number of edges, specify a larger value for the <i>edge level</i> . For details, refer to <i>Appendixes Measurement Mechanism Edge Detection Measurement</i> in the <i>Vision System FH/FHV Series User's Manual (Cat. No. Z365)</i> . |

**3** If necessary, set each item in the *Noise removal* area.

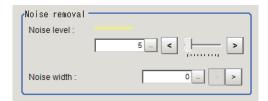

| Setting item | Setting value [Factory default] | Description                                                                                                    |
|--------------|---------------------------------|----------------------------------------------------------------------------------------------------|
| Noise level  | 0 to 442 [5]                    | When edges are incorrectly detected due to noise, increase this value. For details, refer to Appendixes Measurement Mechanism Edge Detection Measurement in the Vision System FH/FHV Series User's Manual (Cat. No. Z365).                     |
| Noise width  | 0 to 9,999 [0]                  | Set the width for judging noise. When detection is affected by noise, increase this value. For details, refer to Appendixes Measurement Mechanism Edge Detection Measurement in the Vision System FH/FHV Series User's Manual (Cat. No. Z365). |

**4** When the setting has been changed, click **Measure** in the *Detail* area to verify whether measurements can be made correctly.

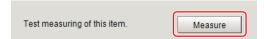

**5** Set up the judgment condition.

| Setting item | Setting value    | Description                                               |
|--------------|------------------|-----------------------------------------------------------|
| Edges        | 0 to 999         | Specify a range to be judged as OK.                       |
| Pitch        | 0 to 99,999.9999 |                                                           |
| Ave pitch    | 0 to 99,999.9999 | 777                                                       |
| Width        | 0 to 99,999.9999 |                                                           |
| Ave width    | 0 to 99,999.9999 | Pitch Width (Distance between two central points)  Number |

If a circumference with a width or an arc with a width is set for the region, set the profile display settings as required.

| Setting item     | Setting value [Factory default] | Description                                                                           |
|------------------|---------------------------------|---------------------------------------------------------------------------------------|
| Enlarged display | • [Not Visible]                 | If you place a check here, the profile will be displayed for the                      |
|                  | Visible                         | length along the circumference of the circumference with a width or arc with a width. |
|                  |                                 | Use an enlarged display to check the details of the profile.                          |

## 2-13-5 Output Parameters (Edge Pitch)

Specify how to treat the coordinates to be output to the external device as measurement results. This item can be changed if necessary. Normally, the factory default value will be used.

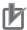

#### **Precautions for Correct Use**

After setting up the measurement parameters, changing the output parameters will cause measurement results to vary accordingly. If the output parameters have been changed, respecify the measurement, too.

- 1 Click Output parameter in the Item tab area.
- **2** Specify each of the following items.

| Setting item | Setting value [Factory default] | Description                                                 |  |
|--------------|---------------------------------|-------------------------------------------------------------|--|
| Output       | • [After scroll]                | As measurement results, select whether to output coordinate |  |
| coordinates  | Before scroll                   | values to external devices before or after the position     |  |
|              |                                 | deflection correction is applied.                           |  |

| Setting item                | Setting value [Factory default] | Description                                                                                                    |
|-----------------------------|---------------------------------|----------------------------------------------------------------------------------------------------|
| Calibration                 | • ON<br>• [OFF]                 | Select whether to reflect the calibration in the values output to the external device as measurement results.  ON: Output the coordinates converted into actual dimensions.  OFF: Output the camera coordinate values. |
| Reflect to overall judgment | • [ON]<br>• OFF                 |                                                                                                    |

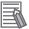

#### **Additional Information**

For output coordinates and calibration, refer to *Appendixes Measurement Mechanism Handling Coordinates* in the *Vision System FH/FHV Series User's Manual (Cat. No. Z365)*.

### 2-13-6 Key Points for Test Measurement and Adjustment (Edge Pitch)

The following content is displayed in the Detail result area as text.

| Displayed item     | Description                             |  |  |
|--------------------|-----------------------------------------|--|--|
| Judge              | Judgment results                        |  |  |
|                    | 0: No judgment (unmeasured)             |  |  |
|                    | 1: Judgment result OK                   |  |  |
|                    | -1: Judgment result NG                  |  |  |
|                    | -10: Error (image format mismatch)      |  |  |
|                    | -11: Error (unregistered model)         |  |  |
|                    | -12: Error (insufficient memory)        |  |  |
|                    | -20: Error (other errors)               |  |  |
| No. of edges       | No. of edges                            |  |  |
| Average pitch      | Average edge pitch                      |  |  |
| Max. pitch         | Edge maximum pitch                      |  |  |
| Min. pitch         | Edge minimum pitch                      |  |  |
| Average edge width | The average value of all the edge width |  |  |
| Max. width         | The maximum value of edge width         |  |  |
| Min. width         | The minimum value of edge width         |  |  |

The image specified in the Sub-image number in the image display setting is displayed in the *Image Display* area.

| Sub-image number | Description of image to be displayed |  |  |
|------------------|--------------------------------------|--|--|
| 0                | Measurement image                    |  |  |
| 1                | Profile display                      |  |  |

# **Key Points for Adjustment (Edge Pitch)**

Adjust the setting parameters referring to the following points.

#### • When the measurement results are unstable

| Parameter to be adjust-<br>ed | Remedy                                                                                                    |
|-------------------------------|----------------------------------------------------------------------------------------------------|
| Edge color                    | If edges cannot be detected properly, specify a larger value for the color variance range.                                                                                                    |
| Measurement parameter         | If noise is detected as an edge, specify larger values for <i>Noise level</i> and <i>Noise width</i> .                                                                                                    |
| Edge level                    | When the measurement result is lower than the actual number of edges, specify a smaller value for the <i>Edge level</i> . On the other hand, when the measurement result is higher than the actual number of edges, specify a larger value for the <i>Edge level</i> . |

## 2-13-7 Measurement Results for Which Output Is Possible (Edge Pitch)

The following values can be output using processing items related to result output. It is also possible to reference measurement values from calculation expressions and other processing units.

| Measurement items  | Character<br>string | Description                             |
|--------------------|---------------------|-----------------------------------------|
| Judge              | JG                  | Judgment results                        |
|                    |                     | 0: No judgment (unmeasured)             |
|                    |                     | 1: Judgment result OK                   |
|                    |                     | -1: Judgment result NG                  |
|                    |                     | -10: Error (image format mismatch)      |
|                    |                     | -11: Error (unregistered model)         |
|                    |                     | -12: Error (insufficient memory)        |
|                    |                     | -20: Error (other errors)               |
| No. of edges       | N                   | No. of detected edges                   |
| Average pitch      | Р                   | Average pitch of detected edges         |
| Max. pitch         | PH                  | Maximum pitch of detected edges         |
| Min. pitch         | PL                  | Minimum pitch of detected edges         |
| Average edge width | W                   | The average value of all the edge width |
| Max. width         | WH                  | The maximum value of edge width         |
| Min. width         | WL                  | The minimum value of edge width         |

# 2-13-8 External Reference Tables (Edge Pitch)

| No. | Data name              | Data ident   | Set/Get  | Data range                                                                                                    |
|-----|------------------------|--------------|----------|----------------------------------------------------------------------------------------------------|
| 0   | Judge                  | judge        | Get only | 0: No judgment (unmeasured), 1: Judgment result OK, -1: Judgment result NG, -10: Error (image format mismatch), -11: Error (unregistered model), -12: Error (insufficient memory), -20: Error (other errors) |
| 5   | Number of Edge<br>Pins | edgePitch    | Get only | 0 to 999                                                                                                    |
| 6   | Average pitch          | averagePitch | Get only | 0 to 99,999.9999                                                                                                    |
| 7   | Max. pitch             | maxPitch     | Get only | 0 to 99,999.9999                                                                                                    |
| 8   | Min. pitch             | minPitch     | Get only | 0 to 99,999.9999                                                                                                    |

| No.   | Data name                    | Data ident         | Set/Get  | Data range                                               |
|-------|------------------------------|--------------------|----------|----------------------------------------------------------|
| 9     | Average width                | averageWidth       | Get only | 0 to 99,999.9999                                         |
| 10    | Max. width                   | maxWidth           | Get only | 0 to 99,999.9999                                         |
| 11    | Min. width                   | minWidth           | Get only | 0 to 99,999.9999                                         |
| 101   | Output coordinates           | outputCoordinate   | Set/Get  | 0: After scroll, 1: Before scroll                        |
| 102   | Calibration                  | calibration        | Set/Get  | 0: OFF, 1: ON                                            |
| 103   | Reflect to overall judgement | overallJudge       | Set/Get  | 0: ON, 1: OFF                                            |
| 120   | Edge color R                 | colorR             | Set/Get  | 0 to 255                                                 |
| 121   | Edge color G                 | colorG             | Set/Get  | 0 to 255                                                 |
| 122   | Edge color B                 | colorB             | Set/Get  | 0 to 255                                                 |
| 123   | Edge color difference R      | colorDevR          | Set/Get  | 0 to 127                                                 |
| 124   | Edge color difference<br>G   | colorDevG          | Set/Get  | 0 to 127                                                 |
| 125   | Edge color difference<br>B   | colorDevB          | Set/Get  | 0 to 127                                                 |
| 127   | Edge level                   | edgeLevel          | Set/Get  | 0 to 100                                                 |
| 128   | Noise level                  | noiseLevel         | Set/Get  | Color camera: 0 to 442<br>Monochrome camera: 0 to<br>255 |
| 129   | Noise width                  | noiseWidth         | Set/Get  | 0 to 9,999                                               |
| 130   | Upper limit of edge pitch    | upperNumOfPitch    | Set/Get  | 0 to 1,000                                               |
| 131   | Lower limit of edge pitch    | IowerNumOfPitch    | Set/Get  | 0 to 1,000                                               |
| 132   | Upper limit of average pitch | upperAveragePitch  | Set/Get  | 0 to 99,999.9999                                         |
| 133   | Lower limit of average pitch | IowerAveragePitch  | Set/Get  | 0 to 99,999.9999                                         |
| 134   | Upper limit of the pitch     | upperPitch         | Set/Get  | 0 to 99,999.9999                                         |
| 135   | Lower limit of the pitch     | lowerPitch         | Set/Get  | 0 to 99,999.9999                                         |
| 136   | Upper limit of average width | upperAverageWidth  | Set/Get  | 0 to 99,999.9999                                         |
| 137   | Lower limit of average width | lowerAverageWidth  | Set/Get  | 0 to 99,999.9999                                         |
| 138   | Upper limit of the width     | upperWidth         | Set/Get  | 0 to 99,999.9999                                         |
| 139   | Lower limit of the width     | lowerWidth         | Set/Get  | 0 to 99,999.9999                                         |
| 140   | Edge color level             | colorLevel         | Set/Get  | 0 to 442                                                 |
| 141   | Color to count               | countColor         | Set/Get  | 0: White, 1: Black                                       |
| 142   | Mode                         | mode               | Set/Get  | 0: Normal, 1: Precise                                    |
| 6002  | Format                       | cameraColor        | Set/Get  | 1: Monochrome camera<br>2: Color camera                  |
| 90000 | figure0 Count                | figArea0_count     | Set/Get  | 0 to 1                                                   |
| 90001 | figure0 Type                 | figArea0_fig0_type | Set/Get  | 4: Wide line, 64: Circumference, 256: Wide arc           |

| No.   | Data name                                       | Data ident                   | Set/Get  | Data range        |
|-------|-------------------------------------------------|------------------------------|----------|-------------------|
| 90002 | figure0 mode                                    | figArea0_fig0_mode           | Set/Get  | 0: OR             |
| 90009 | figure0 Wide line<br>Start point X              | figAr-<br>ea0_fig0_lineW_X0  | Set/Get  | -99,999 to 99,999 |
| 90010 | figure0 Wide line<br>Start point Y              | figAr-<br>ea0_fig0_lineW_Y0  | Set/Get  | -99,999 to 99,999 |
| 90011 | figure0 Wide line<br>End point X                | figAr-<br>ea0_fig0_lineW_X1  | Set/Get  | -99,999 to 99,999 |
| 90012 | figure0 Wide line<br>End point Y                | figAr-<br>ea0_fig0_lineW_Y1  | Set/Get  | -99,999 to 99,999 |
| 90013 | figure0 Wide line<br>Width                      | figAr-<br>ea0_fig0_lineW_W   | Set/Get  | 0 to 99,999       |
| 90025 | figure0 Circumfer-<br>ence Center Position<br>X | figArea0_fig0_cir-<br>cleW_X | Set/Get  | -99,999 to 99,999 |
| 90026 | figure0 Circumfer-<br>ence Center Position<br>Y | figArea0_fig0_cir-<br>cleW_Y | Set/Get  | -99,999 to 99,999 |
| 90027 | figure0 Circumfer-<br>ence Radius               | figArea0_fig0_cir-<br>cleW_R | Set/Get  | 0 to 99,999       |
| 90028 | figure0 Circumfer-<br>ence Width                | figArea0_fig0_cir-<br>cleW_W | Set/Get  | 0 to 99,999       |
| 90034 | figure0 Wide arc<br>Center Position X           | figAr-<br>ea0_fig0_arcW_X    | Set/Get  | -99,999 to 99,999 |
| 90035 | figure0 Wide arc<br>Center Position Y           | figAr-<br>ea0_fig0_arcW_Y    | Set/Get  | -99,999 to 99,999 |
| 90036 | figure0 Wide arc Ra-<br>dius                    | figAr-<br>ea0_fig0_arcW_R    | Set/Get  | 0 to 99,999       |
| 90037 | figure0 Wide arc<br>Start angle                 | figAr-<br>ea0_fig0_arcW_SA   | Set/Get  | -180 to 180       |
| 90038 | figure0 Wide arc End angle                      | figAr-<br>ea0_fig0_arcW_EA   | Set/Get  | -180 to 180       |
| 90039 | figure0 Wide arc<br>Width                       | figAr-<br>ea0_fig0_arcW_W    | Set/Get  | 0 to 99,999       |
| 90099 | figure0 Update                                  | figArea0_update              | Set only | 1: Update         |

# 2-14 Scan Edge Position

This processing item detects the position of the measurement object by using the change in color within the measurement region. By dividing the measurement region, the following effects can be expected compared to ordinary edge position measurement.

- Detailed information, such as the closest point or furthest point from the measurement start point, can be calculated.
- The inclination or degree of unevenness of the measured object can be calculated.

## **Used in the Following Case**

When calculating multiple edge positions of the measurement object from statistical data:

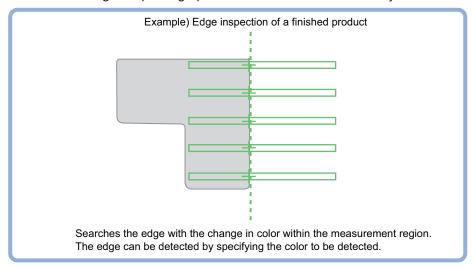

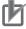

#### **Precautions for Correct Use**

Processing is different for color images and monochrome images. When the camera type used in the previous setup was changed to color or monochrome type, perform the settings again.

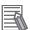

#### **Additional Information**

Edge processing basic concepts:

For details, refer to Appendixes Measurement Mechanism Edge Detection Measurement in the Vision System FH/FHV Series User's Manual (Cat. No. Z365).

## 2-14-1 Settings Flow (Scan Edge Position)

To set Scan Edge Position, follow the steps below.

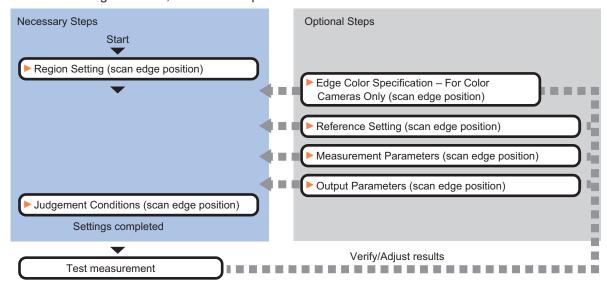

## **Item List for Scan Edge Position**

| Item                     | Description                                                                                 |
|--------------------------|---------------------------------------------------------------------------------------------|
| Region setting           | Set the measurement area.                                                                   |
|                          | 2-14-2 Region Setting (Scan Edge Position) on page 2-200                                    |
| Edge color               | This item selects the color of the edges to be detected. If the target color changes,       |
| (for color cameras only) | this setting is not necessary. If the color is not specified, positions in the measure-     |
|                          | ment region where the color changes drastically are detected as an edge.                    |
|                          | 2-14-3 Edge Color Specification - For Color Cameras Only (Scan Edge Position) on page 2-201 |
| Ref. setting             | This item can be changed as necessary. Specify the reference position within the            |
|                          | camera's field of view.                                                                     |
|                          | 2-14-4 Reference Setting (Scan Edge Position) on page 2-202                                 |
| Measurement parameter    | Measurement parameter can be changed as needed to address unstable measure-                 |
|                          | ment results. The displayed items depend on whether your camera is a color or               |
|                          | monochrome camera. Normally, the factory default value will be used.2-14-5 Meas-            |
|                          | urement Parameters (Scan Edge Position) on page 2-204                                       |
| Judgment condition       | Set processing conditions for measurement and judgment conditions for measure-              |
|                          | ment results.2-14-6 Judgment Conditions (Scan Edge Position) on page 2-208                  |
| Output parameter         | This item can be changed as necessary. Normally, the factory default value will be          |
|                          | used. Use the output parameter to specify how to handle the coordinates.                    |
|                          | 2-14-7 Output Parameters (Scan Edge Position) on page 2-209                                 |

### 2-14-2 Region Setting (Scan Edge Position)

This item is used to set up the measurement area.

Specify the measurement region for Scan Edge Position by using wide straight lines.

- 1 In the Item tab area, click **Region setting**.
- Use the Drawing tools to specify the measurement region.

  To align with the measurement area and change the number of measurement points, uncheck

this.

If the width of the measurement region is changed with the checkbox unchecked, the number

of measurement points in Scan-sub-region is changed to minimize the amount of change of the

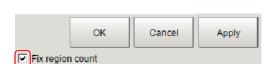

**3** Click **OK** in the *Figure setting* area.

scanned region interval.

- **OK**: Changes the settings and returns to the previous menu.
- Cancel: Changes are discarded. Returns to the previous menu.
- Apply: Updates the settings without leaving edit window.
- **4** Set the measurement point and the filter size for the region.

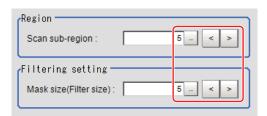

| Setting item    | Setting value [Factory default] | Description                                                                                                    |
|-----------------|---------------------------------|----------------------------------------------------------------------------------------------------|
| Scan sub-region | 1 to 4,000 [5]                  | Set the measurement point for the region.                                                                                                    |
| Mask size       | 0 to 200 [5]                    | Set the filter size when smoothing the measurement point vicinity. When 5 is set, smoothing is processed for a total of 11 points: the measurement point and the 5 pixels before and after it. |

**5** The region is divided equally.

### Division of Scan Area

The scan region, when the number of measurement points is 1

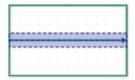

The scan region, when the number of measurement points is 3

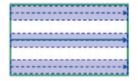

The scan region, when the number of measurement points is 2

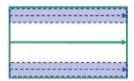

The scan region, when the number of measurement points is 4

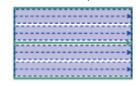

**6** Perform the display setting if required.

Placing a check at Filtered image makes it easier to change the filtering setting.

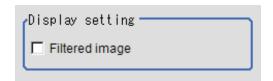

| Setting item   | Setting value<br>[Factory default] | Description                                                                                                    |
|----------------|------------------------------------|----------------------------------------------------------------------------------------------------|
| Filtered image | Checked     [Unchecked]            | If checked, the filtered image of the ranges set with the <i>Scan</i> sub-region and <i>Mask size</i> after smoothing is displayed. |

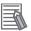

### **Additional Information**

You can specify enable/disable for each edge measurement number. Clicking edge measurement points displays the following screen.

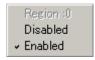

# 2-14-3 Edge Color Specification - For Color Cameras Only (Scan Edge Position)

This item selects the color of the edges to be detected.

If the target color changes, this setting is not necessary. If the color is not specified, positions in the measurement region where the color changes drastically are detected as an edge.

- 1 In the Item tab area, click **Edge color**.
- 2 Place a check at Edge color specification in the Color setting area.

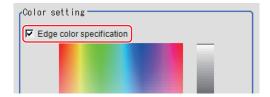

**3** Select the color to detect as edges.

| Setting item       | Setting value<br>[Factory default] | Description                                                                                                    |
|--------------------|------------------------------------|----------------------------------------------------------------------------------------------------|
| Image Display area | -                                  | Specify a region on the image that includes the target color.  The average color of the specified region is registered.                                                                                                    |
| Color chart        | -                                  | Click the reference color on the color chart to specify it. The RGB values for the specified color are displayed at the bottom.                                                                                                    |
| R, G, B            | 0 to 255 [255]                     | The color to be detected is set with the RGB values.                                                                                                    |
| Difference R, G, B | 0 to 127 [5]                       | This sets the allowable color difference for detecting the edge, using the specified color as the reference. The larger the difference values, the larger the color range that is used to detect the edge.                                                                            |
| Detection mode     | • [Color IN] • Color OUT           | <ul> <li>Color IN: The position where a color other than the specified color changes to the specified color is detected as the edge.</li> <li>Color OUT: The position where the specified color changes to a color other than the specified color is detected as the edge.</li> </ul> |
|                    |                                    | Start point End point Point For "Color IN" edge measurement mode For "Color OUT" edge measurement mode                                                                                                    |
|                    |                                    | Start End point Start point point For "Color IN" edge measurement mode For "Color OUT" edge measurement mode                                                                                                    |

## 2-14-4 Reference Setting (Scan Edge Position)

When the model is set, this position is automatically set at the same time as the reference position. This item can be set to change the reference position to any desired position. This is handy for measuring the position deviation from a certain position.

A reference position can be set either directly or by referencing a unit.

## **Specifying directly**

Click a position on the image you want to use as a reference position, or input coordinate data for that point.

In the Item tab area, click Ref. setting.
In the Display area, the current reference position will be displayed as the crosshair cursor.

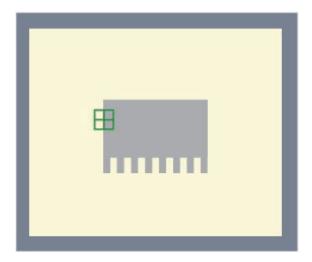

2 In the Method area, select Numerical.

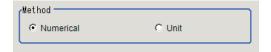

**3** Click the position to be set as the reference.

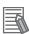

### **Additional Information**

Displaying the image enlarged makes this clicking easier. For details, refer to Appendixes Basic Knowledge about Operations Using the Zoo

For details, refer to Appendixes Basic Knowledge about Operations Using the Zoom Function in the Vision System FH/FHV Series User's Manual (Cat. No. Z365).

**4** Make fine adjustments using numeric value inputs or the arrow buttons as required.

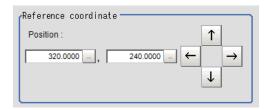

- **5** To remeasure on the displayed image and set the reference, click the **Measure ref.** button.
- **6** To use data before position compensation for the reference setting coordinates, place a check at *Use point coordinate before scroll*.

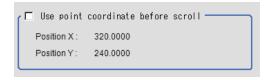

## Referencing a Unit

Set a reference by referencing a detection point unit with registered X coordinate, Y coordinate and angle data.

- In the Item tab area, click Ref. setting.In the Display area, the current reference position will be displayed as the crosshair cursor.
- 2 In the *Method* area, select *Unit*.

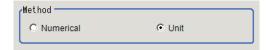

**3** In the *Unit* area, select a detection point unit in the scene.

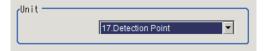

Performing the next measurement will display the reference.

### 2-14-5 Measurement Parameters (Scan Edge Position)

Measurement parameters can be changed as needed to address unstable measurement results. Normally, the factory default value will be used.

After changing a setting, check whether measurement can be done properly by performing an actual measurement.

In the Item tab area, click Measurement.
The edge profile of the measurement region is displayed as a graph in the Image Display area.

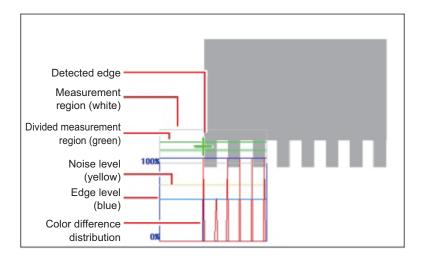

2 Set the value of each item in the *Display position* area.

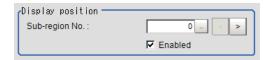

| S   | Setting item | Setting value [Factory default] | Description                                                                                                    |
|-----|--------------|---------------------------------|----------------------------------------------------------------------------------------------------|
| Sub | -region No.  | 0 to 3,999 [0]                  | Specify the <i>Sub-region No.</i> for which the edge profile is displayed.                                                                           |
|     | Enabled      | • [Checked] • Unchecked         | Specify enable/disable for the displayed <i>Sub-region No.</i> . When disabled (unchecked) is specified, that <i>Sub-region No.</i> is not measured. |

- **3** If necessary, specify a value for each item in the *Measurement condition* area.
  - · For color cameras:

Edge Color Not Specified

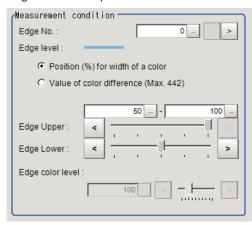

Edge Color Specified

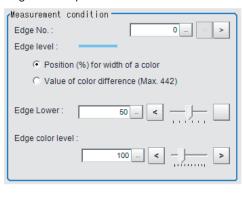

| Setting item                                                           | Setting value<br>[Factory default]                                                                                          | Description                                                                                                    |
|------------------------------------------------------------------------|----------------------------------------------------------------------------------------------------|----------------------------------------------------------------------------------------------------|
| Edge No.                                                               | 0 to 99 [0]                                                                                                    | Specify the edge number used to extract edges.  Edge numbers are assigned to detected edges starting from 0 and going on in the direction from the start point (the arrow point) to the end point (the direction of arrow) in the selected area. |
| Edge Upper (only<br>when edge color<br>is not specified)<br>Edge Lower | <ul> <li>Position (%) for width of a color 0 to 100 [50] to [100]</li> <li>Value of color 0 to 442 [20] to [442]</li> </ul> | Set a range of a color difference level with which the edge is detected.  For details, refer to Appendixes Measurement Mechanism Edge Detection Measurement in the Vision System FH/FHV Series User's Manual (Cat. No. Z365).                    |
| Edge color level                                                       | 0 to 442 [100]                                                                                                    | This emphasis level can be specified only if the edge color to detect is specified.                                                                                                    |

• For monochrome cameras:

When the *Measurement type* is *Projection*:

When the Measurement type is Derivation:

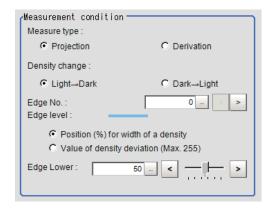

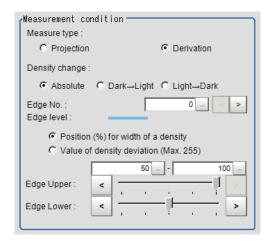

| Setting item             | Setting value [Factory default]                                                                                                    | Description                                                                                                    |
|--------------------------|----------------------------------------------------------------------------------------------------|----------------------------------------------------------------------------------------------------|
| Measure type             | [Projection]     Derivation                                                                                                    | As the Measurement type, specify either Projection or Derivation. For details, refer to Appendixes Measurement Mechanism Edge Detection Measurement in the Vision System FH/FHV Series User's Manual (Cat. No. Z365).                                                                      |
| Density change           | <ul> <li>Absolute (only when the Measure type is Derivation)</li> <li>[Dark → Light]</li> <li>Light → Dark</li> </ul>                                               | Select whether a black-to-white change or a white-to-black change should be recognized as a density change in the specified region.                                                                                                    |
| Edge No.                 | 0 to 99 [0]                                                                                                    | Specify the edge number used to extract edges.  Edge numbers are assigned to detected edges starting from 0 and going on in the direction from the start point (the arrow point) to the end point (the direction of arrow) in the selected area.                                           |
| Edge Upper<br>Edge Lower | <ul> <li>Position (%) for width of a density</li> <li>0 to 100</li> <li>[50] to [100]</li> <li>Value of density</li> <li>0 to 255</li> <li>[20] to [255]</li> </ul> | Select the density change level to be detected as edges. The upper limit of edges can be set only when the Measure type is Derivation. For details, refer to Appendixes Measurement Mechanism Edge Detection Measurement in the Vision System FH/FHV Series User's Manual (Cat. No. Z365). |

**4** If necessary, set each item in the *Noise removal* area.

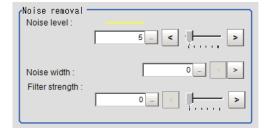

| Setting item    | Setting value [Factory default]                                                                   | Description                                                                                                    |
|-----------------|---------------------------------------------------------------------------------------------------|----------------------------------------------------------------------------------------------------|
| Noise level     | <ul> <li>For color cameras: 0 to 442 [5]</li> <li>For monochrome cameras: 0 to 255 [5]</li> </ul> | When edges are incorrectly detected due to noise, increase this value. For details, refer to Appendixes Measurement Mechanism Edge Detection Measurement in the Vision System FH/FHV Series User's Manual (Cat. No. Z365).                      |
| Noise width     | 0 to 9,999 [0]                                                                                    | Set the width for judging noise. When detection is affected by noise, increase this value. For details, refer to Appendixes Measurement Mechanism Edge Detection Measurement in the Vision System FH/FHV Series User's Manual (Cat. No. Z365).  |
| Filter strength | 0 to 100 [0]                                                                                      | If a valley appears in the histogram around the edge threshold value due to noises, smoothen the edge profile using a filter to prevent wrong error detection from being detected.  Strengthening the filter smoothen the edge profile further. |

**5** In the Sub-region detail area, set enable or disable measurement as required.

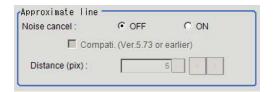

| Setting item                   | Setting value [Factory default] | Description                                                                                                    |
|--------------------------------|---------------------------------|----------------------------------------------------------------------------------------------------|
| Noise cancel                   | • ON<br>• [OFF]                 | When placing a check at <i>ON</i> , an approximate line is calculated by excluding the points with large deviation among the measured points.                                                                                                    |
| Rate                           | 0 to 100 [50]                   | Set the ratio of measurement points used for approximate straight line calculation to all measurement points.  When there is considerable noise, reducing this value enables calculation of an approximate straight line with many of the noise points removed.  When there is little noise, increasing this value enables calculation of a high-accuracy straight line using many measurement points. |
| Distance (pix)                 | 0 to 10,000 [5]                 | Sets the degree of "Noise cancel" with a distance to the approximate line.  *2                                                                                                    |
| Compati. (Ver.5.73 or earlier) | Checked     [Unchecked]         | Sets the compatible mode for "Noise cancel". Check this when scene data before Ver.5.73 was loaded.                                                                                                    |

<sup>\*1.</sup> When Noise cancel is ON and Compati. (Ver.5.73 or earlier) is checked, this is displayed.

<sup>\*2.</sup> When Noise cancel is ON and Compati. (Ver.5.73 or earlier) is unchecked, this is displayed.

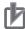

### **Precautions for Correct Use**

When using the compatibility mode (Ver. 5.73 or earlier) to calculate an approximate line, be sure to control the number of edge measurement points no more than 100.

### 2-14-6 Judgment Conditions (Scan Edge Position)

Specify the range to be judged as OK.

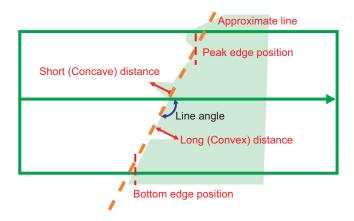

- 1 In the Item Tab area, click Judgement.
- **2** Set up the judgment condition.

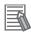

### **Additional Information**

The values beside each item are measurement results of the displayed image. Take these values into consideration to determine the upper and lower limit values.

| Setting item       | Setting value    | Description                                                    |
|--------------------|------------------|----------------------------------------------------------------|
| Peak edge posi-    | -99,999.9999 to  | Specify the X-axis upper and lower limits of the peak edge     |
| tion X             | 99,999.9999      | position X judged to be OK.                                    |
| Peak edge posi-    | -99,999.9999 to  | Specify the Y-axis upper and lower limits of the peak edge     |
| tion Y             | 99,999.9999      | position Y judged to be OK.                                    |
| Bottom edge posi-  | -99,999.9999 to  | Specify the X-axis upper and lower limits of the bottom edge   |
| tion X             | 99,999.9999      | position X judged to be OK.                                    |
| Bottom edge posi-  | -99,999.9999 to  | Specify the Y-axis upper and lower limits of the bottom edge   |
| tion Y             | 99,999.9999      | position Y judged to be OK.                                    |
| Edge position X    | -99,999.9999 to  | Specify the X-axis upper and lower limits of the average       |
| Ave.               | 99,999.9999      | edge position judged to be OK.                                 |
| Edge position Y    | -99,999.9999 to  | Specify the Y-axis upper and lower limits of the average edge  |
| Ave.               | 99,999.9999      | position judged to be OK.                                      |
| Long distance      | 0 to 99,999.9999 | Specify the upper and lower limits of the long distance maxi-  |
| Max.               |                  | mum judged to be OK.                                           |
| Long distance Min. | 0 to 99,999.9999 | Specify the upper and lower limits of the long distance mini-  |
|                    |                  | mum judged to be OK.                                           |
| Short distance     | 0 to 99,999.9999 | Specify the upper and lower limits of the short distance maxi- |
| Max.               |                  | mum judged to be OK.                                           |

| Setting item     | Setting value    | Description                                                    |
|------------------|------------------|----------------------------------------------------------------|
| Short distance   | 0 to 99,999.9999 | Specify the upper and lower limits of the short distance mini- |
| Min.             |                  | mum judged to be OK.                                           |
| Deviation        | 0 to 99,999.9999 | Specify the upper and lower limits of the deviation judged to  |
|                  |                  | be OK.                                                         |
| Line angle       | -180 to 180      | Specify the upper and lower limits of the line angle judged to |
|                  |                  | be OK.                                                         |
| Lost point count | 0 to 4,000       | Specify the upper and lower limits of the lost point count     |
|                  |                  | judged to be OK.                                               |

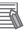

### **Additional Information**

Judgement condition of the straight line's inclination

To set  $90^{\circ} \pm 10^{\circ}$  ( $80^{\circ}$  to  $90^{\circ}$ ,  $-80^{\circ}$  to  $-90^{\circ}$ ) range as OK, set the judgement condition to  $80^{\circ}$  to  $100^{\circ}$ .

The range of straight line's inclination is -89.999° to 90° Internally, the angle X of -90° to 0° is the same value as  $X + 180^\circ$ , the angle X of 90 to 180° is the same value as  $X - 180^\circ$ .

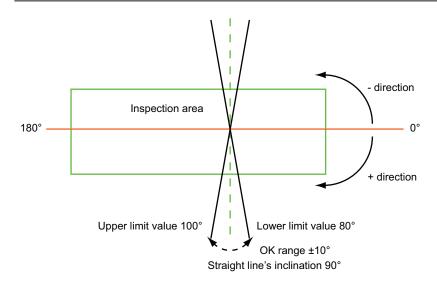

## 2-14-7 Output Parameters (Scan Edge Position)

Specify how to treat the coordinates to be output to the external device as measurement results. This item can be changed if necessary. Normally, the factory default value will be used.

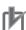

### **Precautions for Correct Use**

After setting up the measurement parameters, changing the output parameters will cause measurement results to vary accordingly. If the output parameters have been changed, respecify the measurement, too.

- 1 Click Output parameter in the Item tab area.
- **2** Specify each of the following items.

| Setting item                | Setting value<br>[Factory default] | Description                                                                                                    |
|-----------------------------|------------------------------------|----------------------------------------------------------------------------------------------------|
| Output coordinates          | [After scroll]     Before scroll   | As measurement results, select whether to output coordinate values to external devices before or after the position deflection correction is applied.                                                                  |
| Calibration                 | • ON<br>• [OFF]                    | Select whether to reflect the calibration in the values output to the external device as measurement results.  ON: Output the coordinates converted into actual dimensions.  OFF: Output the camera coordinate values. |
| Reflect to overall judgment | • [ON]<br>• OFF                    |                                                                                                    |

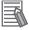

### **Additional Information**

For output coordinates and calibration, refer to *Appendixes Measurement Mechanism Handling Coordinates* in the *Vision System FH/FHV Series User's Manual (Cat. No. Z365)*.

# 2-14-8 Key Points for Test Measurement and Adjustment (Scan Edge Position)

In addition to the camera input image, the measured region, a graphic display of the measured results, and the edge position (the crosshair cursor) are also displayed as results in the Image Display area.

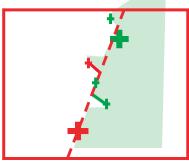

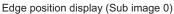

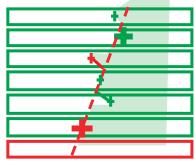

Display of edge position in each divided part (Sub image 1)

The following content is displayed in the *Detail result* area as text.

| Displayed item         | Description                                                                        |
|------------------------|------------------------------------------------------------------------------------|
| Judge                  | Judgment results                                                                   |
|                        | 0: No judgment (unmeasured)                                                        |
|                        | 1: Judgment result OK                                                              |
|                        | -1: Judgment result NG                                                             |
|                        | -10: Error (image format mismatch)                                                 |
|                        | -11: Error (unregistered model)                                                    |
|                        | -12: Error (insufficient memory)                                                   |
|                        | -20: Error (other errors)                                                          |
| Peak edge position X   | X coordinate of the edge that is the furthest from the start point of the measure- |
|                        | ment region                                                                        |
| Peak edge position Y   | Y coordinate of the edge that is the furthest from the start point of the measure- |
|                        | ment region                                                                        |
| Bottom edge position X | X coordinate of the edge that is the closest to the start point of the measurement |
|                        | region                                                                             |

| Displayed item         | Description                                                                         |
|------------------------|-------------------------------------------------------------------------------------|
| Bottom edge position Y | Y coordinate of the edge that is the closest to the start point of the measurement  |
|                        | region                                                                              |
| Edge position X Ave.   | The average of X coordinates of all the edges                                       |
| Edge position Y Ave.   | The average of Y coordinates of all the edges                                       |
| Long distance Max.     | The maximum distance between the approximate line and edge position (plus di-       |
|                        | rection)                                                                            |
| Short distance Max.    | The minimum distance between the approximate line and the edge position (minus      |
|                        | direction)                                                                          |
| Deviation              | Deviations in concavity and convexity (Value of the standard deviation for the dis- |
|                        | tance of each edge point from the linear regression)                                |
| Line angle             | The straight line's inclination against the measurement region                      |
| No. of lost points     | No. of regions for which the detection of edges has failed                          |

The image specified in the Sub-image number in the image display setting is displayed in the *Image Display* area.

| Sub-image number | Description of image to be displayed |  |  |
|------------------|--------------------------------------|--|--|
| 0                | Measurement image                    |  |  |
| 1                | Scan region                          |  |  |

## **Key Points for Adjustment (Scan Edge Position)**

Adjust the setting parameters referring to the following points.

### When the measurement results are unstable

| Parameter to be adjust-<br>ed | Remedy                                                                                                    |
|-------------------------------|----------------------------------------------------------------------------------------------------|
| Measurement parameter         | When the color of the edges to be detected is decided, specify the color with <i>Edge color</i> . If results are not stable even with the color specified, specify a larger value for the color variance range. |
|                               | If noise is detected as an edge, specify larger values for <i>Noise level</i> and <i>Noise width</i> .                                                                                                    |

# 2-14-9 Measurement Results for Which Output Is Possible (Scan Edge Position)

The following values can be output using processing items related to result output. It is also possible to reference measurement values from calculation expressions and other processing units.

| Measurement items | Character string | Description                        |
|-------------------|------------------|------------------------------------|
| Judge             | JG               | Judgment results                   |
|                   |                  | 0: No judgment (unmeasured)        |
|                   |                  | 1: Judgment result OK              |
|                   |                  | -1: Judgment result NG             |
|                   |                  | -10: Error (image format mismatch) |
|                   |                  | -11: Error (unregistered model)    |
|                   |                  | -12: Error (insufficient memory)   |
|                   |                  | -20: Error (other errors)          |

| Measurement items      | Character string | Description                                                                                                    |
|------------------------|------------------|----------------------------------------------------------------------------------------------------|
| Peak edge position X   | PEAKX            | X coordinate of the edge that is the furthest from the start point of the measurement region                                           |
| Peak edge position Y   | PEAKY            | Y coordinate of the edge that is the furthest from the start point of the measurement region                                           |
| Bottom edge position X | воттомх          | X coordinate of the edge that is the closest to the start point of the measurement region                                              |
| Bottom edge position Y | ВОТТОМУ          | Y coordinate of the edge that is the closest to the start point of the measurement region                                              |
| Edge position X Ave.   | X                | The average of X coordinates of all the edges                                                                                          |
| Edge position Y Ave.   | Υ                | The average of Y coordinates of all the edges                                                                                          |
| Ref. position X        | SX               | X coordinate of the reference coordinates                                                                                              |
| Ref. position Y        | SY               | Y coordinate of the reference coordinates                                                                                              |
| Long distance Max.     | PMAXD            | The maximum distance between the approximate line and edge position (plus direction)                                                   |
| Long distance Min.     | PMIND            | The minimum distance between the approximate line and the edge position (plus direction)                                               |
| Short distance Max.    | BMAXD            | The maximum distance between the approximate line and the edge position (minus direction)                                              |
| Short distance Min.    | BMIND            | The minimum distance between the approximate line and the edge position (minus direction)                                              |
| Deviation              | DEV              | Deviations in concavity and convexity (Value of the standard deviation for the distance of each edge point from the linear regression) |
| Line angle             | TH               | The straight line's inclination against the measurement region                                                                         |
| No. of lost points     | LOST             | No. of regions for which the detection of edges has failed                                                                             |
| Line Param. A          | А                | A in the expression for the approximate line AX + BY + C = 0                                                                           |
| Line Param. B          | В                | B in the expression for the approximate line AX + BY + C = 0                                                                           |
| Line Param. C          | С                | C in the expression for the approximate line AX + BY + C = 0                                                                           |

## 2-14-10 External Reference Tables (Scan Edge Position)

| No. | Data name              | Data ident     | Set/Get  | Data range                                                                                                    |
|-----|------------------------|----------------|----------|----------------------------------------------------------------------------------------------------|
| 0   | Judge                  | judge          | Get only | 0: No judgment (unmeasured), 1: Judgment result OK, -1: Judgment result NG, -10: Error (image format mismatch), -11: Error (unregistered model), -12: Error (insufficient memory), -20: Error (other errors) |
| 1   | Peak edge position X   | peakEdgePosX   | Get only | -99,999.9999 to 99,999.9999                                                                                                    |
| 2   | Peak edge position Y   | peakEdgePosY   | Get only | -99,999.9999 to 99,999.9999                                                                                                    |
| 3   | Bottom edge position X | bottomEdgePosX | Get only | -99,999.9999 to 99,999.9999                                                                                                    |

| No. | Data name                               | Data ident         | Set/Get  | Data range                                               |
|-----|-----------------------------------------|--------------------|----------|----------------------------------------------------------|
| 4   | Bottom edge position                    | bottomEdgePosY     | Get only | -99,999.9999 to 99,999.9999                              |
| 5   | Edge position X Ave.                    | aveEdgePosX        | Get only | -99,999.9999 to 99,999.9999                              |
| 6   | Edge position Y Ave.                    | aveEdgePosY        | Get only | -99,999.9999 to 99,999.9999                              |
| 7   | Long distance Max.                      | maxPeakDist        | Get only | -1 to 99,999.9999                                        |
| 8   | Long distance Min.                      | minPeakDist        | Get only | -1 to 99,999.9999                                        |
| 9   | Short distance Max.                     | maxBottomDist      | Get only | -1 to 99,999.9999                                        |
| 10  | Short distance Min.                     | minBottomDist      | Get only | -1 to 99,999.9999                                        |
| 11  | Deviation                               | deviation          | Get only | -1 to 99,999.9999                                        |
| 12  | Angle                                   | lineAngle          | Get only | -180 to 180                                              |
| 13  | Lost point                              | lostPoint          | Get only | 0 to 4,000                                               |
| 14  | Linear coefficient A                    | coefficientA       | Get only | -99,999.9999 to 99,999.9999                              |
| 15  | Linear coefficient B                    | coefficientB       | Get only | -99,999.9999 to 99,999.9999                              |
| 16  | Linear coefficient C                    | coefficientC       | Get only | -99,999.9999 to 99,999.9999                              |
| 17  | Reference X                             | referenceX         | Get only | 0 to 99,999.9999                                         |
| 18  | Reference Y                             | referenceY         | Get only | 0 to 99,999.9999                                         |
| 101 | Output coordinates                      | outputCoordinate   | Set/Get  | 0: After scroll, 1: Before scroll                        |
| 102 | Calibration                             | calibration        | Set/Get  | 0: OFF, 1: ON                                            |
| 103 | Reflect to overall judgement            | overallJudge       | Set/Get  | 0: ON, 1: OFF                                            |
| 120 | Edge color specification                | colorSpecification | Set/Get  | 0: OFF, 1: ON                                            |
| 121 | Edge color R                            | colorR             | Set/Get  | 0 to 255                                                 |
| 122 | Edge color G                            | colorG             | Set/Get  | 0 to 255                                                 |
| 123 | Edge color B                            | colorB             | Set/Get  | 0 to 255                                                 |
| 124 | Difference R                            | colorDevR          | Set/Get  | 0 to 127                                                 |
| 125 | Difference G                            | colorDevG          | Set/Get  | 0 to 127                                                 |
| 126 | Difference B                            | colorDevB          | Set/Get  | 0 to 127                                                 |
| 127 | Detection mode                          | detectionMode      | Set/Get  | 0: Color IN, 1: Color OUT                                |
| 129 | Reference X                             | referencePosX      | Set/Get  | 0 to 99,999.9999                                         |
| 130 | Reference Y                             | referencePosY      | Set/Get  | 0 to 99,999.9999                                         |
| 131 | Edge No.                                | edgeNo             | Set/Get  | 0 to 99                                                  |
| 132 | Edge level Lower limit                  | edgeLevel          | Set/Get  | 0 to 100                                                 |
| 133 | Noise level                             | noiseLevel         | Set/Get  | Color camera: 0 to 442<br>Monochrome camera: 0 to<br>255 |
| 134 | Noise width                             | noiseWidth         | Set/Get  | 0 to 9,999                                               |
| 135 | Edge color level                        | colorLevel         | Set/Get  | 0 to 442                                                 |
| 136 | Upper limit of the peak edge position X | upperPeakX         | Set/Get  | -99,999.9999 to 99,999.9999                              |
| 137 | Lower limit of the peak edge position X | IowerPeakX         | Set/Get  | -99,999.9999 to 99,999.9999                              |
| 138 | Upper limit of the peak edge position Y | upperPeakY         | Set/Get  | -99,999.9999 to 99,999.9999                              |
| 139 | Lower limit of the peak edge position Y | lowerPeakY         | Set/Get  | -99,999.9999 to 99,999.9999                              |

| No. | Data name                                 | Data ident         | Set/Get | Data range                                               |
|-----|-------------------------------------------|--------------------|---------|----------------------------------------------------------|
| 140 | Upper limit of the bottom edge position X | upperBottomX       | Set/Get | -99,999.9999 to 99,999.9999                              |
| 141 | Lower limit of the bottom edge position X | IowerBottomX       | Set/Get | -99,999.9999 to 99,999.9999                              |
| 142 | Upper limit of the bottom edge position Y | upperBottomY       | Set/Get | -99,999.9999 to 99,999.9999                              |
| 143 | Lower limit of the bottom edge position Y | IowerBottomY       | Set/Get | -99,999.9999 to 99,999.9999                              |
| 144 | Upper limit of the edge position X Ave.   | upperAveEdgePosX   | Set/Get | -99,999.9999 to 99,999.9999                              |
| 145 | Lower limit of the edge position X Ave.   | IowerAveEdgePosX   | Set/Get | -99,999.9999 to 99,999.9999                              |
| 146 | Upper limit of the edge position Y Ave.   | upperAveEdgePosY   | Set/Get | -99,999.9999 to 99,999.9999                              |
| 147 | Lower limit of the edge position Y Ave.   | IowerAveEdgePosY   | Set/Get | -99,999.9999 to 99,999.9999                              |
| 148 | Upper limit of the long distance Max.     | upperMaxPeakDist   | Set/Get | 0 to 99,999.9999                                         |
| 149 | Lower limit of the long distance Max.     | IowerMaxPeakDist   | Set/Get | 0 to 99,999.9999                                         |
| 150 | Upper limit of the short distance Max.    | upperMaxBottomDist | Set/Get | 0 to 99,999.9999                                         |
| 151 | Lower limit of the short distance Max.    | IowerMaxBottomDist | Set/Get | 0 to 99,999.9999                                         |
| 152 | Upper limit of the deviation              | upperDeviation     | Set/Get | 0 to 99,999.9999                                         |
| 153 | Lower limit of the de-<br>viation         | IowerDeviation     | Set/Get | 0 to 99,999.9999                                         |
| 154 | Upper limit of the angle                  | upperAngle         | Set/Get | -180 to 180                                              |
| 155 | Lower limit of the angle                  | lowerAngle         | Set/Get | -180 to 180                                              |
| 156 | Upper limit of the lost point             | upperLostPoint     | Set/Get | 0 to 4,000                                               |
| 157 | Lower limit of the lost point             | IowerLostPoint     | Set/Get | 0 to 4,000                                               |
| 158 | Monochrome edge detection mode            | monoDetectMode     | Set/Get | 0: Light → Dark, 1: Dark →<br>Light                      |
| 159 | Edge level Lower limit absolute value     | edgeLevelAbs       | Set/Get | Color camera: 0 to 442<br>Monochrome camera: 0 to<br>255 |
| 160 | Edge level specification method           | edgeLevelKind      | Set/Get | 0: %, 1: Absolute value                                  |
| 162 | Scan sub-region                           | scanLines          | Set/Get | 1 to 4,000                                               |
| 163 | Mask size(Filter size)                    | scanWidth          | Set/Get | 0 to 200                                                 |
| 164 | Display area                              | displayRegion      | Set/Get | 0 to 3,999                                               |
| 165 | Noise cancel                              | noisePointCut      | Set/Get | 0: OFF, 1: ON                                            |

| No.                      | Data name                                 | Data ident                  | Set/Get  | Data range                                               |
|--------------------------|-------------------------------------------|-----------------------------|----------|----------------------------------------------------------|
| 166                      | Measure type                              | measureType                 | Set/Get  | 0: Projection, 1: Derivation                             |
| 167                      | Fix region count                          | separateType                | Set/Get  | 0: Not fixed, 1: Fixed                                   |
|                          | Edge Level Upper limit                    | edgeLevelUpper              | Set/Get  | 0 to 100                                                 |
|                          | Edge Level Upper limit absolute value     | edgeLevelUpperAbs           | Set/Get  | Color camera: 0 to 442<br>Monochrome camera: 0 to<br>255 |
|                          | Monochrome Derivation edge detection mode | diffDetectMode              | Set/Get  | 0: Absolute, 1: Dark → Light,<br>2: Light → Dark         |
| 171                      | FNC Rate                                  | fncRate                     | Set/Get  | 0 to 100                                                 |
| 173                      | Distance                                  | inlierDist                  | Set/Get  | 0 to 10,000                                              |
|                          | Compatibility mode (Ver.5.73 or earlier)  | compMode                    | Set/Get  | 0: OFF, 1: ON                                            |
| 177                      | Filter Strength                           | filterStrength              | Set/Get  | 0 to 100                                                 |
|                          | Setting unit of reference coordinate      | refUnitNo                   | Set/Get  | -1 to 9,999                                              |
|                          | Setting type of reference coordinate      | refSettingType              | Set/Get  | 0: Numerical, 1: Unit                                    |
|                          | Use point coordinate before scroll        | beforeScrollRefMode         | Set/Get  | 0: Not use, 1: Use                                       |
| _                        | Reference X before scroll                 | beforeScrollRefPosX         | Set/Get  | -99,999.9999 to 99,999.9999                              |
|                          | Reference Y before scroll                 | beforeScrollRefPosY         | Set/Get  | -99,999.9999 to 99,999.9999                              |
| 6002                     | Format                                    | cameraColor                 | Set/Get  | 1: Monochrome camera<br>2: Color camera                  |
|                          | Enable/disable re-                        | area_enabled                | Set/Get  | 0: Disabled, 1: Enabled                                  |
| 30000+N<br>(N=0 to 3999) | Edge Position X                           | edgePosX                    | Get only | -99,999.9999 to 99,999.9999                              |
| 40000+N<br>(N=0 to 3999) | Edge Position Y                           | edgePosY                    | Get only | -99,999.9999 to 99,999.9999                              |
| 90000                    | figure0 Count                             | figArea0_count              | Set/Get  | 0 to 1                                                   |
| 90001                    | figure0 Type                              | figArea0_fig0_type          | Set/Get  | 4: Wide line                                             |
| 90002                    | figure0 mode                              | figArea0_fig0_mode          | Set/Get  | 0: OR                                                    |
|                          | figure0 Wide line<br>Start point X        | figAr-<br>ea0_fig0_lineW_X0 | Set/Get  | -99,999 to 99,999                                        |
|                          | figure0 Wide line<br>Start point Y        | figAr-<br>ea0_fig0_lineW_Y0 | Set/Get  | -99,999 to 99,999                                        |
|                          | figure0 Wide line<br>End point X          | figAr-<br>ea0_fig0_lineW_X1 | Set/Get  | -99,999 to 99,999                                        |
| 90012                    | figure0 Wide line<br>End point Y          | figAr-<br>ea0_fig0_lineW_Y1 | Set/Get  | -99,999 to 99,999                                        |
| 90013                    | figure0 Wide line                         | figAr-                      | Set/Get  | 0 to 99,999                                              |
| l l                      | Width                                     | ea0_fig0_lineW_W            |          |                                                          |

## 2-15 Scan Edge Width

This processing item detects the position of the measurement object by using the change in color within the measurement region. By dividing the measurement region, you can get the following values.

- · Local width of the work
- · Average width of the work

### **Used in the Following Case**

· When getting several widths of a measurement object:

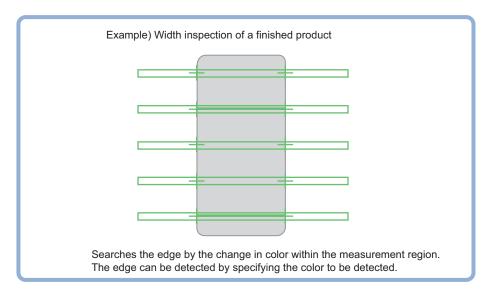

When getting the width of a measurement object:
 Using a Expression, the width of a measurement object can be calculated from the difference between two edge positions.

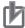

### **Precautions for Correct Use**

Processing is different for color images and monochrome images. When the camera type used in the previous setup was changed to color or monochrome type, perform the settings again.

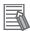

### **Additional Information**

Edge processing basic concepts:

For details, refer to Appendixes Measurement Mechanism Edge Detection Measurement in the Vision System FH/FHV Series User's Manual (Cat. No. Z365).

### 2-15-1 Settings Flow (Scan Edge Width)

To set Scan Edge Width, follow the steps below.

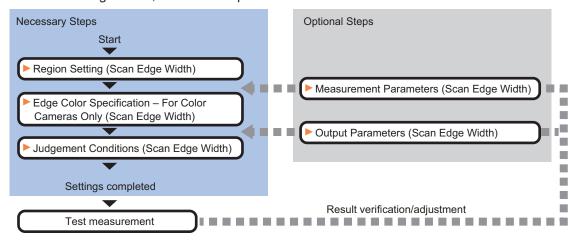

## List of Scan Edge Width Items

| Item                     | Description                                                                             |
|--------------------------|-----------------------------------------------------------------------------------------|
| Region setting           | Set the measurement area.                                                               |
|                          | 2-15-2 Region Setting (Scan Edge Width) on page 2-217                                   |
| Edge color               | This item selects the color of the edges to be detected. If the target color changes,   |
| (for color cameras only) | this setting is not necessary. If the color is not specified, positions in the measure- |
|                          | ment region where the color changes drastically are detected as an edge.                |
|                          | 2-15-3 Edge Color Specification - For Color Cameras Only (Scan Edge Width) on           |
|                          | page 2-219                                                                              |
| Measurement parameter    | Measurement parameter can be changed as needed to address unstable measure-             |
|                          | ment results. The displayed items depend on whether your camera is a color or           |
|                          | monochrome camera. Normally, the factory default value will be used.2-15-4 Meas-        |
|                          | urement Parameters (Scan Edge Width) on page 2-220                                      |
| Judgment condition       | Set processing conditions for measurement and judgment conditions for measure-          |
|                          | ment results.2-15-5 Judgment Conditions (Scan Edge Width) on page 2-223                 |
| Output parameter         | This item can be changed as necessary. Normally, the factory default value will be      |
|                          | used. Use the output parameter to specify how to handle the coordinates.                |
|                          | 2-15-6 Output Parameters (Scan Edge Width) on page 2-224                                |

## 2-15-2 Region Setting (Scan Edge Width)

This item is used to set up the measurement area.

Specify the measurement region for Scan Edge Width by using wide straight lines.

- 1 In the Item tab area, click Region setting.
- Use the Drawing tools to specify the measurement region.

  To align with the measurement area and change the number of measurement points, uncheck this.

If the width of the measurement region is changed with the checkbox unchecked, the number of measurement points in Scan-sub-region is changed to minimize the amount of change of the scanned region interval.

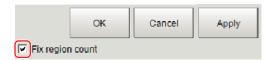

- **3** Click **OK** in the *Figure setting* area.
  - OK: Changes the settings and returns to the previous menu.
  - Cancel: Changes are discarded. Returns to the previous menu.
  - Apply: Updates the settings without leaving edit window.
- **4** Set the measurement point and the filter size for the region.

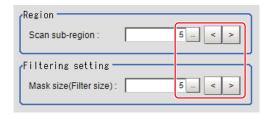

| Setting item    | Setting value [Factory default] | Description                                                                                                    |
|-----------------|---------------------------------|----------------------------------------------------------------------------------------------------|
| Scan sub-region | 1 to 4,000 [5]                  | Set the measurement point for the region.                                                                                                    |
| Mask size       | 0 to 200 [5]                    | Set the filter size when smoothing the measurement point vicinity. When 5 is set, smoothing is processed for a total of 11 points: the measurement point and the 5 pixels before and after it. |

**5** The region is divided equally.

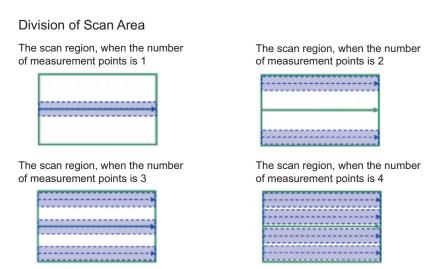

**6** Perform the display setting if required.
Placing a check at *Filtered image* makes it easier to change the filtering setting.

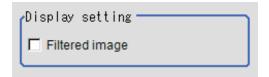

| Setting item   | Setting value [Factory default] | Description                                                                                                    |
|----------------|---------------------------------|----------------------------------------------------------------------------------------------------|
| Filtered image | Checked     [Unchecked]         | If checked, the filtered image of the ranges set with the <i>Scan sub-region</i> and <i>Mask size</i> after smoothing is displayed. |

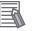

### Additional Information

You can specify enable/disable for each edge measurement number. Clicking edge measurement points displays the following screen.

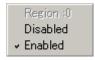

# 2-15-3 Edge Color Specification - For Color Cameras Only (Scan Edge Width)

This item selects the color of the edges to be detected.

If the target color changes, this setting is not necessary. If the color is not specified, positions in the measurement region where the color changes drastically are detected as an edge.

- 1 In the Item tab area, click Edge color.
- 2 Place a check at Edge color specification in the Color setting area.

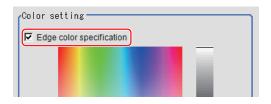

**3** Select the color to detect as edges.

| Setting item  | Setting value [Factory default] | Description                                                     |
|---------------|---------------------------------|-----------------------------------------------------------------|
| Image Display | -                               | Specify a region on the image that includes the target color.   |
| area          |                                 | The average color of the specified region is registered.        |
| Color chart   | -                               | Click the reference color on the color chart to specify it. The |
|               |                                 | RGB values for the specified color are displayed at the bot-    |
|               |                                 | tom.                                                            |
| R, G, B       | 0 to 255 [255]                  | The color to be detected is set with the RGB values.            |

| Setting item       | Setting value [Factory default] | Description                                                                                                    |
|--------------------|---------------------------------|----------------------------------------------------------------------------------------------------|
| Difference R, G, B | 0 to 127 [5]                    | This sets the allowable color difference for detecting the edge, using the specified color as the reference. The larger the difference values, the larger the color range that is used to detect the edge.                                                                                                    |
| Detection mode     | • [Color IN] • Color OUT        | <ul> <li>Color IN: The position where a color other than the specified color changes to the specified color is detected as the edge.</li> <li>Color OUT: The position where the specified color changes to a color other than the specified color is detected as the edge.</li> <li>Start point End point Point For "Color IN" edge measurement mode</li> <li>Start point For "Color OUT" edge measurement mode</li> </ul> |

## 2-15-4 Measurement Parameters (Scan Edge Width)

Measurement parameters can be changed as needed to address unstable measurement results. Normally, the factory default value will be used.

After changing a setting, check whether measurement can be done properly by performing an actual measurement.

In the Item tab area, click Measurement.
The edge profile of the measurement region is displayed as a graph in the Image Display area.

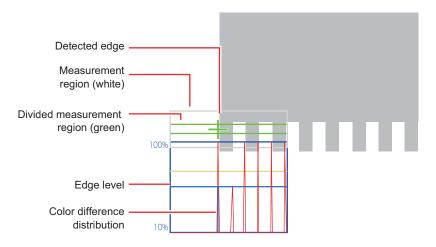

2 Set the value of each item in the *Display position* area.

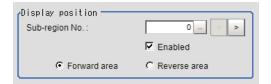

| \$  | Setting item                 | Setting value [Factory default] | Description                                                                                                    |
|-----|------------------------------|---------------------------------|----------------------------------------------------------------------------------------------------|
| Sub | -region No.                  | 0 to 9,999 [0]                  | Specify the <i>Sub-region No.</i> for which the edge profile is displayed.                                                                                                    |
|     | Enabled                      | • [Checked] • Unchecked         | Specify enable/disable for the displayed <i>Sub-region No.</i> When disabled (unchecked) is specified, that <i>Sub-region No.</i> is not measured.                                                                       |
|     | Forward area<br>Reverse area | [Forward area]     Reverse area | <ul> <li>Forward area: The edge is searched for from the start point of the area toward the end point.</li> <li>Reverse area: The edge is searched for from the end point of the area toward the start point.</li> </ul> |

- **3** If necessary, specify a value for each item in the *Measurement condition* area.
  - · For color cameras:

### Edge Color Not Specified

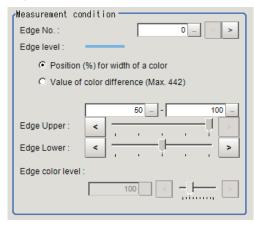

Edge Color Specified

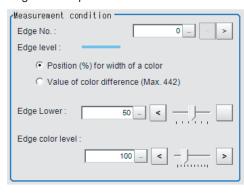

| Setting item                                                           | Setting value<br>[Factory default]                                                                                          | Description                                                                                                    |
|------------------------------------------------------------------------|----------------------------------------------------------------------------------------------------|----------------------------------------------------------------------------------------------------|
| Edge No.                                                               | 0 to 99 [0]                                                                                                    | Specify the edge number used to extract edges.  Edge numbers are assigned to detected edges starting from 0 and going on in the direction from the start point (the arrow point) to the end point (the direction of arrow) in the selected area. |
| Edge Upper (only<br>when edge color<br>is not specified)<br>Edge Lower | <ul> <li>Position (%) for width of a color 0 to 100 [50] to [100]</li> <li>Value of color 0 to 442 [20] to [442]</li> </ul> | Set a range of a color difference level with which the edge is detected. For details, refer to Appendixes Measurement Mechanism Edge Detection Measurement in the Vision System FH/FHV Series User's Manual (Cat. No. Z365).                     |
| Edge color level                                                       | 0 to 442 [100]                                                                                                    | This emphasis level can be specified only if the edge color to detect is specified.                                                                                                    |

• For monochrome cameras:

When the Measurement type is Projection:

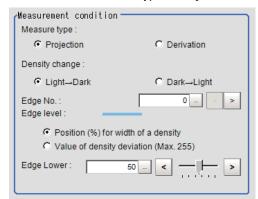

When the *Measurement type* is *Derivation*:

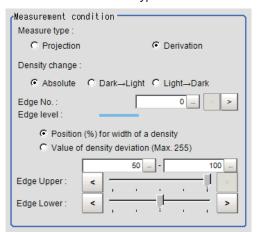

| Setting item             | Setting value<br>[Factory default]                                                                                                    | Description                                                                                                    |
|--------------------------|----------------------------------------------------------------------------------------------------|----------------------------------------------------------------------------------------------------|
| Measure type             | • [Projection] • Derivation                                                                                                    | As the Measurement type, specify either Projection or Derivation. For details, refer to Appendixes Measurement Mechanism Edge Detection Measurement in the Vision System FH/FHV Series User's Manual (Cat. No. Z365).                                                                      |
| Density change           | <ul> <li>Absolute (only when the Measure type is Derivation)</li> <li>[Dark → Light]</li> <li>Light → Dark</li> </ul>                                                                                 | Select whether a black-to-white change or a white-to-black change should be recognized as a density change in the specified region.                                                                                                    |
| Edge No.                 | 0 to 99 [0]                                                                                                    | Specify the edge number used to extract edges.  Edge numbers are assigned to detected edges starting from 0 and going on in the direction from the start point (the arrow point) to the end point (the direction of arrow) in the selected area.                                           |
| Edge Upper<br>Edge Lower | <ul> <li>Position (%) for width of a density         <ul> <li>to 100</li> <li>to [100]</li> </ul> </li> <li>Value of density         <ul> <li>to 255</li> <li>to [20] to [255]</li> </ul> </li> </ul> | Select the density change level to be detected as edges. The upper limit of edges can be set only when the Measure type is Derivation. For details, refer to Appendixes Measurement Mechanism Edge Detection Measurement in the Vision System FH/FHV Series User's Manual (Cat. No. Z365). |

**4** If necessary, set each item in the *Noise removal* area.

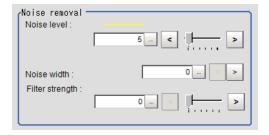

| Setting item    | Setting value<br>[Factory default]                                                                | Description                                                                                                    |
|-----------------|---------------------------------------------------------------------------------------------------|----------------------------------------------------------------------------------------------------|
| Noise level     | <ul> <li>For color cameras: 0 to 442 [5]</li> <li>For monochrome cameras: 0 to 255 [5]</li> </ul> | When edges are incorrectly detected due to noise, increase this value. For details, refer to Appendixes Measurement Mechanism Edge Detection Measurement in the Vision System FH/FHV Series User's Manual (Cat. No. Z365).                      |
| Noise width     | 0 to 9,999 [0]                                                                                    | Set the width for judging noise. When detection is affected by noise, increase this value. For details, refer to Appendixes Measurement Mechanism Edge Detection Measurement in the Vision System FH/FHV Series User's Manual (Cat. No. Z365).  |
| Filter strength | 0 to 100 [0]                                                                                      | If a valley appears in the histogram around the edge threshold value due to noises, smoothen the edge profile using a filter to prevent wrong error detection from being detected.  Strengthening the filter smoothen the edge profile further. |

## 2-15-5 Judgment Conditions (Scan Edge Width)

Specify the range to be judged as OK.

- 1 In the Item Tab area click Judgment.
- **2** Set up the judgment condition.

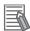

### **Additional Information**

The values beside each item are measurement results of the displayed image. Take these values into consideration to determine the upper and lower limit values.

| Setting item     | Setting value    | Description                                                                 |
|------------------|------------------|-----------------------------------------------------------------------------|
| Edge width Max.  | 0 to 99,999.9999 | Specify the upper and lower limits of the maximum width judged to be OK.    |
| Edge width Min.  | 0 to 99,999.9999 | Specify the upper and lower limits of the minimum width judged to be OK.    |
| Edge width Ave.  | 0 to 99,999.9999 | Specify the upper and lower limits of the average width judged to be OK.    |
| Lost width count | 0 to 100         | Specify the upper and lower limits of the lost width count judged to be OK. |

### 2-15-6 Output Parameters (Scan Edge Width)

Specify how to treat the coordinates to be output to the external device as measurement results. This item can be changed if necessary. Normally, the factory default value will be used.

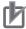

### **Precautions for Correct Use**

After setting up the measurement parameters, changing the output parameters will cause measurement results to vary accordingly. If the output parameters have been changed, respecify the measurement, too.

- 1 Click Output parameter in the Item tab area.
- **2** Specify each of the following items.

| Setting item                | Setting value [Factory default]  | Description                                                                                                    |
|-----------------------------|----------------------------------|----------------------------------------------------------------------------------------------------|
| Output coordinates          | [After scroll]     Before scroll | As measurement results, select whether to output coordinate values to external devices before or after the position deflection correction is applied.                                                                  |
| Calibration                 | • ON<br>• [OFF]                  | Select whether to reflect the calibration in the values output to the external device as measurement results.  ON: Output the coordinates converted into actual dimensions.  OFF: Output the camera coordinate values. |
| Reflect to overall judgment | • [ON]<br>• OFF                  |                                                                                                    |

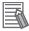

#### **Additional Information**

For output coordinates and calibration, refer to *Appendixes Measurement Mechanism Handling Coordinates* in the *Vision System FH/FHV Series User's Manual (Cat. No. Z365)*.

## 2-15-7 Key Points for Test Measurement and Adjustment (Scan Edge Width)

The following content is displayed in the Detail result area as text.

| Displayed item   | Description                                                             |
|------------------|-------------------------------------------------------------------------|
| Judge            | Judgment results                                                        |
|                  | 0: No judgment (unmeasured)                                             |
|                  | 1: Judgment result OK                                                   |
|                  | -1: Judgment result NG                                                  |
|                  | -10: Error (image format mismatch)                                      |
|                  | -11: Error (unregistered model)                                         |
|                  | -12: Error (insufficient memory)                                        |
|                  | -20: Error (other errors)                                               |
| Edge width Max.  | The maximum value of edge width                                         |
| Edge width Min.  | The minimum value of edge width                                         |
| Edge width Ave.  | The average value of all the edge width                                 |
| Lost width count | The number of the scanned areas for which the detection of width failed |

The image specified in the Sub-image number in the image display setting is displayed in the *Image Display* area.

| Sub-image number | Description of image to be displayed |
|------------------|--------------------------------------|
| 0                | Measurement image                    |
| 1                | Scan region                          |

## **Key Points for Adjustment (Scan Edge Width)**

Adjust the setting parameters referring to the following points.

### When the measurement results are unstable

| Parameter to be adjust-<br>ed | Remedy                                                                                                    |
|-------------------------------|----------------------------------------------------------------------------------------------------|
| Measurement parameter         | When the color of the edges to be detected is decided, specify the color with <i>Edge color</i> . If results are not stable even with the color specified, specify a larger value for the color variance range. |
|                               | If noise is detected as an edge, specify larger values for <i>Noise level</i> and <i>Noise width</i> .                                                                                                    |

## 2-15-8 Measurement Results for Which Output Is Possible (Scan Edge Width)

The following values can be output using processing items related to result output. It is also possible to reference measurement values from calculation expressions and other processing units.

| Measurement items | Character string | Description                                          |
|-------------------|------------------|------------------------------------------------------|
| Judge             | JG               | Judgment results                                     |
|                   |                  | 0: No judgment (unmeasured)                          |
|                   |                  | 1: Judgment result OK                                |
|                   |                  | -1: Judgment result NG                               |
|                   |                  | -10: Error (image format mismatch)                   |
|                   |                  | -11: Error (unregistered model)                      |
|                   |                  | -12: Error (insufficient memory)                     |
|                   |                  | -20: Error (other errors)                            |
| Edge width Max.   | MAXW             | The maximum value of edge width                      |
| Edge width Min.   | MINW             | The minimum value of edge width                      |
| Edge width Ave.   | AVEW             | The average value of all the edge width              |
| Lost width count  | LOST             | The number of the scanned areas for which the detec- |
|                   |                  | tion of width failed                                 |

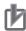

### **Precautions for Correct Use**

Note that if X and Y magnifications are not the same in the camera calibration, the edge width will not be measureed correctly.

## 2-15-9 External Reference Tables (Scan Edge Width)

| No. | Data name                        | Data ident         | Set/Get  | Data range                                                                                                    |
|-----|----------------------------------|--------------------|----------|----------------------------------------------------------------------------------------------------|
| 0   | Judge                            | judge              | Get only | 0: No judgment (unmeasured), 1: Judgment result OK, -1: Judgment result NG, -10: Error (image format mismatch), -11: Error (unregistered model), -12: Error (insufficient memory), -20: Error (other errors) |
| 1   | Edge width Max.                  | width_max          | Get only | 0 to 99,999.9999                                                                                                    |
| 2   | Edge width Min.                  | width min          | Get only | 0 to 99,999.9999                                                                                                    |
| 3   | Edge width Ave.                  | width_ave          | Get only | 0 to 99,999.9999                                                                                                    |
| 4   | Lostwidth                        | lostPoint          | Get only | 0 to 4,000                                                                                                    |
| 101 | Output coordinates               | outputCoordinate   | Set/Get  | 0: After scroll, 1: Before scroll                                                                                                    |
| 102 | Calibration                      | calibration        | Set/Get  | 0: OFF, 1: ON                                                                                                    |
| 103 | Reflect to overall judgement     | overallJudge       | Set/Get  | 0: ON, 1: OFF                                                                                                    |
| 120 | Edge color specification         | colorSpecification | Set/Get  | 0: OFF, 1: ON                                                                                                    |
| 121 | Edge color R                     | colorR             | Set/Get  | 0 to 255                                                                                                    |
| 122 | Edge color G                     | colorG             | Set/Get  | 0 to 255                                                                                                    |
| 123 | Edge color B                     | colorB             | Set/Get  | 0 to 255                                                                                                    |
| 124 | Difference R                     | colorDevR          | Set/Get  | 0 to 127                                                                                                    |
| 125 | Difference G                     | colorDevG          | Set/Get  | 0 to 127                                                                                                    |
| 126 | Difference B                     | colorDevB          | Set/Get  | 0 to 127                                                                                                    |
| 127 | Detection mode                   | detectionMode      | Set/Get  | 0: Color IN, 1: Color OUT                                                                                                    |
| 129 | Edge Level Lower limit           | edgeLevel          | Set/Get  | 0 to 100                                                                                                    |
| 130 | Noise level                      | noiseLevel         | Set/Get  | Color camera: 0 to 442<br>Monochrome camera: 0 to<br>255                                                                                                    |
| 131 | Noise width                      | noiseWidth         | Set/Get  | 0 to 9,999                                                                                                    |
| 132 | Edge color level                 | colorLevel         | Set/Get  | 0 to 442                                                                                                    |
| 133 | Upper limit of the Max. width    | upperMaxWidth      | Set/Get  | 0 to 99,999.9999                                                                                                    |
| 134 | Lower limit of the Max. width    | IowerMaxWidth      | Set/Get  | 0 to 99,999.9999                                                                                                    |
| 135 | Upper limit of the Min.width     | upperMinWidth      | Set/Get  | 0 to 99,999.9999                                                                                                    |
| 136 | Lower limit of the Min.width     | IowerMinWidth      | Set/Get  | 0 to 99,999.9999                                                                                                    |
| 137 | Upper limit of the average width | upperAveWidth      | Set/Get  | 0 to 99,999.9999                                                                                                    |
| 138 | Lower limit of the average width | IowerAveWidth      | Set/Get  | 0 to 99,999.9999                                                                                                    |
| 139 | Upper limit of the lostwidth     | upperLostPoint     | Set/Get  | 0 to 4,000                                                                                                    |

| No.                      | Data name                                 | Data ident                  | Set/Get  | Data range                                               |
|--------------------------|-------------------------------------------|-----------------------------|----------|----------------------------------------------------------|
| 140                      | Lower limit of the                        | IowerLostPoint              | Set/Get  | 0 to 4,000                                               |
| 141                      | Monochrome edge detection mode            | monoDetectMode              | Set/Get  | 0: Light → Dark, 1: Dark → Light                         |
| 142                      | Edge level Lower limit absolute value     | edgeLevelAbs                | Set/Get  | Color camera: 0 to 442<br>Monochrome camera: 0 to<br>255 |
| 143                      | Edge level specification method           | edgeLevelKind               | Set/Get  | 0: %, 1: Absolute value                                  |
| 145                      | Scan sub-region                           | scanLines                   | Set/Get  | 1 to 4,000                                               |
| 146                      | Mask size(Filter size)                    | scanWidth                   | Set/Get  | 0 to 200                                                 |
| 147                      | Display area                              | displayRegion               | Set/Get  | 0 to 3,999                                               |
| 148                      | Display area(direction)                   | displayRegionDir            | Set/Get  | 0: Forward, 1: Reverse                                   |
| 149                      | Measure type                              | measureType                 | Set/Get  | 0: Projection, 1: Derivation                             |
| 150                      | Fix region count                          | separateType                | Set/Get  | 0: Not fixed, 1: Fixed                                   |
| 151                      | Monochrome Derivation edge detection mode | diffDetectMode              | Set/Get  | 0: Absolute, 1: Dark → Light,<br>2:L ight → Dark,        |
| 152                      | Edge Level Upper limit                    | edgeLevelUpper              | Set/Get  | 0 to 100                                                 |
| 153                      | Edge level Upper limit absolute value     | edgeLevelUpperAbs           | Set/Get  | Color camera: 0 to 442<br>Monochrome camera: 0 to<br>255 |
| 154                      | Filter Strength                           | filterStrength              | Set/Get  | 0 to 100                                                 |
| 6002                     | Format                                    | cameraColor                 | Set/Get  | 1: Monochrome camera<br>2: Color camera                  |
| 10100+N<br>(N=0 to 3999) | Enable/disable re-                        | area_enabled                | Set/Get  | 0: Disabled, 1: Enabled                                  |
| 30000+N<br>(N=0 to 3999) | Start Edge Position                       | SedgePosX                   | Get only | -99,999.9999 to 99,999.9999                              |
| 40000+N<br>(N=0 to 3999) | Start Edge Position Y                     | SedgePosY                   | Get only | -99,999.9999 to 99,999.9999                              |
| 50000+N<br>(N=0 to 3999) | End Edge Position X                       | EedgePosX                   | Get only | -99,999.9999 to 99,999.9999                              |
| 60000+N<br>(N=0 to 3999) | End Edge Position Y                       | EedgePosY                   | Get only | -99,999.9999 to 99,999.9999                              |
| 90000                    | figure0 Count                             | figArea0_count              | Set/Get  | 0 to 1                                                   |
| 90001                    | figure0 Type                              | figArea0_fig0_type          | Set/Get  | 4: Wide line                                             |
| 90002                    | figure0 mode                              | figArea0_fig0_mode          | Set/Get  | 0: OR                                                    |
| 90009                    | figure0 Wide line<br>Start point X        | figAr-<br>ea0_fig0_lineW_X0 | Set/Get  | -99,999 to 99,999                                        |
| 90010                    | figure0 Wide line<br>Start point Y        | figAr-<br>ea0_fig0_lineW_Y0 | Set/Get  | -99,999 to 99,999                                        |
| 90011                    | figure0 Wide line End point X             | figAr-<br>ea0_fig0_lineW_X1 | Set/Get  | -99,999 to 99,999                                        |
| 90012                    | figure0 Wide line End point Y             | figAr-<br>ea0_fig0_lineW_Y1 | Set/Get  | -99,999 to 99,999                                        |
| 90013                    | figure0 Wide line<br>Width                | figAr-<br>ea0_fig0_lineW_W  | Set/Get  | 0 to 99,999                                              |

| No.   | Data name      | Data ident      | Set/Get  | Data range |
|-------|----------------|-----------------|----------|------------|
| 90099 | figure0 Update | figArea0_update | Set only | 1: Update  |

## 2-16 Circular Scan Edge Position

This processing item detects the position of the circular measurement object by using the change in color within the measurement region.

## **Used in the Following Case**

To obtain the center of the circle and the radius from multiple edges of a circular measurement object:

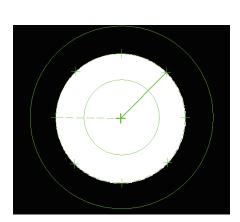

Searches the edge with the change in color within the measurement region. The edge can be detected by specifying the color to be detected.

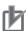

#### **Precautions for Correct Use**

Processing is different for color images and monochrome images. When the camera type used in the previous setup was changed to color or monochrome type, perform the settings again.

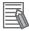

#### **Additional Information**

Edge processing basic concepts:

For details, refer to Appendixes Measurement Mechanism Edge Detection Measurement in the Vision System FH/FHV Series User's Manual (Cat. No. Z365).

### 2-16-1 Settings Flow (Circular Scan Edge Position)

To set Circular Scan Edge Position, follow the steps below.

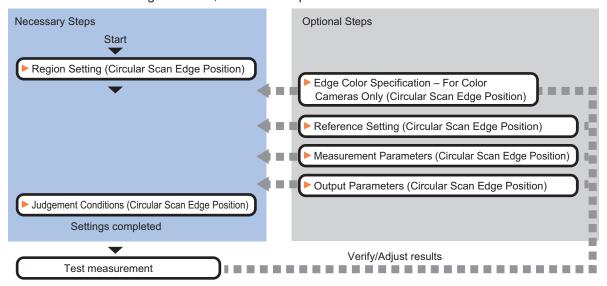

## **List of Circular Scan Edge Position Items**

| Item                                   | Description                                                                                                    |
|----------------------------------------|----------------------------------------------------------------------------------------------------|
| Region setting                         | Set the measurement area. 2-16-2 Region Setting (Circular Scan Edge Position) on page 2-231                                                                                                    |
| Edge color<br>(for color cameras only) | This item selects the color of the edges to be detected. If the target color changes, this setting is not necessary. If the color is not specified, positions in the measurement region where the color changes drastically are detected as an edge.  2-16-3 Edge Color Specification - For Color Cameras Only (Circular Scan Edge Position) on page 2-232 |
| Ref. setting                           | This item can be changed as necessary. Specify the reference position within the camera's field of view.  2-16-4 Reference Setting (Circular Scan Edge Position) on page 2-233                                                                                                    |
| Measurement parameter                  | Measurement parameter can be changed as needed to address unstable measurement results. The displayed items depend on whether your camera is a color or monochrome camera. Normally, the factory default value will be used.                                                                                                    |
| Judgment condition                     | Set processing conditions for measurement and judgment conditions for measurement results.2-16-6 Judgment Conditions (Circular Scan Edge Position) on page 2-238                                                                                                    |
| Output parameter                       | This item can be changed as necessary. Normally, the factory default value will be used. Use the output parameter to specify how to handle the coordinates.  2-16-7 Output Parameters (Circular Scan Edge Position) on page 2-239                                                                                                    |

### 2-16-2 Region Setting (Circular Scan Edge Position)

This item is used to set up the measurement area.

Specify the measurement region for *Circular Scan Edge Position* by using circular or wide arc shapes.

- 1 In the Item tab area, click Region setting.
- Use the Drawing tools to specify the measurement region.
  To align with the measurement area and change the number of measurement points, uncheck this.

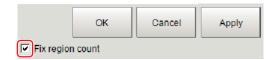

- **3** Click **OK** in the *Figure setting* area.
  - **OK**: Changes the settings and returns to the previous menu.
  - Cancel: Changes are discarded. Returns to the previous menu.
  - Apply: Updates the settings without leaving edit window.
- Specify the method of measurement, the measurement point, and the start angle for the region.

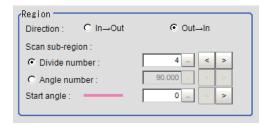

| Setting item |              | Setting value [Factory default] | Description                                                             |
|--------------|--------------|---------------------------------|-------------------------------------------------------------------------|
| Direction    |              | • [Out → In]                    | Set the measurement direction.                                          |
|              |              | • In → Out                      |                                                                         |
| Sca          | n sub-region | • [Divide number]               | Set the measurement point.                                              |
|              |              | Angle number                    | Use either the <i>Divide number</i> or the <i>Angle number</i> for this |
|              |              |                                 | setting.                                                                |
|              | Divide num-  | 3 to 3,600 [4]                  | Set the number of divisions for the circle.                             |
|              | ber          |                                 | The specified value is used as the measurement point.                   |
|              | Angle num-   | 1.000 to 179.999                | Set the skipping angle for the circle.                                  |
|              | ber          | [90.000]                        | The measurement point is determined based on the specified              |
|              |              |                                 | angle.                                                                  |
| Star         | t angle      | 0 to 359 [0]                    | Set the start angle to specify a region.                                |

**5** Set the mask size for the region.

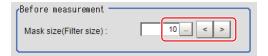

| Setting item | Setting value [Factory default] | Description                                                                                                    |
|--------------|---------------------------------|----------------------------------------------------------------------------------------------------|
| Mask size    | 0 to 1,000 [10]                 | Set the filter size when smoothing the measurement point vicinity. When 5 is set, smoothing is processed for a total of 11 points: the measurement point and the 5 pixels before and after it. |

**6** Perform the display setting if required.

Placing a check at Filtered image makes it easier to change the filtering setting.

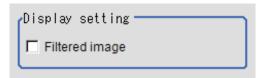

| Setting item   | Setting value [Factory default] | Description                                                    |
|----------------|---------------------------------|----------------------------------------------------------------|
| Filtered image | Checked                         | If checked, the filtered image of the ranges set with the Scan |
|                | • [Unchecked]                   | sub-region and Mask size after smoothing is displayed.         |

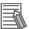

### **Additional Information**

You can specify enable/disable for each edge measurement number. Clicking edge measurement points displays the following screen.

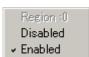

# 2-16-3 Edge Color Specification - For Color Cameras Only (Circular Scan Edge Position)

This item selects the color of the edges to be detected.

If the target color changes, this setting is not necessary. If the color is not specified, positions in the measurement region where the color changes drastically are detected as an edge.

- 1 In the Item tab area, click Edge color.
- 2 Place a check at Edge color specification in the Color setting area.

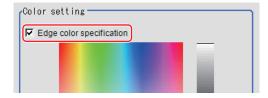

**3** Select the color to detect as edges.

| Setting item       | Setting value<br>[Factory default] | Description                                                                                                    |  |
|--------------------|------------------------------------|----------------------------------------------------------------------------------------------------|--|
| Image Display area | -                                  | Specify a region on the image that includes the target color.  The average color of the specified region is registered.                                                                                    |  |
| Color chart        | -                                  | Click the reference color on the color chart to specify it. The RGB values for the specified color are displayed at the bottom.                                                                            |  |
| R, G, B            | 0 to 255 [255]                     | The color to be detected is set with the RGB values.                                                                                                    |  |
| Difference R, G, B | 0 to 127 [5]                       | This sets the allowable color difference for detecting the edge, using the specified color as the reference. The larger the difference values, the larger the color range that is used to detect the edge. |  |
| Detection mode     | • [Color IN] • Color OUT           |                                                                                                    |  |
|                    |                                    | For "Color IN" edge For "Color OUT" edge measurement mode measurement mode                                                                                                    |  |

## 2-16-4 Reference Setting (Circular Scan Edge Position)

When the model is set, this position is automatically set at the same time as the reference position. This item can be set to change the reference position to any desired position. This is handy for

measuring the position deviation from a certain position.

A reference position can be set either directly or by referencing a unit.

## Specifying directly

Click a position on the image you want to use as a reference position, or input coordinate data for that point.

In the Item tab area, click Ref. setting.
In the Display area, the current reference position will be displayed as the crosshair cursor.

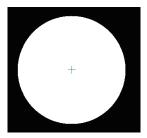

**2** In the *Method* area, select *Numerical*.

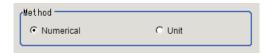

**3** Click the position to be set as the reference.

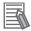

#### **Additional Information**

Displaying the image enlarged makes this clicking easier.

For details, refer to Appendixes Basic Knowledge about Operations Using the Zoom Function in the Vision System FH/FHV Series User's Manual (Cat. No. Z365).

**4** Make fine adjustments using numeric value inputs or the arrow buttons as required.

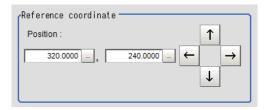

- **5** To remeasure on the displayed image and set the reference, click the **Measure ref.** button.
- **6** To use data before position compensation for the reference setting coordinates, place a check at *Use point coordinate before scroll*.

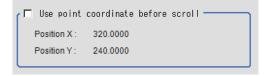

## Referencing a Unit

Set a reference by referencing a detection point unit with registered X coordinate, Y coordinate and angle data.

In the Item tab area, click Ref. setting.In the *Display* area, the current reference position will be displayed as the crosshair cursor.

2 In the *Method* area, select *Unit*.

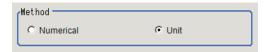

**3** In the *Unit* area, select a detection point unit in the scene.

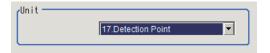

Performing the next measurement will display the reference.

## 2-16-5 Measurement Parameters (Circular Scan Edge Position)

Measurement parameters can be changed as needed to address unstable measurement results. Normally, the factory default value will be used.

After changing a setting, check whether measurement can be done properly by performing an actual measurement.

- 1 In the Item tab area, click **Measurement**.
- 2 Set the value of each item in the *Display position* area.
  The edge profile of the measurement region is displayed as a graph in the *Image Display* area.

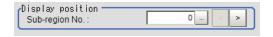

| Setting item   | Setting value [Factory default] | Description                                                                 |
|----------------|---------------------------------|-----------------------------------------------------------------------------|
| Sub-region No. | 0 to 3,599 [0]                  | Specify the <i>Sub-region No</i> . for which the edge profile is displayed. |

- **3** If necessary, specify a value for each item in the *Measurement condition* area.
  - · For color cameras:

Edge Color Not Specified

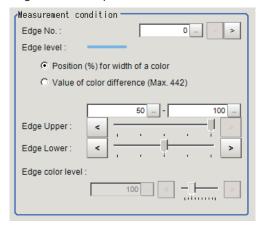

Edge Color Specified

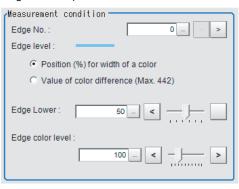

| Setting item                                                           | Setting value [Factory default]                                                                                             | Description                                                                                                    |
|------------------------------------------------------------------------|----------------------------------------------------------------------------------------------------|----------------------------------------------------------------------------------------------------|
| Edge No.                                                               | 0 to 99 [0]                                                                                                    | Specify the edge number used to extract edges.  Edge numbers are assigned to detected edges starting from 0 and going on in the direction from the start point (the arrow point) to the end point (the direction of arrow) in the selected area. |
| Edge Upper (only<br>when edge color<br>is not specified)<br>Edge Lower | <ul> <li>Position (%) for width of a color 0 to 100 [50] to [100]</li> <li>Value of color 0 to 442 [20] to [442]</li> </ul> | Set a range of a color difference level with which the edge is detected.  For details, refer to Appendixes Measurement Mechanism Edge Detection Measurement in the Vision System FH/FHV Series User's Manual (Cat. No. Z365).                    |
| Edge color level                                                       | 0 to 442 [100]                                                                                                    | This emphasis level can be specified only if the edge color to detect is specified.                                                                                                    |

• For monochrome cameras:

When the Measurement type is Projection:

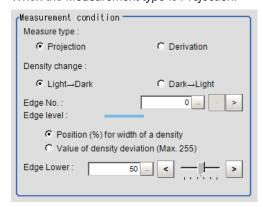

When the *Measurement type* is *Derivation*:

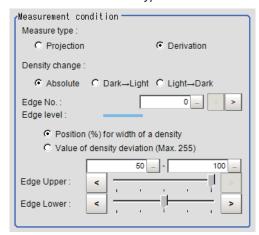

| Setting item   | Setting value [Factory default]                                                                                       | Description                                                                                                    |
|----------------|----------------------------------------------------------------------------------------------------|----------------------------------------------------------------------------------------------------|
| Measure type   | [Projection]     Derivation                                                                                           | As the Measurement type, specify either Projection or Derivation. For details, refer to Appendixes Measurement Mechanism Edge Detection Measurement in the Vision System FH/FHV Series User's Manual (Cat. No. Z365).                            |
| Density change | <ul> <li>Absolute (only when the Measure type is Derivation)</li> <li>[Dark → Light]</li> <li>Light → Dark</li> </ul> | Select whether a black-to-white change or a white-to-black change should be recognized as a density change in the specified region.                                                                                                    |
| Edge No.       | 0 to 99 [0]                                                                                                    | Specify the edge number used to extract edges.  Edge numbers are assigned to detected edges starting from 0 and going on in the direction from the start point (the arrow point) to the end point (the direction of arrow) in the selected area. |

| Setting item             | Setting value [Factory default]                                                                                                    | Description                                                                                                    |
|--------------------------|----------------------------------------------------------------------------------------------------|----------------------------------------------------------------------------------------------------|
| Edge Upper<br>Edge Lower | <ul> <li>Position (%) for width of a density         <ul> <li>to 100</li> <li>to [100]</li> </ul> </li> <li>Value of density         <ul> <li>to 255</li> <li>to [20] to [255]</li> </ul> </li> </ul> | Select the density change level to be detected as edges. The upper limit of edges can be set only when the <i>Measure type</i> is <i>Derivation</i> . For details, refer to <i>Appendixes Measurement Mechanism Edge Detection Measurement</i> in the <i>Vision System FH/FHV Series User's Manual (Cat. No. Z365)</i> . |

**4** If necessary, set each item in the *Noise removal* area.

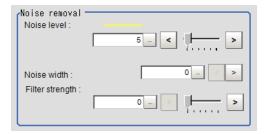

| Setting item    | Setting value<br>[Factory default]                                                                | Description                                                                                                    |
|-----------------|---------------------------------------------------------------------------------------------------|----------------------------------------------------------------------------------------------------|
| Noise level     | <ul> <li>For color cameras: 0 to 442 [5]</li> <li>For monochrome cameras: 0 to 255 [5]</li> </ul> | When edges are incorrectly detected due to noise, increase this value.  For details, refer to Appendixes Measurement Mechanism Edge Detection Measurement in the Vision System FH/FHV Series User's Manual (Cat. No. Z365).                     |
| Noise width     | 0 to 9,999 [0]                                                                                    | Set the width for judging noise. When detection is affected by noise, increase this value. For details, refer to Appendixes Measurement Mechanism Edge Detection Measurement in the Vision System FH/FHV Series User's Manual (Cat. No. Z365).  |
| Filter strength | 0 to 100 [0]                                                                                      | If a valley appears in the histogram around the edge threshold value due to noises, smoothen the edge profile using a filter to prevent wrong error detection from being detected.  Strengthening the filter smoothen the edge profile further. |

**5** In the Sub-region detail area, set enable or disable measurement as required.

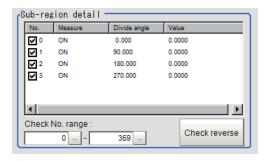

| Setting item    | Setting value [Factory default] | Description                                                                                                    |
|-----------------|---------------------------------|----------------------------------------------------------------------------------------------------|
| Check No. range | 0 to 3599<br>[0] to [3599]      | Specify the edge measurement number for which to perform batch reversing of the enable or disable measurement setting.  Click <b>Check reverse</b> to reverse the check box settings of the edge measurement number within the range. |

## 2-16-6 Judgment Conditions (Circular Scan Edge Position)

Specify the range to be judged as OK.

1 In the circle calculation parameter, set the calculation method as required.

| Setting item                                   | Setting value<br>[Factory default]                                           | Description                                                                                                    |
|------------------------------------------------|------------------------------------------------------------------------------|----------------------------------------------------------------------------------------------------|
| Calc parameter                                 | <ul><li> [Approximation circle]</li><li> Smallest enclosing circle</li></ul> | Specify the circle calculation method.  When the calculation from the smallest enclosing circle is selected, specify fast speed or high precision.                                      |
|                                                | [Fast]     Precision                                                         |                                                                                                    |
| Removed area num                               | 0 to 3,600 [0]                                                               | Set the number of regions to remove. The differences from the circular regression calculated from all measurement points are eliminated in the order of the largest to the smallest. *1 |
| Compatibility<br>mode (Ver.5.73 or<br>earlier) | Checked     [Unchecked]                                                      | Sets the compatible mode for "Noise cancel". Check this when scene data before Ver.5.73 was loaded.                                                                                     |
| Distance (pix)                                 | 0 to 10,000 [5]                                                              | Specify the degree of "Noise cancel" with a distance (pixel) to the approximation circle.*2                                                                                             |

<sup>\*1.</sup> Compatibility mode (Ver.5.73 or earlier) is checked in Approximation circle or Fast in Smallest enclosing circle is selected, this is displayed.

Approximation circle is selected in Method and Compatibility mode (Ver. 5.73 or earlier).

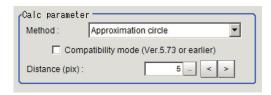

Smallest enclosing circle is selected in Method and Fast is selected.

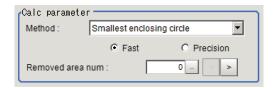

Approximation circle is selected in Method and Compatibility mode is checked.

<sup>\*2.</sup> Compatibility mode (Ver.5.73 or earlier) is not checked in Approximation circle, this is displayed.

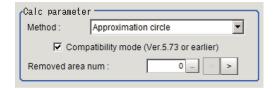

**2** Set up the judgment condition.

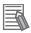

#### **Additional Information**

The values beside each item are measurement results of the displayed image. Take these values into consideration to determine the upper and lower limit values.

| Setting item     | Setting value                  | Description                                                                                                    |
|------------------|--------------------------------|----------------------------------------------------------------------------------------------------|
| Center X         | -99,999.9999 to 99,999.9999    | Set the range of center coordinate Xs that are judged to be OK.                                                                                                    |
| Center Y         | -99,999.9999 to 99,999.9999    | Set the range of center coordinate Ys that are judged to be OK.                                                                                                    |
| Radius           | 0 to 99,999.9999               | Set the range of radiuses that is judged to be OK.                                                                                                    |
| Radius Max.      | 0 to 99,999.9999               | Set the maximum radius that is judged to be OK.                                                                                                    |
| Radius Min.      | 0 to 99,999.9999               | Set the minimum radius that is judged to be OK                                                                                                    |
| Decentration X   | -99,999.9999 to<br>99,999.9999 | Decentration X is the difference between the X coordinate position of the reference setting and the X coordinate position of the calculated circle center.  Set the range of decentration Xs that is judged to be OK. |
| Decentration Y   | -99,999.9999 to<br>99,999.9999 | Decentration Y is the difference between the Y coordinate position of the reference setting and the Y coordinate position of the calculated circle center.  Set the range of decentration Ys that is judged to be OK  |
| Lost point count | 0 to 3,600                     | Set the range for the number of lost points that is judged to be OK.                                                                                                    |

# 2-16-7 Output Parameters (Circular Scan Edge Position)

Specify how to treat the coordinates to be output to the external device as measurement results. This item can be changed if necessary. Normally, the factory default value will be used.

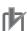

## **Precautions for Correct Use**

After setting up the measurement parameters, changing the output parameters will cause measurement results to vary accordingly. If the output parameters have been changed, respecify the measurement, too.

- 1 Click Output parameter in the Item tab area.
- **2** Specify each of the following items.

| Setting item                | Setting value [Factory default]  | Description                                                                                                    |
|-----------------------------|----------------------------------|----------------------------------------------------------------------------------------------------|
| Output coordinates          | [After scroll]     Before scroll | As measurement results, select whether to output coordinate values to external devices before or after the position deflection correction is applied.                                                                  |
| Calibration                 | • ON<br>• [OFF]                  | Select whether to reflect the calibration in the values output to the external device as measurement results.  ON: Output the coordinates converted into actual dimensions.  OFF: Output the camera coordinate values. |
| Reflect to overall judgment | • [ON]<br>• OFF                  |                                                                                                    |

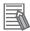

### **Additional Information**

For output coordinates and calibration, refer to *Appendixes Measurement Mechanism Handling Coordinates* in the *Vision System FH/FHV Series User's Manual (Cat. No. Z365)*.

# 2-16-8 Key Points for Test Measurement and Adjustment (Circular Scan Edge Position)

In addition to the camera input image, the measured region, a graphic display of the measured results, and the edge position (the crosshair cursor) are also displayed as results in the Image Display area.

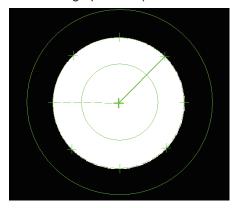

Edge position display (Sub image 0)

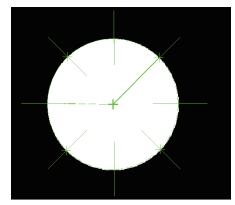

Display of edge position in each divided part (Sub image 1)

The following content is displayed in the *Detail result* area as text.

| Displayed item      | Description                                       |
|---------------------|---------------------------------------------------|
| Judge               | Judgment results                                  |
|                     | 0: No judgment (unmeasured)                       |
|                     | 1: Judgment result OK                             |
|                     | -1: Judgment result NG                            |
|                     | -10: Error (image format mismatch)                |
|                     | -11: Error (unregistered model)                   |
|                     | -12: Error (insufficient memory)                  |
|                     | -20: Error (other errors)                         |
| Center coordinate X | The center X coordinate of the calculation result |
| Center coordinate Y | The center Y coordinate of the calculation result |
| Radius              | The radius of the calculation result              |
| Max. radius         | The maximum radius of the calculation result      |
| Min. radius         | The minimum radius of the calculation result      |

| Displayed item     | Description                                                |
|--------------------|------------------------------------------------------------|
| Decentration X     | The decentration X of the calculation result               |
| Decentration Y     | The decentration Y of the calculation result               |
| No. of lost points | No. of regions for which the detection of edges has failed |

# **Key Points for Adjustment (Circular Scan Edge Position)**

Adjust the setting parameters referring to the following points.

### When the measurement results are unstable

| Parameter to be adjusted | Remedy                                                                                                    |
|--------------------------|----------------------------------------------------------------------------------------------------|
| Measurement parameter    | When the color of the edges to be detected is decided, specify the color with <i>Edge color</i> . If results are not stable even with the color specified, specify a larger value for the color variance range. |
|                          | If noise is detected as an edge, specify larger values for <i>Noise level</i> and <i>Noise width</i> .                                                                                                    |

# 2-16-9 Measurement Results for Which Output Is Possible (Circular Scan Edge Position)

The following values can be output using processing items related to result output. It is also possible to reference measurement values from calculation expressions and other processing units.

| Measurement items            | Character string | Description                                                |
|------------------------------|------------------|------------------------------------------------------------|
| Judge                        | JG               | Judgment results                                           |
|                              |                  | 0: No judgment (unmeasured)                                |
|                              |                  | 1: Judgment result OK                                      |
|                              |                  | -1: Judgment result NG                                     |
|                              |                  | -10: Error (image format mismatch)                         |
|                              |                  | -11: Error (unregistered model)                            |
|                              |                  | -12: Error (insufficient memory)                           |
|                              |                  | -20: Error (other errors)                                  |
| Center coordinate X          | X                | The center X coordinate of the calculation result          |
| Center coordinate Y          | Υ                | The center Y coordinate of the calculation result          |
| Radius                       | R                | The radius of the calculation result                       |
| Max. radius                  | MAXR             | The maximum radius of the calculation result               |
| Min. radius                  | MINR             | The minimum radius of the calculation result               |
| Decentration X               | DEX              | The decentration X of the calculation result               |
| Decentration Y               | DEY              | The decentration Y of the calculation result               |
| No. of lost points           | LOST             | No. of regions for which the detection of edges has failed |
| Ref. position X              | SX               | X coordinate of the reference coordinates                  |
| Ref. position Y              | SY               | Y coordinate of the reference coordinates                  |
| Maximum radius region number | MAXNO            | The region number for the maximum radius                   |
| Minimum radius region number | MINNO            | The region number for the minimum radius                   |

# 2-16-10 External Reference Tables (Circular Scan Edge Position)

| No. | Data name                       | Data ident                   | Set/Get  | Data range                                                    |
|-----|---------------------------------|------------------------------|----------|---------------------------------------------------------------|
| 0   | Judge                           | judge                        | Get only | 0: No judgment (unmeas-                                       |
|     |                                 |                              |          | ured), 1: Judgment result                                     |
|     |                                 |                              |          | OK, -1: Judgment result NG,                                   |
|     |                                 |                              |          | -10: Error (image format mis-<br>match), -11: Error (unregis- |
|     |                                 |                              |          | tered model), -12: Error (in-                                 |
|     |                                 |                              |          | sufficient memory), -20: Error                                |
|     |                                 |                              |          | (other errors)                                                |
| 5   | Central X                       | centerX                      | Get only | -99,999.9999 to 99,999.9999                                   |
| 6   | Central Y                       | centerY                      | Get only | -99,999.9999 to 99,999.9999                                   |
| 7   | Radius                          | r                            | Get only | 0 to 99,999.9999                                              |
| 8   | Max. radius                     | r_max                        | Get only | 0 to 99,999.9999                                              |
| 9   | Min. radius                     | r_min                        | Get only | 0 to 99,999.9999                                              |
| 10  | Deviation X                     | decentrationX                | Get only | -99,999.9999 to 99,999.9999                                   |
| 11  | Deviation Y                     | decentrationY                | Get only | -99,999.9999 to 99,999.9999                                   |
| 12  | Lost point                      | void_count                   | Get only | 0 to 3,600                                                    |
| 13  | Reference X                     | standardX                    | Get only | 0 to 99,999.9999                                              |
| 14  | Reference Y                     | standardY                    | Get only | 0 to 99,999.9999                                              |
| 15  | Max. radius region              | max_no                       | Get only | 0 to 3,599                                                    |
| -10 | No.                             |                              |          | 0.4.0.500                                                     |
| 16  | Min. radius region<br>No.       | min_no                       | Get only | 0 to 3,599                                                    |
| 17  | Approx. radius                  | r_apx                        | Get only | 0 to 99,999.9999                                              |
| 101 | Output Coordinates              | outputCoordinate             | Set/Get  | 0: After scroll, 1: Before scroll                             |
| 102 | Calibration                     | calibration                  | Set/Get  | 0: OFF, 1: ON                                                 |
| 103 | Reflect to overall judgement    | overallJudge                 | Set/Get  | 0: ON, 1: OFF                                                 |
| 120 | Start angle                     | start angle                  | Set/Get  | 0 to 359                                                      |
| 121 | Division method                 | div_type                     | Set/Get  | 0: Divide number                                              |
|     |                                 |                              |          | 1: Angle number                                               |
| 122 | No. of region divisions         | scan_num                     | Set/Get  | 3 to 3,600                                                    |
| 123 | Skipping angle                  | notch_angle                  | Set/Get  | 0.01 to 179.999                                               |
| 124 | Mask size                       | region_w                     | Set/Get  | 0 to 1,000                                                    |
| 125 | Display region                  | displayRegion                | Set/Get  | 0 to 3,599                                                    |
| 126 | Direction                       | direction                    | Set/Get  | 0 to 1                                                        |
| 127 | Fix region count                | separateType                 | Set/Get  | 0: Not fixed, 1: Fixed                                        |
| 138 | Compatibility mode              | compMode                     | Set/Get  | 0: OFF, 1: ON                                                 |
| 139 | (Ver.5.73 or earlier)  Distance | inlierDist                   | Set/Get  | 0 to 10,000                                                   |
| 140 |                                 |                              | Set/Get  | 0 to 3,600                                                    |
| 141 | Disabled region  Reference X    | notch_ignor<br>referencePosX | Set/Get  | 0 to 99,999.9999                                              |
| 141 | Reference Y                     | referencePosY                | Set/Get  | 0 to 99,999.9999                                              |
| 143 | Method                          | circle_type                  | Set/Get  | 0: Approximation circle, 1:                                   |
|     |                                 |                              |          | Smallest enclosing circle                                     |
| 144 | Method                          | calc_type                    | Set/Get  | 0: Fast, 1: Fine                                              |

| No. | Data name                       | Data ident         | Set/Get            | Data range                          |
|-----|---------------------------------|--------------------|--------------------|-------------------------------------|
| 145 | Upper limit of center           | upperCenterx       | Set/Get            | -99,999.9999 to 99,999.9999         |
|     | X                               | apper conners.     |                    |                                     |
| 146 | Lower limit of center           | IowerCenterx       | Set/Get            | -99,999.9999 to 99,999.9999         |
|     | X                               |                    |                    |                                     |
| 147 | Upper limit of center           | upperCentery       | Set/Get            | -99,999.9999 to 99,999.9999         |
| 440 | Y                               |                    | 0-4/0-4            | 00 000 0000 t- 00 000 0000          |
| 148 | Lower limit of center           | IowerCentery       | Set/Get            | -99,999.9999 to 99,999.9999         |
| 149 | Upper limit of radius           | upperRadius        | Set/Get            | 0 to 99,999.9999                    |
| 150 | Lower limit of radius           | IowerRadius        | Set/Get            | 0 to 99,999.9999                    |
| 151 | Upper limit of Max.             | upperMaxRadius     | Set/Get            | 0 to 99,999.9999                    |
|     | radius                          |                    |                    |                                     |
| 152 | Lower limit of Max.             | IowerMaxRadius     | Set/Get            | 0 to 99,999.9999                    |
|     | radius                          |                    |                    |                                     |
| 153 | Upper limit of Min.             | upperMinRadius     | Set/Get            | 0 to 99,999.9999                    |
| 154 | radius  Lower limit of Min.     | IowerMinRadius     | Set/Get            | 0 to 00 000 0000                    |
| 154 | radius                          | loweriviiriRadius  | Sel/Gel            | 0 to 99,999.9999                    |
| 155 | Upper limit of devia-           | upperDecentrationX | Set/Get            | -99,999.9999 to 99,999.9999         |
|     | tion X                          |                    |                    |                                     |
| 156 | Lower limit of devia-           | IowerDecentrationX | Set/Get            | -99,999.9999 to 99,999.9999         |
|     | tion X                          |                    |                    |                                     |
| 157 | Upper limit of devia-           | upperDecentrationY | Set/Get            | -99,999.9999 to 99,999.9999         |
| 450 | tion Y                          | lowerDecentrationV | Sat/Cat            | 00 000 0000 to 00 000 0000          |
| 158 | Lower limit of devia-<br>tion Y | IowerDecentrationY | Set/Get            | -99,999.9999 to 99,999.9999         |
| 159 | Upper limit of the              | upperLostPoint     | Set/Get            | 0 to 3,600                          |
|     | lostwidth                       | -FF                |                    |                                     |
| 160 | Lower limit of the              | IowerLostPoint     | Set/Get            | 0 to 3,600                          |
|     | lostwidth                       |                    |                    |                                     |
| 200 | Edge color specifica-           | colorSpecification | Set/Get            | 0: OF,F 1: ON                       |
| 004 | tion                            | ID                 | 0-4/0-4            | 0.4- 055                            |
| 201 | Edge color R Edge color G       | colorR             | Set/Get            | 0 to 255                            |
| 202 | Edge color B                    | colorG<br>colorB   | Set/Get            | 0 to 255<br>0 to 255                |
| 204 | Difference R                    | colorDevR          | Set/Get            | 0 to 127                            |
| 205 | Difference G                    | colorDevG          | Set/Get            | 0 to 127                            |
| 206 | Difference B                    | colorDevB          | Set/Get            | 0 to 127                            |
| 207 | Edge detection mode             | detectionMode      | Set/Get            | 0: Color IN, 1: Color OUT           |
| 208 | Edge No.                        | edgeNo             | Set/Get            | 0 to 99                             |
| 209 | Edge Level Lower                | edgeLevel          | Set/Get            | 0 to 100                            |
|     | limit                           | -                  |                    |                                     |
| 210 | Noise level                     | noiseLevel         | Set/Get            | Color camera: 0 to 442              |
|     |                                 |                    |                    | Monochrome camera: 0 to             |
| 244 | Noise width                     | noino/M: dtb       | Cot/Cot            | 255                                 |
| 211 | Noise width                     | noiseWidth         | Set/Get            | 0 to 9,999                          |
| 212 | Edge color level                | colorLevel         | Set/Get<br>Set/Get | 0 to 442                            |
| 213 | Monochrome edge detection mode  | monoDetectMode     | Sel/Gel            | 0: Light → Dark, 1: Dark →<br>Light |
|     | _ actobilon mode                | L                  | 1                  | g.,r                                |

| No.                      | Data name                                       | Data ident                   | Set/Get  | Data range                                               |
|--------------------------|-------------------------------------------------|------------------------------|----------|----------------------------------------------------------|
| 214                      | Edge level Lower limit absolute value           | edgeLevelAbs                 | Set/Get  | Color camera: 0 to 442<br>Monochrome camera: 0 to<br>255 |
| 215                      | Edge level specifica-<br>tion method            | edgeLevelKind                | Set/Get  | 0: %, 1: Absolute value                                  |
| 216                      | Measure type                                    | measureType                  | Set/Get  | 0: Projection, 1: Derivation                             |
| 217                      | Monochrome Derivation edge detection mode       | diffDetectMode               | Set/Get  | 0: Absolute 1: Dark → Light<br>2: Light → Dark           |
| 218                      | Edge Level Upper limit                          | edgeLevelUpper               | Set/Get  | 0 to 100                                                 |
| 219                      | Edge level Upper limit absolute value           | edgeLevelUpperAbs            | Set/Get  | Color camera: 0 to 442<br>Monochrome camera: 0 to<br>255 |
| 220                      | Filter Strength                                 | filterStrength               | Set/Get  | 0 to 100                                                 |
| 221                      | Setting unit of reference coordinate            | refUnitNo                    | Set/Get  | -1 to 9,999                                              |
| 222                      | Setting type of reference coordinate            | refSettingType               | Set/Get  | 0:Numerical 1:Unit                                       |
| 223                      | Use point coordinate before scroll              | beforeScrollRefMode          | Set/Get  | 0: Not use, 1: Use                                       |
| 224                      | Reference X before scroll                       | beforeScrollRefPosX          | Set/Get  | -99,999.9999 to 99,999.9999                              |
| 225                      | Reference Y before scroll                       | beforeScrollRefPosY          | Set/Get  | -99,999.9999 to 99,999.9999                              |
| 6002                     | Format                                          | cameraColor                  | Set/Get  | 1: Monochrome camera<br>2: Color camera                  |
| 10100+N<br>(N=0 to 3599) | Enable/disable re-                              | area_enabled                 | Set/Get  | 0 to 1                                                   |
| 30000+N<br>(N=0 to 3599) | Edge Position(X)                                | edgePosX                     | Get only | -99,999.9999 to 99,999.9999                              |
| 40000+N<br>(N=0 to 3599) | Edge Position(Y)                                | edgePosY                     | Get only | -99,999.9999 to 99,999.9999                              |
| 90000                    | figure0 Count                                   | figArea0_count               | Set/Get  | 0 to 1                                                   |
| 90001                    | figure0 Type                                    | figArea0_fig0_type           | Set/Get  | 64: Circumference<br>256: Wide arc                       |
| 90002                    | figure0 mode                                    | figArea0_fig0_mode           | Set/Get  | 0: OR                                                    |
| 90025                    | figure0 Circumfer-<br>ence Center Position<br>X | figArea0_fig0_cir-<br>cleW_X | Set/Get  | -99,999 to 99,999                                        |
| 90026                    | figure0 Circumfer-<br>ence Center Position<br>Y | figArea0_fig0_cir-<br>cleW_Y | Set/Get  | -99,999 to 99,999                                        |
| 90027                    | figure0 Circumfer-<br>ence Radius               | figArea0_fig0_cir-<br>cleW_R | Set/Get  | 0 to 99,999                                              |
| 90028                    | figure0 Circumfer-<br>ence Width                | figArea0_fig0_cir-<br>cleW_W | Set/Get  | 0 to 99,999                                              |
| 90034                    | figure0 Wide arc<br>Center Position X           | figAr-<br>ea0_fig0_arcW_X    | Set/Get  | -99,999 to 99,999                                        |
| 90035                    | figure0 Wide arc<br>Center Position Y           | figAr-<br>ea0_fig0_arcW_Y    | Set/Get  | -99,999 to 99,999                                        |

| No.   | Data name            | Data ident       | Set/Get  | Data range  |
|-------|----------------------|------------------|----------|-------------|
| 90036 | figure0 Wide arc Ra- | figAr-           | Set/Get  | 0 to 99,999 |
|       | dius                 | ea0_fig0_arcW_R  |          |             |
| 90037 | figure0 Wide arc     | figAr-           | Set/Get  | -180 to 180 |
|       | Start angle          | ea0_fig0_arcW_SA |          |             |
| 90038 | figure0 Wide arc End | figAr-           | Set/Get  | -180 to 180 |
|       | angle                | ea0_fig0_arcW_EA |          |             |
| 90039 | figure0 Wide arc     | figAr-           | Set/Get  | 0 to 99,999 |
|       | Width                | ea0_fig0_arcW_W  |          |             |
| 90099 | figure0 Update       | figArea0_update  | Set only | 1: Update   |

# 2-17 Circular Scan Edge Width

This processing item detects the width of the measurement object by using the change in color within the measurement region.

## **Used in the Following Case**

When getting multiple widths of a circular object:

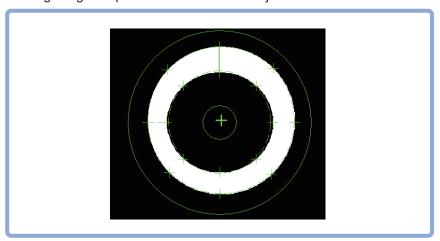

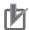

## **Precautions for Correct Use**

Processing is different for color images and monochrome images. When the camera type used in the previous setup was changed to color or monochrome type, perform the settings again.

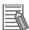

#### **Additional Information**

Edge processing basic concepts:

For details, refer to Appendixes Measurement Mechanism Edge Detection Measurement in the Vision System FH/FHV Series User's Manual (Cat. No. Z365).

# 2-17-1 Settings Flow (Circular Scan Edge Width)

To set Circular Scan Edge Width, follow the steps below.

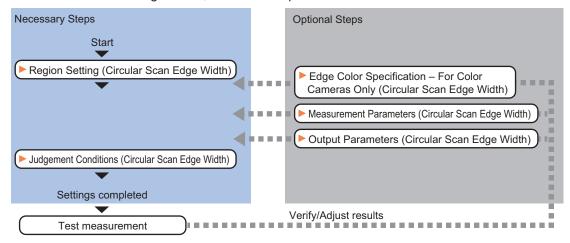

# List of Circular Scan Edge Width Items

| Item                     | Description                                                                             |
|--------------------------|-----------------------------------------------------------------------------------------|
| Region setting           | Set the measurement area.                                                               |
|                          | 2-17-2 Region Setting (Circular Scan Edge Width) on page 2-247                          |
| Edge color               | This item selects the color of the edges to be detected. If the target color changes,   |
| (for color cameras only) | this setting is not necessary. If the color is not specified, positions in the measure- |
|                          | ment region where the color changes drastically are detected as an edge.                |
|                          | 2-17-3 Edge Color Specification - For Color Cameras Only (Circular Scan Edge            |
|                          | Width) on page 2-249                                                                    |
| Measurement parameter    | Measurement parameter can be changed as needed to address unstable measure-             |
|                          | ment results. The displayed items depend on whether your camera is a color or           |
|                          | monochrome camera. Normally, the factory default value will be used.2-17-4 Meas-        |
|                          | urement Parameters (Circular Scan Edge Width) on page 2-250                             |
| Judgment condition       | Set processing conditions for measurement and judgment conditions for measure-          |
|                          | ment results.2-17-5 Judgement Conditions (Circular Scan Edge Width) on page             |
|                          | 2-253                                                                                   |
| Output parameter         | This item can be changed as necessary. Normally, the factory default value will be      |
|                          | used. Use the output parameter to specify how to handle the coordinates.                |
|                          | 2-17-6 Output Parameters (Circular Scan Edge Width) on page 2-254                       |

## 2-17-2 Region Setting (Circular Scan Edge Width)

This item is used to set up the measurement area.

Specify the measurement region of Circular Scan Edge Width by using circular shapes.

- 1 In the Item tab area, click Region setting.
- Use the Drawing tools to specify the measurement region.
  To align with the measurement area and change the number of measurement points, uncheck this.

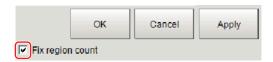

- **3** Click **OK** in the *Figure setting* area.
  - OK: Changes the settings and returns to the previous menu.
  - Cancel: Changes are discarded. Returns to the previous menu.
  - Apply: Updates the settings without leaving edit window.
- 4 In the *Region* area, specify a value for each item.

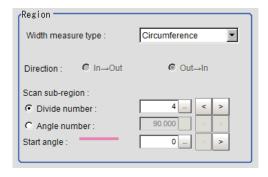

| S    | etting item        | Setting value<br>[Factory default]                                                                                               | Description                                                                                                 |
|------|--------------------|----------------------------------------------------------------------------------------------------|----------------------------------------------------------------------------------------------------|
| Widt | th measure         | • [Circumference] • Diameter                                                                                                    | Select the measurement target for the workpiece.                                                            |
| Dire | ction              | <ul> <li>[Out → In]</li> <li>In → Out</li> </ul>                                                                                 | Set the measurement direction when <i>Diameter</i> is selected.                                             |
| Scar | n sub-region       | [Divide number]     Angle number                                                                                                 | Set the measurement point. Use either the <i>Divide number</i> or the <i>Angle number</i> for this setting. |
|      | Divide num-<br>ber | 3 to 3,600 [4]                                                                                                    | Set the number of divisions for the circle.  The specified value is used as the measurement point.          |
|      | Angle number       | When the width measure type is circumference: 1.000 to 179.999 When the width measure type is diameter: 1.000 to 90.000 [90.000] | Set the skipping angle for the circle. The measurement point is determined based on the specified angle.    |
| Star | t angle            | 0 to 359 [0]                                                                                                    | Set the start angle to specify a region.                                                                    |

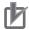

## **Precautions for Correct Use**

When the width measurement target is set to *Diameter* and the number of divisions and the skipping angle are set to an odd number value, 1 will be added to these settings so that they become even numbers.

The region is divided by the specified number of points.

· Explanations of the display:

Green solid line: Represents the circular region.

Rectangle: Represents the sub-region.

Pink solid line: Represents the angle and the measurement direction (arrow) to specify the region.

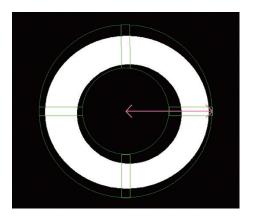

**5** Specify the filtering settings as necessary.

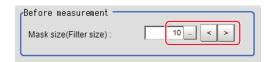

| Setting item | Setting value [Factory default] | Description                                                                                                    |
|--------------|---------------------------------|----------------------------------------------------------------------------------------------------|
| Mask size    | 0 to 1,000 [10]                 | Set the filter size when smoothing the measurement point vicinity. When 5 is set, smoothing is processed for a total of 11 points: the measurement point and the 5 pixels before and after it. |

Perform the display setting if required.
Placing a check at *Filtered image* makes it easier to change the filtering setting.

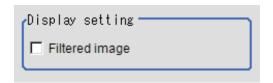

| Setting item   | Setting value [Factory default] | Description                                                                                                    |
|----------------|---------------------------------|----------------------------------------------------------------------------------------------------|
| Filtered image | Checked     [Unchecked]         | If checked, the filtered image of the ranges set with the <i>Scan sub-region</i> and <i>Mask size</i> after smoothing is displayed. |

# 2-17-3 Edge Color Specification - For Color Cameras Only (Circular Scan Edge Width)

This item selects the color of the edges to be detected.

If the target color changes, this setting is not necessary. If the color is not specified, positions in the measurement region where the color changes drastically are detected as an edge.

- 1 In the Item tab area, click **Edge color**.
- 2 Place a check at Edge color specification in the Color setting area.

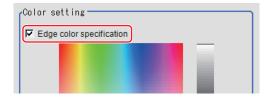

**3** Select the color to detect as edges.

| Setting item       | Setting value<br>[Factory default] | Description                                                                                                    |  |
|--------------------|------------------------------------|----------------------------------------------------------------------------------------------------|--|
| Image Display area | -                                  | Specify a region on the image that includes the target color.  The average color of the specified region is registered.                                                                                                    |  |
| Color chart        | -                                  | Click the reference color on the color chart to specify it. The RGB values for the specified color are displayed at the bottom.                                                                                                    |  |
| R, G, B            | 0 to 255 [255]                     | The color to be detected is set with the RGB values.                                                                                                    |  |
| Difference R, G, B | 0 to 127 [5]                       | This sets the allowable color difference for detecting the edge, using the specified color as the reference. The larger the difference values, the larger the color range that is used to detect the edge.                                                                            |  |
| Detection mode     | • [Color IN] • Color OUT           | <ul> <li>Color IN: The position where a color other than the specified color changes to the specified color is detected as the edge.</li> <li>Color OUT: The position where the specified color changes to a color other than the specified color is detected as the edge.</li> </ul> |  |
|                    |                                    | Start point End point Point For "Color IN" edge measurement mode For "Color OUT" edge measurement mode                                                                                                    |  |
|                    |                                    | Start End point Start point point For "Color IN" edge measurement mode For "Color OUT" edge measurement mode                                                                                                    |  |

# 2-17-4 Measurement Parameters (Circular Scan Edge Width)

Measurement parameters can be changed as needed to address unstable measurement results. Normally, the factory default value will be used.

After changing a setting, check whether measurement can be done properly by performing an actual measurement.

- 1 In the Item tab area, click Measurement.
  The edge profile of the measurement region is displayed as a graph in the Image Display area.
- 2 In the **Display position** area, specify a value for each item.

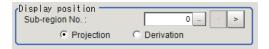

| Setting item             | Setting value [Factory default] | Description                                                                                                    |
|--------------------------|---------------------------------|----------------------------------------------------------------------------------------------------|
| Sub-region No.           | 0 to 3,599 [0]                  | Specify the <i>Sub-region No</i> . for which the edge profile is displayed.                                                                                                    |
| Projection<br>Derivation | [Projection]     Derivation     | <ul> <li>Projection: The edge is searched from the center toward the outside direction.</li> <li>Derivation: The edge is searched from the outside of the circle toward the center.</li> </ul> |

- If necessary, specify a value for each item in the *Measurement condition* area.
  - · For color cameras:

**Edge Color Not Specified** 

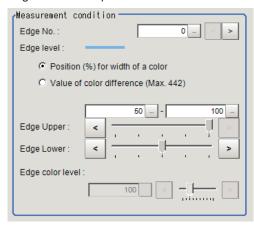

Edge Color Specified

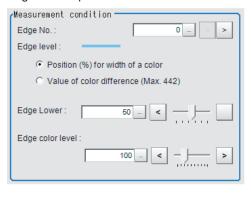

| Setting item                                                           | Setting value<br>[Factory default]                                                                                          | Description                                                                                                    |
|------------------------------------------------------------------------|----------------------------------------------------------------------------------------------------|----------------------------------------------------------------------------------------------------|
| Edge No.                                                               | 0 to 99 [0]                                                                                                    | Specify the edge number used to extract edges.  Edge numbers are assigned to detected edges starting from 0 and going on in the direction from the start point (the arrow point) to the end point (the direction of arrow) in the selected area. |
| Edge Upper (only<br>when edge color<br>is not specified)<br>Edge Lower | <ul> <li>Position (%) for width of a color 0 to 100 [50] to [100]</li> <li>Value of color 0 to 442 [20] to [442]</li> </ul> | Set a range of a color difference level with which the edge is detected. For details, refer to Appendixes Measurement Mechanism Edge Detection Measurement in the Vision System FH/FHV Series User's Manual (Cat. No. Z365).                     |
| Edge color level                                                       | 0 to 442 [100]                                                                                                    | This emphasis level can be specified only if the edge color to detect is specified.                                                                                                    |

• For monochrome cameras:

When the Measurement type is Projection:

When the Measurement type is Derivation:

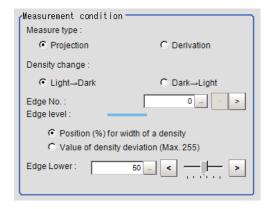

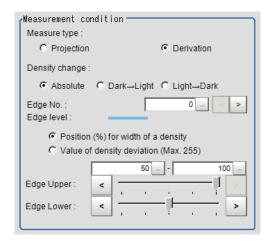

| Setting item             | Setting value<br>[Factory default]                                                                                                    | Description                                                                                                    |  |
|--------------------------|----------------------------------------------------------------------------------------------------|----------------------------------------------------------------------------------------------------|--|
| Measure type             | • [Projection] • Derivation                                                                                                    | As the Measurement type, specify either Projection or Derivation. For details, refer to Appendixes Measurement Mechanism Edge Detection Measurement in the Vision System FH/FHV Series User's Manual (Cat. No. Z365).                                                                       |  |
| Density change           | <ul> <li>Absolute (only when the Measure type is Derivation)</li> <li>[Dark → Light]</li> <li>Light → Dark</li> </ul>                                           | Select whether a black-to-white change or a white-to-black change should be recognized as a density change in the specified region.                                                                                                    |  |
| Edge No.                 | 0 to 99 [0]                                                                                                    | Specify the edge number used to extract edges.  Edge numbers are assigned to detected edges starting from 0 and going on in the direction from the start point (the arrow point) to the end point (the direction of arrow) in the selected area.                                            |  |
| Edge Upper<br>Edge Lower | <ul> <li>Position (%) for width of a density         0 to 100         [50] to [100]</li> <li>Value of density         0 to 255         [20] to [255]</li> </ul> | Select the density change level to be detected as edges. The upper limit of edges can be set only when the Measure type is Derivation.  For details, refer to Appendixes Measurement Mechanism Edge Detection Measurement in the Vision System FH/FHV Series User's Manual (Cat. No. Z365). |  |

**4** If necessary, set each item in the *Noise removal* area.

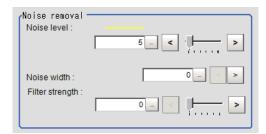

| Setting item    | Setting value<br>[Factory default]                                                                                  | Description                                                                                                    |
|-----------------|----------------------------------------------------------------------------------------------------|----------------------------------------------------------------------------------------------------|
| Noise level     | <ul> <li>For color cameras:</li> <li>0 to 442 [5]</li> <li>For monochrome cameras:</li> <li>0 to 255 [5]</li> </ul> | When edges are incorrectly detected due to noise, increase this value. For details, refer to Appendixes Measurement Mechanism Edge Detection Measurement in the Vision System FH/FHV Series User's Manual (Cat. No. Z365).                     |
| Noise width     | 0 to 9,999 [0]                                                                                                    | Set the width for judging noise. When detection is affected by noise, increase this value. For details, refer to Appendixes Measurement Mechanism Edge Detection Measurement in the Vision System FH/FHV Series User's Manual (Cat. No. Z365). |
| Filter strength | 0 to 100 [0]                                                                                                    | If a valley appears in the histogram around the edge threshold value due to noises, smoothen the edge profile using a filter to prevent wrong error detection from being detected. Strengthening the filter smoothen the edge profile further. |

**5** In the Sub-region detail area, set enable or disable measurement as required.

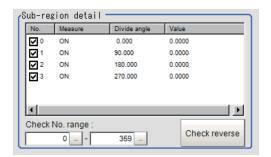

| Setting item    | Setting value [Factory default] | Description                                                                                                    |  |
|-----------------|---------------------------------|----------------------------------------------------------------------------------------------------|--|
| Check No. range | 0 to 3599<br>[0] to [3599]      | Specify the edge measurement number for which to perform batch reversing of the enable or disable measurement setting.  Click <b>Check reverse</b> to reverse the check box settings of the edge measurement number within the range. |  |

# 2-17-5 Judgement Conditions (Circular Scan Edge Width)

Specify the range to be judged as OK.

- 1 In the Item Tab area click Judgement.
- **2** Set up the judgment condition.

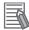

### **Additional Information**

The values beside each item are measurement results of the displayed image. Take these values into consideration to determine the upper and lower limit values.

| Setting item     | Setting value   | Description                                                                 |
|------------------|-----------------|-----------------------------------------------------------------------------|
| Edge width Max.  | 0 to 99999.9999 | Specify the upper and lower limits of the maximum width judged to be OK.    |
| Edge width Min.  | 0 to 99999.9999 | Specify the upper and lower limits of the minimum width judged to be OK.    |
| Edge width Ave.  | 0 to 99999.9999 | Specify the upper and lower limits of the average width judged to be OK.    |
| Lost width count | 0 to 3600       | Specify the upper and lower limits of the lost width count judged to be OK. |

## 2-17-6 Output Parameters (Circular Scan Edge Width)

Specify how to treat the coordinates to be output to the external device as measurement results. This item can be changed if necessary. Normally, the factory default value will be used.

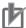

### **Precautions for Correct Use**

After setting up the measurement parameters, changing the output parameters will cause measurement results to vary accordingly. If the output parameters have been changed, respecify the measurement, too.

- 1 Click Output parameter in the Item Tab area.
- **2** Specify each of the following items.

| Setting item                | Setting value [Factory default] | Description                                                                                                    |
|-----------------------------|---------------------------------|----------------------------------------------------------------------------------------------------|
| Calibration                 | • ON<br>• [OFF]                 | Select whether to reflect the calibration in the values output to the external device as measurement results.  ON: Output the coordinates converted into actual dimensions.  OFF: Output the camera coordinate values. |
| Reflect to overall judgment | • [ON]<br>• OFF                 |                                                                                                    |

# 2-17-7 Key Points for Test Measurement and Adjustment (Circular Scan Edge Width)

The following content is displayed in the *Detail result* area as text.

| Displayed item  | Description                        |  |  |
|-----------------|------------------------------------|--|--|
| Judge           | Judgment results                   |  |  |
|                 | 0: No judgment (unmeasured)        |  |  |
|                 | 1: Judgment result OK              |  |  |
|                 | -1: Judgment result NG             |  |  |
|                 | -10: Error (image format mismatch) |  |  |
|                 | -11: Error (unregistered model)    |  |  |
|                 | -12: Error (insufficient memory)   |  |  |
|                 | -20: Error (other errors)          |  |  |
| Edge width Max. | The maximum value of edge width    |  |  |
| Edge width Min. | The minimum value of edge width    |  |  |

| Displayed item   | Description                             |  |  |
|------------------|-----------------------------------------|--|--|
| Edge width Ave.  | The average value of all the edge width |  |  |
| Lost width count |                                         |  |  |

The image specified in the Sub-image number in the image display setting is displayed in the *Image Display* area.

| Sub-image number | Description of image to be displayed |  |  |
|------------------|--------------------------------------|--|--|
| 0                | Measurement image                    |  |  |
| 1                | Scan region                          |  |  |

# **Key Points for Adjustment (Circular Scan Edge Width)**

Adjust the setting parameters referring to the following points.

### • When the measurement results are unstable

| Parameter to be adjust-<br>ed | Remedy                                                                                                    |
|-------------------------------|----------------------------------------------------------------------------------------------------|
| Measurement parameter         | When the color of the edges to be detected is decided, specify the color with <i>Edge color</i> . If results are not stable even with the color specified, specify a larger value for the color variance range. |
|                               | If noise is detected as an edge, specify larger values for <i>Noise level</i> and <i>Noise width</i> .                                                                                                    |

# 2-17-8 Measurement Results for Which Output Is Possible (Circular Scan Edge Width)

The following values can be output using processing items related to result output. It is also possible to reference measurement values from calculation expressions and other processing units.

| Measurement items          | Character string | Description                                          |  |
|----------------------------|------------------|------------------------------------------------------|--|
| Judge                      | JG               | Judgment results                                     |  |
|                            |                  | 0: No judgment (unmeasured)                          |  |
|                            |                  | 1: Judgment result OK                                |  |
|                            |                  | -1: Judgment result NG                               |  |
|                            |                  | -10: Error (image format mismatch)                   |  |
|                            |                  | -11: Error (unregistered model)                      |  |
|                            |                  | -12: Error (insufficient memory)                     |  |
|                            |                  | -20: Error (other errors)                            |  |
| Edge width Max.            | MAXW             | The maximum value of edge width                      |  |
| Edge width Min.            | MINW             | The minimum value of edge width                      |  |
| Edge width Ave.            | AVEW             | The average value of all the edge width              |  |
| Lost width count           | LOST             | The number of the scanned areas for which the detec- |  |
|                            |                  | tion of width failed                                 |  |
| Edge width Max. region No. | MAXNO            | Region number of the maximum edge width              |  |
| Edge width Min. region No. | MINNO            | Region number of the minimum edge width              |  |

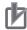

## **Precautions for Correct Use**

Note that if X and Y magnifications are not the same in the camera calibration, the edge width will not be measureed correctly.

# 2-17-9 External Reference Tables (Circular Scan Edge Width)

| No. | Data name                      | Data ident       | Set/Get  | Data range                                                                                                    |
|-----|--------------------------------|------------------|----------|----------------------------------------------------------------------------------------------------|
| 0   | Judge                          | judge            | Get only | 0: No judgment (unmeasured), 1: Judgment result OK, -1: Judgment result NG, -10: Error (image format mismatch), -11: Error (unregistered model), -12: Error (insufficient memory), -20: Error (other errors) |
| 5   | Edge width Max.                | width_max        | Get only | 0 to 99,999.9999                                                                                                    |
| 6   | Edge width Min.                | width_min        | Get only | 0 to 99,999.9999                                                                                                    |
| 7   | Edge width Ave.                | width_ave        | Get only | 0 to 99,999.9999                                                                                                    |
| _10 | Lost width count               | void_count       | Get only | 0 to 3,600                                                                                                    |
| 11  | Max. edge width region No.     | max_no           | Get only | 0 to 3,599                                                                                                    |
| 12  | Min. edge width region No.     | min_no           | Get only | 0 to 3,599                                                                                                    |
| 101 | Output Coordinates             | outputCoordinate | Set/Get  | 0: After scroll<br>1:Before scroll                                                                                                    |
| 102 | Calibration                    | calibration      | Set/Get  | 0: OFF, 1: ON                                                                                                    |
| 103 | Reflect to overall judgement   | overallJudge     | Set/Get  | 0: ON, 1: OFF                                                                                                    |
| 120 | Start angle                    | start_angle      | Set/Get  | 0 to 359                                                                                                    |
| 121 | Division method                | div_type         | Set/Get  | 0: Divide number 1: Angle number                                                                                                    |
| 122 | No. of region divisions        | scan_num         | Set/Get  | 3 to 3,600                                                                                                    |
| 123 | Skipping angle                 | notch_angle      | Set/Get  | 0.01 to 179.999                                                                                                    |
| 124 | Mask size                      | region_w         | Set/Get  | 0 to 1,000                                                                                                    |
| 125 | Display region                 | displayRegion    | Set/Get  | 0 to 3,599                                                                                                    |
| 126 | Direction                      | direction        | Set/Get  | $0: In \rightarrow Out, 1: Out \rightarrow In$                                                                                                    |
| 127 | Fix region count               | separateType     | Set/Get  | 0: Not fixed, 1: Fixed                                                                                                    |
| 140 | Width measure                  | kind             | Set/Get  | 0: Edge width, 1: Diameter                                                                                                    |
| 141 | Display direction              | displayDirection | Set/Get  | 0: Forward, 1: Reverse                                                                                                    |
| 142 | Upper limit of Max. edge width | upper_max_width  | Set/Get  | 0 to 99,999.9999                                                                                                    |
| 143 | Lower limit of Max.            | lower_max_width  | Set/Get  | 0 to 99,999.9999                                                                                                    |
| 144 | Upper limit of Min. edge width | upper_min_width  | Set/Get  | 0 to 99,999.9999                                                                                                    |
| 145 | Lower limit of Min. edge width | lower_min_width  | Set/Get  | 0 to 99,999.9999                                                                                                    |
| 146 | Upper limit of Avg. edge width | upper_ave_width  | Set/Get  | 0 to 99,999.9999                                                                                                    |

| No.                      | Data name                                 | Data ident        | Set/Get  | Data range                                               |
|--------------------------|-------------------------------------------|-------------------|----------|----------------------------------------------------------|
| 147                      | Lower limit of Avg. edge width            | lower_ave_width   | Set/Get  | 0 to 99,999.9999                                         |
| 148                      | Upper limit of the lostwidth              | upperLostPoint    | Set/Get  | 0 to 3,600                                               |
| 149                      | Lower limit of the lostwidth              | IowerLostPoint    | Set/Get  | 0 to 3,600                                               |
| 201                      | Edge color R                              | colorR            | Set/Get  | 0 to 255                                                 |
| 202                      | Edge color G                              | colorG            | Set/Get  | 0 to 255                                                 |
| 203                      | Edge color B                              | colorB            | Set/Get  | 0 to 255                                                 |
| 204                      | Difference R                              | colorDevR         | Set/Get  | 0 to 127                                                 |
| 205                      | Difference G                              | colorDevG         | Set/Get  | 0 to 127                                                 |
| 206                      | Difference B                              | colorDevB         | Set/Get  | 0 to 127                                                 |
| 207                      | Edge detection mode                       | detectionMode     | Set/Get  | 0: Color IN, 1: Color OUT                                |
| 208                      | Edge No.                                  | edgeNo            | Set/Get  | 0 to 99                                                  |
| 209                      | Edge Level Lower                          | edgeLevel         | Set/Get  | 0 to 100                                                 |
| 210                      | Noise level                               | noiseLevel        | Set/Get  | Color camera: 0 to 442<br>Monochrome camera: 0 to<br>255 |
| 211                      | Noise width                               | noiseWidth        | Set/Get  | 0 to 9,999                                               |
| 212                      | Edge color level                          | colorLevel        | Set/Get  | 0 to 442                                                 |
| 213                      | Monochrome edge detection mode            | monoDetectMode    | Set/Get  | 0: Light → Dark, 1: Dark →<br>Light                      |
| 214                      | Edge level Lower limit absolute value     | edgeLevelAbs      | Set/Get  | Color camera: 0 to 442<br>Monochrome camera: 0 to<br>255 |
| 215                      | Edge level specifica-<br>tion method      | edgeLevelKind     | Set/Get  | 0: %, 1: Absolute value                                  |
| 216                      | Measure type                              | measureType       | Set/Get  | 0: Projection, 1: Derivation                             |
| 217                      | Monochrome Derivation edge detection mode | diffDetectMode    | Set/Get  | 0: Absolute, 1: Dark → Light,<br>2: Light → Dark         |
| 218                      | Edge Level Upper limit                    | edgeLevelUpper    | Set/Get  | 0 to 100                                                 |
| 219                      | Edge level Upper<br>limit absolute value  | edgeLevelUpperAbs | Set/Get  | Color camera: 0 to 442<br>Monochrome camera: 0 to<br>255 |
| 220                      | Filter Strength                           | filterStrength    | Set/Get  | 0 to 100                                                 |
| 6002                     | Format                                    | cameraColor       | Set/Get  | 1: Monochrome camera<br>2: Color camera                  |
| 10100+N                  | Enable/disable re-                        | area_enabled      | Set/Get  | 0 to 1                                                   |
| (N=0 to 3599)            | gion                                      |                   |          |                                                          |
| 30000+N<br>(N=0 to 3599) | Start Edge Position(X)                    | SedgePosX         | Get only | -99,999.9999 to 99,999.9999                              |
| 40000+N<br>(N=0 to 3599) | Start Edge Position(Y)                    | SedgePosY         | Get only | -99,999.9999 to 99,999.9999                              |
| 50000+N<br>(N=0 to 3599) | End Edge Position(X)                      | EedgePosX         | Get only | -99,999.9999 to 99,999.9999                              |
| 60000+N<br>(N=0 to 3599) | End Edge Position(Y)                      | EedgePosY         | Get only | -99,999.9999 to 99,999.9999                              |

| No.   | Data name                                       | Data ident                   | Set/Get  | Data range        |
|-------|-------------------------------------------------|------------------------------|----------|-------------------|
| 90000 | figure0 Count                                   | figArea0_count               | Set/Get  | 0 to 1            |
| 90001 | figure0 Type                                    | figArea0_fig0_type           | Set/Get  | 64: Circumference |
| 90002 | figure0 mode                                    | figArea0_fig0_mode           | Set/Get  | 0: OR             |
| 90025 | figure0 Circumfer-<br>ence Center Position<br>X | figArea0_fig0_cir-<br>cleW_X | Set/Get  | -99,999 to 99,999 |
| 90026 | figure0 Circumfer-<br>ence Center Position<br>Y | figArea0_fig0_cir-<br>cleW_Y | Set/Get  | -99,999 to 99,999 |
| 90027 | figure0 Circumfer-<br>ence Radius               | figArea0_fig0_cir-<br>cleW_R | Set/Get  | 0 to 99,999       |
| 90028 | figure0 Circumfer-<br>ence Width                | figArea0_fig0_cir-<br>cleW_W | Set/Get  | 0 to 99,999       |
| 90099 | figure0 Update                                  | figArea0_update              | Set only | 1: Update         |

# 2-18 Intersection

This processing item measures a corner position (corner) of a work.

Calculate approximate lines from the edge information on two sides of a square work to measure the angle formed at the intersection of the two lines.

## **Used in the Following Case**

When you want to align the work position based on the feature of its corner:

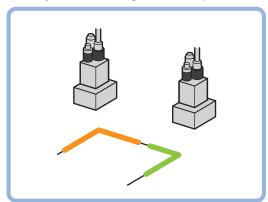

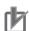

### **Precautions for Correct Use**

Processing is different for color images and monochrome images. When the camera type used in the previous setup was changed to color or monochrome type, perform the settings again.

## 2-18-1 Settings Flow (Intersection)

To set Intersection, follow the steps below.

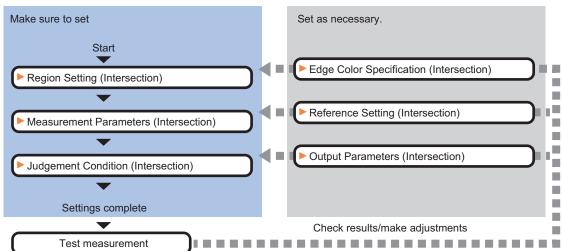

# **List of Intersection Items**

| Item                     | Description                                                                             |
|--------------------------|-----------------------------------------------------------------------------------------|
| Region setting           | This item sets the scan edge area (wide line) for each the two sides to be meas-        |
|                          | ured.                                                                                   |
|                          | 2-18-2 Region Setting (Intersection) on page 2-260                                      |
| Edge color               | This item selects the color of the edges to be detected. If the target color changes,   |
| (for color cameras only) | this setting is not necessary. If the color is not specified, positions in the measure- |
|                          | ment region where the color changes drastically are detected as an edge.                |
|                          | 2-18-3 Edge Color Specification - For Color Cameras Only (Intersection) on page         |
|                          | 2-261                                                                                   |
| Ref. setting             | This item can be changed as necessary. Specify the reference position within the        |
|                          | camera's field of view.                                                                 |
|                          | 2-18-4 Reference Setting (Intersection) on page 2-262                                   |
| Measurement parameter    | This item sets the parameters relating to edge measurement and Line Regression          |
|                          | calculation to measure the intersection coordinates.                                    |
|                          | 2-18-5 Measurement Parameters (Intersection) on page 2-264                              |
| Judgment condition       | Set processing conditions for measurement and judgment conditions for measure-          |
|                          | ment results.2-18-6 Judgement Condition (Intersection) on page 2-268                    |
| Output parameter         | This item can be changed as necessary. Normally, the factory default value will be      |
|                          | used. Use the output parameter to specify how to handle the coordinates.                |
|                          | 2-18-7 Output Parameters (Intersection) on page 2-268                                   |

# 2-18-2 Region Setting (Intersection)

This item is used to set up the measurement area.

Specify the measurement region for Intersection by using wide lines.

- 1 In the Item tab area, click Region setting.
- 2 Select the figure to be set.

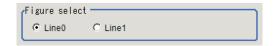

3 Use the Drawing tools to specify the measurement region.
To align with the measurement area and change the number of measurement points, uncheck this.

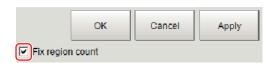

- **4** Click **OK** in the *Figure setting* area.
  - **OK**: Changes the settings and returns to the previous menu.
  - Cancel: Changes are discarded. Returns to the previous menu.
  - Apply: Updates the settings without leaving edit window.

**5** Set the measurement point and the filter size for the region.

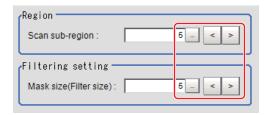

| Setting item    | Setting value [Factory default] | Description                                                                                                    |
|-----------------|---------------------------------|----------------------------------------------------------------------------------------------------|
| Scan sub-region | 1 to 4,000 [5]                  | Set the measurement point for the region.                                                                                                    |
| Mask size       | 0 to 200 [5]                    | Set the filter size when smoothing the measurement point vicinity. When 5 is set, smoothing is processed for a total of 11 points: the measurement point and the 5 pixels before and after it. |

**6** The region is divided equally.

#### Division of Scan Area

The scan region, when the number of measurement points is 1

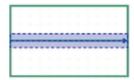

The scan region, when the number of measurement points is 3

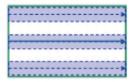

The scan region, when the number of measurement points is 2

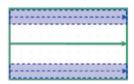

The scan region, when the number of measurement points is 4

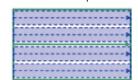

**7** Repeat steps 2 to 6, and set the region of line 1.

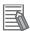

## **Additional Information**

You can specify enable/disable for each edge measurement number. Clicking edge measurement points displays the following screen.

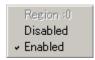

# 2-18-3 Edge Color Specification - For Color Cameras Only (Intersection)

This item selects the color of the edges to be detected.

If the target color changes, this setting is not necessary. If the color is not specified, positions in the measurement region where the color changes drastically are detected as an edge.

- 1 In the Item tab area, click **Edge color**.
- 2 Place a check at Edge color specification in the Color setting area.

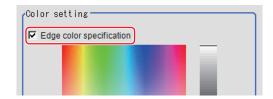

**3** Select the color to detect as edges.

| Setting item       | Setting value<br>[Factory default] | Description                                                                                                    |
|--------------------|------------------------------------|----------------------------------------------------------------------------------------------------|
| Image Display area | -                                  | Specify a region on the image that includes the target color.  The average color of the specified region is registered.                                                                                                    |
| Color chart        | -                                  | Click the reference color on the color chart to specify it. The RGB values for the specified color are displayed at the bottom.                                                                                                    |
| R, G, B            | 0 to 255 [255]                     | The color to be detected is set with the RGB values.                                                                                                    |
| Difference R, G, B | 0 to 127 [5]                       | This sets the allowable color difference for detecting the edge, using the specified color as the reference. The larger the difference values, the larger the color range that is used to detect the edge.                                                                                                    |
| Detection mode     | • [Color IN] • Color OUT           | Color IN: The position where a color other than the specified color changes to the specified color is detected as the edge.      Color OUT: The position where the specified color changes to a color other than the specified color is detected as the edge.  Start point End point For "Color IN" edge measurement mode  For "Color IN" edge measurement mode  Start point For "Color OUT" edge measurement mode  For "Color IN" edge measurement mode  For "Color OUT" edge measurement mode  For "Color OUT" edge measurement mode  For "Color OUT" edge measurement mode |

## 2-18-4 Reference Setting (Intersection)

When the model is set, this position is automatically set at the same time as the reference position. This item can be set to change the reference position to any desired position. This is handy for measuring the position deviation from a certain position.

A reference position can be set either directly or by referencing a unit.

# **Specifying directly**

Click a position on the image you want to use as a reference position, or input coordinate data for that point.

In the Item tab area, click Ref. setting.
In the Display area, the current reference position will be displayed as the crosshair cursor.

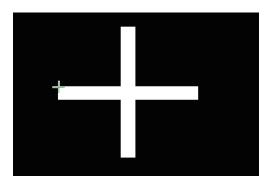

2 In the *Method* area, select *Numerical*.

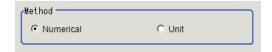

**3** Click the position to be set as the reference.

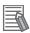

### **Additional Information**

Displaying the image enlarged makes this clicking easier.

For details, refer to Appendixes Basic Knowledge about Operations Using the Zoom Function in the Vision System FH/FHV Series User's Manual (Cat. No. Z365).

4 Make fine adjustments using numeric value inputs or the arrow buttons as required.

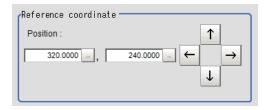

- **5** To remeasure on the displayed image and set the reference, click the **Measure ref.** button.
- **6** To use data before position compensation for the reference setting coordinates, place a check at *Use point coordinate before scroll*.

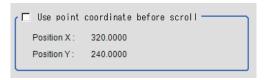

## Referencing a Unit

Set a reference by referencing a detection point unit with registered X coordinate, Y coordinate and angle data.

- In the Item tab area, click Ref. setting.
  In the Display area, the current reference position will be displayed as the crosshair cursor.
- 2 In the *Method* area, select *Unit*.

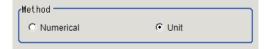

**3** In the *Unit* area, select a detection point unit in the scene.

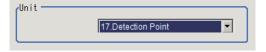

Performing the next measurement will display the reference.

## 2-18-5 Measurement Parameters (Intersection)

Set the measurement conditions of intersection coordinates.

- 1 In the Item tab area, click Measurement.
- 2 In the Figure select area, select the lines to be set.

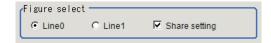

**3** In the *Display position* area, set the region number if the region is enabled.

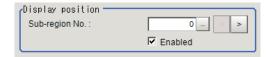

| Setting item   | Setting value<br>[Factory default] | Description                                                                |
|----------------|------------------------------------|----------------------------------------------------------------------------|
| Sub-region No. | 0 to 3,999 [0]                     | Specify the <i>Sub-region No.</i> for which the edge profile is displayed. |

| S | Setting item | Setting value<br>[Factory default] | Description                                                                                                    |
|---|--------------|------------------------------------|----------------------------------------------------------------------------------------------------|
|   | Enabled      | • [Checked] • Unchecked            | Specify enable/disable for the displayed <i>Sub-region No.</i> .  When disabled (unchecked) is specified, that <i>Sub-region No.</i> |
|   |              |                                    | is not measured.                                                                                                    |

4

If necessary, specify a value for each item in the *Measurement condition* area.

· For color cameras:

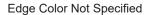

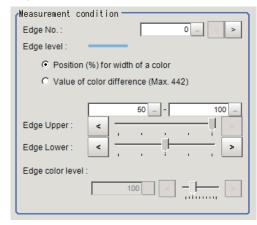

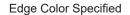

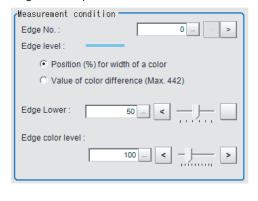

| Setting item                                                           | Setting value<br>[Factory default]                                                                                          | Description                                                                                                    |
|------------------------------------------------------------------------|----------------------------------------------------------------------------------------------------|----------------------------------------------------------------------------------------------------|
| Edge No.                                                               | 0 to 99 [0]                                                                                                    | Specify the edge number used to extract edges.  Edge numbers are assigned to detected edges starting from 0 and going on in the direction from the start point (the arrow point) to the end point (the direction of arrow) in the selected area. |
| Edge Upper (only<br>when edge color<br>is not specified)<br>Edge Lower | <ul> <li>Position (%) for width of a color 0 to 100 [50] to [100]</li> <li>Value of color 0 to 442 [20] to [442]</li> </ul> | Set a range of a color difference level with which the edge is detected.  For details, refer to Appendixes Measurement Mechanism Edge Detection Measurement in the Vision System FH/FHV Series User's Manual (Cat. No. Z365).                    |
| Edge color level                                                       | 0 to 442 [100]                                                                                                    | This emphasis level can be specified only if the edge color to detect is specified.                                                                                                    |

• For monochrome cameras:

When the *Measurement type* is *Projection*:

When the *Measurement type* is *Derivation*:

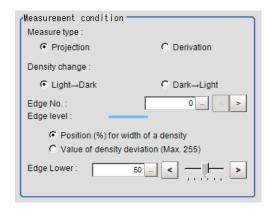

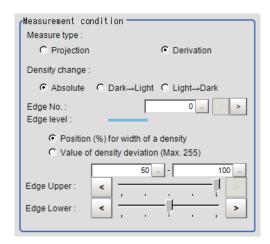

| Setting item             | Setting value<br>[Factory default]                                                                                                    | Description                                                                                                    |
|--------------------------|----------------------------------------------------------------------------------------------------|----------------------------------------------------------------------------------------------------|
| Measure type             | [Projection]     Derivation                                                                                                    | As the Measurement type, specify either Projection or Derivation. For details, refer to Appendixes Measurement Mechanism Edge Detection Measurement in the Vision System FH/FHV Series User's Manual (Cat. No. Z365).                                                                      |
| Density change           | <ul> <li>Absolute (only when the Measure type is Derivation)</li> <li>[Dark → Light]</li> <li>Light → Dark</li> </ul>                                           | Select whether a black-to-white change or a white-to-black change should be recognized as a density change in the specified region.                                                                                                    |
| Edge No.                 | 0 to 99 [0]                                                                                                    | Specify the edge number used to extract edges.  Edge numbers are assigned to detected edges starting from 0 and going on in the direction from the start point (the arrow point) to the end point (the direction of arrow) in the selected area.                                           |
| Edge Upper<br>Edge Lower | <ul> <li>Position (%) for width of a density         0 to 100         [50] to [100]</li> <li>Value of density         0 to 255         [20] to [255]</li> </ul> | Select the density change level to be detected as edges. The upper limit of edges can be set only when the Measure type is Derivation. For details, refer to Appendixes Measurement Mechanism Edge Detection Measurement in the Vision System FH/FHV Series User's Manual (Cat. No. Z365). |

**5** If necessary, set each item in the *Noise removal* area.

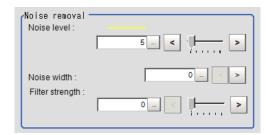

| Setting item    | Setting value<br>[Factory default]                                                                | Description                                                                                                    |
|-----------------|---------------------------------------------------------------------------------------------------|----------------------------------------------------------------------------------------------------|
| Noise level     | <ul> <li>For color cameras: 0 to 442 [5]</li> <li>For monochrome cameras: 0 to 255 [5]</li> </ul> | When edges are incorrectly detected due to noise, increase this value. For details, refer to Appendixes Measurement Mechanism Edge Detection Measurement in the Vision System FH/FHV Series User's Manual (Cat. No. Z365).                     |
| Noise width     | 0 to 9,999 [0]                                                                                    | Set the width for judging noise. When detection is affected by noise, increase this value. For details, refer to Appendixes Measurement Mechanism Edge Detection Measurement in the Vision System FH/FHV Series User's Manual (Cat. No. Z365). |
| Filter strength | 0 to 100 [0]                                                                                      | If a valley appears in the histogram around the edge threshold value due to noises, smoothen the edge profile using a filter to prevent wrong error detection from being detected. Strengthening the filter smoothen the edge profile further. |

**6** In the *Approximate line* area, specify the point to be used for the calculation of approximate lines.

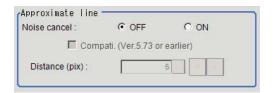

| Setting item                   | Setting value [Factory default] | Description                                                                                                    |
|--------------------------------|---------------------------------|----------------------------------------------------------------------------------------------------|
| Noise cancel                   | • ON<br>• [OFF]                 | When placing a check at <i>ON</i> , an approximate line is calculated by excluding the points with large deviation among the measured points.                                                                                                    |
| Rate                           | 0 to 100 [50]                   | Set the ratio of measurement points used for approximate straight line calculation to all measurement points.  When there is considerable noise, reducing this value enables calculation of an approximate straight line with many of the noise points removed.  When there is little noise, increasing this value enables calculation of a high-accuracy straight line using many measurement points. |
| Distance (pix)                 | 0 to 10,000 [5]                 | Sets the degree of "Noise cancel" with a distance to the approximate line.  *2                                                                                                    |
| Compati. (Ver.5.73 or earlier) | Checked     [Unchecked]         | Sets the compatible mode for "Noise cancel". Check this when scene data before Ver.5.73 was loaded.                                                                                                    |

<sup>\*1.</sup> When Noise cancel is ON and Compati. (Ver.5.73 or earlier) is checked, this is displayed.

<sup>\*2.</sup> When Noise cancel is ON and Compati. (Ver.5.73 or earlier) is unchecked, this is displayed.

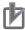

### **Precautions for Correct Use**

When using the compatibility mode (Ver. 5.73 or earlier) to calculate an approximate line, be sure to control the number of edge measurement points no more than 100.

## 2-18-6 Judgement Condition (Intersection)

Specify the range to be judged as OK.

- 1 In the Item Tab area, click Judgement.
- **2** Set up the judgment condition.

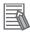

#### **Additional Information**

The values beside each item are measurement results of the displayed image. Take these values into consideration to determine the upper and lower limit values.

| Setting item     | Setting value   | Description                                                   |
|------------------|-----------------|---------------------------------------------------------------|
| Intersection X   | -99,999.9999 to | Set the range of X coordinates of intersection that is judged |
|                  | 99,999.9999     | to be OK.                                                     |
| Intersection Y   | -99,999.9999 to | Set the range of Y coordinates of intersection that is judged |
|                  | 99,999.9999     | to be OK.                                                     |
| Angle            | 0.0000 to       | Set the angle formed by two lines that are judged to be OK.   |
|                  | 180.0000        |                                                               |
| Lost point count | 0 to 4,000      | Set the lost point count to be judged as OK.                  |
| (Line 0)         |                 |                                                               |
| Lost point count | 0 to 4,000      |                                                               |
| (Line 1)         |                 |                                                               |

## 2-18-7 Output Parameters (Intersection)

Specify how to treat the coordinates to be output to the external device as measurement results. This item can be changed if necessary. Normally, the factory default value will be used.

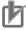

#### **Precautions for Correct Use**

After setting up the measurement parameters, changing the output parameters will cause measurement results to vary accordingly. If the output parameters have been changed, respecify the measurement, too.

- 1 Click Output parameter in the Item tab area.
- **2** Specify each of the following items.

| Setting item | Setting value [Factory default] | Description                                                 |
|--------------|---------------------------------|-------------------------------------------------------------|
| Output       | [After scroll]                  | As measurement results, select whether to output coordinate |
| coordinates  | Before scroll                   | values to external devices before or after the position     |
|              |                                 | deflection correction is applied.                           |

| Setting item       | Setting value [Factory default] | Description                                                    |  |
|--------------------|---------------------------------|----------------------------------------------------------------|--|
| Calibration        | • ON                            | Select whether to reflect the calibration in the values output |  |
|                    | • [OFF]                         | to the external device as measurement results.                 |  |
|                    |                                 | ON: Output the coordinates converted into actual               |  |
|                    |                                 | dimensions.                                                    |  |
|                    |                                 | OFF: Output the camera coordinate values.                      |  |
| Reflect to overall | • [ON]                          |                                                                |  |
| judgment           | • OFF                           |                                                                |  |

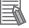

### **Additional Information**

For output coordinates and calibration, refer to *Appendixes Measurement Mechanism Handling Coordinates* in the *Vision System FH/FHV Series User's Manual (Cat. No. Z365)*.

## 2-18-8 Key Points for Test Measurement and Adjustment (Intersection)

The following content is displayed in the Detail result area as text.

| Displayed item            | Description                           |  |
|---------------------------|---------------------------------------|--|
| Judge                     | Judgment results                      |  |
|                           | 0: No judgment (unmeasured)           |  |
|                           | 1: Judgment result OK                 |  |
|                           | -1: Judgment result NG                |  |
|                           | -10: Error (image format mismatch)    |  |
|                           | -11: Error (unregistered model)       |  |
|                           | -12: Error (insufficient memory)      |  |
|                           | -20: Error (other errors)             |  |
| Intersection coordinate X | X coordinate of measured intersection |  |
| Intersection coordinate Y | Y coordinate of measured intersection |  |
| Angle                     | Angle of measured 2 lines             |  |
| Lost point count (line 0) | Lost point count of measured line 0   |  |
| Lost point count (line 1) | Lost point count of measured line 1   |  |

# **Key Points for Adjustment (Intersection)**

Adjust the setting parameters referring to the following points.

## When judgement is NG

| Parameter to be adjust-<br>ed | Remedy                                                                                                    |
|-------------------------------|----------------------------------------------------------------------------------------------------|
| Region setting                | Confirm that the approximate line calculated for line 0 intersects with the approximate line calculated for line 1. If the approximate lines are parallel, a judgement will be NG. |

## When approximate lines are not stable due to noise

| Parameter to be adjust-<br>ed | Remedy                                                                     |
|-------------------------------|----------------------------------------------------------------------------|
| Measurement                   | Use the noise removal function to make sure approximate lines are measured |
| parameter                     | stably.                                                                    |

# 2-18-9 Measurement Results for Which Output Is Possible (Intersection)

The following values can be output using processing items related to result output. It is also possible to reference measurement values from calculation expressions and other processing units.

| Measurement items                | Character string | Description                                                                                                    |
|----------------------------------|------------------|----------------------------------------------------------------------------------------------------|
| Judge                            | JG               | Judgment results 0: No judgment (unmeasured) 1: Judgment result OK -1: Judgment result NG -10: Error (image format mismatch) -11: Error (unregistered model) -12: Error (insufficient memory) -20: Error (other errors) |
| Intersection coordinate X        | X                | X coordinate of intersection                                                                                                    |
| Intersection coordinate Y        | Υ                | Y coordinate of intersection                                                                                                    |
| Angle                            | TH               | Angle between two lines                                                                                                    |
| Ref. position X                  | SX               | Ref. position X                                                                                                    |
| Ref. position Y                  | SY               | Ref. position Y                                                                                                    |
| Peak edge position X of line 0   | PEEKX0           | X coordinate of the edge of line 0 that is the furthest from the start point of the measurement region                                                                                                    |
| Peak edge position Y of line 0   | PEEKY0           | Y coordinate of the edge of line 0 that is the furthest from the start point of the measurement region                                                                                                    |
| Bottom edge position X of line 0 | BOTTOMX0         | X coordinate of the edge of line 0 that is the closest from the start point of the measurement region                                                                                                    |
| Bottom edge position Y of line 0 | воттому0         | Y coordinate of the edge of line 0 that is the closest from the start point of the measurement region                                                                                                    |
| Edge position X Ave. of line 0   | AVEX0            | The average of X coordinates of all the edges of line 0                                                                                                    |
| Edge position Y Ave. of line 0   | AVEY0            | The average of Y coordinates of all the edges of line 0                                                                                                    |
| Long distance Max. of line 0     | PMAXD0           | The maximum distance between the approximate line and edge position of line 0 (plus direction)                                                                                                    |
| Long distance Min. of line 0     | PMIND0           | The minimum distance between the approximate line and edge position of line 0 (plus direction)                                                                                                    |
| Short distance Max. of line 0    | BMAXD0           | The maximum distance between the approximate line and edge position of line 0 (minus direction)                                                                                                    |
| Short distance Min. of line 0    | BMIND0           | The minimum distance between the approximate line and edge position of line 0 (minus direction)                                                                                                    |
| Deviation of line 0              | DEV0             | Concave and convex deviation of line 0                                                                                                    |
| Angle of line 0                  | LINETH0          | The line 0's inclination to the measurement region                                                                                                    |
| Lost point count of line 0       | LOST0            | Number of regions for which the detection of edges of line 0 has failed                                                                                                    |
| Line parameter A of line 0       | A0               | A in the expression for the approximate line of line 0 $AX + BY + C = 0$ .                                                                                                    |
| Line parameter B of line 0       | В0               | B in the expression for the approximate line of line 0 $AX + BY + C = 0$ .                                                                                                    |
| Line parameter C of line 0       | C0               | C in the expression for the approximate line of line 0 $AX + BY + C = 0$ .                                                                                                    |
| Peak edge position X of line 1   | PEEKX1           | X coordinate of the edge of line 1 that is the furthest from the start point of the measurement region                                                                                                    |

| Measurement items                | Character string | Description                                                                                            |  |
|----------------------------------|------------------|----------------------------------------------------------------------------------------------------|--|
| Peak edge position Y of line 1   | PEEKY1           | Y coordinate of the edge of line 1 that is the furthest from the start point of the measurement region |  |
| Bottom edge position X of line 1 | BOTTOMX1         | X coordinate of the edge of line 1 that is the closest from the start point of the measurement region  |  |
| Bottom edge position Y of line 1 | BOTTOMY1         | Y coordinate of the edge of line 1 that is the closest from the start point of the measurement region  |  |
| Edge position X Ave. of line 1   | AVEX1            | The average of X coordinates of all the edges of line 1                                                |  |
| Edge position Y Ave. of line 1   | AVEY1            | The average of Y coordinates of all the edges of line 1                                                |  |
| Long distance Max. of line 1     | PMAXD1           | The maximum distance between the approximate line and edge position of line 1 (plus direction)         |  |
| Long distance Min. of line 1     | PMIND1           | The minimum distance between the approximate line and edge position of line 1 (plus direction)         |  |
| Short distance Max. of line 1    | BMAXD1           | The maximum distance between the approximate line and edge position of line 1 (minus direction)        |  |
| Short distance Min. of line 1    | BMIND1           | The minimum distance between the approximate line and edge position of line 1 (minus direction)        |  |
| Deviation of line 1              | DEV1             | Concave and convex deviation of line 1                                                                 |  |
| Angle of line 1                  | LINETH1          | The line 1's inclination to the measurement region                                                     |  |
| Lost point count of line 1       | LOST1            | No. of regions for which the detection of edges of line 1 has failed                                   |  |
| Line parameter A of line 1       | A1               | A in the expression for the approximate line of line 1 AX + BY + C = 0                                 |  |
| Line parameter B of line 1       | B1               | B in the expression for the approximate line of line 1 AX + BY + C = 0                                 |  |
| Line parameter C of line 1       | C1               | C in the expression for the approximate line of line 1 AX + BY + C = 0                                 |  |

# 2-18-10 External Reference Tables (Intersection)

| No. | Data name                   | Data ident    | Set/Get  | Data range                                                                                                    |
|-----|-----------------------------|---------------|----------|----------------------------------------------------------------------------------------------------|
| 0   | Judge                       | judge         | Get only | 0: No judgment (unmeasured), 1: Judgment result OK, -1: Judgment result NG, -10: Error (image format mismatch), -11: Error (unregistered model), -12: Error (insufficient memory), -20: Error (other errors) |
| 1   | Intersection coordinate X   | crossPosX     | Get only | -99,999.9999 to 99,999.9999                                                                                                    |
| 2   | Intersection coordinate Y   | crossPosY     | Get only | -99,999.9999 to 99,999.9999                                                                                                    |
| 3   | Angle                       | angle         | Get only | 0 to 180                                                                                                    |
| 4   | Reference coordinate X      | referenceX    | Get only | 0 to 9,999                                                                                                    |
| 5   | Reference coordinate Y      | referenceY    | Get only | 0 to 9,999                                                                                                    |
| 10  | Line 0 peak edge position X | peekEdgePosX0 | Get only | 0 to 99,999.9999                                                                                                    |

| No.            | Data name                            | Data ident               | Set/Get            | Data range                                |
|----------------|--------------------------------------|--------------------------|--------------------|-------------------------------------------|
| 11             | Line 0 peak edge po-                 | peekEdgePosY0            | Get only           | 0 to 99,999.9999                          |
|                | sition Y                             |                          |                    |                                           |
| 12             | Line 0 bottom edge                   | bottomEdgePosX0          | Get only           | 0 to 99,999.9999                          |
|                | position X                           |                          |                    |                                           |
| 13             | Line 0 bottom edge position Y        | bottomEdgePosY0          | Get only           | 0 to 99,999.9999                          |
| 14             | Line 0 average edge                  | aveEdgePosX0             | Get only           | -1 to 99,999.9999                         |
|                | position X                           |                          |                    |                                           |
| 15             | Line 0 average edge                  | aveEdgePosY0             | Get only           | -1 to 99,999.9999                         |
|                | position Y                           |                          |                    |                                           |
| 16             | Line 0 maximum                       | maxPeakDist0             | Get only           | -1 to 99,999.9999                         |
| 17             | long distance                        | minDookDigt0             | Cot only           | 1 to 00 000 0000                          |
| 17             | Line 0 minimum long distance         | minPeakDist0             | Get only           | -1 to 99,999.9999                         |
| 18             | Line 0 maximum                       | maxBottomDist0           | Get only           | -1 to 99,999.9999                         |
|                | short distance                       |                          |                    |                                           |
| 19             | Line 0 minimum                       | minBottomDist0           | Get only           | -1 to 99,999.9999                         |
|                | short distance                       |                          |                    |                                           |
| 20             | Line 0 deviation                     | deviation0               | Get only           | -1 to 99,999.9999                         |
| 21             | Line 0 line angle                    | lineAngle0               | Get only           | -180 to 180                               |
| 22 23          | Line 0 lost point Line 0 line compo- | lostPoint0 coefficientA0 | Get only  Get only | 0 to 4,000<br>-99,999.9999 to 99,999.9999 |
| 23             | nent A                               | COEIIICIEITIAO           | Get only           | -99,999.9999 to 99,999.9999               |
| 24             | Line 0 line compo-                   | coefficientB0            | Get only           | -99,999.9999 to 99,999.9999               |
|                | nent B                               |                          |                    |                                           |
| 25             | Line 0 line compo-                   | coefficientC0            | Get only           | -99,999.9999 to 99,999.9999               |
|                | nent C                               | 151 5 74                 | 0 / 1              | 0.4.00.000.000                            |
| 30             | Line 1 peak edge position X          | peekEdgePosX1            | Get only           | 0 to 99,999.9999                          |
| 31             | Line 1 peak edge po-                 | peekEdgePosY1            | Get only           | 0 to 99,999.9999                          |
|                | sition Y                             |                          |                    |                                           |
| 32             | Line 1 bottom edge                   | bottomEdgePosX1          | Get only           | 0 to 99,999.9999                          |
|                | position X                           |                          |                    |                                           |
| 33             | Line 1 bottom edge                   | bottomEdgePosY1          | Get only           | 0 to 99,999.9999                          |
| 34             | position Y Line 1 average edge       | aveEdgePosX1             | Get only           | -1 to 99,999.9999                         |
| 34             | position X                           | aveLuger 03/1            | Get only           | -1 10 39,939.9399                         |
| 35             | Line 1 average edge                  | aveEdgePosY1             | Get only           | -1 to 99,999.9999                         |
|                | position Y                           |                          |                    |                                           |
| 36             | Line 1 maximum                       | maxPeakDist1             | Get only           | -1 to 99,999.9999                         |
|                | long distance                        |                          | 0 / 1              | 44 00 000 0000                            |
| 37             | Line 1 minimum long distance         | minPeakDist1             | Get only           | -1 to 99,999.9999                         |
| 38             | Line 1 maximum                       | maxBottomDist1           | Get only           | -1 to 99,999.9999                         |
| - <del>-</del> | short distance                       |                          |                    |                                           |
| 39             | Line 1 minimum                       | minBottomDist1           | Get only           | -1 to 99,999.9999                         |
|                | short distance                       |                          |                    |                                           |
| 40             | Line 1 deviation                     | deviation1               | Get only           | -1 to 99,999.9999                         |
| 41             | Line 1 line angle                    | lineAngle1               | Get only           | -180 to 180                               |
| 42             | Line 1 lost point                    | lostPoint1               | Get only           | 0 to 4,000                                |

| No. | Data name                                | Data ident          | Set/Get  | Data range                                          |
|-----|------------------------------------------|---------------------|----------|-----------------------------------------------------|
| 43  | Line 1 linear coeffi-                    | coefficientA1       | Get only | -99,999.9999 to 99,999.9999                         |
| 44  | Line 1 linear coeffi-<br>cient B         | coefficientB1       | Get only | -99,999.9999 to 99,999.9999                         |
| 45  | Line 1 linear coeffi-<br>cient C         | coefficientC1       | Get only | -99,999.9999 to 99,999.9999                         |
| 101 | Output coordinate                        | outputCoordinate    | Set/Get  | 0: After scroll 1: Before scroll                    |
| 102 | Calibration                              | calibration         | Set/Get  | 0: OFF, 1: ON                                       |
| 103 | Reflect to overall judgement             | overallJudge        | Set/Get  | 0: ON, 1: OFF                                       |
| 120 | Reference coordi-<br>nate X              | referencePosX       | Set/Get  | 0 to 99,999.9999                                    |
| 121 | Reference coordi-<br>nate Y              | referencePosY       | Set/Get  | 0 to 99,999.9999                                    |
| 122 | Share setting (edge color specification) | shareSettingColor   | Set/Get  | 0: Not shared, 1: Shared                            |
| 123 | Share setting (measurement parameters)   | shareSetting        | Set/Get  | 0: Not shared, 1: Shared                            |
| 124 | Selected line number                     | lineNo              | Set/Get  | 0: Line0, 1: Line1                                  |
| 130 | Intersection X coordinate upper limit    | upperCrossPointX    | Set/Get  | -99,999.9999 to 99,999.9999                         |
| 131 | Intersection X coordinate lower limit    | IowerCrossPointX    | Set/Get  | -99,999.9999 to 99,999.9999                         |
| 132 | Intersection Y coordinate upper limit    | upperCrossPointY    | Set/Get  | -99,999.9999 to 99,999.9999                         |
| 133 | Intersection Y coordinate lower limit    | IowerCrossPointY    | Set/Get  | -99,999.9999 to 99,999.9999                         |
| 134 | Angle upper limit                        | upperCrossAngle     | Set/Get  | 0 to 180                                            |
| 135 | Angle lower limit                        | IowerCrossAngle     | Set/Get  | 0 to 180                                            |
| 136 | Lost point (line 0) up-<br>per limit     | upperLostPoint0     | Set/Get  | 0 to 4,000                                          |
| 137 | Lost point (line 0) lower limit          | lowerLostPoint0     | Set/Get  | 0 to 4,000                                          |
| 138 | Lost point (line 1) up-<br>per limit     | upperLostPoint1     | Set/Get  | 0 to 4,000                                          |
| 139 | Lost point (line 1) lower limit          | lowerLostPoint1     | Set/Get  | 0 to 4,000                                          |
| 200 | Edge color specification (line 0)        | colorSpecification0 | Set/Get  | No color specification     With color specification |
| 201 | Edge color R (line 0)                    | colorR0             | Set/Get  | 0 to 255                                            |
| 202 | Edge color G (line 0)                    | colorG0             | Set/Get  | 0 to 255                                            |
| 203 | Edge color B (line 0)                    | colorB0             | Set/Get  | 0 to 255                                            |
| 204 | Difference R (line 0)                    | colorDevR0          | Set/Get  | 0 to 127                                            |
| 205 | Difference G (line 0)                    | colorDevG0          | Set/Get  | 0 to 127                                            |
| 206 | Difference B (line 0)                    | colorDevB0          | Set/Get  | 0 to 127                                            |
| 207 | Edge detection mode (line 0)             | detectionMode0      | Set/Get  | 0: Specified color IN, 1:<br>Specified color OUT    |
| 208 | Edge No. (line 0)                        | edgeNo0             | Set/Get  | 0 to 99                                             |
| 209 | Edge level (line 0)                      | edgeLevel0          | Set/Get  | 0 to 100                                            |

| No.        | Data name                                                  | Data ident                | Set/Get            | Data range                                          |
|------------|------------------------------------------------------------|---------------------------|--------------------|-----------------------------------------------------|
| 210        | Noise level (line 0)                                       | noiseLevel0               | Set/Get            | Color camera: 0 to 442 Mon-                         |
|            |                                                            |                           |                    | ochrome camera: 0 to 255                            |
| 211        | Noise width (line 0)                                       | noiseWidth0               | Set/Get            | 0 to 9,999                                          |
| 212        | Edge color enhance-<br>ment level (line 0)                 | colorLevel0               | Set/Get            | 0 to 442                                            |
| 213        | Monochrome edge detection mode (line 0)                    | monoDetectMode0           | Set/Get            | 0: Light → Dark, 1: Dark<br>→light                  |
| 214        | Edge level absolute value (line 0)                         | edgeLevelAbs0             | Set/Get            | Color camera: 0 to 442 Monochrome camera: 0 to 255  |
| 215        | Edge level specification method (line 0)                   | edgeLevelKind0            | Set/Get            | 0: %, 1: Absolute value                             |
| 216        | Scan sub-region (line 0)                                   | scanLines0                | Set/Get            | 1 to 4,000                                          |
| 217        | Mask size(Filter size) (line 0)                            | scanWidth0                | Set/Get            | 0 to 200                                            |
| 218        | Display area (line 0)                                      | displayRegion0            | Set/Get            | 0 to 3,999                                          |
| 219        | Noise cancel (line 0)                                      | noisePointCut0            | Set/Get            | 0: OFF, 1: ON                                       |
| 220        | Measure type (line 0)                                      | measureType0              | Set/Get            | 0: Projection, 1: Differential                      |
| 221        | Fix region count (line 0)                                  | separateType0             | Set/Get            | 0: Not fixed, 1: Fixed                              |
| 222        | Monochrome Deriva-<br>tion edge detection<br>mode (line 0) | diffDetectMode0           | Set/Get            | 0: Absolute 1: Dark → Light<br>2: Light → Dark      |
| 223        | Edge Level Upper limit (line 0)                            | edgeLevelUpper0           | Set/Get            | 0 to 100                                            |
| 224        | Edge level Upper limit absolute value (line 0)             | edgeLevelUpper-<br>Abs0   | Set/Get            | Color camera: 0 to 442 Monochrome camera: 0 to 255  |
| 225        | Filter Strength (line 0)                                   | filterStrength0           | Set/Get            | 0 to 100                                            |
| 226        | Rate (line 0)                                              | fncRate0                  | Set/Get            | 0 to 100                                            |
| 250        | Edge color specification(line 1)                           | colorSpecification1       | Set/Get            | No color specification     With color specification |
| 251        | Edge color R (line 1)                                      | colorR1                   | Set/Get            | 0 to 255                                            |
| 252        | Edge color G (line 1)                                      | colorG1                   | Set/Get            | 0 to 255                                            |
| 253        | Edge color B (line 1)                                      | colorB1                   | Set/Get            | 0 to 255                                            |
| 254        | Difference R (line 1)                                      | colorDevR1                | Set/Get            | 0 to 127                                            |
| 255        | Difference G (line 1)                                      | colorDevG1                | Set/Get            | 0 to 127                                            |
| 256        | Difference B (line 1)                                      | colorDevB1                | Set/Get            | 0 to 127                                            |
| 257        | Edge detection mode                                        | detectionMode1            | Set/Get            | 0: Specified color IN, 1:                           |
| 250        | (line 1)                                                   | adgaNa1                   | Cot/Cot            | Specified color OUT                                 |
| 258        | Edge No. (line 1)                                          | edgeNo1                   | Set/Get            | 0 to 99                                             |
| 259<br>260 | Edge level (line 1)  Noise level (line 1)                  | edgeLevel1<br>noiseLevel1 | Set/Get<br>Set/Get | 0 to 100  Color camera: 0 to 442 Mon-               |
|            |                                                            |                           |                    | ochrome camera: 0 to 255                            |
| 261        | Noise width (line 1)                                       | noiseWidth1               | Set/Get            | 0 to 9,999                                          |
| 262        | Edge color enhance-<br>ment level (line 1)                 | colorLevel1               | Set/Get            | 0 to 442                                            |

| No.                      | Data name                                                  | Data ident              | Set/Get | Data range                                         |
|--------------------------|------------------------------------------------------------|-------------------------|---------|----------------------------------------------------|
| 263                      | Monochrome edge detection mode (line 1)                    | monoDetectMode1         | Set/Get | 0: Light → Dark, 1: Dark → light                   |
| 264                      | Edge level absolute value (line 1)                         | edgeLevelAbs1           | Set/Get | Color camera: 0 to 442 Monochrome camera: 0 to 255 |
| 265                      | Edge level specification method (line 1)                   | edgeLevelKind1          | Set/Get | 0: %, 1: Absolute value                            |
| 266                      | Scan sub-region (line 1)                                   | scanLines1              | Set/Get | 1 to 4,000                                         |
| 267                      | Mask size(Filter size) (line 1)                            | scanWidth1              | Set/Get | 0 to 200                                           |
| 268                      | Display area (line 1)                                      | displayRegion1          | Set/Get | 0 to 3,999                                         |
| 269                      | Noise cancel (line 1)                                      | noisePointCut1          | Set/Get | 0: OFF, 1: ON                                      |
| 270                      | Measure type (line 1)                                      | measureType1            | Set/Get | 0: Projection, 1: Differential                     |
| 271                      | Fix region count (line 1)                                  | separateType1           | Set/Get | 0: Not fixed, 1: Fixed                             |
| 272                      | Monochrome Deriva-<br>tion edge detection<br>mode (line 1) | diffDetectMode1         | Set/Get | 0: Absolute 1: Dark → Light<br>2: Light → Dark     |
| 273                      | Edge Level Upper limit (line 1)                            | edgeLevelUpper1         | Set/Get | 0 to 100                                           |
| 274                      | Edge level Upper limit absolute value (line 1)             | edgeLevelUpper-<br>Abs1 | Set/Get | Color camera: 0 to 442 Monochrome camera: 0 to 255 |
| 275                      | Filter Strength (line 1)                                   | filterStrength1         | Set/Get | 0 to 100                                           |
| 276                      | Rate (line 1)                                              | fncRate1                | Set/Get | 0 to 100                                           |
| 278                      | Setting unit of reference coordinate                       | refUnitNo               | Set/Get | -1 to 9,999                                        |
| 279                      | Setting type of reference coordinate                       | refSettingType          | Set/Get | 0: Numerical, 1: Unit                              |
| 280                      | Use point coordinate before scroll                         | beforeScrollRefMode     | Set/Get | 0: Not use, 1: Use                                 |
| 281                      | Reference X before scroll                                  | beforeScrollRefPosX     | Set/Get | -99,999.9999 to 99,999.9999                        |
| 282                      | Reference Y before scroll                                  | beforeScrollRefPosY     | Set/Get | -99,999.9999 to 99,999.9999                        |
| 288                      | Distance (line 0)                                          | inlierDist0             | Set/Get | 0 to 10,000                                        |
| 290                      | Distance (line 1)                                          | inlierDist1             | Set/Get | 0 to 10,000                                        |
| 291                      | Compatibility mode<br>(Ver.5.73 or earlier)<br>(line0)     | compMode0               | Set/Get | 0: OFF, 1: ON                                      |
| 292                      | Compatibility mode<br>(Ver.5.73 or earlier)<br>(line1)     | compMode1               | Set/Get | 0: OFF, 1: ON                                      |
| 6002                     | Format                                                     | cameraColor             | Set/Get | 1: Monochrome camera<br>2: Color camera            |
| 11000+N<br>(N=0 to 3999) | Enabled (line 0)                                           | lineA_area_enabled      | Set/Get | 0: Disable, 1: Enable                              |

| No.                      | Data name                                     | Data ident                  | Set/Get  | Data range                  |
|--------------------------|-----------------------------------------------|-----------------------------|----------|-----------------------------|
| 15000+N<br>(N=0 to 3999) | Enabled (line 1)                              | lineB_area_enabled          | Set/Get  | 0: Disable, 1: Enable       |
| 30000+N<br>(N=0 to 3999) | Edge Position X(line 0)                       | lineA_edgePosX              | Get only | -99,999.9999 to 99,999.9999 |
| 40000+N<br>(N=0 to 3999) | Edge Position Y(line 0)                       | lineA_edgePosY              | Get only | -99,999.9999 to 99,999.9999 |
| 50000+N<br>(N=0 to 3000) | Edge Position X(line 1)                       | lineB_edgePosX              | Get only | -99,999.9999 to 99,999.9999 |
| (N=0 to 3999)<br>60000+N | Edge Position Y(line                          | lineB_edgePosY              | Get only | -99,999.9999 to 99,999.9999 |
| (N=0 to 3999)            | 1)                                            | lilleb_edgeFos1             | Get only | -99,999.9999 to 99,999.9999 |
| 90000                    | Region0 figure Count                          | figArea0 count              | Set/Get  | 0 to 1                      |
| 90001                    | Region0 figure0                               | figArea0_fig0_type          | Set/Get  | 4: Wide line                |
| 90002                    | Region0 figure0 mode                          | figArea0_fig0_mode          | Set/Get  | 0: OR                       |
| 90009                    | Region0 figure0<br>Wide line Start point<br>X | figAr-<br>ea0_fig0_lineW_X0 | Set/Get  | -99,999 to 99,999           |
| 90010                    | Region0 figure0<br>Wide line Start point<br>Y | figAr-<br>ea0_fig0_lineW_Y0 | Set/Get  | -99,999 to 99,999           |
| 90011                    | Region0 figure0<br>Wide line End point<br>X   | figAr-<br>ea0_fig0_lineW_X1 | Set/Get  | -99,999 to 99,999           |
| 90012                    | Region0 figure0<br>Wide line End point<br>Y   | figAr-<br>ea0_fig0_lineW_Y1 | Set/Get  | -99,999 to 99,999           |
| 90013                    | Region0 figure0<br>Wide line Width            | figAr-<br>ea0_fig0_lineW_W  | Set/Get  | 0 to 99,999                 |
| 90099                    | Region0 figure Up-                            | figArea0_update             | Set only | 1: Update                   |
| 92000                    | Region1 figure Count                          | figArea1_count              | Set/Get  | 0 to 1                      |
| 92001                    | Region1 figure0<br>Type                       | figArea1_fig0_type          | Set/Get  | 4: Wide line                |
| 92002                    | Region1 figure0 mode                          | figArea1_fig0_mode          | Set/Get  | 0: OR                       |
| 92009                    | Region1 figure0<br>Wide line Start point<br>X | figAr-<br>ea1_fig0_lineW_X0 | Set/Get  | -99,999 to 99,999           |
| 92010                    | Region1 figure0<br>Wide line Start point<br>Y | figAr-<br>ea1_fig0_lineW_Y0 | Set/Get  | -99,999 to 99,999           |
| 92011                    | Region1 figure0<br>Wide line End point<br>X   | figAr-<br>ea1_fig0_lineW_X1 | Set/Get  | -99,999 to 99,999           |
| 92012                    | Region1 figure0<br>Wide line End point<br>Y   | figAr-<br>ea1_fig0_lineW_Y1 | Set/Get  | -99,999 to 99,999           |
| 92013                    | Region1 figure0<br>Wide line Width            | figAr-<br>ea1_fig0_lineW_W  | Set/Get  | 0 to 99,999                 |

| No.   | Data name          | Data ident      | Set/Get  | Data range |
|-------|--------------------|-----------------|----------|------------|
| 92099 | Region1 figure Up- | figArea1_update | Set only | 1: Update  |
|       | date               |                 |          |            |

## 2-19 Color Data

Inspect by finding the average color of the measurement region and using its difference from the registered reference color and the color variation in the measurement area. Alternatively, you can only detect the color tone while neglect the effect of image brightness.

For monochrome cameras, examination is performed by measuring the difference between the average density of the measurement region and the registered reference density (density average), and the density deviation in the measurement region (density deviation).

### **Used in the Following Case**

When measuring the presence of measurement objects:

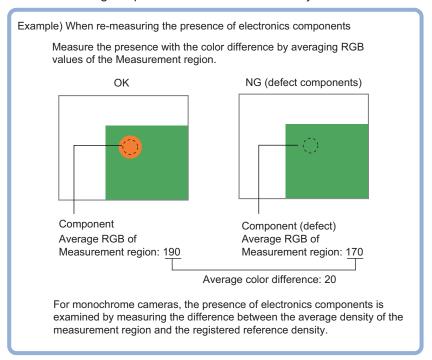

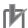

#### **Precautions for Correct Use**

Processing is different for color images and monochrome images. When the camera type used in the previous setup was changed to color or monochrome type, perform the settings again.

#### 2-19-1 Settings Flow (Color Data)

To set Color Data, follow the steps below.

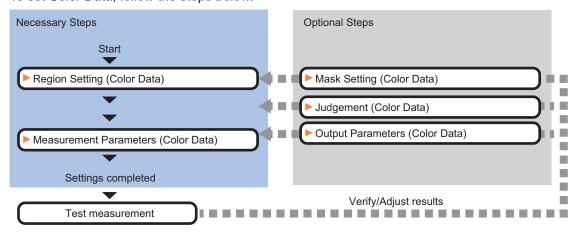

#### **List of Color Data Items**

| Item                  | Description                                                                           |
|-----------------------|---------------------------------------------------------------------------------------|
| Region setting        | Set the measurement area.                                                             |
|                       | It is possible to target the entire screen, but restricting the range can shorten the |
|                       | processing time.                                                                      |
|                       | 2-19-2 Region Setting (Color Data) on page 2-279                                      |
| Mask setting          | Set it when masking a region. The measurement result of another processing item       |
|                       | can also be used for masking.                                                         |
|                       | 2-19-3 Mask Setting (Color Data) on page 2-280                                        |
| Measurement parameter | Measurement parameter can be changed as needed to address unstable measure-           |
|                       | ment results. 2-19-4 Measurement Parameters (Color Data) on page 2-283                |
| Judgment condition    | Set processing conditions for measurement and judgment conditions for measure-        |
|                       | ment results.2-19-5 Judgement Condition (Color Data) on page 2-284                    |
| Output parameter      | This item can be changed as necessary. Normally, the factory default value will be    |
|                       | used. Use the output parameter to specify how to handle the coordinates.              |
|                       | 2-19-6 Output parameter (Color Data) on page 2-286                                    |

### 2-19-2 Region Setting (Color Data)

Instead of measuring the entire input image, narrowing the measurement area shortens the processing time.

A measurement region for **Color Data** can be specified as a rectangle, circle (ellipse), circumference, or polygon.

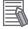

#### **Additional Information**

Up to 8 graphs can be used together to draw the measured region. Complex areas can be drawn through image integration or by removing unnecessary sections from the measurement region.

- 1 In the Item tab area, click Region setting.
- **2** Use the drawing tools to set the measurement region.

- **3** Click **OK** in the *Figure setting* area.
  - OK: Changes the settings and returns to the previous menu.
  - Cancel: Changes are discarded. Returns to the previous menu.
  - Apply: Updates the settings without leaving edit window.
- **4** To register a color in the region as a reference color, place a check at *Auto update reference color*.

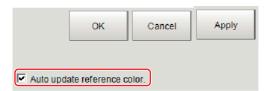

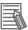

#### **Additional Information**

When a check is placed at *Auto update reference color*, the average color within the region is automatically registered as the reference color when the region is registered. Each time the region is updated, the reference color is updated. To hold the reference color constant, uncheck this option and register the reference color with the measurement parameters. Refer to *2-19-4 Measurement Parameters (Color Data)* on page 2-283.

#### 2-19-3 Mask Setting (Color Data)

Mask the measurement region when measuring it.

There are two types of masks, namely, a static mask that sets the mask region independent of measurement and a dynamic mask that uses images generated in another unit for each measurement

### Creating a static mask

A static mask can be created manually or from an image of another unit.

1 In the Mask setting area, select Static mask.

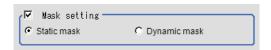

#### Generating a mask manually

1 In the Static mask set area, select Region extract.

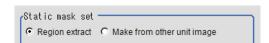

Select the selection region type OR or NOT and drag an image directly.
A region is created along successive similar colors from the selected place. It is not masked if the selection region type is OR.

It is masked if the selection region type is NOT.

To deselect a selected region, click **Undo**.

To edit a region selected with OR/NOT, click Selected region edit.

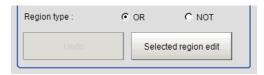

**3** Adjust the mask created in the *Static mask setting* area.

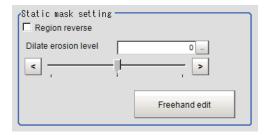

| Setting item        | Setting value [Factory default] | Description                                             |
|---------------------|---------------------------------|---------------------------------------------------------|
| Region reverse      | Checked                         | Place a check to revert the created mask region.        |
|                     | • [Unchecked]                   |                                                         |
| Dilate erosion lev- | -10 to 10 [0]                   | Perform fine adjustment on the mask region using expan- |
| el                  |                                 | sions/shrinkage.                                        |
|                     |                                 | The region is expanded if a positive value is set.      |
|                     |                                 | The region is shrunk if a negative value is set.        |

#### • Creating a static mask from an image of another unit

1 In the Static mask set area, select Make from other unit image.

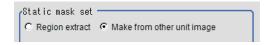

**2** Set the unit number and image data number.

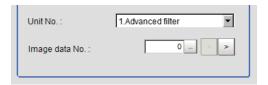

| Setting item | Setting value<br>[Factory default] | Description                                                                                                    |
|--------------|------------------------------------|----------------------------------------------------------------------------------------------------|
| Unit No.     | -                                  | Specify the number of the unit whose image will be referenced.  The reference unit should be able to output binarized images. For example, select a labeling filter processing image for advanced filtering. |

| Setting item   | Setting value [Factory default] | Description                                                                                      |
|----------------|---------------------------------|--------------------------------------------------------------------------------------------------|
| Image data No. | 0 to 3 [0]                      | If the unit supports advanced filtering, numbers 0 to 3 can be set. Otherwise, it is fixed to 0. |

### Performing fine adjustment on a static mask

To perform fine adjustment on a mask region, click Freehand edit in the Static mask setting area.

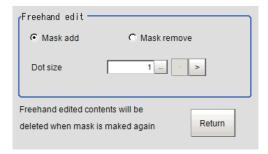

| Setting item  | Setting value [Factory default] | Description                                                  |
|---------------|---------------------------------|--------------------------------------------------------------|
| Freehand edit | [Mask add]     Mask remove      | Select a process performed using the free hand edit.         |
| Dot size      | 1 to 20 [1]                     | Set the size of dots used when drawing images on the screen. |

2 Click Return to exit the free hand edit.

# Clearing the static mask setting

1 To clear the static mask setting, click Clear.

### Creating a dynamic mask

1 In the Mask setting area, select Dynamic mask.

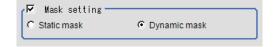

2 Set the unit number and image data number in the *Unit reference* area.

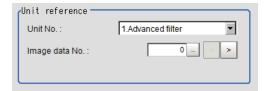

| Setting item   | Setting value [Factory default] | Description                                                                                                    |
|----------------|---------------------------------|----------------------------------------------------------------------------------------------------|
| Unit No.       | -                               | Set the number of the unit being referred to for the mask region.  The reference unit should be able to output binarized images. For example, select a labeling filter processing image for advanced filtering. |
| Image data No. | 0 to 3 [0]                      | If the unit supports advanced filtering, numbers 0 to 3 can be set. Otherwise, it is fixed to 0.                                                                                                    |

# Setting display

Perform the display setting if required.

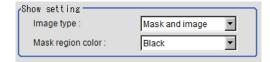

| Setting item      | Setting value<br>[Factory default]                                                  | Description                                                                                                    |
|-------------------|-------------------------------------------------------------------------------------|----------------------------------------------------------------------------------------------------|
| Image type        | <ul><li>Measure image</li><li>Mask binary image</li><li>[Mask and image]</li></ul>  | Select the type of an image to be displayed.                                                                                  |
| Mask region color | <ul><li> [Black]</li><li> White</li><li> Red</li><li> Green</li><li> Blue</li></ul> | Select the display color of the mask region.  A part of color which is specified in <i>Mask region color</i> is not measured. |

#### 2-19-4 Measurement Parameters (Color Data)

For color cameras, set the reference color.

- 1 In the Item tab area, click **Measurement**.
- 2 If necessary, check the *Normalization* option in the *Correction condition* area.

  Normally, the factory default value will be used. After changing a setting, check whether measurement can be done properly by performing an actual measurement.

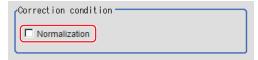

| Setting item  | Setting value [Factory default] | Description                                                                                                    |
|---------------|---------------------------------|----------------------------------------------------------------------------------------------------|
| Normalization | Checked     [Unchecked]         | Specify whether to normalize the brightness in calculating the color difference.  When checked, the result is not affected by the total brightness and only the color tone can be detected. |

In the *Reference color* area, specify the reference color.

This operation is not needed when there is a check at *Auto update reference color*. when the region is registered.

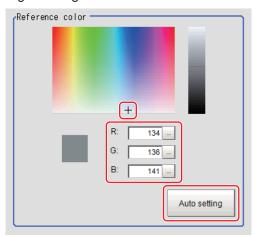

| Setting item | Setting value [Factory default] | Description                                                                                                    |
|--------------|---------------------------------|----------------------------------------------------------------------------------------------------|
| Color chart  | -                               | Clicking the color chart displays the RGB values for the specified color at the bottom.                             |
| R, G, B      | 0 to 255 [255]                  | Set the RGB values with numbers.                                                                                    |
| Auto setting | -                               | If you click <b>Auto setting</b> , the average color of the measurement region is displayed as the reference color. |

### 2-19-5 Judgement Condition (Color Data)

This item specifies the judgement condition for measurement results.

**1** When the setting has been changed, click **Measure** in the *Detail* area to verify whether measurements can be made correctly.

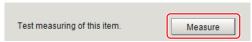

2 In the RGB Judgement condition area, set the judgement condition.

| Setting item     | Setting value | Description                                                                                                    |
|------------------|---------------|----------------------------------------------------------------------------------------------------|
| Color difference | 0 to 442      | Specify the upper and lower limit values for the difference between the average color of the measurement region and the reference color. |
| Color deviation  | 0 to 221      | Specify the upper and lower limit values for the deviation of the average color in the measurement region                                |

- **3** HSV parameters can also be used to set the judgement condition.
- **4** Place a check at **Automatic**.
- In the Image Display area, specify the color range you want to detect by dragging the cursor from the upper left corner to the lower right corner of that area.
  The color of the specified area is automatically set.

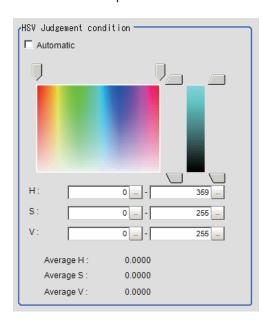

| Setting item | Setting value [Factory default] | Description                                                             |
|--------------|---------------------------------|-------------------------------------------------------------------------|
| Automatic    | Checked                         | Specifies the color to be measured on the image automati-               |
|              | • [Unchecked]                   | cally sets the <i>hue</i> , <i>saturation</i> , and <i>brightness</i> . |
| Н            | [0] to [359]                    | Sets the hue (difference in hue).                                       |
| S            | [0] to [255]                    | Sets the saturation (difference in saturation).                         |
| V            | [0] to [255]                    | Sets the vividness (difference in vividness).                           |

### For monochrome cameras

- 1 When the setting has been changed, click **Measure** in the *Detail* area to verify whether measurements can be made correctly.
- **2** Set up the judgement condition.

| Setting item      | Setting value [Factory default] | Description                                                                                                    |
|-------------------|---------------------------------|----------------------------------------------------------------------------------------------------|
| Density average   | 0 to 255                        | Specifies the upper and lower limit values for judging the average density of the measurement region.          |
| Density deviation | 0 to 127                        | Specifies the upper and lower limit values for the deviation of the average density in the measurement region. |

#### 2-19-6 Output parameter (Color Data)

Select whether or not to reflect the judgment results of this processing unit to the overall judgment of the scene.

- 1 In the Item tab area, click **Output parameter**.
- 2 Select whether or not to reflect it to the overall judgment in Reflect to overall judgement area.

| Setting item                | Setting value [Factory default] | Description |
|-----------------------------|---------------------------------|-------------|
| Reflect to overall judgment | • [ON]<br>• OFF                 |             |

### 2-19-7 Key Points for Test Measurement and Adjustment (Color Data)

The following content is displayed in the *Detail result* area as text.

· For color cameras

| Displayed item   | Description                                                                                  |
|------------------|----------------------------------------------------------------------------------------------|
| Judge            | Judgment results                                                                             |
|                  | 0: No judgment (unmeasured)                                                                  |
|                  | 1: Judgment result OK                                                                        |
|                  | -1: Judgment result NG                                                                       |
|                  | -10: Error (image format mismatch)                                                           |
|                  | -11: Error (unregistered model)                                                              |
|                  | -12: Error (insufficient memory)                                                             |
|                  | -20: Error (other errors)                                                                    |
| R average        | R (red) element average value                                                                |
| G average        | G (green) element average value                                                              |
| B average        | B (blue) element average value                                                               |
| Color difference | The color difference between the average color and reference color in the measurement region |
| Color deviation  | Color deviation in the measurement region                                                    |
| H average        | Average H (Hue) component value                                                              |
| S average        | Average S (Saturation) component value                                                       |
| V average        | Average V (Value) component value                                                            |

#### · For monochrome cameras

| Displayed item    | Description                                                                      |  |
|-------------------|----------------------------------------------------------------------------------|--|
| Judge             | Judgment results                                                                 |  |
|                   | 0: No judgment (unmeasured)                                                      |  |
|                   | 1: Judgment result OK                                                            |  |
|                   | -1: Judgment result NG                                                           |  |
|                   | -10: Error (image format mismatch)                                               |  |
|                   | -11: Error (unregistered model)                                                  |  |
|                   | -12: Error (insufficient memory)                                                 |  |
|                   | -20: Error (other errors)                                                        |  |
| Density average   | Difference between the average density and the reference density in the measure- |  |
|                   | ment region                                                                      |  |
| Density deviation | Color deviation in the measurement region                                        |  |

### **Key Points for Adjustment (Color Data)**

Adjust the setting parameters referring to the following points.

#### When the measurement results are unstable

| Parameter to be adjust-<br>ed | Remedy                                                      |
|-------------------------------|-------------------------------------------------------------|
| Measurement parameter         | For a color camera, place a check at <i>Normalization</i> . |

#### When the processing speed is slow

| Parameter to be adjust-<br>ed | Remedy                                       |  |
|-------------------------------|----------------------------------------------|--|
| Region setting                | Make the search region as small as possible. |  |

#### 2-19-8 Measurement Results for Which Output Is Possible (Color Data)

The following values can be output using processing items related to result output. It is also possible to reference measurement values from calculation expressions and other processing units.

· For color cameras

| Measurement items | Character string | Description                                        |
|-------------------|------------------|----------------------------------------------------|
| Judge             | JG               | Judgment results                                   |
|                   |                  | 0: No judgment (unmeasured)                        |
|                   |                  | 1: Judgment result OK                              |
|                   |                  | -1: Judgment result NG                             |
|                   |                  | -10: Error (image format mismatch)                 |
|                   |                  | -11: Error (unregistered model)                    |
|                   |                  | -12: Error (insufficient memory)                   |
|                   |                  | -20: Error (other errors)                          |
| R average         | AR               | R (red) element average value                      |
| G average         | AG               | G (green) element average value                    |
| B average         | AB               | B (blue) element average value                     |
| Color difference  | AD               | The color difference between the average color and |
|                   |                  | reference color in the measurement region          |
| Color deviation   | DV               | Color deviation in the measurement region          |
| H average         | AH               | Average H (Hue) component value                    |
| S average         | AS               | Average S (Saturation) component value             |
| V average         | AV               | Average V (Value) component value                  |

<sup>·</sup> For monochrome cameras

| Measurement items | Character string | Description                                           |
|-------------------|------------------|-------------------------------------------------------|
| Judge             | JG               | Judgment results                                      |
|                   |                  | 0: No judgment (unmeasured)                           |
|                   |                  | 1: Judgment result OK                                 |
|                   |                  | -1: Judgment result NG                                |
|                   |                  | -10: Error (image format mismatch)                    |
|                   |                  | -11: Error (unregistered model)                       |
|                   |                  | -12: Error (insufficient memory)                      |
|                   |                  | -20: Error (other errors)                             |
| Density average   | AD               | Difference between the average density and the refer- |
|                   |                  | ence density in the measurement region                |
| Density deviation | DV               | Color deviation in the measurement region             |

# 2-19-9 External Reference Tables (Color Data)

| No. | Data name                          | Data ident         | Set/Get  | Data range                                                                                                    |
|-----|------------------------------------|--------------------|----------|----------------------------------------------------------------------------------------------------|
| 0   | Judge                              | judge              | Get only | 0: No judgment (unmeasured), 1: Judgment result OK, -1: Judgment result NG, -10: Error (image format mismatch), -11: Error (unregistered model), -12: Error (insufficient memory), -20: Error (other errors) |
| 5   | Average R compo-<br>nent value     | averageR           | Get only | 0 to 255                                                                                                    |
| 6   | Average G component value          | averageG           | Get only | 0 to 255                                                                                                    |
| 7   | Average B component value          | averageB           | Get only | 0 to 255                                                                                                    |
| 8   | Color difference                   | difference         | Get only | 0 to 442                                                                                                    |
| 9   | Color deviation                    | deviation          | Get only | 0 to 221                                                                                                    |
| 10  | Density average(monochrome)        | monoAverage        | Get only | 0 to 255                                                                                                    |
| 11  | Density devia-<br>tion(monochrome) | monoDeviation      | Get only | 0 to 127                                                                                                    |
| 12  | Reference average value            | standardAverage    | Get only | 0 to 255                                                                                                    |
| 13  | Reference deviation value          | standardDifference | Get only | 0 to 127                                                                                                    |
| 14  | Density average value difference   | monoDiffAverage    | Get only | 0 to 255                                                                                                    |
| 15  | Density deviation value difference | monoDiffDeviation  | Get only | 0 to 127                                                                                                    |
| 16  | H average value                    | averageH           | Get only | 0 to 359                                                                                                    |
| 17  | S average value                    | averageS           | Get only | 0 to 255                                                                                                    |
| 18  | V average value                    | averageV           | Get only | 0 to 255                                                                                                    |
| 103 | Reflect to overall judgement       | overallJudge       | Set/Get  | 0: ON, 1: OFF                                                                                                    |
| 120 | Normalization                      | normalization      | Set/Get  | 0: OFF, 1: ON                                                                                                    |

| No. | Data name                                                                   | Data ident                 | Set/Get | Data range  |
|-----|-----------------------------------------------------------------------------|----------------------------|---------|-------------|
| 121 | Reference color R                                                           | referenceR                 | Set/Get | 0 to 255    |
| 122 | Reference color G                                                           | referenceG                 | Set/Get | 0 to 255    |
| 123 | Reference color B                                                           | referenceB                 | Set/Get | 0 to 255    |
| 124 | Upper limit for color difference                                            | upperDifference            | Set/Get | 0 to 442    |
| 125 | Lower limit for color difference                                            | lowerDifference            | Set/Get | 0 to 442    |
| 126 | Upper limit for color deviation                                             | upperDeviation             | Set/Get | 0 to 221    |
| 127 | Lower limit for color deviation                                             | IowerDeviation             | Set/Get | 0 to 221    |
| 128 | Reference density average                                                   | standardMonoAver-<br>age   | Set/Get | 0 to 255    |
| 129 | Reference density deviation                                                 | standardMonoDevia-<br>tion | Set/Get | 0 to 127    |
| 130 | Upper limit for densi-<br>ty average(for mono-<br>chrome cameras on-<br>ly) | monoUpperDiffrence         | Set/Get | 0 to 255    |
| 131 | Lower limit for densi-<br>ty average(for mono-<br>chrome cameras on-<br>ly) | monoLowerDiffer-<br>ence   | Set/Get | 0 to 255    |
| 132 | Upper limit for densi-<br>ty deviation(for mon-<br>ochrome cameras<br>only) | monoUpperDeviation         | Set/Get | 0 to 127    |
| 133 | Lower limit for densi-<br>ty deviation(for mon-<br>ochrome cameras<br>only) | monoLowerDeviation         | Set/Get | 0 to 127    |
| 134 | Auto update reference color flag                                            | standardFlag               | Set/Get | 0 to 1      |
| 136 | Upper limit for H average value                                             | upperH                     | Set/Get | 0 to 359    |
| 137 | Lower limit for H average value                                             | lowerH                     | Set/Get | 0 to 359    |
| 138 | Upper limit for S average value                                             | upperS                     | Set/Get | 0 to 255    |
| 139 | Lower limit for S average value                                             | lowerS                     | Set/Get | 0 to 255    |
| 140 | Upper limit for V average value                                             | upperV                     | Set/Get | 0 to 255    |
| 141 | Lower limit for V average value                                             | lowerV                     | Set/Get | 0 to 255    |
| 155 | Dynamic mask unit reference no                                              | DynUnitNo                  | Set/Get | -1 to 9,999 |
| 156 | Dynamic mask image no                                                       | DynImageNo                 | Set/Get | 0 to 99     |

| No.   | Data name                                                          | Data ident                       | Set/Get | Data range                                                      |
|-------|--------------------------------------------------------------------|----------------------------------|---------|-----------------------------------------------------------------|
| 158   | Display image type                                                 | ChkChoose                        | Set/Get | 0: Measure image, 1: Mask<br>binary image, 2: Mask and<br>image |
| 164   | Mask region display color                                          | maskRegionColor                  | Set/Get | 0: Black, 1: White 2: Red, 3:<br>Green, 4: Blue                 |
| 6002  | Format                                                             | cameraColor                      | Set/Get | Monochrome camera     Color camera                              |
| 90000 | Inspection area fig-<br>ure Count                                  | figArea0_count                   | Set/Get | 0 to 8                                                          |
| 90001 | Inspection area fig-<br>ure0 Type                                  | figArea0_fig0_type               | Set/Get | 8: Rectangle, 16: Ellipse, 64: Circumference, 512: Polygon      |
| 90002 | Inspection area fig-<br>ure0 mode                                  | figArea0_fig0_mode               | Set/Get | 0: OR, 1: NOT                                                   |
| 90014 | Inspection area fig-<br>ure0 Rectangle Up-<br>per left position X  | figAr-<br>ea0_fig0_box_X0        | Set/Get | -99,999 to 99,999                                               |
| 90015 | Inspection area fig-<br>ure0 Rectangle Up-<br>per left position Y  | figAr-<br>ea0_fig0_box_Y0        | Set/Get | -99,999 to 99,999                                               |
| 90016 | Inspection area fig-<br>ure0 Rectangle Low-<br>er right position X | figAr-<br>ea0_fig0_box_X1        | Set/Get | -99,999 to 99,999                                               |
| 90017 | Inspection area fig-<br>ure0 Rectangle Low-<br>er right position Y | figAr-<br>ea0_fig0_box_Y1        | Set/Get | -99,999 to 99,999                                               |
| 90018 | Inspection area fig-<br>ure0 Ellipse Center<br>Position X          | figArea0_fig0_el-<br>lipse_CX    | Set/Get | -99,999 to 99,999                                               |
| 90019 | Inspection area fig-<br>ure0 Ellipse Center<br>Position Y          | figArea0_fig0_el-<br>lipse_CY    | Set/Get | -99,999 to 99,999                                               |
| 90020 | Inspection area fig-<br>ure0 Ellipse RadiusX                       | figArea0_fig0_el-<br>lipse_RX    | Set/Get | 1 to 99,999                                                     |
| 90021 | Inspection area fig-<br>ure0 Ellipse RadiusY                       | figArea0_fig0_el-<br>lipse_RY    | Set/Get | 1 to 99,999                                                     |
| 90025 | Inspection area fig-<br>ure0 Circumference<br>Center Position X    | figArea0_fig0_cir-<br>cleW_X     | Set/Get | -99,999 to 99,999                                               |
| 90026 | Inspection area fig-<br>ure0 Circumference<br>Center Position Y    | figArea0_fig0_cir-<br>cleW_Y     | Set/Get | -99,999 to 99,999                                               |
| 90027 | Inspection area fig-<br>ure0 Circumference<br>Radius               | figArea0_fig0_cir-<br>cleW_R     | Set/Get | 0 to 99,999                                                     |
| 90028 | Inspection area fig-<br>ure0 Circumference<br>Width                | figArea0_fig0_cir-<br>cleW_W     | Set/Get | 0 to 99,999                                                     |
| 90040 | Inspection area fig-<br>ure0 Polygon Point<br>Count                | figArea0_fig0_poly-<br>gon_count | Set/Get | 3 to 10                                                         |

| No.   | Data name                                                  | Data ident                    | Set/Get  | Data range                                                    |
|-------|------------------------------------------------------------|-------------------------------|----------|---------------------------------------------------------------|
| 90041 | Inspection area fig-<br>ure0 Polygon Point1<br>Position X  | figArea0_fig0_poly-<br>gon_x0 | Set/Get  | -99,999 to 99,999                                             |
| 90042 | Inspection area fig-<br>ure0 Polygon Point1<br>Position Y  | figArea0_fig0_poly-<br>gon_y0 | Set/Get  | -99,999 to 99,999                                             |
| 90059 | Inspection area fig-<br>ure0 Polygon<br>Point10 Position X | figArea0_fig0_poly-<br>gon_x9 | Set/Get  | -99,999 to 99,999                                             |
| 90060 | Inspection area fig-<br>ure0 Polygon<br>Point10 Position Y | figArea0_fig0_poly-<br>gon_y9 | Set/Get  | -99,999 to 99,999                                             |
| 90099 | Inspection area fig-<br>ure Update                         | figArea0_update               | Set only | 1: Update                                                     |
| 90101 | Inspection area fig-<br>ure1 Type                          | figArea0_fig1_type            | Set/Get  | 8: Rectangle, 16: Ellipse, 64:<br>Circumference, 512: Polygon |
| 90201 | Inspection area fig-<br>ure2 Type                          | figArea0_fig2_type            | Set/Get  | 8: Rectangle, 16: Ellipse, 64:<br>Circumference, 512: Polygon |
| 90301 | Inspection area fig-<br>ure3 Type                          | figArea0_fig3_type            | Set/Get  | 8: Rectangle, 16: Ellipse, 64:<br>Circumference, 512: Polygon |
| :     | :                                                          | :                             | :        | :                                                             |
| 90401 | Inspection area fig-<br>ure4 Type                          | figArea0_fig4_type            | Set/Get  | 8: Rectangle, 16: Ellipse, 64: Circumference, 512: Polygon    |
| :     | :                                                          | :                             | :        | :                                                             |
| 90501 | Inspection area fig-<br>ure5 Type                          | figArea0_fig5_type            | Set/Get  | 8: Rectangle, 16: Ellipse, 64: Circumference, 512: Polygon    |
| :     | :                                                          | :                             | :        | :                                                             |
| 90601 | Inspection area fig-<br>ure6 Type                          | figArea0_fig6_type            | Set/Get  | 8: Rectangle, 16: Ellipse, 64: Circumference, 512: Polygon    |
| :     | :                                                          | :                             | :        | :                                                             |
| 90701 | Inspection area fig-<br>ure7 Type                          | figArea0_fig7_type            | Set/Get  | 8: Rectangle, 16: Ellipse, 64: Circumference, 512: Polygon    |
| :     | :                                                          | :                             | :        | :                                                             |
| 92000 | Mask area figure<br>Count                                  | figArea1_count                | Set/Get  | 1                                                             |
| 92001 | Mask area figure0<br>Type                                  | figArea1_fig0_type            | Set/Get  | 8: Rectangle                                                  |
| 92002 | Mask area figure0 mode                                     | figArea1_fig0_mode            | Set/Get  | 0: OR                                                         |
| 92014 | Mask area figure0 Rectangle Upper left position X          | figAr-<br>ea1_fig0_box_X0     | Set/Get  | -99,999 to 99,999                                             |
| 92015 | Mask area figure0 Rectangle Upper left position Y          | figAr-<br>ea1_fig0_box_Y0     | Set/Get  | -99,999 to 99,999                                             |
| 92016 | Mask area figure0<br>Rectangle Lower<br>right position X   | figAr-<br>ea1_fig0_box_X1     | Set/Get  | -99,999 to 99,999                                             |

| No.   | Data name                                                        | Data ident                | Set/Get  | Data range        |
|-------|------------------------------------------------------------------|---------------------------|----------|-------------------|
| 92017 | Mask area figure0                                                | figAr-                    | Set/Get  | -99,999 to 99,999 |
|       | Rectangle Lower right position Y                                 | ea1_fig0_box_Y1           |          |                   |
| 92099 | Mask area figure Update                                          | figArea1_update           | Set only | 1: Update         |
| 93000 | Selected area figure<br>Count                                    | figArea2_count            | Set/Get  | 0 to 8            |
| 93001 | Selected area fig-<br>ure0 Type                                  | figArea2_fig0_type        | Set/Get  | 8: Rectangle      |
| 93002 | Selected area fig-<br>ure0 mode                                  | figArea2_fig0_mode        | Set/Get  | 0: OR, 1: NOT     |
| 93014 | Selected area fig-<br>ure0 Rectangle Up-<br>per left position X  | figAr-<br>ea2_fig0_box_X0 | Set/Get  | -99,999 to 99,999 |
| 93015 | Selected area fig-<br>ure0 Rectangle Up-<br>per left position Y  | figAr-<br>ea2_fig0_box_Y0 | Set/Get  | -99,999 to 99,999 |
| 93016 | Selected area fig-<br>ure0 Rectangle Low-<br>er right position X | figAr-<br>ea2_fig0_box_X1 | Set/Get  | -99,999 to 99,999 |
| 93017 | Selected area fig-<br>ure0 Rectangle Low-<br>er right position Y | figAr-<br>ea2_fig0_box_Y1 | Set/Get  | -99,999 to 99,999 |
| 93099 | Selected area figure Update                                      | figArea2_update           | Set only | 1: Update         |
| 93101 | Selected area fig-<br>ure1 Type                                  | figArea2_fig1_type        | Set/Get  | 8: Rectangle      |
| :     | :                                                                | :                         | :        | ;                 |
| 93201 | Selected area fig-<br>ure2 Type                                  | figArea2_fig2_type        | Set/Get  | 8: Rectangle      |
| :     | :                                                                | :                         | :        | :                 |
| 93301 | Selected area fig-<br>ure3 Type                                  | figArea2_fig3_type        | Set/Get  | 8: Rectangle      |
| :     | :                                                                | :                         | :        | :                 |
| 93401 | Selected area fig-<br>ure4 Type                                  | figArea2_fig4_type        | Set/Get  | 8: Rectangle      |
| :     | :                                                                | :                         | :        | :                 |
| 93501 | Selected area fig-<br>ure5 Type                                  | figArea2_fig5_type        | Set/Get  | 8: Rectangle      |
| :     | :                                                                | :                         | :        | :                 |
| 93601 | Selected area fig-<br>ure6 Type                                  | figArea2_fig6_type        | Set/Get  | 8: Rectangle      |
| :     | :                                                                | :                         | :        | :                 |
| 93701 | Selected area fig-<br>ure7 Type                                  | figArea2_fig7_type        | Set/Get  | 8: Rectangle      |
| :     | :                                                                | :                         | :        | :                 |
| 93717 | Selected area fig-<br>ure7 Rectangle Low-<br>er right position Y | figAr-<br>ea2_fig7_box_Y1 | Set/Get  | -99,999 to 99,999 |

# 2-20 Gravity and Area

Inspect using the area of the specified color.

### **Used in the Following Case**

· Label deviation measurement:

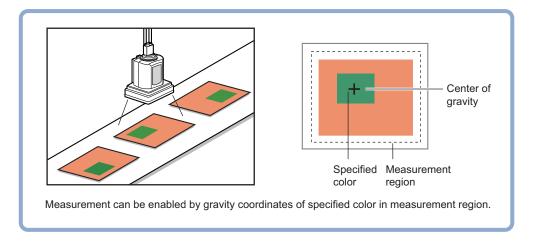

 Detection of defects, contamination, and stains of measurement objects whose appearance is not defined:

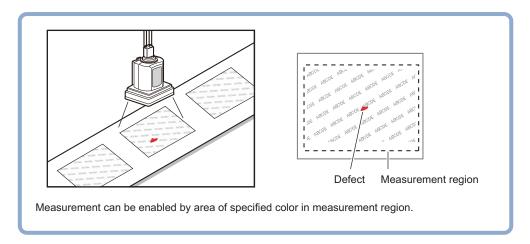

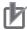

#### **Precautions for Correct Use**

Processing is different for color images and monochrome images. When the camera type used in the previous setup was changed to color or monochrome type, perform the settings again.

### 2-20-1 Settings Flow (Gravity and Area)

To set Gravity and Area, follow the steps below.

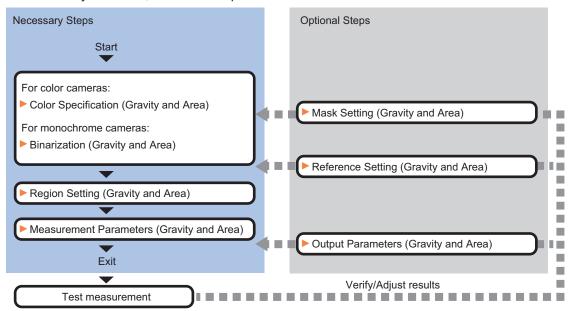

### List of Gravity and Area Items

| Item                                         | Description                                                                                                    |
|----------------------------------------------|----------------------------------------------------------------------------------------------------|
| Color<br>(for color cameras only)            | This item selects the color whose area and center of gravity are to be measured.  Since the color hue, color saturation, and brightness can be selected, then fine-tuning can be performed to colors.  2-20-2 Color Specification (Gravity and Area) on page 2-295                                                                                                    |
| Binary<br>(for monochrome cam-<br>eras only) | This item specifies the binary level for converting 256-tone grayscale images input from the camera into binary images.  Converted white pixels are measured. Adjust the binary level so that the measurement object is converted to white pixels.  2-20-3 Binarization (Gravity and Area) on page 2-297                                                                          |
| Region setting                               | Set the measurement area.  It is possible to target the entire screen, but restricting the range can shorten the processing time.  2-20-4 Region Setting (Gravity and Area) on page 2-297                                                                                                    |
| Mask setting                                 | Set it when masking a region. The measurement result of another processing item can also be used for masking.  2-20-5 Mask Setting (Gravity and Area) on page 2-298                                                                                                    |
| Ref. setting                                 | This item can be changed as necessary. Specify the reference position within the camera's field of view.  2-20-6 Reference Setting (Gravity and Area) on page 2-301                                                                                                    |
| Measurement parameter                        | Set processing conditions for measurement and judgment conditions for measurement results. Specify the upper and lower limit values for the area and the gravity center Measurement parameter can be changed as needed to address unstable measurement results. Normally, the factory default value will be used.  2-20-7 Measurement Parameters (Gravity and Area) on page 2-303 |
| Output parameter                             | This item can be changed as necessary. Normally, the factory default value will be used. Use the output parameter to specify how to handle the coordinates. 2-20-8 Output Parameters (Gravity and Area) on page 2-305                                                                                                    |

#### 2-20-2 Color Specification (Gravity and Area)

When connecting a color camera, specify the color to be measured. There are two specification methods: specifying the color to be extracted in the image or specifying the color with the hue, saturation, and brightness values.

This section describes how to specify colors in an image and gives an example of the procedure for finely adjusting with numeric input afterwards.

- **1** In the Item Tab area, click **Color**.
- Place a check at Automatic.
- In the *Image Display* area, specify the color range you want to detect by dragging the cursor from the upper left corner to the lower right corner of that area.

The color of the specified area is automatically set.

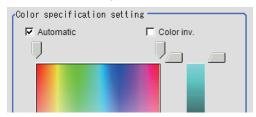

**4** Finely adjust the hue, saturation, and brightness if necessary. Adjust either by adjusting on the color chart or by inputting numbers.

| Setting item | Setting value<br>[Factory default] | Description                                                             |
|--------------|------------------------------------|-------------------------------------------------------------------------|
| Н            | [0] to [359]                       | Sets the hue (difference in hue).                                       |
| S            | [0] to [255]                       | Sets the saturation (difference in saturation).                         |
| V            | [0] to [255]                       | Sets the vividness (difference in vividness).                           |
| Automatic    | Checked                            | Specifies the color to be measured on the image automati-               |
|              | • [Unchecked]                      | cally sets the <i>hue</i> , <i>saturation</i> , and <i>brightness</i> . |
| Color inv.   | Checked                            | Color other than the color specified is the measurement tar-            |
|              | • [Unchecked]                      | get.                                                                    |

· About color charts:

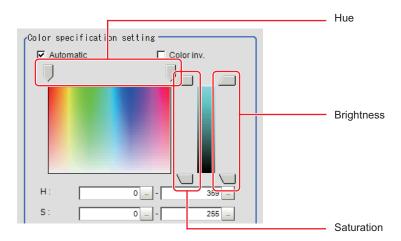

**5** To specify multiple colors, place a check at **More ranges of color extraction**.

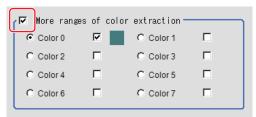

| Setting item     | Setting value [Factory default] | Description                                                  |
|------------------|---------------------------------|--------------------------------------------------------------|
| More ranges of   | Checked                         | Places a check at this allows you to set up to eight colors. |
| color extraction | • [Unchecked]                   |                                                              |

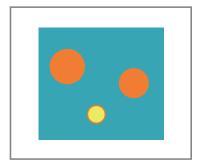

Extract image (before specifying colors)

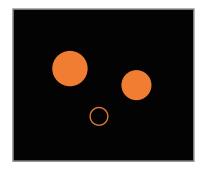

Extract image (after specifying colors – background color: black)

**6** If necessary, set the display conditions for displayed images.

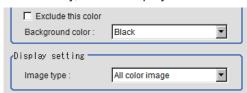

| Setting item       | Setting value [Factory default]                                                     | Description                                                                                                    |
|--------------------|-------------------------------------------------------------------------------------|----------------------------------------------------------------------------------------------------|
| Exclude this color | Checked     [Unchecked]                                                             | Places a check at this one excludes pixels within the set HSV range from color extraction. The priority order for the extraction is that the higher color extraction range numbers are given priority. This setting is disabled when <i>More ranges of color extraction</i> is unchecked. |
| Background color   | <ul><li> [Black]</li><li> White</li><li> Red</li><li> Green</li><li> Blue</li></ul> | The background part other than the extraction image is filled with the specified colors.                                                                                                    |
| Type of image      | Measurement image     [All color image]     color selected image     Binary image   | Sets the state of the image to display.                                                                                                    |

#### 2-20-3 Binarization (Gravity and Area)

When a monochrome camera is connected, the 256-tone grayscale images taken in from the camera are converted into binary black-and-white images before the images are measured. Converted white pixels are measured.

This specifies the level for converting grayscale images into binary images.

- 1 In the Item Tab area, click **Binary**.
- **2** In the *Binary setting* area, specify the reference density range.

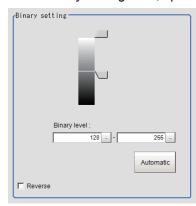

| Setting item | Setting value<br>[Factory default]            | Description                                                                                                    |
|--------------|-----------------------------------------------|----------------------------------------------------------------------------------------------------|
| Binary level | 0 to 255<br>[128] to [255]                    | Sets a level to convert 256-gradiation images to binary images. Set <i>Binary level</i> so that the measurement object becomes white pixels. A binary level for which measurement target is only middle density is also available. |
| Automatic    | -                                             | Optimum binary levels are calculated automatically and set.                                                                                                    |
| Color inv.   | <ul><li>Checked</li><li>[Unchecked]</li></ul> | Reverses black and white.                                                                                                    |

**3** If necessary, in the *Display setting* area, set up display settings for the images displayed in the *Image Display* area.

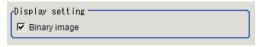

| Setting item | Setting value<br>[Factory default] | Description                                            |
|--------------|------------------------------------|--------------------------------------------------------|
| Binary image | • [Checked] • Unchecked            | The image is displayed in binary with black and white. |

### 2-20-4 Region Setting (Gravity and Area)

This item is used to set up the measurement area. It is possible to measure the entire input image, but restricting the range enables accurate measurement in a short period of time.

Use a rectangle, circle (ellipse), circumference, or polygon to specify a measurement region for **Gravity and Area**. Up to 8 figures can be combined to draw the measurement region.

- 1 In the Item tab area, click Region setting.
- **2** Click **OK** in the *Figure setting* area.
  - **OK**: Changes the settings and returns to the previous menu.
  - Cancel: Changes are discarded. Returns to the previous menu.
  - · Apply: Updates the settings without leaving edit window.
- **3** If necessary, in the *Display setting* area, set up display settings for the images displayed in the *Image Display* area.

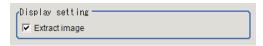

#### For color cameras:

| Setting item  | Setting value [Factory default] | Description                                                                                       |
|---------------|---------------------------------|---------------------------------------------------------------------------------------------------|
| Extract image | • [Checked] • Unchecked         | If you place a check at this option, image set with the <b>color specification</b> are displayed. |

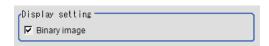

#### For monochrome cameras:

| Setting item | Setting value [Factory default] | Description                                            |
|--------------|---------------------------------|--------------------------------------------------------|
| Binary image | • [Checked] • Unchecked         | The image is displayed in binary with black and white. |

## 2-20-5 Mask Setting (Gravity and Area)

Mask the measurement region when measuring it.

There are two types of masks, namely, a static mask that sets the mask region independent of measurement and a dynamic mask that uses images generated in another unit for each measurement

### Creating a static mask

A static mask can be created manually or from an image of another unit.

1 In the Mask setting area, select Static mask.

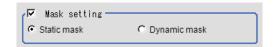

#### Generating a mask manually

1 In the Static mask set area, select Region extract.

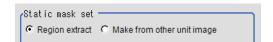

**2** Select the selection region type OR or NOT and drag an image directly.

A region is created along successive similar colors from the selected place. It is not masked if the selection region type is OR.

It is masked if the selection region type is NOT.

To deselect a selected region, click **Undo**.

To edit a region selected with OR/NOT, click Selected region edit.

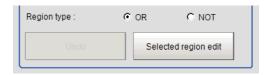

**3** Adjust the mask created in the Static mask setting area.

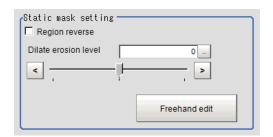

| Setting item              | Setting value [Factory default] | Description                                                                                          |
|---------------------------|---------------------------------|----------------------------------------------------------------------------------------------------|
| Region reverse            | Checked                         | Place a check to revert the created mask region.                                                     |
|                           | • [Unchecked]                   |                                                                                                    |
| Dilate erosion lev-<br>el | -10 to 10 [0]                   | Perform fine adjustment on the mask region using expansions/shrinkage.                               |
|                           |                                 | The region is expanded if a positive value is set.  The region is shrunk if a negative value is set. |

#### Creating a static mask from an image of another unit

1 In the Static mask set area, select Make from other unit image.

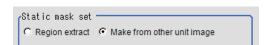

**2** Set the unit number and image data number.

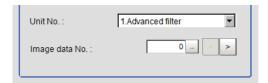

| Setting item   | Setting value [Factory default] | Description                                                                                                    |
|----------------|---------------------------------|----------------------------------------------------------------------------------------------------|
| Unit No.       | -                               | Specify the number of the unit whose image will be referenced.  The reference unit should be able to output binarized images. For example, select a labeling filter processing image for advanced filtering. |
| Image data No. | 0 to 3 [0]                      | If the unit supports advanced filtering, numbers 0 to 3 can be set. Otherwise, it is fixed to 0.                                                                                                    |

#### Performing fine adjustment on a static mask

1 To perform fine adjustment on a mask region, click **Freehand edit** in the *Static mask setting* area.

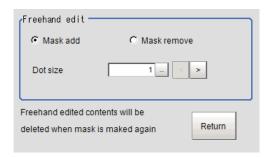

| Setting item  | Setting value [Factory default] | Description                                                  |
|---------------|---------------------------------|--------------------------------------------------------------|
| Freehand edit | [Mask add]     Mask remove      | Select a process performed using the free hand edit.         |
| Dot size      | 1 to 20 [1]                     | Set the size of dots used when drawing images on the screen. |

**2** Click **Return** to exit the free hand edit.

### Clearing the static mask setting

**1** To clear the static mask setting, click **Clear**.

# Creating a dynamic mask

1 In the Mask setting area, select Dynamic mask.

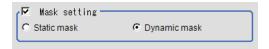

2 Set the unit number and image data number in the *Unit reference* area.

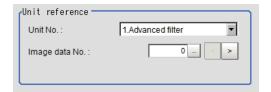

| Setting item   | Setting value [Factory default] | Description                                                                                                    |
|----------------|---------------------------------|----------------------------------------------------------------------------------------------------|
| Unit No.       | -                               | Set the number of the unit being referred to for the mask region.  The reference unit should be able to output binarized images. For example, select a labeling filter processing image for advanced filtering. |
| Image data No. | 0 to 3 [0]                      | If the unit supports advanced filtering, numbers 0 to 3 can be set. Otherwise, it is fixed to 0.                                                                                                    |

### **Setting display**

Perform the display setting if required.

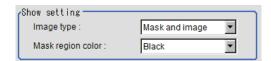

| Setting item      | Setting value<br>[Factory default]                       | Description                                                                                                    |
|-------------------|----------------------------------------------------------|----------------------------------------------------------------------------------------------------|
| Image type        | Measure image     Mask binary image     [Mask and image] | Select the type of an image to be displayed.                                                                                  |
| Mask region color | • [Black] • White • Red • Green • Blue                   | Select the display color of the mask region.  A part of color which is specified in <i>Mask region color</i> is not measured. |

### 2-20-6 Reference Setting (Gravity and Area)

When the measurement region is set, the center of gravity is automatically set at the same time as the reference position. This item is used to change the reference position to any desired position. This is handy for measuring the position deviation from a certain position. In the same way for the reference area, when the region settings are made, they are set automatically based on the measurement region.

A reference position can be set either directly or by referencing a unit.

### **Specifying directly**

Click a position on the image you want to use as a reference position, or input coordinate data for that point.

In the Item tab area, click Ref. setting.
In the Display area, the current reference position will be displayed as the crosshair cursor.

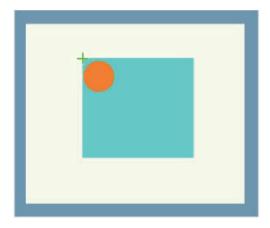

2 In the *Method* area, select *Numerical*.

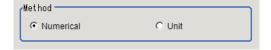

**3** Click the position to be set as the reference.

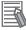

#### **Additional Information**

Displaying the image enlarged makes this clicking easier.

For details, refer to Appendixes Basic Knowledge about Operations Using the Zoom Function in the Vision System FH/FHV Series User's Manual (Cat. No. Z365).

**4** Make fine adjustments using numeric value inputs or the arrow buttons as required.

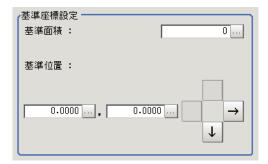

**5** To remeasure on the displayed image and set the reference, click **Measure ref.**.

To update the reference angle at the time of reference measurement, place a check at *Update* the angle when measure ref. .

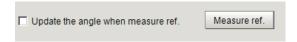

**6** To use data before position compensation for the reference setting coordinates, place a check at *Use point coordinate before scroll*.

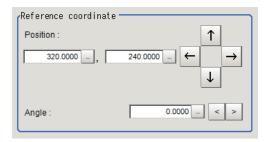

#### Referencing a Unit

Set a reference by referencing a detection point unit with registered X coordinate, Y coordinate and angle data.

- In the Item tab area, click Ref. setting.
  In the Display area, the current reference position will be displayed as the crosshair cursor.
- 2 In the *Method* area, select *Unit*.

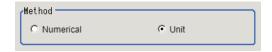

**3** In the *Unit* area, select a detection point unit in the scene.

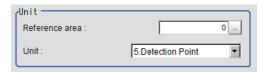

Performing the next measurement will display the reference.

### 2-20-7 Measurement Parameters (Gravity and Area)

This item specifies the judgement condition for measurement results. Specify the upper and lower limit values for the area and the gravity center X/Y.

Measurement parameters can be changed as needed to address unstable measurement results or to increase the processing speed. Normally, the factory default value will be used.

1 In the Item Tab area, click **Measurement**.

If necessary, in the *Measurement condition* area, select an option for *Fill profile*.

If the measurement target has holes in it, specify how to process the holes. Normally, the factory default value will be used.

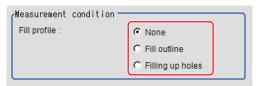

| Setting item | Setting value<br>[Factory default]                                        | Description                                                                                                    |
|--------------|---------------------------------------------------------------------------|----------------------------------------------------------------------------------------------------|
| Fill profile | <ul><li> [None]</li><li> Fill outline</li><li> Filling up holes</li></ul> | <ul> <li>None     The empty section in the center is not filled in.</li> <li>Fill outline     In the measurement region, the part between the extracted-color start point and end point in the X-axis direction is measured as having the extracted color. Since filling is applied only to the X-axis direction, the processing is faster than filling up holes.     Input image</li></ul> |
|              |                                                                           | Input image Fill profile image                                                                                                    |

- **3** If necessary, in the *Display setting* area, set up display settings for the images displayed in the *Image Display* area.
- **4** When the setting has been changed, click **Measure** in the *Detail* area to verify whether measurements can be made correctly.

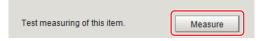

**5** Set up the judgment condition.

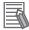

#### **Additional Information**

The values beside each item are measurement results of the displayed image. Take these values into consideration to determine the upper and lower limit values.

| Setting item | Setting value    | Description                                                   |
|--------------|------------------|---------------------------------------------------------------|
| Area         | 0 to             | Specify the area to be judged as OK.                          |
|              | 999,999,999.9999 |                                                               |
| Gravity X    | -99,999.9999 to  | Specify the range of X-axis shifting that is judged to be OK. |
|              | 99,999.9999      |                                                               |
| Gravity Y    | -99,999.9999 to  | Specify the range of Y-axis shifting that is judged to be OK. |
|              | 99,999.9999      |                                                               |

#### 2-20-8 Output Parameters (Gravity and Area)

Specify how to treat the coordinates to be output to the external device as measurement results. This item can be changed if necessary. Normally, the factory default value will be used.

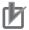

#### **Precautions for Correct Use**

After setting up the measurement parameters, changing the output parameters will cause measurement results to vary accordingly. If the output parameters have been changed, respecify the measurement, too.

- 1 Click Output parameter in the Item tab area.
- 2 Specify each of the following items.

| Setting item       | Setting value [Factory default] | Description                                                                                                    |
|--------------------|---------------------------------|----------------------------------------------------------------------------------------------------|
| Output             | • [After scroll]                | As measurement results, select whether to output coordinate                                                                                                    |
| coordinates        | Before scroll                   | values to external devices before or after the position deflection correction is applied.                                                                                                    |
| Calibration        | • ON<br>• [OFF]                 | Select whether to reflect the calibration in the values output to the external device as measurement results.  ON: Output the coordinates converted into actual dimensions.  OFF: Output the camera coordinate values. |
| Reflect to overall | • [ON]                          |                                                                                                    |
| judgment           | • OFF                           |                                                                                                    |

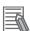

#### **Additional Information**

For output coordinates and calibration, refer to *Appendixes Measurement Mechanism Handling Coordinates* in the *Vision System FH/FHV Series User's Manual (Cat. No. Z365)*.

# 2-20-9 Key Points for Test Measurement and Adjustment (Gravity and Area)

The following content is displayed in the *Detail result* area as text.

| Displayed item | Description                        |
|----------------|------------------------------------|
| Judge          | Judgment results                   |
|                | 0: No judgment (unmeasured)        |
|                | 1: Judgment result OK              |
|                | -1: Judgment result NG             |
|                | -10: Error (image format mismatch) |
|                | -11: Error (unregistered model)    |
|                | -12: Error (insufficient memory)   |
|                | -20: Error (other errors)          |
| Area           | Area                               |
| Gravity X      | Gravity X coordinate               |
| Gravity Y      | Gravity Y coordinate               |

The image specified in the Sub-image number in the image display setting is displayed in the *Image Display* area.

| Sub-image number | Description of image to be displayed |
|------------------|--------------------------------------|
| 0                | Measurement image                    |
| 1                | Extracted image                      |

### **Key Points for Adjustment (Gravity and Area)**

Adjust the setting parameters referring to the following points.

#### When the measurement results are unstable (for color cameras)

| Parameter to be adjust-<br>ed | Remedy                                                                                                    |
|-------------------------------|----------------------------------------------------------------------------------------------------|
| Color                         | Click the area whose color will be sampled and the area whose color will not be sampled. The setup should be such that two stable sections of hue, saturation and brightness are formed. |

#### When the measurement results are unstable (for monochrome cameras)

| Parameter to be adjust-<br>ed | Remedy                   |
|-------------------------------|--------------------------|
| Color                         | Adjust the Binary level. |

# 2-20-10 Measurement Results for Which Output Is Possible (Gravity and Area)

The following values can be output using processing items related to result output. It is also possible to reference measurement values from calculation expressions and other processing units.

| Measurement items | Character string | Description                            |
|-------------------|------------------|----------------------------------------|
| Judge             | JG               | Judgment results                       |
|                   |                  | 0: No judgment (unmeasured)            |
|                   |                  | 1: Judgment result OK                  |
|                   |                  | -1: Judgment result NG                 |
|                   |                  | -10: Error (image format mismatch)     |
|                   |                  | -11: Error (unregistered model)        |
|                   |                  | -12: Error (insufficient memory)       |
|                   |                  | -20: Error (other errors)              |
| Area              | AR               | Area                                   |
| Gravity X         | X                | Gravity X coordinate                   |
| Gravity Y         | Υ                | Gravity Y coordinate                   |
| Ref. area         | SA               | Reference for the area                 |
| Ref. coordinate X | SX               | X coordinate of the reference position |
| Ref. coordinate Y | SY               | Y coordinate of the reference position |

# 2-20-11 External Reference Tables (Gravity and Area)

| No. | Data name                          | Data ident       | Set/Get  | Data range                                                                                                    |
|-----|------------------------------------|------------------|----------|----------------------------------------------------------------------------------------------------|
| 0   | Judge                              | judge            | Get only | 0: No judgment (unmeasured), 1: Judgment result OK, -1: Judgment result NG, -10: Error (image format mismatch), -11: Error (unregistered model), -12: Error (insufficient memory), -20: Error (other errors) |
| 5   | Area                               | area             | Get only | 0 to 999,999,999.9999                                                                                                    |
| 6   | Gravity X                          | gravityX         | Get only | -99,999.9999 to 99,999.9999                                                                                                    |
| 7   | Gravity Y                          | gravityY         | Get only | -99,999.9999 to 99,999.9999                                                                                                    |
| 8   | Reference area                     | referenceAreaMS  | Get only | 0 to 999,999,999                                                                                                    |
| 9   | Reference X                        | referenceX       | Get only | -99,999.9999 to 99,999.9999                                                                                                    |
| 10  | Reference Y                        | referenceY       | Get only | -99,999.9999 to 99,999.9999                                                                                                    |
| 101 | Output coordinates                 | outputCoordinate | Set/Get  | 0: After scroll, 1: Before scroll                                                                                                    |
| 102 | Calibration                        | calibration      | Set/Get  | 0: OFF, 1: ON                                                                                                    |
| 103 | Reflect to overall judgement       | overallJudge     | Set/Get  | 0: ON, 1: OFF                                                                                                    |
| 126 | Extract image                      | extractImage     | Set/Get  | 0: OFF, 1: ON                                                                                                    |
| 128 | Fill profile                       | edgeFill         | Set/Get  | 0: OFF, 1: Fill profile, 2: Fill-<br>ing up holes                                                                                                    |
| 129 | Color inv.(reverse for monochrome) | arealnv          | Set/Get  | 0: OFF, 1: ON                                                                                                    |
| 132 | Reference area                     | referenceArea    | Set/Get  | 0 to 999,999,999                                                                                                    |
| 133 | Reference X                        | referencePosX    | Set/Get  | 0 to 99,999.9999                                                                                                    |
| 134 | Reference Y                        | referencePosY    | Set/Get  | 0 to 99,999.9999                                                                                                    |
| 135 | Upper limit of the area            | upperArea        | Set/Get  | 0 to 999,999,999.9999                                                                                                    |
| 136 | Lower limit of the area            | IowerArea        | Set/Get  | 0 to 999,999,999.9999                                                                                                    |

| No.                    | Data name                               | Data ident          | Set/Get | Data range                                                                                |
|------------------------|-----------------------------------------|---------------------|---------|-------------------------------------------------------------------------------------------|
| 137                    | Upper limit of gravity X                | upperGravityX       | Set/Get | -99,999.9999 to 99,999.9999                                                               |
| 138                    | Lower limit of gravity X                | IowerGravityX       | Set/Get | -99,999.9999 to 99,999.9999                                                               |
| 139                    | Upper limit of gravity                  | upperGravityY       | Set/Get | -99,999.9999 to 99,999.9999                                                               |
| 140                    | Lower limit of gravity                  | IowerGravityY       | Set/Get | -99,999.9999 to 99,999.9999                                                               |
| 141                    | Upper limit of the bi-<br>nary level    | upperBinary         | Set/Get | 0 to 255                                                                                  |
| 142                    | Lower limit of the bi-<br>nary level    | IowerBinary         | Set/Get | 0 to 255                                                                                  |
| 143                    | Binary image                            | binaryImage         | Set/Get | 0: OFF, 1: ON                                                                             |
| 144                    | Image kind                              | imageKind           | Set/Get | 0: Measurement image, 1:<br>All color image, 2: Selection<br>color image, 3: Binary image |
| 145                    | Multiple selections                     | multiSelect         | Set/Get | 0: Multiple selections disa-<br>bled, 1: Multiple selections<br>enabled                   |
| 160+N×10<br>(N=0 to 7) | Flag used for regis-<br>tered color     | flag                | Set/Get | 0:Not used 1:Used                                                                         |
| 161+N×10<br>(N=0 to 7) | Flag for registered color OR/NOT        | orNot               | Set/Get | 0: OR, 1: NOT                                                                             |
| 162+N×10<br>(N=0 to 7) | Register the max. color hue             | upperH              | Set/Get | 0 to 359                                                                                  |
| 163+N×10<br>(N=0 to 7) | Register the min. col-<br>or hue        | lowerH              | Set/Get | 0 to 359                                                                                  |
| 164+N×10<br>(N=0 to 7) | Register the max. color saturation      | upperS              | Set/Get | 0 to 255                                                                                  |
| 165+N×10<br>(N=0 to 7) | Register the min. col-<br>or saturation | lowerS              | Set/Get | 0 to 255                                                                                  |
| 166+N×10<br>(N=0 to 7) | Register the max. color brightness      | upperV              | Set/Get | 0 to 255                                                                                  |
| 167+N×10<br>(N=0 to 7) | Register the min. col-<br>or brightness | lowerV              | Set/Get | 0 to 255                                                                                  |
| 168+N×10<br>(N=0 to 7) | Background color                        | background          | Set/Get | 0: Black, 1: White, 2: Red, 3: Green, 4: Blue                                             |
| 301                    | Setting unit of reference coordinate    | refUnitNo           | Set/Get | -1 to 9,999                                                                               |
| 302                    | Setting type of reference coordinate    | refSettingType      | Set/Get | 0: Numerical, 1: Unit                                                                     |
| 303                    | Use point coordinate before scroll      | beforeScrollRefMode | Set/Get | 0: Not use, 1: Use                                                                        |
| 304                    | Reference X before scroll               | beforeScrollRefPosX | Set/Get | -99,999.9999 to 99,999.9999                                                               |
| 305                    | Reference Y before scroll               | beforeScrollRefPosY | Set/Get | -99,999.9999 to 99,999.9999                                                               |
| 316                    | Dynamic mask unit reference no          | DynUnitNo           | Set/Get | -1 to 9,999                                                                               |
| 317                    | Dynamic mask image no                   | DynImageNo          | Set/Get | 0 to 99                                                                                   |

| No.   | Data name                                                          | Data ident                       | Set/Get | Data range                                                      |
|-------|--------------------------------------------------------------------|----------------------------------|---------|-----------------------------------------------------------------|
| 319   | Display image type                                                 | ChkChoose                        | Set/Get | 0: Measure image, 1: Mask<br>binary image, 2: Mask and<br>image |
| 325   | Mask region display color                                          | maskRegionColor                  | Set/Get | 0: Black, 1: White, 2: Red, 3: Green, 4: Blue                   |
| 6002  | Format                                                             | cameraColor                      | Set/Get | 1: Monochrome camera<br>2: Color camera                         |
| 90000 | Inspection area figure Count                                       | figArea0_count                   | Set/Get | 0 to 8                                                          |
| 90001 | Inspection area fig-<br>ure0 Type                                  | figArea0_fig0_type               | Set/Get | 8: Rectangle, 16: Ellipse, 64: Circumference, 512: Polygon      |
| 90002 | Inspection area figure0 mode                                       | figArea0_fig0_mode               | Set/Get | 0: OR, 1: NOT                                                   |
| 90014 | Inspection area fig-<br>ure0 Rectangle Up-<br>per left position X  | figAr-<br>ea0_fig0_box_X0        | Set/Get | -99,999 to 99,999                                               |
| 90015 | Inspection area fig-<br>ure0 Rectangle Up-<br>per left position Y  | figAr-<br>ea0_fig0_box_Y0        | Set/Get | -99,999 to 99,999                                               |
| 90016 | Inspection area fig-<br>ure0 Rectangle Low-<br>er right position X | figAr-<br>ea0_fig0_box_X1        | Set/Get | -99,999 to 99,999                                               |
| 90017 | Inspection area fig-<br>ure0 Rectangle Low-<br>er right position Y | figAr-<br>ea0_fig0_box_Y1        | Set/Get | -99,999 to 99,999                                               |
| 90018 | Inspection area fig-<br>ure0 Ellipse Center<br>Position X          | figArea0_fig0_el-<br>lipse_CX    | Set/Get | -99,999 to 99,999                                               |
| 90019 | Inspection area fig-<br>ure0 Ellipse Center<br>Position Y          | figArea0_fig0_el-<br>lipse_CY    | Set/Get | -99,999 to 99,999                                               |
| 90020 | Inspection area fig-<br>ure0 Ellipse RadiusX                       | figArea0_fig0_el-<br>lipse_RX    | Set/Get | 1 to 99,999                                                     |
| 90021 | Inspection area fig-<br>ure0 Ellipse RadiusY                       | figArea0_fig0_el-<br>lipse_RY    | Set/Get | 1 to 99,999                                                     |
| 90025 | Inspection area fig-<br>ure0 Circumference<br>Center Position X    | figArea0_fig0_cir-<br>cleW_X     | Set/Get | -99,999 to 99,999                                               |
| 90026 | Inspection area fig-<br>ure0 Circumference<br>Center Position Y    | figArea0_fig0_cir-<br>cleW_Y     | Set/Get | -99,999 to 99,999                                               |
| 90027 | Inspection area fig-<br>ure0 Circumference<br>Radius               | figArea0_fig0_cir-<br>cleW_R     | Set/Get | 0 to 99,999                                                     |
| 90028 | Inspection area fig-<br>ure0 Circumference<br>Width                | figArea0_fig0_cir-<br>cleW_W     | Set/Get | 0 to 99,999                                                     |
| 90040 | Inspection area fig-<br>ure0 Polygon Point<br>Count                | figArea0_fig0_poly-<br>gon_count | Set/Get | 3 to 10                                                         |

| No.   | Data name                                                  | Data ident                    | Set/Get  | Data range                                                    |
|-------|------------------------------------------------------------|-------------------------------|----------|---------------------------------------------------------------|
| 90041 | Inspection area fig-<br>ure0 Polygon Point1<br>Position X  | figArea0_fig0_poly-<br>gon_x0 | Set/Get  | -99,999 to 99,999                                             |
| 90042 | Inspection area fig-<br>ure0 Polygon Point1<br>Position Y  | figArea0_fig0_poly-<br>gon_y0 | Set/Get  | -99,999 to 99,999                                             |
| 90059 | Inspection area fig-<br>ure0 Polygon<br>Point10 Position X | figArea0_fig0_poly-<br>gon_x9 | Set/Get  | -99,999 to 99,999                                             |
| 90060 | Inspection area fig-<br>ure0 Polygon<br>Point10 Position Y | figArea0_fig0_poly-<br>gon_y9 | Set/Get  | -99,999 to 99,999                                             |
| 90099 | Inspection area fig-<br>ure Update                         | figArea0_update               | Set only | 1: Update                                                     |
| 90101 | Inspection area fig-<br>ure1 Type                          | figArea0_fig1_type            | Set/Get  | 8: Rectangle, 16: Ellipse, 64:<br>Circumference, 512: Polygon |
| :     | :                                                          | :                             | :        | :                                                             |
| 90201 | Inspection area fig-<br>ure2 Type                          | figArea0_fig2_type            | Set/Get  | 8: Rectangle, 16: Ellipse, 64: Circumference, 512: Polygon    |
| :     | :                                                          | :                             | :        | :                                                             |
| 90301 | Inspection area fig-<br>ure3 Type                          | figArea0_fig3_type            | Set/Get  | 8: Rectangle, 16: Ellipse, 64: Circumference, 512: Polygon    |
| :     | :                                                          | :                             | :        | :                                                             |
| 90401 | Inspection area fig-<br>ure4 Type                          | figArea0_fig4_type            | Set/Get  | 8: Rectangle, 16: Ellipse, 64: Circumference, 512: Polygon    |
| :     | :                                                          | :                             | :        | :                                                             |
| 90501 | Inspection area fig-<br>ure5 Type                          | figArea0_fig5_type            | Set/Get  | 8: Rectangle, 16: Ellipse, 64: Circumference, 512: Polygon    |
| :     | :                                                          | :                             | :        | :                                                             |
| 90601 | Inspection area fig-<br>ure6 Type                          | figArea0_fig6_type            | Set/Get  | 8: Rectangle, 16: Ellipse, 64: Circumference, 512: Polygon    |
| :     | :                                                          | :                             | :        | :                                                             |
| 90701 | Inspection area fig-<br>ure7 Type                          | figArea0_fig7_type            | Set/Get  | 8: Rectangle, 16: Ellipse, 64: Circumference, 512: Polygon    |
| :     | :                                                          | :                             | :        | :                                                             |
| 91000 | Mask area figure Count                                     | figArea1_count                | Set/Get  | 1                                                             |
| 91001 | Mask area figure0<br>Type                                  | figArea1_fig0_type            | Set/Get  | 8: Rectangle                                                  |
| 91002 | Mask area figure0 mode                                     | figArea1_fig0_mode            | Set/Get  | 0: OR                                                         |
| 91014 | Mask area figure0 Rectangle Upper left position X          | figAr-<br>ea1_fig0_box_X0     | Set/Get  | -99,999 to 99,999                                             |
| 91015 | Mask area figure0 Rectangle Upper left position Y          | figAr-<br>ea1_fig0_box_Y0     | Set/Get  | -99,999 to 99,999                                             |
| 91016 | Mask area figure0<br>Rectangle Lower<br>right position X   | figAr-<br>ea1_fig0_box_X1     | Set/Get  | -99,999 to 99,999                                             |

| No.   | Data name                                                        | Data ident                | Set/Get  | Data range        |
|-------|------------------------------------------------------------------|---------------------------|----------|-------------------|
| 91017 | Mask area figure0                                                | figAr-                    | Set/Get  | -99,999 to 99,999 |
|       | Rectangle Lower right position Y                                 | ea1_fig0_box_Y1           |          |                   |
| 91099 | Mask area figure Up-<br>date                                     | figArea1_update           | Set only | 1: Update         |
| 92000 | Selected area figure<br>Count                                    | figArea2_count            | Set/Get  | 0 to 8            |
| 92001 | Selected area fig-<br>ure0 Type                                  | figArea2_fig0_type        | Set/Get  | 8: Rectangle      |
| 92002 | Selected area fig-<br>ure0 mode                                  | figArea2_fig0_mode        | Set/Get  | 0: OR, 1: NOT     |
| 92014 | Selected area fig-<br>ure0 Rectangle Up-<br>per left position X  | figAr-<br>ea2_fig0_box_X0 | Set/Get  | -99,999 to 99,999 |
| 92015 | Selected area fig-<br>ure0 Rectangle Up-<br>per left position Y  | figAr-<br>ea2_fig0_box_Y0 | Set/Get  | -99,999 to 99,999 |
| 92016 | Selected area fig-<br>ure0 Rectangle Low-<br>er right position X | figAr-<br>ea2_fig0_box_X1 | Set/Get  | -99,999 to 99,999 |
| 92017 | Selected area fig-<br>ure0 Rectangle Low-<br>er right position Y | figAr-<br>ea2_fig0_box_Y1 | Set/Get  | -99,999 to 99,999 |
| 92099 | Selected area figure Update                                      | figArea2_update           | Set only | 1: Update         |
| 92101 | Selected area fig-<br>ure1 Type                                  | figArea2_fig1_type        | Set/Get  | 8: Rectangle      |
| :     | :                                                                | :                         | :        | :                 |
| 92201 | Selected area fig-<br>ure2 Type                                  | figArea2_fig2_type        | Set/Get  | 8: Rectangle      |
| :     | :                                                                | :                         | :        | :                 |
| 92301 | Selected area fig-<br>ure3 Type                                  | figArea2_fig3_type        | Set/Get  | 8: Rectangle      |
| :     | :                                                                | :                         | :        | :                 |
| 92401 | Selected area fig-<br>ure4 Type                                  | figArea2_fig4_type        | Set/Get  | 8: Rectangle      |
| :     | :                                                                | :                         | :        | :                 |
| 92501 | Selected area fig-<br>ure5 Type                                  | figArea2_fig5_type        | Set/Get  | 8: Rectangle      |
| :     | :                                                                | :                         | :        | :                 |
| 92601 | Selected area fig-<br>ure6 Type                                  | figArea2_fig6_type        | Set/Get  | 8: Rectangle      |
| :     | :                                                                | :                         | :        | :                 |
| 92701 | Selected area fig-<br>ure7 Type                                  | figArea2_fig7_type        | Set/Get  | 8: Rectangle      |
| :     | :                                                                | :                         | :        | :                 |
| 92717 | Selected area fig-<br>ure7 Rectangle Low-<br>er right position Y | figAr-<br>ea2_fig7_box_Y1 | Set/Get  | -99,999 to 99,999 |

# 2-21 Labeling

You can count the number of labels with a specified color or find the area and center of gravity of a specified label number.

### **Used in the Following Case**

Label count inspection:

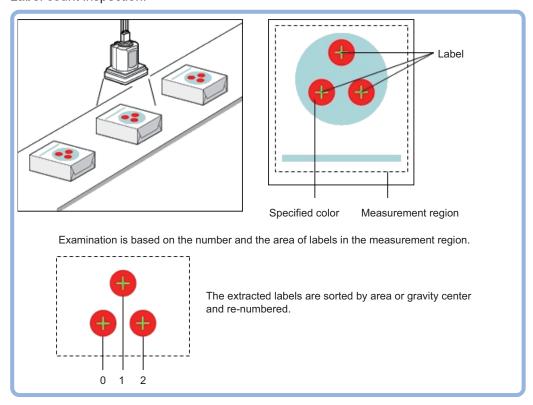

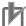

#### **Precautions for Correct Use**

Processing is different for color images and monochrome images. When the camera type used in the previous setup was changed to color or monochrome type, perform the settings again.

## 2-21-1 Settings Flow (Labeling)

To set Labeling, follow the steps below.

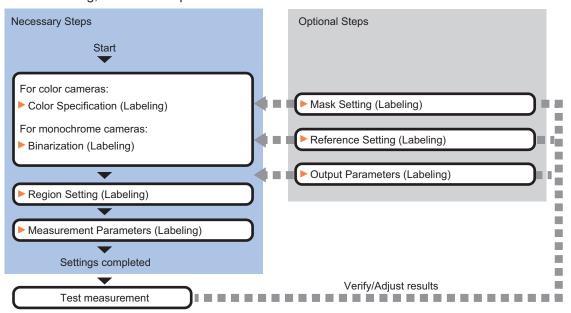

## **List of Labeling Items**

| Item                                    | Description                                                                                                    |
|-----------------------------------------|----------------------------------------------------------------------------------------------------|
| Color<br>(for color cameras only)       | This item selects the color whose area and center of gravity are to be measured. Since the color hue, color saturation, and brightness can be selected, then fine-tuning can be performed to colors.  2-21-2 Color Specification (Labeling) on page 2-314                                                                                                    |
| Binary<br>(for monochrome cameras only) | This item specifies the binary level for converting 256-tone grayscale images input from the camera into binary images.  Converted white pixels are measured. Adjust the binary level so that the measurement object is converted to white pixels.  2-21-3 Binarization (Labeling) on page 2-316                                                                                                    |
| Region setting                          | Set the measurement area.  It is possible to target the entire screen, but restricting the range can shorten the processing time.  2-21-4 Region Setting (Labeling) on page 2-316                                                                                                    |
| Mask setting                            | Set it when masking a region. The measurement result of another processing item can also be used for masking.  2-21-5 Mask Setting (Labeling) on page 2-317                                                                                                    |
| Ref. setting                            | This item can be changed as necessary. Specify the reference position within the camera's field of view.  2-21-6 Reference Setting (Labeling) on page 2-320                                                                                                    |
| Measurement parameter                   | Set processing conditions for measurement and judgment conditions for measurement results. It specifies the upper and lower limit values for the number of labels, the area and the center of gravity X and Y.Measurement parameter can be changed as needed to address unstable measurement results. Normally, the factory default value will be used.  2-21-7 Measurement Parameters (Labeling) on page 2-322 |
| Output parameter                        | This item can be changed as necessary. Normally, the factory default value will be used. Use the output parameter to specify how to handle the coordinates. 2-21-9 Output Parameters (Labeling) on page 2-327                                                                                                    |

#### 2-21-2 Color Specification (Labeling)

When connecting a color camera, specify the color to be measured. There are two specification methods: specifying the color to be extracted in the image or specifying the color with the hue, saturation, and brightness values.

This section describes how to specify colors in an image and gives an example of the procedure for finely adjusting with numeric input afterwards.

- 1 In the Item Tab area, click Color.
- Place a check at Automatic.
- 3 In the *Image Display* area, specify the color range you want to detect by dragging the cursor from the upper left corner to the lower right corner of that area.

The color of the specified area is automatically set.

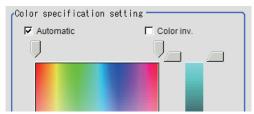

**4** Finely adjust the hue, saturation, and brightness if necessary. Adjust either by adjusting on the color chart or by inputting numbers.

| Setting item | Setting value [Factory default] | Description                                                             |
|--------------|---------------------------------|-------------------------------------------------------------------------|
| Н            | [0] to [359]                    | Sets the hue (difference in hue).                                       |
| S            | [0] to [255]                    | Sets the saturation (difference in saturation).                         |
| V            | [0] to [255]                    | Sets the vividness (difference in vividness).                           |
| Automatic    | Checked                         | Specifies the color to be measured on the image automati-               |
|              | • [Unchecked]                   | cally sets the <i>hue</i> , <i>saturation</i> , and <i>brightness</i> . |
| Color inv.   | Checked                         | Color other than the color specified is the measurement tar-            |
|              | • [Unchecked]                   | get.                                                                    |

· About color charts:

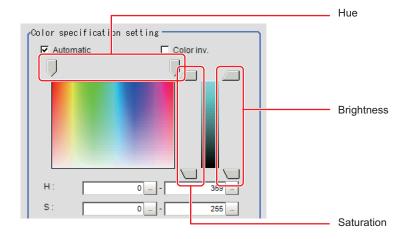

**5** To specify multiple colors, place a check at **More ranges of color extraction**.

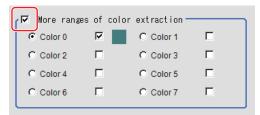

| Setting item     | Setting value<br>[Factory default] | Description                                                  |
|------------------|------------------------------------|--------------------------------------------------------------|
| More ranges of   | Checked                            | Places a check at this allows you to set up to eight colors. |
| color extraction | • [Unchecked]                      |                                                              |

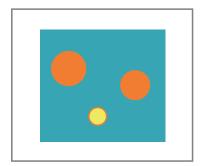

Extract image (before specifying colors)

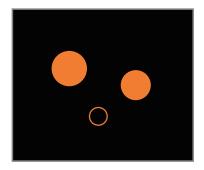

Extract image (after specifying colors – background color: black)

6 If necessary, set the display conditions for displayed images.

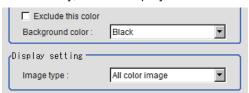

| Setting item       | Setting value<br>[Factory default]                                                  | Description                                                                                                    |
|--------------------|-------------------------------------------------------------------------------------|----------------------------------------------------------------------------------------------------|
| Exclude this color | Checked     [Unchecked]                                                             | Places a check at this one excludes pixels within the set HSV range from color extraction. The priority order for the extraction is that the higher color extraction range numbers are given priority. This setting is disabled when <i>More ranges of color extraction</i> is unchecked. |
| Background color   | <ul><li> [Black]</li><li> White</li><li> Red</li><li> Green</li><li> Blue</li></ul> | The background part other than the extraction image is filled with the specified colors.                                                                                                    |
| Type of image      | Measurement image     [All color image]     color selected image     Binary image   | Sets the state of the image to display.                                                                                                    |

#### 2-21-3 Binarization (Labeling)

When a monochrome camera is connected, the 256-tone grayscale images taken in from the camera are converted into binary black-and-white images before the images are measured. Converted white pixels are measured.

This specifies the level for converting grayscale images into binary images.

- 1 In the Item Tab area, click **Binary**.
- **2** In the *Binary setting* area, specify the reference density range.

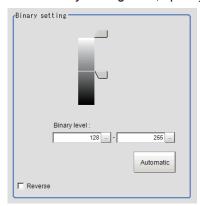

| Setting item | Setting value [Factory default] | Description                                                                                                    |
|--------------|---------------------------------|----------------------------------------------------------------------------------------------------|
| Binary level | 0 to 255<br>[128] to [255]      | Sets a level to convert 256-gradiation images to binary images. Set <i>Binary level</i> so that the measurement object becomes white pixels. A binary level for which measurement target is only middle density is also available. |
| Automatic    | -                               | Optimum binary levels are calculated automatically and set.                                                                                                    |
| Color inv.   | Checked     [Unchecked]         | Reverses black and white.                                                                                                    |

**3** If necessary, in the *Display setting* area, set up display settings for the images displayed in the *Image Display* area.

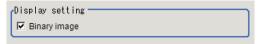

| Setting item | Setting value [Factory default] | Description                                            |
|--------------|---------------------------------|--------------------------------------------------------|
| Binary image | • [Checked] • Unchecked         | The image is displayed in binary with black and white. |

## 2-21-4 Region Setting (Labeling)

This item is used to set up the measurement area. It is possible to measure the entire input image, but restricting the range enables accurate measurement in a short period of time.

Use a rectangle, circle (ellipse), circumference, or polygon to specify a measurement region for **Labeling**. Up to 8 figures can be combined to draw the measurement region.

- 1 In the Item tab area, click Region setting.
- **2** Click **OK** in the *Figure setting* area.
  - **OK**: Changes the settings and returns to the previous menu.
  - Cancel: Changes are discarded. Returns to the previous menu.
  - · Apply: Updates the settings without leaving edit window.
- **3** If necessary, in the *Display setting* area, set up display settings for the images displayed in the *Image Display* area.

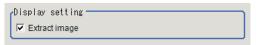

#### For color cameras:

| Setting item  | Setting value [Factory default] | Description                                                                                       |
|---------------|---------------------------------|---------------------------------------------------------------------------------------------------|
| Extract image | • [Checked] • Unchecked         | If you place a check at this option, image set with the <b>color specification</b> are displayed. |

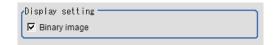

#### For monochrome cameras:

| Setting item | Setting value [Factory default] | Description                                            |
|--------------|---------------------------------|--------------------------------------------------------|
| Binary image | • [Checked] • Unchecked         | The image is displayed in binary with black and white. |

## 2-21-5 Mask Setting (Labeling)

Mask the measurement region when measuring it.

There are two types of masks, namely, a static mask that sets the mask region independent of measurement and a dynamic mask that uses images generated in another unit for each measurement

## Creating a static mask

A static mask can be created manually or from an image of another unit.

1 In the Mask setting area, select Static mask.

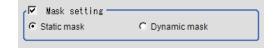

#### Generating a mask manually

1 In the Static mask set area, select Region extract.

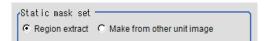

**2** Select the selection region type OR or NOT and drag an image directly.

A region is created along successive similar colors from the selected place. It is not masked if the selection region type is OR.

It is masked if the selection region type is NOT.

To deselect a selected region, click **Undo**.

To edit a region selected with OR/NOT, click Selected region edit.

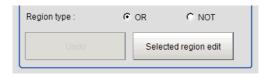

3 Adjust the mask created in the Static mask setting area.

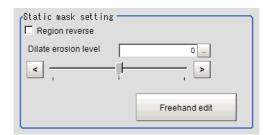

| Setting item              | Setting value [Factory default] | Description                                                                                         |
|---------------------------|---------------------------------|----------------------------------------------------------------------------------------------------|
| Region reverse            | Checked                         | Place a check to revert the created mask region.                                                    |
|                           | • [Unchecked]                   |                                                                                                    |
| Dilate erosion lev-<br>el | -10 to 10 [0]                   | Perform fine adjustment on the mask region using expansions/shrinkage.                              |
|                           |                                 | The region is expanded if a positive value is set. The region is shrunk if a negative value is set. |

#### Creating a static mask from an image of another unit

1 In the Static mask set area, select Make from other unit image.

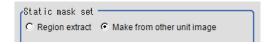

**2** Set the unit number and image data number.

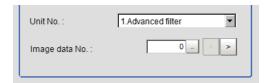

| Setting item   | Setting value [Factory default] | Description                                                                                                    |
|----------------|---------------------------------|----------------------------------------------------------------------------------------------------|
| Unit No.       | -                               | Specify the number of the unit whose image will be referenced.                                                                               |
|                |                                 | The reference unit should be able to output binarized images. For example, select a labeling filter processing image for advanced filtering. |
| Image data No. | 0 to 3 [0]                      | If the unit supports advanced filtering, numbers 0 to 3 can be set. Otherwise, it is fixed to 0.                                             |

### Performing fine adjustment on a static mask

1 To perform fine adjustment on a mask region, click **Freehand edit** in the *Static mask setting* area.

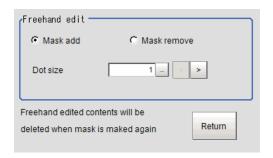

| Setting item  | Setting value<br>[Factory default] | Description                                          |
|---------------|------------------------------------|------------------------------------------------------|
| Freehand edit | • [Mask add]                       | Select a process performed using the free hand edit. |
|               | Mask remove                        |                                                      |
| Dot size      | 1 to 20 [1]                        | Set the size of dots used when drawing images on the |
|               |                                    | screen.                                              |

2 Click **Return** to exit the free hand edit.

## Clearing the static mask setting

1 To clear the static mask setting, click Clear.

## Creating a dynamic mask

1 In the Mask setting area, select Dynamic mask.

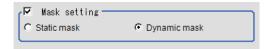

**2** Set the unit number and image data number in the *Unit reference* area.

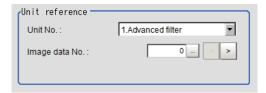

| Setting item   | Setting value [Factory default] | Description                                                                                                    |
|----------------|---------------------------------|----------------------------------------------------------------------------------------------------|
| Unit No.       | -                               | Set the number of the unit being referred to for the mask region.  The reference unit should be able to output binarized images. For example, select a labeling filter processing image for advanced filtering. |
| Image data No. | 0 to 3 [0]                      | If the unit supports advanced filtering, numbers 0 to 3 can be set. Otherwise, it is fixed to 0.                                                                                                    |

## **Setting display**

Perform the display setting if required.

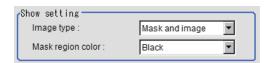

| Setting item      | Setting value<br>[Factory default]                                                 | Description                                                                                                    |
|-------------------|------------------------------------------------------------------------------------|----------------------------------------------------------------------------------------------------|
| Image type        | <ul><li>Measure image</li><li>Mask binary image</li><li>[Mask and image]</li></ul> | Select the type of an image to be displayed.                                                                                  |
| Mask region color | • [Black] • White • Red • Green • Blue                                             | Select the display color of the mask region.  A part of color which is specified in <i>Mask region color</i> is not measured. |

## 2-21-6 Reference Setting (Labeling)

When the measurement region is set, the center of gravity is automatically set at the same time as the reference position. This item is used to change the reference position to any desired position. This is handy for measuring the position deviation from a certain position. In the same way for the reference area, when the region settings are made, they are set automatically based on the measurement region.

A reference position can be set either directly or by referencing a unit.

## **Specifying directly**

Click a position on the image you want to use as a reference position, or input coordinate data for that point.

In the Item tab area, click Ref. setting.
In the Display area, the current reference position will be displayed as the crosshair cursor.

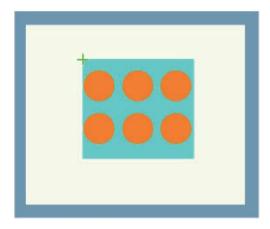

2 In the *Method* area, select *Numerical*.

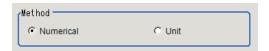

**3** Click the position to be set as the reference.

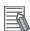

#### **Additional Information**

Displaying the image enlarged makes this clicking easier.

For details, refer to Appendixes Basic Knowledge about Operations Using the Zoom Function in the Vision System FH/FHV Series User's Manual (Cat. No. Z365).

**4** Make fine adjustments using numeric value inputs or the arrow buttons as required.

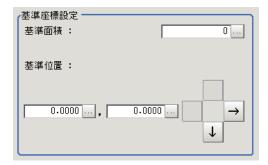

**5** To remeasure on the displayed image and set the reference, click **Measure ref.**.

To update the reference angle at the time of reference measurement, place a check at *Update* the angle when measure ref. .

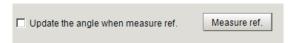

**6** To use data before position compensation for the reference setting coordinates, place a check at *Use point coordinate before scroll*.

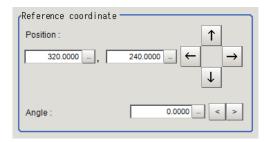

## Referencing a Unit

Set a reference by referencing a detection point unit with registered X coordinate, Y coordinate and angle data.

- In the Item tab area, click Ref. setting.
  In the Display area, the current reference position will be displayed as the crosshair cursor.
- 2 In the *Method* area, select *Unit*.

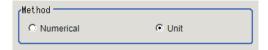

3 In the *Unit* area, select a detection point unit in the scene.

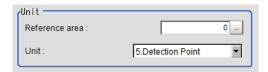

Performing the next measurement will display the reference.

### 2-21-7 Measurement Parameters (Labeling)

This item specifies the judgement condition for measurement results.

Measurement parameters can be changed as needed to address unstable measurement results or to increase the processing speed. Normally, the factory default value will be used.

1 In the Item tab area, click Measurement.

**2** If necessary, in the *Labeling condition* area, specify a value for each item.

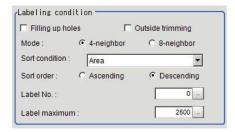

| Setting item     | Setting value [Factory default] | Description                                                                                                    |
|------------------|---------------------------------|----------------------------------------------------------------------------------------------------|
| Filling up holes | Checked     [Unchecked]         | Selects the processing method for a part surrounded by the specified color like a donut.  Selecting <i>Checked</i> processes the part as having the specified color.                                                                                                    |
|                  |                                 | Input image  Fill profile image                                                                                                    |
| Outside trimming | Checked     [Unchecked]         | Selects this when there is a color part not to be measured in the measurement region.  When Checked is selected, the whole area outside of the measurement region is extracted as having the specified color.  Measurement region  The area outside of the measurement region turns into the color of the measurement target.  Sort mode: Area descending  Label No.: 1  With the settings above, the position and area of the middle label will be measured. |
| Mode             | • [Cross] • Square              | <ul> <li>Specifies the connection conditions for labeling.</li> <li>Cross Processes contiguous parts up, down, left, and right of the target pixel as the same label. </li> <li>Square Add oblique directions to the <i>Cross</i> processing. </li> </ul>                                                                                                    |

| Setting item             | Setting value<br>[Factory default]                                                                                                    | Description                                                                                                    |
|--------------------------|----------------------------------------------------------------------------------------------------|----------------------------------------------------------------------------------------------------|
| Sort condition           | • [Area] • X • Y • Elliptic major axis • Elliptic minor axis • Elliptic ratio • Rectangle width • Rectangle height • Rectangle X1 • Rectangle Y1 • Perimeter • Circularity • Fit rect major axis • Fit rect minor axis • Fit rect ratio • Inscribed circle X • Inscribed circle R • Circum. circle X • Circum. circle R • Number of holes | Specifies the conditions by which label number is re-assigned.  When sorting referencing the X and Y coordinates, the upper left is the origin.                                                                                                    |
| Sort order               | Ascending     [Descending]                                                                                                    | Sets the direction for sorting.  Ascending: Numbers are assigned from smaller values to larger.  Descending: Numbers are assigned from larger values to smaller.                                                                                                    |
| Label No.  Label maximum | 0 to 9,998 [0]<br>1 to 9,999 [2,500]                                                                                                    | Set the label number for the data to be output.  Sets the maximum number of labels to be output.  If either one of the following conditions is satisfied, the maximum figure is limited due to the processing time and memory consumption.  • The region size is bigger than approx. 12 M pixels (4,096 x 3,072).  • The region size is bigger than 5 M pixels (2,448 x 2,044) |
|                          |                                                                                                    | and "Filling up holes" item is selected.  This limitation is applied to the following models.  • FH-L550  • FH-1000/FH-2000/FH-3000/FH-5000 Series                                                                                                    |

**<sup>3</sup>** If necessary, in the *Display setting* area, set up display settings for the images displayed in the *Image Display* area.

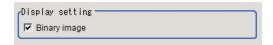

| Setting item | Setting value [Factory default] | Description                                            |
|--------------|---------------------------------|--------------------------------------------------------|
| Binary image | • [Checked] • Unchecked         | The image is displayed in binary with black and white. |

#### **4** Set the Extraction condition.

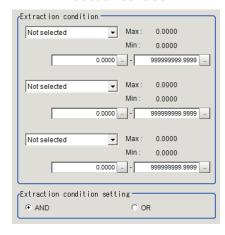

| Setting item      | Setting value<br>[Factory default] | Description                     |
|-------------------|------------------------------------|---------------------------------|
| Extraction condi- | • [Not selected]                   | Sets the extraction conditions. |
| tion              | Area                               |                                 |
|                   | Gravity X                          |                                 |
|                   | Gravity Y                          |                                 |
|                   | Elliptic major                     |                                 |
|                   | axis                               |                                 |
|                   | Elliptic minor                     |                                 |
|                   | axis                               |                                 |
|                   | Elliptic ratio                     |                                 |
|                   | Rectangle width                    |                                 |
|                   | Rectangle                          |                                 |
|                   | height                             |                                 |
|                   | Rectangle X1                       |                                 |
|                   | Rectangle Y1                       |                                 |
|                   | Perimeter                          |                                 |
|                   | <ul> <li>Circularity</li> </ul>    |                                 |
|                   | Fit rect major                     |                                 |
|                   | axis                               |                                 |
|                   | Fit rect minor                     |                                 |
|                   | axis                               |                                 |
|                   | Inscribed circle                   |                                 |
|                   | R                                  |                                 |
|                   | Circum. circle R                   |                                 |
|                   | Number of                          |                                 |
|                   | holes                              |                                 |

| Setting item                 | Setting value [Factory default] | Description                                                                                                    |
|------------------------------|---------------------------------|----------------------------------------------------------------------------------------------------|
| Extraction condition setting | • [AND]<br>• OR                 | Selects the condition for Extraction condition.  AND: Labels meeting all conditions set in Extraction condition.  OR: Labels meeting any one of conditions set in Extraction condition. |

When the setting has been changed, click **Measure** in the *Detail* area to verify whether measurements can be made correctly.

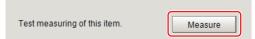

# 2-21-8 Judgement Conditions (Labeling)

- 1 In the Item Tab area, click Judgement.
- 2 If necessary, specify a value for each item.

  To set feature quantities 4-7, click the **Feature data 4-7** button.

| Setting item                                  | Setting value | Description                     |
|-----------------------------------------------|---------------|---------------------------------|
| Judgment condi-                               | 0.000 to      | Sets up the judgment condition. |
| tion                                          | 9,999,999.999 |                                 |
| • [None]                                      |               |                                 |
| <ul> <li>Number of la-</li> </ul>             |               |                                 |
| bels                                          |               |                                 |
| <ul> <li>Total area</li> </ul>                |               |                                 |
| <ul> <li>Area</li> </ul>                      |               |                                 |
| <ul> <li>Gravity X</li> </ul>                 |               |                                 |
| <ul> <li>Gravity Y</li> </ul>                 |               |                                 |
| <ul> <li>Elliptic axis an-</li> </ul>         |               |                                 |
| gle                                           |               |                                 |
| <ul> <li>Elliptic major ax-</li> </ul>        |               |                                 |
| is                                            |               |                                 |
| <ul> <li>Elliptic minor ax-</li> </ul>        |               |                                 |
| is                                            |               |                                 |
| <ul> <li>Elliptic ratio</li> </ul>            |               |                                 |
| Rectangle width                               |               |                                 |
| Rectangle                                     |               |                                 |
| height                                        |               |                                 |
| Rectangle X1                                  |               |                                 |
| Rectangle Y1                                  |               |                                 |
| Perimeter                                     |               |                                 |
| Circularity                                   |               |                                 |
| Fit rect major                                |               |                                 |
| <ul><li>axis</li><li>Fit rect minor</li></ul> |               |                                 |
| axis                                          |               |                                 |
| Fit rect ratio                                |               |                                 |
| Inscribed circle                              |               |                                 |
| X                                             |               |                                 |
| Inscribed circle                              |               |                                 |
| Y                                             |               |                                 |
| Inscribed circle                              |               |                                 |
| R                                             |               |                                 |
| Circum. circle X                              |               |                                 |
| Circum. circle Y                              |               |                                 |
| Circum. circle R                              |               |                                 |
| <ul> <li>Number of</li> </ul>                 |               |                                 |
| holes                                         |               |                                 |

If necessary, in the *Display setting* area, set up display settings for the images displayed in the *Image Display* area.

## 2-21-9 Output Parameters (Labeling)

Specify how to treat the coordinates to be output to the external device as measurement results. This item can be changed if necessary. Normally, the factory default value will be used.

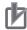

#### **Precautions for Correct Use**

After setting up the measurement parameters, changing the output parameters will cause measurement results to vary accordingly. If the output parameters have been changed, respecify the measurement, too.

- 1 Click Output parameter in the Item tab area.
- **2** Specify each of the following items.

| Setting item                | Setting value<br>[Factory default] | Description                                                                                                    |  |  |
|-----------------------------|------------------------------------|----------------------------------------------------------------------------------------------------|--|--|
| Output<br>coordinates       | [After scroll]     Before scroll   | As measurement results, select whether to output coordinate values to external devices before or after the position deflection correction is applied.                                                                  |  |  |
| Calibration                 | • ON<br>• [OFF]                    | Select whether to reflect the calibration in the values output to the external device as measurement results.  ON: Output the coordinates converted into actual dimensions.  OFF: Output the camera coordinate values. |  |  |
| Reflect to overall judgment | • [ON]<br>• OFF                    |                                                                                                    |  |  |

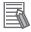

#### **Additional Information**

For output coordinates and calibration, refer to *Appendixes Measurement Mechanism Handling Coordinates* in the *Vision System FH/FHV Series User's Manual (Cat. No. Z365)*.

### 2-21-10 Key Points for Test Measurement and Adjustment (Labeling)

The following content is displayed in the Detail result area as text.

| Displayed item | Description                        |  |  |
|----------------|------------------------------------|--|--|
| Judge          | Judgment results                   |  |  |
|                | 0: No judgment (unmeasured)        |  |  |
|                | 1: Judgment result OK              |  |  |
|                | -1: Judgment result NG             |  |  |
|                | -10: Error (image format mismatch) |  |  |
|                | -11: Error (unregistered model)    |  |  |
|                | -12: Error (insufficient memory)   |  |  |
|                | -20: Error (other errors)          |  |  |
| No. of labels  | No. of labels                      |  |  |
| Area           | Area                               |  |  |
| Gravity X      | Gravity X coordinate               |  |  |
| Gravity Y      | Gravity Y coordinate               |  |  |

The image specified in the Sub-image number in the image display setting is displayed in the *Image Display* area.

| Sub-image number | Description of image to be displayed |  |  |
|------------------|--------------------------------------|--|--|
| 0                | Measurement image                    |  |  |
| 1                | Extracted image                      |  |  |

## **Key Points for Adjustment (Labeling)**

Adjust the setting parameters referring to the following points.

#### When the measurement results are unstable (for color cameras)

| Parameter to be adjust-<br>ed | Remedy                                                                                                    |
|-------------------------------|----------------------------------------------------------------------------------------------------|
| Color                         | Click the area whose color will be sampled and the area whose color will not be sampled. The setup should be such that two stable sections of hue, saturation and brightness are formed. |

#### • When the measurement results are unstable (for monochrome cameras)

| Parameter to be adjusted | Remedy                   |
|--------------------------|--------------------------|
| Color                    | Adjust the Binary level. |

### 2-21-11 Measurement Results for Which Output Is Possible (Labeling)

The following values can be output using processing items related to result output. It is also possible to reference measurement values from calculation expressions and other processing units.

| Measurement items        | Character string | Description                                       |  |
|--------------------------|------------------|---------------------------------------------------|--|
| Judge                    | JG               | Judgment results                                  |  |
|                          |                  | 0: No judgment (unmeasured)                       |  |
|                          |                  | 1: Judgment result OK                             |  |
|                          |                  | -1: Judgment result NG                            |  |
|                          |                  | -10: Error (image format mismatch)                |  |
|                          |                  | -11: Error (unregistered model)                   |  |
|                          |                  | -12: Error (insufficient memory)                  |  |
|                          |                  | -20: Error (other errors)                         |  |
| No. of labels            | L                | No. of labels                                     |  |
| Total area               | TAR              | Total area                                        |  |
| Area                     | AR               | Area                                              |  |
| Gravity X                | X                | Gravity X coordinate                              |  |
| Gravity Y                | Υ                | Gravity Y coordinate                              |  |
| Ref. area                | SA               | Reference for the area                            |  |
| Ref. coordinate X        | SX               | X coordinate of the reference position            |  |
| Ref. coordinate Y        | SY               | Y coordinate of the reference position            |  |
| Feature data 0 to 7      | FDA to FDH       | Measurement value of Feature data selected in the |  |
|                          |                  | judgment condition.                               |  |
| Feature data 0 to 7 [0]  | FDA0 to FDH0     | Measurement date of feature quantity              |  |
| Feature data 0 to 7 [1]  | FDA1 to FDH1     | Measurement date of feature quantity              |  |
| Feature data 0 to 7 [2]  | FDA2 to FDH2     | Measurement date of feature quantity              |  |
| :                        | :                | :                                                 |  |
| :                        | :                | :                                                 |  |
| Feature data 0 to 7 [99] | FDA99 to         | Measurement date of feature quantity              |  |
|                          | FDH99            |                                                   |  |

# 2-21-12 External Reference Tables (Labeling)

| No.                | Data name                            | Data ident       | Set/Get  | Data range                                                                                                    |
|--------------------|--------------------------------------|------------------|----------|----------------------------------------------------------------------------------------------------|
| 0                  | Judge                                | judge            | Get only | 0: No judgment (unmeasured), 1: Judgment result OK, -1: Judgment result NG, -10: Error (image format mismatch), -11: Error (unregistered model), -12: Error (insufficient memory), -20: Error (other errors) |
| 5                  | Number of labels                     | numOfLabels      | Get only | 0 to 9,999                                                                                                    |
| 6                  | Area                                 | area             | Get only | 0 to 999,999,999.9999                                                                                                    |
| 7                  | Gravity X                            | gravityX         | Get only | -99,999.9999 to 99,999.9999                                                                                                    |
| 8                  | Gravity Y                            | gravityY         | Get only | -99,999.9999 to 99,999.9999                                                                                                    |
| 9                  | Reference area                       | referenceAreaMS  | Get only | 0 to 999,999,999.9999                                                                                                    |
| 10                 | Reference X                          | referenceX       | Get only | -99,999.9999 to 99,999.9999                                                                                                    |
| 11                 | Reference Y                          | referenceY       | Get only | -99,999.9999 to 99,999.9999                                                                                                    |
| 50+N<br>(N=0 to 7) | Feature data                         | featDataVal      | Get only | -999,999,999.9999 to<br>999,999,999.9999                                                                                                    |
| 101                | Output coordinates                   | outputCoordinate | Set/Get  | 0:After scroll 1:Before scroll                                                                                                    |
| 102                | Calibration                          | calibration      | Set/Get  | 0: OFF, 1: ON                                                                                                    |
| 103                | Reflect to overall judgement         | overallJudge     | Set/Get  | 0:ON 1:OFF                                                                                                    |
| 126                | Extract image                        | extractImage     | Set/Get  | 0: OFF, 1: ON                                                                                                    |
| 128                | Reference area                       | referenceArea    | Set/Get  | 0 to 999,999,999                                                                                                    |
| 129                | Reference X                          | referencePosX    | Set/Get  | 0 to 99,999.9999                                                                                                    |
| 130                | Reference Y                          | referencePosY    | Set/Get  | 0 to 99,999.9999                                                                                                    |
| 131                | Color inv.(reverse for monochrome)   | arealnv          | Set/Get  | 0: OFF, 1: ON                                                                                                    |
| 132                | Filling up holes                     | fillingUpHoles   | Set/Get  | 0: OFF, 1: ON                                                                                                    |
| 133                | Outside trimming                     | trimming         | Set/Get  | 0: OFF, 1: ON                                                                                                    |
| 134                | Upper limit of the object area range | upperLabelArea   | Set/Get  | 0 to 999,999,999                                                                                                    |
| 135                | Lower limit of the object area range | lowerLabelArea   | Set/Get  | 0 to 999,999,999                                                                                                    |

| No. | Data name                           | Data ident    | Set/Get | Data range                                                                                                    |
|-----|-------------------------------------|---------------|---------|----------------------------------------------------------------------------------------------------|
| 136 | Sort condition                      | sortCondition | Set/Get | O/1:Area Ascending/ Descending 2/3:Gravity X Ascending/Descending 4/5:Gravity Y Ascending/ Descending 6/7:Elliptic major axis Ascending/Descending 8/9:Elliptic minor axis Ascending/Descending 10/11:Elliptic ratio Ascending/Descending 10/11:Elliptic ratio Ascending/Descending/Descending/Descending/Descending/Descending/Descending/Descending/Descending 16/17:Rectangle X1 Ascending/Descending 18/19:Rectangle Y1 Ascending/Descending 20/21:Perimeter Ascending/Descending 22/23:Circularity Ascending/Descending 22/23:Circularity Ascending/Descending 26/27:Fit rect major axis Ascending/Descending/Descending 30/31:Inscribed circle X Ascending/Descending 30/31:Inscribed circle X Ascending/Descending 32/33:Inscribed circle R Ascending/Descending 34/35:Inscribed circle R Ascending/Descending 36/37:Circum. circle X Ascending/Descending 38/39:Circum. circle X Ascending/Descending 38/39:Circum. circle X Ascending/Descending 40/41:Circum. circle R Ascending/Descending 42/43:Number of holes Ascending/Descending |
| 137 | Label No.                           | labelNo       | Set/Get | 0 to 9,998                                                                                                    |
| 138 | Upper limit of the number of labels | upperLabel    | Set/Get | 0 to 9,999                                                                                                    |
| 139 | Lower limit of the number of labels | lowerLabel    | Set/Get | 0 to 9,999                                                                                                    |
| 140 | Upper limit of the area             | upperArea     | Set/Get | 0 to 999,999,999.9999                                                                                                    |
| 141 | Lower limit of the area             | IowerArea     | Set/Get | 0 to 999,999,999.9999                                                                                                    |
| 142 | Upper limit of the gravity X        | upperGravityX | Set/Get | -99,999.9999 to 99,999.9999                                                                                                    |
| 143 | Lower limit of the gravity X        | IowerGravityX | Set/Get | -99,999.9999 to 99,999.9999                                                                                                    |

| No.                    | Data name                                                                   | Data ident          | Set/Get | Data range                                                                                |
|------------------------|-----------------------------------------------------------------------------|---------------------|---------|-------------------------------------------------------------------------------------------|
| 144                    | Upper limit of the gravity Y                                                | upperGravityY       | Set/Get | -99,999.9999 to 99,999.9999                                                               |
| 145                    | Lower limit of the gravity Y                                                | IowerGravityY       | Set/Get | -99,999.9999 to 99,999.9999                                                               |
| 146                    | Upper limit of the bi-<br>nary level(for mono-<br>chrome cameras on-<br>ly) | upperBinary         | Set/Get | 0 to 255                                                                                  |
| 147                    | Lower limit of the bi-<br>nary level(for mono-<br>chrome cameras on-<br>ly) | lowerBinary         | Set/Get | 0 to 255                                                                                  |
| 148                    | Binary image(for<br>monochrome cam-<br>eras only)                           | binaryImage         | Set/Get | 0: OFF, 1: ON                                                                             |
| 149                    | Image kind                                                                  | imageKind           | Set/Get | 0: Measurement image, 1:<br>All color image, 2: Selection<br>color image, 3: Binary image |
| 150                    | Multiple selections                                                         | multiSelect         | Set/Get | 0: Multiselect NG, 1: MultiSelect OK                                                      |
| 153                    | Extraction condition                                                        | filterCondSetting   | Set/Get | 0: AND, 1: OR                                                                             |
| 154                    | Label maximum                                                               | labelMaxNum         | Set/Get | 1 to 9,999                                                                                |
| 155                    | Mode                                                                        | neighborhoodMode    | Set/Get | 0: 4-neighbor, 1: 8-neighbor                                                              |
| 160+N×10               | Flag used for regis-                                                        | flag                | Set/Get | 0: Not used, 1: Used                                                                      |
| (N=0 to 7)             | tered color                                                                 | 9                   |         |                                                                                           |
| 161+N×10               | Flag for registered                                                         | orNot               | Set/Get | 0: OR, 1: NOT                                                                             |
| (N=0 to 7)             | color OR/NOT                                                                |                     |         |                                                                                           |
| 162+N×10               | Register the max.                                                           | upperH              | Set/Get | 0 to 359                                                                                  |
| (N=0 to 7)             | color hue                                                                   |                     |         |                                                                                           |
| 163+N×10               | Register the min. col-                                                      | lowerH              | Set/Get | 0 to 359                                                                                  |
| (N=0 to 7)             | or hue                                                                      |                     |         |                                                                                           |
| 164+N×10               | Register the max.                                                           | upperS              | Set/Get | 0 to 255                                                                                  |
| (N=0 to 7)             | color saturation                                                            |                     |         |                                                                                           |
| 165+N×10               | Register the min. col-<br>or saturation                                     | lowerS              | Set/Get | 0 to 255                                                                                  |
| (N=0 to 7)             |                                                                             |                     | 0-1/0-1 | 0.4- 055                                                                                  |
| 166+N×10               | Register the max. color brightness                                          | upperV              | Set/Get | 0 to 255                                                                                  |
| (N=0 to 7)             |                                                                             | lawar) /            | C-+/C-+ | 0.45.255                                                                                  |
| 167+N×10<br>(N=0 to 7) | Register the min. col-<br>or brightness                                     | lowerV              | Set/Get | 0 to 255                                                                                  |
| 168+N×10               | Background color                                                            | background          | Set/Get | 0: Black, 1: White, 2: Red, 3:                                                            |
| (N=0 to 7)             | Daungiouriu Coloi                                                           | background          | JUNGEL  | Green, 4: Blue                                                                            |
| 301                    | Setting unit of reference coordinate                                        | refUnitNo           | Set/Get | -1 to 9,999                                                                               |
| 302                    | Setting type of reference coordinate                                        | refSettingType      | Set/Get | 0:Numerical 1:Unit                                                                        |
| 303                    | Use point coordinate before scroll                                          | beforeScrollRefMode | Set/Get | 0:Not use 1:Use                                                                           |
| 304                    | Reference X before scroll                                                   | beforeScrollRefPosX | Set/Get | -99,999.9999 to 99,999.9999                                                               |
| 305                    | Reference Y before scroll                                                   | beforeScrollRefPosY | Set/Get | -99,999.9999 to 99,999.9999                                                               |

| No.                    | Data name                         | Data ident      | Set/Get  | Data range                                                                                                    |
|------------------------|-----------------------------------|-----------------|----------|----------------------------------------------------------------------------------------------------|
| 316                    | Dynamic mask unit reference no    | DynUnitNo       | Set/Get  | -1 to 9,999                                                                                                    |
| 317                    | Dynamic mask image no             | DynImageNo      | Set/Get  | 0 to 99                                                                                                    |
| 319                    | Display image type                | ChkChoose       | Set/Get  | 0: Measure image. 1: Mask<br>binary image. 2: Mask and<br>image                                                                                                    |
| 325                    | Mask region display color         | maskRegionColor | Set/Get  | 0: Black, 1: White, 2: Red, 3: Green, 4: Blue                                                                                                    |
| 501+N×10<br>(N=0 to 2) | Filter condition                  | filterCond      | Set/Get  | 0: Not selected. 1: Area, 2/3: Gravity X/Gravity Y, 4/5: Elliptic major axis/Elliptic minor axis, 6: Elliptic ratio, 7/8: Rectangle width/Rectangle height, 9/10: Rectangle X1/ Rectangle Y1, 11: Perimeter, 12: Circularity, 13/14: Fit rect major axis/Fit rect minor axis, 15: Inscribed circle R, 16: Circum. circle R, 17: Number of holes                                                                                                    |
| 503+N×10<br>(N=0 to 2) | Upper limit of filter condition   | upperFilter     | Set/Get  | -999,999,999.9999 to 999,999,999.9999                                                                                                    |
| 504+N×10<br>(N=0 to 2) | Lower limit of filter condition   | lowerFilter     | Set/Get  | -999,999,999.9999 to 999,999,999,999                                                                                                    |
| 600+N×10<br>(N=0 to 7) | Judge condition                   | featCond        | Set/Get  | 0: Not selected, 1: Number of labels, 2: Total area, 3: Area, 4/5: Gravity X/Gravity Y, 6: Elliptic axis angle, 7/8: Elliptic major axis/Elliptic minor axis, 9: Elliptic ratio, 10/11: Rectangle width/ Rectangle height, 12/13: Rectangle X1/Rectangle Y1, 14: Perimeter, 15: Circularity, 16/17: Fit rect major axis/Fit rect minor axis, 18: Fit rect ratio, 19/20: Inscribed circle X/Inscribed circle Y, 21: Inscribed circle R, 22/23: Circum. circle X/Circum. circle Y, 24: Circum. circle R, 25: Number of holes |
| 601+N×10<br>(N=0 to 7) | Judge condition dis-<br>play flag | featDisp        | Set/Get  | 0 to 1                                                                                                    |
| 602+N×10<br>(N=0 to 7) | Upper limit of judge condition    | upperFeat       | Set/Get  | -999,999,999.9999 to 999,999,999,999                                                                                                    |
| 603+N×10<br>(N=0 to 7) | Lower limit of judge condition    | lowerFeat       | Set/Get  | -999,999,999.9999 to 999,999,999,999                                                                                                    |
| 1000+N<br>(N=0 to 99)  | Feature data A                    | FDA             | Get only | -999,999,999.9999 to 999,999,999,999                                                                                                    |

| No.                   | Data name                                    | Data ident                     | Set/Get  | Data range                     |
|-----------------------|----------------------------------------------|--------------------------------|----------|--------------------------------|
| 1100+N                | Feature data B                               | FDB                            | Get only | -999,999,999.9999 to           |
| (N=0 to 99)           |                                              |                                |          | 999,999,999.9999               |
| 1200+N                | Feature data C                               | FDC                            | Get only | -999,999,999.9999 to           |
| (N=0 to 99)           |                                              |                                |          | 999,999,999.9999               |
| 1300+N                | Feature data D                               | FDD                            | Get only | -999,999,999.9999 to           |
| (N=0 to 99)           |                                              |                                |          | 999,999,999.9999               |
| 1400+N                | Feature data E                               | FDE                            | Get only | -999,999,999.9999 to           |
| (N=0 to 99)           |                                              |                                |          | 999,999,999.9999               |
| 1500+N                | Feature data F                               | FDF                            | Get only | -999,999,999.9999 to           |
| (N=0 to 99)<br>1600+N | Feature data G                               | FDC                            | Cot only | 999,999,999.9999               |
| (N=0 to 99)           | realure data G                               | FDG                            | Get only | -999,999,999.9999 to           |
| 1700+N                | Feature data H                               | FDH                            | Get only | -999,999,999.9999 to           |
| (N=0 to 99)           | T Caluic data 11                             |                                | Octonly  | 999,999,999.9999               |
| 6002                  | Format                                       | cameraColor                    | Set/Get  | 1: Monochrome cameram, 2:      |
|                       |                                              |                                |          | Color camera                   |
| 90000                 | Inspection area fig-                         | figArea0_count                 | Set/Get  | 0 to 8                         |
|                       | ure Count                                    |                                |          |                                |
| 90001                 | Inspection area fig-                         | figArea0_fig0_type             | Set/Get  | 8: Rectangle, 16: Ellipse, 64: |
|                       | ure0 Type                                    |                                |          | Circumference, 256: Wide       |
|                       |                                              |                                |          | arc, 512: Polygon              |
| 90002                 | Inspection area fig-<br>ure0 mode            | figArea0_fig0_mode             | Set/Get  | 0: OR, 1: NOT                  |
| 90014                 | Inspection area fig-                         | figAr-                         | Set/Get  | 00 000 to 00 000               |
| 90014                 | ure0 Rectangle Up-                           | ea0_fig0_box_X0                | Sel/Gel  | -99,999 to 99,999              |
|                       | per left position X                          | Gao_ngo_box_xo                 |          |                                |
| 90015                 | Inspection area fig-                         | figAr-                         | Set/Get  | -99,999 to 99,999              |
|                       | ure0 Rectangle Up-                           | ea0_fig0_box_Y0                |          |                                |
|                       | per left position Y                          |                                |          |                                |
| 90016                 | Inspection area fig-                         | figAr-                         | Set/Get  | -99,999 to 99,999              |
|                       | ure0 Rectangle Low-                          | ea0_fig0_box_X1                |          |                                |
| 00047                 | er right position X                          | C. A                           | 0.110.1  | 00.000 / 00.000                |
| 90017                 | Inspection area fig-<br>ure0 Rectangle Low-  | figAr-<br>ea0 fig0 box Y1      | Set/Get  | -99,999 to 99,999              |
|                       | er right position Y                          | eau_ligu_box_11                |          |                                |
| 90018                 | Inspection area fig-                         | figArea0_fig0_el-              | Set/Get  | -99,999 to 99,999              |
|                       | ure0 Ellipse Center                          | lipse_CX                       |          |                                |
|                       | Position X                                   |                                |          |                                |
| 90019                 | Inspection area fig-                         | figArea0_fig0_el-              | Set/Get  | -99,999 to 99,999              |
|                       | ure0 Ellipse Center                          | lipse_CY                       |          |                                |
|                       | Position Y                                   |                                |          |                                |
| 90020                 | Inspection area fig-                         | figArea0_fig0_el-              | Set/Get  | 1 to 99,999                    |
|                       | ure0 Ellipse RadiusX                         | lipse_RX                       | 2 1/2 1  | 11.0000                        |
| 90021                 | Inspection area fig-<br>ure0 Ellipse RadiusY | figArea0_fig0_el-              | Set/Get  | 1 to 99,999                    |
| 90025                 | Inspection area fig-                         | lipse_RY<br>figArea0_fig0_cir- | Set/Get  | -99,999 to 99,999              |
| 30023                 | ure0 Circumference                           | cleW_X                         | Oel/Get  | -33,333 10 33,333              |
|                       | Center Position X                            | 3.3.1                          |          |                                |
| 90026                 | Inspection area fig-                         | figArea0_fig0_cir-             | Set/Get  | -99,999 to 99,999              |
|                       | ure0 Circumference                           | cleW_Y                         |          |                                |
|                       | Center Position Y                            | I                              | 1        |                                |

| Data name                                                    | Data ident                                                                                                    | Set/Get                                                                                                    | Data range                                                                                                    |
|--------------------------------------------------------------|----------------------------------------------------------------------------------------------------|----------------------------------------------------------------------------------------------------|----------------------------------------------------------------------------------------------------|
| Inspection area fig-<br>ure0 Circumference<br>Radius         | figArea0_fig0_cir-<br>cleW_R                                                                                                    | Set/Get                                                                                                    | 0 to 99,999                                                                                                    |
| Inspection area fig-<br>ure0 Circumference<br>Width          | figArea0_fig0_cir-<br>cleW_W                                                                                                    | Set/Get                                                                                                    | 0 to 99,999                                                                                                    |
| Inspection area fig-<br>ure0 Wide arc Cen-<br>ter Position X | figAr-<br>ea0_fig0_arcW_X                                                                                                    | Set/Get                                                                                                    | -99,999 to 99,999                                                                                                    |
| Inspection area fig-<br>ure0 Wide arc Cen-<br>ter Position Y | figAr-<br>ea0_fig0_arcW_Y                                                                                                    | Set/Get                                                                                                    | -99,999 to 99,999                                                                                                    |
| Inspection area fig-<br>ure0 Wide arc Radi-<br>us            | figAr-<br>ea0_fig0_arcW_R                                                                                                    | Set/Get                                                                                                    | 0 to 99,999                                                                                                    |
| Inspection area fig-<br>ure0 Wide arc Start<br>angle         | figAr-<br>ea0_fig0_arcW_SA                                                                                                    | Set/Get                                                                                                    | -180 to 180                                                                                                    |
| Inspection area fig-<br>ure0 Wide arc End<br>angle           | figAr-<br>ea0_fig0_arcW_EA                                                                                                    | Set/Get                                                                                                    | -180 to 180                                                                                                    |
| Inspection area fig-<br>ure0 Wide arc Width                  | figAr-<br>ea0_fig0_arcW_W                                                                                                    | Set/Get                                                                                                    | 0 to 99,999                                                                                                    |
| Inspection area fig-<br>ure0 Polygon Point<br>Count          | figArea0_fig0_poly-<br>gon_count                                                                                                    | Set/Get                                                                                                    | 3 to 10                                                                                                    |
| Inspection area fig-<br>ure0 Polygon Point1<br>Position X    | figArea0_fig0_poly-<br>gon_x0                                                                                                    | Set/Get                                                                                                    | -99,999 to 99,999                                                                                                    |
| Inspection area fig-<br>ure0 Polygon Point1<br>Position Y    | figArea0_fig0_poly-<br>gon_y0                                                                                                    | Set/Get                                                                                                    | -99,999 to 99,999                                                                                                    |
| Inspection area fig-<br>ure0 Polygon<br>Point10 Position X   | figArea0_fig0_poly-<br>gon_x9                                                                                                    | Set/Get                                                                                                    | :<br>-99,999 to 99,999                                                                                                    |
| Inspection area fig-<br>ure0 Polygon<br>Point10 Position Y   | figArea0_fig0_poly-<br>gon_y9                                                                                                    | Set/Get                                                                                                    | -99,999 to 99,999                                                                                                    |
| Inspection area fig-<br>ure Update                           | figArea0_update                                                                                                    | Set only                                                                                                    | 1: Update                                                                                                    |
| Inspection area fig-<br>ure2 Type                            | figArea0_fig2_type                                                                                                    | Set/Get                                                                                                    | 8: Rectangle, 16: Ellipse, 64:<br>Circumference, 256: Wide<br>arc, 512: Polygon                                                                                                    |
| :                                                            | :                                                                                                    | :                                                                                                    | :                                                                                                    |
| Inspection area figure3 Type                                 | figArea0_fig3_type                                                                                                    | Set/Get                                                                                                    | 8: Rectangle, 16: Ellipse, 64:<br>Circumference, 256: Wide<br>arc, 512: Polygon                                                                                                    |
|                                                              | Inspection area figure0 Circumference Radius Inspection area figure0 Circumference Width Inspection area figure0 Wide arc Center Position X Inspection area figure0 Wide arc Center Position Y Inspection area figure0 Wide arc Radius Inspection area figure0 Wide arc Start angle Inspection area figure0 Wide arc Endangle Inspection area figure0 Wide arc Width Inspection area figure0 Wide arc Width Inspection area figure0 Polygon Point Count Inspection area figure0 Polygon Point1 Position X Inspection area figure0 Polygon Point1 Position Y : Inspection area figure0 Polygon Point1 Position Y : Inspection area figure0 Polygon Point1 Position X Inspection area figure0 Polygon Point1 Position Y : Inspection area figure0 Polygon Point10 Position Y Inspection area figure0 Polygon Point10 Position Y | Inspection area figure0 Circumference Radius  Inspection area figure0 Circumference Width  Inspection area figure0 Wide arc Center Position X  Inspection area figure0 Wide arc Center Position Y  Inspection area figure0 Wide arc Radius  Inspection area figure0 Wide arc Radius  Inspection area figure0 Wide arc Start angle  Inspection area figure0 Wide arc End angle  Inspection area figure0 Wide arc Width  Inspection area figure0 Wide arc Width  Inspection area figure0 Wide arc Width  Inspection area figure0 Polygon Point Count  Inspection area figure0 Polygon Point1 Position X  Inspection area figure0 Polygon Point1 Position Y  Inspection area figure0 Polygon Point1 Position Y  Inspection area figure0 Polygon Point1 Position X  Inspection area figure0 Polygon Point10 Position X  Inspection area figure0 Polygon Point10 Position Y  Inspection area figure0 Polygon Point10 Position Y  Inspection area figure0 Polygon Point10 Position Y  Inspection area figure0 FigArea0_fig0_polygon_y0  FigArea0_fig0_polygon_y0  FigArea0_fig | Inspection area figure0 Circumference Radius  Inspection area figure0 Circumference Width  Inspection area figure0 Wide arc Center Position Y  Inspection area figure0 Wide arc Center Position Y  Inspection area figure0 Wide arc Radius  Inspection area figure0 Wide arc Radius  Inspection area figure0 Wide arc Radius  Inspection area figure0 Wide arc Radius  Inspection area figure0 Wide arc Start angle  Inspection area figure0 Wide arc Endangle  Inspection area figure0 Wide arc Badingle  Inspection area figure0 Wide arc Width  Inspection area figure0 Wide arc Width  Inspection area figure0 Wide arc Width  Inspection area figure0 Wide arc Width  Inspection area figure0 Wide arc Width  Inspection area figure0 Polygon Point Count  Inspection area figure0 Polygon Point1 Position X  Inspection area figure0 Polygon Point1 Position Y  Inspection area figure0 Polygon Point1 Position X  Inspection area figure0 Polygon Point10 Position X  Inspection area figure0 Polygon Point10 Position X  Inspection area figure0 Polygon Point10 Position X  Inspection area figure0 Polygon Point10 Position X  Inspection area figure0 Polygon Point10 Position X  Inspection area figure0 Polygon Point10 Position X  Inspection area figure0 Polygon Point10 Position Y  Inspection area figure0 Polygon Point10 Position Y  Inspection ar |

| No.   | Data name                                                        | Data ident                | Set/Get  | Data range                                                                      |
|-------|------------------------------------------------------------------|---------------------------|----------|---------------------------------------------------------------------------------|
| 90401 | Inspection area fig-<br>ure4 Type                                | figArea0_fig4_type        | Set/Get  | 8: Rectangle, 16: Ellipse, 64:<br>Circumference, 256: Wide<br>arc, 512: Polygon |
| :     | :                                                                | :                         | :        | :                                                                               |
| 90501 | Inspection area fig-<br>ure5 Type                                | figArea0_fig5_type        | Set/Get  | 8: Rectangle, 16: Ellipse, 64:<br>Circumference, 256: Wide<br>arc, 512: Polygon |
| :     | :                                                                | :                         | :        | :                                                                               |
| 90601 | Inspection area fig-<br>ure6 Type                                | figArea0_fig6_type        | Set/Get  | 8: Rectangle, 16: Ellipse, 64:<br>Circumference, 256: Wide<br>arc, 512: Polygon |
| :     | :                                                                | :                         | :        | :                                                                               |
| 90701 | Inspection area fig-<br>ure7 Type                                | figArea0_fig7_type        | Set/Get  | 8: Rectangle, 16: Ellipse, 64:<br>Circumference, 256: Wide<br>arc, 512: Polygon |
| :     | :                                                                | :                         | :        | :                                                                               |
| 91000 | Mask area figure<br>Count                                        | figArea1_count            | Set/Get  | 1                                                                               |
| 91001 | Mask area figure0<br>Type                                        | figArea1_fig0_type        | Set/Get  | 8: Rectangle                                                                    |
| 91002 | Mask area figure0                                                | figArea1_fig0_mode        | Set/Get  | 0:OR                                                                            |
| 91014 | Mask area figure0 Rectangle Upper left position X                | figAr-<br>ea1_fig0_box_X0 | Set/Get  | -99,999 to 99,999                                                               |
| 91015 | Mask area figure0 Rectangle Upper left position Y                | figAr-<br>ea1_fig0_box_Y0 | Set/Get  | -99,999 to 99,999                                                               |
| 91016 | Mask area figure0 Rectangle Lower right position X               | figAr-<br>ea1_fig0_box_X1 | Set/Get  | -99,999 to 99,999                                                               |
| 91017 | Mask area figure0 Rectangle Lower right position Y               | figAr-<br>ea1_fig0_box_Y1 | Set/Get  | -99,999 to 99,999                                                               |
| 91099 | Mask area figure Up-                                             | figArea1_update           | Set only | 1: Update                                                                       |
| 92000 | Selected area figure Count                                       | figArea2_count            | Set/Get  | 0 to 8                                                                          |
| 92001 | Selected area fig-<br>ure0 Type                                  | figArea2_fig0_type        | Set/Get  | 8: Rectangle                                                                    |
| 92002 | Selected area fig-<br>ure0 mode                                  | figArea2_fig0_mode        | Set/Get  | 0: OR, 1: NOT                                                                   |
| 92014 | Selected area fig-<br>ure0 Rectangle Up-<br>per left position X  | figAr-<br>ea2_fig0_box_X0 | Set/Get  | -99,999 to 99,999                                                               |
| 92015 | Selected area fig-<br>ure0 Rectangle Up-<br>per left position Y  | figAr-<br>ea2_fig0_box_Y0 | Set/Get  | -99,999 to 99,999                                                               |
| 92016 | Selected area fig-<br>ure0 Rectangle Low-<br>er right position X | figAr-<br>ea2_fig0_box_X1 | Set/Get  | -99,999 to 99,999                                                               |

| No.   | Data name                                                        | Data ident                | Set/Get  | Data range        |
|-------|------------------------------------------------------------------|---------------------------|----------|-------------------|
| 92017 | Selected area fig-<br>ure0 Rectangle Low-<br>er right position Y | figAr-<br>ea2_fig0_box_Y1 | Set/Get  | -99,999 to 99,999 |
| 92099 | Selected area figure Update                                      | figArea2_update           | Set only | 1: Update         |
| 92101 | Selected area fig-<br>ure1 Type                                  | figArea2_fig1_type        | Set/Get  | 8: Rectangle      |
| :     | :                                                                | :                         | :        | :                 |
| 92201 | Selected area fig-<br>ure2 Type                                  | figArea2_fig2_type        | Set/Get  | 8: Rectangle      |
| :     | :                                                                | :                         | :        | :                 |
| 92301 | Selected area fig-<br>ure3 Type                                  | figArea2_fig3_type        | Set/Get  | 8: Rectangle      |
| :     | :                                                                | :                         | :        | :                 |
| 92401 | Selected area fig-<br>ure4 Type                                  | figArea2_fig4_type        | Set/Get  | 8: Rectangle      |
| :     | :                                                                | :                         | :        | :                 |
| 92501 | Selected area fig-<br>ure5 Type                                  | figArea2_fig5_type        | Set/Get  | 8: Rectangle      |
| :     | :                                                                | :                         | :        | :                 |
| 92601 | Selected area fig-<br>ure6 Type                                  | figArea2_fig6_type        | Set/Get  | 8: Rectangle      |
| :     | :                                                                | :                         | :        | :                 |
| 92701 | Selected area fig-<br>ure7 Type                                  | figArea2_fig7_type        | Set/Get  | 8: Rectangle      |
| :     | :                                                                | :                         | :        | :                 |
| 92717 | Selected area fig-<br>ure7 Rectangle Low-<br>er right position Y | figAr-<br>ea2_fig7_box_Y1 | Set/Get  | -99,999 to 99,999 |

# 2-22 Label Data

This processing item can not be used in the FHV series.

You can specify a desired label number and obtain measurement values for that label stored by other processing units.

The processing items that can be set up as reference objects are the following items that perform the labeling processing.

Labeling

## **Used in the Following Case**

Label position acquisition:

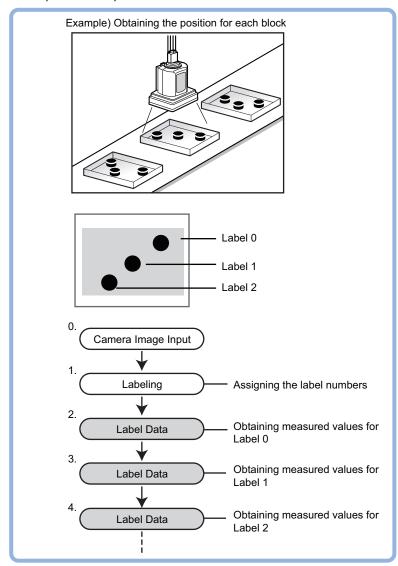

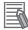

#### **Additional Information**

Do not insert the following processing items between Label Data and Labeling units.

- · Camera Image Input
- Camera Switching
- · Position Compensation
- · Color Gray Filter
- Filtering

#### 2-22-1 Settings Flow (Label Data)

To set Label Data, follow the steps below.

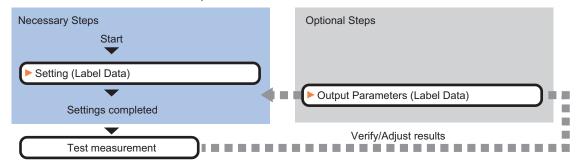

#### **List of Label Data Items**

| Item             | Description                                                                                                    |
|------------------|----------------------------------------------------------------------------------------------------|
| Setting          | Specify the unit number and label number of the processing unit that is designated as the reference object. Set processing conditions for measurement and judgment conditions for measurement results. Specify the upper and lower limit values for the area and the gravity center 2-22-2 Setting (Label Data) on page 2-339 |
| Output parameter | This item can be changed as necessary. Normally, the factory default value will be used. Use the output parameter to specify how to handle the coordinates. 2-22-3 Output Parameters (Label Data) on page 2-340                                                                                                    |

## 2-22-2 Setting (Label Data)

Specify the unit number and label number of the unit set for labeling reference. In addition, specify the judgement conditions for measurement results.

After changing a setting, check whether measurement can be done properly by performing an actual measurement.

- 1 In the Item Tab area, click **Setting**.
- 2 In the Label setting area, specify each item.

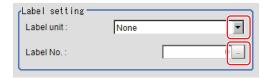

| Setting item | Setting value [Factory default] | Description                                                                                                    |
|--------------|---------------------------------|----------------------------------------------------------------------------------------------------|
| Label unit   | None to 9,999<br>[None]         | Specifies the number of the unit for which the reference object processing item has been set up. As an option, display the number of the unit for which the following processing items have been set up.  • Labeling |
| Label No.    | 0 to 9,998 [0]                  | Specifies the number of the label for the reference object.                                                                                                    |

**3** When the setting has been changed, click **Measure** in the *Detail* area to verify whether measurements can be made correctly.

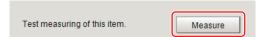

**4** Set up the judgment condition.

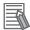

#### **Additional Information**

The values beside each item are measurement results of the displayed image. Take these values into consideration to determine the upper and lower limit values.

| Setting item | Setting value    | Description                                                   |
|--------------|------------------|---------------------------------------------------------------|
| Area         | 0 to             | Specify the area to be judged as OK.                          |
|              | 999,999,999.9999 |                                                               |
| Gravity X    | -99,999.9999 to  | Specify the range of X-axis shifting that is judged to be OK. |
|              | 99,999.9999      |                                                               |
| Gravity Y    | -99,999.9999 to  | Specify the range of Y-axis shifting that is judged to be OK. |
|              | 99,999.9999      |                                                               |

### 2-22-3 Output Parameters (Label Data)

Specify how to treat the coordinates to be output to the external device as measurement results. This item can be changed if necessary. Normally, the factory default value will be used.

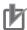

#### **Precautions for Correct Use**

After setting up the measurement parameters, changing the output parameters will cause measurement results to vary accordingly. If the output parameters have been changed, respecify the measurement, too.

- 1 Click Output parameter in the Item tab area.
- 2 Specify each of the following items.

| Setting item | Setting value [Factory default] | Description                                                 |
|--------------|---------------------------------|-------------------------------------------------------------|
| Output       | [After scroll]                  | As measurement results, select whether to output coordinate |
| coordinates  | Before scroll                   | values to external devices before or after the position     |
|              |                                 | deflection correction is applied.                           |

| Setting item       | Setting value [Factory default] | Description                                                    |
|--------------------|---------------------------------|----------------------------------------------------------------|
| Calibration        | • ON                            | Select whether to reflect the calibration in the values output |
|                    | • [OFF]                         | to the external device as measurement results.                 |
|                    |                                 | ON: Output the coordinates converted into actual               |
|                    |                                 | dimensions.                                                    |
|                    |                                 | OFF: Output the camera coordinate values.                      |
| Reflect to overall | • [ON]                          |                                                                |
| judgment           | • OFF                           |                                                                |

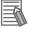

#### **Additional Information**

For output coordinates and calibration, refer to *Appendixes Measurement Mechanism Handling Coordinates* in the *Vision System FH/FHV Series User's Manual (Cat. No. Z365)*.

### 2-22-4 Key Points for Test Measurement and Adjustment (Label Data)

The following content is displayed in the Detail result area as text.

| Displayed item | Description                        |  |  |
|----------------|------------------------------------|--|--|
| Judge          | Judgment results                   |  |  |
|                | 0: No judgment (unmeasured)        |  |  |
|                | 1: Judgment result OK              |  |  |
|                | -1: Judgment result NG             |  |  |
|                | -10: Error (image format mismatch) |  |  |
|                | -11: Error (unregistered model)    |  |  |
|                | -12: Error (insufficient memory)   |  |  |
|                | -20: Error (other errors)          |  |  |
| Area           | Area                               |  |  |
| Gravity X      | Gravity X coordinate               |  |  |
| Gravity Y      | Gravity Y coordinate               |  |  |

### 2-22-5 Measurement Results for Which Output Is Possible (Label Data)

The following values can be output using processing items related to result output. It is also possible to reference measurement values from calculation expressions and other processing units.

| Measurement items    | Character<br>string | Description                        |
|----------------------|---------------------|------------------------------------|
| Judge                | JG                  | Judgment results                   |
|                      |                     | 0: No judgment (unmeasured)        |
|                      |                     | 1: Judgment result OK              |
|                      |                     | -1: Judgment result NG             |
|                      |                     | -10: Error (image format mismatch) |
|                      |                     | -11: Error (unregistered model)    |
|                      |                     | -12: Error (insufficient memory)   |
|                      |                     | -20: Error (other errors)          |
| Label No.            | LN                  | Label No.                          |
| Area                 | AR                  | Area                               |
| Gravity X-coordinate | Х                   | Gravity X coordinate               |
| Gravity Y-coordinate | Υ                   | Gravity Y coordinate               |

# 2-22-6 External Reference Tables (Label Data)

| No. | Data name                    | Data ident       | Set/Get  | Data range                                                                                                    |
|-----|------------------------------|------------------|----------|----------------------------------------------------------------------------------------------------|
| 0   | Judge                        | judge            | Get only | 0: No judgment (unmeasured), 1: Judgment result OK, -1: Judgment result NG, -10: Error (image format mismatch), -11: Error (unregistered model), -12: Error (insufficient memory), -20: Error (other errors) |
| 5   | Label No.                    | label            | Get only | 0 to 9,998                                                                                                    |
| 6   | Area                         | area             | Get only | 0 to 999,999,999.9999                                                                                                    |
| 7   | Gravity X                    | gravityX         | Get only | -99,999.9999 to 99,999.9999                                                                                                    |
| 8   | Gravity Y                    | gravityY         | Get only | -99,999.9999 to 99,999.9999                                                                                                    |
| 101 | Output coordinates           | outputCoordinate | Set/Get  | 0: After scroll 1: Before scroll                                                                                                    |
| 102 | Calibration                  | calibration      | Set/Get  | 0: OFF, 1: ON                                                                                                    |
| 103 | Reflect to overall judgement | overallJudge     | Set/Get  | 0: ON, 1: OFF                                                                                                    |
| 120 | Label unit                   | labelUnit        | Set/Get  | -1: OFF<br>0 to 9,999: Unit No.                                                                                                    |
| 121 | Label No.                    | labelNo          | Set/Get  | 0 to 9,998                                                                                                    |
| 122 | Upper limit of the area      | upperArea        | Set/Get  | 0 to 999,999,999.9999                                                                                                    |
| 123 | Lower limit of the area      | IowerArea        | Set/Get  | 0 to 999,999,999.9999                                                                                                    |
| 124 | Upper limit of gravity X     | upperGravityX    | Set/Get  | -99,999.9999 to 99,999.9999                                                                                                    |
| 125 | Lower limit of gravity       | IowerGravityX    | Set/Get  | -99,999.9999 to 99,999.9999                                                                                                    |
| 126 | Upper limit of gravity<br>Y  | upperGravityY    | Set/Get  | -99,999.9999 to 99,999.9999                                                                                                    |
| 127 | Lower limit of gravity       | IowerGravityY    | Set/Get  | -99,999.9999 to 99,999.9999                                                                                                    |

# 2-23 Defect

This processing item can not be used in the FHV series.

Detect defects and contamination using color variation within the measurement region.

This is real color processing, so even if defect and contamination colors change or the background color changes, stable inspection is possible.

### **Used in the Following Case**

• Detecting defects, contaminations and spots on plain measurement objects:

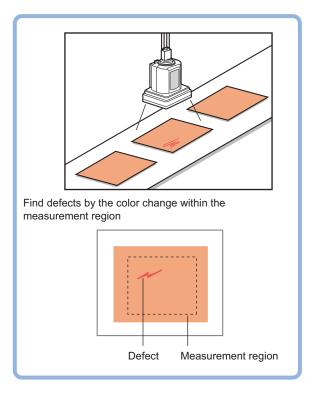

· Measure appearance defects and defects of parts:

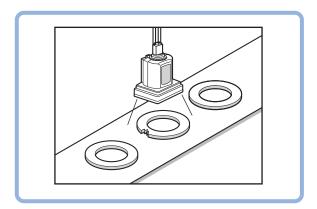

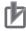

#### **Precautions for Correct Use**

Processing is different for color images and monochrome images. When the camera type used in the previous setup was changed to color or monochrome type, perform the settings again.

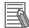

With Defect, defects and contamination on patterns and characters can not be detected.

### 2-23-1 Settings Flow (Defect)

To set Defect, follow the steps below.

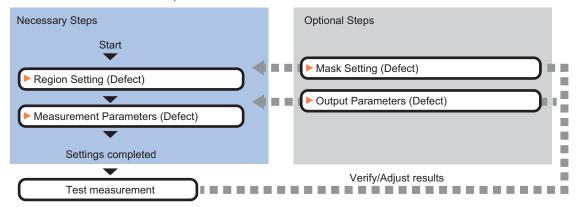

# **Settings Flow (Defect)**

| Item                  | Description                                                                           |
|-----------------------|---------------------------------------------------------------------------------------|
| Region setting        | Set the measurement area.                                                             |
|                       | It is possible to target the entire screen, but restricting the range can shorten the |
|                       | processing time.                                                                      |
|                       | 2-23-2 Region Setting (Defect) on page 2-344                                          |
| Mask setting          | Set it when masking a region. The measurement result of another processing item       |
|                       | can also be used for masking.                                                         |
|                       | 2-23-3 Mask Setting (Defect) on page 2-345                                            |
| Measurement parameter | Measurement parameter can be changed as needed to address unstable measure-           |
|                       | ment results. Normally, the factory default value will be used.2-23-4 Measurement     |
|                       | Parameters (Defect) on page 2-349                                                     |
| Output parameter      | This item can be changed as necessary. Normally, the factory default value will be    |
|                       | used. Use the output parameter to specify how to handle the coordinates.              |
|                       | 2-23-5 Output parameter (Defect) on page 2-352                                        |

# 2-23-2 Region Setting (Defect)

This item is used to set up the measurement area.

Use a rectangle, wide line, ellipse (circle), wide circle, wide arc or polygon to specify a measurement region for *Defect*. Up to 8 figures can be drawn.

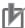

#### **Precautions for Correct Use**

A mask cannot be made with only one region specified using *Wide line*, *Wide circle*, or *Arc*, as the figure.

| PT                           | Description                                                                    |  |  |
|------------------------------|--------------------------------------------------------------------------------|--|--|
| Wide line                    | Selected when detecting defects and burrs of the measurement objects.          |  |  |
|                              | Measurement region                                                             |  |  |
| Wide circle, wide arc        | Selected when detecting defects and burrs of the circle measurement objects.   |  |  |
|                              | Measurement region                                                             |  |  |
|                              |                                                                                |  |  |
| Rectangle, ellipse (circle), | Selected when detecting the overall defects of specified zones and measurement |  |  |
| polygon                      | objects.                                                                       |  |  |
|                              | Measurement region  Measurement region                                         |  |  |

- 1 In the Item tab area, click Region setting.
- **2** Use the drawing tools to set the measurement region. Up to 8 figures can be combined.
- **3** Click **OK** in the *Figure setting* area.
  - **OK**: Changes the settings and returns to the previous menu.
  - Cancel: Changes are discarded. Returns to the previous menu.
  - · Apply: Updates the settings without leaving edit window.

# 2-23-3 Mask Setting (Defect)

Mask the measurement region when measuring it.

There are two types of masks, namely, a static mask that sets the mask region independent of measurement and a dynamic mask that uses images generated in another unit for each measurement

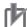

#### **Precautions for Correct Use**

A mask cannot be made with only one region specified using *Wide line*, *Wide circle*, or *Arc*, as the figure.

# Creating a static mask

A static mask can be created manually or from an image of another unit.

1 In the Mask setting area, select Static mask.

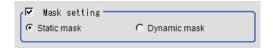

### Generating a mask manually

1 In the Static mask set area, select Region extract.

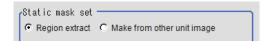

2 Select the selection region type OR or NOT and drag an image directly.

A region is created along successive similar colors from the selected place. It is not masked if the selection region type is OR.

It is masked if the selection region type is NOT.

To deselect a selected region, click Undo.

To edit a region selected with OR/NOT, click Selected region edit.

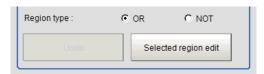

**3** Adjust the mask created in the Static mask setting area.

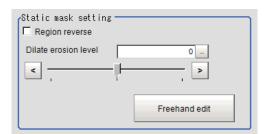

| Setting item        | Setting value [Factory default] | Description                                             |
|---------------------|---------------------------------|---------------------------------------------------------|
| Region reverse      | Checked                         | Place a check to revert the created mask region.        |
|                     | • [Unchecked]                   |                                                         |
| Dilate erosion lev- | -10 to 10 [0]                   | Perform fine adjustment on the mask region using expan- |
| el                  |                                 | sions/shrinkage.                                        |
|                     |                                 | The region is expanded if a positive value is set.      |
|                     |                                 | The region is shrunk if a negative value is set.        |

### • Creating a static mask from an image of another unit

1 In the Static mask set area, select Make from other unit image.

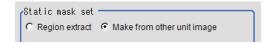

**2** Set the unit number and image data number.

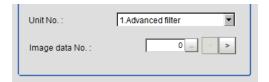

| Setting item   | Setting value [Factory default] | Description                                                                                                    |
|----------------|---------------------------------|----------------------------------------------------------------------------------------------------|
| Unit No.       | -                               | Specify the number of the unit whose image will be referenced.  The reference unit should be able to output binarized images. For example, select a labeling filter processing image for advanced filtering. |
| Image data No. | 0 to 3 [0]                      | If the unit supports advanced filtering, numbers 0 to 3 can be set. Otherwise, it is fixed to 0.                                                                                                    |

# Performing fine adjustment on a static mask

1 To perform fine adjustment on a mask region, click **Freehand edit** in the *Static mask setting* area.

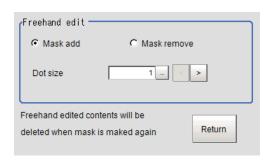

| Setting item  | Setting value [Factory default] | Description                                                  |
|---------------|---------------------------------|--------------------------------------------------------------|
| Freehand edit | [Mask add]     Mask remove      | Select a process performed using the free hand edit.         |
| Dot size      | 1 to 20 [1]                     | Set the size of dots used when drawing images on the screen. |

2 Click **Return** to exit the free hand edit.

# Clearing the static mask setting

1 To clear the static mask setting, click Clear.

# Creating a dynamic mask

1 In the Mask setting area, select Dynamic mask.

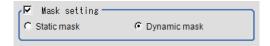

**2** Set the unit number and image data number in the *Unit reference* area.

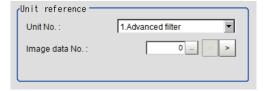

| Setting item   | Setting value [Factory default] | Description                                                                                                    |
|----------------|---------------------------------|----------------------------------------------------------------------------------------------------|
| Unit No.       | -                               | Set the number of the unit being referred to for the mask region.                                                                            |
|                |                                 | The reference unit should be able to output binarized images. For example, select a labeling filter processing image for advanced filtering. |
| Image data No. | 0 to 3 [0]                      | If the unit supports advanced filtering, numbers 0 to 3 can be set. Otherwise, it is fixed to 0.                                             |

# **Setting display**

Perform the display setting if required.

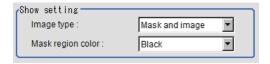

| Setting item | Setting value [Factory default]   | Description                                  |
|--------------|-----------------------------------|----------------------------------------------|
| Image type   | Measure image     Mask binary im- | Select the type of an image to be displayed. |
|              | age • [Mask and image]            |                                              |

| Setting item      | Setting value<br>[Factory default]                                                  | Description                                                                                                    |
|-------------------|-------------------------------------------------------------------------------------|----------------------------------------------------------------------------------------------------|
| Mask region color | <ul><li> [Black]</li><li> White</li><li> Red</li><li> Green</li><li> Blue</li></ul> | Select the display color of the mask region.  A part of color which is specified in <i>Mask region color</i> is not measured. |

## 2-23-4 Measurement Parameters (Defect)

This item specifies the judgement condition for measurement results. Measurement parameters can be changed as needed to address unstable measurement results or to increase the processing speed.

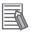

#### **Additional Information**

#### Defect detection mechanism:

After measurement region is drawn, a rectangle (defect detection region) is automatically formed in this region. While moving the defect detection region around, calculate the RGB color averages at each location and find the defect detection difference with surrounding defects. This difference is called the defect level. Calculate the defect level for all defect detection areas. If the maximum value exceeds the judgement value, it is judged that there are defects in the measurement region.

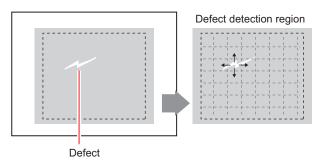

- 1 In the Item tab area, click Measurement.
- 2 Set the value of each item in the *Defect size* area.

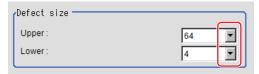

| Setting item | Setting value [Factory default]                                   | Description                                                                                                    |
|--------------|-------------------------------------------------------------------|----------------------------------------------------------------------------------------------------|
| Defect size  | • 4<br>• 8<br>• 12<br>• 16<br>• 24<br>• 32<br>• 64<br>[4] to [64] | Specifies the upper and lower limits of defect detection size based on the size of scratch or contamination to be detected. A defect detection region is automatically created with the number of pixels for the <i>Defect size</i> .  The larger the difference between upper and lower limits, the easier to detect defects/contamination of various sizes. For both upper and lower limits, higher values for <i>Defect size</i> limits leads to weaker detection sensitivity and shorter processing time  Defect detection  Sensitivity  high  low  Processing Time  long  Short |

**3** If necessary, set the value of each item in the *Measurement parameter* area.

#### For color cameras:

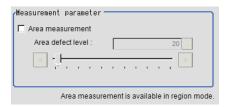

#### For monochrome cameras:

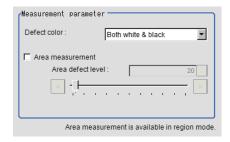

| Setting item      | Setting value [Factory default] | Description                                                                                                    |
|-------------------|---------------------------------|----------------------------------------------------------------------------------------------------|
| Area measure-     | Checked                         | Places a check when you want to measure the size of de-                                                                                                    |
| ment              | • [Unchecked]                   | fects. This item can divide the high defect detection regions into groups and output the surface and center of gravity coordinates of the group with the largest area. |
|                   |                                 | However, when only one region is specified with <i>Wide line</i> , <i>Wide circle</i> , or <i>Arc</i> , area measurement is not possible.                              |
| Area defect level | 0 to 999 [20]                   | If you place a check at <b>Area Measurement</b> , set defect level counted in the defect area.                                                                         |
| Detect color      | White                           | Black: Selects this when detecting defects looking darker                                                                                                    |
| (only for mono-   | Black                           | than the background.                                                                                                    |
| chrome camera)    | [White and                      | White:Selects this when detecting defects looking brighter                                                                                                    |
|                   | Black]                          | than the background.                                                                                                    |
|                   |                                 | White and Black:Selects this when the brightness of de-                                                                                                    |
|                   |                                 | fects are not identified.                                                                                                    |

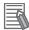

#### Region inspection mode:

The comparison direction depends on the measurement region shapes and number. For a rectangle, ellipse or polygon, comparison is with the defect detection regions above, below, left and right. This is called region inspection mode.

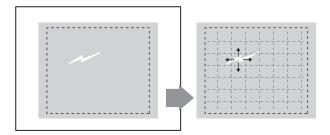

For a wide line, wide arc or wide circle, comparison is only with the two neighboring defect detection regions.

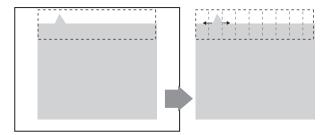

However, even for a wide line, wide arc or wide circle, when two or more figures are drawn, measurement is in region inspection mode.

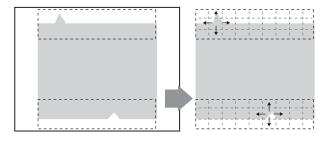

**4** When the setting has been changed, click **Measure** in the *Detail* area to verify whether measurements can be made correctly.

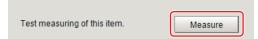

**5** Set up the judgment condition.

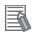

#### **Additional Information**

The values beside each item are measurement results of the displayed image. Take these values into consideration to determine the upper and lower limit values.

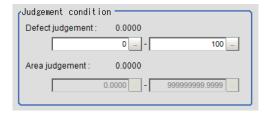

| Setting item    | Setting value                          | Description                            |
|-----------------|----------------------------------------|----------------------------------------|
| Defect judgment | 0 to 999                               | Specifies the range of defect judgment |
|                 | [0] to [100]                           | values that are judged to be OK.       |
| Area judgment   | 0 to 999,999,999.9999                  | Specifies the range of area judgment   |
|                 | 0 to 307,200 (for a 0.3-megapixel cam- | values that are judged to be OK.       |
|                 | era)                                   |                                        |
|                 | 0 to 1,920,000 (for a 2-megapixel cam- |                                        |
|                 | era)                                   |                                        |
|                 | 0 to 4,320,000 (for a 5-megapixel cam- |                                        |
|                 | era)                                   |                                        |

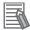

The values beside each item are measurement results of the displayed image. Take these values into consideration to determine the upper and lower limit values.

### 2-23-5 Output parameter (Defect)

Select whether or not to reflect the judgment results of this processing unit to the overall judgment of the scene.

- 1 In the Item tab area, click Output parameter.
- 2 Select whether or not to reflect it to the overall judgment in *Reflect to overall judgement* area.

| Setting item       | Setting value [Factory default] | Description |
|--------------------|---------------------------------|-------------|
| Reflect to overall | • [ON]                          |             |
| judgment           | • OFF                           |             |

# 2-23-6 Key Points for Test Measurement and Adjustment (Defect)

The following content is displayed in the *Detail result* area as text.

| Displayed item | Description                        |  |  |
|----------------|------------------------------------|--|--|
| Judge          | Judgment results                   |  |  |
|                | 0: No judgment (unmeasured)        |  |  |
|                | 1: Judgment result OK              |  |  |
|                | -1: Judgment result NG             |  |  |
|                | -10: Error (image format mismatch) |  |  |
|                | -11: Error (unregistered model)    |  |  |
|                | -12: Error (insufficient memory)   |  |  |
|                | -20: Error (other errors)          |  |  |
| Defect         | Measured defect level              |  |  |

| Displayed item        | Description                                                             |  |  |
|-----------------------|-------------------------------------------------------------------------|--|--|
| Defect coordinate X   | X Coordinate of measured defect position                                |  |  |
| Defect coordinate Y   | coordinate of measured defect position                                  |  |  |
| Defect area           | The measured maximum defect area                                        |  |  |
| Defect area gravity X | The center of gravity X coordinates of the measured maximum defect area |  |  |
| Defect area gravity Y | The center of gravity Y coordinates of the measured maximum defect area |  |  |

The image specified in the Sub-image number in the image display setting is displayed in the *Image Display* area.

| Sub-image number | Description of image to be displayed              |  |  |
|------------------|---------------------------------------------------|--|--|
| 0                | Measurement image                                 |  |  |
| 1                | Defect profile [when area measurement is present] |  |  |

# **Key Points for Adjustment (Defect)**

Adjust the setting parameters referring to the following points.

#### When noise is detected as defects

| Parameter to be adjust-<br>ed | Remedy                                                                          |
|-------------------------------|---------------------------------------------------------------------------------|
| Measurement parameter         | Specify a larger value for <i>Defect judgement</i> in the judgement conditions. |

#### When judgement will be NG

| Parameter to be adjust-<br>ed | Remedy                                                                                 |  |
|-------------------------------|----------------------------------------------------------------------------------------|--|
| Measurement                   | Make the measurement region larger than the lower limit of the <i>Defect size</i> . Or |  |
| parameter                     | make the lower limit of the <i>Defect size</i> smaller than the measurement region.    |  |

#### When the processing speed is slow

| Parameter to be adjust-<br>ed | Remedy                                                                               |  |  |
|-------------------------------|--------------------------------------------------------------------------------------|--|--|
| Measurement                   | Specify a larger value for the <i>Defect size</i> .                                  |  |  |
| parameter                     | Reduce the difference between the upper and lower limits of the <i>Defect size</i> . |  |  |

## 2-23-7 Measurement Results for Which Output Is Possible (Defect)

The following values can be output using processing items related to result output. It is also possible to reference measurement values from calculation expressions and other processing units.

| Measurement items     | Character string | Description                                         |
|-----------------------|------------------|-----------------------------------------------------|
| Judge                 | JG               | Judgment results                                    |
|                       |                  | 0: No judgment (unmeasured)                         |
|                       |                  | 1: Judgment result OK                               |
|                       |                  | -1: Judgment result NG                              |
|                       |                  | -10: Error (image format mismatch)                  |
|                       |                  | -11: Error (unregistered model)                     |
|                       |                  | -12: Error (insufficient memory)                    |
|                       |                  | -20: Error (other errors)                           |
| Defect                | F                | Measured defect level                               |
| Defect coordinate X   | X                | X Coordinate of measured defect position            |
| Defect coordinate Y   | Υ                | Y coordinate of measured defect position            |
| Defect area           | AR               | The measured maximum defect area                    |
| Defect area gravity X | GX               | The center of gravity X coordinates of the measured |
|                       |                  | maximum defect area                                 |
| Defect area gravity Y | GY               | The center of gravity Y coordinates of the measured |
|                       |                  | maximum defect area                                 |

# 2-23-8 External Reference Tables (Defect)

| No. | Data name                       | Data ident    | Set/Get  | Data range                                                                                                    |
|-----|---------------------------------|---------------|----------|----------------------------------------------------------------------------------------------------|
| 0   | Judge                           | judge         | Get only | 0: No judgment (unmeasured), 1: Judgment result OK, -1: Judgment result NG, -10: Error (image format mismatch), -11: Error (unregistered model), -12: Error (insufficient memory), -20: Error (other errors) |
| 5   | Defect                          | defect        | Get only | 0 to 999                                                                                                    |
| 6   | Position X                      | defectX       | Get only | 0 to 99,999.9999                                                                                                    |
| 7   | Position Y                      | defectY       | Get only | 0 to 99,999.9999                                                                                                    |
| 8   | Defect area                     | area          | Get only | 0 to 999,999,999.9999                                                                                                    |
| 9   | Defect gravity X                | gravityX      | Get only | 0 to 99,999.9999                                                                                                    |
| 10  | Defect gravity Y                | gravityY      | Get only | 0 to 99,999.9999                                                                                                    |
| 103 | Reflect to overall judgement    | overallJudge  | Set/Get  | 0: ON, 1: OFF                                                                                                    |
| 120 | Upper limit of defect size      | upperDefect   | Set/Get  | 0: 4, 1: 8, 2: 12, 3: 16, 4: 24, 5: 32, 6: 64                                                                                                    |
| 121 | Lower limit of defect size      | lowerDefect   | Set/Get  | 0: 4, 1: 8, 2: 12, 3: 16, 4: 24, 5: 32, 6: 64                                                                                                    |
| 122 | Upper limit of defect judgement | criteriaValue | Set/Get  | 0 to 999                                                                                                    |
| 123 | Defect color                    | colorWound    | Set/Get  | 0: Both, 1: White, 2: Black                                                                                                    |
| 124 | Area measurement                | measArea      | Set/Get  | 0: OFF, 1: ON                                                                                                    |
| 125 | Area meas. LV                   | areaJudge     | Set/Get  | 0 to 999                                                                                                    |
| 126 | Upper limit of area judgement   | upperArea     | Set/Get  | 0 to 999,999,999.9999                                                                                                    |
| 127 | Lower limit of area judgement   | IowerArea     | Set/Get  | 0 to 999,999,999.9999                                                                                                    |

| No.   | Data name                                                          | Data ident                    | Set/Get | Data range                                                                                         |
|-------|--------------------------------------------------------------------|-------------------------------|---------|----------------------------------------------------------------------------------------------------|
| 128   | Lower limit of defect judgement                                    | IowerCriteriaValue            | Set/Get | 0 to 999                                                                                           |
| 155   | Dynamic mask unit reference no                                     | dynUnitNo                     | Set/Get | -1 to 9,999                                                                                        |
| 156   | Dynamic mask image no                                              | dynImageNo                    | Set/Get | 0 to 99                                                                                            |
| 158   | Display image type                                                 | chkChoose                     | Set/Get | 0: Measure image, 1: Mask<br>binary image, 2: Mask and<br>image                                    |
| 164   | Mask region display color                                          | maskRegionColor               | Set/Get | 0: Black, 1: White, 2: Red, 3:<br>Green, 4: Blue                                                   |
| 6002  | Format                                                             | cameraColor                   | Set/Get | 1: Monochrome camera<br>2: Color camera                                                            |
| 90000 | Inspection area fig-<br>ure Count                                  | figArea0_count                | Set/Get | 0 to 8                                                                                             |
| 90001 | Inspection area figure0 Type                                       | figArea0_fig0_type            | Set/Get | 4: Wide line, 8: Rectangle,<br>16: Ellipse, 64: Circumfer-<br>ence, 256: Wide arc, 512:<br>Polygon |
| 90002 | Inspection area fig-<br>ure0 mode                                  | figArea0_fig0_mode            | Set/Get | 0: OR, 1: NOT                                                                                      |
| 90009 | Inspection area fig-<br>ure0 Wide line Start<br>point X            | figAr-<br>ea0_fig0_lineW_X0   | Set/Get | -99,999 to 99,999                                                                                  |
| 90010 | Inspection area fig-<br>ure0 Wide line Start<br>point Y            | figAr-<br>ea0_fig0_lineW_Y0   | Set/Get | -99,999 to 99,999                                                                                  |
| 90011 | Inspection area fig-<br>ure0 Wide line End<br>point X              | figAr-<br>ea0_fig0_lineW_X1   | Set/Get | -99,999 to 99,999                                                                                  |
| 90012 | Inspection area fig-<br>ure0 Wide line End<br>point Y              | figAr-<br>ea0_fig0_lineW_Y1   | Set/Get | -99,999 to 99,999                                                                                  |
| 90013 | Inspection area fig-<br>ure0 Wide line Width                       | figAr-<br>ea0_fig0_lineW_W    | Set/Get | 0 to 99,999                                                                                        |
| 90014 | Inspection area fig-<br>ure0 Rectangle Up-<br>per left position X  | figAr-<br>ea0_fig0_box_X0     | Set/Get | -99,999 to 99,999                                                                                  |
| 90015 | Inspection area fig-<br>ure0 Rectangle Up-<br>per left position Y  | figAr-<br>ea0_fig0_box_Y0     | Set/Get | -99,999 to 99,999                                                                                  |
| 90016 | Inspection area fig-<br>ure0 Rectangle Low-<br>er right position X | figAr-<br>ea0_fig0_box_X1     | Set/Get | -99,999 to 99,999                                                                                  |
| 90017 | Inspection area fig-<br>ure0 Rectangle Low-<br>er right position Y | figAr-<br>ea0_fig0_box_Y1     | Set/Get | -99,999 to 99,999                                                                                  |
| 90018 | Inspection area fig-<br>ure0 Ellipse Center<br>Position X          | figArea0_fig0_el-<br>lipse_CX | Set/Get | -99,999 to 99,999                                                                                  |

| No.   | Data name                                                       | Data ident                       | Set/Get | Data range        |
|-------|-----------------------------------------------------------------|----------------------------------|---------|-------------------|
| 90019 | Inspection area fig-<br>ure0 Ellipse Center<br>Position Y       | figArea0_fig0_el-<br>lipse_CY    | Set/Get | -99,999 to 99,999 |
| 90020 | Inspection area fig-<br>ure0 Ellipse RadiusX                    | figArea0_fig0_el-<br>lipse_RX    | Set/Get | 1 to 99,999       |
| 90021 | Inspection area fig-<br>ure0 Ellipse RadiusY                    | figArea0_fig0_el-<br>lipse_RY    | Set/Get | 1 to 99,999       |
| 90025 | Inspection area fig-<br>ure0 Circumference<br>Center Position X | figArea0_fig0_cir-<br>cleW_X     | Set/Get | -99,999 to 99,999 |
| 90026 | Inspection area fig-<br>ure0 Circumference<br>Center Position Y | figArea0_fig0_cir-<br>cleW_Y     | Set/Get | -99,999 to 99,999 |
| 90027 | Inspection area fig-<br>ure0 Circumference<br>Radius            | figArea0_fig0_cir-<br>cleW_R     | Set/Get | 0 to 99,999       |
| 90028 | Inspection area fig-<br>ure0 Circumference<br>Width             | figArea0_fig0_cir-<br>cleW_W     | Set/Get | 0 to 99,999       |
| 90034 | Inspection area fig-<br>ure0 Wide arc Cen-<br>ter Position X    | figAr-<br>ea0_fig0_arcW_X        | Set/Get | -99,999 to 99,999 |
| 90035 | Inspection area fig-<br>ure0 Wide arc Cen-<br>ter Position Y    | figAr-<br>ea0_fig0_arcW_Y        | Set/Get | -99,999 to 99,999 |
| 90036 | Inspection area fig-<br>ure0 Wide arc Radi-<br>us               | figAr-<br>ea0_fig0_arcW_R        | Set/Get | 0 to 99,999       |
| 90037 | Inspection area fig-<br>ure0 Wide arc Start<br>angle            | figAr-<br>ea0_fig0_arcW_SA       | Set/Get | -180 to 180       |
| 90038 | Inspection area fig-<br>ure0 Wide arc End<br>angle              | figAr-<br>ea0_fig0_arcW_EA       | Set/Get | -180 to 180       |
| 90039 | Inspection area fig-<br>ure0 Wide arc Width                     | figAr-<br>ea0_fig0_arcW_W        | Set/Get | 0 to 99,999       |
| 90040 | Inspection area fig-<br>ure0 Polygon Point<br>Count             | figArea0_fig0_poly-<br>gon_count | Set/Get | 3 to 10           |
| 90041 | Inspection area fig-<br>ure0 Polygon Point1<br>Position X       | figArea0_fig0_poly-<br>gon_x0    | Set/Get | -99,999 to 99,999 |
| 90042 | Inspection area fig-<br>ure0 Polygon Point1<br>Position Y       | figArea0_fig0_poly-<br>gon_y0    | Set/Get | -99,999 to 99,999 |
| 90059 | Inspection area fig-<br>ure0 Polygon<br>Point10 Position X      | figArea0_fig0_poly-<br>gon_x9    | Set/Get | -99,999 to 99,999 |
| 90060 | Inspection area fig-<br>ure0 Polygon<br>Point10 Position Y      | figArea0_fig0_poly-<br>gon_y9    | Set/Get | -99,999 to 99,999 |

| No.      | Data name                                               | Data ident                | Set/Get  | Data range                                                                                         |
|----------|---------------------------------------------------------|---------------------------|----------|----------------------------------------------------------------------------------------------------|
| 90099    | Inspection area fig-<br>ure Update                      | figArea0_update           | Set only | 1: Update                                                                                          |
| 90101    | Inspection area figure 1 Type                           | figArea0_fig1_type        | Set/Get  | 4: Wide line, 8: Rectangle,<br>16: Ellipse, 64: Circumfer-<br>ence, 256: Wide arc, 512:<br>Polygon |
| :        | :                                                       | :                         | :        | :                                                                                                  |
| 90201    | Inspection area fig-<br>ure2 Type                       | figArea0_fig2_type        | Set/Get  | 4: Wide line, 8: Rectangle,<br>16: Ellipse, 64: Circumfer-<br>ence, 256: Wide arc, 512:<br>Polygon |
| :        | :                                                       | :                         | :        | :                                                                                                  |
| 90301    | Inspection area fig-<br>ure3 Type                       | figArea0_fig3_type        | Set/Get  | 4: Wide line, 8: Rectangle,<br>16: Ellipse, 64: Circumfer-<br>ence, 256: Wide arc, 512:<br>Polygon |
| <u>:</u> | :                                                       | :                         | :        | :                                                                                                  |
| 90401    | Inspection area fig-<br>ure4 Type                       | figArea0_fig4_type        | Set/Get  | 4: Wide line, 8: Rectangle,<br>16: Ellipse, 64: Circumfer-<br>ence, 256: Wide arc, 512:<br>Polygon |
| :        | :                                                       | :                         | :        | :                                                                                                  |
| 90501    | Inspection area figure5 Type                            | figArea0_fig5_type        | Set/Get  | 4: Wide line, 8: Rectangle,<br>16: Ellipse, 64: Circumfer-<br>ence, 256: Wide arc, 512:<br>Polygon |
| :        | :                                                       | :                         | :        | :                                                                                                  |
| 90601    | Inspection area fig-<br>ure6 Type                       | figArea0_fig6_type        | Set/Get  | 4: Wide line, 8: Rectangle,<br>16: Ellipse, 64: Circumfer-<br>ence, 256: Wide arc, 512:<br>Polygon |
| :        | :                                                       | :                         | :        | :                                                                                                  |
| 90701    | Inspection area fig-<br>ure7 Type                       | figArea0_fig7_type        | Set/Get  | 4: Wide line, 8: Rectangle,<br>16: Ellipse, 64: Circumfer-<br>ence, 256: Wide arc, 512:<br>Polygon |
| :        | :                                                       | :                         | :        | :                                                                                                  |
| 91000    | Mask area figure Count                                  | figArea1_count            | Set/Get  | 1                                                                                                  |
| 91001    | Mask area figure0<br>Type                               | figArea1_fig0_type        | Set/Get  | 8: Rectangle                                                                                       |
| 91002    | Mask area figure0 mode                                  | figArea1_fig0_mode        | Set/Get  | 0: OR                                                                                              |
| 91014    | Mask area figure0 Rectangle Upper left position X       | figAr-<br>ea1_fig0_box_X0 | Set/Get  | -99,999 to 99,999                                                                                  |
| 91015    | Mask area figure0<br>Rectangle Upper left<br>position Y | figAr-<br>ea1_fig0_box_Y0 | Set/Get  | -99,999 to 99,999                                                                                  |

| No.    | Data name                                 | Data ident                      | Set/Get  | Data range        |
|--------|-------------------------------------------|---------------------------------|----------|-------------------|
| 91016  | Mask area figure0                         | figAr-                          | Set/Get  | -99,999 to 99,999 |
|        | Rectangle Lower                           | ea1_fig0_box_X1                 |          |                   |
|        | right position X                          |                                 |          |                   |
| 91017  | Mask area figure0                         | figAr-                          | Set/Get  | -99,999 to 99,999 |
|        | Rectangle Lower                           | ea1_fig0_box_Y1                 |          |                   |
|        | right position Y                          |                                 |          |                   |
| 91099  | Mask area figure Up-                      | figArea1_update                 | Set only | 1: Update         |
|        | date                                      |                                 | 0.40     |                   |
| 92000  | Selected area figure                      | figArea2_count                  | Set/Get  | 0 to 8            |
| 00004  | Count                                     | favore factor                   | Set/Get  | O. Do etemple     |
| 92001  | Selected area fig-<br>ure0 Type           | figArea2_fig0_type              | Sel/Gel  | 8: Rectangle      |
| 92002  | Selected area fig-                        | figArea2_fig0_mode              | Set/Get  | 0: OR, 1: NOT     |
| 32002  | ure0 mode                                 | ligAreaz_ligo_mode              | Sel/Get  | 0. OIX, 1. NOT    |
| 92014  | Selected area fig-                        | figAr-                          | Set/Get  | -99,999 to 99,999 |
|        | ure0 Rectangle Up-                        | ea2_fig0_box_X0                 |          |                   |
|        | per left position X                       |                                 |          |                   |
| 92015  | Selected area fig-                        | figAr-                          | Set/Get  | -99,999 to 99,999 |
|        | ure0 Rectangle Up-                        | ea2_fig0_box_Y0                 |          |                   |
|        | per left position Y                       |                                 |          |                   |
| 92016  | Selected area fig-                        | figAr-                          | Set/Get  | -99,999 to 99,999 |
|        | ure0 Rectangle Low-                       | ea2_fig0_box_X1                 |          |                   |
|        | er right position X                       |                                 | 0.40     |                   |
| 92017  | Selected area fig-<br>ure0 Rectangle Low- | figAr-                          | Set/Get  | -99,999 to 99,999 |
|        | er right position Y                       | ea2_fig0_box_Y1                 |          |                   |
| 92099  | Selected area figure                      | figArea2_update                 | Set only | 1: Update         |
| 32000  | Update                                    | ing/ treaz_apaate               | Cottonly | 1. Opudio         |
| 92101  | Selected area fig-                        | figArea2_fig1_type              | Set/Get  | 8: Rectangle      |
|        | ure1 Type                                 |                                 |          |                   |
| :      | :                                         | :                               | :        | :                 |
| 92201  | Selected area fig-                        | figArea2_fig2_type              | Set/Get  | 8: Rectangle      |
|        | ure2 Type                                 |                                 |          |                   |
| :      | :                                         | :                               | :        | :                 |
| 92301  | Selected area fig-                        | figArea2_fig3_type              | Set/Get  | 8: Rectangle      |
|        | ure3 Type                                 |                                 |          |                   |
| :      | :                                         | :                               | :        | :                 |
| 92401  | Selected area fig-                        | figArea2_fig4_type              | Set/Get  | 8: Rectangle      |
|        | ure4 Type                                 |                                 |          |                   |
| :      | 0-1                                       |                                 |          | C. D. sterr       |
| 92501  | Selected area fig-                        | figArea2_fig5_type              | Set/Get  | 8: Rectangle      |
|        | ure5 Type                                 |                                 |          |                   |
| 92601  | Selected area fig-                        | figArea2_fig6_type              | Set/Get  | 8: Rectangle      |
| 9200 I | ure6 Type                                 | ingAreaz_ingo_type              | Sel/Gel  | o. Necialiyie     |
| •      | :                                         |                                 | :        | :                 |
| 92701  | Selected area fig-                        | figArea2_fig7_type              | Set/Get  | 8: Rectangle      |
| 3/101  | , colociou alou lig                       | 1 3, 11 2 2 2 2 11 3 1 2 13 7 2 | 200,000  | 1 0. 1 1001011910 |
| 32101  | ure7 Type                                 |                                 |          | _                 |

| No.   | Data name                                 | Data ident                | Set/Get | Data range        |
|-------|-------------------------------------------|---------------------------|---------|-------------------|
| 92717 | Selected area fig-<br>ure7 Rectangle Low- | figAr-<br>ea2_fig7_box_Y1 | Set/Get | -99,999 to 99,999 |
|       | er right position Y                       |                           |         |                   |

# 2-24 Precise Defect

Defects and contamination on plain measurement objects can be detected with high precision by performing differential processing on the image. By changing the size of elements used for detection, comparison intervals, etc., fine customization of speed and precision is possible.

# **Used in the Following Case**

• Detecting defects, contaminations and spots on plain measurement objects:

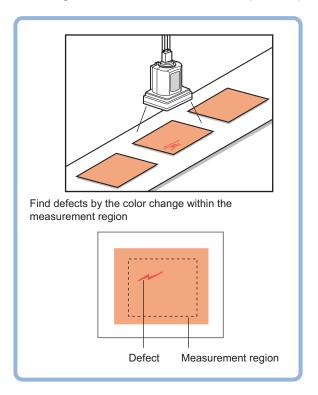

• Measure appearance defects and defects of parts:

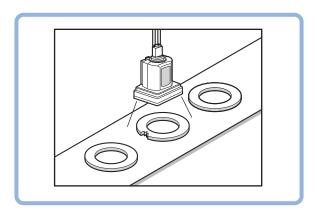

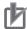

#### **Precautions for Correct Use**

Processing is different for color images and monochrome images. When the camera type used in the previous setup was changed to color or monochrome type, perform the settings again.

### 2-24-1 Settings Flow (Precise Defect)

To set Precise Defect, follow the steps below.

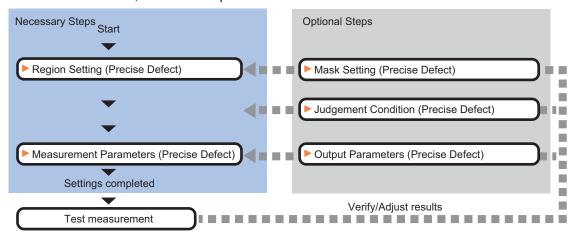

### **List of Precise Defect Items**

| Item                  | Description                                                                           |
|-----------------------|---------------------------------------------------------------------------------------|
| Region setting        | Set the measurement area.                                                             |
|                       | It is possible to target the entire screen, but restricting the range can shorten the |
|                       | processing time.                                                                      |
|                       | 2-24-2 Region Setting (Precise Defect) on page 2-361                                  |
| Mask setting          | Set it when masking a region. The measurement result of another processing item       |
|                       | can also be used for masking.                                                         |
|                       | 2-24-3 Mask Setting (Precise Defect) on page 2-363                                    |
| Measurement parameter | Measurement parameter can be changed as needed to address unstable measure-           |
|                       | ment results. Normally, the factory default value will be used.2-24-4 Measurement     |
|                       | Parameters (Precise Defect) on page 2-366                                             |
| Judgment condition    | This item is changed as necessary. Set processing conditions for measurement and      |
|                       | judgment conditions for measurement results.2-24-5 Judgement Condition (Precise       |
|                       | Defect) on page 2-369                                                                 |
| Output parameter      | This item can be changed as necessary. Normally, the factory default value will be    |
|                       | used. Use the output parameter to specify how to handle the coordinates.              |
|                       | 2-24-6 Output parameter (Precise Defect) on page 2-370                                |

# 2-24-2 Region Setting (Precise Defect)

This item is used to set up the measurement area.

Use a rectangle, wide line, ellipse (circle), wide circle, wide arc or polygon to specify a measurement region for *Precise Defect*. Up to 8 figures can be drawn.

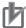

#### **Precautions for Correct Use**

A mask cannot be made with only one region specified using *Wide line*, *Wide circle*, or *Arc*, as the figure.

| PT                                   | Description                                                                                                    |
|--------------------------------------|----------------------------------------------------------------------------------------------------|
| Wide line                            | Selected when detecting defects and burrs of the measurement objects.  Measurement region                                       |
| Wide circle, wide arc                | Selected when detecting defects and burrs of the circle measurement objects.  Measurement region                                |
| Rectangle, ellipse (circle), polygon | Selected when detecting the overall defects of specified zones and measurement objects.  Measurement region  Measurement region |

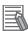

In Precise Defect, the measurement mode depends on the number and type of registered region figures. The method for creating elements differs depending on the measurement mode. Refer to Additional Information: Measurement mode on 2-24-4 Measurement Parameters (Precise Defect) on page 2-366

- 1 In the Item tab area, click Region setting.
- **2** Use the drawing tools to set the measurement region. Up to 8 figures can be combined.
- **3** Click **OK** in the *Figure setting* area.
  - **OK**: Changes the settings and returns to the previous menu.
  - Cancel: Changes are discarded. Returns to the previous menu.
  - · Apply: Updates the settings without leaving edit window.
- 4 When performing measurement in region mode for wide line, wide circle or arc in a single figure, check *Area* in the **Measure Mode** area.

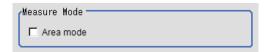

### 2-24-3 Mask Setting (Precise Defect)

Mask the measurement region when measuring it.

There are two types of masks, namely, a static mask that sets the mask region independent of measurement and a dynamic mask that uses images generated in another unit for each measurement

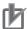

#### **Precautions for Correct Use**

A mask cannot be made with only one region specified using *Wide line*, *Wide circle*, or *Arc*, as the figure.

# **Creating a static mask**

A static mask can be created manually or from an image of another unit.

1 In the Mask setting area, select Static mask.

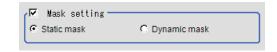

### Generating a mask manually

1 In the Static mask set area, select Region extract.

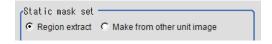

2 Select the selection region type OR or NOT and drag an image directly.

A region is created along successive similar colors from the selected place. It is not masked if the selection region type is OR.

It is masked if the selection region type is NOT.

To deselect a selected region, click **Undo**.

To edit a region selected with OR/NOT, click Selected region edit.

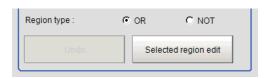

**3** Adjust the mask created in the *Static mask setting* area.

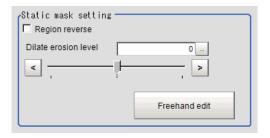

| Setting item        | Setting value [Factory default] | Description                                             |
|---------------------|---------------------------------|---------------------------------------------------------|
| Region reverse      | Checked                         | Place a check to revert the created mask region.        |
|                     | • [Unchecked]                   |                                                         |
| Dilate erosion lev- | -10 to 10 [0]                   | Perform fine adjustment on the mask region using expan- |
| el                  |                                 | sions/shrinkage.                                        |
|                     |                                 | The region is expanded if a positive value is set.      |
|                     |                                 | The region is shrunk if a negative value is set.        |

### • Creating a static mask from an image of another unit

1 In the Static mask set area, select Make from other unit image.

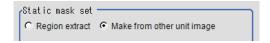

2 Set the unit number and image data number.

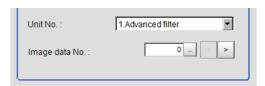

| Setting item   | Setting value [Factory default] | Description                                                                                                    |
|----------------|---------------------------------|----------------------------------------------------------------------------------------------------|
| Unit No.       | -                               | Specify the number of the unit whose image will be referenced.  The reference unit should be able to output binarized images. For example, select a labeling filter processing image for advanced filtering. |
| Image data No. | 0 to 3 [0]                      | If the unit supports advanced filtering, numbers 0 to 3 can be set. Otherwise, it is fixed to 0.                                                                                                    |

# Performing fine adjustment on a static mask

1 To perform fine adjustment on a mask region, click **Freehand edit** in the *Static mask setting* area.

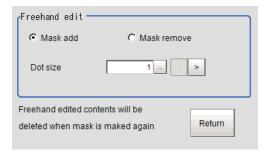

| Setting item  | Setting value [Factory default] | Description                                                  |
|---------------|---------------------------------|--------------------------------------------------------------|
| Freehand edit | [Mask add]     Mask remove      | Select a process performed using the free hand edit.         |
| Dot size      | 1 to 20 [1]                     | Set the size of dots used when drawing images on the screen. |

2 Click **Return** to exit the free hand edit.

# Clearing the static mask setting

1 To clear the static mask setting, click Clear.

# Creating a dynamic mask

1 In the Mask setting area, select Dynamic mask.

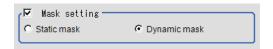

2 Set the unit number and image data number in the *Unit reference* area.

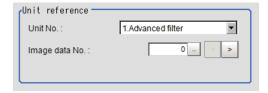

| Setting item   | Setting value [Factory default] | Description                                                                                                    |
|----------------|---------------------------------|----------------------------------------------------------------------------------------------------|
| Unit No.       | -                               | Set the number of the unit being referred to for the mask region.  The reference unit should be able to output binarized images. For example, select a labeling filter processing image for advanced filtering. |
| Image data No. | 0 to 3 [0]                      | If the unit supports advanced filtering, numbers 0 to 3 can be set. Otherwise, it is fixed to 0.                                                                                                    |

# **Setting display**

Perform the display setting if required.

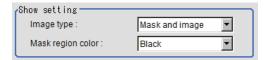

| Setting item      | Setting value<br>[Factory default]                                                  | Description                                                                                                    |
|-------------------|-------------------------------------------------------------------------------------|----------------------------------------------------------------------------------------------------|
| Image type        | <ul><li>Measure image</li><li>Mask binary image</li><li>[Mask and image]</li></ul>  | Select the type of an image to be displayed.                                                                                  |
| Mask region color | <ul><li> [Black]</li><li> White</li><li> Red</li><li> Green</li><li> Blue</li></ul> | Select the display color of the mask region.  A part of color which is specified in <i>Mask region color</i> is not measured. |

# 2-24-4 Measurement Parameters (Precise Defect)

This item specifies the judgement condition for measurement results. Measurement parameters can be changed as needed to address unstable measurement results or to increase the processing speed.

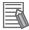

#### Measurement mode

In Precise Defect measurement, the measurement mode depends on the number of registered region figures and their types. The way to make elements depends on the measurement mode. The relationship between the figure and measurement mode is as in the table below.

|                          | Single figure |                     |     |         | Multiple  |         |                     |
|--------------------------|---------------|---------------------|-----|---------|-----------|---------|---------------------|
|                          | Line          | Circum-<br>ference  | Arc | Ellipse | Rectangle | Polygon | Multiple<br>figures |
| Measure-<br>ment<br>mode | Line          | Wide circle and arc |     | Region  |           |         |                     |

#### Line mode:

The direction parallel to the measurement region straight line is the X axis and the direction perpendicular is the Y axis. The shape of elements is rectangular. The element width and length are the number of pixels specified with the element size X and Y.

· Wide circle and arc mode:

The circumferential direction along the measurement region wide circle (arc) is the X axis and the radial direction is the Y axis. The shape of elements is fan-shaped. If the circumference length of the wide circle (arc) of the measurement region is set to N, the element circumferential direction width is 360 degrees × the element size X / N. The element radial direction width is the number of pixels specified with the element size Y. The element circumferential direction width is defined as an angle, so the closer the element to the outer circumference, the larger the element.

· Region mode:

The direction parallel to the measurement region is the X axis and the direction perpendicular is the Y axis. The shape of elements is rectangular. The element width and length are the number of pixels specified with the element size X and Y.

- 1 In the Item tab area, click Measurement.
- **2** Set the detection parameters.

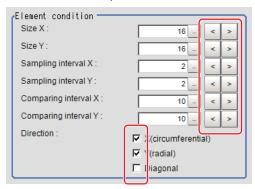

| Setting item | Setting value [Factory default] | Description                                                  |
|--------------|---------------------------------|--------------------------------------------------------------|
| Size X       | 4 to 64 [16]                    | Specifies the X-axis size of defects/contamination to be de- |
|              |                                 | tected. The higher this value, the higher the degree of de-  |
|              |                                 | fects for large defects. Specify in units of pixels.         |
| Size Y       | 4 to 64 [16]                    | Specifies the Y-axis size of defects/contamination to be de- |
|              |                                 | tected. The higher this value, the higher the degree of de-  |
|              |                                 | fects for large defects. Specify in units of pixels.         |

| Setting item            | Setting value<br>[Factory default]              | Description                                                                                                    |
|-------------------------|-------------------------------------------------|----------------------------------------------------------------------------------------------------|
| Sampling interval<br>X  | 1 to 64 [2]                                     | Specifies the interval for creating elements along the X axis. The smaller this value, the greater the defect detection performance, but the slower the processing speed. Specify in units of pixels.                                                                    |
| Sampling interval<br>Y  | 1 to 64 [2]                                     | Specifies the interval for creating elements along the Y axis. The smaller this value, the greater the defect detection performance, but the slower the processing speed. Specify in units of pixels.                                                                    |
| Comparing interval X    | 1 to 32 [10]                                    | Sets the number of neighboring elements compared with when the degree of defect is calculated, For example, if the sampling interval is set to 4 and the comparing interval is set to 2, comparison is with separate elements of $4 \times 2 = 8$ pixels along the axis. |
| Comparing interval<br>Y | 1 to 32 [10]                                    | Sets the number of neighboring elements compared with when the degree of defect is calculated, For example, if the sampling interval is set to 4 and the comparing interval is set to 2, comparison is with separate elements of $4 \times 2 = 8$ pixels along the axis. |
| Detection               | X (circumferential)     Y (radial)     Diagonal | Sets the direction for detecting defects. The smaller the direction setting count, the shorter the processing time.                                                                                                    |

**3** If necessary, set the value of each item in the *Measurement condition* area.

### For color cameras:

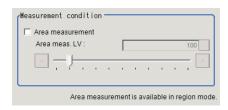

#### For monochrome cameras:

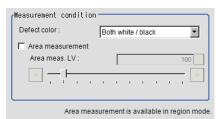

| Setting item                                      | Setting value<br>[Factory default] | Description                                                                                                    |
|---------------------------------------------------|------------------------------------|----------------------------------------------------------------------------------------------------|
| Detect color<br>(only for mono-<br>chrome camera) | White     Black     [White and     | <ul> <li>Black: Selects this when detecting defects looking darker<br/>than the background.</li> <li>White:Selects this when detecting defects looking brighter</li> </ul>                                                                                                    |
|                                                   | Black]                             | than the background.  • White and Black:Selects this when the brightness of defects are not identified.                                                                                                    |
| Area measure-<br>ment                             | Checked     [Unchecked]            | Places a check when you want to measure the size of defects. This item can divide the high defect detection regions into groups and output the surface and center of gravity coordinates of the group with the largest area.  However, when only one region is specified with <i>Wide line</i> , <i>Wide circle</i> , or <i>Arc</i> , area measurement is not possible.  However, if <i>Area mode</i> is checked, Area measurement can be performed with only one of the above figures. |

| Setting item      | Setting value [Factory default] | Description                                                                                    |  |
|-------------------|---------------------------------|------------------------------------------------------------------------------------------------|--|
| Area defect level | 0 to 999 [100]                  | If you place a check at <b>Area Measurement</b> , set defect level counted in the defect area. |  |

## 2-24-5 Judgement Condition (Precise Defect)

This item specifies the judgement condition for measurement results.

- 1 In the Item tab area, click Judgment condition.
- **2** When the setting has been changed, click **Measure** in the *Detail* area to verify whether measurements can be made correctly.

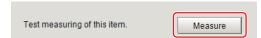

3 Set up the judgement condition.

**Area judge** and **Defect Number** are allowable only when you check the *Area measurement*in **Measurement parameter**.

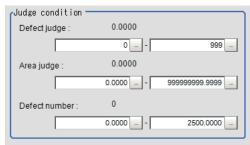

| Setting item    | Setting value                                                                                                    | Description                                                             |  |
|-----------------|----------------------------------------------------------------------------------------------------|-------------------------------------------------------------------------|--|
| Defect judgment | 0 to 999                                                                                                    | Specifies the range of defect judgment values that are judged to be OK. |  |
| Area judgment   | 0 to 999,999,999.9999<br>0 to 307,200 (for a 0.3-megapixel camera)<br>0 to 1,920,000 (for a 2-megapixel camera)<br>0 to 4,320,000 (for a 5-megapixel camera) | Specifies the range of area judgment values that are judged to be OK.   |  |
| Defect number   | 0 to 2,500                                                                                                    | Specifies the range of the number of defects that are judged to be OK.  |  |

4 If necessary, set the display conditions for displayed images.

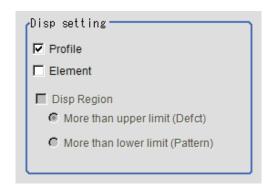

| Setting item    | Setting value<br>[Factory default] | Description                                                                                                    |  |  |
|-----------------|------------------------------------|----------------------------------------------------------------------------------------------------|--|--|
| Profile display | • [Checked] • Unchecked            | Sets the profile display.  The maximum degree of defect along the X(circumferential) and Y(radial) is displayed with red lines.  If you click in the measurement region on the image area, the profile in the XY directions from this point is displayed with yellow lines.  Defect level |  |  |
| Element         | Checked     [Unchecked]            | Sets the comparison element display.  Elements are created automatically during measurement.  The density is calculated for each element and the position of defects/contamination is detected from the degree of their variation.  Defect                                                |  |  |
| Disp Region     | • [Checked] • Unchecked            | Places a check to display the defect area.  If checked, specify More than upper limit (Defect) or More than lower limit (Pattern).                                                                                                    |  |  |

# 2-24-6 Output parameter (Precise Defect)

Select whether or not to reflect the judgment results of this processing unit to the overall judgment of the scene.

- 1 In the Item tab area, click Output parameter.
- 2 Select whether or not to reflect it to the overall judgment in *Reflect to overall judgement* area.

| Setting item                | Setting value [Factory default] | Description |
|-----------------------------|---------------------------------|-------------|
| Reflect to overall judgment | • [ON]<br>• OFF                 |             |

# 2-24-7 Key Points for Test Measurement and Adjustment (Precise Defect)

The following content is displayed in the *Detail result* area as text.

| Displayed item        | Description                                                             |  |
|-----------------------|-------------------------------------------------------------------------|--|
| Judge                 | Judgment results                                                        |  |
|                       | 0: No judgment (unmeasured)                                             |  |
|                       | 1: Judgment result OK                                                   |  |
|                       | -1: Judgment result NG                                                  |  |
|                       | -10: Error (image format mismatch)                                      |  |
|                       | -11: Error (unregistered model)                                         |  |
|                       | -12: Error (insufficient memory)                                        |  |
|                       | -20: Error (other errors)                                               |  |
| Defect                | Measured defect level                                                   |  |
| Defect coordinate X   | X Coordinate of measured defect position                                |  |
| Defect coordinate Y   | Y coordinate of measured defect position                                |  |
| Defect area           | The measured maximum defect area                                        |  |
| Defect area gravity X | The center of gravity X coordinates of the measured maximum defect area |  |
| Defect area gravity Y | The center of gravity Y coordinates of the measured maximum defect area |  |
| Defect count          | Number of measured defects                                              |  |

The image specified in the Sub-image number in the image display setting is displayed in the *Image Display* area.

| Sub-image number | Description of image to be displayed                                               |  |  |
|------------------|------------------------------------------------------------------------------------|--|--|
| 0                | Measurement image                                                                  |  |  |
| 1                | Defect profile [when area measurement is present]                                  |  |  |
|                  | If the region display is enabled, the defect area display image specified [when no |  |  |
|                  | area measurement].                                                                 |  |  |

# **Key Points for Adjustment (Precise Defect)**

Adjust the setting parameters referring to the following points.

#### When noise is detected as defects

| Parameter to be adjust-<br>ed | Remedy                                                                          |  |
|-------------------------------|---------------------------------------------------------------------------------|--|
| Measurement parameter         | Specify a larger value for <i>Defect judgement</i> in the judgement conditions. |  |

### • When judgement will be NG

| Parameter to be adjust-<br>ed | Remedy                                                                 |
|-------------------------------|------------------------------------------------------------------------|
| Measurement                   | Make the measurement region larger than the value of the element size. |
| parameter                     |                                                                        |

#### When the processing speed is slow

| Parameter to be adjust-<br>ed | Remedy                                                    |
|-------------------------------|-----------------------------------------------------------|
| Measurement parameter         | Specify a larger value for the element creation interval. |

# 2-24-8 Measurement Results for Which Output Is Possible (Precise Defect)

The following values can be output using processing items related to result output. It is also possible to reference measurement values from calculation expressions and other processing units.

| Measurement items     | Character string | Description                                                             |  |  |
|-----------------------|------------------|-------------------------------------------------------------------------|--|--|
| Judge                 | JG               | Judgment results                                                        |  |  |
|                       |                  | 0: No judgment (unmeasured)                                             |  |  |
|                       |                  | 1: Judgment result OK                                                   |  |  |
|                       |                  | -1: Judgment result NG                                                  |  |  |
|                       |                  | -10: Error (image format mismatch)                                      |  |  |
|                       |                  | -11: Error (unregistered model)                                         |  |  |
|                       |                  | -12: Error (insufficient memory)                                        |  |  |
|                       |                  | -20: Error (other errors)                                               |  |  |
| Defect                | F                | Measured defect level                                                   |  |  |
| Defect coordinate X   | X                | X Coordinate of measured defect position                                |  |  |
| Defect coordinate Y   | Υ                | Y coordinate of measured defect position                                |  |  |
| Defect area           | AR               | The measured maximum defect area                                        |  |  |
| Defect area gravity X | GX               | The center of gravity X coordinates of the measured maximum defect area |  |  |
| Defect area gravity Y | GY               | The center of gravity Y coordinates of the measured maximum defect area |  |  |
| Defect count          | NM               | Number of measured defects                                              |  |  |

# 2-24-9 External Reference Tables (Precise Defect)

| No. | Data name | Data ident | Set/Get  | Data range                                                                                                    |
|-----|-----------|------------|----------|----------------------------------------------------------------------------------------------------|
| 0   | Judge     | judge      | Get only | 0: No judgment (unmeasured), 1: Judgment result OK, -1: Judgment result NG, -10: Error (image format mismatch), -11: Error (unregistered model), -12: Error (insufficient memory), -20: Error (other errors) |
| 5   | Defect    | defect     | Get only | 0 to 999                                                                                                    |

| No. | Data name                             | Data ident         | Set/Get  | Data range                                                          |
|-----|---------------------------------------|--------------------|----------|---------------------------------------------------------------------|
| 6   | Position X                            | defectX            | Get only | 0 to 999,999,999.9999                                               |
| 7   | Position Y                            | defectY            | Get only | 0 to 999,999,999.9999                                               |
| 8   | Area                                  | area               | Get only | 0 to 999,999,999.9999                                               |
| 9   | Gravity X                             | gravityX           | Get only | 0 to 999,999,999.9999                                               |
| 10  | Gravity Y                             | gravityY           | Get only | 0 to 999,999,999.9999                                               |
| 11  | Defect number                         | defectNum          | Get only | 0 to 2,500                                                          |
| 103 | Reflect to overall judgement          | overallJudge       | Set/Get  | 0: ON, 1: OFF                                                       |
| 120 | Size X                                | xElmSize           | Set/Get  | 4 to 64                                                             |
| 121 | Size Y                                | yElmSize           | Set/Get  | 4 to 64                                                             |
| 122 | Sampling interval X                   | xElmPitch          | Set/Get  | 1 to 64                                                             |
| 123 | Sampling interval Y                   | yElmPitch          | Set/Get  | 1 to 64                                                             |
| 124 | Comparing interval X                  | xCompPitch         | Set/Get  | 1 to 32                                                             |
| 125 | Comparing interval Y                  | yCompPitch         | Set/Get  | 1 to 32                                                             |
| 126 | Detection object color                | color              | Set/Get  | 0: Both white/black, 1: White, 2: Black                             |
| 127 | Defect detection di-<br>rection X     | directionX         | Set/Get  | 0: OFF, 1: ON                                                       |
| 128 | Defect detection di-<br>rection Y     | directionY         | Set/Get  | 0: OFF, 1: ON                                                       |
| 129 | Inclined defect detection direction   | direction8         | Set/Get  | 0: OFF, 1: ON                                                       |
| 130 | Upper limit of defect judgement value | criteriaValue      | Set/Get  | 0 to 999                                                            |
| 131 | Area measurement                      | measArea           | Set/Get  | 0: OFF, 1: ON                                                       |
| 132 | Area meas. LV                         | areaJudge          | Set/Get  | 0 to 999                                                            |
| 133 | Upper limit of area judgement         | upperArea          | Set/Get  | 0 to 999,999,999.9999                                               |
| 134 | Profile display                       | dispProfile        | Set/Get  | 0: OFF, 1: ON                                                       |
| 135 | Element display                       | dispElement        | Set/Get  | 0: OFF, 1: ON                                                       |
| 136 | Lower limit of area judgement         | IowerArea          | Set/Get  | 0 to 999,999,999.9999                                               |
| 137 | Lower limit of defect judgement value | IowerCriteriaValue | Set/Get  | 0 to 999                                                            |
| 138 | Area mode                             | checkMode          | Set/Get  | 0: OFF, 1: ON                                                       |
| 139 | Region display                        | dispRegion         | Set/Get  | 0: OFF, 1: ON                                                       |
| 140 | Defect number Low-<br>er Judge        | lowerNum           | Set/Get  | 0 to 2,500                                                          |
| 141 | Defect number Upper Judge             | upperNum           | Set/Get  | 0 to 2,500                                                          |
| 142 | Display defect kind                   | dispDefectKind     | Set/Get  | 0: More than upper limit (Defct) 1: More than lower limit (Pattern) |
| 155 | Dynamic mask unit reference no        | dynUnitNo          | Set/Get  | -1 to 9,999                                                         |
| 156 | Dynamic mask image no                 | dynImageNo         | Set/Get  | 0 to 99                                                             |

| No.                        | Data name                                                          | Data ident                    | Set/Get  | Data range                                                                                         |
|----------------------------|--------------------------------------------------------------------|-------------------------------|----------|----------------------------------------------------------------------------------------------------|
| 158                        | Display image type                                                 | chkChoose                     | Set/Get  | 0:Measure image, 1: Mask<br>binary image, 2: Mask and<br>image                                     |
| 164                        | Mask region display color                                          | maskRegionColor               | Set/Get  | 0: Black, 1: White, 2: Red, 3: Green, 4: Blue                                                      |
| 6002                       | Format                                                             | cameraColor                   | Set/Get  | Monochrome camera     Color camera                                                                 |
| 10000+N×3<br>(N=0 to 2499) | Gravity X                                                          | gravityX                      | Get only | 0 to 999,999,999.9999                                                                              |
| 10001+N×3<br>(N=0 to 2499) | Gravity Y                                                          | gravityY                      | Get only | 0 to 999,999,999.9999                                                                              |
| 10002+N×3<br>(N=0 to 2499) | Area                                                               | area                          | Get only | 0 to 999,999,999.9999                                                                              |
| 90000                      | Inspection area fig-<br>ure Count                                  | figArea0_count                | Set/Get  | 0 to 8                                                                                             |
| 90001                      | Inspection area fig-<br>ure0 Type                                  | figArea0_fig0_type            | Set/Get  | 4: Wide line, 8: Rectangle,<br>16: Ellipse, 64: Circumfer-<br>ence, 256: Wide arc, 512:<br>Polygon |
| 90002                      | Inspection area fig-<br>ure0 mode                                  | figArea0_fig0_mode            | Set/Get  | 0: OR, 1: NOT                                                                                      |
| 90009                      | Inspection area fig-<br>ure0 Wide line Start<br>point X            | figAr-<br>ea0_fig0_lineW_X0   | Set/Get  | -99,999 to 99,999                                                                                  |
| 90010                      | Inspection area fig-<br>ure0 Wide line Start<br>point Y            | figAr-<br>ea0_fig0_lineW_Y0   | Set/Get  | -99,999 to 99,999                                                                                  |
| 90011                      | Inspection area fig-<br>ure0 Wide line End<br>point X              | figAr-<br>ea0_fig0_lineW_X1   | Set/Get  | -99,999 to 99,999                                                                                  |
| 90012                      | Inspection area fig-<br>ure0 Wide line End<br>point Y              | figAr-<br>ea0_fig0_lineW_Y1   | Set/Get  | -99,999 to 99,999                                                                                  |
| 90013                      | Inspection area fig-<br>ure0 Wide line Width                       | figAr-<br>ea0_fig0_lineW_W    | Set/Get  | 0 to 99,999                                                                                        |
| 90014                      | Inspection area fig-<br>ure0 Rectangle Up-<br>per left position X  | figAr-<br>ea0_fig0_box_X0     | Set/Get  | -99,999 to 99,999                                                                                  |
| 90015                      | Inspection area fig-<br>ure0 Rectangle Up-<br>per left position Y  | figAr-<br>ea0_fig0_box_Y0     | Set/Get  | -99,999 to 99,999                                                                                  |
| 90016                      | Inspection area fig-<br>ure0 Rectangle Low-<br>er right position X | figAr-<br>ea0_fig0_box_X1     | Set/Get  | -99,999 to 99,999                                                                                  |
| 90017                      | Inspection area fig-<br>ure0 Rectangle Low-<br>er right position Y | figAr-<br>ea0_fig0_box_Y1     | Set/Get  | -99,999 to 99,999                                                                                  |
| 90018                      | Inspection area fig-<br>ure0 Ellipse Center<br>Position X          | figArea0_fig0_el-<br>lipse_CX | Set/Get  | -99,999 to 99,999                                                                                  |

| No.   | Data name                                                       | Data ident                       | Set/Get | Data range        |
|-------|-----------------------------------------------------------------|----------------------------------|---------|-------------------|
| 90019 | Inspection area fig-<br>ure0 Ellipse Center<br>Position Y       | figArea0_fig0_el-<br>lipse_CY    | Set/Get | -99,999 to 99,999 |
| 90020 | Inspection area fig-<br>ure0 Ellipse RadiusX                    | figArea0_fig0_el-<br>lipse_RX    | Set/Get | 1 to 99,999       |
| 90021 | Inspection area fig-<br>ure0 Ellipse RadiusY                    | figArea0_fig0_el-<br>lipse_RY    | Set/Get | 1 to 99,999       |
| 90025 | Inspection area fig-<br>ure0 Circumference<br>Center Position X | figArea0_fig0_cir-<br>cleW_X     | Set/Get | -99,999 to 99,999 |
| 90026 | Inspection area fig-<br>ure0 Circumference<br>Center Position Y | figArea0_fig0_cir-<br>cleW_Y     | Set/Get | -99,999 to 99,999 |
| 90027 | Inspection area figure0 Circumference Radius                    | figArea0_fig0_cir-<br>cleW_R     | Set/Get | 0 to 99,999       |
| 90028 | Inspection area figure0 Circumference Width                     | figArea0_fig0_cir-<br>cleW_W     | Set/Get | 0 to 99,999       |
| 90034 | Inspection area fig-<br>ure0 Wide arc Cen-<br>ter Position X    | figAr-<br>ea0_fig0_arcW_X        | Set/Get | -99,999 to 99,999 |
| 90035 | Inspection area fig-<br>ure0 Wide arc Cen-<br>ter Position Y    | figAr-<br>ea0_fig0_arcW_Y        | Set/Get | -99,999 to 99,999 |
| 90036 | Inspection area fig-<br>ure0 Wide arc Radi-<br>us               | figAr-<br>ea0_fig0_arcW_R        | Set/Get | 0 to 99,999       |
| 90037 | Inspection area fig-<br>ure0 Wide arc Start<br>angle            | figAr-<br>ea0_fig0_arcW_SA       | Set/Get | -180 to 180       |
| 90038 | Inspection area fig-<br>ure0 Wide arc End<br>angle              | figAr-<br>ea0_fig0_arcW_EA       | Set/Get | -180 to 180       |
| 90039 | Inspection area fig-<br>ure0 Wide arc Width                     | figAr-<br>ea0_fig0_arcW_W        | Set/Get | 0 to 99,999       |
| 90040 | Inspection area fig-<br>ure0 Polygon Point<br>Count             | figArea0_fig0_poly-<br>gon_count | Set/Get | 3 to 10           |
| 90041 | Inspection area fig-<br>ure0 Polygon Point1<br>Position X       | figArea0_fig0_poly-<br>gon_x0    | Set/Get | -99,999 to 99,999 |
| 90042 | Inspection area fig-<br>ure0 Polygon Point1<br>Position Y       | figArea0_fig0_poly-<br>gon_y0    | Set/Get | -99,999 to 99,999 |
| 90059 | Inspection area fig-<br>ure0 Polygon<br>Point10 Position X      | figArea0_fig0_poly-<br>gon_x9    | Set/Get | -99,999 to 99,999 |
| 90060 | Inspection area fig-<br>ure0 Polygon<br>Point10 Position Y      | figArea0_fig0_poly-<br>gon_y9    | Set/Get | -99,999 to 99,999 |

| No.   | Data name                                         | Data ident                | Set/Get  | Data range                                                                                         |
|-------|---------------------------------------------------|---------------------------|----------|----------------------------------------------------------------------------------------------------|
| 90099 | Inspection area fig-<br>ure Update                | figArea0_update           | Set only | 1: Update                                                                                          |
| 90101 | Inspection area figure1 Type                      | figArea0_fig1_type        | Set/Get  | 4: Wide line, 8: Rectangle,<br>16: Ellipse, 64: Circumfer-<br>ence, 256: Wide arc, 512:<br>Polygon |
| :     | :                                                 | :                         | :        | :                                                                                                  |
| 90201 | Inspection area fig-<br>ure2 Type                 | figArea0_fig2_type        | Set/Get  | 4: Wide line, 8: Rectangle,<br>16: Ellipse, 64: Circumfer-<br>ence, 256: Wide arc, 512:<br>Polygon |
| :     | :                                                 | :                         | :        | :                                                                                                  |
| 90301 | Inspection area fig-<br>ure3 Type                 | figArea0_fig3_type        | Set/Get  | 4: Wide line, 8: Rectangle,<br>16: Ellipse, 64: Circumfer-<br>ence, 256: Wide arc, 512:<br>Polygon |
| :     | :                                                 | :                         | :        | :                                                                                                  |
| 90401 | Inspection area fig-<br>ure4 Type                 | figArea0_fig4_type        | Set/Get  | 4: Wide line, 8: Rectangle,<br>16: Ellipse, 64: Circumfer-<br>ence, 256: Wide arc, 512:<br>Polygon |
| :     | :                                                 | :                         | :        | :                                                                                                  |
| 90501 | Inspection area fig-<br>ure5 Type                 | figArea0_fig5_type        | Set/Get  | 4: Wide line, 8: Rectangle,<br>16: Ellipse, 64: Circumfer-<br>ence, 256: Wide arc, 512:<br>Polygon |
| :     | :                                                 | :                         | :        | :                                                                                                  |
| 90601 | Inspection area fig-<br>ure6 Type                 | figArea0_fig6_type        | Set/Get  | 4: Wide line, 8: Rectangle,<br>16: Ellipse, 64: Circumfer-<br>ence, 256: Wide arc, 512:<br>Polygon |
| :     | :                                                 | :                         | :        | :                                                                                                  |
| 90701 | Inspection area fig-<br>ure7 Type                 | figArea0_fig7_type        | Set/Get  | 4: Wide line, 8: Rectangle,<br>16: Ellipse, 64: Circumfer-<br>ence, 256: Wide arc, 512:<br>Polygon |
| :     | :                                                 | :                         | :        | :                                                                                                  |
| 91000 | Mask area figure<br>Count                         | figArea1_count            | Set/Get  | 1                                                                                                  |
| 91001 | Mask area figure0<br>Type                         | figArea1_fig0_type        | Set/Get  | 8: Rectangle                                                                                       |
| 91002 | Mask area figure0 mode                            | figArea1_fig0_mode        | Set/Get  | 0: OR                                                                                              |
| 91014 | Mask area figure0 Rectangle Upper left position X | figAr-<br>ea1_fig0_box_X0 | Set/Get  | -99,999 to 99,999                                                                                  |
| 91015 | Mask area figure0 Rectangle Upper left position Y | figAr-<br>ea1_fig0_box_Y0 | Set/Get  | -99,999 to 99,999                                                                                  |

| No.   | Data name                                  | Data ident                | Set/Get  | Data range        |
|-------|--------------------------------------------|---------------------------|----------|-------------------|
| 91016 | Mask area figure0<br>Rectangle Lower       | figAr-<br>ea1_fig0_box_X1 | Set/Get  | -99,999 to 99,999 |
|       | right position X                           |                           |          |                   |
| 91017 | Mask area figure0                          | figAr-                    | Set/Get  | -99,999 to 99,999 |
|       | Rectangle Lower right position Y           | ea1_fig0_box_Y1           |          |                   |
| 91099 | Mask area figure Up-                       | figArea1_update           | Set only | 1: Update         |
|       | date                                       | 3 _ 1                     | ,        | -1                |
| 92000 | Selected area figure                       | figArea2_count            | Set/Get  | 0 to 8            |
|       | Count                                      | 5 4 0 5 0 4               | 0.110.1  | 0.5.4.4           |
| 92001 | Selected area fig-<br>ure0 Type            | figArea2_fig0_type        | Set/Get  | 8: Rectangle      |
| 92002 | Selected area fig-<br>ure0 mode            | figArea2_fig0_mode        | Set/Get  | 0: OR, 1: NOT     |
| 92014 | Selected area fig-                         | figAr-                    | Set/Get  | -99,999 to 99,999 |
|       | ure0 Rectangle Up-<br>per left position X  | ea2_fig0_box_X0           |          |                   |
| 92015 | Selected area fig-                         | figAr-                    | Set/Get  | -99,999 to 99,999 |
|       | ure0 Rectangle Up-                         | ea2_fig0_box_Y0           |          |                   |
|       | per left position Y                        |                           |          |                   |
| 92016 | Selected area fig-<br>ure0 Rectangle Low-  | figAr-                    | Set/Get  | -99,999 to 99,999 |
|       | er right position X                        | ea2_fig0_box_X1           |          |                   |
| 92017 | Selected area fig-                         | figAr-                    | Set/Get  | -99,999 to 99,999 |
|       | ure0 Rectangle Low-<br>er right position Y | ea2_fig0_box_Y1           |          |                   |
| 92099 | Selected area figure Update                | figArea2_update           | Set only | 1: Update         |
| 92101 | Selected area fig-<br>ure1 Type            | figArea2_fig1_type        | Set/Get  | 8: Rectangle      |
| :     | :                                          | :                         | :        | :                 |
| 92201 | Selected area fig-<br>ure2 Type            | figArea2_fig2_type        | Set/Get  | 8: Rectangle      |
| :     | :                                          | :                         | :        | :                 |
| 92301 | Selected area fig-<br>ure3 Type            | figArea2_fig3_type        | Set/Get  | 8: Rectangle      |
| :     | :                                          | :                         | :        | :                 |
| 92401 | Selected area fig-<br>ure4 Type            | figArea2_fig4_type        | Set/Get  | 8: Rectangle      |
| :     | :                                          | :                         | :        | :                 |
| 92501 | Selected area fig-<br>ure5 Type            | figArea2_fig5_type        | Set/Get  | 8: Rectangle      |
| :     | :                                          | :                         | :        | :                 |
| 92601 | Selected area fig-<br>ure6 Type            | figArea2_fig6_type        | Set/Get  | 8: Rectangle      |
| :     | :                                          | :                         | :        | :                 |
| 92701 | Selected area fig-<br>ure7 Type            | figArea2_fig7_type        | Set/Get  | 8: Rectangle      |
| :     | :                                          | :                         | :        | :                 |

| No.   | Data name                                                        | Data ident                | Set/Get | Data range        |
|-------|------------------------------------------------------------------|---------------------------|---------|-------------------|
| 92717 | Selected area fig-<br>ure7 Rectangle Low-<br>er right position Y | figAr-<br>ea2_fig7_box_Y1 | Set/Get | -99,999 to 99,999 |

# 2-25 Fine Matching

Differences can be detected in a fast and highly precise way by overlapping registered fine images with input images (matching).

# **Used in the Following Case**

To precisely detect trivial defects at the edges of text and patterns:

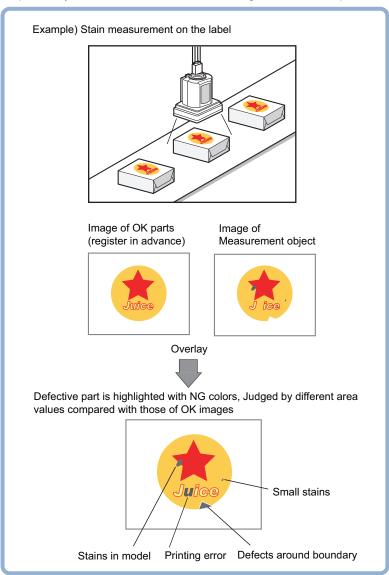

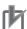

### **Precautions for Correct Use**

Processing is different for color images and monochrome images. When the camera type used in the previous setup was changed to color or monochrome type, perform the settings again.

# 2-25-1 Settings Flow (Fine Matching)

To set Fine Matching, follow the steps below.

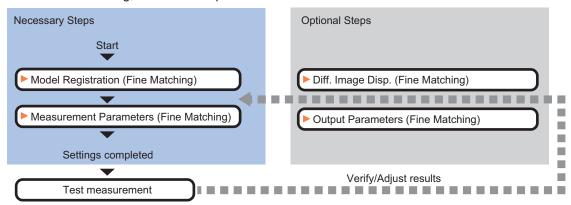

# **List of Fine Matching Items**

| Item                  | Description                                                                           |
|-----------------------|---------------------------------------------------------------------------------------|
| Model                 | This item registers the pattern characteristic of the measurement image as a mod-     |
|                       | el.                                                                                   |
|                       | Model parameter values can be changed as needed to address unstable measure-          |
|                       | ment results or to increase the processing speed. Normally, the factory default val-  |
|                       | ue will be used.                                                                      |
|                       | 2-25-2 Model Registration (Fine Matching) on page 2-381                               |
| Disp. image sub.      | Modify this setting as necessary when defects cannot be detected successfully.        |
|                       | This sets the reference grayscale used when calculating differences between the       |
|                       | model and the inspected object image. Normally, the factory default value will be     |
|                       | used.                                                                                 |
|                       | 2-25-3 Difference Image Display (Fine Matching) on page 2-383                         |
| Measurement parameter | Set processing conditions for measurement and judgment conditions for measure-        |
|                       | ment results. Specify the criteria to judge the measurement result if the X and Y co- |
|                       | ordinates and the correlation with the model are OK.                                  |
|                       | 2-25-4 Measurement Parameters (Fine Matching) on page 2-384                           |
| Output parameter      | This item can be changed as necessary. Normally, the factory default value will be    |
|                       | used. Use the output parameter to specify how to handle the coordinates.              |
|                       | 2-25-5 Output Parameters (Fine Matching) on page 2-387                                |

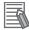

### **Additional Information**

Specify *Boundary inspection* in **Model register** and *Inspection* in **Measurement**according to the inspection objectives.

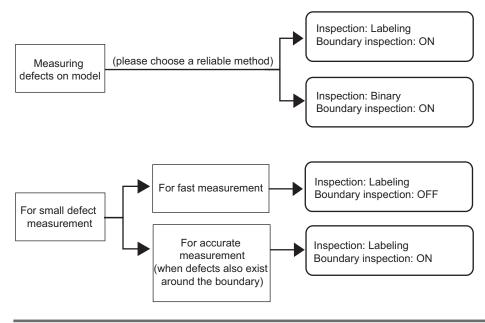

## 2-25-2 Model Registration (Fine Matching)

Register a fine image as the model. By matching this model with input images, unmatched parts will be detected as defects during inspection.

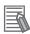

### **Additional Information**

## Ranges that can be registered as models:

- The two pixels on the edge of the screen are not registered as a model.
- The registering range will be lower if the images of measurement object are set with Filtering.
   When you set the image reading range using a camera with the partial scanning function, the range is also limited. Refer to Filtering.
- When figures are drawn overlapping, the settings for objects set up afterward are enabled.
   For details, refer to Appendixes Setting Figures in the Vision System FH/FHV Series User's Manual (Cat. No. Z365).
- In the Item tab area, click Model.
  When setting a new model, you do not have to click Model.
- **2** Use the drawing tools to specify the model registration range.
- **3** Click **OK** in the *Figure setting* area.
  - **OK**: Changes the settings and returns to the previous menu.
  - Cancel: Changes are discarded. Returns to the previous menu.
  - Apply: Updates the settings without leaving edit window.

# **Changing Model Parameters**

The range can be changed as needed to address unstable measurement results. Normally, the factory default value will be used.

After changing a setting, check whether measurement can be done properly by performing an actual measurement.

1 In the *Model parameter* area, specify a value for each item.

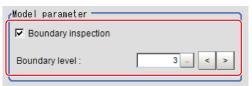

| 2                   | Setting value           |                                                                                                    |
|---------------------|-------------------------|----------------------------------------------------------------------------------------------------|
| Setting item        | [Factory default]       | Description                                                                                                    |
| Boundary inspection | [Checked]     Unchecked | Checked: Defects around boundaries with color changes can also be detected. The edges similar to those in the model image are not regarded as defects. Check this option when inspecting defects around boundaries, such as chips and burrs. Defects along a direction different from the model image profile are detected in the range of pixels of profile ± boundary level.  Unchecked: Boundary areas are excluded from the inspection. This can prevent matching mistakes due to positional deviation of measurement objects, but defects around boundaries cannot be detected. Boundary level can be used to specify how many pixels around boundaries should be excluded from the inspection.  Model  (1 grid = 1 pixel)  Measurement image  If the measurement object moves up slightly, its difference with the model will be detected as the edge part  When setting Edge Measurement to "Disabled", the range of |
|                     |                         | the "Model edge ± Boundary level" will be outside of the measurement object.  Example) When "Edge level" is 3, the range with a width of 6 pixels will not be outside of the measurement object.                                                                                                    |
| Boundary level      | 0 to 9 [3]              | Sets the degree of assimilation of variations around boundaries.  The meaning varies depending on the <i>Boundary inspection</i> .                                                                                                    |

## 2-25-3 Difference Image Display (Fine Matching)

This sets the reference grayscale used when calculating differences between the model and the inspected object image. Modify this setting as necessary when defects cannot be detected successfully. Normally, the factory default value will be used.

After changing a setting, check whether measurement can be done properly by performing an actual measurement.

- 1 In the Item Tab area, click Diff. image disp.
- 2 In the Compensation processing area, select a value for each item.

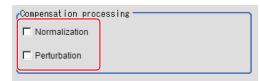

| Setting item  | Setting value<br>[Factory default] | Description                                                                                                    |
|---------------|------------------------------------|----------------------------------------------------------------------------------------------------|
| Normalization | • Checked • [Unchecked]            | Specifies whether to perform normalization based on the brightness in the registered model.  When Normalization is checked, the density is adjusted before matching, so that the matching is not affected by changes in the total image brightness or the lighting fluctuations.  When normalization is performed on the measured objects without patterns, the total image brightness is changed and the measurement does not work correctly.  Model image  Measurement image (When the whole image turns dark)  Normalization processing |
| Perturbation  | Checked     [Unchecked]            | If you place a check here, in order to prevent mistaken detec-<br>tion of slight positional deviation of measurement objects as<br>differences, slight positional deviations are corrected before<br>matching. However, this requires more processing time.                                                                                                    |

**3** Input the *Difference* in the *Difference parameter* area.

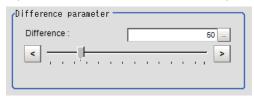

| Setting item | Setting value<br>[Factory default] | Description                                                                                                    |
|--------------|------------------------------------|----------------------------------------------------------------------------------------------------|
| Difference   | 0 to 255 [50]                      | Sets the reference grayscale used for calculating differences between the model and inspection target images.  Pixels with a difference equal to or greater than <i>Difference</i> are converted to white and other pixels are converted to black, so that only defects are converted to white and measured. |
|              |                                    | Model Image Inspected object image                                                                                                    |
|              |                                    | Difference  Pixels with difference equals to or greethan Difference are white  Other pixels (with smaller difference with model) are black  Adjust the parameter with an NG images displayed, so that you can refer to the difference image.                                                                 |

# 2-25-4 Measurement Parameters (Fine Matching)

This item specifies the judgement conditions for measurement conditions and measurement results.

- 1 In the Item tab area, click Measurement.
- **2** Select *Inspection* in the *Measurement condition* area.

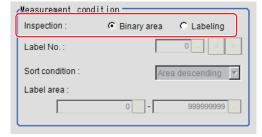

| Setting item    | Setting value<br>[Factory default] | Description                                                                                                    |
|-----------------|------------------------------------|----------------------------------------------------------------------------------------------------|
| Inspection • [I |                                    | Images that are different from the model will be converted into binary images internally. Inspection that is used to detect binary images should be selected.  • Binary area  Defect is judged based on the total area of white pixels.  Total area of white pixels |
|                 |                                    | Labeling     A white pixel will be detected as 1 label, which is then compared with a label which is consistent with the set conditions to determine whether or not it is a defect.      1 defect (max area)      1 defect                                          |

When *Labeling* is selected, the following items are set.

| Setting item | Setting value [Factory default] | Description                                                                                                    |
|--------------|---------------------------------|----------------------------------------------------------------------------------------------------|
| Label No.    | 0 to 2,499 [0]                  | Specifies the label number used to determine whether defects exist.  Different settings for <i>Sort condition</i> will lead to different number assignment. |

| Setting item   | Setting value<br>[Factory default]                                                                                                    | Description                                                                                                    |
|----------------|----------------------------------------------------------------------------------------------------|----------------------------------------------------------------------------------------------------|
| Sort condition | <ul> <li>Factory default</li> <li>Area ascending</li> <li>[Area descending]</li> <li>X ascending</li> <li>Y ascending</li> <li>Y descending</li> <li>Y descending</li> </ul> | Specifies the conditions by which label number is re-assigned.  When sorting referencing the X and Y coordinates, the upper left is the origin. This will not affect the coordinate systems set up through the Camera Image Input calibration.  Area ascending: Number re-assigning begins from the labels with smaller areas.  Area descending: Number re-assigning begins from labels with larger area.  X ascending: Number re-assigning begins from the label with a smaller gravity X coordinate.  X descending: Number re-assigning begins from the label with a larger gravity X coordinate.  Y ascending: Number re-assigning begins from the label with a smaller gravity Y coordinate. |
| Label area     | 0 to 999,999,999<br>[0] to<br>[999,999,999]                                                                                                    | with a larger gravity Y coordinate.  Specifies the range of the area to be judged as a label.                                                                                                    |

When the setting has been changed, click **Measure** in the *Detail* area to verify whether measurements can be made correctly.

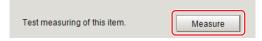

**4** Set up the judgment condition.

| Setting item | Setting value    | Description                                                         |
|--------------|------------------|---------------------------------------------------------------------|
| Quantity     | 0 to 9,999       | Specifies the range of the number of labels that is judged to       |
|              |                  | be OK.                                                              |
|              |                  | When Binary area is used, the white pixels as a whole will be       |
|              |                  | regarded as one label.                                              |
| Area         | 0 to             | Specifies the range of the area that is judged to be OK.            |
|              | 999,999,999.9999 | When the <i>Labeling</i> is used, the area of the label number will |
|              |                  | be specified instead.                                               |
| Defect pos X | -99,999.9999 to  | Specifies the X and Y axis move ranges for the center of            |
|              | 99,999.9999      | gravity positions that are judged to be OK.                         |
| Defect pos Y | -99,999.9999 to  | When the <i>Labeling</i> is used, the center of gravity position of |
|              | 99,999.9999      | the label number will be specified instead.                         |

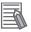

#### **Additional Information**

Defect coordinates give the center of gravity position of detected defects.

## 2-25-5 Output Parameters (Fine Matching)

Specify how to treat the coordinates to be output to the external device as measurement results. This item can be changed if necessary. Normally, the factory default value will be used.

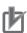

### **Precautions for Correct Use**

After setting up the measurement parameters, changing the output parameters will cause measurement results to vary accordingly. If the output parameters have been changed, respecify the measurement, too.

- 1 Click Output parameter in the Item tab area.
- **2** Specify each of the following items.

| Setting item       | Setting value [Factory default] | Description                                                    |
|--------------------|---------------------------------|----------------------------------------------------------------|
| Output             | [After scroll]                  | As measurement results, select whether to output coordinate    |
| coordinates        | Before scroll                   | values to external devices before or after the position        |
|                    |                                 | deflection correction is applied.                              |
| Calibration        | • ON                            | Select whether to reflect the calibration in the values output |
|                    | • [OFF]                         | to the external device as measurement results.                 |
|                    |                                 | ON: Output the coordinates converted into actual               |
|                    |                                 | dimensions.                                                    |
|                    |                                 | OFF: Output the camera coordinate values.                      |
| Reflect to overall | • [ON]                          |                                                                |
| judgment           | • OFF                           |                                                                |

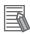

### **Additional Information**

For output coordinates and calibration, refer to *Appendixes Measurement Mechanism Handling Coordinates* in the *Vision System FH/FHV Series User's Manual (Cat. No. Z365)*.

# 2-25-6 Key Points for Test Measurement and Adjustment (Fine Matching)

The following content is displayed in the *Detail result* area as text.

| Displayed item      | Description                              |  |
|---------------------|------------------------------------------|--|
| Judge               | Judgment results                         |  |
|                     | 0: No judgment (unmeasured)              |  |
|                     | 1: Judgment result OK                    |  |
|                     | -1: Judgment result NG                   |  |
|                     | -10: Error (image format mismatch)       |  |
|                     | -11: Error (unregistered model)          |  |
|                     | -12: Error (insufficient memory)         |  |
|                     | -20: Error (other errors)                |  |
| Quantity            | Number of defects                        |  |
| Area                | Defect area                              |  |
| Defect coordinate X | X Coordinate of measured defect position |  |
| Defect coordinate Y | Y coordinate of measured defect position |  |

The image specified in the Sub-image number in the image display setting is displayed in the *Image Display* area.

| Sub-image number | Description of image to be displayed |  |
|------------------|--------------------------------------|--|
| 0                | Measurement image                    |  |
| 1                | Difference image                     |  |

# **Key Points for Adjustment (Fine Matching)**

Adjust the setting parameters referring to the following points.

### When non-existent defects are detected around the boundary

| Parameter to be adjust-<br>ed | Remedy                              |
|-------------------------------|-------------------------------------|
| Model registration            | Uncheck the Boundary inspection.    |
| Measurement                   | Set the Labeling as the Inspection. |
| parameter                     |                                     |

### • When noise is detected as defects / defects cannot be detected

| Parameter to be adjust-<br>ed | Remedy                         |
|-------------------------------|--------------------------------|
| Diff. image disp.             | Adjust the <i>Difference</i> . |

## • When measurement object is near plain area

| Parameter to be adjust-<br>ed | Remedy                     |
|-------------------------------|----------------------------|
| Diff. image disp.             | Uncheck the Normalization. |

## When the processing speed is slow

| Parameter to be adjust-<br>ed | Remedy                              |  |
|-------------------------------|-------------------------------------|--|
| Model registration            | Uncheck the Boundary inspection.    |  |
| Measurement                   | Set the Labeling as the Inspection. |  |
| parameter                     |                                     |  |

# 2-25-7 Measurement Results for Which Output Is Possible (Fine Matching)

The following values can be output using processing items related to result output. It is also possible to reference measurement values from calculation expressions and other processing units.

| Measurement items   | Character string | Description                              |
|---------------------|------------------|------------------------------------------|
| Judge               | JG               | Judgment results                         |
|                     |                  | 0: No judgment (unmeasured)              |
|                     |                  | 1: Judgment result OK                    |
|                     |                  | -1: Judgment result NG                   |
|                     |                  | -10: Error (image format mismatch)       |
|                     |                  | -11: Error (unregistered model)          |
|                     |                  | -12: Error (insufficient memory)         |
|                     |                  | -20: Error (other errors)                |
| Quantity            | DA               | No. of labeling                          |
| Area                | AR               | Area                                     |
| Defect coordinate X | X                | X Coordinate of measured defect position |
| Defect coordinate Y | Υ                | Y coordinate of measured defect position |

# 2-25-8 External Reference Tables (Fine Matching)

| No. | Data name                    | Data ident         | Set/Get  | Data range                                                                                                    |
|-----|------------------------------|--------------------|----------|----------------------------------------------------------------------------------------------------|
| 0   | Judge                        | judge              | Get only | 0: No judgment (unmeasured), 1: Judgment result OK, -1: Judgment result NG, -10: Error (image format mismatch), -11: Error (unregistered model), -12: Error (insufficient memory), -20: Error |
|     |                              |                    |          | (other errors)                                                                                                    |
| 5   | Number of labeling           | numOfLabels        | Get only | 0 to 9,999                                                                                                    |
| 6   | Area                         | areaValue          | Get only | 0 to 999,999,999.9999                                                                                                    |
| 7   | Position X                   | defectX            | Get only | -99,999.9999 to 99,999.9999                                                                                                    |
| 8   | Position Y                   | defectY            | Get only | -99,999.9999 to 99,999.9999                                                                                                    |
| 101 | Output coordinates           | outputCoordinate   | Set/Get  | 0: After scroll<br>1: Before scroll                                                                                                    |
| 102 | Calibration                  | calibration        | Set/Get  | 0: OFF, 1: ON                                                                                                    |
| 103 | Reflect to overall judgement | overallJudge       | Set/Get  | 0: ON, 1: OFF                                                                                                    |
| 120 | Boundary inspection          | boundaryInspection | Set/Get  | 0: OFF, 1: ON                                                                                                    |
| 121 | Boundary level               | boundaryLevel      | Set/Get  | 0 to 9                                                                                                    |

| No.  | Data name                              | Data ident     | Set/Get | Data range                                                                                              |
|------|----------------------------------------|----------------|---------|----------------------------------------------------------------------------------------------------|
| 122  | Normalization                          | normalization  | Set/Get | 0: OFF, 1: ON                                                                                           |
| 123  | Perturbation                           | perturbation   | Set/Get | 0: OFF, 1: ON                                                                                           |
| 124  | Difference                             | difference     | Set/Get | 0 to 255                                                                                                |
| 125  | Inspection                             | inspection     | Set/Get | 0: Binary, 1: Labeling                                                                                  |
| 126  | Label No.                              | labelNo        | Set/Get | 0 to 2,499                                                                                              |
| 127  | Sort condition                         | sortCondition  | Set/Get | 0: Area ascending, 1: Area descending, 2: X ascending, 3: X descending, 4: Y ascending, 5: Y descending |
| 128  | Upper limit of label area condition    | upperLabelArea | Set/Get | 0 to 999,999,999                                                                                        |
| 129  | Lower limit of label area condition    | IowerLabelArea | Set/Get | 0 to 999,999,999                                                                                        |
| 130  | Upper limit of quanti-<br>ty judgement | upperQuantity  | Set/Get | 0 to 9,999                                                                                              |
| 131  | Lower limit of quanti-<br>ty judgement | IowerQuantity  | Set/Get | 0 to 9,999                                                                                              |
| 132  | Upper limit of area judgement          | upperArea      | Set/Get | 0 to 999,999,999.9999                                                                                   |
| 133  | Lower limit of area judgement          | IowerArea      | Set/Get | 0 to 999,999,999.9999                                                                                   |
| 134  | Upper limit of position X              | upperDefectX   | Set/Get | -99,999.9999 to 99,999.9999                                                                             |
| 135  | Lower limit of position X              | IowerDefectX   | Set/Get | -99,999.9999 to 99,999.9999                                                                             |
| 136  | Upper limit of position Y              | upperDefectY   | Set/Get | -99,999.9999 to 99,999.9999                                                                             |
| 137  | Lower limit of position Y              | IowerDefectY   | Set/Get | -99,999.9999 to 99,999.9999                                                                             |
| 6002 | Format                                 | cameraColor    | Set/Get | 1: Monochrome camera<br>2: Color camera                                                                 |

# 2-26 Character Inspection

Using model images registered in a **Model Dictionary**, this processing item performs character recognition by correlation searches.

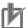

#### **Precautions for Correct Use**

The model dictionary needs to be created in advance. Refer to 2-28 Model Dictionary on page 2-415.

# **Used in the Following Case**

When identifying standard character data (check of product model name):

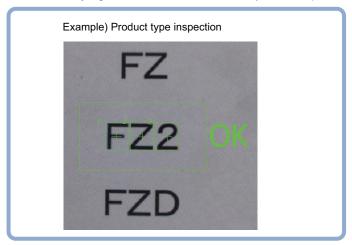

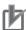

### **Precautions for Correct Use**

Processing is different for color images and monochrome images. When the camera type used in the previous setup was changed to color or monochrome type, perform the settings again.

## 2-26-1 Settings Flow (Character Inspection)

To set Character Inspection, follow the steps below.

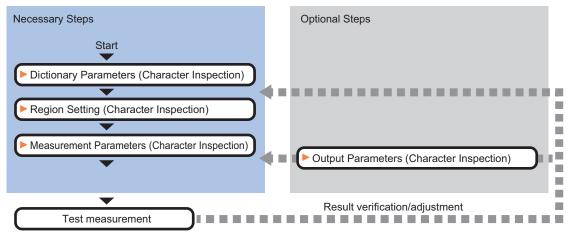

# **List of Character Inspection Items**

| Item                  | Description                                                                           |  |  |
|-----------------------|---------------------------------------------------------------------------------------|--|--|
| Dictionary            | This item specifies the processing unit number for the model dictionary to use for    |  |  |
|                       | character recognition.                                                                |  |  |
|                       | 2-26-2 Dictionary Parameters (Character Inspection) on page 2-392                     |  |  |
| Region setting        | Set the measurement area.                                                             |  |  |
|                       | It is possible to target the entire screen, but restricting the range can shorten the |  |  |
|                       | processing time.                                                                      |  |  |
|                       | 2-26-3 Region Setting (Character Inspection) on page 2-393                            |  |  |
| Measurement parameter | Set processing conditions for measurement and judgment conditions for measure-        |  |  |
|                       | ment results. Specify the criteria to judge the measurement result if the X and Y co- |  |  |
|                       | ordinates and the correlation with the model are OK.                                  |  |  |
|                       | 2-26-4 Measurement Parameters (Character Inspection) on page 2-393                    |  |  |
| Output parameter      | This item can be changed as necessary. Normally, the factory default value will be    |  |  |
|                       | used. Use the output parameter to specify how to handle the coordinates.              |  |  |
|                       | 2-26-5 Output Parameters (Character Inspection) on page 2-395                         |  |  |

## 2-26-2 Dictionary Parameters (Character Inspection)

This item selects the processing unit number for the model dictionary to use for character inspection.

- 1 In the Item Tab area, click **Dictionary**.
- In the *Dictionary unit* area, select the unit number.

  A dictionary unit other than the currently used scene can also be used.

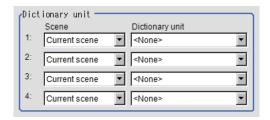

- **3** If necessary, specify an index to use.
  - Click ▼ and select the dictionary unit to be specified.
     The following character strings are registered.
  - Place a check at the character(s) to use for character inspection.
     Click the Enable all / Disable all button to enable/disable all registered characters.

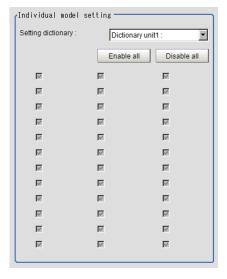

4 Click OK.

The model dictionary to use is set.

## 2-26-3 Region Setting (Character Inspection)

This item is used to set up the measurement area.

Instead of measuring the entire input image, narrowing the measurement area shortens the processing time.

This item specifies the measurement region of *Character Inspection* using a rectangle.

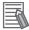

### **Additional Information**

### Number of characters that can be inspected:

Up to 32 characters can be inspected in the measurement region.

- 1 In the Item tab area, click Region setting.
- Click Edit.
  The Figure Setting area is displayed.
- **3** Specify the area in which to search for the model.

The rectangle covering the entire screen is set. Adjust the size and position of the rectangle.

- **4** Click **OK** in the *Figure setting* area.
  - **OK**: Changes the settings and returns to the previous menu.
  - Cancel: Changes are discarded. Returns to the previous menu.
  - Apply: Updates the settings without leaving edit window.

## 2-26-4 Measurement Parameters (Character Inspection)

Set the character inspection contents, the trimming method and the judgement conditions for the measurement results.

- 1 In the Item tab area, click Measurement.
- 2 In the Inspection condition area, specify a value for each item.

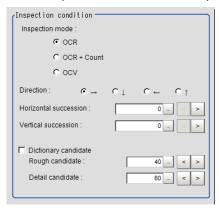

| Inspection mode  • [OCR] Selects the inspection mode  • OCR + Count • OCR: The character string | of characters.                          |  |  |
|-------------------------------------------------------------------------------------------------|-----------------------------------------|--|--|
| OCR + Count     OCR: The character string                                                       |                                         |  |  |
|                                                                                                 | g is read in.                           |  |  |
| OCV     OCR + Count: The character                                                              | cter string is read in. Also, the       |  |  |
| number of characters is in                                                                      | spected.                                |  |  |
| OCV: Inspects whether or                                                                        | not the same characters are             |  |  |
| lined up as the preset corr                                                                     | rect character string combination.      |  |  |
| Direction $oldsymbol{\bullet}$ $[ ightarrow]$ Specifies the direction of characteristics        | aracter reading.                        |  |  |
| • ↓                                                                                             |                                         |  |  |
| • ←                                                                                             |                                         |  |  |
|                                                                                                 |                                         |  |  |
| Horizontal succes- 0 to 99 [0] If characters are too close to                                   | ogether to read in well, set a larg-    |  |  |
| sion er value.                                                                                  |                                         |  |  |
| Specify the allowable overlap                                                                   | pping width possible to read            |  |  |
| models in the unit of pixel.                                                                    | ·                                       |  |  |
| This item is valid when Direct                                                                  | ction is $\rightarrow$ , $\leftarrow$ . |  |  |
| Vertical succes- 0 to 99 [0] If characters are too close to                                     | gether to read in well, set a larg-     |  |  |
| sion er value.                                                                                  |                                         |  |  |
| Specify the allowable overlage                                                                  | pping width possible to read            |  |  |
| models in the unit of pixel.                                                                    |                                         |  |  |
| This item is valid when <i>Direc</i>                                                            | ction is ↓, ↑.                          |  |  |
|                                                                                                 | ndidate point levels specified in       |  |  |
| date • [Unchecked] the Model Dictionary or not.                                                 |                                         |  |  |
| Checked: Used                                                                                   |                                         |  |  |
| Unchecked: Not used                                                                             |                                         |  |  |
| Rough candi- 0 to 100 [40] When <i>Dictionary candidate</i> is                                  | s unchecked, specify a value for        |  |  |
| date the Rough candidate.                                                                       |                                         |  |  |
| Detail candi- 0 to 100 [60] When Dictionary candidate is                                        | s unchecked, specify a value for        |  |  |
| date the Detailed candidate.                                                                    |                                         |  |  |

**3** Set up the judgement condition.

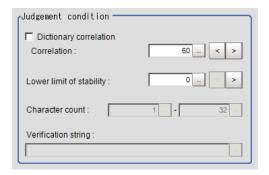

| 5                           | Setting item      | Setting value<br>[Factory default]        | Description                                                                                                    |  |
|-----------------------------|-------------------|-------------------------------------------|----------------------------------------------------------------------------------------------------|--|
| Dictionary correla-<br>tion |                   | Checked     [Unchecked]                   | Specifies whether to use the correlation lower limit set in the Model Dictionary or not.  Checked: Used Unchecked: Not used                                                                                                    |  |
|                             | Correlation       | 0 to 100 [60]                             | When <b>Dictionary correlation</b> is unchecked, specify the <b>Correlation</b> .                                                                                                    |  |
| Low                         | ver limit of sta- | 0 to 100 [0]                              | The displayed stability value is the value obtained by subtracting the correlation value of the second candidate from the correlation value of the first candidate for the read character.  The stability is low when the difference between the candidate correlation values is small, and there is a possibility that the character was misread.  A stability higher than the lower limit of stability is OK. |  |
| Cha                         | racter count      | 1 to 32                                   | When <i>Inspection mode</i> is <i>OCR</i> + <i>Count</i> , specify the judgment condition for the number of characters.                                                                                                    |  |
| Veri                        | fication string   | A string with up to 32 characters. [None] | When <i>Inspection mode</i> is <i>OCV</i> , specify the Verification string. "*" in the Verification string is a wild card. Verification of whether a character is "*" is not possible. For sections to be judged OK no matter what characters are present and to just inspect whether or not there are characters at all, use "*".                                                                             |  |

# 2-26-5 Output Parameters (Character Inspection)

Select how measurement results are output to an external device. This item can be changed if necessary. Normally, the factory default value will be used.

- 1 Click Output parameter in the Item Tab area.
- **2** Specify a value for each item.

| Setting item                | Setting value [Factory default] | Description |
|-----------------------------|---------------------------------|-------------|
| Reflect to overall judgment | • [ON]<br>• OFF                 |             |

| Setting item               |                            | Setting value [Factory default] | Description                                                                                                    |
|----------------------------|----------------------------|---------------------------------|----------------------------------------------------------------------------------------------------|
| Charac-<br>ter out-<br>put | Charac-<br>ter out-<br>put | Checked     [Unchecked]         | Specifies whether to output read-in character strings to an external device.                                                                                                    |
|                            | Output<br>device           | • [RS-232C / RS-422] • Ethernet | When <b>Character output</b> is checked (output), this specifies the device to which strings are output. A character string is output as an ASCII code character string plus a delimiter. When kanji or other characters that are not ASCII codes are included, they are not output correctly. When Ethernet is selected, the destination IP address is determined by the system settings. For details, refer to <i>Non-procedure Communications</i> in the <i>Vision System FH/FHV Series User's Manual for Communications Settings (Cat. No. Z342)</i> . |

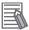

### **Additional Information**

For character output, if there was no read character string, then the delimiter is output.

# Output of Character String in PLC Link

In PLC Link communication, if you check the **Character output** for output parameters, the character string and NULL(0x00) are output to the data output area of PLC Link.

## Output Format

Take the following case as an example. Number of measurement is one. Reading character string is 32. Command: Read character strings 0123456789...UV, Command, Response, and Data Output area are as follows.

For details, refer to Communicating with PLC Link, Command Details for PLC Link, EtherNet/IP, and EtherCAT in Vision System FH/FHV Series User's Manual for Communications Settings (Cat. No. Z342).

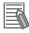

### **Additional Information**

If no character string, NULL(0x00) is output.

Command (PLC to Sensor Controller)

| Command Area   |                | Description               |  |
|----------------|----------------|---------------------------|--|
| Top Channel +3 | Top Channel +2 | - Description             |  |
| 0010           | 1010           | Performs one measurement. |  |

Response (Sensor Controller to PLC)

| Response Area |      | Description                                     |  |
|---------------|------|-------------------------------------------------|--|
| Top Channel   | Data | - Description                                   |  |
| +2            | 1010 | Command Code: Target command code is responded. |  |
| +3            | 0010 |                                                 |  |
| +4            | 0000 | Response code: Command execution result.        |  |
| +5            | 0000 |                                                 |  |

• Data Output Area (Sensor Controller to PLC)

When read the 32 character strings (0123456789...UV), the result continues as follows. ASCII code data + NULL (0x00)

| Top channel | Name               | Description                                                  |
|-------------|--------------------|--------------------------------------------------------------|
| +0          | 1st character, 2nd | 3031 (ASCII code of the character 0, ASCII code of the char- |
|             | character          | acter 1)                                                     |
| +1          | 3rd character, 4th | 3233 (ASCII code of the character 2, ASCII code of the char- |
|             | character          | acter 3)                                                     |
|             |                    |                                                              |
| +15         | 31st character,    | 5556 (ASCII code of the character U, ASCII code of the char- |
|             | 32nd character     | acter V)                                                     |
| +16         | NULL               | 0x00 (NULL)                                                  |

## How to get the character string

Perform the Data Output Request (DSA) and Data Output Completion (GATE) as in the case of Data Output.

All character string is included in one data. Thereby, Data Output Request (DSA) is performed once if there is one Character Inspection unit.

## **Output of Character string with Non-procedure Communications**

Check the **Character output** in Output parameter to output the character string with Non-procedure communication.

## Output Format

Take the following case as an example. Number of measurement is one. Reading character string is 32. Command: Read character strings 0123456789...UV, Command, Response, and Data Output area are as follows.

For details, refer to *Non-procedure Communications* and *MEASURE or M in Non-procedure Command Details* in *Vision System FH/FHV Series User's Manual for Communications Settings (Cat. No. Z342).* 

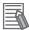

### **Additional Information**

If no character string, refer to the following.

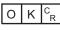

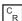

· Command (PLC to Sensor Controller)

 $M E A S U R E _R$  or  $M _R$ 

• Response (Sensor Controller to PLC)

O K C<sub>R</sub>

0123456789...UV(Character string data) C<sub>R</sub>

# Output of Character string with EtherNet/IP Message Communications

In EtherNet/IP message communication, output of character string is possible using UNITDATA command which acquires the measurement value. Outputs the character string data measured in Character Inspection and NULL (0x00).

For details, refer to Communicating with the Sensor Controller with EtherNet/IP Message Communications, Non-procedure Communications and UNITDATA or UD in Non-procedure Command Details in Vision System FH/FHV Series User's Manual for Communications Settings (Cat. No. Z342).

## Output Format

Take the following case as an example. Number of measurement is one. Reading character string is 32. Command: Read character strings 0123456789...UV, Command, Response, and Data Output area are as follows. Described example is only a part of Attribute.

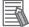

### **Additional Information**

• If there are no character strings to read, refer to the following.

NULL(0x00) O(0x4F) K(0x4b) NULL(0x00)

- When character strings in multiple lines are output, change the external reference table No. of UNITDATA, and then read the character strings.
- Command (PLC to Sensor Controller)

Specify the command character string equivalent to a non-procedure command.

Attach NULL(0x00) at the end of the character string. No line feed code is required.

The size of the send data includes the NULL(0x00) at the end of the character string.

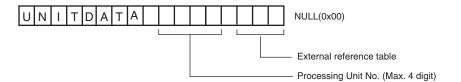

Response (Sensor Controller to PLC)

Character string data equivalent to the Non-procedure command reception character string is returned.

Null (0x00) is inserted in the reception character string delimiter section.

The size of the reception data includes the final NULL(0x00).

0123456789...UV(Character string data) NULL(0x00) O(0x4F) K(0x4b) NULL(0x00)

# 2-26-6 Key Points for Test Measurement and Adjustment (Character Inspection)

The following content is displayed in the *Detail result* area as text.

| Displayed item | Display color                                                                         | Description                                                                                                    |
|----------------|---------------------------------------------------------------------------------------|----------------------------------------------------------------------------------------------------|
| Judge          | OK/Unmeasured: Black<br>NG: Red                                                       | Judgment results 0: No judgment (unmeasured) 1: Judgment result OK -1: Judgment result NG -10: Error (image format mismatch) -11: Error (unregistered model) -12: Error (insufficient memory) -20: Error (other errors)                                                  |
| NG cause       | 0: Black<br>Other than 0: Red                                                         | The following character strings are displayed. When there are multiple factors, the output is ORed. If both the correlation value and the character count are NG, "3" is output. 0: OK 1: Correlation values NG 2: Character count NG 4: Verification NG 8: Stability NG |
| Char. count    | When the NG cause is the character count NG: Red Other NG: Black                      | The number of measured characters is displayed.                                                                                                    |
| Read string    | When the NG cause is verification NG:<br>Red<br>Other NG: Black                       | A character string read from the target unit is displayed.                                                                                                    |
| Correlation    | When the NG cause for each character is the correlation value NG: Red Other NG: Black | The correlation values for each character are displayed. Example) When 0123 is read Correlation values: 0 (99) 1 (56) 2 (80) 3(27)                                                                                                    |
| Stability      | When the NG cause of each character is stability NG: Red Other NG: Black              | Shows the stability of each character.                                                                                                    |

# **Key Points for Adjustment (Character Inspection)**

Adjust the setting parameters referring to the following points.

## When the reading is unstable

| Parameter to be adjust-<br>ed | Remedy                                                                                                    |
|-------------------------------|----------------------------------------------------------------------------------------------------|
| Measurement parameter         | If characters are close, specify larger values for <i>Horizontal succession</i> and <i>Vertical succession</i> . |

## • When the judgement is NG (insufficient memory).

| Parameter to be adjust-<br>ed | Remedy                                       |
|-------------------------------|----------------------------------------------|
| Region setting                | Make the search region as small as possible. |

## When the processing speed is slow

| Parameter to be adjust-<br>ed | Remedy                                       |
|-------------------------------|----------------------------------------------|
| Region setting                | Make the search region as small as possible. |

# 2-26-7 Measurement Results for Which Output Is Possible (Character Inspection)

The following values can be output using processing items related to result output. It is also possible to reference measurement values from calculation expressions and other processing units.

| Measurement items                      | Character string                            | Description                                              |  |
|----------------------------------------|---------------------------------------------|----------------------------------------------------------|--|
| Judge                                  | JG                                          | Judgment results                                         |  |
|                                        |                                             | 0: No judgment (unmeasured)                              |  |
|                                        |                                             | 1: Judgment result OK                                    |  |
|                                        |                                             | -1: Judgment result NG                                   |  |
|                                        |                                             | -10: Error (image format mismatch)                       |  |
|                                        |                                             | -11: Error (unregistered model)                          |  |
|                                        |                                             | -12: Error (insufficient memory)                         |  |
|                                        |                                             | -20: Error (other errors)                                |  |
| Char. count                            | NUM                                         | Char. count                                              |  |
| NG cause                               | NG                                          | NG cause                                                 |  |
| For following items, additional expres | sion data with 32 c                         | haracters is allocated for each character. (* represents |  |
| the character number.)                 |                                             |                                                          |  |
| Unit No.*                              | CUNO*                                       | Detected unit No. for the *th character                  |  |
| Index No.*                             | CINDEX*                                     | Detected index number for the *th character              |  |
| Model No.*                             | CMODEL*                                     | Detected model number for the *th character              |  |
| Chara. code*                           | CCHAR* Character code for the *th character |                                                          |  |
|                                        |                                             | For details, Refer to A-13 Character Code Table in       |  |
|                                        |                                             | Vision system FH/FHV Series User's Manual (Cat. No.      |  |
|                                        |                                             | Z365).                                                   |  |
| NG Cause *                             | CNG*                                        | NG cause for the *th character                           |  |

# 2-26-8 External Reference Tables (Character Inspection)

| No. | Data name                    | Data ident   | Set/Get  | Data range                                                                                                    |
|-----|------------------------------|--------------|----------|----------------------------------------------------------------------------------------------------|
| 0   | Judge                        | judge        | Get only | 0: No judgment (unmeasured), 1: Judgment result OK, -1: Judgment result NG, -10: Error (image format mismatch), -11: Error (unregistered model), -12: Error (insufficient memory), -20: Error (other errors) |
| 1   | Chara. Num                   | characterNum | Get only | 0 to 32                                                                                                    |
| 2   | NG Cause                     | nGCause      | Get only | 0x0000 to 0x0015                                                                                                    |
| 3   | Read string                  | readString   | Get only | Character string                                                                                                    |
| 103 | Reflect to overall judgement | overallJudge | Set/Get  | 0: ON, 1: OFF                                                                                                    |

| Data range                  |
|-----------------------------|
| : OFF 0 to 9,999: Unit No.  |
| . 011 0 10 0,000. 01111110. |
| : OFF 0 to 9,999: Unit No.  |
|                             |
| : OFF 0 to 9,999: Unit No.  |
|                             |
| : OFF 0 to 9,999: Unit No.  |
| OCR, 1: OCR + Count, 2:     |
| CV                          |
| : → 1: ↓ 2: ← 3: ↑          |
| OFF, 1: ON                  |
| : RS-232C/RS-422            |
| Ethernet                    |
| to 99                       |
|                             |
| to 99                       |
| : Not used, 1: Used         |
| to 100                      |
| to 100                      |
| : Not used, 1: Used         |
| . 1101 4004, 1. 0004        |
| to 100                      |
|                             |
| to 32                       |
|                             |
| to 32                       |
| haracter string             |
| : Not used, 1: Used         |
| . 140t useu, 1. 0seu        |
| : Not used, 1: Used         |
|                             |
| : Not used, 1: Used         |
|                             |
| : Not used, 1: Used         |
| : Current scene 0 to 9,999: |
| cene No.                    |
| : Current scene 0 to 9,999: |
| cene No.                    |
| : Current scene 0 to 9,999: |
| cene No.                    |
| : Current scene 0 to 9,999: |
| cene No.                    |
| to 100                      |
| : OFF 0 to 9,999: Unit No.  |
| -,                          |
|                             |

| No.                   | Data name                              | Data ident                  | Set/Get    | Data range                    |
|-----------------------|----------------------------------------|-----------------------------|------------|-------------------------------|
| 1032+N                | Detected index                         | indexNo                     | Get only   | 0 to 35                       |
| (N=0 to 31)           |                                        |                             |            |                               |
| 1064+N                | Detected model No.                     | modelNo                     | Get only   | 0 to 4                        |
| (N=0 to 31)           |                                        |                             |            |                               |
| 1096+N                | Chara. code                            | charCode                    | Get only   | 0 to 0xFFFF (UTF-16 code)     |
| (N=0 to 31)           |                                        |                             |            |                               |
| 1128+N                | Detected NG Cause                      | NGCause                     | Get only   | 0 to 15                       |
| (N=0 to 31)           |                                        |                             |            |                               |
| 1160+N                | Correlation value                      | correlation                 | Get only   | 0 to 100                      |
| (N=0 to 31)           | Detected exertinate                    | nacitionV                   | Cot only   | 00 000 0000 to 00 000 0000    |
| 1192+N<br>(N=0 to 31) | Detected coordinate                    | positionX                   | Get only   | -99,999.9999 to 99,999.9999   |
| 1224+N                | Detected coordinate                    | positionY                   | Get only   | -99,999.9999 to 99,999.9999   |
| (N=0 to 31)           | Y                                      | position                    | Get only   | -99,999.9999 to 99,999.9999   |
| 1256+N                | Detected angle                         | angle                       | Get only   | -180 to 180                   |
| (N=0 to 31)           | g                                      | 9                           |            |                               |
| 1288+N                | Reference X                            | standardX                   | Get only   | -99,999.9999 to 99,999.9999   |
| (N=0 to 31)           |                                        |                             |            |                               |
| 1320+N                | Reference Y                            | standardY                   | Get only   | -99,999.9999 to 99,999.9999   |
| (N=0 to 31)           |                                        |                             |            |                               |
| 1352+N                | Reference angle                        | standardAngle               | Get only   | -180 to 180                   |
| (N=0 to 31)           |                                        |                             |            |                               |
| 1384+N                | Detected Scene No.                     | sceneNo                     | Get only   | -1: Current scene 0 to 9,999: |
| (N=0 to 31)           |                                        |                             |            | Scene No.                     |
| 1416+N                | Second correlation                     | secondCorrelation           | Get only   | 0 to 100                      |
| (N=0 to 31)           | value Second index No.                 | a a a a m d l m d a v A l a | Catanhi    | 0 to 05                       |
| 1448+N<br>(N=0 to 31) | Second Index No.                       | secondIndexNo               | Get only   | 0 to 35                       |
| 1480+N                | Stability                              | stability                   | Get only   | 0 to 100                      |
| (N=0 to 31)           | Otability                              | Stability                   | Octomy     | 0 10 100                      |
| 6002                  | Format                                 | cameraColor                 | Set/Get    | 1: Monochrome camera          |
|                       |                                        |                             |            | 2: Color camera               |
| 90000                 | figure0 Count                          | figArea0_count              | Set/Get    | 1                             |
| 90001                 | figure0 Type                           | figArea0_fig0_type          | Set/Get    | 8: Rectangle                  |
| 90002                 | figure0 mode                           | figArea0_fig0_mode          | Set/Get    | 0: OR                         |
| 90014                 | figure0 Rectangle                      | figAr-                      | Set/Get    | -99,999 to 99,999             |
|                       | Upper left position X                  | ea0_fig0_box_X0             |            |                               |
| 90015                 | figure0 Rectangle                      | figAr-                      | Set/Get    | -99,999 to 99,999             |
|                       | Upper left position Y                  | ea0_fig0_box_Y0             |            |                               |
| 90016                 | figure0 Rectangle                      | figAr-                      | Set/Get    | -99,999 to 99,999             |
|                       | Lower right position                   | ea0_fig0_box_X1             |            |                               |
| 00047                 | X                                      | £ A                         | 0-4/0-4    | 00 000 t- 00 000              |
| 90017                 | figure0 Rectangle Lower right position | figAr-                      | Set/Get    | -99,999 to 99,999             |
|                       | Y                                      | ea0_fig0_box_Y1             |            |                               |
| 90099                 | figure0 Update                         | figArea0 update             | Set only   | 1: Update                     |
|                       | Inguico opuato                         | 119/ 11 Cao_apaate          | Joe of the | 1. Opuato                     |

# 2-27 Date Verification

This processing item creates a target string from the current date/time and compares it with read-in strings.

## **Used in the Following Case**

When inspecting date of manufacture:

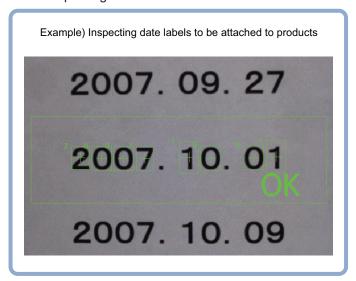

# 2-27-1 Settings Flow (Date Verification)

To set Date Verification, follow the steps below.

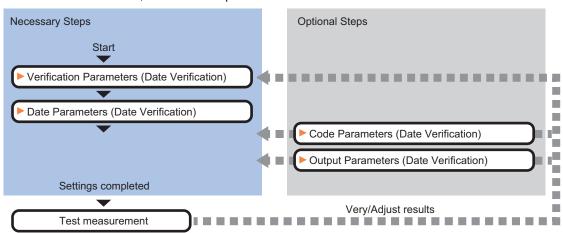

## **List of Date Verification Items**

| Item           | Description                                                      |  |
|----------------|------------------------------------------------------------------|--|
| Verification   | This item sets parameters of the verification string.            |  |
|                | 2-27-2 Verification Parameters (Date Verification) on page 2-404 |  |
| Date parameter | This item sets the date/time format and update conditions.       |  |
|                | 2-27-3 Date Parameters (Date Verification) on page 2-405         |  |

| Item             | Description                                                                                                    |
|------------------|----------------------------------------------------------------------------------------------------|
| Code parameter   | Set this to print the date encrypted in such a way that it is difficult for the user to recognize. Setting what codes show also makes possible automatic updating. 2-27-4 Code Parameters (Date Verification) on page 2-408 |
| Output parameter | This item can be changed as necessary. Normally, the factory default value will be used. Use the output parameter to specify how to handle the coordinates. 2-27-5 Output parameter (Date Verification) on page 2-411       |

## 2-27-2 Verification Parameters (Date Verification)

This item sets the verification target and the verification source character string. The character string read in Character Inspection is the target for verification.

- 1 In the Item Tab area, click **Verification**.
- **2** This item sets the general OCR unit for verification.

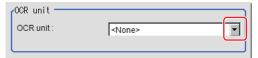

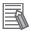

### **Additional Information**

Always set Character Inspection in a unit before the Date Verification unit.

In the *Target string setting* area, click for *Target string expression*. The String setting dialog is displayed.

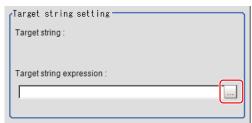

**4** This item sets the character string that is the source for verification. Input the date format and the preceding and following character strings.

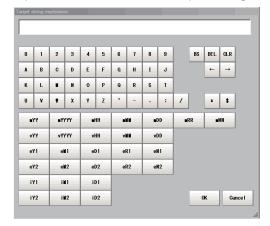

| Label  | Description                                                                   |  |  |  |
|--------|-------------------------------------------------------------------------------|--|--|--|
| 0 to 9 | Normal numeric value input                                                    |  |  |  |
| A to Z | Normal alphabet input                                                         |  |  |  |
| ·:/()+ | Normal mark input                                                             |  |  |  |
| *      | Character presence judgement                                                  |  |  |  |
| \$     | Number judgement                                                              |  |  |  |
| mYY    | The last two digits of the current year                                       |  |  |  |
| mYYYY  | Four digits of the current year                                               |  |  |  |
| mHH    | Two digits of the current year in the Japanese era calendar *1                |  |  |  |
| mMM    | Current month                                                                 |  |  |  |
| mDD    | Current day                                                                   |  |  |  |
| mRR    | Current hour                                                                  |  |  |  |
| mNN    | Current minute                                                                |  |  |  |
| vYY    | The last two digits of the year after a set period of time                    |  |  |  |
| vYYYY  | Four digits of the year after a set period of time                            |  |  |  |
| vHH    | Two digits of the year after a set period of time in the Japanese calendar *1 |  |  |  |
| vMM    | Month after a set period of time                                              |  |  |  |
| vDD    | Day after a set period of time                                                |  |  |  |
| eY1    | Encrypted year 1                                                              |  |  |  |
| eM1    | Encrypted month 1                                                             |  |  |  |
| eD1    | Encrypted day 1                                                               |  |  |  |
| eR1    | Encrypted hour 1                                                              |  |  |  |
| eN1    | Encrypted minute 1                                                            |  |  |  |
| eY2    | Encrypted year 2                                                              |  |  |  |
| eM2    | Encrypted month 2                                                             |  |  |  |
| eD2    | Encrypted day 2                                                               |  |  |  |
| eR2    | Encrypted hour 2                                                              |  |  |  |
| eN2    | Encrypted minute 2                                                            |  |  |  |
| iY1    | Encrypted year 1 after a set period of time                                   |  |  |  |
| iM1    | Encrypted month 1 after a set period of time                                  |  |  |  |
| iD1    | Encrypted day 1 after a set period of time                                    |  |  |  |
| iY2    | Encrypted year 2 after a set period of time                                   |  |  |  |
| iM2    | Encrypted month 2 after a set period of time                                  |  |  |  |
| iD2    | Encrypted day 2 after a set period of time                                    |  |  |  |

<sup>\*1.</sup> The value referred to as an era name is determined by *the first year of era name* in the *Date setting* area.

5 Click OK.

# 2-27-3 Date Parameters (Date Verification)

This item sets the date/time format and update conditions.

- 1 In the Item Tab area, click Date parameter.
- **2** When comparing with character strings with an expiration date limit, set each item in the *Period setting* area.

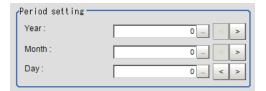

| Setting item | Setting value [Factory default] | Description                                            |
|--------------|---------------------------------|--------------------------------------------------------|
| Year         | 0 to 99 [0]                     | This item sets the usage period from the current date. |
| Month        | 0 to 99 [0]                     | Refer to "How to calculate a usage period".            |
| Day          | -999 to 999 [0]                 |                                                        |

**3** In the *Date setting* area, specify a value for each item.

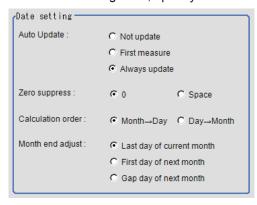

| Setting item      | Setting value [Factory default]                                                   | Description                                                                                                    |
|-------------------|-----------------------------------------------------------------------------------|----------------------------------------------------------------------------------------------------|
| Auto Update       | Not update     First measure     [Always update]                                  | Sets the year, month and day updating conditions. The clock time is always updated.  • Not update: The date is stored into memory when the processing unit is registered. The date is not updated until the next time date update is executed with the menu.  • First measure: The date is updated during the first measurement after start up.  • Always update: The date is updated every measurement. |
| Zero suppress     | • [0]<br>• Space                                                                  | Set how the tens digits of the month and day are displayed.                                                                                                    |
| Calculation order | <ul> <li>[Month→Day]</li> <li>Day→Month</li> </ul>                                | Set whether to calculate the month first or the day first when the usage period is set.  The date for the usage period varies depending on the calculating order, for instance, in the case where a month that has 31 days or 30 days is spanned.  Select this according to the calculating method of the usage period.  Refer to "How to calculate a usage period".                                     |
| Month end adjust  | [Last day of current month]     First day of next month     Gap day of next month | Set the adjustment method that will be used if the result of the expiration date calculation is an invalid date. Select this according to the calculating method of the usage period. Refer to "How to calculate a usage period".                                                                                                    |

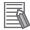

#### **Additional Information**

### How to calculate a usage period:

When a usage period is set, the date for the usage period varies depending on the setting, for instance, in the case where a month that has 31 days or 30 days is spanned.

Use the following examples as reference for setting of the date parameter.

E.g.1: Measurement is performed on 9/30, and the period setting is: Year: 1, Month: 1, Day: 1.

### Month→Day:

A month is added to 9/30, and the result will be 10/30.

A day is added to 10/30, and the result will be 10/31.

Since 10/31 is a date existed, the usage period will 2016/10/31.

#### Day→Month:

A day is added to 9/30, and the result will be 10/1.

A month is added to 10/1, and the result will be 11/1.

Since 11/1 is a date existed, the usage period will be 2017/11/1.

E.g.2: Measurement is performed on 1/31, and the period setting is: Year: 0, Month: 1, Day: 1.

## Month→Day:

A month is added to 1/31, and the result will be 2/31.

The month end adjustment will be applied since 2/31 does not exist.

The result of the month end adjustment plus 1 will be the verification string.

| Month end adjust               | Result                                                                                                    | Calculated usage period      |
|--------------------------------|----------------------------------------------------------------------------------------------------|------------------------------|
| Last day of cur-<br>rent month | Since the current month is February, the last day is 2015/2/28.                                                                                                    | Add 1 day to 2/28, 2015/3/1  |
| First day of next month        | Since the current month is February, the start day of next month is 2015/3/1.                                                                                                    | Add one day to 3/1, 2015/3/2 |
| Gap day of next<br>month       | Since the current month is February, 2015/3/1 is the next month.  There is a three-day gap between 2/28 existed and 2/31 calculated.  Therefore, that day that one day shifts from existing 2/28 will be 3/3. | Add one day,<br>2015/3/4     |

### Day→Month:

A day is added to 1/31, and the result will be 2/1.

The month end adjustment will not be applied since 2/1 exists.

A month is added to 2/1, and the result will be 3/1.

The usage period will be 2015/3/1.

E.g.3: Measurement is performed on 10/30, and the period setting is: Year: 0, Month: 1, Day: 1.

#### Month→Day:

A month is added to 10/30, and the result will be 11/30.

The month end adjustment will not be applied since 11/30 exists.

A day is added to 11/30, and the result will be 12/1.

The usage period will be 2015/12/1.

#### Day→Month:

A day is added to 10/30, and the result will be 10/31.

A month is added to 10/31, and the result will be 11/31.

The month end adjustment will be applied since 11/31 does not exist.

| Month end adjust               | Result                                                                        | Calculated usage period |
|--------------------------------|-------------------------------------------------------------------------------|-------------------------|
| Last day of cur-<br>rent month | The current month is November, the last day of the month is 2015/11/30.       | 2015/3/1                |
| First day of next month        | The current month is November, the start day of next month will be 2015/12/1. | 2015/12/1               |

| Month end adjust         | Result                                                                                                    | Calculated usage period |
|--------------------------|----------------------------------------------------------------------------------------------------|-------------------------|
| Gap day of next<br>month | The current month is November, 2015/12/1 will be in next month.  There is a one-day gap between existing 11/30 and 11/31 calculated.  Therefore, the day that one day shifts from existing 11/30 will be 12/1. | 2015/12/1               |

Set the time margin.

Clicking Date update updates the date information of the verification string.

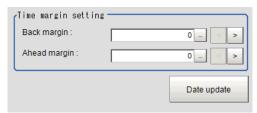

| Setting item | Setting value [Factory default] | Description                                                  |
|--------------|---------------------------------|--------------------------------------------------------------|
| Back margin  | 0 to 99 [0]                     | Sets a time range up to the current time to be judged OK.    |
|              |                                 | The unit is minutes.                                         |
|              |                                 | Example: When set to 10, a character string from 0 to 10 mi- |
|              |                                 | nutes before the Verification string time is judged OK.      |
| Ahead margin | 0 to 99 [0]                     | Sets a time range up to the current time to be judged OK.    |
|              |                                 | The unit is minutes.                                         |
|              |                                 | Example: When set to 10, a character string from 0 to 10 mi- |
|              |                                 | nutes before the Verification string time is judged OK.      |

#### 2-27-4 **Code Parameters (Date Verification)**

Preset what the codes show so that date verification is possible even when printing the date encrypted in such a way that it is difficult for the user to recognize.

The setting methods are to set on the screen or set with a PC.

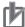

## **Precautions for Correct Use**

If a usage period is set, encrypted characters cannot be used for character verification.

# **Setting on the Screen**

This describes the setting method, using an example in which October is encrypted as X.

- In the Item Tab area, click **Code parameter**.
- Place a check at Code month 1 flag.

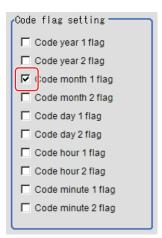

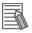

### **Additional Information**

- Code month 1 and code month 2:
   Set up code files for 2 patterns in order to be ready for setup changes. Select a check at the one to use.
- **3** Place a check at *Code month 1* in the *Code detail setting* area.

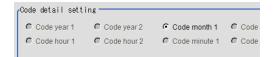

**4** Click ... for 10.

The software keyboard is displayed. Input X. Input a character string of up to 4 characters.

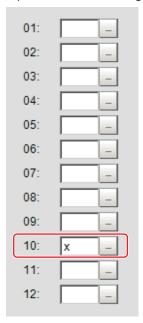

# Setting with a PC

Code files are complex, so performing the settings with a PC makes file editing easier and minimizes mistakes.

Saving an empty CSV file first and then editing and reading it with a PC makes setting the values more efficient.

## Saving code files

Make an empty file for editing on the PC.

If encryption parameters are already set on the screen, a file reflecting those settings is saved.

- 1 In the Item Tab area, click Code parameter.
- **2** Place a check at the flag used in the encrypted character strings to be edited.

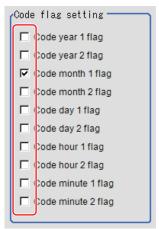

3 In the Code file area, click Save code file.

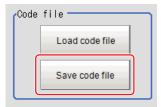

**4** Set the save destination folder and file name, and click **OK**. The code file is saved (in CSV format).

### Code file format

- The first line shows the Code.
- The second line shows the Flag. Input 1 when used.
- The third line and subsequent lines contain codes for each number. Months and days start from 1.

| Code                       | Year1            | Year2 | Month1 | Month2 | Day1 | Day2     | Hour1 | Hour2 | Minute1 | Minute2 |
|----------------------------|------------------|-------|--------|--------|------|----------|-------|-------|---------|---------|
| Flag                       |                  |       |        |        |      |          |       |       |         |         |
|                            | 0                |       |        |        |      |          |       |       |         |         |
| 1                          | 1                |       |        |        |      |          |       |       |         |         |
|                            | 2                |       |        |        |      | -        |       |       |         |         |
|                            | 3                |       |        |        |      |          |       |       | -       |         |
| -                          | 4                |       |        |        |      |          |       |       |         |         |
|                            | 5                |       |        |        |      |          |       |       |         |         |
|                            | 4<br>5<br>6<br>7 |       |        |        |      |          |       |       |         |         |
|                            | 7                |       |        |        |      |          |       |       |         |         |
|                            | В                |       |        |        |      | -        |       |       |         |         |
|                            | 9                |       |        |        |      |          |       |       |         |         |
| 1                          | 0                |       |        |        |      |          |       |       |         |         |
| 1                          | 1                |       |        |        |      |          |       |       |         |         |
| 1:                         | 2                | -     |        |        |      |          |       |       |         |         |
| 1                          | 3                |       |        |        |      |          |       |       |         |         |
| 1-                         | 4                |       |        |        |      |          |       |       |         |         |
| 1                          | 5                |       |        |        |      |          |       |       |         |         |
| 1                          | 8                |       |        |        |      |          |       |       |         |         |
| 1                          | 7                |       |        |        | 1    |          |       |       |         |         |
| 1:                         | R                |       |        |        |      |          |       |       |         |         |
| 1                          | a                |       |        | 1      |      |          |       |       |         |         |
| 2                          | 0                |       |        |        |      |          |       |       |         |         |
| 2                          | 1                |       |        | 1      | 1    | <u> </u> |       |       |         |         |
| 2                          | 2                |       |        |        |      |          |       |       |         |         |
| 2 2                        | 3                |       |        |        |      |          |       |       |         |         |
| 2                          | 4                |       | -      |        |      |          |       |       |         |         |
| 2:<br>2:<br>2:<br>2:<br>2: | 5                |       | _      |        |      |          |       |       |         |         |
| 2                          | 8                |       |        |        |      |          |       |       |         |         |
| 2                          | 7                |       |        |        |      |          |       |       |         |         |
| 21                         | R                |       |        |        |      |          |       |       |         |         |
| 2:                         | 9                |       | _      |        |      |          |       |       |         |         |
| 3                          | 0                |       |        |        |      |          |       |       |         |         |
| 3                          | ĭ                |       | _      |        |      |          |       |       |         |         |
| 3                          | 2                |       | _      |        |      |          |       |       |         |         |
|                            |                  |       | _      |        |      |          |       |       |         |         |
|                            |                  |       |        |        |      |          |       |       |         |         |
|                            |                  | _     | +      | _      | _    | _        |       |       |         |         |
| 0                          | R                | 1     |        | +      |      |          |       |       |         |         |
| 9:                         |                  | _     | +      | +      | _    |          |       |       |         |         |
| 9                          | 7                |       |        |        |      |          |       |       |         |         |

## Reading code files

- 1 In the Item Tab area, click Code parameter.
- 2 In the Code file area, click Load code file.

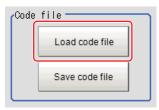

In the file selection window, select the code file (in CSV format) to read and click OK.
The code file is read and the content is displayed in the window.

# 2-27-5 Output parameter (Date Verification)

Select whether or not to reflect the judgment results of this processing unit to the overall judgment of the scene.

- 1 In the Item tab area, click Output parameter.
- 2 Select whether or not to reflect it to the overall judgment in Reflect to overall judgement area.

| Setting item                | Setting value [Factory default] | Description |
|-----------------------------|---------------------------------|-------------|
| Reflect to overall judgment | • [ON]<br>• OFF                 |             |

# 2-27-6 Key Points for Test Measurement and Adjustment (Date Verification)

The following content is displayed in the *Detail result* area as text.

| Displayed item | Description                                                |  |  |  |
|----------------|------------------------------------------------------------|--|--|--|
| Judge          | Judgment results                                           |  |  |  |
|                | : No judgment (unmeasured)                                 |  |  |  |
|                | 1: Judgment result OK                                      |  |  |  |
|                | -1: Judgment result NG                                     |  |  |  |
|                | -10: Error (image format mismatch)                         |  |  |  |
|                | -11: Error (unregistered model)                            |  |  |  |
|                | -12: Error (insufficient memory)                           |  |  |  |
|                | -20: Error (other errors)                                  |  |  |  |
| Target string  | Displays the verification string                           |  |  |  |
| Read string    | A character string read from the target unit is displayed. |  |  |  |

# 2-27-7 Measurement Results for Which Output Is Possible (Date Verification)

The following values can be output using processing items related to result output. It is also possible to reference measurement values from calculation expressions and other processing units.

| Measurement items | Character<br>string | Description                        |
|-------------------|---------------------|------------------------------------|
| Judge             | JG                  | Judgment results                   |
|                   |                     | 0: No judgment (unmeasured)        |
|                   |                     | 1: Judgment result OK              |
|                   |                     | -1: Judgment result NG             |
|                   |                     | -10: Error (image format mismatch) |
|                   |                     | -11: Error (unregistered model)    |
|                   |                     | -12: Error (insufficient memory)   |
|                   |                     | -20: Error (other errors)          |

# 2-27-8 External Reference Tables (Date Verification)

| No. | Data name     | Data ident   | Set/Get  | Data range                                                                                                    |
|-----|---------------|--------------|----------|----------------------------------------------------------------------------------------------------|
| 0   | Judge         | judge        | Get only | 0: No judgment (unmeasured), 1: Judgment result OK, -1: Judgment result NG, -10: Error (image format mismatch), -11: Error (unregistered model), -12: Error (insufficient memory), -20: Error (other errors) |
| 1   | Target string | targetString | Get only | Character string                                                                                                    |
| 2   | Read string   | readString   | Get only | Character string                                                                                                    |

| Reflect to overall judgement   OverallJudge   Set/Get   O: ON, 1: OFF                                                                                                    | No.    | Data name            | Data ident      | Set/Get | Data range                                                          |
|----------------------------------------------------------------------------------------------------|--------|----------------------|-----------------|---------|---------------------------------------------------------------------|
| 124                                                                                                    | 103    |                      | overallJudge    | Set/Get | -                                                                   |
| 124     Target string expression     stringExpress     Set/Get     Character string       125     Term year     termYear     Set/Get     0 to 99       126     Term month     termDay     Set/Get     0 to 99       127     Term day     termDay     Set/Get     -999 to 999       128     Auto Update     autoUpdate     Set/Get     0: Not update, 1: First me urement after startup, 2: ways update       129     Zero suppress     zeroSuppress     Set/Get     0: Month → Day, 1: Day-Month       130     Calculation order     orderMonthDay     Set/Get     0: Month → Day, 1: Pirr day of next, 2: Gap day onext       131     Month end adjust     adjustMonthEnd     Set/Get     0: Last day of now, 1: Firr day of next, 2: Gap day onext       132     Back margin     forwardMargin     Set/Get     0 to 99       133     Ahead margin     backMargin     Set/Get     0 to 99       134     Code year 1 flag     flag/Year1     Set/Get     0: Not used, 1: Used       135     Code war 2 flag     flag/Year2     Set/Get     0: Not used, 1: Used       136     Code month 1 flag     flag/Month1     Set/Get     0: Not used, 1: Used       137     Code day 1 flag     flag/Bay1     Set/Get     0: Not used, 1: Used       138     Cod                                                                                                    | 120    |                      | ocrUnit         | Set/Get |                                                                     |
| 126         Term month         termMonth         Set/Get         0 to 99           127         Term day         termDay         Set/Get         -999 to 999           128         Auto Update         autoUpdate         Set/Get         0: Not update, 1: First me urement after startup, 2: ways update           129         Zero suppress         zeroSuppress         Set/Get         0: Month → Day, 1: Day-Month           130         Calculation order         orderMonthDay         Set/Get         0: Month → Day, 1: Day-Month           131         Month end adjust         adjustMonthEnd         Set/Get         0: Month → Day, 1: Day-Month           132         Back margin         forwardMargin         Set/Get         0 to 99           133         Ahead margin         backMargin         Set/Get         0 to 99           134         Code year 1 flag         flagYear1         Set/Get         0: Not used, 1: Used           135         Code year 2 flag         flagYear2         Set/Get         0: Not used, 1: Used           136         Code month 1 flag         flagMonth1         Set/Get         0: Not used, 1: Used           137         Code month 2 flag         flagDay1         Set/Get         0: Not used, 1: Used           139         Code day 1 flag                                                                                                    | 124    |                      | stringExpress   | Set/Get | · ·                                                                 |
| 127         Term day         termDay         Set/Get         -999 to 999           128         Auto Update         autoUpdate         Set/Get         0: Not update, 1: First me urement after startup, 2: ways update           129         Zero suppress         zeroSuppress         Set/Get         0: O, 1: Space           130         Calculation order         orderMonthDay         Set/Get         0: Month → Day, 1: Day Month           131         Month end adjust         adjustMonthEnd         Set/Get         0: Last day of now, 1: First day of next, 2: Gap day of next, 2: Gap day of next, 2: G                                                                                                    | 125    | Term year            | termYear        | Set/Get | 0 to 99                                                             |
| Auto Update  Auto Update  Auto  | 126    | Term month           | termMonth       | Set/Get | 0 to 99                                                             |
| Urement after startup, 2: ways update                                                                                                    | 127    | Term day             | termDay         | Set/Get | -999 to 999                                                         |
| 130 Calculation order orderMonthDay Set/Get 0: Month → Day, 1: Day Month  131 Month end adjust adjustMonthEnd Set/Get 0: Last day of now, 1: First day of next, 2: Gap day of next and of next and of  | 128    | Auto Update          | autoUpdate      | Set/Get | 0: Not update, 1: First measurement after startup, 2: Always update |
| Month end adjust  Month end adjust  AdjustMonthEnd  Set/Get  O: Last day of now, 1: First day of next, 2: Gap day of next  D: Last day of now, 1: First day of next, 2: Gap day of next  The set/Get  O: Despite to to 99  Ahead margin  DackMargin  Set/Get  O: Not used, 1: Used  O: Not used, 1: Used  Character string  String year 1 flag  StringYear1  Set/Get  Character string  String month 1 flag  StringYear2  Set/Get  Character string  String day 1 flag  String Month 2 flag  StringHour1  Set/Get  Character string  String day 2 flag  StringHour2  Set/Get  Character string  String minute 1 flag  StringMonth2  Set/Get  Character string  Operater String  Operater StringNo  Set/Get  Oto 0 to 99                                                      | 129    | Zero suppress        | zeroSuppress    | Set/Get | 0: 0, 1: Space                                                      |
| day of next, 2: Gap day on next  132 Back margin forwardMargin Set/Get 0 to 99  133 Ahead margin backMargin Set/Get 0 to 99  134 Code year 1 flag flagYear1 Set/Get 0: Not used, 1: Used  135 Code year 2 flag flagYear2 Set/Get 0: Not used, 1: Used  136 Code month 1 flag flagMonth1 Set/Get 0: Not used, 1: Used  137 Code month 2 flag flagMonth2 Set/Get 0: Not used, 1: Used  138 Code day 1 flag flagDay1 Set/Get 0: Not used, 1: Used  139 Code day 2 flag flagDay2 Set/Get 0: Not used, 1: Used  140 Code hour 1 flag flagHour1 Set/Get 0: Not used, 1: Used  141 Code hour 2 flag flagDay2 Set/Get 0: Not used, 1: Used  142 Code minute 1 flag flagMinute1 Set/Get 0: Not used, 1: Used  143 Code minute 2 flag flagMinute2 Set/Get 0: Not used, 1: Used  150 String year 1 flag stringYear1 Set/Get Character string  151 String year 2 flag stringYear2 Set/Get Character string  152 String month 1 flag stringDay1 Set/Get Character string  153 String day 1 flag stringDay1 Set/Get Character string  154 String day 2 flag stringDay2 Set/Get Character string  155 String day 2 flag stringDay2 Set/Get Character string  156 String hour 2 flag stringDay2 Set/Get Character string  157 String minute 1 flag stringHour1 Set/Get Character string  158 String minute 1 flag stringHour1 Set/Get Character string  159 String minute 2 flag stringMinute2 Set/Get Character string  159 String minute 2 flag stringMinute2 Set/Get Character string  159 String minute 2 flag stringMinute2 Set/Get Character string  159 String minute 2 flag stringMinute2 Set/Get Character string  160 Operation code num-                                                                                                    | 130    | Calculation order    | orderMonthDay   | Set/Get | 0: Month → Day, 1: Day → Month                                      |
| Ahead margin backMargin Set/Get 0 to 99  134 Code year 1 flag flagYear1 Set/Get 0: Not used, 1: Used 135 Code year 2 flag flagYear2 Set/Get 0: Not used, 1: Used 136 Code month 1 flag flagMonth1 Set/Get 0: Not used, 1: Used 137 Code month 2 flag flagMonth2 Set/Get 0: Not used, 1: Used 138 Code day 1 flag flagDay1 Set/Get 0: Not used, 1: Used 139 Code day 2 flag flagDay2 Set/Get 0: Not used, 1: Used 140 Code hour 1 flag flagHour1 Set/Get 0: Not used, 1: Used 141 Code hour 2 flag flagHour2 Set/Get 0: Not used, 1: Used 142 Code minute 1 flag flagMinute1 Set/Get 0: Not used, 1: Used 143 Code minute 2 flag flagMinute2 Set/Get 0: Not used, 1: Used 150 String year 1 flag stringYear1 Set/Get Character string 151 String month 1 flag stringMonth1 Set/Get Character string 152 String month 2 flag stringMonth2 Set/Get Character string 154 String day 1 flag stringDay1 Set/Get Character string 155 String hour 1 flag stringDay2 Set/Get Character string 156 String hour 1 flag stringDay2 Set/Get Character string 157 String hour 2 flag stringHour1 Set/Get Character string 158 String minute 1 flag stringHour1 Set/Get Character string 159 String minute 2 flag stringMinute2 Set/Get Character string 160 Operation code num- operateStringNo Set/Get Character string                                                                                                    | 131    | Month end adjust     | adjustMonthEnd  | Set/Get | 0: Last day of now, 1: First day of next, 2: Gap day of next        |
| Code year 1 flag flagYear1 Set/Get 0: Not used, 1: Used 135 Code year 2 flag flagYear2 Set/Get 0: Not used, 1: Used 136 Code month 1 flag flagMonth1 Set/Get 0: Not used, 1: Used 137 Code month 2 flag flagMonth2 Set/Get 0: Not used, 1: Used 138 Code day 1 flag flagDay1 Set/Get 0: Not used, 1: Used 139 Code day 2 flag flagDay2 Set/Get 0: Not used, 1: Used 140 Code hour 1 flag flagHour1 Set/Get 0: Not used, 1: Used 141 Code hour 2 flag flagHour2 Set/Get 0: Not used, 1: Used 142 Code minute 1 flag flagMinute1 Set/Get 0: Not used, 1: Used 143 Code minute 2 flag flagMinute2 Set/Get 0: Not used, 1: Used 150 String year 1 flag stringYear1 Set/Get Character string 151 String year 2 flag stringYear2 Set/Get Character string 152 String month 1 flag stringMonth1 Set/Get Character string 153 String day 1 flag stringDay1 Set/Get Character string 155 String day 2 flag stringDay1 Set/Get Character string 156 String hour 1 flag stringHour1 Set/Get Character string 157 String hour 2 flag stringHour1 Set/Get Character string 158 String minute 1 flag stringHour1 Set/Get Character string 159 String minute 2 flag stringMinute1 Set/Get Character string 159 String minute 2 flag stringMinute2 Set/Get Character string 159 String minute 2 flag stringMinute2 Set/Get Character string 159 String minute 2 flag stringMinute2 Set/Get Character string 160 Operation code num-                                                                                                    | 132    | Back margin          | forwardMargin   | Set/Get | 0 to 99                                                             |
| 135 Code year 2 flag flagYear2 Set/Get 0: Not used, 1: Used 136 Code month 1 flag flagMonth1 Set/Get 0: Not used, 1: Used 137 Code month 2 flag flagMonth2 Set/Get 0: Not used, 1: Used 138 Code day 1 flag flagDay1 Set/Get 0: Not used, 1: Used 139 Code day 2 flag flagDay2 Set/Get 0: Not used, 1: Used 140 Code hour 1 flag flagHour1 Set/Get 0: Not used, 1: Used 141 Code hour 2 flag flagHour2 Set/Get 0: Not used, 1: Used 142 Code minute 1 flag flagMinute1 Set/Get 0: Not used, 1: Used 143 Code minute 2 flag flagMinute2 Set/Get 0: Not used, 1: Used 150 String year 1 flag stringYear1 Set/Get Character string 151 String year 2 flag stringMonth1 Set/Get Character string 152 String month 1 flag stringMonth1 Set/Get Character string 153 String day 1 flag stringDay1 Set/Get Character string 154 String day 2 flag stringDay2 Set/Get Character string 155 String hour 1 flag stringHour1 Set/Get Character string 156 String hour 2 flag stringHour2 Set/Get Character string 157 String minute 1 flag stringHour1 Set/Get Character string 158 String minute 1 flag stringMinute1 Set/Get Character string 159 String minute 2 flag stringMinute2 Set/Get Character string 159 String minute 2 flag stringMinute2 Set/Get Character string 160 Operation code num- operateStringNo Set/Get Character string                                                                                                    | 133    | Ahead margin         | backMargin      | Set/Get | 0 to 99                                                             |
| 136 Code month 1 flag flagMonth1 Set/Get 0: Not used, 1: Used 137 Code month 2 flag flagMonth2 Set/Get 0: Not used, 1: Used 138 Code day 1 flag flagDay1 Set/Get 0: Not used, 1: Used 139 Code day 2 flag flagDay2 Set/Get 0: Not used, 1: Used 140 Code hour 1 flag flagHour1 Set/Get 0: Not used, 1: Used 141 Code hour 2 flag flagHour2 Set/Get 0: Not used, 1: Used 142 Code minute 1 flag flagMinute1 Set/Get 0: Not used, 1: Used 143 Code minute 2 flag flagMinute2 Set/Get 0: Not used, 1: Used 150 String year 1 flag stringYear1 Set/Get Character string 151 String year 2 flag stringYear2 Set/Get Character string 152 String month 1 flag stringMonth1 Set/Get Character string 153 String month 2 flag stringDay1 Set/Get Character string 154 String day 1 flag stringDay1 Set/Get Character string 155 String day 2 flag stringDay2 Set/Get Character string 156 String hour 1 flag stringHour1 Set/Get Character string 157 String minute 1 flag stringMinute1 Set/Get Character string 158 String minute 1 flag stringHour2 Set/Get Character string 159 String minute 2 flag stringMinute2 Set/Get Character string 159 String minute 2 flag stringMinute2 Set/Get Character string 160 Operation code num- operateStringNo Set/Get Character string                                                                                                    | 134    | Code year 1 flag     | flagYear1       | Set/Get | 0: Not used, 1: Used                                                |
| 137 Code month 2 flag flagMonth2 Set/Get 0: Not used, 1: Used 138 Code day 1 flag flagDay1 Set/Get 0: Not used, 1: Used 139 Code day 2 flag flagDay2 Set/Get 0: Not used, 1: Used 140 Code hour 1 flag flagHour1 Set/Get 0: Not used, 1: Used 141 Code hour 2 flag flagHour2 Set/Get 0: Not used, 1: Used 142 Code minute 1 flag flagMinute1 Set/Get 0: Not used, 1: Used 143 Code minute 2 flag flagMinute2 Set/Get 0: Not used, 1: Used 150 String year 1 flag stringYear1 Set/Get 0: Not used, 1: Used 151 String year 2 flag stringYear2 Set/Get Character string 152 String month 1 flag stringMonth1 Set/Get Character string 153 String day 1 flag stringDay1 Set/Get Character string 154 String day 2 flag stringDay1 Set/Get Character string 155 String day 2 flag stringDay2 Set/Get Character string 156 String hour 1 flag stringHour1 Set/Get Character string 157 String minute 1 flag stringMinute1 Set/Get Character string 158 String minute 2 flag stringMinute1 Set/Get Character string 159 String minute 2 flag stringMinute2 Set/Get Character string 159 String minute 2 flag stringMinute2 Set/Get Character string 160 Operation code num-                                                                                                    | 135    | Code year 2 flag     | flagYear2       | Set/Get | 0: Not used, 1: Used                                                |
| Code day 1 flag flagDay1 Set/Get 0: Not used, 1: Used 139 Code day 2 flag flagDay2 Set/Get 0: Not used, 1: Used 140 Code hour 1 flag flagHour1 Set/Get 0: Not used, 1: Used 141 Code hour 2 flag flagHour2 Set/Get 0: Not used, 1: Used 142 Code minute 1 flag flagMinute1 Set/Get 0: Not used, 1: Used 143 Code minute 2 flag flagMinute2 Set/Get 0: Not used, 1: Used 150 String year 1 flag stringYear1 Set/Get Character string 151 String year 2 flag stringYear2 Set/Get Character string 152 String month 1 flag stringMonth1 Set/Get Character string 153 String month 2 flag stringMonth2 Set/Get Character string 154 String day 1 flag stringDay1 Set/Get Character string 155 String day 2 flag stringDay2 Set/Get Character string 156 String hour 1 flag stringHour1 Set/Get Character string 157 String minute 1 flag stringHour2 Set/Get Character string 158 String minute 2 flag stringMinute1 Set/Get Character string 159 String minute 2 flag stringMinute2 Set/Get Character string 160 Operation code num- 158 Operation code num- 159 Operation code num- 150 Operation code num- 150 Operation code n | 136    | Code month 1 flag    | flagMonth1      | Set/Get | 0: Not used, 1: Used                                                |
| Code day 2 flag flagDay2 Set/Get 0: Not used, 1: Used 140 Code hour 1 flag flagHour1 Set/Get 0: Not used, 1: Used 141 Code hour 2 flag flagHour2 Set/Get 0: Not used, 1: Used 142 Code minute 1 flag flagMinute1 Set/Get 0: Not used, 1: Used 143 Code minute 2 flag flagMinute2 Set/Get 0: Not used, 1: Used 150 String year 1 flag stringYear1 Set/Get Character string 151 String year 2 flag stringYear2 Set/Get Character string 152 String month 1 flag stringMonth1 Set/Get Character string 153 String month 2 flag stringMonth2 Set/Get Character string 154 String day 1 flag stringDay1 Set/Get Character string 155 String day 2 flag stringDay2 Set/Get Character string 156 String hour 1 flag stringHour1 Set/Get Character string 157 String hour 2 flag stringHour2 Set/Get Character string 158 String minute 1 flag stringMinute1 Set/Get Character string 159 String minute 2 flag stringMinute2 Set/Get Character string 159 String minute 2 flag stringMinute2 Set/Get Character string 150 Operation code num- 150 Operation code num- 150 Set/Get Character string 150 Operation code num- 150 Set/Get Character string 150 Operation code num- 150 Set/Get Character string 150 Operation code num- 150 Set/Get Character string 150 Operation code num- 150 Set/Get Character string 150 Operation code num- 150 Set/Get Character string 150 Operation code num- 150 Set/Get Character string 150 Operation code num-                                                                                                    | 137    | Code month 2 flag    | flagMonth2      | Set/Get | 0: Not used, 1: Used                                                |
| Code hour 1 flag flagHour1 Set/Get 0: Not used, 1: Used  141 Code hour 2 flag flagHour2 Set/Get 0: Not used, 1: Used  142 Code minute 1 flag flagMinute1 Set/Get 0: Not used, 1: Used  143 Code minute 2 flag flagMinute2 Set/Get 0: Not used, 1: Used  150 String year 1 flag stringYear1 Set/Get Character string  151 String year 2 flag stringYear2 Set/Get Character string  152 String month 1 flag stringMonth1 Set/Get Character string  153 String month 2 flag stringMonth2 Set/Get Character string  154 String day 1 flag stringDay1 Set/Get Character string  155 String day 2 flag stringDay2 Set/Get Character string  156 String hour 1 flag stringHour1 Set/Get Character string  157 String hour 2 flag stringHour2 Set/Get Character string  158 String minute 1 flag stringMinute1 Set/Get Character string  159 String minute 2 flag stringMinute2 Set/Get Character string  160 Operation code num-  OperateStringNo Set/Get Character string  160 Operation code num-                                                                                                    | 138    | Code day 1 flag      | flagDay1        | Set/Get | 0: Not used, 1: Used                                                |
| 141 Code hour 2 flag flagHour2 Set/Get 0: Not used, 1: Used 142 Code minute 1 flag flagMinute1 Set/Get 0: Not used, 1: Used 143 Code minute 2 flag flagMinute2 Set/Get 0: Not used, 1: Used 150 String year 1 flag stringYear1 Set/Get Character string 151 String year 2 flag stringYear2 Set/Get Character string 152 String month 1 flag stringMonth1 Set/Get Character string 153 String month 2 flag stringMonth2 Set/Get Character string 154 String day 1 flag stringDay1 Set/Get Character string 155 String day 2 flag stringDay2 Set/Get Character string 156 String hour 1 flag stringHour1 Set/Get Character string 157 String hour 2 flag stringHour2 Set/Get Character string 158 String minute 1 flag stringMinute1 Set/Get Character string 159 String minute 2 flag stringMinute2 Set/Get Character string 160 Operation code num- operateStringNo Set/Get O to 99                                                                                                    | 139    | Code day 2 flag      | flagDay2        | Set/Get | 0: Not used, 1: Used                                                |
| Code minute 1 flag flagMinute1 Set/Get 0: Not used, 1: Used  Code minute 2 flag flagMinute2 Set/Get 0: Not used, 1: Used  String year 1 flag stringYear1 Set/Get Character string  String year 2 flag stringYear2 Set/Get Character string  String month 1 flag stringMonth1 Set/Get Character string  String month 2 flag stringMonth2 Set/Get Character string  String day 1 flag stringDay1 Set/Get Character string  String day 2 flag stringDay2 Set/Get Character string  String hour 1 flag stringHour1 Set/Get Character string  String hour 2 flag stringHour2 Set/Get Character string  String minute 1 flag stringHour2 Set/Get Character string  String minute 2 flag stringMinute1 Set/Get Character string  String minute 2 flag stringMinute2 Set/Get Character string  String minute 2 flag stringMinute2 Set/Get Character string  String minute 2 flag stringMinute2 Set/Get Character string  String minute 2 flag stringMinute2 Set/Get Character string  String minute 2 flag stringMinute2 Set/Get Character string  Operation code num-                                                                                                    | 140    | Code hour 1 flag     | flagHour1       | Set/Get | 0: Not used, 1: Used                                                |
| Code minute 2 flag flagMinute2 Set/Get 0: Not used, 1: Used  String year 1 flag stringYear1 Set/Get Character string  String year 2 flag stringYear2 Set/Get Character string  String month 1 flag stringMonth1 Set/Get Character string  String month 2 flag stringMonth2 Set/Get Character string  String day 1 flag stringDay1 Set/Get Character string  String day 2 flag stringDay2 Set/Get Character string  String hour 1 flag stringHour1 Set/Get Character string  String hour 2 flag stringHour2 Set/Get Character string  String minute 1 flag stringHour2 Set/Get Character string  String minute 2 flag stringMinute1 Set/Get Character string  String minute 2 flag stringMinute2 Set/Get Character string  String minute 2 flag stringMinute2 Set/Get Character string  Operation code num- operateStringNo Set/Get O to 99                                                                                                    | 141    | Code hour 2 flag     | flagHour2       | Set/Get | 0: Not used, 1: Used                                                |
| 150String year 1 flagstringYear1Set/GetCharacter string151String year 2 flagstringYear2Set/GetCharacter string152String month 1 flagstringMonth1Set/GetCharacter string153String month 2 flagstringMonth2Set/GetCharacter string154String day 1 flagstringDay1Set/GetCharacter string155String day 2 flagstringDay2Set/GetCharacter string156String hour 1 flagstringHour1Set/GetCharacter string157String hour 2 flagstringHour2Set/GetCharacter string158String minute 1 flagstringMinute1Set/GetCharacter string159String minute 2 flagstringMinute2Set/GetCharacter string160Operation code num-operateStringNoSet/Get0 to 99                                                                                                    | 142    | Code minute 1 flag   | flagMinute1     | Set/Get | 0: Not used, 1: Used                                                |
| 151 String year 2 flag stringYear2 Set/Get Character string 152 String month 1 flag stringMonth1 Set/Get Character string 153 String month 2 flag stringMonth2 Set/Get Character string 154 String day 1 flag stringDay1 Set/Get Character string 155 String day 2 flag stringDay2 Set/Get Character string 156 String hour 1 flag stringHour1 Set/Get Character string 157 String hour 2 flag stringHour2 Set/Get Character string 158 String minute 1 flag stringMinute1 Set/Get Character string 159 String minute 2 flag stringMinute2 Set/Get Character string 160 Operation code num- operateStringNo Set/Get 0 to 99                                                                                                    | 143    | Code minute 2 flag   | flagMinute2     | Set/Get | 0: Not used, 1: Used                                                |
| 152String month 1 flagstringMonth1Set/GetCharacter string153String month 2 flagstringMonth2Set/GetCharacter string154String day 1 flagstringDay1Set/GetCharacter string155String day 2 flagstringDay2Set/GetCharacter string156String hour 1 flagstringHour1Set/GetCharacter string157String hour 2 flagstringHour2Set/GetCharacter string158String minute 1 flagstringMinute1Set/GetCharacter string159String minute 2 flagstringMinute2Set/GetCharacter string160Operation code num-operateStringNoSet/Get0 to 99                                                                                                    | 150    | String year 1 flag   | stringYear1     | Set/Get | Character string                                                    |
| String month 2 flag stringMonth2 Set/Get Character string  String day 1 flag stringDay1 Set/Get Character string  String day 2 flag stringDay2 Set/Get Character string  String hour 1 flag stringHour1 Set/Get Character string  String hour 2 flag stringHour2 Set/Get Character string  String minute 1 flag stringMinute1 Set/Get Character string  String minute 2 flag stringMinute2 Set/Get Character string  String minute 2 flag stringMinute2 Set/Get Character string  Operation code num- operateStringNo Set/Get 0 to 99                                                                                                    | 151    | String year 2 flag   | stringYear2     | Set/Get | Character string                                                    |
| 154String day 1 flagstringDay1Set/GetCharacter string155String day 2 flagstringDay2Set/GetCharacter string156String hour 1 flagstringHour1Set/GetCharacter string157String hour 2 flagstringHour2Set/GetCharacter string158String minute 1 flagstringMinute1Set/GetCharacter string159String minute 2 flagstringMinute2Set/GetCharacter string160Operation code num-operateStringNoSet/Get0 to 99                                                                                                    | 152    | String month 1 flag  | stringMonth1    | Set/Get | Character string                                                    |
| 155String day 2 flagstringDay2Set/GetCharacter string156String hour 1 flagstringHour1Set/GetCharacter string157String hour 2 flagstringHour2Set/GetCharacter string158String minute 1 flagstringMinute1Set/GetCharacter string159String minute 2 flagstringMinute2Set/GetCharacter string160Operation code num-operateStringNoSet/Get0 to 99                                                                                                    | 153    | String month 2 flag  | stringMonth2    | Set/Get | Character string                                                    |
| 156 String hour 1 flag stringHour1 Set/Get Character string 157 String hour 2 flag stringHour2 Set/Get Character string 158 String minute 1 flag stringMinute1 Set/Get Character string 159 String minute 2 flag stringMinute2 Set/Get Character string 160 Operation code num- operateStringNo Set/Get 0 to 99                                                                                                    | 154    | String day 1 flag    | stringDay1      | Set/Get | Character string                                                    |
| 157 String hour 2 flag stringHour2 Set/Get Character string 158 String minute 1 flag stringMinute1 Set/Get Character string 159 String minute 2 flag stringMinute2 Set/Get Character string 160 Operation code num- operateStringNo Set/Get 0 to 99                                                                                                    | 155    | String day 2 flag    | stringDay2      | Set/Get | Character string                                                    |
| 158 String minute 1 flag stringMinute1 Set/Get Character string 159 String minute 2 flag stringMinute2 Set/Get Character string 160 Operation code num- operateStringNo Set/Get 0 to 99                                                                                                    | 156    | String hour 1 flag   | stringHour1     | Set/Get | Character string                                                    |
| 159 String minute 2 flag stringMinute2 Set/Get Character string 160 Operation code num- operateStringNo Set/Get 0 to 99                                                                                                    | 157    | String hour 2 flag   | stringHour2     | Set/Get | Character string                                                    |
| 160 Operation code num- operateStringNo Set/Get 0 to 99                                                                                                    | 158    | String minute 1 flag | stringMinute1   | Set/Get | Character string                                                    |
|                                                                                                    | 159    | String minute 2 flag | stringMinute2   | Set/Get | Character string                                                    |
|                                                                                                    | 160    |                      | operateStringNo | Set/Get | 0 to 99                                                             |
| 180 A.D. Year of Era firstYearJpnEra Set/Get 0 to 9,999 Year 1                                                                                                    | 180    |                      | firstYearJpnEra | Set/Get | 0 to 9,999                                                          |
| 1000+N String year 1 data stringYear1 Set/Get Character string (N=0 to 99)                                                                                                    |        | String year 1 data   | stringYear1     | Set/Get | Character string                                                    |
| 1100+N String year 2 data stringYear2 Set/Get Character string (N=0 to 99)                                                                                                    | 1100+N | String year 2 data   | stringYear2     | Set/Get | Character string                                                    |
| 1200 String month 1 data1 stringMonth100 Set/Get Character string                                                                                                    |        | String month 1 data1 | stringMonth100  | Set/Get | Character string                                                    |

| No.                   | Data name                  | Data ident     | Set/Get | Data range       |
|-----------------------|----------------------------|----------------|---------|------------------|
| :                     | :                          | :              | :       | :                |
| 1211                  | String month 1 da-<br>ta12 | stringMonth111 | Set/Get | Character string |
| 1300                  | String month 2 data1       | stringMonth200 | Set/Get | Character string |
| :                     | :                          | :              | :       | :                |
| 1311                  | String month 2 da-<br>ta12 | stringMonth211 | Set/Get | Character string |
| 1400                  | String day 1 data1         | stringDay100   | Set/Get | Character string |
| :                     | :                          | :              | :       | :                |
| 1430                  | String day 1 data31        | stringDay130   | Set/Get | Character string |
| 1500                  | String day 2 data1         | stringDay200   | Set/Get | Character string |
| :                     | :                          | :              | :       | :                |
| 1530                  | String day 2 data31        | stringDay230   | Set/Get | Character string |
| 1600+N<br>(N=0 to 23) | String hour 1 data         | stringHour1    | Set/Get | Character string |
| 1700+N<br>(N=0 to 23) | String hour 2 data         | stringHour2    | Set/Get | Character string |
| 1800+N<br>(N=0 to 59) | String minute 1 data       | stringMinute1  | Set/Get | Character string |
| 1900+N<br>(N=0 to 59) | String minute 2 data       | stringMinute2  | Set/Get | Character string |

# 2-28 Model Dictionary

Register a model to use for *Character Inspection*. Model data registered in the *Model Dictionary* can be referred to from multiple *Character Inspection* items in the same scene.

# **Used in the Following Case**

To create the dictionary to be used for Character Inspection and Date Verification:

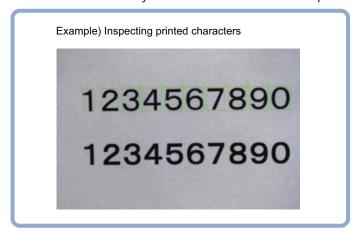

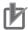

#### **Precautions for Correct Use**

Processing is different for color images and monochrome images. When the camera type used in the previous setup was changed to color or monochrome type, perform the settings again.

# 2-28-1 Settings Flow (Model Dictionary)

To set Model Dictionary, follow the steps below.

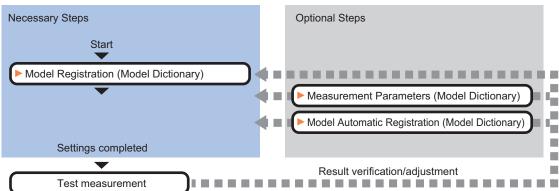

# **List of Model Dictionary Items**

| Item                  | Description                                                                                                    |  |
|-----------------------|----------------------------------------------------------------------------------------------------|--|
| Model                 | Register characters and marks as a model.  Model parameter values can be changed as needed to address unstable measurement results or to increase the processing speed. Normally, the factory default value will be used.  2-28-2 Model Registration (Model Dictionary) on page 2-416 |  |
| Measurement parameter | This item is changed as necessary.2-28-3 Measurement Parameters (Model Dictionary) on page 2-419                                                                                                    |  |
| Auto registration     | When registering multiple characters as models, auto registration is handy. This method encloses a character string, cuts out one character at a time from it and registers them as models.  2-28-4 Model Automatic Registration (Model Dictionary) on page 2-419                     |  |

# 2-28-2 Model Registration (Model Dictionary)

Register the characters and marks as the model.

Models can be registered with any of 36 indexes, from 0 to 35, and up to 5 models can be registered for each index.

# Select the character type

By factory default, 0 to 9 and A to Z are assigned to indexes 0 to 35. These assignments can be changed as necessary with the % and # codes.

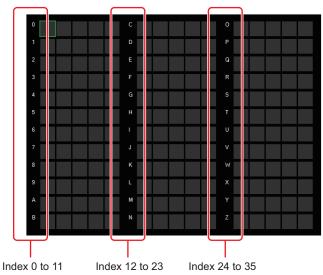

- In the Item Tab area, click Model.
  When setting a new model, you do not have to click Model.
- **2** Set the character type.

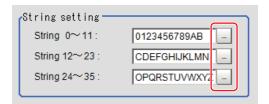

# **Registering a Model**

This method is for registering models one character at a time.

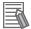

#### **Additional Information**

When registering multiple characters as models, auto registration is handy. Refer to 2-28-4 Model Automatic Registration (Model Dictionary) on page 2-419.

- 1 In the Item Tab area, click **Model**.
- When the measurement object is rotating, set the Angle range for the *Model parameter* area. Refer to *Changing Model Parameters* on page 2-418.
- **3** Select the index to register the model in, then click **New**.

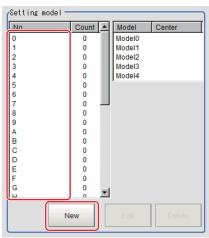

- **4** Use the Drawing tools to specify the model registration range.
- **5** Click **o**K.

The model is registered and its central X and Y coordinate values are displayed in the *Setting model* area.

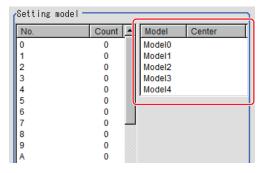

The image specified for the model is displayed in the Image Display area.

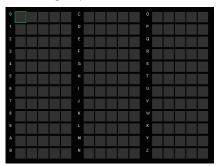

**6** To register two or more models, repeat the Steps 3 to 5.

# **Changing Model Parameters**

Model parameter values can be changed as needed to address unstable measurement results or to increase the processing speed. Normally, the factory default value will be used.

After changing a setting, check whether measurement can be done properly by performing an actual measurement.

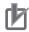

#### **Precautions for Correct Use**

After model parameters are modified, re-register all models.

1 In the *Model parameter* area, specify a value for each item.

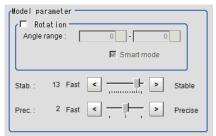

| Setting item Setting value [Factory default |             | Setting value [Factory default] | Description                                                                                                    |  |
|---------------------------------------------|-------------|---------------------------------|----------------------------------------------------------------------------------------------------|--|
| Rotation                                    |             | • Checked                       | When the measurement object rotates, place a check at                                                                                                    |  |
|                                             |             | • [Unchecked]                   | Rotation and set the Angle range during a search. The nor-                                                                                                    |  |
|                                             | Angle range | -45 to 45 [0]                   | mal direction is clockwise.                                                                                                    |  |
| Sm                                          | art mode    | • [Checked] • Unchecked         | Checking the <i>Smart mode</i> option enables a high-speed rotation search. However, the stability may be lowered when the model shape aspect ratio is large or when the NOT mask is used.                                                                 |  |
| Sta                                         | b.          | 1 to 15 [13]                    | Specify which is to have priority, measurement stability or speed. If lowering stability does not speed up processing, it is likely that many candidates have been detected. In this case, specify a larger value for <i>Candidate LV</i> or <i>Stab</i> . |  |
| Prec. 1 to 3 [2]                            |             | 1 to 3 [2]                      | Specify which is to have priority, measurement positional precision or speed.                                                                                                    |  |

### 2-28-3 Measurement Parameters (Model Dictionary)

This item can be changed if necessary. Normally, the factory default value will be used.

- 1 In the Item Tab area, click Measurement.
- **2** In the *Measurement condition* area, specify a value for each item.

| Setting item     | Setting value<br>[Factory default] | Description                                                                                                    |
|------------------|------------------------------------|----------------------------------------------------------------------------------------------------|
| Batch setting    | • [Checked] • Unchecked            | Specifies whether to set all Measurement values at the same time.  Checked: The same contents are set for all indexes.  Unchecked: The contents are only set for the selected index. |
| Correlation      | 0 to 100 [60]                      | Specifies the lower limit of correlation values that are judged to be OK. This is the threshold for whether or not the candidate can be read in as a character.                      |
| Rough candidate  | 0 to 100 [40]                      | Specify the threshold value with which to detect candidate points in a rough search. Specify a smaller value when model search results are unreliable.                               |
| Detail candidate | 0 to 100 [60]                      | Specifies the threshold value with which to detect candidate points in a detail search. Only the candidate points higher than this level are extracted as characters.                |

# 2-28-4 Model Automatic Registration (Model Dictionary)

This method encloses a character string, cuts out one character at a time from it and registers them as models. When an auto extraction region is set enclosing the character string, the characters are automatically extracted one at a time. Register each character in the appropriate character index. If 5 models have already been registered for an index, auto registration cannot be set.

- 1 In the Item Tab area, click Auto registration.
- 2 In the Detail area, select Auto extract region.

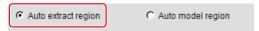

3 Click Edit.

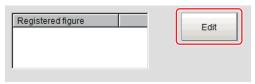

- **4** Specify the range to register as the auto extract region using the Drawing tools.
- **5** Click **OK** in the *Figure setting* area.
  - **OK**: Changes the settings and returns to the previous menu.
  - Cancel: Changes are discarded. Returns to the previous menu.

- Apply: Updates the settings without leaving edit window.
- 6 Click Extract model.

A model is extracted automatically and the extracted result (gray frame) is displayed in the *Image Display* area.

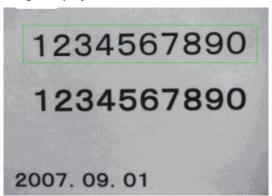

7 In the Detail area, select Auto model region.

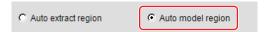

**8** To adjust an extracted region, click **Edit**.

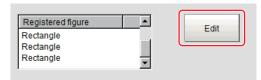

**9** Click the model region in the *Image Display* area. An index list is displayed.

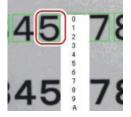

- **10** Select the index to register to.
- 11 Click Register model.
  A message which indicates the number of registered models is displayed.
- **12** Click **OK**.

  The model is registered.
- ${f 13}$  With the same operation, register the models for the other extraction regions.

# 2-28-5 Key Points for Test Measurement and Adjustment (Model Dictionary)

The following content is displayed in the Detail result area as text.

| Displayed item | Description                        |  |
|----------------|------------------------------------|--|
| Judge          | Judgment results                   |  |
|                | 0: No judgment (unmeasured)        |  |
|                | 1: Judgment result OK              |  |
|                | -1: Judgment result NG             |  |
|                | -10: Error (image format mismatch) |  |
|                | -11: Error (unregistered model)    |  |
|                | -12: Error (insufficient memory)   |  |
|                | -20: Error (other errors)          |  |

# **Key Points for Adjustment (Model Dictionary)**

Adjust the setting parameters referring to the following points.

#### • When the measurement results are unstable

| Parameter to be adjust-<br>ed | Remedy                                                                                                 |  |
|-------------------------------|----------------------------------------------------------------------------------------------------|--|
| Model parameter               | If the model image consists of detailed figures, specify a larger value for Stab.                      |  |
|                               | When <i>Rotation</i> is selected, if the model shape is complex, uncheck the <i>Smart mode</i> option. |  |
| Measurement parameter         | If images that should be judged OK vary greatly, specify a smaller value for<br>Candidate LV.          |  |

#### When the processing speed is slow

| Parameter to be adjust-<br>ed | Remedy                                                                               |  |
|-------------------------------|--------------------------------------------------------------------------------------|--|
| Model parameter               | If the model image is a simple figure or a large figure, specify a smaller value for |  |
|                               | Stab.                                                                                |  |
|                               | If lowering stability does not speed up processing, it is likely that many candi-    |  |
|                               | dates have been detected. Raise the Candidate LV in Measurement.                     |  |
|                               | When Rotation is selected and the model image is a simple figure, place a check      |  |
|                               | at the Smart mode.                                                                   |  |
| Measurement                   | If images that should be judged OK vary little, specify a larger value for           |  |
| parameter                     | Candidate LV.                                                                        |  |

# 2-28-6 Measurement Results for Which Output Is Possible (Model Dictionary)

The following values can be output using processing items related to result output. It is also possible to reference measurement values from calculation expressions and other processing units.

| Measurement items | Character string | Description                        |
|-------------------|------------------|------------------------------------|
| Judge             | JG               | Judgment results                   |
|                   |                  | 0: No judgment (unmeasured)        |
|                   |                  | 1: Judgment result OK              |
|                   |                  | -1: Judgment result NG             |
|                   |                  | -10: Error (image format mismatch) |
|                   |                  | -11: Error (unregistered model)    |
|                   |                  | -12: Error (insufficient memory)   |
|                   |                  | -20: Error (other errors)          |

# 2-28-7 External Reference Tables (Model Dictionary)

| No.                  | Data name                                         | Data ident       | Set/Get  | Data range                                                                                                    |
|----------------------|---------------------------------------------------|------------------|----------|----------------------------------------------------------------------------------------------------|
| 0                    | Judge                                             | judge            | Get only | 0: No judgment (unmeasured), 1: Judgment result OK, -1: Judgment result NG, -10: Error (image format mismatch), -11: Error (unregistered model), -12: Error (insufficient memory), -20: Error (other errors) |
| 121                  | With rotation                                     | rotation         | Set/Get  | 0: OFF, 1: ON                                                                                                    |
| 122                  | Upper limit of the rotation angle                 | endAngle         | Set/Get  | -45 to 45                                                                                                    |
| 123                  | Lower limit of the rotation angle                 | startAngle       | Set/Get  | -45 to 45                                                                                                    |
| 125                  | Smart mode                                        | smartMode        | Set/Get  | 0: OFF, 1: ON                                                                                                    |
| 126                  | Stab.                                             | stability        | Set/Get  | 1 to 15                                                                                                    |
| 127                  | Prec.                                             | accuracy         | Set/Get  | 1 to 3                                                                                                    |
| 140                  | Character string                                  | string           | Set/Get  | 0 to 35                                                                                                    |
| 200+N<br>(N=0 to 35) | Lower limit of the corr.                          | IowerCorrelation | Set/Get  | 0 to 100                                                                                                    |
| 300+N<br>(N=0 to 35) | Candidate point lev-<br>el(approximate<br>search) | roughCandidate   | Set/Get  | 0 to 100                                                                                                    |
| 400+N<br>(N=0 to 35) | Candidate point lev-<br>el(detail)                | detailCandidate  | Set/Get  | 0 to 100                                                                                                    |
| 6002                 | Format                                            | cameraColor      | Set/Get  | 1: Monochrome camera<br>2: Color camera                                                                                                    |

# 2-29 2D Code

Read in 2D Code.

The read-in results can be utilized to classify target objects.

With 2D Code, detailed communication and reading result can be output.

# **Used in the Following Case**

To classify with 2D Code

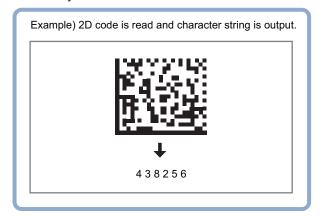

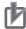

#### **Precautions for Correct Use**

After model parameters are modified, re-register all models.

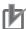

#### **Precautions for Correct Use**

The number of pixels of the measurement region that can be read varies depending on the Read Mode selection.

- Normal: 1,920,000 pixels or less
- DPM: 5,003,712 pixels or less

# 2-29-1 Settings Flow (2D Code)

To set 2D Code, follow the steps below.

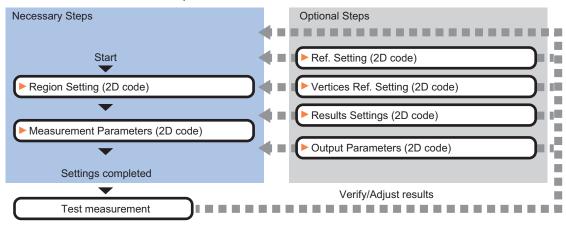

### **List of 2D Code Items**

| Item                  | Description                                                                           |
|-----------------------|---------------------------------------------------------------------------------------|
| Region setting        | Set the measurement area.                                                             |
|                       | It is possible to target the entire screen, but restricting the range can shorten the |
|                       | processing time.                                                                      |
|                       | 2-29-2 Region Setting (2D Code) on page 2-424                                         |
| Measurement parameter | Set processing conditions for measurement and judgment conditions for measure-        |
|                       | ment results. Sets a code type, and the number of characters to judge as OK.          |
|                       | 2-29-3 Measurement Parameters (2D Code) on page 2-424                                 |
| Ref. setting          | Sets the code center coordinates and code angle.                                      |
|                       | 2-29-4 Refernce Settings (2D Code) on page 2-429                                      |
| Vertices Ref. Setting | Sets the coordinates for each vertice of the code.                                    |
|                       | 2-29-5 Vertices Reference Setting (2D Code) on page 2-431                             |
| Result setting        | Sets the measurement results. Judgment results can be classified.                     |
|                       | 2-29-6 Results Settings (2D Code) on page 2-432                                       |
| Output parameter      | This item can be changed as necessary. Normally, the factory default value will be    |
|                       | used.2-29-7 Output Parameters (2D Code) on page 2-433                                 |

### 2-29-2 Region Setting (2D Code)

Specify the area to search 2D Code with a rectangular.

Reducing the measurement range shortens the processing time.

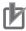

#### **Precautions for Correct Use**

- Normal (DataMatrix/QRCode/MicroQR/PDF417/MicroPDF417): Set the measurement region to 1600 × 1200 or less.
- DPM mode (DataMatrix/QRCode):
   Set the measurement region to 2448 × 2044 or less.
- Set the measurement region so that only one 2D Code is included.
   If there are more than one 2D Code in the measurement region, measurement may not be performed properly.
- 1 In the Item tab area, click Region setting.
- 2 Click Edit.

The Figure Setting area is displayed.

- 3 Specify the area to search 2D Code.
  The rectangle covering the entire screen is set. Adjust the size and position of the rectangle.
- **4** Click **OK** in the *Figure setting* area.
  - OK: Changes the settings and returns to the previous menu.
  - Cancel: Changes are discarded. Returns to the previous menu.
  - Apply: Updates the settings without leaving edit window.

# 2-29-3 Measurement Parameters (2D Code)

This item specifies the judgement conditions for measurement conditions and measurement results.

When the **Teaching** button is clicked, detailed settings are set automatically.

If you then click the **Measurement** button, measurement is executed, the detected 2D Code region is displayed on the image and the measurement results are displayed as measurement value of the judgement condition.

If measurement cannot be carried out successfully with this procedure, adjust the parameters shown below.

- 1 In the Item Tab area, click Measurement.
- 2 Select the read mode.

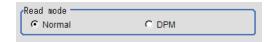

| Setting item | Setting value<br>[Factory default] | Description                                              |
|--------------|------------------------------------|----------------------------------------------------------|
| Read mode    | • [Normal]                         | Usually, set this to Normal.                             |
|              | • DPM                              | Select DPM to read 2D Code to which direct parts marking |
|              |                                    | (DPM) was applied.                                       |

To teach, click Teaching.
The detailed settings are set automatically.

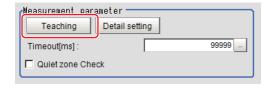

| Setting item                                                     | Setting value<br>[Factory default] | Description                                                                                                    |
|------------------------------------------------------------------|------------------------------------|----------------------------------------------------------------------------------------------------|
| Timeout                                                          | 50 to 99,999<br>[99,999]           | Stop and terminate the process if measurement for this processing item cannot be completed within the specified time period. Note that the actual timeout time may be longer than the specified time period. |
| Quiet zone Check<br>(only when the<br>read mode is Nor-<br>mal.) | Checked     [Unchecked]            | Check whether or not there is any space around a 2D Code. (When a <i>code type</i> is PDF417 or MicroPDF417, this item cannot be selected.)                                                                  |

4 When making the detailed settings, click **Detail setting** and set each item.

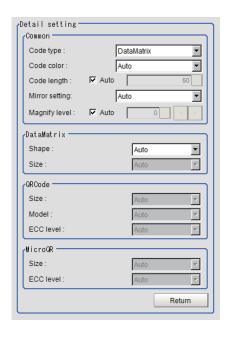

| Setting item         | Setting value [Factory default]                                                                    | Description                                                                                                    |
|----------------------|----------------------------------------------------------------------------------------------------|----------------------------------------------------------------------------------------------------|
| Common               |                                                                                                    |                                                                                                    |
| Code type            | <ul><li> [DataMatrix]</li><li> QRCode</li><li> MicroQR</li><li> PDF417</li><li> MicroPDF</li></ul> | Specifies the code type The readable size for each code type are as follows.  • Symbol size DataMatrix: 64 × 64 cells or less QRCode: 57 × 57 cells or less  • Size of 1 cell Normal (DataMatrix/QRCode/MicroQR): 4 × 4 pixels or more DPM (DataMatrix/QRCode): 4 × 4 pixels or more  • Module size Normal (PDF417/MicroPDF417): the aspect ratio is 3 vs. 1 or more and the horizontal length is 3 pixels or more.                                                                                  |
| Code color           | • [Auto] • Black • White                                                                           | <ul> <li>Selects the color of the 2D Code to read.</li> <li>Auto: Select this for automatic discrimination.</li> <li>Black: Select this for black 2D Code with a white background.</li> <li>White: Select this for white 2D Code with a black background.</li> </ul>                                                                                                    |
| Code length:<br>Auto | • [Checked] • Unchecked                                                                            | Places a check here when applying automatic discrimination for code length.                                                                                                    |
| Code length          | 50 to 2,448 [50]                                                                                   | Specify the code length in the long side in the unit of pixel. The margin (Quiet zone) is not included.  A code that the code length is less than +/- 50% of the setting value is detected.  By setting the value to close to the actual code length, the unnecessary code candidates become hard to be detected so that the improvement of the reading performance can be expected.  No code can be detected when the code length fluctuates +/- 50% or more. In that case, use <i>Auto</i> option. |

|      |                          | Setting value                                                                                  |                                                                                                    |
|------|--------------------------|------------------------------------------------------------------------------------------------|----------------------------------------------------------------------------------------------------|
| S    | Setting item             | [Factory default]                                                                              | Description                                                                                                    |
|      | Mirror setting           | <ul><li> [Auto]</li><li> Normal</li><li> Reverse</li></ul>                                     | Selects whether or not to reverse the image horizontally.                                                                                                    |
|      | Magnify lev-<br>el: Auto | • [Checked] • Unchecked                                                                        | The inspection is done with an image reduced. Using such reduced image shortens the processing time. Selects whether or not to automatically set the reduction ratio of images when reading code. |
|      | Magnify level            | 0 to 4 [0]                                                                                     | Specifies the reduction ratio for images when reading code.  0: Read an image by generating the images with the magnify level 1 to 4.  1: 1  2: 1/4  3: 1/16  4: 1/64                             |
| Data | aMatrix                  |                                                                                                | Specifies when DataMatrix is selected for Code type.                                                                                                    |
|      | Shape                    | • [Auto] • Square • Rectangle                                                                  | Selects the shape of DataMatrix.                                                                                                    |
|      | Code size                | For Square: • [Auto] • 10×10 • 12×12 : • 64×64 For Rectangle: • [Auto] • 8×18 • 8×32 : • 16×48 | Selects the size of DataMatrix.                                                                                                    |
| QR   | code                     |                                                                                                | Specifies when QRCode is selected for Code type.                                                                                                    |
|      | Size                     | • [Auto]<br>• 21×21<br>• 25×25<br>:                                                            | Selects the size of QR code.                                                                                                    |
|      | Model                    | <ul><li> [Auto]</li><li> Model 1</li><li> Model 2</li></ul>                                    | Selects the model of QR code.                                                                                                    |
|      | ECC level                | • [Auto] • M • L • H • Q                                                                       | Specifies the ECC leve (error correction level) for QR code.                                                                                                    |
| Micr | roQR                     |                                                                                                | Specifies when MicroQR is selected for Code type.                                                                                                    |

| S | Setting item | Setting value [Factory default]                      | Description                                                   |
|---|--------------|------------------------------------------------------|---------------------------------------------------------------|
|   | Size         | • [Auto]<br>• 11×11<br>• 13×13<br>• 15×15<br>• 17×17 | Selects the size of MicroQR.                                  |
|   | ECC level    | • [Auto] • L • M • Q                                 | Specifies the ECC level (error correction level) for MicroQR. |

**5** Make the display settings for read-in character strings.

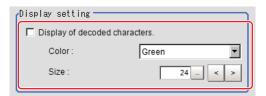

| Setting item      | Setting value [Factory default] | Description                                             |
|-------------------|---------------------------------|---------------------------------------------------------|
| Display of decod- | Checked                         | Places a check here when displaying the decoded charac- |
| ed characters     | • [Unchecked]                   | ters.                                                   |
| Color             | Black                           | Specifies the color for displayed characters.           |
|                   | White                           |                                                         |
|                   | Red                             |                                                         |
|                   | • [Green]                       |                                                         |
|                   | Blue                            |                                                         |
| Size              | 10 to 200 [24]                  | Specifies the size of displayed characters.             |

**6** To read codes containing group separators, set a group separator replacement condition.

| Setting item      | Setting value [Factory default] | Description                                                   |
|-------------------|---------------------------------|---------------------------------------------------------------|
| Replace the GS    | Checked                         | Places a check here to replace each GS (Group Separator)      |
| (Group Separator) | • [Unchecked]                   | with a specified character string when Normal is selected for |
| with a specified  |                                 | the Read mode.                                                |
| character string  |                                 |                                                               |
| Replacement       | -                               | Sets the character string to replace GS with.                 |
| character string  |                                 |                                                               |

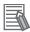

#### **Additional Information**

Replacing each group separator (control character) with arbitrary character string enables codes containing group separators to be read and compared to a comparison character string.

When the setting has been changed, click **Measure** in the *Detail* area to verify whether measurements can be made correctly.

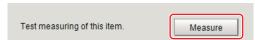

8 Set up the judgement condition.

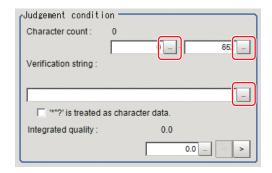

| Setting item                                                                             | Setting value           | Description                                                                                                    |
|------------------------------------------------------------------------------------------|-------------------------|----------------------------------------------------------------------------------------------------|
| Character count                                                                          | 0 to 652                | Specifies the character count to be judged as OK.                                                                                                    |
| Verification string                                                                      | -                       | Specifies the comparison string to be judged as OK Up to 652 characters can be specified.                                                                                               |
| '*' and '?' are used<br>as character data                                                | Checked     [Unchecked] | Checked: '*' and '?' are treated as normal characters. Unchecked: '*' and '?' are treated as special characters. '*': Substitution for character string (with zero or more characters). |
| Integrated quality<br>(lower limit value)<br>(only when the<br>read mode is Nor-<br>mal) | 0.0 to 4.0<br>[0.0]     | Specifies the integrated quality to be judged as OK. This item is available only when the <i>code type</i> is DataMatrix, PDF417, or MicroPDF417.                                       |

# 2-29-4 Refernce Settings (2D Code)

Set a center position and the angle for a 2D Code.

There are two setting methods: specifying directly or referencing a unit.

# **Specifying Directly**

Click a position on the image you want to use as a reference position, or input coordinate data for that point.

- In the Item tab area, click Ref. setting.
  In the Display area, the current reference position will be displayed as the crosshair cursor.
- 2 In the *Method* area, select *Numerical*.

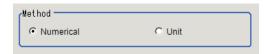

**3** Click the position to be set as the reference.

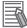

#### **Additional Information**

Displaying the image enlarged makes this clicking easier.

For details, refer to Appendixes Basic Knowledge about Operations Using the Zoom Function in the Vision System FH/FHV Series User's Manual (Cat. No. Z365).

**4** Make fine adjustments using numeric value inputs or the arrow buttons as required.

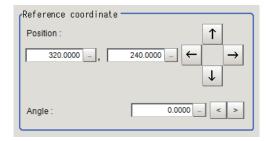

- **5** Set the reference angle with a numeric value.
- **6** To remeasure on the displayed image and set the reference, click **Measure ref.**.

  To update the reference angle at the time of reference measurement, place a check at *Update the angle when measure ref.*.

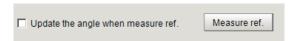

**7** To use data before position compensation for the reference setting coordinates, place a check at *Use point coordinate before scroll*.

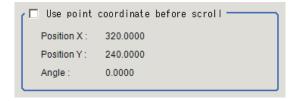

# Referencing a Unit

Set a reference by referencing a detection point unit with registered X coordinate, Y coordinate and angle data.

- In the Item tab area, click Ref. setting.
  In the Display area, the current reference position will be displayed as the crosshair cursor.
- 2 In the *Method* area, select *Unit*.

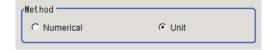

**3** In the *Unit* area, select a detection point unit in the scene.

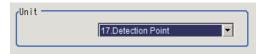

Performing the next measurement will display the reference.

## 2-29-5 Vertices Reference Setting (2D Code)

Set coordinates for each vertex of a 2D Code. The coordinates for each vertex do not correspond to camera coordinates and are determined by a shape of the 2D Code.

There are two setting method: specifying directly and referencing a unit.

# **Specifying Directly**

Click each vertex position o the image or input the coordinate data for it.

- 1 In the Item tab area, click Vertices Ref. setting.
- 2 In the *Display* area, the current each vertex position will be displayed with a box.
- **3** In the *Method* area, select **Numerical**.

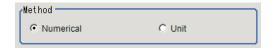

**4** Drag and drop the box on the each vertex position.

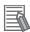

#### **Additional Information**

Displaying the image enlarged makes this clicking easier.

For details, refer to Appendixes Basic Knowledge about Operations Using the Zoom Function in the Vision System FH/FHV Series User's Manual (Cat. No. Z365).

**5** Adjust finely by inputting numerical value or using the arrows as necessary.

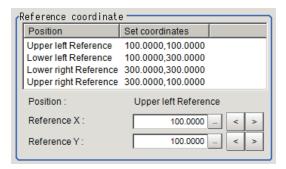

**6** When to set the coordinates for each vertex by remeasuring the currently displayed image, click **Measure ref.** 

Measure ref.

**7** When to use them before position compensation as the coordinates for each vertex, place a check to *Use the point coordinate before scroll*.

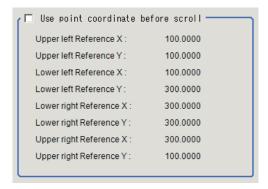

# Referencing a Unit

Set the coordinates for each vertex by referencing a processing unit in which the X and Y coordinates for each vertex have been registered.

Set a processing unit registered here.

- In the Item tab area, click Ref. setting.
  In the Display are, the current reference position will be displayed as the cross hair cursor.
- 2 In the *Method* area, select **Unit**.

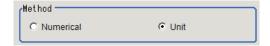

**3** In the *Unit* area, select a processing unit registered.

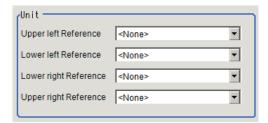

4 Perform the next measurement.
The coordinates for each vertex will be displayed.

# 2-29-6 Results Settings (2D Code)

Results can be classified according to the judgement results.

- 1 In the Item tab area, click Result setting.
- **2** Register the character string that will be the reference for classification.

| Setting item                              | Setting value           | Description                                                                                                    |
|-------------------------------------------|-------------------------|----------------------------------------------------------------------------------------------------|
| Verification string                       | -                       | Specifies the comparison string to be judged as OK Up to 652 characters can be specified.                                                                                                |
| '*' and '?' are used<br>as character data | Checked     [Unchecked] | Checked: '*' and '?' are treated as normal characters. Unchecked: '*' and '?' are treated as special characters.  '*': Substitution for character string (with zero or more characters). |

**3** If necessary, set the quality display for the Detail Result Pane.

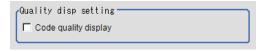

| Setting item      | Setting value [Factory default] | Description                                               |
|-------------------|---------------------------------|-----------------------------------------------------------|
| Code quality dis- | Checked                         | Selects whether or not to display the integrated quality. |
| play              | • [Unchecked]                   |                                                           |

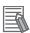

#### **Additional Information**

Since the displayed items are too many to the size of the Detail Result Pane, all of the items cannot be displayed depending on a code type displayed.

To display all of the items, change the size of the Detail Result Pane.

For details, refer to Arranging Windows in the Vision System FH/FHV Series User's manual (Cat. No. Z365).

# 2-29-7 Output Parameters (2D Code)

Select how measurement results are output to an external device. This item can be changed if necessary. Normally, the factory default value will be used.

- 1 Click Output parameter in the Item Tab area.
- **2** Specify each of the following items.

| Setting item                | Setting value<br>[Factory default] | Description                                      |
|-----------------------------|------------------------------------|--------------------------------------------------|
| Reflect to overall judgment | • [ON]<br>• OFF                    |                                                  |
| Character output            | Checked     [Unchecked]            | Sets whether or not to output character strings. |

| Sett                 | ting item                    | Setting value<br>[Factory default]         | Description                                                                                                    |
|----------------------|------------------------------|--------------------------------------------|----------------------------------------------------------------------------------------------------|
| Communication output |                              | • [RS-232C / RS-422]<br>• Ethernet         | Sets the output destination.  When Ethernet is selected, the destination IP address is determined by the system settings.  For details, refer to Non-procedure Communications in the Vision System FH/FHV Series User's Manual for Communications Settings (Cat. No. Z342).                 |
| Н                    | leader                       | • [None] • STX • ESC                       | Selects the header for the communication output.                                                                                                    |
| F                    | ooter                        | • [CR] • CR+LF • ETX • LF                  | Selects the footer for the communication output.                                                                                                    |
| F                    | CS                           | <ul><li>Available</li><li>[None]</li></ul> | Selects whether or not to output FCS (frame check sequence). FCS is created by calculating the exclusive OR of each byte in data and converting the result (8 bits) into two characters in ASCII code format. Adding the FCS to the output data enables communications to be more reliable. |
| Readin output        | Reading character            |                                            |                                                                                                    |
| cł                   | Reading<br>haracter<br>utput | • [Checked] • Unchecked                    | Selects whether or not to output character strings read.                                                                                                    |
|                      | Output range pecify          | • Checked • [Unchecked]                    | Selects this when to specify the range of character strings to output.  Range: 1 to 652                                                                                                    |
|                      | Output range pecify          | 1 to 652<br>[1] to [652]                   | Sets the range of output character count. Range: 1 to 652                                                                                                    |
|                      | Character<br>ount output     | Checked     [Unchecked]                    | Selects whether or not to output the character count of the character string.                                                                                                    |
|                      | Character<br>ode size        | • [2 bytes]<br>• 4 bytes                   | Selects the character code size for character output.                                                                                                    |
|                      | Code quality<br>utput        | • [Checked] • Unchecked                    | Valid only when <i>DPM</i> is selected in the <i>Read mode</i> of the measurement parameter.  Selects whether or not to output the 2D Code quality.                                                                                                    |
|                      | when read-<br>or occurs      |                                            |                                                                                                    |
|                      | rror charac-<br>er output    | Checked     [Unchecked]                    | Selects whether or not to output the specified character string at a reading error occurred. When it is selected, the character string entered in the lower frame will be output. Up to 20 characters can be entered.                                                                       |
|                      | rror code<br>utput           | Checked     [Unchecked]                    | Select whether or not to output error codes.  Error codes are as follows.  0: Normal termination  -1: 2D Code not found  -3: Timeout  -7: Terminated due to too much data                                                                                                    |

# **Character Output**

Characters are output in the ASCII format as follows:

- When read successfully
   Header + character count + code quality + reading characters + FCS + footer + delimiters
- When not read successfully
   Header + error code + error characters + FCS + footer + delimiters

| Item              | Description                                                                                                    |
|-------------------|----------------------------------------------------------------------------------------------------|
| Header            | What is specified for the <i>Header</i> is output. (None may be specified.)                                                                         |
|                   | None is output for PLC link.                                                                                                    |
| Character count   | This is output only when Character count output is specified.                                                                                       |
|                   | Only the reading characters are counted as part of the character count, and if Output                                                               |
|                   | range specify is specified, the character count of only that range is output.                                                                       |
|                   | For example, if no character is present in the output range, such as when the read                                                                  |
|                   | character count is 1 and the output range is 2 to 3, 0 will be output.                                                                              |
|                   | IfReading character output is not specified, 0 will be output.                                                                                      |
|                   | If kanji characters are included in the reading characters, one kanji character is counted as 1. (This is different from byte count.)               |
|                   | The output can be switched between 2 bytes and 4 bytes. 0 is added to the left digit if                                                             |
|                   | the character count is less than the byte count (Example: 0010 for 10). "" is output if                                                             |
|                   | the character count in 2-byte output reaches 100 or more.                                                                                           |
| Code quality      | This is output only when the Code quality output is specified.                                                                                      |
|                   | The output format is "CxxxFxxxExxx". C represents the contrast, while F and E repre-                                                                |
|                   | sent the focus and the cell recognition rate, respectively. xxx represents each value (0                                                            |
|                   | to 100), and 0 is added to the left digit if the value is less than 3 digits (Example: 005                                                          |
|                   | for 5).                                                                                                    |
| Reading character | This is output only when the <i>Reading character output</i> is specified.                                                                          |
|                   | IfOutput range specify is specified, only the characters of that range are output.                                                                  |
|                   | For example, if no character is present in the output range, such as when the read                                                                  |
| Error code        | character count is 1 and the output range is 2 to 3, no character will be output.                                                                   |
|                   | This is output only when <i>Error code output</i> is specified.                                                                                     |
| Error character   | This is output only when <i>Error character output</i> is specified.                                                                                |
| FCS               | This is output only when                                                                                                    |
|                   | FCS is set to Available.                                                                                                    |
|                   | The value obtained through an XOR in unit of bytes is output.  The applicable range includes the character count, code quality, reading characters, |
|                   | error codes and error characters. 0 will be output if nothing that can be output is                                                                 |
|                   | present in the applicable range.                                                                                                    |
|                   | None is output for PLC link.                                                                                                    |
| Footer            | What is specified for the <i>Footer</i> is output.                                                                                                  |
|                   | None is output for PLC link.                                                                                                    |
| Delimiter         | The delimiters specified in the system data are added only for serial communication                                                                 |
|                   | non-procedure output.                                                                                                    |

# **Output of Character String in PLC Link**

In PLC Link communication, if you check the **Character output** for output parameters, the character string and NULL(0x00) are output to the data output area of PLC Link.

#### Output Format

Take the following case as an example. Number of measurement is one. Reading character string is 32. Command: Read character strings 0123456789...UV, Command, Response, and Data Output area are as follows.

For details, refer to Communicating with PLC Link, Command Details for PLC Link, EtherNet/IP, and EtherCAT in Vision System FH/FHV Series User's Manual for Communications Settings (Cat. No. Z342).

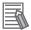

#### **Additional Information**

If no character string, NULL(0x00) is output.

Command (PLC to Sensor Controller)

| Command Area                  |      | Description               |
|-------------------------------|------|---------------------------|
| Top Channel +3 Top Channel +2 |      |                           |
| 0010                          | 1010 | Performs one measurement. |

Response (Sensor Controller to PLC)

| Response Area |      | Description                                     |
|---------------|------|-------------------------------------------------|
| Top Channel   | Data | Description                                     |
| +2            | 1010 | Command Code: Target command code is responded. |
| +3            | 0010 |                                                 |
| +4            | 0000 | Response code: Command execution result.        |
| +5            | 0000 |                                                 |

• Data Output Area (Sensor Controller to PLC)

When read the 32 character strings (0123456789...UV), the result continues as follows. ASCII code data + NULL (0x00)

| Top channel | Name               | Description                                                  |  |  |
|-------------|--------------------|--------------------------------------------------------------|--|--|
| +0          | 1st character, 2nd | 3031 (ASCII code of the character 0, ASCII code of the char- |  |  |
|             | character          | acter 1)                                                     |  |  |
| +1          | 3rd character, 4th | 3233 (ASCII code of the character 2, ASCII code of the char- |  |  |
|             | character          | acter 3)                                                     |  |  |
|             |                    |                                                              |  |  |
| +15         | 31st character,    | 5556 (ASCII code of the character U, ASCII code of the char- |  |  |
|             | 32nd character     | acter V)                                                     |  |  |
| +16         | NULL               | 0x00 (NULL)                                                  |  |  |

#### How to get the character string

Perform the Data Output Request (DSA) and Data Output Completion (GATE) as in the case of Data Output.

All character string is included in one data. Thereby, Data Output Request (DSA) is performed once if there is one Character Inspection unit.

# **Output of Character string with Non-procedure Communications**

Check the **Character output** in Output parameter to output the character string with Non-procedure communication.

#### Output Format

Take the following case as an example. Number of measurement is one. Reading character string is 32. Command: Read character strings 0123456789...UV, Command, Response, and Data Output area are as follows.

For details, refer to *Non-procedure Communications* and *MEASURE or M in Non-procedure Command Details* in *Vision System FH/FHV Series User's Manual for Communications Settings (Cat. No. Z342).* 

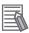

#### **Additional Information**

If no character string, refer to the following.

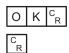

· Command (PLC to Sensor Controller)

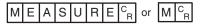

Response (Sensor Controller to PLC)

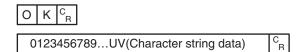

# Output of Character string with EtherNet/IP Message Communications

In EtherNet/IP message communication, output of character string is possible using UNITDATA command which acquires the measurement value. Outputs the character string data measured in Character Inspection and NULL (0x00).

For details, refer to Communicating with the Sensor Controller with EtherNet/IP Message Communications, Non-procedure Communications and UNITDATA or UD in Non-procedure Command Details in Vision System FH/FHV Series User's Manual for Communications Settings (Cat. No. Z342).

#### Output Format

Take the following case as an example. Number of measurement is one. Reading character string is 32. Command: Read character strings 0123456789...UV, Command, Response, and Data Output area are as follows. Described example is only a part of Attribute.

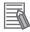

#### **Additional Information**

· If there are no character strings to read, refer to the following.

NULL(0x00) O(0x4F) K(0x4b) NULL(0x00)

When character strings in multiple lines are output, change the external reference table No.
of UNITDATA, and then read the character strings.

• Command (PLC to Sensor Controller)

Specify the command character string equivalent to a non-procedure command.

Attach NULL(0x00) at the end of the character string. No line feed code is required.

The size of the send data includes the NULL(0x00) at the end of the character string.

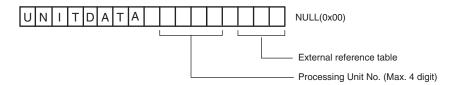

· Response (Sensor Controller to PLC)

Character string data equivalent to the Non-procedure command reception character string is returned.

Null (0x00) is inserted in the reception character string delimiter section.

The size of the reception data includes the final NULL(0x00).

0123456789...UV(Character string data) NULL(0x00) O(0x4F) K(0x4b) NULL(0x00)

## 2-29-8 Key Points for Test Measurement and Adjustment (2D Code)

The following content is displayed in the *Detail result* area as text.

| Displayed item            | Description                                                                        |
|---------------------------|------------------------------------------------------------------------------------|
| Judge                     | Judgment results                                                                   |
|                           | 0: No judgment (unmeasured)                                                        |
|                           | 1: Judgment result OK                                                              |
|                           | -1: Judgment result NG                                                             |
|                           | -10: Error (image format mismatch)                                                 |
|                           | -11: Error (unregistered model)                                                    |
|                           | -12: Error (insufficient memory)                                                   |
|                           | -20: Error (other errors)                                                          |
| Index                     | Matched index after compared with the classification comparison character strings  |
| Detected character count  | No. of characters detected                                                         |
| Detected character string | Character strings detected                                                         |
| Cell recognition rate*1   | Value that lets you check the correction rate.                                     |
| -                         | The recognition rate is higher when the ratio of corrected characters to the total |
|                           | number of characters in the code is lower.                                         |
| Contrast <sup>*1</sup>    | Indicates the contrast in a code.                                                  |
|                           | When the difference of contrast between light and shade in a code is bigger, the   |
|                           | value of contrast become higher.                                                   |
| Focus*1                   | Indicates the focus of the image using the change of density at cell edges.        |
|                           | When out of focus, the code cannot be read. When the cell edges are sharper, the   |
|                           | value of Focus become higher.                                                      |
| Overall quality*2         | An overall quality grade for the read code.                                        |
| , ,                       | This is given the lowest value among all quality grades.                           |
| Decode*2                  | A quality grade which shows whether the decode is successful or not.               |
| Contrast*2                | A quality grade which shows the contrast.                                          |
|                           | This becomes high when the difference between the highest and lowest brightness    |
|                           | is large in a code region.                                                         |

| Displayed item              | Description                                                                                                    |  |  |
|-----------------------------|----------------------------------------------------------------------------------------------------|--|--|
| Modulation*2                | A quality grade which shows the brightness uniformity of cells.                                                                                                    |  |  |
| Fixed pattern damage*2      | A quality grade which shows the damage level of Finder pattern, Timing pattern, and Quiet zone.                                                                                                    |  |  |
| Axis non-uniformity*2       | A quality grade which shows the ratio of code width and height.  This becomes high when a cell shape is close-to-square.                                                                                       |  |  |
| Grid non-uniformity*2       | A quality grade which shows the deviation of the grid intersections in the data area of the symbol which are compared with positions of the ideal grid in a theoretical perfect symbol.                        |  |  |
| Unused error correction*2   | A quality grade which shows the amount of available error correction in a symbol. The fewer the error-corrected words, the higher the grade. results in a higher grade.                                        |  |  |
| Print Growth*2              | A quality grade which shows the size uniformity of black and white cells. The grade will be Print Growth X or Print Growth Y, whichever is lower.                                                              |  |  |
| Print Growth X*2            | The better the size uniformity of black and white cells toward the X direction, the higher the grade.                                                                                                    |  |  |
| Print Growth Y*2            | The better the size uniformity of black and white cells toward the Y direction, the higher the grade.                                                                                                    |  |  |
| Scan <sup>*2</sup>          | -                                                                                                    |  |  |
| Overall quality*3           | An overall quality grade for the read code.  This will be set to the lowest value among all quality grades.                                                                                                    |  |  |
| Decode*3                    | A quality grade which shows whether the start pattern, stop pattern, or row indicator were successfully decoded, or not.                                                                                       |  |  |
| RAP symbol contrast*3       | A quality grade which shows the contrast of the start pattern, stop pattern, or row indicator.  The larger the difference between the highest and lowest brightness in a pattern region, the higher the grade. |  |  |
| RAP minimum reflectance*3   | A quality grade which shows the contrast of the start pattern, stop pattern, or row indicator. Evaluate this with the lowest brightness in pattern region.                                                     |  |  |
| RAP minimum edge contrast*3 | A quality grade which shows the contrast of the start pattern, stop pattern, or row indicator. Evaluate this with the lowest contrast between the bar and space.                                               |  |  |
| RAP modulation*3            | A quality grade which shows the brightness uniformity of the start pattern, stop pattern, or row indicator. Evaluate this with the ratio between the lowest edge contrast and the symbol contrast.             |  |  |
| RAP defect*3                | A quality grade which shows the brightness uniformity of the start pattern, stop pattern, or row indicator. Evaluate this with the level of the brightness uniformity between the bar and space.               |  |  |
| RAP decodability*3          | A quality grade which shows the printed accuracy of start pattern, stop pattern, or row indicator. The grade becomes high when the width dimension of the bar or space is close to the standard values.        |  |  |
| RAP additional*3            | A quality grade which shows whether or not there is a sufficient Quiet zone width for start pattern, stop pattern, or row indicator.                                                                           |  |  |
| RAP overall quality*3       | An overall quality grade for parts of the start pattern, stop pattern, or row indicator.                                                                                                    |  |  |
| Code word yield*3           | A grade quality which shows the efficiency to read the data by scanning a code.  Evaluate this with the number of successfully decoded codes to the number of codes decoded when repeatedly scanning codes.    |  |  |
| Unused error correction*3   | A quality grade which shows the amount of available error correction in a symbol. The fewer the error-corrected words, the higher the grade. results in a higher grade.                                        |  |  |

| Displayed item | Description                                                                                                    |
|----------------|----------------------------------------------------------------------------------------------------|
| Decodability*3 | A quality grade which shows the printed accuracy of codewords. The grade becomes high when the width dimension of the bar or space is close to the standard values. |
| Defect*3       | A quality grade which shows the brightness uniformity of the codewords. Evaluate this with the level of the brightness uniformity between the bar and space.        |
| Modulation*3   | A quality grade which shows the brightness uniformity of the cord words. Evaluate this with the ratio between the lowest edge contrast and the symbol contrast.     |

<sup>\*1.</sup> Read mode: Only displayed in DPM mode and "Code quality display" is selected.

- \*2. Read mode: Displayed if it is standard, the code type is DataMattix and "Code quality display" is selected.
- \*3. Read mode: Displayed if it is standard, the code type is PDF417/MicroPDF417 and "Code quality display" is selected.

The grade code is displayed by an alphabetical notation followed by a numeric notation in parentheses, such as "A (4) to F.

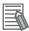

#### **Additional Information**

When the reading mode is DPM, a red circle is displayed on the cell where the judgment of the white or black cell is corrected in the image display area.

# **Key Points for Adjustment (2D Code)**

Adjust the setting parameters referring to the following points.

### When codes cannot be read in correctly

| Parameter to be adjust-<br>ed | Remedy                                                                         |
|-------------------------------|--------------------------------------------------------------------------------|
| Region setting                | Check whether there are codes to read in the measurement region.               |
| Measurement                   | Check if the settings, such as "Code type, Code color, Code length, and Mirror |
| parameter                     | setting are specified correctly.                                               |
| Timeout                       | Check to make sure that the specified time is not too short.                   |

## 2-29-9 Measurement Results for Which Output Is Possible (2D Code)

The following values can be output using processing items related to result output. It is also possible to reference measurement values from calculation expressions and other processing units.

| Measurement items            | Character string                            | Description                                 |  |  |
|------------------------------|---------------------------------------------|---------------------------------------------|--|--|
| Judge                        | JG                                          | Judgment results                            |  |  |
|                              |                                             | 0: No judgment (unmeasured)                 |  |  |
|                              |                                             | 1: Judgment result OK                       |  |  |
|                              |                                             | -1: Judgment result NG                      |  |  |
|                              |                                             | -10: Error (image format mismatch)          |  |  |
|                              |                                             | -11: Error (unregistered model)             |  |  |
|                              |                                             | -12: Error (insufficient memory)            |  |  |
|                              |                                             | -20: Error (other errors)                   |  |  |
| Number of decoded characters | DN                                          | Char. count                                 |  |  |
| Index                        | ex IDX Index matched as the result of compa |                                             |  |  |
|                              |                                             | classification comparison character strings |  |  |

| Measurement items                 | Character string | Description                                                                                                    |  |  |
|-----------------------------------|------------------|----------------------------------------------------------------------------------------------------|--|--|
| Cell recognition rate             | CRR              | Value that lets you check the correction rate.  The recognition rate is higher when the ratio of corrected characters to the total number of characters in the code is lower.                                  |  |  |
| Contrast                          | СТ               | Indicates the contrast in a code.  When the difference of contrast between light and shade in a code is bigger, the value of contrast become higher.                                                           |  |  |
| Focus                             | FCS              | Indicates the focus of the image using the change of density at cell edges.  When out of focus, the code cannot be read. When the cell edges are sharper, the value of Focus become higher.                    |  |  |
| Overall quality (Standard:<br>DM) | GD0              | An overall quality grade for the read code. This is set to the lowest value among all quality grades.                                                                                                    |  |  |
| Decode (Standard: DM)             | GD1              | A quality grade which shows whether the decode is successful or not.                                                                                                    |  |  |
| Contrast                          | GD2              | A quality grade which shows the contrast.  This becomes high when the difference between the highest and lowest brightness is large in a code region.                                                          |  |  |
| Modulation                        | GD3              | A quality grade which shows the brightness uniformity of cells.                                                                                                    |  |  |
| Fixed pattern damage              | GD4              | A quality grade which shows the damage level of Finder pattern, Timing pattern, and Quiet zone.                                                                                                    |  |  |
| Axis non-uniformity               | GD5              | A quality grade which shows the ratio of code width and height.  This becomes high when a cell shape is close-to-square.                                                                                       |  |  |
| Grid non-uniformity               | GD6              | A quality grade which shows the deviation of the grid intersections in the data area of the symbol which are compared with positions of the ideal grid in a theoretical perfect symbol.                        |  |  |
| Unused error correction           | GD7              | A quality grade that shows the amount of available error correction in a symbol.  The fewer the error-corrected words, the higher the grade. results in a higher grade.                                        |  |  |
| Print Growth                      | GD8              | A quality grade which shows the uniformity of black and white cell sizes.  The grade will be Print Growth X or Print Growth Y, whichever is lower.                                                             |  |  |
| Print Growth X                    | GD9              | The better the uniformity of black and white cell sizes toward the X direction, the higher the grade.                                                                                                    |  |  |
| Print Growth Y                    | GD10             | The better the uniformity of black and white cell sizes toward the Y direction, the higher the grade.                                                                                                    |  |  |
| RAP symbol contrast               | GP2              | A quality grade which shows the contrast of the start pattern, stop pattern, or row indicator.  The larger the difference between the highest and lowest brightness in a pattern region, the higher the grade. |  |  |

| Measurement items         | Character string | Description                                                                                                    |  |  |
|---------------------------|------------------|----------------------------------------------------------------------------------------------------|--|--|
| RAP minimum reflectance   | GP3              | A quality grade which shows the contrast of the start pattern, stop pattern, or row indicator. Evaluate this with the lowest brightness in a pattern region.                                                |  |  |
| RAP minimum edge contrast | GP4              | A quality grade which shows the contrast of the start pattern, stop pattern, or row indicator.  Evaluate this with the lowest contrast between the bar and space.                                           |  |  |
| RAP modulation            | GP5              | A quality grade which shows the brightness uniformity of the start pattern, stop pattern, or row indicator.  Evaluate this with the ratio between the lowest edge contrast and the symbol contrast.         |  |  |
| RAP defect                | GP6              | A quality grade which shows the brightness uniformity of the start pattern, stop pattern, or row indicator.  Evaluate this with the level of the brightness uniformity between the bar and space.           |  |  |
| RAP decodability          | GP7              | A quality grade which shows the printed accuracy of start pattern, stop pattern, or row indicator.  The grade becomes high when the width dimension of the bar or space is close to the standard values.    |  |  |
| RAP additional            | GP8              | A quality grade which shows whether or not there is a sufficient Quiet zone width for start pattern, stop pattern, or row indicator.                                                                        |  |  |
| RAP overall quality       | GP9              | An overall quality grade for the start pattern, stop pattern, or row indicator.                                                                                                    |  |  |
| Code word yield           | GP10             | A grade quality which shows the efficiency to read the data by scanning a code.  Evaluate this with the number of successfully decoded codes to the number of codes decoded when repeatedly scanning codes. |  |  |
| Unused error correction   | GP11             | A quality grade that shows the amount of available error correction in a symbol.  The fewer the error-corrected words, the higher the grade. results in a higher grade.                                     |  |  |
| Decodability              | GP12             | A quality grade which shows the printed accuracy of codewords.  The grade becomes high when the width dimension of the bar or space is close to the standard values.                                        |  |  |
| Defect                    | GP13             | A quality grade which shows the brightness uniformity of the codewords.  Evaluate this with the level of the brightness uniformity between the bar and space.                                               |  |  |
| Modulation                | GP14             | A quality grade which shows the brightness uniformity of the codewords.  Evaluate this with the ratio between the lowest edge contrast and the symbol contrast.                                             |  |  |
| Measurement coordinate    | X                | Code center coordinate X of measurement result                                                                                                    |  |  |
| Measurement coordinate    | Υ                | Code center coordinate Y of measurement result                                                                                                    |  |  |
| Angle θ                   | TH               | Angle of measurement result                                                                                                    |  |  |
| Ref. coordinate           | SX               | Reference coordinate X of code center                                                                                                    |  |  |
| Ref. coordinate           | SY               | Reference coordinate Y of code center                                                                                                    |  |  |
| Ref. angle                | ST               | Reference angle of code center                                                                                                    |  |  |

| Measurement items          | Character string | Description                                              |
|----------------------------|------------------|----------------------------------------------------------|
| Upper left meas. position  | MXA              | X coordinate of upper left vertex of measurement result  |
| Upper left meas. position  | MYA              | Y coordinate of upper left vertex of measurement result  |
| Lower left meas. position  | MXB              | X coordinate of lower left vertex of measurement result  |
| Lower left meas. position  | MYB              | Y coordinate of lower left vertex of measurement result  |
| Lower right meas. position | MXC              | X coordinate of lower right vertex of measurement result |
| Lower right meas. position | MYC              | Y coordinate of lower right vertex of measurement result |
| Upper right meas. position | MXD              | X coordinate of upper right vertex of measurement result |
| Upper right meas. position | MYD              | Y coordinate of upper right vertex of measurement result |
| Upper left ref. position   | SXA              | X coordinate of upper left vertex of reference position  |
| Upper left ref. position   | SYA              | Y coordinate of upper left vertex of reference position  |
| Lower left ref. position   | SXB              | X coordinate of lower left vertex of reference position  |
| Lower left ref. position   | SYB              | Y coordinate of lower left vertex of reference position  |
| Lower right ref. position  | SXC              | X coordinate of lower right vertex of reference position |
| Lower right ref. position  | SYC              | Y coordinate of lower right vertex of reference position |
| Upper right ref. position  | SXD              | X coordinate of upper right vertex of reference position |
| Upper right ref. position  | SYD              | Y coordinate of upper right vertex of reference position |

# 2-29-10 External Reference Tables (2D Code)

| No. | Data name                    | Data ident      | Set/Get  | Data range                                                                                                    |
|-----|------------------------------|-----------------|----------|----------------------------------------------------------------------------------------------------|
| 0   | Judge                        | Judge           | Get only | 0: No judgment (unmeasured), 1: Judgment result OK, -1: Judgment result NG, -10: Error (image format mismatch), -11: Error (unregistered model), -12: Error (insufficient memory), -20: Error (other errors) |
| 6   | Number of decoded characters | decodeCharNum   | Get only | -                                                                                                    |
| 7   | Decoded characters           | decodeCharStr   | Get only | Character string                                                                                                    |
| 8   | Index                        | index           | Get only | -                                                                                                    |
| 9   | Error code                   | errCode         | Get only | 0: Normal, -1: Not found<br>2DCode, -3: Timeout, -7: Too<br>much data to finish                                                                                                    |
| 10  | Output String                | outputCharStr   | Get only | Character string                                                                                                    |
| 18  | Read ratio                   | readRatio       | Get only | -                                                                                                    |
| 19  | Contrast                     | contrast        | Get only | 0 to 100                                                                                                    |
| 20  | Focus                        | focus           | Get only | 0 to 100                                                                                                    |
| 21  | Overall quality(Normal:DM)   | overallQualityD | Get only | 0 to 4                                                                                                    |
| 22  | Decode(Normal:DM)            | decodeD         | Get only | 0 to 4                                                                                                    |

| No. | Data name             | Data ident               | Set/Get  | Data range                  |
|-----|-----------------------|--------------------------|----------|-----------------------------|
| 23  | Contrast              | contrastD                | Get only | 0 to 4                      |
| 24  | Modulation            | modulationD              | Get only | 0 to 4                      |
| 25  | Fixed pattern dam-    | fixedPatternDamage       | Get only | 0 to 4                      |
|     | age                   | into an atternizationage | 00101,   |                             |
| 26  | Axial nonuniformity   | axialNonuniformity       | Get only | 0 to 4                      |
| 27  | Grid nonuniformity    | gridNonuniformity        | Get only | 0 to 4                      |
| 28  | Unused error correc-  | unusedErrorD             | Get only | 0 to 4                      |
|     | tion                  |                          |          |                             |
| 29  | Print Scale           | printScale               | Get only | 0 to 4                      |
| 30  | Print Scale X         | printScaleX              | Get only | 0 to 4                      |
| 31  | Print Scale Y         | printScaleY              | Get only | 0 to 4                      |
| 33  | Overall quality(Nor-  | overallQualityPDF        | Get only | 0 to 4                      |
|     | mal:PDF417/           | ,                        |          |                             |
|     | MicroPDF)             |                          |          |                             |
| 34  | Decode(Nor-           | decodePDF                | Get only | 0 to 4                      |
|     | mal:PDF417/           |                          |          |                             |
|     | MicroPDF)             |                          |          |                             |
| 35  | RAP contrast          | rapContrast              | Get only | 0 to 4                      |
| 36  | RAP reflectance       | rapReflect               | Get only | 0 to 4                      |
| 37  | RAP edge contrast     | rapEdgeContrast          | Get only | 0 to 4                      |
| 38  | RAP modulation        | rapModulation            | Get only | 0 to 4                      |
| 39  | RAP defect            | rapDefect                | Get only | 0 to 4                      |
| 40  | RAP decodability      | rapDecodability          | Get only | 0 to 4                      |
| 41  | RAP additional        | rapAddionail             | Get only | 0 to 4                      |
| 42  | RAP overall quality   | rapOverall               | Get only | 0 to 4                      |
| 43  | Code word yield       | codeWordYield            | Get only | 0 to 4                      |
| 44  | Unused error correc-  | unusedErrorPDF           | Get only | 0 to 4                      |
|     | tion                  |                          |          |                             |
| 45  | Decodability          | decodabilityPDF          | Get only | 0 to 4                      |
| 46  | Defect                | defectPDF                | Get only | 0 to 4                      |
| 47  | Modulation            | modulationPDF            | Get only | 0 to 4                      |
| 50  | Position X            | positionX                | Get only | -                           |
| 51  | Position Y            | positionY                | Get only | -                           |
| 52  | Angle                 | angle                    | Get only | -                           |
| 53  | Reference positionX   | referenceX               | Get only | -                           |
| 54  | Reference positionY   | referenceY               | Get only | -                           |
| 55  | Reference angle       | referenceAngle           | Get only | -                           |
| 70  | Upper left reference  | referenceSXA             | Get only | -99,999.9999 to 99,999.9999 |
|     | position X            |                          |          |                             |
| 71  | Upper left reference  | referenceSYA             | Get only | -99,999.9999 to 99,999.9999 |
|     | position Y            |                          |          |                             |
| 72  | Lower left reference  | referenceSXB             | Get only | -99,999.9999 to 99,999.9999 |
|     | position X            |                          |          |                             |
| 73  | Lower left reference  | referenceSYB             | Get only | -99,999.9999 to 99,999.9999 |
|     | position Y            |                          |          |                             |
| 74  | Lower right reference | referenceSXC             | Get only | -99,999.9999 to 99,999.9999 |
| 75  | position X            |                          |          | 00 000 0000 1 00 000        |
| 75  | Lower right reference | referenceSYC             | Get only | -99,999.9999 to 99,999.9999 |
|     | position Y            |                          |          |                             |

| No. | Data name                        | Data ident        | Set/Get  | Data range                                                                                                    |
|-----|----------------------------------|-------------------|----------|----------------------------------------------------------------------------------------------------|
| 76  | Upper right reference position X | referenceSXD      | Get only | -99,999.9999 to 99,999.9999                                                                                             |
| 77  | Upper right reference position Y | referenceSYD      | Get only | -99,999.9999 to 99,999.9999                                                                                             |
| 80  | GS1 flag                         | gs1Flag           | Get only | 0:Normal code 1:GS1 code                                                                                                |
| 90  | Upper left position X            | positionMXA       | Get only | -99,999 to 99,999                                                                                                    |
| 91  | Upper left position Y            | positionMYA       | Get only | -99,999 to 99,999                                                                                                    |
| 92  | Lower left position X            | positionMXB       | Get only | -99,999 to 99,999                                                                                                    |
| 93  | Lower left position Y            | positionMYB       | Get only | -99,999 to 99,999                                                                                                    |
| 94  | Lower right position X           | positionMXC       | Get only | -99,999 to 99,999                                                                                                    |
| 95  | Lower right position             | positionMYC       | Get only | -99,999 to 99,999                                                                                                    |
| 96  | Upper right position X           | positionMXD       | Get only | -99,999 to 99,999                                                                                                    |
| 97  | Upper right position             | positionMYD       | Get only | -99,999 to 99,999                                                                                                    |
| 103 | Reflect to overall judgement     | overallJudge      | Set/Get  | 0:ON 1:OFF                                                                                                    |
| 107 | Reference X                      | referencePosX     | Set/Get  | 0 to 99,999.9999                                                                                                    |
| 108 | Reference Y                      | referencePosY     | Set/Get  | 0 to 99,999.9999                                                                                                    |
| 109 | Reference angle                  | referencePosAngle | Set/Get  | -180.0000 to 180.0000                                                                                                   |
| 110 | Upper left reference X           | referencePosSXA   | Set/Get  | 0 to 99,999.9999                                                                                                    |
| 111 | Upper left reference<br>Y        | referencePosSYA   | Set/Get  | 0 to 99,999.9999                                                                                                    |
| 112 | Lower left reference             | referencePosSXB   | Set/Get  | 0 to 99,999.9999                                                                                                    |
| 113 | Lower left reference             | referencePosSYB   | Set/Get  | 0 to 99,999.9999                                                                                                    |
| 114 | Lower right reference            | referencePosSXC   | Set/Get  | 0 to 99,999.9999                                                                                                    |
| 115 | Lower right reference            | referencePosSYC   | Set/Get  | 0 to 99,999.9999                                                                                                    |
| 116 | Upper right reference            | referencePosSXD   | Set/Get  | 0 to 99,999.9999                                                                                                    |
| 117 | Upper right reference            | referencePosSYD   | Set/Get  | 0 to 99,999.9999                                                                                                    |
| 120 | Code type                        | code_type         | Set/Get  | Normal (0: DataMatrix, 1:<br>QRCode, 2: MicroQR, 3:<br>PDF417, 4: MicroPDF)<br>DPM (0: Auto, 1: DataMatrix,, 2: QRCode) |
| 121 | Code color                       | code_color        | Set/Get  | 0: Auto, 1: Black, 2: White                                                                                             |
| 122 | Square size                      | dm_squSize        | Set/Get  | 0: Auto, 1: 10x10, 2: 12x12, to 16: 64x64                                                                               |
| 123 | Rectangle size                   | dm_recSize        | Set/Get  | 0: Auto, 1: 8x18, 2: 8x32, to<br>6: 16x48                                                                               |
| 124 | QR size                          | qr_size           | Set/Get  | 0: Auto, 1: 21x21, 2: 25x25, to 10: 57x57                                                                               |

| No. | Data name                              | Data ident        | Set/Get | Data range                                                                   |
|-----|----------------------------------------|-------------------|---------|------------------------------------------------------------------------------|
| 125 | DM shape                               | dm_shape          | Set/Get | 0: Auto, 1: DM Square, 2:<br>DM Rectangle                                    |
| 126 | QR shape                               | qr_shape          | Set/Get | 0: Auto, 1: Square                                                           |
| 127 | Code length                            | code_length       | Set/Get | 50 to 2,448                                                                  |
| 128 | Mirror setting                         | mirrorimage       | Set/Get | 0: Auto, 1: Normal, 2: Reverse                                               |
| 129 | QR model                               | qr_model          | Set/Get | 0: Auto, 1: Model 1, 2: Model 2                                              |
| 130 | QR ECC level                           | qr_ecclevel       | Set/Get | 0: Auto, 1: M, 2: L, 3: H, 4: Q                                              |
| 131 | Timeout                                | timeout           | Set/Get | 50 to 99,999                                                                 |
| 132 | Speed mode                             | speedmode         | Set/Get | 0: Fast, 1: Precise                                                          |
| 133 | Flag of character output               | out_char          | Set/Get | 0: Not output, 1: Output                                                     |
| 134 | Output range                           | out_rng           | Set/Get | 0:Not set 1:Set                                                              |
| 135 | Output terminator                      | out_last          | Set/Get | 1 to 652                                                                     |
| 136 | Output starter                         | out_first         | Set/Get | 1 to 652                                                                     |
| 137 | Output device                          | outputDevice      | Set/Get | 0: RS-232C/RS-422<br>1: Ethernet                                             |
| 138 | Character output on NG                 | errorOut          | Set/Get | 0: Not output, 1: Output                                                     |
| 139 | Error output mes-                      | errorMessage      | Set/Get | Character string                                                             |
| 140 | Code length auto setting               | code_lengthAuto   | Set/Get | 1: Auto, 0: Use specified code length                                        |
| 141 | Error code output on NG                | out_ng            | Set/Get | 0: Not output, 1: Output                                                     |
| 142 | Magnify level                          | magnifyLevel      | Set/Get | 0 to 4                                                                       |
| 143 | Magnify level auto                     | magnifyAuto       | Set/Get | 0: OFF, 1: ON                                                                |
| 144 | Quiet zone check                       | qz_check          | Set/Get | 0: OFF, 1: ON                                                                |
| 145 | Integrated quality                     | lowerOverallGrade | Set/Get | 0.0 to 4.0                                                                   |
| 146 | Read mode                              | readMode          | Set/Get | 0: Normal, 1: DPM                                                            |
| 147 | MicroQR size                           | microqr_size      | Set/Get | 0: Auto, 1: 11x11, 2: 13x13,<br>3: 15x15, 4: 17x17                           |
| 148 | ECC level                              | microqr_ecclevel  | Set/Get | 0: Auto, 1: L, 2: M, 3: Q                                                    |
| 170 | Upper limit for character number       | upperCharNum      | Set/Get | 0 to 652                                                                     |
| 171 | Lower limit for character number       | IowerCharNum      | Set/Get | 0 to 652                                                                     |
| 172 | Judge compare string                   | judgeCompString   | Set/Get | Character string                                                             |
| 173 | Wildcard usage flag for judgement      | judgeCompWildcard | Set/Get | 0: '*' and '?' are treated as wildcard, 1: '*' and '?' are treated as string |
| 174 | Wildcard usage flag for classification | compWildcard      | Set/Get | 0: '*' and '?' are treated as wildcard, 1: '*' and '?' are treated as string |
| 175 | Result display character               | resultDisp        | Set/Get | 0: OFF, 1: ON                                                                |
| 176 | Display color                          | dispColor         | Set/Get | 0: Black, 1: White, 2: Red, 3:<br>Green, 4: Blue                             |

| No. | Data name                                                           | Data ident                 | Set/Get  | Data range                        |
|-----|---------------------------------------------------------------------|----------------------------|----------|-----------------------------------|
| 177 | Display size                                                        | dispSize                   | Set/Get  | 10 to 200                         |
| 178 | Header                                                              | rsHeader                   | Set/Get  | 0: None, 1: STX, 2: ESC           |
| 179 | Footer                                                              | rsFooter                   | Set/Get  | 0: CR, 1: CR+LF, 2: ETX, 3:<br>LF |
| 180 | FCS flag                                                            | fcsFlag                    | Set/Get  | 0: OFF, 1: ON                     |
| 181 | Flag of output char number                                          | countCharFlag              | Set/Get  | 0: None, 1: 2 bytes, 2: 4 bytes   |
| 182 | Output code quality                                                 | qualityFlag                | Set/Get  | 0: Not output, 1: Output          |
| 183 | Display code quality                                                | DispqualityFlag            | Set/Get  | 0: OFF, 1: ON                     |
| 184 | Flag of IO output char                                              | outcharlOFlag              | Set/Get  | 0: OFF, 1: ON                     |
| 185 | Replace GS by any string                                            | replaceGS                  | Set/Get  | 0: OFF, 1: ON                     |
| 186 | Replace string                                                      | replaceString              | Set/Get  | Character string                  |
| 231 | Setting unit of reference coordinate                                | refUnitNo                  | Set/Get  | -1 to 9,999                       |
| 232 | Setting type of reference coordinate                                | refSettingType             | Set/Get  | 0: Numerical, 1: Unit             |
| 233 | Update the reference angle                                          | updateAngleFlg             | Set/Get  | 0: Not update, 1: Update          |
| 236 | Use point coordinate<br>before scroll(Central<br>reference setting) | beforeScrollRefMode        | Set/Get  | 0: Not use, 1: Use                |
| 237 | Position X before scroll                                            | beforeScrollRefPosX        | Get only | -99,999.9999 to 99,999.9999       |
| 238 | Position Y before scroll                                            | beforeScrollRefPosY        | Get only | -99,999.9999 to 99,999.9999       |
| 239 | Angle before scroll                                                 | beforeScrollRefAngle       | Get only | -180 to 180                       |
| 240 | Upper left position X before scroll                                 | beforeScrollRef-<br>PosSXA | Get only | -99,999.9999 to 99,999.9999       |
| 241 | Upper left position Y before scroll                                 | beforeScrollRefPos-<br>SYA | Get only | -99,999.9999 to 99,999.9999       |
| 242 | Lower left position X before scroll                                 | beforeScrollRef-<br>PosSXB | Get only | -99,999.9999 to 99,999.9999       |
| 243 | Lower left position Y before scroll                                 | beforeScrollRefPos-<br>SYB | Get only | -99,999.9999 to 99,999.9999       |
| 244 | Lower right position X before scroll                                | beforeScrollRef-<br>PosSXC | Get only | -99,999.9999 to 99,999.9999       |
| 245 | Lower right position Y before scroll                                | beforeScrollRefPos-<br>SYC | Get only | -99,999.9999 to 99,999.9999       |
| 246 | Upper right position X before scroll                                | beforeScrollRef-<br>PosSXD | Get only | -99,999.9999 to 99,999.9999       |
| 247 | Upper right position Y before scroll                                | beforeScrollRefPos-<br>SYD | Get only | -99,999.9999 to 99,999.9999       |
| 248 | Setting unit of Upper<br>left reference coordi-<br>nate             | refAUnitNo                 | Set/Get  | -1 to 9,999                       |
| 249 | Setting unit of Lower<br>left reference coordi-<br>nate             | refBUnitNo                 | Set/Get  | -1 to 9,999                       |

| No.         | Data name                                                      | Data ident                  | Set/Get  | Data range            |
|-------------|----------------------------------------------------------------|-----------------------------|----------|-----------------------|
| 250         | Setting unit of Lower right reference coordinate               | refCUnitNo                  | Set/Get  | -1 to 9,999           |
| 251         | Setting unit of Upper right reference coordinate               | refDUnitNo                  | Set/Get  | -1 to 9,999           |
| 252         | Setting type of vertex reference coordinate                    | VerRefSettingType           | Set/Get  | 0: Numerical, 1: Unit |
| 253         | Use point coordinate before scroll(Vertices reference setting) | beforeScrollVerRef-<br>Mode | Set/Get  | 0: Not use, 1: Use    |
| 300+N       | Compare string                                                 | compString                  | Set/Get  | Character string      |
| (N=0 to 35) |                                                                |                             |          |                       |
| 90000       | figure0 Count                                                  | figArea0_count              | Set/Get  | 1                     |
| 90001       | figure0 Type                                                   | figArea0_fig0_type          | Set/Get  | 8: Rectangle          |
| 90002       | figure0 mode                                                   | figArea0_fig0_mode          | Set/Get  | 0: OR                 |
| 90014       | figure0 Rectangle Upper left position X                        | figAr-<br>ea0_fig0_box_X0   | Set/Get  | -99,999 to 99,999     |
| 90015       | figure0 Rectangle Upper left position Y                        | figAr-<br>ea0_fig0_box_Y0   | Set/Get  | -99,999 to 99,999     |
| 90016       | figure0 Rectangle<br>Lower right position<br>X                 | figAr-<br>ea0_fig0_box_X1   | Set/Get  | -99,999 to 99,999     |
| 90017       | figure0 Rectangle<br>Lower right position<br>Y                 | figAr-<br>ea0_fig0_box_Y1   | Set/Get  | -99,999 to 99,999     |
| 90099       | figure0 Update                                                 | figArea0_update             | Set only | 1: Update             |

# 2-30 2D Code II

This processing item reads DataMatrix that is a type of 2D Code.

This processing item has function optimized for reading DataMatrix of 2D code.

# **Used in the Following Case**

To classify with 2D Code (DataMatrix)

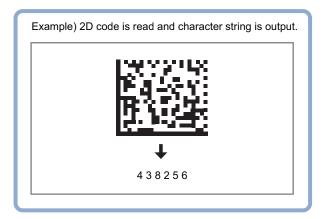

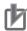

#### **Precautions for Correct Use**

- 2D Code including Japanese is not supported. Only 2D Code configured with ASC II code is supported.
- Processing is different for color images and monochrome images. When the camera type
  used in the previous setup was changed to color or monochrome type, perform the settings
  again.
- Capture 2D Code so that the cell size on the image will be equal or larger.
   Reading only: 2 pixels
   Calculating printing quality: 5 pixels

# 2-30-1 Settings Flow (2D Code II)

To set 2D Code II, follow the steps below.

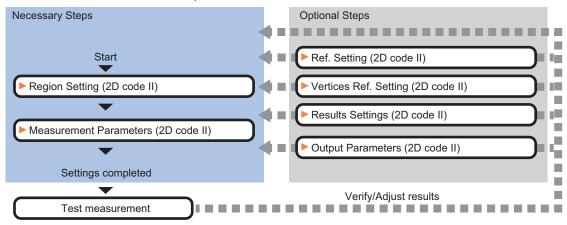

### List of 2D Code II Items

| Item                  | Description                                                                           |
|-----------------------|---------------------------------------------------------------------------------------|
| Region setting        | Set the measurement area.                                                             |
|                       | It is possible to target the entire screen, but restricting the range can shorten the |
|                       | processing time.                                                                      |
|                       | 2-30-2 Region Setting (2D Code II) on page 2-450                                      |
| Measurement parameter | Set processing conditions for measurement and judgment conditions for measure-        |
|                       | ment results. Sets a code type, and the number of characters to judge as OK.          |
|                       | 2-30-3 Measurement Parameters (2D Code II) on page 2-450                              |
| Ref. setting          | Sets the code center coordinates and code angle.                                      |
|                       | 2-30-4 Refernce Settings (2D Code II) on page 2-453                                   |
| Vertices Ref. Setting | Sets the coordinates for each vertice of the code.                                    |
|                       | 2-30-5 Vertices Reference Setting (2D Code II) on page 2-455                          |
| Result setting        | Sets the measurement results. Judgment results can be classified.                     |
|                       | 2-30-6 Results Settings (2D Code II) on page 2-457                                    |
| Output parameter      | This item can be changed as necessary. Normally, the factory default value will be    |
|                       | used.2-30-7 Output Parameters (2D Code II) on page 2-457                              |

### 2-30-2 Region Setting (2D Code II)

Specify the area to search 2D Code with a rectangular.

Reducing the measurement range shortens the processing time.

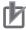

#### **Precautions for Correct Use**

Set the measurement region so that only one 2D Code is included. If there are more than one 2D Code in the measurement region, measurement may not be performed properly.

- 1 In the Item tab area, click Region setting.
- **2** Click **Edit**.

The Figure Setting area is displayed.

- 3 Specify the area to search 2D Code.
  The rectangle covering the entire screen is set. Adjust the size and position of the rectangle.
- **4** Click **OK** in the *Figure setting* area.
  - OK: Changes the settings and returns to the previous menu.
  - Cancel: Changes are discarded. Returns to the previous menu.
  - · Apply: Updates the settings without leaving edit window.

# 2-30-3 Measurement Parameters (2D Code II)

This item specifies the judgement conditions for measurement conditions and measurement results. When the [Teaching] button is clicked, detailed settings are set automatically.

If you then click the [Measurement] button, measurement is executed, the detected 2D Code region is displayed on the image and the measurement results are displayed as measurement value of the judgement condition.

If measurement cannot be carried out successfully with this procedure, adjust the parameters shown below.

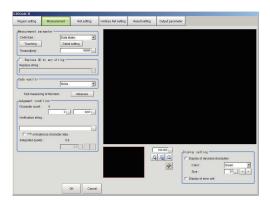

- 1 In the Item Tab area, click Measurement.
- **2** To teach, click **Teaching**.

  The detailed settings are set automatically.

| Setting item | Setting value<br>[Factory default] | Description                                                  |
|--------------|------------------------------------|--------------------------------------------------------------|
| Timeout      | 10 to 99,999                       | Stop and terminate the process if measurement for this proc- |
|              | [99,999]                           | essing item cannot be completed within the specified time    |
|              |                                    | period. Note that the actual timeout time may be longer than |
|              |                                    | the specified time period.                                   |

**3** When making the detailed settings, click **Detail setting** and set each item.

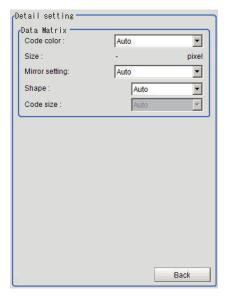

| Setting item   | Setting value<br>[Factory default]                                                                                  | Description                                                                                                    |
|----------------|----------------------------------------------------------------------------------------------------|----------------------------------------------------------------------------------------------------|
| Code color     | [Auto]     Black     White                                                                                          | Selects the color of the 2D Code to read.  Auto: Select this for automatic discrimination.  Black: Select this for black 2D Code with a white background.  White: Select this for white 2D Code with a black background. |
| Size           | -                                                                                                    | Display an average value based on cell longitudinal and lateral sizes calculated by performing "Teaching".                                                                                                    |
| Mirror setting | • [Auto] • Normal • Reverse                                                                                         | Selects whether or not to reverse the image horizontally.                                                                                                    |
| Shape          | [Auto]     Square     Rectangle                                                                                     | Selects the shape of DataMatrix.                                                                                                    |
| Code size      | For Auto: • [Auto] For Square: • [Auto] • 10×10 • 12×12 : • 144×144 For Rectangle: • [Auto] • 8×18 • 8×32 : • 16×48 | Selects the size of DataMatrix.                                                                                                    |

**4** To read codes containing group separators, set a group separator replacement condition.

| Setting item      | Setting value [Factory default] | Description                                              |
|-------------------|---------------------------------|----------------------------------------------------------|
| Replace the GS    | Checked                         | Places a check here to replace each GS (Group Separator) |
| (Group Separator) | • [Unchecked]                   | with a specified character string.                       |
| with a specified  |                                 |                                                          |
| character string  |                                 |                                                          |
| Replacement       | -                               | Sets the character string to replace GS with.            |
| character string  |                                 |                                                          |

# Set the Code Quality.

| Setting item | Setting value [Factory default]                                        | Description                           |
|--------------|------------------------------------------------------------------------|---------------------------------------|
| Code quality | <ul><li>[None]</li><li>ISO/IEC 15415</li><li>ISO/IEC TR29158</li></ul> | Selects the quality standard to apply |

**6** When the setting has been changed, click [Measure] to verify whether measurements can be made correctly.

| Setting item         | Setting value | Description                                                       |
|----------------------|---------------|-------------------------------------------------------------------|
| Character count      | 0 to 3,200    | Specifies the character count to be judged as OK.                 |
| Verification string  | -             | Specifies the comparison string to be judged as OK                |
|                      |               | Up to 3,200 characters can be specified.                          |
| '*' and '?' are used | Checked       | Checked: '*' and '?' are treated as normal characters.            |
| as character data    | • [Unchecked] | Unchecked: '*' and '?' are treated as special characters.         |
|                      |               | '*': Substitution for character string (with zero or more charac- |
|                      |               | ters).                                                            |
| Integrated quality   | 0.0 to 4.0    | Specifies the integrated quality to be judged as OK.              |
| (lower limit value)  | [0.0]         |                                                                   |

Set the display conditions for decoded characters.

| Setting item      | Setting value<br>[Factory default] | Description                                                 |
|-------------------|------------------------------------|-------------------------------------------------------------|
| Display of decod- | Checked                            | Places a check here when displaying the decoded charac-     |
| ed characters     | • [Unchecked]                      | ters.                                                       |
| Color             | Black                              | Specifies the color for displayed characters.               |
|                   | White                              |                                                             |
|                   | • Red                              |                                                             |
|                   | • [Green]                          |                                                             |
|                   | Blue                               |                                                             |
| Size              | 10 to 200 [24]                     | Specifies the size of displayed characters.                 |
| Display of error  | Checked                            | Places a check here when displaying cells with an error de- |
| cell              | • [Unchecked]                      | tected.                                                     |

# 2-30-4 Refernce Settings (2D Code II)

Set a center position and the angle for a 2D Code.

There are two setting methods: specifying directly or referencing a unit.

# **Specifying Directly**

Click a position on the image you want to use as a reference position, or input coordinate data for that point.

- In the Item tab area, click Ref. setting.
  In the Display area, the current reference position will be displayed as the crosshair cursor.
- 2 In the *Method* area, select *Numerical*.

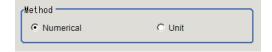

**3** Click the position to be set as the reference.

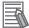

#### **Additional Information**

Displaying the image enlarged makes this clicking easier.

For details, refer to Appendixes Basic Knowledge about Operations Using the Zoom Function in the Vision System FH/FHV Series User's Manual (Cat. No. Z365).

**4** Make fine adjustments using numeric value inputs or the arrow buttons as required.

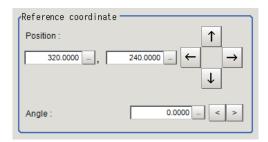

- **5** Set the reference angle with a numeric value.
- **6** To remeasure on the displayed image and set the reference, click **Measure ref.**.

  To update the reference angle at the time of reference measurement, place a check at *Update the angle when measure ref.*.

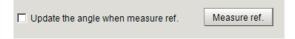

**7** To use data before position compensation for the reference setting coordinates, place a check at *Use point coordinate before scroll*.

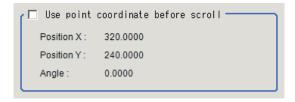

### Referencing a Unit

Set a reference by referencing a detection point unit with registered X coordinate, Y coordinate and angle data.

- In the Item tab area, click Ref. setting.
  In the Display area, the current reference position will be displayed as the crosshair cursor.
- 2 In the *Method* area, select *Unit*.

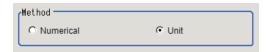

**3** In the *Unit* area, select a detection point unit in the scene.

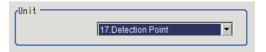

Performing the next measurement will display the reference.

### 2-30-5 Vertices Reference Setting (2D Code II)

Set coordinates for each vertex of a 2D Code. The coordinates for each vertex do not correspond to camera coordinates and are determined by a shape of the 2D Code.

There are two setting method: specifying directly and referencing a unit.

# **Specifying Directly**

Click each vertex position o the image or input the coordinate data for it.

- 1 In the Item tab area, click Vertices Ref. setting.
- 2 In the *Display* area, the current each vertex position will be displayed with a box.
- **3** In the *Method* area, select **Numerical**.

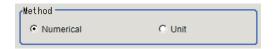

**4** Drag and drop the box on the each vertex position.

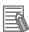

#### **Additional Information**

Displaying the image enlarged makes this clicking easier. For details, refer to *Appendixes Basic Knowledge about Operations Using the Zoom Function* in the *Vision System FH/FHV Series User's Manual* (Cat. No. Z365).

**5** Adjust finely by inputting numerical value or using the arrows as necessary.

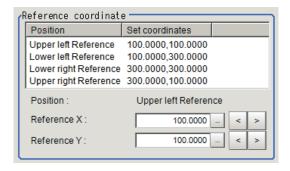

**6** When to set the coordinates for each vertex by remeasuring the currently displayed image, click **Measure ref.** 

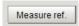

When to use them before position compensation as the coordinates for each vertex, place a check to Use the point coordinate before scroll.

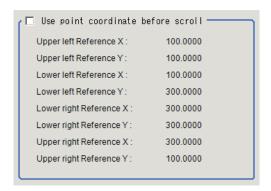

# Referencing a Unit

Set the coordinates for each vertex by referencing a processing unit in which the X and Y coordinates for each vertex have been registered.

Set a processing unit registered here.

- In the Item tab area, click Ref. setting.
  In the Display are, the current reference position will be displayed as the cross hair cursor.
- 2 In the *Method* area, select **Unit**.

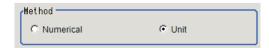

**3** In the *Unit* area, select a processing unit registered.

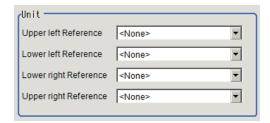

Perform the next measurement.
The coordinates for each vertex will be displayed.

# 2-30-6 Results Settings (2D Code II)

Results can be classified according to the judgement results.

- 1 In the Item tab area, click Result setting.
- **2** Register the character string that will be the reference for classification.

| Setting item         | Setting value<br>[Factory default] | Description                                                       |
|----------------------|------------------------------------|-------------------------------------------------------------------|
| Verification string  | -                                  | Specifies the comparison string to be judged as OK                |
|                      |                                    | Up to 3,200 characters can be specified.                          |
| '*' and '?' are used | Checked                            | Checked: '*' and '?' are treated as normal characters.            |
| as character data    | • [Unchecked]                      | Unchecked: '*' and '?' are treated as special characters.         |
|                      |                                    | '*': Substitution for character string (with zero or more charac- |
|                      |                                    | ters).                                                            |

# 2-30-7 Output Parameters (2D Code II)

Select how measurement results are output to an external device. This item can be changed if necessary. Normally, the factory default value will be used.

- 1 Click Output parameter in the Item Tab area.
- **2** Specify each of the following items.

| Setting item                | Setting value<br>[Factory default] | Description |
|-----------------------------|------------------------------------|-------------|
| Reflect to overall judgment | • [ON]<br>• OFF                    |             |
| Reading character output    |                                    |             |

| S     | Setting item      | Setting value<br>[Factory default] | Description                                                    |
|-------|-------------------|------------------------------------|----------------------------------------------------------------|
|       | Reading character | [Checked]     Unchecked            | Selects whether or not to output character strings read.       |
|       | output            | Unchecked                          |                                                                |
|       | Output range      | Checked                            | Selects this when to specify the range of character strings to |
|       | specify           | • [Unchecked]                      | output.Range: 1 to 3200                                        |
|       | Output range      | 1 to 3200                          | Sets the range of output character count.Range: 1 to 3200      |
|       | specify           | [1] to [3200]                      |                                                                |
|       | Character         | Checked                            | Selects whether or not to output the character count of the    |
|       | count output      | • [Unchecked]                      | character string.                                              |
|       | Character         | • [2 bytes]                        | Selects the character code size for character output.          |
|       | code size         | 4 bytes                            |                                                                |
|       | Code quality      | • [Checked]                        | Selects whether or not to output the 2D Code quality when      |
|       | output            | Unchecked                          | Code Quality is set in the Measurement parameter.              |
| Out   | out when read-    |                                    |                                                                |
| ing ( | error occurs      |                                    |                                                                |
|       | Error charac-     | Checked                            | Selects whether or not to output the specified character       |
|       | ter output        | • [Unchecked]                      | string at a reading error occurred. When it is selected, the   |
|       |                   |                                    | character string entered in the lower frame will be output.    |
|       |                   |                                    | Up to 20 characters can be entered.                            |
|       | Error code        | Checked                            | Select whether or not to output error codes.                   |
|       | output            | • [Unchecked]                      | Error codes are as follows.                                    |
|       |                   |                                    | 0: Normal termination                                          |
|       |                   |                                    | -1: 2D Code not found                                          |
|       |                   |                                    | -3: Timeout                                                    |
|       |                   |                                    | -7: Terminated due to too much data                            |

# 2-30-8 Key Points for Test Measurement and Adjustment (2D Code II)

The following content is displayed in the *Detail result* area as text.

| Displayed item                                                                                | Description                                                                       |
|-----------------------------------------------------------------------------------------------|-----------------------------------------------------------------------------------|
| Judge                                                                                         | Judgment results                                                                  |
|                                                                                               | 0: No judgment (unmeasured)                                                       |
|                                                                                               | 1: Judgment result OK                                                             |
|                                                                                               | -1: Judgment result NG                                                            |
|                                                                                               | -10: Error (image format mismatch)                                                |
|                                                                                               | -11: Error (unregistered model)                                                   |
|                                                                                               | -12: Error (insufficient memory)                                                  |
|                                                                                               | -20: Error (other errors)                                                         |
| Index                                                                                         | Matched index after compared with the classification comparison character strings |
| Detected character count                                                                      | No. of characters detected                                                        |
| Detected character string                                                                     | Character strings detected                                                        |
| Overall quality2-30-8 Key                                                                     | An overall quality grade for the read code.                                       |
| Points for Test Measure-                                                                      | This is s the lowest value among all quality grades.                              |
| ment and Adjustment (2D                                                                       |                                                                                   |
| Code II) on page 2-458*2                                                                      |                                                                                   |
| Decode 2-30-8 Key Points A quality grade which shows whether the decode is successful or not. |                                                                                   |
| for Test Measurement and                                                                      |                                                                                   |
| Adjustment (2D Code II)                                                                       |                                                                                   |
| on page 2-458 <sup>*2</sup>                                                                   |                                                                                   |

| Displayed item                                                                                                    | Description                                                                                                    |
|----------------------------------------------------------------------------------------------------|----------------------------------------------------------------------------------------------------|
| Contrast*1                                                                                                    | A quality grade which shows the contrast.                                                                                                    |
| Contrast*2                                                                                                    | This becomes high when the difference between the highest and lowest brightness is large in a code region.                                                                              |
| Modulation*1                                                                                                    | A quality grade which shows the brightness uniformity of cells.                                                                                                    |
| Modulation*2                                                                                                    |                                                                                                    |
| Fixed pattern damage 2-30-8 Key Points for Test Measurement and Adjustment (2D Code II) on page 2-458*2                         | A quality grade which shows the damage level of Finder pattern, Timing pattern, and Quiet zone.                                                                                         |
| Axis non-uniformi-<br>ty2-30-8 Key Points for<br>Test Measurement and<br>Adjustment (2D Code II)<br>on page 2-458 <sup>*2</sup> | A quality grade which shows the ratio of code width and height.  This becomes high when a cell shape is close-to-square.                                                                |
| Grid non-uniformi-<br>ty2-30-8 Key Points for<br>Test Measurement and<br>Adjustment (2D Code II)<br>on page 2-458*2             | A quality grade which shows the deviation of the grid intersections in the data area of the symbol which are compared with positions of the ideal grid in a theoretical perfect symbol. |
| Unused error correction 2-30-8 Key Points for Test Measurement and Adjustment (2D Code II) on page 2-458*2                      | A quality grade that shows the amount of available error correction in a symbol. The fewer the error-corrected words, the higher the grade. results in a higher grade.                  |
| Reflectance margin*2                                                                                                    | A quality grade which shows the margin of reflectance.                                                                                                    |
| Print scale 2-30-8 Key Points for Test Measure- ment and Adjustment (2D Code II) on page 2-458 <sup>*2</sup>                    | A quality grade which shows the uniformity of black and white cell sizes.  The grade will be Print Growth X or Print Growth Y, whichever is lower.                                      |
| Print scale X2-30-8 Key Points for Test Measure- ment and Adjustment (2D Code II) on page 2-458*2                               | The better the uniformity of black and white cell sizes toward the X direction, the higher the grade.                                                                                   |
| Print scale Y2-30-8 Key Points for Test Measure- ment and Adjustment (2D Code II) on page 2-458 <sup>*2</sup>                   | The better the uniformity of black and white cell sizes toward the Y direction, the higher the grade.                                                                                   |

- \*1. Displayed if **Measurement** tab **-Code quality** is set to *ISO/IEC TR29158*.
- \*2. Displayed if **Measurement** tab **-Code quality** is set to *ISO/IEC 15415*.

The grade code is displayed by an alphabetical notation followed by a numeric notation in parentheses, such as "A (4) to F.

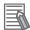

#### **Additional Information**

When **Measurement** tab - **Display of error cell** is checked, a red circle is displayed on the cell where the judgment of the white or black cell is corrected in the image display area.

# **Key Points for Adjustment (2D Code II)**

Adjust the setting parameters referring to the following points.

#### When codes cannot be read in correctly

| Parameter to be adjust-<br>ed | Remedy                                                                                                    |
|-------------------------------|----------------------------------------------------------------------------------------------------|
| Region setting                | Check whether there are codes to read in the measurement region.                                                |
| Measurement parameter         | Check if the settings, such as "Code type, Code color, Code length, and Mirror setting are specified correctly. |
| Timeout                       | Check to make sure that the specified time is not too short.                                                    |

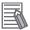

#### **Additional Information**

If the code size is too smaller or larger, it may not be recognized.

### 2-30-9 Measurement Results for Which Output Is Possible (2D Code II)

The following values can be output using processing items related to result output. It is also possible to reference measurement values from calculation expressions and other processing units.

| Measurement items            | Character string | Description                                                                                                 |
|------------------------------|------------------|----------------------------------------------------------------------------------------------------|
| Judge                        | JG               | Judgment results                                                                                            |
|                              |                  | 0: No judgment (unmeasured)                                                                                 |
|                              |                  | 1: Judgment result OK                                                                                       |
|                              |                  | -1: Judgment result NG                                                                                      |
|                              |                  | -10: Error (image format mismatch)                                                                          |
|                              |                  | -11: Error (unregistered model)                                                                             |
|                              |                  | -12: Error (insufficient memory)                                                                            |
| N. 1. 61. 1.1.1              | DNI              | -20: Error (other errors)                                                                                   |
| Number of decoded characters | DN               | Char. count                                                                                                 |
| Index                        | IDX              | Index matched as the result of comparison with the                                                          |
|                              |                  | classification comparison character strings                                                                 |
| Cell recognition rate        | CRR              | The rate is calculated based on the "the number of er-                                                      |
|                              |                  | ror code word to be correctable", which is determined                                                       |
|                              |                  | by the size and the error correction level, and the num-                                                    |
|                              |                  | ber of error code words that are actually corrected.  (1 - (number of error code words corrected) / (number |
|                              |                  | of error code words that can be corrected)) × 100                                                           |
| Contrast                     | СТ               | Contrast                                                                                                    |
| Focus                        | FCS              | Focus                                                                                                    |
|                              |                  | 1.0000                                                                                                    |
| Overall quality (Standard:   | GD0              | An overall quality grade for the read code.                                                                 |
| DM)                          |                  | This is given the lowest weight of the various quality                                                      |
|                              | 004              | grades.                                                                                                    |
| Decode (Standard: DM)        | GD1              | A quality grade which shows whether the decode is                                                           |
|                              |                  | successful or not.                                                                                          |
| Contrast                     | GD2              | A quality grade which shows the contrast.                                                                   |
|                              |                  | This becomes high when the difference between the                                                           |
|                              |                  | highest and lowest brightness is large in a code re-                                                        |
|                              |                  | gion.                                                                                                    |

| Measurement items                                   | Character string | Description                                                                                                    |
|-----------------------------------------------------|------------------|----------------------------------------------------------------------------------------------------|
| Modulation                                          | GD3              | A quality grade which shows the brightness uniformity of cells.                                                                                                    |
| Fixed pattern damage                                | GD4              | A quality grade which shows the damage level of Finder pattern, Timing pattern, and Quiet zone.                                                                                                    |
| Axis non-uniformity                                 | GD5              | A quality grade which shows the ratio of code width and height.  This becomes high when a cell shape is close-to-square.                                                                                       |
| Grid non-uniformity                                 | GD6              | A quality grade which shows the deviation of the grid intersections in the data area of the symbol which are compared with positions of the ideal grid in a theoretical perfect symbol.                        |
| Unused error correction                             | GD7              | A quality grade which shows the amount of available error correction in a symbol.  The fewer the error-corrected words, the higher the grade. results in a higher grade.                                       |
| Print Growth                                        | GD8              | A quality grade which shows the size uniformity of black and white cells. The grade will be Print Growth X or Print Growth Y, whichever is lower.                                                              |
| Print Growth X                                      | GD9              | The better the size uniformity of black and white cells toward the X direction, the higher the grade.                                                                                                    |
| Print Growth Y                                      | GD10             | The better the size uniformity of black and white cells toward the Y direction, the higher the grade.                                                                                                    |
| Overall quality<br>(Standard: PDF417/Micro-<br>PDF) | GP0              | An overall quality grade for the read code.  This will be set to the lowest value among all quality grades.                                                                                                    |
| Decode<br>(Standard: PDF417/Micro-PDF)              | GP1              | A quality grade which shows whether the start pattern, stop pattern, or row indicator were successfully decoded, or not.                                                                                       |
| RAP symbol contrast                                 | GP2              | A quality grade which shows the contrast of the start pattern, stop pattern, or row indicator.  The larger the difference between the highest and lowest brightness in a pattern region, the higher the grade. |
| RAP minimum reflectance                             | GP3              | A quality grade which shows the contrast of the start pattern, stop pattern, or row indicator. Evaluate this with the lowest brightness in pattern region.                                                     |
| RAP minimum edge contrast                           | GP4              | A quality grade which shows the contrast of the start pattern, stop pattern, or row indicator. Evaluate this with the lowest contrast between the bar and space.                                               |
| RAP modulation                                      | GP5              | A quality grade which shows the brightness uniformity of the start pattern, stop pattern, or row indicator. Evaluate this with the ratio between the lowest edge contrast and the symbol contrast.             |
| RAP defect                                          | GP6              | A quality grade which shows the brightness uniformity of the start pattern, stop pattern, or row indicator. Evaluate this with the level of the brightness uniformity between the bar and space.               |

| Measurement items          | Character string | Description                                                                                                    |  |
|----------------------------|------------------|----------------------------------------------------------------------------------------------------|--|
| RAP decodability           | GP7              | A quality grade which shows the printed accuracy of start pattern, stop pattern, or row indicator. The grade becomes high when the width dimension of the bar or space is close to the standard values.  |  |
| RAP additional             | GP8              | A quality grade which shows whether or not there is a sufficient Quiet zone width for start pattern, stop pattern, or row indicator.                                                                     |  |
| RAP overall quality        | GP9              | An overall quality grade for parts of the start pattern, stop pattern, or row indicator.                                                                                                    |  |
| Code word yield            | GP10             | grade quality which shows the efficiency to read the data by scanning a code. Evaluate this with the number of successfully decoded codes to the number of codes decoded when repeatedly scanning codes. |  |
| Unused error correction    | GP11             | A quality grade which shows the amount of available error correction in a symbol.  The fewer the error-corrected words, the higher the grade. results in a higher grade.                                 |  |
| Decodability               | GP12             | A quality grade which shows the printed accuracy of codewords. The grade becomes high when the width dimension of the bar or space is close to the standard values.                                      |  |
| Defect                     | GP13             | A quality grade which shows the brightness uniformity of the codewords. Evaluate this with the level of the brightness uniformity between the bar and space.                                             |  |
| Modulation                 | GP14             | A quality grade which shows the brightness uniformity of the codewords. Evaluate this with the ratio between the lowest edge contrast and the symbol contrast.                                           |  |
| Measurement coordinate     | X                | Code center coordinate X of measurement result                                                                                                    |  |
| Measurement coordinate     | Υ                | Code center coordinate Y of measurement result                                                                                                    |  |
| Angle θ                    | TH               | Angle of measurement result                                                                                                    |  |
| Ref. coordinate            | SX               | Reference coordinate X of code center                                                                                                    |  |
| Ref. coordinate            | SY               | Reference coordinate Y of code center                                                                                                    |  |
| Ref. angle                 | ST               | Reference angle of code center                                                                                                    |  |
| Upper left meas. position  | MXA              | X coordinate of upper left vertex of measurement result                                                                                                    |  |
| Upper left meas. position  | MYA              | Y coordinate of upper left vertex of measurement result                                                                                                    |  |
| Lower left meas. position  | MXB              | X coordinate of lower left vertex of measurement result                                                                                                    |  |
| Lower left meas. position  | MYB              | Y coordinate of lower left vertex of measurement result                                                                                                    |  |
| Lower right meas. position | MXC              | X coordinate of lower right vertex of measurement result                                                                                                    |  |
| Lower right meas. position | MYC              | Y coordinate of lower right vertex of measurement result                                                                                                    |  |
| Upper right meas. position | MXD              | X coordinate of upper right vertex of measurement result                                                                                                    |  |
| Upper right meas. position | MYD              | Y coordinate of upper right vertex of measurement result                                                                                                    |  |
| Upper left ref. position   | SXA              | X coordinate of upper left vertex of reference position                                                                                                    |  |
| Upper left ref. position   | SYA              | Y coordinate of upper left vertex of reference position                                                                                                    |  |
| Lower left ref. position   | SXB              | X coordinate of lower left vertex of reference position                                                                                                    |  |

| Measurement items         | Character string | Description                                              |
|---------------------------|------------------|----------------------------------------------------------|
| Lower left ref. position  | SYB              | Y coordinate of lower left vertex of reference position  |
| Lower right ref. position | SXC              | X coordinate of lower right vertex of reference position |
| Lower right ref. position | SYC              | Y coordinate of lower right vertex of reference position |
| Upper right ref. position | SXD              | X coordinate of upper right vertex of reference position |
| Upper right ref. position | SYD              | Y coordinate of upper right vertex of reference position |

# 2-30-10 External Reference Tables (2D Code II)

|    | No. | Data name                        | Data ident     | Set/Get  | Data range                                                                                                    |
|----|-----|----------------------------------|----------------|----------|----------------------------------------------------------------------------------------------------|
| 0  |     | Judge                            | Judge          | Get only | 0: No judgment (unmeasured), 1: Judgment result OK, -1: Judgment result NG, -10: Error (image format mismatch), -11: Error (unregistered model), -12: Error (insufficient memory), -20: Error (other errors) |
| 6  |     | Number of decoded characters     | decodeCharNum  | Get only | -                                                                                                    |
| 7  |     | Decoded characters               | decodeCharStr  | Get only | Character string                                                                                                    |
| 8  |     | Index                            | index          | Get only | -                                                                                                    |
| 9  |     | Error code                       | errCode        | Get only | 0: Normal, -1: Not found<br>2DCode, -3: Timeout, -7: Too<br>much data to finish                                                                                                    |
| 10 |     | Output String                    | outputCharStr  | Get only | Character string                                                                                                    |
| 50 |     | Position X                       | positionX      | Get only | -99,999.9999 to 99,999.9999                                                                                                    |
| 51 |     | Position Y                       | positionY      | Get only | -99,999.9999 to 99,999.9999                                                                                                    |
| 52 |     | Angle                            | angle          | Get only | -180.0000 to 180.0000                                                                                                    |
| 53 |     | Reference positionX              | referenceX     | Get only | -99,999.9999 to 99,999.9999                                                                                                    |
| 54 |     | Reference positionY              | referenceY     | Get only | -99,999.9999 to 99,999.9999                                                                                                    |
| 55 |     | Reference angle                  | referenceAngle | Get only | -180.0000 to 180.0000                                                                                                    |
| 70 |     | Upper left reference position X  | referenceSXA   | Get only | -99,999.9999 to 99,999.9999                                                                                                    |
| 71 |     | Upper left reference position Y  | referenceSYA   | Get only | -99,999.9999 to 99,999.9999                                                                                                    |
| 72 |     | Lower left reference position X  | referenceSXB   | Get only | -99,999.9999 to 99,999.9999                                                                                                    |
| 73 |     | Lower left reference position Y  | referenceSYB   | Get only | -99,999.9999 to 99,999.9999                                                                                                    |
| 74 |     | Lower right reference position X | referenceSXC   | Get only | -99,999.9999 to 99,999.9999                                                                                                    |
| 75 |     | Lower right reference position Y | referenceSYC   | Get only | -99,999.9999 to 99,999.9999                                                                                                    |
| 76 |     | Upper right reference position X | referenceSXD   | Get only | -99,999.9999 to 99,999.9999                                                                                                    |
| 77 |     | Upper right reference position Y | referenceSYD   | Get only | -99,999.9999 to 99,999.9999                                                                                                    |
| 90 |     | Upper left position X            | positionMXA    | Get only | -99,999 to 99,999                                                                                                    |

| No. | Data name                    | Data ident        | Set/Get  | Data range                         |
|-----|------------------------------|-------------------|----------|------------------------------------|
| 91  | Upper left position Y        | positionMYA       | Get only | -99,999 to 99,999                  |
| 92  | Lower left position X        | positionMXB       | Get only | -99,999 to 99,999                  |
| 93  | Lower left position Y        | positionMYB       | Get only | -99,999 to 99,999                  |
| 94  | Lower right position X       | positionMXC       | Get only | -99,999 to 99,999                  |
| 95  | Lower right position         | positionMYC       | Get only | -99,999 to 99,999                  |
| 96  | Upper right position X       | positionMXD       | Get only | -99,999 to 99,999                  |
| 97  | Upper right position<br>Y    | positionMYD       | Get only | -99,999 to 99,999                  |
| 103 | Reflect to overall judgement | overallJudge      | Set/Get  | 0: ON, 1: OFF                      |
| 107 | Reference X                  | referencePosX     | Set/Get  | 0 to 99,999.9999                   |
| 108 | Reference Y                  | referencePosY     | Set/Get  | 0 to 99,999.9999                   |
| 109 | Reference angle              | referencePosAngle | Set/Get  | -180.0 to 180.0                    |
| 110 | Upper left reference         | referencePosSXA   | Set/Get  | 0 to 99,999.9999                   |
| 111 | Upper left reference<br>Y    | referencePosSYA   | Set/Get  | 0 to 99,999.9999                   |
| 112 | Lower left reference         | referencePosSXB   | Set/Get  | 0 to 99,999.9999                   |
| 113 | Lower left reference         | referencePosSYB   | Set/Get  | 0 to 99,999.9999                   |
| 114 | Lower right reference        | referencePosSXC   | Set/Get  | 0 to 99,999.9999                   |
| 115 | Lower right reference        | referencePosSYC   | Set/Get  | 0 to 99,999.9999                   |
| 116 | Upper right reference        | referencePosSXD   | Set/Get  | 0 to 99,999.9999                   |
| 117 | Upper right reference        | referencePosSYD   | Set/Get  | 0 to 99,999.9999                   |
| 120 | Code type                    | code_type         | Set/Get  | 0: Data Matrix                     |
| 121 | Code color                   | code_color        | Set/Get  | 0: Auto, 1: Black, 2: White        |
| 122 | Square size                  | dm_squSize        | Set/Get  | 0: 10×10, 2: 12×12, to 23: 144×144 |
| 123 | Rectangle size               | dm_recSize        | Set/Get  | 0: 8×18, 2: 8×32, to 5: 16×48      |
| 125 | DM shape                     | dm_shape          | Set/Get  | 0: Auto, 1: Square, 2: Rectangle   |
| 127 | Cell size                    | cell_size         | Get only | 0 to 9,999                         |
| 128 | Mirror setting               | mirrorimage       | Set/Get  | 0: Auto, 1: Normal, 2: Reverse     |
| 131 | Timeout                      | timeout           | Set/Get  | 10 to 99,999                       |
| 134 | Output range                 | out_rng           | Set/Get  | 0: Not set, 1: Set                 |
| 135 | Output terminator            | out_last          | Set/Get  | 1 to 3,200                         |
| 136 | Output starter               | out_first         | Set/Get  | 1 to 3,200                         |
| 138 | Character output on NG       | errorOut          | Set/Get  | 0: Not output, 1: Output           |

| No. | Data name                                                     | Data ident                 | Set/Get  | Data range                                                                   |
|-----|---------------------------------------------------------------|----------------------------|----------|------------------------------------------------------------------------------|
| 139 | Error output mes-                                             | errorMessage               | Set/Get  | Character string                                                             |
| 141 | Error code output on NG                                       | out_ng                     | Set/Get  | 0: Not output, 1: Output                                                     |
| 145 | Integrated quality                                            | IowerOverallGrade          | Set/Get  | 0 to 4                                                                       |
| 170 | Upper limit for character number                              | upperCharNum               | Set/Get  | 0 to 3,200                                                                   |
| 171 | Lower limit for character number                              | IowerCharNum               | Set/Get  | 0 to 3,200                                                                   |
| 172 | Judge compare string                                          | judgeCompString            | Set/Get  | Character string                                                             |
| 173 | Wildcard usage flag for judgement                             | judgeCompWildcard          | Set/Get  | 0: '*' and '?' are treated as wildcard, 1: '*' and '?' are treated as string |
| 174 | Wildcard usage flag for classification                        | compWildcard               | Set/Get  | 0: '*' and '?' are treated as wildcard, 1: '*' and '?' are treated as string |
| 175 | Result display character                                      | resultDisp                 | Set/Get  | 0: OFF, 1: ON                                                                |
| 176 | Display color                                                 | dispColor                  | Set/Get  | 0: Black, 1: White, 2: Red, 3:<br>Green, 4: Blue                             |
| 177 | Display size                                                  | dispSize                   | Set/Get  | 10 to 200                                                                    |
| 181 | Flag of output char number                                    | countCharFlag              | Set/Get  | 0: None, 1: 2 bytes, 2: 4 bytes                                              |
| 182 | Output code quality                                           | qualityFlag                | Set/Get  | 0: Not output, 1: Output                                                     |
| 184 | Flag of IO output char                                        | outcharlOFlag              | Set/Get  | 0: OFF, 1: ON                                                                |
| 185 | Replace GS by any string                                      | replaceGS                  | Set/Get  | 0: OFF, 1: ON                                                                |
| 186 | Replace string                                                | replaceString              | Set/Get  | Character string                                                             |
| 187 | Error cell flag                                               | ErrorCellDisp              | Set/Get  | 0: OFF, 1: ON                                                                |
| 200 | Grade Setting                                                 | gradeSetting               | Set/Get  | 0: None, 1: ISO/IEC 15415,<br>2: ISO/IEC TR29158                             |
| 231 | Setting unit of reference coordinate                          | refUnitNo                  | Set/Get  | -1 to 9,999                                                                  |
| 232 | Setting type of reference coordinate                          | refSettingType             | Set/Get  | 0: Numerical, 1: Unit                                                        |
| 233 | Update the reference angle                                    | updateAngleFlg             | Set/Get  | 0: Not update, 1: Update                                                     |
| 236 | Use point coordinate before scroll(Central reference setting) | beforeScrollRefMode        | Set/Get  | 0: Not use, 1: Use                                                           |
| 237 | Position X before scroll                                      | beforeScrollRefPosX        | Get only | -99,999.9999 to 99,999.9999                                                  |
| 238 | Position Y before scroll                                      | beforeScrollRefPosY        | Get only | -99,999.9999 to 99,999.9999                                                  |
| 239 | Angle before scroll                                           | beforeScrollRefAngle       | Get only | -180 to 180                                                                  |
| 240 | Upper left position X before scroll                           | beforeScrollRef-<br>PosSXA | Get only | -99,999.9999 to 99,999.9999                                                  |

| No.                  | Data name                                                            | Data ident                      | Set/Get  | Data range                  |
|----------------------|----------------------------------------------------------------------|---------------------------------|----------|-----------------------------|
| 241                  | Upper left position Y before scroll                                  | beforeScrollRefPos-             | Get only | -99,999.9999 to 99,999.9999 |
| 242                  | Lower left position X before scroll                                  | beforeScrollRef-<br>PosSXB      | Get only | -99,999.9999 to 99,999.9999 |
| 243                  | Lower left position Y before scroll                                  | beforeScrollRefPos-<br>SYB      | Get only | -99,999.9999 to 99,999.9999 |
| 244                  | Lower right position X before scroll                                 | beforeScrollRef-<br>PosSXC      | Get only | -99,999.9999 to 99,999.9999 |
| 245                  | Lower right position Y before scroll                                 | beforeScrollRefPos-<br>SYC      | Get only | -99,999.9999 to 99,999.9999 |
| 246                  | Upper right position X before scroll                                 | beforeScrollRef-<br>PosSXD      | Get only | -99,999.9999 to 99,999.9999 |
| 247                  | Upper right position Y before scroll                                 | beforeScrollRefPos-<br>SYD      | Get only | -99,999.9999 to 99,999.9999 |
| 248                  | Setting unit of Upper left reference coordinate                      | refAUnitNo                      | Set/Get  | -1 to 9,999                 |
| 249                  | Setting unit of Lower left reference coordinate                      | refBUnitNo                      | Set/Get  | -1 to 9,999                 |
| 250                  | Setting unit of Lower right reference coordinate                     | refCUnitNo                      | Set/Get  | -1 to 9,999                 |
| 251                  | Setting unit of Upper right reference coordinate                     | refDUnitNo                      | Set/Get  | -1 to 9,999                 |
| 252                  | Setting type of vertex reference coordinate                          | VerRefSettingType               | Set/Get  | 0: Numerical, 1: Unit       |
| 253                  | Use point coordinate<br>before scroll(Vertices<br>reference setting) | beforeScrollVerRef-<br>Mode     | Set/Get  | 0: Not use, 1: Use          |
| 300+N<br>(N=0 to 35) | Compare string                                                       | compString                      | Set/Get  | Character string            |
| 10000                | Overall quality(ISO15415)                                            | overallQualityl-<br>SO15415     | Get only | -1.0 to 4.0                 |
| 10001                | Decode(ISO15415)                                                     | decodelSO15415                  | Get only | -1.0 to 4.0                 |
| 10002                | Contrast(ISO15415)                                                   | contrastISO15415                | Get only | -1.0 to 4.0                 |
| 10003                | Modula-<br>tion(ISO15415)                                            | modulationISO15415              | Get only | -1.0 to 4.0                 |
| 10004                | Fixed pattern damage(ISO15415)                                       | fixedPatternDama-<br>gelSO15415 | Get only | -1.0 to 4.0                 |
| 10005                | Axial nonuniformity(ISO15415)                                        | axialNonuniformityl-<br>SO15415 | Get only | -1.0 to 4.0                 |
| 10006                | Grid nonuniformity(ISO15415)                                         | gridNonuniformityI-<br>SO15415  | Get only | -1.0 to 4.0                 |
| 10007                | Unused error correction(ISO15415)                                    | unusedErrorl-<br>SO15415        | Get only | -1.0 to 4.0                 |
| 10008                | Reflectance mar-<br>gin(ISO15415)                                    | reflectanceMarginI-<br>SO15415  | Get only | -1.0 to 4.0                 |
| 10009                | Print scale(ISO15415)                                                | printScaleISO15415              | Get only | -1.0 to 4.0                 |

| No.   | Data name                             | Data ident                            | Set/Get  | Data range          |
|-------|---------------------------------------|---------------------------------------|----------|---------------------|
| 10010 | Print sca-<br>leX(ISO15415)           | printScaleXI-<br>SO15415              | Get only | -1.0 to 4.0         |
| 10011 | Print sca-<br>leY(ISO15415)           | printScaleYI-<br>SO15415              | Get only | -1.0 to 4.0         |
| 10050 | Contrast val-<br>ue(ISO15415)         | contrastValuel-<br>SO15415            | Get only | -0.0 to 100.0       |
| 10051 | Axial nonuniformity value(ISO15415)   | axiNonuniformityVa-<br>lueISO15415    | Get only | -0.0 to 100.0       |
| 10052 | Grid nonuniformity value(ISO15415)    | gridNonuniformityVa-<br>lueISO15415   | Get only | -0.0 to 100.0       |
| 10053 | Unused error val-<br>ue(ISO15415)     | unusedErrorValuel-<br>SO15415         | Get only | -0.0 to 100.0       |
| 10054 | Print scale val-<br>ue(ISO15415)      | printScaleValuel-<br>SO15415          | Get only | -1,000.0 to 1,000.0 |
| 10055 | Print scaleX val-<br>ue(ISO15415)     | printScaleXValueI-<br>SO15415         | Get only | -1,000.0 to 1,000.0 |
| 10056 | Print scaleY val-<br>ue(ISO15415)     | printScaleYValueI-<br>SO15415         | Get only | -1,000.0 to 1,000.0 |
| 10100 | Overall qual-<br>iy(ISOTR29158)       | overallQualityI-<br>SOTR29158         | Get only | -1.0 to 4.0         |
| 10101 | De-<br>code(ISOTR29158)               | decodelSOTR29158                      | Get only | -1.0 to 4.0         |
| 10102 | Con-<br>trast(ISOTR29158)             | contrastISOTR29158                    | Get only | -1.0 to 4.0         |
| 10103 | Modula-<br>tion(ISOTR29158)           | modulationl-<br>SOTR29158             | Get only | -1.0 to 4.0         |
| 10104 | Fixed pattern damage(ISOTR29158)      | fixedPatternDama-<br>geISOTR29158     | Get only | -1.0 to 4.0         |
| 10105 | Axial nonuniformity(ISOTR29158)       | axialNonuniformityl-<br>SOTR29158     | Get only | -1.0 to 4.0         |
| 10106 | Grid nonuniformity(ISOTR29158)        | gridNonuniformityl-<br>SOTR29158      | Get only | -1.0 to 4.0         |
| 10107 | Unused error correction(ISOTR29158)   | unusedErrorl-<br>SOTR29158            | Get only | -1.0 to 4.0         |
| 10108 | Print scale(ISOTR29158)               | printScaleI-<br>SOTR29158             | Get only | -1.0 to 4.0         |
| 10109 | Print sca-<br>leX(ISOTR29158)         | printScaleXI-<br>SOTR29158            | Get only | -1.0 to 4.0         |
| 10110 | Print sca-<br>leY(ISOTR29158)         | printScaleYI-<br>SOTR29158            | Get only | -1.0 to 4.0         |
| 10150 | Contrast val-<br>ue(ISOTR29158)       | contrastValuel-<br>SOTR29158          | Get only | -0.0 to 100.0       |
| 10151 | Axial nonuniformity value(ISOTR29158) | axiNonuniformityVa-<br>lueISOTR29158  | Get only | 0.0 to 100.0        |
| 10152 | Grid nonuniformity value(ISOTR29158)  | gridNonuniformityVa-<br>lueISOTR29158 | Get only | 0.0 to 100.0        |
| 10153 | Unused error val-<br>ue(ISOTR29158)   | unusedErrorValuel-<br>SOTR29158       | Get only | 0.0 to 100.0        |
| 10154 | Print scale val-<br>ue(ISOTR29158)    | printScaleValueI-<br>SOTR29158        | Get only | -1,000.0 to 1,000.0 |

| No.   | Data name             | Data ident         | Set/Get  | Data range          |
|-------|-----------------------|--------------------|----------|---------------------|
| 10155 | Print scaleX val-     | printScaleXValueI- | Get only | -1,000.0 to 1,000.0 |
|       | ue(ISOTR29158)        | SOTR29158          |          |                     |
| 10156 | Print scaleY val-     | printScaleYValueI- | Get only | -1,000.0 to 1,000.0 |
|       | ue(ISOTR29158)        | SOTR29158          |          |                     |
| 90000 | figure0 Count         | figArea0_count     | Set/Get  | 1                   |
| 90001 | figure0 Type          | figArea0_fig0_type | Set/Get  | 8: Rectangle        |
| 90002 | figure0 mode          | figArea0_fig0_mode | Set/Get  | 0: OR               |
| 90014 | figure0 Rectangle     | figAr-             | Set/Get  | -99,999 to 99,999   |
|       | Upper left position X | ea0_fig0_box_X0    |          |                     |
| 90015 | figure0 Rectangle     | figAr-             | Set/Get  | -99,999 to 99,999   |
|       | Upper left position Y | ea0_fig0_box_Y0    |          |                     |
| 90016 | figure0 Rectangle     | figAr-             | Set/Get  | -99,999 to 99,999   |
|       | Lower right position  | ea0_fig0_box_X1    |          |                     |
|       | X                     |                    |          |                     |
| 90017 | figure0 Rectangle     | figAr-             | Set/Get  | -99,999 to 99,999   |
|       | Lower right position  | ea0_fig0_box_Y1    |          |                     |
|       | Υ                     |                    |          |                     |
| 90099 | figure0 Update        | figArea0_update    | Set only | 1: Update           |

# 2-31 Barcode

Read in barcodes.

Processing can also classify the read-in results.

### **Used in the Following Case**

To read in barcodes and output them to an external device

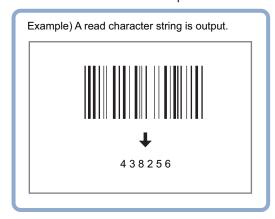

# h

#### **Precautions for Correct Use**

Processing is different for color images and monochrome images. When the camera type used in the previous setup was changed to color or monochrome type, perform the settings again.

### 2-31-1 Settings Flow (Barcode)

To set Barcode, follow the steps below.

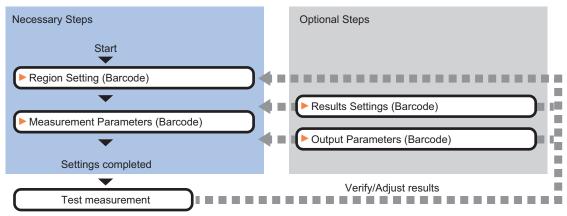

### **List of Barcode Items**

| Item           | Description                                                                           |
|----------------|---------------------------------------------------------------------------------------|
| Region setting | Set the measurement area.                                                             |
|                | It is possible to target the entire screen, but restricting the range can shorten the |
|                | processing time.                                                                      |
|                | 2-31-2 Region Setting (Barcode) on page 2-470                                         |

| Item                  | Description                                                                                                    |
|-----------------------|----------------------------------------------------------------------------------------------------|
| Measurement parameter | Set processing conditions for measurement and judgment conditions for measurement results. Sets a code type, and the number of characters to judge as OK. 2-31-3 Measurement Parameters (Barcode) on page 2-470 |
| Result setting        | Sets the measurement results. Judgment results can be classified. 2-31-4 Results Settings (Barcode) on page 2-474                                                                                               |
| Output parameter      | This item can be changed as necessary. Normally, the factory default value will be used.2-31-5 Output Parameters (Barcode) on page 2-474                                                                        |

#### 2-31-2 Region Setting (Barcode)

Specify the area to search Barcode with a rectangular.

Reducing the measurement range shortens the processing time.

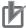

#### **Precautions for Correct Use**

- Set the measurement region to 2,448 × 2,044 or less.
- Set the measurement region so that only one barcode is included.
   If there is more than one barcode in the measurement region, the measurement may not be performed properly.
- · Set the measurement region so that a quiet zone is included.
- 1 In the Item tab area, click Region setting.
- Click Edit.
  The Figure Setting area is displayed.
- 3 Specify the area to search Barcode
  The rectangle covering the entire screen is set. Adjust the size and position of the rectangle.
- **4** Click **OK** in the *Figure setting* area.
  - **OK**: Changes the settings and returns to the previous menu.
  - Cancel: Changes are discarded. Returns to the previous menu.
  - · Apply: Updates the settings without leaving edit window.

### 2-31-3 Measurement Parameters (Barcode)

This item sets the judgement conditions for measurement conditions and measurement results. When the Teaching button is clicked, the code type and advanced settings are set automatically. If you then click the Measure button, measurement is executed, the detected barcode region is displayed on the image and the measurement results are displayed as measurement value of the judgement condition.

If measurement cannot be carried out successfully with this procedure, adjust the parameters shown below.

- 1 In the Item Tab area, click **Measurement**.
- 2 In the *Measurement* area, set the *Code Type*.

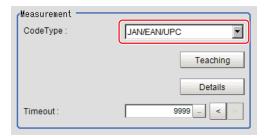

| Setting item | Setting value<br>[Factory default] | Description                                              |
|--------------|------------------------------------|----------------------------------------------------------|
| Code type    | • [JAN/EAN/UPC]                    | Selects the code type for the code to read.              |
|              | • Code39                           | JAN/EAN/UPC: Read JAN/EAN/UPC format barcodes.           |
|              | <ul> <li>Codabar</li> </ul>        | Code39: Read Code39 format barcodes.                     |
|              | • ITF                              | Programmed to read the Full Ascii character set.         |
|              | • Code93                           | Codabar: Read Codabar (NW-7) format barcodes.            |
|              | <ul> <li>Code 128/</li> </ul>      | ITF: Read ITF (Interleaved 2 of 5) format barcodes.      |
|              | GS1-128                            | Code93: Read Code93 format barcodes.                     |
|              | GS1 DataBar                        | Code 128/GS1-128: Read Code128/GS-128, GS1-128           |
|              | <ul> <li>Pharmacode</li> </ul>     | Composite Code (CC-A, CC-B, CC-C) format barcodes.       |
|              |                                    | GS1 DataBar: Read GS1 DataBar* (Truncated, Stacked,      |
|              |                                    | Omni-directional, Stacked Omni-directional, Limited, Ex- |
|              |                                    | panded, Expanded Stacked), GS1-DataBar Composite         |
|              |                                    | Code (CC-A, CC-B) format barcodes.                       |
|              |                                    | Pharmacode: Read Pharmacode format barcodes.             |

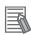

#### **Additional Information**

The designations for the following code types were standardized to GS1Databar from 2010. In the FH/FHV series, the current designation "GS1Databar" and the old one "RSS" are both indicated.

Select the code type of a new designation corresponding to GS1DataBar.

#### GS1 DataBar code type new and old comparison table

| Code type name         | Official name                |
|------------------------|------------------------------|
| GS1 DataBar (RSS-14)   | GS1 DataBar Omni-directional |
| GS1 DataBar (RSS Lim.) | GS1 DataBar Limited          |
| GS1 DataBar (RSS Exp.) | GS1 DataBar Expanded         |

**3** To set measurement parameters automatically, click **Teaching**.

The following setting items have their detailed settings automatically set.

- Code Type
- · Composite reflex
- · Auto Magnify level
- Magnify level
- **4** When making the detailed settings, click **Details** and set each item.

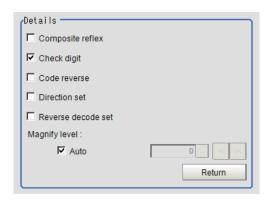

| Setting item       | Setting value [Factory default] | Description                                                     |
|--------------------|---------------------------------|-----------------------------------------------------------------|
| Composite reflex   | Checked                         | Selects whether or not to read composite code.                  |
|                    | • [Unchecked]                   |                                                                 |
| Check digit        | • [Checked]                     | Selects whether or not to perform check using the check dig-    |
|                    | Unchecked                       | it.                                                             |
|                    |                                 | When check is performed, the check digit is not included in     |
|                    |                                 | the read character string.                                      |
| Code reverse       | Checked                         | Selects whether or not to read reversed black or white code.    |
|                    | • [Unchecked]                   |                                                                 |
| Direction set      | Checked                         | Selects the direction in which to read barcodes.                |
|                    | • [Unchecked]                   | Unchecked: Reading is performed horizontally.                   |
|                    |                                 | Checked: Reading is performed vertically.                       |
|                    |                                 | This item is valid only when <i>Pharmacode</i> is selected.     |
| Reverse decode     | Checked                         | Selects whether or not to use reverse mode.                     |
| set                | • [Unchecked]                   | This item is valid only when <i>Pharmacode</i> is selected.     |
| Auto magnify level | • [Checked]                     | Selects whether or not to set the image magnification level     |
|                    | Unchecked                       | automatically when reading code.                                |
|                    |                                 | Checked: The reading is stable. However, the processing         |
|                    |                                 | time will be longer.                                            |
| Magnify level      | 0 to 4                          | Sets the image magnification level to be applied when read-     |
|                    | [0]                             | ing code. If reading codes is not well due to a high-resolution |
|                    |                                 | camera or image, increase the value.                            |
|                    |                                 | The value is updated when teaching is performed.                |

**5** When changing the display settings, set each item in the *Display setting* area.

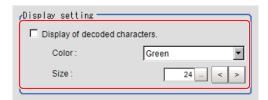

| Setting item                       | Setting value [Factory default] | Description                                                 |
|------------------------------------|---------------------------------|-------------------------------------------------------------|
| Display of decod-<br>ed characters | Checked     [Unchecked]         | Places a check here when displaying the decoded characters. |

| Setting item | Setting value [Factory default] | Description                                   |
|--------------|---------------------------------|-----------------------------------------------|
| Color        | Black                           | Specifies the color for displayed characters. |
|              | White                           |                                               |
|              | Red                             |                                               |
|              | • [Green]                       |                                               |
|              | Blue                            |                                               |
| Size         | 10 to 200 [24]                  | Specifies the size of displayed characters.   |

6 If you select *GS1 DataBar* or *GS1-128* for the code type, set a group separator replacement condition.

| Setting item      | Setting value [Factory default] | Description                                                |
|-------------------|---------------------------------|------------------------------------------------------------|
| Replace the GS    | Checked                         | Places a check here to replace GS (Group Separator) with   |
| (Group Separator) | • [Unchecked]                   | another character string when GS1-128 or GS DataBar is se- |
| with a specified  |                                 | lected in Code type.                                       |
| character string  |                                 |                                                            |
| Replacement       | -                               | Sets the character string to replace GS with.              |
| character string  |                                 |                                                            |

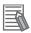

#### **Additional Information**

Replacing each group separator (control character) with arbitrary character string enables codes containing group separators to be read and compared to a comparison character string.

**7** When the setting has been changed, click **Measure** in the *Detail* area to verify whether measurements can be made correctly.

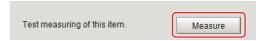

8 Set up the judgement condition.

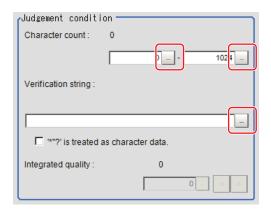

| Setting item        | Setting value      | Description                                        |
|---------------------|--------------------|----------------------------------------------------|
| Character count     | 0 to 1,024 [1,024] | Specifies the character count to be judged as OK.  |
| Verification string | Up to 1,023 char-  | Specifies the comparison string to be judged as OK |
|                     | acters can be set. |                                                    |

| Setting item                              | Setting value           | Description                                                                                                    |
|-------------------------------------------|-------------------------|----------------------------------------------------------------------------------------------------|
| '*' and '?' are used<br>as character data | Checked     [Unchecked] | Checked: '*' and '?' are treated as normal characters. Unchecked: '*' and '?' are treated as special characters. '*': Substitution for character string (with zero or more characters). |
| Integrated quality (lower limit value)    | 0.0 to 4.0<br>[0.0]     | Specifies the integrated quality to be judged as OK. *1                                                                                                    |

<sup>\*1.</sup> This can be set when Code quality display of Display setting for print quality in Result setting tab has been checked.

### 2-31-4 Results Settings (Barcode)

Results can be classified according to the judgement results.

- 1 In the Item tab area, click Result setting.
- **2** Register the character string that will be the reference for classification.

| Setting item         | Setting value<br>[Factory default] | Description                                                       |
|----------------------|------------------------------------|-------------------------------------------------------------------|
| Verification string  | -                                  | Specifies the comparison string to be judged as OK                |
|                      |                                    | Up to 1,023 characters can be set.                                |
| '*' and '?' are used | Checked                            | Checked: '*' and '?' are treated as normal characters.            |
| as character data    | • [Unchecked]                      | Unchecked: '*' and '?' are treated as special characters.         |
|                      |                                    | '*': Substitution for character string (with zero or more charac- |
|                      |                                    | ters).                                                            |

**3** If necessary, set the quality display for the Detail Result Pane.

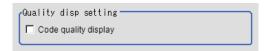

| Setting item      | Setting value [Factory default] | Description                                               |
|-------------------|---------------------------------|-----------------------------------------------------------|
| Code quality dis- | Checked                         | Selects whether or not to display the integrated quality. |
| play              | • [Unchecked]                   |                                                           |

# 2-31-5 Output Parameters (Barcode)

Select how measurement results are output to an external device. This item can be changed if necessary. Normally, the factory default value will be used.

- 1 Click Output parameter in the Item Tab area.
- **2** Specify each of the following items.

| Setting item                  | Setting value [Factory default]    | Description                                                                                                    |
|-------------------------------|------------------------------------|----------------------------------------------------------------------------------------------------|
| Reflect to overall judgment   | • [ON]<br>• OFF                    |                                                                                                    |
| Character output              | Checked     [Unchecked]            | Sets whether or not to output character strings.                                                                                                    |
| Error output                  | Checked     [Unchecked]            | Sets whether or not to output errors.                                                                                                    |
| Error output character string | -                                  | Input the character string output when there is an error. Up to 20 characters can be entered.                                                                                                    |
| Output device                 | • [RS-232C / RS-422]<br>• Ethernet | When <b>Character output</b> is checked (output), this specifies the device to which strings are output. A character string is output as an ASCII code character string plus a delimiter. When Ethernet is selected, the destination IP address is determined by the system settings. For details, refer to <i>Non-procedure Communications</i> in the <i>Vision System FH/FHV Series User's Manual for Communications Settings (Cat. No. Z342)</i> . |

### **Output of Character String in PLC Link**

In PLC Link communication, if you check the **Character output** for output parameters, the character string and NULL(0x00) are output to the data output area of PLC Link.

#### Output Format

Take the following case as an example. Number of measurement is one. Reading character string is 32. Command: Read character strings 0123456789...UV, Command, Response, and Data Output area are as follows.

For details, refer to Communicating with PLC Link, Command Details for PLC Link, EtherNet/IP, and EtherCAT in Vision System FH/FHV Series User's Manual for Communications Settings (Cat. No. Z342).

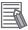

#### **Additional Information**

If no character string, NULL(0x00) is output.

Command (PLC to Sensor Controller)

| Command Area   |                | Description               |
|----------------|----------------|---------------------------|
| Top Channel +3 | Top Channel +2 | - Description             |
| 0010           | 1010           | Performs one measurement. |

Response (Sensor Controller to PLC)

| Response Area |      | Description                                     |
|---------------|------|-------------------------------------------------|
| Top Channel   | Data | Description                                     |
| +2            | 1010 | Command Code: Target command code is responded. |
| +3            | 0010 |                                                 |
| +4            | 0000 | Response code: Command execution result.        |
| +5            | 0000 |                                                 |

• Data Output Area (Sensor Controller to PLC)

When read the 32 character strings (0123456789...UV), the result continues as follows. ASCII code data + NULL (0x00)

| Top channel | Name                              | Description                                                         |
|-------------|-----------------------------------|---------------------------------------------------------------------|
| +0          | 1st character, 2nd character      | 3031 (ASCII code of the character 0, ASCII code of the character 1) |
| +1          | 3rd character, 4th character      | 3233 (ASCII code of the character 2, ASCII code of the character 3) |
|             |                                   |                                                                     |
| +15         | 31st character,<br>32nd character | 5556 (ASCII code of the character U, ASCII code of the character V) |
| +16         | NULL                              | 0x00 (NULL)                                                         |

#### How to get the character string

Perform the Data Output Request (DSA) and Data Output Completion (GATE) as in the case of Data Output.

All character string is included in one data. Thereby, Data Output Request (DSA) is performed once if there is one Character Inspection unit.

### **Output of Character string with Non-procedure Communications**

Check the **Character output** in Output parameter to output the character string with Non-procedure communication.

#### Output Format

Take the following case as an example. Number of measurement is one. Reading character string is 32. Command: Read character strings 0123456789...UV, Command, Response, and Data Output area are as follows.

For details, refer to *Non-procedure Communications* and *MEASURE or M in Non-procedure Command Details* in *Vision System FH/FHV Series User's Manual for Communications Settings (Cat. No. Z342)*.

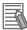

#### **Additional Information**

If no character string, refer to the following.

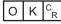

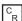

· Command (PLC to Sensor Controller)

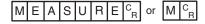

• Response (Sensor Controller to PLC)

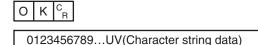

# Output of Character string with EtherNet/IP Message Communications

In EtherNet/IP message communication, output of character string is possible using UNITDATA command which acquires the measurement value. Outputs the character string data measured in Character Inspection and NULL (0x00).

For details, refer to Communicating with the Sensor Controller with EtherNet/IP Message Communications, Non-procedure Communications and UNITDATA or UD in Non-procedure Command Details in Vision System FH/FHV Series User's Manual for Communications Settings (Cat. No. Z342).

#### Output Format

Take the following case as an example. Number of measurement is one. Reading character string is 32. Command: Read character strings 0123456789...UV, Command, Response, and Data Output area are as follows. Described example is only a part of Attribute.

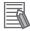

#### **Additional Information**

• If there are no character strings to read, refer to the following.

NULL(0x00) O(0x4F) K(0x4b) NULL(0x00)

- When character strings in multiple lines are output, change the external reference table No. of UNITDATA, and then read the character strings.
- Command (PLC to Sensor Controller)

Specify the command character string equivalent to a non-procedure command.

Attach NULL(0x00) at the end of the character string. No line feed code is required.

The size of the send data includes the NULL(0x00) at the end of the character string.

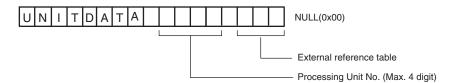

Response (Sensor Controller to PLC)

Character string data equivalent to the Non-procedure command reception character string is returned.

Null (0x00) is inserted in the reception character string delimiter section.

The size of the reception data includes the final NULL(0x00).

0123456789...UV(Character string data) NULL(0x00) O(0x4F) K(0x4b) NULL(0x00)

### 2-31-6 Key Points for Test Measurement and Adjustment (Barcode)

The following content is displayed in the Detail result area as text.

| Displayed item            | Description                                                                        |  |
|---------------------------|------------------------------------------------------------------------------------|--|
| Judge                     | Judgment results                                                                   |  |
|                           | 0: No judgment (unmeasured)                                                        |  |
|                           | 1: Judgment result OK                                                              |  |
|                           | -1: Judgment result NG                                                             |  |
|                           | -10: Error (image format mismatch)                                                 |  |
|                           | -11: Error (unregistered model)                                                    |  |
|                           | -12: Error (insufficient memory)                                                   |  |
|                           | -20: Error (other errors)                                                          |  |
| Index                     | Index matched as the result of comparison with the classification comparison char- |  |
|                           | acter strings                                                                      |  |
| Detected character count  | No. of characters detected                                                         |  |
| Detected character string | Character strings detected                                                         |  |
|                           | Up to 40 characters are displayed (with a new line after every 15th character).    |  |
|                           | From the 41st character on is displayed as "".                                     |  |
|                           | Example) Detected character strings:                                               |  |
|                           | • 123456789012345                                                                  |  |
|                           | • 123456789012345                                                                  |  |
|                           | • 1234567890                                                                       |  |
|                           | (□ indicates a double-byte space.)                                                 |  |
| Overall quality*1         | Result of overall quality                                                          |  |

<sup>\*1.</sup> This is displayed only when Code quality display check box is selected in the result setting (Barcode).

# **Key Points for Adjustment (Barcode)**

Adjust the setting parameters referring to the following points.

# After teaching has been executed, the read-in character contents are different.

| Parameter to be adjust-<br>ed | Remedy                                                                                                    |  |
|-------------------------------|----------------------------------------------------------------------------------------------------|--|
| Measurement                   | The code type may have been detected incorrectly.                                                                                                    |  |
| parameter                     | Select the code type manually, then measure again.                                                                                                    |  |
|                               | Set the Narrow bar size and Wide bar size in the Advanced setting to match<br>the displayed barcode image, then execute teaching again.                            |  |
|                               | If the bars are too narrow or there is not much difference in density between the background and the image, correct the image with filtering and execute teaching. |  |

# 2-31-7 Measurement Results for Which Output Is Possible (Barcode)

The following values can be output using processing items related to result output. It is also possible to reference measurement values from calculation expressions and other processing units.

| Measurement items*1          | Character string | Description                                                                                                    |
|------------------------------|------------------|----------------------------------------------------------------------------------------------------|
| Judge                        | JG               | Judgment results 0: No judgment (unmeasured) 1: Judgment result OK -1: Judgment result NG -10: Error (image format mismatch) -11: Error (unregistered model) -12: Error (insufficient memory) -20: Error (other errors) |
| Number of decoded characters | DN               | No. of characters detected                                                                                                    |
| Index                        | IDX              | Index matched as the result of comparison with the classification comparison character strings                                                                                                    |
| Overall quality              | GT               | This is an overall grade for Composite codes. It will be Overall quality 1D or Overall quality 2D, whichever is lower. If the read code is not a Composite code, the grade will be Overall quality 1D.                  |
| Overall quality 1D           | GB0              | This is an overall grade for a code read. The lowest value among all the Barcode quality grades is set to this.                                                                                                    |
| Decode 1D                    | GB1              | A quality grade which shows whether the decode of the Barcode is successful or not.                                                                                                    |
| Symbol contrast 1D           | GB2              | A quality grade which shows the contrast of the barcode. The larger the difference between the highest brightness and the lowest, the higher the grade.                                                                 |
| Minimum reflection ratio 1D  | GB3              | A quality grade which shows the contrast of the barcode. Evaluate this with the lowest brightness in the pattern region.                                                                                                |
| Minimum edge contrast 1D     | GB4              | A quality grade which shows the contrast of the barcode. Evaluate this with the smallest contrast between bar and space.                                                                                                |
| Modulation 1D                | GB5              | A quality grade which shows the brightness uniformity of the barcode. Evaluate this with the ratio between the minimum edge contrast and the symbol contrast.                                                           |
| Defect 1D                    | GB6              | A quality grade which shows the brightness uniformity of the barcode.  Evaluate this with the level of the brightness uniformity between the bar and space.                                                             |
| Decodability 1D              | GB7              | A quality grade which shows the printed accuracy of<br>the barcode. The grade becomes high when the width<br>dimension of the bar or space is close to the standard<br>values.                                          |
| Additional 1D                | GB8              | A quality grade which is specific to the code type of barcode.                                                                                                    |
| Overall quality 2D           | GP0              | An overall quality for 2D Code component of a Composite code. The lowest value among all 2D Code quality grades is set to this.                                                                                         |
| Decode 2D                    | GP1              | A quality grade which shows whether the start pattern, stop pattern, or row indicator were successfully decoded, or not.                                                                                                |

| Measurement items*1       | Character string | Description                                                                                                    |
|---------------------------|------------------|----------------------------------------------------------------------------------------------------|
| RAP symbol contrast       | GP2              | A quality grade which shows the contrast of the start pattern, stop pattern, or row indicator.  The larger the difference between the highest and lowest brightness in pattern region, the higher the grade. |
| RAP minimum reflectance   | GP3              | A quality grade which shows the contrast of the start pattern, stop pattern, or row indicator. Evaluate this with the lowest brightness in pattern region.                                                   |
| RAP minimum edge contrast | GP4              | A quality grade which shows the contrast of the start pattern, stop pattern, or row indicator. Evaluate this with the lowest value between bar and space.                                                    |
| RAP modulation            | GP5              | A quality grade which shows the brightness uniformity of the start pattern, stop pattern, or row indicator. Evaluate this with the ratio between the lowest edge contrast and the symbol contrast.           |
| RAP defect                | GP6              | A quality grade which shows the brightness uniformity of the start pattern, stop pattern, or row indicator. Evaluate this with the level of the brightness uniformity between the bar and space.             |
| RAP decodability          | GP7              | A quality grade which shows the printed accuracy of start pattern, stop pattern, or row indicator.  The grade becomes high when the width dimension of the bar or space is close to the standard values.     |
| RAP additional            | GP8              | A quality grade which shows whether or not there is a sufficient Quiet zone width for start pattern, stop pattern, or row indicator.                                                                         |
| RAP overall quality       | GP9              | An overall quality grade for the start pattern, stop pattern, or row indicator.                                                                                                    |
| Code word yield           | GP10             | A grade quality which shows the efficiency to read the data by scanning a code.  Evaluate this with the number of successfully decoded codes to the number of codes decoded when repeatedly scanning codes.  |
| Unused error correction   | GP11             | A quality grade that shows the amount of available error correction in a symbol.  The fewer the error-corrected words, the higher the grade. results in a higher grade.                                      |
| Decodability 2D           | GP12             | A quality grade which shows the printed accuracy of codewords.  The grade becomes high when the width dimension of the bar or space is close to the standard values.                                         |
| Defect 2D                 | GP13             | A quality grade which shows the brightness uniformity of the codewords.  Evaluate this with the level of the brightness uniformity between the bar and space.                                                |
| Modulation 2D             | GP14             | A quality grade which shows the brightness uniformity of the codewords.  Evaluate this with the ratio between the minimum edge contrast and the symbol contrast.                                             |

<sup>\*1. &</sup>quot;Overall quality 1D" to "Additional 1D" are measurement items of the barcode component of a Composite code. "Overall quality 2D" to "Modulation 2D" are measurement items of the 2D Code component of a Composite code.

# 2-31-8 External Reference Tables (Barcode)

| No. | Data name                    | Data ident        | Set/Get  | Data range                                                                                                    |
|-----|------------------------------|-------------------|----------|----------------------------------------------------------------------------------------------------|
| 0   | Judge                        | judge             | Get only | 0: No judgment (unmeasured), 1: Judgment result OK, -1: Judgment result NG, -10: Error (image format mismatch), -11: Error (unregistered model), -12: Error (insufficient memory), -20: Error (other errors) |
| 6   | Number of decoded characters | decodeCharNum     | Get only | -                                                                                                    |
| 7   | Decoded string               | decodeCharStr     | Get only | Character string                                                                                                    |
| 8   | Index                        | index             | Get only | -                                                                                                    |
| 9   | Overall quality              | overallQuality    | Get only | 0 to 4                                                                                                    |
| 10  | Overall quality 1D           | overallQuality1D  | Get only | 0 to 4                                                                                                    |
| 11  | Decode 1D                    | decode1D          | Get only | 0 to 4                                                                                                    |
| 12  | Symbol contrast 1D           | symbolContrast    | Get only | 0 to 4                                                                                                    |
| 13  | Reflect min 1D               | minRefrect        | Get only | 0 to 4                                                                                                    |
| 14  | Edge contrast 1D             | minEdgeContrast   | Get only | 0 to 4                                                                                                    |
| 15  | Modulation 1D                | modulation1D      | Get only | 0 to 4                                                                                                    |
| 16  | Defect 1D                    | defect1D          | Get only | 0 to 4                                                                                                    |
| 17  | Decode ability 1D            | decodability1D    | Get only | 0 to 4                                                                                                    |
| 18  | Additional 1D                | additional1D      | Get only | 0 to 4                                                                                                    |
| 19  | Overall quality 2D           | overallQualityPDF | Get only | 0 to 4                                                                                                    |
| 20  | Decode 2D                    | decodePDF         | Get only | 0 to 4                                                                                                    |
| 21  | RAP contrast                 | rapContrast       | Get only | 0 to 4                                                                                                    |
| 22  | RAP reflectance              | rapReflect        | Get only | 0 to 4                                                                                                    |
| 23  | RAP edge contrast            | rapEdgeContrast   | Get only | 0 to 4                                                                                                    |
| 24  | RAP modulation               | rapModulation     | Get only | 0 to 4                                                                                                    |
| 25  | RAP defect                   | rapDefect         | Get only | 0 to 4                                                                                                    |
| 26  | RAP decodability             | rapDecodability   | Get only | 0 to 4                                                                                                    |
| 27  | RAP additional               | rapAdditional     | Get only | 0 to 4                                                                                                    |
| 28  | RAP overall quality          | rapOverall        | Get only | 0 to 4                                                                                                    |
| 29  | Code word yield              | codeWordYield     | Get only | 0 to 4                                                                                                    |
| 30  | Unused error correction      | unusedErrorPDF    | Get only | 0 to 4                                                                                                    |
| 31  | Decodability 2D              | decodabilityPDF   | Get only | 0 to 4                                                                                                    |
| 32  | Defect 2D                    | defectPDF         | Get only | 0 to 4                                                                                                    |
| 33  | Modulation 2D                | modulationPDF     | Get only | 0 to 4                                                                                                    |
| 40  | Output String                | outputCharStr     | Get only | Character string                                                                                                    |
| 80  | GS1 flag                     | gs1Flag           | Get only | 0: Normal code, 1: GS1 code                                                                                                    |
| 103 | Reflect to overall judgement | overallJudge      | Set/Get  | 0: ON, 1: OFF                                                                                                    |
| 120 | Code type                    | codeType          | Set/Get  | 0: JAN/EAN/UPC, 1:<br>Code39, 2: Codabar, 3: ITF,<br>4: Code93, 5: Code128/<br>GS1-128, 6: GS1 DataBar, 7:<br>Pharmacode                                                                                     |

| No.                  | Data name                                          | Data ident                    | Set/Get | Data range                                                |
|----------------------|----------------------------------------------------|-------------------------------|---------|-----------------------------------------------------------|
| 121                  | Wildcard usage flag for judgement                  | judgeCompWildcard             | Set/Get | 0: '*' and '?' are treated as wildcard 1: '*' and '?' are |
|                      | , ,                                                |                               |         | treated as string                                         |
| 122                  | Wildcard usage flag                                | compWildcard                  | Set/Get | 0: '*' and '?' are treated as                             |
|                      | for classification                                 |                               |         | wildcard 1: '*' and '?' are                               |
|                      |                                                    |                               |         | treated as string                                         |
| 123                  | Result display char-<br>acter                      | resultDisp                    | Set/Get | 0: OFF, 1: ON                                             |
| 124                  | Display color                                      | dispColor                     | Set/Get | 0: Black, 1: White, 2: Red, 3:                            |
|                      |                                                    |                               |         | Green, 4: Blue                                            |
| 125                  | Display size                                       | dispSize                      | Set/Get | 10 to 200                                                 |
| 136                  | Check digit                                        | checkDigit                    | Set/Get | 0: OFF, 1: ON                                             |
| 162                  | Upper limit for character number                   | upperCharNum                  | Set/Get | 0 to 1,024                                                |
| 163                  | Lower limit for character number                   | IowerCharNum                  | Set/Get | 0 to 1,024                                                |
| 164                  | Judge compare string                               | judgeCompString               | Set/Get | Character string                                          |
| 170                  | Code reverse                                       | codeColor                     | Set/Get | 0: Not reverse, 1: Reverse                                |
| 171                  | Composite reflex                                   | composite                     | Set/Get | 0: Not reflex, 1: Reflex                                  |
| 172                  | Timeout                                            | timeout                       | Set/Get | 0 to 9,999                                                |
| 173                  | Direction set                                      | directPharma                  | Set/Get | 0: OFF, 1: ON                                             |
| 174                  | Reverse decode set                                 | reversePharma                 | Set/Get | 0: OFF, 1: ON                                             |
| 175                  | Lower limit for overall grade                      | lowerOverallGrade             | Set/Get | 0.0 to 4.0                                                |
| 190                  | Overall quality set                                | integratedQualityDis-<br>pSet | Set/Get | 0: OFF, 1: ON                                             |
| 191                  | Replace Group Sep-<br>arator (GS) by any<br>string | replaceGS                     | Set/Get | 0: OFF, 1: ON                                             |
| 192                  | Replace string                                     | replaceString                 | Set/Get | Character string                                          |
| 200                  | Auto                                               | magnifyAuto                   | Set/Get | 0: OFF, 1: ON                                             |
| 201                  | Magnify level                                      | magnifyLevel                  | Set/Get | 0 to 4                                                    |
| 300+N<br>(N=0 to 35) | Compare string                                     | compString                    | Set/Get | Character string                                          |
| 400                  | Flag of character output                           | outputFlag                    | Set/Get | 0: OFF, 1: ON                                             |
| 401                  | Output device                                      | outputDevice                  | Set/Get | 0: RS-232C/RS-422<br>1: Ethernet                          |
| 402                  | Error output                                       | errorOut                      | Set/Get | 0: OFF, 1: ON                                             |
| 403                  | Error string                                       | errorMessage                  | Set/Get | Character string                                          |
| 90000                | figure0 Count                                      | figArea0_count                | Set/Get | 1                                                         |
| 90001                | figure0 Type                                       | figArea0_fig0_type            | Set/Get | 8: Rectangle                                              |
| 90002                | figure0 mode                                       | figArea0_fig0_mode            | Set/Get | 0: OR                                                     |
| 90014                | figure0 Rectangle Upper left position X            | figAr-<br>ea0_fig0_box_X0     | Set/Get | -99,999 to 99,999                                         |
| 90015                | figure0 Rectangle Upper left position Y            | figAr-<br>ea0_fig0_box_Y0     | Set/Get | -99,999 to 99,999                                         |

| No.   | Data name                                      | Data ident                | Set/Get  | Data range        |
|-------|------------------------------------------------|---------------------------|----------|-------------------|
| 90016 | figure0 Rectangle<br>Lower right position<br>X | figAr-<br>ea0_fig0_box_X1 | Set/Get  | -99,999 to 99,999 |
| 90017 | figure0 Rectangle<br>Lower right position<br>Y | figAr-<br>ea0_fig0_box_Y1 | Set/Get  | -99,999 to 99,999 |
| 90099 | figure0 Update                                 | figArea0_update           | Set only | 1: Update         |

# 2-32 OCR User Dictionary

Use the OCR user dictionary to store dictionary data to be used in *OCR*. Use this function when you need to recognize special font characters or other characters that cannot be recognized using the built-in dictionary for *OCR*.

The dictionary data stored in the *OCR User Dictionary* can be referenced from multiple instances of *OCR* 

### **Used in the Following Case**

To create a OCR user dictionary to be used in OCR.

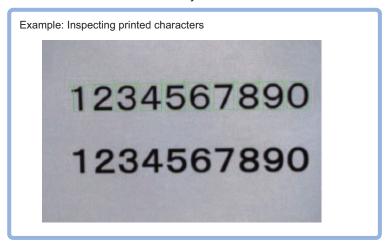

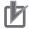

#### **Precautions for Correct Use**

- Dictonary data cannot be shared between the OCR user dictionary and the model dictionary.
- The OCR user dictionary can be used for OCR. However, it cannot be used for general character inspection.
- Processing is different for color images and monochrome images. When the camera type
  used in the previous setup was changed to color or monochrome type, perform the settings
  again.

### 2-32-1 Settings Flow (OCR User Dictionary)

To set OCR User Dictionary, follow the steps below.

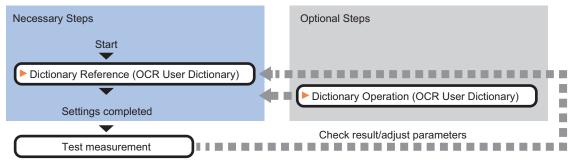

### **List of OCR User Dictionary Items**

| Item                 | Description                                                                                                    |  |
|----------------------|----------------------------------------------------------------------------------------------------|--|
| Dictionary reference | Configures the dictionary data browsing settings and character data enabling settings used for dictionary reference. |  |
|                      | 2-32-2 Dictionary Reference (OCR User Dictionary) on page 2-485                                                      |  |
| Dictionary operation | Saves the dictionary data to a file or loads it from the file.                                                       |  |
|                      | 2-32-3 Dictionary Operation (OCR User Dictionary) on page 2-486                                                      |  |

### 2-32-2 Dictionary Reference (OCR User Dictionary)

Configure the dictionary data browse settings, character data enable settings used for dictionary reference, and other settings. Dictionary data that can be referenced is data stored using dictionary registration in the OCR processing item.

Refer to 2-33-6 Dictionary Registration (OCR) on page 2-502.

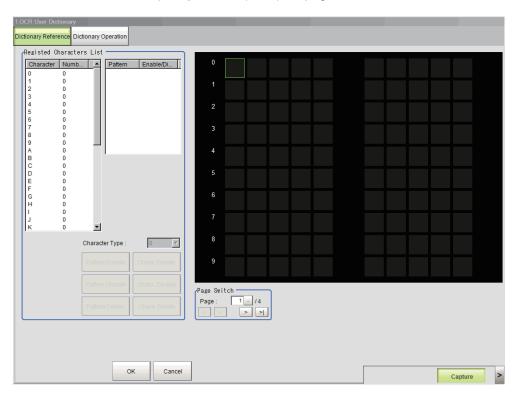

# **Setting Pattern Enable/Disable**

For each character type, enable the patterns that you want to use for OCR and disable the patterns that you do not want to use.

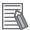

#### **Additional Information**

Up to 10 patterns can be used for each character type.

1 In the Item Tab area, click.Dictionary Reference.

- **2** Select the character type from the list in the *registered characters list* area.
- **3** Set the items in the *registered characters list* area.

| Setting item               | Setting value [Factory default] | Description                                              |
|----------------------------|---------------------------------|----------------------------------------------------------|
| Pattern enable/<br>disable | • [ON]<br>• OFF                 | Uncheck this item when you do not use a pattern for OCR. |
| Character code             | 0 to 9, A to Z, :/)(+           | Sets the character code of a character type.             |

# Changing a Character Code Registered in a Pattern

A character code registered in one of the multiple patterns in each character type can be changed to a different character code.

- **1** Select the character type from the list in the *registered characters list* area.
- 2 Select the pattern that you want to change from the pattern list.
- 3 Select the character code in Character Code.
  The character code of the character pattern selected in the list is changed.

# **Setting Character Type Enable/Disable**

Enable character types that you want to use for OCR and disable character types that you do not want to use.

- **1** Select the character type from the list in the *registered characters list* area.
- Click Chara. Disable.
  The character type selected in the list is disabled. To enable the character type, click Chara.
  Enable.

### **Deleting a Character Type**

You can delete a character type that has been registered in the dictionary.

- **1** Select the character type from the list in the *registered characters list* area.
- Click Chara. Delete.
  The character type selected in the list is deleted.

# 2-32-3 Dictionary Operation (OCR User Dictionary)

Dictionary operations are saving dictionary data to a file and loading dictionary data from a file.

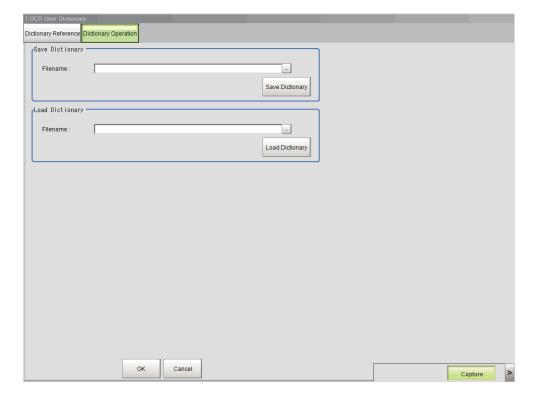

### Saving Dictionary Data to a File

The dictionary data of an OCR user dictionary processing unit can be saved to a file.

- 1 In the Item Tab area, click Dictionary Operation.
- 2 In the Save Dictionary area, specify a value for each item.

| Setting item | Setting value [Factory default] | Description                                                                  |
|--------------|---------------------------------|------------------------------------------------------------------------------|
| File name    | -                               | Sets the file name used to save the dictionary data of this processing unit. |

3 Click Save Dictionary.

The dictionary data is saved under the file name in the location specified in File name.

### **Loading Dictionary Data From a File**

You can load a dictionary data file and use the data as dictionary data of the OCR user dictionary processing unit.

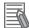

#### **Additional Information**

Dictionary data can be saved and loaded as a file with the externsion cbd.

1 In the Load Dictionary area, specify a value for each item.

| Setting item | Setting value [Factory default] | Description                                                                  |
|--------------|---------------------------------|------------------------------------------------------------------------------|
| File name    | -                               | Sets the file name used to load the dictionary data of this processing unit. |

# 2 Click Load Dictionary.

The dictionary data of the file specified by the file name is loaded.

# 2-32-4 Key Points for Test Measurement and Adjustment (OCR User Dictionary)

The following content is displayed in the *Detail result* area as text.

| Displayed item | Description                        |  |  |
|----------------|------------------------------------|--|--|
| Judge          | Judgment results                   |  |  |
|                | 0: No judgment (unmeasured)        |  |  |
|                | 1: Judgment result OK              |  |  |
|                | -1: Judgment result NG             |  |  |
|                | -10: Error (image format mismatch) |  |  |
|                | -11: Error (unregistered model)    |  |  |
|                | -12: Error (insufficient memory)   |  |  |
|                | -20: Error (other errors)          |  |  |

The image specified in the Sub-image number in the image display setting is displayed in the *Image Display* area.

| Sub-image number | Description of image to be displayed |  |
|------------------|--------------------------------------|--|
| 0                | Measurement image                    |  |

# 2-32-5 Measurement Results for Which Output Is Possible (OCR User Dictionary)

The following values can be output using processing items related to result output. It is also possible to reference measurement values from calculation expressions and other processing units.

| Measurement items | Character string | Description                        |
|-------------------|------------------|------------------------------------|
| Judge             | JG               | Judgment results                   |
|                   |                  | 0: No judgment (unmeasured)        |
|                   |                  | 1: Judgment result OK              |
|                   |                  | -1: Judgment result NG             |
|                   |                  | -10: Error (image format mismatch) |
|                   |                  | -11: Error (unregistered model)    |
|                   |                  | -12: Error (insufficient memory)   |
|                   |                  | -20: Error (other errors)          |

# 2-33 OCR

Characters in images can be recognized and read as text information using the internal font information without the need to prepare dictionary data. Using your own dictionary data (OCR User Dictionary), you can also recognize characters in a special font.

OCR provides a higher level of recognition stability than character inspection when reading closely spaced characters, curved text strings, and other deviational characters. Setup is easy because there is no need to create a dictionary.

# **Used in the Following Case**

Reading characters printed on a product

Example: Inspection of expiration date, lot number, or other text printed on a curved surface such as a can or bottle.

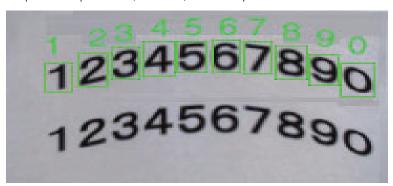

Example: Inspection of manufacturing date, expiration date, or other text printed on a package or label.

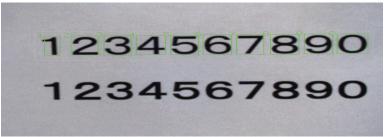

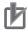

#### **Precautions for Correct Use**

- The following characters are acceptable for OCR function.
  - · Letters "A to Z"
  - Numbers "0 to 9"
  - Period "."
  - Colon ":"
  - · Hyphen "-"

- Apostrophe "'"
- · Left parenthese "("
- Right parenthese ")"
- Slash "/"

Note that measurement cannot be done when the following symbols continue sequentially.

- Period "."
- · Colon ":"
- · Hyphen "-"

- Apostrophe "'"
- · Left parenthese "("
- Right parenthese ")"
- Slash "/"

Example:

123./ABC

Period and slash are contiguous.

Processing is different for color images and monochrome images. When the camera type
used in the previous setup was changed to color or monochrome type, perform the settings
again.

### 2-33-1 Settings Flow (OCR)

To set OCR, follow the steps below.

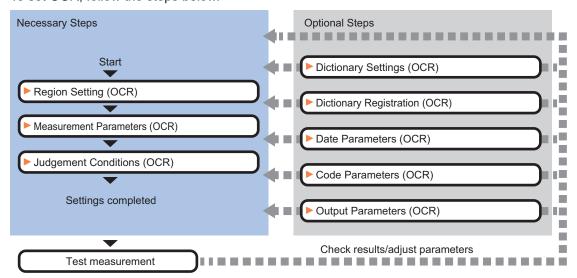

# **List of OCR Items**

| Item           | Description                                                                           |
|----------------|---------------------------------------------------------------------------------------|
| Region setting | Set the measurement area.                                                             |
|                | It is possible to target the entire screen, but restricting the range can shorten the |
|                | processing time.                                                                      |
|                | 2-33-2 Region Setting (OCR) on page 2-491                                             |

| Item                  | Description                                                                             |  |
|-----------------------|-----------------------------------------------------------------------------------------|--|
| Measurement parameter | Sets the measurement conditions.                                                        |  |
|                       | 2-33-3 Measurement Parameters (OCR) on page 2-492                                       |  |
| Judgment condition    | This item is changed as necessary. Set processing conditions for measurement and        |  |
|                       | judgment conditions for measurement results.                                            |  |
|                       | 2-33-4 Judgement Conditions (OCR) on page 2-496                                         |  |
| Dictionary setting    | Sets the dictionary to use for OCR.                                                     |  |
|                       | 2-33-5 Dictionary Settings (OCR) on page 2-501                                          |  |
| Dictionary regist     | Registers characters to OCR user dictionary.                                            |  |
|                       | 2-33-6 Dictionary Registration (OCR) on page 2-502                                      |  |
| Date parameter        | This item sets the date/time format and update conditions.                              |  |
|                       | 2-33-7 Date Parameters (OCR) on page 2-503                                              |  |
| Code parameter        | Set this to print the date encrypted in such a way that it is difficult for the user to |  |
|                       | recognize. Setting what codes show also makes possible automatic updating.              |  |
|                       | 2-33-8 Code Parameters (OCR) on page 2-506                                              |  |
| Output parameter      | Sets this to change the output parameters.                                              |  |
|                       | Set the conditions and parameters to output measurement results to other process-       |  |
|                       | ing units or external devices as the output parameters.                                 |  |
|                       | 2-33-9 Output Parameters (OCR) on page 2-509                                            |  |

### 2-33-2 Region Setting (OCR)

For the measurement region, set the region of the image over which you want to detect characters. By narrowing the measurement region (as opposed to measuring the entire input image), this functionallows you to shorten the processing time.

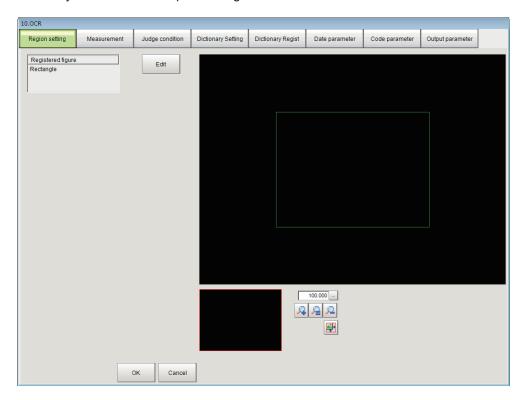

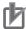

#### **Precautions for Correct Use**

- The size of the measurement region should be at least 30 x 30 pixels.
- The measurement region should not include characters that exceed 32 characters by 4 lines.
- The measurement for a measurement region whose height and width are 6,400 pixels or more will be judged as an NG.
- 1 In the Item tab area, click Region setting.
- **2** Click **Edit**.

  The *Figure Setting* area is displayed.
- **3** Specify the area in which to search for the model.
- **4** Click **OK** in the *Figure setting* area.
  - **OK**: Changes the settings and returns to the previous menu.
  - Cancel: Changes are discarded. Returns to the previous menu.
  - · Apply: Updates the settings without leaving edit window.

### 2-33-3 Measurement Parameters (OCR)

Set the measurement conditions.

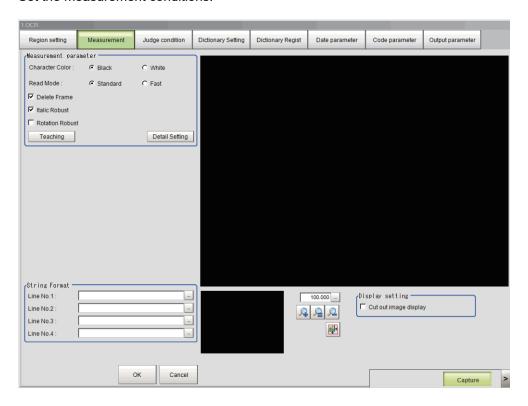

# **Setting the Measurement Parameters**

Set the conditions for measurement processing and the parameters that are required for measurement.

- 1 Click **Measurement** in the Item Tab area.
- 2 In the *Measurement* area, specify a value for each item.

| Setting item    | Setting value [Factory default] | Description                                               |
|-----------------|---------------------------------|-----------------------------------------------------------|
| Character color | • [Black] • White               | Sets the color of the characters to be recognized.        |
| Read mode       | • [Normal]                      | Sets read mode used for OCR.                              |
|                 | Fast                            | When the spacing between characters is large, set Fast.   |
| Delete Frame    | • [Checked]                     | To remove black pixels that border the measurement region |
|                 | Unchecked                       | as noise, select Delete Frame.                            |
| Italic Robust   | • [Checked]                     | Places a check here when the characters to recognize are  |
|                 | Unchecked                       | Italic or similar.                                        |
| Rotation Robust | Checked                         | Places a check here when the characters to recognize are  |
|                 | • [Unchecked]                   | rotated.                                                  |
|                 |                                 | The compensation range is ±15 degrees.                    |

- **3** Click ...on each line from the first line to the fourth line in the *String Format* area. The *String setting* (character string settings) dialog box appears.
- **4** Set each character string.

Enter formats of the alphabetical characters or date to be read.

**Examples of Acceptable Formats** 

- To recognize the text string 2014/01/01, enter "2014/01/01" in the String Format area.
- To recognize four-digit numbers, enter as ####, where each "#" represents a number, in thestring format area.

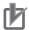

### **Precautions for Correct Use**

String format settings are disabled when OCV is selected as the Inspection mode.

| Label  | Description                                               |
|--------|-----------------------------------------------------------|
| 0 to 9 | Normal numeric value input                                |
| A to Z | Normal alphabetic character input                         |
| ·:/()+ | Normal symbol input                                       |
| *      | Uppercase alphabetic character judgement, Numeric charac- |
|        | ter judgement and Symbol judgement                        |
| \$     | Uppercase alphabetic character judgement                  |
| #      | Numeric character judgement                               |
| ?      | Uppercase alphabetic character judgement and numeric      |
|        | character judgement                                       |
| @      | Symbol judgement                                          |

- 5 Click OK.
- 6 Click **Detail setting** in the measurement area and set each item.

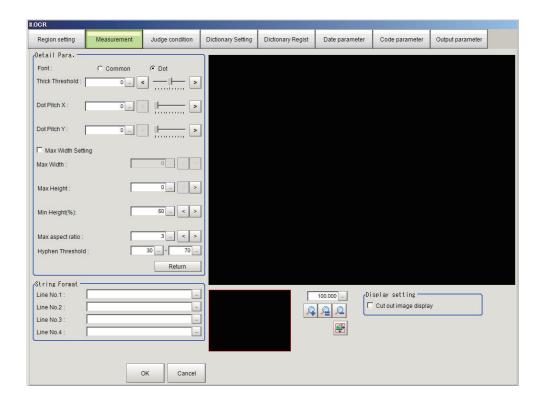

| Setting item      | Setting value<br>[Factory default] | Description                                                                                                    |
|-------------------|------------------------------------|----------------------------------------------------------------------------------------------------|
| Font              | • Common • [dot]                   | Sets the font for the characters to be recognized.                                                                                                    |
| Thick threshold   | -128 to 128<br>[0]                 | Sets the thickness for the characters to be recognized.  If the shape for cut-out characters is thin or interrupted, increase the value of <i>Thick threshold</i> .  To check the shape of cut-out characters, place a check to <i>Cut out image display</i> in <i>display setting</i> . |
| Dot pitch X       | 0 to 99<br>[0]                     | Sets the horizontal dot pitch for characters to be recognized. When the font is <i>Common</i> , set the horizontal width for characters to be interrupted.  When the font is <i>Dot</i> , set the horizontal pitch for dots.                                                             |
| Dot pitch Y       | 0 to 99<br>[0]                     | Sets the vertical dot pitch for characters to be recognized. When the font is <i>Common</i> , set the vertical width for characters to be interrupted. When the font is <i>Dot</i> , set the vertical pitch for dots.                                                                    |
| Max width setting | Checked     [Unchecked]            | Places a check here when setting a maximum width for characters to be recognized.                                                                                                    |
| Max width         | 0 to 9,999 [0]                     | Sets the maximum width for characters to be recognized.                                                                                                    |
| Max height        | 0 to 9,999 [0]                     | Sets the maximum height for characters to be recognized.                                                                                                    |
| Min height [%]    | 0 to 100<br>[50]                   | Sets the minimum height for characters to be recognized. Set the relative value [%] with respect to <i>Max height</i> . Characters with a height equal to the <i>Min height</i> [%] or less will be recognized as symbols.                                                               |

| Setting item     | Setting value [Factory default] | Description                                                                                                    |
|------------------|---------------------------------|----------------------------------------------------------------------------------------------------|
| Max aspect ratio | 1 to 10<br>[3]                  | Sets the maximum aspect ratio (calculated from height and width) for characters to be recognized. Characters with an aspect ratio equal to <i>Max aspect ratio</i> or higher will be recognized as special characters or symbols.  Such special characters or symbols are determined with the character string format to be specified.  • When numeric characters are specified, special characters or symbols are recognized as "I" or "J".  • When alphabetic characters are specified, they are recognized as "1".  • When symbols are specified, they are recognized as ":". |
| Hyphen threshold | 0 to 100<br>[30] to [70]        | Sets the upper and lower limits for the height of a character on the left side to be recognized as hyphen "-" by the relative value [%] with respect to neighboring character.  Characters with a height that is within the <i>Hyphen threshold</i> will be recognized as a hyphen. Those with a height that is over the <i>Hyphen threshold</i> will be recognized as an apostrophe "", and those with a height that is less than the <i>Hyphen threshold</i> will be recognized as a period ".".                                                                               |

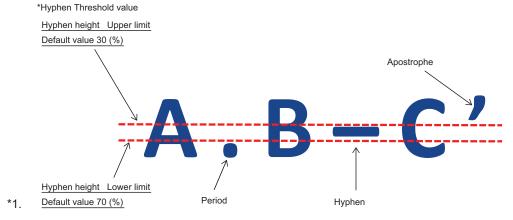

# **Teaching of Characters to be Recognized**

The optimum measurement parameters can be set by teaching characters included in the image.

1 In the *Measurement* area, click **Teaching**. The teaching screen appears.

| Setting item       | Setting value<br>[Factory default] | Description                                                     |
|--------------------|------------------------------------|-----------------------------------------------------------------|
| Teach without cor- | • [Checked]                        | Places a check here to teach without the correct result.        |
| rect result        | Unchecked                          | If the recognition is unstable, uncheck this and enter the cor- |
|                    |                                    | rect string.                                                    |

- **2** Click ... for the correct string on each line from the first line to the fourth line. The character string setting screen appears.
- **3** Set the character string that is the correct result for teaching.

4 Click OK.

The string setting screen closes and the correct string is set. To set the measurement result of this processing unit as the correct string, click *Measure Result Reflect*.

5 Click OK.

Teaching is executed and the teaching screen closes. The teaching information is applied to thedetailed parameters.

### Checking Measurement Results in the Image (Display Setting)

You can change the display settings to check the processing conditions for measurements on the image.

- 1 In the *Display Setting* area, set a value for each item.
- **2** Check the conditions of measurement processing on the image and set the measurement parameters.

| Setting item          | Setting value [Factory default] | Description                                                                                                    |
|-----------------------|---------------------------------|----------------------------------------------------------------------------------------------------|
| Cut out image display | Checked     [Unchecked]         | Places a check here to check the shape for cut-out characters. The gray region displayed in the cut-out image display is the region put together with the <i>Dot pitch Y</i> and <i>Dot pitch X</i> parameters. |

### 2-33-4 Judgement Conditions (OCR)

Set the conditions for judging the measurement results.

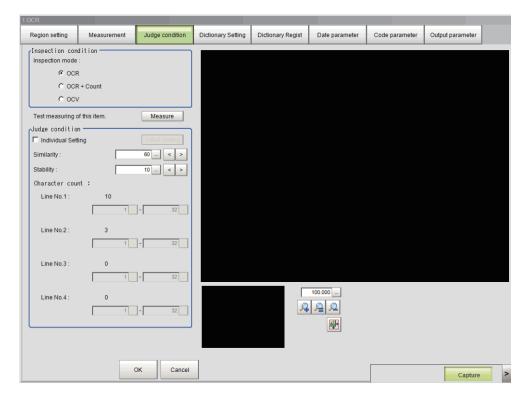

- 1 In the Item Tab area, click Judgement condition.
- 2 In the *Inspection Condition* area, set a value for each item.

| Setting item    | Setting value [Factory default] | Description                                                                                                    |
|-----------------|---------------------------------|----------------------------------------------------------------------------------------------------|
| Inspection mode | • [OCR] • OCR + Count • OCV     | <ul> <li>Specifies the inspection mode.</li> <li>OCR: Read the printed character strings and inspect them based on the judgment condition.</li> <li>OCR + Count: Read the characters and check whether or not the number of characters is within the range for each line set in the Judgment condition.*1</li> <li>OCV: Read the characters and check whether or not the verification character string set in the Judgment condition are matched with them.</li> </ul> |

<sup>1.</sup> The Count inspection does not check the presence of character strings.

For instance, when you set the number of characters for Line 1 to Line 4 as judgment condition and the system inspects a measurement object having three lines of character strings, the inspection is performed as three lines. Although the fourth line has no characters, it will not be judged as NG.

### **Setting All Judgement Conditions by Line**

Set judgement conditions for all characters by line.

1 In the Judgement Condition area, set a value for each item.
If you want to set the similarity and stability judgement conditions separately, click **Detail setting**.

| Setting item       | Setting value [Factory default] | Description                                                                                                    |
|--------------------|---------------------------------|----------------------------------------------------------------------------------------------------|
| Individual setting | Checked     [Unchecked]         | When you want to individually set the judgment conditions for each character for the similarity and stability, place a check here, <i>Individual setting</i> .  When the <i>Individual setting</i> is checked, the <b>Detail setting</b> is enabled.                                                                                                    |
| Similarity         | 0 to 100<br>[60]                | Sets the lower limit value for the similarity.  The similarity indicates the degree of how a read character string is similar to the font information of the correct character string. The more the font information for the read character string is similar to that for the correct character string, the higher the similarity.                                                                                                    |
| Stability          | 0 to 100<br>[10]                | Sets the lower limit value for stability. The stability is expressed by subtracted the similarity of the second candidate for the read character from the similarity of the first candidate for the read character.  When the degree of the similarity between the candidates is low, the possibility for the reading error becomes higher. If the second candidate cannot be detected, the stability is always output as 100 regardless of the similarity for the first candidate.  The result will be OK when the stability is higher than the Stability. |

| Setting item                    | Setting value [Factory default]                              | Description                                                                                                    |
|---------------------------------|--------------------------------------------------------------|----------------------------------------------------------------------------------------------------|
| Character count (Line No. 1)    | 1 to 32<br>[1] to [32]                                       | The setting is valid only when <i>OCR</i> + <i>Count</i> is selected in the <i>Inspection mode</i> .  Sets the judgment condition for the number of characters on the first line.                                                                                                    |
| Character count (Line No. 2)    | 1 to 32<br>[1] to [32]                                       | The setting is valid only when <i>OCR</i> + <i>Count</i> is selected in the <i>Inspection mode</i> .  Sets the judgment condition for the number of characters on the second line.                                                                                                    |
| Character count (Line No. 3)    | 1 to 32<br>[1] to [32]                                       | The setting is valid only when <i>OCR</i> + <i>Count</i> is selected in the <i>Inspection mode</i> .  Sets the judgment condition for the number of characters on the third line.                                                                                                    |
| Character count (Line No. 4)    | 1 to 32<br>[1] to [32]                                       | The setting is valid only when <i>OCR</i> + <i>Count</i> is selected in the <i>Inspection mode</i> .  Sets the judgment condition for the number of characters on the fourth line.                                                                                                    |
| OCV condition                   | • [Direct set] • Unit                                        | This setting is valid only when <i>OCV</i> is selected in the <i>Inspection mode</i> .  Selects how to specify the verification character string. When measurement results of other processing units in the measurement flow is specified as the verification character string, select <i>Unit</i> instead.          |
| Unit                            | [ <none>]     Processing unit in the measurement flow</none> | This setting is valid only when OCV is set in the Inspection mode and Unitis set in the OCV condition.  Selects the processing unit with the measurement results to be used as the verification character string.  The processing items that can be selected as the reference unit are as follows.  2D Code  Barcode |
| Verification string (Line No.1) | -                                                            | This setting is valid only when <i>OCV</i> is selected in the <i>Inspection mode</i> .  Set the character string to verify on the first line.  *1                                                                                                    |
| Verification string (Line No.2) | -                                                            | This setting is valid only when <i>OCV</i> is selected in the <i>Inspection mode</i> .  Set the character string to verify on the second line.  *1                                                                                                    |
| Verification string (Line No.3) | -                                                            | This setting is valid only when <i>OCV</i> is selected in the <i>Inspection mode</i> .  Set the character string to verify on the third line. *1                                                                                                    |
| Verification string (Line No.4) | -                                                            | This setting is valid only when OCV is selected in the Inspection mode.  Set the character string to verify on the fourth line.  *1                                                                                                    |

| Setting item          | Setting value<br>[Factory default] | Description                                                                                                    |
|-----------------------|------------------------------------|----------------------------------------------------------------------------------------------------|
| Verification limits 1 | Checked     [Unchecked]            | This setting is valid only when OCV is set in the Inspection mode and Unitis set in the OCV condition.  Place a check here Verification limits 1 to verify the character string on the first line.                                                                                        |
|                       | 1 to 3200<br>[1] to [3200]         | This setting is valid only when a check is placed in the <i>Verification limits 1</i> .  Set the range for the character string that is used for the verification character string on the first line for the measurement results of the processing unit specified in the reference unit.  |
| Verification limits 2 | Checked     [Unchecked]            | This setting is valid only when OCV is set in the Inspection mode and Unitis set in the OCV condition.  Place a check here Verification limits 2 to verify the character string on the second line.                                                                                       |
|                       | 1 to 3,200<br>[1] to [3,200]       | This setting is valid only when a check is placed in the <i>Verification limits 2</i> .  Set the range for the character string that is used for the verification character string on the second line for the measurement results of the processing unit specified in the reference unit. |
| Verification limits 3 | Checked     [Unchecked]            | This setting is valid only when OCV is set in the Inspection mode and Unitis set in the OCV condition.  Place a check here Verification limits 3 to verify the character string on the third line.                                                                                        |
|                       | 1 to 3,200<br>[1] to [3,200]       | This setting is valid only when a check is placed in the Verification limits 3.  Set the range for the character string that is used for the verification character string on the third line for the measurement results of the processing unit specified in the reference unit.          |
| Verification limits 4 | Checked     [Unchecked]            | This setting is valid only when OCV is set in the Inspection mode and Unitis set in the OCV condition.  Place a check here Verification limits 4 to verify the character string on the fourth line.                                                                                       |
|                       | 1 to 3,200<br>[1] to [3,200]       | This setting is valid only when a check is placed in the Verification limits 24.  Set the range for the character string that is used for the verification character string on the fourth line for the measurement results of the processing unit specified in the reference unit.        |

<sup>\*1.</sup> The characters that can be used for verification character string are shown in the table. (Examples for acceptable formats)

To make a character string consisting of three uppercase alphabet letters, four digits of a current year, and two digits of a current month to recognize, enter "\$\$\$-####/##" in the string format area.

| Label  | Description                             |  |
|--------|-----------------------------------------|--|
| 0 to 9 | Normal numeric value input              |  |
| A to Z | Normal alphabet input                   |  |
| ·:/()+ | Normal mark input                       |  |
| *      | Character presence judgement            |  |
| \$     | Number judgement                        |  |
| mYY    | The last two digits of the current year |  |
| mYYYY  | Four digits of the current year         |  |

| Label | Description                                                                   |
|-------|-------------------------------------------------------------------------------|
| mHH   | Two digits of the current year in the Japanese era calendar *1                |
| mMM   | Current month                                                                 |
| mDD   | Current day                                                                   |
| mRR   | Current hour                                                                  |
| mNN   | Current minute                                                                |
| vYY   | The last two digits of the year after a set period of time                    |
| vYYYY | Four digits of the year after a set period of time                            |
| vHH   | Two digits of the year after a set period of time in the Japanese calendar *1 |
| vMM   | Month after a set period of time                                              |
| vDD   | Day after a set period of time                                                |
| eY1   | Encrypted year 1                                                              |
| eM1   | Encrypted month 1                                                             |
| eD1   | Encrypted day 1                                                               |
| eR1   | Encrypted hour 1                                                              |
| eN1   | Encrypted minute 1                                                            |
| eY2   | Encrypted year 2                                                              |
| eM2   | Encrypted month 2                                                             |
| eD2   | Encrypted day 2                                                               |
| eR2   | Encrypted hour 2                                                              |
| eN2   | Encrypted minute 2                                                            |
| iY1   | Encrypted year 1 after a set period of time                                   |
| iM1   | Encrypted month 1 after a set period of time                                  |
| iD1   | Encrypted day 1 after a set period of time                                    |
| iY2   | Encrypted year 2 after a set period of time                                   |
| iM2   | Encrypted month 2 after a set period of time                                  |
| iD2   | Encrypted day 2 after a set period of time                                    |

<sup>1.</sup> The value referred to as an era name is determined by the first year of era name in the Date setting area.

# **Setting Judgement Conditions Individually by Character**

Set judgement conditions for all characters individually by character.

- 1 In the Judgement Condition area, click Detail setting.
  The Individual Judgement Condition area appears.
- 2 Set the items in the *Individual Judgement Condition* area.

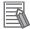

#### **Additional Information**

Each time a measurement is performed, the measurement result is displayed at the side of each item.

| Setting item         | Setting value [Factory default] | Description                                                     |
|----------------------|---------------------------------|-----------------------------------------------------------------|
| Batch setting        | • [Checked]                     | If you want to set the similarity and stability judgment condi- |
|                      | Unchecked                       | tions at once for all characters, place a check in the Batch    |
|                      |                                 | setting.                                                        |
| Lower limit of simi- | 0 to 100 [60]                   | Sets a lower limit value for the similarity.                    |
| larity               |                                 |                                                                 |
| Lower limit of sta-  | 0 to 100 [10]                   | Sets a lower limit value for the stability.                     |
| bility               |                                 |                                                                 |

### 2-33-5 Dictionary Settings (OCR)

Use this item to change the dictionary settings. Set the dictionary to be used for OCR.

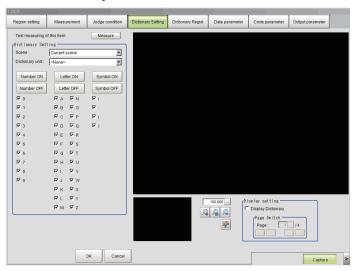

# **Individually Selecting the Index Used for OCR**

Individually set each index that is used and each index that is not used in the dictionary used for OCR.

- 1 In the Item Tab area, click **Dictionary Setting**.
- 2 In the *Dictionary setting* area, set a value for each item.

| Setting item    | Setting value [Factory default] | Description                                                                                     |
|-----------------|---------------------------------|-------------------------------------------------------------------------------------------------|
| Scene           | -1 to 127                       | Sets the scene number in which the OCR user dictionary to                                       |
|                 | [-1: Current scene]             | be used in OCR is registered.                                                                   |
| Dictionary unit | -1 to 9,999                     | Sets the processing unit number for the OCR user dictionary                                     |
|                 | [-1: <none>]</none>             | to be used in OCR.                                                                              |
| Character type  | • [Checked]                     | Places a check for the character type to be used in OCR.                                        |
| specification   | Unchecked                       | When it is unchecked, the characters specified in the OCR user dictionary are also unavailable. |

3 Click Measure.

A test measurement of the measurement image is executed using the current settings, and the measurement results appear on the image. Check if the measurement is correct.

# Selecting All Indexes Used for OCR at Once

Set all indexes that are used and not used at once in the dictionary used for OCR.

1

Click Number ON.

The checkboxes for all numbers in the indexes are selected. Click*Number ON*, *Letter ON*, or *Symbol ON* depending on which type you want to select at once.

To remove all checkmarks, click *Number OFF*, *Letter OFF*, or *Symbol OFF*depending on which type you want to unselect at once.

### 2-33-6 Dictionary Registration (OCR)

Use this item to perform dictionary registration.

Dictionary registration consists of registering characters in a OCR user dictionary.

Set when you want to measure characters in a special font or when characters are incorrectly recognized.

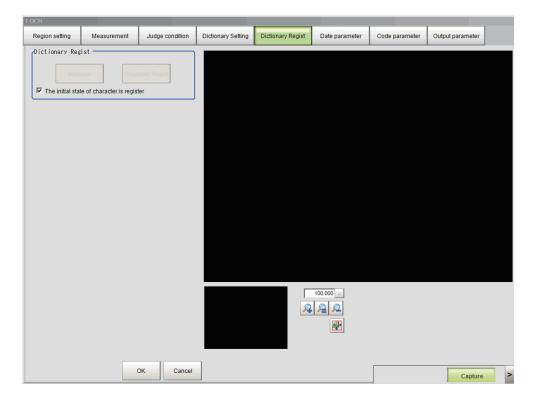

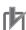

#### **Precautions for Correct Use**

If the *Dictionary Setting* item tab is not configured, **OCR User Dictionary** cannot be clicked. Always configure it before registering characters to the dictionary.

1

In the Item Tab area, click Dictionary Regist.

2 In the Dictionary setting area, set a value for each item.

| Setting item                          | Setting value [Factory default] | Description                                                                                                    |
|---------------------------------------|---------------------------------|----------------------------------------------------------------------------------------------------|
| The initial state of code is register | [Checked]     Unchecked         | To register all successfully characters measured after confirmation measurement in the dictionary, Place a check here in the <i>The initial state of code is register</i> . The registration state of each character after confirmation measurement will be "register". |

Click Measure.

Measurement is executed and the results appear on the image.

4 Click the characters on the image.
You can setRegist or not and Characterfor the clicked characters.

| Setting item  | Setting value [Factory default] | Description                                                   |
|---------------|---------------------------------|---------------------------------------------------------------|
| Regist or not | Unregist                        | To register the characters in the dictionary, selectRegister. |
|               | • [Register]                    |                                                               |
| Character     | 0 to 9, A to Z, :/()            | Sets the character code of the character to register.         |

### 5 ClickCharacter Regist.

The characters set with *regist* in *Regist* or *not* and the character codes set with *Code* are registered in the OCR user dictionary processing unit set in *Dictionary unit* on the *Dictionary Setting* item tab, and the number of characters that were registered appears.

# 2-33-7 Date Parameters (OCR)

Set the date and time format and update conditions.

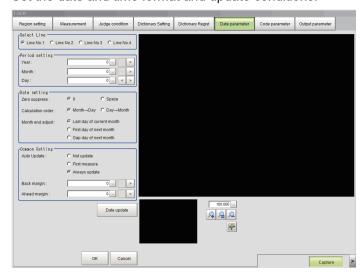

- 1 In the Item Tab area, click Date parameter.
- 2 In the Select Line (line selection) area, set a value for each item.

| Setting item | Setting value [Factory default]                 | Description                                                                        |
|--------------|-------------------------------------------------|------------------------------------------------------------------------------------|
| Select line  | • [Line No. 1]<br>• Line No. 2                  | Specifies a line to be used for the usage period with the subsequent setting menu. |
|              | <ul><li>Line No. 3</li><li>Line No. 4</li></ul> |                                                                                    |

When comparing with character strings with an expiration date limit, set each item in the *Period* setting area.

| Setting item | Setting value [Factory default] | Description                                            |
|--------------|---------------------------------|--------------------------------------------------------|
| Year         | 0 to 99 [0]                     | This item sets the usage period from the current date. |
| Month        | 0 to 99 [0]                     | Refer to "How to calculate a usage period".            |
| Day          | -999 to 999 [0]                 |                                                        |

**4** In the *Date setting* area, specify a value for each item.

| Setting item      | Setting value<br>[Factory default]                                                | Description                                                                                                    |
|-------------------|-----------------------------------------------------------------------------------|----------------------------------------------------------------------------------------------------|
| Zero suppress     | • [0]<br>• Space                                                                  | Set how the tens digits of the month and day are displayed.                                                                                                    |
| Calculation order | [Month→Day]     Day→Month                                                         | Set whether to calculate the month first or the day first when the usage period is set.  The date for the usage period varies depending on the calculating order, for instance, in the case where a month that has 31 days or 30 days is spanned.  Select this according to the calculating method of the usage period.  Refer to "How to calculate a usage period". |
| Month end adjust  | [Last day of current month]     First day of next month     Gap day of next month | Set the adjustment method that will be used if the result of the expiration date calculation is an invalid date. Select this according to the calculating method of the usage period. Refer to "How to calculate a usage period".                                                                                                    |

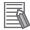

#### **Additional Information**

#### How to calculate a usage period:

When a usage period is set, the date for the usage period varies depending on the setting, for instance, in the case where a month that has 31 days or 30 days is spanned.

Use the following examples as reference for setting of the date parameter.

E.g.1: Measurement is performed on 9/30, and the period setting is: Year: 1, Month: 1, Day: 1.

#### Month→Day:

A month is added to 9/30, and the result will be 10/30.

A day is added to 10/30, and the result will be 10/31.

Since 10/31 is a date existed, the usage period will 2016/10/31.

#### Day→Month:

A day is added to 9/30, and the result will be 10/1.

A month is added to 10/1, and the result will be 11/1.

Since 11/1 is a date existed, the usage period will be 2017/11/1.

E.g.2: Measurement is performed on 1/31, and the period setting is: Year: 0, Month: 1, Day: 1.

#### Month→Day:

A month is added to 1/31, and the result will be 2/31.

The month end adjustment will be applied since 2/31 does not exist.

The result of the month end adjustment plus 1 will be the verification string.

| Month end adjust               | Result                                                                                                    | Calculated usage period      |
|--------------------------------|----------------------------------------------------------------------------------------------------|------------------------------|
| Last day of cur-<br>rent month | Since the current month is February, the last day is 2015/2/28.                                                                                                    | Add 1 day to 2/28, 2015/3/1  |
| First day of next<br>month     | Since the current month is February, the start day of next month is 2015/3/1.                                                                                                    | Add one day to 3/1, 2015/3/2 |
| Gap day of next<br>month       | Since the current month is February, 2015/3/1 is the next month.  There is a three-day gap between 2/28 existed and 2/31 calculated.  Therefore, that day that one day shifts from existing 2/28 will be 3/3. | Add one day,<br>2015/3/4     |

#### Day→Month:

A day is added to 1/31, and the result will be 2/1.

The month end adjustment will not be applied since 2/1 exists.

A month is added to 2/1, and the result will be 3/1.

The usage period will be 2015/3/1.

E.g.3: Measurement is performed on 10/30, and the period setting is: Year: 0, Month: 1, Day: 1.

#### Month→Day:

A month is added to 10/30, and the result will be 11/30.

The month end adjustment will not be applied since 11/30 exists.

A day is added to 11/30, and the result will be 12/1.

The usage period will be 2015/12/1.

#### Day→Month:

A day is added to 10/30, and the result will be 10/31.

A month is added to 10/31, and the result will be 11/31.

The month end adjustment will be applied since 11/31 does not exist.

| Month end adjust               | Result                                                                        | Calculated usage period |
|--------------------------------|-------------------------------------------------------------------------------|-------------------------|
| Last day of cur-<br>rent month | The current month is November, the last day of the month is 2015/11/30.       | 2015/3/1                |
| First day of next month        | The current month is November, the start day of next month will be 2015/12/1. | 2015/12/1               |

| Month end adjust         | Result                                                                                                    | Calculated usage period |
|--------------------------|----------------------------------------------------------------------------------------------------|-------------------------|
| Gap day of next<br>month | The current month is November, 2015/12/1 will be in next month.  There is a one-day gap between existing 11/30 and 11/31 calculated.  Therefore, the day that one day shifts from existing 11/30 will be 12/1. | 2015/12/1               |

In the *Common setting* area, set a value for each item.

Clicking **Date update** updates the date information of the verification string.

| Setting item | Setting value<br>[Factory default]               | Description                                                                                                    |
|--------------|--------------------------------------------------|----------------------------------------------------------------------------------------------------|
| Auto Update  | Not update     First measure     [Always update] | Sets the year, month and day updating conditions. The clock time is always updated.  Not update This is not automatically updated.  First measure The data is updated at the first measurement after the Sensor Controller is started up. When it is not kept running more than one day, the date is updated at the first time measurement is performed after it is started up following a change of date.  Always update The date is updated when measurement is performed. When the Sensor Controller is kept running more than one day, the date is updated at the first time measurement is performed after the date changes. |
| Back margin  | 0 to 99 [0]                                      | Sets a time range up to the current time to be judged OK. The unit is minutes. Set when the printing time is different from the inspection time.                                                                                                    |
| Ahead margin | 0 to 99 [0]                                      | Sets a time range up to the current time to be judged OK. The unit is minutes. Set when the printing time is different from the inspection time.                                                                                                    |

# 2-33-8 Code Parameters (OCR)

Preset what the codes show so that date verification is possible even when printing the date encrypted in such a way that it is difficult for the user to recognize.

The setting methods are to set on the screen or set with a PC.

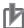

### **Precautions for Correct Use**

If a usage period is set, encrypted characters cannot be used for character verification.

# **Setting on the Screen**

This describes the setting method, using an example in which October is encrypted as X.

- 1 In the Item Tab area, click Code parameter.
- 2 Place a check at Code month 1 flag.

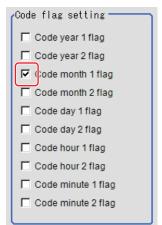

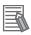

#### **Additional Information**

- Code month 1 and code month 2:
   Set up code files for 2 patterns in order to be ready for setup changes. Select a check at the one to use.
- **3** Place a check at Code month 1 in the Code detail setting area.

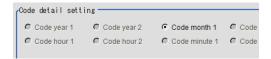

**4** Click ... for 10.

The software keyboard is displayed. Input *X*. Input a character string of up to 4 characters.

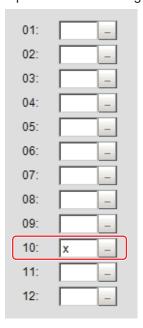

# Setting with a PC

Code files are complex, so performing the settings with a PC makes file editing easier and minimizes mistakes.

Saving an empty CSV file first and then editing and reading it with a PC makes setting the values more efficient.

### Saving code files

Make an empty file for editing on the PC.

If encryption parameters are already set on the screen, a file reflecting those settings is saved.

- 1 In the Item Tab area, click Code parameter.
- **2** Place a check at the flag used in the encrypted character strings to be edited.

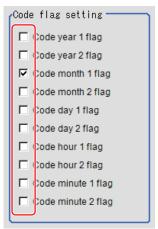

3 In the Code file area, click Save code file.

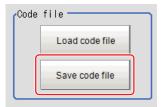

**4** Set the save destination folder and file name, and click **OK**. The code file is saved (in CSV format).

#### Code file format

- The first line shows the Code.
- The second line shows the Flag. Input 1 when used.
- The third line and subsequent lines contain codes for each number. Months and days start from 1.

| Code<br>Flag          | Year1 | Year2 | Month1 | Month2 | Day1 | Day2 | Hour1 | Hour2 | Minute1 | Minute2 |
|-----------------------|-------|-------|--------|--------|------|------|-------|-------|---------|---------|
| Flag                  |       |       |        |        |      |      |       |       |         |         |
| 0                     |       |       |        |        |      | 1    |       |       |         |         |
| 0<br>1<br>2<br>3      | -     |       |        |        |      |      | -     |       |         |         |
| 2                     |       |       |        |        |      | -    |       |       |         |         |
| 3                     |       |       |        |        |      |      |       |       |         |         |
| 4                     |       |       |        |        |      |      |       |       |         |         |
| 5                     |       |       |        |        |      |      |       |       |         |         |
| 4<br>5<br>6<br>7<br>8 |       |       |        |        |      |      |       |       |         |         |
| 7                     |       |       |        |        |      |      |       |       |         |         |
|                       |       |       |        |        |      |      |       |       |         |         |
| 9                     |       |       |        |        |      |      |       |       |         |         |
| 10                    |       |       |        |        |      |      |       |       |         |         |
| 11                    |       |       |        |        |      |      |       |       |         |         |
| 10                    |       |       |        |        |      |      |       |       |         |         |
| 12<br>13              |       | -     | _      |        | _    |      |       |       |         |         |
| 13                    |       |       | _      |        |      |      |       |       |         |         |
| 14<br>15<br>16        | _     |       | _      | _      | _    | _    | _     |       | _       | _       |
| 10                    | _     |       | _      |        | _    |      |       |       | _       |         |
| 10                    | _     |       | _      |        | _    |      | _     | _     | _       |         |
| 17                    |       |       | _      | -      |      |      |       |       |         |         |
| 18<br>19              |       |       |        |        | _    |      |       |       |         |         |
| 19                    | _     |       | _      |        |      |      |       |       |         |         |
| 20<br>21<br>22        | -     |       | _      |        |      |      |       |       | _       |         |
| 21                    | _     |       | -      | _      | _    |      |       |       |         |         |
| 22                    |       |       |        |        |      |      |       |       | -       |         |
| 23                    |       |       |        |        |      |      |       |       |         |         |
| 24<br>25              |       |       |        |        |      |      |       |       |         |         |
| 25                    |       |       |        |        |      |      |       |       |         |         |
| 26                    |       |       |        | 1      |      |      |       |       |         |         |
| 26<br>27<br>28<br>29  |       |       |        |        |      |      |       |       |         |         |
| 28                    |       |       |        |        |      |      |       |       | 1       |         |
| 29                    |       |       |        |        |      |      |       |       |         |         |
| 30                    |       |       |        |        |      |      |       |       |         |         |
| 31<br>32              |       |       |        |        |      |      |       |       |         |         |
| 32                    |       |       |        |        |      | 1    |       |       |         |         |
|                       |       |       |        |        |      |      |       |       |         |         |
|                       |       |       |        |        |      |      |       |       |         |         |
|                       |       |       |        |        |      |      |       |       |         |         |
| 98                    |       |       |        |        |      |      |       |       | -       |         |
| 99                    | 1     |       |        |        |      | -    |       |       |         |         |

### Reading code files

- 1 In the Item Tab area, click Code parameter.
- 2 In the Code file area, click Load code file.

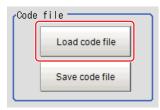

In the file selection window, select the code file (in CSV format) to read and click OK.
The code file is read and the content is displayed in the window.

# 2-33-9 Output Parameters (OCR)

Use this item to change the output parameters.

The output parameters are the conditions and parameters for outputting measurement results to other processing units or external devices. Normally, the factory default values can be used.

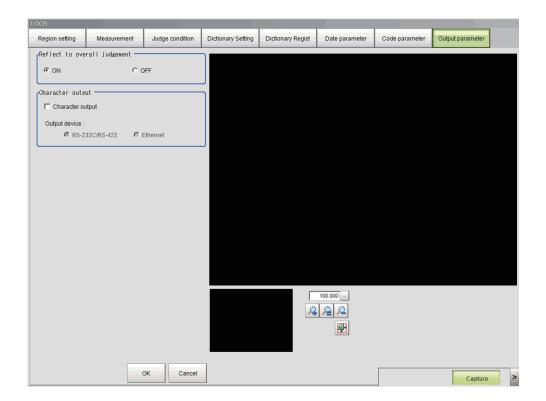

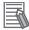

#### **Additional Information**

If there are no character strings to read when character string outputs, NULL (0x00) will be output,

- 1 Click Output parameter in the Item Tab area.
- **2** Specify a value for each item.

| Setting item       | Setting value [Factory default] | Description |
|--------------------|---------------------------------|-------------|
| Reflect to overall | • [ON]                          |             |
| judgment           | • OFF                           |             |

| Settin              | g item              | Setting value [Factory default] | Description                                                                                                    |
|---------------------|---------------------|---------------------------------|----------------------------------------------------------------------------------------------------|
| Charac-<br>ter out- | Charac-<br>ter out- | Checked     [Unchecked]         | Specifies whether to output read-in character strings to an external device.                                             |
| put                 | put                 | [Grionidened]                   |                                                                                                    |
|                     | Output<br>device    | • [RS-232C /<br>RS-422]         | This is valid only when a check is placed in the <i>Character</i> output.                                                |
|                     |                     | Ethernet                        | Specifies the destination for the character output.When kanji or other characters that are not ASCII codes are included, |
|                     |                     |                                 | they are not output correctly.                                                                                           |
|                     |                     |                                 | When Ethernet is selected, the destination IP address is determined by the system settings.                              |
|                     |                     |                                 | For details, refer to Non-procedure Communications in the                                                                |
|                     |                     |                                 | Vision System FH/FHV Series User's Manual for                                                                            |
|                     |                     |                                 | Communications Settings (Cat. No. Z342).                                                                                 |
|                     |                     |                                 | The character string is output as follows.                                                                               |
|                     |                     |                                 | When only one line is output                                                                                             |
|                     |                     |                                 | Normal: String + NULL + Delimiter (CR)                                                                                   |
|                     |                     |                                 | PLC Link: String + NULL + NULL                                                                                           |
|                     |                     |                                 | When two lines are output                                                                                                |
|                     |                     |                                 | Normal: String + NULL + String + NULL + Delimiter (CR)                                                                   |
|                     |                     |                                 | PLC Link: String + NULL + String + NULL + NULL                                                                           |

# **Output of Character String in PLC Link**

In PLC Link communication, if you check the **Character output** for output parameters, the character string and NULL(0x00) are output to the data output area of PLC Link.

#### Output Format

Take the following case as an example. Number of measurement is one. Reading character string is 32. Command: Read character strings 0123456789...UV, Command, Response, and Data Output area are as follows.

For details, refer to Communicating with PLC Link, Command Details for PLC Link, EtherNet/IP, and EtherCAT in Vision System FH/FHV Series User's Manual for Communications Settings (Cat. No. Z342).

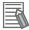

#### **Additional Information**

If no character string, NULL(0x00) is output.

· Command (PLC to Sensor Controller)

| Command Area   |                | Description               |
|----------------|----------------|---------------------------|
| Top Channel +3 | Top Channel +2 | - Description             |
| 0010           | 1010           | Performs one measurement. |

Response (Sensor Controller to PLC)

| Response Area |      | Description                                     |  |
|---------------|------|-------------------------------------------------|--|
| Top Channel   | Data | - Description                                   |  |
| +2            | 1010 | Command Code: Target command code is responded. |  |
| +3            | 0010 |                                                 |  |

| Response Area |      | Description                              |
|---------------|------|------------------------------------------|
| Top Channel   | Data | - Description                            |
| +4            | 0000 | Response code: Command execution result. |
| +5            | 0000 |                                          |

Data Output Area (Sensor Controller to PLC)

When read the 32 character strings (0123456789...UV), the result continues as follows. ASCII code data + NULL (0x00)

| Top channel | Name               | Description                                                  |
|-------------|--------------------|--------------------------------------------------------------|
| +0          | 1st character, 2nd | 3031 (ASCII code of the character 0, ASCII code of the char- |
|             | character          | acter 1)                                                     |
| +1          | 3rd character, 4th | 3233 (ASCII code of the character 2, ASCII code of the char- |
|             | character          | acter 3)                                                     |
|             |                    |                                                              |
| +15         | 31st character,    | 5556 (ASCII code of the character U, ASCII code of the char- |
|             | 32nd character     | acter V)                                                     |
| +16         | NULL               | 0x00 (NULL)                                                  |

### How to get the character string

Perform the Data Output Request (DSA) and Data Output Completion (GATE) as in the case of Data Output.

All character string is included in one data. Thereby, Data Output Request (DSA) is performed once if there is one Character Inspection unit.

# **Output of Character string with Non-procedure Communications**

Check the **Character output** in Output parameter to output the character string with Non-procedure communication.

#### Output Format

Take the following case as an example. Number of measurement is one. Reading character string is 32. Command: Read character strings 0123456789...UV, Command, Response, and Data Output area are as follows.

For details, refer to *Non-procedure Communications* and *MEASURE or M in Non-procedure Command Details* in *Vision System FH/FHV Series User's Manual for Communications Settings (Cat. No. Z342).* 

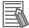

#### **Additional Information**

If no character string, refer to the following.

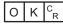

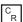

· Command (PLC to Sensor Controller)

| М | Е | Α | S | U | R | Е | C<br>R | or | М | C<br>R |  |
|---|---|---|---|---|---|---|--------|----|---|--------|--|
|---|---|---|---|---|---|---|--------|----|---|--------|--|

· Response (Sensor Controller to PLC)

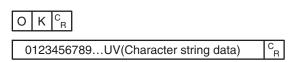

# Output of Character string with EtherNet/IP Message Communications

In EtherNet/IP message communication, output of character string is possible using UNITDATA command which acquires the measurement value. Outputs the character string data measured in Character Inspection and NULL (0x00).

For details, refer to Communicating with the Sensor Controller with EtherNet/IP Message Communications, Non-procedure Communications and UNITDATA or UD in Non-procedure Command Details in Vision System FH/FHV Series User's Manual for Communications Settings (Cat. No. Z342).

#### Output Format

Take the following case as an example. Number of measurement is one. Reading character string is 32. Command: Read character strings 0123456789...UV, Command, Response, and Data Output area are as follows. Described example is only a part of Attribute.

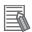

#### **Additional Information**

· If there are no character strings to read, refer to the following.

NULL(0x00) O(0x4F) K(0x4b) NULL(0x00)

- When character strings in multiple lines are output, change the external reference table No. of UNITDATA, and then read the character strings.
- Command (PLC to Sensor Controller)

Specify the command character string equivalent to a non-procedure command.

Attach NULL(0x00) at the end of the character string. No line feed code is required.

The size of the send data includes the NULL(0x00) at the end of the character string.

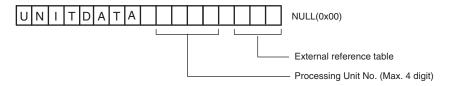

Response (Sensor Controller to PLC)

Character string data equivalent to the Non-procedure command reception character string is returned.

Null (0x00) is inserted in the reception character string delimiter section.

The size of the reception data includes the final NULL(0x00).

0123456789...UV(Character string data) NULL(0x00) O(0x4F) K(0x4b) NULL(0x00)

# 2-33-10 Key Points for Test Measurement and Adjustment (OCR)

The following content is displayed in the *Detail result* area as text.

| Displayed item            | Description                                                                       |
|---------------------------|-----------------------------------------------------------------------------------|
| Judge                     | Judgment results                                                                  |
|                           | 0: No judgment (unmeasured)                                                       |
|                           | 1: Judgment result OK                                                             |
|                           | -1: Judgment result NG                                                            |
|                           | -10: Error (image format mismatch)                                                |
|                           | -11: Error (unregistered model)                                                   |
|                           | -12: Error (insufficient memory)                                                  |
|                           | -20: Error (other errors)                                                         |
| NG cause                  | When the judgment result of the processing unit is NG, a description of the NG is |
|                           | shown as the NG cause.                                                            |
|                           | 0: OK                                                                             |
|                           | 1: OCV NG                                                                         |
|                           | 2: Similarity NG                                                                  |
|                           | 4: Stability NG                                                                   |
|                           | 8: Character count NG                                                             |
|                           | When there are multiple NG causes, the sum of the NG cause values is output.      |
|                           | Example: When a Similarity NG (2) and a Character count NG (8) occur, 10 is out-  |
|                           | put in the NG cause.                                                              |
| Char. count               | The number of measured characters is displayed.                                   |
| Detected character string | Detected character string                                                         |
| Target string             | Displays the verification string                                                  |

The image specified in the Sub-image number in the image display setting is displayed in the *Image Display* area.

| Sub-image number | Description of image to be displayed |  |
|------------------|--------------------------------------|--|
| 0                | Measurement image                    |  |

### **Key Points for Adjustment (OCR)**

Adjust the setting parameters referring to the following points.

# When teaching fails

| Parameter to be adjust- |                                                                                                    |
|-------------------------|----------------------------------------------------------------------------------------------------|
| ed                      | Remedy                                                                                                    |
| Measurement             | You may have used the Fast mode to measure a character string with a narrow                                                                                |
| parameter               | interval between characters.                                                                                                    |
|                         | Set the read mode to Normal.                                                                                                    |
|                         | The String format (character string format) setting or correct string may not                                                                              |
|                         | match the characters being read.                                                                                                    |
|                         | Set a character string format that matches the characters being read.                                                                                      |
|                         | The characters being measured may have a large height or a large width.                                                                                    |
|                         | Set a maximum aspect ratio for "Max aspect ratio" in "Detail setting" so that the                                                                          |
|                         | ratio accords with the length and width of the characters being read.                                                                                      |
|                         | You can check the shape of the characters in the cut-out image display.                                                                                    |
|                         | It is possible that a hyphen - or colon : is misrecognized.                                                                                                |
|                         | In "Detail setting", set upper and lower limits for <i>Hyphen Threshold</i> (hyphen                                                                        |
|                         | height) that accord with the characters being read.                                                                                                    |
|                         | The characters being read may have a long and thin shape.                                                                                                  |
|                         | Set a maximum character height for "Max Height" that accords with the shape of                                                                             |
|                         | the characters being read.                                                                                                    |
|                         | You can check the shape of the characters in the cut-out image display.                                                                                    |
|                         | The characters being read may be in close proximity to peripheral characters.  Set the following parameters in the detailed settings.                      |
|                         | Set a smaller value for the <i>Thick Threshold</i> (the thickness level).                                                                                  |
|                         | Set a smaller value for <i>Dot Pitch X</i> (the vertical dot interval) or <i>Dot Pitch Y</i> (the beginning of the interval)                               |
|                         | (the horizontal dot interval).                                                                                                    |
|                         | Select the Max Width Setting (maximum character width) checkbox and set<br>the maximum character width.                                                    |
|                         |                                                                                                    |
|                         | The characters being read might be faint, fine, or broken.  Set the following parameters in the detailed settings.                                         |
|                         | Set a larger value for the <i>Thick Threshold</i> (the thickness level).                                                                                   |
|                         | Set a larger value for the Philox Philoshold (the thickness level).     Set a larger value for Dot Pitch X (the vertical dot interval) or Dot Pitch Y (the |
|                         | horizontal dot interval).                                                                                                    |
| Dictionary Regist       | The character being read may be similar to another character in the dictionary in                                                                          |
| Distionary Regist       | the processing item.                                                                                                    |
|                         | Register the character being read in the dictionary.                                                                                                    |

### • When the measurement results are unstable

| Parameter to be adjust-<br>ed | Remedy                                                                                                    |
|-------------------------------|----------------------------------------------------------------------------------------------------|
| Measurement parameter         | The measurement processing time might take longer because the measurement region is broad. Set the measurement region as narrow as possible.                                                                                                    |
|                               | The String format (character string format) setting or correct string may not match the characters being read.  Set a character string format that matches the characters being read.                                                                                                    |
|                               | You may have used the <i>Fast</i> mode to measure a character string with a narrow interval between characters.  Set the read mode to <i>Normal</i> .                                                                                                    |
|                               | The characters being measured may have a large height or a large width.  Set a maximum aspect ratio for the <i>Max aspect ratio</i> in the <i>Detail setting</i> so that the ratio accords with the length and width of the characters being read.  You can check the shape of the characters in the cut-out image display. |

### • When a specific character is misrecognized

| Parameter to be adjust-<br>ed | t- Remedy                                                                         |  |
|-------------------------------|-----------------------------------------------------------------------------------|--|
| Dictionary Regist             | The character being read may be similar to another character in the dictionary in |  |
|                               | the processing item.                                                              |  |
|                               | Register the character being read in the dictionary.                              |  |

#### • The result of date verification does not stabilize

| Parameter to be adjust-<br>ed | Remedy                                                                                                    |  |
|-------------------------------|----------------------------------------------------------------------------------------------------|--|
| Date parameter                | One-digit and two-digit formats may be mixed together in the printed month/day.  In the date settings, change the "Zero suppress" (10's digit display) setting to |  |
|                               | match the actual printed format.                                                                                                    |  |

### When the processing speed is slow

| Parameter to be adjust-<br>ed | Remedy                                                                                                    |
|-------------------------------|----------------------------------------------------------------------------------------------------|
| Region setting                | The measurement processing time might take longer because the measurement region is broad. Set the measurement region as narrow as possible.                                    |
| Measurement parameter         | You may be using <i>Normal</i> mode to measure a character string with a large interval between characters.  Set the <i>Read mode</i> to <i>Fast</i> .                          |
| Date parameter                | In date verification, the margin set before and after the date may be too large.  For date verification, set the <i>Back margin</i> and <i>Ahead margin</i> to a smaller value. |

### 2-33-11 Measurement Results for Which Output is Possible (OCR)

The following values can be output using processing items related to result output. It is also possible to reference measurement values from calculation expressions and other processing units.

| Measurement items          | Character string | Description                        |  |  |
|----------------------------|------------------|------------------------------------|--|--|
| Judge                      | JG               | Judgment results                   |  |  |
|                            |                  | 0: No judgment (unmeasured)        |  |  |
|                            |                  | 1: Judgment result OK              |  |  |
|                            |                  | -1: Judgment result NG             |  |  |
|                            |                  | -10: Error (image format mismatch) |  |  |
|                            |                  | -11: Error (unregistered model)    |  |  |
|                            |                  | -12: Error (insufficient memory)   |  |  |
|                            |                  | -20: Error (other errors)          |  |  |
| Char. count (Line No. 1)   | NUM0             | No. of characters on the 1st line  |  |  |
| Char. count (Line No. 2)   | NUM1             | No. of characters on the 2nd line  |  |  |
| Char. count (Line No. 3)   | NUM2             | No. of characters on the 3rd line  |  |  |
| Char. count (Line No. 4)   | NUM3             | No. of characters on the 4th line  |  |  |
| NG cause (Line No. 1)      | LNG0             | NG cause of 1st line               |  |  |
| NG cause (Line No. 2)      | LNG1             | NG cause of 2nd line               |  |  |
| NG cause (Line No. 3) LNG2 |                  | NG cause of 3rd line               |  |  |
| NG cause (Line No. 4)      | LNG3             | NG cause of 4th line               |  |  |

# 2-33-12 External Reference Tables (OCR)

| No. | Data name                    | Data ident     | Set/Get  | Data range                                                                                                    |
|-----|------------------------------|----------------|----------|----------------------------------------------------------------------------------------------------|
| 0   | Judge                        | judge          | Get only | 0: No judgment (unmeasured), 1: Judgment result OK, -1: Judgment result NG, -10: Error (image format mismatch), -11: Error (unregistered model), -12: Error (insufficient memory), -20: Error (other errors) |
| 1   | Chara. Num (Line No.1)       | characterNum0  | Get only | 0 to 32                                                                                                    |
| 2   | Chara. Num (Line No.2)       | characterNum1  | Get only | 0 to 32                                                                                                    |
| 3   | Chara. Num (Line No.3)       | characterNum2  | Get only | 0 to 32                                                                                                    |
| 4   | Chara. Num (Line No.4)       | characterNum3  | Get only | 0 to 32                                                                                                    |
| 5   | NG Cause (Line<br>No.1)      | lineNGCause0   | Get only | 0x0000 to 0x000F                                                                                                    |
| 6   | NG Cause (Line<br>No.2)      | lineNGCause1   | Get only | 0x0000 to 0x000F                                                                                                    |
| 7   | NG Cause (Line<br>No.3)      | lineNGCause2   | Get only | 0x0000 to 0x000F                                                                                                    |
| 8   | NG Cause (Line<br>No.4)      | lineNGCause3   | Get only | 0x0000 to 0x000F                                                                                                    |
| 20  | Read string (Line No.1)      | readString0    | Get only | Character string                                                                                                    |
| 21  | Read string (Line No.2)      | readString1    | Get only | Character string                                                                                                    |
| 22  | Read string (Line No.3)      | readString2    | Get only | Character string                                                                                                    |
| 23  | Read string (Line No.4)      | readString3    | Get only | Character string                                                                                                    |
| 30  | Target String (Line No.1)    | targetString0  | Get only | Character string                                                                                                    |
| 31  | Target String (Line No.2)    | targetString1  | Get only | Character string                                                                                                    |
| 32  | Target String (Line No.3)    | targetString2  | Get only | Character string                                                                                                    |
| 33  | Target String (Line No.4)    | targetString3  | Get only | Character string                                                                                                    |
| 103 | Reflect to overall judgement | overallJudge   | Set/Get  | 0: ON, 1: OFF                                                                                                    |
| 104 | Character output             | outputFlag     | Set/Get  | 0: OFF, 1: ON                                                                                                    |
| 105 | Character output destination | outputDevice   | Set/Get  | 0: RS-232C/RS-422<br>1: Ethernet                                                                                                    |
| 110 | Read Mode                    | readMode       | Set/Get  | 0: Standard, 1: Fast                                                                                                    |
| 120 | Character color              | characterColor | Set/Get  | 0: Black, 1: White                                                                                                    |
| 121 | Delete Frame                 | deleteFrame    | Set/Get  | 0: OFF, 1: ON                                                                                                    |
| 122 | Italic Robust                | italicRobust   | Set/Get  | 0: OFF, 1: ON                                                                                                    |

| No. | Data name                                     | Data ident                 | Set/Get | Data range                                 |
|-----|-----------------------------------------------|----------------------------|---------|--------------------------------------------|
| 123 | Rotation Robust                               | rotationRobust             | Set/Get | 0: OFF, 1: ON                              |
| 124 | Hyphen Low Thresh-<br>old                     | hyphenHighThres-<br>hold   | Set/Get | 0 to 100                                   |
| 125 | Hyphen High<br>Threshold                      | hyphenLowThres-<br>hold    | Set/Get | 0 to 100                                   |
| 126 | Font No.                                      | fontNo                     | Set/Get | 0: Common dictionary 1: Dot dictionary     |
| 127 | Thick Threshold                               | threshold                  | Set/Get | -128 to 128                                |
| 128 | Dot Pitch X                                   | dotPitchX                  | Set/Get | 0 to 99                                    |
| 129 | Dot pitch Y                                   | dotPitchY                  | Set/Get | 0 to 99                                    |
| 130 | Max Width Setting Flag                        | maxWidthSettingMa-<br>nual | Set/Get | 0: OFF, 1: ON                              |
| 131 | Max Width                                     | maxWidth                   | Set/Get | 0 to 9,999                                 |
| 132 | Max Height                                    | maxHeight                  | Set/Get | 0 to 9,999                                 |
| 133 | Min Height [%]                                | minHeight                  | Set/Get | 0 to 100                                   |
| 135 | Max aspect ratio                              | longCharaThreshold         | Set/Get | 1 to 10                                    |
| 136 | Inspection mode                               | checkMode                  | Set/Get | 0: OCR, 1: OCR + Count, 2:<br>OCV          |
| 137 | Similarity/Stability Individual setting       | respectiveSetting          | Set/Get | 0: OFF, 1: ON                              |
| 138 | Lower Limit of simi-<br>larity                | judgeScore                 | Set/Get | 0 to 100                                   |
| 139 | Lower Limit of stabili-                       | judgeDiff                  | Set/Get | 0 to 100                                   |
| 140 | Dictionary Scene No.                          | dicScene                   | Set/Get | -1: Current scene 0 to 9,999:<br>Scene No. |
| 141 | Dictionary Unit No.                           | dicUnit                    | Set/Get | -1: OFF<br>0 to 9,999: Unit No.            |
| 142 | Teach without correct result                  | liteTeach                  | Set/Get | 0: OFF, 1: ON                              |
| 143 | The initial state of character is register    | isRegisterAll              | Set/Get | 0: OFF, 1: ON                              |
| 144 | Setting type of reference verification string | checkSet                   | Set/Get | 0: Direct, 1: Unit                         |
| 145 | Setting unit of reference verification string | unitChoose                 | Set/Get | -1: OFF<br>0 to 9,999: Ref. unit No.       |
| 200 | Teaching String (Line No.1)                   | teachString0               | Set/Get | Character string                           |
| 201 | Teaching String (Line No.2)                   | teachString1               | Set/Get | Character string                           |
| 202 | Teaching String (Line No.3)                   | teachString2               | Set/Get | Character string                           |
| 203 | Teaching String (Line No.4)                   | teachString3               | Set/Get | Character string                           |
| 210 | Format String (Line No.1)                     | formatString0              | Set/Get | Character string                           |
| 211 | Format String (Line No.2)                     | formatString1              | Set/Get | Character string                           |

| No. | Data name                                      | Data ident                | Set/Get | Data range       |
|-----|------------------------------------------------|---------------------------|---------|------------------|
| 212 | Format String (Line No.3)                      | formatString2             | Set/Get | Character string |
| 213 | Format String (Line No.4)                      | formatString3             | Set/Get | Character string |
| 220 | Target string expression (Line No.1)           | compareString0            | Set/Get | Character string |
| 221 | Target string expression (Line No.2)           | compareString1            | Set/Get | Character string |
| 222 | Target string expression (Line No.3)           | compareString2            | Set/Get | Character string |
| 223 | Target string expression (Line No.4)           | compareString3            | Set/Get | Character string |
| 230 | Lower Limit of<br>Chara. Num (Line<br>No.1)    | lowerCharacter-<br>Count0 | Set/Get | 1 to 32          |
| 231 | Lower Limit of<br>Chara. Num (Line<br>No.2)    | lowerCharacter-<br>Count1 | Set/Get | 1 to 32          |
| 232 | Lower Limit of<br>Chara. Num (Line<br>No.3)    | lowerCharacter-<br>Count2 | Set/Get | 1 to 32          |
| 233 | Lower Limit of<br>Chara. Num (Line<br>No.4)    | lowerCharacter-<br>Count3 | Set/Get | 1 to 32          |
| 240 | Upper Limit of<br>Chara. Num (Line<br>No.1)    | upperCharacter-<br>Count0 | Set/Get | 1 to 32          |
| 241 | Upper Limit of<br>Chara. Num (Line<br>No.2)    | upperCharacter-<br>Count1 | Set/Get | 1 to 32          |
| 242 | Upper Limit of<br>Chara. Num (Line<br>No.3)    | upperCharacter-<br>Count2 | Set/Get | 1 to 32          |
| 243 | Upper Limit of<br>Chara. Num (Line<br>No.4)    | upperCharacter-<br>Count3 | Set/Get | 1 to 32          |
| 250 | Lower limit of verification string (Line No.1) | unitCompareLow0           | Set/Get | 1 to 3,200       |
| 251 | Lower limit of verification string (Line No.2) | unitCompareLow1           | Set/Get | 1 to 3,200       |
| 252 | Lower limit of verification string (Line No.3) | unitCompareLow2           | Set/Get | 1 to 3,200       |
| 253 | Lower limit of verification string (Line No.4) | unitCompareLow3           | Set/Get | 1 to 3,200       |
| 260 | Upper limit of verification string (Line No.1) | unitCompareUpp0           | Set/Get | 1 to 3,200       |

| No.         | Data name                                     | Data ident      | Set/Get       | Data range                                                |
|-------------|-----------------------------------------------|-----------------|---------------|-----------------------------------------------------------|
| 261         | Upper limit of verifi-                        | unitCompareUpp1 | Set/Get       | 1 to 3,200                                                |
|             | cation string (Line                           |                 |               |                                                           |
|             | No.2)                                         |                 |               |                                                           |
| 262         | Upper limit of verifi-                        | unitCompareUpp2 | Set/Get       | 1 to 3,200                                                |
|             | cation string (Line                           |                 |               |                                                           |
|             | No.3)                                         |                 | 0.1/0.1       | 11.000                                                    |
| 263         | Upper limit of verifi-<br>cation string (Line | unitCompareUpp3 | Set/Get       | 1 to 3,200                                                |
|             | No.4)                                         |                 |               |                                                           |
| 270         | Verification string                           | chkChoose1      | Set/Get       | 0: Disable, 1: Enable                                     |
| 210         | (Line No.1) flag                              | OIII.OII.OOGC I | 0000000       | o. Disable, 1. Eliable                                    |
| 271         | Verification string                           | chkChoose2      | Set/Get       | 0: Disable, 1: Enable                                     |
|             | (Line No.2) flag                              |                 |               | ,                                                         |
| 272         | Verification string                           | chkChoose3      | Set/Get       | 0: Disable, 1: Enable                                     |
|             | (Line No.3) flag                              |                 |               |                                                           |
| 273         | Verification string                           | chkChoose4      | Set/Get       | 0: Disable, 1: Enable                                     |
|             | (Line No.4) flag                              |                 |               |                                                           |
| 300+N       | Lower Limit of simi-                          | IowerScore      | Set/Get       | 0 to 100                                                  |
| (N=0 to 40) | larity                                        |                 |               |                                                           |
| 400+N       | Lower Limit of stabili-                       | lowerDiff       | Set/Get       | 0 to 100                                                  |
| (N=0 to 40) | ty                                            |                 |               |                                                           |
| 500+N       | Dictionary Enable                             | enableDB        | Set/Get       | 0: Not used, 1: Used                                      |
| (N=0 to 40) | Flag                                          | autal la data   | Cat/Cat       | O. Not undete 1. First mans                               |
| 1128        | Auto Update                                   | autoUpdate      | Set/Get       | 0: Not update, 1: First measurement after startup, 2: Al- |
|             |                                               |                 |               | ways update                                               |
| 1132        | Back margin                                   | forwardMargin   | Set/Get       | 0 to 99                                                   |
| 1133        | Ahead margin                                  | backMargin      | Set/Get       | 0 to 99                                                   |
| 1134        | Code year 1 flag                              | flagYear1       | Set/Get       | 0: Not used, 1: Used                                      |
| 1135        | Code year 2 flag                              | flagYear2       | Set/Get       | 0: Not used, 1: Used                                      |
| 1136        | Code month 1 flag                             | flagMonth1      | Set/Get       | 0: Not used, 1: Used                                      |
| 1137        | Code month 2 flag                             | flagMonth2      | Set/Get       | 0: Not used, 1: Used                                      |
| 1138        | Code day 1 flag                               | flagDay1        | Set/Get       | 0: Not used, 1: Used                                      |
| 1139        | Code day 2 flag                               | flagDay2        | Set/Get       | 0: Not used, 1: Used                                      |
| 1140        | Code hour 1 flag                              | flagHour1       | Set/Get       | 0: Not used, 1: Used                                      |
| 1141        | Code hour 2 flag                              | flagHour2       | Set/Get       | 0: Not used, 1: Used                                      |
| 1142        | Code minute 1 flag                            | flagMinute1     | Set/Get       | 0: Not used, 1: Used                                      |
| 1143        | Code minute 2 flag                            | flagMinute2     | Set/Get       | 0: Not used, 1: Used                                      |
| 1150        | String year 1 flag                            | stringYear1     | Set/Get       | Character string                                          |
| 1151        | String year 2 flag                            | stringYear2     | Set/Get       | Character string                                          |
| 1152        | String month 1 flag                           | stringMonth1    | Set/Get       | Character string                                          |
| 1153        | String month 2 flag                           | stringMonth2    | Set/Get       | Character string                                          |
| 1154        | String day 1 flag                             | stringDay1      | Set/Get       | Character string                                          |
| 1155        | String day 2 flag                             | stringDay2      | Set/Get       | Character string                                          |
| 1156        | String hour 1 flag                            | stringHour1     | Set/Get       | Character string                                          |
| 1157        | String hour 2 flag                            | stringHour2     | Set/Get       | Character string                                          |
| 1158        | String minute 1 flag                          | stringMinute1   | Set/Get       | Character string                                          |
| 1159        | String minute 2 flag                          | stringMinute2   | Set/Get       | Character string                                          |
|             | Iga.o Z nag                                   |                 | 1 2 2 3 0 0 1 |                                                           |

| No.  | Data name                    | Data ident      | Set/Get | Data range                                                      |
|------|------------------------------|-----------------|---------|-----------------------------------------------------------------|
| 1160 | Operation code num-          | operateStringNo | Set/Get | 0 to 99                                                         |
| 1100 | ber                          | operatoetingrio | 000000  | 0 10 00                                                         |
| 2000 | Term year (Line              | termYear0       | Set/Get | 0 to 99                                                         |
|      | No.1)                        |                 |         |                                                                 |
| 2001 | Term year (Line              | termYear1       | Set/Get | 0 to 99                                                         |
|      | No.2)                        |                 |         |                                                                 |
| 2002 | Term year (Line              | termYear2       | Set/Get | 0 to 99                                                         |
|      | No.3)                        |                 |         |                                                                 |
| 2003 | Term year (Line              | termYear3       | Set/Get | 0 to 99                                                         |
|      | No.4)                        |                 |         |                                                                 |
| 2004 | Term month (Line             | termMonth0      | Set/Get | 0 to 99                                                         |
| 0005 | No.1)                        | 4 NA 41- A      | 0-110-1 | 0.4 00                                                          |
| 2005 | Term month (Line No.2)       | termMonth1      | Set/Get | 0 to 99                                                         |
| 2006 | Term month (Line             | termMonth2      | Set/Get | 0 to 99                                                         |
| 2000 | No.3)                        | terrimontriz    | 000000  | 0 10 33                                                         |
| 2007 | Term month (Line             | termMonth3      | Set/Get | 0 to 99                                                         |
|      | No.4)                        |                 |         |                                                                 |
| 2008 | Term day (Line No.1)         | termDay0        | Set/Get | -999 to +999                                                    |
| 2009 | Term day (Line No.2)         | termDay1        | Set/Get | -999 to +999                                                    |
| 2010 | Term day (Line No.3)         | termDay2        | Set/Get | -999 to +999                                                    |
| 2011 | Term day (Line No.4)         | termDay3        | Set/Get | -999 to +999                                                    |
| 2012 | Zero suppress (Line          | zeroSuppress0   | Set/Get | 0: 0, 1: Space                                                  |
|      | No.1)                        |                 |         |                                                                 |
| 2013 | Zero suppress Line           | zeroSuppress1   | Set/Get | 0: 0, 1: Space                                                  |
|      | No.2)                        | 0 0             | 0.1/0.1 | 0.0.4.0                                                         |
| 2014 | Zero suppress (Line No.3)    | zeroSuppress2   | Set/Get | 0: 0, 1: Space                                                  |
| 2015 | Zero suppress (Line          | zeroSuppress3   | Set/Get | 0: 0, 1: Space                                                  |
| 2010 | No.4)                        | 2010045510000   | 000000  | 0. 0, 1. Opado                                                  |
| 2016 | Calculation order            | orderMonthDay0  | Set/Get | 0: Month → Day 1: Day →                                         |
|      | (Line No.1)                  |                 |         | Month                                                           |
| 2017 | Calculation order            | orderMonthDay1  | Set/Get | 0: Month → Day 1: Day →                                         |
|      | (Line No.2)                  |                 |         | Month                                                           |
| 2018 | Calculation order            | orderMonthDay2  | Set/Get | 0: Month → Day 1: Day →                                         |
|      | (Line No.3)                  |                 |         | Month                                                           |
| 2019 | Calculation order            | orderMonthDay3  | Set/Get | 0: Month → Day 1: Day →                                         |
|      | (Line No.4)                  | II 184 II E 10  | 0.1/0.1 | Month                                                           |
| 2020 | Month end adjust (Line No.1) | adjustMonthEnd0 | Set/Get | 0: Last day of current month,<br>1: First day of next month, 2: |
|      | (Line No.1)                  |                 |         | Gap day of next month                                           |
| 2021 | Month end adjust             | adjustMonthEnd1 | Set/Get | 0: Last day of current month,                                   |
|      | (Line No.2)                  | ,               |         | 1: First day of next month, 2:                                  |
|      |                              |                 |         | Gap day of next month                                           |
| 2022 | Month end adjust             | adjustMonthEnd2 | Set/Get | 0: Last day of current month,                                   |
|      | (Line No.3)                  |                 |         | 1: First day of next month, 2:                                  |
|      |                              |                 | 0.410.1 | Gap day of next month                                           |
| 2023 | Month end adjust             | adjustMonthEnd3 | Set/Get | 0: Last day of current month,                                   |
|      | (Line No.4)                  |                 |         | 1: First day of next month, 2: Gap day of next month            |
|      |                              |                 |         | Cap day of Hoxt Hondi                                           |

| No.                    | Data name                                                                                                    | Data ident           | Set/Get  | Data range           |
|------------------------|----------------------------------------------------------------------------------------------------|----------------------|----------|----------------------|
| 2024                   | A.D. Year of Era                                                                                                    | firstYearJpnEra0     | Set/Get  | 0 to 9,999           |
|                        | Year 1 (Line No.1)                                                                                                    |                      |          |                      |
| 2025                   | A.D. Year of Era                                                                                                    | firstYearJpnEra1     | Set/Get  | 0 to 9,999           |
|                        | Year 1 (Line No.2)                                                                                                    |                      |          |                      |
| 2026                   | A.D. Year of Era                                                                                                    | firstYearJpnEra2     | Set/Get  | 0 to 9,999           |
|                        | Year 1 (Line No.3)                                                                                                    |                      |          |                      |
| 2027                   | A.D. Year of Era                                                                                                    | firstYearJpnEra3     | Set/Get  | 0 to 9,999           |
|                        | Year 1 (Line No.4)                                                                                                    |                      |          |                      |
| 3000+N                 | String year 1 data                                                                                                    | stringYear1_         | Set/Get  | Character string     |
| (N=0 to 99)            | <u> </u>                                                                                                    |                      |          | <u> </u>             |
| 3100+N                 | String year 2 data                                                                                                    | stringYear2_         | Set/Get  | Character string     |
| (N=0 to 99)            | 01: 11.4.1.1                                                                                                    | 1: 14 00             | 0.1/0.1  |                      |
| 3200                   | String month 1 data                                                                                                    | stringMonth1_00      | Set/Get  | Character string     |
|                        |                                                                                                    |                      |          | +.                   |
| 2011                   | Ctring month 1 data                                                                                                    | otringMonth1 11      | Set/Cet  | Character string     |
| 3211                   | String month 1 data                                                                                                    | stringMonth1_11      | Set/Get  | Character string     |
| 3300                   | String month 2 data                                                                                                    | stringMonth2_00      | Set/Get  | Character string     |
| 3300                   | 1                                                                                                    | Stilligivioritii2_00 | Sel/Get  | Character string     |
|                        |                                                                                                    |                      |          |                      |
| 3311                   | String month 2 data                                                                                                    | stringMonth2_11      | Set/Get  | Character string     |
| 0011                   | 12                                                                                                    | oamgwenan            | 300,000  |                      |
| 3400                   | String day 1 data 1                                                                                                    | stringDay1_00        | Set/Get  | Character string     |
| :                      | :                                                                                                    | :                    | :        | 1:                   |
| 3430                   | String day 1 data 31                                                                                                    | stringDay1_30        | Set/Get  | Character string     |
| 3500                   | String day 2 data 1                                                                                                    | stringDay2_00        | Set/Get  | Character string     |
| :                      | :                                                                                                    | :                    | :        | :                    |
| 3530                   | String day 2 data 31                                                                                                    | stringDay2_30        | Set/Get  | Character string     |
| 3600+N                 | String hour 1 data                                                                                                    | stringHour1_         | Set/Get  | Character string     |
| (N=0 to 23)            | January 11 January 11 |                      |          | - Criandoton ourning |
| 3700+N                 | String hour 2 data                                                                                                    | stringHour2_         | Set/Get  | Character string     |
| (N=0 to 23)            |                                                                                                    |                      |          |                      |
| 3800+N                 | String minute 1 data                                                                                                    | stringMinute1_       | Set/Get  | Character string     |
| (N=0 to 59)            |                                                                                                    | -                    |          |                      |
| 3900+N                 | String minute 2 data                                                                                                    | stringMinute2_       | Set/Get  | Character string     |
| (N=0 to 59)            |                                                                                                    |                      |          |                      |
| 10000+N                | Character code (Line                                                                                                    | charCode0_           | Get only | 0 to 0xFFFF          |
| (N=0 to 31)            | No.1)                                                                                                    |                      |          |                      |
| 11000+N                | Character code (Line                                                                                                    | charCode1_           | Get only | 0 to 0xFFFF          |
| (N=0 to 31)            | No.2)                                                                                                    |                      |          | 0.1.0.5555           |
| 12000+N                | Character code (Line                                                                                                    | charCode2_           | Get only | 0 to 0xFFFF          |
| (N=0 to 31)            | No.3)                                                                                                    | oborCodo?            | Cot only | 0 to 0vEECC          |
| 13000+N<br>(N=0 to 31) | Character code (Line No.4)                                                                                                    | charCode3_           | Get only | 0 to 0xFFFF          |
| 20000+N                | NG Cause (Line                                                                                                    | ngCause0_            | Get only | 0 to 15              |
| (N=0 to 31)            | No.1)                                                                                                    | ngcauseu_            | Geroniy  | 0 10 13              |
| 21000+N                | NG Cause (Line                                                                                                    | ngCause1_            | Get only | 0 to 15              |
| (N=0 to 31)            | No.2)                                                                                                    | 9044551_             | Joe Jiny | 0.010                |
| 22000+N                | NG Cause (Line                                                                                                    | ngCause2_            | Get only | 0 to 15              |
| (N=0 to 31)            | No.3)                                                                                                    |                      | 1        |                      |

| No.         | Data name                 | Data ident                    | Set/Get  | Data range        |
|-------------|---------------------------|-------------------------------|----------|-------------------|
| 23000+N     | NG Cause (Line            | ngCause3                      | Get only | 0 to 15           |
| (N=0 to 31) | No.4)                     | ngcauses_                     | Get only | 0 10 13           |
| 30000+N     | Similarity (Line No.1)    | similarity0                   | Get only | 0 to 100          |
| (N=0 to 31) | Cirrilarity (Eirio 140.1) | ommantyo_                     | Cottonly |                   |
| 31000+N     | Similarity (Line No.2)    | similarity1                   | Get only | 0 to 100          |
| (N=0 to 31) |                           |                               |          |                   |
| 32000+N     | Similarity (Line No.3)    | similarity2_                  | Get only | 0 to 100          |
| (N=0 to 31) |                           |                               |          |                   |
| 33000+N     | Similarity (Line No.4)    | similarity3_                  | Get only | 0 to 100          |
| (N=0 to 31) |                           |                               |          |                   |
| 40000+N     | Stability (Line No.1)     | stability0_                   | Get only | 0 to 100          |
| (N=0 to 31) |                           |                               |          |                   |
| 41000+N     | Stability (Line No.2)     | stability1_                   | Get only | 0 to 100          |
| (N=0 to 31) |                           |                               |          |                   |
| 42000+N     | Stability (Line No.3)     | stability2_                   | Get only | 0 to 100          |
| (N=0 to 31) |                           |                               |          |                   |
| 43000+N     | Stability (Line No.4)     | stability3_                   | Get only | 0 to 100          |
| (N=0 to 31) |                           |                               |          | <u> </u>          |
| 90000       | figure0 Count             | figArea0_count                | Set/Get  | 1                 |
| 90001       | figure0 Type              | figArea0_fig0_type            | Set/Get  | 8: Rectangle      |
| 90002       | figure0 mode              | figArea0_fig0_mode            | Set/Get  | 0: OR             |
| 90014       | figure0 Rectangle         | figAr-                        | Set/Get  | -99,999 to 99,999 |
|             | Upper left position X     | ea0_fig0_box_X0               |          |                   |
| 90015       | figure0 Rectangle         | figAr-                        | Set/Get  | -99,999 to 99,999 |
|             | Upper left position Y     | ea0_fig0_box_Y0               |          |                   |
| 90016       | figure0 Rectangle         | figAr-                        | Set/Get  | -99,999 to 99,999 |
|             | Lower right position      | ea0_fig0_box_X1               |          |                   |
| 00017       | figure0 Rectangle         | figAr                         | Sat/Cat  | 00 000 to 00 000  |
| 90017       | Lower right position      | figAr-<br>ea0 fig0 box Y1     | Set/Get  | -99,999 to 99,999 |
|             | Y                         |                               |          |                   |
| 90099       | figure0 Update            | figArea0 update               | Set only | 1: Update         |
|             | inguico opuato            | 1 119, 11 0 d o _ d p d d t o | oot only | 1. Opadio         |

## 2-34 Circle Angle

This processing item can not be used in the FHV series.

## **Used in the Following Case**

To correct the tilting of circle measurement objects:

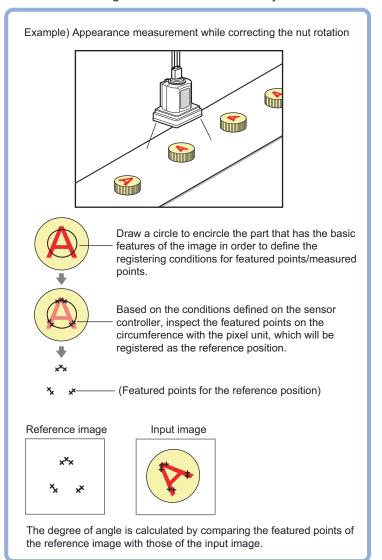

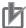

#### **Precautions for Correct Use**

Processing is different for color images and monochrome images. When the camera type used in the previous setup was changed to color or monochrome type, perform the settings again.

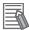

#### **Additional Information**

The center position of the measured object should be always fixed in order to efficiently use the Circle Angle. Prior to Circle Angle, processing items related to position correction should be performed, making the central coordinates of the measurement object stay at a fixed position. Example:

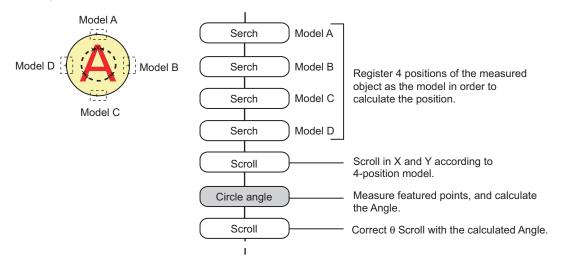

#### 2-34-1 Settings Flow (Circle Angle)

To set Circle Angle, follow the steps below.

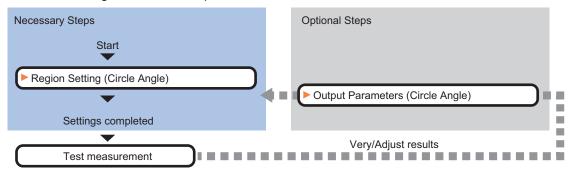

## **List of Circle Angle Items**

| Item             | Description                                                                                                    |
|------------------|----------------------------------------------------------------------------------------------------|
| Region setting   | Set the measurement area.  It is possible to target the entire screen, but restricting the range can shorten the processing time.  Measurement parameter can be changed as needed to address unstable measurement results. 2-34-2 Region Setting (Circle Angle) on page 2-526 |
| Output parameter | This item can be changed as necessary. Normally, the factory default value will be used. Use the output parameter to specify how to handle the coordinates. 2-34-3 Output Parameters (Circle Angle) on page 2-528                                                             |

#### 2-34-2 **Region Setting (Circle Angle)**

This item is used to set up the measurement area. This item specifies the measurement region for CircleAngle with a circle. Ellipses cannot be set. If measurement results are unstable, change detectionconditions as needed.

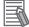

#### **Additional Information**

When the measurement region is drawn, the featured part should lie on the circumference.

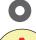

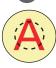

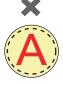

- In the Item tab area, click Region setting.
- Use the drawing tools to set the measurement region.
- Click **OK** in the *Figure setting* area.
  - **OK**: Changes the settings and returns to the previous menu.
  - Cancel: Changes are discarded. Returns to the previous menu.
  - Apply: Updates the settings without leaving edit window.
- If necessary, set a value for each item in the *Measurement condition* area. After changing a setting, check whether measurement can be done properly by performing anactual measurement.

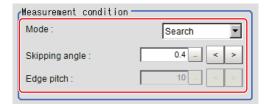

| Setting item | Setting value [Factory default] | Description                                                                                                    |
|--------------|---------------------------------|----------------------------------------------------------------------------------------------------|
| Mode         | • [Search] • Edge • Defect      | <ul> <li>Search:         <ul> <li>This option compares the color difference with the surrounding pixels and determines the angle based on the color information.</li> <li>Edge:</li></ul></li></ul> |
|              |                                 | region                                                                                                    |

| Setting item   | Setting value<br>[Factory default] | Description                                                                                                    |
|----------------|------------------------------------|----------------------------------------------------------------------------------------------------|
| Skipping angle | 0.1 to 10 [0.4]                    | Specify the interval degrees for extracting points. The color of all the points on the circumference (360° circumference/ skipping angle) corresponding to the set <i>Skipping angle</i> .                                                          |
|                |                                    | Example) When the scale unit is 0.6°<br>Measure 600 point on this line in the pixel unit.                                                                                                    |
|                |                                    |                                                                                                    |
|                |                                    | 360° (600 point)  1 2 3  Calculate the color for every other point.  For the initial setting, the optimal value will be automatically set up based on the radius of the drawn circle.  The bigger the value set, the faster the processing, but the |
| Edwa witah     | 4 += 00 [40]                       | lower the detection angle and rotation precision.                                                                                                    |
| Edge pitch     | 1 to 99 [10]                       | Specify the spacing for calculating the color difference.  This item is enabled only when <i>Mode</i> is set to <i>Edge</i> or <i>Defect</i> .                                                                                                    |

<sup>1.</sup> Comparison is with the pixel separated by exactly the comparison interval (the value set in *Edge Pitch*).

## 2-34-3 Output Parameters (Circle Angle)

Specify how to treat the coordinates to be output to the external device as measurement results. This item can be changed if necessary. Normally, the factory default value will be used.

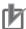

#### **Precautions for Correct Use**

After setting up the measurement parameters, changing the output parameters will cause measurement results to vary accordingly. If the output parameters have been changed, respecify the measurement, too.

- 1 Click Output parameter in the Item Tab area.
- 2 Specify a value for each item.

| Setting item | Setting value [Factory default] | Description                                                 |
|--------------|---------------------------------|-------------------------------------------------------------|
| Output       | [After scroll]                  | As measurement results, select whether to output coordinate |
| coordinates  | Before scroll                   | values to external devices before or after the position     |
|              |                                 | deflection correction is applied.                           |

| Setting item | Setting value [Factory default] | Description                                                                                                    |
|--------------|---------------------------------|----------------------------------------------------------------------------------------------------|
| Calibration  | • ON<br>• [OFF]                 | Select whether to reflect the calibration in the values output to the external device as measurement results.  ON: Output the coordinates converted into actual dimensions.  OFF: Output the camera coordinate values. |

#### 2-34-4 Key Points for Test Measurement and Adjustment (Circle Angle)

The following content is displayed in the *Detail result* area as text.

| Displayed item    | Description                                                        |  |  |
|-------------------|--------------------------------------------------------------------|--|--|
| Judge             | Judgment results                                                   |  |  |
|                   | 0: No judgment (unmeasured)                                        |  |  |
|                   | 1: Judgment result OK                                              |  |  |
|                   | -1: Judgment result NG                                             |  |  |
|                   | -10: Error (image format mismatch)                                 |  |  |
|                   | -11: Error (unregistered model)                                    |  |  |
|                   | -12: Error (insufficient memory)                                   |  |  |
|                   | -20: Error (other errors)                                          |  |  |
| Rotation angle    | Measured Angle                                                     |  |  |
| Center position X | Center position X of circle in measurement results                 |  |  |
| Center position Y | Center position Y of circle in measurement results                 |  |  |
| Ref. angle        | Angle of the circle drawn as the measurement region                |  |  |
| Ref. coordinate X | Reference position X of the circle drawn as the measurement region |  |  |
| Ref. coordinate Y | Reference position Y of the circle drawn as the measurement region |  |  |

## **Key Points for Adjustment (Circle Angle)**

Adjust the setting parameters referring to the following points.

#### When the measurement results are unstable

| Parameter to be adjust-<br>ed | Remedy                                                                                                    |  |  |
|-------------------------------|----------------------------------------------------------------------------------------------------|--|--|
| Region setting                | Specify a smaller value for the Skipping angle.                                                                                                    |  |  |
| Measurement flow              | When the center position of measurement objects is not fixed, add position compensation to the flow so that the central coordinates of the measurement objects give a fixed position. |  |  |

#### When the processing speed is slow

| Parameter to be adjust-<br>ed | Remedy                                        |
|-------------------------------|-----------------------------------------------|
| Region setting                | Specify a larger value for the Skipping angle |
|                               | Set the Mode to Edge or Defect.               |

# 2-34-5 Measurement Results for Which Output Is Possible (Circle Angle)

The following values can be output using processing items related to result output. It is also possible to reference measurement values from calculation expressions and other processing units.

| Measurement items | Character string | Description                                             |  |
|-------------------|------------------|---------------------------------------------------------|--|
| Judge             | JG               | Judgment results                                        |  |
|                   |                  | 0: No judgment (unmeasured)                             |  |
|                   |                  | 1: Judgment result OK                                   |  |
|                   |                  | -1: Judgment result NG                                  |  |
|                   |                  | -10: Error (image format mismatch)                      |  |
|                   |                  | -11: Error (unregistered model)                         |  |
|                   |                  | -12: Error (insufficient memory)                        |  |
|                   |                  | -20: Error (other errors)                               |  |
| Center position X | X                | Center position X of circle in measurement results      |  |
| Center position Y | Υ                | Center position Y of circle in measurement results      |  |
| Rotation angle    | TH               | Angle of measurement results Output range -180° to 180° |  |
| Ref. coordinate X | SX               | Reference position X of the circle drawn as the meas-   |  |
|                   |                  | urement region X <sup>*1</sup>                          |  |
| Ref. coordinate Y | SY               | Reference Y of the circle drawn as the measurement      |  |
|                   |                  | region Y <sup>*1</sup>                                  |  |
| Ref. angle        | ST               | Angle drawn as the measurement region                   |  |

<sup>\*1.</sup> Since measuring is performed at the same position every time for Circle Angle, "Center X = Reference SX, Center Y = Reference SY".

## 2-34-6 External Reference Tables (Circle Angle)

| No.   | Data name          | Data ident       | Set/Get  | Data range                                                                                                    |
|-------|--------------------|------------------|----------|----------------------------------------------------------------------------------------------------|
| 0     | Judge              | judge            | Get only | 0: No judgment (unmeasured), 1: Judgment result OK, -1: Judgment result NG, -10: Error (image format mismatch), -11: Error (unregistered model), -12: Error (insufficient memory), -20: Error (other errors) |
| 5     | Center position X  | centerX          | Get only | -99,999.9999 to 99,999.9999                                                                                                    |
| 6     | Center position Y  | centerY          | Get only | -99,999.9999 to 99,999.9999                                                                                                    |
| 7     | Rotation angle     | angle            | Get only | -180 to 180                                                                                                    |
| 8     | Reference X        | referenceX       | Get only | -99,999.9999 to 99,999.9999                                                                                                    |
| 9     | Reference Y        | referenceY       | Get only | -99,999.9999 to 99,999.9999                                                                                                    |
| 10    | Reference angle    | referenceAngle   | Get only | -180 to 180                                                                                                    |
| 101   | Output coordinates | outputCoordinate | Set/Get  | 0: After scroll, 1: Before scroll                                                                                                    |
| 102   | Calibration        | calibration      | Set/Get  | 0: OFF, 1: ON                                                                                                    |
| 120   | Mode               | mode             | Set/Get  | 0: Search, 1: Edge, 2: Defect                                                                                                    |
| 121   | Skipping angle     | thinning         | Set/Get  | 0.1 to 10                                                                                                    |
| 122   | Edge pitch         | edgePitch        | Set/Get  | 1 to 99                                                                                                    |
| 6002  | Format             | cameraColor      | Set/Get  | 1: Monochrome camera<br>2: Color camera                                                                                                    |
| 90000 | figure0 Count      | figArea0_count   | Set/Get  | 0 to 1                                                                                                    |

| No.   | Data name                                       | Data ident                   | Set/Get  | Data range                      |
|-------|-------------------------------------------------|------------------------------|----------|---------------------------------|
| 90001 | figure0 Type                                    | figArea0_fig0_type           | Set/Get  | 32: Circle<br>64: Circumference |
| 90002 | figure0 mode                                    | figArea0_fig0_mode           | Set/Get  | 0: OR                           |
| 90022 | figure0 Circle Center<br>Position X             | figArea0_fig0_cir-<br>cle_X  | Set/Get  | -99,999 to 99,999               |
| 90023 | figure0 Circle Center<br>Position Y             | figArea0_fig0_cir-<br>cle_Y  | Set/Get  | -99,999 to 99,999               |
| 90024 | figure0 Circle Radius                           | figArea0_fig0_cir-<br>cle_R  | Set/Get  | 1 to 99,999                     |
| 90025 | figure0 Circumfer-<br>ence Center Position<br>X | figArea0_fig0_cir-<br>cleW_X | Set/Get  | -99,999 to 99,999               |
| 90026 | figure0 Circumfer-<br>ence Center Position<br>Y | figArea0_fig0_cir-<br>cleW_Y | Set/Get  | -99,999 to 99,999               |
| 90027 | figure0 Circumfer-<br>ence Radius               | figArea0_fig0_cir-<br>cleW_R | Set/Get  | 0 to 99,999                     |
| 90028 | figure0 Circumfer-<br>ence Width                | figArea0_fig0_cir-<br>cleW_W | Set/Get  | 0 to 99,999                     |
| 90099 | figure0 Update                                  | figArea0_update              | Set only | 1: Update                       |

## 2-35 Glue Bead Inspection

Inspect the coated condition of coating (sealer, etc.). You can inspect coating of a specified color forgaps or runoffs along the coating path. In addition to inspecting the above, you can also measure themaximum width, minimum width and average of coating.

### **Used in the Following Case**

When you want to inspect coating for gaps and runoffs

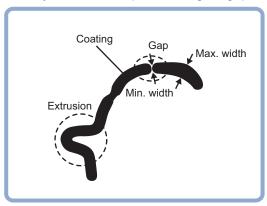

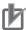

#### **Precautions for Correct Use**

Processing is different for color images and monochrome images. When the camera type used in the previous setup was changed to color or monochrome type, perform the settings again.

## 2-35-1 Settings Flow (Glue Bead Inspection)

To set Glue Bead Inspection, follow the steps below.

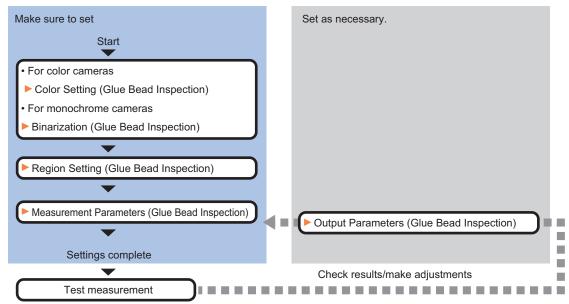

## **List of Glue Bead Inspection Items**

| Item                           | Description                                                                                                    |
|--------------------------------|----------------------------------------------------------------------------------------------------|
| Color                          | Sets the color of a coating to extract.                                                                                   |
| (for color cameras only)       | 2-35-2 Color Specification (Glue Bead Inspection) on page 2-533                                                           |
| Binary<br>(for monochrome cam- | This item specifies the binary level for converting 256-tone grayscale images input from the camera into binary images.   |
| eras only)                     | Converted white pixels are measured. Adjust the binary level so that the measurement object is converted to white pixels. |
|                                | 2-35-3 Binarization (Glue Bead Inspection) on page 2-535                                                                  |
| Region setting                 | Set the measurement area.                                                                                                 |
|                                | 2-35-4 Region Setting (Glue Bead Inspection) on page 2-536                                                                |
| Measurement parameter          | Sets the measurement and judgment conditions.                                                                             |
|                                | 2-35-5 Measurement Parameters (Glue Bead Inspection) on page 2-539                                                        |
| Output parameter               | Selects whether or not to reflect the judgment result to the overall judgment of the scene.                               |
|                                | 2-35-6 Output Parameters (Glue Bead Inspection) on page 2-540                                                             |

#### 2-35-2 Color Specification (Glue Bead Inspection)

When connecting a color camera, specify the color to be measured. There are two specification methods: specifying the color to be extracted in the image or specifying the color with the hue, saturation, and brightness values.

This section describes how to specify colors in an image and gives an example of the procedure for finely adjusting with numeric input afterwards.

- 1 In the Item Tab area, click Color.
- Place a check at Automatic.
- In the *Image Display* area, specify the color range you want to detect by dragging the cursor from the upper left corner to the lower right corner of that area.

The color of the specified area is automatically set.

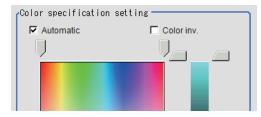

Finely adjust the hue, saturation, and brightness if necessary.
Adjust either by adjusting on the color chart or by inputting numbers.

| Setting item | Setting value [Factory default] | Description                                     |
|--------------|---------------------------------|-------------------------------------------------|
| Н            | [0] to [359]                    | Sets the hue (difference in hue).               |
| S            | [0] to [255]                    | Sets the saturation (difference in saturation). |
| V            | [0] to [255]                    | Sets the vividness (difference in vividness).   |

| Setting item | Setting value<br>[Factory default] | Description                                                             |
|--------------|------------------------------------|-------------------------------------------------------------------------|
| Automatic    | Checked                            | Specifies the color to be measured on the image automati-               |
|              | • [Unchecked]                      | cally sets the <i>hue</i> , <i>saturation</i> , and <i>brightness</i> . |
| Color inv.   | Checked                            | Color other than the color specified is the measurement tar-            |
|              | • [Unchecked]                      | get.                                                                    |

· About color charts:

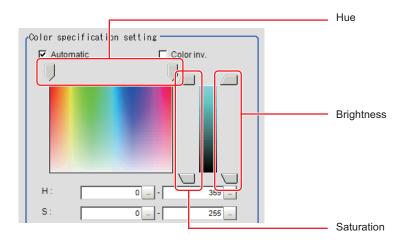

**5** To specify multiple colors, place a check at **More ranges of color extraction**.

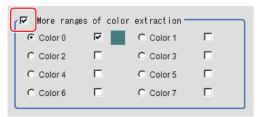

| Setting item     | Setting value [Factory default] | Description                                                  |
|------------------|---------------------------------|--------------------------------------------------------------|
| More ranges of   | Checked                         | Places a check at this allows you to set up to eight colors. |
| color extraction | • [Unchecked]                   |                                                              |

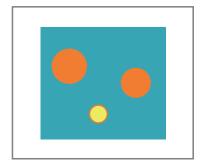

Extract image (before specifying colors)

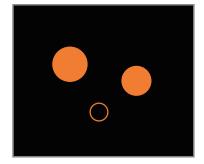

Extract image (after specifying colors – background color: black)

**6** If necessary, set the display conditions for displayed images.

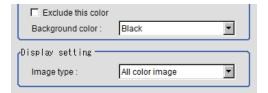

| Setting item       | Setting value<br>[Factory default]                                                                                   | Description                                                                                                    |
|--------------------|----------------------------------------------------------------------------------------------------|----------------------------------------------------------------------------------------------------|
| Exclude this color | Checked     [Unchecked]                                                                                              | Places a check at this one excludes pixels within the set HSV range from color extraction. The priority order for the extraction is that the higher color extraction range numbers are given priority. This setting is disabled when <i>More ranges of color extraction</i> is unchecked. |
| Background color   | • [Black] • White • Red • Green • Blue                                                                               | The background part other than the extraction image is filled with the specified colors.                                                                                                    |
| Type of image      | <ul> <li>Measurement image</li> <li>[All color image]</li> <li>color selected image</li> <li>Binary image</li> </ul> | Sets the state of the image to display.                                                                                                    |

## 2-35-3 Binarization (Glue Bead Inspection)

When a monochrome camera is connected, the 256-tone grayscale images taken in from the camera are converted into binary black-and-white images before the images are measured. Converted white pixels are measured.

This specifies the level for converting grayscale images into binary images.

- 1 In the Item Tab area, click **Binary**.
- **2** In the *Binary setting* area, specify the reference density range.

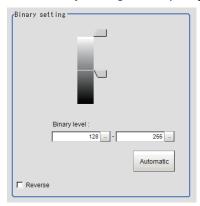

| Setting item | Setting value<br>[Factory default] | Description                                                                                                    |
|--------------|------------------------------------|----------------------------------------------------------------------------------------------------|
| Binary level | 0 to 255<br>[128] to [255]         | Sets a level to convert 256-gradiation images to binary images. Set <i>Binary level</i> so that the measurement object becomes white pixels. A binary level for which measurement target is only middle density is also available. |
| Automatic    | -                                  | Optimum binary levels are calculated automatically and set.                                                                                                    |
| Color inv.   | Checked     [Unchecked]            | Reverses black and white.                                                                                                    |

**3** If necessary, in the *Display setting* area, set up display settings for the images displayed in the *Image Display* area.

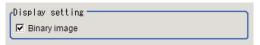

| Setting item | Setting value<br>[Factory default] | Description                                            |
|--------------|------------------------------------|--------------------------------------------------------|
| Binary image | • [Checked] • Unchecked            | The image is displayed in binary with black and white. |

#### 2-35-4 Region Setting (Glue Bead Inspection)

Set the inspection region and extract the coating path. All you need is register three items--measure-mentregion, start line and end line--and then click **Register route**, and a path will be extracted automatically.

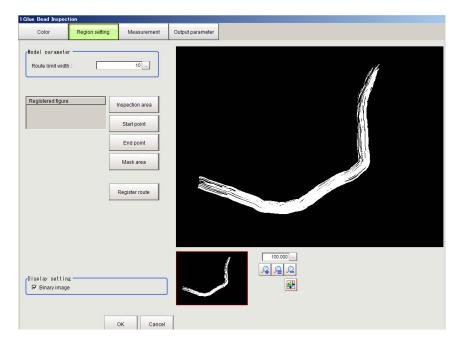

- 1 Click Region setting in the item tab area.
- **2** Click **Inspection area** and register the measurement region.

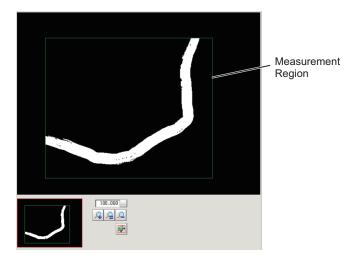

Register the start position of the region with **Start point** and the end position with **End point**. Register the positions so that they perpendicularly bisect the glueing.

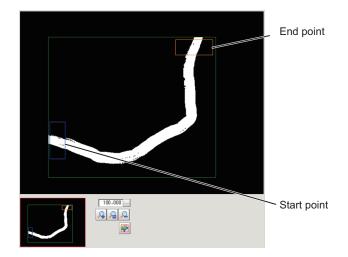

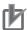

#### **Precautions for Correct Use**

- Make sure that no part protrudes from the measurement region.
- If they diagonally bisect the gluing, the area will become the maximum width making it impossible to accurately measure the area.
- Set the distance between the start line and end line wider than expected glue break width.
   To inspect glue bead in made in round shape, register two Glue Bead Inspection processing items to perform inspection in two regions.

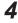

If necessary, use **Mask area** to register the mask region (region in which the measurementresults get ignored).

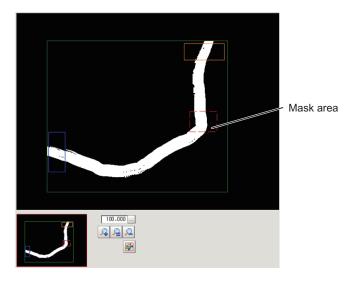

## 5 Click Register route.

Create an outline of the glueing.

Glueing outline (blue, mask region is red): Calculates the width based on this outline information

Route limit width (gray): The outline + route limit width outline areas are registered. When theglueing goes exceeding this width, it is recognized that the glueing is applied outside of theroute and an error occurs.

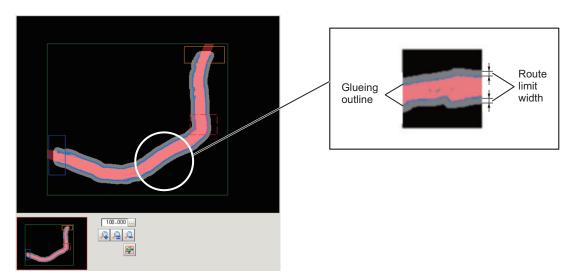

**6** If necessary, set the following parameters in the *Model parameter* area.

| Setting item      | Setting value [Factory default] | Description                                                   |
|-------------------|---------------------------------|---------------------------------------------------------------|
| Route limit width | 0 to 100 [10]                   | Specifies a glueing route width to be judged as "OK". When it |
|                   |                                 | exceeds the set area the inspection result will be "NG".      |
|                   |                                 | The unit is pixel.                                            |

7 If necessary, set up display settings for the images in the *Display setting* area.

| Setting item | Setting value [Factory default] | Description                                            |
|--------------|---------------------------------|--------------------------------------------------------|
| Binary image | • [Checked] • Unchecked         | The image is displayed in binary with black and white. |

#### 2-35-5 Measurement Parameters (Glue Bead Inspection)

Set the inspection measurement conditions and the judgement conditions for the measurement results.

- **1** In the Item Tab area, click **Measurement**.
- 2 In the *Measurement condition* area, specify a value for each item.

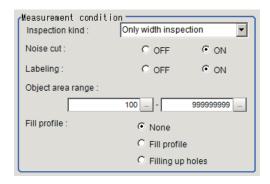

| Setting item      | Setting value<br>[Factory default]                                                              | Description                                                                                                    |
|-------------------|-------------------------------------------------------------------------------------------------|----------------------------------------------------------------------------------------------------|
| Inspection kind   | <ul><li>[Only width inspection]</li><li>Only route inspection</li><li>Both inspection</li></ul> | Selects the inspection type.                                                                                                    |
| Noise reduction   | • OFF<br>• [ON]                                                                                 | Sets whether or not to perform noise reduction.  Set this option if fine pixel noises generate. Basically the processing should be set to <i>ON</i> to ensure stable measurement.                                                                                                    |
| Labeling          | • OFF<br>• [ON]                                                                                 | Selects whether or not to process noise removal using the labeling filter.  Set this option if noises generate.  You can use this processing to measure only the labels in the range set in "Object area range ". Basically the processing should be set to <i>ON</i> to ensure stable measurement. |
| Object area range | 0 to 99,999,999<br>[100 to<br>99,999,999]                                                       | Sets the area range of labels to be measured.                                                                                                    |
| Fill profile      | <ul><li> [None]</li><li> Fill profile</li><li> Filling up holes</li></ul>                       | Selects the fill profile method. You can use the Fill profile setting item when the Labeling setting item is set to ON.                                                                                                    |

**3** In the *Display setting* area, set the image display settings.

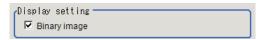

| Setting item | Setting value [Factory default] | Description                                            |
|--------------|---------------------------------|--------------------------------------------------------|
| Binary image | • [Checked] • Unchecked         | The image is displayed in binary with black and white. |

4

When the setting has been changed, click **Measure** in the *Detail* area to verify whether measurements can be made correctly.

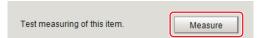

**5** Set up the judgment condition.

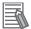

#### **Additional Information**

The values beside each item are measurement results of the displayed image. Take these values into consideration to determine the upper and lower limit values.

| Setting item       | Setting value | Description                                                    |
|--------------------|---------------|----------------------------------------------------------------|
| Route len. (Long)  | 0.0000 to     | Sets the range of path lengths (long) that is judged to be OK. |
|                    | 99,999.9999   |                                                                |
| Route len. (Short) | 0.0000 to     | Sets the range of path lengths (short) that is judged to be    |
|                    | 99,999.9999   | OK.                                                            |
| Min. width         | 0.0000 to     | Sets the minimum width that is judged to be OK.                |
|                    | 99,999.9999   |                                                                |
| Max. width         | 0.0000 to     | Sets the maximum width that is judged to be OK.                |
|                    | 99,999.9999   |                                                                |
| Ave. width         | 0.0000 to     | Sets the average width that is judged to be OK.                |
|                    | 99,999.9999   |                                                                |
| Gap width          | 0.0000 to     | Sets the gap width along a path that are judged to be OK.      |
|                    | 99,999.9999   |                                                                |

## 2-35-6 Output Parameters (Glue Bead Inspection)

Specify how to treat the coordinates to be output to the external device as measurement results. This item can be changed if necessary. Normally, the factory default value will be used.

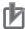

#### **Precautions for Correct Use**

After setting up the measurement parameters, changing the output parameters will cause measurement results to vary accordingly. If the output parameters have been changed, respecify the measurement, too.

- 1 Click Output parameter in the Item tab area.
- **2** Specify each of the following items.

| Setting item                | Setting value [Factory default]  | Description                                                                                                    |
|-----------------------------|----------------------------------|----------------------------------------------------------------------------------------------------|
| Output coordinates          | [After scroll]     Before scroll | As measurement results, select whether to output coordinate values to external devices before or after the position deflection correction is applied.                                                                  |
| Calibration                 | • ON<br>• [OFF]                  | Select whether to reflect the calibration in the values output to the external device as measurement results.  ON: Output the coordinates converted into actual dimensions.  OFF: Output the camera coordinate values. |
| Reflect to overall judgment | • [ON]<br>• OFF                  |                                                                                                    |

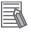

#### **Additional Information**

For output coordinates and calibration, refer to *Appendixes Measurement Mechanism Handling Coordinates* in the *Vision System FH/FHV Series User's Manual (Cat. No. Z365)*.

# 2-35-7 Key Points for Test Measurement and Adjustment (Glue Bead Inspection)

The following content is displayed in the *Detail result* area as text.

| Displayed item | Description                          |  |
|----------------|--------------------------------------|--|
| Judge          | Judgment results                     |  |
|                | 0: No judgment (unmeasured)          |  |
|                | 1: Judgment result OK                |  |
|                | -1: Judgment result NG               |  |
|                | -10: Error (image format mismatch)   |  |
|                | -11: Error (unregistered model)      |  |
|                | -12: Error (insufficient memory)     |  |
|                | -20: Error (other errors)            |  |
| State          | Coated condition of measured coating |  |
| Min. width     | Maximum width of measured coating    |  |
| Max. width     | Minimum width of measured coating    |  |
| Gap width      | Gap width of measured coating        |  |

## **Key Points for Adjustment (Glue Bead Inspection)**

Adjust the setting parameters referring to the following points.

#### • When a path creation error occurs

| Parameter to be adjust-<br>ed | Remedy                                                                                                    |
|-------------------------------|----------------------------------------------------------------------------------------------------|
| Region setting                | When either the start position or end position is set outside the measurement region, set the start position or end position to the inside of the measurement region.                              |
|                               | When either the start position or end position is yet to be registered, set the start position or end position, whichever is applicable.                                                           |
|                               | When either the start position or end position is inappropriate to fully enclose coating, register the start position or end position so that the two positions are vertically set across coating. |
|                               | When the coating has been plurally separated between the start and end positions, register multiple coating gap inspections and set separate inspection parts.                                     |
|                               | When width between paths of a spiral path is sometimes measured, divide the spiral into regions corresponding to individual turns and set a unit for each region.                                  |

#### When judgement is NG

| Parameter to be adjust-<br>ed | Remedy                                                                                                    |
|-------------------------------|----------------------------------------------------------------------------------------------------|
| Region setting                | When the judgement is NG (insufficient memory), adjust the region so that the reference path becomes shorter. |

# 2-35-8 Measurement Results for Which Output is Possible (Glue Bead Inspection)

The following values can be output using processing items related to result output. It is also possible to reference measurement values from calculation expressions and other processing units.

| Measurement items              | Character string | Description                              |
|--------------------------------|------------------|------------------------------------------|
| Judge                          | JG               | 1: OK                                    |
|                                |                  | 0: Unmeasured                            |
|                                |                  | -1: NG                                   |
| State                          | ST               | State of measured results                |
|                                |                  | 0: Detectable                            |
|                                |                  | 1: Gapped                                |
|                                |                  | 2: Path error                            |
|                                |                  | -1: Unmeasured                           |
|                                |                  | -2: Region not yet registered            |
|                                |                  | -3: Coating not yet detected             |
|                                |                  | -4: Excessive path (insufficient memory) |
| Min. width                     | MINWD            | Min. width                               |
| Max. width                     | MAXWD            | Max. width                               |
| Average width                  | AVGWD            | Average width                            |
| Gap width                      | GAPWD            | Gap width                                |
| Coordinate X1 of minimum width | MINX1            | X coordinate X 1 of the minimum width    |
| Coordinate Y1 of minimum width | MINY1            | Y Coordinate Y1 of the minimum width     |
| Coordinate X2 of minimum width | MINX2            | X coordinate X2 of the minimum width     |

| Measurement items              | Character string | Description                           |
|--------------------------------|------------------|---------------------------------------|
| Coordinate Y2 of minimum width | MINY2            | Y coordinate Y2 of the minimum width  |
| Coordinate X1 of maximum width | MAXX1            | X coordinate X 1 of the maximum width |
| Coordinate Y1 of maximum width | MAXY1            | Y coordinate Y1 of the maximum width  |
| Coordinate X2 of maximum width | MAXX2            | X coordinate X2 of the maximum width  |
| Coordinate Y2 of maximum width | MAXY2            | Y coordinate Y2 of the maximum width  |
| Coordinate X1 of gap width     | GAPX1            | X coordinate X1 of gap width          |
| Coordinate Y1 of gap width     | GAPY1            | Y coordinate Y1 of gap width          |
| Coordinate X2 of gap width     | GAPX2            | X coordinate X2 of gap width          |
| Coordinate Y2 of gap width     | GAPY2            | Y coordinate Y2 of gap width          |

## 2-35-9 External Reference Tables (Glue Bead Inspection)

| No. | Data name                        | Data ident       | Set/Get  | Data range                                                                                                    |
|-----|----------------------------------|------------------|----------|----------------------------------------------------------------------------------------------------|
| 0   | Judge                            | judge            | Get only | 0: No judgment (unmeasured), 1: Judgment result OK, -1: Judgment result NG, -10: Error (image format mismatch), -11: Error (unregistered model), -12: Error (insufficient memory), -20: Error (other errors) |
| 5   | Status                           | state            | Get only | -                                                                                                    |
| 6   | Min. width                       | minWidth         | Get only | -                                                                                                    |
| 7   | Max. width                       | maxWidth         | Get only | -                                                                                                    |
| 8   | Avg. width                       | aveWidth         | Get only | -                                                                                                    |
| 9   | Gap width                        | lackWidth        | Get only | -                                                                                                    |
| 10  | Route len. (Long)                | lenLong          | Get only | -                                                                                                    |
| 11  | Route len. (Short)               | lenShort         | Get only | -                                                                                                    |
| 101 | Output coordinates               | outputCoordinate | Set/Get  | 0: After scroll, 1: Before scroll                                                                                                    |
| 102 | Calibration                      | calibration      | Set/Get  | 0: OFF, 1: ON                                                                                                    |
| 103 | Reflect to overall judgement     | overallJudge     | Set/Get  | 0: ON, 1: OFF                                                                                                    |
| 128 | Fill profile                     | edgeFill         | Set/Get  | 0: OFF, 1: Fill profile, 2: Fill-<br>ing up holes                                                                                                    |
| 129 | Color inv.                       | arealnv          | Set/Get  | 0: OFF, 1: ON                                                                                                    |
| 130 | Noise cut                        | noiseCut         | Set/Get  | 0: OFF, 1: ON                                                                                                    |
| 131 | Route limit width                | maskWidth        | Set/Get  | 2 to 100                                                                                                    |
| 132 | Upper limit of the Min.width     | upperMinWidth    | Set/Get  | 0 to 99,999.9999                                                                                                    |
| 133 | Lower limit of the Min.width     | IowerMinWidth    | Set/Get  | 0 to 99,999.9999                                                                                                    |
| 134 | Upper limit of the Max. width    | upperMaxWidth    | Set/Get  | 0 to 99,999.9999                                                                                                    |
| 135 | Lower limit of the Max. width    | lowerMaxWidth    | Set/Get  | 0 to 99,999.9999                                                                                                    |
| 136 | Upper limit of the average width | upperAveWidth    | Set/Get  | 0 to 99,999.9999                                                                                                    |

| No.                    | Data name                             | Data ident         | Set/Get | Data range                                                                                |
|------------------------|---------------------------------------|--------------------|---------|-------------------------------------------------------------------------------------------|
| 137                    | Lower limit of the average width      | IowerAveWidth      | Set/Get | 0 to 99,999.9999                                                                          |
| 138                    | Upper limit of the Gap width          | upperLackWidth     | Set/Get | 0 to 99,999.9999                                                                          |
| 139                    | Lower limit of the Gap width          | lowerLackWidth     | Set/Get | 0 to 99,999.9999                                                                          |
| 142                    | Upper limit of the area               | upperBinary        | Set/Get | 0 to 255                                                                                  |
| 143                    | Lower limit of the area               | IowerBinary        | Set/Get | 0 to 255                                                                                  |
| 144                    | Binary image                          | binaryImage        | Set/Get | 0: OFF, 1: ON                                                                             |
| 145                    | Scan line 0                           | counterClockwise0  | Set/Get | 0: Clockwise<br>1: AntiClockwise                                                          |
| 146                    | Scan line 1                           | counterClockwise1  | Set/Get | 0: Clockwise<br>1: AntiClockwise                                                          |
| 147                    | Upper limit of the Route len. (Long)  | upperLenLong       | Set/Get | 0 to 99,999.9999                                                                          |
| 148                    | Lower limit of the Route len. (Long)  | lowerLenLong       | Set/Get | 0 to 99,999.9999                                                                          |
| 149                    | Upper limit of the Route len. (Short) | upperLenShort      | Set/Get | 0 to 99,999.9999                                                                          |
| 150                    | Lower limit of the Route len. (Short) | lowerLenShort      | Set/Get | 0 to 99,999.9999                                                                          |
| 151                    | Multiple selections                   | multiSelect        | Set/Get | 0: Multiselect NG<br>1: MultiSelect OK                                                    |
| 152                    | Image kind                            | imageKind          | Set/Get | 0: Measurement image, 1:<br>All color image, 2: Selection<br>color image, 3: Binary image |
| 153                    | Upper limit of Object area range      | upperFillLabelArea | Set/Get | 0 to 999,999,999                                                                          |
| 154                    | Lower limit of Object area range      | IowerFillLabelArea | Set/Get | 0 to 999,999,999                                                                          |
| 155                    | Labeling                              | labelingOnOff      | Set/Get | 0: OFF, 1: ON                                                                             |
| 156                    | Inspection kind                       | inspectionKind     | Set/Get | 0: Width's inspection only, 1: Route's inspection only, 2: Width and route's inspection   |
| 160+N×10<br>(N=0 to 7) | Flag N used for reg-<br>istered color | flag               | Set/Get | 0: OFF, 1: ON                                                                             |
| 161+N×10<br>(N=0 to 7) | Flag N for registered color OR/NOT    | orNot              | Set/Get | 0:OR 1:NOT                                                                                |
| 162+N×10<br>(N=0 to 7) | Register the max.                     | upperH             | Set/Get | 0 to 359                                                                                  |
| 163+N×10<br>(N=0 to 7) | Register the min. col-<br>or hue      | lowerH             | Set/Get | 0 to 359                                                                                  |
| 164+N×10<br>(N=0 to 7) | Register the max. color saturation    | upperS             | Set/Get | 0 to 255                                                                                  |
| 165+N×10<br>(N=0 to 7) | Register the min. color saturation    | lowerS             | Set/Get | 0 to 255                                                                                  |
| 166+N×10<br>(N=0 to 7) | Register the max.                     | upperV             | Set/Get | 0 to 255                                                                                  |

| No.        | Data name                         | Data ident         | Set/Get  | Data range                         |
|------------|-----------------------------------|--------------------|----------|------------------------------------|
| 167+N×10   | Register the min. col-            | lowerV             | Set/Get  | 0 to 255                           |
| (N=0 to 7) | or brightness                     |                    |          |                                    |
| 168+N×10   | Background color                  | background         | Set/Get  | 0: Black, 1: White, 2: Red, 3:     |
| (N=0 to 7) |                                   |                    |          | Green, 4: Blue                     |
| 1000+N×2   | Min.width X                       | minX               | Get only | -                                  |
| (N=0 to 1) |                                   |                    |          |                                    |
| 1001+N×2   | Min.width Y                       | minY               | Get only | -                                  |
| (N=0 to 1) |                                   |                    |          |                                    |
| 1004+N×2   | Max.width X                       | maxX               | Get only | -                                  |
| (N=0 to 1) |                                   |                    |          |                                    |
| 1005+N×2   | Max.width Y                       | maxY               | Get only | -                                  |
| (N=0 to 1) |                                   |                    |          |                                    |
| 1008+N×2   | Gap pos. X                        | lackX              | Get only | -                                  |
| (N=0 to 1) |                                   |                    |          |                                    |
| 1009+N×2   | Gap pos. Y                        | lackY              | Get only | -                                  |
| (N=0 to 1) |                                   |                    |          |                                    |
| 6002       | Format                            | cameraColor        | Set/Get  | Monochrome camera     Color camera |
| 90000      | Inspection area fig-              | figArea0_count     | Set/Get  | 0 to 10                            |
| 90000      | ure Count                         | ligAreau_count     | Sel/Get  | 0 10 10                            |
| 90001      | Inspection area fig-              | figArea0_fig0_type | Set/Get  | 4: Wide line, 8: Rectangle,        |
|            | ure0 Type                         | 3 2 3 2 71         |          | 16: Ellipse, 64: Circumfer-        |
|            |                                   |                    |          | ence, 256: Wide arc, 512:          |
|            |                                   |                    |          | Polygon                            |
| 90002      | Inspection area fig-<br>ure0 mode | figArea0_fig0_mode | Set/Get  | 0: OR, 1: NOT                      |
| 90009      | Inspection area fig-              | figAr-             | Set/Get  | -99,999 to 99,999                  |
|            | ure0 Wide line Start              | ea0 fig0 lineW X0  |          |                                    |
|            | point X                           |                    |          |                                    |
| 90010      | Inspection area fig-              | figAr-             | Set/Get  | -99,999 to 99,999                  |
|            | ure0 Wide line Start              | ea0_fig0_lineW_Y0  |          |                                    |
|            | point Y                           |                    |          |                                    |
| 90011      | Inspection area fig-              | figAr-             | Set/Get  | -99,999 to 99,999                  |
|            | ure0 Wide line End                | ea0_fig0_lineW_X1  |          |                                    |
|            | point X                           |                    |          |                                    |
| 90012      | Inspection area fig-              | figAr-             | Set/Get  | -99,999 to 99,999                  |
|            | ure0 Wide line End                | ea0_fig0_lineW_Y1  |          |                                    |
|            | point Y                           |                    |          |                                    |
| 90013      | Inspection area fig-              | figAr-             | Set/Get  | 0 to 99,999                        |
|            | ure0 Wide line Width              | ea0_fig0_lineW_W   |          |                                    |
| 90014      | Inspection area fig-              | figAr-             | Set/Get  | -99,999 to 99,999                  |
|            | ure0 Rectangle Up-                | ea0_fig0_box_X0    |          |                                    |
|            | per left position X               |                    |          |                                    |
| 90015      | Inspection area fig-              | figAr-             | Set/Get  | -99,999 to 99,999                  |
|            | ure0 Rectangle Up-                | ea0_fig0_box_Y0    |          |                                    |
|            | per left position Y               |                    |          |                                    |
| 90016      | Inspection area fig-              | figAr-             | Set/Get  | -99,999 to 99,999                  |
|            | ure0 Rectangle Low-               | ea0_fig0_box_X1    |          |                                    |
|            | er right position X               |                    |          |                                    |

| No.   | Data name                                                          | Data ident                       | Set/Get | Data range        |
|-------|--------------------------------------------------------------------|----------------------------------|---------|-------------------|
| 90017 | Inspection area fig-<br>ure0 Rectangle Low-<br>er right position Y | figAr-<br>ea0_fig0_box_Y1        | Set/Get | -99,999 to 99,999 |
| 90018 | Inspection area fig-<br>ure0 Ellipse Center<br>Position X          | figArea0_fig0_el-<br>lipse_CX    | Set/Get | -99,999 to 99,999 |
| 90019 | Inspection area fig-<br>ure0 Ellipse Center<br>Position Y          | figArea0_fig0_el-<br>lipse_CY    | Set/Get | -99,999 to 99,999 |
| 90020 | Inspection area fig-<br>ure0 Ellipse RadiusX                       | figArea0_fig0_el-<br>lipse_RX    | Set/Get | 1 to 99,999       |
| 90021 | Inspection area fig-<br>ure0 Ellipse RadiusY                       | figArea0_fig0_el-<br>lipse_RY    | Set/Get | 1 to 99,999       |
| 90025 | Inspection area fig-<br>ure0 Circumference<br>Center Position X    | figArea0_fig0_cir-<br>cleW_X     | Set/Get | -99,999 to 99,999 |
| 90026 | Inspection area fig-<br>ure0 Circumference<br>Center Position Y    | figArea0_fig0_cir-<br>cleW_Y     | Set/Get | -99,999 to 99,999 |
| 90027 | Inspection area fig-<br>ure0 Circumference<br>Radius               | figArea0_fig0_cir-<br>cleW_R     | Set/Get | 0 to 99,999       |
| 90028 | Inspection area fig-<br>ure0 Circumference<br>Width                | figArea0_fig0_cir-<br>cleW_W     | Set/Get | 0 to 99,999       |
| 90034 | Inspection area fig-<br>ure0 Wide arc Cen-<br>ter Position X       | figAr-<br>ea0_fig0_arcW_X        | Set/Get | -99,999 to 99,999 |
| 90035 | Inspection area fig-<br>ure0 Wide arc Cen-<br>ter Position Y       | figAr-<br>ea0_fig0_arcW_Y        | Set/Get | -99,999 to 99,999 |
| 90036 | Inspection area fig-<br>ure0 Wide arc Radi-<br>us                  | figAr-<br>ea0_fig0_arcW_R        | Set/Get | 0 to 99,999       |
| 90037 | Inspection area fig-<br>ure0 Wide arc Start<br>angle               | figAr-<br>ea0_fig0_arcW_SA       | Set/Get | -180 to 180       |
| 90038 | Inspection area fig-<br>ure0 Wide arc End<br>angle                 | figAr-<br>ea0_fig0_arcW_EA       | Set/Get | -180 to 180       |
| 90039 | Inspection area fig-<br>ure0 Wide arc Width                        | figAr-<br>ea0_fig0_arcW_W        | Set/Get | 0 to 99,999       |
| 90040 | Inspection area fig-<br>ure0 Polygon Point<br>Count                | figArea0_fig0_poly-<br>gon_count | Set/Get | 3 to 10           |
| 90041 | Inspection area fig-<br>ure0 Polygon Point1<br>Position X          | figArea0_fig0_poly-<br>gon_x0    | Set/Get | -99,999 to 99,999 |
| 90042 | Inspection area fig-<br>ure0 Polygon Point1<br>Position Y          | figArea0_fig0_poly-<br>gon_y0    | Set/Get | -99,999 to 99,999 |

| No.   | Data name                                                  | Data ident                    | Set/Get    | Data range                                                                                         |
|-------|------------------------------------------------------------|-------------------------------|------------|----------------------------------------------------------------------------------------------------|
| :     | :                                                          | :                             | :          | :                                                                                                  |
| 90059 | Inspection area fig-<br>ure0 Polygon<br>Point10 Position X | figArea0_fig0_poly-<br>gon_x9 | Set/Get    | -99,999 to 99,999                                                                                  |
| 90060 | Inspection area fig-<br>ure0 Polygon<br>Point10 Position Y | figArea0_fig0_poly-<br>gon_y9 | Set/Get    | -99,999 to 99,999                                                                                  |
| 90099 | Inspection area fig-<br>ure Update                         | figArea0_update               | Set only   | 1:Update                                                                                           |
| 90101 | Inspection area fig-<br>ure1 Type                          | figArea0_fig1_type            | Set/Get    | 4: Wide line, 8: Rectangle,<br>16: Ellipse, 64: Circumfer-<br>ence, 256: Wide arc, 512:<br>Polygon |
| :     | :                                                          | :                             | :          | :                                                                                                  |
| 90201 | Inspection area fig-<br>ure2 Type                          | figArea0_fig2_type            | Set/Get    | 4: Wide line, 8: Rectangle,<br>16: Ellipse, 64: Circumfer-<br>ence, 256: Wide arc, 512:<br>Polygon |
| :     | :                                                          | :                             | :          | :                                                                                                  |
| 90301 | Inspection area fig-<br>ure3 Type                          | figArea0_fig3_type            | Set/Get    | 4: Wide line, 8: Rectangle,<br>16: Ellipse, 64: Circumfer-<br>ence, 256: Wide arc, 512:<br>Polygon |
| :     | :                                                          | :                             | :          | :                                                                                                  |
| 90401 | Inspection area fig-<br>ure4 Type                          | figArea0_fig4_type            | Set/Get    | 4: Wide line, 8: Rectangle,<br>16: Ellipse, 64: Circumfer-<br>ence, 256: Wide arc, 512:<br>Polygon |
| :     | :                                                          | :                             | :          | :                                                                                                  |
| 90501 | Inspection area fig-<br>ure5 Type                          | figArea0_fig5_type            | Set/Get    | 4: Wide line, 8: Rectangle,<br>16: Ellipse, 64: Circumfer-<br>ence, 256: Wide arc, 512:<br>Polygon |
| :     | ·                                                          | :                             | :          | :                                                                                                  |
| 90601 | Inspection area fig-<br>ure6 Type                          | figArea0_fig6_type            | Set/Get    | 4: Wide line, 8: Rectangle,<br>16: Ellipse, 64: Circumfer-<br>ence, 256: Wide arc, 512:<br>Polygon |
| :     | :                                                          | :                             | :          | :                                                                                                  |
| 90701 | Inspection area fig-<br>ure7 Type                          | figArea0_fig7_type            | Set/Get    | 4: Wide line, 8: Rectangle,<br>16: Ellipse, 64: Circumfer-<br>ence, 256: Wide arc, 512:<br>Polygon |
| :     | :                                                          | :                             | :          | :                                                                                                  |
| 90801 | Inspection area fig-<br>ure8 Type                          | figArea0_fig8_type            | Set/Get    | 4: Wide line, 8: Rectangle,<br>16: Ellipse, 64: Circumfer-<br>ence, 256: Wide arc, 512:<br>Polygon |
| :     | :                                                          | :                             | <u> </u> : | :                                                                                                  |

| No.   | Data name                                       | Data ident                  | Set/Get  | Data range                                                                                         |
|-------|-------------------------------------------------|-----------------------------|----------|----------------------------------------------------------------------------------------------------|
| 90901 | Inspection area fig-<br>ure9 Type               | figArea0_fig9_type          | Set/Get  | 4: Wide line, 8: Rectangle,<br>16: Ellipse, 64: Circumfer-<br>ence, 256: Wide arc, 512:<br>Polygon |
| :     | :                                               | :                           | :        | :                                                                                                  |
| 91000 | Start point figure<br>Count                     | figArea1_count              | Set/Get  | 0 to 1                                                                                             |
| 91001 | Start point figure0 Type                        | figArea1_fig0_type          | Set/Get  | 4: Wide line                                                                                       |
| 91002 | Start point figure0 mode                        | figArea1_fig0_mode          | Set/Get  | 0: OR                                                                                              |
| 91009 | Start point figure0 Wide line Start point X     | figAr-<br>ea1_fig0_lineW_X0 | Set/Get  | -99,999 to 99,999                                                                                  |
| 91010 | Start point figure0 Wide line Start point Y     | figAr-<br>ea1_fig0_lineW_Y0 | Set/Get  | -99,999 to 99,999                                                                                  |
| 91011 | Start point figure0 Wide line End point X       | figAr-<br>ea1_fig0_lineW_X1 | Set/Get  | -99,999 to 99,999                                                                                  |
| 91012 | Start point figure0<br>Wide line End point<br>Y | figAr-<br>ea1_fig0_lineW_Y1 | Set/Get  | -99,999 to 99,999                                                                                  |
| 91013 | Start point figure0 Wide line Width             | figAr-<br>ea1_fig0_lineW_W  | Set/Get  | 0 to 99,999                                                                                        |
| 91099 | Start point figure Up-<br>date                  | figArea1_update             | Set only | 1: Update                                                                                          |
| 92000 | Mask area figure<br>Count                       | figArea2_count              | Set/Get  | 0 to 10                                                                                            |
| 92001 | Mask area figure0<br>Type                       | figArea2_fig0_type          | Set/Get  | 4: Wide line, 8: Rectangle,<br>16: Ellipse, 64: Circumfer-<br>ence, 256: Wide arc, 512:<br>Polygon |
| 92002 | Mask area figure0 mode                          | figArea2_fig0_mode          | Set/Get  | 0: OR, 1: NOT                                                                                      |
| 92009 | Mask area figure0 Wide line Start point X       | figAr-<br>ea2_fig0_lineW_X0 | Set/Get  | -99,999 to 99,999                                                                                  |
| 92010 | Mask area figure0<br>Wide line Start point<br>Y | figAr-<br>ea2_fig0_lineW_Y0 | Set/Get  | -99,999 to 99,999                                                                                  |
| 92011 | Mask area figure0<br>Wide line End point<br>X   | figAr-<br>ea2_fig0_lineW_X1 | Set/Get  | -99,999 to 99,999                                                                                  |
| 92012 | Mask area figure0<br>Wide line End point<br>Y   | figAr-<br>ea2_fig0_lineW_Y1 | Set/Get  | -99,999 to 99,999                                                                                  |
| 92013 | Mask area figure0 Wide line Width               | figAr-<br>ea2_fig0_lineW_W  | Set/Get  | 0 to 99,999                                                                                        |

|       |                                        | Data ident                    | Set/Get | Data range        |
|-------|----------------------------------------|-------------------------------|---------|-------------------|
| 92014 | Mask area figure0                      | figAr-                        | Set/Get | -99,999 to 99,999 |
|       | Rectangle Upper left position X        | ea2_fig0_box_X0               |         |                   |
| 92015 | Mask area figure0                      | figAr-                        | Set/Get | -99,999 to 99,999 |
|       | Rectangle Upper left position Y        | ea2_fig0_box_Y0               |         |                   |
| 92016 | Mask area figure0                      | figAr-                        | Set/Get | -99,999 to 99,999 |
|       | Rectangle Lower right position X       | ea2_fig0_box_X1               |         |                   |
| 92017 | Mask area figure0                      | figAr-                        | Set/Get | -99,999 to 99,999 |
|       | Rectangle Lower right position Y       | ea2_fig0_box_Y1               |         |                   |
| 92018 | Mask area figure0 Ellipse Center Posi- | figArea2_fig0_el-<br>lipse_CX | Set/Get | -99,999 to 99,999 |
|       | tion X                                 | lipse_CX                      |         |                   |
| 92019 | Mask area figure0                      | figArea2_fig0_el-             | Set/Get | -99,999 to 99,999 |
|       | Ellipse Center Posi-                   | lipse_CY                      |         |                   |
| 92020 | tion Y  Mask area figure0              | figAroo2 figO ol              | Set/Get | 1 to 99,999       |
| 92020 | Ellipse RadiusX                        | figArea2_fig0_el-<br>lipse_RX | Sel/Gel | 1 10 99,999       |
| 92021 | Mask area figure0                      | figArea2_fig0_el-             | Set/Get | 1 to 99,999       |
|       | Ellipse RadiusY                        | lipse_RY                      |         |                   |
| 92025 | Mask area figure0 Circumference Cen-   | figArea2_fig0_cir-<br>cleW_X  | Set/Get | -99,999 to 99,999 |
|       | ter Position X                         | GICVV_X                       |         |                   |
| 92026 | Mask area figure0                      | figArea2_fig0_cir-            | Set/Get | -99,999 to 99,999 |
|       | Circumference Center Position Y        | cleW_Y                        |         |                   |
| 92027 | Mask area figure0                      | figArea2_fig0_cir-            | Set/Get | 0 to 99,999       |
|       | Circumference Radi-<br>us              | cleW_R                        |         |                   |
| 92028 | Mask area figure0                      | figArea2_fig0_cir-            | Set/Get | 0 to 99,999       |
|       | Circumference Width                    | cleW_W                        |         |                   |
| 92034 | Mask area figure0                      | figAr-                        | Set/Get | -99,999 to 99,999 |
|       | Wide arc Center Position X             | ea2_fig0_arcW_X               |         |                   |
| 92035 | Mask area figure0                      | figAr-                        | Set/Get | -99,999 to 99,999 |
|       | Wide arc Center Po-                    | ea2_fig0_arcW_Y               |         |                   |
|       | sition Y                               | <b>.</b>                      | 0.110.1 | 0.1.00.000        |
| 92036 | Mask area figure0<br>Wide arc Radius   | figAr-<br>ea2_fig0_arcW_R     | Set/Get | 0 to 99,999       |
| 92037 | Mask area figure0                      | figAr-                        | Set/Get | -180 to 180       |
|       | Wide arc Start angle                   | ea2_fig0_arcW_SA              |         |                   |
| 92038 | Mask area figure0                      | figAr-                        | Set/Get | -180 to 180       |
| 92039 | Wide arc End angle  Mask area figure0  | ea2_fig0_arcW_EA<br>figAr-    | Set/Get | 0 to 99,999       |
| 92009 | Wide arc Width                         | ea2_fig0_arcW_W               | Jel/Gel | 0 10 33,333       |
| 92040 | Mask area figure0                      | figArea2_fig0_poly-           | Set/Get | 3 to 10           |
|       | Polygon Point Count                    | gon_count                     |         |                   |

| No.   | Data name                                            | Data ident                    | Set/Get  | Data range                                                                                         |
|-------|------------------------------------------------------|-------------------------------|----------|----------------------------------------------------------------------------------------------------|
| 92041 | Mask area figure0<br>Polygon Point1 Position X       | figArea2_fig0_poly-<br>gon_x0 | Set/Get  | -99,999 to 99,999                                                                                  |
| 92042 | Mask area figure0<br>Polygon Point1 Position Y       | figArea2_fig0_poly-<br>gon_y0 | Set/Get  | -99,999 to 99,999                                                                                  |
| :     | :                                                    | :                             | :        | :                                                                                                  |
| 92057 | Mask area figure0 Polygon Point9 Position X          | figArea2_fig0_poly-<br>gon_x8 | Set/Get  | -99,999 to 99,999                                                                                  |
| 92058 | Mask area figure0<br>Polygon Point9 Position Y       | figArea2_fig0_poly-<br>gon_y8 | Set/Get  | -99,999 to 99,999                                                                                  |
| 92059 | Mask area figure0<br>Polygon Point10 Po-<br>sition X | figArea2_fig0_poly-<br>gon_x9 | Set/Get  | -99,999 to 99,999                                                                                  |
| 92060 | Mask area figure0<br>Polygon Point10 Po-<br>sition Y | figArea2_fig0_poly-<br>gon_y9 | Set/Get  | -99,999 to 99,999                                                                                  |
| 92099 | Mask area figure Up-<br>date                         | figArea2_update               | Set only | 1: Update                                                                                          |
| 92101 | Mask area figure1<br>Type                            | figArea2_fig1_type            | Set/Get  | 4: Wide line, 8: Rectangle,<br>16: Ellipse, 64: Circumfer-<br>ence, 256: Wide arc, 512:<br>Polygon |
| 92102 | Mask area figure1 mode                               | figArea2_fig1_mode            | Set/Get  | 0:OR 1:NOT                                                                                         |
| :     | :                                                    | :                             | :        | :                                                                                                  |
| 92201 | Mask area figure2<br>Type                            | figArea2_fig2_type            | Set/Get  | 4: Wide line, 8: Rectangle,<br>16: Ellipse, 64: Circumfer-<br>ence, 256: Wide arc, 512:<br>Polygon |
| :     | :                                                    | :                             | :        | :                                                                                                  |
| 92301 | Mask area figure3 Type                               | figArea2_fig3_type            | Set/Get  | 4: Wide line, 8: Rectangle,<br>16: Ellipse, 64: Circumfer-<br>ence, 256: Wide arc, 512:<br>Polygon |
| :     | :                                                    | :                             | :        | :                                                                                                  |
| 92401 | Mask area figure4 Type                               | figArea2_fig4_type            | Set/Get  | 4: Wide line, 8: Rectangle,<br>16: Ellipse, 64: Circumfer-<br>ence, 256: Wide arc, 512:<br>Polygon |
| :     | :                                                    | :                             | :        | :                                                                                                  |
| 92501 | Mask area figure5<br>Type                            | figArea2_fig5_type            | Set/Get  | 4: Wide line, 8: Rectangle,<br>16: Ellipse, 64: Circumfer-<br>ence, 256: Wide arc, 512:            |

| No.   | Data name                                       | Data ident                  | Set/Get  | Data range                                                                                         |
|-------|-------------------------------------------------|-----------------------------|----------|----------------------------------------------------------------------------------------------------|
| 92601 | Mask area figure6<br>Type                       | figArea2_fig6_type          | Set/Get  | 4: Wide line, 8: Rectangle,<br>16: Ellipse, 64: Circumfer-<br>ence, 256: Wide arc, 512:<br>Polygon |
| :     | :                                               | :                           | :        | :                                                                                                  |
| 92801 | Mask area figure8 Type                          | figArea2_fig8_type          | Set/Get  | 4: Wide line, 8: Rectangle,<br>16: Ellipse, 64: Circumfer-<br>ence, 256: Wide arc, 512:<br>Polygon |
| :     | :                                               | :                           | :        | :                                                                                                  |
| 92901 | Mask area figure9 Type                          | figArea2_fig9_type          | Set/Get  | 4: Wide line, 8: Rectangle,<br>16: Ellipse, 64: Circumfer-<br>ence, 256: Wide arc, 512:<br>Polygon |
| :     | :                                               | :                           | :        | :                                                                                                  |
| 93000 | End point figure Count                          | figArea3_count              | Set/Get  | 0 to 1                                                                                             |
| 93001 | End point figure0 Type                          | figArea3_fig0_type          | Set/Get  | 4: Wide line                                                                                       |
| 93002 | End point figure0 mode                          | figArea3_fig0_mode          | Set/Get  | 0: OR                                                                                              |
| 93009 | End point figure0 Wide line Start point X       | figAr-<br>ea3_fig0_lineW_X0 | Set/Get  | -99,999 to 99,999                                                                                  |
| 93010 | End point figure0<br>Wide line Start point<br>Y | figAr-<br>ea3_fig0_lineW_Y0 | Set/Get  | -99,999 to 99,999                                                                                  |
| 93011 | End point figure0<br>Wide line End point<br>X   | figAr-<br>ea3_fig0_lineW_X1 | Set/Get  | -99,999 to 99,999                                                                                  |
| 93012 | End point figure0<br>Wide line End point<br>Y   | figAr-<br>ea3_fig0_lineW_Y1 | Set/Get  | -99,999 to 99,999                                                                                  |
| 93013 | End point figure0<br>Wide line Width            | figAr-<br>ea3_fig0_lineW_W  | Set/Get  | 0 to 99,999                                                                                        |
| 93099 | End point figure Up-<br>date                    | figArea3_update             | Set only | 1: Update                                                                                          |

## 2-36 Al Fine Matching

Performs learning with "non-defective" images and detects the difference between the input image and the non-defective image. Allows for variations in non-defective image and detects only defects.

## **Used in the Following Case**

When you want to detect minute defects on the boundaries of characters and patterns with high accuracy:

1) OK image learning:

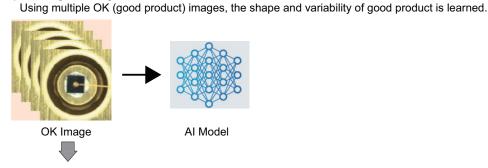

2) Setting optimization:

Set the measurement parameters with which an OK image and NG image will be distinguished and classified.

To prevent Over-detection, calculate the evaluation value for which images should be learned.

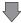

Repeat 1) and 2).

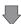

Based on the learned information, create a Restored image in which only defects are removed from the image to be inspected.

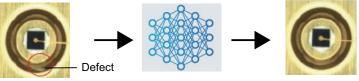

Al Model

Defects are detected from the Difference image between the created Restored image and Inspection image.

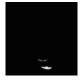

Image to inspect

Binarized Difference image

Restored image

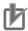

#### **Precautions for Correct Use**

- This processing item is supported in the following models.
- FH-2000/FH-5000 Series
- It is not possible to use the Remote Operation Tool included with the 32bit version of the Simulation Software to control the device or change settings. Use only the 64bit software version to control the device.
- It cannot be used in Multi-line Random Trigger Mode.
   If learning is performed in Non-stop adjustment mode, the measurement time may become longer.
- Processing is different for color images and monochrome images. When the camera type
  used in the previous setup was changed to color or monochrome type, perform the settings
  again.
- In this processing item, the images for OK Image learning / Setting optimization and for
  the result of OK image learning are retained in a file as learned model data (Learning data).
  Use it with the sensor controller connected to an external storage device such as SSD that
  can be accessed at high speed.

When using an external storage such as NAS (Network Attached Storage) that takes a long time to access, the UI operation for **OK Image learning** and **Setting optimization** for accessing data will be slow.

If you directly over-write the Learning data file using the FTP function, etc., the replaced Learning data will not be reflected in the measurement.

When switching Learning data during operation, change the **Learning data file name** in Measurement parameters.

- Since learning data is read into the sensor controller when switching scenes, scene groups, and layouts, the processing time may be longer when this processing item is used.
- It is recommended to set the following data in folders using the Quick access setting tool.
  - Image file
  - Learning data
  - Working folder

"Image data for learning" and "Learning data for measurement" can be included as types of data for the **Configuration Copy function**. This facilitates data transfer between the actual controller and simulation software, as well as data transfer done when increasing the production throughput of the inspection equipment.

For information on Quick access, refer to Register frequently used folders for easy access [Quick access setting tool] in Vision Sensor FH/FHV Series Vision System User's Manual (Z365).

Refer to Backing up Sensor Controller Setting Data [Configuration Copy] in Vision Sensor FH/FHV Series Vision System User's Manual (Z365).

## 2-36-1 Settings Flow (Al Fine Matching)

To set Al Fine Matching, follow the steps below.

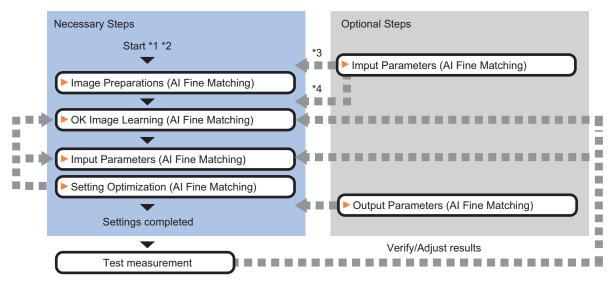

<sup>\*1</sup> Before starting these settings, set Image logging for OK Images and NG Images.

## **List of AI Fine Matching Inspection Items**

| Item                 | Description                                                                                                    |
|----------------------|----------------------------------------------------------------------------------------------------|
| Image preparations   | Select the OK images to be learned, and the OK image files and NG image files with which to evaluate the learning results and optimize the parameters.  After the classification of the images used for OK image learning and Setting optimization, image preparation is completed.  2-36-2 Image preparations on page 2-555 |
| OK Image Learning    | Set the learning range for OK images and generate learning data.  Basically, first select one OK image and generate training data.  2-36-3 OK image learning on page 2-561                                                                                                    |
| Setting optimization | Optimize the measurement parameters using the OK images and NG images.  Check the optimization results and repeat OK image learning and Setting optimization until all images are as you intended.  2-36-4 Setting optimization on page 2-570                                                                                |
| Input parameters     | Set the input parameters. You can change parameter values and assign variables 2-36-5 Input Parameters (AI Fine Matching) on page 2-585                                                                                                    |
| Output parameters    | Display the measurement results that can be output. You can assign variables for parameters.  2-36-6 Output parameters (AI Fine Matching) on page 2-588                                                                                                    |

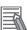

#### **Additional Information**

When you select an image file in the file list on the setting screen for this processing item, the following processing is automatically executed.

- The measurement flow is executed using the image file selected in the list as the input image.
- The images obtained by the above measurement flow are reflected on the setting screen for this processing item.

<sup>\*2</sup> In this processing item, there is a procedure for performing test measurement with the settings using [TDM Editor]. It is recommended to open the setting screen of this processing item from [TDM Editor].

<sup>\*3</sup> If you set [Input parameters] - [Option] - [Fixed phrase of Comment] before [Image preparations], you can easily set the same comment for repeated use.

<sup>\*4</sup> Before [OK image learning], set [Input parameters] - [Option] - [Working folder]. If not set, RAMDisk will be used for the Working folder, so [OK image learning] or [Setting optimization] may fail with "Insufficient memory for work folder path".

#### 2-36-2 Image preparations

Select the OK images to be learned, and the OK image files and NG image files with which to evaluate the learning results and optimize the parameters.

After the classification of the images used for OK image learning and Setting optimization, image preparation is completed.

Perform Image preparation with logged images of good product and defective product in advance.

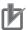

#### **Precautions for Correct Use**

Image files with extensions .ifz, .bfz, and .bmp can be used. Image file types such as .jpg or .jfz are not supported.

## Select Image file

1 Click on the Image preparations tab.

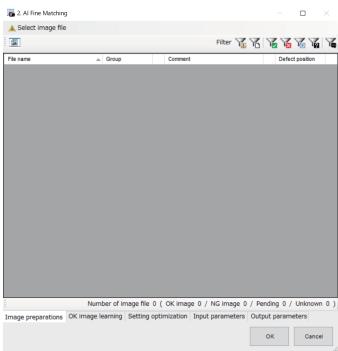

If no image files are selected, the 📤 icon is displayed.

2 Click on Select image file.
The Select image file dialog opens.

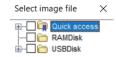

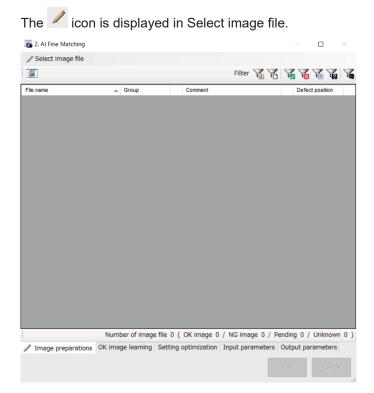

In the **Select image file** dialog, select the folder that contains the image you want to select. Select the folder by checking the check box to the left of the folder.

You can select multiple folders in the **Select image file** dialog.

The **Image preparations** tab screen will display a list of image files contained in the selected folders.

4 Classify the images. Click the icon next to the Group cell to classify the image.

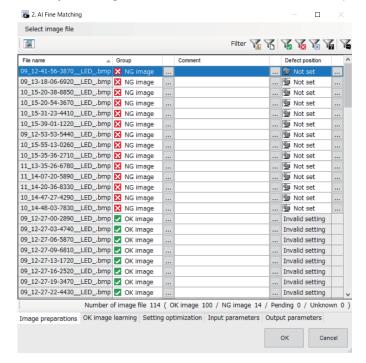

| Item                                        | Description                                                                                                    |
|---------------------------------------------|----------------------------------------------------------------------------------------------------|
| (Image preview)                             | Click to open the <b>Image preview</b> screen. The selected image is displayed on the <b>Image preview</b> screen.  *1                                                                                                    |
| File name                                   | The files in the folder selected in <b>Select image file</b> are displayed in a list.                                                                                                    |
| Group  OK image  NG image  Pending  Unknown | <ul> <li>OK Image: Register as an OK image. The images classified as OK image are displayed as a list for OK image learning and Setting optimization.</li> <li>NG Image: Register as an NG image. The images classified as NG image are displayed as a list of NG images to use for Setting optimization. You can set the position of the defect. Refer to Defect position setting on page 2-559.</li> <li>Pending: Images for which classification is pending. The images are classified separately from the OK and NG images. Images in this Group category will not appear in the list of files in the subsequent settings for OK image learning or Setting optimization. You can set the position of the defect. Refer to Defect position setting on page 2-559.</li> <li>Unknown: For images that are not classified. Images in this Group category will not appear in the list of files in the subsequent settings for OK image learning or Setting optimization.</li> </ul> |
| Comment                                     | You can add a comment as desired. You can set the text by referencing to the <b>Fixed phrase of comment</b> on the Input parameters tab. Comments in all supported languages can be entered. Refer to Inputting Text in Vision System FH/FHV Series User's Manual (Z365) If Unknown is selected in <b>Group</b> , a comment cannot be entered.                                                                                                    |
| Defect position                             | You can set the position of the defect. Refer to <i>Defect position set-ting</i> on page 2-559.  If <i>OK Image</i> or <i>Unknown</i> is selected in <b>Group</b> , this item cannot be set.                                                                                                    |

| Item                                 | Description                                                                                                    |
|--------------------------------------|----------------------------------------------------------------------------------------------------|
| Display filter                       | Filter the file list displayed.  When a display filter is selected, the icon of each display filter is highlighted.  : Reference error *2  : File name |
|                                      | : Group (OK Image) : Group (NG Image) : Group (Pending) : Group (Unknown)                                                                              |
| Number of image files (OK Im-        | The number of selected image files and the number in each Group                                                                                        |
| age / NG Image / Pending / Un-known) | category are displayed regardless of the Display filter set.                                                                                           |

\*1. Image preview screen:

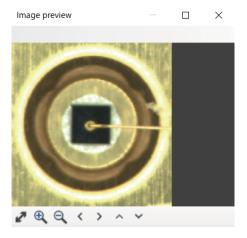

\*2. Reference error: If you delete or move the selected image file or change the file name, ! Is displayed to the right of the File name column to indicate a File reference error.

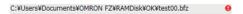

If Reference error is displayed, **Learning** and **Optimization** cannot be performed.

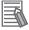

#### **Additional Information**

- By clicking on the label at the top of a column, you can sort the list by that item. The default is to sort by the file name which includes the folder name.
- By right-clicking on the file list, you can set the Group and Comment.
   Using the [SHIFT] key and [CTRL] key in the file list, right-click with multiple files selected to make batch settings.
- When an image file is added to the folder selected with **Select image file**, the added image file can be displayed in the file list by reopening the setting screen of this processing item and selecting the folder with **Select image file** again.
- A file with a Reference error whose Group classification is set to *Unknown* will be deleted from the file list when the setting screen for this processing item is opened again.
- **5** Press the **x** at the top right of the **Select image file** dialog to close the dialog.

While the **Select image file** dialog is open, the licon is displayed and other item tabs cannot be selected.

When the **Select image file** dialog is closed, the // icon disappears.

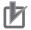

#### **Precautions for Correct Use**

- The maximum number of files that can be selected with **Select image file** is 3000. The total number of image files that can be set to *OK image* and *NG image* is 2000.
- An image selected from a folder set for Quick access and the same image in a folder not set for Quick access are treated as different image files in the file list.
   For information on Quick access, refer to Register frequently used folders for easy access [Quick access setting tool] in Vision Sensor FH/FHV Series Vision System User's Manual (Z365).

#### Defect position setting

Set the position of the defect in the image with a Polygon figure.

In an image classified as NG image or Pending, set the part you want to detect as a defect.

The Defect position setting is used for the following two purposes.

- Set it to mark the defect you want to detect.
   Set the position of the defect in the image with a Polygon figure.
   The Defect position set can be confirmed during Image preview.
- Defect position is used as a corrective action when performing Setting optimization in cases
  where the position of a defect is not being detected.

By checking **Teaching** when executing **Setting optimization**, the measurement parameters will be optimized so that defects are detected in the set area.

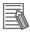

#### **Additional Information**

Setting the Defect position is optional. You can continue the settings flow in this processing item without setting the Defect position.

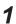

Click in the **Defect position** cell. It can be set for files classified as *NG image* or *Pending* in the **Group** column.

The **Defect position setting** screen and **Figure setting** dialog are displayed.

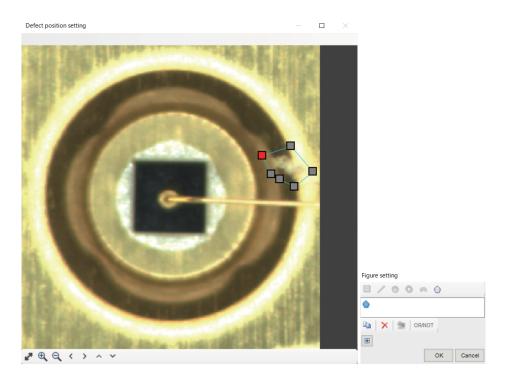

**2** Click on the **Figure setting** dialog to set the Defect position with the Polygon figure.

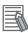

#### **Additional Information**

If the position of the defect cannot be detected when **Settings optimization** is executed, set it to include all defects in the image. You can set up to 15 defect positions for each image file. Make sure to set the Defect position so that it does not include a part where the image does not change due to the defect.

· How to set:

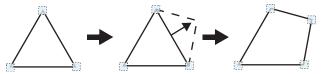

- 1) When you select a **polygon**, a triangle is drawn first.
- 2) Drag and drop an edge to the place you want to make a vertex and a vertex will be added

If the number of vertices is not between 3 to 10, it will not be confirmed as a polygon.

· When figure is selected

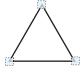

A point is displayed at the vertex of the figure. · Size adjustment

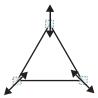

Drag the point.

• Example) When changing the angle of one point

Example) When changing the area

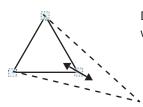

Drag the point you want to change.

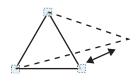

Drag the point you want to change.

When you click the **+** button in the dialog, the **position** of the vertices are displayed. You can also set it numerically from this screen.

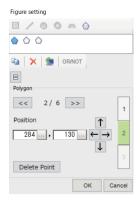

Click the **1** button to display the **center position**. You can also set it numerically from this screen again. You can also set it numerically from this screen.

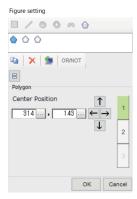

Click the 2 button to display the position of the vertices.

3 Click the OK button on the Figure setting dialog to close the Defect position setting screen.

# 2-36-3 OK image learning

Set the learning range for OK images and generate learning data.

Basically, first select one OK image and generate training data.

Follow the flow below to perform learning on OK images.

When the learning is completed, the measurement process can be executed.

- 1. Specifying the learning range (Measurement region on page 2-562)
- 2. Generating learning data (Execute learning on page 2-567)

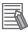

#### **Additional Information**

It is also possible to use already created Learning data without performing OK image learning. In that case, select the learning data to be used for the **Learning data file name** setting on the **Input parameters** tab.

# **Measurement region**

Set the Learning region.

Learning processing is performed for the region set here.

Be sure to always perform Execute learning after setting the Measurement region. The measurement is performed not on the current Measurement region but on the Measurement region set when OK image learning is executed.

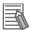

#### **Additional Information**

The Measurement region set here is saved in the Learning data file and used in the measurement process.

1 Click on the **OK image learning** tab.

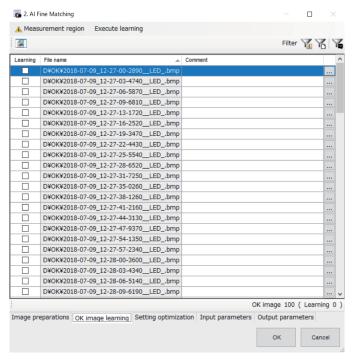

# 2 Click Measurement region.

The Measurement region screen and Figure setting dialog are displayed.

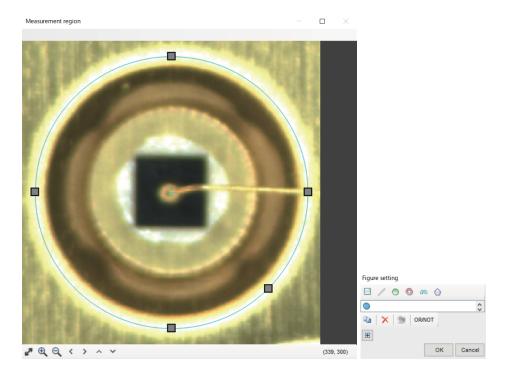

- Set the Measurement region using a figure. Up to 8 figures can be set. Refer to How to set (page 2-563).
- Click **OK** to close the dialog.

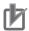

#### **Precautions for Correct Use**

There is a limit to the size of the Measurement region.

- The Measurement region should be 2448 × 2048 (5M size) or smaller.
- The Measurement region should be 128 × 128 or larger.
- · How to set:

#### Rectangle

· Image selection state

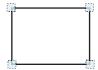

Points are displayed at each of the four corners.

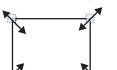

Dimension Adjustment

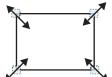

Example: When enlarging

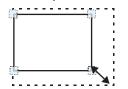

Drag the lower right point down in a diagonal direction.

· Using numbers for setting The setting area consists of two windows below. Click the 1 or 2 on the right side of the window to select the setting item.

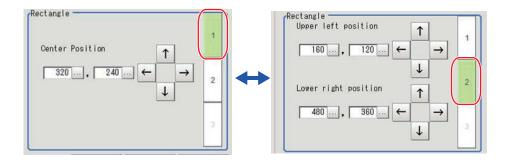

#### Circle/Ellipse

· Image selection state

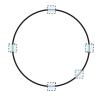

Points are displayed on the top, bottom, left, right, and lower right of the circle. • Dimension Adjustment

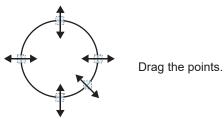

· Example: When zooming in on a circle

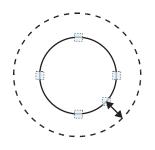

Drag the point on the lower right of the circle.

Example: When transforming a circle into a long horizontal ellipse

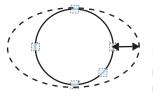

Drag the point on the right of the circle to the right.

Using numbers for setting

The setting area consists of two windows below. Click the **1** or **2** on the right side of the window to select the setting item.

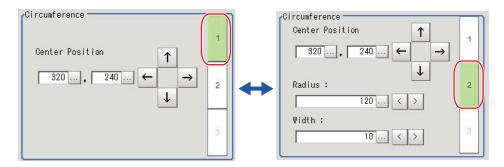

#### Circumference

· Image selection state

• Dimension Adjustment

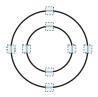

Points are displayed on the top, bottom, left, and right of both the inner and outer circles.

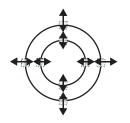

Drag the points.

Example: When enlarging the entire circumference

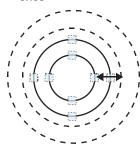

Drag a point on the outer circle.

 Example: When adjusting the width of the circumference

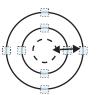

Drag a point on the inner circle.

Using numbers for setting
 The setting area consists of two windows below. Click the 1 or 2 on the right side of the window to select the setting item.

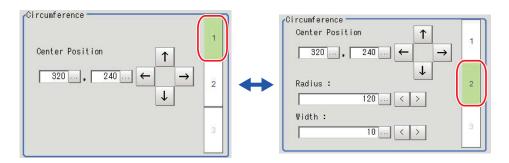

#### Arc

· Image selection state

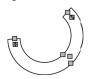

Points are displayed on two lines at both ends of the arcs, inside of the two lines at both ends of the arcs, on the inner arc, on the outer arc, and inside the closed arc shape.

• Example: When enlarging an arc

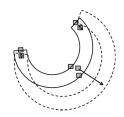

Drag the point inside the arc outward.

• Dimension Adjustment

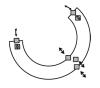

Drag the points.

• Example: When adjusting the width of an arc

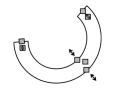

Drag a point on the inner or outer arc inward or outward.

• Example: When changing the angle of arc (part that is open)

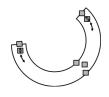

Drag one of the points inside of the two lines at both ends of the arcs.

· Using numbers for setting

The setting area consists of three windows below. Click the 1, 2, or 3 on the right side of the window to select the setting item.

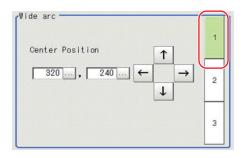

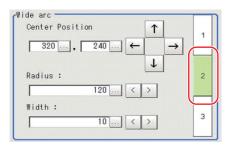

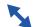

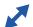

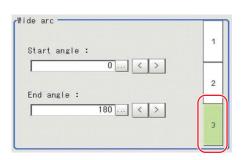

#### Polygons (Triangle to Decagon)

• Drawing methods (for drawing a quadrilateral)

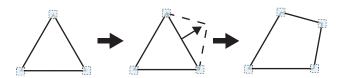

- 1. When **Polygon** is specified, a triangle is drawn at first.
- 2. If you drag and drop one of the sides at the point you want to make a new vertex, a new vertex will be created.

If the number of vertices is not within 3 to 10, the image cannot be confirmed as a polygon.

· Image selection state

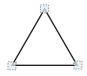

Point is displayed at vertex of figure.

• Dimension Adjustment

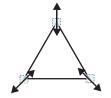

Drag the points.

- Example: When changing the angle of one point
- Example: When changing the region

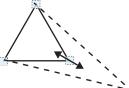

Drag points (arbitrarily).

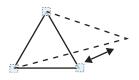

Drag points (arbitrarily).

Using numbers for setting
 The setting area consists of two windows below. Click the 1 or 2 on the right side of the window to select the setting item.

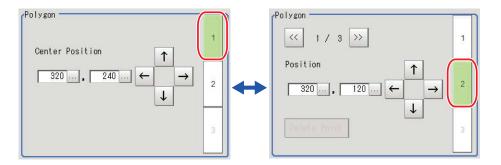

## **Execute learning**

Learn an OK image and create a learning data file to use for inspection.

- 1 From Input Parameters tab Option Set the Working folder path. Select external storage because it requires a lot of space.
- **2** In the file list, check the OK image to use for learning.

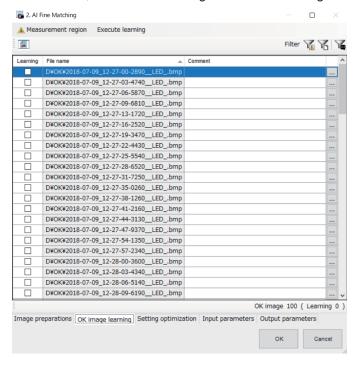

| Item                | Description                                                                                                    |
|---------------------|----------------------------------------------------------------------------------------------------|
| (Image preview)     | Click to open the <b>Image preview</b> screen. The selected image is displayed on the <b>Image preview</b> screen.  *1                                                                                                    |
| Learning            | Check the OK image to use for learning.                                                                                                    |
| File name           | The images classified as <b>OK images</b> in <b>Select image file</b> are displayed in the list.                                                                                                    |
| Comment             | You can add a comment as desired. You can set the text by referencing to the <b>Fixed phrase of comment</b> on the Input parameters tab. Comments in all supported languages can be entered. Refer to Inputting Text in Vision System FH/FHV Series User's Manual (Z365) |
| Display filter      | Filter the file list displayed.  When a display filter is selected, the icon of each display filter is highlighted.  : Reference error *2  : File name : Comment                                                                                                    |
| OK image (Learning) | The number of OK image files and the number checked for Learning are displayed regardless of the display filter.                                                                                                    |

<sup>\*1.</sup> Image preview screen:

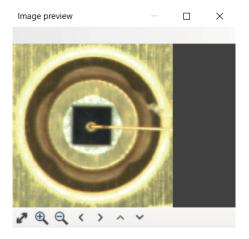

\*2. Reference error: If you delete or move the selected image file or change the file name, ! Is displayed to the right of the File name column to indicate a File reference error.

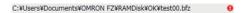

If Reference error is displayed, **Learning** and **Optimization** cannot be performed.

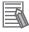

#### **Additional Information**

- By clicking on the label at the top of a column, you can sort the list by that item. The default is to sort by the file name which includes the folder name.
- By right-clicking on the file list, you can check the items for Learning and comments for Learning.
  - Using the [SHIFT] key and [CTRL] key in the file list, right-click with multiple files selected to make batch settings.

3 Click on Execute learning.
The Execute learning dialog opens.

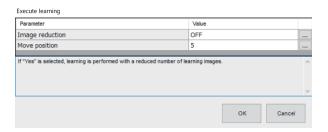

**4** Set the following parameters.

| Setting Item    | Setting value [Factory default] | Description                                                        |
|-----------------|---------------------------------|--------------------------------------------------------------------|
| Image reduction | • ON                            | When set to ON, learning is performed after reducing the           |
|                 | • [OFF]                         | learning image.                                                    |
|                 |                                 | When ON, the measurement time is halved compared to                |
|                 |                                 | when <i>OFF</i> , but the defect detection performance is reduced. |
| Move position   | 0 to 30 [5]                     | The learning images are translated in parallel by the set val-     |
|                 |                                 | ue (pixel) to increase the number of learning images.              |
|                 |                                 | Even if the position of the inspection object changes on the       |
|                 |                                 | image input to this processing item, it is possible to prevent     |
|                 |                                 | over-detection and false detections.                               |

**5** Click **OK**. **FileExplorer** will open. When you specify the file name to save the learning result in **FileExplorer**, the learning will start.

Select external storage because it requires a lot of space.

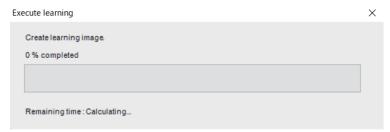

If you want to stop before completion, you can cancel it by pressing the  $\mathbf{x}$  at the top right of the dialog.

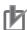

#### **Precautions for Correct Use**

The remaining time display is only a reference value. It's not the exact time.

 When learning is completed, a Confirmation dialog box indicating that learning has been completed is displayed.

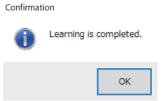

• A Confirmation dialog appears asking if you want to use the created Learning data as it is.

If you select **Yes**, it will be set as Learning data for **Setting optimization** - **Execute optimization**.

In addition, the **Learning data file name** of **Input parameters - Measurement parameters** is set to the file path of the created learning data.

Confirmation

Use the learning data created?
If "No", select the learning data to use on the input parameters tab.

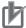

#### **Precautions for Correct Use**

Up to 100 image files can be used for Learning.

### 2-36-4 Setting optimization

Optimize the measurement parameters using the OK images and NG images.

Check the optimization results and repeat OK image learning and Setting optimization until all images are as you intended.

Follow the flow below to perform Optimization.

- 1. Set the measurement parameters (Set the Measurement Parameters on page 2-570)
- 2. Execute optimization (Execute optimization on page 2-573)
- 3. Select optimization results (Confirm optimization result on page 2-577)

### **Set the Measurement Parameters**

If you have started the setting screen for this processing item from the **TDM Editor**, start from Step 3. If you did not start the setting screen for this processing item from the **TDM Editor**, start from Step 1.

- 1 Close the setting screen of this processing item and then from the Tool menu on the main screen, select TDM Editor.
  - Refer to *Vision Sensor FH/FHV Series Vision System User's Manual (Z365)* for information on using **TDM Editor**.
- 2 In the TDM Editor, open the Al Fine Matching processing item.
- **3** Click the **Input parameters** tab.

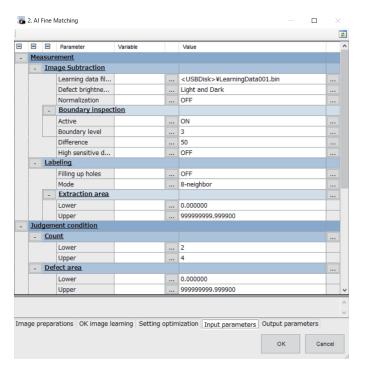

- Confirm that the learning data file (extension: .bin) is set to the Learning data file name of the Measurement parameter.
  If the Learning data file name is not set, perform Execute learning on the OK Image learning tab. You can also set the Learning data file by clicking the icon to the right of the value.
- In the **TDM Editor**, set the **sub number** of this processing item to 1.

  Binary difference image appears in the **TDM Editor**. Refer to 2-36-7 Key Points for Test Measurement and Adjustment (AI Fine Matching) on page 2-588 for the Sub-image number (sub number).
- **6** Test measure a typical NG image with the **TDM Editor**.

  Repeat steps 6 and 7 until the measurement result is *NG* and the defect is correctly extracted.

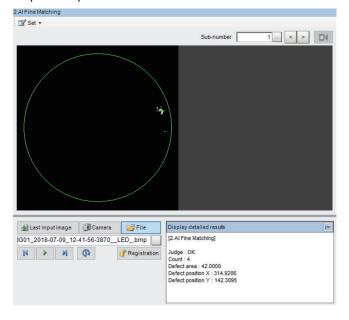

**7** Set Measurement parameters.

Among the measurement parameters, set **Defect brightness**, **Normalization**, **Boundary inspection - Active**, **Boundary inspection - Boundary level**, **Filling up holes**, and **Mode**.

The values set here are used during optimization.

No other Measurement parameters need to be set.

| S           | Setting Item                            | Setting value<br>[Factory default]                | Description                                                                                                    |
|-------------|-----------------------------------------|---------------------------------------------------|----------------------------------------------------------------------------------------------------|
| (mo         | ect brightness<br>nochrome im-<br>only) | [Light and Dark]     Light     Dark               | Select the lightness of the defect you wish to extract (in relation to its background).  If you want to detect both light and dark defects, select <i>Light</i> and <i>Dark</i> .                                                                                                    |
| Norr        | malization                              | • ON<br>• [OFF]                                   | Select whether to perform normalization according to the lightness when generating the learning data. If <i>ON</i> is selected, even if the lightness of the entire image changes, matching is performed after correcting the density, making it less susceptible to lighting fluctuations. If you perform normalization on a measurement object that has little or no pattern, the overall lightness will change, and you will not be able to perform measurement correctly.                                                                                                    |
| Bou<br>tion | ndary inspec-                           |                                                   |                                                                                                    |
|             | Active                                  | • [ON] • OFF                                      | When <i>ON</i> , defects near the boundary where the color changes can also be detected.  Contours that are the same as the contours of the model image are not judged as defects. Select this when inspecting for defects that appear on the boundary, such as chipping. Within the pixel range of a Contour ± Boundary level image, scratches in a different direction from the contours of the model image are detected.  When <i>OFF</i> , boundary parts are excluded from inspection. Although this will help prevent mis-detections due to any shifting of the measured object position, defects near the boundary cannot be detected. The number of pixels near the boundary to exclude from inspection is set by <b>Boundary level</b> . |
|             | Boundary<br>level                       | 0 to 9 [3]                                        | Sets the degree to which boundary variations are absorbed in pixels. The role this plays differs depending on whether Boundary inspection is enabled.                                                                                                    |
| Fillir      | ng up holes                             | • ON<br>• [OFF]                                   | Select how to process the part surrounding the defect.  When set to ON, it will be processed as the defect.                                                                                                    |
| Mod         | le                                      | <ul><li>4-Neighbor</li><li>[8-Neighbor]</li></ul> | <ul> <li>Specify the conditions to use for defects.</li> <li>4-Neighbor: The contiguous parts at the top, bottom, left and right of the target pixel are processed as the same defect.</li> <li>8-Neighbor: Parts in the diagonal direction are added to the contiguous parts at the top, bottom, left and right of the target pixel to be processed as the same defect.</li> </ul>                                                                                                    |

## **Execute optimization**

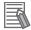

#### **Additional Information**

By executing optimization, the following measurement parameter candidates are automatically calculated.

- Difference
- · High sensitive defect extraction
- Extraction area

The other **Measurement** parameter uses the **Input parameter** setting.

The default value is used as the **Judgment condition**.

For more information on Input parameters, refer to 2-36-5 Input Parameters (AI Fine Matching) on page 2-585.

- 1 From Input Parameters tab Option Set the Working folder path. Select external storage because it requires a lot of space.
- **2** Click the **Setting optimization** tab.

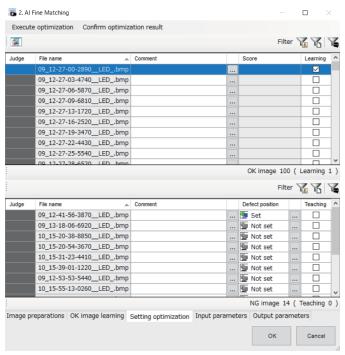

| Item                    | Description                                                                     |
|-------------------------|---------------------------------------------------------------------------------|
| ক্র                     | Click this to open the <b>Measurement image preview</b> screen. The             |
| (Measurement image pre- | selected image is displayed in the <b>Measurement image preview</b>             |
| view)                   | screen.                                                                         |
|                         | You can check the image by changing the <b>Display setting</b> on the           |
|                         | Measurement image preview screen of Setting optimization. *1                    |
|                         | Refer to Confirm optimization result on page 2-577.                             |
| Judge                   | The Judgement result is displayed.                                              |
|                         | Refer to Confirm optimization result on page 2-577.                             |
| File name               | Images that have been classified as <b>OK image</b> in <b>Select image file</b> |
|                         | are displayed at the top of the list.                                           |
|                         | Images that have been classified as NG image in Select image file               |
|                         | are displayed at the bottom of the list.                                        |

| Item                | Description                                                                        |
|---------------------|------------------------------------------------------------------------------------|
| Comment             | You can add a comment as desired.                                                  |
|                     | You can set the text by referencing to the Fixed phrase of                         |
|                     | comment on the Input parameters tab.                                               |
|                     | Comments in all supported languages can be entered. Refer to                       |
|                     | Inputting Text in Vision System FH/FHV Series User's Manual (Z365)                 |
| Score               | Evaluation values from 0 to 255. The higher the score, the more                    |
|                     | characteristics of the image that differ from the current learning data.           |
|                     | Refer to If a False detection occurs for the OK image: Add a Learn-                |
|                     | ing image. on page 2-583.                                                          |
| Learning            | Check the OK image to use for learning.                                            |
|                     | Refer to If a False detection occurs for the OK image: Add a Learn-                |
|                     | ing image. on page 2-583.                                                          |
| Defect position     | You can set the position of the defect. Refer to Defect position set-              |
|                     | ting on page 2-559.                                                                |
| Teaching            | Check this to enable the set Defect position to be used. Refer to If               |
|                     | Defect detection cannot be performed on the defect position to be                  |
|                     | detected in an NG image: Use that defect position in Optimization.                 |
| Diameter filter     | on page 2-584.                                                                     |
| Display filter      | Filter the file list displayed.                                                    |
|                     | When a display filter is selected, the icon of each display filter is highlighted. |
|                     |                                                                                    |
|                     | : Reference error *2                                                               |
|                     | : File name                                                                        |
|                     | : Comment                                                                          |
| OK image (Learning) | The number of OK image files and the number checked for Learning                   |
|                     | are displayed regardless of the display filter.                                    |
| NG image (Teaching) | The number of NG image files and the number checked for Teach-                     |
|                     | ing are displayed regardless of the Display filter.                                |

\*1. Measurement image preview screen:

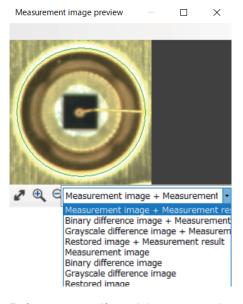

\*2. Reference error: If you delete or move the selected image file or change the file name, ! Is displayed to the right of the File name column to indicate a File reference error.

C:¥Users¥Documents¥OMRON FZ¥RAMDisk¥OK¥test00.bfz

If Reference error is displayed, Learning and Optimization cannot be performed.

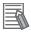

#### **Additional Information**

- By clicking on the label at the top of a column, you can sort the list by that item. The default is to sort by the file name which includes the folder name.
- By right-clicking on the file list, you can set checks and comments used for Group / Learning / Teaching.
  - Using the [SHIFT] key and [CTRL] key in the file list, right-click with multiple files selected to make batch settings.
- **3** Click on **Execute optimization**.

The **Execute optimization** dialog opens. Click **OK** to start the optimization.

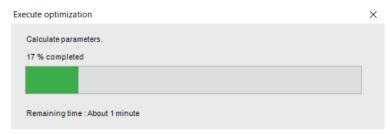

After optimization, the parameter values are optimized.

If you want to stop before completion, you can cancel it by pressing the  $\mathbf{x}$  at the top right of the dialog.

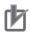

#### **Precautions for Correct Use**

The remaining time display is only a reference value. It's not the exact time.

4

#### Click OK.

When the optimization is complete, the following dialog will be displayed.

Confirmation

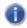

Parameter candidate calculation is complete.

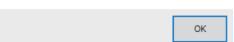

When the dialog is closed, the **Confirm optimization result** dialog is displayed.

The evaluation results for OK and NG images with the optimized measurement parameters are displayed line by line.

When you click **OK** in the **Confirm optimization result** dialog, the parameter values of the selected pattern are reflected in the measurement parameters. The **Judgment condition** will be the default value.

If you click **Cancel**, the result of the **Execute optimization** will not be reflected.

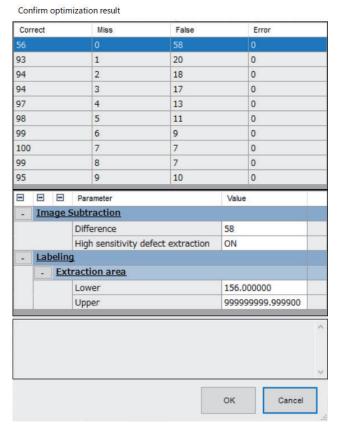

Also, the optimization result is reflected in the file list on the **Settings optimization** tab screen.

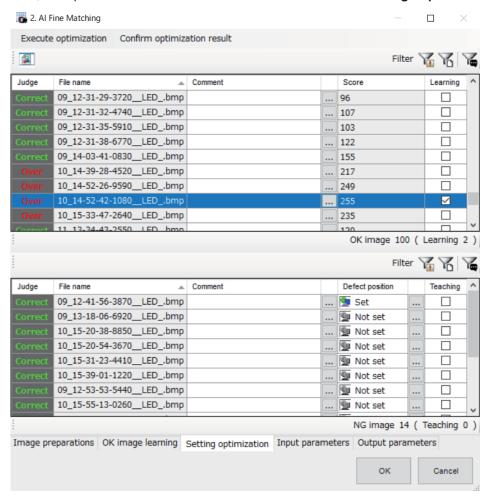

For checking the optimization result, see Confirm optimization result on page 2-577.

# **Confirm optimization result**

Check the Optimization results, decide the parameters to be used at the time of measurement, and select the image for recreating the learning data.

- 1 Click the **Setting optimization** tab.
- 2 Click on Confirm optimization result.

The Confirm optimization result dialog opens.

The evaluation results for OK and NG images with the optimized measurement parameters are displayed line by line.

Confirm optimization result Correct Miss False Error 93 20 0 1 94 2 18 0 17 0 94 3 97 4 13 0 98 5 11 0 99 6 9 0 7 7 100 0 8 7 0 99 95 9 0 10 Parameter Value Image Subtraction Difference 58 High sensitivity defect extraction ON - Labeling Extraction area 156.000000 Lower 999999999,999900 Upper OK Cancel

| Judgement result | Description                                                                                                    |  |  |
|------------------|----------------------------------------------------------------------------------------------------|--|--|
| Correct          | The number of Correct Judgement results.  • OK image: If no defects are detected in the image                                                                                                    |  |  |
|                  |                                                                                                    |  |  |
|                  | <ul> <li>NG image: If defects are detected in the image         For an NG image with <b>Defect position</b> set and <b>Teaching</b> checked ON, when defects are detected at all set Defect positions.     </li> </ul>                                                      |  |  |
|                  |                                                                                                    |  |  |
| Miss             | The number of Miss Judgment results.  • OK image: None                                                                                                    |  |  |
|                  | NG image: If no defects are detected in the image                                                                                                    |  |  |
|                  | For an NG image with <b>Defect position</b> set and <b>Teaching</b> checked ON,                                                                                                    |  |  |
|                  | when defects are not detected at the set Defect positions.                                                                                                    |  |  |
|                  |                                                                                                    |  |  |
| False            | The number of False Judgment results.                                                                                                    |  |  |
|                  | OK image: If defects are detected in the image                                                                                                    |  |  |
|                  | NG image:     Whether the defect is detected at the set Defect position, or a defect is detected at a position other than the set Defect position.(It is judged only for NG images in which the <b>Defect position</b> is set and the <b>Teaching</b> is checked to be ON.) |  |  |
|                  |                                                                                                    |  |  |

| Judgement result Description |                                                                                                    |
|------------------------------|----------------------------------------------------------------------------------------------------|
| Error                        | The number of Error Judgment results.  OK image: None  NG image: When no defect is detected at the set Defect position, but a defect is detected at a position other than the set Defect position. (It is judged only for NG images in which the <b>Defect position</b> is set and the <b>Teaching</b> is checked to be ON.) |

At the bottom of the **Confirm optimization result** dialog, you can check the parameter values calculated by Execute optimization.

By executing optimization, the following measurement parameter candidates are automatically calculated.

- Difference
- · High sensitive defect extraction
- Extraction area

For each line of the optimization result, you can check the value of the corresponding parameter.

**3** By selecting the list of files on the **Settings optimization** tab, you can check the measurement results for OK and NG images when the optimization results are applied on the **Measurement image preview** screen.

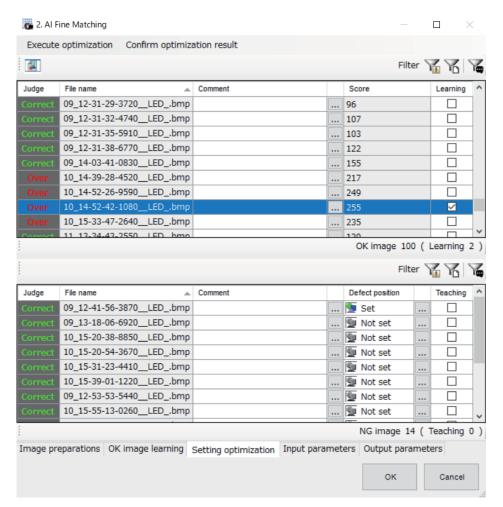

You can check the image by changing the **Display setting** on the **Measurement image preview** screen of Setting optimization.

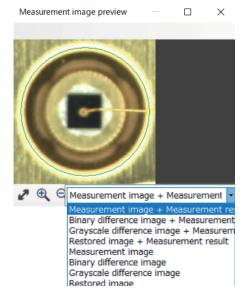

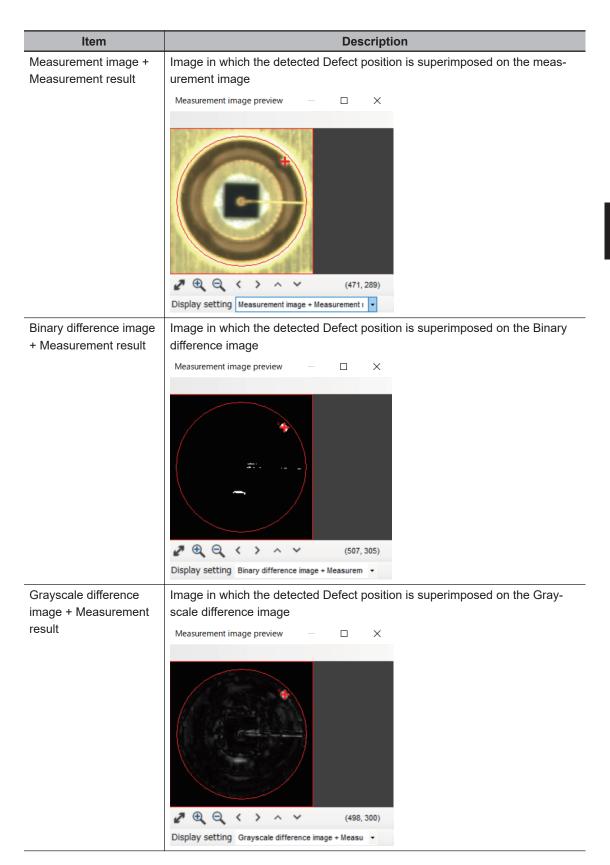

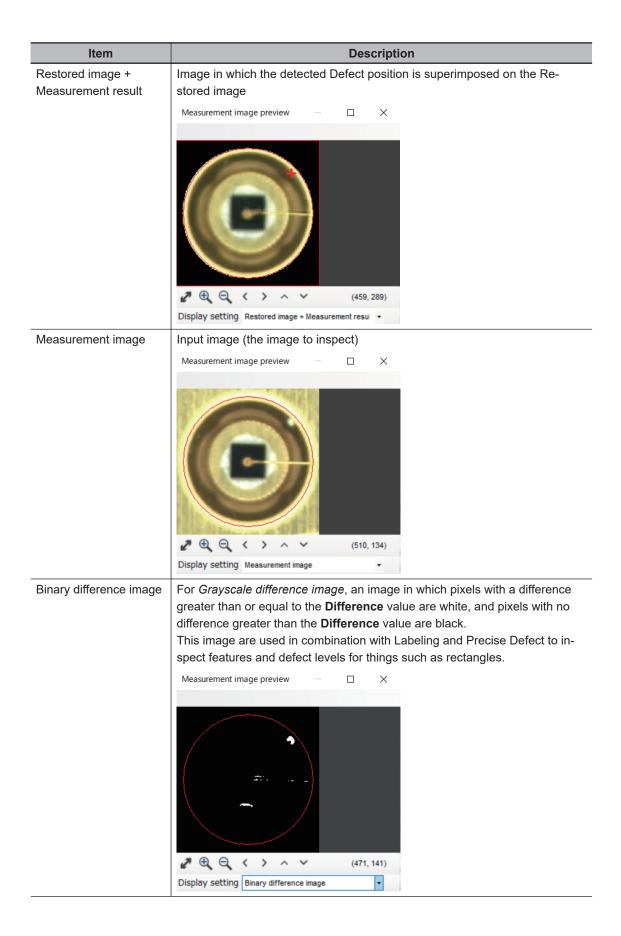

| Item                       | Description                                                                                                    |
|----------------------------|----------------------------------------------------------------------------------------------------|
| Grayscale difference image | Image in which the pixel value is the density difference between  Measurement image and Restored image.  This image are used in combination with Labeling and Precise Defect to inspect features and defect levels for things such as rectangles.          |
|                            | Measurement image preview                                                                                                    |
| Restored image             | Image in which defects are removed from <i>Measurement image</i> using the Learning data.  It is used to check the features included in the Learning data when defects are undetected.  Measurement image preview — — — ×   Display setting Restored image |

4 Select the pattern to be reflected in the measurement parameters and click **OK** in the **Optimization result confirmation** dialog.

When you click **OK** in the **Confirm optimization result** dialog, the parameter values of the selected pattern are reflected in the measurement parameters. The **Judgment condition** will be the default value.

#### If a False detection occurs for the OK image: Add a Learning image.

If a False detection occurs for the OK image, an appropriate OK image is added as a learning image from the Optimization results.

1 Check the images to be added as Learning images based on the optimization result score of OK image.

Add the images with the highest scores to the Learning image.

The higher the score, the more characteristics of the image that differ from the current learning data.

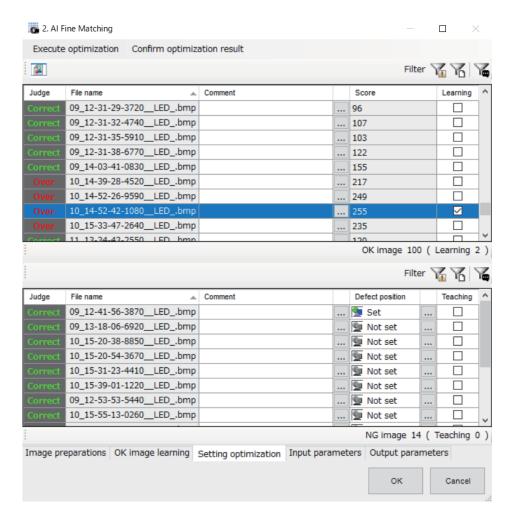

- **2** Once you have decided which Learning images to add, start Learning again. See 2-36-3 OK image learning on page 2-561.
- **3** After Learning, run Optimization again. See 2-36-4 Setting optimization on page 2-570.
- If Defect detection cannot be performed on the defect position to be detected in an NG image: Use that defect position in Optimization.

If the defect cannot be detected at the Defect position to be detected in the NG image, the defect position is selected and optimization is performed

- For the NG image for which you want to specify the Defect position, click the Defect position to set it.

  See Defect position setting on page 2-559.
- **2** Check *Teaching* for the image on which the Defect position is set and execute optimization. See *Execute optimization* on page 2-573.
- If Defect detection cannot be performed on the defect position to be detected in an NG image: Adjust measurement parameters and perform Optimization again.

- 1 Click the **Input parameters** tab
- 2 In the **TDM Editor**, set the **sub number** of this processing item to 1.
- **3** In the **TDM Editor**, re-measure the image for which no defects were detected.
- 4 Under the Measurement parameters, adjust the Defect brightness, Normalization, Boundary inspection - Active, Boundary inspection - Boundary level, Filling up holes, and Mode until the defect is detected.

Set the Measurement Parameters on page 2-570

- **5** If there are multiple images for which no defects were detected, continue repeating Steps 3 and 4.
- **6** Run Optimization again. 2-36-4 Setting optimization on page 2-570

# 2-36-5 Input Parameters (Al Fine Matching)

On the setting screen, click the **Input parameters** tab to display a list of measurement parameters. Set the input parameters. You can change parameter values and assign variables

### Measurement

Set the conditions for measurement.

| Setting Item                                 | Setting value<br>[Factory default]                               | Description                                                                                                    |
|----------------------------------------------|------------------------------------------------------------------|----------------------------------------------------------------------------------------------------|
| Learning data file-<br>name                  | -                                                                | Select the learning data file to use.  The measurement process is performed on the Measurement region that was set in the Learning data when OK image learning was performed.                                                                                                    |
| Defect brightness<br>(monochrome image only) | <ul><li> [Light and Dark]</li><li> Light</li><li> Dark</li></ul> | Select the lightness of the defect you wish to extract (in relation to its background).  If you want to detect both light and dark defects, select <i>Light and Dark</i> .                                                                                                    |
| Normalization                                | • ON<br>• [OFF]                                                  | Select whether to perform normalization according to the lightness when generating the learning data.  If <i>ON</i> is selected, even if the lightness of the entire image changes, matching is performed after correcting the density, making it less susceptible to lighting fluctuations. If you perform normalization on a measurement object that has little or no pattern, the overall lightness will change, and you will not be able to perform measurement correctly. |
| Boundary inspection                          |                                                                  |                                                                                                    |

| 5     | Setting Item                  | Setting value [Factory default] | Description                                                                                                    |
|-------|-------------------------------|---------------------------------|----------------------------------------------------------------------------------------------------|
|       | Active                        | • [ON] • OFF                    | When <i>ON</i> , defects near the boundary where the color changes can also be detected.  Contours that are the same as the contours of the model image are not judged as defects. Select this when inspecting for defects that appear on the boundary, such as chipping. Within the pixel range of a Contour ± Boundary level image, scratches in a different direction from the contours of the model image are detected. When <i>OFF</i> , boundary parts are excluded from inspection. Although this will help prevent mis-detections due to any shifting of the measured object position, defects near the boundary cannot be detected. The number of pixels near the boundary to exclude from inspection is set by <b>Boundary level</b> . |
|       | Boundary lev-<br>el           | 0 to 9 [3]                      | Sets the degree to which boundary variations are absorbed in pixels. The role this plays differs depending on whether Boundary inspection is enabled.                                                                                                    |
| Diffe | rence                         | 0 to 255 [50]                   | Set the reference gradation level when taking the difference between the restored OK image and the measured image. Pixels that have a difference equal to or greater than the Difference judgment value are converted to white. All others are converted to black. Only the defects converted to white will be measured.                                                                                                    |
| •     | sensitivity de-<br>extraction | • [ON]<br>• OFF                 | When <i>ON</i> , small defects can be detected. Select <i>OFF</i> if noise is erroneously detected.                                                                                                    |

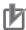

#### **Precautions for Correct Use**

When a variable is assigned to the **Learning data file name** and used, a measurement time delay may occur during measurement execution.

| Setting Item     | Setting value<br>[Factory default]                | Description                                                                                                    |
|------------------|---------------------------------------------------|----------------------------------------------------------------------------------------------------|
| Filling up holes | • ON<br>• [OFF]                                   | Select how to process the part surrounding the defect.  When set to <i>ON</i> , it will be processed as the defect.                                                                                                    |
| Mode             | <ul><li>4-Neighbor</li><li>[8-Neighbor]</li></ul> | <ul> <li>Specify the conditions to use for defects.</li> <li>4-Neighbor: The contiguous parts at the top, bottom, left and right of the target pixel are processed as the same defect.</li> <li>8-Neighbor: Parts in the diagonal direction are added to the contiguous parts at the top, bottom, left and right of the target pixel to be processed as the same defect.</li> </ul> |
| Extraction area  | [0] to [999999999999]                             | Set the range of the area to be extracted as a defect.                                                                                                    |

# **Judgement condition**

Set the judgement conditions for measurement results.

| Setting Item | Setting value [Factory default] | Description                  |
|--------------|---------------------------------|------------------------------|
| Count        | 0 to 9,999                      | Set the number range for OK. |
|              | [0] to [0]                      |                              |

| Setting Item      | Setting value [Factory default] | Description                                  |
|-------------------|---------------------------------|----------------------------------------------|
| Defect area       | [0] to [99999999999]            | Set the range of Areas judged as OK.         |
| Defect position X | [-99999.9999] to [99999.9999]   | Set the range of X Coordinates judged as OK. |
| Defect position Y | [-99999.9999] to [99999.9999]   | Set the range of Y Coordinates judged as OK. |

## **Options**

| Setting Item    | Setting value [Factory default] | Description                                                          |  |  |
|-----------------|---------------------------------|----------------------------------------------------------------------|--|--|
| Working folder  | -                               | Saves temporary data for <b>OK image learning</b> and <b>Setting</b> |  |  |
|                 |                                 | optimization. If left blank, use RAMDisk as the Working folder.      |  |  |
| Fixed phrase of | -                               | Set the text to be displayed with this button. Text up to the line   |  |  |
| Comment         |                                 | feed is registered as one fixed phrase.                              |  |  |

# Output

Select how to handle the output as the measurement result. Change this item as needed. Normally, the factory default values can be used.

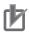

#### **Precautions for Correct Use**

After setting up the measurement parameters, changing the output parameters will cause measurement results to vary accordingly. If the output parameters have been changed, set the measurement parameters again or try performing Setting optimization.

| Setting item                | Setting value<br>[Factory default] | Description                                                                                                    |
|-----------------------------|------------------------------------|----------------------------------------------------------------------------------------------------|
| Output coordinates          | [After scroll]     Before scroll   | As measurement results, select whether to output coordinate values to external devices before or after the position deflection correction is applied.                                                                  |
| Calibration                 | • ON<br>• [OFF]                    | Select whether to reflect the calibration in the values output to the external device as measurement results.  ON: Output the coordinates converted into actual dimensions.  OFF: Output the camera coordinate values. |
| Reflect to overall judgment | • [ON]<br>• OFF                    |                                                                                                    |

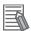

#### **Additional Information**

For output coordinates and calibration, refer to *Appendixes Measurement Mechanism Handling Coordinates* in the *Vision System FH/FHV Series User's Manual (Cat. No. Z365)*.

| Setting Item | Setting value<br>[Factory default] | Description |  |
|--------------|------------------------------------|-------------|--|
| Output image |                                    |             |  |

| Setting Item | Setting value<br>[Factory default]                                          | Description                                                                                                    |  |
|--------------|-----------------------------------------------------------------------------|----------------------------------------------------------------------------------------------------|--|
| Active       | • ON<br>• [OFF]                                                             | When <i>ON</i> , the image type specified in <b>Image kind</b> becomes the measurement image of the processing unit in the flow after this processing unit.                                                                                                    |  |
| Image kind   | [Binary difference image]     Grayscale difference image     Restored image | <ul> <li>Binary difference image:         For Grayscale difference image, an image in which pixels with a difference greater than or equal to the Difference value are white, and pixels with no difference greater than the Difference value are black.         This image are used in combination with Labeling and Precise Defect to inspect features and defect levels for things such as rectangles.     </li> <li>Grayscale difference image:         Image in which the pixel value is the density difference between Measurement image and Restored image.         This image are used in combination with Labeling and Precise Defect to inspect features and defect levels for things such as rectangles.     </li> <li>Restored image:         Image in which defects are removed from Measurement image using the Learning data.         It is used to check the features included in the Learning data when defects are undetected.     </li> </ul> |  |

## 2-36-6 Output parameters (Al Fine Matching)

On the setting screen, click the **Output parameters** tab to display a list of Output parameters. Display the measurement results that can be output. You can assign variables for parameters. The following values can be output using processing items related to result output. It is also possible to reference measurement values from calculation expressions and other processing units.

| Measurement items | Character string | Description                                             |
|-------------------|------------------|---------------------------------------------------------|
| Judge             | JG               | Judgment result                                         |
|                   |                  | 0: No judgment (unmeasured)                             |
|                   |                  | 1: Judgment result OK                                   |
|                   |                  | -1: Judgment result NG                                  |
|                   |                  | -10: Error (image format mismatch)                      |
|                   |                  | -11: Error (unregistered model)                         |
|                   |                  | -12: Error (insufficient memory)                        |
|                   |                  | -20: Error (other errors)                               |
| Count             | DA               | Output the number of defects detected.                  |
| Defect area       | AR               | Output the defect with the largest surface area.        |
| Defect position X | Х                | Output the position of the defect with the largest sur- |
| Defect position Y | Υ                | face area.                                              |

# 2-36-7 Key Points for Test Measurement and Adjustment (Al Fine Matching)

The following content is displayed in the *Detail result* area as text.

| Displayed item      | Description                              |
|---------------------|------------------------------------------|
| Judge               | Judgment result                          |
|                     | 0: No judgment (unmeasured)              |
|                     | 1: Judgment result OK                    |
|                     | -1: Judgment result NG                   |
|                     | -10: Error (image format mismatch)       |
|                     | -11: Error (unregistered model)          |
|                     | -12: Error (insufficient memory)         |
|                     | -20: Error (other errors)                |
| Quantity            | Number of defects                        |
| Defect area         | Defect area                              |
| Defect coordinate X | X Coordinate of measured defect position |
| Defect coordinate Y | Y coordinate of measured defect position |

The image specified in the Sub-image number in the image display setting is displayed in the *Image Display* area.

| Sub-image number | Description of image to be displayed                                                                                                    |
|------------------|----------------------------------------------------------------------------------------------------|
| 0                | Measurement image                                                                                                    |
| 1                | Binary difference image For <i>Grayscale difference image</i> , an image in which pixels with a difference greater                                                                                                    |
|                  | than or equal to the <b>Difference</b> value are white, and pixels with no difference greater than the <b>Difference</b> value are black.                                                                                                    |
|                  | This image are used in combination with Labeling and Precise Defect to inspect features and defect levels for things such as rectangles.                                                                                                    |
| 2                | Grayscale difference image Image in which the pixel value is the density difference between <i>Measurement image</i> and <i>Restored image</i> .  This image are used in combination with Labeling and Precise Defect to inspect features and defect levels for things such as rectangles. |
| 3                | Restored image Image in which defects are removed from <i>Measurement image</i> using the Learning data. It is used to check the features included in the Learning data when defects are undetected.                                                                                       |
| 10               | Measurement image Label No. of defect                                                                                                    |
| 11               | Binary difference image Label No. of defect                                                                                                    |
| 12               | Grayscale difference image Label No. of defect                                                                                                    |
| 13               | Restored image Label No. of defect                                                                                                    |
| 20               | Measurement image Circle around Defect position                                                                                                    |
| 21               | Binary difference image Circle around Defect position                                                                                                    |
| 22               | Grayscale difference image Circle around Defect position                                                                                                    |
| 23               | Restored image Circle around Defect position                                                                                                    |

# **Key Points for Adjustment (Al Fine Matching)**

Adjust the setting parameters referring to the following points.

#### • When the measurement results are unstable

| Parameter to be adjust-<br>ed | Remedy                                                                                                    |
|-------------------------------|----------------------------------------------------------------------------------------------------|
| Measurement parameter         | Due to a factor such as "variations in the position of the inspection object", it is possible that parts other than those with a defect are detected near the boundary between the inspection object and the background.  Increase the <b>Boundary level</b> .                                                                                                    |
| Measurement parameter         | It is possible that parts other than those with a defect have been detected due to a factor such as "brightness variations between measurement images". Set <b>Normalization</b> to <i>ON</i> .                                                                                                    |
| Measurement region            | If the position of the image is corrected using Position Compensation, a Position Compensation failure has caused the learning data in the measurement region to include either a "non-inspection part" or a "part outside the image". This invalid data has either been generated or included in measurement.  Adjust the settings of the measurement processing items referenced by Position Compensation so that "only the inspection target part" is included in the Measurement region. |
| Learning data                 | If no defect is detected, check the Restored image. If defects remain in the Restored image, features of the defects may have been included in the Learning data.  Check the images used for OK image learning, remove any images that may be close to that of defective product, and try performing OK image learning again.                                                                                                    |

#### When you run out of memory during Learning

| Parameter to be adjust-<br>ed | Remedy                                                                             |
|-------------------------------|------------------------------------------------------------------------------------|
| Options                       | Change the path to the Working folder. (The default Save destination is RAM-Disk.) |

# • When the measurement result is NG (model not registered) even though the learning data is set.

| Parameter to be adjust-<br>ed | Remedy                                                                                                    |  |
|-------------------------------|----------------------------------------------------------------------------------------------------|--|
| -                             | The external storage set for Learning data save destination may not be recognized. Check that the external storage device is correctly inserted and that no cable has become disconnected. |  |

# 2-36-8 External reference data (Al Fine Matching)

| No.  | Data name           | Data ident            | Set/Get | Data range |
|------|---------------------|-----------------------|---------|------------|
| None | Learning data file- | filterParam.learning- | Set/Get | -          |
|      | name                | DataFileName          |         |            |
| None | Normalization       | filterParam.normali-  | Set/Get | 0:OFF 1:ON |
|      |                     | zationEnabled         |         |            |
| None | Boundary inspection | filterParam.boundar-  | Set/Get | 0:OFF 1:ON |
|      | Active              | yInspection.enabled   |         |            |

| No.    | Data name                               | Data ident                               | Set/Get      | Data range                                       |
|--------|-----------------------------------------|------------------------------------------|--------------|--------------------------------------------------|
| None   | Boundary inspection                     | filterParam.boundar-                     | Set/Get      | 0 to 9                                           |
|        | Boundary level                          | yInspection.level                        |              |                                                  |
| None   | High sensitivity de-                    | filterParam.sensitivi-                   | Set/Get      | 0:OFF 1:ON                                       |
|        | fect extraction                         | tyModeEnabled                            |              |                                                  |
| None   | Defect brightness                       | filterParam.defect-                      | Set/Get      | 0: Light and Dark, 1: Light, 2:                  |
|        | (monochrome image                       | Brightness                               |              | Dark                                             |
| None   | only) Difference                        | filterParam.differ-                      | Set/Get      | 0 to 255                                         |
| None   | Dillerence                              | ence                                     | Sel/Gel      | 0 10 255                                         |
| None   | Filling up holes                        | measureParam.fillin-                     | Set/Get      | 0:OFF 1:ON                                       |
|        |                                         | gUpHolesEnabled                          |              |                                                  |
| None   | Mode                                    | measurePar-                              | Set/Get      | 0: 4-neighbor, 1: 8-neighbor                     |
|        |                                         | am.neighborhood-                         |              |                                                  |
| Name   | Extraction area                         | Mode                                     | 0-1/0-1      | 0.4 000000000 0000                               |
| None   | (Lower)                                 | measureParam.ex-<br>tractionArea.lower   | Set/Get      | 0 to 999999999999                                |
| None   | Extraction area (Up-                    | measureParam.ex-                         | Set/Get      | 0 to 99999999999999                              |
| 140110 | per)                                    | tractionArea.upper                       | 000000       | 0 10 0000000000000000000000000000000000          |
| None   | Working folder                          | workFolderName                           | Set/Get      | -                                                |
| None   | Count (Lower)                           | judgePar-                                | Set/Get      | 0 to 9999                                        |
|        |                                         | am.count.lower                           |              |                                                  |
| None   | Count (Upper)                           | judgePar-                                | Set/Get      | 0 to 9999                                        |
|        |                                         | am.count.upper                           |              |                                                  |
| None   | Defect area (Lower)                     | judgeParam.defec-                        | Set/Get      | 0 to 9999999999999                               |
| None   | Defeat area (Unner)                     | tArea.lower judgeParam.defec-            | Set/Get      | 0 to 99999999999999                              |
| None   | Defect area (Upper)                     | tArea.upper                              | Sel/Gel      | 0 10 999999999999                                |
| None   | Lower limit of defect                   | judgeParam.de-                           | Set/Get      | -99999.9999 to 99999.9999                        |
|        | position X                              | fectX.lower                              |              |                                                  |
| None   | Upper limit of defect                   | judgeParam.de-                           | Set/Get      | -99999.9999 to 99999.9999                        |
|        | position X                              | fectX.upper                              |              |                                                  |
| None   | Lower limit of defect                   | judgeParam.defec-                        | Set/Get      | -99999.9999 to 99999.9999                        |
| Nissa  | position Y                              | tY.lower                                 | 0-4/0-4      | 00000 0000 t- 00000 0000                         |
| None   | Upper limit of defect position Y        | judgeParam.defec-<br>tY.upper            | Set/Get      | -99999.9999 to 99999.9999                        |
| None   | Fixed phrase of                         | fixedCommentList                         | Set/Get      | -                                                |
| 110110 | Comment                                 | III/OGGGTTTTTTTTTTTTTTTTTTTTTTTTTTTTTTTT | 000,000      |                                                  |
| None   | Output coordinates                      | outputCoordinate                         | Set/Get      | 0: After scroll, 1: Before                       |
|        |                                         |                                          |              | scroll                                           |
| None   | Calibration                             | calibrationEnabled                       | Set/Get      | 0: OFF, 1: ON                                    |
| None   | Reflect to overall                      | overallJudgeEnabled                      | Set/Get      | 0: ON 1: OFF                                     |
|        | judgement                               |                                          |              |                                                  |
| None   | Output image Active                     | outputImage.enabled                      | Set/Get      | 0:OFF 1:ON                                       |
| None   | Output image Image                      | outputImage.type                         | Set/Get      | 0: Binary difference image,                      |
|        | type                                    |                                          |              | 1: Grayscale difference image, 2: Restored image |
| None   | Count                                   | count                                    | GET only     | 0 to 9999                                        |
| None   | Defect area                             | defectArea                               | Get only     | 0 to 9999999999999999                            |
| None   | Defect position X                       | defectX                                  | Get only     | -99999.9999 to 99999.9999                        |
| None   | Defect position Y                       | defectY                                  | Get only     | -99999.9999 to 99999.9999                        |
|        | 1 1 1 1 1 1 1 1 1 1 1 1 1 1 1 1 1 1 1 1 | L                                        | ··· <b>J</b> |                                                  |

| 2 | Ins | pectina | and | Measuring |  |
|---|-----|---------|-----|-----------|--|
| _ |     |         |     |           |  |

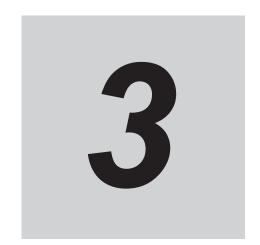

# **Compensate Image**

This chapter describes how to apply positional compensation for measurement objects on the input image to measure accurately.

| 3-1 |         | n Compensation                                                          |      |
|-----|---------|-------------------------------------------------------------------------|------|
|     | 3-1-1   | Region Settings (Position Compensation)                                 |      |
|     | 3-1-2   | Scroll Method (Position Compensation)                                   | 3-5  |
|     | 3-1-3   | Key Points for Test Measurement and Adjustment (Position Compen-        | 0.0  |
|     | 2.4.4   | sation)                                                                 | 3-6  |
|     | 3-1-4   | Measurement Results for Which Output Is Possible (Position Com-         | 2.6  |
|     | 3-1-5   | pensation)  External Reference Tables (Position Compensation)           |      |
|     |         | · · · · · · · · · · · · · · · · · · ·                                   |      |
| 3-2 |         | g                                                                       |      |
|     | 3-2-1   | Filtering Parameters (Filtering)                                        |      |
|     | 3-2-2   | Region Settings (Filtering)                                             |      |
|     | 3-2-3   | External Reference Tables (Filtering)                                   | 3-13 |
| 3-3 | Backgr  | ound Suppression                                                        | 3-14 |
| • • | 3-3-1   | Filter Settings (Background Suppression)                                |      |
|     | 3-3-2   | Region Settings (Background Suppression)                                |      |
|     | 3-3-3   | Measurement Results for Which Output Is Possible (Background            |      |
|     |         | Suppression)                                                            | 3-16 |
|     | 3-3-4   | External Reference Tables (Background Suppression)                      | 3-17 |
| 3-4 | Brightr | ness Correct Filter                                                     | 3-19 |
| • . | 3-4-1   | Filter Settings (Brightness Correct Filter)                             |      |
|     | 3-4-2   | Region Settings (Brightness Correct Filter)                             |      |
|     | 3-4-3   | External Reference Tables (Brightness Correct Filter)                   |      |
| 3-5 | Color ( | Gray Filter                                                             |      |
| 3-5 | 3-5-1   | Filter Settings (Color Gray Filter)                                     |      |
|     | 3-5-1   | External Reference Tables (Color Gray Filter)                           |      |
|     |         | ,                                                                       |      |
| 3-6 |         | Color Filter                                                            |      |
|     | 3-6-1   | Color Specification (Extract Color Filter)                              |      |
|     | 3-6-2   | Region Settings (Extract Color Filter)                                  |      |
|     | 3-6-3   | Output Image (Extract Color Filter)                                     |      |
|     | 3-6-4   | Key Points for Test Measurement and Adjustment (Extract Color Filter)   |      |
|     | 3-6-5   | Measurement Results for Which Output Is Possible (Extract Color Filter) |      |
|     | 3-6-6   | External Reference Tables (Extract Color Filter)                        | 3-32 |
| 3-7 | Anti Co | olor Shading                                                            | 3-35 |
|     | 3-7-1   | Filter Setting (Anti Color Shading)                                     |      |
|     | 3-7-2   | Region Settings (Anti Color Shading)                                    |      |
|     |         |                                                                         |      |

3-1

|      | 3-7-3<br>3-7-4 | Key Points for Test Measurement and Adjustment (Anti Color Shading) Measurement Results for Which Output Is Possible (Anti Color Shading). |       |
|------|----------------|----------------------------------------------------------------------------------------------------|-------|
|      | 3-7-5          | External Reference Tables (Anti Color Shading)                                                                                             |       |
| 3-8  | Strings        | s Removal Filter II                                                                                                    |       |
| 3-0  | 3-8-1          | Filter Setting (Stripes Removal Filter II)                                                                                                 |       |
|      | 3-8-2          | Region Settings (Stripes Removal Filter II)                                                                                                |       |
|      | 3-8-3          | Key Points for Test Measurement and Adjustment (Stripes Removal                                                                            | 0-40  |
|      | 0-0-0          | Filter II)                                                                                                    | 3-43  |
|      | 3-8-4          | External Reference Tables (Stripes Removal Filter II)                                                                                      |       |
| 3-9  | Polar 1        | Fransformation                                                                                                    | 3-45  |
|      | 3-9-1          | Region Settings (Polar Transformation)                                                                                                    |       |
|      | 3-9-2          | Key Points for Test Measurement and Adjustment (Polar Transformation)                                                                      |       |
|      | 3-9-3          | Measurement Results for Which Output Is Possible (Polar Transfor-                                                                          |       |
|      |                | mation)                                                                                                    | 3-47  |
|      | 3-9-4          | External Reference Tables (Polar Transformation)                                                                                           | 3-47  |
| 3-10 | Trapez         | oidal Correction                                                                                                    | 3-49  |
|      | 3-10-1         | Conversion Method (Trapezoidal Correction)                                                                                                 | 3-49  |
|      | 3-10-2         | Region Settings (Trapezoidal Correction)                                                                                                   | 3-55  |
|      | 3-10-3         | Key Points for Test Measurement and Adjustment (Trapezoidal Cor-                                                                           |       |
|      |                | rection)                                                                                                    | 3-55  |
|      | 3-10-4         | Measurement Results for Which Output Is Possible (Trapezoidal                                                                              |       |
|      |                | Correction)                                                                                                    |       |
|      | 3-10-5         | External Reference Tables (Trapezoidal Correction)                                                                                         | 3-56  |
| 3-11 | Machir         | ne Simulator                                                                                                    | 3-58  |
| •    | 3-11-1         | Settings Flow (Machine Simulator)                                                                                                    |       |
|      | 3-11-2         | Machine Setting (Machine Simulator)                                                                                                    |       |
|      | 3-11-3         | Actual Setting (Machine Simulator)                                                                                                    |       |
|      | 3-11-4         | Movement Setting (Machine Simulator)                                                                                                    |       |
|      | 3-11-5         | Key Points for Test Measurement and Adjustment (Machine Simulator)                                                                         |       |
|      | 3-11-6         | Measurement Results for Which Output Is Possible (Machine Simulator)                                                                       |       |
|      | 3-11-7         | External Reference Tables (Machine Simulator)                                                                                              | 3-64  |
| 3-12 | 2 Image        | Subtraction                                                                                                    | 3-66  |
|      | 3-12-1         | Settings Flow (Image Subtraction)                                                                                                    |       |
|      | 3-12-2         | Operation Mode (Image Subtraction)                                                                                                    | 3-67  |
|      | 3-12-3         | Model (Image Subtraction)                                                                                                    |       |
|      | 3-12-4         | Disp. Image Sub. (Image Subtraction)                                                                                                    | 3-69  |
|      | 3-12-5         | Color (Image Subtraction)                                                                                                    |       |
|      | 3-12-6         | Key Points for Adjustment (Image Subtraction)                                                                                              | 3-71  |
|      | 3-12-7         | Measurement Results for Which Output Is Possible (Image Subtraction)                                                                       |       |
|      | 3-12-8         | External Reference Tables (Image Subtraction)                                                                                              | 3-72  |
| 3-13 | Advan          | ced Filter                                                                                                    | 3-73  |
|      | 3-13-1         | Settings Flow (Advanced Filter)                                                                                                    | 3-74  |
|      | 3-13-2         | Filtering Settings (Advanced Filter)                                                                                                    | 3-75  |
|      | 3-13-3         | Region Settings (Advanced Filter)                                                                                                    |       |
|      | 3-13-4         | Output Image Settings (Advanced Filter)                                                                                                    |       |
|      | 3-13-5         | Key Points for Test Measurement and Adjustment (Advanced Filter)                                                                           |       |
|      | 3-13-6         | Measurement Results for Which Output Is Possible (Advanced Filter)                                                                         |       |
|      | 3-13-7         | External Reference Tables (Advanced Filter)                                                                                                | 3-115 |
| 3-14 | Panora         | ama                                                                                                    | 3-126 |
|      | 3-14-1         | Camera Arrangement (Panorama)                                                                                                    |       |
|      | 3-14-2         | Image Combination (Panorama)                                                                                                    |       |
|      | 3-14-3         | Key Points for Test Measurement and Adjustment (Panorama)                                                                                  |       |
|      | 3-14-4         | Measurement Results for Which Output Is Possible (Panorama)                                                                                |       |
|      | 3-14-5         |                                                                                                    | 3-134 |

## 3-1 Position Compensation

The positional deviation of measurement objects can be compensated using measured values held by other processing units. Compare the measured coordinates with the reference coordinates of the applicable processing unit, and move the image by the amount of the difference.

#### **Used in the Following Case**

Even with different positions for the same measurement object, correct measurement can still be performed by compensating the position of the input image. There is no need to reposition the measurement object itself.

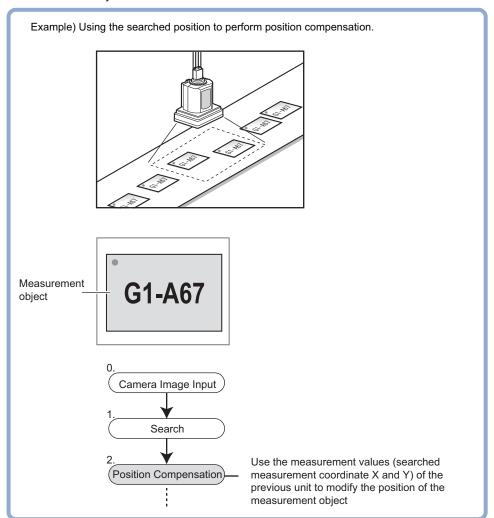

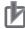

#### **Precautions for Correct Use**

Processing is different for color images and monochrome images. When the camera type used in the previous setup was changed to color or monochrome type, perform the settings again.

# Processing Units That can be Combined with Position Compensation

Position Compensation compensates positions according to measured values (coordinates) from the immediately preceding processing unit. Combining the following processing unit(s) with Position Compensation is effective.

| Processing unit type                                      | Processing item name                  |
|-----------------------------------------------------------|---------------------------------------|
| Processing units performing search or matching            | • 2-1 Search on page 2-8              |
| (Hereafter, Search processing unit)                       | • 2-3 Flexible Search on page 2-38    |
|                                                           | • 2-5 ECM Search on page 2-65         |
|                                                           | • 2-33 OCR on page 2-489              |
| Processing units detecting edge positions                 | 2-12 Edge Position on page 2-174      |
| (Hereafter, Edge positin processing unit                  | 2-14 Scan Edge Position on page 2-198 |
| Processing units detecting the center of gravity          | 2-20 Gravity and Area on page 2-293   |
| (Hereafter, Processing unit for gravity center detection) | • 2-21 Labeling on page 2-312         |

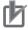

#### **Precautions for Correct Use**

- When the position correction method (Method) is set to 1 unit scroll, 2 unit scroll, the Position
  Compensatin will not be performed correctly if units other than the above unit(s) are present
  immediately before the Position correction unit within the scene.
- For processing units used in combination with Position correction, set Calibration to OFF in Output parameter.
- The position correction method causes some processing items to be NG when areas outside
  the image are included within the region.
  (Edge Position / Number of Edge Pins / Fine Matching / Defects and Contamination / Highprecision Defects and Contamination Detection / Area Gravity Center / Labeling / Sophisticated Labeling+ / Color Average and Deviation / Scan Edge Position / Scan Edge Width / Circular Shape Angle Acquisition)

#### 3-1-1 Region Settings (Position Compensation)

When position compensation is applied, the position is shifted by exactly the amount of the compensation, then measurement is performed. Restricting the region in which the image is moved can shorten the processing time.

- 1 In the Item tab area, click Region setting.
- Click Edit.
  The Figure setting area is displayed.
- **3** Use the Drawing tools to specify the measurement region.
- **4** Click **OK** in the *Figure setting* area.
  - **OK**: Changes the settings and returns to the previous menu.
  - Cancel: Changes are discarded and returns to the previous menu.
  - Apply: Updates the settings without leaving the current window.

## 3-1-2 Scroll Method (Position Compensation)

Set the compensation method for position compensation.

- 1 In the Item Tab area, click Scroll method.
- **2** Set each parameter.

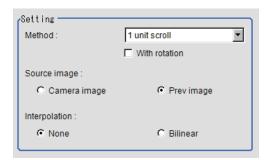

| Setting item  | Setting value<br>[Factory default]                                                                    | Description                                                                                                    |
|---------------|----------------------------------------------------------------------------------------------------|----------------------------------------------------------------------------------------------------|
| Method        | <ul> <li>[1 unit scroll]</li> <li>2 unit scroll</li> <li>Calculation</li> <li>Reset scroll</li> </ul> | <ul> <li>1 unit scroll:         This performs a position correction by referring to the coordinates measured with the Search processing unit*1 or Edge Position processing unit immediately before the Position correction (automatic processing unit).         This moves the image by the difference between the measured coordinates and the reference coordinates of the referring search processing unit or edge position processing unit.         </li> </ul> <li>2 unit scroll:         <ul> <li>This performs a position correction by referring to the coordinates measured with the search processing unit or edge position processing unit*1 immediately before or two units before the Position correction (automatic processing unit).</li> </ul> </li> <li>Calculation:         <ul> <li>Sets whichever position correction you prefer. Set the reference coordinates and measurement coordinates.</li> </ul> </li> <li>Reset scroll:         <ul> <li>The image for the immediately preceding image input (Camera Image Input/Camera Switching) is displayed.</li> <li>When Position correction has been performed, the status returns to that from before position correction.</li> <li>If Filtering or Color Gray Filter had been performed, the original image with Filtering or Color Gray Filter released is displayed.</li> </ul> </li> |
| With rotation | Checked     [Unchecked]                                                                               | When 1 unit scroll or 2 unit scroll is selected as the setting method, place a check when executing position correction in the rotation direction in addition to the X and Y directions.                                                                                                    |

| Setting item  | Setting value [Factory default]     | Description                                                                                                    |
|---------------|-------------------------------------|----------------------------------------------------------------------------------------------------|
| Source image  | Camera image     [Prev. unit image] | <ul> <li>Camera image:         The camera input image that has not been subject to filtering is subject to correction as is.     </li> <li>Prev. unit image:         Images to which filtering and position correction processing are applied in units even before the Position correction being set are the targets.     </li> </ul> |
| Interpolation | • [None] • Bilinear                 | <ul> <li>None: Position correction is performed in pixels.</li> <li>Bilinear: This option ties multiple points with a line to find a desired approximate value. The image will become smoother.</li> </ul>                                                                                                    |

<sup>\*1.</sup> Refer to Processing Units That can be Combined with Position Compensation on page 3-4.

**3** When you choose the *Calculation* option. Using expressions, specify the *Reference* and *Position* which are used to determine the position compensation.

Differences between the respective values in the *Reference* and *Position* areas give the amount of position compensation to be performed.

Refer to 4-3-3 Layout of Setting Expression Window (Calculation) on page 4-12.

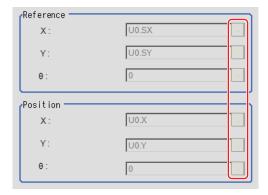

# 3-1-3 Key Points for Test Measurement and Adjustment (Position Compensation)

The image specified in the Sub-image number in the image display setting is displayed in the *Image Display* area.

| Sub-image number | Description of image to be displayed |  |
|------------------|--------------------------------------|--|
| 0                | Image after compensation             |  |
| 1                | Image before compensation            |  |

# 3-1-4 Measurement Results for Which Output Is Possible (Position Compensation)

The following values can be output using processing items related to result output. It is also possible to reference measurement values from calculation expressions and other processing units.

| Measurement items        | Character string | Description                        |
|--------------------------|------------------|------------------------------------|
| Judge                    | JG               | Judgment results                   |
|                          |                  | 0: No judgment (unmeasured)        |
|                          |                  | 1: Judgment result OK              |
|                          |                  | -1: Judgment result NG             |
|                          |                  | -10: Error (image format mismatch) |
|                          |                  | -11: Error (unregistered model)    |
|                          |                  | -12: Error (insufficient memory)   |
|                          |                  | -20: Error (other errors)          |
| Scroll X                 | DX               | Scroll X                           |
| Scroll Y                 | DY               | Scroll Y                           |
| Scroll θ                 | DT               | Position compensation θ            |
| Position X               | X                | Meas. X coordinate                 |
| Position Y               | Υ                | Meas. Y coordinate                 |
| Angle θ                  | TH               | Angle θ                            |
| Ref. position X          | SX               | Ref. X coordinate                  |
| Ref. position Y          | SY               | Ref. Y coordinate                  |
| Reference angle $\theta$ | ST               | Ref. angle                         |

### 3-1-5 External Reference Tables (Position Compensation)

| No. | Data name            | Data ident     | Set/Get  | Data range                                                                                                    |
|-----|----------------------|----------------|----------|----------------------------------------------------------------------------------------------------|
| 0   | Judge                | judge          | Get only | 0: No judgment (unmeasured), 1: Judgment result OK, -1: Judgment result NG, -10: Error (image format mismatch), -11: Error (unregistered model), -12: Error (insufficient memory), -20: Error (other errors) |
| 5   | Scroll X             | moveX          | Get only | -99,999.9999 to 99,999.9999                                                                                                    |
| 6   | Scroll Y             | moveY          | Get only | -99,999.9999 to 99,999.9999                                                                                                    |
| 7   | Scroll theta         | moveAngl       | Get only | -999.9999 to 999.9999                                                                                                    |
| 8   | Position X           | measPosX       | Get only | 0 to 99,999.9999                                                                                                    |
| 9   | Position Y           | measPosY       | Get only | 0 to 99,999.9999                                                                                                    |
| 10  | Measurement theta    | measAngl       | Get only | -999.9999 to 999.9999                                                                                                    |
| 11  | Reference X          | stdPosX        | Get only | -99,999.9999 to 99,999.9999                                                                                                    |
| 12  | Reference Y          | stdPosY        | Get only | -99,999.9999 to 99,999.9999                                                                                                    |
| 13  | Reference theta      | stdAngl        | Get only | -999.9999 to 999.9999                                                                                                    |
| 120 | Interpolation        | compensation   | Set/Get  | 0: None, 1: Bilinear                                                                                                    |
| 121 | Method               | setupMode      | Set/Get  | 0: 1 unit scroll, 1: 2 unit<br>scroll, 2: Expression, 3: Re-<br>set scroll                                                                                                    |
| 122 | Scroll target        | targetImage    | Set/Get  | 0: Camera image<br>1: Prev. unit image                                                                                                    |
| 123 | With rotation        | rotation       | Set/Get  | 0: OFF, 1: ON                                                                                                    |
| 124 | Reference position X | setDataRefX    | Set/Get  | Exp. character string                                                                                                    |
| 125 | Reference position Y | setDataRefY    | Set/Get  | Exp. character string                                                                                                    |
| 126 | Reference angle      | setDataRefAngl | Set/Get  | Exp. character string                                                                                                    |

| No.   | Data name                                      | Data ident                | Set/Get  | Data range            |
|-------|------------------------------------------------|---------------------------|----------|-----------------------|
| 127   | Measurement position X                         | setDataPosX               | Set/Get  | Exp. character string |
| 128   | Measurement position Y                         | setDataPosY               | Set/Get  | Exp. character string |
| 129   | Measurement angle                              | setDataAngl               | Set/Get  | Exp. character string |
| 90000 | figure0 Count                                  | figArea0_count            | Set/Get  | 1                     |
| 90001 | figure0 Type                                   | figArea0_fig0_type        | Set/Get  | 8: Rectangle          |
| 90002 | figure0 mode                                   | figArea0_fig0_mode        | Set/Get  | 0: OR                 |
| 90014 | figure0 Rectangle Upper left position X        | figAr-<br>ea0_fig0_box_X0 | Set/Get  | -99,999 to 99,999     |
| 90015 | figure0 Rectangle<br>Upper left position Y     | figAr-<br>ea0_fig0_box_Y0 | Set/Get  | -99,999 to 99,999     |
| 90016 | figure0 Rectangle<br>Lower right position<br>X | figAr-<br>ea0_fig0_box_X1 | Set/Get  | -99,999 to 99,999     |
| 90017 | figure0 Rectangle<br>Lower right position<br>Y | figAr-<br>ea0_fig0_box_Y1 | Set/Get  | -99,999 to 99,999     |
| 90099 | figure0 Update                                 | figArea0_update           | Set only | 1: Update             |

## 3-2 Filtering

Process the images acquired from cameras to make them easier to measure.

#### **Used in the Following Case**

• Cutting out unnecessary background images to exclude them from the measurement region:

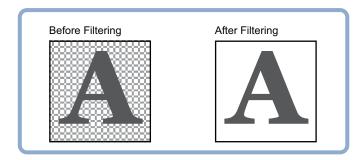

· When noise is to be removed:

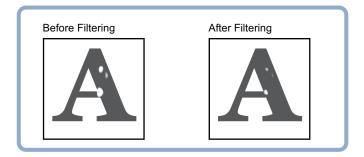

• When the edges of marks you want to find cannot be found even though other edges have been clearly extracted:

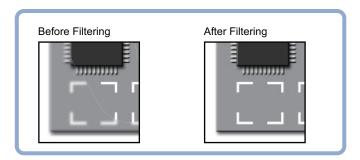

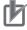

#### **Precautions for Correct Use**

Processing is different for color images and monochrome images. When the camera type used in the previous setup was changed to color or monochrome type, perform the settings again.

### 3-2-1 Filtering Parameters (Filtering)

Treat the images loaded from the camera in order to make them easier to measure. You can select from 10 filtering methods to match the image state.

**1** In the Item Tab area, click **Filter parameter**.

**2** Set each item while checking the image.

| Setting item         | Setting value<br>[Factory default]                                                                                                    | Description                                                                                                    |
|----------------------|----------------------------------------------------------------------------------------------------|----------------------------------------------------------------------------------------------------|
| Display              | Through image     [Freeze image]                                                                                                    | Through image: The latest image is always loaded from the camera and displayed.  Freeze image: The image loaded in the immediately preceding measurement is displayed.                                                                                                    |
| Target for filtering | [Camera image]     Previous image                                                                                                    | <ul> <li>Camera image         Filtering is applied to the images input from the camera set before this unit (Filtering) in the scene. Filtering is not performed.</li> <li>Previous image         Filtering is applied to the images which have been processed by the Position correction and Filtering processing units set before this unit (Filtering) in the scene.</li> </ul> |
| Order of filtering   | <ul> <li>[Filtering → BGS]</li> <li>BGS → Filtering</li> </ul>                                                                                                    | Selects the sequence of background suppression filtering.                                                                                                    |
| Filtering            | [OFF]     Weak smoothing     Strong smoothing     Dilate     Erosion     Median     Extract edges     Extract horizontal edges     Extract vertical edges     Enhance edges | Selects the type of filtering. For details, refer to Filtering Options and Examples on page 3-11.                                                                                                    |
| Mask size            | • [3×3]<br>• 5×5                                                                                                    | Selects whether to use information from several surrounding pixels.  With <i>Filter size</i> , the larger the setting value, the more of the surrounding pixel variation that can be assimilated.                                                                                                    |
| BGS level            | 0 to 255<br>[0] to [255]                                                                                                    | While looking at the image, specify the upper and lower limits for RGB to suppress as the background. For details, refer to <i>Background Suppression Level on page 3-12</i> .                                                                                                    |

#### **Filtering Options and Examples**

Treat the images loaded from the camera in order to make them easier to measure.

| Types of filter-<br>ing                 | The problems to be treated                                                      | Filtering description                                                          | Example                                                               |
|-----------------------------------------|---------------------------------------------------------------------------------|--------------------------------------------------------------------------------|-----------------------------------------------------------------------|
| Weak smoothing<br>Strong smooth-<br>ing | Small flecks on the measure-<br>ment object                                     | Makes flecks less visible                                                      | Makes stable searching possible and stable area measurement possible. |
| Dilate                                  | Dark noise exists                                                               | This filtering removes dark noise by enlarging brighter areas.                 | Removing noise from measure-                                          |
| Erosion                                 | Brighter noise exists                                                           | This filtering removes brighter noise by shrinking brighter areas.             | ment objects                                                          |
| Median                                  | Small flecks on the measure-<br>ment object                                     | This filtering keeps the profile and weaken flecks.                            | Edge positioning (Accuracy is not reduced)                            |
| Extract edges                           | Due to a comparatively lower image contrast, defects are difficult to extract   | Extracts the boundary lines of the image (light and shade).                    | Defect inspec-<br>tion                                                |
| Extract vertical edges                  | Due to a comparatively lower image contrast, defects are difficult to extract   | Extracts the boundary lines vertical to the image (light and shade).           |                                                                       |
| Extract horizon-<br>tal edges           | Due to a comparatively lower image contrast, defects are difficult to extract   | Extracts the boundary lines horizontal to the image (light and shade).         |                                                                       |
| Enhance edges                           | The measurement object is blurry (due to changes such as lighting fluctuation). | Clearly delineates the boundary lines between the light and dark in the image. | Edge positioning                                                      |

#### **Notes on Filtering Setting**

If filtering is applied to the image, the area around the image frame will become unstable. When the *Filtering* processing item has been set in the scene, note that measurement ranges such as *Region Setting* for other processing items should not include the area around the image frame.

The width not included in the measurement range will vary depending on the filter size setting.

• Filter size: 5×5

Set the width of two pixels around the image frame not to be included in the measurement range.

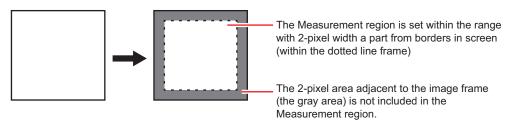

• Filter size: 3×3

Set the width of one pixel around the image frame not to be included in the measurement range.

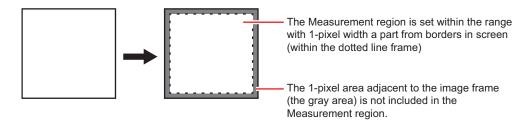

③ When a partial scan is used to limit the load range:

Set so as to not include the image loading range surroundings.

The width that will not be included in the measurement range is the same as the above. (In the following figure, filter size:  $5 \times 5$ ).

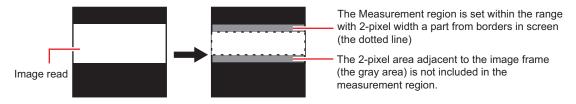

#### **Background Suppression Level**

Brightness is adjusted to the lower or upper limit when that of an image is below the lower limit or above the upper limit.

Example) lower limit: 100 upper limit: 220

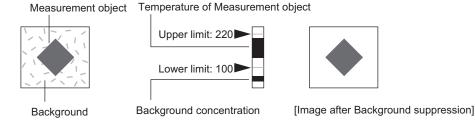

Only images with a density of 100 to 220 will be the measurement targets.

#### 3-2-2 Region Settings (Filtering)

It is possible to target the entire screen, but restricting the range can shorten the processing time.

- 1 In the Item tab area, click Region setting.
- Click Edit.
  The Figure setting area is displayed.
- **3** Use the Drawing tools to specify the measurement region.
- **4** Click **OK** in the *Figure setting* area.
  - **OK**: Changes the settings and returns to the previous menu.
  - Cancel: Changes are discarded and returns to the previous menu.
  - Apply: Updates the settings without leaving the current window.

## 3-2-3 External Reference Tables (Filtering)

| No. | Data name          | Data ident  | Set/Get  | Data range                                                                                                    |
|-----|--------------------|-------------|----------|----------------------------------------------------------------------------------------------------|
| 0   | Judge              | judge       | Get only | 0: No judgment (unmeasured), 1: Judgment result OK, -1: Judgment result NG, -10: Error (image format mismatch), -11: Error (unregistered model), -12: Error (insufficient memory), -20: Error (other errors) |
| 120 | Target             | targetImage | Set/Get  | 0: Camera image<br>1: Prev. unit image                                                                                                    |
| 121 | Filtering          | filter      | Set/Get  | 0 to 9                                                                                                    |
| 122 | Order of filtering | order       | Set/Get  | 0: Filtering -> BGS<br>1: BGS -> Filtering                                                                                                    |
| 123 | Mask size          | maskSize    | Set/Get  | 0: 3x3, 1: 5x5                                                                                                    |
| 124 | BGS level Min.     | backLower   | Set/Get  | 0 to 255                                                                                                    |
| 125 | BGS level Max.     | backUpper   | Set/Get  | 0 to 255                                                                                                    |

## 3-3 Background Suppression

Specifying a brightness range to be used for measurements eliminates areas outside of the range as background.

Moreover, since the extracted range is converted to a value of 0 to 255, the contrast can be emphasized.

#### **Used in the Following Case**

Extracting a specific brightness range enables you to improve the image contrast or to eliminate unnecessary background.

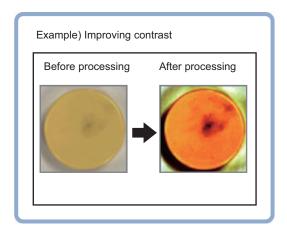

· Basic concept of background suppression:

Because input values from 0 to *Lower* are converted to level 0 and values from *Upper* to 255 are converted to level 255, the background in this range is eliminated.

Together with this, only *Lower* to *Upper* from the input values 0 to 255 are taken and those are converted to output values of 0 to 255, so the contrast within this range is emphasized.

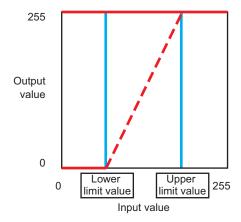

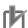

#### **Precautions for Correct Use**

Processing is different for color images and monochrome images. When the camera type used in the previous setup was changed to color or monochrome type, perform the settings again.

#### 3-3-1 Filter Settings (Background Suppression)

This item sets the filter.

- 1 In the Item tab area, click Filter, and then click Filter setting.
- 2 In the *Display* area, click **Change display** to switch between camera image types.

| Setting item | Setting value [Factory default]                        | Description                                                                                                    |
|--------------|--------------------------------------------------------|----------------------------------------------------------------------------------------------------|
| Display      | <ul><li>Through image</li><li>[Freeze image]</li></ul> | <ul> <li>Through image:     The latest image is always loaded from the camera and displayed.</li> <li>Freeze image:     The image loaded in the immediately preceding measurement is displayed.</li> </ul> |

**3** Set the background suppression level.

There are two setting methods: specifying the section in the image to emphasize the contrast, specifying the extracting range with numeric values.

· For color cameras:

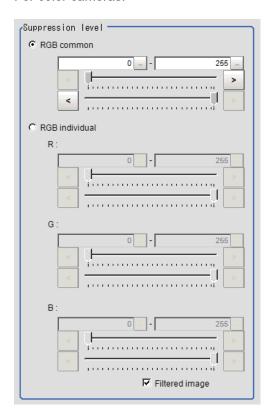

| Setting item      | Setting value<br>[Factory default]                                               | Description                                                                                                    |
|-------------------|----------------------------------------------------------------------------------|----------------------------------------------------------------------------------------------------|
| Suppression level | <ul> <li>RGB common<br/>0 to 255</li> <li>RGB individual<br/>0 to 255</li> </ul> | <ul> <li>RGB common         Sets the upper and lower values for the background suppression level. The range set from the minimum to the maximum values is converted to 0 to 255.</li> <li>RGB individual         Sets the upper and lower values for the background suppression level individually. The range set from the minimum to the maximum values is converted to 0 to 255.</li> </ul> |

· For monochrome cameras:

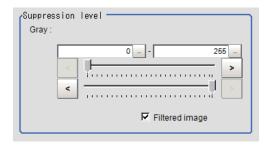

| Setting item | Setting value [Factory default] | Description                             |
|--------------|---------------------------------|-----------------------------------------|
| Gray         | 0 to 255                        | The set range is converted to 0 to 255. |

**4** Set the display image as necessary.

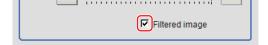

### 3-3-2 Region Settings (Background Suppression)

It is possible to target the entire screen, but restricting the range can shorten the processing time.

- 1 In the Item tab area, click Region setting.
- **2** Click **Edit**.

  The *Figure setting* area is displayed.
- **3** Use the Drawing tools to specify the measurement region.
- **4** Click **OK** in the *Figure setting* area.
  - **OK**: Changes the settings and returns to the previous menu.
  - Cancel: Changes are discarded and returns to the previous menu.
  - Apply: Updates the settings without leaving the current window.

# 3-3-3 Measurement Results for Which Output Is Possible (Background Suppression)

The following values can be output using processing items related to result output. It is also possible to reference measurement values from calculation expressions and other processing units.

| Measurement items | Character string | Description                        |
|-------------------|------------------|------------------------------------|
| Judge             | JG               | Judgment results                   |
|                   |                  | 0: No judgment (unmeasured)        |
|                   |                  | 1: Judgment result OK              |
|                   |                  | -1: Judgment result NG             |
|                   |                  | -10: Error (image format mismatch) |
|                   |                  | -11: Error (unregistered model)    |
|                   |                  | -12: Error (insufficient memory)   |
|                   |                  | -20: Error (other errors)          |

### 3-3-4 External Reference Tables (Background Suppression)

| No.   | Data name                          | Data ident         | Set/Get  | Data range                                                                                                    |
|-------|------------------------------------|--------------------|----------|----------------------------------------------------------------------------------------------------|
| 0     | Judge                              | judge              | Get only | 0: No judgment (unmeasured), 1: Judgment result OK, -1: Judgment result NG, -10: Error (image format mismatch), -11: Error (unregistered model), -12: Error (insufficient memory), -20: Error (other errors) |
| 121   | Color setting mode                 | colorMode          | Set/Get  | 0: RGB common 1: RGB individual                                                                                                    |
| 122   | Lower limit for com-<br>mon colors | IowCommon          | Set/Get  | 0 to 255                                                                                                    |
| 123   | Upper limit for com-<br>mon colors | uppCommon          | Set/Get  | 0 to 255                                                                                                    |
| 124   | MIN R                              | lowRed             | Set/Get  | 0 to 255                                                                                                    |
| 125   | MAX R                              | uppRed             | Set/Get  | 0 to 255                                                                                                    |
| 126   | MIN G                              | IowGreen           | Set/Get  | 0 to 255                                                                                                    |
| 127   | MAX G                              | uppGreen           | Set/Get  | 0 to 255                                                                                                    |
| 128   | MIN B                              | IowBlue            | Set/Get  | 0 to 255                                                                                                    |
| 129   | MAX B                              | uppBlue            | Set/Get  | 0 to 255                                                                                                    |
| 130   | Lower limit for shad-<br>ing       | lowGray            | Set/Get  | 0 to 255                                                                                                    |
| 131   | Upper limit for shad-<br>ing       | uppGray            | Set/Get  | 0 to 255                                                                                                    |
| 132   | Filtered image                     | highContrastImage  | Set/Get  | 0: Image prior to transfer 1: Image after transfer                                                                                                    |
| 200   | Transfer source image number       | srcImageNo         | Set/Get  | 0 to 9                                                                                                    |
| 201   | Transfer destination image number  | destImageNo        | Set/Get  | 0 to 9                                                                                                    |
| 6002  | Format                             | cameraColor        | Set/Get  | 1: Monochrome camera<br>2: Color camera                                                                                                    |
| 90000 | figure0 Count                      | figArea0_count     | Set/Get  | 1                                                                                                    |
| 90001 | figure0 Type                       | figArea0_fig0_type | Set/Get  | 8: Rectangle                                                                                                    |
| 90002 | figure0 mode                       | figArea0_fig0_mode | Set/Get  | 0: OR                                                                                                    |

| No.   | Data name             | Data ident      | Set/Get  | Data range        |
|-------|-----------------------|-----------------|----------|-------------------|
| 90014 | figure0 Rectangle     | figAr-          | Set/Get  | -99,999 to 99,999 |
|       | Upper left position X | ea0_fig0_box_X0 |          |                   |
| 90015 | figure0 Rectangle     | figAr-          | Set/Get  | -99,999 to 99,999 |
|       | Upper left position Y | ea0_fig0_box_Y0 |          |                   |
| 90016 | figure0 Rectangle     | figAr-          | Set/Get  | -99,999 to 99,999 |
|       | Lower right position  | ea0_fig0_box_X1 |          |                   |
|       | X                     |                 |          |                   |
| 90017 | figure0 Rectangle     | figAr-          | Set/Get  | -99,999 to 99,999 |
|       | Lower right position  | ea0_fig0_box_Y1 |          |                   |
|       | Υ                     |                 |          |                   |
| 90099 | figure0 Update        | figArea0_update | Set only | 1: Update         |

## 3-4 Brightness Correct Filter

The filter can be used to correct the effect of the material and shape of the lighting and the measurement object.

#### **Used in the Following Case**

This is used when the image is non-uniform due to the effect of the material and shape of the lighting and the measurement object.

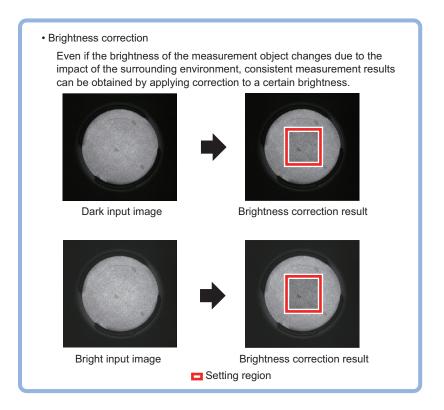

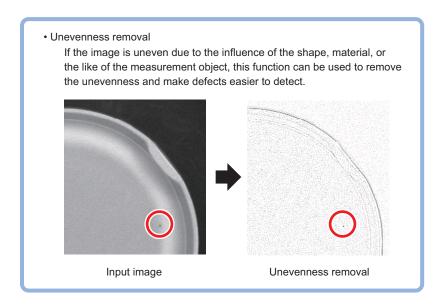

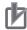

#### **Precautions for Correct Use**

- This processing item is specialized for monochrome images. When using a color camera, insert the *Color Gray Filter* processing item before this one. If a color image is input, this item becomes NG (incompatible image).
- Processing is different for color images and monochrome images. When the camera type
  used in the previous setup was changed to color or monochrome type, perform the settings
  again.

#### 3-4-1 Filter Settings (Brightness Correct Filter)

This item sets the filter.

- 1 In the Item Tab area, click Filter and then click Filter setting.
- **2** In the *Display* area, click **Change display** to switch between camera image types. The displayed contents in the *Image display* area will be switched.

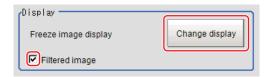

| Setting item   | Setting value<br>[Factory default] | Description                                                                                                    |
|----------------|------------------------------------|----------------------------------------------------------------------------------------------------|
| Display        | Through image     [Freeze image]   | <ul> <li>Through image:     The latest image is always loaded from the camera and displayed.</li> <li>Freeze image:     The image loaded in the immediately preceding measurement is displayed.</li> </ul> |
| Filtered image | • [Checked] • Unchecked            | Unchecks this to display the original image.                                                                                                    |

**3** Set the target image.

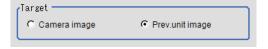

| Setting item | Setting value [Factory default]     | Description                                                                                                    |
|--------------|-------------------------------------|----------------------------------------------------------------------------------------------------|
| Target       | Camera image     [Prev. unit image] | <ul> <li>Camera image:         The camera input image that has not been subject to filtering is subject to correction as is.     </li> <li>Prev. unit image:         Images to which processing was applied in a processing unit prior to the Brightness Correct Filter being set are the targets.     </li> </ul> |

**4** Set the correction method.

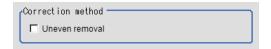

| Setting item   | Setting value [Factory default] | Description                                                                                |
|----------------|---------------------------------|--------------------------------------------------------------------------------------------|
| Uneven removal | Checked     [Unchecked]         | Places a check here, unevenness removal is performed in addition to brightness correction. |

**5** Specify the filtering setting (only for *Uneven removal*).

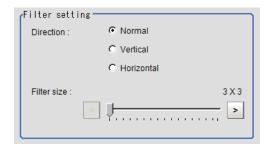

| Setting item | Setting value [Factory default]      | Description                                                                                                    |
|--------------|--------------------------------------|----------------------------------------------------------------------------------------------------|
| Direction    | [Normal]     Vertical     Horizontal | Usually, sets this to <i>Normal</i> . When the direction of change of the unevenness is one direction, select a perpendicular direction for that. |
| Filter size  | 3 to 255 [3]                         | Increases this value to fit the size of defects to extract. Only an odd value is acceptable.                                                      |

#### 6 Set the details.

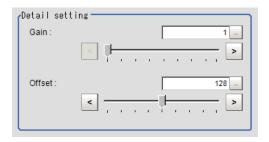

| Setting item | Setting value [Factory default]                                | Description                                                 |  |
|--------------|----------------------------------------------------------------|-------------------------------------------------------------|--|
| Gain         | 1 to 63 [1] Adjusts the contrast of an image after correction. |                                                             |  |
|              |                                                                | Increasing the value emphasizes the concentration differen- |  |
|              |                                                                | ces in images.                                              |  |
| Offset       | 0 to 255 [128]                                                 | Adjusts the brightness of an image after correction.        |  |
|              |                                                                | Increasing the value makes images brighter.                 |  |

### 3-4-2 Region Settings (Brightness Correct Filter)

It is possible to target the entire screen, but restricting the range can shorten the processing time.

- 1 In the Item tab area, click Region setting.
- **2** Click **Edit**.

  The *Figure setting* area is displayed.
- **3** Use the Drawing tools to specify the measurement region.
- **4** Click **OK** in the *Figure setting* area.
  - **OK**: Changes the settings and returns to the previous menu.
  - Cancel: Changes are discarded and returns to the previous menu.
  - Apply: Updates the settings without leaving the current window.

#### 3-4-3 External Reference Tables (Brightness Correct Filter)

| No.   | Data name                                      | Data ident                | Set/Get  | Data range                                                                                                    |
|-------|------------------------------------------------|---------------------------|----------|----------------------------------------------------------------------------------------------------|
| 0     | Judge                                          | judge                     | Get only | 0: No judgment (unmeasured), 1: Judgment result OK, -1: Judgment result NG, -10: Error (image format mismatch), -11: Error (unregistered model), -12: Error (insufficient memory), -20: Error (other errors) |
| 120   | Uneven remov-<br>al(Method)                    | unevenRemoval             | Set/Get  | 0: Without uneven removal<br>(Brightness correction), 1:<br>Uneven removal                                                                                                    |
| 121   | Filter direction                               | direction                 | Set/Get  | 0: H&V, 1: Horizontal, 2: Vertical                                                                                                    |
| 122   | Filter size                                    | filterSize                | Set/Get  | 3 to 255,<br>N: Odd only                                                                                                    |
| 123   | Gain                                           | gain                      | Set/Get  | 1 to 63                                                                                                    |
| 124   | Offset                                         | offset                    | Set/Get  | 0 to 255                                                                                                    |
| 200   | Conversion former image                        | srcImageNo                | Set/Get  | 0 to 9                                                                                                    |
| 201   | Destination image No.                          | destImageNo               | Set/Get  | 0 to 9                                                                                                    |
| 202   | Target image                                   | targetImage               | Set/Get  | 0: Camera image<br>1: Prev. unit image                                                                                                    |
| 203   | display image                                  | filteredImage             | Set/Get  | 0:Display Input image<br>1: Display filtered image                                                                                                    |
| 90000 | figure0 Count                                  | figArea0_count            | Set/Get  | 1                                                                                                    |
| 90001 | figure0 Type                                   | figArea0_fig0_type        | Set/Get  | 8: Rectangle                                                                                                    |
| 90002 | figure0 mode                                   | figArea0_fig0_mode        | Set/Get  | 0: OR                                                                                                    |
| 90014 | figure0 Rectangle Upper left position X        | figAr-<br>ea0_fig0_box_X0 | Set/Get  | -99,999 to 99,999                                                                                                    |
| 90015 | figure0 Rectangle<br>Upper left position Y     | figAr-<br>ea0_fig0_box_Y0 | Set/Get  | -99,999 to 99,999                                                                                                    |
| 90016 | figure0 Rectangle<br>Lower right position<br>X | figAr-<br>ea0_fig0_box_X1 | Set/Get  | -99,999 to 99,999                                                                                                    |

| No.   | Data name                                      | Data ident                | Set/Get  | Data range        |
|-------|------------------------------------------------|---------------------------|----------|-------------------|
| 90017 | figure0 Rectangle<br>Lower right position<br>Y | figAr-<br>ea0_fig0_box_Y1 | Set/Get  | -99,999 to 99,999 |
| 90099 | figure0 Update                                 | figArea0 update           | Set only | 1: Update         |

## 3-5 Color Gray Filter

This item converts color images input from a color camera to monochrome ones.

Available filters are a *Primary color filter (RGB)*, *Complementary color filter (CMY)*, *Brightness filter*, and *HSV filter*.

This processing item does not accept monochrome images. If applied, the result will be *Judgement NG* (incompatible image).

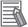

#### **Additional Information**

The settings of processing items followed by this filter are the same ones as a monochrome camera is connected.

#### **Used in the Following Case**

When converting color images to monochrome images with specific colors emphasized:

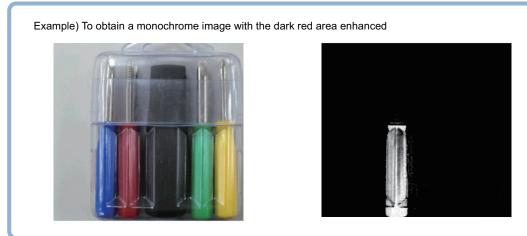

### 3-5-1 Filter Settings (Color Gray Filter)

This item sets the filter.

- 1 In the Item tab area, click Filter, and then click Filter setting.
- 2 In the *Display* area, click **Change display** to switch between camera image types. The displayed contents in the *Image display* area will be switched.

| Setting item | Setting value [Factory default]  | Description                                                                                                    |
|--------------|----------------------------------|----------------------------------------------------------------------------------------------------|
| Display      | Through image     [Freeze image] | Through image: The latest image is always loaded from the camera and displayed.  Freeze image: The image loaded in the immediately preceding measurement is displayed. |

**3** Select the type of filter in the *Filter type* area.

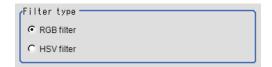

| Setting item | Setting value [Factory default] | Description                                                                 |
|--------------|---------------------------------|-----------------------------------------------------------------------------|
| Filter type  | [RGB filter]     HSV filter     | RGB filter: Specifies the color extraction range with R, G, B.              |
|              |                                 | HSV filter: Specifies the color extraction range with hue and color chroma. |

- 3 When RGB is selected:
- 4 Select the type of color filter in RGB filter area.

  When Custom filter is selected, set Gain (Red), Gain (Green), and Gain (Blue) as necessary.

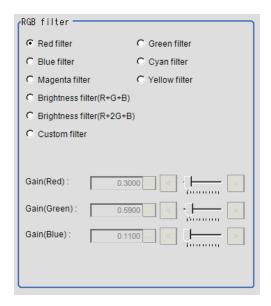

| Setting item             | Setting value<br>[Factory default]                                                                                                    | Description                                                                                                    |
|--------------------------|----------------------------------------------------------------------------------------------------|----------------------------------------------------------------------------------------------------|
| RGB filter               | <ul> <li>[Red filter]</li> <li>Green filter</li> <li>Blue filter</li> <li>Cyan filter</li> <li>Magenta filter</li> <li>Yellow filter</li> <li>Brightness filter (R+G+B)</li> <li>Brightness filter (R+2G+B)</li> <li>Custom filter</li> </ul> | This item produces the same effects as using the selected optical filters.                                                               |
| Gain (Red)               | 0.0001 to 9.9999 [0.3000]                                                                                                    | RGB gain values when processing with a custom                                                                                            |
| Gain (Green) Gain (Blue) | 0.0001 to 9.9999 [0.5900]<br>0.0001 to 9.9999 [0.1100]                                                                                                    | filter. The density of the color component increases as the value increases.  Enabled when <i>Custom filter</i> is selected for RGB fil- |
|                          |                                                                                                    | ter.                                                                                                    |

- 3 When HSV is selected:
- **5** Select the type of filter in the *HSV filter* area.

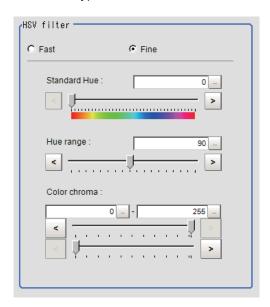

| Setting item | Setting value<br>[Factory default] | Description                                                                                                    |
|--------------|------------------------------------|----------------------------------------------------------------------------------------------------|
| HSV filter   | Fast                               | Fast: The color extraction range is set only by hue.                                                                                                    |
|              | • [Fine]                           | Fine: Extraction is set by standard hue, hue range, and color chroma.                                                                                                    |
| Standard Hue | 0 to 359 [0]                       | Decreases as the difference in hue from the standard hue (difference in tone) increases.                                                                                                    |
| Hue range    | 10 to 180 [90]                     | Specifies the hue range (difference in tone) of the HSV filter. The hue difference is obtained by dividing the specified hue range into 255 sub-ranges with the standard hue as the center sub-range. the density of the hue outside the hue range is 0.  Enabled when <i>Fine</i> is selected. |
| Color chroma | 0 to 255<br>[0] to [255]           | Specifies the upper and lower limits for saturation (vividness).  Enabled when <i>Fine</i> is selected.                                                                                                    |

### 3-5-2 External Reference Tables (Color Gray Filter)

| No. | Data name   | Data ident | Set/Get  | Data range                                                                                                    |
|-----|-------------|------------|----------|----------------------------------------------------------------------------------------------------|
| 0   | Judge       | judge      | Get only | 0: No judgment (unmeasured), 1: Judgment result OK, -1: Judgment result NG, -10: Error (image format mismatch), -11: Error (unregistered model), -12: Error (insufficient memory), -20: Error (other errors) |
| 100 | Filter kind | kind       | Set/Get  | 0: RGB filter, 1: HSV filter                                                                                                    |

| No. | Data name                  | Data ident    | Set/Get | Data range                                                                                                    |
|-----|----------------------------|---------------|---------|----------------------------------------------------------------------------------------------------|
| 101 | RGB filter kind            | kindColor     | Set/Get | 0: Red filter, 1:Green filter, 2:<br>Blue filter, 3: Cyan filter, 4:<br>Magenta filter, 5: Yellow filter,<br>6: Brightness filter (R+G+B),<br>7: Brightness filter (R+2G<br>+B), 8: Custom filter |
| 102 | Gain(Red)                  | gainR         | Set/Get | 0.0001 to 9.9999                                                                                                    |
| 103 | Gain(Green)                | gainG         | Set/Get | 0.0001 to 9.9999                                                                                                    |
| 104 | Gain(Blue)                 | gainB         | Set/Get | 0.0001 to 9.9999                                                                                                    |
| 105 | HSV filter                 | kindColorGray | Set/Get | 0: Fast, 1: Fine                                                                                                    |
| 106 | Standard Hue               | standardH     | Set/Get | 0 to 359                                                                                                    |
| 107 | Hue range                  | hueRange      | Set/Get | 10 to 180                                                                                                    |
| 108 | Upper Limit for Saturation | upperS        | Set/Get | 0 to 255                                                                                                    |
| 109 | Lower Limit for Saturation | lowerS        | Set/Get | 0 to 255                                                                                                    |
| 200 | Before conversion image    | srcImageNo    | Set/Get | 0 to 9                                                                                                    |
| 201 | After conversion image     | destImageNo   | Set/Get | 0 to 9                                                                                                    |

### 3-6 Extract Color Filter

The color image is extracted by color. Up to 8 ranges can be set.

However, this processing item cannot be used with monochrome images.

#### **Used in the Following Case**

When extracting a target object with different color.

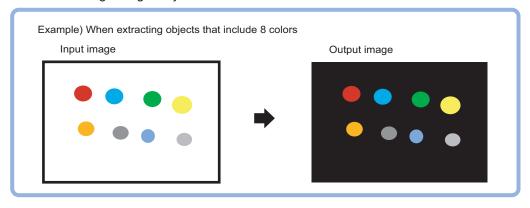

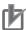

#### **Precautions for Correct Use**

Processing is different for color images and monochrome images. When the camera type used in the previous setup was changed to color or monochrome type, perform the settings again.

#### 3-6-1 Color Specification (Extract Color Filter)

When connecting a color camera, specify the color to be measured. There are two specification methods: specifying the color to be extracted in the image or specifying the color with the hue, saturation, and brightness values.

This section describes how to specify colors in an image and gives an example of the procedure for finely adjusting with numeric input afterwards.

- 1 In the Item Tab area, click Color setting.
- **2** Place a check at Auto setting.
- In the *Image display* area, specify the color range you want to detect by dragging the cursor from the upper left corner to the lower right corner of that area.

The color of the specified area is automatically set.

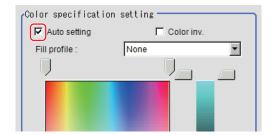

#### **4** Select *Fill profile* as necessary.

| Setting item | Setting value<br>[Factory default]         | Description                                                                                                    |
|--------------|--------------------------------------------|----------------------------------------------------------------------------------------------------|
| Fill profile | • [None] • Fill outline • Filling up holes | <ul> <li>None     The empty section in the center is not filled in.</li> <li>Fill outline     In the measurement region, the part between the extracted-color start point and end point in the X-axis direction is measured as having the extracted color. Since filling is applied only to the X-axis direction, the processing is faster than filling up holes.     Input image</li></ul> |

Finely adjust the hue, saturation, and brightness as necessary.
Adjust either by adjusting on the color chart or by inputting numbers.

| Setting item | Setting value [Factory default]               | Description                                                                                              |  |
|--------------|-----------------------------------------------|----------------------------------------------------------------------------------------------------|--|
| Н            | 0 to 359                                      | Specify the color phase (difference of color hues).                                                      |  |
| S            | 0 to 255                                      | Specify color saturation (difference of color saturation).                                               |  |
| V            | 0 to 255                                      | Specify the brightness (difference of brightness).                                                       |  |
| Auto setting | <ul><li>Checked</li><li>[Unchecked]</li></ul> | Specifying the color to be measured on the image automatically sets the hue, saturation, and brightness. |  |
| Color inv.   | Checked     [Unchecked]                       | Everything other than the specified color becomes the measurement target.                                |  |

· Color charts:

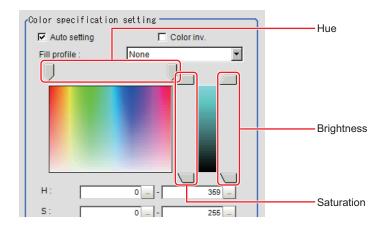

**6** When specifying multiple colors, place a check at *More ranges of color extraction*.

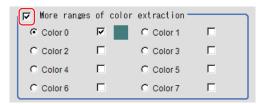

| Setting item                    | Setting value [Factory default] | Description                                                  |
|---------------------------------|---------------------------------|--------------------------------------------------------------|
| More ranges of color extraction | Checked     [Unchecked]         | Places a check at this allows you to set up to eight colors. |

7 Set the display conditions for displayed images as necessary.

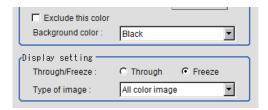

| Setting item       | Setting value [Factory default]                                                     | Description                                                                                                    |
|--------------------|-------------------------------------------------------------------------------------|----------------------------------------------------------------------------------------------------|
| Exclude this color | Checked     [Unchecked]                                                             | Places a check at this one excludes pixels within the set HSV range from color extraction. The priority order for the extraction is that the higher color extraction range numbers are given priority. This setting is disabled when <i>More ranges of color extraction</i> is unchecked.                                                              |
| Background color   | <ul><li> [Black]</li><li> White</li><li> Red</li><li> Green</li><li> Blue</li></ul> | The background part other than the extraction image is filled with the specified colors.  The settable background colors depend on the display settings.  When Color selected image is selected, the background color can be set for each selected color. When All color image is selected, the background color for color extraction range 0 is used. |

| Setting item   | Setting value<br>[Factory default]                                                                                   | Description                                                                                                    |
|----------------|----------------------------------------------------------------------------------------------------|----------------------------------------------------------------------------------------------------|
| Through/Freeze | • Through • [Freeze]                                                                                                 | For <i>Through</i> , the latest image from the camera is always displayed, for <i>Freeze</i> , the image that was scanned in the immediately preceding measurement is displayed. |
| Type of image  | <ul> <li>Measurement image</li> <li>[All color image]</li> <li>color selected image</li> <li>Binary image</li> </ul> | Sets the state of the image to display.                                                                                                    |

#### 3-6-2 Region Settings (Extract Color Filter)

Use a rectangle to specify the area where the model is searched. It is possible to target the entire screen, but restricting the range can shorten the processing time.

- 1 In the Item tab area, click Region setting.
- **2** Click **Edit**.

  The *Figure setting* area is displayed.
- **3** Use the Drawing tools to specify the measurement region.
- **4** Click **OK** in the *Figure setting* area.
  - **OK**: Changes the settings and returns to the previous menu.
  - Cancel: Changes are discarded and returns to the previous menu.
  - Apply: Updates the settings without leaving the current window.

#### 3-6-3 Output Image (Extract Color Filter)

| Setting item      | Setting value<br>[Factory default] | Description                            |
|-------------------|------------------------------------|----------------------------------------|
| Output image set- | • [Binary image]                   | Sets the state of the image to output. |
| ting              | All color image                    |                                        |

# 3-6-4 Key Points for Test Measurement and Adjustment (Extract Color Filter)

The image specified in the Sub-image number in the image display setting is displayed in the *Image Display* area.

| Sub-image number | Description of image to be displayed |  |  |
|------------------|--------------------------------------|--|--|
| 0                | Color extraction image               |  |  |
| 1                | Measurement image                    |  |  |

# 3-6-5 Measurement Results for Which Output Is Possible (Extract Color Filter)

The following values can be output using processing items related to result output. It is also possible to reference measurement values from calculation expressions and other processing units.

| Measurement items | Character string | Description                        |
|-------------------|------------------|------------------------------------|
| Judge             | JG               | Judgment results                   |
|                   |                  | 0: No judgment (unmeasured)        |
|                   |                  | 1: Judgment result OK              |
|                   |                  | -1: Judgment result NG             |
|                   |                  | -10: Error (image format mismatch) |
|                   |                  | -11: Error (unregistered model)    |
|                   |                  | -12: Error (insufficient memory)   |
|                   |                  | -20: Error (other errors)          |

### 3-6-6 External Reference Tables (Extract Color Filter)

| No.                    | Data name                               | Data ident  | Set/Get  | Data range                                                                                                    |
|------------------------|-----------------------------------------|-------------|----------|----------------------------------------------------------------------------------------------------|
| 0                      | Judge                                   | JG          | Get only | 0: No judgment (unmeasured), 1: Judgment result OK, -1: Judgment result NG, -10: Error (image format mismatch), -11: Error (unregistered model), -12: Error (insufficient memory), -20: Error (other errors) |
| 120                    | Fill profile                            | fill        | Set/Get  | 0: OFF, 1: Fill profile, 2: Filling up holes                                                                                                    |
| 121                    | Inverse area presence                   | invert      | Set/Get  | 0: OFF, 1: ON                                                                                                    |
| 122                    | Image kind                              | imageKind   | Set/Get  | 0: Measurement image, 1:<br>All color image, 2: Selection<br>color image, 3: Binary image                                                                                                    |
| 123                    | Multiple selections                     | multiSelect | Set/Get  | 0: Multiple selections disabled, 1: Multiple selections enabled                                                                                                    |
| 124                    | Output image                            | outputImage | Set/Get  | 0: Binary image 1: All color image                                                                                                    |
| 130+N×10<br>(N=0 to 7) | Usage flag                              | flag        | Set/Get  | 0: Not used, 1: Used                                                                                                    |
| 131+N×10<br>(N=0 to 7) | OR/NOT setting                          | orNot       | Set/Get  | 0: OR, 1: NOT                                                                                                    |
| 132+N×10<br>(N=0 to 7) | Register the max. color hue             | upperH      | Set/Get  | 0 to 359                                                                                                    |
| 133+N×10<br>(N=0 to 7) | Register the min. col-<br>or hue        | lowerH      | Set/Get  | 0 to 359                                                                                                    |
| 134+N×10<br>(N=0 to 7) | Register the max. color saturation      | upperS      | Set/Get  | 0 to 255                                                                                                    |
| 135+N×10<br>(N=0 to 7) | Register the min. col-<br>or saturation | lowerS      | Set/Get  | 0 to 255                                                                                                    |
| 136+N×10<br>(N=0 to 7) | Register the max. color brightness      | upperV      | Set/Get  | 0 to 255                                                                                                    |

| No.        | Data name                                       | Data ident                       | Set/Get | Data range                                                                      |
|------------|-------------------------------------------------|----------------------------------|---------|---------------------------------------------------------------------------------|
| 137+N×10   | Register the min. col-                          | lowerV                           | Set/Get | 0 to 255                                                                        |
| (N=0 to 7) | or brightness                                   |                                  |         |                                                                                 |
| 138+N×10   | Register the BG col-                            | backGround                       | Set/Get | 0: Black, 1: White, 2: Red, 3:                                                  |
| (N=0 to 7) | or                                              |                                  |         | Green, 4: Blue                                                                  |
| 90000      | figure0 Count                                   | figArea0_count                   | Set/Get | 1 to 8                                                                          |
| 90001      | figure0 Type                                    | figArea0_fig0_type               | Set/Get | 8: Rectangle, 16: Ellipse, 64:<br>Circumference, 256: Wide<br>arc, 512: Polygon |
| 90002      | figure0 mode                                    | figArea0_fig0_mode               | Set/Get | 0: OR, 1: NOT                                                                   |
| 90014      | figure0 Rectangle<br>Upper left position X      | figAr-<br>ea0_fig0_box_X0        | Set/Get | -99,999 to 99,999                                                               |
| 90015      | figure0 Rectangle Upper left position Y         | figAr-<br>ea0_fig0_box_Y0        | Set/Get | -99,999 to 99,999                                                               |
| 90016      | figure0 Rectangle<br>Lower right position<br>X  | figAr-<br>ea0_fig0_box_X1        | Set/Get | -99,999 to 99,999                                                               |
| 90017      | figure0 Rectangle<br>Lower right position<br>Y  | figAr-<br>ea0_fig0_box_Y1        | Set/Get | -99,999 to 99,999                                                               |
| 90018      | figure0 Ellipse Center Position X               | figArea0_fig0_el-<br>lipse_CX    | Set/Get | -99,999 to 99,999                                                               |
| 90019      | figure0 Ellipse Center Position Y               | figArea0_fig0_el-<br>lipse_CY    | Set/Get | -99,999 to 99,999                                                               |
| 90020      | figure0 Ellipse Radi-<br>usX                    | figArea0_fig0_el-<br>lipse_RX    | Set/Get | 1 to 99,999                                                                     |
| 90021      | figure0 Ellipse Radi-<br>usY                    | figArea0_fig0_el-<br>lipse_RY    | Set/Get | 1 to 99,999                                                                     |
| 90025      | figure0 Circumfer-<br>ence Center Position<br>X | figArea0_fig0_cir-<br>cleW_X     | Set/Get | -99,999 to 99,999                                                               |
| 90026      | figure0 Circumfer-<br>ence Center Position<br>Y | figArea0_fig0_cir-<br>cleW_Y     | Set/Get | -99,999 to 99,999                                                               |
| 90027      | figure0 Circumfer-<br>ence Radius               | figArea0_fig0_cir-<br>cleW_R     | Set/Get | 0 to 99,999                                                                     |
| 90028      | figure0 Circumfer-<br>ence Width                | figArea0_fig0_cir-<br>cleW_W     | Set/Get | 0 to 99,999                                                                     |
| 90034      | figure0 Wide arc<br>Center Position X           | figAr-<br>ea0_fig0_arcW_X        | Set/Get | -99,999 to 99,999                                                               |
| 90035      | figure0 Wide arc<br>Center Position Y           | figAr-<br>ea0_fig0_arcW_Y        | Set/Get | -99,999 to 99,999                                                               |
| 90036      | figure0 Wide arc Radius                         | figAr-<br>ea0_fig0_arcW_R        | Set/Get | 0 to 99,999                                                                     |
| 90037      | figure0 Wide arc<br>Start angle                 | figAr-<br>ea0_fig0_arcW_SA       | Set/Get | -180 to 180                                                                     |
| 90038      | figure0 Wide arc End angle                      | figAr-<br>ea0_fig0_arcW_EA       | Set/Get | -180 to 180                                                                     |
| 90039      | figure0 Wide arc<br>Width                       | figAr-<br>ea0_fig0_arcW_W        | Set/Get | 0 to 99,999                                                                     |
| 90040      | figure0 Polygon<br>Point Count                  | figArea0_fig0_poly-<br>gon_count | Set/Get | 3 to 10                                                                         |

| No.   | Data name                             | Data ident                    | Set/Get  | Data range                                                                      |
|-------|---------------------------------------|-------------------------------|----------|---------------------------------------------------------------------------------|
| 90041 | figure0 Polygon Point1 Position X     | figArea0_fig0_poly-<br>gon_x0 | Set/Get  | -99,999 to 99,999                                                               |
| 90042 | figure0 Polygon Point1 Position Y     | figArea0_fig0_poly-<br>gon_y0 | Set/Get  | -99,999 to 99,999                                                               |
| 90043 | figure0 Polygon Point2 Position X     | figArea0_fig0_poly-<br>gon_x1 | Set/Get  | -99,999 to 99,999                                                               |
| 90044 | figure0 Polygon<br>Point2 Position Y  | figArea0_fig0_poly-<br>gon_y1 | Set/Get  | -99,999 to 99,999                                                               |
| 90045 | figure0 Polygon<br>Point3 Position X  | figArea0_fig0_poly-<br>gon_x2 | Set/Get  | -99,999 to 99,999                                                               |
| :     | :                                     | :                             | :        | :                                                                               |
| 90059 | figure0 Polygon<br>Point10 Position X | figArea0_fig0_poly-<br>gon_x9 | Set/Get  | -99,999 to 99,999                                                               |
| 90060 | figure0 Polygon<br>Point10 Position Y | figArea0_fig0_poly-<br>gon_y9 | Set/Get  | -99,999 to 99,999                                                               |
| 90099 | figure0 Update                        | figArea0_update               | Set only | 1:Update                                                                        |
| 90101 | figure1 Type                          | figArea0_fig1_type            | Set/Get  | 8: Rectangle, 16: Ellipse, 64:<br>Circumference, 256: Wide<br>arc, 512: Polygon |
| :     | :                                     | :                             | :        | :                                                                               |
| 90201 | figure2 Type                          | figArea0_fig2_type            | Set/Get  | 8: Rectangle, 16: Ellipse, 64:<br>Circumference, 256: Wide<br>arc, 512: Polygon |
| :     | :                                     | :                             | :        | :                                                                               |
| 90301 | figure3 Type                          | figArea0_fig3_type            | Set/Get  | 8: Rectangle, 16: Ellipse, 64:<br>Circumference, 256: Wide<br>arc, 512: Polygon |
| :     | :                                     | :                             | :        | :                                                                               |
| 90401 | figure4 Type                          | figArea0_fig4_type            | Set/Get  | 8: Rectangle, 16: Ellipse, 64:<br>Circumference, 256: Wide<br>arc, 512: Polygon |
| :     | :                                     | :                             | :        | :                                                                               |
| 90501 | figure5 Type                          | figArea0_fig5_type            | Set/Get  | 8: Rectangle, 16: Ellipse, 64:<br>Circumference, 256: Wide<br>arc, 512: Polygon |
| :     | :                                     | :                             | :        | :                                                                               |
| 90601 | figure6 Type                          | figArea0_fig6_type            | Set/Get  | 8: Rectangle, 16: Ellipse, 64:<br>Circumference, 256: Wide<br>arc, 512: Polygon |
| :     | :                                     | :                             | :        | :                                                                               |
| 90701 | figure7 Type                          | figArea0_fig7_type            | Set/Get  | 8: Rectangle, 16: Ellipse, 64:<br>Circumference, 256: Wide<br>arc, 512: Polygon |
| :     | :                                     | :                             | :        | :                                                                               |
| 90760 | figure7 Polygon<br>Point10 Position Y | figArea0_fig7_poly-<br>gon_y9 | Set/Get  | -99,999 to 99,999                                                               |

## 3-7 Anti Color Shading

This item eliminates color unevenness in images. Unevenness is eliminated either by converting the two specified colors toward the color midway between them or by converting one of the two specified colors to approach the other. However, this item is unavailable for monochrome images.

#### **Used in the Following Case**

This is used when a work that would be expected to have uniform color has a non-uniform image due to the effect of tilting, uneven paint, or the like.

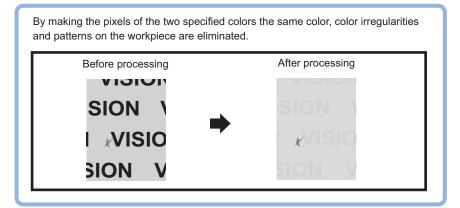

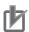

#### **Precautions for Correct Use**

Processing is different for color images and monochrome images. When the camera type used in the previous setup was changed to color or monochrome type, perform the settings again.

#### 3-7-1 Filter Setting (Anti Color Shading)

This item sets the filter.

- 1 In the Item tab area, click Filter, and then click Filter setting.
- 2 In the *Display* area, click **Change display** to switch between camera image types. The display of the *Image display* area will be switched.

| Setting item | Setting value<br>[Factory default] | Description                                                                                                    |
|--------------|------------------------------------|----------------------------------------------------------------------------------------------------|
| Display      | Through image     [Freeze image]   | Through image: The latest image is always loaded from the camera and displayed.  Freeze image: The image loaded in the immediately preceding measurement is displayed. |

3 Enclose the part with color unevenness in the image.
The image without the color unevenness is displayed.

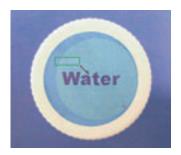

Adjust the color, conversion direction, and level of Anti Color Shading as necessary.
Two picked up colors are displayed at Color 1 and Color 2.
Moreover, fine adjustments are also possible with each value of R, G, and B or on the color charts.

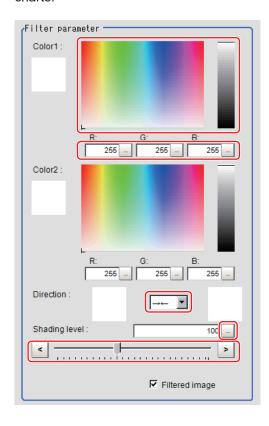

| Setting item | Setting value<br>[Factory default]                                                       | Description                                                                                                    |
|--------------|------------------------------------------------------------------------------------------|----------------------------------------------------------------------------------------------------|
| Color 1      | <ul> <li>R 0 to 255 [255]</li> <li>G 0 to 255 [255]</li> <li>B 0 to 255 [255]</li> </ul> | The most separate two colors are picked up from the specified region.  The parts corresponding to these colors in the region are converted to the color midway between the two. |
| Color 2      | <ul> <li>R 0 to 255 [255]</li> <li>G 0 to 255 [255]</li> <li>B 0 to 255 [255]</li> </ul> |                                                                                                    |

| Setting item  | Setting value [Factory default] | Description                                                 |  |
|---------------|---------------------------------|-------------------------------------------------------------|--|
| Direction     | • [→←]                          | Selects the conversion method fro the set Color 1 and Color |  |
|               | • →                             | 2.                                                          |  |
|               | • ←                             | →←: Color 1 and Color 2 are converted to the color mid-     |  |
|               |                                 | way between the two.                                        |  |
|               |                                 | →: Color 1 is converted to Color 2                          |  |
|               |                                 | ←: Color 2 is converted to Color 1                          |  |
| Shading level | 0 to 255 [100]                  | Sets the level of suppressing color unevenness.             |  |
|               |                                 | The larger this value, the less the color unevenness.       |  |

**5** Set the display image as necessary.

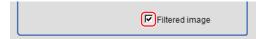

| Setting item   | Setting value<br>[Factory default] | Description                                 |  |
|----------------|------------------------------------|---------------------------------------------|--|
| Filtered image | • [Checked] • Unchecked            | Uncheck this to display the original image. |  |

#### 3-7-2 Region Settings (Anti Color Shading)

It is possible to target the entire screen, but restricting the range can shorten the processing time.

- 1 In the Item tab area, click Region setting.
- **2** Click **Edit**.

  The *Figure setting* area is displayed.
- **3** Use the Drawing tools to specify the measurement region.
- **4** Click **OK** in the *Figure setting* area.
  - **OK**: Changes the settings and returns to the previous menu.
  - Cancel: Changes are discarded and returns to the previous menu.
  - Apply: Updates the settings without leaving the current window.

# 3-7-3 Key Points for Test Measurement and Adjustment (Anti Color Shading)

The following content is displayed in the Detail result area as text.

| Displayed item | Description                        |
|----------------|------------------------------------|
| Judge          | Judgment results                   |
|                | 0: No judgment (unmeasured)        |
|                | 1: Judgment result OK              |
|                | -1: Judgment result NG             |
|                | -10: Error (image format mismatch) |
|                | -11: Error (unregistered model)    |
|                | -12: Error (insufficient memory)   |
|                | -20: Error (other errors)          |

# 3-7-4 Measurement Results for Which Output Is Possible (Anti Color Shading)

The following values can be output using processing items related to result output. It is also possible to reference measurement values from calculation expressions and other processing units.

| Measurement items | Character string | Description                        |
|-------------------|------------------|------------------------------------|
| Judge             | JG               | Judgment results                   |
|                   |                  | 0: No judgment (unmeasured)        |
|                   |                  | 1: Judgment result OK              |
|                   |                  | -1: Judgment result NG             |
|                   |                  | -10: Error (image format mismatch) |
|                   |                  | -11: Error (unregistered model)    |
|                   |                  | -12: Error (insufficient memory)   |
|                   |                  | -20: Error (other errors)          |

#### 3-7-5 External Reference Tables (Anti Color Shading)

| No.   | Data name          | Data ident         | Set/Get  | Data range                                                                                                    |
|-------|--------------------|--------------------|----------|----------------------------------------------------------------------------------------------------|
| 0     | Judge              | judge              | Get only | 0: No judgment (unmeasured), 1: Judgment result OK, -1: Judgment result NG, -10: Error (image format mismatch), -11: Error (unregistered model), -12: Error (insufficient memory), -20: Error (other errors) |
| 100   | Specified color R1 | colorR1            | Set/Get  | 0 to 255                                                                                                    |
| 101   | Specified color G1 | colorG1            | Set/Get  | 0 to 255                                                                                                    |
| 102   | Specified color B1 | colorB1            | Set/Get  | 0 to 255                                                                                                    |
| 103   | Specified color R2 | colorR2            | Set/Get  | 0 to 255                                                                                                    |
| 104   | Specified color G2 | colorG2            | Set/Get  | 0 to 255                                                                                                    |
| 105   | Specified color B2 | colorB2            | Set/Get  | 0 to 255                                                                                                    |
| 106   | Direction          | mode               | Set/Get  | 0: Color 1 →← Color 2, 1:<br>Color 1 → Color 2, 2: Color 1<br>← Color 2                                                                                                    |
| 107   | Shading level      | evenLevel          | Set/Get  | 0 to 255                                                                                                    |
| 108   | Filtered image     | evenImage          | Set/Get  | 0: OFF, 1: ON                                                                                                    |
| 90000 | figure0 Count      | figArea0_count     | Set/Get  | 1                                                                                                    |
| 90001 | figure0 Type       | figArea0_fig0_type | Set/Get  | 8: Rectangle                                                                                                    |

| No.   | Data name                                      | Data ident                | Set/Get  | Data range        |
|-------|------------------------------------------------|---------------------------|----------|-------------------|
| 90002 | figure0 mode                                   | figArea0_fig0_mode        | Set/Get  | 0: OR             |
| 90014 | figure0 Rectangle<br>Upper left position X     | figAr-<br>ea0_fig0_box_X0 | Set/Get  | -99,999 to 99,999 |
| 90015 | figure0 Rectangle<br>Upper left position Y     | figAr-<br>ea0_fig0_box_Y0 | Set/Get  | -99,999 to 99,999 |
| 90016 | figure0 Rectangle<br>Lower right position<br>X | figAr-<br>ea0_fig0_box_X1 | Set/Get  | -99,999 to 99,999 |
| 90017 | figure0 Rectangle<br>Lower right position<br>Y | figAr-<br>ea0_fig0_box_Y1 | Set/Get  | -99,999 to 99,999 |
| 90099 | figure0 Update                                 | figArea0_update           | Set only | 1: Update         |

# 3-8 Stripes Removal Filter II

This item stably extracts only defects by eliminating striped patterns or other background.

### **Used in the Following Case**

When eliminating vertical or horizontal stripes from target objects

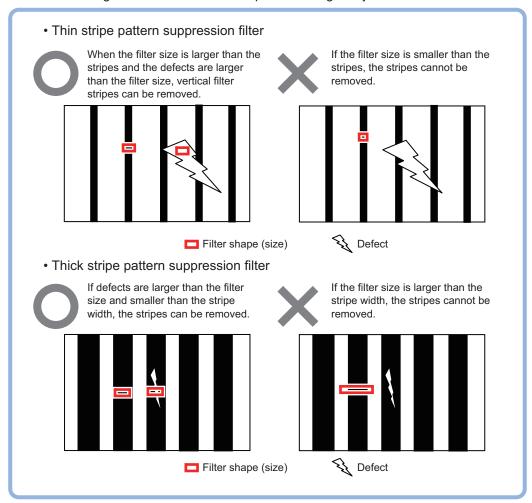

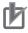

#### **Precautions for Correct Use**

- This processing item is specialized for monochrome images. When using a color camera, insert the *Color Gray Filter* processing item before this one. If a color image is input, this item becomes NG (incompatible image).
- Processing is different for color images and monochrome images. When the camera type
  used in the previous setup was changed to color or monochrome type, perform the settings
  again.

# 3-8-1 Filter Setting (Stripes Removal Filter II)

This item sets the filter.

- 1 In the Item tab area, click **Filter**, and then click **Filter setting**.
- 2 In the *Display* area, click **Change display** to switch between camera image types. The display on the *Image display* area will be switched.

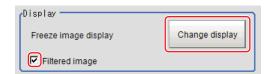

| Setting item   | Setting value [Factory default]  | Description                                                                                                    |
|----------------|----------------------------------|----------------------------------------------------------------------------------------------------|
| Display        | Through image     [Freeze image] | <ul> <li>Through image: The latest image is always loaded from the camera and displayed.</li> <li>Freeze image: The image loaded in the immediately preceding measurement is displayed.</li> </ul> |
| Filtered image | • [Checked] • Unchecked          | Unchecks this to display the original image.                                                                                                    |

**3** Set the target image.

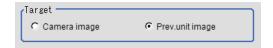

| Setting item | Setting value [Factory default]     | Description                                                                                                    |
|--------------|-------------------------------------|----------------------------------------------------------------------------------------------------|
| Target       | Camera image     [Prev. unit image] | <ul> <li>Camera image: The camera input image that has not been subject to filtering is subject to correction as is.</li> <li>Prev. unit image: Images to which processing was applied in a processing unit prior to the Brightness Correct Filter being set are the targets.</li> </ul> |

**4** Set the correction method.

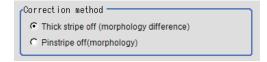

| Setting item | Setting value [Factory default]      | Description                                                                                                    |
|--------------|--------------------------------------|----------------------------------------------------------------------------------------------------|
| Method       | [Thick stripe off]     Pinstripe off | <ul> <li>Thick stripe off Sets the filter size based on the size of the expected defect and removes the striped patterns.</li> <li>Pinstripe off Sets the filter size based on the width of the stripes and removes the striped patterns.</li> </ul> |

# 凼

#### **Precautions for Correct Use**

When changing this setting, the filter and detail settings will be reset to the factory default.

**5** Set the filter.

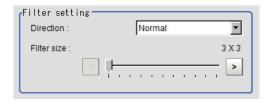

| Setting item | Setting value [Factory default]                                                                             | Description                                                                                                    |
|--------------|----------------------------------------------------------------------------------------------------|----------------------------------------------------------------------------------------------------|
| Direction    | <ul><li> [Normal]</li><li> Vertical</li><li> Horizontal</li><li> Upper right</li><li> Lower right</li></ul> | Specifies the filter direction.                                                                                                    |
| Filter size  | 3 to 63<br>[3]                                                                                              | Specifies this value based on the size of the defect to extract or the size of the stripes. Only an odd value is available. Pinstripe off: Select a filter size larger than the width of the striped pattern. Thick stripe off: Select a filter size larger than the defect to detect. |

**6** Set the details.

Correction method: For Thick stripe off

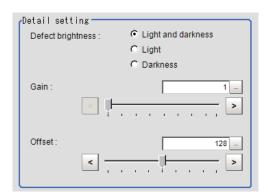

| Setting item      | Setting value [Factory default]                                                | Description                                                                                                    |
|-------------------|--------------------------------------------------------------------------------|----------------------------------------------------------------------------------------------------|
| Defect brightness | <ul><li> [Light and dark-<br/>ness]</li><li> Light</li><li> Darkness</li></ul> | Sets the brightness of defects to extract from the background.  When detecting both white and black defects, select <i>Light</i> and darkness. |
| Gain              | 1 to 63 [1]                                                                    | Adjusts the contrast of an image after the pattern suppression.  Increasing the value emphasizes the concentration differences in images.      |
| Offset            | 0 to 255 [128]                                                                 | Adjusts the brightness of an image after the pattern suppression. Increasing the value makes images brighter.                                  |

Correction method: For Pinstripe off

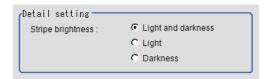

| Setting item      | Setting value Description [Factory default] |                                     |
|-------------------|---------------------------------------------|-------------------------------------|
| Stripe brightness | [Light and darkness]                        | Selects the color of the stripes to |
|                   | Light                                       | be deleted.                         |
|                   | Darkness                                    |                                     |

# 3-8-2 Region Settings (Stripes Removal Filter II)

It is possible to target the entire screen, but restricting the range can shorten the processing time.

- 1 In the Item tab area, click Region setting.
- **2** Click **Edit**.

  The *Figure setting* area is displayed.
- **3** Use the Drawing tools to specify the measurement region.
- **4** Click **OK** in the *Figure setting* area.
  - **OK**: Changes the settings and returns to the previous menu.
  - Cancel: Changes are discarded and returns to the previous menu.
  - Apply: Updates the settings without leaving the current window.

# 3-8-3 Key Points for Test Measurement and Adjustment (Stripes Removal Filter II)

The image specified in the Sub-image number in the image display setting is displayed in the *Image Display* area.

| Sub-image number | Description of image to be displayed |
|------------------|--------------------------------------|
| 0                | Post-conversion image                |

# 3-8-4 External Reference Tables (Stripes Removal Filter II)

| No.   | Data name                                      | Data ident                | Set/Get  | Data range                                                                                                    |
|-------|------------------------------------------------|---------------------------|----------|----------------------------------------------------------------------------------------------------|
| 0     | Judge                                          | judge                     | Get only | 0: No judgment (unmeasured), 1: Judgment result OK, -1: Judgment result NG, -10: Error (image format mismatch), -11: Error (unregistered model), -12: Error (insufficient memory), -20: Error (other errors) |
| 120   | Method                                         | correctionMethod          | Set/Get  | 0: Thick stripe cut 1: Thin stripe cut                                                                                                    |
| 121   | Filter direction                               | direction                 | Set/Get  | 0: H&V, 1: Horizontal, 2: Vertical, 3: Diagonal (upper right), 4: Diagonal (lower right)                                                                                                    |
| 122   | Filter size                                    | filterSize                | Set/Get  | 3 to 63                                                                                                    |
| 123   | Brightness                                     | defectBrightness          | Set/Get  | 0:Light and<br>Dark1:Light2:Dark                                                                                                    |
| 124   | Gain                                           | gain                      | Set/Get  | 1 to 63                                                                                                    |
| 125   | Offset                                         | offset                    | Set/Get  | 0 to 255                                                                                                    |
| 200   | Conversion former image                        | srcImageNo                | Set/Get  | 0 to 9                                                                                                    |
| 201   | Destination image No.                          | destImageNo               | Set/Get  | 0 to 9                                                                                                    |
| 202   | Target image                                   | targetImage               | Set/Get  | 0: Camera image<br>1: Prev. unit image                                                                                                    |
| 203   | display image                                  | filteredImage             | Set/Get  | 0: Display Input image 1: Display filtered image                                                                                                    |
| 90000 | figure0 Count                                  | figArea0_count            | Set/Get  | 1                                                                                                    |
| 90001 | figure0 Type                                   | figArea0_fig0_type        | Set/Get  | 8: Rectangle                                                                                                    |
| 90002 | figure0 mode                                   | figArea0_fig0_mode        | Set/Get  | 0: OR                                                                                                    |
| 90014 | figure0 Rectangle Upper left position X        | figAr-<br>ea0_fig0_box_X0 | Set/Get  | -99,999 to 99,999                                                                                                    |
| 90015 | figure0 Rectangle Upper left position Y        | figAr-<br>ea0_fig0_box_Y0 | Set/Get  | -99,999 to 99,999                                                                                                    |
| 90016 | figure0 Rectangle<br>Lower right position<br>X | figAr-<br>ea0_fig0_box_X1 | Set/Get  | -99,999 to 99,999                                                                                                    |
| 90017 | figure0 Rectangle<br>Lower right position<br>Y | figAr-<br>ea0_fig0_box_Y1 | Set/Get  | -99,999 to 99,999                                                                                                    |
| 90099 | figure0 Update                                 | figArea0_update           | Set only | 1: Update                                                                                                    |

# 3-9 Polar Transformation

Wide circle and fan shape images are transformed in polar coordinates and converted into orthogonal coordinate images. The converted image is a measurement object for processing units in later stages.

## **Used in the Following Case**

This item judges characters printed around the circumference of caps and the like:

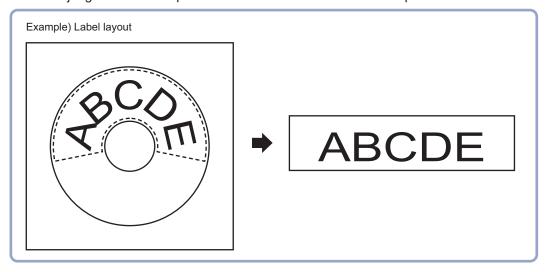

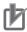

#### **Precautions for Correct Use**

- When using polar transformation and a position list, display with Polar Transformation.
   If the image is displayed with Camera Image Input or the like before the Polar Transformation, the graphic is not displayed correctly.
- Polar Transformation is always performed in a clockwise direction regardless of Region settings.
- Processing is different for color images and monochrome images. When the camera type
  used in the previous setup was changed to color or monochrome type, perform the settings
  again.

# 3-9-1 Region Settings (Polar Transformation)

Set a region enclosing the character string that is lined up along a circle. Polar Transformation's Region setting includes Circumference and Wide arc selections.

- **1** Use the Drawing tools to specify the measurement region.
- **2** Enclose the characters on the image.

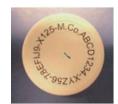

## 3 Click ON.

- **OK**: Changes the settings and returns to the previous menu.
- Cancel: Changes are discarded and returns to the previous menu.
- Apply: Updates the settings without leaving edit window.

The measurement region is registered and displayed in the *Image display* area.

**4** When *Circumference* is selected, set the items in the *Circle setting* area. When *Wide arc* is selected, detailed settings are not required.

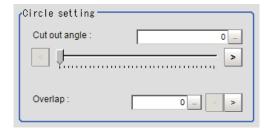

| Setting item  | Setting value [Factory default] | Description                                                                                                    |
|---------------|---------------------------------|----------------------------------------------------------------------------------------------------|
| Cut out angle | 0 to 359 [0]                    | Sets the angle for starting extraction when the figure is a wide circle.                                                                                                    |
| Overlap       | 0 to 180 [0]                    | Sets the angle for overlap when the figure is a wide circle. The overlap angle indicates the end angle of the measurement range. This is set to measure extra overlapping from the start angle. Basically, set this larger than the extraction angle. |

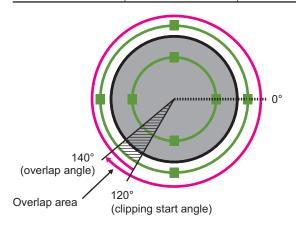

**5** Place a check at *Disp transferred image*.

The polar transformed image is displayed in the image window.

The vertical and horizontal image sizes (in pixels) are displayed with overlapped.

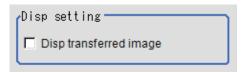

ABCD1234-XYZ56-7.8EFIJ9-

# 3-9-2 Key Points for Test Measurement and Adjustment (Polar Transformation)

The image specified in the Sub-image number in the image display setting is displayed in the *Image Display* area.

| Sub-image number | Description of image to be displayed |  |
|------------------|--------------------------------------|--|
| 0                | Post-conversion image                |  |
| 1                | Measurement image                    |  |

# 3-9-3 Measurement Results for Which Output Is Possible (Polar Transformation)

The following values can be output using processing items related to result output. It is also possible to reference measurement values from calculation expressions and other processing units.

| Measurement items | Character string | Description                        |
|-------------------|------------------|------------------------------------|
| Judge             | JG               | Judgment results                   |
|                   |                  | 0: No judgment (unmeasured)        |
|                   |                  | 1: Judgment result OK              |
|                   |                  | -1: Judgment result NG             |
|                   |                  | -10: Error (image format mismatch) |
|                   |                  | -11: Error (unregistered model)    |
|                   |                  | -12: Error (insufficient memory)   |
|                   |                  | -20: Error (other errors)          |

# 3-9-4 External Reference Tables (Polar Transformation)

| No.   | Data name                                       | Data ident                   | Set/Get  | Data range                                                                                                    |
|-------|-------------------------------------------------|------------------------------|----------|----------------------------------------------------------------------------------------------------|
| 0     | Judge                                           | judge                        | Get only | 0: No judgment (unmeasured), 1: Judgment result OK, -1: Judgment result NG, -10: Error (image format mismatch), -11: Error (unregistered model), -12: Error (insufficient memory), -20: Error (other errors) |
| 120   | Cut out angle                                   | cutOutAngle                  | Set/Get  | 0 to 359                                                                                                    |
| 122   | Overlap                                         | overlapEnd                   | Set/Get  | 0 to 360                                                                                                    |
| 123   | Disp transferred image                          | dispTransImage               | Set/Get  | O: Image prior to transfer     Image after transfer                                                                                                    |
| 6002  | Format                                          | cameraColor                  | Set/Get  | 1: Monochrome camera<br>2: Color camera                                                                                                    |
| 90000 | figure0 Count                                   | figArea0_count               | Set/Get  | 0 to 1                                                                                                    |
| 90001 | figure0 Type                                    | figArea0_fig0_type           | Set/Get  | 64: Circumference<br>256: Wide arc                                                                                                    |
| 90002 | figure0 mode                                    | figArea0_fig0_mode           | Set/Get  | 0: OR                                                                                                    |
| 90025 | figure0 Circumfer-<br>ence Center Position<br>X | figArea0_fig0_cir-<br>cleW_X | Set/Get  | -99,999 to 99,999                                                                                                    |

| No.   | Data name                                       | Data ident                   | Set/Get  | Data range        |
|-------|-------------------------------------------------|------------------------------|----------|-------------------|
| 90026 | figure0 Circumfer-<br>ence Center Position<br>Y | figArea0_fig0_cir-<br>cleW_Y | Set/Get  | -99,999 to 99,999 |
| 90027 | figure0 Circumfer-<br>ence Radius               | figArea0_fig0_cir-<br>cleW_R | Set/Get  | 0 to 99,999       |
| 90028 | figure0 Circumfer-<br>ence Width                | figArea0_fig0_cir-<br>cleW_W | Set/Get  | 0 to 99,999       |
| 90034 | figure0 Wide arc<br>Center Position X           | figAr-<br>ea0_fig0_arcW_X    | Set/Get  | -99,999 to 99,999 |
| 90035 | figure0 Wide arc<br>Center Position Y           | figAr-<br>ea0_fig0_arcW_Y    | Set/Get  | -99,999 to 99,999 |
| 90036 | figure0 Wide arc Radius                         | figAr-<br>ea0_fig0_arcW_R    | Set/Get  | 0 to 99,999       |
| 90037 | figure0 Wide arc<br>Start angle                 | figAr-<br>ea0_fig0_arcW_SA   | Set/Get  | -180 to 180       |
| 90038 | figure0 Wide arc End angle                      | figAr-<br>ea0_fig0_arcW_EA   | Set/Get  | -180 to 180       |
| 90039 | figure0 Wide arc<br>Width                       | figAr-<br>ea0_fig0_arcW_W    | Set/Get  | 0 to 99,999       |
| 90099 | figure0 Update                                  | figArea0_update              | Set only | 1: Update         |

# 3-10 Trapezoidal Correction

This item converts the input image to orthogonal coordinates when performing a measurement in a state of the measurement object tilted or the camera tilted.

## **Used in the Following Case**

When processing a trapezoidal image shot with slant angle to make an inspection easy:

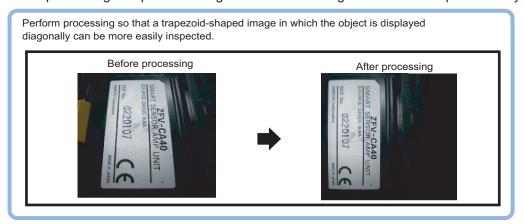

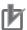

#### **Precautions for Correct Use**

Processing is different for color images and monochrome images. When the camera type used in the previous setup was changed to color or monochrome type, perform the settings again.

## 3-10-1 Conversion Method (Trapezoidal Correction)

This sets the input image conversion method.

- In the Item Tab area, click Conv. method.
  When making a new setting, do not need to click Conv. method.
- **2** Set the parameters as necessary.

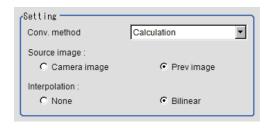

| Setting item  | Setting value<br>[Factory default]  | Description                                                                                                    |
|---------------|-------------------------------------|----------------------------------------------------------------------------------------------------|
| Conv. method  | 4-unit reference     [Calculation]  | Selects the expression used for image conversion.  4-unit reference: The parameters are set by referencing the reference coordinates and measurement coordinates for the immediately preceding 4-unit. Check that the unit arrangement is according to the upper left coordinate, lower left coordinate, lower right coordinate and upper right coordinate.  Selects Calculation when modifying calculations for the reference and measurement positions set by 4-unit reference. |
| Source image  | Camera image     [Prev. unit image] | Selects the image to compensate.                                                                                                    |
| Interpolation | • [None] • Bilinear                 | Selects the interpolation between pixels for image conversion.  Set <i>None</i> when reducing the conversion time rather than increasing correction accuracy.                                                                                                    |

**3** Set the reference positions.

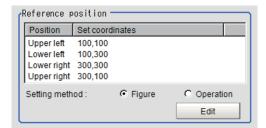

| Setting item   | Setting value [Factory default] | Description                                                                                                    |
|----------------|---------------------------------|----------------------------------------------------------------------------------------------------|
| Setting method | • [Figure] • Calculation        | Select the method for setting the reference position.  When Figure (fixed values) is selected, specify the vertex positions on the image.  When the setting is changed to Figure after setting with an expression, the expression result is reflected as the value of Figure. |

- ③ When *Operation* is selected:
- 1) Click Edit.
- Click ... to set the expression.
   For details, refer to 4-3-3 Layout of Setting Expression Window (Calculation) on page 4-12.

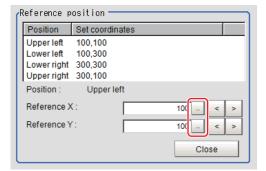

**4** Set the measurement positions.

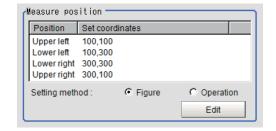

| Setting item   | Setting value [Factory default] | Description                                                                                                    |
|----------------|---------------------------------|----------------------------------------------------------------------------------------------------|
| Setting method | [Figure]     Calculation        | Select the method for setting the reference position.  When Figure (fixed values) is selected, specify the vertex positions on the image.  When the setting is changed to Figure after setting with an expression, the expression result is reflected as the value of Figure. |

**5** Set the display setting as necessary.

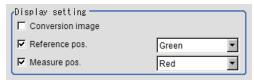

# **Example of Setting**

The following is the setting examples for the reference positions and measurement positions.

| Setting item       | Pattern 1                                        |                            | Pattern 2                                 |                            |  |
|--------------------|--------------------------------------------------|----------------------------|-------------------------------------------|----------------------------|--|
|                    | Camera: Fixed tilt<br>workpiece: No chat-<br>ter | Camera  Measurement object | Camera: Fixed vertical Workpiece: Chatter | Camera  Measurement object |  |
| Reference position | Figure                                           |                            | Figure                                    |                            |  |

| Setting item      | Pattern 1 | Pattern 2   |
|-------------------|-----------|-------------|
| Measurement posi- | Figure    | Calculation |
| tion              |           |             |

#### · Pattern 1:

The camera is installed with slanted and there is no chatter in the workpiece. For details, refer to Setting Example for When There Is No Chatter in the Work on page 3-52.

· Pattern 2:

The camera is installed vertically and there is chatter in the workpiece. For details, refer to Setting Example for When There Is Chatter in the Work on page 3-53.

# Setting Example for When There Is No Chatter in the Work

Even when there is a mechanical structure and the camera cannot be installed from the front, 4-point position information enables distorted images to be compensated.

When specifying four points for distortion compensation and setting their correct positions as the reference positions, parameters for distortion compensation are automatically set. Distortions are automatically compensated based on the parameters whenever measurements are performed.

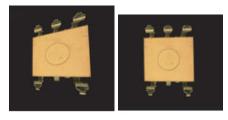

Crooked image

After revision

1 Select Figure and then click Edit.

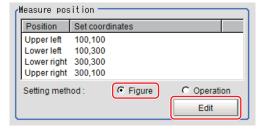

**2** Specify four points on the image, whose information is used to compensate distortion.

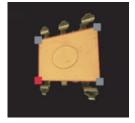

**3** Select *Figure* for the reference positions and then click **Edit**.

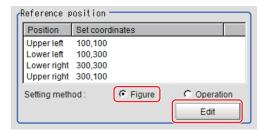

Specify the information of the four points in the correct positions on the image, which information is used to compensate distortion.

When concrete coordinate positions are known or accurate positions are required by measurement, it is also possible to substitute measurement values of other processing units by setting *Operation*.

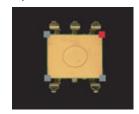

**5** Place a check at *Conversion image* in the "Display settings" and check the image in which the distortion has been compensated.

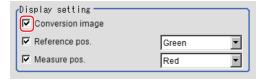

## Setting Example for When There Is Chatter in the Work

Even when there is chatter in workpieces during transportation and errors are generated in the distance between the workpieces and the camera, 4-point position information can be used to compensate distortion in the image.

Set the correct positions for the four points as the reference position and set them to other units to get the position information of four points whenever a measurement is done. Compensate distorted images by fitting the position information to the reference position at measurement. With this setting, position deviation in three-dimensional directions can be compensated.

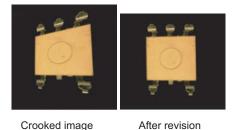

1 Select Operation for the measurement position and click Edit.

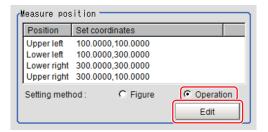

2 Specify which four points information to use for distortion compensation with expression. Set the processing unit for getting the positions prior to this processing unit.

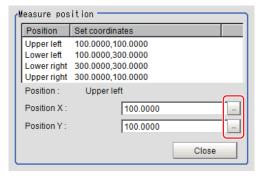

3 Select *Figure* for the reference position and then click **Edit**.

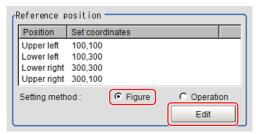

**4** Specify the information of the four points in the correct positions on the image, which information is used to compensate distortion.

When concrete coordinate positions are known or accurate positions are required by measurement, it is also possible to substitute measurement values of other processing units by setting *Operation*.

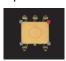

**5** Place a check at *Conversion image* in the "Display settings" and check the image in which the distortion has been compensated.

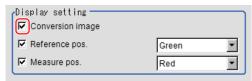

### 3-10-2 Region Settings (Trapezoidal Correction)

Specify as a rectangle the range for compensating in the image. It is possible to target the entire screen, but restricting the range can shorten the processing time.

- 1 In the Item tab area, click Region setting.
- **2** Click **Edit**.

  The *Figure setting* area is displayed.
- **3** Use the Drawing tools to specify the measurement region.
- **4** Click **OK** in the *Figure setting* area.
  - **OK**: Changes the settings and returns to the previous menu.
  - Cancel: Changes are discarded and returns to the previous menu.
  - Apply: Updates the settings without leaving the current window.

# 3-10-3 Key Points for Test Measurement and Adjustment (Trapezoidal Correction)

The following content is displayed in the *Detail result* area as text.

| Displayed item | Description                        |
|----------------|------------------------------------|
| Judge          | Judgment results                   |
|                | 0: No judgment (unmeasured)        |
|                | 1: Judgment result OK              |
|                | -1: Judgment result NG             |
|                | -10: Error (image format mismatch) |
|                | -11: Error (unregistered model)    |
|                | -12: Error (insufficient memory)   |
|                | -20: Error (other errors)          |

The image specified in the Sub-image number in the image display setting is displayed in the *Image Display* area.

| Sub-image number | Description of image to be displayed |  |
|------------------|--------------------------------------|--|
| 0                | Post-conversion image                |  |

# 3-10-4 Measurement Results for Which Output Is Possible (Trapezoidal Correction)

The following values can be output using processing items related to result output. It is also possible to reference measurement values from calculation expressions and other processing units.

| Measurement items | Character string | Description                        |  |  |
|-------------------|------------------|------------------------------------|--|--|
| Judge             | JG               | Judgment results                   |  |  |
|                   |                  | 0: No judgment (unmeasured)        |  |  |
|                   |                  | 1: Judgment result OK              |  |  |
|                   |                  | -1: Judgment result NG             |  |  |
|                   |                  | -10: Error (image format mismatch) |  |  |
|                   |                  | -11: Error (unregistered model)    |  |  |
|                   |                  | -12: Error (insufficient memory)   |  |  |
|                   |                  | -20: Error (other errors)          |  |  |

# 3-10-5 External Reference Tables (Trapezoidal Correction)

| No. | Data name                                       | Data ident         | Set/Get  | Data range                                                                                                    |
|-----|-------------------------------------------------|--------------------|----------|----------------------------------------------------------------------------------------------------|
| 0   | Judge                                           | judge              | Get only | 0: No judgment (unmeasured), 1: Judgment result OK, -1: Judgment result NG, -10: Error (image format mismatch), -11: Error (unregistered model), -12: Error (insufficient memory), -20: Error (other errors) |
| 120 | Compensation mode                               | compensation       | Set/Get  | 0 to 1                                                                                                    |
| 121 | Setting method                                  | setupMode          | Set/Get  | 0 to 1                                                                                                    |
| 122 | Source image                                    | targetImage        | Set/Get  | 0 to 1                                                                                                    |
| 123 | Reference position setting method               | refPosSetMethod    | Set/Get  | 0 to 1                                                                                                    |
| 124 | Measurement position setting method             | measPosSetMethod   | Set/Get  | 0 to 1                                                                                                    |
| 125 | Reference position display                      | referenceDisp      | Set/Get  | 0 to 1                                                                                                    |
| 126 | Reference position display color                | referenceDispColor | Set/Get  | 0: Black, 1: White, 2: Red, 3:<br>Green, 4: Blue                                                                                                    |
| 127 | Display coordinates                             | measureDisp        | Set/Get  | 0 to 1                                                                                                    |
| 128 | Color of the display coordinates                | measureDispColor   | Set/Get  | 0: Black, 1: White, 2: Red, 3:<br>Green, 4: Blue                                                                                                    |
| 129 | Conversion image                                | convertImageDisp   | Set/Get  | 0 to 1                                                                                                    |
| 200 | Set data reference<br>Upper left position X     | setDataRefX0       | Set/Get  | Exp. character string                                                                                                    |
| 201 | Set data reference<br>Lower left position X     | setDataRefX1       | Set/Get  | Exp. character string                                                                                                    |
| 202 | Set data reference<br>Lower right position<br>X | setDataRefX2       | Set/Get  | Exp. character string                                                                                                    |
| 203 | Set data reference<br>Upper right position<br>X | setDataRefX3       | Set/Get  | Exp. character string                                                                                                    |
| 300 | Set data reference<br>Upper left position Y     | setDataRefY0       | Set/Get  | Exp. character string                                                                                                    |
| 301 | Set data reference<br>Lower left position Y     | setDataRefY1       | Set/Get  | Exp. character string                                                                                                    |

| No.   | Data name                                             | Data ident                | Set/Get  | Data range            |
|-------|-------------------------------------------------------|---------------------------|----------|-----------------------|
| 302   | Set data reference<br>Lower right position<br>Y       | setDataRefY2              | Set/Get  | Exp. character string |
| 303   | Set data reference<br>Upper right position<br>Y       | setDataRefY3              | Set/Get  | Exp. character string |
| 400   | Set data measure-<br>ment Upper left posi-<br>tion X  | setDataMeasX0             | Set/Get  | Exp. character string |
| 401   | Set data measure-<br>ment Lower left posi-<br>tion X  | setDataMeasX1             | Set/Get  | Exp. character string |
| 402   | Set data measure-<br>ment Lower right po-<br>sition X | setDataMeasX2             | Set/Get  | Exp. character string |
| 403   | Set data measure-<br>ment Upper right po-<br>sition X | setDataMeasX3             | Set/Get  | Exp. character string |
| 500   | Set data measure-<br>ment Upper left posi-<br>tion Y  | setDataMeasY0             | Set/Get  | Exp. character string |
| 501   | Set data measure-<br>ment Lower left posi-<br>tion Y  | setDataMeasY1             | Set/Get  | Exp. character string |
| 502   | Set data measure-<br>ment Lower right po-<br>sition Y | setDataMeasY2             | Set/Get  | Exp. character string |
| 503   | Set data measure-<br>ment Upper right po-<br>sition Y | setDataMeasY3             | Set/Get  | Exp. character string |
| 90000 | figure0 Count                                         | figArea0_count            | Set/Get  | 1                     |
| 90001 | figure0 Type                                          | figArea0_fig0_type        | Set/Get  | 8: Rectangle          |
| 90002 | figure0 mode                                          | figArea0_fig0_mode        | Set/Get  | 0: OR                 |
| 90014 | figure0 Rectangle Upper left position X               | figAr-<br>ea0_fig0_box_X0 | Set/Get  | -99,999 to 99,999     |
| 90015 | figure0 Rectangle<br>Upper left position Y            | figAr-<br>ea0_fig0_box_Y0 | Set/Get  | -99,999 to 99,999     |
| 90016 | figure0 Rectangle<br>Lower right position<br>X        | figAr-<br>ea0_fig0_box_X1 | Set/Get  | -99,999 to 99,999     |
| 90017 | figure0 Rectangle<br>Lower right position<br>Y        | figAr-<br>ea0_fig0_box_Y1 | Set/Get  | -99,999 to 99,999     |
| 90099 | figure0 Update                                        | figArea0_update           | Set only | 1: Update             |

# 3-11 Machine Simulator

This item is not available in the FHV series.

You can simulate the movement of an alignment mark and verify the operation of alignment-related processing items without an actual stage or robot. Actual coordinate system conditions (origin position, magnification, axis angle) can be set as desired in this processing item group. For the origin position, set the rotating center of the stage.

## **Used in the Following Case**

- · Check alignment operations before connecting the stage:
- · Create scene data before connecting the stage:

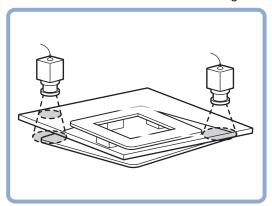

# 3-11-1 Settings Flow (Machine Simulator)

Set up the machine simulator with the following steps.

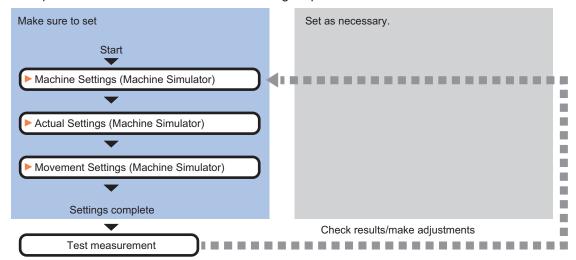

### **List of Machine Simulator Items**

| Item             | Description                                                                                                    |
|------------------|----------------------------------------------------------------------------------------------------|
| Machine setting  | Selects a processing item such as <i>Stage Data</i> or <i>Robot Data</i> under which external device information needed for calculation travel distance of the actuator is held. 3-11-2 Machine Setting (Machine Simulator) on page 3-59       |
| Actual setting   | Sets the conditions for the real coordinate system such as origin position, magnification, and the axis angle. Set the coordinate system of the stage or robot used as the conditions.  3-11-3 Actual Setting (Machine Simulator) on page 3-60 |
| Movement setting | Sets the movement amount of each axis needed to move the image. When simulating a movement from other than the origin return position, set the current axis position too.  3-11-4 Movement Setting (Machine Simulator) on page 3-61            |

## 3-11-2 Machine Setting (Machine Simulator)

Select a processing item such as *Stage Data* or *Robot Data* under which external device information needed for calculation of axis movement amount of the actuator is held.

- 1 In the Item tab area, click Machine setting.
- 2 Select a processing unit holding the external device information.

  The information of the selected processing unit is displayed in the *Reference data display* area.

  Displayed contents vary depending on the selected type of robot or stage.

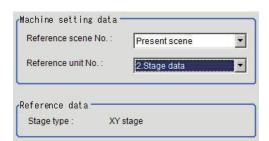

| Setting item           | Setting value [Factory default]   | Description                                                                                                    |  |
|------------------------|-----------------------------------|----------------------------------------------------------------------------------------------------|--|
| Reference scene<br>No. | [Present scene]<br>Scene 0 to 127 | Selects the scene number including a processing item such as Stage Data or <i>Robot Data</i> under which the external device information needed for calculating the axis movement amount of the actuator is held.               |  |
| Reference No.          | -                                 | From among the referenced scene numbers, selects a processing item such as Stage Data or <i>Robot Data</i> under which the external device information needed for calculating the axis movement amount of the actuator is held. |  |
| Reference data         | -                                 | Displays the settings of Stage Data or <i>Robot Data</i> processing item.                                                                                                    |  |

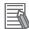

#### **Additional Information**

When the number of scenes is increased with the scene group conversion tool, the upper limit value that is selectable in *Reference scene No.* is changed.

### 3-11-3 Actual Setting (Machine Simulator)

Set the conditions of the actual coordinate system such as origin position, magnification, and axis angle as camera coordinate system. Set the coordinate system of stage or robot used as the conditions. The camera coordinate system is the one for images captured with a camera and the unit is in pixels. Its origin is upper left of the camera. The X-axis is from left to right horizontal direction and its value increases from left to right. The Y-axis is from top to bottom direction and its value increases from top to bottom.

- 1 In the Item Tab area, click Actual setting.
- 2 Set the conditions for the actual coordinate system in the *Actual setting* area.

  When changing the settings, the compensation result is displayed in the *Image display* area.

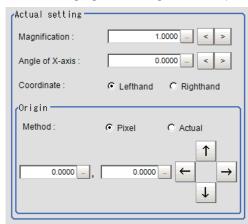

| Setting item      | Setting value<br>[Factory default] | Description                                                                                                    |  |  |
|-------------------|------------------------------------|----------------------------------------------------------------------------------------------------|--|--|
| Magnification     | 0.0001 to 9.9999<br>[1.0000]       | Specifies the ratio of one pixel to the actual dimensions. When one pixel in the camera coordinate system corresponds to 1 mm in actual dimension, set 1. When it corresponds to 0.1 mm in actual dimension, set 0.1. |  |  |
| X Angle of X-axis | -180.0000 to<br>180.0000 [0.0000]  | When the movement amount of each axis is 0, set X-axis angle in the actual coordinate system of the camera coordinate system.                                                                                         |  |  |
| Coordinate        | [Lefthand]     Righthand           | Selects the coordinate system to use.  • Lefthand The clockwise is forward when setting the coordinates.  • Righthand The counter-clockwise is forward when setting the coordinates.                                  |  |  |

| Setting item   | Setting value [Factory default] | Description                                                                                                    |  |  |
|----------------|---------------------------------|----------------------------------------------------------------------------------------------------|--|--|
| Setting method | • [pixel] • Actual              | Sets the specification method for the rotation center position (origin) of the stage returned to the origin.  Pixel: Specifies the pixel value for the origin in the camera coordinate system.  Actual: Specifies the origin with the value on the actual coordinate system and not the pixel value on the camera image. |  |  |
| X              | -99999.9999 to                  | Sets the coordinates with the method specified in the                                                                                                    |  |  |
| Υ              | 99999.9999<br>[0.0000]          | Method.                                                                                                    |  |  |

### 3-11-4 Movement Setting (Machine Simulator)

Set the movement amount for each axis needed to move images. When simulating a movement from a position other than the origin return position, set the current axis position too.

- In the Item Tab area, click **Movement setting**.
- 2 In the Source image area, select the target image to move.

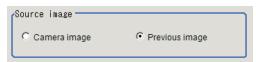

| Setting item | Setting value<br>[Factory default]                     | Description                                                                                       |
|--------------|--------------------------------------------------------|---------------------------------------------------------------------------------------------------|
| Source image | <ul><li>Camera image</li><li>[Prev. unit im-</li></ul> | Camera image:     The target image to move is the unfiltered camera input                         |
|              | age]                                                   | image.                                                                                            |
|              |                                                        | <ul> <li>Prev. image:         The target image to move is an image filtered by a proc-</li> </ul> |
|              |                                                        | essing unit prior to <b>Machine Simulator</b> currently in process.                               |

3 Set the current position of each axis in the Current setting area.
The setting items vary depending on the type of stage or robot.

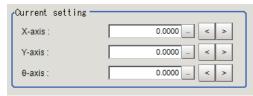

| Setting item | Setting value [Factory default] | Description                                               |
|--------------|---------------------------------|-----------------------------------------------------------|
| Χ            | -99999.9999 to                  | Sets the current position of each axis of stage or robot. |
|              | 99999.9999                      |                                                           |
|              | [0.0000]                        |                                                           |
| Υ            | -99999.9999 to                  |                                                           |
|              | 99999.9999                      |                                                           |
|              | [0.0000]                        |                                                           |
| θ            | -180.0000 to                    |                                                           |
|              | 180.0000 [0.0000]               |                                                           |

4

In the Axis movement area, set the movement amount of each axis.

The setting items vary depending on the type of stage or robot.

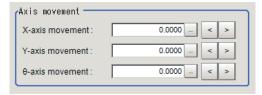

| Setting item    | Setting value [Factory default] | Description                                           |
|-----------------|---------------------------------|-------------------------------------------------------|
| X axis movement | -99999.9999 to                  | Sets the movement amount of each axis stage or robot. |
|                 | 99999.9999                      |                                                       |
|                 | [0.0000]                        |                                                       |
| Y axis movement | -99999.9999 to                  |                                                       |
|                 | 99999.9999                      |                                                       |
|                 | [0.0000]                        |                                                       |
| θ axis movement | -360.0000 to                    |                                                       |
|                 | 360.0000 [0.0000]               |                                                       |

# 3-11-5 Key Points for Test Measurement and Adjustment (Machine Simulator)

The image specified in the Sub-image number in the image display setting is displayed in the *Image Display* area.

| Sub-image number | Description of image to be displayed                           |  |  |
|------------------|----------------------------------------------------------------|--|--|
| 0, 2 to 31       | Measurement image (Same when a list of positions is displayed) |  |  |
| 1                | Input image                                                    |  |  |

# **Key Points for Adjustment (Machine Simulator)**

Adjust the setting parameters referring to the following points.

#### • The image is not compensated correctly

| Parameter to be adjust-<br>ed | Remedy                                                                                                    |
|-------------------------------|----------------------------------------------------------------------------------------------------|
| Actual setting                | When the corrected image is completely different, the conditions for the actual coordinate system (origin position, magnification, axis angle) may not have been set correctly. Check for input errors. In factory default, the real coordination system is the same as the camera's one.                               |
| Movement setting              | When the corrected image is slightly different, The current axis position may not have been set correctly. Set this condition when simulating a movement from other than the origin return position. The current axis position is a parameter required for accurate calculation of the travel distance of the actuator. |

#### Others

| Parameter to be adjust-<br>ed | Remedy                                                                                                    |  |  |  |
|-------------------------------|----------------------------------------------------------------------------------------------------|--|--|--|
| Machine setting               | When the reference unit number is <none> and cannot be selected, check if the reference scene number is selected correctly.  Check if stage data processing items or robot data processing items are registered in the selected reference scene.</none>                                                                                      |  |  |  |
|                               | The reference unit number does not change during flow editing, which is the specifications.  While a scene other than the current scene is referenced, the reference unit number does not change according to the editing of the flow. Change the flow so that the current scene will be referenced, or set the reference unit number again. |  |  |  |

# 3-11-6 Measurement Results for Which Output Is Possible (Machine Simulator)

The following values can be output using processing items related to result output. It is also possible to reference measurement values from calculation expressions and other processing units.

| Measurement items | Character string | Description                        |  |
|-------------------|------------------|------------------------------------|--|
| Judge             | JG               | Judgment results                   |  |
|                   |                  | 0: No judgment (unmeasured)        |  |
|                   |                  | 1: Judgment result OK              |  |
|                   |                  | -1: Judgment result NG             |  |
|                   |                  | -10: Error (image format mismatch) |  |
|                   |                  | -11: Error (unregistered model)    |  |
|                   |                  | -12: Error (insufficient memory)   |  |
|                   |                  | -20: Error (other errors)          |  |

# 3-11-7 External Reference Tables (Machine Simulator)

| Į.  | No. | Data name                     | Data ident                 | Set/Get  | Data range                                                                                                    |
|-----|-----|-------------------------------|----------------------------|----------|----------------------------------------------------------------------------------------------------|
| 0   |     | Judge                         | judge                      | Get only | 0: No judgment (unmeasured), 1: Judgment result OK, -1: Judgment result NG, -10: Error (image format mismatch), -11: Error (unregistered model), -12: Error (insufficient memory), -20: Error (other errors) |
| 120 |     | Reference scene No.           | sceneNo                    | Set/Get  | -1: Current scene refered<br>0 to 9,999: Pointed scene re-<br>fered                                                                                                    |
| 121 |     | Reference unit No.            | unitNo                     | Set/Get  | -1: No reference<br>0 to 9,999: Pointed unit re-<br>fered                                                                                                    |
| 122 |     | Magnification                 | scale                      | Set/Get  | 0.0001 to 9.9999                                                                                                    |
| 123 |     | Angle of X-axis               | angle                      | Set/Get  | -180 to 180                                                                                                    |
| 124 |     | Coordinate                    | coordinate                 | Set/Get  | 0: Lefthand, 1: Righthand                                                                                                    |
| 125 |     | Origin X(pix)                 | centerX                    | Set/Get  | -99,999.9999 to 99,999.9999                                                                                                    |
| 126 |     | Origin Y(pix)                 | centerY                    | Set/Get  | -99,999.9999 to 99,999.9999                                                                                                    |
| 127 |     | Source image                  | targetImage                | Set/Get  | 0: Camera image<br>1: Previous image                                                                                                    |
| 128 |     | X-axis movement               | moveX                      | Set/Get  | -99,999.9999 to 99,999.9999                                                                                                    |
| 129 |     | Y-axis movement               | moveY                      | Set/Get  | -99,999.9999 to 99,999.9999                                                                                                    |
| 130 |     | θ-axis movement               | moveTheta                  | Set/Get  | -360 to 360                                                                                                    |
| 131 |     | θ-axis (linear drive)         | moveLinearTheta            | Set/Get  | -99,999.9999 to 99,999.9999                                                                                                    |
| 132 |     | U-axis movement               | moveU                      | Set/Get  | -99,999.9999 to 99,999.9999                                                                                                    |
| 133 |     | V-axis movement               | moveV                      | Set/Get  | -99,999.9999 to 99,999.9999                                                                                                    |
| 134 |     | W-axis movement               | moveW                      | Set/Get  | -99,999.9999 to 99,999.9999                                                                                                    |
| 135 |     | R-axis movement               | moveR                      | Set/Get  | -99,999.9999 to 99,999.9999                                                                                                    |
| 136 |     | Current X-axis move-<br>ment  | currentPosX                | Set/Get  | -99,999.9999 to 99,999.9999                                                                                                    |
| 137 |     | Current Y-axis move-<br>ment  | currentPosY                | Set/Get  | -99,999.9999 to 99,999.9999                                                                                                    |
| 138 |     | Current θ-axis move-<br>ment  | currentPosTheta            | Set/Get  | -180 to 180                                                                                                    |
| 139 |     | Current θ-axis (linear drive) | currentPosLinear-<br>Theta | Set/Get  | -99,999.9999 to 99,999.9999                                                                                                    |
| 140 |     | Current U-axis movement       | currentPosU                | Set/Get  | -99,999.9999 to 99,999.9999                                                                                                    |
| 141 |     | Current V-axis move-<br>ment  | currentPosV                | Set/Get  | -99,999.9999 to 99,999.9999                                                                                                    |
| 142 |     | Current W-axis movement       | currentPosW                | Set/Get  | -99,999.9999 to 99,999.9999                                                                                                    |
| 143 |     | Current R-axis movement       | currentPosR                | Set/Get  | -99,999.9999 to 99,999.9999                                                                                                    |
| 144 |     | Origin X(Actual)              | originX                    | Set/Get  | -99,999.9999 to 99,999.9999                                                                                                    |
| 145 |     | Origin Y(Actual)              | originY                    | Set/Get  | -99,999.9999 to 99,999.9999                                                                                                    |

| No. | Data name         | Data ident    | Set/Get | Data range         |
|-----|-------------------|---------------|---------|--------------------|
| 146 | Setting method of | originSetting | Set/Get | 0: Pixel 1: Actual |
|     | origin            |               |         |                    |

# 3-12 Image Subtraction

This item compares a measurement image with the model registered image and converts only pixels with differences to an image extracted.

# **Used in the Following Case**

When extracting only target parts to inspect from the image

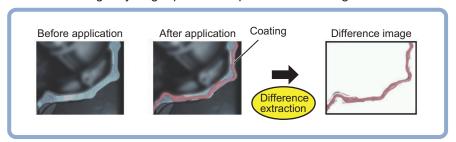

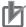

#### **Precautions for Correct Use**

- Processing is different for color images and monochrome images. When the camera type
  used in the previous setup was changed to color or monochrome type, perform the settings
  again.
- Even if the image before applying this processing is a monochrome image, this will convert it to a color image after applied.

## 3-12-1 Settings Flow (Image Subtraction)

To set Image Subtraction, follow the steps below.

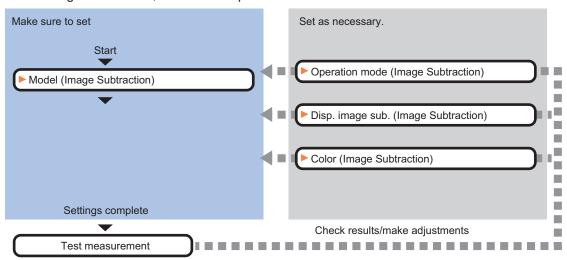

## **List of Image Subtraction Items**

| Item           | Description                                            |  |
|----------------|--------------------------------------------------------|--|
| Operation mode | Sets the operation mode during measurement.            |  |
|                | 3-12-2 Operation Mode (Image Subtraction) on page 3-67 |  |

| Item             | Description                                              |
|------------------|----------------------------------------------------------|
| Model            | Registers model images.                                  |
|                  | 3-12-3 Model (Image Subtraction) on page 3-68            |
| Disp. image sub. | Sets the method for extracting the difference images.    |
|                  | 3-12-4 Disp. Image Sub. (Image Subtraction) on page 3-69 |
| Color setting    | Sets the background color of the difference images.      |
|                  | 3-12-5 Color (Image Subtraction) on page 3-70            |

# 3-12-2 Operation Mode (Image Subtraction)

Set how to switch the model registration and difference extraction at measurement.

- 1 In the Item Tab area, click **Operation mode**.
- 2 In the Operation mode area, set each item.

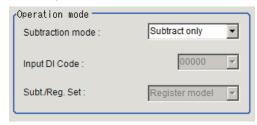

| Setting item           | Setting value<br>[Factory default]             | Description                                                                                                    |
|------------------------|------------------------------------------------|----------------------------------------------------------------------------------------------------|
| Subtraction mode       | [Subtract only]     DI Register     Subt./Reg. | <ul> <li>Subtract only Always use the initially registered model image to perform the difference extraction processing. The model registration is performed in the setting mode. The difference extraction processing is always performed to measurement target images captured in the operation mode.</li> <li>DI Register The DI input (4 to 0) is checked during measurement processing. The model registration is performed only to signal input of patter set in <i>Input DI Code</i>. In other case, the difference extraction processing is performed. A model image is captured and registered during operation, after that, the difference extraction processing is performed.</li> <li>Sub./Reg. The model registration and difference extraction are switched whenever performing a measurement. Select this when performing re-measurement with logging images. Since the model image and measurement image can be loaded alternately, the processing of the model registration and measurement can be done offline.</li> </ul> |
| Input DI Code (4 to 0) | 00000 to 11111(bi-<br>nary numbers)<br>[00000] | Sets the DI input pattern to use for model registration. Enabled when <i>DI Register</i> is set to <i>Subtraction mode</i> .                                                                                                    |
| Sub./Reg. Set          | [Register model]     Subtract                  | Selects which one, model registration or difference extraction, should be performed at the next measurement.  Enabled when Subtraction mode is set to Subt./Reg                                                                                                    |

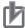

#### **Precautions for Correct Use**

When the operation mode is Double Speed Multi-input mode or Non-stop Adjustment mode, *Subtraction mode: Subt./Reg.* is not available.

3 Click OK.

### 3-12-3 Model (Image Subtraction)

Register the region to compare as a model. Usually, the background image (an image without objects to extract at measurement) is registered as the model.

- 1 In the Item Tab area, click **Model**.
- 2 In the *Model parameter* area, set model parameters.

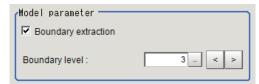

| Setting item        | Setting value<br>[Factory default] | Description                                                                                                    |  |
|---------------------|------------------------------------|----------------------------------------------------------------------------------------------------|--|
| Boundary inspection | • [Checked] • Unchecked            | <ul> <li>Checked:         The different image is used as is.         When the registered model and coated object can be captured at the exactly same position, there is no shift of images and therefore noises will not be generated due to difference extraction.         In this case, more accurate measurement is possible when the difference image is used directly.     </li> <li>Unchecked         Pixels corresponding to specified values are deleted from the outline of the extracted difference image.         Set this to remove the noise generated by shifts between images when the inspection target object or camera slightly moves.         As information of several pixels is deleted from the difference image, the coating width is finely measured compared to actual.     </li> </ul> |  |
|                     |                                    | Model  (1 grid = 1 pixel)  Measurement image  If the measurement object moves up slightly, its difference with the model will be detected as the edge part.  When setting Edge Measurement to "Disabled", the range of the "Model edge ± Boundary level" will be outside of the measurement object.  Example) When "Edge level" is 3, the range with a width of 6 pixels will not be outside of the measurement object.                                                                                                    |  |

| Setting item   | Setting value [Factory default] | Description                                                  |
|----------------|---------------------------------|--------------------------------------------------------------|
| Boundary level | 0 to 9 [3]                      | Sets the degree of assimilation of variations around bounda- |
|                |                                 | ries.                                                        |
|                |                                 | The meaning varies depending on the Boundary inspection.     |

- **3** Click **Edit**.
- **4** Set the model registration range with the drawing tool.
- 5 Click OK.
  - **OK**: Changes the settings and returns to the previous menu.
  - Cancel: Changes are discarded and returns to the previous menu.
  - Apply: Updates the settings without leaving the edit window.

## 3-12-4 Disp. Image Sub. (Image Subtraction)

Set the method for extracting the difference images. Set this option when the difference cannot be extracted correctly such as when there are a lot of noises.

- 1 In the Item Tab area, click **Disp. image sub.**.
- 2 In the Revision processing area, set each item.

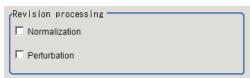

| Setting item  | Setting value [Factory default] | Description                                                                                                    |  |
|---------------|---------------------------------|----------------------------------------------------------------------------------------------------|--|
| Normalization | Checked     [Unchecked]         | Select whether to perform normalization based on the brightness at the model registration.  • Checked Since the density is adjusted before difference extraction, the result is not affected by the lighting fluctuations or changes in the total image brightness.  If normalization is performed on an objects with no pattern the total image brightness is changed. Therefore, an image is not correctly extracted.  Model image |  |
|               |                                 | Measurement image (When the whole image turns dark)                                                                                                    |  |
|               |                                 | Normalization processing                                                                                                    |  |

| Setting item | Setting value [Factory default] | Description                                                                                                    |
|--------------|---------------------------------|----------------------------------------------------------------------------------------------------|
| Perturbation | Checked     [Unchecked]         | Checked     Difference extraction is performed after correction, so that slight position deviation of measurement objects are not detected as error.     However, the processing time becomes longer. |

**3** In the Subtract parameter area, set the difference judgement value.

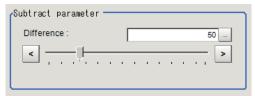

| Setting item | Setting value [Factory default] | Description                                                                                                    |
|--------------|---------------------------------|----------------------------------------------------------------------------------------------------|
| Difference   | 0 to 255 [50]                   | Sets the reference grayscale used for calculating differences between the model and inspection target images.  Pixels with a difference equal to or greater than <i>Difference</i> are converted to white and other pixels are converted to black, so that only defects are converted to white and measured. |

## 3-12-5 Color (Image Subtraction)

Set the background color of the difference image (color of the parts not recognized as difference). Set this as necessary, such as the background color is similar to the extraction target object color and hard to find differences.

- 1 In the Item Tab area, click Color.
- 2 Specify the background color on the color chart.

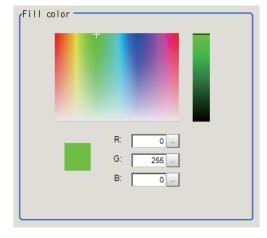

**3** Finely adjust R, G, and B as necessary.

| Setting item | Setting value [Factory default] | Description                |
|--------------|---------------------------------|----------------------------|
| R            | 0 to 255 [0]                    | Set a value for R (red).   |
| G            | 0 to 255 [0]                    | Set a value for G (green). |
| В            | 0 to 255 [0]                    | Set a value for B (blue).  |

### 3-12-6 Key Points for Adjustment (Image Subtraction)

Adjust the setting parameters referring to the following points.

# Affected by lighting fluctuation

| Parameter to be adjust-<br>ed | Remedy                                                                                                    |
|-------------------------------|----------------------------------------------------------------------------------------------------|
| Disp. image sub.              | When affected by lighting change, turn ON the normalization. The density is adjusted before difference extraction, so that the extraction is not affected by changes in the total image brightness or the lighting fluctuation. |

# When the processing speed is slow

| Parameter to be adjust-<br>ed | Remedy                                                       |
|-------------------------------|--------------------------------------------------------------|
| Model registration            | Make the area to register as the model as small as possible. |
| Diff. image disp.             | Turn OFF the perturbation processing.                        |

# When judgement is NG (insufficient memory)

| Parameter to be adjust-<br>ed | Remedy                                                                                                    |
|-------------------------------|----------------------------------------------------------------------------------------------------|
| Model registration            | When the judgement is NG (insufficient memory), make the area to register as the model as small as possible. |

# 3-12-7 Measurement Results for Which Output Is Possible (Image Subtraction)

The following values can be output using processing items related to result output. It is also possible to reference measurement values from calculation expressions and other processing units.

| Measurement items | Character string | Description                        |
|-------------------|------------------|------------------------------------|
| Judge             | JG               | Judgment results                   |
|                   |                  | 0: No judgment (unmeasured)        |
|                   |                  | 1: Judgment result OK              |
|                   |                  | -1: Judgment result NG             |
|                   |                  | -10: Error (image format mismatch) |
|                   |                  | -11: Error (unregistered model)    |
|                   |                  | -12: Error (insufficient memory)   |
|                   |                  | -20: Error (other errors)          |

# 3-12-8 External Reference Tables (Image Subtraction)

| No.  | Data name           | Data ident         | Set/Get  | Data range                                                                                                    |
|------|---------------------|--------------------|----------|----------------------------------------------------------------------------------------------------|
| 0    | Judge               | judge              | Get only | 0: No judgment (unmeasured), 1: Judgment result OK, -1: Judgment result NG, -10: Error (image format mismatch), -11: Error (unregistered model), -12: Error (insufficient memory), -20: Error (other errors) |
| 120  | Boundary inspection | boundaryInspection | Set/Get  | 0: OFF, 1: ON                                                                                                    |
| 121  | Boundary level      | boundaryLevel      | Set/Get  | 0 to 9                                                                                                    |
| 122  | Normalization       | normalization      | Set/Get  | 0: OFF, 1: ON                                                                                                    |
| 123  | Perturbation        | perturbation       | Set/Get  | 0: OFF, 1: ON                                                                                                    |
| 124  | Difference          | difference         | Set/Get  | 0 to 255                                                                                                    |
| 125  | Model Register Flag | modelRegister      | Get only | 0: OFF, 1: ON                                                                                                    |
| 126  | Fill color R        | colorR             | Set/Get  | 0 to 255                                                                                                    |
| 127  | Fill color G        | colorG             | Set/Get  | 0 to 255                                                                                                    |
| 128  | Fill color B        | colorB             | Set/Get  | 0 to 255                                                                                                    |
| 130  | Measure mode        | modekind           | Set/Get  | 0: Normal mode, 1: DI mode, 2: Changing mode                                                                                                    |
| 131  | DI Register         | Dlcode             | Set/Get  | 0 to 31                                                                                                    |
| 132  | Changing Mode       | changingmodekind   | Set/Get  | 0: Register model<br>1: Difference extract                                                                                                    |
| 6002 | Format              | cameraColor        | Set/Get  | 1: Monochrome camera<br>2: Color camera                                                                                                    |

# 3-13 Advanced Filter

This item filters images captured from the camera to facilitate measurement. With advanced filter, up to 16 image filter libraries such as *Filtering*, *Color/Gray Filter*, and *Background Suppression* can be set and used in a single processing item. By combining image filters, highly flexible filter processing can be performed, and custom filters can be used to create your own customized filtering.

## **Used in the Following Cases**

• When eliminating unnecessary background images from the measurement target:

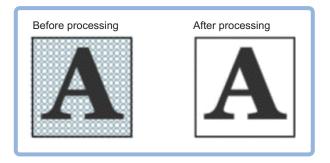

· When removing noise, uneven color, and image non-uniformity from the measurement target:

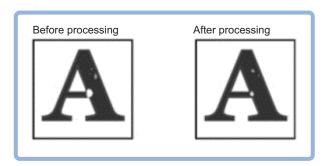

· When extracting only the measurement target object:

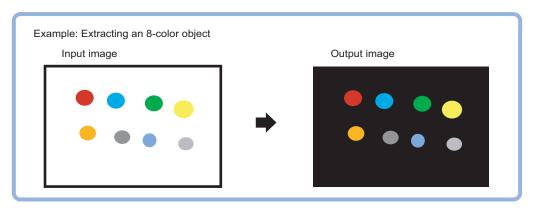

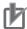

#### **Precautions for Correct Use**

Processing is different for color images and monochrome images. When the camera type used in the previous setup was changed to color or monochrome type, perform the settings again.

# 3-13-1 Settings Flow (Advanced Filter)

To set Advanced Filter, follow the steps below.

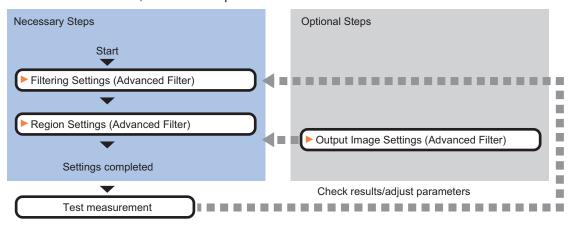

# **List of Advanced Filter Items**

| Item           | Description                                                                           |  |  |  |
|----------------|---------------------------------------------------------------------------------------|--|--|--|
| Filter setting | Filter images captured from the camera to facilitate measurement.                     |  |  |  |
|                | The filtering method is selectable based on image conditions.                         |  |  |  |
|                | 3-13-2 Filtering Settings (Advanced Filter) on page 3-75                              |  |  |  |
| Region setting | Set the measurement area.                                                             |  |  |  |
|                | It is possible to target the entire screen, but restricting the range can shorten the |  |  |  |
|                | processing time.                                                                      |  |  |  |
|                | 3-13-3 Region Settings (Advanced Filter) on page 3-112                                |  |  |  |
| Output image   | Set this when changing the output image settings.                                     |  |  |  |
|                | Specify an image to output as the measurement result. The specified image is          |  |  |  |
|                | available as the measurement image on other processing units in the measure-          |  |  |  |
|                | ment flow.                                                                            |  |  |  |
|                | 3-13-4 Output Image Settings (Advanced Filter) on page 3-113                          |  |  |  |

# 3-13-2 Filtering Settings (Advanced Filter)

Filter images captured from the camera to facilitate measurement. The filtering method is selectable for the image conditions.

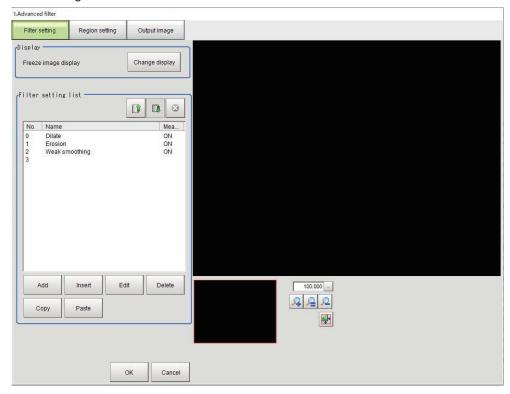

| Icon/Button   | Function  | Description                                                      |
|---------------|-----------|------------------------------------------------------------------|
|               | Move UP   | Moves the selected filter up one position.                       |
|               | Move DOWN | Move the selected filter down one position.                      |
| 8             | ON/OFF    | Switch measurement ON or OFF for the selected filter.            |
| Add button    | Add       | Add new filter to the end of the list.                           |
| Insert button | Insert    | Insert new filter in to the selected position in the list.       |
| Edit button   | Edit      | Edit the settings for the selected filter.                       |
| Delete button | Delete    | Delete the selected filter.                                      |
| Copy button   | Сору      | Copy the selected filter.                                        |
| Paste button  | Paste     | Paste the copied filter in to the selected position in the list. |

# Adding a Filter

Select and add image filtering methods from the filter list.

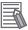

#### **Additional Information**

Up to 16 filters can be added to the filter setting list.

- 1 In the Item Tab area, click Filter setting.
- 2 In the *Display* area, click **Change display** and select the type of camera image. The display contents in the *Display* area is switched.

| Setting item | Setting value<br>[Factory default] | Description                                                                                                    |
|--------------|------------------------------------|----------------------------------------------------------------------------------------------------|
| Display      | Through image     [Freeze image]   | Through image: The latest image is always loaded from the camera and displayed.  Freeze image: The image loaded in the immediately preceding measurement is displayed. |

#### Adding/Inserting filters selected from the List

When adding a filter newly, select and add the filter from the list.

- 1 In the Filter setting list arae, click Add.
  When inserting a filter in a selected position in the list, click Insert.
  The Select filter screen is displayed.
- 2 In the Select filter screen, select the filter details to add.

| Filter           | Description                                                                           |
|------------------|---------------------------------------------------------------------------------------|
| Weak smoothing   | Same function as the weak smoothing filter in the Filtering processing item.          |
|                  | Smoothes the image to reduce unevenness.                                              |
|                  | Refer to Changing the Filter Settings on page 3-83.                                   |
| Strong smoothing | Same function as the strong smoothing filter in the <i>Filtering</i> processing item. |
|                  | Smoothes the image to reduce unevenness.                                              |
|                  | Refer to Changing the Filter Settings on page 3-83.                                   |
| Guided Filter    | Filter specialized for monochrome images.                                             |
|                  | Smoothing is performed while leaving edges.                                           |
|                  | Refer to Changing the Guided Filter Settings on page 3-85.                            |
| Dilate           | Same function as the dilate filter in the <i>Filtering</i> processing item.           |
|                  | Dilates bright areas to reduce dark noise.                                            |
|                  | Refer to Changing the Filter Settings on page 3-83.                                   |
| Erosion          | Same function as the erosion filter in the Filtering processing item.                 |
|                  | contract bright areas to reduce bright noise.                                         |
|                  | Refer to Changing the Filter Settings on page 3-83.                                   |
| Median           | Same function as the median filter in the Filtering processing item.                  |
|                  | Reduces unevenness whicl maintaining the outline.                                     |
|                  | Refer to Changing the Filter Settings on page 3-83.                                   |
| Extract edges    | Same function as the edge extraction filter in the <i>Filtering</i> processing item.  |
|                  | Extracts edges (bright-dark) in images.                                               |
|                  | Refer to Changing the Filter Settings on page 3-83.                                   |

| Filter                   | Description                                                                                                    |
|--------------------------|----------------------------------------------------------------------------------------------------|
| Extract horizontal edges | Same function as the extract horizontal edges filter in the Filtering processing                                                                       |
|                          | item.                                                                                                    |
|                          | Extracts horizontal edges (bright-dark) in images.                                                                                                    |
|                          | Refer to Changing the Filter Settings on page 3-83.                                                                                                    |
| Extract vertical edges   | Same function as the extract vertical edges filter in the <i>Filtering</i> processing                                                                  |
|                          | item.                                                                                                    |
|                          | Extracts vertical edges (brigh-dark) in images.                                                                                                    |
|                          | Refer to Changing the Filter Settings on page 3-83.                                                                                                    |
| Enhance edges            | Same function as the enhance edges filter in the <i>Filtering</i> processing item.                                                                     |
|                          | Enhances bright-dark edges in images.  Refer to <i>Changing the Filter Settings</i> on page 3-83.                                                      |
| Prewitt                  |                                                                                                    |
| riewill                  | Edge filter similar to the extract edges filter in the <i>Filtering</i> processing item.  Suppresses noise and extracts edges (bright-dark) in images. |
|                          | Refer to Changing the Edge Filter Settings on page 3-86.                                                                                               |
| LoG Filter               | Filter specialized for monochrome images.                                                                                                    |
| LOG FIILEI               | This is a linear filter combining the functions of Smoothing and Edge detec-                                                                           |
|                          | tion, which can process stronger noise compared to the conventional edge                                                                               |
|                          | detection filter.                                                                                                    |
|                          | Refer to Changing the LoG Filter Settings on page 3-87.                                                                                                |
| Roberts                  | Edge filter similar to the extract edges filter in the <i>Filtering</i> processing item.                                                               |
|                          | Suppresses noise and extracts diagonal edges (bright-dark) in the image.                                                                               |
|                          | Refer to Changing the Edge Filter Settings on page 3-86.                                                                                               |
| Laplacian                | Edge filter similar to the extract edges filter in the <i>Filtering</i> processing item.                                                               |
| •                        | Uniformly extracts edges (bright-dark) in the image.                                                                                                   |
|                          | Refer to Changing the Edge Filter Settings on page 3-86.                                                                                               |
| Background Suppres-      | Same function as the background suppression filter in the Background                                                                                   |
| sion                     | Suppression processing item.                                                                                                    |
|                          | Parts of the image that are outside the specified bright-dark range are treat-                                                                         |
|                          | ed as background and suppressed.                                                                                                    |
|                          | Refer to Changing the Background Suppression Filter Settings on page                                                                                   |
|                          | 3-88.                                                                                                    |
| Brightness Correct Fil-  | Filter specialized for monochrome images.                                                                                                    |
| ter                      | Same function as the brightness correct filter in the <i>Brightness Correct Filter</i>                                                                 |
|                          | processing item.                                                                                                    |
|                          | Compensates the effects of lighting as well as properties of measurement objects such as material and shape.                                           |
|                          | Refer to Changing the Brightness Correct Filter Settings (Monochrome Im-                                                                               |
|                          | ages Only) on page 3-90.                                                                                                    |
| Emphasis Unevenness      | Filter specialized for monochrome images.                                                                                                    |
| Emphadia anavamiada      | Generates an image with the high brightness contrast from an input image                                                                               |
|                          | and emphasizes unevenness.                                                                                                    |
|                          | Refer to Changing the Emphasis Unevenness Filter Settings on page 3-91.                                                                                |
| Stripes Removal Filter   | Filter specialized for monochrome images.                                                                                                    |
| ı.<br>II                 | Same function as the stripes removal filter in the Stripes Removal Filter II                                                                           |
|                          | processing item.                                                                                                    |
|                          | Removes a striped background.                                                                                                    |
|                          | Refer to Changing the Stripes Removal Filter II Settings (Monochrome Im-                                                                               |
|                          | ages Only) on page 3-92.                                                                                                    |
| Emphasis Defect          | Filter specialized for monochrome images.                                                                                                    |
|                          | Emphasizes defects by comparing pixels at the center with surrounding aera.                                                                            |
|                          | Changes the defect filter settings.                                                                                                    |
|                          | Refer to Changing the Emphasis Defect Filter Settings on page 3-93.                                                                                    |

| Filter                 | Description                                                                                                    |  |
|------------------------|----------------------------------------------------------------------------------------------------|--|
| Emphasis Line Defect   | Filter specialized for monochrome images.  Emphasizes line defects of low brightness.  Changes the emphasis line defect filter settings.  Refer to Changing the Emphasis Line Defect Filter Settings on page 3-94.                                                         |  |
| Emphasis Circle Defect | Filter specialized for monochrome images.  Emphasizes circular defects of low brightness.  Changes the emphasis circle defect filter settings.  Refer to Changing the Emphasis Circle Defect Filter Settings on page 3-96.                                                 |  |
| Labeling Filter        | Binarizes images based on the same extraction conditions as the Labeling processing item.  Refer to Changing the Labeling Filter Settings on page 3-96.                                                                                                    |  |
| Custom Linear Filter   | Sets the custom filter coefficients. Selects a filter count, filter size, offset, and so on for filtering. Refer to Changing the Custom Linear Filter Settings on page 3-102.                                                                                              |  |
| Custom Rank Filter     | Sets the cusotm filter coefficients. Selects a filter count, filter size, offset, and so on for filtering. Refer to Changing the Custom Rank Filter Settings on page 3-103.                                                                                                |  |
| Image Operation        | Converts images by calculating pixel values.  Refer to Changing the Image Operation Filter Settings on page 3-104.                                                                                                    |  |
| 2 Images Operation     | Converts images by calculating the paried pixel values of two images.  Refer to Changing the Image Operation Filter Settings on page 3-104.                                                                                                    |  |
| Binary Filter          | Filter specialized for monochrome images.  Binarizes images.  Refer to Changing the Binary Filter Settings (Monochrome Images Only) on page 3-107.                                                                                                    |  |
| Color Gray Filter      | Filter specialized for color images.  Same function as the color gray filter in the <i>Color Gray Filter</i> processing item.  Converts color images to monochrome images.  Refer to <i>Changing the Color Gray Filter Settings (Color Images Only)</i> on page 3-108.     |  |
| Extract Color Filter   | Filter specialized for color images.  Same function as the extract color filter in the Extract Color Filter processing item.  Extracts color from color images.  Refer to Changing the Extract Color Filter Settings (Color Images Only) on page 3-109.                    |  |
| Anti-Color Shading     | Filter specialized for color images.  Same function as the anti-color shading filter in the <i>Anti-Color Filter</i> processing item.  Removes uneven color in images.  Refer to <i>Changing the Anti-Color Shading Filter Settings (Color Images Only)</i> on page 3-111. |  |

# 3 Click OK.

The selected filter is added to the end of list in the *Filter setting list* area.

When adding the filter by clicking **Insert**, the filter is inserted to the selected position in the list.

**4** Select the filter in the list in the *Filter setting list* area.

#### 5 Click Edit.

For details, refer to *Changing the Filter Settings* on page 3-80.

#### Adding a copy of an already-set filter

When using filter settings of a filter that has been added in the list of the *Filter setting list* area, copy the settings and add the filter.

- 1 In the list of the Filter setting list area, select the filter to copy.
- 2 Click Copy.

Paste is enabled.

- **3** In the list of the *Filter setting list* area, select the filter number to insert.
- Click Paste.
  The copied filter is inserted in the list of the Filter setting list area.

## Changing the order of a filter

Change the order of a filter displayed in the Filter setting list area.

- 1 In the *Filter setting list* area, select the filter you wish to change the order for.
- Click the Move UP icon or the Move DOWN icon. The selected filter is moved by one position.

## Disabling a filter

Disable a filter selected in the Filter setting list area.

- 1 In the Filter setting list area, select the filter you wish to disable.
- Click the ON/OFF icon.
  The Measure column for the selected filter changes to OFF.
- 3 If you wish to enable measurement for the filter, click the ON/OFF icon again.
  The Measure column for the selected filter changes to ON. The filter is enabled.

# **Deleting a Filter**

Delete a filter that has been added to the list.

- 1 In the list of the *Filter setting list* area, select the filter to delete.
- **2** Click **Delete**.

  The *Deletion confirmation* dialog is dispalyed.
- 3 In the Deletion confirmation dialog, click **OK**.

The selected filter is deleted from the Filter setting list.

# **Changing the Filter Settings**

Changes the added filter settings.

The setting screen varies dependin on the filter.

· Normal filter setting screen:

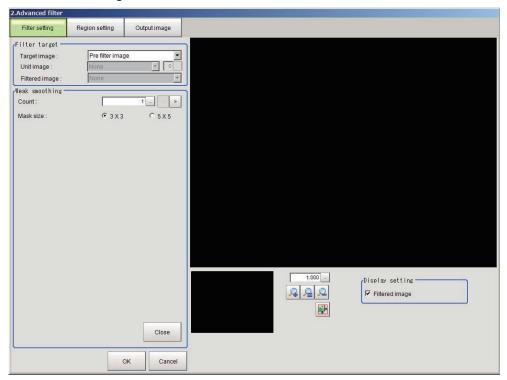

· 2 images operation filter setting screen:

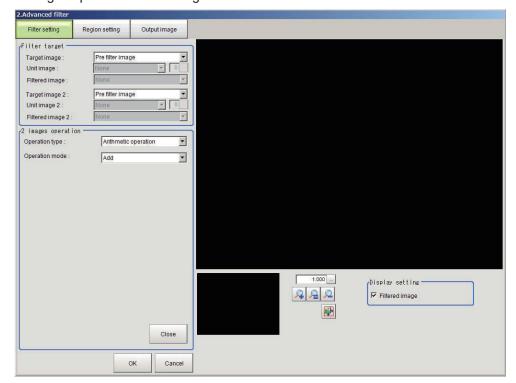

- 1 In the list of the *Filter setting list* area, select the filter to change the settings.
- **2** Click **Edit**.

  The *Filter edit* screen is displayed.
- **3** In the *Filter edit* screen, set each parameters.

#### • Setting items for filters other than 2 images operation

| Setting item      | Setting value<br>[Factory default]                                                 | Description                                                                                                    |
|-------------------|------------------------------------------------------------------------------------|----------------------------------------------------------------------------------------------------|
| Target image      | Measurement image     [Prev. filter image]     Other unit image     Filtered image | Sets which images are filtered as the <i>Target image</i> .  • Measurement image Filters the measurement image for the processing unit.  • Prev. filter image Filters the previously processed image.  • Other unit image Filters a processing unit image held by another processing unit.  • Filtered image Filters the filtered processing image specified by the filter number in the filter setting list. |
| Unit image        | • [None] • 0 to 9999                                                               | This one is available when <i>Other unit image</i> is selected in the <i>Target image</i> .  Sets the processing unit that holds the image to be used as the target image. A processing unit in Image Input or Image Conversion related processing items is selectable. If the selected processing unit does not hold an image, it becomes an invalid image and a black image is displayed.                   |
| Unit image number | 0 to 3 [0]                                                                         | This one is available when <i>Other unit image</i> is selected in the <i>Target image</i> .  Sets the image number of the image to use as the target image. If the processing unit does not hold the image set by the image number, it becomes an invalid image and a black image is displayed.                                                                                                    |
| Filtered image    | • [None] • 0 to 14                                                                 | Enabled when <i>Filtered image</i> is selected in the <i>Target image</i> . Sets the processing unit to hold the image to be used as the target image. Selects a processing unit prior to this processing unit in the measurement flow.                                                                                                    |

### • Setting Items for 2 Images Operation Filter

| Setting item  | Setting value [Factory default]                                                                                       | Description                                                                                                    |
|---------------|----------------------------------------------------------------------------------------------------|----------------------------------------------------------------------------------------------------|
| Target image2 | <ul> <li>Measurement image</li> <li>[Prev. filter image]</li> <li>Other unit image</li> <li>Filtered image</li> </ul> | Enabled when 2 images operation filter is selected in Filter Setting.  As target image 2, set which image is used for operating with the target image.  The selectable value is the same as Target image. |

| Cotting its            | Setting value                                                                                                    | Description                                                                                                    |
|------------------------|----------------------------------------------------------------------------------------------------|----------------------------------------------------------------------------------------------------|
| Setting item           | [Factory default]                                                                                                    | Description                                                                                                    |
| Unit image2            | • [None] • 0 to 9999                                                                                                    | Enabled when Filter setting is 2 images operation filter and Processing unit image is selected in Target image 2. Sets the processing unit holding an image used as target image 2. Sets the processing unit that holds the image to be used as the target image. A processing unit in Image Input or Image Conversion related processing items is selectable. If the selected processing unit does not hold an image, it becomes an invalid image and a black image is displayed. |
| Unit image number<br>2 | 0 to 3 [0]                                                                                                    | Enabled when Filter setting is 2 images operation filter and Processing unit image is selected in Target image 2.  Sets the image number of the image used as target image 2.If the processing unit does not hold the image set by the image number, it becomes an invalid image and a black image is displayed.                                                                                                    |
| Filtered image 2       | • [None] • 0 to 14                                                                                                    | This option is available when Filter setting is 2 Images Operation Filter and Filtered image is selected in Target image 2. Sets the processing unit holding the image used as target image 2.Selects a processing unit prior to this processing unit in the measurement flow.                                                                                                    |
| Operation type         | [Arithmetic operation]     Bit operation                                                                                                    | Selects the type of operation for 2 Images Operation Filter.                                                                                                    |
| Operation mode         | <ul> <li>[Add]</li> <li>Subtraction</li> <li>Subtraction (Absolute)</li> <li>Multiplication</li> <li>Multiplication (Normalization)</li> <li>Average</li> <li>Maximum</li> <li>Minimum</li> </ul> | This option is available when <i>Arithmetic operation</i> is selected in <i>Operation type</i> .  Each pixel values of two images are calculated in the selected operation method in this option, and the result will be the converted pixel values.                                                                                                    |
| Bit operation mode     | • [AND] • OR • XOR • NAND • NOR • XNOR                                                                                                    | Enabled when <i>Bit operation</i> is selected in <i>Operation type</i> .  Each pixel values of two images are calculated in the selected operation method in this option, and the result will be the converted pixel values.                                                                                                    |

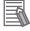

#### **Additional Information**

The Output coordinates (Before/After scroll and Calibration ON/OF) of the measurement unit for the image after performing 2 images operation are calculated with the image selected in *Target image* of 2 images operation as the reference.

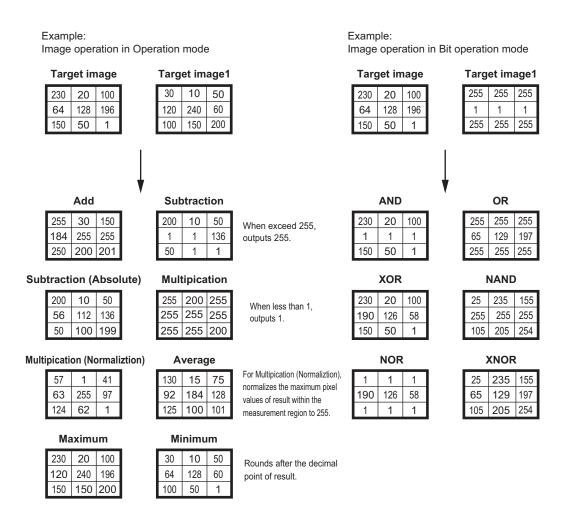

#### Changing the Filter Settings

Change the settings of a filter equivalent to the *Filtering* processing item.

Weak smoothing, Strong smoothing, Dilate, Erosion, Median, Extract edges, Extract horizontal edges, Extract vertical edges, or Enhance edges filter settings are edited.

For details, refer to Filtering Options and Examples on page 3-11.

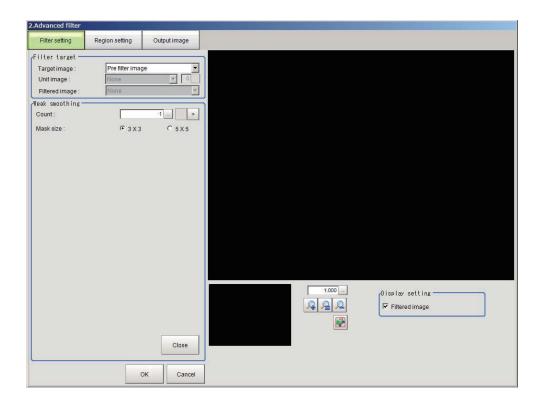

| Setting item   | Setting value<br>[Factory default] | Description                                                                                                    |
|----------------|------------------------------------|----------------------------------------------------------------------------------------------------|
| Count          | 1 to 9 [1]                         | Sets the number of times that the filter is applied.                                                                                          |
| Mask size      | • [3×3]<br>• 5×5                   | Sets the mask size of the filter.  When the variation in the brightness of peripheral pixels is large, increase the <i>Mask size</i> setting. |
| Filtered image | • [Checked] • Unchecked            | Checked: Displays the filtered image.                                                                                                    |

## • Changing the Guided Filter Settings

Perform smoothing processing while leaving edges. Change the Guided Filter settings.

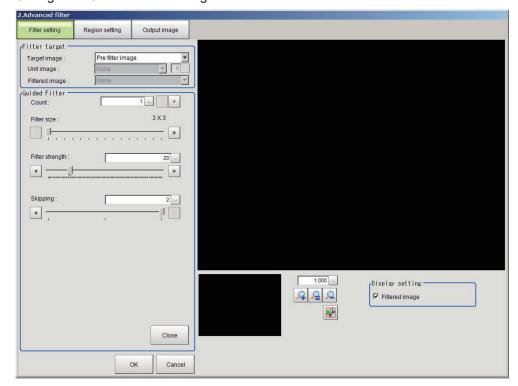

| Setting item    | Setting value [Factory default] | Description                                              |
|-----------------|---------------------------------|----------------------------------------------------------|
| Count           | 1 to 9 [1]                      | Sets the number of times that the filter is applied.     |
|                 |                                 | The filter is applied for the number of times specified. |
| Filter size     | 3×3 to 31×31 [3×3]              | Sets the filter size.                                    |
| Filter strength | 1 to 100 [20]                   | Sets the filter strength.                                |
| Skipping        | 0 to 2 [2]                      | Sets the skipping interval.                              |
| Filtered image  | • [Checked]                     | Checked: Displays the filtered image.                    |
|                 | Unchecked                       |                                                          |

### • Changing the Edge Filter Settings

Change the settings of a edge filter similar to the extract edges filter in the *Filtering* processing item.

The following setting screen appears when the settings of *Prewitt*, *Roberts*, or *Laplacian* are edited.

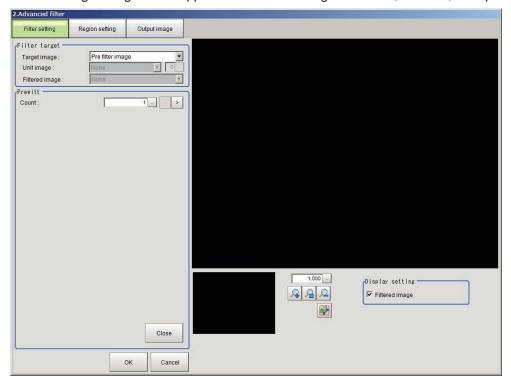

| Setting item   | Setting value [Factory default] | Description                                          |
|----------------|---------------------------------|------------------------------------------------------|
| Count          | 1 to 9 [1]                      | Sets the number of times that the filter is applied. |
| Filtered image | • [Checked] • Unchecked         | Checked: Displays the filtered image.                |

## • Changing the LoG Filter Settings

The Log filter is a type of edge emphasis filters.

The filter is a linear filter combining functions of Smoothing and Edge detection, which can process stronger noise compared to the conventional edge detection filters.

Change the Log Filter settings.

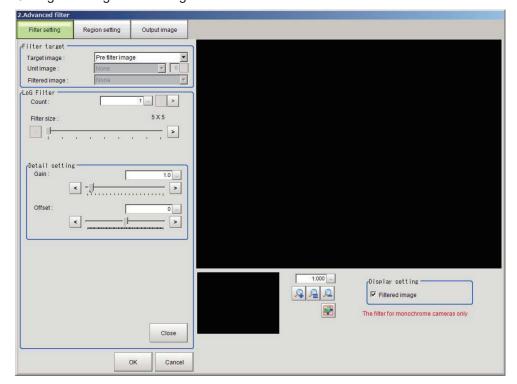

| Setting item   | Setting value [Factory default] | Description                                              |
|----------------|---------------------------------|----------------------------------------------------------|
| Count          | 1 to 9 [1]                      | Sets the number of times that the filter is applied.     |
|                |                                 | The filter is applied for the number of times specified. |
| Filter size    | 5×5 to 21×21 [5×5]              | Sets the filter size.                                    |
| Gain           | 0.1 to 20.0 [1.0]               | Sets the gain.                                           |
| Offset         | -255 to 255 [0]                 | Sets the offset.                                         |
| Filtered image | • [Checked]                     | Checked: Displays the filtered image.                    |
|                | Unchecked                       |                                                          |

### • Changing the Background Suppression Filter Settings

Change the settings of a filter equivalent to Background Suppression processing item.

· For color images:

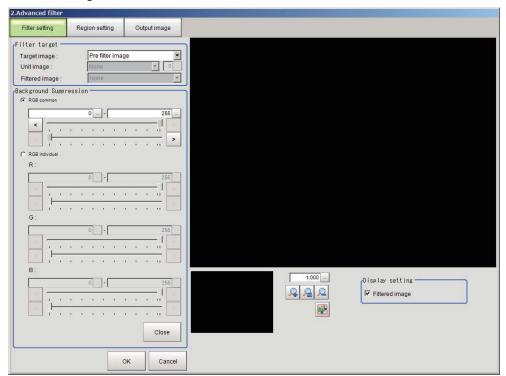

| Setting item                  | Setting value [Factory default] | Description                                                                                                    |
|-------------------------------|---------------------------------|----------------------------------------------------------------------------------------------------|
| RGB common/<br>RGB individual | [RGB common]     RGB individual | Selects whether to set the upper and lower limits of RGB as RGB common or RGB individual.                                                                                                    |
| RGB common                    | 0 to 255<br>[0] to [255]        | Enabled when RGB common is selected in RGB common/RGB individual  Sets the upper and lower values for the background suppression level. The range set from the minimum to the maximum values is converted to 0 to 255.                               |
| RGB individual                | 0 to 255<br>[0] to [255]        | Enabled when <i>RGB individual</i> is selected in <i>RGB common/RGB individual</i> Sets the upper and lower values for the background suppression level individually. The range set from the minimum to the maximum values is converted to 0 to 255. |
| Filtered image                | • [Checked] • Unchecked         | Checked: Displays the filtered image.                                                                                                    |

• For monochrome images:

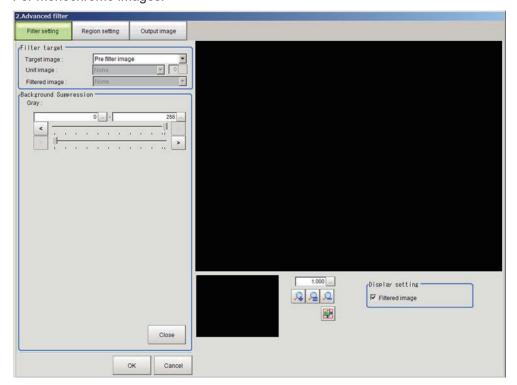

| Setting item   | Setting value [Factory default] | Description                                                                               |
|----------------|---------------------------------|-------------------------------------------------------------------------------------------|
| Gray           | 0 to 255<br>[0] to [255]        | Sets the upper and lower limit values of the density in the background suppression level. |
|                |                                 | The set range from the lower to upper limits is converted to 0 to 255 gradation levels.   |
| Filtered image | • [Checked] • Unchecked         | Checked: Displays the filtered image.                                                     |

# Changing the Brightness Correct Filter Settings (Monochrome Images Only)

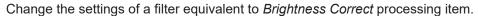

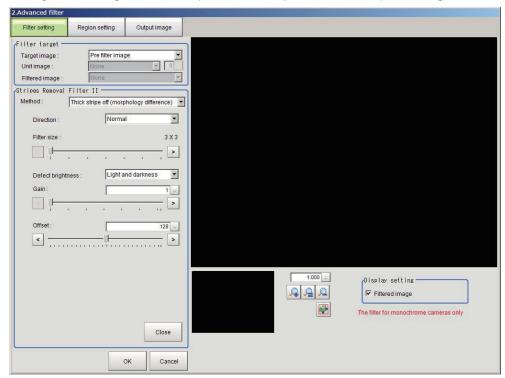

| Setting item   | Setting value [Factory default] | Description                                                       |
|----------------|---------------------------------|-------------------------------------------------------------------|
| Uneven removal | Checked                         | Places a check to Uneven removal when removing dark/bright        |
|                | • [Unchecked]                   | unevenness with brightness correction.                            |
| Direction      | • [Normal]                      | Enabled when the checkbox of <i>Uneven removal</i> is checked.    |
|                | Vertical                        | Sets the direction to filter images.                              |
|                | Horizontal                      | Set the filter direction as perpendicular to the direction of the |
|                |                                 | changes in the darkness and brightness of the unevenness.         |
| Filter size    | 3×3 to 255×255                  | Enabled when the checkbox of <i>Uneven removal</i> is checked.    |
|                | [3×3]                           | Sets the size of filter mask with an odd numeric value.           |
|                |                                 | Increase the Filter size when the size of the unevenness is       |
|                |                                 | large.                                                            |
| Gain           | 1 to 63 [1]                     | Adjusts the contrast of an image after correction.                |
|                |                                 | Increasing the value emphasizes the concentration differences     |
|                |                                 | in images.                                                        |
| Offset         | 0 to 255 [128]                  | Adjusts the brightness of an image after correction.              |
|                |                                 | Increasing the value makes images brighter.                       |
| Filtered image | • [Checked]                     | Checked: Displays the filtered image.                             |
|                | Unchecked                       |                                                                   |

### • Changing the Emphasis Unevenness Filter Settings

Change the Emphasis Unevenness Filter settings.

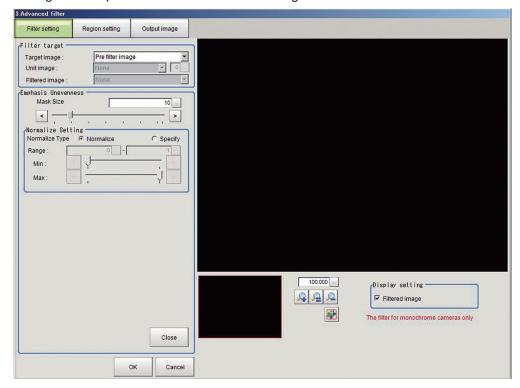

| Setting item   | Setting value<br>[Factory default] | Description                                                                                     |
|----------------|------------------------------------|-------------------------------------------------------------------------------------------------|
| Mask size      | 1 to 64 [10]                       | Sets the size of filter mask.                                                                   |
| Normalize type | • [Normalize]                      | Sets the normalization type.                                                                    |
|                | Specify                            | Normalize: Normalization is performed based on the maximum and the minimum values in the image. |
|                |                                    | Specify: Normalization is performed based on the specified change bounds.                       |
| Range (Min.)   | Up to "Change                      | Sets the minimum value for Change bounds.                                                       |
|                | bounds Max1".                      | Change bounds are from the minimum to maximum values of                                         |
|                | [Min. value of                     | pixel values when measurement is performed with the specified                                   |
|                | specified Mask                     | Mask size.                                                                                      |
|                | size]                              | Enabled when Normalize type is set to Specify.                                                  |
| Range (Max.)   | Up to "Change                      | Sets the maximum value for Change bounds.                                                       |
|                | bounds Min. + 1"                   | Change bounds are from the minimum to maximum values of                                         |
|                | [Max. value of                     | pixel values when measurement is performed with the specified                                   |
|                | specified Mask                     | Mask size.                                                                                      |
|                | size]                              | Enabled when Normalize type is set to Specify.                                                  |
| Filtered image | • [Checked]                        | Checked: Displays the filtered image.                                                           |
|                | Unchecked                          |                                                                                                 |

# Changing the Stripes Removal Filter II Settings (Monochrome Images Only)

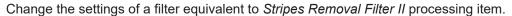

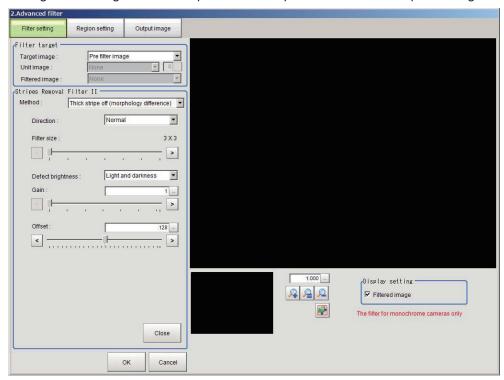

| Setting item      | Setting value [Factory default]                                                                             | Description                                                                                                    |
|-------------------|----------------------------------------------------------------------------------------------------|----------------------------------------------------------------------------------------------------|
| Method            | [Thick stripe off(morphology difference)]     Pinstripe off(morphology)                                     | Sets the correction method.  Thick stripe off(morphology difference) Sets the filter size based on the size of the expected defect and removes the striped patterns.  Pinstripe off(morphology) Sets the filter size based on the width of the stripes and removes the striped patterns.                       |
| Direction         | <ul><li> [Normal]</li><li> Vertical</li><li> Horizontal</li><li> Upper right</li><li> Lower right</li></ul> | Sets the direction to filter images. Set the filter direction as perpendicular to the direction of the changes in the darkness and brightness of the unevenness.                                                                                                    |
| Filter size       | 3×3 to 63×63 [3×3]                                                                                          | Sets an odd numeric value for the size to filter stripes and defects.  Thick stripe off (morphology difference): Set the <i>Filter size</i> larger than that of stripes and defects to detect.  Pinstripe off (morphology): Set the <i>Filter size</i> larger than the width of the striped pattern to detect. |
| Defect brightness | <ul><li> [Light and dark-<br/>ness]</li><li> Light</li><li> Darkness</li></ul>                              | Enabled when <i>Thick stripe off (morphology difference)</i> is selected in the <i>Correction method</i> .  Sets the brightness of defects to be extracted from the background of it.  When detecting both white and black defects, select <i>Light and darkness</i> .                                         |

| Setting item      | Setting value<br>[Factory default] | Description                                                         |
|-------------------|------------------------------------|---------------------------------------------------------------------|
| Stripe brightness | [Light and dark-                   | Enabled when Pinstripe off (morphology) is selected in the          |
|                   | ness]                              | Correction method.                                                  |
|                   | Light                              | Sets the brightness of the stripes to cut.                          |
|                   | <ul> <li>Darkness</li> </ul>       | Set <i>Light</i> when the stripes are brighter than the background. |
| Gain              | 1 to 63 [1]                        | Enabled when Thick stripe off (morphology difference) is select-    |
|                   |                                    | ed in the Correction method.                                        |
|                   |                                    | Adjusts the contrast of an image after correction.                  |
|                   |                                    | Increasing the value emphasizes the concentration differences       |
|                   |                                    | in images.                                                          |
| Offset            | 0 to 255 [128]                     | Enabled when Thick stripe off (morphology difference) is select-    |
|                   |                                    | ed in the Correction method.                                        |
|                   |                                    | Adjusts the brightness of an image after correction.                |
|                   |                                    | Increasing the value makes images brighter.                         |
| Filtered image    | • [Checked]                        | Checked: Displays the filtered image.                               |
|                   | <ul> <li>Unchecked</li> </ul>      |                                                                     |

#### Changing the Emphasis Defect Filter Settings

Emphasize defects by comparing the pixels at the center with those of surrounding area. Change the Emphasis Defect Filter settings.

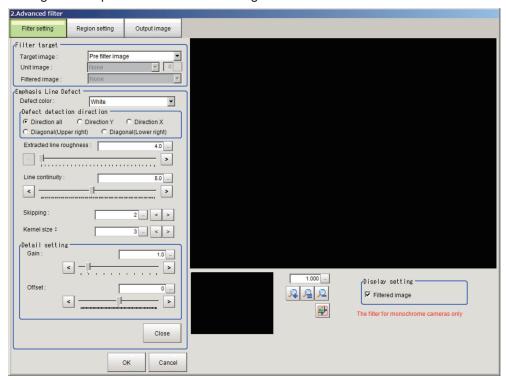

| Setting item | Setting value [Factory default]   | Description                                                                                                    |
|--------------|-----------------------------------|----------------------------------------------------------------------------------------------------|
| Detect color | White     Black     [White/Black] | <ul> <li>White:Selects this when detecting defects looking brighter than the background.</li> <li>Black:Selects this when detecting defects looking darker than the background.</li> <li>White and Black:Selects this when the brightness of defects are not identified.</li> </ul> |

| Setting item        | Setting value<br>[Factory default] | Description                                                                               |
|---------------------|------------------------------------|-------------------------------------------------------------------------------------------|
| Mode                | • [Cross]                          | Sets the mode to filter.                                                                  |
|                     | Square                             | • Cross                                                                                   |
|                     |                                    |                                                                                           |
|                     |                                    | Square                                                                                    |
|                     |                                    |                                                                                           |
| Size                | 1 to 32 [10]                       | Sets the size for the filter mask.                                                        |
| Sampling interval   | 0 to 32 [0]                        | Sets the interval for the filter mask.                                                    |
| Noise reduction     | • [OFF]<br>• ON                    | Sets whether or not to perform noise reduction.                                           |
| Noise removal level | 0 to 128 [0]                       | Sets the level to remove noise. Enabled when <i>Noise reduction</i> is set to <i>ON</i> . |
| Gain                | 0.1 to 20.0 [1.0]                  | Sets the gain.                                                                            |
| Filtered image      | • [Checked] • Unchecked            | Checked: Displays the filtered image.                                                     |
| Profile display     | • [Checked] • Unchecked            | Checked: Displays the image profile.                                                      |

## • Changing the Emphasis Line Defect Filter Settings

Emphasize line defects with low brightness.

Change the Emphasis Line Defect Filter settings.

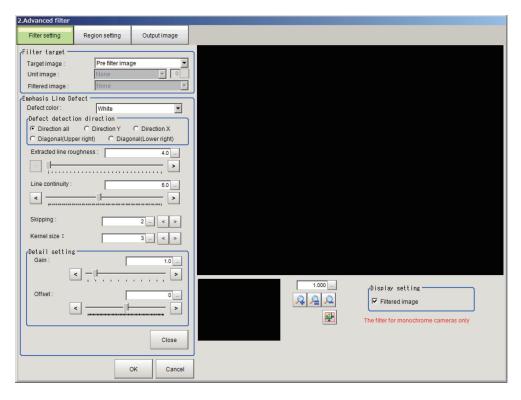

| 5     | Setting item                | Setting value [Factory default] | Description                                                                                                    |
|-------|-----------------------------|---------------------------------|----------------------------------------------------------------------------------------------------|
| Dete  | ect color                   | Black  [White]                  | Sets the color of defects to detect.  Black:Selects this when detecting defects looking darker than the background.  White:Selects this when detecting defects looking brighter than the background. |
| Dete  | ection                      |                                 |                                                                                                    |
|       | Direction all               | • [Checked] • Unchecked         | Places a check when detecting omnidirectional defects.                                                                                                    |
|       | Direction                   | Checked     [Unchecked]         | Places a check when detecting defects with the horizontal direction.                                                                                                    |
|       | Direction Y                 | Checked     [Unchecked]         | Places a check when detecting defects with the vertical direction.                                                                                                    |
|       | Diagonal (Up-<br>per right) | Checked     [Unchecked]         | Places a check when detecting defects in the diagonal direction (upper right).                                                                                                    |
|       | Diagonal<br>(Lower right)   | Checked     [Unchecked]         | Placing a check when detecting defects in the diagonal direction (lower right).                                                                                                    |
|       | acted line<br>hness         | 4.0 to 10.0 [4.0]               | Sets the roughness of the line to extract.                                                                                                    |
| Line  | continuity                  | 1.0 to 10.0 [5.0]               | Sets the continuity of the line to extract.                                                                                                    |
| Skip  | ping                        | 0 to 4 [2]                      | Sets the skipping interval.(0: No skipping)                                                                                                    |
| Mas   | k size                      | 2 to 5 [3]                      | Sets the size of filter mask.                                                                                                    |
| Gair  | 1                           | 0.1 to 10.0 [1.0]               | Sets the gain.                                                                                                    |
| Offs  | et                          | -255 to 255 [0]                 | Sets the offset.                                                                                                    |
| Filte | red image                   | • [Checked] • Unchecked         | Checked: Displays the filtered image.                                                                                                    |

#### Changing the Emphasis Circle Defect Filter Settings

Emphasize circular defects with low brightness.

Change the Emphasis Circle Defect Filter settings.

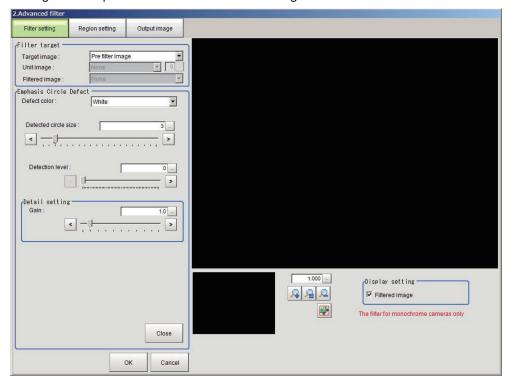

| Setting item         | Setting value [Factory default] | Description                                                                                                    |
|----------------------|---------------------------------|----------------------------------------------------------------------------------------------------|
| Detect color         | • [Black]                       | Sets the color of defects to detect.                                                                                                    |
|                      | White                           | <ul> <li>Black:Selects this when detecting defects looking darker than the background.</li> <li>White:Selects this when detecting defects looking brighter than the background.</li> </ul> |
| Detected circle size | 1 to 20 [3]                     | Sets the circle size to detect.                                                                                                    |
| Gain                 | 0.1 to 10.0 [1.0]               | Sets the gain.                                                                                                    |
| Detection level      | 0 to 255 [0]                    | Sets the threshold level to detect.                                                                                                    |
| Filtered image       | • [Checked]                     | Checked: Displays the filtered image.                                                                                                    |
|                      | Unchecked                       |                                                                                                    |

#### Changing the Labeling Filter Settings

Change the settings of a filter binarizing images with the same extraction conditions as the *Labeling* processing item.

• Color extraction settings screen for color images:

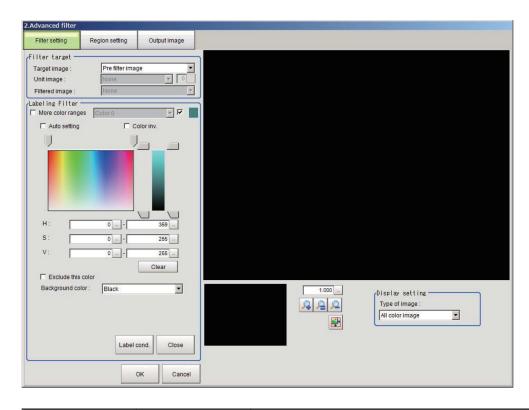

| Setting item       | Setting value<br>[Factory default] | Description                                                                                                    |
|--------------------|------------------------------------|----------------------------------------------------------------------------------------------------|
| More color ranges  | Checked                            | Places a check to the More color ranges when extracting mul-                                                          |
|                    | • [Unchecked]                      | tiple colors.                                                                                                    |
| Color extraction   | Color 0 to Color 7                 | Enabled when <i>More color ranges</i> are checked.                                                                    |
| range              | [Color 0]                          | Sets the color ranges to extract.                                                                                     |
| Select             | • [Checked]                        | Enabled when <i>More color ranges</i> are checked.                                                                    |
|                    | Unchecked                          | Places a check to the <i>Select</i> when extracting color using the                                                   |
|                    |                                    | range selected in the Color extraction range.                                                                         |
| Automatic          | Checked                            | Places a check to the <i>Auto setting</i> when setting color specified                                                |
|                    | • [Unchecked]                      | on an image as the measurement target color.                                                                          |
| Color inv.         | Checked                            | Places a check to the <i>Color inv.</i> when measuring color other                                                    |
|                    | • [Unchecked]                      | than the color specified.                                                                                             |
| Н                  | 0 to 359                           | Sets the hue (difference in hue).                                                                                     |
|                    | [0] to [359]                       |                                                                                                    |
| S                  | 0 to 255                           | Sets the saturation (difference in saturation).                                                                       |
|                    | [0] to [255]                       |                                                                                                    |
| V                  | 0 to 255                           | Sets the vividness (difference in vividness).                                                                         |
|                    | [0] to [255]                       |                                                                                                    |
| Clear button       | -                                  | Restores the color set in the above parameters to the default                                                         |
|                    |                                    | when clicking this button.                                                                                            |
| Exclude this color | Checked                            | Places a check to the Exclude this color when excluding the                                                           |
|                    | • [Unchecked]                      | color range selected in Color extraction range from the ex-                                                           |
|                    |                                    | tracting target.                                                                                                    |
| Background color   | • [Black]                          | Sets the color used to fill background color parts other than                                                         |
|                    | White                              | the color to be extracted.                                                                                            |
|                    | • Red                              | When Color selected image is selected in Type of image, the                                                           |
|                    | • Green                            | background color can be set for each selected color. When All                                                         |
|                    | Blue                               | color image is selected in Type of image, the background color parts are filled with the background color of Color 0. |

| Setting item  | Setting value<br>[Factory default]                                                                                   | Description                                       |
|---------------|----------------------------------------------------------------------------------------------------|---------------------------------------------------|
| Type of image | <ul> <li>Measurement image</li> <li>[All color image]</li> <li>color selected image</li> <li>Binary image</li> </ul> | Sets the image to display in the settings screen. |

• Binarization settings screen for monochrome images:

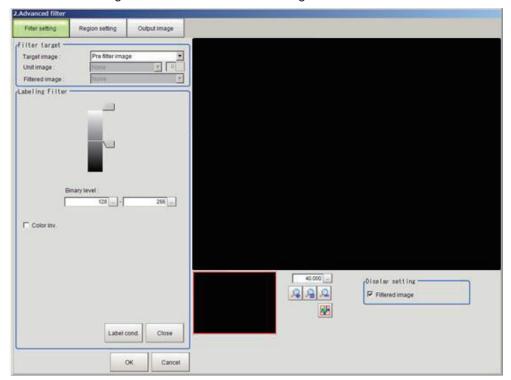

| Setting item   | Setting value<br>[Factory default] | Description                                                                                                    |
|----------------|------------------------------------|----------------------------------------------------------------------------------------------------|
| Binary level   | 0 to 255<br>[128] to [255]         | Sets a level to convert 256-gradiation images to binary images. Set <i>Binary level</i> so that the measurement object becomes white pixels. |
| Color inv.     | Checked     [Unchecked]            | Places a check to <i>Color inv.</i> when reversing white and black.                                                                          |
| Filtered image | • [Checked] • Unchecked            | Checked: Displays the filtered image.                                                                                                    |

· Label condition settings screen for color images

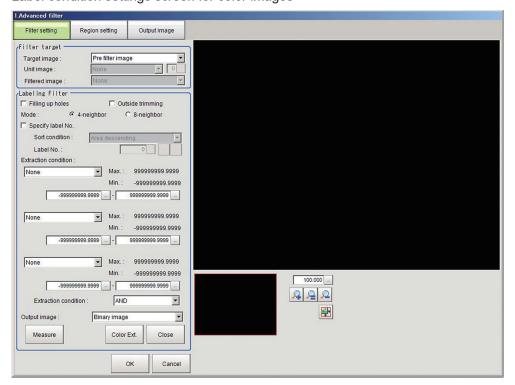

· Label condition settings screen for monochrome images

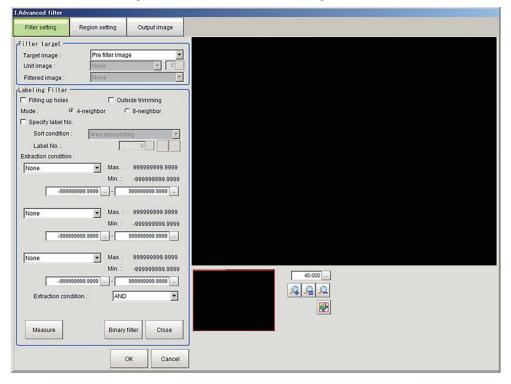

| Setting item     | Setting value<br>[Factory default] | Description                                                                                                    |
|------------------|------------------------------------|----------------------------------------------------------------------------------------------------|
| Filling up holes | Checked     [Unchecked]            | Places a check to Filling up holes, when filling a blank part surrounded by the extracted color (like a donut) using the extracted color. |

| Setting item      | Setting value<br>[Factory default] | Description                                                                                                    |
|-------------------|------------------------------------|----------------------------------------------------------------------------------------------------|
| Outside trimming  | Checked     [Unchecked]            | Places a check <i>Outside trimming</i> , when there is a part not needed to measure in the extracted color inside the measurement region.                                                                           |
| Mode              | • [Cross] • Square                 | Specifies the connection conditions for labeling.  Cross Processes contiguous parts up, down, left, and right of the target pixel as the same label.  Square Add oblique directions to the <i>Cross</i> processing. |
| Specify label No. | Checked     [Unchecked]            | Places a check to <i>Specify label No.</i> when targeting only the specified label to extract.                                                                                                    |

|                | Setting value                                                                   |                                            |
|----------------|---------------------------------------------------------------------------------|--------------------------------------------|
| Setting item   | Setting value<br>[Factory default]                                              | Description                                |
| Sort condition | Area ascending                                                                  | Enabled when the Specify label No. is      |
|                | [Area descending]                                                               | checked.                                   |
|                | X ascending                                                                     | Set the sorting condition to specify a la- |
|                | X descending                                                                    | bel.                                       |
|                | Y ascending                                                                     |                                            |
|                | Y descending                                                                    |                                            |
|                | Elliptic major axis ascending                                                   |                                            |
|                | Elliptic major axis descending                                                  |                                            |
|                | Elliptic minor axis ascending                                                   |                                            |
|                | Elliptic minor axis descending                                                  |                                            |
|                | Elliptic ratio ascending                                                        |                                            |
|                | Elliptic ratio descending                                                       |                                            |
|                | Rectangle width ascending                                                       |                                            |
|                | <ul><li>Rectangle width descending</li><li>Rectangle height ascending</li></ul> |                                            |
|                | Rectangle height descending                                                     |                                            |
|                | Rectangle X ascending                                                           |                                            |
|                | Rectangle X descending                                                          |                                            |
|                | Rectangle Y ascending                                                           |                                            |
|                | Rectangle Y descending                                                          |                                            |
|                | Perimeter ascending                                                             |                                            |
|                | Perimeter descending                                                            |                                            |
|                | Circularity ascending                                                           |                                            |
|                | Circularity descending                                                          |                                            |
|                | Fit rect major axis ascending                                                   |                                            |
|                | Fit rect major axis descending                                                  |                                            |
|                | Fit rect minor axis ascending                                                   |                                            |
|                | Fit rect minor axis descending                                                  |                                            |
|                | Fit rect ratio ascending                                                        |                                            |
|                | Fit rect ratio descending                                                       |                                            |
|                | Inscribed circle X ascending                                                    |                                            |
|                | Inscribed circle X descending                                                   |                                            |
|                | Inscribed circle Y ascending                                                    |                                            |
|                | Inscribed circle Y descending                                                   |                                            |
|                | Inscribed circle R ascending                                                    |                                            |
|                | Inscribed circle R descending                                                   |                                            |
|                | Circum. circle X ascending                                                      |                                            |
|                | Circum. circle X descending     Circums size X asserting                        |                                            |
|                | Circum. circle Y ascending     Circum. circle Y descending                      |                                            |
|                | Circum. circle Y descending     Circum. circle R ascending                      |                                            |
|                | Circum. circle R descending                                                     |                                            |
|                | Number of holes ascending                                                       |                                            |
|                | Number of holes descending                                                      |                                            |
| Label No.      | 0 to 2499 [0]                                                                   | Enabled when the Specify label No. is      |
|                |                                                                                 | checked.                                   |
|                |                                                                                 | Set the label No. to specify.              |

| Setting item                           | Setting value<br>[Factory default]                                                                                                    | Description                                                                                                    |
|----------------------------------------|----------------------------------------------------------------------------------------------------|----------------------------------------------------------------------------------------------------|
| Extraction condition                   | <ul> <li>[None]</li> <li>Area</li> <li>X</li> <li>Y</li> <li>Elliptic major axis</li> <li>Elliptic minor axis</li> <li>Elliptic ratio</li> <li>Rectangle width</li> <li>Rectangle height</li> <li>Rectangle X</li> <li>Rectangle Y</li> <li>Perimeter</li> <li>Circularity</li> <li>Fit rect major axis</li> <li>Fit rect minor axis</li> <li>Inscribed circle R</li> <li>Circum. circle R</li> <li>Number of holes</li> </ul> | Sets the conditions to extract a label.  Extraction condition can be set up to three.                                                                                                    |
| Extraction condition upper/lower limit | -9999999999999999999999999999999999999                                                                                                    | Sets the upper and lower limits of the condition to extract a label.                                                                                                    |
| Extraction condition setting           | • [AND] • OR                                                                                                    | Sets the combining condition for  Extraction condition.  • AND: Labels meeting all extraction conditions set in Extraction condition.  • OR: Labels meeting any one of extraction conditions set in Extraction condition. |
| Output image                           | [Binary image]     All color image                                                                                                    | Appears when the settings are for a color image. Sets the image to output as the image filtered by the labeling filter.                                                                                                   |
| Measure button                         | -                                                                                                    | Clicking this performs the test measurement and updates the display for <i>Max. / Min.</i> measurement values.                                                                                                    |
| Color Ext button                       | -                                                                                                    | Appears in color image settings. Clicking this switches to <i>Color extract</i> setting screen.                                                                                                    |
| Binary filter button                   | -                                                                                                    | Appears in monochrome image settings. Clicking this switches to <i>Binary</i> setting screen.                                                                                                    |

### Changing the Custom Linear Filter Settings

Change the settings of the Linear Filter that allows you to set filter coefficients freely. Click *Setting* when setting the filter coefficients.

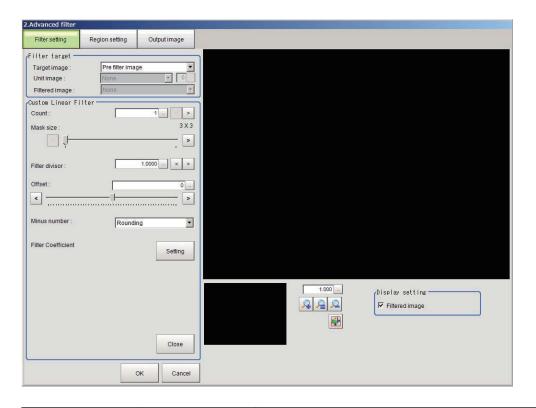

| Setting item       | Setting value<br>[Factory default]  | Description                                                                                                    |
|--------------------|-------------------------------------|----------------------------------------------------------------------------------------------------|
| Count              | 1 to 9 [1]                          | Sets the number of times that the filter is applied.                                                                                                    |
| Mask size          | 3×3 to 21×21 [3×3]                  | Sets the size of filter mask with an odd numeric value.  When the variation in the brightness of peripheral pixels is large, increase the <i>Mask size</i> setting.                                                                       |
| Filter divisor     | 0.0001 to<br>99999.9999<br>[1.0000] | Sets the divisor for pixel values after filter masking. The value resulted from dividing the results of the filter by Filter divisor and adding Offset is the pixel value after filtering. Set this together with the Filter coefficient. |
| Offset             | -255 to 255 [0]                     | Sets the offset value for the pixel value after filtering.  The value resulted from dividing the results of the filter by <i>Filter divisor</i> and adding <i>Offset</i> is the pixel value after filtering.                              |
| Minimum number     | • [Rounding] • Absolute             | Sets the processing to perform when the pixel value after filtering resulted in a negative value.  Rounding: Rounds the pixel value to 1.  Absolute: Uses the absolute value of the pixel value.                                          |
| Set all            | Checked     [Unchecked]             | Places a check to Set all when setting all filter values at once.                                                                                                    |
| Filter coefficient | -128 to 127 [0]                     | Sets the coefficient for the pixel value in filter masking up to the number of filter masking sizes.  Set this together with the Filter divisor.                                                                                          |
| Filtered image     | • [Checked] • Unchecked             | Checked: Displays the filtered image.                                                                                                    |

### Changing the Custom Rank Filter Settings

Change the settings of the Rank Filter that allows you to set filter coefficients freely.

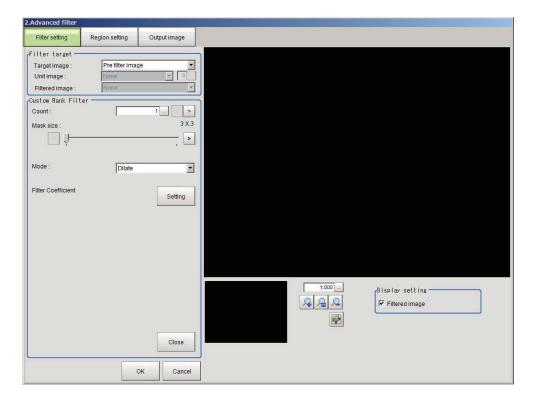

| Setting item       | Setting value [Factory default] | Description                                                                                                    |
|--------------------|---------------------------------|----------------------------------------------------------------------------------------------------|
| Count              | 1 to 9 [1]                      | Sets the number of times that the filter is applied.                                                                                                    |
| Mask size          | 3×3 to 21×21 [3×3]              | Sets the size of filter mask with an odd numeric value.  When the variation in the brightness of peripheral pixels is large, increase the <i>Mask size</i> setting. |
| Mode               | [dilate]     Erosion            | Sets the filtering method.                                                                                                    |
| Set all            | Checked     [Unchecked]         | When clicking Setting, Filter coefficient dialog is displayed.Places a check to Set all when setting all filter values at once.                                     |
| Filter coefficient | 0 to 1 [1]                      | Sets the shape to dilate or erode in filter masking. Sets the number of coefficients up to the number of filter masking sizes.                                      |
| Filtered image     | • [Checked] • Unchecked         | Checked: Displays the filtered image.                                                                                                    |

### • Changing the Image Operation Filter Settings

Change the settings of the filter converting each pixel value in one image.

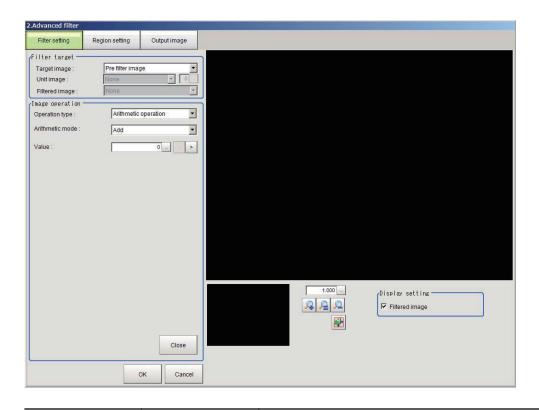

| Setting item       | Setting value<br>[Factory default]                                                                              | Description                                                                                                    |
|--------------------|----------------------------------------------------------------------------------------------------|----------------------------------------------------------------------------------------------------|
| Operation type     | <ul><li> [Arithmetic operation]</li><li> bit operation</li><li> Bit shift</li><li> Change pixel value</li></ul> | Sets the type of operation used for image operation.                                                                                                    |
| Arithmetic mode    | <ul><li> [Add]</li><li> Subtraction</li><li> Subtraction (absolute)</li><li> Multiplication</li></ul>           | Enabled when <i>Arithmetic operation</i> is selected in <i>Operation type</i> .  Sets the operation method.                                                                                                    |
| Value              | 0 to 255 [0]                                                                                                    | Enabled when <i>Arithmetic operation</i> is selected in <i>Operation type</i> .  Sets the value used to convert the pixel value. The result operated by the operation method specified in the <i>Arithmetic mode</i> will be the converted pixel value.      |
| Bit operation mode | • [NOT] • AND • OR • XOR • NAND • NOR • XNOR                                                                    | Enabled when <i>Bit operation</i> is selected in <i>Operation type</i> .  Sets the operation method for the bit operation.                                                                                                    |
| Value              | 0 to 255 [0]                                                                                                    | Enabled when <i>Bit operation</i> is selected in <i>Operation type</i> . Sets the bit operation value used to convert the pixel value. The result operated by the operation method specified in the <i>Operation mode</i> will be the converted pixel value. |

| Setting item   | Setting value<br>[Factory default]               | Description                                                                                                    |
|----------------|--------------------------------------------------|----------------------------------------------------------------------------------------------------|
| Bit shift mode | [Right bit shift]     Left bit shift             | <ul> <li>Enabled when Bit shift is selected in the Operation type.</li> <li>Sets the bit shift method.</li> <li>Right bit shift:     Shifts bits to the right. This makes the pixel values smaller and the image darker.</li> <li>Left bit shift     Shifts bits to the left. This makes the pixel values larger and the image brighter</li> </ul>             |
| Shift value    | 1 to 8 [1]                                       | Enabled when <i>Bit shift</i> is selected in the <i>Operation type</i> .  Sets the bit shift value used to convert the pixel values. The result of the pixel value shifted, up to the number of the specified bit shift values, by the bit shift method specified in the <i>Bit shift mode</i> will be the converted pixel value.                              |
| Change mode    | [Change inside bounds]     Change outside bounds | Enabled when Change pixel value is selected in the Operation type.  Sets the conversion method for the pixel values.  Change inside bounds: Converts the pixel values inside the range set in the Change bounds to that of Change value.  Change outside bounds: Converts the pixel values outside the range set in the Change bounds to that of Change value. |
| Change value   | 1 to 255 [128]                                   | Enabled when Change pixel value is selected in the Operation type.  Sets the value used to convert the pixel values. The pixel values for the conversion target specified in the Change mode will be converted to that of Change value.                                                                                                    |
| Change bounds  | 1 to 255<br>[1] to [255]                         | Enabled when Change pixel value is selected in the Operation type.  Sets the range of the pixel values to be converted.                                                                                                    |
| Filtered image | • [Checked] • Unchecked                          | Checked: Displays the filtered image.                                                                                                    |

Example: Pixel calculation when arithmetical operations are performed

Example: Pixel calculation when bit operations are performed

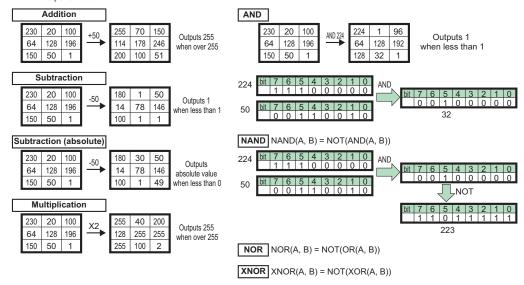

### • Changing the 2 Images Operation Settings

Change the settings of a filter to operate paired pixel values of two images.

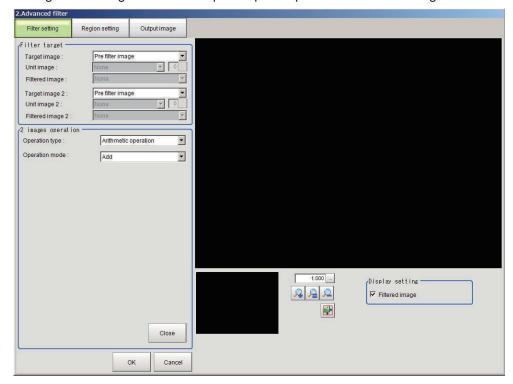

| Setting item       | Setting value [Factory default]                                                                                                    | Description                                                                                                    |
|--------------------|----------------------------------------------------------------------------------------------------|----------------------------------------------------------------------------------------------------|
| Operation type     | [Arithmetic operation]     Bit operation                                                                                                    | Selects the type of operation for 2 Images Operation Filter.                                                                 |
| Operation mode     | <ul> <li>[Add]</li> <li>Subtraction</li> <li>Subtraction (Absolute)</li> <li>Multiplication</li> <li>Multiplication (Normalization)</li> <li>Average</li> <li>Maximum</li> <li>Minimum</li> </ul> | This option is available when <i>Arithmetic operation</i> is selected in <i>Operation type</i> .  Sets the operation method. |
| Bit operation mode | • [AND] • OR • XOR • NAND • NOR • XNOR                                                                                                    | Enabled when <i>Bit operation</i> is selected in <i>Operation type</i> . Sets the operation method for the bit operation.    |
| Filtered image     | • [Checked] • Unchecked                                                                                                    | Checked: Displays the filtered image.                                                                                        |

#### • Changing the Binary Filter Settings (Monochrome Images Only)

Change the settings of a filter to binarize images.

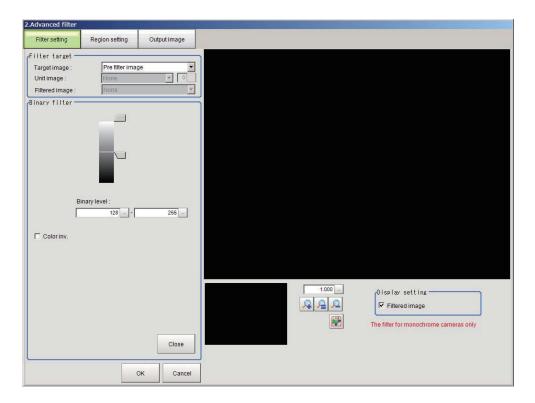

| Setting item   | Setting value<br>[Factory default] | Description                                                     |
|----------------|------------------------------------|-----------------------------------------------------------------|
| Binary level   | 0 to 255                           | Sets a level to convert 256-gradiation images to binary images. |
|                | [128] to [255]                     | Set Binary level so that the measurement object becomes white   |
|                |                                    | pixels.                                                         |
| Color inv.     | Checked                            | Places a check to Color inv. when reversing white and black.    |
|                | • [Unchecked]                      |                                                                 |
| Filtered image | • [Checked]                        | Checked: Displays the filtered image.                           |
|                | Unchecked                          |                                                                 |

### Changing the Color Gray Filter Settings (Color Images Only)

Change the settings of a filter equivalent to Color Gray Filter processing item.

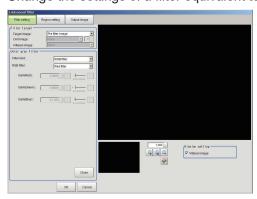

| Setting item | Setting value [Factory default] | Description                                                                                                    |
|--------------|---------------------------------|----------------------------------------------------------------------------------------------------|
| Filter type  | [RGB filter]     HSV filter     | Sets the filer type.  • RGB filter: Sets the color extraction range with R, G, and B.  • HSV filter Sets the color extraction range with H, S, and V. |

| Setting item   | Setting value<br>[Factory default]                                                                                                    | Description                                                                                                    |
|----------------|----------------------------------------------------------------------------------------------------|----------------------------------------------------------------------------------------------------|
| RGB filter     | <ul> <li>[Red filter]</li> <li>Green filter</li> <li>Blue filter</li> <li>Cyan filter</li> <li>Magenta filter</li> <li>Yellow filter</li> <li>Brightness filter (R+G+B)</li> <li>Brightness filter (R+2G+B)</li> <li>Custom filter</li> </ul> | Enabled when RGB filter is selected in Filter type.  Sets the type of filter used as the Color Gray filter.                                                                                                    |
| Gain (Red)     | 0.0001 to 9.9999<br>[0.3000]                                                                                                    | Enabled when <i>Custom filter</i> is selected in <i>RGB filter</i> .  Sets the gain of R, G, and B. When there is an RGB component                                                                                                    |
| Gain (Green)   | 0.0001 to 9.9999<br>[0.5900]                                                                                                    | need to emphasize, increase the gain value of the components.                                                                                                    |
| Gain (Blue)    | 0.0001 to 9.9999<br>[0.1100]                                                                                                    |                                                                                                    |
| HSV filter     | • Fast • [Fine]                                                                                                    | <ul> <li>Enabled when HSV filter is selected in Filter type.</li> <li>Sets the type of filter used as the Color Gray filter.</li> <li>Fast: Sets the color extraction range only using Standard Hue. </li> <li>Fine Sets the color extraction range in detail using Standard Hue, Hue range, Color chroma.</li> </ul> |
| Standard Hue   | 0 to 359 [0]                                                                                                    | Enabled when <i>HSV filter</i> is selected in <i>Filter type</i> .  Sets the standard hue (tone).  Decreases as the difference in hue from the standard hue (difference in tone) increases.                                                                                                    |
| Hue range      | 10 to 180 [90]                                                                                                    | Enabled when <i>Fine</i> is selected in <i>HSV filter</i> .  Sets the hue (tone) range.  The difference in hue is calculated using a hue range of 255 divisions centered on the <i>Standard Hue</i> . Hues outside the hue range have a density value of 0.                                                           |
| Color chroma   | 0 to 255<br>[0] to [255]                                                                                                    | Enabled when <i>Fine</i> is selected in <i>HSV filter</i> .  Specifies the upper and lower limits for saturation (vividness).                                                                                                    |
| Filtered image | • [Checked] • Unchecked                                                                                                    | Checked: Displays the filtered image.                                                                                                    |

## • Changing the Extract Color Filter Settings (Color Images Only)

Change the settings of a filter equivalent to Extract Color Filter processing item.

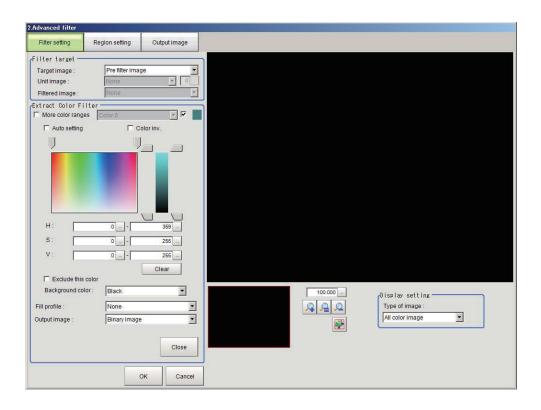

| Setting item       | Setting value [Factory default] | Description                                                                                                    |
|--------------------|---------------------------------|----------------------------------------------------------------------------------------------------|
| More color ranges  | Checked                         | Places a check to the More color ranges when extracting multi-                                                        |
|                    | • [Unchecked]                   | ple colors.                                                                                                    |
| Color extraction   | Color 0 to Color 7              | Enabled when More color ranges are checked.                                                                           |
| range              | [Color 0]                       | Sets the color ranges to extract.                                                                                     |
| Select             | • [Checked]                     | Enabled when <i>More color ranges</i> are checked.                                                                    |
|                    | Unchecked                       | Places a check to the <i>Select</i> when extracting color using the                                                   |
|                    |                                 | range selected in the Color extraction range.                                                                         |
| Automatic          | Checked                         | Places a check to the <i>Auto setting</i> when setting color specified                                                |
|                    | • [Unchecked]                   | on an image as the measurement target color.                                                                          |
| Color inv.         | Checked                         | Places a check to the <i>Color inv.</i> when measuring color other                                                    |
|                    | • [Unchecked]                   | than the color specified.                                                                                             |
| Н                  | 0 to 359                        | Sets the hue (difference in hue).                                                                                     |
|                    | [0] to [359]                    |                                                                                                    |
| S                  | 0 to 255                        | Sets the saturation (difference in saturation).                                                                       |
|                    | [0] to [255]                    |                                                                                                    |
| V                  | 0 to 255                        | Sets the vividness (difference in vividness).                                                                         |
|                    | [0] to [255]                    |                                                                                                    |
| Clear button       | -                               | Restores the color set in the above parameters to the default                                                         |
|                    |                                 | when clicking this button.                                                                                            |
| Exclude this color | Checked                         | Places a check to the Exclude this color when excluding the col-                                                      |
|                    | • [Unchecked]                   | or range selected in <i>Color extraction range</i> from the extracting target.                                        |
| Background color   | • [Black]                       | Sets the color used to fill background color parts other than the                                                     |
|                    | White                           | color to be extracted.                                                                                                |
|                    | • Red                           | When Color selected image is selected in Type of image, the                                                           |
|                    | Green                           | background color can be set for each selected color. When All                                                         |
|                    | Blue                            | color image is selected in Type of image, the background color parts are filled with the background color of Color 0. |

| Setting item  | Setting value<br>[Factory default]                                                | Description                                                                                                    |
|---------------|-----------------------------------------------------------------------------------|----------------------------------------------------------------------------------------------------|
| Fill profile  | [None]     Fill outline     Filling up holes                                      | <ul> <li>Sets the method to fill a central blank part of an image.</li> <li>None             The empty section in the center is not filled in.</li> <li>Fill outline             In the measurement region, the part between the extracted-color start point and end point in the X-axis direction is measured as having the extracted color. Since filling is applied only to the X-axis direction, the processing is faster than filling up holes.</li> <li>Filling up holes             The part surrounded by the extracted color, like a doughnut hole, is filled with the extracted color.</li> </ul> |
| Output image  | [Binary image]     All color image                                                | Sets the image that is output after filtering by the Extract Color filter.                                                                                                    |
| Type of image | Measurement image     [All color image]     color selected image     Binary image | Sets the image to display in the settings screen.                                                                                                    |

#### • Changing the Anti-Color Shading Filter Settings (Color Images Only)

Change the settings of a filter equivalent to Anti-Color Shading Filter processing item.

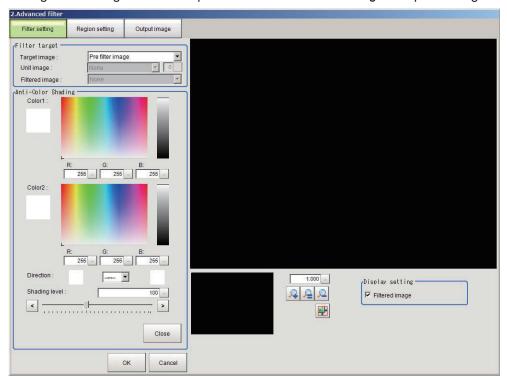

| Setting item | Setting value [Factory default] | Description                                                   |
|--------------|---------------------------------|---------------------------------------------------------------|
| Color 1RGB   | 0 to 255 [255]                  | The most separate two colors are picked up from the specified |
| Color 2RGB   | 0 to 255 [255]                  | region.                                                       |

| Setting item   | Setting value<br>[Factory default] | Description                                                    |
|----------------|------------------------------------|----------------------------------------------------------------|
| Direction      | • [→←]                             | Selects the conversion method fro the set Color 1 and Color 2. |
|                | • →                                | →←: Color 1 and Color 2 are converted to the color midway      |
|                | • ←                                | between the two.                                               |
|                |                                    | →: Color 1 is converted to Color 2                             |
|                |                                    | ←: Color 2 is converted to Color 1                             |
| Shading level  | 0 to 255 [100]                     | Sets the level of suppressing color unevenness.                |
|                |                                    | The larger this value, the less the color unevenness.          |
| Filtered image | • [Checked]                        | Unchecks the Filtered image when displaying the original im-   |
|                | Unchecked                          | age.                                                           |

#### 3-13-3 Region Settings (Advanced Filter)

It is possible to target the entire screen, but restricting the range can shorten the processing time.

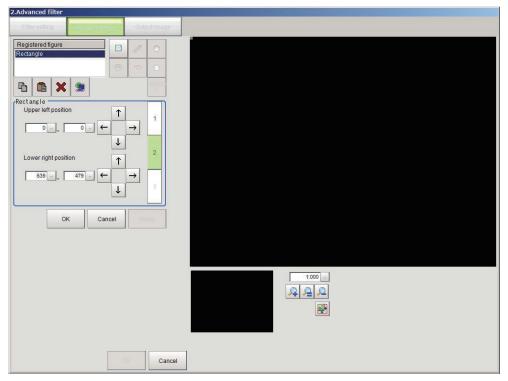

- 1 In the Item tab area, click Region setting.
- **2** Click **Edit**.

  The *Figure setting* area is displayed.
- **3** Set the area to be filtered.
- **4** Click **OK** in the *Figure setting* area.
  - **OK**: Changes the settings and returns to the previous menu.
  - Cancel: Changes are discarded and returns to the previous menu.
  - Apply: Updates the settings without leaving the current window.

#### 3-13-4 Output Image Settings (Advanced Filter)

Set this when changing the output image settings.

This item sets images to be output as the measurement processing result. The image set as the output image is available to use as the measurement image on other processing units in the measurement flow.

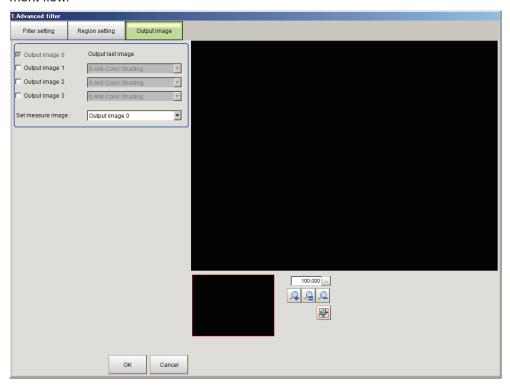

| Setting item         | Setting value [Factory default] | Description                                                        |
|----------------------|---------------------------------|--------------------------------------------------------------------|
| Output image 0       | • [Checked]                     | As the final image, sets the image to which all added filters have |
|                      | Unchecked                       | been applied.                                                      |
| Output image 1 to 3  | Checked                         | Places a check this when outputting an image filtered by a specif- |
|                      | • [Unchecked]                   | ic filter.                                                         |
| Output filter 1 to 3 | • [None]                        | Enabled when Output image 1 to 3 is selected.                      |
|                      | Filter No.                      | Sets the number of the filter to output the image.                 |
| Set measure image    | • [Output image 0]              | Sets the image used as the advanced filter image among the out-    |
|                      | Output image 1                  | put images.                                                        |
|                      | Output image 2                  | The image set in the Set measure image is available to use as the  |
|                      | Output image 3                  | measurement image for measurement in the processing units fol-     |
|                      |                                 | lowed by this unit.                                                |

# 3-13-5 Key Points for Test Measurement and Adjustment (Advanced Filter)

The following content is displayed in the Detail result area as text.

| Displayed item | Description                        |
|----------------|------------------------------------|
| Judge          | Judgment results                   |
|                | 0: No judgment (unmeasured)        |
|                | 1: Judgment result OK              |
|                | -1: Judgment result NG             |
|                | -10: Error (image format mismatch) |
|                | -11: Error (unregistered model)    |
|                | -12: Error (insufficient memory)   |
|                | -20: Error (other errors)          |

The image specified in the Sub-image number in the image display setting is displayed in the *Image Display* area.

| Sub-image number | Description of image to be displayed |  |  |
|------------------|--------------------------------------|--|--|
| 0                | Advanced filter image                |  |  |
| 1                | Output image 0                       |  |  |
| 2                | Output image 1                       |  |  |
| 3                | Output image 2                       |  |  |
| 4                | Output image 3                       |  |  |
| 5                | Measurement image                    |  |  |

#### **Key Points for Adjustment (Advanced Filter)**

Adjust the setting parameters referring to the following points.

#### When the processing speed is slow

| Parameter to be adjust-<br>ed | Remedy                                                                                                    |  |
|-------------------------------|----------------------------------------------------------------------------------------------------|--|
| Region setting                | The measurement processing time might take longer because the measurement region is broad. Set the measurement region as narrow as possible. |  |

#### **Notes on Advanced Filter**

If Advanced Filter is applied to the image, the area around the image frame will become unstable. When the **Filtering** processing item has been set in the scene, ensure that measurement ranges such as *Region Settings* set by other processing items do not include in the area around the image frame. The width not included in the measurement range varies depending on the mask size settings.

Mask size: 5×5
 Sets two-pixel width around the image frame not to be included in the measurement range.

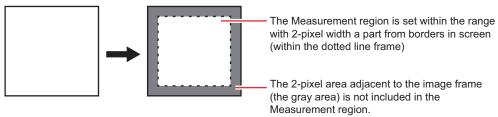

Mask size: 3×3
 Sets one-pixel width around the image frame not to be included in the measurement range.

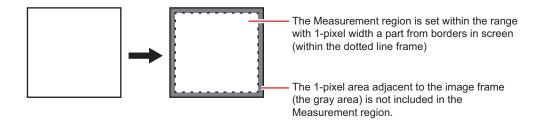

#### When a partial scan is used to limit the load range

Set so as not to include the image loading range surroundings.

The width not to be included in the measurement range is the same as the above. (In the following case, the mask size is 5x5.)

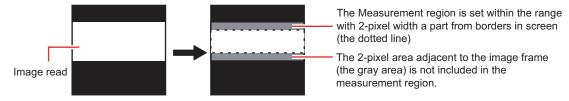

# 3-13-6 Measurement Results for Which Output Is Possible (Advanced Filter)

There are no measurement results that can be output.

### 3-13-7 External Reference Tables (Advanced Filter)

| No. | Data name          | Data ident   | Set/Get  | Data range                                                                                                    |
|-----|--------------------|--------------|----------|----------------------------------------------------------------------------------------------------|
| 0   | Judge              | judge        | Get only | 0: No judgment (unmeasured), 1: Judgment result OK, -1: Judgment result NG, -10: Error (image format mismatch), -11: Error (unregistered model), -12: Error (insufficient memory), -20: Error (other errors) |
| 120 | No. of filters     | filterNum    | Set/Get  | 0 to 16                                                                                                    |
| 121 | Set measure image  | destImageNo  | Set/Get  | 0 to 3                                                                                                    |
| 131 | Output image 1     | imageOutput1 | Set/Get  | 0: Not output, 1: Output                                                                                                    |
| 132 | Output image 2     | imageOutput2 | Set/Get  | 0: Not output, 1: Output                                                                                                    |
| 133 | Output image 3     | imageOutput3 | Set/Get  | 0: Not output, 1: Output                                                                                                    |
| 135 | Output image 1 No. | imageOutNo1  | Set/Get  | 0 to 15                                                                                                    |
| 136 | Output image 2 No. | imageOutNo2  | Set/Get  | 0 to 15                                                                                                    |
| 137 | Output image 3 No. | imageOutNo3  | Set/Get  | 0 to 15                                                                                                    |
| 140 | Target image type  | targetKind00 | Set/Get  | 0: Measurement image, 1:<br>Pre filter image, 2: Other unit<br>image, 3: Filtered image                                                                                                    |
| 141 | Target image type  | targetKind01 | Set/Get  | 0: Measurement image, 1:<br>Pre filter image, 2: Other unit<br>image, 3: Filtered image                                                                                                    |
| :   | :                  | :            | :        | :                                                                                                    |

| No.   | Data name                        | Data ident                 | Set/Get | Data range                                                                                                    |
|-------|----------------------------------|----------------------------|---------|----------------------------------------------------------------------------------------------------|
| 155   | Target image type                | targetKind15               | Set/Get | 0: Measurement image, 1:<br>Pre filter image, 2: Other unit<br>image, 3: Filtered image                                                                                                    |
| 160   | Target Unit                      | targetUnit00               | Set/Get | -1 to 9,999                                                                                                    |
| :     | :                                | :                          | :       | :                                                                                                    |
| 175   | Target Unit                      | targetUnit15               | Set/Get | -1 to 9,999                                                                                                    |
| 180   | Target Filtering No.             | targetNo00                 | Set/Get | -1 to 15                                                                                                    |
| :     | :                                | :                          | :       | :                                                                                                    |
| 195   | Target Filtering No.             | targetNo15                 | Set/Get | -1 to 15                                                                                                    |
| 200   | Filter type                      | filterKind00               | Set/Get | 0: None, 1: Weak smoothing,                                                                                                    |
| :     | :                                | :                          | :       | 2: Strong smoothing, 3: Di-                                                                                                    |
| 215   | Filter type                      | filterKind15               | Set/Get | late, 4: Erosion, 5: Median, 6: Extract edges, 7: Extract horizontal edges, 8: Extract vertical edges, 9: Enhance edges, 10: Prewitt, 11: Roberts, 12: Laplacian, 13: Background Suppression, 14: Brightness correct filter, 15: Stripes removal filter II, 16: Labeling filter, 17: Custom linear filter, 18: Custom rank filter, 19: Image operation, 20: 2 images operation, 21: Binary filter, 22: Color gray filter, 23: Extract color filter 24: Anti-color shading, 25: Emphasis defect, 26: Emphasis unevenness, 27: Emphasis circle defect, 29: LoG filter, 30: Guided filter |
| 220   | Target Image No.                 | unitImage00                | Set/Get | 0 to 9,999                                                                                                    |
| :     | :                                | :                          | :       | :                                                                                                    |
| 235   | Target Image No.                 | unitImage15                | Set/Get | 0 to 9,999                                                                                                    |
| 10200 | Background Sup-<br>pression Mode | 00_Halation_color-<br>Mode | Set/Get | 0: RGB common 1: RGB in-<br>dividual                                                                                                    |
| 10201 | Lower limit of RGB common        | 00_Halation_low-<br>Common | Set/Get | 0 to 255                                                                                                    |
| 10202 | Upper limit of RGB common        | 00_Halation_up-<br>pCommon | Set/Get | 0 to 255                                                                                                    |
| 10203 | Lower limit R of RGB individual  | 00_Halation_lowRed         | Set/Get | 0 to 255                                                                                                    |
| 10204 | Upper limit R of RGB individual  | 00_Halation_uppRed         | Set/Get | 0 to 255                                                                                                    |
| 10205 | Lower limit G of RGB individual  | 00_Halation_low-<br>Green  | Set/Get | 0 to 255                                                                                                    |
| 10206 | Upper limit G of RGB individual  | 00_Halation_upp-<br>Green  | Set/Get | 0 to 255                                                                                                    |
| 10207 | Lower limit B of RGB individual  | 00_Halation_lowBlue        | Set/Get | 0 to 255                                                                                                    |

| No.   | Data name                            | Data ident                     | Set/Get | Data range                                                                               |
|-------|--------------------------------------|--------------------------------|---------|------------------------------------------------------------------------------------------|
| 10208 | Upper limit B of RGB individual      | 00_Halation_up-<br>pBlue       | Set/Get | 0 to 255                                                                                 |
| 10209 | Lower limit of Gray                  | 00_Halation_low-<br>Gray       | Set/Get | 0 to 255                                                                                 |
| 10210 | Upper limit of Gray                  | 00_Halation_up-<br>pGray       | Set/Get | 0 to 255                                                                                 |
| 10211 | Filtered image                       | 00_Halation_hala-<br>tionImage | Set/Get | 0: Original image 1: Filtered image                                                      |
| 10300 | Uneven removal                       | 00_Shading_un-<br>evenRemove   | Set/Get | 0: OFF, 1: ON                                                                            |
| 10301 | Filter direction                     | 00_Shading_direction           | Set/Get | 0: H&V, 1: Horizontal, 2: Vertical                                                       |
| 10302 | Filter size(Odd)                     | 00_Shading_filter-<br>Size     | Set/Get | 3 to 255                                                                                 |
| 10303 | Gain                                 | 00_Shading_gain                | Set/Get | 1 to 63                                                                                  |
| 10304 | Offset                               | 00_Shading_offset              | Set/Get | 0 to 255                                                                                 |
| 10305 | Filtered image                       | 00_Shading_shad-<br>ingImage   | Set/Get | 0: Original image 1: Filtered image                                                      |
| 10400 | Method                               | 00_Rank2_correct-<br>Method    | Set/Get | 0: Thick stripe off (morphology difference), 1: Pinstripe off (morphology)               |
| 10401 | Filter direction                     | 00_Rank2_direction             | Set/Get | 0: H&V, 1: Horizontal, 2: Vertical, 3: Diagonal (upper right), 4: Diagonal (lower right) |
| 10402 | Filter size(Odd)                     | 00_Rank2_filterSize            | Set/Get | 3 to 63                                                                                  |
| 10403 | Brightness                           | 00_Rank2_defect-<br>Bright     | Set/Get | 0: Light and Dark, 1: Light, 2:<br>Dark                                                  |
| 10404 | Gain                                 | 00_Rank2_gain                  | Set/Get | 1 to 63                                                                                  |
| 10405 | Offset                               | 00_Rank2_offset                | Set/Get | 0 to 255                                                                                 |
| 10406 | Filtered image                       | 00_Rank2_rank2Im-<br>age       | Set/Get | 0: Original image 1: Filtered image                                                      |
| 10500 | Color inv.                           | 00_Labeling_invert             | Set/Get | 0: OFF, 1: ON                                                                            |
| 10501 | Upper limit of the bi-<br>nary level | 00_Labeling_upper-<br>Level    | Set/Get | 0 to 255                                                                                 |
| 10502 | Lower limit of the bi-<br>nary level | 00_Labeling_lower-<br>Level    | Set/Get | 0 to 255                                                                                 |
| 10503 | Outside trimming                     | 00_Labeling_cutOut             | Set/Get | 0: OFF, 1: ON                                                                            |
| 10504 | Filling up holes                     | 00_Labeling_hole-<br>Plug      | Set/Get | 0: OFF, 1: ON                                                                            |
| 10505 | Specify label No.                    | 00_Labeling_label-<br>Select   | Set/Get | 0: All, 1: Specify No.                                                                   |
| 10506 | Label No.                            | 00_Labeling_labelNo            | Set/Get | 0 to 2,499                                                                               |
| 10507 | Extraction condition                 | 00_Labeling_extO-<br>perant    | Set/Get | 0: AND, 1: OR                                                                            |
| 10509 | Sort condition                       | 00_Labeling_sort-<br>Mode      | Set/Get | 0 to 43                                                                                  |
| 10510 | Output image                         | 00_Labeling_output-<br>Image   | Set/Get | 0: Binary image<br>1: Extract image                                                      |

| No.          | Data name                    | Data ident                 | Set/Get | Data range                          |
|--------------|------------------------------|----------------------------|---------|-------------------------------------|
| 10511        | Multiple selections          | 00_Labeling_multi-         | Set/Get | 0: Multiselect NG                   |
|              |                              | Select                     |         | 1: MultiSelect OK                   |
| 10512        | ImageKind                    | 00_Labeling_image-         | Set/Get | 0: Measurement image, 1:            |
|              |                              | Kind                       |         | All color image, 2: Selection       |
|              |                              |                            |         | color image, 3: Binary image        |
| 10520+N      | Color                        | 00_Labeling_flag           | Set/Get | 0: Not used, 1: Used                |
| (N=0 to 7)   |                              |                            |         |                                     |
| 10530+N      | Flag for OR/NOT              | 00_Labeling_orNo           | Set/Get | 0: OR, 1: NOT                       |
| (N=0 to 7)   |                              |                            |         |                                     |
| 10540+N      | Min. color difference        | 00_Labeling_lowH           | Set/Get | 0 to 359                            |
| (N=0 to 7)   |                              |                            |         |                                     |
| 10550+N      | Max. color difference        | 00_Labeling_uppH           | Set/Get | 0 to 359                            |
| (N=0 to 7)   |                              |                            |         |                                     |
| 10560+N      | Min. saturation              | 00_Labeling_lowS           | Set/Get | 0 to 255                            |
| (N=0 to 7)   |                              |                            |         |                                     |
| 10570+N      | Max. saturation              | 00_Labeling_uppS           | Set/Get | 0 to 255                            |
| (N=0 to 7)   |                              |                            |         |                                     |
| 10580+N      | Min. brightness              | 00_Labeling_lowV           | Set/Get | 0 to 255                            |
| (N=0 to 7)   |                              |                            |         |                                     |
| 10590+N      | Max. brightness              | 00_Labeling_uppV           | Set/Get | 0 to 255                            |
| (N=0 to 7)   |                              |                            |         |                                     |
| 10600        | No. of extraction conditions | 00_Labeling_extNum         | Set/Get | 1 to 8                              |
| 10610+N      | Judgement condition          | 00_Labeling_extKind        | Set/Get | 0 to 17                             |
| (N=0 to 7)   |                              |                            |         |                                     |
| 10630+N      | Lower limit for judge        | 00_Labeling_extMin         | Set/Get | -999,999,999.9999 to                |
| (N=0 to 7)   | condition                    |                            |         | 999,999,999.9999                    |
| 10650+N      | Upper limit for judge        | 00_Labeling_extMax         | Set/Get | -999,999,999.9999 to                |
| (N=0 to 7)   | condition                    |                            |         | 999,999,999.9999                    |
| 10660+N      | Background color             | 00_Labeling_back-          | Set/Get | 0: Black, 1: White, 2: Red, 3:      |
| (N=0 to 7)   |                              | ground                     |         | Green, 4: Blue                      |
| 10668        | Filtered image               | 00_Labeling_label-ingImage | Set/Get | 0: Original image 1: Filtered image |
| 10675        | Mode                         | 00 Labeling neigh-         | Set/Get | 0: 4-neighbor, 1: 8-neighbor        |
|              |                              | borhoodMode                |         |                                     |
| 10700        | Count                        | 00 Custom-                 | Set/Get | 1 to 9                              |
|              |                              | Line_count                 |         |                                     |
| 10701        | Mask Size                    | 00_Custom-                 | Set/Get | 0: 3x3, 1: 5x5 2: 7x7, 3: 9x9,      |
|              |                              | Line_maskSize              |         | 4: 11x11, 5: 13x13, 6: 15x15,       |
|              |                              |                            |         | 7: 17x17, 8: 19x19, 9: 21x21        |
| 10702        | Filter divisor               | 00_CustomLine_div          | Set/Get | 0.0001 to 99,999.9999               |
| 10703        | Offset                       | 00_CustomLine_off-         | Set/Get | -255 to 255                         |
|              |                              | set                        |         |                                     |
| 10704        | Minus number                 | 00_CustomLine_kind         | Set/Get | 0: Rounding, 1: Absolute            |
| 10710+N      | Filter Coefficient           | 00_CustomLine_coef         | Set/Get | -128 to 127                         |
| (N=0 to 440) |                              |                            |         |                                     |
| 11151        | Filtered image               | 00_CustomLine_cus-         | Set/Get | 0: Original image 1: Filtered       |
|              |                              | tomLineImage               |         | image                               |
| 11200        | Count                        | 00_Custom-                 | Set/Get | 1 to 9                              |
|              | T.                           | Rank_count                 | I       |                                     |

| No.                     | Data name                    | Data ident                              | Set/Get | Data range                                                                                                    |
|-------------------------|------------------------------|-----------------------------------------|---------|----------------------------------------------------------------------------------------------------|
| 11201                   | Mask Size                    | 00_Custom-<br>Rank_maskSize             | Set/Get | 0: 3x3, 1: 5x5 2: 7x7, 3: 9x9,<br>4: 11x11, 5: 13x13, 6: 15x15,<br>7: 17x17, 8: 19x19, 9: 21x21                                                      |
| 11202                   | Mode                         | 00_Custom-<br>Rank_kind                 | Set/Get | 0: Dilate, 1: Erosion                                                                                                    |
| 11210+N<br>(N=0 to 440) | Filter Coefficient           | 00_CustomRank_co-ef                     | Set/Get | 0 to 1                                                                                                    |
| 11651                   | Filtered image               | 00_Custom-<br>Rank_customRank-<br>Image | Set/Get | 0: Original image 1: Filtered image                                                                                                    |
| 11700                   | Operation type               | 00_Calc_kind                            | Set/Get | 0:Arithmetic operation 1:Bit operation 2:Bit shift 3:Change pixel value                                                                              |
| 11701                   | Arithmetic mode              | 00_Calc_calcMode                        | Set/Get | 0: Add, 1:Subtraction, 2:Subtraction (Absolute), 3: Multipication                                                                                    |
| 11702                   | Arithmetic                   | 00_Calc_calcValue                       | Set/Get | 0 to 255                                                                                                    |
| 11703                   | Operation mode               | 00_Calc_bitMode                         | Set/Get | 0: NOT, 1: AND, 2: OR, 3:<br>XOR, 4: NAND, 5: NOR, 6:<br>XNOR                                                                                        |
| 11704                   | Value                        | 00_Calc_bitValue                        | Set/Get | 0 to 255                                                                                                    |
| 11705                   | Bit shift mode               | 00_Calc_shiftMode                       | Set/Get | 0: Right Bit shift 1: Left Bit shift                                                                                                    |
| 11706                   | Shift value                  | 00_Calc_shiftValue                      | Set/Get | 1 to 8                                                                                                    |
| 11707                   | Change mode                  | 00_Calc_transMode                       | Set/Get | 0: Change inside bounds 1: Change outside bounds                                                                                                    |
| 11708                   | Change value                 | 00_Calc_transValue                      | Set/Get | 1 to 255                                                                                                    |
| 11709                   | Lower limit of Change bounds | 00_Calc_transLow                        | Set/Get | 1 to 255                                                                                                    |
| 11710                   | Upper limit of Change bounds | 00_Calc_transUpp                        | Set/Get | 1 to 255                                                                                                    |
| 11711                   | Filtered image               | 00_Calc_calcImage                       | Set/Get | 0: Original image 1: Filtered image                                                                                                    |
| 11800                   | Operation type               | 00_MultiImg_kind                        | Set/Get | 0: Arithmetic operation 1: Bit operation                                                                                                    |
| 11801                   | Target Image type            | 00_MultiImg_target-<br>Kind2            | Set/Get | 0: Measure image 1: Pre filter image 2: Other unit image 3: Filtered image                                                                           |
| 11802                   | Unit                         | 00_MultiImg_targe-<br>tUnit2            | Set/Get | -1 to 9,999                                                                                                    |
| 11803                   | Target No.                   | 00_MultiImg_target-<br>No2              | Set/Get | -1 to 15                                                                                                    |
| 11804                   | Operation mode               | 00_MultiImg_calc-<br>Mode               | Set/Get | 0: Add, 1: Subtraction, 2:<br>Subtraction (Absolute), 3:<br>Multipication, 4: Multipication<br>(Normaliztion), 5: Average,<br>6: Maximum, 7: Minimum |
| 11805                   | bitOperation mode            | 00_MultiImg_bit-<br>Mode                | Set/Get | 0: AND, 1: OR, 2: XOR, 3:<br>NAND, 4: NOR, 5: XNOR                                                                                                   |
| 11806                   | Unit Image No.               | 00_MultiImg_unit-<br>Image2             | Set/Get | 0 to 9,999                                                                                                    |

| No.                   | Data name                         | Data ident                       | Set/Get | Data range                                                                                                    |
|-----------------------|-----------------------------------|----------------------------------|---------|----------------------------------------------------------------------------------------------------|
| 11807                 | Filtered image                    | 00_MultiImg_multi-<br>ImgImage   | Set/Get | 0: Original image 1: Filtered image                                                                                                    |
| 11900                 | Color inv.                        | 00 Binary invert                 | Set/Get | 0: OFF, 1: ON                                                                                                    |
| 11901                 | Upper limit of the bi-            | 00_Binary_upper                  | Set/Get | 0 to 255                                                                                                    |
| 11902                 | Lower limit of the bi-            | 00_Binary_lower                  | Set/Get | 0 to 255                                                                                                    |
| 11903                 | Filtered image                    | 00_Binary_binary-<br>Image       | Set/Get | 0: Original image 1: Filtered image                                                                                                    |
| 12000                 | Sub-Filter type                   | 00_ColorGray_kind                | Set/Get | 0: RGB filter, 1: HSV filter                                                                                                    |
| 12001                 | Sub-RGB filter                    | 00_ColorGray_kind-<br>Color      | Set/Get | 0: Red filter, 1: Green filter,<br>2: Blue filter, 3: Cyan filter, 4:<br>Magenta filter, 5: Yellow filter,<br>6: Brightness filter (R+G+B),<br>7: Brightness filter (R+2G<br>+B), 8: Custom filter |
| 12002                 | Sub-Gain(Red)                     | 00_ColorGray_gain0               | Set/Get | 0.0001 to 9.9999                                                                                                    |
| 12003                 | Sub-Gain(Green)                   | 00_ColorGray_gain1               | Set/Get | 0.0001 to 9.9999                                                                                                    |
| 12004                 | Sub-Gain(Blue)                    | 00_ColorGray_gain2               | Set/Get | 0.0001 to 9.9999                                                                                                    |
| 12005                 | Sub-HSV filter                    | 00_ColorGray_kind-<br>ColorGray  | Set/Get | 0:Fast 1:Fine                                                                                                    |
| 12006                 | Sub-Standard Hue                  | 00_Color-<br>Gray_standardH      | Set/Get | 0 to 359                                                                                                    |
| 12007                 | Sub-Hue range                     | 00_Color-<br>Gray_hueRange       | Set/Get | 10 to 180                                                                                                    |
| 12008                 | Sub-Upper Limit for Saturation    | 00_ColorGray_up-<br>perS         | Set/Get | 0 to 255                                                                                                    |
| 12009                 | Sub-Lower Limit for<br>Saturation | 00_ColorGray_low-<br>erS         | Set/Get | 0 to 255                                                                                                    |
| 12010                 | Filtered image                    | 00_ColorGray_color-<br>GrayImage | Set/Get | 0: Original image 1: Filtered image                                                                                                    |
| 12100                 | Fill profile                      | 00_ColorExt_fill                 | Set/Get | 0: OFF, 1: Fill profile, 2: Fill-<br>ing up holes                                                                                                    |
| 12101                 | Inverse presence                  | 00_ColorExt_invert               | Set/Get | 0: OFF, 1: ON                                                                                                    |
| 12102                 | Image type                        | 00_ColorExt_image-<br>Kind       | Set/Get | 0 to 3                                                                                                    |
| 12103                 | Multiple selections               | 00_ColorExt_multi-<br>Select     | Set/Get | 0: Multiselect NG 1: MultiSelect OK                                                                                                    |
| 12104                 | Output image                      | 00_ColorExt_output-<br>Image     | Set/Get | 0: Binary image 1: All color image                                                                                                    |
| 12110+N               | Usage flag                        | 00_ColorExt_flag                 | Set/Get | 0: Not used, 1: Used                                                                                                    |
| (N=0 to 7)            |                                   |                                  |         |                                                                                                    |
| 12118+N<br>(N=0 to 7) | Flag for OR/NOT                   | 00_ColorExt_orNo                 | Set/Get | 0: OR, 1: NOT                                                                                                    |
| 12126+N<br>(N=0 to 7) | Min. color difference             | 00_ColorExt_lowH                 | Set/Get | 0 to 359                                                                                                    |
| 12134+N<br>(N=0 to 7) | Max. color difference             | 00_ColorExt_uppH                 | Set/Get | 0 to 359                                                                                                    |
| 12142+N<br>(N=0 to 7) | Min. saturation                   | 00_ColorExt_lowS                 | Set/Get | 0 to 255                                                                                                    |

| No.        | Data name           | Data ident                                         | Set/Get | Data range                                         |
|------------|---------------------|----------------------------------------------------|---------|----------------------------------------------------|
| 12150+N    | Max. saturation     | 00_ColorExt_uppS                                   | Set/Get | 0 to 255                                           |
| (N=0 to 7) |                     |                                                    |         |                                                    |
| 12158+N    | Min. brightness     | 00_ColorExt_lowV                                   | Set/Get | 0 to 255                                           |
| (N=0 to 7) |                     |                                                    |         |                                                    |
| 12166+N    | Max. brightness     | 00_ColorExt_uppV                                   | Set/Get | 0 to 255                                           |
| (N=0 to 7) |                     |                                                    |         |                                                    |
| 12174+N    | Background color    | 00_ColorExt_back-                                  | Set/Get | 0: Black, 1: White, 2: Red, 3:                     |
| (N=0 to 7) | Colour 4D           | ground                                             | C-1/C-1 | Green, 4: Blue                                     |
| 12200      | Colour 1R           | 00_Even_colorR1                                    | Set/Get | 0 to 255                                           |
| 12201      | Colour 1G           | 00_Even_colorG1                                    | Set/Get | 0 to 255                                           |
| 12202      | Colour 1B           | 00_Even_colorB1                                    | Set/Get | 0 to 255                                           |
| 12203      | Colour 2R           | 00_Even_colorR2                                    | Set/Get | 0 to 255                                           |
| 12204      | Colour 2G           | 00_Even_colorG2                                    | Set/Get | 0 to 255                                           |
| 12205      | Colour 2B           | 00_Even_colorB2                                    | Set/Get | 0 to 255                                           |
| 12206      | Reference color 1R  | 00_Even_col-<br>or1_temp0                          | Set/Get | 0 to 255                                           |
| 12207      | Reference color 1G  | 00_Even_col-                                       | Set/Get | 0 to 255                                           |
| 12201      | Treference dolor 19 | or1_temp1                                          | oct/oct | 0 10 200                                           |
| 12208      | Reference color 1B  | 00 Even col-                                       | Set/Get | 0 to 255                                           |
|            |                     | or1_temp2                                          |         |                                                    |
| 12209      | Reference color 2R  | 00_Even_col-                                       | Set/Get | 0 to 255                                           |
|            |                     | or2_temp0                                          |         |                                                    |
| 12210      | Reference color 2G  | 00_Even_col-                                       | Set/Get | 0 to 255                                           |
|            |                     | or2_temp1                                          |         |                                                    |
| 12211      | Reference color 2B  | 00_Even_col-                                       | Set/Get | 0 to 255                                           |
|            |                     | or2_temp2                                          |         |                                                    |
| 12212      | Shading level       | 00_Even_evenLevel                                  | Set/Get | 0 to 255                                           |
| 12213      | Direction           | 00_Even_mode                                       | Set/Get | 0: →←, 1: →, 2: ←                                  |
| 12214      | Filtered image      | 00_Even_evenImage                                  | Set/Get | 0 to 1                                             |
| 12400      | Defect color        | 00_Defect_filterType                               | Set/Get | 1: White, 2: Black, 3: Black and White             |
| 12401      | Mode                | 00_Defect_mode                                     | Set/Get | 0: Cross, 1: Square                                |
| 12403      | Size                | 00_Defect_maskRa-<br>dius                          | Set/Get | 1 to 32                                            |
| 12404      | Sampling interval   | 00_Defect_mask-                                    | Set/Get | 0 to 32                                            |
|            |                     | Space                                              |         |                                                    |
| 12405      | Noise reduction     | 00_Defect_noise                                    | Set/Get | 0: OFF 1: ON                                       |
| 12406      | Noise level         | 00_Defect_noiseLe-<br>vel                          |         |                                                    |
| 12407      | Gain                | 00_De-<br>fect_gain_double                         |         |                                                    |
| 12408      | Filtered image      | 00_Defect_highCon- Set/Get 0: Image prior to trans |         | 0: Image prior to transfer 1: Image after transfer |
| 12409      | MouseX              | 00 Defect mouseX                                   | Set/Get | 0 to 99,999                                        |
| 12410      | MouseY              | 00 Defect mouseY                                   | Set/Get | 0 to 99,999                                        |
| 12411      | Profile display     | 00 Defect profile                                  | Set/Get | 0: OFF, 1: ON                                      |
| 12500      | Mask Size           | 00_EvenEm-<br>pha_maskSize                         | Set/Get | 1 to 64                                            |

| No.   | Data name        | Data ident                           | Set/Get | Data range                                                                                                    |
|-------|------------------|--------------------------------------|---------|----------------------------------------------------------------------------------------------------|
| 12501 | Normalize Method | 00_EvenEmpha_nor                     | Set/Get | 0: Normalization 1: Specified Value                                                                               |
| 12507 | Range Min        | 00_EvenEm-<br>pha_lower              | Set/Get | 0 to 999,999,998                                                                                                  |
| 12508 | Range Max        | 00_EvenEmpha_up-<br>per              | Set/Get | 1 to 999,999,999                                                                                                  |
| 12509 | Filtered image   | 00_EvenEmpha_im-<br>age              | Set/Get | 0: Original image 1: Filtered image                                                                               |
| 12600 | Defect color     | 00_LineDetector_fil-<br>terType      | Set/Get | 0: Black only, 1: White only                                                                                      |
| 12601 | Direction        | 00_LineDetector_direction            | Set/Get | 0: Derection all, 1: Directio-<br>nY, 2: DirectionX, 3: Diago-<br>nal (Upper right), 4: Diagonal<br>(Lower right) |
| 12605 | Graininess level | 00_LineDetector_ex-<br>tractionLevel | Set/Get | 4.0 to 10.0                                                                                                    |
| 12606 | Line size        | 00_LineDetector_lineSize             | Set/Get | 1 to 10                                                                                                    |
| 12607 | Skipping         | 00_LineDetec-<br>tor_thinningNum     | Set/Get | 0 to 4                                                                                                    |
| 12608 | Gain             | 00_LineDetec-<br>tor_gain            | Set/Get | 0.1 to 10.0                                                                                                    |
| 12609 | Offset           | 00_LineDetector_off-<br>set          | Set/Get | -255 to 255                                                                                                    |
| 12610 | Filtered image   | 00_LineDetector_im-<br>age           | Set/Get | 0: Original image 1: Filtered image                                                                               |
| 12611 | Kernel size      | 00_LineDetector_filt-<br>KernelSize  | Set/Get | 2 to 5                                                                                                    |
| 12700 | Defect color     | 00_CircleDetec-<br>tor_filterType    | Set/Get | 0: Black only, 1: White only                                                                                      |
| 12701 | Skipping         | 00_CircleDetector_thinningNum        | Set/Get | 1 to 20                                                                                                    |
| 12702 | Gain             | 00_CircleDetec-<br>tor_gain          | Set/Get | 0.1 to 10.0                                                                                                    |
| 12703 | Detection level  | 00_CircleDetec-<br>tor_offset        | Set/Get | 0 to 255                                                                                                    |
| 12704 | Filtered image   | 00_CircleDetec-<br>tor_image         | Set/Get | 0: Original image 1: Filtered image                                                                               |
| 12800 | Count            | 00_Log_count                         | Set/Get | 1 to 9                                                                                                    |
| 12801 | Filter size      | 00_Log_filterSize                    | Set/Get | 1 to 9                                                                                                    |
| 12803 | Gain             | 00_Log_gain                          | Set/Get | 0.1 to 20.0                                                                                                    |
| 12804 | Offset           | 00_Log_offset                        | Set/Get | -255 to 255                                                                                                    |
| 12805 | Filtered image   | 00_Log_image                         | Set/Get | 0: Original image 1: Filtered image                                                                               |
| 12900 | Count            | 00_Guided_count                      | Set/Get | 1 to 9                                                                                                    |
| 12901 | Filter size      | 00_Guided_filterSize                 | Set/Get | 0 to 14                                                                                                    |
| 12902 | Filter strength  | 00_Guided_filter-<br>Strength        | Set/Get | 1 to 100                                                                                                    |
| 12903 | Skipping         | 00_Guided_thinning-<br>Num           | Set/Get | 0 to 2                                                                                                    |

| No.   | Data name      | Data ident                                     | Set/Get | Data range                          |
|-------|----------------|------------------------------------------------|---------|-------------------------------------|
| 12906 | Filtered image | 00_Guided_image                                | Set/Get | 0: Original image 1: Filtered image |
| 13000 | Mask Size      | 00_Week-<br>Smooth_maskSize                    | Set/Get | 0: 3x3, 1: 5x5                      |
| 13001 | Count          | 00_Week-<br>Smooth_count                       | Set/Get | 1 to 9                              |
| 13002 | Filtered image | 00_Week-<br>Smooth_week-<br>smoothImage        | Set/Get | 0: Original image 1: Filtered image |
| 13100 | Mask Size      | 00_Strong-<br>Smooth_maskSize                  | Set/Get | 0: 3x3, 1: 5x5                      |
| 13101 | Count          | 00_Strong-<br>Smooth_count                     | Set/Get | 1 to 9                              |
| 13102 | Filtered image | 00_Strong-<br>Smooth_image                     | Set/Get | 0: Original image 1: Filtered image |
| 13200 | Mask Size      | 00_Dilate_maskSize                             | Set/Get | 0: 3x3, 1: 5x5                      |
| 13201 | Count          | 00_Dilate_count                                | Set/Get | 1 to 9                              |
| 13202 | Filtered image | 00_Dilate_dilate-<br>Image                     | Set/Get | 0: Original image 1: Filtered image |
| 13300 | Mask Size      | 00_Erosion_mask-<br>Size                       | Set/Get | 0: 3x3, 1: 5x5                      |
| 13301 | Count          | 00_Erosion_count                               | Set/Get | 1 to 9                              |
| 13302 | Filtered image | 00_Erosion_erosion-<br>Image                   | Set/Get | 0: Original image 1: Filtered image |
| 13400 | Mask Size      | 00_Median_mask-<br>Size                        | Set/Get | 0: 3x3, 1: 5x5                      |
| 13401 | Count          | 00_Median_count                                | Set/Get | 1 to 9                              |
| 13402 | Filtered image | 00_Median_median-<br>Image                     | Set/Get | 0: Original image 1: Filtered image |
| 13500 | Mask Size      | 00_ExtractEdg-<br>es_maskSize                  | Set/Get | 0: 3x3, 1: 5x5                      |
| 13501 | Count          | 00_ExtractEdg-<br>es_count                     | Set/Get | 1 to 9                              |
| 13502 | Filtered image | 00_ExtractEdg-<br>es_image                     | Set/Get | 0: Original image 1: Filtered image |
| 13600 | Mask Size      | 00_ExtractHorizo-<br>nEdges_maskSize           | Set/Get | 0: 3x3, 1: 5x5                      |
| 13601 | Count          | 00_ExtractHorizo-<br>nEdges_count              | Set/Get | 1 to 9                              |
| 13602 | Filtered image | 00_ExtractHorizo-<br>nEdges_image              | Set/Get | 0: Original image 1: Filtered image |
| 13700 | Mask Size      | 00_ExtractVertica-<br>IEdges_maskS             | Set/Get | 0: 3x3, 1: 5x5                      |
| 13701 | Count          | 00_ExtractVertica- Set/Get 1 to 9 IEdges_count |         | 1 to 9                              |
| 13702 | Filtered image | 00_ExtractVertica-                             | Set/Get | 0: Original image 1: Filtered image |
| 13800 | Mask Size      | 00_EdgeEmpha-<br>sis_maskSize                  | Set/Get | 0: 3x3, 1: 5x5                      |

| No.   | Data name                        | Data ident                       | Set/Get | Data range                           |
|-------|----------------------------------|----------------------------------|---------|--------------------------------------|
| 13801 | Count                            | 00_EdgeEmpha-<br>sis_count       | Set/Get | 1 to 9                               |
| 13802 | Filtered image                   | 00_EdgeEmpha-<br>sis_image       | Set/Get | 0: Original image 1: Filtered image  |
| 13900 | Count                            | 00_Prewitt_count                 | Set/Get | 1 to 9                               |
| 13901 | Filtered image                   | 00_Prewitt_prewitt-<br>Image     | Set/Get | 0: Original image 1: Filtered image  |
| 14000 | Count                            | 00_Roberts_count                 | Set/Get | 1 to 9                               |
| 14001 | Filtered image                   | 00_Roberts_roberts-              | Set/Get | 0: Original image 1: Filtered image  |
| 14100 | Count                            | 00_Laplacian_count               | Set/Get | 1 to 9                               |
| 14101 | Filtered image                   | 00_Laplacian_lapla-<br>cianImage | Set/Get | 0: Original image 1: Filtered image  |
| 15200 | Background Sup-<br>pression Mode | 01_Halation_color-<br>Mode       | Set/Get | 0: RGB common 1: RGB in-<br>dividual |
| :     | :                                | :                                | :       | :                                    |
| 20200 | Background Sup-<br>pression Mode | 02_Halation_color-<br>Mode       | Set/Get | 0: RGB common 1: RGB individual      |
| :     | :                                | :                                | :       | :                                    |
| 25200 | Background Sup-<br>pression Mode | 03_Halation_color-<br>Mode       | Set/Get | 0: RGB common 1: RGB individual      |
| :     | :                                | :                                | :       | :                                    |
| 30200 | Background Sup-<br>pression Mode | 04_Halation_color-<br>Mode       | Set/Get | 0: RGB common 1: RGB individual      |
| :     | :                                | :                                | :       | :                                    |
| 35200 | Background Sup-<br>pression Mode | 05_Halation_color-<br>Mode       | Set/Get | 0: RGB common 1: RGB individual      |
| :     | :                                | :                                | :       | :                                    |
| 40200 | Background Sup-<br>pression Mode | 06_Halation_color-<br>Mode       | Set/Get | 0: RGB common 1: RGB in-<br>dividual |
| :     | :                                | :                                | :       | :                                    |
| 45200 | Background Sup-<br>pression Mode | 07_Halation_color-               | Set/Get | 0: RGB common 1: RGB in-<br>dividual |
| :     | :                                | :                                | :       | :                                    |
| 50200 | Background Sup-<br>pression Mode | 08_Halation_color-<br>Mode       | Set/Get | 0: RGB common 1: RGB individual      |
| :     | :                                | :                                | :       | :                                    |
| 55200 | Background Sup-<br>pression Mode | 09_Halation_color-<br>Mode       | Set/Get | 0: RGB common 1: RGB in-<br>dividual |
| :     | :                                | :                                | :       | :                                    |
| 60200 | Background Sup-<br>pression Mode | 10_Halation_color-               | Set/Get | 0: RGB common 1: RGB in-<br>dividual |
| :     | :                                | :                                | :       | :                                    |
| 65200 | Background Sup-<br>pression Mode | 11_Halation_color-               | Set/Get | 0: RGB common 1: RGB in-<br>dividual |
| :     | :                                | :                                | :       | :                                    |
| 70200 | Background Sup-<br>pression Mode | 12_Halation_color-               | Set/Get | 0: RGB common 1: RGB in-<br>dividual |
|       |                                  |                                  | :       |                                      |

| No.   | Data name                                      | Data ident                       | Set/Get  | Data range                          |
|-------|------------------------------------------------|----------------------------------|----------|-------------------------------------|
| 75200 | Background Sup-<br>pression Mode               | 13_Halation_color-<br>Mode       | Set/Get  | 0: RGB common 1: RGB individual     |
| :     | :                                              | :                                | :        | :                                   |
| 80200 | Background Sup-<br>pression Mode               | 14_Halation_color-<br>Mode       | Set/Get  | 0: RGB common 1: RGB individual     |
| :     | :                                              | :                                | :        | :                                   |
| 85200 | Background Sup-<br>pression Mode               | 15_Halation_color-<br>Mode       | Set/Get  | 0: RGB common 1: RGB individual     |
| :     | :                                              | :                                | :        | :                                   |
| 89101 | Filtered image                                 | 15_Laplacian_lapla-<br>cianImage | Set/Get  | 0: Original image 1: Filtered image |
| 90000 | figure0 Count                                  | figArea0_count                   | Set/Get  | 1                                   |
| 90001 | figure0 Type                                   | figArea0_fig0_type               | Set/Get  | 8: Rectangle                        |
| 90002 | figure0 mode                                   | figArea0_fig0_mode               | Set/Get  | 0: OR                               |
| 90014 | figure0 Rectangle Upper left position X        | figAr-<br>ea0_fig0_box_X0        | Set/Get  | -99,999 to 99,999                   |
| 90015 | figure0 Rectangle Upper left position Y        | figAr-<br>ea0_fig0_box_Y0        | Set/Get  | -99,999 to 99,999                   |
| 90016 | figure0 Rectangle<br>Lower right position<br>X | figAr-<br>ea0_fig0_box_X1        | Set/Get  | -99,999 to 99,999                   |
| 90017 | figure0 Rectangle<br>Lower right position<br>Y | figAr-<br>ea0_fig0_box_Y1        | Set/Get  | -99,999 to 99,999                   |
| 90099 | figure0 Update                                 | figArea0_update                  | Set only | 1: Update                           |

# 3-14 Panorama

This processing item cannot be used in the FHV series.

Images captured from multiple cameras are combined into one image.

This processing item focuses on the features of images at combining and combines the images by compensating the image positions and angles This processing item focuses on the features of images at combining, and combines the images after compensating the image positions and angles. Therefore, users can get high-accurate combined images without strictly designing camera installation positions.

This processing item does not support an intelligent Compact Digital Camera, FZ-SQ \Bullet \Bullet .

This processing item supports only the same type of camera images.

#### **Used in the Following Case**

When combining multiple camera input images

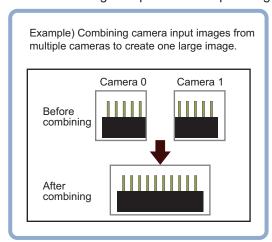

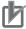

#### **Precautions for Correct Use**

- In the same image measurement, the first processing time after the controller started can be longer compared to the second and later processing time.
- Use the image conversion logging processing item to save the images after panorama conversion.

# **Camera Arrangement**

For camera arrangement, there are two selectable methods.

| Item | Description                                                                                                    |  |  |  |  |  |
|------|----------------------------------------------------------------------------------------------------|--|--|--|--|--|
| 2×2  | The arrangement combines images using two images in vertical and two images horizontal.  One pattern.                                                                 |  |  |  |  |  |
|      | Camera allotment allotment number 0 number 1                                                                                                    |  |  |  |  |  |
|      | Camera allotment number 2 number 3                                                                                                    |  |  |  |  |  |
| 1×4  | The arrangement combines images arranged horizontally. There are three patterns: two, three, and 4 images used.  Camera allotment number 0  Camera allotment number 1 |  |  |  |  |  |
|      | Camera allotment allotment number 0 Camera allotment number 2                                                                                                    |  |  |  |  |  |
|      | Camera allotment allotment number 0 Camera allotment number 2 Camera allotment number 3                                                                               |  |  |  |  |  |

# **Camera Installation and Image Combination Method**

#### Camera arrangement (2 × 2 or 2 lines)

Set the camera arrangement.

Determine how the cameras should be placed so that the fields of view of adjacent cameras, whose camera numbers are each assigned to a camera assigned number, overlap each other vertically and horizontally by 1/4 or more.

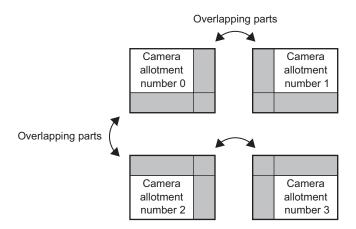

**2** Adjust the image positions.

Use the Offset X and Y buttons on the setting screen to align the overlapping parts of the adjacent images that are being combined.

| Camera<br>allotment<br>number 0 | Camera<br>allotment<br>number 1 |
|---------------------------------|---------------------------------|
|                                 |                                 |
| Camera<br>allotment<br>number 2 | Camera<br>allotment<br>number 3 |

Combine the images.
Click Combine on the setting screen.

#### Camera arrangement (1 x 4 or one line)

**1** Set the camera arrangement

As an example, describe using combining four images.

Determine how the cameras should be placed so that the fields of vision of adjacent cameras, whose camera numbers are each assigned to a camera assigned number, overlap each other vertically and horizontally by 1/4 or more.

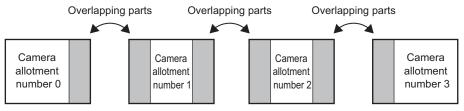

**2** Adjust the image positions.

Use the Offset X and Y buttons on the setting screen to align the overlapping parts of the adjacent images that are being combined.

| Camera<br>allotment<br>number 0 | Camera<br>allotment<br>number 1 | Camera<br>allotment<br>number 2 | Camera<br>allotment<br>number 3 |
|---------------------------------|---------------------------------|---------------------------------|---------------------------------|
|                                 |                                 |                                 |                                 |

**3** Combine the images.

Click Combine on the setting screen.

#### 3-14-1 Camera Arrangement (Panorama)

Set the camera placement.

- 1 In the Item Tab area, click Arrangement.
- 2 In the *Display* area, click **Change display** and then select the type of camera images. The displayed contents of the *Image display* area will be switched.

| Setting item | Setting value<br>[Factory default] | Description                                                                                                    |
|--------------|------------------------------------|----------------------------------------------------------------------------------------------------|
| Display      | Through image     [Freeze image]   | Through image: The latest image is always loaded from the camera and displayed.  Freeze image: The image loaded in the immediately preceding measurement is displayed. |

Set the image count in the *Camera allotment* display area.

When setting the image count, the Camera No. is automatically displayed based on the set count.

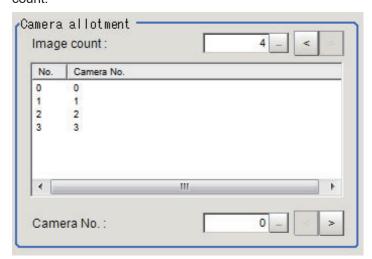

| Setting item  | Setting value [Factory default] | Description                                                          |
|---------------|---------------------------------|----------------------------------------------------------------------|
| No. of images | • [2]                           | Sets the number of images to be combined.                            |
|               | • 3                             | 2: Combines the images of camera allotment numbers 0                 |
|               | • 4                             | and 1.                                                               |
|               |                                 | • 3: Combines the images of camera allotment numbers 0, 1, and 2.    |
|               |                                 | • 4: Combines the images of camera allotment numbers 0, 1, 2, and 3. |

**4** Set a camera number for each camera allotment number.

The camera allotment numbers indicate the positions based on the camera arrangement and are fixed.

Assign the desired camera number to be combined to the camera allotment number.

| Setting item  | Setting value<br>[Factory default] | Description                                               |
|---------------|------------------------------------|-----------------------------------------------------------|
| Camera number | Camera allotment                   | Sets the desired camera number to be combined to the cam- |
|               | number 0                           | era allotment number.                                     |
|               | • 0 to 7 [0]                       |                                                           |
|               | Camera allotment                   |                                                           |
|               | number 1                           |                                                           |
|               | • 0 to 7 [1]                       |                                                           |
|               | Camera allotment                   |                                                           |
|               | number 2                           |                                                           |
|               | • 0 to 7 [2]                       |                                                           |
|               | Camera allotment                   |                                                           |
|               | number 3                           |                                                           |
|               | • 0 to 7 [3]                       |                                                           |

#### 5 Set the Camera arrangement.

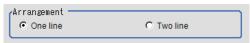

| Setting item | Setting value<br>[Factory default] | Description                                                                                                    |
|--------------|------------------------------------|----------------------------------------------------------------------------------------------------|
| Arrangement  | [One line]     Two line            | Selects the camera image placement. The camera allotment numbers are arranged as shown below and fixed.  (one line) Camera arrangement                                                                                     |
|              |                                    | Camera allotment allotment number 0 number 1 Camera allotment number 2 number 3  (two line) Camera arrangement  Camera allotment number 0  Camera allotment number 0  Camera allotment number 1  Camera allotment number 3 |

# 卤

#### **Precautions for Correct Use**

- If the configuration of the connected cameras is changed, the measurement result will be *NG* (*incompatible image*). Press **Initialize** and perform the settings again.
- Do not set Camera Image Input processing item or Camera Image Input HDR processing item after Panorama processing item.

#### 3-14-2 Image Combination (Panorama)

Set the image combination method.

- 1 In the Item Tab area, click Combine.
- 2 In the *Position* area, set each item.

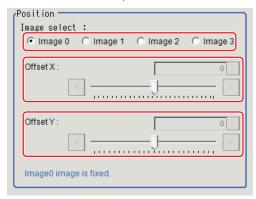

| Setting item | Setting value<br>[Factory default]                                                                                                    | Description                                                                                                    |
|--------------|----------------------------------------------------------------------------------------------------|----------------------------------------------------------------------------------------------------|
| Image select | <ul><li> [Image 0]</li><li> Image 1</li><li> Image 2</li><li> Image 3</li></ul>                                                                                                    | Selects the camera allotment number to adjust the combined position.  The camera allotment number 0 is fixed. Adjust the camera allotment number 1 and later so that they are in the |
|              |                                                                                                    | position to combine. The selectable camera allotment numbers depend on the number of images of the camera arrangement.                                                               |
| Offset X     | 0.3M pixels CCD cameras:  • -640 to 640 [0]  2M pixels CCD cameras:  • -1600 to 1600 [0]  5M pixels CCD cameras:  • -2448 to 2448 [0]  0.3M pixels CMOS cameras:  • -640 to 640 [0]  2M pixels CMOS cameras:  • -2040 to 2040 [0]  4M pixels CMOS cameras:  • -2040 to 2040 [0]  12M pixels CMOS cameras:  • -4084 to 4084 [0] | Adjusts the selected camera image in the X direction.                                                                                                    |

| Setting item | Setting value<br>[Factory default] | Description                             |
|--------------|------------------------------------|-----------------------------------------|
| Offset Y     | 0.3 M pixels CCD cameras:          | Adjust the selected camera image in the |
|              | • -480 to 480 [0]                  | Y direction.                            |
|              | 2M pixels CCD cameras:             |                                         |
|              | • -1200 to 1200 [0]                |                                         |
|              | 5M pixels CCD cameras:             |                                         |
|              | • -2048 to 2048 [0]                |                                         |
|              | 0.3M pixels CMOS cameras:          |                                         |
|              | • -480 to 480 [0]                  |                                         |
|              | 2M pixels CMOS cameras:            |                                         |
|              | • -1088 to 1088 [0]                |                                         |
|              | 4M pixels CMOS cameras:            |                                         |
|              | • -2048 to 2048 [0]                |                                         |
|              | 12M pixels CMOS cameras:           |                                         |
|              | • -3072 to 3072 [0]                |                                         |

**3** In the *Combine setting* area, set the combination method.

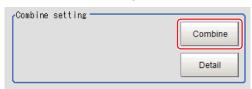

| Setting item | Setting value [Factory default] | Description                                                                                                    |
|--------------|---------------------------------|----------------------------------------------------------------------------------------------------|
| Combine      | -                               | Detects the same points among camera images (same location on the object as positioned differently on the different im- |
|              |                                 | ages) as the feature points, so that they are overlapped each other to generate panorama combination.                   |

**4** Set details as necessary.

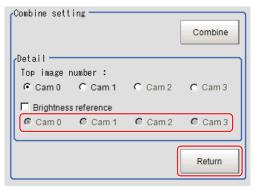

| Setting item     | Setting value [Factory default] | Description                                                 |
|------------------|---------------------------------|-------------------------------------------------------------|
| Top image number | • [Cam 0]                       | Selects the number of camera image to display on top.       |
|                  | • Cam 1                         | The order of images is changed with the selected number or- |
|                  | • Cam 2                         | der.                                                        |
|                  | • Cam 3                         |                                                             |

| Setting item      | Setting value [Factory default] | Description                                                 |
|-------------------|---------------------------------|-------------------------------------------------------------|
| Brightness refer- | Checked                         | Places a check when there is brightness variation among the |
| ence              | • [Unchecked]                   | camera images.                                              |
|                   | • [Cam 0]                       | Sets the number of the camera to be used as a reference for |
|                   | • Cam 1                         | brightness correction.                                      |
|                   | • Cam 2                         | The brightness of the selected camera image is used as the  |
|                   | • Cam 3                         | reference to adjust the brightness of other cameras.        |

Restoring the settings to the initial states
 Click Initialize to restore the initial settings.

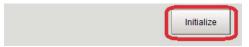

**5** Set the drawing settings as necessary.

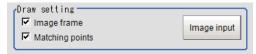

| Setting item    | Setting value [Factory default] | Description                                           |
|-----------------|---------------------------------|-------------------------------------------------------|
| Image frame     | • [Checked] • Unchecked         | Selects whether or not to display the image frame.    |
| Matching points | • [Checked] • Unchecked         | Selects whether or not to display the feature points. |

#### 3-14-3 Key Points for Test Measurement and Adjustment (Panorama)

The image specified in the Sub-image number in the image display setting is displayed in the *Image Display* area.

| Sub-image number | Description of image to be displayed |
|------------------|--------------------------------------|
| 0                | Post-combination image               |

## **Key Points for Adjustment (Panorama)**

Adjust the setting parameters referring to the following points.

#### • If grid point combination fails

| Parameter to be adjust-<br>ed | Remedy                                                                                                    |
|-------------------------------|----------------------------------------------------------------------------------------------------|
| Offset X, Offset Y            | When the width of the overlapping part of images is small, set the offset so that one-fourth of each image overlaps with each other.  Set the camera so that the one-fourth of the field of views between cameras overlaps with each other. |
| Input image                   | When parts of superimposed images have no characteristics, use images with characteristics when setting it.                                                                                                    |

# 3-14-4 Measurement Results for Which Output Is Possible (Panorama)

The following values can be output using processing items related to result output. It is also possible to reference measurement values from calculation expressions and other processing units.

| Measurement items | Character string | Description                        |
|-------------------|------------------|------------------------------------|
| Judge             | JG               | Judgment results                   |
|                   |                  | 0: No judgment (unmeasured)        |
|                   |                  | 1: Judgment result OK              |
|                   |                  | -1: Judgment result NG             |
|                   |                  | -10: Error (image format mismatch) |
|                   |                  | -11: Error (unregistered model)    |
|                   |                  | -12: Error (insufficient memory)   |
|                   |                  | -20: Error (other errors)          |

#### 3-14-5 External Reference Tables (Panorama)

| No. | Data name | Data ident | Set/Get  | Data range                                                                                                    |
|-----|-----------|------------|----------|----------------------------------------------------------------------------------------------------|
| 0   | Judge     | judge      | Get only | 0: No judgment (unmeasured), 1: Judgment result OK, -1: Judgment result NG, -10: Error (image format mismatch), -11: Error (unregistered model), -12: Error (insufficient memory), -20: Error (other errors) |

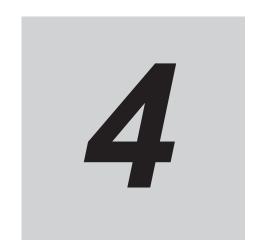

# **Support Inspection and Measure-ment**

This chapter describes how to set calculations and how to get or view data.

| 4-1 | Unit Ma | acro                                                                   | 4-6  |
|-----|---------|------------------------------------------------------------------------|------|
| 4-2 | Unit Ca | alculation Macro                                                       | 4-7  |
|     | 4-2-1   | External Reference Tables (Unit Calculation Macro)                     |      |
| 4-3 | Coloul  | ation                                                                  |      |
| 4-3 | 4-3-1   | Settings (Calculation)                                                 |      |
|     | 4-3-1   | Output parameter (Calculation)                                         |      |
|     | 4-3-3   | Layout of Setting Expression Window (Calculation)                      |      |
|     | 4-3-4   | Expression Usage Examples (Calculation)                                |      |
|     | 4-3-5   | Key Points for Test Measurement and Adjustment (Calculation)           |      |
|     | 4-3-6   | Measurement Results for Which Output Is Possible (Calculation)         |      |
|     | 4-3-7   | External Reference Tables (Calculation)                                |      |
| 4-4 | Line R  | egression                                                              | 1-22 |
| 7-7 | 4-4-1   | Function Selection (Line Regression)                                   |      |
|     | 4-4-2   | Line 0 (Line Regression)                                               |      |
|     | 4-4-3   | Line 1 (Line Regression)                                               |      |
|     | 4-4-4   | Point (Line Regression)                                                |      |
|     | 4-4-5   | Key Points for Test Measurement and Adjustment (Line Regression)       |      |
|     | 4-4-6   | Measurement Results for Which Output Is Possible (Line Regression)     |      |
|     | 4-4-7   | External Reference Tables (Line Regression)                            | 4-26 |
| 4-5 | Circle  | Regression                                                             | 4-28 |
| . • | 4-5-1   | Parameter Settings (Circle Regression)                                 |      |
|     | 4-5-2   | Key Points for Test Measurement and Adjustment (Circle Regression)     |      |
|     | 4-5-3   | Measurement Results for Which Output Is Possible (Circle Regression)   |      |
|     | 4-5-4   | External Reference Tables (Circle Regression)                          | 4-30 |
| 4-6 | Precise | e Calibration                                                          | 4-32 |
|     | 4-6-1   | Calibration (Precise Calibration)                                      |      |
|     | 4-6-2   | Height Adjustment (Precise Calibration)                                |      |
|     | 4-6-3   | Image Correction (Precise Calibration)                                 |      |
|     | 4-6-4   | Measurement Results for Which Output Is Possible (Precise Calibration) | 4-40 |
|     | 4-6-5   | External Reference Tables (Precise Calibration)                        | 4-41 |
| 4-7 | User D  | ata                                                                    | 4-42 |
|     | 4-7-1   | Settings Flow (User Data)                                              |      |
|     | 4-7-2   | Settings (User Data)                                                   |      |
|     | 4-7-3   | Key Points for Test Measurement and Adjustment (User Data)             |      |
|     | 4-7-4   | Measurement Results For Which Output Is Possible (User Data)           |      |
|     | 4-7-5   | External Reference Tables (Set User Data)                              | 4-45 |
|     |         |                                                                        |      |

| 4-8  | Set Uni                      | t Data                                                                                                 | 4-46  |
|------|------------------------------|----------------------------------------------------------------------------------------------------|-------|
|      | 4-8-1                        | Parameter Settings (Set Unit Data)                                                                     |       |
|      | 4-8-2                        | Key Points for Test Measurement and Adjustment (Set Unit Data)                                         | 4-48  |
|      | 4-8-3                        | Measurement Results for Which Output Is Possible (Set Unit Data)                                       | 4-48  |
|      | 4-8-4                        | External Reference Tables (Set Unit Data)                                                              | 4-49  |
| 4-9  | Get Uni                      | t Data                                                                                                 | 4-50  |
|      | 4-9-1                        | Parameter Settings (Get Unit Data)                                                                     |       |
|      | 4-9-2                        | Measurement Results for Which Output Is Possible (Get Unit Data)                                       |       |
|      | 4-9-3                        | External Reference Tables (Get Unit Data)                                                              | 4-52  |
| 4-10 | Set Uni                      | t Figure                                                                                               | 4-53  |
|      | 4-10-1                       | Parameter Settings (Set Unit Figure)                                                                   |       |
|      | 4-10-2                       | Key Points for Test Measurement and Adjustment (Set Unit Figure)                                       |       |
|      | 4-10-3                       | Measurement Results for Which Output Is Possible (Set Unit Figure)                                     |       |
|      | 4-10-4                       | External Reference Tables (Set Unit Figure)                                                            | 4-56  |
| 4-11 | Get Uni                      | t Figure                                                                                               | 4-60  |
|      | 4-11-1                       | Parameter Settings (Get Unit Figure)                                                                   |       |
|      | 4-11-2                       | Key Points for Test Measurement and Adjustment (Get Unit Figure)                                       | 4-60  |
|      | 4-11-3                       | Measurement Results for Which Output Is Possible (Get Unit Figure)                                     | 4-61  |
|      | 4-11-4                       | External Reference Tables (Get Unit Figure)                                                            | 4-63  |
| 4-12 | Trend N                      | Monitor                                                                                                | 4-67  |
|      | 4-12-1                       | Measurement Values (Trend Monitor)                                                                     |       |
|      | 4-12-2                       | Display Range (Trend Monitor)                                                                          |       |
|      | 4-12-3                       | Judgment (Trend Monitor)                                                                               |       |
|      | 4-12-4                       | Measurement History Display (Trend Monitor)                                                            |       |
|      | 4-12-5                       | Data Save (Trend Monitor)                                                                              |       |
|      | 4-12-6                       | Output parameter (Trend Monitor)                                                                       |       |
|      | 4-12-7                       | Key Points for Test Measurement and Adjustment (Trend Monitor)                                         |       |
|      | 4-12-8                       | Measurement Results for Which Output Is Possible (Trend Monitor)                                       |       |
|      | 4-12-9                       | External Reference Tables (Trend Monitor)                                                              | 4-78  |
| 4-13 | Image L                      | .ogging                                                                                                | 4-80  |
|      | 4-13-1                       | Logging Conditions (Image Logging)                                                                     |       |
|      | 4-13-2                       | Save Destination (Image Logging)                                                                       |       |
|      | 4-13-3                       | Key Points for Test Measurement and Adjustment (Image Logging)                                         |       |
|      | 4-13-4                       | Measurement Results for Which Output Is Possible (Image Logging)                                       |       |
|      | 4-13-5                       | External Reference Tables (Image Logging)                                                              | 4-84  |
| 4-14 | Image (                      | Conversion Logging                                                                                     | 4-85  |
|      | 4-14-1                       | Save Conditions (Image Conversion Logging)                                                             | 4-85  |
|      | 4-14-2                       | Destination (Image Conversion Logging)                                                                 |       |
|      | 4-14-3                       | Area Setting (Image Conversion Logging)                                                                | 4-88  |
|      | 4-14-4                       | Key Points for Test Measurement and Adjustment (Image Conver-                                          | 4.00  |
|      | 4 4 4 5                      | sion Logging)                                                                                          | 4-88  |
|      | 4-14-5                       | Measurement Results for Which Output Is Possible (Image Conversion Logging)                            | 4 90  |
|      | 4-14-6                       | External Reference Tables (Image Conversion Logging)                                                   |       |
|      |                              | , ,                                                                                                    |       |
| 4-15 |                              | ogging                                                                                                 |       |
|      | 4-15-1                       | Settings (Data Logging)                                                                                |       |
|      | 4-15-2                       | Output Format (Data Logging)                                                                           |       |
|      | 4-15-3<br>4-15-4             | Additional Explanation (Data Logging)  Measurement Results for Which Output Is Possible (Data Logging) |       |
|      | 4-15- <del>4</del><br>4-15-5 | External Reference Tables (Data Logging)                                                               |       |
|      |                              | , 33 3/                                                                                                |       |
| 4-16 | •                            | d Time                                                                                                 |       |
|      | 4-16-1                       | Measurement Results for Which Output Is Possible (Elapsed Time)                                        |       |
|      | 4-16-2                       | External Reference Tables (Elapsed Time)                                                               | 4-99  |
| 4-17 | Wait                         |                                                                                                    | 4-100 |
|      | 4-17-1                       | Settings (Wait)                                                                                        |       |
|      | 4-17-2                       | External Reference Tables (Wait)                                                                       | 4-100 |
| 4-18 | Focus                        |                                                                                                    | 4-101 |
| - 10 | 4-18-1                       | Measurement Parameters (Focus)                                                                         |       |

|              | 4-18-2                       | Reagion Setting (Focus)                                                     |               |
|--------------|------------------------------|-----------------------------------------------------------------------------|---------------|
|              | 4-18-3                       | Output parameter (Focus)                                                    |               |
|              | 4-18-4                       | Key Points for Test Measurement and Adjustment (Focus)                      |               |
|              | 4-18-5                       | External Reference Tables (Focus)                                           | 4-103         |
| 4-19         | 9 Iris                       |                                                                             | 4-106         |
|              | 4-19-1                       | Measurement Parameters (Iris)                                               |               |
|              | 4-19-2                       | Region Setting (Iris)                                                       |               |
|              | 4-19-3                       | Output parameter (Iris)                                                     |               |
|              | 4-19-4                       | Key Points for Test Measurement and Adjustment (Iris)                       |               |
|              | 4-19-5                       | External Reference Tables (Iris)                                            |               |
| 4-20         | ) Parallo                    | lize                                                                        |               |
| 4-2°         |                              | lize Task                                                                   |               |
|              |                              |                                                                             |               |
| 4-24         | <b>4-22-1</b>                | Settings Flow (Statistics)                                                  |               |
|              | 4-22-1<br>4-22-2             | Statistical Parameters (Statistics)                                         |               |
|              | 4-22-2<br>4-22-3             | Data Setting (Statistics)                                                   |               |
|              | 4-22-3<br>4-22-4             | Data Display (Statistics)                                                   |               |
|              | 4-22- <del>4</del><br>4-22-5 | Output Parameters (Statistics)                                              |               |
|              | 4-22-5<br>4-22-6             | Key Points for Test Measurement and Adjustment (Statistics)                 |               |
|              | 4-22-0<br>4-22-7             |                                                                             |               |
|              | 4-22-7<br>4-22-8             | Measurement Results for Which Output Is Possible (Statistics)               |               |
|              | 4-22-0                       | External Reference Tables (Statistics)                                      | 4-120         |
| 4-23         | 3 Calibra                    | tion Data Reference                                                         | 4-122         |
|              | 4-23-1                       | Settings Flow (Calibration Data Reference)                                  | 4-122         |
|              | 4-23-2                       | Calibration (Calibration Data Reference)                                    |               |
|              | 4-23-3                       | Distortion Correction (Calibration Data Reference)                          | 4-124         |
|              | 4-23-4                       | Key Points for Test Measurement and Adjustment (Calibration Data Reference) | <i>1</i> ₋125 |
|              | 4-23-5                       | Measurement Results for Which Output Is Possible (Calibration Data          | 120           |
|              | 1 20 0                       | Reference)                                                                  | 4-126         |
|              | 4-23-6                       | External Reference Tables (Calibration Data Reference)                      |               |
| 1_2/         | 1 Positio                    | on Data Calculation                                                         |               |
| <b>+-</b> Z- | 4-24-1                       | Settings Flow (Position Data Calculation)                                   |               |
|              | 4-24-1                       | Calculation Setting (Position Data Calculation)                             |               |
|              | 4-24-2                       | Output parameter (Position Data Calculation)                                |               |
|              | 4-24-3<br>4-24-4             | Key Points for Test Measurement and Adjustment (Position Data               | 4-133         |
|              |                              | Calculation)                                                                | 4-133         |
|              | 4-24-5                       | Measurement Results for Which Output Is Possible (Position Data             |               |
|              | 1216                         | Calculation)  External Reference Tables (Position Data Calculation)         | 4-133         |
|              | 4-24-6                       | External Reference Tables (Position Data Calculation)                       | 4-134         |
| 4-2          | Robot                        | Data                                                                        | 4-137         |
|              | 4-25-1                       | Data Setting (Robot Data)                                                   | 4-137         |
|              | 4-25-2                       | Measurement Results for Which Output Is Possible (Robot Data)               | 4-141         |
|              | 4-25-3                       | External Reference Tables (Robot Data)                                      | 4-141         |
| 4-26         | 3 Vision                     | Master Calibration                                                          | 4-143         |
|              | 4-26-1                       | Settings Flow (Vision Master Calibration)                                   |               |
|              | 4-26-2                       | Machine Setting (Vision Master Calibration)                                 |               |
|              | 4-26-3                       | Calibration (Vision Master Calibration)                                     |               |
|              | 4-26-4                       | Sampling Setting (Vision Master Calibration)                                |               |
|              | 4-26-5                       | Calibration Result (Vision Master Calibration)                              |               |
|              | 4-26-6                       | Key Points for Test Measurement and Adjustment (Vision Master Calibration)  |               |
|              | 4-26-7                       | Measurement Results for Which Output Is Possible (Vision Master             |               |
|              | 4-26-8                       | Calibration) External Reference Tables (Vision Master Calibration)          |               |
| 4-27         |                              | aster Calibration                                                           |               |
|              | 4-27-1                       | Settings Flow (PLC Master Calibration)                                      |               |
|              | 4-27-2                       | Machine Setting (PLC Master Calibration)                                    |               |
|              | 4-27-3                       | Calibration (PLC Master Calibration)                                        |               |
|              | 4-27-4                       | Sampling Setting (PLC Master Calibration)                                   |               |
|              |                              |                                                                             |               |

|      | 4-27-5                                                                                                    | Calibration Result (PLC Master Calibration)                                                                                                    | . 4-179                                                                                                    |
|------|----------------------------------------------------------------------------------------------------|----------------------------------------------------------------------------------------------------|----------------------------------------------------------------------------------------------------|
|      | 4-27-6                                                                                                    | Key Points for Test Measurement and Adjustment (PLC Master Cali-                                                                                                    |                                                                                                    |
|      |                                                                                                    | bration)                                                                                                    | . 4-180                                                                                                    |
|      | 4-27-7                                                                                                    | Measurement Results for Which Output Is Possible (PLC Master                                                                                                    |                                                                                                    |
|      |                                                                                                    | Calibration)                                                                                                    | 4-181                                                                                                    |
|      | 4-27-8                                                                                                    | External Reference Tables (PLC Master Calibration)                                                                                                    |                                                                                                    |
|      | 4-27-0                                                                                                    | External Neterence Tables (FLO Master Calibration)                                                                                                    | . 4-102                                                                                                    |
| 4-28 | Transfe                                                                                                    | er Position Data                                                                                                    | 4-185                                                                                                    |
|      | 4-28-1                                                                                                    | Settings Flow (Transfer Position Data)                                                                                                    |                                                                                                    |
|      | 4-28-2                                                                                                    | Machine Setting (Transfer Position Data)                                                                                                    |                                                                                                    |
|      | 4-28-3                                                                                                    | Transfer Parameter (Transfer Position Data)                                                                                                    |                                                                                                    |
|      | 4-20-3<br>4-28-4                                                                                                    |                                                                                                    |                                                                                                    |
|      |                                                                                                    | Output parameter (Transfer Position Data)                                                                                                    | . 4-192                                                                                                    |
|      | 4-28-5                                                                                                    | Key Points for Test Measurement and Adjustment (Transfer Position                                                                                                    |                                                                                                    |
|      |                                                                                                    | Data)                                                                                                    | . 4-192                                                                                                    |
|      | 4-28-6                                                                                                    | Measurement Results for Which Output Is Possible (Transfer Posi-                                                                                                    |                                                                                                    |
|      |                                                                                                    | tion Data)                                                                                                    | . 4-193                                                                                                    |
|      | 4-28-7                                                                                                    | External Reference Tables (Transfer Position Data)                                                                                                    | . 4-193                                                                                                    |
|      |                                                                                                    | , ,                                                                                                    |                                                                                                    |
| 4-29 | Calc A                                                                                                    | xis Move                                                                                                    |                                                                                                    |
|      | 4-29-1                                                                                                    | Settings Flow (Calc Axis Move)                                                                                                    | . 4-195                                                                                                    |
|      | 4-29-2                                                                                                    | Machine Setting (Calc Axis Move)                                                                                                    |                                                                                                    |
|      | 4-29-3                                                                                                    | Calc. Parameter (Calc Axis Move)                                                                                                    |                                                                                                    |
|      | 4-29-4                                                                                                    | Judgment Condition (Calc Axis Move)                                                                                                    |                                                                                                    |
|      |                                                                                                    |                                                                                                    |                                                                                                    |
|      | 4-29-5                                                                                                    | Output Parameter (Calc Axis Move)                                                                                                    | . 4-202                                                                                                    |
|      | 4-29-6                                                                                                    | Key Points for Test Measurement and Adjustment (Calc Axis Move)                                                                                                    |                                                                                                    |
|      | 4-29-7                                                                                                    | Measurement Results for Which Output Is Possible (Calc Axis Move)                                                                                                    |                                                                                                    |
|      | 4-29-8                                                                                                    | External Reference Tables (Calc Axis Move)                                                                                                    | . 4-207                                                                                                    |
| 4 20 | Colo A                                                                                                    | via Maya by Multipaint                                                                                                    | 4 040                                                                                                    |
| 4-30 |                                                                                                    | xis Move by Multipoint                                                                                                    |                                                                                                    |
|      | 4-30-1                                                                                                    | Settings Flow (Calc Axis Move by Multipoint)                                                                                                    |                                                                                                    |
|      | 4-30-2                                                                                                    | Machine Setting (Calc Axis Move by Multipoint)                                                                                                    |                                                                                                    |
|      | 4-30-3                                                                                                    | Calc. Parameter (Calc Axis Move by Multipoint)                                                                                                    | . 4-212                                                                                                    |
|      | 4-30-4                                                                                                    | Judgement Condition (Calc Axis Move by Multipoint)                                                                                                    | . 4-217                                                                                                    |
|      | 4-30-5                                                                                                    | Output Parameter (Calc Axis Move by Multipoint)                                                                                                    |                                                                                                    |
|      | 4-30-6                                                                                                    | Key Points for Test Measurement and Adjustment (Calc Axis Move                                                                                                    |                                                                                                    |
|      | 4-30-0                                                                                                    | by Multipoint)                                                                                                    | 4 220                                                                                                    |
|      | 4 00 7                                                                                                    |                                                                                                    | . 4-220                                                                                                    |
|      | 4-30-7                                                                                                    | Measurement Results for Which Output Is Possible (Calc Axis Move                                                                                                    |                                                                                                    |
|      |                                                                                                    | by Multipoint)                                                                                                    |                                                                                                    |
|      | 4-30-8                                                                                                    | External Reference Tables (Calc Axis Move by Multipoint)                                                                                                    | . 4-223                                                                                                    |
| 4 24 | Dotooti                                                                                                    | on Point                                                                                                    | 4 226                                                                                                    |
| 4-51 |                                                                                                    |                                                                                                    |                                                                                                    |
|      | 4-31-1                                                                                                    | Parameter Setting (Detection Point)                                                                                                    |                                                                                                    |
|      | 4-31-2                                                                                                    | 1 ,                                                                                                    |                                                                                                    |
|      | 4-31-3                                                                                                    | External Reference Tables (Detection Point)                                                                                                    | . 4-228                                                                                                    |
| 4 00 | N/1                                                                                                    | Desisting Ostting                                                                                                    | 4 000                                                                                                    |
| 4-32 |                                                                                                    | Posiotion Setting                                                                                                    | 4-229                                                                                                    |
|      | 4-32-1                                                                                                    | Settings Flow (Manual Position Setting)                                                                                                    |                                                                                                    |
|      | 4-32-2                                                                                                    | Data Setting (Manual Position Setting)                                                                                                    |                                                                                                    |
|      | 4-32-3                                                                                                    | Display Setting (Manual Position Setting)                                                                                                    | 4 000                                                                                                    |
|      | 4-32-3                                                                                                    | Display Setting (Manual Position Setting)                                                                                                    | . 4-235                                                                                                    |
|      |                                                                                                    |                                                                                                    |                                                                                                    |
|      | 4-32-4                                                                                                    | Detail Setting (Manual Position Setting)                                                                                                    | . 4-236                                                                                                    |
|      | 4-32-4<br>4-32-5                                                                                                    | Detail Setting (Manual Position Setting)                                                                                                    | . 4-236<br>. 4-237                                                                                                    |
|      | 4-32-4                                                                                                    | Detail Setting (Manual Position Setting)                                                                                                    | . 4-236<br>. 4-237                                                                                                    |
| 4-33 | 4-32-4<br>4-32-5<br>4-32-6                                                                                                    | Detail Setting (Manual Position Setting)  Position Setting (Manual Position Setting)  External Reference Tables (Manual Position Setting)                                                                                                    | . 4-236<br>. 4-237<br>. 4-241                                                                                              |
| 4-33 | 4-32-4<br>4-32-5<br>4-32-6<br><b>Camera</b>                                                                                                    | Detail Setting (Manual Position Setting)  Position Setting (Manual Position Setting)  External Reference Tables (Manual Position Setting)  Calibration                                                                                                    | . 4-236<br>. 4-237<br>. 4-241<br><b>4-244</b>                                                                              |
| 4-33 | 4-32-4<br>4-32-5<br>4-32-6<br><b>Camera</b><br>4-33-1                                                                                          | Detail Setting (Manual Position Setting)  Position Setting (Manual Position Setting)  External Reference Tables (Manual Position Setting) <b>Calibration</b> Settings Flow (Camera Calibration)                                                                                                    | . 4-236<br>. 4-237<br>. 4-241<br><b>4-244</b><br>. 4-244                                                                   |
| 4-33 | 4-32-4<br>4-32-5<br>4-32-6<br><b>Camera</b><br>4-33-1<br>4-33-2                                                                                | Detail Setting (Manual Position Setting) Position Setting (Manual Position Setting) External Reference Tables (Manual Position Setting)  a Calibration Settings Flow (Camera Calibration) Specify Point (Camera Calibration)                                                                                                    | . 4-236<br>. 4-237<br>. 4-241<br><b>4-244</b><br>. 4-245                                                                   |
| 4-33 | 4-32-4<br>4-32-5<br>4-32-6<br><b>Camera</b><br>4-33-1<br>4-33-2<br>4-33-3                                                                      | Detail Setting (Manual Position Setting) Position Setting (Manual Position Setting) External Reference Tables (Manual Position Setting)  a Calibration Settings Flow (Camera Calibration) Specify Point (Camera Calibration) Value Appointment (Camera Calibration)                                                                                                    | . 4-236<br>. 4-237<br>. 4-241<br><b>4-244</b><br>. 4-245<br>. 4-246                                                        |
| 4-33 | 4-32-4<br>4-32-5<br>4-32-6<br><b>Camera</b><br>4-33-1<br>4-33-2<br>4-33-3<br>4-33-4                                                            | Detail Setting (Manual Position Setting) Position Setting (Manual Position Setting) External Reference Tables (Manual Position Setting)  a Calibration Settings Flow (Camera Calibration) Specify Point (Camera Calibration) Value Appointment (Camera Calibration) Sampling (Camera Calibration)                                                                                                    | . 4-236<br>. 4-237<br>. 4-241<br><b>4-244</b><br>. 4-246<br>. 4-248                                                        |
| 4-33 | 4-32-4<br>4-32-5<br>4-32-6<br><b>Camera</b><br>4-33-1<br>4-33-2<br>4-33-3<br>4-33-4<br>4-33-5                                                  | Detail Setting (Manual Position Setting) Position Setting (Manual Position Setting) External Reference Tables (Manual Position Setting)  a Calibration Settings Flow (Camera Calibration) Specify Point (Camera Calibration) Value Appointment (Camera Calibration) Sampling (Camera Calibration) Dimension Measure (Camera Calibration)                                                                                                    | . 4-236<br>. 4-237<br>. 4-241<br><b>4-244</b><br>. 4-244<br>. 4-245<br>. 4-248<br>. 4-250                                  |
| 4-33 | 4-32-4<br>4-32-5<br>4-32-6<br><b>Camera</b><br>4-33-1<br>4-33-2<br>4-33-3<br>4-33-4                                                            | Detail Setting (Manual Position Setting) Position Setting (Manual Position Setting) External Reference Tables (Manual Position Setting)  a Calibration Settings Flow (Camera Calibration) Specify Point (Camera Calibration) Value Appointment (Camera Calibration) Sampling (Camera Calibration) Dimension Measure (Camera Calibration) Data Display (Camera Calibration)                                                                                                    | . 4-236<br>. 4-237<br>. 4-241<br><b>4-244</b><br>. 4-246<br>. 4-248<br>. 4-250<br>. 4-253                                  |
| 4-33 | 4-32-4<br>4-32-5<br>4-32-6<br><b>Camera</b><br>4-33-1<br>4-33-2<br>4-33-3<br>4-33-4<br>4-33-5                                                  | Detail Setting (Manual Position Setting) Position Setting (Manual Position Setting) External Reference Tables (Manual Position Setting)  a Calibration Settings Flow (Camera Calibration) Specify Point (Camera Calibration) Value Appointment (Camera Calibration) Sampling (Camera Calibration) Dimension Measure (Camera Calibration)                                                                                                    | . 4-236<br>. 4-237<br>. 4-241<br><b>4-244</b><br>. 4-246<br>. 4-248<br>. 4-250<br>. 4-253                                  |
| 4-33 | 4-32-4<br>4-32-5<br>4-32-6<br><b>Camera</b><br>4-33-1<br>4-33-2<br>4-33-3<br>4-33-4<br>4-33-5<br>4-33-6<br>4-33-7                              | Detail Setting (Manual Position Setting) Position Setting (Manual Position Setting) External Reference Tables (Manual Position Setting)  a Calibration Settings Flow (Camera Calibration) Specify Point (Camera Calibration) Value Appointment (Camera Calibration) Sampling (Camera Calibration) Dimension Measure (Camera Calibration) Data Display (Camera Calibration) Measurement Results for Which Output Is Possible (Camera Calibration)                                                                         | . 4-236<br>. 4-237<br>. 4-241<br><b>4-244</b><br>. 4-245<br>. 4-248<br>. 4-250<br>. 4-253                                  |
|      | 4-32-4<br>4-32-5<br>4-32-6<br><b>Camera</b><br>4-33-1<br>4-33-2<br>4-33-3<br>4-33-4<br>4-33-5<br>4-33-6<br>4-33-7<br>4-33-8                    | Detail Setting (Manual Position Setting) Position Setting (Manual Position Setting) External Reference Tables (Manual Position Setting)  a Calibration Settings Flow (Camera Calibration) Specify Point (Camera Calibration) Value Appointment (Camera Calibration) Sampling (Camera Calibration) Dimension Measure (Camera Calibration) Data Display (Camera Calibration) Measurement Results for Which Output Is Possible (Camera Calibration) External Reference Tables (Camera Calibration)                          | . 4-236<br>. 4-237<br>. 4-241<br><b>4-244</b><br>. 4-245<br>. 4-246<br>. 4-248<br>. 4-250<br>. 4-253<br>. 4-256            |
|      | 4-32-4<br>4-32-5<br>4-32-6<br><b>Camera</b><br>4-33-1<br>4-33-2<br>4-33-3<br>4-33-4<br>4-33-5<br>4-33-6<br>4-33-7<br>4-33-8                    | Detail Setting (Manual Position Setting) Position Setting (Manual Position Setting) External Reference Tables (Manual Position Setting)  a Calibration Settings Flow (Camera Calibration) Specify Point (Camera Calibration) Value Appointment (Camera Calibration) Sampling (Camera Calibration) Dimension Measure (Camera Calibration) Data Display (Camera Calibration) Measurement Results for Which Output Is Possible (Camera Calibration) External Reference Tables (Camera Calibration)                          | . 4-236<br>. 4-241<br><b>4-244</b><br>. 4-244<br>. 4-245<br>. 4-248<br>. 4-250<br>. 4-256<br>. 4-256                       |
|      | 4-32-4<br>4-32-5<br>4-32-6<br><b>Camera</b><br>4-33-1<br>4-33-2<br>4-33-3<br>4-33-4<br>4-33-5<br>4-33-6<br>4-33-7<br>4-33-8                    | Detail Setting (Manual Position Setting) Position Setting (Manual Position Setting) External Reference Tables (Manual Position Setting)  a Calibration Settings Flow (Camera Calibration) Specify Point (Camera Calibration) Value Appointment (Camera Calibration) Sampling (Camera Calibration) Dimension Measure (Camera Calibration) Data Display (Camera Calibration) Measurement Results for Which Output Is Possible (Camera Calibration) External Reference Tables (Camera Calibration)  ave Setting (Data Save) | . 4-236<br>. 4-241<br><b>4-244</b><br>. 4-244<br>. 4-245<br>. 4-250<br>. 4-256<br><b>4-260</b><br>. 4-260                  |
|      | 4-32-4<br>4-32-5<br>4-32-6<br><b>Camera</b><br>4-33-1<br>4-33-2<br>4-33-3<br>4-33-4<br>4-33-5<br>4-33-6<br>4-33-7<br>4-33-8<br><b>Data S</b> a | Detail Setting (Manual Position Setting) Position Setting (Manual Position Setting) External Reference Tables (Manual Position Setting)  a Calibration Settings Flow (Camera Calibration) Specify Point (Camera Calibration) Value Appointment (Camera Calibration) Sampling (Camera Calibration) Dimension Measure (Camera Calibration) Data Display (Camera Calibration) Measurement Results for Which Output Is Possible (Camera Calibration) External Reference Tables (Camera Calibration)                          | . 4-236<br>. 4-241<br><b>4-244</b><br>. 4-244<br>. 4-245<br>. 4-250<br>. 4-256<br><b>4-260</b><br>. 4-260                  |
|      | 4-32-4<br>4-32-5<br>4-32-6<br><b>Camera</b><br>4-33-1<br>4-33-2<br>4-33-3<br>4-33-4<br>4-33-5<br>4-33-6<br>4-33-7<br>4-33-8<br><b>Data S</b> a | Detail Setting (Manual Position Setting) Position Setting (Manual Position Setting) External Reference Tables (Manual Position Setting)  a Calibration Settings Flow (Camera Calibration) Specify Point (Camera Calibration) Value Appointment (Camera Calibration) Sampling (Camera Calibration) Dimension Measure (Camera Calibration) Data Display (Camera Calibration) Measurement Results for Which Output Is Possible (Camera Calibration) External Reference Tables (Camera Calibration)  ave Setting (Data Save) | . 4-236<br>. 4-237<br>. 4-241<br><b>4-244</b><br>. 4-245<br>. 4-246<br>. 4-250<br>. 4-256<br>. 4-256<br>. 4-260<br>. 4-261 |

|      | 4-34-4  | External Reference Tables (Data Save)                         | 4-262 |
|------|---------|---------------------------------------------------------------|-------|
| 1-35 | Stage D | oata                                                          | 4-263 |
|      | 4-35-1  | Data Setting (Stage Data)                                     |       |
|      | 4-35-2  | Measurement Results for Which Output Is Possible (Stage Data) |       |
|      | 4-35-3  | External Reference Tables (Stage Data)                        | 4-285 |
| 1-36 | Convey  | or Calibration                                                | 4-288 |
| 1-37 | Scene   |                                                               | 4-289 |
|      | 4-37-1  | Scene Setting (Scene)                                         | 4-290 |
|      | 4-37-2  | External Reference Tables (Scene)                             | 4-296 |
| 1-38 | System  | Information                                                   | 4-297 |
|      | 4-38-1  | Usage                                                         |       |
|      | 4-38-2  | Available System Information (System information)             |       |
|      | 4-38-3  | External Reference Tables (System information)                | 4-299 |

# 4-1 Unit Macro

This processing item is not available in the FHV series.

User's original measurement processing can be performed.

Unit macros are convenient if you want to build a new measurement processing by combining filters and measurement processing's, create a complex display that cannot be realized with the result display processing items, or write original text in the detail text display.

#### **Used in the Following Case**

- When the processing performed by multiple processing items such as looping or branching can be combined into one.
  - Ex. When performing Search processing after performing filtering several times
  - Using a measurement flow: Combining filters, Calculation, Conditional Branch, and Search processing items.
  - Using unit macros: Defining the processing to perform Search measurement processing after performing filter measurements multiple times by adding filters and Search to a measurement flow. Using unit macros makes a measurement flow structure simple.

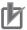

#### **Precautions for Correct Use**

Unit macros cannot be edited by remote operation.

Regarding the specifications for Unit Macro and items to be set with Unit Macro, refer to *Description of the Setting Screen of the Unit Macro processing item and How to Configure Settings* in the *Vision System FH Series Macro Customize Functions Programming Manual* (Cat. No. 367).

# 4-2 Unit Calculation Macro

This processing item is not available in the FHV series.

You can perform calculations, as well as setting/acquiring.

This function is convenient when the user wants to calculate a value using an original calculation formula or change the set value or system data of a processing item.

#### **Used in the Following Case**

 Possible to combine the processing performed by multiple processing items such as looping or branching into one.

Ex. When using a different calculating equation according to conditions.

- Using a measurement flow: Combining Conditional Branch and Calculation.
- Using unit macros: Define a calculating processing with a calculation equation according to the conditions of Unit Calculation Macro processing item.

Using unit calculation macros makes a measurement flow structure simple.

- Possible to combine the processing done by multiple processing items such as changing settings for multiple processing items according to conditions can be combined into one.
  - Ex. When changing the extraction conditions for labeling based on the sorting results
  - Using a measurement flow: Combining Conditional Branch, Calculation, and Set Unit Data processing items.
  - Using unit calculation macros: Defining the processing to assign values to the variables according to conditions by registering variables as reference variables for labeling extraction conditions.

    Using unit calculation macros makes a measurement flow structure simple.

Regarding the specifications for Unit Calculation Macro and items to be set with Unit Calculation Macro, refer to Description of the Setting Screen of the Unit Calculation Macro processing item and How to Configure Settings in the Vision System FH Series Macro Customize Functions Programming Manual (Cat. No. 367).

#### 4-2-1 External Reference Tables (Unit Calculation Macro)

| No.                 | Data name          | Data ident  | Set/Get  | Data range                                                                                                    |
|---------------------|--------------------|-------------|----------|----------------------------------------------------------------------------------------------------|
| 0                   | Judge              | judge       | Get only | 0: No judgment (unmeasured), 1: Judgment result OK, -1: Judgment result NG, -10: Error (image format mismatch), -11: Error (unregistered model), -12: Error (insufficient memory), -20: Error (other errors) |
| 5+N<br>(N=0 to 31)  | Calculation result | resultData  | Set/Get  | -                                                                                                    |
| 37+N<br>(N=0 to 31) | Judgement result   | resultJudge | Set/Get  | 0: No judgment (unmeas-<br>ured), 1: Judgment result<br>OK, -1: Judgment result NG                                                                                                    |

# 4-3 Calculation

#### **Used in the Following Case**

· When changing the inspection details using calculation results:

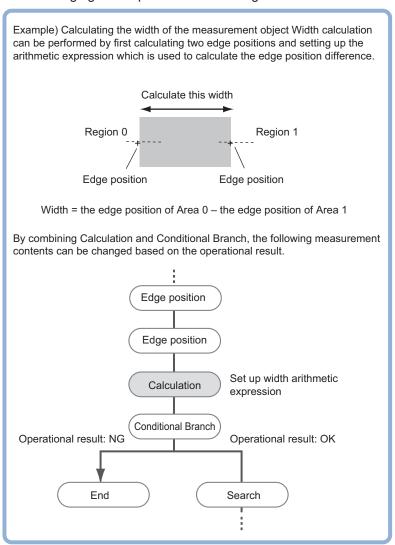

• When performing calculation by using calculation results from other processing units:

#### 4-3-1 Settings (Calculation)

The number of calculation expressions possible to set up in one unit is up to 32. When using more than that, use multiple processing units.

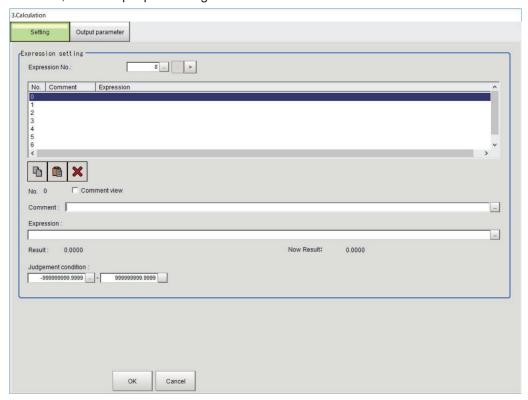

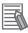

#### **Additional Information**

Just setting up calculation expressions does not output calculation results to external devices. When to do so, using the flow editing, set processing items related to *Output Result* after the *Calculation* in the measurement flow. For details, refer to *Section 6 Output Result* on page 6-1.

- 1 In the Item tab area, click **Setting**.
- 2 Set the *Expression No.* to set up. *Expression No.* is up to 32. By increasing or decreasing the *number of settings*, the displayed data in the *Expression setting* area follows it.
- 3 Click No. to set up the calculation expression from the list in the Expression setting area.
  The selected number is displayed blow the list.

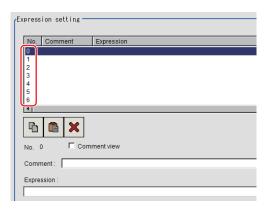

**4** Click at the right of the *Expression* text box. The *Setting expression* dialog is displayed.

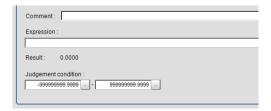

**5** Set up the calculation expression.

Submenus for the settings are displayed according to processing units and variables. Selecting and clicking an item in the submenu adds it to the calculation expression.

For details, refer to 4-3-3 Layout of Setting Expression Window (Calculation) on page 4-12.

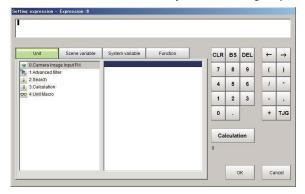

6 Click **Calculation** to check the validity of the calculation expression.

When executing it, the calculation result is displayed in black under **Calculation**. If there is an error, a message of *Error of the expression* is dispalyed in red.

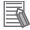

#### **Additional Information**

If an error message is displayed, check the following.

- Unit value, numeric, function, or TJG should be set just before or after operators.
- Operators and commas should not be set at the start or end of an expression.
- Operators cannot be set continuously.
- Values and functions of TJG and units cannot be set continuously.
- Should use the right and left parentheses ( ) in a pair.
- · Make sure to set function arguments.
- **7** After setting up the expression, click **OK**.

The value of *Now result* is updated when the expression was completed.

If clicking **OK** while there is an error in the calculation expression, a dialog of *Error of the expression* is displayed. Correct the calculation expression.

**8** Click of for the **Comment** to add a description of the calculation expression as necessary. Multilingual is supported.

For details, refer to *Inputting Text* in the *Vision System FH/FHV Series User's Manual* (Cat. No. Z365).

**9** Place a check to Comment view to display it in the Detail result display area,

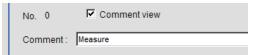

**10** Set the upper and lower judgment limits in the *Judgment condition*.

| Setting item    | Setting value   | Description                                                  |
|-----------------|-----------------|--------------------------------------------------------------|
| Judgment condi- | -999999999.9999 | This judgment condition is for the expression. Set the upper |
| tion            | to              | and lower limits to judge OK.                                |
|                 | 999999999.9999  |                                                              |

**11** Repeat step 2 to 8 to set the expression.

#### 4-3-2 Output parameter (Calculation)

Select whether or not to reflect the judgment results of this processing unit to the overall judgment of the scene.

- 1 In the Item tab area, click Output parameter.
- 2 Select whether or not to reflect it to the overall judgment in Reflect to overall judgement area.

| Setting item                | Setting value [Factory default] | Description |
|-----------------------------|---------------------------------|-------------|
| Reflect to overall judgment | • [ON]<br>• OFF                 |             |

# 4-3-3 Layout of Setting Expression Window (Calculation)

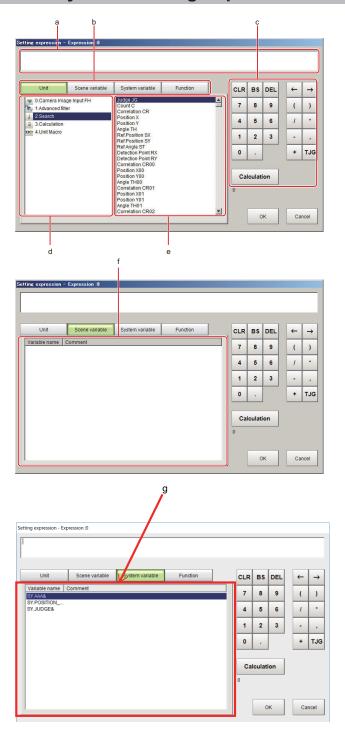

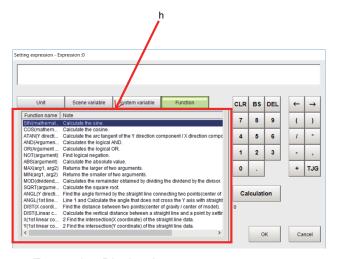

#### a. Expression Display Area:

This area is for setting expressions. The expressions are displayed in the following manner.

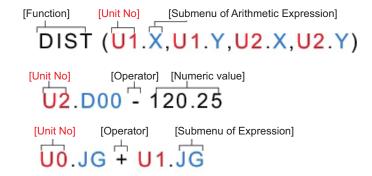

#### b. Unit/Variable Tab:

Tabs for selecting input objects for expressions: **Unit**, **Scene**, **System**, and **Function**. The Expression Setting window varies depending on the selected object.

- · Unit tab: Measurement flow display area and data area
- · Scene variable tab: Scene variable list area
- System variable tab: System variable list area
- · Function tab: Function list area

#### c. General Button Area:

These common buttons are required for editing expressions. Numbers and operators can be input here.

| Button   | Туре             | Description                                                                                                    |
|----------|------------------|----------------------------------------------------------------------------------------------------|
| CLR      | -                | Deletes input contents in the expression display area.                                                                                                    |
| BS       | -                | Deletes the item immediately before the cursor in the expression display area.                                                                                         |
| DEL      | -                | Deletes the item immediately follow the cursor in the expression display area.                                                                                         |
| 0 to 9   | Numerical number | Numbers will be displayed at the cursor position in the expression display area. The number range that can be set up is from -999999999.9999 to 9999999999999999999999 |
|          | Symbol           | A dot "." will be displayed at the cursor position in the expression display area.                                                                                     |
| <b>←</b> | Movement         | The cursor in the expression display area moves one space to the left.                                                                                                 |

| Button        | Туре     | Description                                                       |
|---------------|----------|-------------------------------------------------------------------|
| $\rightarrow$ | Movement | The cursor in the expression display area moves one space to      |
|               |          | the right.                                                        |
| (             | Symbol   | Used to set off the numerical expression. Used in pairs with ")". |
| )             | Symbol   | Used to set off the numerical expression. Used in pairs with "(". |
| 1             | Operator | Indicates division for real numbers.                              |
| *             | Operator | Indicates multiplication                                          |
| -             | Operator | Indicates subtraction.                                            |
| ,             | Symbol   | A comma "," will be displayed at the cursor position in the ex-   |
|               |          | pression display area.                                            |
| +             | Operator | Indicates addition.                                               |
| TJG           | -        | Acquires the overall judgement result for all units ahead of the  |
|               |          | unit number in which an expression has been set.                  |
|               |          | Refer to 5-1-3 Conditional Branch Settings Examples on page       |
|               |          | 5-5.                                                              |
| CALCULATION   | -        | Executes the expression input in the Expression display area.     |
|               |          | Under the button, the calculation result value or an error mes-   |
|               |          | sage is displayed.                                                |

#### d. Measurement flow display area (Unit tab):

This is displayed when the Unit tab is selected.

Numbers and names of the processing units displayed in the current scene are displayed. When selecting a processing unit, available data for the calculation expression will be displayed in the Data list area.

For details, refer to Measurement Results for Which Output Is Possible.

#### e. Data list area (Unit tab):

This is displayed when the Unit tab is selected.

Available data for the calculation expression of a processing unit selected in the Measurement flow display area is displayed. Clicking data to input is possible to input it to the calculation expression in the Expression display area.

For details, refer to Measurement Results for Which Output Is Possible.

#### f. Scene variable list area (Scene tab):

Scene variables used in the current scene are displayed. Clicking a Scene variable to input is possible to input it to the calculation expression in the Expression display area.

#### g. System variable list area (System tab):

System variables used in the current scene are displayed. Clicking a System variable to input is possible to input it to the calculation expression in the Expression display area.

#### h. Function list area (Function tab):

Available functions for the calculation expression are displayed. Clicking a function to input is possible to input it in the Expression display area.

| Function       | Description                                                                                                    |
|----------------|----------------------------------------------------------------------------------------------------|
| SIN (equation) | Calculates the sine. The calculation result will be returned within the range of -1 to 1.  The angle to be set in the equation is set by degrees.   |
| COS (equation) | Calculates the cosine. The calculation result will be returned within the range of -1 to 1.  The angle to be set in the equation is set by degrees. |

| Function                       | Description                                                                                                    |
|--------------------------------|----------------------------------------------------------------------------------------------------|
| ATAN (Y-axis component, X-axis | Calculates the arc tangent of the Y-axis and X-axis components.                                                                                   |
| component)                     | The calculation result will be returned in radians within the range of $-\pi$                                                                     |
|                                | to π.                                                                                                    |
|                                | Ex. When calculating the angle between X-axis and a straight line connect-                                                                        |
|                                | ing the center of gravity of region 0 and that of region 1:                                                                                       |
|                                | ATAN (R1.Y-R0.Y,R1.X-R0.X)                                                                                                    |
|                                | When both arguments are zero, zero will be returned in the calculation result and the judgement will be OK.                                       |
| AND (rag. 1, rag. 2)           | Calculates the logical product.                                                                                                    |
|                                | When either one of two arguments is zero, zero will be returned in the                                                                            |
|                                | calculation result. In other cases, -1 will be returned.                                                                                          |
| OR (rag. 1, rag. 2)            | Calculates the logical sum.                                                                                                    |
|                                | When both arguments are zero, zero will be returned in the calculation result. In other cases, -1 will be returned.                               |
| NOT (rag.)                     | Calculates the logical negation.                                                                                                    |
| ((19))                         | When the argument is zero, -1 will be returned in the calculation result.                                                                         |
|                                | In other cases, zero will be returned.                                                                                                    |
| ABS (rag.)                     | Calculates the absolute value.                                                                                                    |
| MAX (rag. 1, rag. 2)           | The larger value in two arguments will be returned.                                                                                               |
| MIN (rag. 1, rag. 2)           | The smaller value in two arguments will be returned.                                                                                              |
| MOD (dividend, divisor)        | Calculates the remainder when dividing the dividend with the divisor.                                                                             |
|                                | When a real number is used in the remainder calculation, the calcula-                                                                             |
|                                | tion is performed after rounding off the part of the decimal point of the real number. The result will be the remainder after the division of the |
|                                | integer.                                                                                                    |
|                                | Ex.:                                                                                                    |
|                                | MOD (13,4) Result: 1 (the remainder after dividing 13 by 4) MOD (25.68,6.99) Result: 5 (the remainder after dividing 26 by 7)                     |
| SQRT (rag.)                    | Calculates the square root.                                                                                                    |
|                                | When an argument is a negative number, zero will be returned in the                                                                               |
|                                | calculation result and the judgement will be NG.                                                                                                  |
| ANGL (Y-axis component, X-axis | Calculates the angle between X-axis and a straight line connecting two                                                                            |
| component)                     | points (center of gravity and center of the model).  The calculation results will be returned within the range of -180 to 180.                    |
|                                |                                                                                                    |
|                                | (Example) When calculating the angle produced by the straight lines that join the gravity of Area 0 and that Area 1                               |
|                                | ANGL (R1.Y-R0.Y, R1.X-R0.X)                                                                                                    |
|                                | Point 1 (X axis)                                                                                                    |
|                                | Point 2                                                                                                    |
|                                | When both the two operands are equal to 0, "0" will be returned, and the judge will become NG.                                                    |

| Function                                                                                                    | Description                                                                                                    |
|----------------------------------------------------------------------------------------------------|----------------------------------------------------------------------------------------------------|
| ANGL (1st linear coefficient A, 1st linear coefficient B, 1st linear coefficient C, 2nd linear coefficient A, 2nd linear coefficient B, 2nd linear coefficient C) | Calculates the angle not to cross the Y-axis between Line 1 and Line 2.  The same angle can be obtained distinction between both Line 1 and Line 2.  Y axis  Line 1  X axis  Line 2  Ex.: When calculating an angle formed by two straight lines using the straight line data of scan edge position 1 and 2    |
|                                                                                                    | straight line data of scan edge position 1 and 2 ANGL (U1.A,U1.B,U1.C,U2.A,U2.B,U2.C)                                                                                                    |
| DIST (1st X-coordinate, 1st Y-co-<br>ordinate, 2nd X-coordinate, 2nd Y-<br>coordinate)                                                                            | Calculates the distance between two points (center of gravity and center of the model).  (Example) When calculating the distance between the gravity of Area 0 and that of Area 1.  DIST (R0.X,R0.Y,R1.X,R1.Y)  The following calculation will be performed internally. $\sqrt{(R1.X-R0.X)^2 + (R1.Y-R0.Y)^2}$ |
| DIST (linear coefficient A, linear coefficient B, linear coefficient C, X-coordinate, Y-coordinate)                                                               | Calculates the vertical distance between a line and a point by specifying the line and point.  Ex.: When calculating the distance between the approximate line of the scan edge position 1 and the edge position of the scan edge position 2  DIST (U1.A,U1.B,U1.C,U2.X,U2.Y)                                  |
| X (1st linear coefficient A, 1st linear coefficient B, 1st linear coefficient C, 2nd linear coefficient A, 2nd linear coefficient B, 2nd linear coefficient C)    | Calculates the intersection (X-coordinate) of two straight line data.  Ex.: When calculating the intersection X-coordinate of the scan edge position 1 and 2  X (U1.A,U1.B,U1.C,U2.A,U2.B,U2.C)                                                                                                    |
| Y (1st linear coefficient A, 1st linear coefficient B, 1st linear coefficient C, 2nd coefficient A, 2nd coefficient B, 2nd coefficient C)                         | calculates the intersection (Y-coordinate) of two straight line data.  Ex.: When calculating the intersection Y-coordinate of the scan edge position 1 and 2  Y (U1.A,U1.B,U1.C,U2.A,U2.B,U2.C)                                                                                                    |

# 4-3-4 Expression Usage Examples (Calculation)

# Perform judgement by combining the judgement results of unit 0 and unit 1

 Example: Perform judgement by combining the judgement results of unit 0 and unit 1

When both unit 0 and unit 1 were judged as OK, the calculation result will be judged as OK.

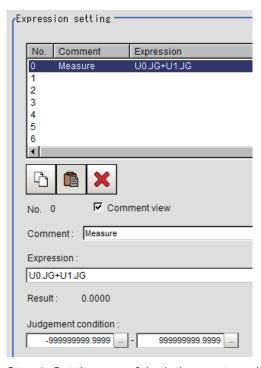

Step 1: Set the sum of the judgement result (U0.JG, U1.JG) of unit 0 and 1 to the calculation expression.

The sum of adding the judgement value (1: OK / -1: NG) based on the unit 0 judgement conditions and that based on the unit 1 judgement conditions is displayed on *Result*.

Step 2: The calculation result of step 1 is judged based on the judgement upper and lower limits. When 2 is set to both the judgement upper and lower limits, the calculation result will be judged as OK when both unit 0 and unit 1 were judged as OK.

| Judgement results of<br>unit 0 (Judgement val-<br>ue) | Judgement results of<br>unit 1 (Judgement val-<br>ue) | Calculation expression result (Sum of judgement value fo unit 0 and 1) | Judgement result of calculation expression |
|-------------------------------------------------------|-------------------------------------------------------|------------------------------------------------------------------------|--------------------------------------------|
| OK (1)                                                | OK (1)                                                | 2                                                                      | OK                                         |
| NG (-1)                                               | OK (1)                                                | 0                                                                      | NG                                         |
| OK (1)                                                | NG (-1)                                               | 0                                                                      | NG                                         |
| NG (-1)                                               | NG (-1)                                               | -                                                                      | NG                                         |

# **Using Values of Other Calculation Expressions**

Up to 32 calculation expressions are available in one expression unit.

Values of ther calculation expression set in the same expression unit are also available.

Since calculation results for the calculation expression to be used are displayed as D00 to D31 and judgement results for the used calculation expression are displayed as J00 to J31, set as *U3*, *D00* in *Unit number, Calculation results* (results of calculation expression 0 set for a processing item *Calculation* of unit number 3).

For the following scene settings:

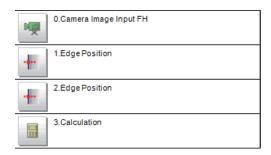

 Example: Calculate the reference position distance and measurement results distance at the edge position and output the difference between the two distance

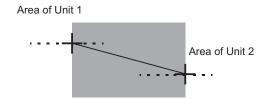

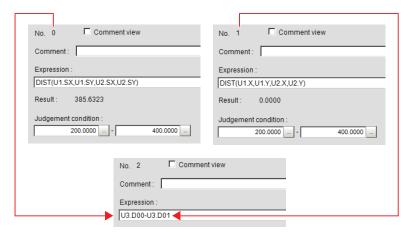

Substitute the operational results of Expression 0 (DO0) and Expression 1 (DO1)

Set calculation expressions in the following manner.

- Calculation 0: DIST (U1.SX,U1.SY,U2.SX,U2.SY)
   This equation calculates the distance between two reference positions of unit 1 and 2.
   The function DIST calculates the distance between two points.
- Calculation 1: DIST (U1.X,U1.Y,U2.X,U2.Y)
   This expression calculates the ditance between two measurement positions of unit 1 and unit 2.
   The function DIST calculates the distance between thwo points.
- Calculation 2: U3.D01-U3.D00
   (Unit 3: Calculation Calculation 1 Unit 3: Calculation Calculation 0)

   This equation calculates the difference between results of Calculation 1 and Calculation 0 in unit 3 (in this example, Operation).

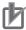

#### **Precautions for Correct Use**

#### Calculating order of calculation expressions:

An expression using results of other calculation expressions must be set with a higher calculation number than the substituted calculation number. If a smaller calculation number than the substituted calculation number were set, the previous calculation results will be set to the substituted calculation number.

#### Calculating order

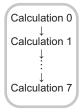

Calculate the distance between the two points in the inspection region in

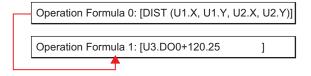

When you substitute these equations with each other

Operation Formula 0: [U3.DO0+120.25 ]

Operation Formula 1: [DIST (U1.X, U1.Y, U2.X, U2.Y)]

Since the calculation of operation formula 0 is earlier than operation formula 1, the last operation result of operation formula 1 will be substituted into U3 D01

# **Counting Number of Measurements**

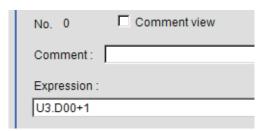

The measurement count is counted by adding 1 to each calculation number 0.

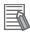

#### **Additional Information**

- As calculation results are cleared or the power is turned off, U3.Doo will return to 0, therefore the measurement counts are also reset.
- When resetting the measurement counts per a certain count in a measurement processing, use a processing unit data setting for it.

# 4-3-5 Key Points for Test Measurement and Adjustment (Calculation)

The following content is displayed in the Detail result area as text.

| Displayed item     | Description                             |  |
|--------------------|-----------------------------------------|--|
| Judge              | Judgment results                        |  |
|                    | 0: No judgment (unmeasured)             |  |
|                    | 1: Judgment result OK                   |  |
|                    | 1: Judgment result NG                   |  |
|                    | -10: Error (image format mismatch)      |  |
|                    | 11: Error (unregistered model)          |  |
|                    | -12: Error (insufficient memory)        |  |
|                    | -20: Error (other errors)               |  |
| Expression 0 to 31 | Expression result of Expression 0 to 31 |  |

## 4-3-6 Measurement Results for Which Output Is Possible (Calculation)

The following values can be output using processing items related to result output. It is also possible to reference measurement values from calculation expressions and other processing units.

| Measurement items | Character string | Description                             |
|-------------------|------------------|-----------------------------------------|
| Judge             | JG               | Judgment results                        |
|                   |                  | 0: No judgment (unmeasured)             |
|                   |                  | 1: Judgment result OK                   |
|                   |                  | -1: Judgment result NG                  |
|                   |                  | -10: Error (image format mismatch)      |
|                   |                  | -11: Error (unregistered model)         |
|                   |                  | -12: Error (insufficient memory)        |
|                   |                  | -20: Error (other errors)               |
| Data 0 to 31      | D00 to 31        | Expression result of expression 0 to 31 |
| judgment 0 to 31  | J00 to 31        | judgment result of expression 0 to 31   |

## 4-3-7 External Reference Tables (Calculation)

| No.                   | Data name                       | Data ident   | Set/Get  | Data range                                                                                                    |
|-----------------------|---------------------------------|--------------|----------|----------------------------------------------------------------------------------------------------|
| 0                     | Judge                           | judge        | Get only | 0: No judgment (unmeasured), 1: Judgment result OK, -1: Judgment result NG, -10: Error (image format mismatch), -11: Error (unregistered model), -12: Error (insufficient memory), -20: Error (other errors) |
| 103                   | Reflect to overall judgement    | overallJudge | Set/Get  | 0: ON, 1: OFF                                                                                                    |
| 170                   | Number of Expression            | dataNum      | Set/Get  | 8 to 32                                                                                                    |
| 1000+N<br>(N=0 to 31) | Expression result of Expression | resultData   | Set/Get  | -999,999,999.9999 to<br>999,999,999.9999                                                                                                    |
| 1100+N<br>(N=0 to 31) | Judgement result of Expression  | resultJudge  | Set/Get  | 0: Unmeasured, 1: OK, -1:<br>NG                                                                                                    |
| 1200+N<br>(N=0 to 31) | Upper limit for judge-<br>ment  | upperCalc    | Set/Get  | -999,999,999.9999 to 999,999,999.9999                                                                                                    |
| 1300+N<br>(N=0 to 31) | Lower limit for judge-<br>ment  | lowerCalc    | Set/Get  | -999,999,999.9999 to<br>999,999,999.9999                                                                                                    |

| No.                   | Data name                | Data ident  | Set/Get | Data range            |
|-----------------------|--------------------------|-------------|---------|-----------------------|
| 1400+N<br>(N=0 to 31) | Expressions              | setupData   | Set/Get | Exp. character string |
| 1500+N<br>(N=0 to 31) | Expressions com-<br>ment | comment     | Set/Get | Character string      |
| 1600+N<br>(N=0 to 31) | Comment view             | commentView | Set/Get | 0: OFF, 1: ON         |

# 4-4 Line Regression

Calculates the line that generates the shortest total disance form multiple measurement corrdinates (Line Regression).

It can also calculate the intersection and angle between two lines and the distance between a line and a point.

## **Used in the Following Case**

For calculating the intersection and distance of lines by computing lines

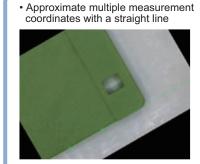

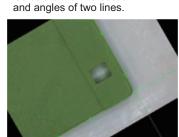

· Calculate the intersection

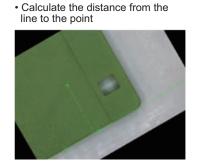

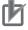

#### **Precautions for Correct Use**

Do not set processing units that perform affine transformations such as position correction between Line Regression and a unit that inputs for Line Regression.

## 4-4-1 Function Selection (Line Regression)

Here, select functions depending on applications.

- 1 In the Item Tab area, click **Select function**.
- 2 Select a function in the Select function area.

© Calculate line
C Calculate cross point and angle of two lines
C Calculate distance between line and point

| Setting item    | Setting value<br>[Factory default]                                                                              | Description                                                                                                    |
|-----------------|----------------------------------------------------------------------------------------------------|----------------------------------------------------------------------------------------------------|
| Select function | [Calculate line]     Calculate cross point and angle of two lines     Calculate distance between line and point | <ul> <li>Calculate line Calculates a straight line providing the shortest distance from multiple points (Line Regression). Sets the Line 0 tab.</li> <li>Calculate cross point and angle of two lines Calculates the intersection and angle between two Line Regressions. Set tabs for Line 0 and Line 1. The angle is formed from Line 0 to Line 1 in clockwise order.</li> <li>Calculate distance between line and point Calculates distance between a Line Regression and a point. Set tabs for Line 0 and Line 1.</li> </ul> |

# 4-4-2 Line 0 (Line Regression)

- 1 in the Item Tab area, click **Line 0**.
- **2** Set this to remove noise points when calculating straight lines.

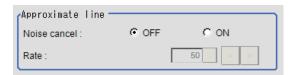

| Setting item | Setting value [Factory default] | Description                                                                                                    |
|--------------|---------------------------------|----------------------------------------------------------------------------------------------------|
| Noise cancel | • [OFF]<br>• ON                 | When placing a check at <i>ON</i> , an approximate line is calculated by excluding the points with large deviation among the measured points. |
| Rate         | 0 to 100 [50]                   | Specify the ratio [%] of the points to exclude as noise.                                                                                      |

**3** Set each item in the *Parameter* area.

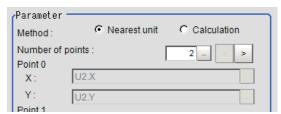

| Setting item     | Setting value<br>[Factory default] | Description                                                                                                    |
|------------------|------------------------------------|----------------------------------------------------------------------------------------------------|
| Method           | [Nearest unit]     Calculation     | <ul> <li>Nearest unit: Calculated from data of multiple consecutive coordinate measurement processing units just before this processing unit performed. The number of units to reference is set by the <i>Number of points</i>. When units not to measure coordinates are included in the Nearest unit, the calculation is not performed correctly, therefore the measurement result will be NG.</li> <li>Calculation: Calculated from the calculation expression set up.</li> <li>For details, refer to <i>When Calculation is Selected</i> on page 4-24.</li> </ul> |
| Number of points | 2 to 8 [2]                         | Sets the number of coordinate points used for calculation.                                                                                                    |

4 Click OK.

### When Calculation is Selected

1 Click at the right of the input text box to set the calculation expression.

The Setting expression dialog is displayed.

For details, refer to 4-3-3 Layout of Setting Expression Window (Calculation) on page 4-12.

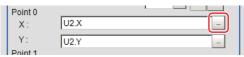

**2** After setting up the expression, click **OK**. The expression is confirmed.

# 4-4-3 Line 1 (Line Regression)

**Line 1** is only enabled when *Calculate cross point and angle of two lines* is selected in the Select function.

The set up method is the sme as Line 0.
 For details, refer to 4-4-2 Line 0 (Line Regression) on page 4-23.

# 4-4-4 Point (Line Regression)

Point is only enabled when Calculate distance between line and point is selected in Select function.

- 1 In the Item Tab area, click **Point**.
- **2** Click at the right of the input text box to set the calculation expression. The Setting expression dialog is displayed.

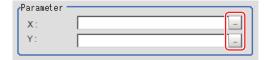

**3** After setting up the expression, click **OK**. The expression is confirmed.

# 4-4-5 Key Points for Test Measurement and Adjustment (Line Regression)

The following content is displayed in the Detail result area as text.

| Displayed item    | Description                                                                           |  |
|-------------------|---------------------------------------------------------------------------------------|--|
| Judge             | Judgment results                                                                      |  |
|                   | 0: No judgment (unmeasured)                                                           |  |
|                   | 1: Judgment result OK                                                                 |  |
|                   | -1: Judgment result NG                                                                |  |
|                   | -10: Error (image format mismatch)                                                    |  |
|                   | -11: Error (unregistered model)                                                       |  |
|                   | -12: Error (insufficient memory)                                                      |  |
|                   | -20: Error (other errors)                                                             |  |
| Line parameter A  | Parameter A of line 0                                                                 |  |
| Line parameter B  | Parameter B of line 0                                                                 |  |
| Line parameter C  | Parameter C of line 0                                                                 |  |
| Line parameter A1 | Parameter A of line 1 (only displayed when calculating the intersection of 2 lines)   |  |
| Line parameter B1 | Parameter B of line 1 (only displayed when calculating the intersection of 2 lines)   |  |
| Line parameter C1 | Parameter C of line 1 (only displayed when calculating the intersection of two lines) |  |
| Cross point X     | X coordinate of intersection (only displayed when calculating the intersection of     |  |
|                   | lines or calculating the distance between a line and a point)                         |  |
| Cross point Y     | Y coordinate of intersection (only displayed when calculating the intersection of two |  |
|                   | lines or calculating the distance between a line and a point)                         |  |
| Angle             | Angle between two lines (only displayed when calculating the intersection of two      |  |
|                   | lines)                                                                                |  |
| Point X           | X coordinate of input point (only displayed when calculating the distance between a   |  |
|                   | line and a point)                                                                     |  |
| Point Y           | Y coordinate of input point (only displayed when calculating the distance between a   |  |
|                   | line and a point)                                                                     |  |
| Distance          | Distance between line 0 and an input point (only displayed when calculating the       |  |
|                   | distance between a line and a point)                                                  |  |

# 4-4-6 Measurement Results for Which Output Is Possible (Line Regression)

The following values can be output using processing items related to result output. It is also possible to reference measurement values from calculation expressions and other processing units.

| Measurement items | Character string | Description                             |
|-------------------|------------------|-----------------------------------------|
| Judge             | JG               | Judgment results                        |
|                   |                  | 0: No judgment (unmeasured)             |
|                   |                  | 1: Judgment result OK                   |
|                   |                  | -1: Judgment result NG                  |
|                   |                  | -10: Error (image format mismatch)      |
|                   |                  | -11: Error (unregistered model)         |
|                   |                  | -12: Error (insufficient memory)        |
|                   |                  | -20: Error (other errors)               |
| Line param. 0     | Α                | Parameter A of line 0                   |
| Line param. 0     | В                | Parameter B of line 0                   |
| Line param. 0     | С                | Parameter C of line 0                   |
| Line param. 1     | A1               | Parameter A of line 1                   |
| Line param. 1     | B1               | Parameter B of line 1                   |
| Line param. 1     | C1               | Parameter C of line 1                   |
| Cross point X     | CX               | X coordinate of intersection            |
| Cross point Y     | CY               | Y coordinate of intersection            |
| Angle             | TH               | Angle between two lines                 |
| Point X           | PX               | X coordinate of input point             |
| Point Y           | PY               | Y coordinate of input point             |
| Distance          | DS               | Distance between line 0 and input point |

# 4-4-7 External Reference Tables (Line Regression)

| No. | Data name          | Data ident       | Set/Get  | Data range                                                                                                    |
|-----|--------------------|------------------|----------|----------------------------------------------------------------------------------------------------|
| 0   | Judge              | judge            | Get only | 0: No judgment (unmeasured), 1: Judgment result OK, -1: Judgment result NG, -10: Error (image format mismatch), -11: Error (unregistered model), -12: Error (insufficient memory), -20: Error (other errors) |
| 5   | Line Param.0 A     | paramA           | Get only | -99,999.9999 to 99,999.9999                                                                                                    |
| 6   | Line Param.0 B     | paramB           | Get only | -99,999.9999 to 99,999.9999                                                                                                    |
| 7   | Line Param.0 C     | paramC           | Get only | -99,999.9999 to 99,999.9999                                                                                                    |
| 8   | Line Param.1 A     | paramA1          | Get only | -99,999.9999 to 99,999.9999                                                                                                    |
| 9   | Line Param.1 B     | paramB1          | Get only | -99,999.9999 to 99,999.9999                                                                                                    |
| 10  | Line Param.1 C     | paramC1          | Get only | -99,999.9999 to 99,999.9999                                                                                                    |
| 11  | Cross point X      | crossX           | Get only | -99,999.9999 to 99,999.9999                                                                                                    |
| 12  | Cross point Y      | crossY           | Get only | -99,999.9999 to 99,999.9999                                                                                                    |
| 13  | Angle              | angle            | Get only | 0 to 180                                                                                                    |
| 14  | Point X            | pointX           | Get only | -99,999.9999 to 99,999.9999                                                                                                    |
| 15  | Point Y            | pointY           | Get only | -99,999.9999 to 99,999.9999                                                                                                    |
| 16  | Distance           | distance         | Get only | 0 to 99,999.9999                                                                                                    |
| 101 | Output Coordinates | outputCoordinate | Set/Get  | 0: After scroll<br>1: Before scroll                                                                                                    |
| 102 | Calibration        | calibration      | Set/Get  | 0: OFF, 1: ON                                                                                                    |

| No. | Data name                             | Data ident   | Set/Get | Data range                                                                                                    |
|-----|---------------------------------------|--------------|---------|----------------------------------------------------------------------------------------------------|
| 120 | Function type                         | functionType | Set/Get | 0: Calculate line, 1: Calculate cross point and angle of two lines, 2: Calculate distance between line and point |
| 121 | Noise cancel 0                        | noiseCancel0 | Set/Get | 0: Noise cancel OFF<br>1: Noise cancel ON                                                                        |
| 122 | Noise cancel 1                        | noiseCancel1 | Set/Get | 0: Noise cancel OFF<br>1: Noise cancel ON                                                                        |
| 123 | Number of points 0                    | pointNum0    | Set/Get | 2 to 8                                                                                                    |
| 124 | Number of points 1                    | pointNum1    | Set/Get | 2 to 8                                                                                                    |
| 125 | Method 0                              | method0      | Set/Get | 0: Nearest unit, 1: Expression                                                                                   |
| 126 | Method 1                              | method1      | Set/Get | 0: Nearest unit, 1: Expression                                                                                   |
| 130 | Expressions(Line0 Point0 coordinateX) | setupData0   | Set/Get | Exp. character string                                                                                            |
| 131 | Expressions(Line0 Point0 coordinateY) | setupData1   | Set/Get | Exp. character string                                                                                            |
| :   | :                                     | :            | :       | :                                                                                                    |
| 144 | Expressions(Line0 Point7 coordinateX) | setupData14  | Set/Get | Exp. character string                                                                                            |
| 145 | Expressions(Line0 Point7 coordinateY) | setupData15  | Set/Get | Exp. character string                                                                                            |
| 146 | Expressions(Line1 Point0 coordinateX) | setupData16  | Set/Get | Exp. character string                                                                                            |
| 147 | Expressions(Line1 Point0 coordinateY) | setupData17  | Set/Get | Exp. character string                                                                                            |
| :   | :                                     | :            | :       | :                                                                                                    |
| 160 | Expressions(Line1 Point7 coordinateX) | setupData30  | Set/Get | Exp. character string                                                                                            |
| 161 | Expressions(Line1 Point7 coordinateY) | setupData31  | Set/Get | Exp. character string                                                                                            |
| 162 | Expressions(Point coordinateX)        | setupData32  | Set/Get | Exp. character string                                                                                            |
| 163 | Expressions(Point coordinateY)        | setupData33  | Set/Get | Exp. character string                                                                                            |
| 164 | Rate0                                 | fncRate0     | Set/Get | 0 to 100                                                                                                    |
| 165 | Rate1                                 | fncRate1     | Set/Get | 0 to 100                                                                                                    |

# 4-5 Circle Regression

Calculates the circle that generates the shortest total distance from multiple measurement coordinates (Circle Regression).

# **Used in the Following Case**

This is used when calculating the ceter and radius of a circle.

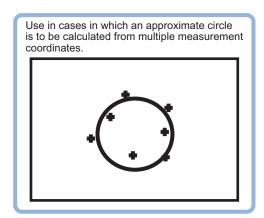

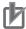

#### **Precautions for Correct Use**

Do not set processing units that perform affine transformations such as position correction between Circle Regression and a unit that inputs for Circle Regression.

# 4-5-1 Parameter Settings (Circle Regression)

1 In the *Parameter* area, set each item.

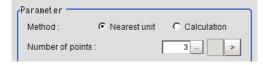

| Setting item     | Setting value [Factory default] | Description                                                                                                    |
|------------------|---------------------------------|----------------------------------------------------------------------------------------------------|
| Method           | [Nearest unit]     Calculation  | <ul> <li>Nearest unit: Calculated from data of multiple consecutive coordinate measurement processing units just before this processing unit performed. The number of units to reference is set by the <i>Number of points</i>. When units not to measure coordinates are included in the Nearest unit, the calculation is not performed correctly, therefore the measurement result will be NG.</li> <li>Calculation: Calculated from the calculation expression set up.</li> <li>For details, refer to <i>When Calculation is Selected</i> on page 4-24.</li> </ul> |
| Number of points | 3 to 8 [3]                      | Sets the number of coordinate points used for calculation.                                                                                                    |

2 Click OK.

## When Calculation is Selected

1 Click at the right of the input text box to set the calculation expression. The Setting expression dialog is displayed.

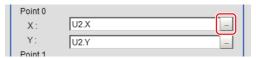

**2** After setting up the expression, click **OK**. The expression is confirmed.

# 4-5-2 Key Points for Test Measurement and Adjustment (Circle Regression)

The following content is displayed in the Detail result area as text.

| Displayed item      | Description                        |  |  |
|---------------------|------------------------------------|--|--|
| Judge               | Judgment results                   |  |  |
|                     | 0: No judgment (unmeasured)        |  |  |
|                     | 1: Judgment result OK              |  |  |
|                     | -1: Judgment result NG             |  |  |
|                     | -10: Error (image format mismatch) |  |  |
|                     | 1: Error (unregistered model)      |  |  |
|                     | -12: Error (insufficient memory)   |  |  |
|                     | -20: Error (other errors)          |  |  |
| Center coordinate X | Center coordinate X                |  |  |
| Center coordinate Y | Center coordinate Y                |  |  |
| Radius R            | Radius                             |  |  |

# 4-5-3 Measurement Results for Which Output Is Possible (Circle Regression)

The following values can be output using processing items related to result output. It is also possible to reference measurement values from calculation expressions and other processing units.

| Measurement items   | Character string | Description                        |
|---------------------|------------------|------------------------------------|
| Judge               | JG               | Judgment results                   |
|                     |                  | 0: No judgment (unmeasured)        |
|                     |                  | 1: Judgment result OK              |
|                     |                  | -1: Judgment result NG             |
|                     |                  | -10: Error (image format mismatch) |
|                     |                  | -11: Error (unregistered model)    |
|                     |                  | -12: Error (insufficient memory)   |
|                     |                  | -20: Error (other errors)          |
| Center coordinate X | X                | Center coordinate X                |
| Center coordinate Y | Υ                | Center coordinate Y                |

| Measurement items | Character string | Description |
|-------------------|------------------|-------------|
| Radius            | R                | Radius      |

# 4-5-4 External Reference Tables (Circle Regression)

| No. | Data name                       | Data ident       | Set/Get  | Data range                                                                                                    |
|-----|---------------------------------|------------------|----------|----------------------------------------------------------------------------------------------------|
| 0   | Judge                           | judge            | Get only | 0: No judgment (unmeasured), 1: Judgment result OK, -1: Judgment result NG, -10: Error (image format mismatch), -11: Error (unregistered model), -12: Error (insufficient memory), -20: Error (other errors) |
| 5   | Central X                       | paramX           | Get only | -99,999.9999 to 99,999.9999                                                                                                    |
| 6   | Central Y                       | paramY           | Get only | -99,999.9999 to 99,999.9999                                                                                                    |
| 7   | Radius                          | paramR           | Get only | 0 to 99,999.9999                                                                                                    |
| 101 | Output Coordinates              | outputCoordinate | Set/Get  | 0: After scroll 1: Before scroll                                                                                                    |
| 102 | Calibration                     | calibration      | Set/Get  | 0: OFF, 1: ON                                                                                                    |
| 121 | Number of points                | pointNum         | Set/Get  | 3 to 8                                                                                                    |
| 122 | Method                          | method           | Set/Get  | 0: Nearest unit<br>1: Expression                                                                                                    |
| 130 | Expressions(Point0 coordinateX) | setupData0       | Set/Get  | Exp. character string                                                                                                    |
| 131 | Expressions(Point0 coordinateY) | setupData1       | Set/Get  | Exp. character string                                                                                                    |
| 132 | Expressions(Point1 coordinateX) | setupData2       | Set/Get  | Exp. character string                                                                                                    |
| 133 | Expressions(Point1 coordinateY) | setupData3       | Set/Get  | Exp. character string                                                                                                    |
| 134 | Expressions(Point2 coordinateX) | setupData4       | Set/Get  | Exp. character string                                                                                                    |
| 135 | Expressions(Point2 coordinateY) | setupData5       | Set/Get  | Exp. character string                                                                                                    |
| 136 | Expressions(Point3 coordinateX) | setupData6       | Set/Get  | Exp. character string                                                                                                    |
| 137 | Expressions(Point3 coordinateY) | setupData7       | Set/Get  | Exp. character string                                                                                                    |
| 138 | Expressions(Point4 coordinateX) | setupData8       | Set/Get  | Exp. character string                                                                                                    |
| 139 | Expressions(Point4 coordinateY) | setupData9       | Set/Get  | Exp. character string                                                                                                    |
| 140 | Expressions(Point5 coordinateX) | setupData10      | Set/Get  | Exp. character string                                                                                                    |
| 141 | Expressions(Point5 coordinateY) | setupData11      | Set/Get  | Exp. character string                                                                                                    |
| 142 | Expressions(Point6 coordinateX) | setupData12      | Set/Get  | Exp. character string                                                                                                    |

| No. | Data name                       | Data ident  | Set/Get | Data range            |
|-----|---------------------------------|-------------|---------|-----------------------|
| 143 | Expressions(Point6 coordinateY) | setupData13 | Set/Get | Exp. character string |
| 144 | Expressions(Point7 coordinateX) | setupData14 | Set/Get | Exp. character string |
| 145 | Expressions(Point7 coordinateY) | setupData15 | Set/Get | Exp. character string |

# 4-6 Precise Calibration

This processing item corrects for camera tilt, and also corrects image distortion caused by the camera lens. Moreover, by setting the calibration, the measurement result can be converted and output as actual dimensions.

This processing item also generates a calibration parameter that corrects the X and Y coordinates. However, there is no correction for angle, area, line, and distance.

Make sure to set five or more actual coordinates when you perform this processing item.

Although calibration is also available in Camera Image Input, the calibration data from just prior to the unit referencing calibration data becomes effective.

### **Used in the Following Case**

- Processing trapezoidal images obliquely imaged to make them easier for inspection
- · Processing images with lens distortion to make them easier for inspection
- · Applying calibration settings for images with lens distortion and/or trapezoidal distortion

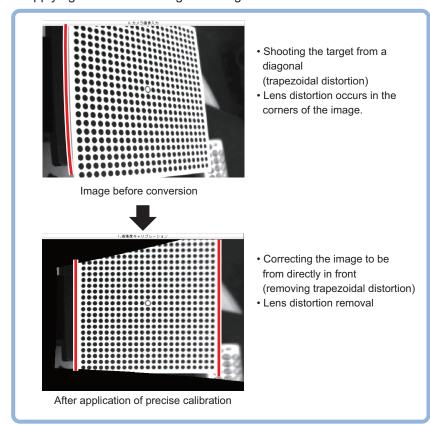

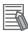

#### **Additional Information**

A square-matrix calibration plate pattern (Pattern) printed by the Calibration Plate Print Tool (refer to the *Calibration Plate Print Tool* in the *Vision Sensor FH Series Operation Manual for Sysmac Studio (Cat. No. Z43)*) can be used in this processin item. The accuracy of the calibration will be affected by the accuracy of the Calibration Plate. When the Pattern is printed on paper, the quality of the paper and/or degree of print jitter also affects the accuracy of the calibration.

When sub-pixel level accuracy is required, use OMRON pattern plate (FZD-CAL 3D Calibration Tool).

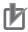

#### **Precautions for Correct Use**

- When this processing item is applied to images to which other processing items are also being applied, the correction may not be done correctly. Always apply this processing item immediately after image input from the camera.
- Make sure that the points taught for calibration are evenly distributed on the screen. If not, the correction may not be done correctly.
- About limits on the number of precise calibration used In the case of the FH/FHV series, the number of precise calibration processing items that can be used in the same scene group is not limited and can be registered as long as there is sufficient free memory. If the amount of used memory increases and the amount of free memory becomes insufficient, it may cause errors in operation mode switching or in adding processing units into the measurement flow. Please check the memory consumption while creating scenes.

### 4-6-1 Calibration (Precise Calibration)

Set the input image conversion method (calibration parameters). This only calculates parameters to be used for calibration. The actual compensations is performed in the image correction tab.

## **Setting with the Pattern Plate**

The parameters are automatically calculated by imaging the Omron pattern plate (FZD-CAL 3D Calibraiton tool).

- 1 In the Item tab area, click Calibration settings.
- 2 In the Calibration method area, select Plate input.

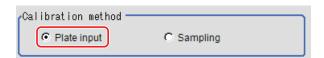

| Setting item       | Setting value<br>[Factory default] | Description                                       |
|--------------------|------------------------------------|---------------------------------------------------|
| Calibration method | [Plate input]     Sampling         | Selects the calibration parameter setting method. |

In the *Display* area, click **Change display** to switch between camera image types. The displayed ocntens of the *Image display* area will be switched.

| Setting item | Setting value [Factory default]  | Description                                                                                                    |
|--------------|----------------------------------|----------------------------------------------------------------------------------------------------|
| Display      | Through image     [Freeze image] | <ul> <li>Through image:     The latest image is always loaded from the camera and displayed.</li> <li>Freeze image:     The image loaded in the immediately preceding measurement is displayed.</li> </ul> |

4 Image the pattern plate and set each item.

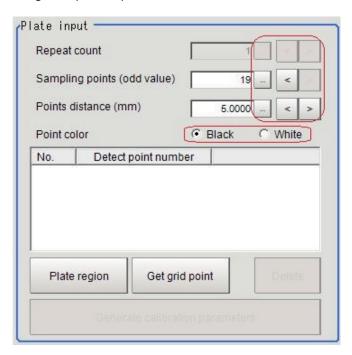

| Setting item    | Setting value [Factory default]    | Description                                                                                                    |
|-----------------|------------------------------------|----------------------------------------------------------------------------------------------------|
| Repeat count    | 1 to 10 [1]                        | Imaging the plate multiple times stably detects grid points even when images with noise is large.  Sets the number of repetitions. |
| Sampling points | 5 to 19 [19]                       | Sets the point string count for the pattern plate.                                                                                 |
| Points distance | 1.0000 to<br>1000.0000<br>[5.0000] | Sets the point interval for the pattern plate. Unit: mm                                                                            |
| Point color     | • [Black] • White                  | Specify the color of the circle marks on the pattern plate.                                                                        |

**5** Set the plate region as necessary.

The initial value has been set to the entire screen.

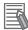

#### **Additional Information**

- Extracting grid points may fail if anything other than the pattern plate were displayed on the image.
  - In this case, specify the plate region.
- Extracting grid points may fail if the circle marks on the pattern plate were incomplete or unclear.
  - In this case, exclude the corresponding circle marks from the plate region.
- Extracting grid points may fail if the brightness difference between white and black regions on the pattern plate is small or there is unevenness in brightness.
   In this case, adjust lighting and/or camera conditions.

#### Click Plate region.

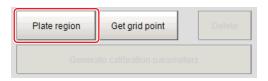

Use the drawing tools to specify the pattern plate range.

Click **OK** in the *Figure setting* area.

- **OK**: Changes the settings and returns to the previous menu.
- Cancel: Changes are discarded and returns to the previous menu.
- Apply: Updates the settings without leaving the current window.

The pattern platerange is registered.

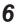

#### Click Get grid point.

The grid points extracted are listed on the *Plate input* area.

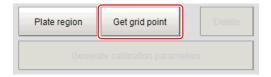

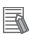

#### **Additional Information**

The grid points are extracted multiple times by shifting the plate when the plate is small compared to the field of view. By selecting Through image and repeating step 4 to 6, the information can be obtained from the plates located on different positions.

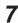

Delete grid points as necessary.

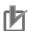

#### **Precautions for Correct Use**

- After generating calibration parameters, if deleting grid points or changing the settings, the calibration parameters are deleted. In this case, calibration parameters need to be re-generated.
- The deleted grid points are deleted from the list.

Specify the grid points to delete from the list. Click **Delete**.

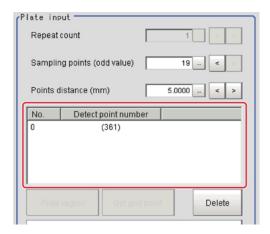

8 Click Generate calibration parameters.

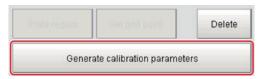

The calibration parameters are generated.

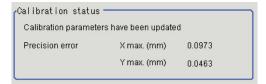

# **Setting Calibration through Sampling Measurement (Sampling)**

This is a method for setting calibration based on measurement results.

Calibration parameters are automatically calculated by searching a registered model and setting the actual coordinates for the model position.

For the actual coordinates settings, set as two or more straight lines forming straight lines parallel for the X-coordinate and Y-coordinate.

And set each straight line formed with three or more points.

- 1 In the Item tab area, click Calibration settings.
- 2 In the Calibration method area, select Sampling.

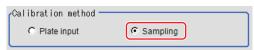

3 In the Sampling area, click Register model.

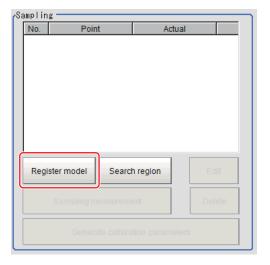

- **4** Use the Drawing tools to register the model.
- **5** Adjust the search region as necessary.

The initial value has been set for the entire screen.

#### Click Search region.

Specify the measurement region with the Drawing tools.

Click **OK** in the *Figure setting* area.

- **OK**: Changes the settings and returns to the previous menu.
- Cancel: Changes are discarded and returns to the previous menu.
- Apply: Updates the settings without leaving the current window.

The target area for filtering is registered.

## 6 Click Sampling measurement.

The measurement is performed.

The search result (crosshair cursor) is displayed in the *Image display* area and the *Sampling coordinate input* window is displayed.

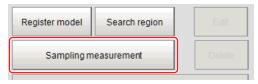

In the Sampling coordinate input window, set X and Y coordinates.

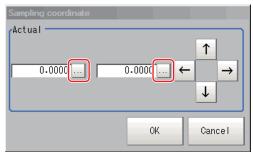

### 8 Click OK.

The point coordinates and the actual coordinates are registered in the Sampling area.

- **9** Move the measurement object and repeat step 3 to 8.
- 10 Edit or delete coordinates as necessary.

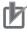

#### **Precautions for Correct Use**

- Editing or deleting coordinates after generating calibration parameters updates them.
- The deleted coordinate are deleted from the list.

Set grid points to edit or delete on the list.

Click Edit or Delete.

Perform the step 7 when clicking Edit.

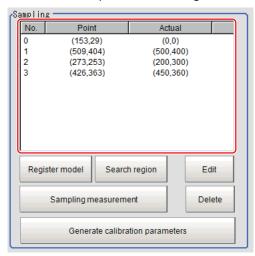

# 11 Click Generate calibration parameters.

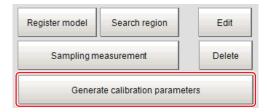

The calibration parameters will be generated.

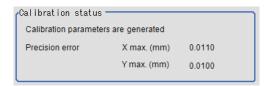

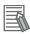

#### **Additional Information**

- If the precision for the input grid points were poor, generating parameters may fail. In this case, adjust again so that the grid points are clearly viewed.
- The accuracy evaluation values are just a estimation for calibration and the actual precision is not guaranteed.

## 4-6-2 Height Adjustment (Precise Calibration)

Even if the plane height is different at calibration and measurement, adjust so that the correct coordinates can be corrected.

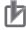

#### **Precautions for Correct Use**

- The height adjustment is only valid when the camera faces the measurement object in parallel. if the camera is tilted, the correction may not be correctly performed.
- The results of height adjustment are not applied to image correction.
- 1 In the Item tab area, click Height adjustment.
- 2 In the Height adjustment area, select ON.

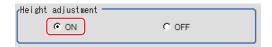

**3** Input the numerical values in the *Camera lens adjustment* area.

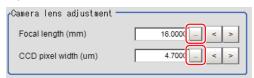

| Setting item    | Setting value [Factory default] | Description                                               |
|-----------------|---------------------------------|-----------------------------------------------------------|
| Focal length    | 3.0000 to                       | Sets the focal distance of the camera used for imaging in |
|                 | 200.0000                        | mm.                                                       |
|                 | [16.0000]                       |                                                           |
| CCD pixel width | 1.0000 to 15.0000               | Sets the camera pixel size in µm.                         |
|                 | [4.7000]                        |                                                           |

4 Input the numerical values in the Plate adjustment area.

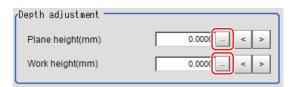

| Setting item     | Setting value<br>[Factory default] | Description                               |
|------------------|------------------------------------|-------------------------------------------|
| Plate height     | -100.0000 to<br>100.0000 [0.0000]  | Sets the plate height in mm.              |
| Workpiece height | -100.0000 to<br>100.0000 [0.0000]  | Sets the measurement object height in mm. |

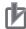

#### **Precautions for Correct Use**

The plate settings set the height from the reference surface for placing a workpiece. Sets the plate height from the reference surface and the workpiece height.

### 4-6-3 Image Correction (Precise Calibration)

This performs actual image correction based on the parameters generated with the **Calibration settings** tab.

- 1 In the Item tab area, click Image correction.
- In the *Correction settings* area, select **ON**.

  When the calibration parameters have already generated, the corrected image is displayed according to the settings.

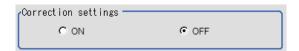

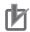

#### **Precautions for Correct Use**

- If the grid points are unevenly distributed at the parameter generation, images may not properly corrected.
- When setting ON to the image correction function, X and Y on the *Sampling coordinate* input window are only supported with the left-hand coordinate system. If inputting X and Y with the right-hand coordinate system, images are not properly converted.

# 4-6-4 Measurement Results for Which Output Is Possible (Precise Calibration)

The following values can be output using processing items related to result output. It is also possible to reference measurement values from calculation expressions and other processing units.

| Measurement items | Character string | Description                        |
|-------------------|------------------|------------------------------------|
| Judge             | JG               | Judgment results                   |
|                   |                  | 0: No judgment (unmeasured)        |
|                   |                  | 1: Judgment result OK              |
|                   |                  | -1: Judgment result NG             |
|                   |                  | -10: Error (image format mismatch) |
|                   |                  | -11: Error (unregistered model)    |
|                   |                  | -12: Error (insufficient memory)   |
|                   |                  | -20: Error (other errors)          |

# 4-6-5 External Reference Tables (Precise Calibration)

| No.  | Data name                    | Data ident     | Set/Get  | Data range                                                                                                    |
|------|------------------------------|----------------|----------|----------------------------------------------------------------------------------------------------|
| 0    | Judge                        | judge          | Get only | 0: No judgment (unmeasured), 1: Judgment result OK, -1: Judgment result NG, -10: Error (image format mismatch), -11: Error (unregistered model), -12: Error (insufficient memory), -20: Error (other errors) |
| 103  | Reflect to overall judgement | overallJudge   | Set/Get  | 0: ON, 1: OFF                                                                                                    |
| 120  | Calibration method           | settingMethod  | Set/Get  | 0: Sampling<br>1: Pattern board                                                                                                    |
| 121  | Correction setting           | correctSetting | Set/Get  | 0: Not display filtered image,<br>1: Display filtered image                                                                                                    |
| 180  | Row count (odd val-<br>ue)   | col            | Set/Get  | 5 to 19                                                                                                    |
| 181  | Column count (odd value)     | row            | Set/Get  | 5 to 19                                                                                                    |
| 182  | Points distance (mm)         | interval       | Set/Get  | 1 to 1,000                                                                                                    |
| 183  | Repeat count                 | loop           | Set/Get  | 1 to 10                                                                                                    |
| 184  | Point color                  | pointColor     | Set/Get  | 0: Black, 1: White                                                                                                    |
| 240  | Lens focus[mm]               | phisical_focus | Set/Get  | 3 to 200                                                                                                    |
| 241  | CCD1 pixel size[um]          | ccd_pix_size   | Set/Get  | 1 to 15                                                                                                    |
| 242  | Plate height[mm]             | plate_Height   | Set/Get  | -100 to 100                                                                                                    |
| 243  | Work height[mm]              | work_Height    | Set/Get  | -100 to 100                                                                                                    |
| 244  | Depth setting                | useDepth       | Set/Get  | 0: OFF, 1: ON                                                                                                    |
| 260  | Error/Max. X                 | maxX           | Get only | -1 to 1                                                                                                    |
| 261  | Error/Max. Y                 | maxY           | Get only | -1 to 1                                                                                                    |
| 6002 | Format                       | cameraColor    | Set/Get  | 1: Monochrome camera<br>2: Color camera                                                                                                    |

# 4-7 User Data

This processing item is not available in the FHV series.

User data is data that can be shared by scenes in the Sensor Controller. User data values are stored as system data, and the same user data can be accessed from different scenes. User data processing items can be used to set and get user data. When you want to set default values or comments in user data, use the User Data Tool in addition to the user data processing items.

For details, refer to Sharing Data Within the Controller [User Data Tool] in the Vision System FH/FHV Series User's Manual (Cat. No. Z365).

## **Used in the Following Case**

When sharing arbitrarily set data among other multiple processing units:

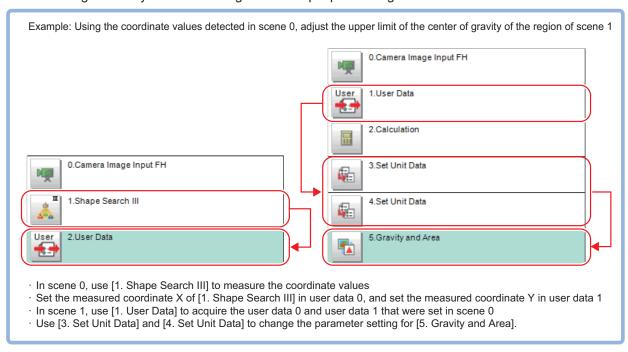

## 4-7-1 Settings Flow (User Data)

To set User Data, follow the steps below.

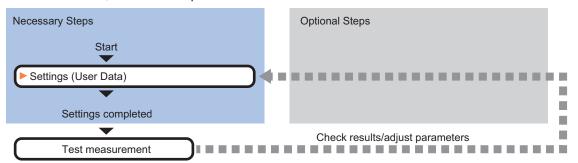

#### **List of User Data Items**

In User Data, the following imtes can be set up.

| Item    | Description                                                                                           |
|---------|----------------------------------------------------------------------------------------------------|
| Setting | Sets calculation expressions and values to be set as user data. The number of user data is up to 100. |
|         | 4-7-2 Settings (User Data) on page 4-43                                                               |

## 4-7-2 Settings (User Data)

Set the values and calculation expressions to be set. as user data. The number of user data is up to 100.

- 1 In the Item Tab area, click **Setting**.
- 2 In the *User data list* area, select a calculation expression to set user data.

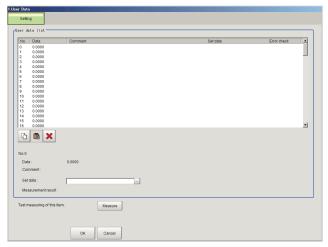

- 3 In the *User data list* area, click at the right end of the Set data text box.
- **4** Set the calculation expression.
- **5** After setting up the expression, click **OK**. The expression is confirmed.

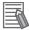

#### **Additional Information**

- If the calculation expression for the setting data is invalid at opening the *Setting* window, an error message, *Setting error in the set data*, is displayed. In this case, the error symbol *E* is also displayed in the error check field. Correct the calculation expression that *E* is displayed. The error message will not disappear until there are no *E* symbol.
- When no calculation expression is set to the setting data, the values of user data themselves
  can be acquired as the measurement results. When calculation expressions are set, the values of user data that the calculation results were reflected are acquired.

### 4-7-3 Key Points for Test Measurement and Adjustment (User Data)

The following content is displayed in the *Detail result* area as text.

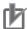

#### **Precautions for Correct Use**

When test measurement is performed, the detailed display and image display are updated according to the measurment results.

| Displayed item | Description                        |
|----------------|------------------------------------|
| Judge          | Judgment results                   |
|                | 0: No judgment (unmeasured)        |
|                | 1: Judgment result OK              |
|                | -1: Judgment result NG             |
|                | -10: Error (image format mismatch) |
|                | -11: Error (unregistered model)    |
|                | -12: Error (insufficient memory)   |
|                | -20: Error (other errors)          |

The image specified in the Sub-image number in the image display setting is displayed in the *Image Display* area.

| Sub-image number | Description of image to be displayed |  |  |
|------------------|--------------------------------------|--|--|
| 0                | Measurement image                    |  |  |

### 4-7-4 Measurement Results For Which Output Is Possible (User Data)

The following values can be output using processing items related to result output. It is also possible to reference measurement values from calculation expressions and other processing units.

| Measurement items     | Character string | Description                        |
|-----------------------|------------------|------------------------------------|
| Judge                 | JG               | Judgment results                   |
|                       |                  | 0: No judgment (unmeasured)        |
|                       |                  | 1: Judgment result OK              |
|                       |                  | -1: Judgment result NG             |
|                       |                  | -10: Error (image format mismatch) |
|                       |                  | -11: Error (unregistered model)    |
|                       |                  | -12: Error (insufficient memory)   |
|                       |                  | -20: Error (other errors)          |
| Setting data 00 to 99 | DT00 to 99       | Values of User data 00 to 99       |

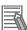

#### **Additional Information**

When you do not set a calculation expression to the setting data, the raw values of the corresponding user data can be got as the measurement results. When you set a calculation expression, the user values with the calculation results reflected can be got.

# 4-7-5 External Reference Tables (Set User Data)

| No.                   | Data name          | Data ident | Set/Get  | Data range                                                                                                    |
|-----------------------|--------------------|------------|----------|----------------------------------------------------------------------------------------------------|
| 0                     | Judge              | judge      | Get only | 0: No judgment (unmeasured), 1: Judgment result OK, -1: Judgment result NG, -10: Error (image format mismatch), -11: Error (unregistered model), -12: Error (insufficient memory), -20: Error (other errors) |
| 200+N<br>(N=0 to 99)  | Data               | setupData  | Set/Get  | Exp. character string                                                                                                    |
| 1000+N<br>(N=0 to 99) | Calculation result | resultData | Get only | -999,999,999.9999 to 999,999,999.9999                                                                                                    |

# 4-8 Set Unit Data

This processing item is not available in the FHV series.

Changes the parameters for processing performed hereafter in the measurement flow.

# **Used in the Following Case**

When rewriting data for a processing unit during measurement

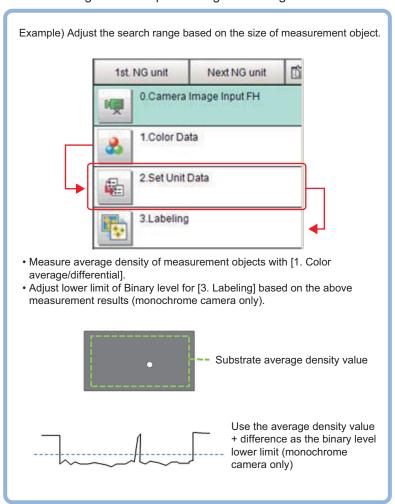

## 4-8-1 Parameter Settings (Set Unit Data)

Data for multiple processing units in the measurement flow is changed to the set data.

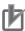

#### **Precautions for Correct Use**

- Only numerical data is available to be set in the processing unit data setting.
- · Use macro customizing function or variable function when setting character string data.
- In the data range in the data list, expressed as \*\*\* Character String, or \*\*\* Characters becomes character string data.

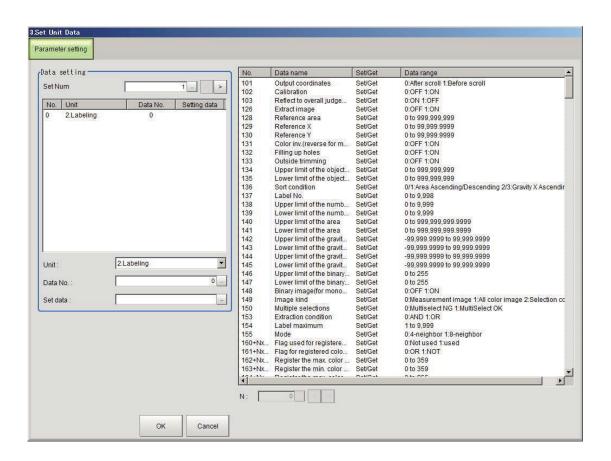

1 In the Data setting area, specify Set Num for data to change.
Up to 16 can be set in Set Num. The number of display data follows Set Num increase or decrease.

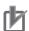

#### **Precautions for Correct Use**

For items hidden by increasing or decreasing the **Set Num**, the data setting for processing units are not performed. The set data however is maintained. Therefore, those displayed again by increasing **Set Num**, the maintained data will be displayed. Check the data contents.

Data displayed in the *Data setting* area is No. (data), Unit (target), D and No. (target), and Setting data.

- 2 In the *Data setting* area, click **No.**
- **3** In the *Unit*, select the processing unit to change.

The data list display will be changed by the selection.

Data to be displayed in the data list will be external reference data No., data name, set/get, and data range. Moreover, the displayed data depends on processing items.

For details, refer to External Reference Data for each processing item.

**4** By clicking a row displayed in the data list, set the target data number to write.

Alternatively, click at the right end of the *Data No*. text box and input the target data number

The data number depends on processing units.

For details, refer to External Reference Data for each processing item.

- **5** In *Data setting*, set the data to rewrite with a calculation expression. For details, refer to *4-3-3 Layout of Setting Expression Window (Calculation)* on page 4-12.
- 6 Click **OK**.
  The settings are completed.

## 4-8-2 Key Points for Test Measurement and Adjustment (Set Unit Data)

The following content is displayed in the *Detail result* area as text.

Values set in the **Set Num** for the *Unit* 0 to 15, *Data No.* 0 to 15, and *Setting data* 0 to 15 are displayed.

| Displayed item          | Description                                                     |  |
|-------------------------|-----------------------------------------------------------------|--|
| Judge                   | Judgment results                                                |  |
|                         | 0: No judgment (unmeasured)                                     |  |
|                         | 1: Judgment result OK                                           |  |
|                         | -1: Judgment result NG                                          |  |
|                         | -10: Error (image format mismatch)                              |  |
|                         | -11: Error (unregistered model)                                 |  |
|                         | -12: Error (insufficient memory)                                |  |
|                         | -20: Error (other errors)                                       |  |
| Processing unit 0 to 15 | Target unit number for data No. 0 to 15                         |  |
| Data No. 0 to 15        | Target data number of target unit for data No. 0 to 15          |  |
| Setting data 0 to 15    | Calculation result of setup data (formula) for data No. 0 to 15 |  |

# 4-8-3 Measurement Results for Which Output Is Possible (Set Unit Data)

The following values can be output using processing items related to result output. It is also possible to reference measurement values from calculation expressions and other processing units.

| Measurement items    | Character string | Description                                            |
|----------------------|------------------|--------------------------------------------------------|
| Judge                | JG               | Judgment results                                       |
|                      |                  | 0: No judgment (unmeasured)                            |
|                      |                  | 1: Judgment result OK                                  |
|                      |                  | -1: Judgment result NG                                 |
|                      |                  | -10: Error (image format mismatch)                     |
|                      |                  | -11: Error (unregistered model)                        |
|                      |                  | -12: Error (insufficient memory)                       |
|                      |                  | -20: Error (other errors)                              |
| Setting data 0 to 15 | DT0 to 15        | Calculation results of setting data (formula) for data |
|                      |                  | No. 0 to 15                                            |

## 4-8-4 External Reference Tables (Set Unit Data)

| No.                  | Data name                        | Data ident   | Set/Get  | Data range                                                                                                    |
|----------------------|----------------------------------|--------------|----------|----------------------------------------------------------------------------------------------------|
| 0                    | Judge                            | judge        | Get only | 00: No judgment (unmeasured), 1: Judgment result OK, -1: Judgment result NG, -10: Error (image format mismatch), -11: Error (unregistered model), -12: Error (insufficient memory), -20: Error (other errors) |
| 5+N<br>(N=0 to 15)   | Data                             | resultData   | Get only | -999,999,999.9999 to 999,999,999.9999                                                                                                    |
| 220                  | Set Num                          | setNum       | Set/Get  | 1 to 16                                                                                                    |
| 321+N<br>(N=0 to 15) | Unit                             | targetUnitNo | Set/Get  | 0 to 9,999                                                                                                    |
| 421+N<br>(N=0 to 15) | Data No.                         | targetDataNo | Set/Get  | 0 to 99,999                                                                                                    |
| 521+N<br>(N=0 to 15) | Expressions of set-<br>ting data | setupData    | Set/Get  | Exp. character string                                                                                                    |

## 4-9 Get Unit Data

This processing item is not available in the FHV series.

## **Used in the Following Case**

When getting processing unit data during measurement

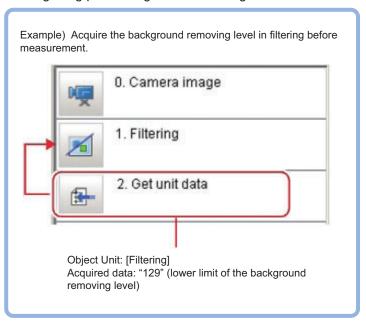

## 4-9-1 Parameter Settings (Get Unit Data)

1 In the *Data setting* area, click or > of the **Get data number** and set the number of data to be targeted.

The data number, data name, and data range that is available in the target unit will be displayed on the right side.

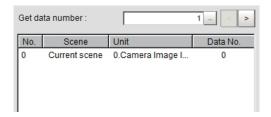

**2** From the list, click *No.* to set the getting target. The No. selected will be displayed on the list.

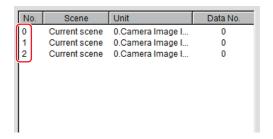

3 Click ▼ at the right side of the *Scene* and specify the scene number for desired processing unit.

For details, refer to External Reference Data for each processing item.

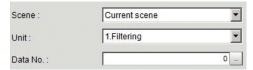

- **4** Click **▼** at the right side of the *Unit* and specify the desired processing unit.
- Click at the right side of the Data No. and specify the desired data number. The assignment for the data number depends on processing items.
  For details, refer to External Reference Data for each processing item.

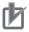

#### **Precautions for Correct Use**

- Only numerical data is available to get in the processing unit data setting.
- Use macro customizing function when getting character string data.
- In the data range in the external reference data list, expressed as \*\*\* Character String or \*\*\*
   Characters becomes character string data.

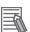

#### **Additional Information**

• Clicking the desired data on the list enters the Data No. at the clicked position.

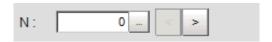

- When clicking > of N, Data No. with the N value of the number taken into account will be set.
- **6** Click **OK**.

  The settings are completed.

# 4-9-2 Measurement Results for Which Output Is Possible (Get Unit Data)

The following values can be output using processing items related to result output. It is also possible to reference measurement values from calculation expressions and other processing units.

| Measurement items | Character string | Description                        |
|-------------------|------------------|------------------------------------|
| Judge             | JG               | Judgment results                   |
|                   |                  | 0: No judgment (unmeasured)        |
|                   |                  | 1: Judgment result OK              |
|                   |                  | -1: Judgment result NG             |
|                   |                  | -10: Error (image format mismatch) |
|                   |                  | -11: Error (unregistered model)    |
|                   |                  | -12: Error (insufficient memory)   |
|                   |                  | -20: Error (other errors)          |
| Data 0 to 15      | DT0 to 15        | Values of acquired data 0 to 15    |

## 4-9-3 External Reference Tables (Get Unit Data)

| No.                  | Data name       | Data ident    | Set/Get  | Data range                                                                                                    |
|----------------------|-----------------|---------------|----------|----------------------------------------------------------------------------------------------------|
| 0                    | Judge           | judge         | Get only | 0: No judgment (unmeasured), 1: Judgment result OK, -1: Judgment result NG, -10: Error (image format mismatch), -11: Error (unregistered model), -12: Error (insufficient memory), -20: Error (other errors) |
| 5+N<br>(N=0 to 15)   | Data            | getData       | Get only | -999,999,999.9999 to<br>999,999,999.9999                                                                                                    |
| 220                  | Get data number | GetNum        | Set/Get  | 1 to 16                                                                                                    |
| 221+N<br>(N=0 to 15) | Scene           | targetSceneNo | Set/Get  | -1 to 9,999                                                                                                    |
| 321+N<br>(N=0 to 15) | Unit            | targetUnitNo  | Set/Get  | 0 to 9,999                                                                                                    |
| 421+N<br>(N=0 to 15) | Data No.        | targetDataNo  | Set/Get  | 0 to 99,999                                                                                                    |

# 4-10 Set Unit Figure

This processing item is not available in the FHV series.

## **Used in the Following Case**

When changing the measurement region according to the measurment results

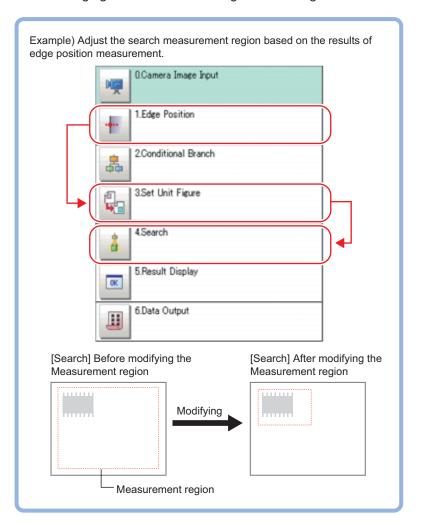

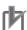

#### **Precautions for Correct Use**

Make sure not to insert processing items of *Input Image* and *Compensate Image* between the **Set Unit Figure** target processing unit. The processing unit target figure can disappear. For details, refer to *Section 1 Input Image* on page 1-1 and *Section 3 Compensate Image* on page 3-1.

## 4-10-1 Parameter Settings (Set Unit Figure)

Up to eight figures are possible to set by this processing unit.

When setting multiple figures for one target unit, set different registration figure numbers.

1 Click the target unit in the Setting target data area, place a check in the No. checkbox.

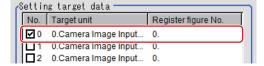

2 In the *Data setting* area, click ▼ at the right side of the *Target unit* to select the target unit. The target unit name in the *Setting target data* area is also automatically reflected.

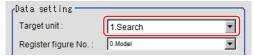

**3** In the *Data setting* area, click ▼ at the right side of the *Register figure No.* to select the figure to register.

Target figures included in the selected figure are displayed.

The registered figure name in the Setting target data area is also automatically reflected.

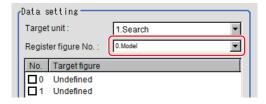

4 Click the desired target figure for data setting and place a check in the *No.* checkbox.

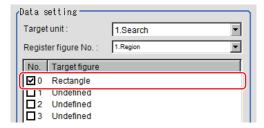

**5** Click the data name in the *Data name* to rewrite.

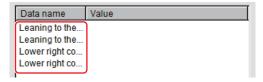

6 Click Edit and set the contents to rewrite with a calculation expression.
For details, refer to 4-3-3 Layout of Setting Expression Window (Calculation) on page 4-12.

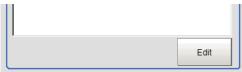

7 Click OK.

A region is displayed on the image according to the settings.

# 4-10-2 Key Points for Test Measurement and Adjustment (Set Unit Figure)

The following content is displayed in the Detail result area as text.

| Displayed item        | Description                                                               |
|-----------------------|---------------------------------------------------------------------------|
| Judge                 | Judgment results                                                          |
| Setting target data 0 | 0: No judgment (unmeasured)                                               |
| Setting target data 1 | 1: Judgment result OK                                                     |
| Setting target data 2 | -1: Judgment result NG                                                    |
| Setting target data 3 | ─ -10: Error (image format mismatch)<br>─ -11: Error (unregistered model) |
| Setting target data 4 | -12: Error (insufficient memory)                                          |
| Setting target data 5 | -20: Error (other errors)                                                 |
| Setting target data 6 |                                                                           |
| Setting target data 7 |                                                                           |

## Judgement becomes NG

| Parameter to be adjust-<br>ed  | Remedy                                                                                                    |
|--------------------------------|----------------------------------------------------------------------------------------------------|
| Setting parameters for figures | <ul> <li>Check if the values entered for the setting figure are correct. If the setting figure is a rectangle, check that coordinates are specified in the order from top-left (X, Y) to bottom-right (X, Y). To refer to the measurement coordinates X and Y from other units, the set order may be the top-right coordinates (X, Y) to bottom-left coordinates (X, Y). If the setting figure is a circle, check that no negative value is specified as the radius.</li> <li>Check that anything other than images are not included in the set figure.</li> <li>Check that figure size limit of the setting target is not exceeded.</li> </ul> |

# 4-10-3 Measurement Results for Which Output Is Possible (Set Unit Figure)

The following values can be output using processing items related to result output. It is also possible to reference measurement values from calculation expressions and other processing units.

| Measurement items | Character string | Description                        |
|-------------------|------------------|------------------------------------|
| Judge             | JG               | Judgment results                   |
|                   |                  | 0: No judgment (unmeasured)        |
|                   |                  | 1: Judgment result OK              |
|                   |                  | -1: Judgment result NG             |
|                   |                  | -10: Error (image format mismatch) |
|                   |                  | -11: Error (unregistered model)    |
|                   |                  | -12: Error (insufficient memory)   |
|                   |                  | -20: Error (other errors)          |
| No. of data items | DNO              | Number of set data items           |
| Data 0            | DT0              | Calculation result of set data 0   |
| Data 1            | DT1              | Calculation result of set data 1   |
| Data 2            | DT2              | Calculation result of set data 2   |
| Data 3            | DT3              | Calculation result of set data 3   |

| Measurement items | Character string | Description                       |
|-------------------|------------------|-----------------------------------|
| Data 4            | DT4              | Calculation result of set data 4  |
| Data 5            | DT5              | Calculation result of set data 5  |
| Data 6            | DT6              | Calculation result of set data 6  |
| Data 7            | DT7              | Calculation result of set data 7  |
| Data 8            | DT8              | Calculation result of set data 8  |
| Data 9            | DT9              | Calculation result of set data 9  |
| Data 10           | DT10             | Calculation result of set data 10 |
| Data 11           | DT11             | Calculation result of set data 11 |
| Data 12           | DT12             | Calculation result of set data 12 |
| Data 13           | DT13             | Calculation result of set data 13 |
| Data 14           | DT14             | Calculation result of set data 14 |
| Data 15           | DT15             | Calculation result of set data 15 |
| Data 16           | DT16             | Calculation result of set data 16 |
| Data 17           | DT17             | Calculation result of set data 17 |
| Data 18           | DT18             | Calculation result of set data 18 |
| Data 19           | DT19             | Calculation result of set data 19 |

## 4-10-4 External Reference Tables (Set Unit Figure)

| No.                    | Data name                                                                                     | Data ident       | Set/Get  | Data range                                                                                                    |
|------------------------|-----------------------------------------------------------------------------------------------|------------------|----------|----------------------------------------------------------------------------------------------------|
| 0                      | Judge                                                                                         | judge            | Get only | 0: No judgment (unmeasured), 1: Judgment result OK, -1: Judgment result NG, -10: Error (image format mismatch), -11: Error (unregistered model), -12: Error (insufficient memory), -20: Error (other errors) |
| 25                     | First flag target unit's<br>first flag target fig-<br>ure's Number of set-<br>ting data items | DNO              | Get only | 0 to 20                                                                                                    |
| 100+N×10<br>(N=0 to 7) | Flag of target unit                                                                           | targetUnitCheck_ | Set/Get  | 0: OFF, 1: ON                                                                                                    |
| 101+N×10<br>(N=0 to 7) | Target unit No.                                                                               | targetUnitNo_    | Set/Get  | 0 to 9,999                                                                                                    |
| 102+N×10<br>(N=0 to 7) | Target figure No.                                                                             | registFigureNo_  | Set/Get  | 0 to 1,000                                                                                                    |
| 200                    | Flag of target unit 0's target figure0                                                        | figureCheck00    | Set/Get  | 0: OFF, 1: ON                                                                                                    |
| 201                    | Flag of target unit 0's target figure1                                                        | figureCheck01    | Set/Get  | 0: OFF, 1: ON                                                                                                    |
| 202                    | Flag of target unit 0's target figure2                                                        | figureCheck02    | Set/Get  | 0: OFF, 1: ON                                                                                                    |
| 203                    | Flag of target unit 0's target figure3                                                        | figureCheck03    | Set/Get  | 0: OFF, 1: ON                                                                                                    |
| 204                    | Flag of target unit 0's target figure4                                                        | figureCheck04    | Set/Get  | 0: OFF, 1: ON                                                                                                    |

| No.         | Data name               | Data ident     | Set/Get  | Data range           |
|-------------|-------------------------|----------------|----------|----------------------|
| 205         | Flag of target unit 0's | figureCheck05  | Set/Get  | 0: OFF, 1: ON        |
| 200         | target figure5          | ngaroonookoo   | 300,000  | 0. 011, 1. 014       |
| 206         | Flag of target unit 0's | figureCheck06  | Set/Get  | 0: OFF, 1: ON        |
|             | target figure6          |                |          |                      |
| 207         | Flag of target unit 0's | figureCheck07  | Set/Get  | 0: OFF, 1: ON        |
|             | target figure7          |                |          |                      |
| 210         | Flag of target unit 1's | figureCheck10  | Set/Get  | 0: OFF, 1: ON        |
|             | target figure 0         |                |          |                      |
| :           | :                       | :              | :        | :                    |
| 220         | Flag of target unit 2's | figureCheck20  | Set/Get  | 0: OFF, 1: ON        |
|             | target figure 0         |                |          |                      |
| :           | :                       | :              | :        | :                    |
| 230         | Flag of target unit 3's | figureCheck30  | Set/Get  | 0: OFF, 1: ON        |
|             | target figure 0         |                |          |                      |
| :           | :                       | :              | :        | :                    |
| 240         | Flag of target unit 4's | figureCheck40  | Set/Get  | 0: OFF, 1: ON        |
|             | target figure 0         |                |          |                      |
| :           | :                       | :              | :        | :                    |
| 250         | Flag of target unit 5's | figureCheck50  | Set/Get  | 0: OFF, 1: ON        |
|             | target figure 0         |                |          |                      |
| :           | :                       | :              | :        | :                    |
| 260         | Flag of target unit 6's | figureCheck60  | Set/Get  | 0: OFF, 1: ON        |
|             | target figure 0         |                |          |                      |
| :           | :                       | :              | :        | :                    |
| 270         | Flag of target unit 7's | figureCheck70  | Set/Get  | 0: OFF, 1: ON        |
|             | target figure 0         |                |          |                      |
| :           | :                       | :              | :        | :                    |
| 277         | Flag of target unit 7's | figureCheck77  | Set/Get  | 0: OFF, 1: ON        |
|             | target figure 7         | ***            | 0.40     | 10.1                 |
| 300         | Now select target       | unitIndex      | Set/Get  | 0 to 7               |
| 202         | Current unit Figure     | targetFigureNe | Sat/Cat  | 0 to 7               |
| 303         | Current unit Figure No. | targetFigureNo | Set/Get  | 0 to 7               |
| 310+N       | Now select target       | figureCheck    | Set/Get  | 0: OFF, 1: ON        |
| (N=0 to 7)  | unit's target figure's  | ligureCrieck   | Sel/Gel  | U. OFF, I. ON        |
| (11 0 10 1) | flag                    |                |          |                      |
| 1000+N      | Target unit0's target   | data00_        | Get only | -999,999,999.9999 to |
| (N=0 to 19) | figure0's Data          | _              |          | 999,999,999.9999     |
| 1100+N      | Target unit0's target   | data01_        | Get only | -999,999,999.9999 to |
| (N=0 to 19) | figure1's Data          | _              |          | 999,999,999.9999     |
| 1200+N      | Target unit0's target   | data02_        | Get only | -999,999,999.9999 to |
| (N=0 to 19) | figure2's Data          |                |          | 999,999,999.9999     |
| 1300+N      | Target unit0's target   | data03_        | Get only | -999,999,999.9999 to |
| (N=0 to 19) | figure3's Data          |                |          | 999,999,999.9999     |
| 1400+N      | Target unit0's target   | data04_        | Get only | -999,999,999.9999 to |
| (N=0 to 19) | figure4's Data          |                |          | 999,999,999.9999     |
| 1500+N      | Target unit0's target   | data05_        | Get only | -999,999,999.9999 to |
| (N=0 to 19) | figure5's Data          |                |          | 999,999,999.9999     |
| 1600+N      | Target unit0's target   | data06_        | Get only | -999,999,999.9999 to |
| (N=0 to 19) | figure6's Data          |                |          | 999,999,999.9999     |

| No.                    | Data name                                    | Data ident     | Set/Get  | Data range                           |
|------------------------|----------------------------------------------|----------------|----------|--------------------------------------|
| 1700+N                 | Target unit0's target                        | data07_        | Get only | -999,999,999.9999 to                 |
| (N=0 to 19)            | figure7's Data                               | _              |          | 999,999,999.9999                     |
| 2000+N                 | Target unit1's target                        | data10_        | Get only | -999,999,999.9999 to                 |
| (N=0 to 19)            | figure0's Data                               | _              |          | 999,999,999.9999                     |
| :                      | :                                            | :              | :        | :                                    |
| 3000+N                 | Target unit2's target                        | data20_        | Get only | -999,999,999.9999 to                 |
| (N=0 to 19)            | figure0's Data                               | _              |          | 999,999,999.9999                     |
| :                      | 1:                                           | :              | :        | :                                    |
| 4000+N                 | Target unit3's target                        | data30         | Get only | -999,999,999.9999 to                 |
| (N=0 to 19)            | figure0's Data                               | _              | ,        | 999,999,999.9999                     |
| :                      | :                                            | :              | :        | :                                    |
| 5000+N                 | Target unit4's target                        | data40_        | Get only | -999,999,999.9999 to                 |
| (N=0 to 19)            | figure0's Data                               | data 10_       | out only | 999,999,999.9999                     |
|                        |                                              | :              |          | :                                    |
| 6000+N                 | Target unit5's target                        | data50_        | Get only | -999,999,999.9999 to                 |
| (N=0 to 19)            | figure0's Data                               | dataoo_        | Oct only | 999,999,999.9999                     |
|                        |                                              |                |          |                                      |
| 7000+N                 | Target unit6's target                        | data60         | Get only | -999,999,999.9999 to                 |
| (N=0 to 19)            | figure0's Data                               | ualaou_        | Get only | 999,999,999.9999                     |
|                        | . Inguieo s Data                             |                |          |                                      |
|                        | T                                            |                |          |                                      |
| 8000+N                 | Target unit7's target                        | data70_        | Get only | -999,999,999.9999 to                 |
| (N=0 to 19)            | figure0's Data                               |                |          | 999,999,999.9999                     |
| :                      | :<br>  T                                     | :              | :        | :                                    |
| 8700+N                 | Target unit7's target                        | data77_        | Get only | -999,999,999.9999 to                 |
| (N=0 to 19)            | figure7's Data                               |                | 0.1/0.1  | 999,999,999.9999                     |
| 10000+N                | Target unit0's target                        | setupData00_   | Set/Get  | -999,999,999.9999 to                 |
| (N=0 to 19)            | figure0's setting data                       | tD-t-04        | 0-4/0-4  | 999,999,999.9999                     |
| 10100+N                | Target unit0's target figure1's setting data | setupData01_   | Set/Get  | -999,999,999.9999 to                 |
| (N=0 to 19)            |                                              | a atua Data 00 | 0-1/0-1  | 999,999,999.9999                     |
| 10200+N<br>(N=0 to 19) | Target unit0's target figure2's setting data | setupData02_   | Set/Get  | -999,999,999.9999 to 999,999,999,999 |
| , ,                    | -                                            | actus Data 02  | Set/Cet  |                                      |
| 10300+N<br>(N=0 to 19) | Target unit0's target figure3's setting data | setupData03_   | Set/Get  | -999,999,999.9999 to 999,999,999,999 |
|                        |                                              | actus Data 04  | Set/Cet  |                                      |
| 10400+N<br>(N=0 to 19) | Target unit0's target figure4's setting data | setupData04_   | Set/Get  | -999,999,999.9999 to 999,999,999,999 |
|                        | Target unit0's target                        | setupData05_   | Set/Get  |                                      |
| 10500+N<br>(N=0 to 19) | figure5's setting data                       | setupData05_   | Sel/Gel  | -999,999,999.9999 to 999,999,999,999 |
| 10600+N                | Target unit0's target                        | sotupDoto06    | Set/Get  |                                      |
| (N=0 to 19)            | figure6's setting data                       | setupData06_   | Sel/Gel  | -999,999,999.9999 to 999,999,999,999 |
|                        | Target unit0's target                        | sotupDoto07    | Sat/Cat  |                                      |
| 10700+N<br>(N=0 to 19) | figure7's setting data                       | setupData07_   | Set/Get  | -999,999,999.9999 to 999,999,999,999 |
| 11000+N                | Target unit1's target                        | cotupData10    | Set/Get  |                                      |
| (N=0 to 19)            | figure0's setting data                       | setupData10_   | Jel/Gel  | -999,999,999.9999 to 999,999,999,999 |
|                        |                                              |                |          |                                      |
| 12000+N                | Target unitals target                        | sotupData20    | Sot/Cot  | 000 000 000 0000 +-                  |
| (N=0 to 19)            | Target unit2's target figure0's setting data | setupData20_   | Set/Get  | -999,999,999.9999 to 999,999,999,999 |
|                        |                                              |                |          |                                      |
| 40000:11               | T                                            | ·              | 0.110    |                                      |
| 13000+N                | Target unit3's target                        | setupData30_   | Set/Get  | -999,999,999.9999 to                 |
| (N=0 to 19)            | figure0's setting data                       |                |          | 999,999,999.9999                     |

| No.         | Data name              | Data ident   | Set/Get | Data range           |
|-------------|------------------------|--------------|---------|----------------------|
| 14000+N     | Target unit4's target  | setupData40_ | Set/Get | -999,999,999.9999 to |
| (N=0 to 19) | figure0's setting data |              |         | 999,999,999.9999     |
| :           | :                      | :            | :       | :                    |
| 15000+N     | Target unit5's target  | setupData50_ | Set/Get | -999,999,999.9999 to |
| (N=0 to 19) | figure0's setting data |              |         | 999,999,999.9999     |
| :           | :                      | :            | :       | :                    |
| 16000+N     | Target unit6's target  | setupData60_ | Set/Get | -999,999,999.9999 to |
| (N=0 to 19) | figure0's setting data |              |         | 999,999,999.9999     |
| :           | :                      | :            | :       | :                    |
| 17000+N     | Target unit7's target  | setupData70_ | Set/Get | -999,999,999.9999 to |
| (N=0 to 19) | figure0's setting data |              |         | 999,999,999.9999     |
| :           | :                      | :            | :       | :                    |
| 17700+N     | Target unit7's target  | setupData77_ | Set/Get | -999,999,999.9999 to |
| (N=0 to 19) | figure7's setting data |              |         | 999,999,999.9999     |

# 4-11 Get Unit Figure

This processing item is not available in the FHV series. Gets and displays figures drawn by other processing units.

## **Used in the Following Case**

When acquiring data such as coordinates from figure information

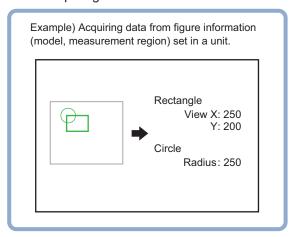

### 4-11-1 Parameter Settings (Get Unit Figure)

1 In the *Data setting* area, click ▼ at the right side of the *Unit* and set the target unit.

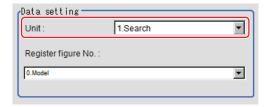

**2** Click ▼ at the right side of the *Register figure No.* and set the register figure number to acquire.

# 4-11-2 Key Points for Test Measurement and Adjustment (Get Unit Figure)

The following content is displayed in the Detail result area as text.

| Displayed item      | Description                       |  |
|---------------------|-----------------------------------|--|
| Judge               | Judgment results                  |  |
|                     | 0: No judgment (unmeasured)       |  |
|                     | 1: Judgment result OK             |  |
|                     | -1: Judgment result NG            |  |
|                     | 0: Error (image format mismatch)  |  |
|                     | -11: Error (unregistered model)   |  |
|                     | -12: Error (insufficient memory)  |  |
|                     | -20: Error (other errors)         |  |
| Target unit         | Target unit which acquired figure |  |
| Register figure No. | Acquired figure number            |  |

# 4-11-3 Measurement Results for Which Output Is Possible (Get Unit Figure)

The following values can be output using processing items related to result output. It is also possible to reference measurement values from calculation expressions and other processing units.

| Measurement items | Character string          | Description                             |
|-------------------|---------------------------|-----------------------------------------|
| Judge             | JG                        | Judgment results                        |
|                   |                           | 0: No judgment (unmeasured)             |
|                   |                           | 1: Judgment result OK                   |
|                   |                           | -1: Judgment result NG                  |
|                   |                           | -10: Error (image format mismatch)      |
|                   |                           | -11: Error (unregistered model)         |
|                   |                           | -12: Error (insufficient memory)        |
|                   |                           | -20: Error (other errors)               |
| Number of figures | NUM                       | Number of acquired figures              |
| Size of figures   | SIZ                       | Size of acquired figures (No. of bytes) |
| Figure N type     | FNT                       | Type of figure N                        |
| (N = 0  to  9)    |                           | 0x0000 → Undefined                      |
|                   |                           | 0x0001 → Point                          |
|                   |                           | 0x0002 → Line                           |
|                   |                           | 0x0004 → Wide line                      |
|                   |                           | 0x0008 → Rectangle                      |
|                   |                           | 0x0010 → Ellipse                        |
|                   |                           | 0x0020 → Circle                         |
|                   |                           | 0x0040 → Circumference                  |
|                   |                           | 0x0080 → Arc                            |
|                   |                           | 0x0100 → Wide arc                       |
|                   |                           | 0x0200 → Polygon                        |
|                   |                           | 0 (zero) if no figures are acquired.    |
| Figure N mode     | FNM Figure N drawing mode |                                         |
| (N = 0  to  9)    |                           | 0: OR                                   |
|                   |                           | 1: NOT                                  |
|                   |                           | 0 (zero) if no figures are acquired     |

| Measurement items                   | Character      | Description                                                                                                    |
|-------------------------------------|----------------|----------------------------------------------------------------------------------------------------|
|                                     | string         |                                                                                                    |
| Figure N data 00 to 20 (N = 0 to 9) | FND00 to FND20 | <ul> <li>Data 0 to 20 of figure N</li> <li>For points</li> <li>0: X coordinate</li> <li>1: Y coordinate</li> <li>For lines</li> <li>0: X coordinate for first point</li> <li>1: Y coordinate for first point</li> <li>2: X coordinate for second point</li> <li>3: Y coordinate for second point</li> <li>For wide lines</li> <li>0: X coordinate for first point</li> <li>1: Y coordinate for first point</li> <li>2: X coordinate for second point</li> <li>3: Y coordinate for second point</li> <li>4: Width</li> <li>For rectangles</li> <li>0: X coordinate for upper left point</li> <li>1: Y coordinate for upper left point</li> <li>2: X coordinate for lower right point</li> <li>3: Y coordinate for lower right point</li> <li>For ellipses</li> <li>0: X coordinate for center point</li> <li>1: Y coordinate for center point</li> <li>2: Radius in X direction</li> <li>3: Radius in Y direction</li> <li>For circles</li> <li>0: X coordinate for center point</li> <li>1: Y coordinate for center point</li> <li>2: Radius</li> <li>For circumferences</li> <li>0: X coordinate for center point</li> <li>1: Y coordinate for center point</li> <li>2: Radius</li> <li>3: Width</li> <li>For arcs</li> <li>0: X coordinate for center point</li> <li>1: Y coordinate for center point</li> <li>2: Radius</li> <li>3: Start angle of arc</li> <li>4: End angle of arc</li> <li>For wide arcs</li> <li>0: X coordinate for center point</li> <li>1: Y coordinate for center point</li> <li>2: Radius</li> <li>3: Start angle of arc</li> <li>4: End angle of arc</li> <li>5: Width</li> </ul> |

| Measurement items | Character<br>string | Description                          |
|-------------------|---------------------|--------------------------------------|
|                   |                     | For polygons                         |
|                   |                     | 0: Number of vertexes                |
|                   |                     | 1: X coordinate for vertex 0         |
|                   |                     | 2: Y coordinate for vertex 0         |
|                   |                     | 3: X coordinate for vertex 1         |
|                   |                     | 4: Y coordinate for vertex 1         |
|                   |                     | 5: X coordinate for vertex 2         |
|                   |                     | 6: Y coordinate for vertex 2         |
|                   |                     | :                                    |
|                   |                     | :                                    |
|                   |                     | 19: X coordinate for vertex 9        |
|                   |                     | 20: Y coordinate for vertex 9        |
|                   |                     | 0 (zero) if no figures are acquired. |

## 4-11-4 External Reference Tables (Get Unit Figure)

| No.                   | Data name                  | Data ident | Set/Get  | Data range                                                                                                    |
|-----------------------|----------------------------|------------|----------|----------------------------------------------------------------------------------------------------|
| 0                     | Judge                      | judge      | Get only | 0: No judgment (unmeasured), 1: Judgment result OK, -1: Judgment result NG, -10: Error (image format mismatch), -11: Error (unregistered model), -12: Error (insufficient memory), -20: Error (other errors)                                                             |
| 1                     | Number of figures          | num        | Get only | Number of figures acquired                                                                                                    |
| 2                     | Size of figures            | size       | Get only | Size of figures acquired                                                                                                    |
| 120                   | Target processing unit No. | unitNo     | Set/Get  | 0 to 9,999                                                                                                    |
| 121                   | Target figure No.          | figureNo   | Set/Get  | 0 to 1,000                                                                                                    |
| 1000                  | Figure 0 type              | FOT        | Get only | Type of Figure 0: 0x0000 -> Undefined, 0x0001 -> Point, 0x0002 -> Line, 0x0004 -> Wide line, 0x0008 -> Rectangle, 0x0010 -> Ellipse, 0x0020 -> Circle, 0x0040 -> Wide circle, 0x0080 -> Arc, 0x0100 -> Wide arc, 0x0200 -> Polygon. Set to 0 if no figures are captured. |
| 1001                  | Figure 0 drawing mode      | FOM        | Get only | Figure 0 drawing mode                                                                                                    |
| 1002+N<br>(N=0 to 20) | Figure 0 data              | FOD        | Get only | Data of Figure 0: 0 to 20. The No. of valid data differs with a type of data. Set to 0 if disabled or no figures are captured.                                                                                                    |

| No.                   | Data name             | Data ident | Set/Get  | Data range                                                                                                    |
|-----------------------|-----------------------|------------|----------|----------------------------------------------------------------------------------------------------|
| 1100                  | Figure 1 type         | F1T        | Get only | Type of Figure 1: 0x0000 -> Undefined, 0x0001 -> Point, 0x0002 -> Line, 0x0004 -> Wide line, 0x0008 -> Rectangle, 0x0010 -> Ellipse, 0x0020 -> Circle, 0x0040 -> Wide circle, 0x0080 -> Arc, 0x0100 -> Wide arc, 0x0200 -> Polygon. Set to 0 if no figures are captured. |
| 1101                  | Figure 1 drawing mode | F1M        | Get only | Figure 1 drawing mode                                                                                                    |
| 1102+N<br>(N=0 to 20) | Figure 1 data         | F1D        | Get only | Data of Figure 1: 0 to 20. The No. of valid data differs with a type of data. Set to 0 if disabled or no figures are captured.                                                                                                    |
| 1200                  | Figure 2 type         | F2T        | Get only | Type of Figure 2: 0x0000 -> Undefined, 0x0001 -> Point, 0x0002 -> Line, 0x0004 -> Wide line, 0x0008 -> Rectangle, 0x0010 -> Ellipse, 0x0020 -> Circle, 0x0040 -> Wide circle, 0x0080 -> Arc, 0x0100 -> Wide arc, 0x0200 -> Polygon. Set to 0 if no figures are captured. |
| 1201                  | Figure 2 drawing mode | F2M        | Get only | Figure 2 drawing mode                                                                                                    |
| 1202+N<br>(N=0 to 20) | Figure 2 data         | F2D        | Get only | Data of Figure 2: 0 to 20. The No. of valid data differs with a type of data. Set to 0 if disabled or no figures are captured.                                                                                                    |
| 1300                  | Figure 3 type         | F3T        | Get only | type of Figure 3: 0x0000 -> Undefined, 0x0001 -> Point, 0x0002 -> Line, 0x0004 -> Wide line, 0x0008 -> Rectangle, 0x0010 -> Ellipse, 0x0020 -> Circle, 0x0040 -> Wide circle, 0x0080 -> Arc, 0x0100 -> Wide arc, 0x0200 -> Polygon. Set to 0 if no figures are captured. |
| 1301                  | Figure 3 drawing mode | F3M        | Get only | Figure 3 drawing mode                                                                                                    |
| 1302+N<br>(N=0 to 20) | Figure 3 data         | F3D        | Get only | Data of Figure 3: 0 to 20. The No. of valid data differs with a type of data. Set to 0 if disabled or no figures are captured.                                                                                                    |

| No.                   | Data name             | Data ident | Set/Get  | Data range                                                                                                    |
|-----------------------|-----------------------|------------|----------|----------------------------------------------------------------------------------------------------|
| 1400                  | Figure 4 type         | F4T        | Get only | Type of Figure 4: 0x0000 -> Undefined, 0x0001 -> Point, 0x0002 -> Line, 0x0004 -> Wide line, 0x0008 -> Rectangle, 0x0010 -> Ellipse, 0x0020 -> Circle, 0x0040 -> Wide circle, 0x0080 -> Arc, 0x0100 -> Wide arc, 0x0200 -> Polygon. Set to 0 if no figures are captured. |
| 1401                  | Figure 4 drawing mode | F4M        | Get only | Figure 4 drawing mode                                                                                                    |
| 1402+N<br>(N=0 to 20) | Figure 4 data         | F4D        | Get only | Data of Figure 4: 0 to 20. The No. of valid data differs with a type of data. Set to 0 if disabled or no figures are captured.                                                                                                    |
| 1500                  | Figure 5 type         | F5T        | Get only | Type of Figure 5: 0x0000 -> Undefined, 0x0001 -> Point, 0x0002 -> Line, 0x0004 -> Wide line, 0x0008 -> Rectangle, 0x0010 -> Ellipse, 0x0020 -> Circle, 0x0040 -> Wide circle, 0x0080 -> Arc, 0x0100 -> Wide arc, 0x0200 -> Polygon. Set to 0 if no figures are captured. |
| 1501                  | Figure 5 drawing mode | F5M        | Get only | Figure 5 drawing mode                                                                                                    |
| 1502+N<br>(N=0 to 20) | Figure 5 data         | F5D        | Get only | Data of Figure 5: 0 to 20. The No. of valid data differs with a type of data. Set to 0 if disabled or no figures are captured.                                                                                                    |
| 1600                  | Figure 6 type         | F6T        | Get only | Type of Figure 6: 0x0000 -> Undefined, 0x0001 -> Point, 0x0002 -> Line, 0x0004 -> Wide line, 0x0008 -> Rectangle, 0x0010 -> Ellipse, 0x0020 -> Circle, 0x0040 -> Wide circle, 0x0080 -> Arc, 0x0100 -> Wide arc, 0x0200 -> Polygon. Set to 0 if no figures are captured. |
| 1601                  | Figure 6 drawing mode | F6M        | Get only | Figure 6 drawing mode                                                                                                    |
| 1602+N<br>(N=0 to 20) | Figure 6 data         | F6D        | Get only | Data of Figure 6: 0 to 20. The No. of valid data differs with a type of data. Set to 0 if disabled or no figures are captured.                                                                                                    |

| No.                   | Data name             | Data ident | Set/Get  | Data range                                                                                                    |
|-----------------------|-----------------------|------------|----------|----------------------------------------------------------------------------------------------------|
| 1700                  | Figure 7 type         | F7T        | Get only | Type of Figure 7: 0x0000 -> Undefined, 0x0001 -> Point, 0x0002 -> Line, 0x0004 -> Wide line, 0x0008 -> Rectangle, 0x0010 -> Ellipse, 0x0020 -> Circle, 0x0040 -> Wide circle, 0x0080 -> Arc, 0x0100 -> Wide arc, 0x0200 -> Polygon. Set to 0 if no figures are captured. |
| 1701                  | Figure 7 drawing mode | F7M        | Get only | Figure 7 drawing mode                                                                                                    |
| 1702+N<br>(N=0 to 20) | Figure 7 data         | F7D        | Get only | Data of Figure 7: 0 to 20. The No. of valid data differs with a type of data. Set to 0 if disabled or no figures are captured.                                                                                                    |
| 1800                  | Figure 8 type         | F8T        | Get only | Type of Figure 8: 0x0000 -> Undefined, 0x0001 -> Point, 0x0002 -> Line, 0x0004 -> Wide line, 0x0008 -> Rectangle, 0x0010 -> Ellipse, 0x0020 -> Circle, 0x0040 -> Wide circle, 0x0080 -> Arc, 0x0100 -> Wide arc, 0x0200 -> Polygon. Set to 0 if no figures are captured. |
| 1801                  | Figure 8 drawing mode | F8M        | Get only | Figure 8 drawing mode                                                                                                    |
| 1802+N<br>(N=0 to 20) | Figure 8 data         | F8D        | Get only | Data of Figure 8: 0 to 20. The No. of valid data differs with a type of data. Set to 0 if disabled or no figures are captured.                                                                                                    |
| 1900                  | Figure 9 type         | F9T        | Get only | Type of Figure 9: 0x0000 -> Undefined, 0x0001 -> Point, 0x0002 -> Line, 0x0004 -> Wide line, 0x0008 -> Rectangle, 0x0010 -> Ellipse, 0x0020 -> Circle, 0x0040 -> Wide circle, 0x0080 -> Arc, 0x0100 -> Wide arc, 0x0200 -> Polygon. Set to 0 if no figures are captured. |
| 1901                  | Figure 9 drawing mode | F9M        | Get only | Figure 9 drawing mode                                                                                                    |
| 1902+N<br>(N=0 to 20) | Figure 9 data         | F9D        | Get only | Data of Figure 9: 0 to 20. The No. of valid data differs with a type of data. Set to 0 if disabled or no figures are captured.                                                                                                    |

## 4-12 Trend Monitor

Enables the history of the measurement results to be displayed on the monitor.

## **Used in the Following Case**

· When preventing defective products from frequently occurring:

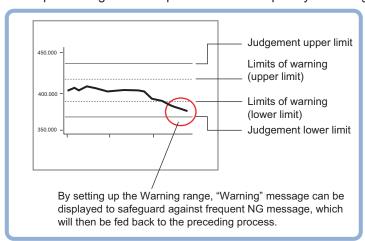

· When performing a cause analysis at NG occurrence:

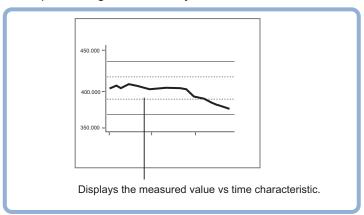

## **List of Trend Monitor Items**

| Item               | Description                                                                          |
|--------------------|--------------------------------------------------------------------------------------|
| measurements       | Sets measurement values to display on the trend monitor.                             |
|                    | 4-12-1 Measurement Values (Trend Monitor) on page 4-68                               |
| Display range      | Sets the display range. Moreover, the display range toward the graph vertical direc- |
|                    | tion can be scrolled and that can be zoomed in/out.                                  |
|                    | 4-12-2 Display Range (Trend Monitor) on page 4-68                                    |
| Judgment condition | Sets the conditions to judge the measurement results as OK and the warning range     |
|                    | to call attention before frequent NG occurrences.                                    |
|                    | 4-12-3 Judgment (Trend Monitor) on page 4-71                                         |
| History display    | Displays the measurement history.                                                    |
|                    | 4-12-4 Measurement History Display (Trend Monitor) on page 4-72                      |

| Item      | Description                                                                   |  |
|-----------|-------------------------------------------------------------------------------|--|
| Data save | Saves measurement results recorded in the Trend Monitor to external memory of |  |
|           | vices such as a USB memory stick.                                             |  |
|           | 4-12-5 Data Save (Trend Monitor) on page 4-74                                 |  |

### 4-12-1 Measurement Values (Trend Monitor)

Set the measurement values to be viewed on the trend monitor. The display available item is one per one trend monitor unit.

- 1 In the Item tab area, click Measurement.
- 2 In the *Expression* area, click at the right end of the *Measurement data* and set the measurement value for monitoring target with a calculation expression.

The *Measurement* window is displayed.

Select a unit number processed prior to *Trend Monitor*. Even if selecting a unit number hereafter this unit, no graph is displayed.

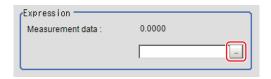

**3** Set the *Number of saving* as necessary.

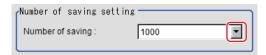

| Setting item     | Setting value [Factory default] | Description                                            |
|------------------|---------------------------------|--------------------------------------------------------|
| Number of saving | • [1000]                        | Sets the number of savings for measurement values.     |
|                  | • 5000                          | In the main window, up to 5,000 measurement values are |
|                  | • 10000                         | displayed.                                             |
|                  | • 50000                         | Exceeding 5,000 measurement values are displayed with  |
|                  | • 100000                        | switching page.                                        |

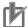

#### **Precautions for Correct Use**

- There is the following tradeoff between the number of savings and the sensor controller performance.
- There are approximately 2 MB differences in data memory consumption when comparing 1,000 with 100,000 in measurement items. Check the free memory amount before setting.

## 4-12-2 Display Range (Trend Monitor)

If what you want to see is not displayed, scroll the graph vertically or zoom in or out. Also, items displayed horizontally can be toggled.

In the Item tab area, click **Display range**.A graph is displayed in the *Image Display* area.

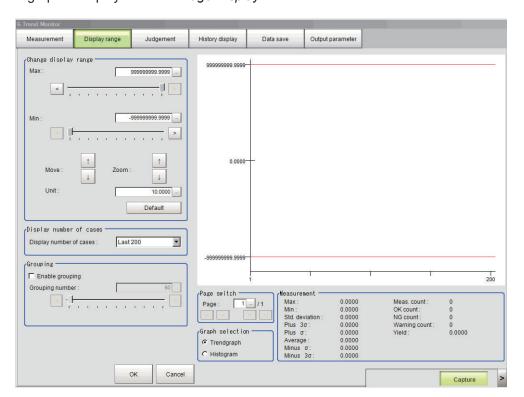

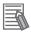

#### **Additional Information**

When opening this window after measuring multiple times and clicking **Default**, the display range optimized to the measurement values are automatically set.

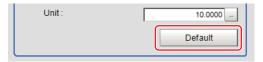

| Settin         | g item  | Setting value<br>[Factory default]       | Description                                                                                                    |
|----------------|---------|------------------------------------------|----------------------------------------------------------------------------------------------------|
| Change display | Max.    | -9999999999999999999999999999999999999   | Sets the upper (Max. value) and lower (Min. value) sections in the graph.                                                                        |
| range          | Min.    | -999999999999999 to 99999999999999999999 |                                                                                                    |
|                | Move    | • ↑                                      | Moves the graph vertically.                                                                                                    |
|                | Zoom    | • ↑                                      | Zoom the graph in/out.                                                                                                    |
|                | Unit    | 1 to 1000000.0000                        | Sets the change amount when clicking ↑ or ↓ of <i>Move</i> or <i>Zoom</i> button.                                                                |
|                | Default | -                                        | When multiple measurements have been already done until then, the optimized display range is automatically set based on the measurement results. |

| Setting item            | Setting value [Factory default]                                                                             | Description                                                                                                    |
|-------------------------|----------------------------------------------------------------------------------------------------|----------------------------------------------------------------------------------------------------|
| Display number of cases | • [last 200]<br>• [last 1,000]<br>• [last 5,000]<br>• [last 10,000]<br>• [last 500,000]<br>• [last 100,000] | Selects the number of items to display in the graph horizontally.                                                                                                    |
| Enable grouping         | • [Checked] • Unchecked  0 to 5,000 [50]                                                                    | Draws a rectangle indicating the max. and min. values of the measurement data per the number of specified items.  Enables you to grasp the max. and min. values in a section at a glance.  Sets the number of items that can be grouped. |

#### Move

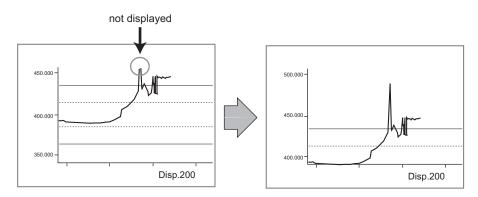

#### Zoom

Ex.: To enlarge a part in which measurement results were unstable.

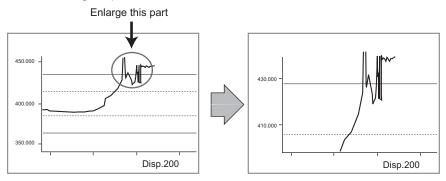

#### Horizontal

200 results displayed

1000 results displayed

450.000

400.000

Disp.200

Disp.1000

### 4-12-3 Judgment (Trend Monitor)

Here, set OK/NG judgement conditions and warning range to call attention before frequent NG occurrences.

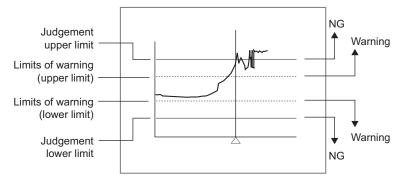

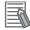

#### **Additional Information**

A message of *Limits of warning* is displayed on the screen when a warning occurred. A warning occurrence can also be output to external devices by using a processing item related to *Result Output* such as *Parallel Judgement Output* if a calculation expression is set to output the measurement result of Trend Monitor (warning).

- In the Item tab area, click **Judgment**.
- **2** Set the judgment condition.

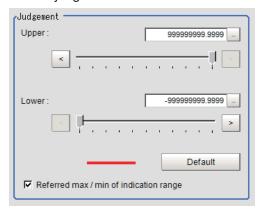

| Setting item       | Setting value                 | Description                                                  |
|--------------------|-------------------------------|--------------------------------------------------------------|
| Upper              | -999999999.9999               | Sets the judgment range that the measurement result is       |
|                    | to                            | judged as OK.                                                |
|                    | 999999999.9999                |                                                              |
| Lower              | -999999999.9999               |                                                              |
|                    | to                            |                                                              |
|                    | 999999999.9999                |                                                              |
| Referred max./     | • [Checked]                   | When checked, the judgment range settable with the upper     |
| min. of indication | <ul> <li>Unchecked</li> </ul> | and lower values will be the max. and min. values set in the |
| range              |                               | Display range.                                               |

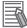

#### **Additional Information**

When opening this window after measuring multiple times and clicking **Default**, the display range optimized to the measurement values are automatically set.

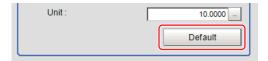

In the Warning area, set the Upper and Lower.
The setting method is the same as that of the Judgment area.

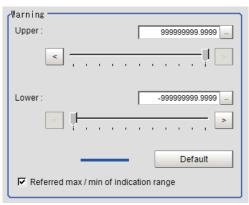

| Setting item       | Setting value [Factory default] | Description                                                  |
|--------------------|---------------------------------|--------------------------------------------------------------|
| Upper              | -999999999.9999                 | Sets the warning range to call attention before frequent NG  |
|                    | to                              | occurrence.                                                  |
|                    | 999999999.9999                  |                                                              |
|                    | [999999999.9999]                |                                                              |
| Lower              | -999999999.9999                 |                                                              |
|                    | to                              |                                                              |
|                    | 999999999.9999                  |                                                              |
|                    | [-999999999.9999]               |                                                              |
| Referred max./     | • [Checked]                     | When checked, the judgment range settable with the upper     |
| min. of indication | Unchecked                       | and lower values will be the max. and min. values set in the |
| range              |                                 | Display range.                                               |

## 4-12-4 Measurement History Display (Trend Monitor)

Displays the measurement history.

- 1 In the Item tab area, click **History display**.
- 2 In the *Measurement history* area, click a judgment to display.

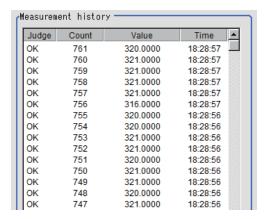

The measurement value and time are displayed.

In the *Image display* area, vertical lines for NG positions overlaid on the graph, which indicates positions at which NG has occurred.

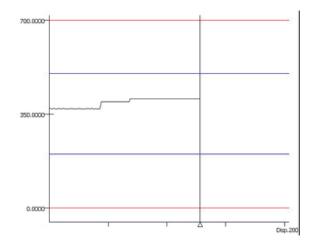

**3** Set a filter as necessary.

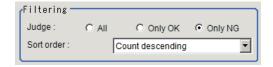

| Setting item | Setting value [Factory default]                                                                                    | Description                                                      |
|--------------|----------------------------------------------------------------------------------------------------|------------------------------------------------------------------|
| Judgment     | All     Only OK     [Only NG]                                                                                      | Selects the judgment results to be displayed.                    |
| Sort order   | <ul> <li>Count ascending</li> <li>[Count descending]</li> <li>Value ascending</li> <li>Value descending</li> </ul> | Selects the sort order for the judgment results to be displayed. |

**4** Set a display graph as necessary.

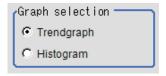

| Setting item    | Setting value<br>[Factory default] | Description                                                                                                    |
|-----------------|------------------------------------|----------------------------------------------------------------------------------------------------|
| Graph selection | • [Trend graph] • Histogram        | Trend graph: The vertical direction shows measurement values and the horizontal direction shows the number of items.  This graph is convenient when to check the relationship between measurement changes and over time.  * Histogram: The vertical direction shows the number of items and the horizontal direction shows the measurement values.  This is convenient to check the distribution. |
|                 |                                    |                                                                                                    |

## 4-12-5 Data Save (Trend Monitor)

Possible to save measurement results recorded in the Trend Monitor to an SD card (for FH series), a microSD card (for FHV series) and USB memory stick. Since the data is saved in CSV format, it can be edited on a PC.

The data to be saved is all statistic data, measurement values and time at NG occurrence (max. 36 items), and measurement results on the graph (Max. 1,000 items). An extended format can save up to 100,000 measurement results. The format is below.

Data is partitioned using commas.

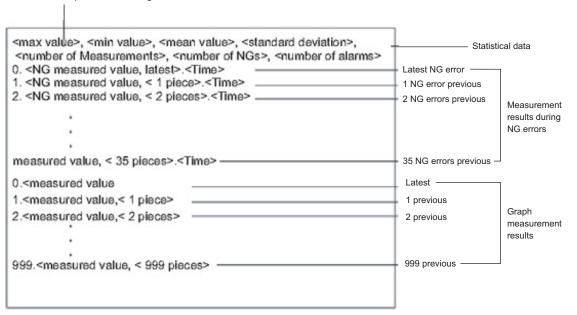

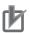

#### **Precautions for Correct Use**

Before saving, insert a USB memory stick, SD memory card or microSD memory card to slots. Regarding the slot positions, refer to the instruction sheet, *Vision System FH series Hardware Setup Manual (Cat. No. Z366)* or *Smart Camera FHV series Setup Manual (Cat. No. Z408)*.

- 1 In the Item Tab area, click **Data save**.
- 2 In the Save setting area, set formats.
  - · Standard format:

| Line | Text                                                                                                    | Desc             | Description       |  |  |
|------|----------------------------------------------------------------------------------------------------|------------------|-------------------|--|--|
| 1    | <maximum>, <minimum>, <average>, <deviation>, <count>, <ng count="">, <warning count=""></warning></ng></count></deviation></average></minimum></maximum> | Statistical data |                   |  |  |
| 2    |                                                                                                    |                  |                   |  |  |
| 3    | 0, <ng latest="" measured="" value,="">, <time></time></ng>                                                                                               | Last NG          | Measurement re-   |  |  |
| 4    | 1, <last 1="" measurement="" ng="">, <time></time></last>                                                                                                 | Last 1 NG        | sults at (Max. 36 |  |  |
| 5    | 2, <last 2="" measurement="" ng="">, <time></time></last>                                                                                                 | Last 2 NG        | items)            |  |  |
| :    | :                                                                                                    | :                |                   |  |  |
| 38   | 35, <last 35="" measurement="" ng="">, <time></time></last>                                                                                               | Last 35 NG       |                   |  |  |
| 39   |                                                                                                    |                  | •                 |  |  |
| 40   | 0, <measured latest="" value,=""></measured>                                                                                                    | Last             | Measurement re-   |  |  |
| 41   | 1, <last 1="" measurement=""></last>                                                                                                    | Last 1           | sults (Max. 1000  |  |  |
| 42   | 2, <last 2="" measurement=""></last>                                                                                                    | Last 2           | items)            |  |  |
| :    | :                                                                                                    | :                |                   |  |  |
| 1039 | 999, <last 999="" measurement=""></last>                                                                                                    | Last 999         |                   |  |  |

Extended format:

| Line   | Text                                                                                                    | Description      |                           |
|--------|----------------------------------------------------------------------------------------------------|------------------|---------------------------|
| 1      | <maximum>, <minimum>, <deviation>,<br/><plus 3σ="">, <plus σ="">, <average>, <minus<br>σ&gt;, <minus 3σ="">, <count>, <ok count="">, &lt;<br/>NG count&gt;, <warning count="">, <yield></yield></warning></ok></count></minus></minus<br></average></plus></plus></deviation></minimum></maximum> | Statistical data |                           |
| 2      |                                                                                                    |                  |                           |
| 3      | 0, <judgment latest="" result,="">, <measured latest="" value,="">, <time></time></measured></judgment>                                                                                                    | Last             | Measurement results (max. |
| 4      | 1, <last 1="" judgment="" result="">, <last 1="" measurement="">, <time></time></last></last>                                                                                                    | Last 1           | 100,000)                  |
| 5      | 2, <last 2="" judgment="" result="">, <last 2<br="">Measurement&gt;, <time></time></last></last>                                                                                                    | Last 2           |                           |
| :      | :                                                                                                    | :                |                           |
| 100002 | 99999, <last 99999="" judgment="" result="">,<br/><last 99999="" measurement="">, <time></time></last></last>                                                                                                    | Last 99999       |                           |

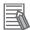

#### **Additional Information**

The default file name is the data saved date (ex. 0410.CSV). For half-width alphanumeric, it can be changed arbitrarily.

3 In the Save setting area, click Save.
The data is saved into a USB memory stick or memory card.

### 4-12-6 Output parameter (Trend Monitor)

Select whether or not to reflect the judgment results of this processing unit to the overall judgment of the scene.

- 1 In the Item tab area, click Output parameter.
- 2 Select whether or not to reflect it to the overall judgment in Reflect to overall judgement area.

| Setting item       | Setting value<br>[Factory default] | Description |
|--------------------|------------------------------------|-------------|
| Reflect to overall | • [ON]                             |             |
| judgment           | • OFF                              |             |

# 4-12-7 Key Points for Test Measurement and Adjustment (Trend Monitor)

The following content is displayed in the *Detail result* area as text.

| Displayed item      | Description                                                                    |
|---------------------|--------------------------------------------------------------------------------|
| Judge               | Judgment results                                                               |
|                     | 0: No judgment (unmeasured)                                                    |
|                     | 1: Judgment result OK                                                          |
|                     | -1: Judgment result NG                                                         |
|                     | -10: Error (image format mismatch)                                             |
|                     | -11: Error (unregistered model)                                                |
|                     | -12: Error (insufficient memory)                                               |
|                     | -20: Error (other errors)                                                      |
| Measurement         | Latest measured value                                                          |
| Max.                | Max. measurement value during recording period                                 |
| Min.                | Min. measurement value during recording period                                 |
| Standard deviation  | Sample standard deviation for measurement values during recording period       |
| Plus 3σ             | Average of measurement values during period recorded + standard deviation val- |
|                     | ues × 3                                                                        |
| Plus σ              | Average of measurement values during period recorded + standard deviation val- |
|                     | ues                                                                            |
| Average             | Average value for measurement values during recording period                   |
| Minus σ             | Average of measurement values during period recorded - standard deviation val- |
|                     | ues                                                                            |
| Minus 3σ            | Average of measurement values during period recorded - standard deviation val- |
|                     | ues × 3                                                                        |
| No. of measurements | No. of measurements from the start of measurement.                             |
| OK count            | No. of measurements from the start of measurement - No. of NGs in the No. of   |
|                     | measurements                                                                   |
| NG count            | No. of NGs in the No. of measurements                                          |
| Warning count       | No. of warnings in the No. of measurements                                     |
| Yield               | OK count/No. of measurements                                                   |

The image specified in the Sub-image number in the image display setting is displayed in the *Image Display* area.

| Sub-image number | Description of image to be displayed |  |  |
|------------------|--------------------------------------|--|--|
| 0                | Trend graph                          |  |  |
| 1                | Histogram                            |  |  |

# 4-12-8 Measurement Results for Which Output Is Possible (Trend Monitor)

The following values can be output using processing items related to result output. It is also possible to reference measurement values from calculation expressions and other processing units.

| Measurement items | Character string | Description                        |  |  |
|-------------------|------------------|------------------------------------|--|--|
| Judge             | JG               | Judgment results                   |  |  |
|                   |                  | 0: No judgment (unmeasured)        |  |  |
|                   |                  | 1: Judgment result OK              |  |  |
|                   |                  | -1: Judgment result NG             |  |  |
|                   |                  | -10: Error (image format mismatch) |  |  |
|                   |                  | -11: Error (unregistered model)    |  |  |
|                   |                  | -12: Error (insufficient memory)   |  |  |
|                   |                  | -20: Error (other errors)          |  |  |

| Measurement items   | Character string | Description                                                                          |  |
|---------------------|------------------|--------------------------------------------------------------------------------------|--|
| Measurement         | DT               | Latest measured value                                                                |  |
| Warning             | WN               | Warning happened or not                                                              |  |
| Max.                | MX               | Max. measurement value during recording period                                       |  |
| Min.                | MN               | Min. measurement value during recording period                                       |  |
| Standard deviation  | DV               | Sample standard deviation for measurement values during recording period             |  |
| Plus 3σ             | AP3              | Average of measurement values during period recorded + standard deviation values × 3 |  |
| Plus σ              | AP1              | Average of measurement values during period recorded + standard deviation values     |  |
| Average             | AV               | Average value for measurement values during recording period                         |  |
| Minus σ             | AM1              | Average of measurement values during period recorded - standard deviation values     |  |
| Minus 3σ            | AM3              | Average of measurement values during period recorded - standard deviation values × 3 |  |
| No. of measurements | MC               | Measurement count since the beginning of measurement                                 |  |
| OK count            | ОС               | No. of measurements - NG count                                                       |  |
| NG count            | NC               | Number of NG occurrences within the No. of measurements                              |  |
| Warning count       | WC               | Warning count within the No. of measurement                                          |  |
| Yield               | YD               | OK count /No. of measurements                                                        |  |

#### W Note

If the total measurement value data exceeds -1.0  $\times$  10^11 to 1.0  $\times$  10^11, the measurement will be disabled (NG).

Regularly clear the measurement values so that the total measurement value data stays within the range.

## 4-12-9 External Reference Tables (Trend Monitor)

| No. | Data name   | Data ident  | Set/Get  | Data range                                                                                                    |
|-----|-------------|-------------|----------|----------------------------------------------------------------------------------------------------|
| 0   | Judge       | judge       | Get only | 0: No judgment (unmeasured), 1: Judgment result OK, -1: Judgment result NG, -10: Error (image format mismatch), -11: Error (unregistered model), -12: Error (insufficient memory), -20: Error (other errors) |
| 5   | Measurement | measurement | Get only | -999,999,999.9999 to 999,999,999.9999                                                                                                    |
| 6   | Warning     | warning     | Get only | 0: OFF, 1: ON                                                                                                    |
| 7   | Maximum     | max         | Get only | -999,999,999.9999 to 999,999,999.9999                                                                                                    |
| 8   | Minimum     | min         | Get only | -999,999,999.9999 to<br>999,999,999.9999                                                                                                    |

| No. | Data name                             | Data ident     | Set/Get  | Data range                                                                                                    |
|-----|---------------------------------------|----------------|----------|----------------------------------------------------------------------------------------------------|
| 9   | Average                               | average        | Get only | -999,999,999.9999 to 999,999,999.9999                                                                                                    |
| 10  | Deviation                             | deviation      | Get only | -999,999,999.9999 to 999,999,999.9999                                                                                                    |
| 11  | Count                                 | measureCount   | Get only | 0 to 999,999,999                                                                                                    |
| 12  | NG count                              | ngCount        | Get only | 0 to 999,999,999                                                                                                    |
| 13  | Warning count                         | warnCount      | Get only | 0 to 999,999,999                                                                                                    |
| 14  | Average plus + 3σ                     | avePlus3Sigma  | Get only | -999,999,999.9999 to 999,999,999.9999                                                                                                    |
| 15  | Average plus +σ                       | avePlusSigma   | Get only | -999,999,999.9999 to 999,999,999,999                                                                                                    |
| 16  | Average minus -σ                      | aveMinusSigma  | Get only | -999,999,999.9999 to 999,999,999,999                                                                                                    |
| 17  | Average minus -3σ                     | aveMinus3Sigma | Get only | -999,999,999.9999 to<br>999,999,999.9999                                                                                                    |
| 18  | OK count                              | okCount        | Get only | 0 to 999,999,999                                                                                                    |
| 19  | yield                                 | yield          | Get only | 0 to 1                                                                                                    |
| 103 | Reflect to overall judgement          | overallJudge   | Set/Get  | 0: ON, 1: OFF                                                                                                    |
| 120 | Expression                            | expression     | Set/Get  | Exp. character string                                                                                                    |
| 121 | Upper limit of the judgement          | upperJudge     | Set/Get  | -999,999,999.9999 to 999,999,999.9999                                                                                                    |
| 122 | Lower limit of the judgement          | lowerJudge     | Set/Get  | -999,999,999.9999 to 999,999,999.9999                                                                                                    |
| 123 | Warning upper limit                   | upperWarn      | Set/Get  | -999,999,999.9999 to 999,999,999.9999                                                                                                    |
| 124 | Warning lower limit                   | lowerWarn      | Set/Get  | -999,999,999.9999 to 999,999,999.9999                                                                                                    |
| 125 | Upper limit of the dis-<br>play range | maxVertical    | Set/Get  | -999,999,999.9999 to 999,999,999,999                                                                                                    |
| 126 | Lower limit of the dis-<br>play range | minVertical    | Set/Get  | -999,999,999.9999 to 999,999,999,999                                                                                                    |
| 127 | Amount of change to display range     | unitVertical   | Set/Get  | 1 to 1,000,000                                                                                                    |
| 128 | Display number of cases               | horizontal     | Set/Get  | 0: Display 200 results, 1: Display 1,000 results, 2: Display 5,000 results, 3: Display 10,000 results, 4: Display 50,000 results, 5: Display 100,000 results |
| 129 | Grouping                              | grouping       | Set/Get  | 0: OFF, 1: ON                                                                                                    |
| 130 | Grouping count                        | groupingCount  | Set/Get  | 2 to 100,000                                                                                                    |
| 131 | Max. save count                       | maxSaveCount   | Set/Get  | 0: Last 1,000, 1: Last 5,000,<br>2: Last 10,000, 3: Last<br>50,000, 4: Last 100,000                                                                          |

# 4-13 Image Logging

This is used when saving measurement images to on-board memory, RAMDisk, or USB memory.

This enables preparation of logging conditions using an expression and is more flexible than the system image logging conditions settings.

However, the settings of this unit are enabled if *None* is set on the *Image logging* in *Logging setting* of **System settings** menu.

For details, refer to Logging Measurement Values and Measurement Images [Data Logging /Image Logging] in the Vision Sensor FH/FHV Series Vision System User's Manual (Cat. No. Z365).

If settings that perform image logging for multiple units during measurement are executed, the last settings executed are enabled.

### **Used in the Following Case**

When saving logging images under certain conditions

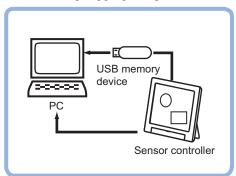

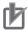

#### **Precautions for Correct Use**

- When multiple image logging units are set in the measurement flow, images are saved according to the image logging conditions last performed.
- When **Multiple image logging** on the **Logging setting** in the **System** menu is set to *ON*.
  - All transferred images are saved according to the settings for the Logging conditions.
  - Since all transferred images are saved on the onboard memory temporarily, the latest images exceeding the memory size are deleted.
- When Save to memory + FTP Server is selected for the save destination, use half-width alphanumeric characters to specify the destination folder name and prefix of image logging file.

## 4-13-1 Logging Conditions (Image Logging)

Sets images to log. When four cameras are connected, images are logged for four cameras at time.

- 1 In the Item tab area, click Logging condition.
- **2** Set the logging conditions.

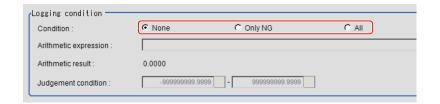

| Setting item | Setting value [Factory default] | Description                                                                                                    |
|--------------|---------------------------------|----------------------------------------------------------------------------------------------------|
| Condition    | • [None]                        | None: saves no images.                                                                                                    |
|              | • Only NG • All                 | <ul> <li>Only NG: Saves images only at NG occurrence. Images will not be logged even if NG occurred hereafter this processing unit. Set this processing item as close to the end of the measurement flow.</li> <li>All: Saves all measured images.</li> </ul> |

**3** When *Only NG* is selected, specify the expression by clicking at the right end of the Arithmetic expression text box.

The Setting expression dialog is displayed.

- **4** After setting up the expression, click **OK**. The expression is confirmed.
- **5** Set the upper and lower judgment limits in the *Judgment condition*.

| Setting item    | Setting value   | Description                                                  |  |
|-----------------|-----------------|--------------------------------------------------------------|--|
| Judgment condi- | -999999999.9999 | This judgment condition is for the expression. Set the upper |  |
| tion            | to              | and lower limits to judge OK.                                |  |
|                 | 999999999.9999  |                                                              |  |

## 4-13-2 Save Destination (Image Logging)

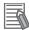

#### **Additional Information**

The save file name consists of the *prefix* + *measurement ID*. For details, refer to *4-15-2 Output Format (Data Logging)* on page 4-92.

- 1 In the Item tab area, click **Destination**.
- 2 Set the save destination for logging images.

  This is enabled when *Save to memory + file* is selected for the save destination in the system image logging settings.

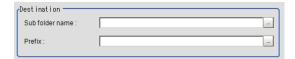

| Setting item    | Setting value [Factory default] | Description                                                                                                    |
|-----------------|---------------------------------|----------------------------------------------------------------------------------------------------|
| Sub folder name | -                               | Specifies the subfolder name. The sub folder is generated as the save destination in the system logging settings. (Max. 32 characters)  The following characters are not available for this.  \/: *? " < >                                                                                                    |
| Prefix          | -                               | Sets the prefix for the save file name. (Max. 31 characters). The set character string is added to the top of the save file name.  When the prefix for the system logging setting is set, the file name consists of the prefix specified in image logging + the prefix specified in the system logging + image logging file name. |

**3** Set the *File count in folder* as necessary.

Saving so many files in the subfolder set as the *Save destination* lowers the performance and visibility. In that case, creating multiple folders in the subfolder prevents deterioration in performance or visibility.

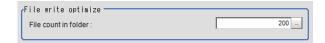

| Setting item         | Setting value [Factory default] | Description                                                                                                    |
|----------------------|---------------------------------|----------------------------------------------------------------------------------------------------|
| File count in folder | 0 to 999 [200]                  | Sets the upper limit for the number of files to automatically generate folders in the subfolder set in the <b>Destination</b> . The number of files are not that saved in the automatically generated folders but the total number of generated image files. Folder names automatically generated is the same as that of an image logging file firstly saved in the folder. If zero is specified, folders are not generated automatically. |

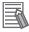

#### **Additional Information**

When the specified value for the *File count in folder* is other than 0, in the following case, the number of files saved in the folder generated in the subfolder may not meet the specified value.

- When Clear measurement on Function in the Main window is performed, folders are automatically generated in the subfolder regardless of the specified value for the File count in folder.
   For details, refer to Clear measurement in the Vision System FH/FHV Series User's Manual (Cat. No. Z365).
- When the Manage folders on the Logging setting in the System settings is set, folders are
  automatically generated in the subfolder according to the number of generated total image
  files. For details, refer to Logging conditions in the Vision System FH/FHV Series User's
  Manual (Cat. No. Z365).

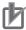

#### **Precautions for Correct Use**

- When *Conditional Branch* function is used, the number of saved files may be different from the number of specified files.
- When the operation mode is set to *Double Speed Multi-input* mode, images measured at odd-number-th and at even-number-th are saved in different folders respectively.
- When the operation mode is set to *Non-stop adjustment* mode, before and after non-stop adjustment, the number of files in folders may be different from the number of files specified.

## 4-13-3 Key Points for Test Measurement and Adjustment (Image Logging)

The following content is displayed in the *Detail result* area as text.

| Displayed item | Description                                  |  |  |
|----------------|----------------------------------------------|--|--|
| Judge          | Judgment results                             |  |  |
|                | 0: No judgment (unmeasured)                  |  |  |
|                | 1: Judgment result OK                        |  |  |
|                | -1: Judgment result NG                       |  |  |
|                | -10: Error (image format mismatch)           |  |  |
|                | -11: Error (unregistered model)              |  |  |
|                | -12: Error (insufficient memory)             |  |  |
|                | -20: Error (other errors)                    |  |  |
| Expression     | Calculation result of conditional expression |  |  |

# 4-13-4 Measurement Results for Which Output Is Possible (Image Logging)

The following values can be output using processing items related to result output. It is also possible to reference measurement values from calculation expressions and other processing units.

| Measurement items | Character string | Description                               |  |
|-------------------|------------------|-------------------------------------------|--|
| Judge             | JG               | Judgment results                          |  |
|                   |                  | 0: No judgment (unmeasured)               |  |
|                   |                  | 1: Judgment result OK                     |  |
|                   |                  | -1: Judgment result NG                    |  |
|                   |                  | -10: Error (image format mismatch)        |  |
|                   |                  | -11: Error (unregistered model)           |  |
|                   |                  | -12: Error (insufficient memory)          |  |
|                   |                  | -20: Error (other errors)                 |  |
| Data              | D00              | Data of conditional expression            |  |
| Judge             | J00              | judgment result of conditional expression |  |

## 4-13-5 External Reference Tables (Image Logging)

| No. | Data name                             | Data ident       | Set/Get  | Data range                                                                                                    |
|-----|---------------------------------------|------------------|----------|----------------------------------------------------------------------------------------------------|
| 0   | Judge                                 | judge            | Get only | 0: No judgment (unmeasured), 1: Judgment result OK, -1: Judgment result NG, -10: Error (image format mismatch), -11: Error (unregistered model), -12: Error (insufficient memory), -20: Error (other errors) |
| 5   | Calculation result                    | measurement      | Get only | -99,999.9999 to 99,999.9999                                                                                                    |
| 6   | Judgement result                      | judgment         | Get only | 0: No judgment (unmeas-<br>ured), 1: Judgment result<br>OK, -1: Judgment result NG                                                                                                    |
| 120 | Logging condition                     | imageLogging     | Set/Get  | 0: None, 1: Only NG, 2:All                                                                                                    |
| 121 | Expressions of log-<br>ging condition | expression       | Set/Get  | Exp. character string                                                                                                    |
| 122 | Upper limit of conditions calculation | upperJudge       | Set/Get  | -999,999,999.9999 to<br>999,999,999.9999                                                                                                    |
| 123 | Lower limit of conditions calculation | lowerJudge       | Set/Get  | -999,999,999.9999 to<br>999,999,999.9999                                                                                                    |
| 124 | Sub directory name                    | saveDirectorySub | Set/Get  | Character string                                                                                                    |
| 125 | Prefix                                | prefix           | Set/Get  | Character string                                                                                                    |
| 130 | Files in folder                       | fileCount        | Set/Get  | 0 to 999                                                                                                    |

# 4-14 Image Conversion Logging

This processing item is used to save a measurement processing image in RAMDisk or a USB memory stick.

This enables preparation of logging conditions using an expression and is more flexible than the system image logging conditions settings.

The save range within the image can be specified with a rectangle and the image save format (BMP or JPG) is selectable.

### **Used in the Following Case**

This is used when saving measurement images under certain conditions.

Measurement images are saved when *Image Conversion Logging* is registed in the measurement flow. The processing of *Filtering* and *Position Compensation* is also reflected.

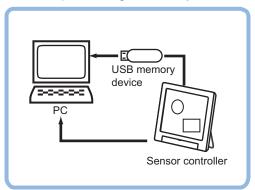

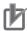

#### **Precautions for Correct Use**

Processing is different for color images and monochrome images. When the camera type used in the previous setup was changed to color or monochrome type, perform the settings again.

### 4-14-1 Save Conditions (Image Conversion Logging)

Specify the image to be logging.

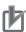

#### **Precautions for Correct Use**

- One image per one processing unit can be saved with Image Conversion Logging. however, Inserting multiple processing units in the measurement flow enables multiple images to be saved.
- Even when Multiple image logging on the Logging setting in the System settings is set, images possible to be saved in Image Conversion Logging processing item is only one image input when the processing item is performed.
- 1 In the Item tab area, click Save condition.
- **2** Set save conditions.

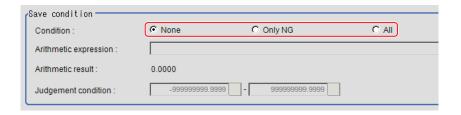

| Setting item | Setting value [Factory default] | Description                                                                                                    |
|--------------|---------------------------------|----------------------------------------------------------------------------------------------------|
| Condition    | • [None]                        | None: saves no images.                                                                                                    |
|              | Only NG                         | Only NG: Saves images only at NG occurrence. Even if                                                                                                    |
|              | • All                           | NG occurred in the processing units hereafter this unit, image conversion logging will not be performed. The OK or NG judgment is performed based on the measurement value when this unit is processed.  • All: Saves all measured images. |

When Only NG is selected, specify the expression by clicking at the right end of the Arithmetic expression text box.

The Setting expression dialog is displayed.

- 4 Set the logging conditions with an expression.
  For details, refer to 4-3-3 Layout of Setting Expression Window (Calculation) on page 4-12.
- **5** After setting up the expression, click **OK**. The expression is confirmed.
- **6** Set the upper and lower judgment limits in the *Judgment condition*.

| Setting item    | Setting value   | Description                                                  |
|-----------------|-----------------|--------------------------------------------------------------|
| Judgment condi- | -999999999.9999 | This judgment condition is for the expression. Set the upper |
| tion            | to              | and lower limits to judge OK.                                |
|                 | 999999999.9999  |                                                              |

7 In the Format area, specify the save format.

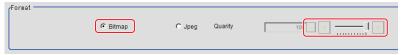

| Setting item | Setting value [Factory default] | Description                                 |
|--------------|---------------------------------|---------------------------------------------|
| Format       | • [Bitmap]                      | Selects the image format to be saved.       |
|              | Jpeg                            |                                             |
| Quality      | 0 to 100 [100]                  | Sets the image quality to be saved as Jpeg. |

#### 4-14-2 Destination (Image Conversion Logging)

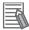

#### **Additional Information**

The file name to be saved consists of *prefix*, *measurement ID*, and *extension*. For details, refer to *4-15-2 Output Format (Data Logging)* on page 4-92.

**1** Set the save destination for logging images.

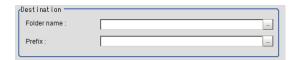

| Setting item | Setting value<br>[Factory default] | Description                                                                                                    |
|--------------|------------------------------------|----------------------------------------------------------------------------------------------------|
| Folder name  | -                                  | Specifies the folder name for the image to be saved. (Max. 32 characters)  The following characters are not available for this.  \( / : * ? " < >                                                                                                    |
| Prefix       | -                                  | Specifies the prefix for the file name prefix to be saved. (Max. 32 characters)  The specified character string will be added to the top of the save file.  The prefix settings on the <i>Logging setting</i> in the <i>System settings</i> will be ignored. |

**2** Set the *File count in folder* as necessary.

Saving so many files in the subfolder set as the *Save destination* lowers the performance and visibility. In that case, creating multiple folders in the subfolder prevents deterioration in performance or visibility.

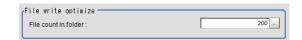

| Setting item         | Setting value [Factory default] | Description                                                                                                    |
|----------------------|---------------------------------|----------------------------------------------------------------------------------------------------|
| File count in folder | 0 to 999 [200]                  | Sets the upper limit for the number of files to automatically generate folders in the subfolder set in the <b>Destination</b> . The number of files are not that saved in the automatically generated folders but the total number of generated image files. Folder names automatically generated is the same as that of an image logging file firstly saved in the folder. If zero is specified, folders are not generated automatically. |

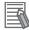

#### **Additional Information**

When the specified value for the *File count in folder* is other than 0, in the following case, the number of files saved in the folder generated in the subfolder may not meet the specified value.

- When Clear measurement on Function in the Main window is performed, folders are automatically generated in the subfolder regardless of the specified value for the File count in folder.
   For details, refer to Clear measurement in the Vision System FH/FHV Series User's Manual (Cat. No. Z365).
- When the *Manage folders* on the **Logging setting** in the **System settings** is set, folders are automatically generated in the subfolder according to the number of generated total image files. For details, refer to *Logging conditions* in the *Vision System FH/FHV Series User's Manual (Cat. No. Z365)*.

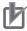

#### **Precautions for Correct Use**

- When the operation mode is set to *Double Speed Multi-input* mode, images measured at odd-number-th and at even-number-th are saved in different folders respectively.
- When the operation mode is set to *Non-stop adjustment* mode, before and after non-stop adjustment, the number of files in folders may be different from the number of files specified.

#### 4-14-3 Area Setting (Image Conversion Logging)

Set the range for logging images.

- 1 In the Item tab area, click Area Setting.
- 2 Use the drawing tools to specify the range for the *Image Conversion Logging*.
- **3** In the *Figure setting* area, click **OK**.
  - **OK**: Changes the settings and returns to the previous menu.
  - Cancel: Changes are discarded and returns to the previous menu.
  - Apply: Updates the settings without leaving the current window.

The target range for logging images is registered.

# 4-14-4 Key Points for Test Measurement and Adjustment (Image Conversion Logging)

The following content is displayed in the Detail result area as text.

| Displayed item | Description                                  |  |
|----------------|----------------------------------------------|--|
| Judge          | Judgment results                             |  |
|                | 0: No judgment (unmeasured)                  |  |
|                | 1: Judgment result OK                        |  |
|                | -1: Judgment result NG                       |  |
|                | -10: Error (image format mismatch)           |  |
|                | -11: Error (unregistered model)              |  |
|                | -12: Error (insufficient memory)             |  |
|                | -20: Error (other errors)                    |  |
| Expression     | Calculation result of conditional expression |  |

# 4-14-5 Measurement Results for Which Output Is Possible (Image Conversion Logging)

The following values can be output using processing items related to result output. It is also possible to reference measurement values from calculation expressions and other processing units.

| Measurement items | Character string | Description                               |
|-------------------|------------------|-------------------------------------------|
| Judge             | JG               | Judgment results                          |
|                   |                  | 0: No judgment (unmeasured)               |
|                   |                  | 1: Judgment result OK                     |
|                   |                  | -1: Judgment result NG                    |
|                   |                  | -10: Error (image format mismatch)        |
|                   |                  | -11: Error (unregistered model)           |
|                   |                  | -12: Error (insufficient memory)          |
|                   |                  | -20: Error (other errors)                 |
| Data              | D00              | Data of conditional expression            |
| Judge             | J00              | judgment result of conditional expression |

## 4-14-6 External Reference Tables (Image Conversion Logging)

| No.   | Data name                                | Data ident                | Set/Get  | Data range                                                                                                    |
|-------|------------------------------------------|---------------------------|----------|----------------------------------------------------------------------------------------------------|
| 0     | Judge                                    | judge                     | Get only | 0: No judgment (unmeasured), 1: Judgment result OK, -1: Judgment result NG, -10: Error (image format mismatch), -11: Error (unregistered model), -12: Error (insufficient memory), -20: Error (other errors) |
| 5     | Data(Conditional expression)             | measurement               | Get only | -999,999,999.9999 to 999,999,999.9999                                                                                                    |
| 6     | Arithmetic judge(Conditional expression) | judgment                  | Get only | 0: Unmeasured, 1: OK, -1:<br>NG                                                                                                    |
| 120   | Save condition                           | imageSaveMode             | Set/Get  | 0: None, 1: Only NG, 2: All                                                                                                    |
| 121   | Expressions of save condition            | expression                | Set/Get  | Exp. character string                                                                                                    |
| 122   | Upper limit for judge condition          | upperJudge                | Set/Get  | -999,999,999.9999 to 999,999,999.9999                                                                                                    |
| 123   | Lower limit for judge condition          | lowerJudge                | Set/Get  | -999,999,999.9999 to 999,999,999.9999                                                                                                    |
| 124   | Save directory name                      | saveFolder                | Set/Get  | Character string                                                                                                    |
| 125   | Prefix                                   | prefix                    | Set/Get  | Character string                                                                                                    |
| 130   | Files in folder                          | fileCount                 | Set/Get  | 0 to 999                                                                                                    |
| 131   | Image format                             | imageFormat               | Set/Get  | 0: Bitmap, 1: Jpeg                                                                                                    |
| 132   | Jpeg quality                             | jpegQuality               | Set/Get  | 0 to 100                                                                                                    |
| 90000 | figure0 Count                            | figArea0_count            | Set/Get  | 1                                                                                                    |
| 90001 | figure0 Type                             | figArea0_fig0_type        | Set/Get  | 8: Rectangle                                                                                                    |
| 90002 | figure0 mode                             | figArea0_fig0_mode        | Set/Get  | 0: OR                                                                                                    |
| 90014 | figure0 Rectangle Upper left position X  | figAr-<br>ea0_fig0_box_X0 | Set/Get  | -99,999 to 99,999                                                                                                    |

| No.   | Data name             | Data ident      | Set/Get  | Data range        |
|-------|-----------------------|-----------------|----------|-------------------|
| 90015 | figure0 Rectangle     | figAr-          | Set/Get  | -99,999 to 99,999 |
|       | Upper left position Y | ea0_fig0_box_Y0 |          |                   |
| 90016 | figure0 Rectangle     | figAr-          | Set/Get  | -99,999 to 99,999 |
|       | Lower right position  | ea0_fig0_box_X1 |          |                   |
|       | X                     |                 |          |                   |
| 90017 | figure0 Rectangle     | figAr-          | Set/Get  | -99,999 to 99,999 |
|       | Lower right position  | ea0_fig0_box_Y1 |          |                   |
|       | Υ                     |                 |          |                   |
| 90099 | figure0 Update        | figArea0_update | Set only | 1: Update         |

# 4-15 Data Logging

This processing item is not available in the FHV series.

This processing item is used to save measurement data in storage or a USB memory stick.

## **Used in the Following Case**

When analyzing measurement data:

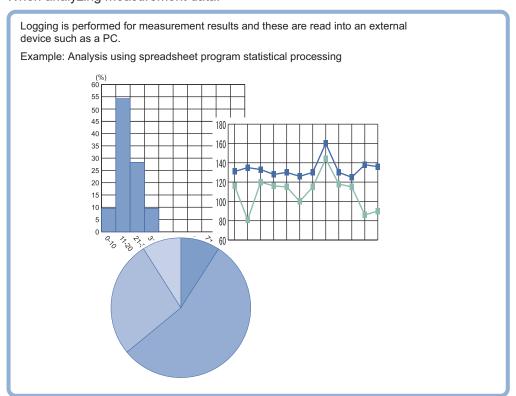

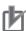

#### **Precautions for Correct Use**

- To use the *Data Logging* processing item, set the logging conditions by clicking **Tool** in the Main window- **System settings - Logging setting** in **Others - Data logging**.
- Insert the Data Logging processing item as close to the end of the measurement flow as
  possible. When Only NG is selected in the Data Logging setting, data will not be logged even
  if NG occurred hereafter the Data Logging processing unit in the measurement flow.
- When Image logging is also set to save images in the Data Logging setting, it is convenient
  that both measurement data and image data can be checked at once.
   For details, refer to the Performing Test Measurement/Starting Operation Userful Functions
  for Opertion Logging Measurement Values and Measurement Images Setting Logging
  Conditions Logging Setting in the Vision System FH/FHV Series User's Manual (Cat. No.
  Z365).

#### 4-15-1 Settings (Data Logging)

Set the data to be logged. Up to 8 data can be logged with one Data Logging processing item.

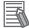

#### **Additional Information**

If you want to perform logging for nine or more data as one record, refer to the *4-15-3 Additional Explanation (Data Logging)* on page 4-95.

- 1 In the Item tab area, click **Setting**.
- 2 In the list, click the *No.* for output to set an expression. The selected No. for output is displayed under the list.

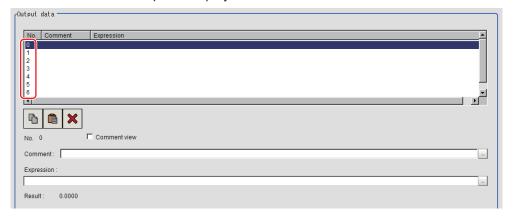

**3** Click at the right end of the *Expression* text box and set the target data to be logged with the expression.

The Setting expression window is displayed.

- Input comments in the Comment text box as necessary.
  Multilingual is supported.
  For details, refer to Inputting Text in the Vision System FH/FHV Series User's Manual (Cat. No. Z365).
- **5** Place a check to Comment view to display it in the Detail result display area,
- **6** Repeat step 2 to 5 and set the data to each number for output.

#### 4-15-2 Output Format (Data Logging)

Set the output format for logging data.

- 1 In the Item tab area, click Output format.
- **2** Set each item as necessary.

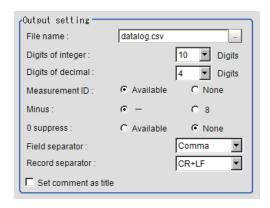

| Setting item      | Setting value [Factory default] | Description                                                                                                    |  |
|-------------------|---------------------------------|----------------------------------------------------------------------------------------------------|--|
| File name         | datalog.csv                     | Sets the file name with half-width alphanumeric characters. (Max. 128 characters)  The number of characters is no more than 255 combining the folder and file names.                                                                                                    |  |
| Digits of integer | 1 to 10 [10]                    | Sets the digits of the integer part including the sign. For positive numbers, the plus symbol is not output.  Ex.:  Setting: 4 digits, Data: -5619  The output is -999.                                                                                                    |  |
| Digits of decimal | 0 to 4 [4]                      | Sets the digits of the decimal part. The least significant digit in the decimal part is rounded and output. When zero is set, the whole decimal part is rounded and output.                                                                                                    |  |
| Measurement ID    | • [Available] • None            | Selects whether or not to output the measurement ID at the top of the output data.  Measurement ID: Measurement time - YYYY-MM-DD_HH-MM-SSXXXX (YYYY: Calendar, MM: Month, DD: Day, HH: Hour, MM: Minute, SS: Second, XXXX: Millisecond combined with line numbers)  Ex.:  Measurement time: 11:10:25.500 A.M, December 24, 2007 and Line 0, in that case, the measurement ID will be 2007-12-24_11-10-25-5000.  Since the same measurement ID is applied to the image logging file name, both measurement and image data can be checked with the measurement ID. |  |
| Minus             | • [-]<br>• 8                    | For negative numbers, selects what symbol displays in the sign column.                                                                                                    |  |
| 0 suppress        | Available    [Non]              | Selects the adjusting method when there are blank digits in the left of the output data.  • Available: Fill the blank digits with 0.  • None: Fill the blank digits with space.  Ex.: Integer section setting: 5 digits Decimal section setting: 3 digits Data: 100.000  Available: 00100.000  None:100.000 ("_" represents a space.)                                                                                                    |  |

| Setting item       | Setting value<br>[Factory default] | Description                                              |
|--------------------|------------------------------------|----------------------------------------------------------|
| Field separator    | • OFF                              | Selects the separator between data for output.           |
|                    | • [Comma]                          |                                                          |
|                    | • Tab                              |                                                          |
|                    | Space                              |                                                          |
|                    | • CR+LF                            |                                                          |
| Record separator   | • OFF                              | Selects the separator between data groups for output.    |
|                    | Comma                              |                                                          |
|                    | • Tab                              |                                                          |
|                    | Space                              |                                                          |
|                    | • [CR+LF]                          |                                                          |
| Set comment as ti- | Checked                            | Place a check here when to output comments as a title on |
| tle                | • [Unchecked]                      | the first line of the data logging file.                 |

**3** Set the save destination of the logging data as necessary.

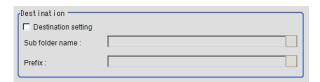

| Setting item        | Setting value [Factory default] | Description                                                                                                    |
|---------------------|---------------------------------|----------------------------------------------------------------------------------------------------|
| Destination setting | Checked                         | Place a check here when setting the destination and the pre-                                                                                                    |
|                     | • [Unchecked]                   | fix.                                                                                                    |
| Sub folder name     | -                               | Specifies the subfolder name. The sub folder is generated as the save destination in the system logging settings. (Max. 32 characters)  The following characters are not available for this.  \/: *?" <> |
| Prefix              | -                               | Specifies the prefix for the file name prefix to be saved. (Max. 32 characters)  The following characters are not available for this.  \/:*?"<>                                                          |

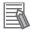

#### **Additional Information**

• The actual data to be output is formatted as ASCII and the following header is added.

Measurement ID, Data1 Data N + delimiter

Measurement ID : measurement time YYYY-MM-DD\_HH-MM-SS-XXXX

(YYYY: Calender, MM: Month, DD: Day, HH: Hour, MM: Minute, SS: Second, XXXX: Milliseconds combined with Line number)

• Fx

Measurement time: 11:10:25.500 A.M, December 24, 2007 and Line 0, in that case, the measurement ID will be 2007-12-24 11-10-25-5000.

Logging timing and saving destination
 For details, refer to the Performing Test Measurement/Starting Operation - Useful Functions
 for Operation- Logging Measurement Values and Measurement Images in the Vision System
 FH/FHV Series User's Manual (Cat. No. Z365).

#### 4-15-3 Additional Explanation (Data Logging)

# When 9 or More Data Items Are Output as One Record

Up to 8 data can be output with one Data Logging processing item. When 9 or more data is output as one record, follow the procedure below.

- Register multiple *Data Logging* processing units in one scene. (\*1)
- Set the same contents in the File name for the Data Logging processing units. (\*2)
- Set as so that Record separator (CR+LF) is attached to the last output data. (\*3)

#### Ex.:

In measurement for substrate arrangement, when outputting the coordinate data for 12 points acquired by two *Search* processing units as one record.

- 0. Camera Image Input
- 1. Search

(Search position X, Y, Search angle TH, Reference SX, SY, Ref. Angle ST)

2. Search

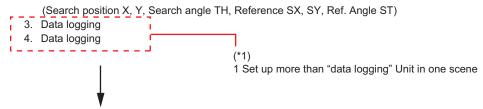

Output record:

| Unit 3 <i>Data Logging</i> setting details                                                                                              |             | Unit 4 Data Logging setting details                                     |              | Remarks                                                               |
|----------------------------------------------------------------------------------------------------|-------------|-------------------------------------------------------------------------|--------------|-----------------------------------------------------------------------|
| <condition setting<="" td=""><td>j&gt;</td><td><condition setting<="" td=""><td><b>j&gt;</b></td><td></td></condition></td></condition> | j>          | <condition setting<="" td=""><td><b>j&gt;</b></td><td></td></condition> | <b>j&gt;</b> |                                                                       |
| Output destination (file name)                                                                                                    | datalog.csv | Output destination (file name)                                          | datalog.csv  | (*2) Make the path and file name the same.                            |
| Integer                                                                                                    | 8           | Integer                                                                 | 8            |                                                                       |
| Decimal                                                                                                    | 3           | Decimal                                                                 | 3            |                                                                       |
| Measurement ID                                                                                                    | ON          | Measurement ID                                                          | OFF          |                                                                       |
| Minus                                                                                                    | -           | Minus                                                                   | -            |                                                                       |
| 0 suppress                                                                                                    | OFF         | 0 suppress                                                              | OFF          |                                                                       |
| Field separator                                                                                                    | Comma       | Field separator                                                         | Comma        |                                                                       |
| Record separa-<br>tor                                                                                                    | Comma       | Record separa-<br>tor                                                   | CR+LF        | (*3) Set Record separator (CR+LF) in unit 4 containing the last data. |
| <output data=""></output>                                                                                                    |             | <output data=""></output>                                               |              |                                                                       |

| Unit 3 Data Logging setting details | Unit 4 <i>Data Logging</i> setting details | Remarks                              |
|-------------------------------------|--------------------------------------------|--------------------------------------|
| Calculation 0. U1.X (Search posi-   | Calculation 0. U2.TH (Search angle         | The data not included in Unit 3 will |
| tion X)                             | θ)                                         | be output as Calculation 0 to 3 in   |
| Calculation 1. U1.Y (Search posi-   | Calculation 0. U2.TH (Search angle         | Unit 4                               |
| tion Y)                             | θ)                                         |                                      |
| Calculation 2. U1.TH (Angle θ)      | Calculation 1. U2.SX (reference X)         |                                      |
| Calculation 3. U1.SX (reference X)  | Calculation 2. U2.SY (reference Y)         |                                      |
| Calculation 4. U1.SX (reference Y)  | Calculation 3. U2.ST (Reference            |                                      |
| Calculation 5. U1.ST (Reference     | angle θ)                                   |                                      |
| angle θ)                            |                                            |                                      |
| Calculation 6. U2.X (Search posi-   |                                            |                                      |
| tion X)                             |                                            |                                      |
| Calculation 7. U2.Y (Search posi-   |                                            |                                      |
| tion Y)                             |                                            |                                      |

# 4-15-4 Measurement Results for Which Output Is Possible (Data Logging)

The following values can be output using processing items related to result output. It is also possible to reference measurement values from calculation expressions and other processing units.

| Measurement items           | Character string | Description                            |
|-----------------------------|------------------|----------------------------------------|
| Judge                       | JG               | Judgment results                       |
|                             |                  | 0: No judgment (unmeasured)            |
|                             |                  | 1: Judgment result OK                  |
|                             |                  | -1: Judgment result NG                 |
|                             |                  | -10: Error (image format mismatch)     |
|                             |                  | -11: Error (unregistered model)        |
|                             |                  | -12: Error (insufficient memory)       |
|                             |                  | -20: Error (other errors)              |
| Result of expression 0 to 7 | D00 to 07        | Expression result of expression 0 to 7 |

## 4-15-5 External Reference Tables (Data Logging)

| No.        | Data name            | Data ident   | Set/Get  | Data range                                                                                                    |
|------------|----------------------|--------------|----------|----------------------------------------------------------------------------------------------------|
| 0          | Judge                | judge        | Get only | 0: No judgment (unmeasured), 1: Judgment result OK, -1: Judgment result NG, -10: Error (image format mismatch), -11: Error (unregistered model), -12: Error (insufficient memory), -20: Error (other errors) |
| 5+N        | Result of Expression | resultData   | Get only | Calculation results of expres-                                                                                                    |
| (N=0 to 7) |                      |              |          | sions                                                                                                    |
| 120        | Measurement ID       | measID       | Set/Get  | 0: OFF, 1: ON                                                                                                    |
| 121        | Integer              | integerDigit | Set/Get  | 1 to 10                                                                                                    |
| 122        | Decimal              | decimalDigit | Set/Get  | 0: 0, 1: 1, 2: 2, 3: 3, 4: 4                                                                                                    |
| 123        | Minus                | minusNum     | Set/Get  | 0: -, 1: 8                                                                                                    |

| No.        | Data name           | Data ident      | Set/Get | Data range                   |
|------------|---------------------|-----------------|---------|------------------------------|
| 124        | Field separator     | fieldSeparator  | Set/Get | 0: OFF, 1: Comma, 2: Tab, 3: |
|            |                     |                 |         | Space, 4: CR+LF              |
| 125        | Record separator    | recordSeparator | Set/Get | 0: OFF, 1: Comma, 2: Tab, 3: |
|            |                     |                 |         | Space, 4: CR+LF              |
| 126        | 0 suppress          | zeroSuppress    | Set/Get | 0: OFF, 1: ON                |
| 127+N      | Comment             | comment         | Set/Get | Character string             |
| (N=0 to 7) |                     |                 |         |                              |
| 135+N      | Expressions         | setupData       | Set/Get | Exp. character string        |
| (N=0 to 7) |                     |                 |         |                              |
| 143        | File name           | fileName        | Set/Get | Character string             |
| 144        | Sub directory name  | saveDirectory   | Set/Get | Character string             |
| 145        | Prefix              | prefix          | Set/Get | Character string             |
| 146        | Destination setting | destinationSet  | Set/Get | 0: Not setting, 1: Setting   |
| 147        | Title output flag   | titleOutputFlag | Set/Get | 0: OFF, 1: ON                |
| 150+N      | Comment view        | commentView     | Set/Get | 0: OFF, 1: ON                |
| (N=0 to 7) |                     |                 |         |                              |

# 4-16 Elapsed Time

Calculates the elapsed time in milliseconds after the measurement starts.

You can add this processing item to a scene and setup is not required.

### **Used in the Following Case**

 When halting tmeasurement and branching to another process after the processing time exceeds a certain time:

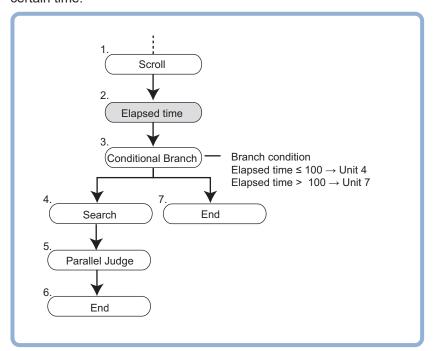

· When calculating the processing time of a unit:

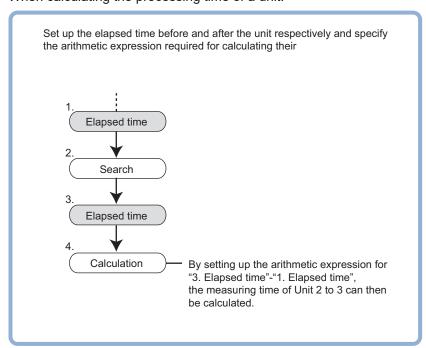

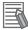

#### **Additional Information**

The elapsed time can be checked on the Detail result area in the Main window.

[11.Elapsed Time]

Judge : OK

Elapsed time : 33ms

# 4-16-1 Measurement Results for Which Output Is Possible (Elapsed Time)

The following values can be output using processing items related to result output. It is also possible to reference measurement values from calculation expressions and other processing units.

| Measurement items | Character string | Description                                         |
|-------------------|------------------|-----------------------------------------------------|
| Judge             | JG               | Judgment results                                    |
|                   |                  | 0: No judgment (unmeasured)                         |
|                   |                  | 1: Judgment result OK                               |
|                   |                  | -1: Judgment result NG                              |
|                   |                  | -10: Error (image format mismatch)                  |
|                   |                  | -11: Error (unregistered model)                     |
|                   |                  | -12: Error (insufficient memory)                    |
|                   |                  | -20: Error (other errors)                           |
| Elapsed Time      | TM               | Elapsed time from the beginning of measurement [ms] |

#### 4-16-2 External Reference Tables (Elapsed Time)

| No. | Data name    | Data ident  | Set/Get  | Data range                                                                                                    |
|-----|--------------|-------------|----------|----------------------------------------------------------------------------------------------------|
| 0   | Judge        | judge       | Get only | 0: No judgment (unmeasured), 1: Judgment result OK, -1: Judgment result NG, -10: Error (image format mismatch), -11: Error (unregistered model), -12: Error (insufficient memory), -20: Error (other errors) |
| 5   | Elapsed Time | elapsedTime | Get only | 0 to 999,999 [ms]                                                                                                    |

# 4-17 Wait

#### **Used in the Following Case**

When halting processing in the measurement flow temporarily for a specified time.

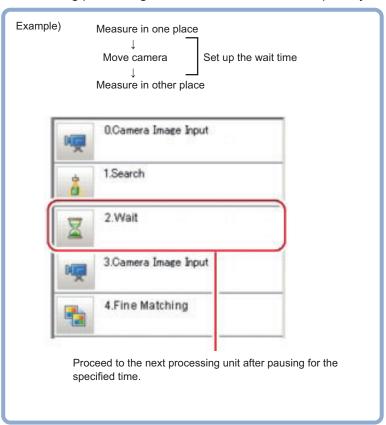

#### 4-17-1 Settings (Wait)

**1** Specify the time period to halt the measurement flow in the *Waiting time* area.

Unit: ms

Range: 0 to 9999

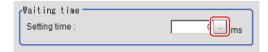

2 Click OK.

The settings are completed.

#### 4-17-2 External Reference Tables (Wait)

| No. | Data name    | Data ident  | Set/Get | Data range      |
|-----|--------------|-------------|---------|-----------------|
| 120 | Waiting time | waitingTime | Set/Get | 0 to 9,999 [ms] |

# 4-18 Focus

This processing item is not available in the FHV series.

This processing item helps you bring the camera into focus.

### **Used in the Following Case**

When adjusting input images that are easily out of focus

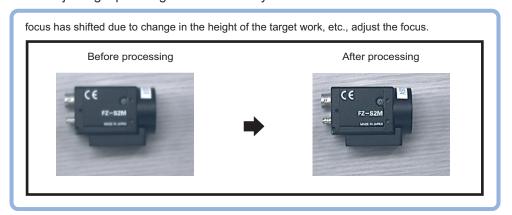

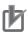

#### **Precautions for Correct Use**

Processing is different for color images and monochrome images. When the camera type used in the previous setup was changed to color or monochrome type, perform the settings again.

## 4-18-1 Measurement Parameters (Focus)

When focus values is unstable, change measurement parameters as necessary.

- 1 In the Item tab area, click Measurement.
- 2 In the *Display* area, click **Change display** to switch between camera image types.

| Setting item | Setting value [Factory default] | Description                                                                               |
|--------------|---------------------------------|-------------------------------------------------------------------------------------------|
| Display      | Through image                   | Through image:                                                                            |
|              | [Freeze image]                  | The latest image is always loaded from the camera and displayed.                          |
|              |                                 | Freeze image:     The image loaded in the immediately preceding measurement is displayed. |

3 Set the focus value.

The focus value is chronologically displayed in real time in the Focus setting graph area

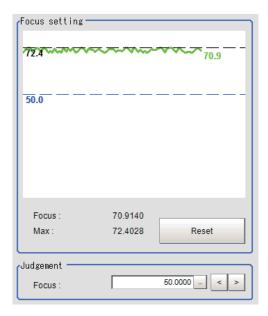

**4** Set the judgment condition.

| Setting item | Setting value [Factory default] | Description                        |
|--------------|---------------------------------|------------------------------------|
| Focus        | 0.0000 to                       | Sets the judgment value for focus. |
|              | 255.0000                        |                                    |
|              | [50.0000]                       |                                    |

#### 4-18-2 Reagion Setting (Focus)

Set the range to adjust Focus.

- 1 In the Item tab area, click Region setting.
- Click Edit.
  The Figure setting area is displayed.
- **3** Set the range to adjust Focus.

  As a rectangle to cover the whole screen is set, adjust the size and position of it.
- 4 In the Figure setting area, click **OK**.
  - **OK**: Changes the settings and returns to the previous menu.
  - Cancel: Changes are discarded and returns to the previous menu.
  - Apply: Updates the settings without leaving the current window.

## 4-18-3 Output parameter (Focus)

Select whether or not to reflect the judgment results of this processing unit to the overall judgment of the scene.

1 In the Item tab area, click Output parameter.

2 Select whether or not to reflect it to the overall judgment in *Reflect to overall judgement* area.

| Setting item                | Setting value<br>[Factory default] | Description |
|-----------------------------|------------------------------------|-------------|
| Reflect to overall judgment | • [ON]<br>• OFF                    |             |

## 4-18-4 Key Points for Test Measurement and Adjustment (Focus)

The following content is displayed in the *Detail result* area as text.

| Displayed item | Description                        |  |
|----------------|------------------------------------|--|
| Judge          | Judgment results                   |  |
|                | 0: No judgment (unmeasured)        |  |
|                | 1: Judgment result OK              |  |
|                | -1: Judgment result NG             |  |
|                | -10: Error (image format mismatch) |  |
|                | -11: Error (unregistered model)    |  |
|                | -12: Error (insufficient memory)   |  |
|                | -20: Error (other errors)          |  |
| Focus          | Focus value                        |  |

## 4-18-5 External Reference Tables (Focus)

| No.   | Data name                                  | Data ident                | Set/Get  | Data range                                                                                                    |
|-------|--------------------------------------------|---------------------------|----------|----------------------------------------------------------------------------------------------------|
| 0     | Judge                                      | judge                     | Get only | 0: No judgment (unmeasured), 1: Judgment result OK, -1: Judgment result NG, -10: Error (image format mismatch), -11: Error (unregistered model), -12: Error (insufficient memory), -20: Error (other errors) |
| 1     | Focus value                                | focusValue                | Get only | -                                                                                                    |
| 2     | Focus Max.                                 | focusValueMax             | Get only | -                                                                                                    |
| 3     | History of focus                           | recentFocusValue          | Get only | -                                                                                                    |
| 103   | Reflect to overall judgement               | overallJudge              | Set/Get  | 0: ON, 1: OFF                                                                                                    |
| 120   | Focus Min.                                 | IowerFocus                | Set/Get  | 0.0 to 255.0                                                                                                    |
| 6002  | Format                                     | cameraColor               | Set/Get  | 1: Monochrome camera<br>2: Color camera                                                                                                    |
| 90000 | figure0 Count                              | figArea0_count            | Set/Get  | 0 to 8                                                                                                    |
| 90001 | figure0 Type                               | figArea0_fig0_type        | Set/Get  | 8: Rectangle, 16: Ellipse, 64: Circumference, 512: Polygon                                                                                                    |
| 90002 | figure0 mode                               | figArea0_fig0_mode        | Set/Get  | 0: OR, 1: NOT                                                                                                    |
| 90014 | figure0 Rectangle<br>Upper left position X | figAr-<br>ea0_fig0_box_X0 | Set/Get  | -99,999 to 99,999                                                                                                    |
| 90015 | figure0 Rectangle<br>Upper left position Y | figAr-<br>ea0_fig0_box_Y0 | Set/Get  | -99,999 to 99,999                                                                                                    |

| No.   | Data name                                       | Data ident                       | Set/Get | Data range        |
|-------|-------------------------------------------------|----------------------------------|---------|-------------------|
| 90016 | figure0 Rectangle Lower right position          | figAr-<br>ea0_fig0_box_X1        | Set/Get | -99,999 to 99,999 |
| 90017 | X figure0 Rectangle Lower right position Y      | figAr-<br>ea0_fig0_box_Y1        | Set/Get | -99,999 to 99,999 |
| 90018 | figure0 Ellipse Center Position X               | figArea0_fig0_el-<br>lipse_CX    | Set/Get | -99,999 to 99,999 |
| 90019 | figure0 Ellipse Center Position Y               | figArea0_fig0_el-<br>lipse_CY    | Set/Get | -99,999 to 99,999 |
| 90020 | figure0 Ellipse Radi-<br>usX                    | figArea0_fig0_el-<br>lipse_RX    | Set/Get | 1 to 99,999       |
| 90021 | figure0 Ellipse Radi-<br>usY                    | figArea0_fig0_el-<br>lipse_RY    | Set/Get | 1 to 99,999       |
| 90025 | figure0 Circumfer-<br>ence Center Position<br>X | figArea0_fig0_cir-<br>cleW_X     | Set/Get | -99,999 to 99,999 |
| 90026 | figure0 Circumfer-<br>ence Center Position<br>Y | figArea0_fig0_cir-<br>cleW_Y     | Set/Get | -99,999 to 99,999 |
| 90027 | figure0 Circumfer-<br>ence Radius               | figArea0_fig0_cir-<br>cleW_R     | Set/Get | 0 to 99,999       |
| 90028 | figure0 Circumfer-<br>ence Width                | figArea0_fig0_cir-<br>cleW_W     | Set/Get | 0 to 99,999       |
| 90040 | figure0 Polygon<br>Point Count                  | figArea0_fig0_poly-<br>gon_count | Set/Get | 3 to 10           |
| 90041 | figure0 Polygon Point1 Position X               | figArea0_fig0_poly-<br>gon_x0    | Set/Get | -99,999 to 99,999 |
| 90042 | figure0 Polygon<br>Point1 Position Y            | figArea0_fig0_poly-<br>gon_y0    | Set/Get | -99,999 to 99,999 |
| 90043 | figure0 Polygon<br>Point2 Position X            | figArea0_fig0_poly-<br>gon_x1    | Set/Get | -99,999 to 99,999 |
| 90044 | figure0 Polygon<br>Point2 Position Y            | figArea0_fig0_poly-<br>gon_y1    | Set/Get | -99,999 to 99,999 |
| 90045 | figure0 Polygon<br>Point3 Position X            | figArea0_fig0_poly-<br>gon_x2    | Set/Get | -99,999 to 99,999 |
| 90046 | figure0 Polygon<br>Point3 Position Y            | figArea0_fig0_poly-<br>gon_y2    | Set/Get | -99,999 to 99,999 |
| 90047 | figure0 Polygon<br>Point4 Position X            | figArea0_fig0_poly-<br>gon_x3    | Set/Get | -99,999 to 99,999 |
| 90048 | figure0 Polygon<br>Point4 Position Y            | figArea0_fig0_poly-<br>gon_y3    | Set/Get | -99,999 to 99,999 |
| 90049 | figure0 Polygon<br>Point5 Position X            | figArea0_fig0_poly-<br>gon_x4    | Set/Get | -99,999 to 99,999 |
| 90050 | figure0 Polygon<br>Point5 Position Y            | figArea0_fig0_poly-<br>gon_y4    | Set/Get | -99,999 to 99,999 |
| 90051 | figure0 Polygon<br>Point6 Position X            | figArea0_fig0_poly-<br>gon_x5    | Set/Get | -99,999 to 99,999 |
| 90052 | figure0 Polygon<br>Point6 Position Y            | figArea0_fig0_poly-<br>gon_y5    | Set/Get | -99,999 to 99,999 |

| No.   | Data name                             | Data ident                    | Set/Get  | Data range                                                 |
|-------|---------------------------------------|-------------------------------|----------|------------------------------------------------------------|
| 90053 | figure0 Polygon Point7 Position X     | figArea0_fig0_poly-<br>gon_x6 | Set/Get  | -99,999 to 99,999                                          |
| 90054 | figure0 Polygon<br>Point7 Position Y  | figArea0_fig0_poly-<br>gon_y6 | Set/Get  | -99,999 to 99,999                                          |
| 90055 | figure0 Polygon<br>Point8 Position X  | figArea0_fig0_poly-<br>gon_x7 | Set/Get  | -99,999 to 99,999                                          |
| 90056 | figure0 Polygon<br>Point8 Position Y  | figArea0_fig0_poly-<br>gon_y7 | Set/Get  | -99,999 to 99,999                                          |
| 90057 | figure0 Polygon<br>Point9 Position X  | figArea0_fig0_poly-<br>gon_x8 | Set/Get  | -99,999 to 99,999                                          |
| 90058 | figure0 Polygon<br>Point9 Position Y  | figArea0_fig0_poly-<br>gon_y8 | Set/Get  | -99,999 to 99,999                                          |
| 90059 | figure0 Polygon<br>Point10 Position X | figArea0_fig0_poly-<br>gon_x9 | Set/Get  | -99,999 to 99,999                                          |
| 90060 | figure0 Polygon<br>Point10 Position Y | figArea0_fig0_poly-<br>gon_y9 | Set/Get  | -99,999 to 99,999                                          |
| 90099 | figure0 Update                        | figArea0_update               | Set only | 1: Update                                                  |
| 90101 | figure1 Type                          | figArea0_fig1_type            | Set/Get  | 8: Rectangle, 16: Ellipse, 64: Circumference, 512: Polygon |
| :     | :                                     | :                             | :        | :                                                          |
| 90201 | figure2 Type                          | figArea0_fig2_type            | Set/Get  | 8: Rectangle, 16: Ellipse, 64: Circumference, 512: Polygon |
| :     | :                                     | :                             | :        | :                                                          |
| 90301 | figure3 Type                          | figArea0_fig3_type            | Set/Get  | 8: Rectangle, 16: Ellipse, 64: Circumference, 512: Polygon |
| :     | :                                     | :                             | :        | :                                                          |
| 90401 | figure4 Type                          | figArea0_fig4_type            | Set/Get  | 8: Rectangle, 16: Ellipse, 64: Circumference, 512: Polygon |
| :     | :                                     | :                             | :        | :                                                          |
| 90501 | figure5 Type                          | figArea0_fig5_type            | Set/Get  | 8: Rectangle, 16: Ellipse, 64: Circumference, 512: Polygon |
| :     | :                                     | :                             | :        | :                                                          |
| 90601 | figure6 Type                          | figArea0_fig6_type            | Set/Get  | 8: Rectangle, 16: Ellipse, 64: Circumference, 512: Polygon |
| :     | :                                     | :                             | :        | :                                                          |
| 90701 | figure7 Type                          | figArea0_fig7_type            | Set/Get  | 8: Rectangle, 16: Ellipse, 64: Circumference, 512: Polygon |
| :     | :                                     | :                             | :        | :                                                          |
| 90760 | figure7 Polygon<br>Point10 Position Y | figArea0_fig7_poly-<br>gon_y9 | Set/Get  | -99,999 to 99,999                                          |

# 4-19 Iris

This processing item is not available in the FHV series.

This function assists the aperture operation to adjust the amount of light taken in by the camera according to the change in illumination intensity.

## **Used in the Following Case**

When brightness is unstable in the measurement site

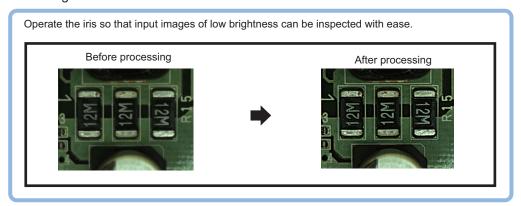

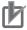

#### **Precautions for Correct Use**

Processing is different for color images and monochrome images. When the camera type used in the previous setup was changed to color or monochrome type, perform the settings again.

#### 4-19-1 Measurement Parameters (Iris)

Adjust the amount of light to be acquired through lens. Change measurement parameters as necessary.

- 1 In the Item tab area, click Measurement.
- 2 In the *Display* area, click **Change display** to switch between camera image types. (In the setting window, re-measurement images are not displayed.)

| Setting item | Setting value [Factory default]  | Description                                                                                                    |
|--------------|----------------------------------|----------------------------------------------------------------------------------------------------|
| Display      | Through image     [Freeze image] | Through image: The latest image is always loaded from the camera and displayed.  Freeze image: The image loaded in the immediately preceding measurement is displayed. |

3 Set the valid brightness range.
In the *Iris setting graph* area, the valid pixels are chronologically displayed in real time.

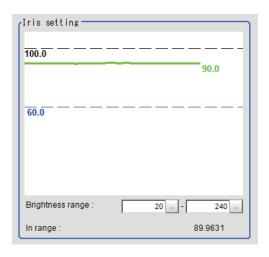

| Setting item     | Setting value [Factory default] | Description                                                               |
|------------------|---------------------------------|---------------------------------------------------------------------------|
| Brightness range | 0 to 255<br>[20] to [240]       | Sets the range to judge whether or not the brightness of pixels is valid. |

- **4** Set the judgment condition.
  - For color cameras:

| Setting item | Setting value<br>[Factory default]  | Description                                                                                                    |
|--------------|-------------------------------------|----------------------------------------------------------------------------------------------------|
| In range     | 0.0000 to<br>100.0000<br>[60.0000]  | Sets the minimum number of pixels to be made valid. Valid pixels indicate the percentage (%) of pixels inside the valid brightness range in the region. |
| R average    | 0 to 255<br>[0.000] to<br>[255.000] | Sets the R, G, and B ranges to be made valid.                                                                                                    |
| G average    | 0 to 255<br>[0.000] to<br>[255.000] |                                                                                                    |
| B average    | 0 to 255<br>[0.000] to<br>[255.000] |                                                                                                    |

• For monochrome cameras:

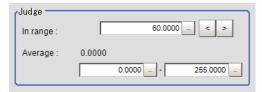

| Setting item | Setting value [Factory default] | Description                                                   |
|--------------|---------------------------------|---------------------------------------------------------------|
| In range     | 0.0000 to                       | Sets the minimum number of pixels to be made valid. Valid     |
|              | 100.0000                        | pixels indicate the percentage (%) of pixels inside the valid |
|              | [60.0000]                       | brightness range in the region.                               |
| Average      | 0 to 255                        | Sets the average brightness range to be made valid.           |
|              | [0.000] to                      |                                                               |
|              | [255.000]                       |                                                               |

#### 4-19-2 Region Setting (Iris)

Set the range to adjust Iris.

- 1 In the Item tab area, click Region setting.
- Click Edit.
  The Figure setting area is displayed.
- 3 Set the range to adjust Iris.
  As a rectangle to cover the whole screen is set, adjust the size and position of it.
- 4 In the Figure setting area, click **OK**.
  - **OK**: Changes the settings and returns to the previous menu.
  - Cancel: Changes are discarded and returns to the previous menu.
  - Apply: Updates the settings without leaving the current window.

#### 4-19-3 Output parameter (Iris)

Select whether or not to reflect the judgment results of this processing unit to the overall judgment of the scene.

- 1 In the Item tab area, click Output parameter.
- 2 Select whether or not to reflect it to the overall judgment in Reflect to overall judgement area.

| Setting item                | Setting value<br>[Factory default] | Description |
|-----------------------------|------------------------------------|-------------|
| Reflect to overall judgment | • [ON]<br>• OFF                    |             |

# 4-19-4 Key Points for Test Measurement and Adjustment (Iris)

The following content is displayed in the *Detail result* area as text.

| Displayed item | Description                                             |
|----------------|---------------------------------------------------------|
| Judge          | Judgment results                                        |
|                | 0: No judgment (unmeasured)                             |
|                | 1: Judgment result OK                                   |
|                | -1: Judgment result NG                                  |
|                | -10: Error (image format mismatch)                      |
|                | -11: Error (unregistered model)                         |
|                | -12: Error (insufficient memory)                        |
|                | -20: Error (other errors)                               |
| In range       | Proportion for the inside of the valid brightness range |
| R average      | R average in the region                                 |
| G average      | G average in the region                                 |
| B average      | B average in the region                                 |

# 4-19-5 External Reference Tables (Iris)

| No.   | Data name                               | Data ident                | Set/Get  | Data range                                                                                                    |
|-------|-----------------------------------------|---------------------------|----------|----------------------------------------------------------------------------------------------------|
| 0     | Judge                                   | judge                     | Get only | 0: No judgment (unmeasured), 1: Judgment result OK, -1: Judgment result NG, -10: Error (image format mismatch), -11: Error (unregistered model), -12: Error (insufficient memory), -20: Error (other errors) |
| 1     | Count                                   | count                     | Get only | 0 to 100                                                                                                    |
| 2     | Average                                 | average                   | Get only | 0 to 255                                                                                                    |
| 3     | Average R component value               | averageR                  | Get only | 0 to 255                                                                                                    |
| 4     | Average G component value               | averageG                  | Get only | 0 to 255                                                                                                    |
| 5     | Average B component value               | averageB                  | Get only | 0 to 255                                                                                                    |
| 6     | Recent count                            | recentCount               | Get only | -                                                                                                    |
| 7     | Recent average                          | recentAverage             | Get only | -                                                                                                    |
| 8     | Recent average R                        | recentAverageR            | Get only | -                                                                                                    |
| 9     | Recent average G                        | recentAverageG            | Get only | -                                                                                                    |
| 10    | Recent average B                        | recentAverageB            | Get only | -                                                                                                    |
| 103   | Reflect to overall judgement            | overallJudge              | Set/Get  | 0: ON 1: OFF                                                                                                    |
| 120   | Brightness range<br>Min.                | minBright                 | Set/Get  | 0 to 255                                                                                                    |
| 121   | Brightness range Max.                   | maxBright                 | Set/Get  | 0 to 255                                                                                                    |
| 122   | In range Min.                           | IowerCount                | Set/Get  | 0 to 100                                                                                                    |
| 123   | Average Min.                            | IowerAverage              | Set/Get  | 0.0 to 255.0                                                                                                    |
| 124   | Average Max.                            | upperAverage              | Set/Get  | 0.0 to 255.0                                                                                                    |
| 125   | R average Min.                          | IowerAverageR             | Set/Get  | 0.0 to 255.0                                                                                                    |
| 126   | R average Max.                          | upperAverageR             | Set/Get  | 0.0 to 255.0                                                                                                    |
| 127   | G average Min.                          | IowerAverageG             | Set/Get  | 0.0 to 255.0                                                                                                    |
| 128   | G average Max.                          | upperAverageG             | Set/Get  | 0.0 to 255.0                                                                                                    |
| 129   | B average Min.                          | IowerAverageB             | Set/Get  | 0.0 to 255.0                                                                                                    |
| 130   | B average Max.                          | upperAverageB             | Set/Get  | 0.0 to 255.0                                                                                                    |
| 6002  | Format                                  | cameraColor               | Set/Get  | Monochrome camera     Color camera                                                                                                    |
| 90000 | figure0 Count                           | figArea0_count            | Set/Get  | 0 to 8                                                                                                    |
| 90001 | figure0 Type                            | figArea0_fig0_type        | Set/Get  | 8: Rectangle, 16: Ellipse, 64: Circumference, 512: Polygon                                                                                                    |
| 90002 | figure0 mode                            | figArea0_fig0_mode        | Set/Get  | 0: OR 1: NOT                                                                                                    |
| 90014 | figure0 Rectangle Upper left position X | figAr-<br>ea0_fig0_box_X0 | Set/Get  | -99,999 to 99,999                                                                                                    |
| 90015 | figure0 Rectangle Upper left position Y | figAr-<br>ea0_fig0_box_Y0 | Set/Get  | -99,999 to 99,999                                                                                                    |

| No.   | Data name                                       | Data ident                       | Set/Get | Data range        |
|-------|-------------------------------------------------|----------------------------------|---------|-------------------|
| 90016 | figure0 Rectangle Lower right position          | figAr-<br>ea0_fig0_box_X1        | Set/Get | -99,999 to 99,999 |
| 90017 | X figure0 Rectangle Lower right position Y      | figAr-<br>ea0_fig0_box_Y1        | Set/Get | -99,999 to 99,999 |
| 90018 | figure0 Ellipse Center Position X               | figArea0_fig0_el-<br>lipse_CX    | Set/Get | -99,999 to 99,999 |
| 90019 | figure0 Ellipse Center Position Y               | figArea0_fig0_el-<br>lipse_CY    | Set/Get | -99,999 to 99,999 |
| 90020 | figure0 Ellipse Radi-<br>usX                    | figArea0_fig0_el-<br>lipse_RX    | Set/Get | 1 to 99,999       |
| 90021 | figure0 Ellipse Radi-<br>usY                    | figArea0_fig0_el-<br>lipse_RY    | Set/Get | 1 to 99,999       |
| 90025 | figure0 Circumfer-<br>ence Center Position<br>X | figArea0_fig0_cir-<br>cleW_X     | Set/Get | -99,999 to 99,999 |
| 90026 | figure0 Circumfer-<br>ence Center Position<br>Y | figArea0_fig0_cir-<br>cleW_Y     | Set/Get | -99,999 to 99,999 |
| 90027 | figure0 Circumfer-<br>ence Radius               | figArea0_fig0_cir-<br>cleW_R     | Set/Get | 0 to 99,999       |
| 90028 | figure0 Circumfer-<br>ence Width                | figArea0_fig0_cir-<br>cleW_W     | Set/Get | 0 to 99,999       |
| 90040 | figure0 Polygon<br>Point Count                  | figArea0_fig0_poly-<br>gon_count | Set/Get | 3 to 10           |
| 90041 | figure0 Polygon Point1 Position X               | figArea0_fig0_poly-<br>gon_x0    | Set/Get | -99,999 to 99,999 |
| 90042 | figure0 Polygon<br>Point1 Position Y            | figArea0_fig0_poly-<br>gon_y0    | Set/Get | -99,999 to 99,999 |
| 90043 | figure0 Polygon<br>Point2 Position X            | figArea0_fig0_poly-<br>gon_x1    | Set/Get | -99,999 to 99,999 |
| 90044 | figure0 Polygon<br>Point2 Position Y            | figArea0_fig0_poly-<br>gon_y1    | Set/Get | -99,999 to 99,999 |
| 90045 | figure0 Polygon<br>Point3 Position X            | figArea0_fig0_poly-<br>gon_x2    | Set/Get | -99,999 to 99,999 |
| 90046 | figure0 Polygon<br>Point3 Position Y            | figArea0_fig0_poly-<br>gon_y2    | Set/Get | -99,999 to 99,999 |
| 90047 | figure0 Polygon<br>Point4 Position X            | figArea0_fig0_poly-<br>gon_x3    | Set/Get | -99,999 to 99,999 |
| 90048 | figure0 Polygon<br>Point4 Position Y            | figArea0_fig0_poly-<br>gon_y3    | Set/Get | -99,999 to 99,999 |
| 90049 | figure0 Polygon<br>Point5 Position X            | figArea0_fig0_poly-<br>gon_x4    | Set/Get | -99,999 to 99,999 |
| 90050 | figure0 Polygon<br>Point5 Position Y            | figArea0_fig0_poly-<br>gon_y4    | Set/Get | -99,999 to 99,999 |
| 90051 | figure0 Polygon<br>Point6 Position X            | figArea0_fig0_poly-<br>gon_x5    | Set/Get | -99,999 to 99,999 |
| 90052 | figure0 Polygon<br>Point6 Position Y            | figArea0_fig0_poly-<br>gon_y5    | Set/Get | -99,999 to 99,999 |

| No.      | Data name                          | Data ident                    | Set/Get  | Data range                                                 |
|----------|------------------------------------|-------------------------------|----------|------------------------------------------------------------|
| 90053    | figure0 Polygon                    | figArea0_fig0_poly-           | Set/Get  | -99,999 to 99,999                                          |
|          | Point7 Position X                  | gon_x6                        |          |                                                            |
| 90054    | figure0 Polygon                    | figArea0_fig0_poly-           | Set/Get  | -99,999 to 99,999                                          |
|          | Point7 Position Y                  | gon_y6                        |          |                                                            |
| 90055    | figure0 Polygon                    | figArea0_fig0_poly-           | Set/Get  | -99,999 to 99,999                                          |
|          | Point8 Position X                  | gon_x7                        |          |                                                            |
| 90056    | figure0 Polygon                    | figArea0_fig0_poly-           | Set/Get  | -99,999 to 99,999                                          |
|          | Point8 Position Y                  | gon_y7                        |          |                                                            |
| 90057    | figure0 Polygon                    | figArea0_fig0_poly-           | Set/Get  | -99,999 to 99,999                                          |
| 00050    | Point9 Position X                  | gon_x8                        | 0-4/0-4  | 00 000 t- 00 000                                           |
| 90058    | figure0 Polygon Point9 Position Y  | figArea0_fig0_poly-           | Set/Get  | -99,999 to 99,999                                          |
| 90059    |                                    | gon_y8                        | Set/Get  | 00 000 to 00 000                                           |
| 90059    | figure0 Polygon Point10 Position X | figArea0_fig0_poly-<br>gon_x9 | Sel/Gel  | -99,999 to 99,999                                          |
| 90060    | figure0 Polygon                    | figArea0 fig0 poly-           | Set/Get  | -99,999 to 99,999                                          |
| 00000    | Point10 Position Y                 | gon_y9                        | 000,000  | 00,000 to 00,000                                           |
| 90099    | figure0 Update                     | figArea0_update               | Set only | 1: Update                                                  |
| 90101    | figure1 Type                       | figArea0 fig1 type            | Set/Get  | 8: Rectangle, 16: Ellipse, 64:                             |
|          |                                    |                               |          | Circumference, 512: Polygon                                |
| :        | :                                  | :                             | :        | :                                                          |
| 90201    | figure2 Type                       | figArea0_fig2_type            | Set/Get  | 8: Rectangle, 16: Ellipse, 64:                             |
|          |                                    |                               |          | Circumference, 512: Polygon                                |
| :        | :                                  | :                             | :        | :                                                          |
| 90301    | figure3 Type                       | figArea0_fig3_type            | Set/Get  | 8: Rectangle, 16: Ellipse, 64:                             |
|          |                                    |                               |          | Circumference, 512: Polygon                                |
| :        | :                                  | :                             | :        | :                                                          |
| 90401    | figure4 Type                       | figArea0_fig4_type            | Set/Get  | 8: Rectangle, 16: Ellipse, 64:                             |
|          |                                    |                               |          | Circumference, 512: Polygon                                |
| :        | :                                  | :                             | :        | :                                                          |
| 90501    | figure5 Type                       | figArea0_fig5_type            | Set/Get  | 8: Rectangle, 16: Ellipse, 64:                             |
|          |                                    |                               |          | Circumference, 512: Polygon                                |
| <u>:</u> | :                                  | :                             | :        | :                                                          |
| 90601    | figure6 Type                       | figArea0_fig6_type            | Set/Get  | 8: Rectangle, 16: Ellipse, 64:                             |
|          |                                    |                               |          | Circumference, 512: Polygon                                |
| :        | :                                  | :                             | :        | :                                                          |
| 90701    | figure7 Type                       | figArea0_fig7_type            | Set/Get  | 8: Rectangle, 16: Ellipse, 64: Circumference, 512: Polygon |
| :        | :                                  | :                             | :        | :                                                          |
| 90760    | figure7 Polygon                    | figArea0_fig7_poly-           | Set/Get  | -99,999 to 99,999                                          |
|          | Point10 Position Y                 | gon_y9                        |          |                                                            |

## 4-20 Parallelize

The measurement time can be reduced by dividing one part of the measurement flow to two or more tasks and processing each one in parallel.

Measurement processing of the processing unit can be done in parallel when the operation mode's parallel processing is ON. When the parallel processing is OFF, measurement processing of the processing unit is processed in series according to the execution order of the measurement flow.

You can add this processing item to a scene without any settings. Place it at the beginning of the process that you want to run in parallel.

Parallel processing, parallel processing tasks, and parallel processing end cannot be used separately. Make sure to use them together as a set.

For details, refer to *Parallel Processing* in the *Vision Sensor FH/FHV Series Vision System User's Manual (Cat. No. Z365)*.

#### **Used in the Following Case**

When you want to reduce the overall processing time when there are multiple measurement processing items in the measurement flow.

Ex.: Reducing the overall processing time, instead of performing series processing, by processing multiple searches in parallel.

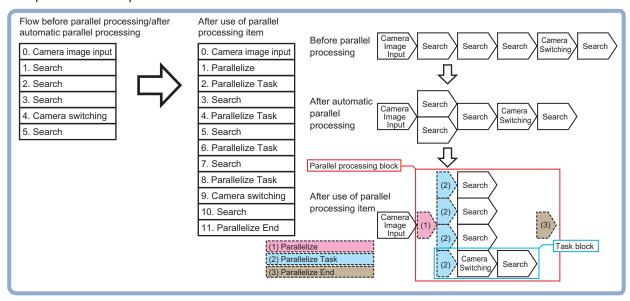

Processing units can be executed in parallel by properly combining parallel processing, parallel processing tasks, and parallel processing end.

# 4-21 Parallelize Task

The measurement time can be reduced by dividing one part of the measurement flow to two or more tasks and processing each one in parallel.

Measurement processing of the processing unit can be done in parallel when the operation mode's parallel processing is ON. When the parallel processing is OFF, measurement processing of the processing unit is processed in series according to the execution order of the measurement flow.

You can add this processing item to a scene without any settings. Place it at the beginning of the process that you want to run in parallel.

Parallel processing, parallel processing tasks, and parallel processing end cannot be used separately. Make sure to use them together as a set.

For details, refer to *Parallel Processing* in the *Vision Sensor FH/FHV Series Vision System User's Manual (Cat. No. Z365)*.

#### **Used in the Following Case**

When you want to reduce the overall processing time when there are multiple measurement processing items in the measurement flow.

Ex.: Reducing the overall processing time, instead of performing series processing, by processing multiple searches in parallel.

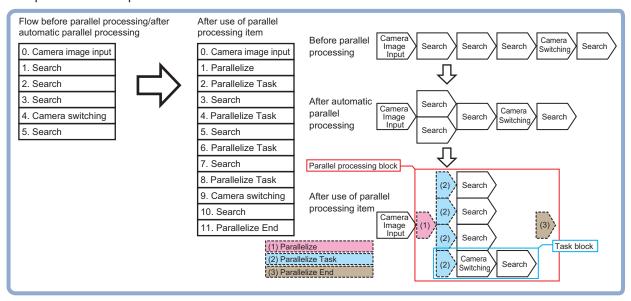

Processing units can be executed in parallel by properly combining parallel processing, parallel processing tasks, and parallel processing end.

# 4-22 Statistics

To reduce measurement variation of a given measurement processing item, multiple measurement results are stored in the processing item and the average value is calculated at a specified timing. Up to 8 target data per processing item can be set.

## **Used in the Following Case**

When you want to use an average of multiple measurement results as the measurement value because the workpiece is vibrating

#### 4-22-1 Settings Flow (Statistics)

To set Statistics, follow the steps below.

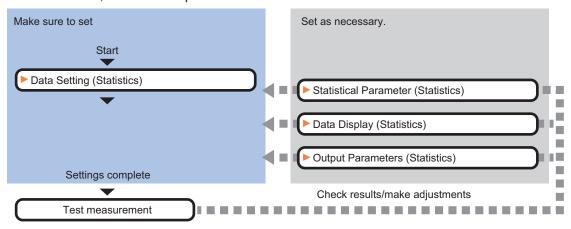

#### **List of Statistics Items**

| Item                  | Description                                                                    |
|-----------------------|--------------------------------------------------------------------------------|
| Statistical parameter | Sets the number of data to be stored as well as processing timing.             |
|                       | 4-22-2 Statistical Parameters (Statistics) on page 4-114                       |
| Data setting          | Sets the data to be processed using an expression.                             |
|                       | 4-22-3 Data Setting (Statistics) on page 4-115                                 |
| Data display          | Sets for checking of stored data with a graph.                                 |
|                       | 4-22-4 Data Display (Statistics) on page 4-116                                 |
| Output parameter      | This item is changed as necessary. Normally, the factory default value will be |
|                       | used.4-22-5 Output Parameters (Statistics) on page 4-118                       |

## 4-22-2 Statistical Parameters (Statistics)

Set the number of data to be stored as well as processing timing. The greater the number of data held, the less the measurement variation becomes.

- 1 In the Item tab area, click Statistical parameter.
- 2 In the Max. data count area, set the maximum number of data to be stored.

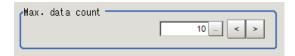

| Setting item    | Setting value<br>[Factory default] | Description                                                        |
|-----------------|------------------------------------|--------------------------------------------------------------------|
| Max. data count | 1 to 100 [10]                      | Sets the number of data to be saved to one processing target data. |

**3** In the *Calculate timing* area, set the timing of statistical processing to perform.

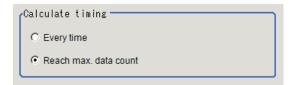

| Setting item     | Setting value [Factory default]            | Description                                                                                                    |
|------------------|--------------------------------------------|----------------------------------------------------------------------------------------------------|
| Calculate timing | Every time     [Reach max.     data count] | <ul> <li>Selects the timing to perform the data processing.</li> <li>Every time: Calculates the average value of stored data per measurement.</li> <li>Reach max. data count: Calculates the average value only when the stored data reached to the number specified in Reach max. data count.</li> <li>If the maximum number of saved items is exceeded, the saved accumulated data is cleared.</li> </ul> |

4 Click OK.

# 4-22-3 Data Setting (Statistics)

Set the target data using a calculation expression. Up to 8 data can be set.

- 1 In the Item tab area, click Data setting.
- 2 In the *Data setting* area, set each item. Up to 8 data can be set.

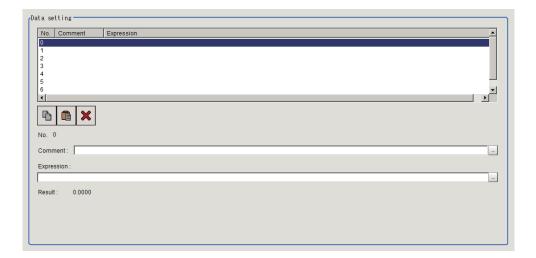

| Setting item | Setting value [Factory default] | Description                                                                                                    |
|--------------|---------------------------------|----------------------------------------------------------------------------------------------------|
| Comment      | -                               | Sets comments describing the expression used for data to be processed.  Multilingual is also supported. For details, refer to <i>Inputting Text</i> in the <i>Vision System FH/FHV Series User's Manual (Cat. No. Z365)</i> . |
| Expression   | -                               | Sets the expression used for data to be processed.                                                                                                    |

**3** Place a check to *Comment view* to display it in the *Detail result display* area,

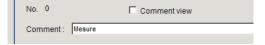

## 4-22-4 Data Display (Statistics)

Set that stored data is checked with a graph. Also, set the judgement range while checking the graph. Data outside the judgement range will not be processed.

- 1 In the Item Tab area, click Data display.
- 2 In the Data display area, set the data number to be targeted for Data setting.

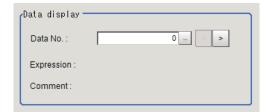

| Setting item | Setting value [Factory default] | Description                                                                    |
|--------------|---------------------------------|--------------------------------------------------------------------------------|
| Data No.     | 0 to 7 [0]                      | Sets the data number to be targeted for the data setting.                      |
| Expression   | -                               | Displays the setting data for the expression corresponding to the data number. |

| Setting item | Setting value<br>[Factory default] | Description                                                                  |
|--------------|------------------------------------|------------------------------------------------------------------------------|
| Comment      | -                                  | Displays the setting data for the comments corresponding to the data number. |

In the *Change display range* area, set the upper and lower limit values for graph display range. After measuring objects several times, opening this window and clicking **Default**, a display range optimized for the measurement values is automatically set.

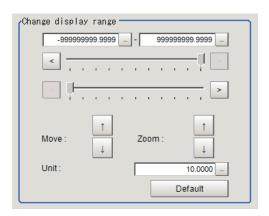

| Setting item       | Setting value<br>[Factory default] | Description                                           |
|--------------------|------------------------------------|-------------------------------------------------------|
| Upper and low-     | -999999999999999 to                | Sets the upper and lower limit values for the display |
| er limit values of | 999999999.9999                     | range of the graph corresponding to the data number.  |
| the graph dis-     |                                    |                                                       |
| play range         |                                    |                                                       |
| Unit               | 1.0000 to                          | Sets the change amount of the value when clicking     |
|                    | 1000000.0000[10.0000]              | up/down arrows for <i>Move</i> or <i>Zoom</i> .       |

4 In the *Judgment* area, set the upper and lower limit values for the judgment range of the set data.

After measuring objects several times, opening this window and clicking **Default**, a display range optimized for the measurement values is automatically set.

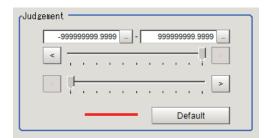

| Setting item        | Setting value [Factory default] | Description                                                  |
|---------------------|---------------------------------|--------------------------------------------------------------|
| Upper and lower     | -999999999.9999                 | Sets the upper and lower limit values for the judgment range |
| limit values of the | to                              | corresponding to the data number.                            |
| judgment range      | 999999999.9999                  |                                                              |

**5** The value reflecting the setting changes is displayed in the *Data information* area.

Data information

Max.: 0.0000

Min.: 0.0000

Valid data count: 0

#### 4-22-5 Output Parameters (Statistics)

Select how to handle the coordinates to be output to the external device as measurement results. This item can be changed as necessary. Normally, the factory default value will be used.

- 1 In the Item tab area, click Output parameter.
- 2 Select the Reflect to overall judgment.

| Setting item                | Setting value [Factory default] | Description |
|-----------------------------|---------------------------------|-------------|
| Reflect to overall judgment | • [ON]<br>• OFF                 |             |

#### 4-22-6 Key Points for Test Measurement and Adjustment (Statistics)

The following content is displayed in the *Detail result* area as text.

| Displayed item       | Description                        |  |
|----------------------|------------------------------------|--|
| Judge                | Judgment results                   |  |
|                      | 0: No judgment (unmeasured)        |  |
|                      | 1: Judgment result OK              |  |
|                      | -1: Judgment result NG             |  |
|                      | -10: Error (image format mismatch) |  |
|                      | -11: Error (unregistered model)    |  |
|                      | -12: Error (insufficient memory)   |  |
|                      | -20: Error (other errors)          |  |
| No. of measurements  | Stored number of times             |  |
| Statistical result 0 | The average value of data 0        |  |
| Statistical result 1 | The average value of data 1        |  |
| Statistical result 2 | The average value of data 2        |  |
| Statistical result 3 | The average value of data 3        |  |
| Statistical result 4 | The average value of data 4        |  |
| Statistical result 5 | The average value of data 5        |  |
| Statistical result 6 | The average value of data 6        |  |
| Statistical result 7 | The average value of data 7        |  |

# **Key Points for Adjustment (Statistics)**

Adjust the setting parameters referring to the following points.

#### • When the measurement results are false

| Parameter to be adjust-<br>ed | Remedy                                                                           |
|-------------------------------|----------------------------------------------------------------------------------|
| Data display                  | Not all data is included in the calculation.                                     |
|                               | Data outside the judgement range will not be processed. If any necessary data    |
|                               | is outside the judgement range, set the judgement range again.                   |
| Statistical parameter         | The measurement result remains 0.0.                                              |
|                               | If the calculation timing is "Only when the maximum number of data is reached,"  |
|                               | the measurement result remains 0.0 while the number of measurements is yet to    |
|                               | reach the maximum number saved. Change the calculation timing on the statisti-   |
|                               | cal parameter tab to "Every time," and the measurement result will be calculated |
|                               | every time.                                                                      |

#### When the graph displays are false

| Parameter to be adjust-<br>ed | Remedy                                                                                                    |
|-------------------------------|----------------------------------------------------------------------------------------------------|
| Data display                  | When a graph showing a flat line appears even when the value is changing, change the graph display range to an appropriate range. If the initial values remain unchanged, the display range is too wide and the graph will show a flat line. Perform measurement at least twice, and then click the default range button on the data display tab. |

## 4-22-7 Measurement Results for Which Output Is Possible (Statistics)

The following values can be output using processing items related to result output. It is also possible to reference measurement values from calculation expressions and other processing units.

| Measurement items                    | Character string  | Description                                                                                                    |  |
|--------------------------------------|-------------------|----------------------------------------------------------------------------------------------------|--|
| Judge                                | JG                | Judgment results 0: No judgment (unmeasured) 1: Judgment result OK -1: Judgment result NG -10: Error (image format mismatch) |  |
|                                      |                   |                                                                                                    |  |
|                                      |                   |                                                                                                    |  |
|                                      |                   |                                                                                                    |  |
|                                      |                   |                                                                                                    |  |
|                                      |                   | -11: Error (unregistered model)                                                                                              |  |
|                                      |                   | -12: Error (insufficient memory)                                                                                             |  |
|                                      |                   | -20: Error (other errors)                                                                                                    |  |
| No. of measurements                  | СТ                | Number of stored times                                                                                                    |  |
| Statistically processed result N     | DTN(N = 0 to 7)   | Average value 0 to 7                                                                                                    |  |
| (N = 0 to 7)                         |                   |                                                                                                    |  |
| Valid statistically processed data N | OCN(N = 0 to 7)   | Number of valid stored data 0 to 7                                                                                           |  |
| (N = 0 to 7)                         |                   |                                                                                                    |  |
| Max. stored data N                   | MXN(N = 0  to  7) | Maximum value of stored data 0 to 7                                                                                          |  |
| (N = 0  to  7)                       |                   |                                                                                                    |  |
| Min. stored data N                   | MNN(N = 0 to 7)   | Minimum value of stored data 0 to 7                                                                                          |  |
| (N = 0 to 7)                         |                   |                                                                                                    |  |

# 4-22-8 External Reference Tables (Statistics)

| No.                     | Data name                             | Data ident     | Set/Get  | Data range                                                                                                    |
|-------------------------|---------------------------------------|----------------|----------|----------------------------------------------------------------------------------------------------|
| 0                       | Judge                                 | judge          | Get only | 0: No judgment (unmeasured), 1: Judgment result OK, -1: Judgment result NG, -10: Error (image format mismatch), -11: Error (unregistered model), -12: Error (insufficient memory), -20: Error (other errors) |
| 5                       | Measure count                         | dataCount      | Get only | 0 to 100                                                                                                    |
| 103                     | Reflect to overall judgement          | overallJudge   | Set/Get  | 0: ON, 1: OFF                                                                                                    |
| 120                     | Max. data count                       | saveDataNum    | Set/Get  | 1 to 100                                                                                                    |
| 121                     | Data No.                              | dataNo         | Set/Get  | 0 to 7                                                                                                    |
| 122                     | Calculate timing                      | calcTiming     | Set/Get  | 0 to 1                                                                                                    |
| 131+N×10<br>(N=0 to 7)  | Data expression                       | dataExpression | Set/Get  | Exp. character string                                                                                                    |
| 132+N×10<br>(N=0 to 7)  | Upper limit of the judgement          | upperJudge     | Set/Get  | -999,999,999.9999 to 999,999,999.9999                                                                                                    |
| 133+N×10<br>(N=0 to 7)  | Lower limit of the judgement          | lowerJudge     | Set/Get  | -999,999,999.9999 to 999,999,999.9999                                                                                                    |
| 134+N×10<br>(N=0 to 7)  | Upper limit of the display range      | maxVertical    | Set/Get  | -999,999,999.9999 to 999,999,999.9999                                                                                                    |
| 135+N×10<br>(N=0 to 7)  | Lower limit of the dis-<br>play range | minVertical    | Set/Get  | -999,999,999.9999 to 999,999,999.9999                                                                                                    |
| 136+N×10<br>(N=0 to 7)  | Amount of change to display range     | unitVertical   | Set/Get  | 1.0000 to 1,000,000.0000                                                                                                    |
| 137+N×10<br>(N=0 to 7)  | Measurement                           | resultValue    | Get only | -999,999,999.9999 to 999,999,999.9999                                                                                                    |
| 138+N×10<br>(N=0 to 7)  | Expressions com-<br>ment              | comment        | Set/Get  | Character string                                                                                                    |
| 300+N<br>(N=0 to 7)     | Comment view                          | commentView    | Set/Get  | 0: OFF, 1: ON                                                                                                    |
| 1000+N×10<br>(N=0 to 7) | Statistic value                       | resultData     | Get only | -999,999,999.9999 to 999,999,999.9999                                                                                                    |
| 1001+N×10<br>(N=0 to 7) | Valid data number                     | resultDataNum  | Get only | 0 to 100                                                                                                    |
| 1002+N×10<br>(N=0 to 7) | Maximum                               | saveDataMax    | Get only | -999,999,999.9999 to 999,999,999.9999                                                                                                    |
| 1003+N×10<br>(N=0 to 7) | Minimum                               | saveDataMin    | Get only | -999,999,999.9999 to 999,999,999.9999                                                                                                    |
| 10000+N<br>(N=0 to 99)  | data 0 saving data                    | saveDataA      | Get only | -999,999,999.9999 to 999,999,999.9999                                                                                                    |
| 11000+N<br>(N=0 to 99)  | data 1 saving data                    | saveDataB      | Get only | -999,999,999.9999 to 999,999,999,999                                                                                                    |
| 12000+N<br>(N=0 to 99)  | data 2 saving data                    | saveDataC      | Get only | -999,999,999.9999 to 999,999,999,999                                                                                                    |
| 13000+N<br>(N=0 to 99)  | data 3 saving data                    | saveDataD      | Get only | -999,999,999.9999 to 999,999,999.9999                                                                                                    |

| No.         | Data name          | Data ident | Set/Get  | Data range           |
|-------------|--------------------|------------|----------|----------------------|
| 14000+N     | data 4 saving data | saveDataE  | Get only | -999,999,999.9999 to |
| (N=0 to 99) |                    |            |          | 999,999,999.9999     |
| 15000+N     | data 5 saving data | saveDataF  | Get only | -999,999,999.9999 to |
| (N=0 to 99) |                    |            |          | 999,999,999.9999     |
| 16000+N     | data 6 saving data | saveDataG  | Get only | -999,999,999.9999 to |
| (N=0 to 99) |                    |            |          | 999,999,999.9999     |
| 17000+N     | data 7 saving data | saveDataH  | Get only | -999,999,999.9999 to |
| (N=0 to 99) |                    |            |          | 999,999,999.9999     |

# 4-23 Calibration Data Reference

Calibration data and distortion compensation data held under other processing items can be referenced.

Referenced data will be used to perform coordinate conversion processing and distortion compensation processing on measurement results following this processing unit.

As for distortion compensation processing, you can select not only *Compensate measurement result*, but also *Compensate measurement image*.

# Used in the Following case

When positioning the FPD panel

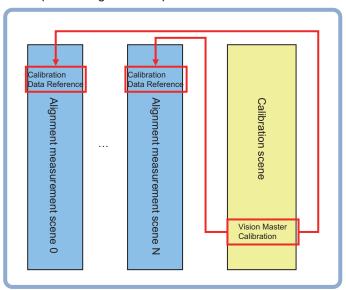

# 4-23-1 Settings Flow (Calibration Data Reference)

To set Calibration Data Reference, follow the steps below.

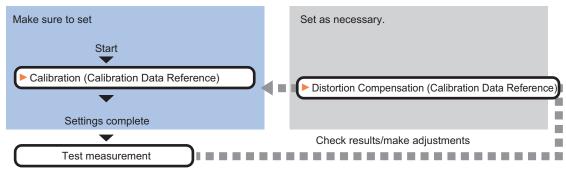

# List of Calibration Data Reference items

| Item                  | Description                                                                                                    |
|-----------------------|----------------------------------------------------------------------------------------------------|
| Calibration           | Selects the processing unit holding calibration data. Data can be referenced not only from the current scene but also from other scenes.  4-23-2 Calibration (Calibration Data Reference) on page 4-123                                                                                                    |
| Distortion correction | Selects the processing unit holding the distortion compensation data to be referenced. Data can be referenced from not only the current scene but also other scenes. There two selectable compensation methods: image correction and measurement value correction.  4-23-3 Distortion Correction (Calibration Data Reference) on page 4-124 |

## 4-23-2 Calibration (Calibration Data Reference)

Select the processing unit holding the calibration data to be referenced.

- 1 In the Item tab area, click the Calibration
- 2 Select the reference scene No., reference unit No., and reference data No.

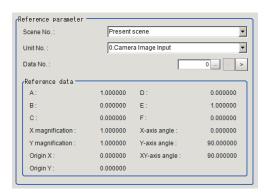

| Setting item | Setting value [Factory default] | Description                                                                                                    |
|--------------|---------------------------------|----------------------------------------------------------------------------------------------------|
| Scene No.    | -                               | Selects the scene number to be referenced for acquiring calibration data.                                                                                                    |
| Unit No.     | -                               | Selects the unit number to be referenced for acquiring calibration data.  Targeted processing units to be referenced are Camera Image Input, Camera Image Input FH, Camera Image Input HDR, Camera Image Input HDR Lite, Vision Master Calibration, PLC Master Calibration, Camera Calibration, and Precise Calibration. |
| Data No.     | -                               | Selects the position to be referenced of the calibration data that target units hold.                                                                                                    |

| Setting item   | Setting value [Factory default] | Description                                                                                                    |
|----------------|---------------------------------|----------------------------------------------------------------------------------------------------|
| Reference data | -                               | displays the calibration data referenced.  This display is updated when the reference scene number, reference unit number, or reference calibration data number is changed. When "None" is selected, the initial value is displayed.  • Affine transformation parameter (A to F): Value (up to the sixth decimal place)  • XY magnification: Value (up to the sixth decimal place)  • Origin XY: Value (up to the sixth decimal place)  • X axis angle, Y axis angle, XY angle: Value (up to the sixth decimal place) |

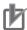

### **Precautions for Correct Use**

When the referenced data to be set is different on the referenced parameters in *Calibration* and *Distortion Correction*, specify the data calibrated using distortion-corrected images as reference data to be set with *Calibration* reference parameters.

## 4-23-3 Distortion Correction (Calibration Data Reference)

Select the processing unit holding the distortion compensation data to be referenced.

- 1 In the Item tab area, click **Distortion correction**.
- **2** Place a check to it and select the reference scene number and reference unit number.

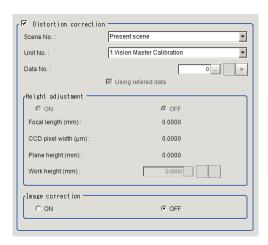

| Setting item          | Setting value [Factory default] | Description                                                                                                    |
|-----------------------|---------------------------------|----------------------------------------------------------------------------------------------------|
| Distortion correction | -                               | <ul> <li>In the following case, place a check at Distortion correction.</li> <li>When Vision Master Calibration was performed with Trapezoidal distortion and Lens distortion" checked in Distortion Correction setting.</li> <li>When Precise Calibration was performed with the correction setting set to ON in Image Correction tab.</li> </ul> |
| Scene No.             | -                               | Selects the number of the scene to be referenced to obtain distortion compensation data.                                                                                                    |

| Setting item       | Setting value<br>[Factory default] | Description                                                    |
|--------------------|------------------------------------|----------------------------------------------------------------|
| Unit No.           | -                                  | Selects the number of the unit to be referenced to obtain dis- |
|                    |                                    | tortion compensation data.                                     |
|                    |                                    | The reference target units are Precise Calibration and Vision  |
|                    |                                    | Master Calibration units.                                      |
| Data No.           | 0 to 7                             | Enabled only when Vision Master Calibration is selected as     |
|                    |                                    | the reference unit.                                            |
| Using referred da- | • [Checked]                        | -                                                              |
| ta                 | Unchecked                          |                                                                |
| Height adjustment  | • ON                               | Selects ONwhen adjusting with the reference data.              |
|                    | • [OFF]                            |                                                                |
| Image correction   | • ON                               | Selects ON when correcting images.                             |
|                    | • [OFF]                            |                                                                |

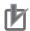

### **Precautions for Correct Use**

- When Image correction is OFF, distortion correction is processed only for coordinate values.
- Note that no distortion correction is processed for other feature quantities such as an area.

# 4-23-4 Key Points for Test Measurement and Adjustment (Calibration Data Reference)

The following content is displayed in the Detail result area as text.

| Displayed item  | Description                        |
|-----------------|------------------------------------|
| Judge           | Judgment results                   |
|                 | 0: No judgment (unmeasured)        |
|                 | 1: Judgment result OK              |
|                 | -1: Judgment result NG             |
|                 | -10: Error (image format mismatch) |
|                 | -11: Error (unregistered model)    |
|                 | -12: Error (insufficient memory)   |
|                 | -20: Error (other errors)          |
| A               | Affine transformation parameter A  |
| В               | Affine transformation parameter B  |
| С               | Affine transformation parameter C  |
| D               | Affine transformation parameter D  |
| E               | Affine transformation parameter E  |
| F               | Affine transformation parameter F  |
| X magnification | X magnification                    |
| Y magnification | Y magnification                    |
| Origin X        | Origin X                           |
| Origin Y        | Origin Y                           |
| X-axis angle    | X-axis angle                       |
| Y-axis angle    | Y-axis angle                       |
| XY-axis angle   | XY-axis angle                      |

# 4-23-5 Measurement Results for Which Output Is Possible (Calibration Data Reference)

The following values can be output using processing items related to result output. It is also possible to reference measurement values from calculation expressions and other processing units.

| Measurement items | Character string | Description                        |
|-------------------|------------------|------------------------------------|
| Judge             | JG               | Judgment results                   |
|                   |                  | 0: No judgment (unmeasured)        |
|                   |                  | 1: Judgment result OK              |
|                   |                  | -1: Judgment result NG             |
|                   |                  | -10: Error (image format mismatch) |
|                   |                  | -11: Error (unregistered model)    |
|                   |                  | -12: Error (insufficient memory)   |
|                   |                  | -20: Error (other errors)          |

# 4-23-6 External Reference Tables (Calibration Data Reference)

| No. | Data name                     | Data ident     | Set/Get  | Data range                                                                        |
|-----|-------------------------------|----------------|----------|-----------------------------------------------------------------------------------|
| 0   | Judge                         | judge          | Get only | 0: No judgment (unmeas-<br>ured), 1: Judgment result<br>OK, -1:Judgment result NG |
| 5   | A                             | calibParamA    | Get only | -                                                                                 |
| 6   | В                             | calibParamB    | Get only | -                                                                                 |
| 7   | С                             | calibParamC    | Get only | -                                                                                 |
| 8   | D                             | calibParamD    | Get only | -                                                                                 |
| 9   | E                             | calibParamE    | Get only | -                                                                                 |
| 10  | F                             | calibParamF    | Get only | -                                                                                 |
| 11  | X magnification               | scaleX         | Get only | -                                                                                 |
| 12  | Y magnification               | scaleY         | Get only | -                                                                                 |
| 13  | Origin X                      | centerX        | Get only | -                                                                                 |
| 14  | Origin Y                      | centerY        | Get only | -                                                                                 |
| 15  | X-axis angle                  | angleX         | Get only | -                                                                                 |
| 16  | Y-axis angle                  | angleY         | Get only | -                                                                                 |
| 17  | XY-axis angle                 | angleXY        | Get only | -                                                                                 |
| 18  | Lens focus[mm]                | phisicalFocus  | Get only | 3 to 200                                                                          |
| 19  | CCD1 pixel size[um]           | ccdPixSize     | Get only | 1 to 15                                                                           |
| 20  | Plate height[mm]              | plateHeight    | Get only | -100 to 100                                                                       |
| 21  | Depth setting                 | useDepth       | Get only | 0: OFF, 1: ON                                                                     |
| 22  | Image correction set-<br>ting | correctSetting | Get only | 0: OFF, 1: ON                                                                     |
| 23  | Work height[mm]               | work_height    | Get only | -100 to 100                                                                       |
| 120 | Scene No.(Calibration)        | sceneNo        | Set/Get  | -1: Refer to present scene<br>0 to 9,999: Refer to scene<br>No.                   |
| 121 | Unit No.(Calibration)         | unitNo         | Set/Get  | -1: No reference<br>0 to 9,999: Refer to unit No.                                 |
| 122 | Data No.(Calibration)         | dataNo         | Set/Get  | 0 to 7: Refer to data No.                                                         |

| No. | Data name                                            | Data ident          | Set/Get | Data range                                                     |
|-----|------------------------------------------------------|---------------------|---------|----------------------------------------------------------------|
| 123 | Scene No.(Distortion correction)                     | sceneNoCorrect      | Set/Get | -1:Refer to present scene<br>0 to 9,999: Refer to scene<br>No. |
| 124 | Unit No.(Distortion correction)                      | unitNoCorrect       | Set/Get | -1: No reference<br>0 to 9,999: Refer to unit No.              |
| 125 | Distortion correction setting                        | distortionCorrect   | Set/Get | 0: OFF, 1: ON                                                  |
| 126 | Depth setting without reference                      | useDepthRenew       | Set/Get | 0: OFF, 1: ON                                                  |
| 127 | Using refered data                                   | referenceSetting    | Set/Get | 0: OFF, 1: ON                                                  |
| 128 | Image correction set-<br>ting without refer-<br>ence | correctSettingRenew | Set/Get | 0: OFF, 1: ON                                                  |
| 129 | Work height without reference                        | work_heightRenew    | Set/Get | -100 to 100                                                    |
| 130 | Data No.(Distortion correction)                      | dataNoCorrect       | Set/Get | 0 to 7: Refer to data No.                                      |

# 4-24 Position Data Calculation

Midpoint coordinates and angle heavily-used in alignment applications are easily calculated.

- · The angle of a straight line connected two points and the midpoint coordinates for two points
- The average angle of opposing two sides and the midpoint coordinates for four points The calculated position and angle data can be used in Calc Axis Move.

### **Used in the Following case**

When positioning the FPD panel

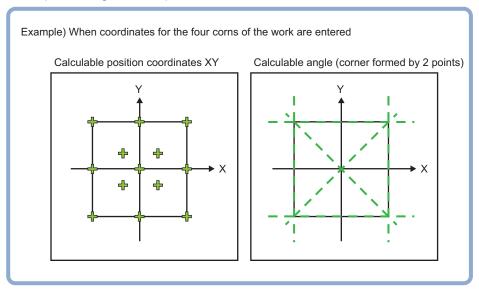

# 4-24-1 Settings Flow (Position Data Calculation)

To set Position Data Calculation, follow the steps below.

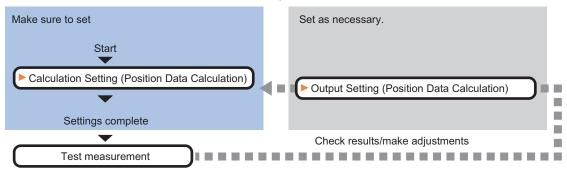

# **List of Position Data Calculation Items**

| Item                | Description                                                                                                    |
|---------------------|----------------------------------------------------------------------------------------------------|
| Calculation setting | Sets the data to be processed using an expression. Up to 4 data can be set. The position data to be output is calculated using the average position data of the points selected in <i>Calculate position target</i> . The angle data to be output is calculated using the method selected in <i>Calculate angle target</i> 4-24-2 Calculation Setting (Position Data Calculation) on page 4-129 |

| Item             | Description                                                                          |
|------------------|--------------------------------------------------------------------------------------|
| Output parameter | This item is changed as necessary.                                                   |
|                  | Selects whether or not to reflect the judgment result to the overall judgment of the |
|                  | scene.                                                                               |
|                  | 4-24-3 Output parameter (Position Data Calculation) on page 4-133                    |

### 4-24-2 Calculation Setting (Position Data Calculation)

Calculates position data and angle data used in the axis movement amount calculation based on the measurement results of multiple processing items.

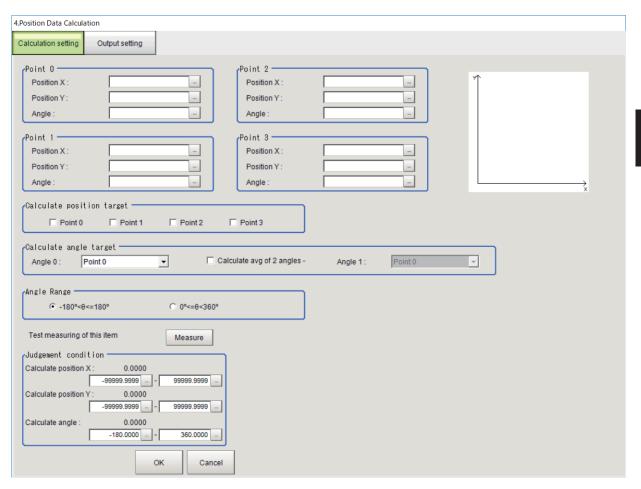

- 1 In the Item tab area, click Calculation setting.
- 2 In the *Point 0* to *Point 3* area, click at the right end of each text box to set the position data for Point 0 to 3 used in the position data calculation.

The Setting Expression window is displayed to set the position X, Y, and angle.

For details, refer to 4-3-3 Layout of Setting Expression Window (Calculation) on page 4-12.

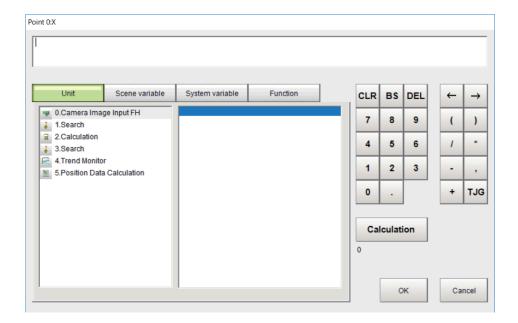

- In the *Calculate position target* area, select points to calculate the position.

  An arithmetic average for coordinate values is calculated using the coordinates of the selected points.
- 4 In the Calculate angle target area, selects the point and method to calculate the angle. When calculating an average angle between two sides, place a check at Calculate avg. 2 angles and select the point and method in Angle 1 to be used.

  The angle data calculated by the selected method is output.

| Setting item               | Setting value<br>[Factory default]                                                                                                    | Description                                                                                                    |
|----------------------------|----------------------------------------------------------------------------------------------------|----------------------------------------------------------------------------------------------------|
| Angle 0<br>Angle 1         | <ul> <li>Point 0 to 3</li> <li>Line (Point0-Point1)</li> <li>Line (Point0-Point2)</li> <li>Line (Point0-Point3)</li> <li>Line (Point1-Point0)</li> <li>Line (Point1-Point2)</li> <li>Line (Point1-Point3)</li> <li>Line (Point2-Point0)</li> <li>Line (Point2-Point1)</li> <li>Line (Point2-Point3)</li> <li>Line (Point3-Point0)</li> <li>Line (Point3-Point1)</li> <li>Line (Point3-Point1)</li> <li>Line (Point3-Point1)</li> <li>Line (Point3-Point1)</li> <li>Line (Point3-Point1)</li> </ul> | Selects the method to calculate the angle. Line (Point0-Point1) indicates an angle between X-axis and the line created by connecting Point 0 and Point 1. Angle 1 is enabled when Calculate avg. of 2 angles is checked. |
| Calculate avg. of 2        | Point2)  • Checked                                                                                                    | Place a check here when calculating an average of Angle 0                                                                                                    |
| Calculate avg. of 2 angles | [Unchecked]                                                                                                    | Place a check here when calculating an average of <i>Angle 0</i> and <i>Angle 1</i> in <b>Calculate angle target</b> . When it is unchecked, <i>Angle 1</i> will be disabled.                                            |

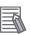

As for the calculation of the angle formed by points,
 Line (Point0-Point1) and Line (Point1-Point0) produces different angles. Use the suitable one.

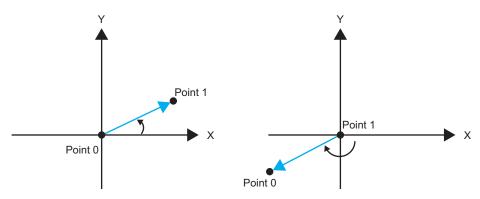

Fig. 1 angle of a side line formed by Point 0-1 Fig. 2 angle of a side line formed by Point 1-0

 As for data necessary for the calculation, the points X and Y for the points checked for position data calculation must not be empty. The angle data is as shown in the table below.

Data necessary for calculating angle data (o: input required)

|                                    | Poi              | nt 0  | Poi              | nt 1  | Poi                   | nt 2  | Poi              | nt 3  |
|------------------------------------|------------------|-------|------------------|-------|-----------------------|-------|------------------|-------|
| Angle calculation method selection | Posi-<br>tion X, | Angle | Posi-<br>tion X, | Angle | Posi-<br>tion X,<br>Y | Angle | Posi-<br>tion X, | Angle |
| Point 0                            |                  | 0     |                  |       |                       |       |                  |       |
| Point 1                            |                  |       |                  | 0     |                       |       |                  |       |
| Point 2                            |                  |       |                  |       |                       | 0     |                  |       |
| Point 3                            |                  |       |                  |       |                       |       |                  | 0     |
| Side line formed by Points 0-1     | 0                |       | 0                |       |                       |       |                  |       |
| Side line formed by Points 0-2     | 0                |       |                  |       | 0                     |       |                  |       |
| Side line formed by Points 0-3     | 0                |       |                  |       |                       |       | 0                |       |
| Side line formed by Points 1-0     | 0                |       | 0                |       |                       |       |                  |       |
| Side line formed by Points 1-2     |                  |       | 0                |       | 0                     |       |                  |       |
| Side line formed by Points 1-3     |                  |       | 0                |       |                       |       | 0                |       |
| Side line formed by Points 2-0     | 0                |       |                  |       | 0                     |       |                  |       |
| Side line formed by Points 2-1     |                  |       | 0                |       | 0                     |       |                  |       |
| Side line formed by Points 2-3     |                  |       |                  |       | 0                     |       | 0                |       |
| Side line formed by Points 3-0     | 0                |       |                  |       |                       |       | 0                |       |
| Side line formed by Points 3-1     |                  |       | 0                |       |                       |       | 0                |       |
| Side line formed by Points 3-2     |                  |       |                  |       | 0                     |       | 0                |       |

- **5** Specify the angle range to be output.
- **6** When the settings are changed, click **Measure** and check the calculation results
- **7** Set the judgment conditions.

| Setting item       | Setting value  | Description                                                    |
|--------------------|----------------|----------------------------------------------------------------|
| Calculate position | -99999.9999 to | Sets the calculation position range for X-axis direction to be |
| X                  | 99999.9999     | judged as OK.                                                  |
| Calculate position | -99999.9999 to | Sets the calculation position range for Y-axis direction to be |
| Υ                  | 99999.9999     | judged as OK.                                                  |
| Calculate position | -180.0000 to   | Sets the calculation angle range for to be judged as OK.       |
| angle              | 360.0000       |                                                                |

## 4-24-3 Output parameter (Position Data Calculation)

Select whether or not to reflect the judgment results of this processing unit to the overall judgment of the scene.

- 1 In the Item tab area, click Output parameter.
- **2** Select whether or not to reflect it to the overall judgment in *Reflect to overall judgement* area.

| Setting item                | Setting value [Factory default] | Description |
|-----------------------------|---------------------------------|-------------|
| Reflect to overall judgment | • [ON]<br>• OFF                 |             |

# 4-24-4 Key Points for Test Measurement and Adjustment (Position Data Calculation)

The following content is displayed in the *Detail result* area as text.

| Displayed item         | Description                        |  |  |
|------------------------|------------------------------------|--|--|
| Judge                  | Judgment results                   |  |  |
|                        | 0: No judgment (unmeasured)        |  |  |
|                        | 1: Judgment result OK              |  |  |
|                        | -1: Judgment result NG             |  |  |
|                        | -10: Error (image format mismatch) |  |  |
|                        | 11: Error (unregistered model)     |  |  |
|                        | 12: Error (insufficient memory)    |  |  |
|                        | -20: Error (other errors)          |  |  |
| Calculation position X | Calculation position X             |  |  |
| Calculation position Y | Calculation position Y             |  |  |
| Calculation angle      | Calculation angle                  |  |  |

# 4-24-5 Measurement Results for Which Output Is Possible (Position Data Calculation)

The following values can be output using processing items related to result output. It is also possible to reference measurement values from calculation expressions and other processing units.

| Measurement items      | Character string | Description                        |
|------------------------|------------------|------------------------------------|
| Judge                  | JG               | Judgment results                   |
|                        |                  | 0: No judgment (unmeasured)        |
|                        |                  | 1: Judgment result OK              |
|                        |                  | -1: Judgment result NG             |
|                        |                  | -10: Error (image format mismatch) |
|                        |                  | -11: Error (unregistered model)    |
|                        |                  | -12: Error (insufficient memory)   |
|                        |                  | -20: Error (other errors)          |
| Calculation position X | X                | Calculation position X             |
| Calculation position Y | Υ                | Calculation position Y             |
| Calculation angle      | TH               | Calculation angle                  |

| Measurement items             | Character string | Description                           |
|-------------------------------|------------------|---------------------------------------|
| Calculation angle (Point 0)   | TH0              | Calculation angle for Point 0         |
| Calculation angle (Point 1)   | TH1              | Calculation angle for Point 1         |
| Calculation angle (Point 2)   | TH2              | Calculation angle for Point 2         |
| Calculation angle (Point 3)   | TH3              | Calculation angle for Point 3         |
| Calculation angle (Point 0-1) | TH01             | Angle created by connecting Point 0-1 |
| Calculation angle (Point 0-2) | TH02             | Angle created by connecting Point 0-2 |
| Calculation angle (Point 0-3) | TH03             | Angle created by connecting Point 0-3 |
| Calculation angle (Point 1-0) | TH10             | Angle created by connecting Point 1-0 |
| Calculation angle (Point 1-2) | TH12             | Angle created by connecting Point 1-2 |
| Calculation angle (Point 1-3) | TH13             | Angle created by connecting Point 1-3 |
| Calculation angle (Point 2-0) | TH20             | Angle created by connecting Point 2-0 |
| Calculation angle (Point 2-1) | TH21             | Angle created by connecting Point 2-1 |
| Calculation angle (Point 2-3) | TH23             | Angle created by connecting Point 2-3 |
| Calculation angle (Point 3-0) | TH30             | Angle created by connecting Point 3-0 |
| Calculation angle (Point 3-1) | TH31             | Angle created by connecting Point 3-1 |
| Calculation angle (Point 3-2) | TH32             | Angle created by connecting Point 3-2 |

# 4-24-6 External Reference Tables (Position Data Calculation)

| No. | Data name                         | Data ident | Set/Get  | Data range                                                                        |
|-----|-----------------------------------|------------|----------|-----------------------------------------------------------------------------------|
| 0   | Judge                             | judge      | Get only | 0: No judgment (unmeas-<br>ured), 1: Judgment result<br>OK, -1:Judgment result NG |
| 5   | Calculate position X              | positionX  | Get only | -99,999.9999 to 99,999.9999                                                       |
| 6   | Calculate position Y              | positionY  | Get only | -99,999.9999 to 99,999.9999                                                       |
| 7   | Calculate angle                   | angle      | Get only | -180 to 360                                                                       |
| 8   | Calculate angle (point 0)         | angle0     | Get only | -180 to 360                                                                       |
| 9   | Calculate angle (point 1)         | angle1     | Get only | -180 to 360                                                                       |
| 10  | Calculate angle (point 2)         | angle2     | Get only | -180 to 360                                                                       |
| 11  | Calculate angle (point 3)         | angle3     | Get only | -180 to 360                                                                       |
| 12  | Calculate angle (point0 - point1) | angle4     | Get only | -180 to 360                                                                       |
| 13  | Calculate angle (point0 - point2) | angle5     | Get only | -180 to 360                                                                       |
| 14  | Calculate angle (point0 - point3) | angle6     | Get only | -180 to 360                                                                       |
| 15  | Calculate angle (point1 - point0) | angle7     | Get only | -180 to 360                                                                       |
| 16  | Calculate angle (point1 - point2) | angle8     | Get only | -180 to 360                                                                       |
| 17  | Calculate angle (point1 - point3) | angle9     | Get only | -180 to 360                                                                       |
| 18  | Calculate angle (point2 - point0) | angle10    | Get only | -180 to 360                                                                       |

| No. | Data name                            | Data ident        | Set/Get  | Data range                                                                                                    |
|-----|--------------------------------------|-------------------|----------|----------------------------------------------------------------------------------------------------|
| 19  | Calculate angle (point2 - point1)    | angle11           | Get only | -180 to 360                                                                                                    |
| 20  | Calculate angle (point2 - point3)    | angle12           | Get only | -180 to 360                                                                                                    |
| 21  | Calculate angle (point3 - point0)    | angle13           | Get only | -180 to 360                                                                                                    |
| 22  | Calculate angle (point3 - point1)    | angle14           | Get only | -180 to 360                                                                                                    |
| 23  | Calculate angle (point3 - point2)    | angle15           | Get only | -180 to 360                                                                                                    |
| 103 | Reflect to overall judgment          | overallJudge      | Set/Get  | 0: ON, 1: OFF                                                                                                    |
| 120 | Position calculation method: point 0 | positionCalcType1 | Set/Get  | 0: NOT checked, 1: Checked                                                                                                    |
| 121 | Position calculation method: point 1 | positionCalcType2 | Set/Get  | 0: NOT checked, 1: Checked                                                                                                    |
| 122 | Position calculation method: point 2 | positionCalcType3 | Set/Get  | 0: NOT checked, 1: Checked                                                                                                    |
| 123 | Position calculation method: point 3 | positionCalcType4 | Set/Get  | 0: NOT checked, 1: Checked                                                                                                    |
| 124 | Calculate angle target of angle 0    | angleCalcType     | Set/Get  | 0: Point 0, 1: Point 1, 2: Point 2, 3: Point 3, 4: Line (point0 - point1), 5: Line (point0 - point2), 6: Line (point1 - point3), 7: Line (point1 - point0), 8: Line (point1 - point2), 9: Line (point1 - point3), 10: Line (point2 - point0), 11: Line (point2 - point1), 12: Line (point2 - point3), 13: Line (point3 - point0), 14: Line (point3 - point1), 15: Line (point3 - point2) |
| 125 | Upper limit of calculate position X  | upperX            | Set/Get  | -99,999.9999 to 99,999.9999                                                                                                    |
| 126 | Lower limit of calculate position X  | lowerX            | Set/Get  | -99,999.9999 to 99,999.9999                                                                                                    |
| 127 | Upper limit of calculate position Y  | upperY            | Set/Get  | -99,999.9999 to 99,999.9999                                                                                                    |
| 128 | Lower limit of calculate position Y  | lowerY            | Set/Get  | -99,999.9999 to 99,999.9999                                                                                                    |
| 129 | Upper limit of calculate angle       | upperAngle        | Set/Get  | -180 to 360                                                                                                    |
| 130 | Lower limit of calcu-                | lowerAngle        | Set/Get  | -180 to 360                                                                                                    |
| 131 | Point 0:X                            | expPositionX1     | Set/Get  | Exp. character string                                                                                                    |
| 132 | Point 0:Y                            | expPositionY1     | Set/Get  | Exp. character string                                                                                                    |
| 133 | Point 0:Angle                        | expAngle1         | Set/Get  | Exp. character string                                                                                                    |
| 141 | Point 1:X                            | expPositionX2     | Set/Get  | Exp. character string                                                                                                    |
| 142 | Point 1:Y                            | expPositionY2     | Set/Get  | Exp. character string                                                                                                    |

| No. | Data name                            | Data ident        | Set/Get | Data range                                                                                                    |
|-----|--------------------------------------|-------------------|---------|----------------------------------------------------------------------------------------------------|
| 143 | Point 1:Angle                        | expAngle2         | Set/Get | Exp. character string                                                                                                    |
| 151 | Point 2:X                            | expPositionX3     | Set/Get | Exp. character string                                                                                                    |
| 152 | Point 2:Y                            | expPositionY3     | Set/Get | Exp. character string                                                                                                    |
| 153 | Point 2:Angle                        | expAngle3         | Set/Get | Exp. character string                                                                                                    |
| 161 | Point 3:X                            | expPositionX4     | Set/Get | Exp. character string                                                                                                    |
| 162 | Point 3:Y                            | expPositionY4     | Set/Get | Exp. character string                                                                                                    |
| 163 | Point 3:Angle                        | expAngle4         | Set/Get | Exp. character string                                                                                                    |
| 164 | Calculate angle target of angle 1    | angleCalcType1    | Set/Get | 0: Point 0, 1: Point 1, 2: Point 2, 3: Point 3, 4: Line (point0 - point1), 5: Line (point0 - point2), 6: Line (point1 - point3), 7: Line (point1 - point0), 8: Line (point1 - point2), 9: Line (point1 - point3), 10: Line (point2 - point0), 11: Line (point2 - point1), 12: Line (point3 - point3), 13: Line (point3 - point0), 14: Line (point3 - point1), 15: Line (point3 - point2) |
| 165 | Calculate average of 2 angles or not | isTwoAngleAverage | Set/Get | 0: Calculate angle of angle 0 1: Calculate average of 2 angles                                                                                                    |
| 166 | Angle range                          | angleRange        | Set/Get | 0: -180° < θ <= 180°<br>1: 0° <= θ < 360°                                                                                                    |

# 4-25 Robot Data

Sets and stores data related to robots.

When the following processing items are used in an environment with robots, this processing item is required.

- · Vision Master Calibration
- · PLC Master Calibration
- · Calibration Data Reference
- · Transfer Positoin Data
- Calc Axis Move
- · Calc Axis Move by Multipoint

# **Used in the Following Case**

When setting parameters for robots to be used and the rotation polarity

Ex.; palletizing of electronic parts

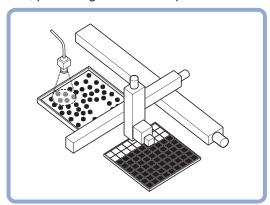

# 4-25-1 Data Setting (Robot Data)

Here, set data about robots.

Set the data based on the robot specifications.

- 1 In the Item tab area, click Data setting.
- 2 In the *Robot setting* area, select the type of robot. Selecting *Four axis (XYZR)* enables you to select *Rotation polarity*.

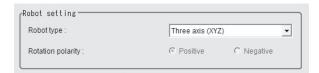

| Setting item      | Setting value [Factory default]                                           | Description                                                                                                    |
|-------------------|---------------------------------------------------------------------------|----------------------------------------------------------------------------------------------------|
| Robot type        | [Three axis     (XYZ)]     Four axis     (XYZR)     Six axis     (XYZWPR) | Selects the type of robot to be used.                                                                                                    |
| Rotation polarity | • [Positive] • Negative                                                   | Selects the rotation direction defined as the equipment based on that of the robot coordinate system.  Positive: From X-axis to Y-axis  Negative: From Y-axis to X-axis  When positive rotation direction of the device is  A: positive polarity  B: negative polarity  X  Stage coordinate system |

# • Three axis (XYZ) Robot

**1** When selecting *Three axis* (XYZ), the *Three axis* (XYZ) setting area is displayed.

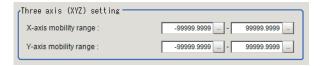

- 2 In the *Three axis (XYZ) setting* area, click in the *X-axis limit* to set the upper and lower limits.
- **3** Likewise, click in the *Y-axis limit* to set the upper and lower limits.

| Setting item | Setting value<br>[Factory default]                               | Description                                                                                                    |
|--------------|------------------------------------------------------------------|----------------------------------------------------------------------------------------------------|
| X-axis limit | -99999.9999 to<br>99999.9999<br>[-99999.9999] to<br>[99999.9999] | Sets the upper and lower limits for the X-axis movement range.  The unit used is a coordinate system set in calibration. |
| Y-axis limit | -99999.9999 to<br>99999.9999<br>[-99999.9999] to<br>[99999.9999] | Sets the upper and lower limits for the Y-axis movement range.  The unit used is a coordinate system set in calibration. |

## • Four axis (XYZR) Robot

**1** When selecting *Four axis (XYZR)*, the *Four axis (XYZR) setting* area is displayed.

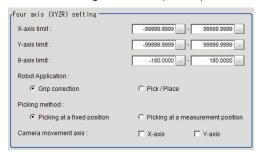

- 2 In the Four axis (XYZR) setting area, click in the X-axis limit to set the upper and lower limits.
- **3** Likewise, click in the *Y-axis limit* to set the upper and lower limits.
- **4** Likewise, click in the *y-axis limit* to set the upper and lower limits.
- **5** Select the application in the *Robot application*
- **6** Select the control method of robot in the *Picking method*.
- **7** When the camera is used by moving, select the axis to which the camera is attached in the *Camera movement axis*.

| Setting item      | Setting value<br>[Factory default]                               | Description                                                                                                    |
|-------------------|------------------------------------------------------------------|----------------------------------------------------------------------------------------------------|
| X-axis limit      | -99999.9999 to<br>99999.9999] to<br>[-99999.9999]                | Sets the upper and lower limits for the X-axis movement range.  The unit used is a coordinate system set in calibration.                                                                                                    |
| Y-axis limit      | -99999.9999 to<br>99999.9999<br>[-99999.9999] to<br>[99999.9999] | Sets the upper and lower limits for the Y-axis movement range.  The unit used is a coordinate system set in calibration.                                                                                                    |
| θ-axis limit      | -180.0000 to<br>180.0000<br>[-180.0000] to<br>[180.0000]         | Sets the upper and lower limits for $\theta$ -axis angle movement range. Unit: degree                                                                                                    |
| Robot application | [Grip correction     Pick/Place                                  | Set the robot application.  • Grip correction: Calculate an amount of deviation from the reference position by measuring the image of a workpiece gripped.  • Pick/Place: Moves the robot hand to pick and place positions measured by the image. |

| Setting        | g item | Setting value<br>[Factory default]                                                           | Description                                                                                                    |  |
|----------------|--------|----------------------------------------------------------------------------------------------|----------------------------------------------------------------------------------------------------|--|
| Picking me     | ethod  | <ul> <li>[Picking at a fixed position]</li> <li>Picking at a measurement position</li> </ul> | <ul> <li>Selects the control method of robot.</li> <li>The robot control settings vary depending on at which stage from the stage of gripping a workpiece to the one of moving it is used for positioning.</li> <li>Picking at a fixed position:     Select this when the robot hand moves to the same position every time to pick up a workpiece and place it on a specific position by using measurement results from the Sensor Controller. This is some kind of palletizing application. Specifically speaking, in this setting, the same calculation as the XYθ stage is performed.</li> <li>Picking at a measurement position:     Select this when the robot hand moves to a position to pick up a workpiece by using measurement results from the Sensor Controller every time and place it on a specific position after grasping it. This is some kind of depalletizing application. Specifically speaking, in this setting, the same calculation as the θXY stage is performed.</li> </ul> |  |
| Camera         | X-axis | • Checked                                                                                    | Enables this setting when the camera moves instead of the ro-                                                                                                    |  |
| move-          |        | • [Unchecked]                                                                                | bot axis.                                                                                                    |  |
| ment ax-<br>is | Y-axis | <ul><li>Checked</li><li>[Unchecked]</li></ul>                                                | When this is disabled, a movement amount and so on is calculated on the premise that the stage moves.                                                                                                    |  |

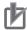

### **Precautions for Correct Use**

The conditions are not supported when the *Robot Application* is **Pick / Place** and the *Camera mount method* is **On hand**.It becomes setting NG at the time of calibration.

### Six axis (XYZWPR) Robot

1 When Six axis (XYZWPR) is selected, the Six axis (XYZWPR) setting area is displayed.

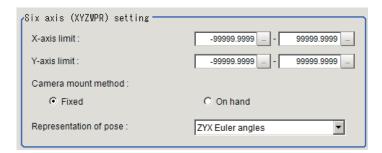

- 2 In the Six axis (XYZWPR) setting area, click in the X-axis limit to set the upper and lower limits.
- **3** Likewise, click in the *Y-axis limit* to set the upper and lower limits.
- **4** Select the camera mount method in the *Camera mount method*.
- **5** Select the robot posture in the *Representation of pose*.

| Setting item           | Setting value<br>[Factory default]                               | Description                                                                                                    |
|------------------------|------------------------------------------------------------------|----------------------------------------------------------------------------------------------------|
| X-axis limit           | -99999.9999 to<br>99999.9999<br>[-99999.9999] to<br>[99999.9999] | Sets the upper and lower limits for the X-axis movement range.  The unit used is a coordinate system set in calibration.                |
| Y-axis limit           | -99999.9999 to<br>99999.9999<br>[-99999.9999] to<br>[99999.9999] | Sets the upper and lower limits for the Y-axis movement range.  The unit used is a coordinate system set in calibration.                |
| Camera mount method    | • [Fixed] • On hand                                              | Selects the camera mount method. When <i>Grip correction</i> is selected in <i>Robot Application</i> , <i>Fixed</i> is only its option. |
| Representation of pose | [ZYX Euler angles]     ZYZ Euler angles                          | Sets the robot posture. Which option to select depends on robot manufacturers.                                                          |

# 4-25-2 Measurement Results for Which Output Is Possible (Robot Data)

The following values can be output using processing items related to result output. It is also possible to reference measurement values from calculation expressions and other processing units.

| Measurement items | Character string | Description                        |
|-------------------|------------------|------------------------------------|
| Judge             | JG               | Judgment results                   |
|                   |                  | 0: No judgment (unmeasured)        |
|                   |                  | 1: Judgment result OK              |
|                   |                  | -1: Judgment result NG             |
|                   |                  | -10: Error (image format mismatch) |
|                   |                  | -11: Error (unregistered model)    |
|                   |                  | -12: Error (insufficient memory)   |
|                   |                  | -20: Error (other errors)          |

# 4-25-3 External Reference Tables (Robot Data)

| No. | Data name         | Data ident         | Set/Get  | Data range                                                                                                    |
|-----|-------------------|--------------------|----------|----------------------------------------------------------------------------------------------------|
| 0   | Judge             | judge              | Get only | 0: No judgment (unmeasured), 1: Judgment result OK, -1: Judgment result NG, -10: Error (image format mismatch), -11: Error (unregistered model), -12: Error (insufficient memory), -20: Error (other errors) |
| 120 | Robot type        | machineType        | Set/Get  | 0: Three axis (XYZ) robot<br>1: Four axis (XYZR) robot<br>2:Six axis (XYZWPR) robot                                                                                                    |
| 121 | Rotation polarity | rotationPolarValue | Set/Get  | -1: Negative, 1: Positive                                                                                                    |
| 122 | Picking method    | robotControlType   | Set/Get  | Picking at a fixed position     Picking at a measurement position                                                                                                    |

| No. | Data name                                | Data ident                | Set/Get | Data range                                                             |
|-----|------------------------------------------|---------------------------|---------|------------------------------------------------------------------------|
| 123 | Camera movement axis X-axis              | cameraMoveAxisX           | Set/Get | 0: Camera moving axis X is not used., 1: Camera moving axis X is used. |
| 124 | Camera movement axis Y-axis              | cameraMoveAxisY           | Set/Get | 0: Camera moving axis Y is not used., 1:Camera moving axis Y is used.  |
| 125 | Camera mount method                      | cameraMount               | Set/Get | 0: Fixed, 1: On hand                                                   |
| 126 | Robot Application                        | robotApplication-<br>Mode | Set/Get | 0: Grip correction<br>1: Pick / Place                                  |
| 130 | Lower limit of X-axis movement           | IowerMoveX                | Set/Get | -99,999.9999 to 99,999.9999                                            |
| 131 | Upper limit of X-axis movement           | upperMoveX                | Set/Get | -99,999.9999 to 99,999.9999                                            |
| 132 | Lower limit of Y-axis movement           | lowerMoveY                | Set/Get | -99,999.9999 to 99,999.9999                                            |
| 133 | Upper limit of Y-axis movement           | upperMoveY                | Set/Get | -99,999.9999 to 99,999.9999                                            |
| 134 | Lower limit of θ-axis movement           | lowerMoveTheta            | Set/Get | -180 to 180                                                            |
| 135 | Upper limit of θ-axis movement           | upperMoveTheta            | Set/Get | -180 to 180                                                            |
| 150 | Six axis (XYZWPR) representation of pose | poseRotationType          | Set/Get | 0: ZYX Euler angles<br>1: ZYZ Euler angles                             |

# 4-26 Vision Master Calibration

This processing item is specialized for calibration between the camera coordinate system and control equipment coordinate system.

Moreover, this item automatically calculates all amount of axis movement of the control equipment required for calibration.

Therefore, the calibration can be done simply and precisely than before.

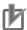

### **Precautions for Correct Use**

- The calibration data created with this processing item is referenced with *Calibration Data Reference*. Unlike other calibration-related processing items, note that this processing item itself cannot use the calibration data.
- This item refers to processing items such as **Stage Data** or **Robot Data** which hold external equipment information required for calculating the axis movement amount. When the information is changed, the contents in this item is also changed. In that case, re-check the settings for this item.

# **Used in the Following Case**

When positioning the FPD panel:

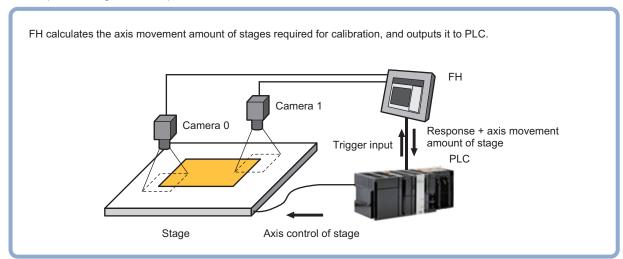

### 4-26-1 Settings Flow (Vision Master Calibration)

To set Vision Master Calibration, follow the steps below.

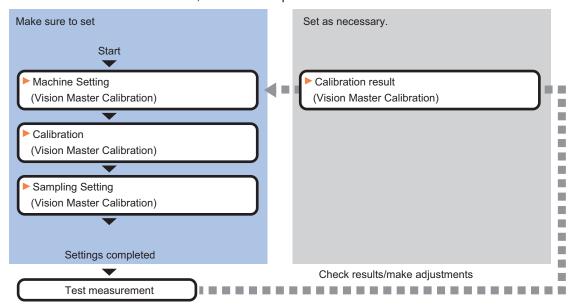

## **List of Vision Master Calibration Items**

| Item               | Description                                                                             |
|--------------------|-----------------------------------------------------------------------------------------|
| Machine setting    | Selects a processing item such as Stage Data or Robot Data under which external         |
|                    | device information needed for calculation travel distance of the actuator is held.      |
|                    | 4-26-2 Machine Setting (Vision Master Calibration) on page 4-144                        |
| Calibration        | Sets data related to calibration. Sets the number of calibration data to be created     |
|                    | and the measurement processing items used for sampling. Here also sets an out-          |
|                    | put method for the calculated axis movement amount.                                     |
|                    | 4-26-3 Calibration (Vision Master Calibration) on page 4-145                            |
| Sampling setting   | Sets data related to sampling.                                                          |
|                    | Also perform sampling settings for the initial calibration and this calibration respec- |
|                    | tively.                                                                                 |
|                    | 4-26-4 Sampling Setting (Vision Master Calibration) on page 4-149                       |
| Calibration result | Check the calibration data created. To fine-tune the calibration data directly, use     |
|                    | Edit function.                                                                          |
|                    | 4-26-5 Calibration Result (Vision Master Calibration) on page 4-161                     |

# 4-26-2 Machine Setting (Vision Master Calibration)

Select a processing item such as *Stage Data* or *Robot Data* under which external device information needed for calculation of axis movement amount of the actuator is held.

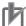

### **Precautions for Correct Use**

This item refers to *Stage Data* or *Robot Data*. Be sure to register *Stage Data* or *Robot Data* with a given scene.

1

In the Item tab area, click Machine setting.

Select a processing unit holding the external device information.
Information of the selected processing unit is displayed in the *Reference data* area.
Displayed contents vary depending on the type of stage or robot selected in *Stage Data* or *Robot Data* processing items.

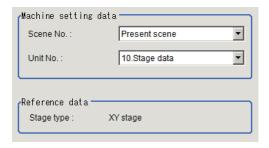

| Setting item    | Setting value [Factory default] | Description                                                    |
|-----------------|---------------------------------|----------------------------------------------------------------|
| Reference scene | [Present scene]                 | Selects the scene number including a processing item such      |
| No.             | Scene 0 to 127                  | as Stage Data or Robot Data under which the external de-       |
|                 |                                 | vice information needed for calculating the axis movement      |
|                 |                                 | amount of the actuator is held.                                |
| Reference No.   | -                               | From among the referenced scene numbers, selects a proc-       |
|                 |                                 | essing item such as Stage Data or Robot Data under which       |
|                 |                                 | the external device information needed for calculating the ax- |
|                 |                                 | is movement amount of the actuator is held.                    |
| Reference data  | -                               | Displays the settings of Stage Data or Robot Data process-     |
|                 |                                 | ing item.                                                      |

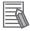

### **Additional Information**

When the number of scenes is increased with the scene group conversion tool, the upper limit value that is selectable in *Reference scene No.* is changed.

# 4-26-3 Calibration (Vision Master Calibration)

Set data related to calibration. Set the number of calibration data to be created and the measurement processing items used for sampling. Here also set an output method for the calculated axis movement amount. Displayed contents vary depending on the type of stage or robot selected in *Stage Data* or *Robot Data* processing items.

- 1 In the Item tab area, click Calibration settings.
- Place a check at the calibration data items to set.
  The calibration data checked in the No. will be created.

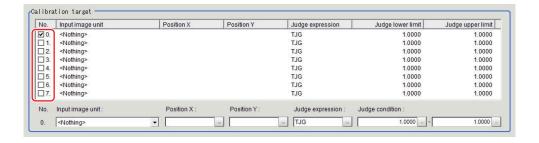

**3** Select the row of the calibration data to set.

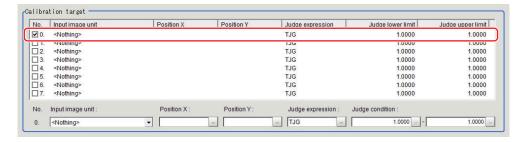

**4** Set each item in the *Calibration target* area.

| Setting item     | Setting value [Factory default]        | Description                                                                                                    |  |
|------------------|----------------------------------------|----------------------------------------------------------------------------------------------------|--|
| Input image unit | [ <nothing>]</nothing>                 | Selects an image input unit used for sampling measurement.                                                                                                    |  |
| Position X       | -                                      | Sets the expression to acquire camera coordinate X used for sampling.                                                                                                    |  |
| Position Y       | -                                      | Sets the expression to acquire camera coordinate Y used for sampling.                                                                                                    |  |
| Judge expression | [TJG]                                  | Sets the expression to determine whether or not sampling was successful.  If calibration fails with the initial value TJG, set the unit judgment JG for the processing unit referencing X and Y positions. |  |
| Judge condition  | -9999999999999999999999999999999999999 | Sets the upper and lower limits to determine whether or not sampling was successful.  When TJG or JG is set to the judgment expression, use the initial value as is.                                       |  |

**5** Select the output method for an amount of movement in the *Movement output method* area.

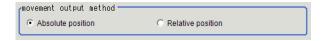

| Setting item           | Setting value<br>[Factory default]                                 | Description                                                                                                    |
|------------------------|--------------------------------------------------------------------|----------------------------------------------------------------------------------------------------|
| Movement output method | <ul> <li>[Absolute position]</li> <li>Relative position</li> </ul> | Selects the calculation method for the axis movement amount output to the external device next time. The movement amount output method affects the Next movement amount to be obtained with calculation.  This setting needs to be modified according to the specifications of your control equipment used.  • Absolute position:  Always outputs the axis movement amount from the original return position (0 in the axis movement amount) to the next sampling position.  • Relative position:  Outputs the axis movement amount from the current sampling position to the next sampling position. |
|                        |                                                                    | Absolute position  Origin return position  Next sampling Current sampling position  position  Pelative position                                                                                                    |

Select whether or not to output distortion compensation parameters in the *Distortion type* area.

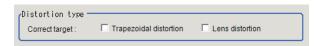

| Setting item        | Setting value<br>[Factory default] | Description                                                   |
|---------------------|------------------------------------|---------------------------------------------------------------|
| Trapezoidal distor- | Checked                            | Selects whether or not to output trapezoidal compensation     |
| tion                | • [Unchecked]                      | parameters set for each data.                                 |
| Lens distortion     | Checked                            | Selects whether or not to output lens distortion compensation |
|                     | • [Unchecked]                      | parameters set for each data.                                 |

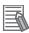

#### **Additional Information**

Distortion compensation function is not applied for X, Y, X $\theta$ , Y $\theta$ ,  $\theta$ X, and  $\theta$ Y Stages. Therefore, measurement accuracy may decrease if the optic axis is not straight to the surface on which a workpiece is placed. Set the camera optic axis perpendicular to the surface on which a workpiece is located, including move axis.

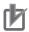

### **Precautions for Correct Use**

Limit on the number of calibration data when distortion compensation is turned on For the FH/FHV series, the number of calibration data is limited by the free memory amount. If the free memory amount became insufficient, it may cause errors in operation mode switching or in adding processing units into the measurement flow. Make sure to create scenes while checking the free memory amount.

Distortion compensation function
 Since the compensation algorithm of this processing item is as same as that of the *Precise Calibration* processing item, sampling points are going to be biased toward the center of the

screen when the effective range of the field of view is extremely narrowed. That causes an image not to be compensated correctly.

Perform calibration again after widening the effective range of the field of view to spread the sampling points to the entire screen.

If the effective range of the field of view is extremely narrowed, a circular virtual image shown below may appear.

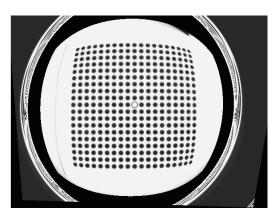

**7** Select Enable or Disable in Homing operation selection area.

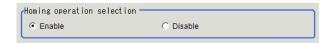

| Setting item     | Setting value [Factory default] | Description                                               |
|------------------|---------------------------------|-----------------------------------------------------------|
| Homing operation | • [Enable]                      | Selects Enable or Disable for the Homing operation output |
| selection        | disable                         | flag during sampling.                                     |
|                  |                                 | Enable: Outputs the Homing operation output flag.         |
|                  |                                 | Disabled: Not outputs the Homing operation output flag    |
|                  |                                 | and always turns it off.                                  |

Homing operation selection

Selecting Enable for the Homing operation selection turns the Homing operation output flag to ON and forces the Homing operation to be done from the PLC when switching the type of the sampling movement.

Specifically, the Sensor Controller will turn on the Homing operation output flag when switching between the translation sampling and the rotational movement sampling, and vice versa. The PLC after receiving the above command instructs the Homing operation to the conveyor or stage. This reduces the effect of positional shifting due to backlash associated with the movement of the conveyor or stage.

If a highly precise stage or conveyor is being used or the effect of backlash is mitigated by some other means, you can select Disable for this function.

Example for Homing operation output
 For example for Homing operation output depending on sampling settings, refer to the following table.

#### Sampling method: All at once

| Sampling processing                                 | Output flag (Homing operation selection: Enable) | Output flag (Homing operation selection: Disable) |
|-----------------------------------------------------|--------------------------------------------------|---------------------------------------------------|
| Output after reference position sampling            | OFF                                              | OFF                                               |
| Output of first translation position 1 sampling     | OFF                                              | OFF                                               |
| Output of first translation position 2 sampling     | ON                                               | OFF                                               |
| Output of first rotation moving position 1 sampling | ON                                               | OFF                                               |
| Output of translation position 1 sampling           | OFF                                              | OFF                                               |
| Output of translation position 2 sampling           | OFF                                              | OFF                                               |
| Output of translation position 3 sampling           | ON                                               | OFF                                               |
| Output of rotation moving position 1 sampling       | OFF                                              | OFF                                               |
| Output of rotation moving position 2 sampling       | ON                                               | OFF                                               |

### Sampling method: One by one

| Sampling processing                                 | Output flag (Homing operating selection: Enable) | Output flag (Homing operating selection: Disable) |
|-----------------------------------------------------|--------------------------------------------------|---------------------------------------------------|
| Output after reference position sampling            | OFF                                              | OFF                                               |
| Output of first translation position 1 sampling     | OFF                                              | OFF                                               |
| Output of first translation position 2 sampling     | ON                                               | OFF                                               |
| Output of first rotation moving position 1 sampling | ON                                               | OFF                                               |
| Output after reference position sampling            | OFF                                              | OFF                                               |
| Output of translation position 1 sampling           | OFF                                              | OFF                                               |
| Output of translation position 2 sampling           | OFF                                              | OFF                                               |
| Output of translation position 3 sampling           | ON                                               | OFF                                               |
| Output of rotation moving position 1 sampling       | OFF                                              | OFF                                               |
| Output of rotation moving position 2 sampling       | ON                                               | OFF                                               |

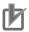

### **Precautions for Correct Use**

- A moving amount after Homing operation is output when Homing operation selection is enabled after calibration is complete. When it is disable, the moving amount from the current position to the next position is output.
- If an error occurred while Vision Master Calibration is performed, when the Homing operation selection is enabled, the Homing operation output flag is turned on and the moving amount is output as zero. When it is disabled, the Homing operation output flag is not changed and the moving amount is output as zero.

# 4-26-4 Sampling Setting (Vision Master Calibration)

Here sets data related to sampling.

Here also perform the sampling settings for the initial calibration and this calibration respectively. The settable contents depend on the type of a stage or robot selected in the *Stage Data* or *Robot Data*.

1

In the Item tab area, click **Sampling setting**.

2 In the First calibration setting area, set each item.

Ex. : XYθ stage selected

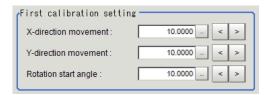

| Setting item      | Setting value [Factory default] | Description                                                      |
|-------------------|---------------------------------|------------------------------------------------------------------|
| X-direction move- | -99999.9999 to                  | Sets the X axis movement amount in the in first calibration.     |
| ment              | 99999.9999                      |                                                                  |
|                   | [10.0000]                       |                                                                  |
| Y-direction move- | -99999.9999 to                  | Sets the Y axis movement amount in the first calibration.        |
| ment              | 99999.9999                      |                                                                  |
|                   | [10.0000]                       |                                                                  |
| Y-direction move- | -180.0000 to                    | Sets the rotation movement start angle in the first calibration. |
| ment              | 180.0000                        |                                                                  |
|                   | [10.0000]                       |                                                                  |

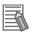

### **Additional Information**

When you select X, Y, X $\theta$ , Y $\theta$ ,  $\theta$ X, or  $\theta$ Y stage, non-existent axis will be grayed out and you cannot set it. Only existing axes can be set.

 The first calibration
 The first calibration collects and calculates calibration data to fined the movement range for this calibration.

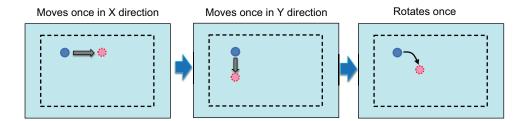

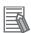

#### **Additional Information**

If the sampling for the first calibration failed, the sampling is going to be performed again with half of the movement amount and angle.

If a measurement position for sampling is out of the range of field of camera view due to large first movement amount, such movement amount and movement angle are automatically corrected to perform the sampling again.

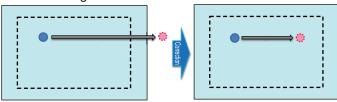

**3** Set each item in this *Calibration setting* area.

For this calibration, there are two sampling methods: *One by one* that is possible to generate up to 8 calibration data and *All at once* that is possible to generate all calibration data at once.

- One by one:
  - Since the field of view range is calculated per calibration data, the sampling measurement range becomes wider than *All at once*.
- · All at once:
  - Since all calibration data is generated at once, the calibration data is generated faster than *One by one*.

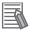

- This calibration can be NG (an error) when a data measurement processing unit that is not the sampling target became NG. In this case, change the judgement expression in the Calibration target area in the calibration tab. Set the unit judgement JG for the measurement processing unit measuring the sampling target to each judgement expression for calibration data. By this, this calibration is processed successfully even if a measurement processing unit whose data is not the sampling target is judged as NG.
  - For details, refer to 4-26-4 Sampling Setting (Vision Master Calibration) on page 4-149.
- In some case, appropriate measurement processing units have not been set to each calibration data.
  - In this case, adjust calibration after checking. the error detection value and the maximum error detection value.
  - For details, refer to Causes and measures when Error detection value and Maximum error detection value are large on page 4-166.
- 1) When XY or X (Y) stages are selected in the *Stage Data*, or when the three-axis robot is selected in the *Robot Data*:

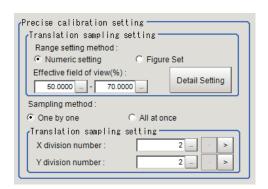

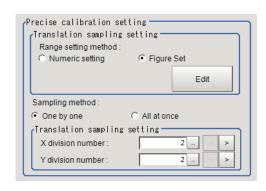

| S     | etting item    | Setting value [Factory default] | Description                                                   |
|-------|----------------|---------------------------------|---------------------------------------------------------------|
| Effe  | ctive field of | 1 to 100                        | Sets the effective range of the field of view for the image   |
| view  | ′ [%]          | [50] to [70]                    | input unit.                                                   |
| Sam   | pling method   | • [One by one]                  | Selects whether to generate calibration data one by one or    |
|       |                | All at once                     | all at once.                                                  |
| Tran  | slation sam-   | -                               | Translation sampling performs a sampling by moving a          |
| pling | g setting      |                                 | stage parallel to the X axis or Y axis.                       |
|       |                |                                 | It consists of a row parallel to the X axis and a column par- |
|       |                |                                 | allel to the Y axis and an intersection of them will be the   |
|       |                |                                 | sampling point.                                               |
|       | X division     | 2 to 10 [5]                     | Sets the number of rows divided during translation sam-       |
|       | number         |                                 | pling in this calibration.                                    |
|       | Y division     | 2 to 10 [5]                     | Sets the number of columns divided during translation         |
|       | number         |                                 | sampling in this calibration.                                 |

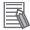

When you select X(Y) stage and set X-axis as the movement axis, only Y division number can be applied. In this case, X division number is grayed out. When you select Y-axis to the movement axis, Y division number is grayed out.

2) When XYθ, θXY, UVW, or UVWR stages are selected in the *Stage Data* or when the four-axis robot is selected in the *Robot Data*:

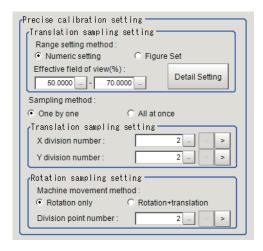

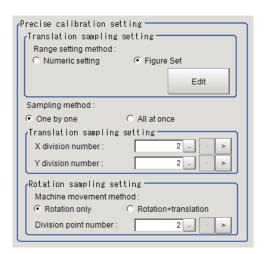

| S    | etting item                   | Setting value<br>[Factory default]             | Description                                                                                                    |
|------|-------------------------------|------------------------------------------------|----------------------------------------------------------------------------------------------------|
|      | ctive field of / [%]          | 1 to 100<br>[50] to [70]                       | Sets the effective range of the field of view for the image input unit.                                                                                                    |
| San  | npling method                 | [One by one]     All at once                   | Selects whether to generate calibration data one by one or all at once.                                                                                                    |
|      | nslation sam-<br>g setting    | -                                              | Translation sampling performs a sampling by moving a stage parallel to the X axis or Y axis.  It consists of a row parallel to the X axis and a column parallel to the Y axis and an intersection of them will be the sampling point. |
|      | X division number             | 2 to 10 [5]                                    | Sets the number of rows divided during translation sampling in this calibration.                                                                                                    |
|      | Y division number             | 2 to 10 [5]                                    | Sets the number of columns divided during translation sampling in this calibration.                                                                                                    |
| Rota | ation sampling                | -                                              | -                                                                                                    |
|      | machine<br>moving<br>method   | [Rotation only]     Rotation +     translation | Selects the external device movement method for rotational sampling in this calibration. This setting is grayed out and is not applied when you select <i>All at once</i> .                                                           |
|      | Division<br>point num-<br>ber | 2 to 100 [5]                                   | Sets the number of division points for rotational sampling in this calibration.                                                                                                    |

3) When  $X\theta(Y\theta)$  or  $\theta X(\theta Y)$  stages are selected in the *Stage Data*:

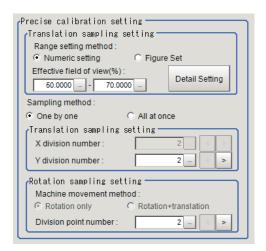

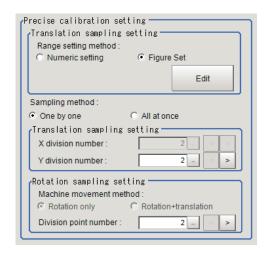

| S    | Setting item                  | Setting value<br>[Factory default] | Description                                                                                                    |
|------|-------------------------------|------------------------------------|----------------------------------------------------------------------------------------------------|
|      | ctive field of                | 1 to 100                           | Sets the effective range of the field of view for the image                                                                                                    |
| view | v [%]                         | [50] to [70]                       | input unit.                                                                                                    |
| San  | npling method                 | • [One by one] • All at once       | Selects whether to generate calibration data one by one or all at once.                                                                                                    |
|      | nslation sam-<br>g setting    | -                                  | Translation sampling performs a sampling by moving a stage parallel to the X axis or Y axis.  It consists of a row parallel to the X axis and a column parallel to the Y axis and an intersection of them will be the sampling point. |
|      | X division number             | 2 to 10 [5]                        | Sets the number of rows divided during translation sampling in this calibration.                                                                                                    |
|      | Y division number             | 2 to 10 [5]                        | Sets the number of columns divided during translation sampling in this calibration.                                                                                                    |
| Rota | ation sampling                | -                                  | -                                                                                                    |
|      | Division<br>point num-<br>ber | 2 to 100 [5]                       | Sets the number of division points for rotational sampling in this calibration.                                                                                                    |

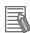

When you select  $X\theta(Y\theta)$  or  $\theta X(\theta Y)$  stage and set X-axis as the movement axis, only Y division number can be applied. In this case, X division number is grayed out. When you select Y-axis to the movement axis, Y division number is grayed out.

4

Check whether or not the Effective field of view [%] set above is properly set.

The button label in the *Precise calibration* area and the dialog it launches differs depending on what is checked for the **Range setting method**. It is the **Detail Setting** button (when *Nemeric setting* is checked) or the **Edit** button (when *Figure Set* is checked). When **Detail Setting** button is clicked, the following "Effective field of view" setting dialog opens.

In the *Image display* area, an image for the *Effective field of view confirm target*, set by the *Data No.*, is displayed. When <None> is displayed in the Detection unit No., the Effective field of view range is displayed with gray broken line as below.

For Numeric setting:

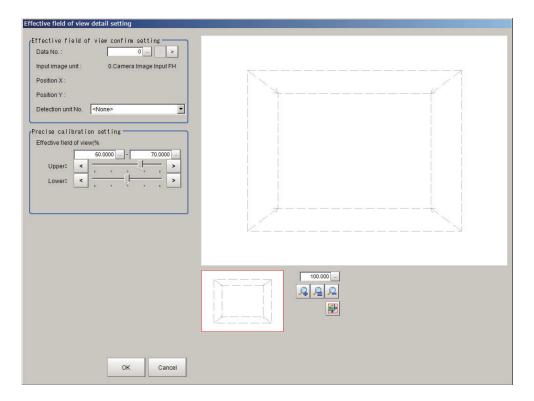

### The dialog opened

| S                   | etting item    | Setting value<br>[Factory default] | Description                                                     |
|---------------------|----------------|------------------------------------|-----------------------------------------------------------------|
| Effe                | ctive field of | -                                  | -                                                               |
| view                | confirm set-   |                                    |                                                                 |
| ting                |                |                                    |                                                                 |
|                     | Data No.       | 0 to 7 [0]                         | Sets the Effective field of view confirm target data.           |
|                     | Input image    | -                                  | Displays the Input image unit set by the Data No.               |
|                     | unit           |                                    |                                                                 |
|                     | Position X/Y   | -                                  | Displays the position X/Y of data set by the Data No.           |
|                     | Detection      | <none> to 9999</none>              | Sets the Detection unit for the Effective field of view confirm |
|                     | unit No.       | [None]                             | target.                                                         |
|                     |                |                                    | The detection points and model frame for the input image        |
|                     |                |                                    | unit will be displayed. The detection points are overlapped     |
|                     |                |                                    | on four vertexes of the effective field of view.                |
| Precise calibration |                | -                                  | -                                                               |
| setting             |                |                                    |                                                                 |
|                     | Effective      | 1 to 100                           | Sets the effective range of the field of view for the image in- |
|                     | field of view  | [50] to [70]                       | put unit.                                                       |
|                     | [%]            |                                    |                                                                 |

• For Figure Set:

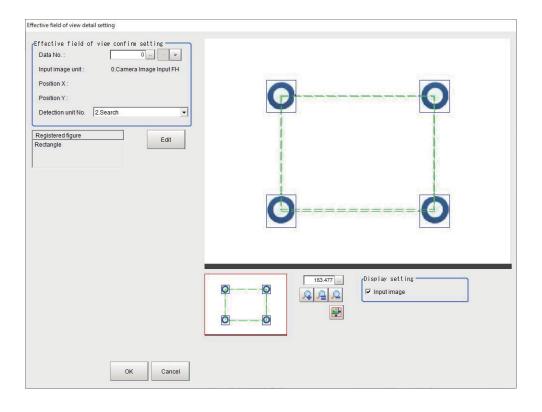

| S   | etting item                    | Setting value [Factory default]  | Description                                                                                                    |
|-----|--------------------------------|----------------------------------|----------------------------------------------------------------------------------------------------|
|     | ctive field of<br>confirm set- | -                                | -                                                                                                    |
|     | Data No.                       | 0 to 7 [0]                       | Sets the Effective field of view confirm target data.                                                                                                    |
|     | Input image unit               | -                                | Displays the Input image unit set by the Data No.                                                                                                    |
|     | Position X/Y                   | -                                | Displays the position X/Y of data set by the Data No.                                                                                                    |
|     | Detection<br>unit No.          | <none> to 9999<br/>[None]</none> | Sets the <i>Detection unit</i> for the Effective field of view confirm target.  The detection points and model frame for the input image unit will be displayed. The detection points are overlapped on four vertexes of the effective field of view. |
| Reg | istered figure                 | -                                | Set the effective field of view of the image input unit as a rectangle.                                                                                                    |

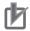

### **Precautions for Correct Use**

When setting Effective field of view for **Figure Set**, if the center of the field of view does not fall within the set range, an error will occur during measurement.

### Display example:

1) Effective field of view confirm range target: Sets a detection unit (in the case where the position of the model frame is within the range of the image field of view.

The upper and lower limit values are displayed with green broken lines. Those values are also connected with green broken lines. There is no lower limit for Figure Set.

The detection position and the model frame are displayed with solid lines.

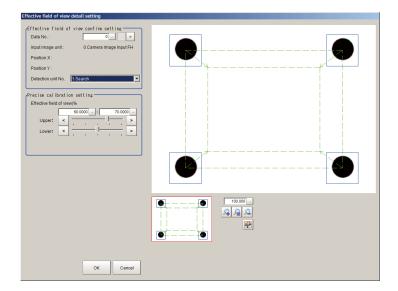

2) Effective field of view range confirm target: Sets a detection unit (in the case where the position of the model frame is out of the range of the image field of view). When the model frame is out of the range of the image field of view, the upper limit value for the Effective field of view is displayed with red broken lines. The detection points and model frame for the input image unit will be also displayed on four corners in the Image window.

In the *Precise calibration setting* area, the following warning message is displayed *Sampling NG may occur. Please narrow upperRange*.

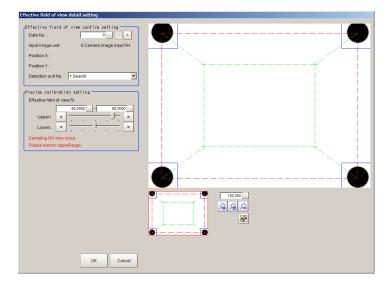

**5** Set each item in the *Advanced setting* area as necessary.

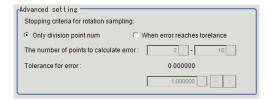

| Setting item                                    | Setting value [Factory default]                                                                   | Description                                                                                                    |
|-------------------------------------------------|---------------------------------------------------------------------------------------------------|----------------------------------------------------------------------------------------------------|
| Stopping criteria<br>for rotation sam-<br>pling | <ul> <li>Only division<br/>point num</li> <li>[When error<br/>reaches toler-<br/>ance]</li> </ul> | Selects the end condition for rotational movement sampling in this calibration.                                         |
| The number of points to calculate error         | 2 to 100<br>[6] to [15]                                                                           | When error reaches tolerance is selected, calculates error within the range of The number of points to calculate error. |
| Tolerance for error                             | 0 to 99999.999999<br>[0.230000]                                                                   | Sets the upper limit value for the error detection.                                                                     |

The movement amount necessary for sampling measurement:

Movement amount necessary for sampling measurement is calculated using the number of divided lines (N) and the number divided lines (M).

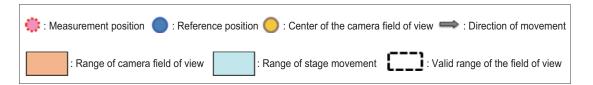

Number of movement points =  $N \times M$ 

Number of movement times = The number of calibration data items checked in the *Calibration target*.

When the translation sampling at One by one is selected:

- · The sampling is performed per camera used.
- The sampling moving amount is calculated to make it the maximum by the number of movement points set in translation sampling settings and the effective view range of the camera.
- · The reference position is the axis position of the center of the field of view.

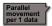

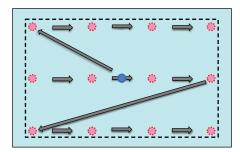

Number of movement points = N × M Number of movement times = 1

When the translation sampling at All at once is selected:

- · Samples all data at once movement.
- The sampling moving range is calculated to make it the maximum by the number of movement points set in the translation sampling setting and the effective field of view range in the first calibration. Note that the motion is different from *One by one* sampling method.
- · The reference position will be the axis position at the calibration start.

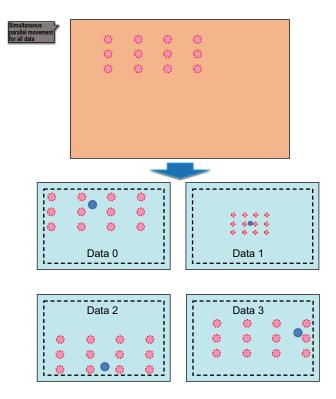

Number of movement points = Number of division points

Number of movement times = The number of calibration data items checked in the *Calibration target*.

When the rotational movement sampling at One by one is selected:

- · The sampling is performed per camera used.
- First, moves to the center of the field of view because the accuracy of the camera image is high in center.
- The sampling moving amount is calculated to make it the maximum by the number of movement points in rotation sampling setting and the effective view range of the camera.
- The reference position will be the axis position at the calibration start.

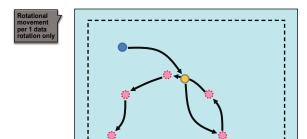

Number of movement points = Number of division points

Number of movement times = The number of calibration data items checked in the *Calibration target*.

When the translation sampling and rotational movement sampling at One by one are selected:

- · The sampling is performed per camera used.
- In the case of the translation and rotation movement samplings, the translation sampling is
  performed after performing the rotation movement sampling and moving to the axis position
  of the center of the field of view.

- The sampling moving amount is calculated to make it the maximum by the number of movement points set in the translation and the rotation sampling settings and the effective view range of the camera.
- The reference position will be the axis position at the calibration start.

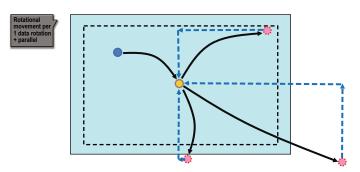

Number of movement points = Number of division points Number of movement times = 1

When the rotational movement sampling at All at once is selected:

- Samples all data at one movement.
- The sampling moving range is automatically calculated to make it the maximum by the number of movement points set in the rotation sampling setting and the effective field of view range of the camera.
- The reference position will be the axis position at the calibration start.

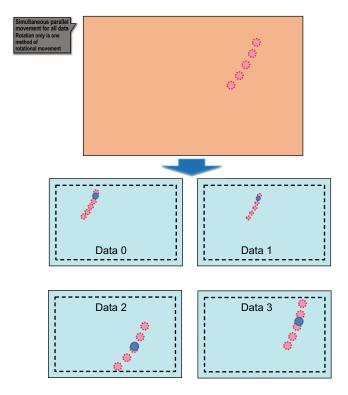

6 If necessary, set the rotation angle in Robot rotation move limit setting.

You can change the calculation range of rotation sampling.

This setting is enabled when the robot type selected in the Machine setting step is *Four axis* (XYZR) or Six axis (XYZRWPR).

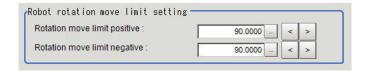

| Setting item       | Setting value [Factory default] | Description                             |
|--------------------|---------------------------------|-----------------------------------------|
| Rotation move lim- | 0 to 180                        | Sets the Rotation move limit positive.  |
| it positive        | [90]                            |                                         |
| Rotation move lim- | 0 to 180                        | Sets the Rotation move limit netgative. |
| it negative        | [90]                            |                                         |

The Rotation move limit positive and Rotation move limit negative are angles relative to the axis position at the start of calibration as shown in the following figure.

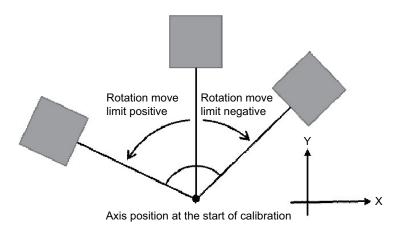

7 In the *Initial axis position* area, specify the starting axis position of each axis with expressions. The axis position setting menu changes depending on the settings of the processing unit selected in *Unit No.* in the **Machine setting data** area.

If the workpiece used for sampling is out of the camera field of view in the return to origin position (all axes in 0,0 position), set the axis position after moving as the starting axis position.

Ex. : When XY $\theta$  stage is selected in the Stage Data

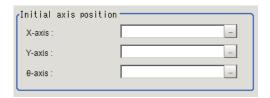

Causes and measures when the error evaluation value and the maximum error are large: When the workpiece to use for sampling is out of the camera field of view at its origin return position (axis movement amount is 0).

8 In the *Final axis position* area, set the axis position for each axis at the time of calibration completed.

Set each axis position to calculate movement amounts with the radio button when the calibration is completed or failed.

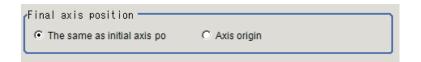

| Setting item        | Setting value [Factory default]               | Description                                                                                                    |
|---------------------|-----------------------------------------------|----------------------------------------------------------------------------------------------------|
| Final axis position | [The same as initial axis po]     Axis origin | <ul> <li>The same as initial axis po: Calculates the movement amount by setting the axis position the calibration started as the next movement position when the calibration is completed or failed.</li> <li>Axis origin: Calculates the movement amount by setting the next movement position as the axis origin when the calibration is completed or failed.</li> </ul> |

Note: In the compatible mode, Axis origin is the default.

#### Usage example:

When the workpiece to use for sampling is out of the camera field of view at its origin return position (axis movement amount is 0).

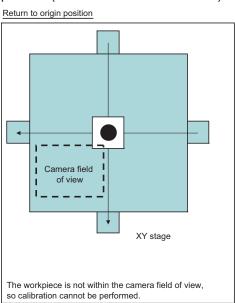

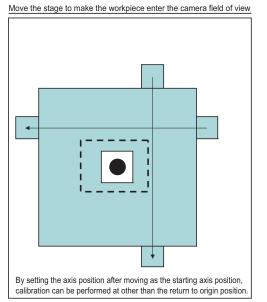

## 4-26-5 Calibration Result (Vision Master Calibration)

Check the calibration data created. To fine-tune the calibration data directly, use *Edit* function. It is also possible to confirm the sampling data used for the calibration. Displayed contents vary depending on the type of selected stage or robot in the *Stage Data* or *Robot Data*.

- 1 In the Item tab area, click Calibration result.
- **2** Check the calibration data generated.

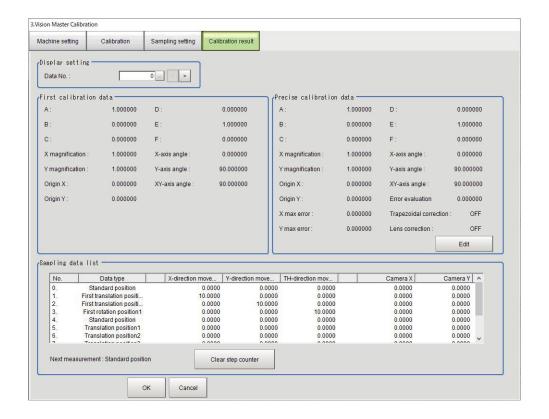

| Setting item | Setting value [Factory default] | Description                                                          |  |
|--------------|---------------------------------|----------------------------------------------------------------------|--|
| Data No.     | 0 to 7 [0]                      | Sets the calibration data number displaying the calculation results. |  |

| Item                          |                 | Description                                                                                                    |  |
|-------------------------------|-----------------|----------------------------------------------------------------------------------------------------|--|
| First calibration data        |                 | Displays details of the first calibration parameters.                                                                                                    |  |
| Precise Calibrat              | ion data        | Displays details of the calibration data.                                                                                                    |  |
|                               | A to F          | Displays details about the calibration parameters.  Click <b>Edit enable</b> will let you change the number for A to F. When any number has been changed, a message of <i>This data has been edited</i> . appears at the left of <b>Edit enable</b> . |  |
|                               | X magnification | Indicates a magnification of X-axis direction for the coordinate system after calibration.                                                                                                    |  |
| Y magnification  X-axis angle |                 | Indicates a magnification of Y-axis direction for the coordinate system after calibration.                                                                                                    |  |
|                               |                 | Indicates an angle formed between X-axis of the camera coordinate system and X-axis of the coordinate system after calibration.                                                                                                    |  |
|                               | Y-axis angle    | Indicates an angle formed between Y-axis of the camera coordinate system and Y-axis of the coordinate system after calibration.                                                                                                    |  |
|                               | Origin X        | Indicates an origin X of the coordinate system after calibration.                                                                                                    |  |
|                               | Origin Y        | Indicates an origin Y of the coordinate system after calibration.                                                                                                    |  |
| XY axis angle  Error evalua-  |                 | Indicates an angle formed between X-axis and Y-axis of the coordinate system after calibration.                                                                                                    |  |
|                               |                 | The maximum distance value of the reference position calculated by                                                                                                    |  |
|                               | tion            | the reference position and sampling result.                                                                                                    |  |
|                               |                 | When no $\theta$ -axis is in a stage, "-" is displayed because the calculation is impossible.                                                                                                    |  |

| Item                      |                        | Description                                                                                                    |
|---------------------------|------------------------|----------------------------------------------------------------------------------------------------|
|                           | X max error            | Maximum displacement of X-axis direction between a position coordinate calculated by calibration and a sampling position coordinate. When no X-axis is in a stage, "-" is displayed because the calculation is impossible.                                                                                                    |
|                           | Y max error            | Maximum displacement of Y-axis direction between a position coordinate calculated by calibration and a sampling position coordinate. When no Y-axis is in a stage, "-" is displayed because the calculation is impossible.                                                                                                    |
|                           | Trapezoidal distortion | The setting items displayed (checked or unchecked) in the <b>Distortion type</b> area on the tab.                                                                                                    |
| Sampling data list        |                        | Displays sampling data used for generating the calibration parameters.  The data is movement amounts in X/Y/θ directions from the reference position and the camera coordinate values.  The reference position of No. 0 is an axis position at the first calibration started.  When <i>One by one</i> is selected, the reference position is reset before |
| Clear step counter button |                        | the Precise calibration performed.  When X0, Y0, 0X, 0Y, X, or Y stage is selected, the value for non-existing axis direction is always 0.  Sends back the next measurement target to the reference position and restarts calibration from the beginning                                                                                                  |

#### Error detection values

This value is an index for confirming the accuracy of calibration results.

Output the error detection values when a stage has  $\theta$ -axis.

This value is calculated by using "calibration data calculated in Vision master calibration" and "measurement results in rotation movement sampling".

If a problem in magnification, axis angle, or center position of rotation exists, the value will be large. n the following example, describe the calculation method in the case where the number of times for sampling is 2.

1. Perform the rotation sampling based on sampling settings. A reference position varies depending on the sampling method.

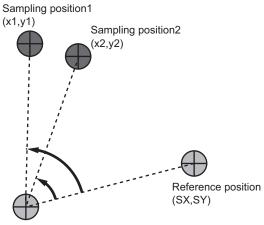

Rotation center position of machine

2. Calculate the rotation center position using the sampling results.

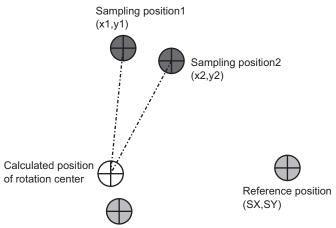

Rotation center position of machine

3. Calculate the reversed rotation positions from the calculated rotation center position per each position sampled.

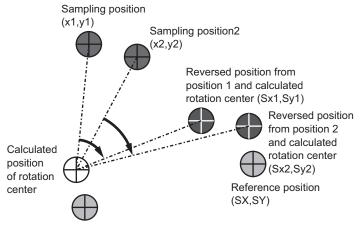

Rotation center position of machine

- 4. Calculate the absolute distance between the reference position and each reverse rotation position.
- 5. The maximum absolute distance is defined as the error detection value. A maximum value of X coordinate side is defined as X maximum error detection value and Y coordinate side is the same as X coordinate side. If there is a deviation in the calibration results or the calculated rotation center position, the reverse rotation positions are far from the reference position and the error detection values become large.

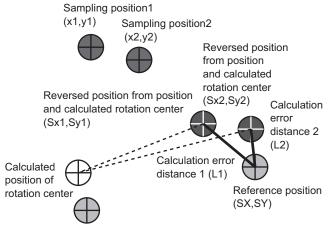

Rotation center position of machine

#### Maximum error detection values

This value is an index for confirming the accuracy of calibration results.

Output X and Y maximum error detection values when a stage has X- or Y-axis.

X/Y maximum error detection values are calculated by using "calibration data calculated in Vision master calibration" and "measurement results in translation sampling".

If a problem in magnification, axis angle, or center position of rotation exists, the value will be high.

1. Perform the translation sampling based on sampling settings. A reference position varies depending on the sampling method.

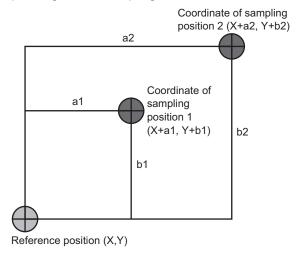

2. Perform sampling measurement.

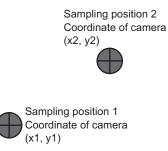

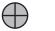

Reference position (X,Y)

3. Perform a calibration according to sampling results and convert the sampling position to the real coordinates.

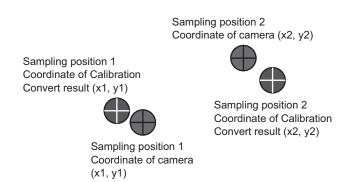

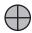

Reference position (X,Y)

- 4. Calculate absolute values for differences between the calibration conversion results and coordinates of each sampling position.
- Define the maximum value of X coordinate side as X max error, and the maximum value of Y coordinate side as Y max error.

X max error is given the larger value of [X + a1 - X1] or [X + a2 - X2].

Y max error is given the larger value of [Y + b1 - Y1] or [Y + b2 - Y2].

Sampling position2
Coordinate (X+a2,Y+b2)

A result after calibration conversion.
Coordinate (X1,Y1)

Sampling position2
A result after calibration conversion.

Sampling position1

Coordinate (X2,Y2)

Coordinate (X+a1,Y+b1)

Reference position (X,Y)

# Causes and measures when Error detection value and Maximum error detection value are large

If Error detection value or Maximum error detection value is bigger than the required accuracy of applications, refer to the following table to take measures.

The error value can be large when the sampling measurement failed. In this case, check whether the measurement judgement is OK.

Moreover, the error value varies depending on Stage, Robot, installation conditions, or loading conditions.

In this case, check the operation conditions.

| Maximum error value of X(Y) | Error detec-<br>tion value | Causes and measures                                                                                                    |
|-----------------------------|----------------------------|----------------------------------------------------------------------------------------------------|
| Large                       | Large                      | The accuracy of magnification, axis angle, or center position of rotation is sometimes insufficient.  Check whether all the sampling measurements have been succeeded.  Check that the setting contents for robot or stage have matched the data of robot or stage being used.  Review the setting contents for the rotation movement sampling and the translation sampling based on the sampling measurement results.  Check the measurement results for the rotation movement sampling and the translation sampling.  Refer to 4-35-1 Data Setting (Stage Data) on page 4-263  Refer to 4-26-4 Sampling Setting (Vision Master Calibration) on page 4-149  Refer to 4-26-5 Calibration Result (Vision Master Calibration) on page 4-161 |
| Small                       | Large                      | In some cases, the accuracy of the rotation center position may be insufficient.  Check whether all the sampling measurements have been succeeded.  Check that the setting contents for robot or stage have matched the data of robot or stage being used.  Check the measurement results for the rotation movement sampling.  Refer to 4-35-1 Data Setting (Stage Data) on page 4-263  Refer to 4-26-4 Sampling Setting (Vision Master Calibration) on page 4-149  Refer to 4-26-5 Calibration Result (Vision Master Calibration) on page 4-161                                                                                                    |

# 4-26-6 Key Points for Test Measurement and Adjustment (Vision Master Calibration)

The following content is displayed in the *Detail result* area as text.

| Displayed item   | Description                          |
|------------------|--------------------------------------|
| Judge            | Judgment results                     |
|                  | 0: No judgment (unmeasured)          |
|                  | 1: Judgment result OK                |
|                  | -1: Judgment result NG               |
|                  | -10: Error (image format mismatch)   |
|                  | -11: Error (unregistered model)      |
|                  | -12: Error (insufficient memory)     |
|                  | -20: Error (other errors)            |
| Next measurement | Next measurement target              |
| NG cause         | Displayed only when Judgment is NG   |
|                  | -1: Setting NG                       |
|                  | -2: Sequence NG                      |
|                  | -3: Mobility NG                      |
|                  | -4: Calibration NG                   |
|                  | -5: Evaluation NG                    |
|                  | -6: Sampling NG                      |
|                  | -7: Effective field of view range NG |
|                  | -100: Other NG                       |

The image specified in the Sub-image number in the image display setting is displayed in the *Image Display* area.

| Sub-image number | Description of image to be displayed            |  |
|------------------|-------------------------------------------------|--|
| 0                | Measurement image + calibration progress status |  |
| 1                | Measurement image only                          |  |

## **Key Points for Adjustment (Vision Master Calibration)**

Adjust the setting parameters referring to the following points.

### • While executing calibration

| Parameter to be adjust-         | Remedy                                                                                                    |
|---------------------------------|----------------------------------------------------------------------------------------------------|
| Refer to "Remedy"               | When unit judgement NG occurred during calibration, confirm the NG cause appears in the detail result display and perform appropriate countermeasures.  • Setting NG  The processing item setting is not correct. Check if the settings are correct including the processing items being referred to.  • Sequence NG                                                                                                    |
|                                 | Measurement is executed regardless of whether calibration has been completed. Be sure that no measurement is performed when the calibration completion flag is 1.  • Mobility NG                                                                                                    |
|                                 | The axis movement range is not correct. Check if the stage data being referred to and the movement range of the robot data are correct.  • Calibration NG                                                                                                    |
|                                 | Calibration data calculation has failed. Check if the camera coordinates in the sampling data list in the Calculation Result Confirmation Tab are set correctly. If any data is set incorrectly, the processing items used in measurement may not be set properly. Check that the settings are correct.                                                                                                    |
|                                 | <ul> <li>Evaluation NG         If the end condition of the rotational sampling is "The error detection value is lower than the setting value," the error detection value is not lower than the setting value when the upper limit values for the number of measurement points are measured. Adjust the overall flow setting, for example, by using the average of multiple measurement results to improve the measurement accuracy.     </li> </ul> |
|                                 | Sampling NG     The sampling measurement has failed. Adjust the setting data so that the processing items used in the measurement is not NG. If it still continues to occur, the judgement formula and condition may not be set correctly. Check that the settings are correct.                                                                                                    |
|                                 | Effective field of view range NG     The model frame exceeds the effective field of view range. Adjust the upper limit of model frame so that the effective field of view range will be within the proper range.                                                                                                    |
| Calculation result confirmation | To start all over again, click <b>Clear step counter</b> or execute the measurement result clearing.                                                                                                    |

#### Others

| Parameter to be adjust-<br>ed | Remedy                                                                                                    |
|-------------------------------|----------------------------------------------------------------------------------------------------|
| Machine settings              | When the selection cannot be performed because the reference unit No. is <none>, check if the reference scene number is selected correctly. Check if stage data processing items or robot data processing items are registered in the selected reference scene.</none>                                                                       |
|                               | The reference unit number does not change during flow editing, which is the specifications.  While a scene other than the current scene is referenced, the reference unit number does not change according to the editing of the flow. Change the flow so that the current scene will be referenced, or set the reference unit number again. |

# 4-26-7 Measurement Results for Which Output Is Possible (Vision Master Calibration)

The following values can be output using processing items related to result output. It is also possible to reference measurement values from calculation expressions and other processing units.

| Measurement items                          | Character string | Description                                                |
|--------------------------------------------|------------------|------------------------------------------------------------|
| Judge                                      | JG               | Judgment results                                           |
|                                            |                  | 0: No judgment (unmeasured)                                |
|                                            |                  | 1: Judgment result OK                                      |
|                                            |                  | -1: Judgment result NG                                     |
|                                            |                  | -10: Error (image format mismatch)                         |
|                                            |                  | -11: Error (unregistered model)                            |
|                                            |                  | -12: Error (insufficient memory) -20: Error (other errors) |
| Origin return flog                         | ORIF             | Origin return flag                                         |
| Origin return flag                         |                  | +                                                          |
| Calibration end flag                       | ENDF             | Calibration end flag                                       |
| Error evaluation value X                   | EX               | Error evaluation value X                                   |
| Error evaluation value Y                   | EY               | Error evaluation value Y                                   |
| Next X axis movement                       | NMX              | Next X axis movement                                       |
| Next Y axis movement                       | NMY              | Next Y axis movement                                       |
| Next θ axis movement                       | NMT              | Next θ axis movement                                       |
| Next $\theta$ axis (Linear Drive) movement | NML              | Next θ axis (Linear Drive) movement                        |
| Next U axis movement                       | NMU              | Next U axis movement                                       |
| Next V axis movement                       | NMV              | Next V axis movement                                       |
| Next W axis movement                       | NMW              | Next W axis movement                                       |
| Next R axis movement                       | NMR              | Next R axis movement                                       |
| NG cause                                   | CNG              | NG cause                                                   |
|                                            |                  | -1: Setting NG                                             |
|                                            |                  | -2: Sequence NG                                            |
|                                            |                  | -3: Mobility NG                                            |
|                                            |                  | -4: Calibration NG                                         |
|                                            |                  | -5: Evaluation NG                                          |
|                                            |                  | -6: Sampling NG                                            |
|                                            |                  | -7: Effective field of view range NG                       |
|                                            |                  | -100: Other NG                                             |

# 4-26-8 External Reference Tables (Vision Master Calibration)

| No. | Data name                              | Data ident               | Set/Get  | Data range                                                                        |
|-----|----------------------------------------|--------------------------|----------|-----------------------------------------------------------------------------------|
| 0   | Judge                                  | judge                    | Get only | 0: No judgment (unmeas-<br>ured), 1: Judgment result<br>OK, -1:Judgment result NG |
| 6   | Origin return flag                     | calibOrignFlag           | Get only | 0 to 1                                                                            |
| 7   | Calibration end flag                   | calibEndFlag             | Get only | 0 to 1                                                                            |
| 8   | Error evaluation X                     | errorX                   | Get only | 0 to 99,999.9999                                                                  |
| 9   | Error evaluation Y                     | errorY                   | Get only | 0 to 99,999.9999                                                                  |
| 10  | Next X-axis Move-<br>ment              | nextMoveX                | Get only | -                                                                                 |
| 11  | Next Y-axis Move-<br>ment              | nextMoveY                | Get only | -                                                                                 |
| 12  | Next θ-axis Move-<br>ment              | nextMoveTheta            | Get only | -                                                                                 |
| 13  | Next θ-axis (Linear Drive) Movement    | nextMoveLinearThe-<br>ta | Get only | -                                                                                 |
| 14  | Next U-axis Move-<br>ment              | nextMoveU                | Get only | -                                                                                 |
| 15  | Next V-axis Move-<br>ment              | nextMoveV                | Get only | -                                                                                 |
| 16  | Next W-axis Move-<br>ment              | nextMoveW                | Get only | -                                                                                 |
| 17  | Next R-axis Move-<br>ment              | nextMoveR                | Get only | -                                                                                 |
| 18  | Next Calibration Op-<br>eration        | calibStepKind            | Get only | -                                                                                 |
| 19  | Calibration step No.                   | calibStepNo              | Get only | -                                                                                 |
| 20  | NG cause                               | errorCode                | Get only | -                                                                                 |
| 21  | Data no.                               | dataNo                   | Get only | -                                                                                 |
| 23  | Next Yaw-axis move-<br>ment            | nextMoveYaw              | Get only | -                                                                                 |
| 24  | Next Pitch-axis movement               | nextMovePitch            | Get only | -                                                                                 |
| 25  | Next Roll-axis move-<br>ment           | nextMoveRoll             | Get only | -                                                                                 |
| 123 | Scene No.                              | sceneNo                  | Set/Get  | -1:Current scene refered 0 to 9,999:Pointed scene refered                         |
| 124 | Unit No.                               | unitNo                   | Set/Get  | -1: No reference<br>0 to 9,999: Pointed unit re-<br>fered                         |
| 128 | movement output method                 | axisCalcType             | Set/Get  | O: Absolute position     1: Relative position                                     |
| 137 | First calibration movement X           | moveX                    | Set/Get  | -99,999.9999 to 99,999.9999                                                       |
| 138 | First calibration movement Y           | moveY                    | Set/Get  | -99,999.9999 to 99,999.9999                                                       |
| 139 | First calibration rotation start angle | StartAngle               | Set/Get  | -180.0000 to 180.0000                                                             |
| 141 | Sampling method                        | samplingType             | Set/Get  | 0: One by one, 1: All at once                                                     |

| ı   | No. | Data name                                                            | Data ident                  | Set/Get | Data range                                               |
|-----|-----|----------------------------------------------------------------------|-----------------------------|---------|----------------------------------------------------------|
| 142 |     | X division number                                                    | paraRowNum                  | Set/Get | 2 to 10                                                  |
| 143 |     | Y division number                                                    | paraColNum                  | Set/Get | 2 to 10                                                  |
| 144 |     | Division point num-<br>ber                                           | rotDivideNum                | Set/Get | 2 to 100                                                 |
| 145 |     | Machine movement                                                     | rotMovementType             | Set/Get | 0: Rotation only                                         |
|     |     | method                                                               |                             |         | 1: Rotation+translation                                  |
| 146 |     | Homing operation selection                                           | orignFlagEnable             | Set/Get | 0: Disable, 1: Enable                                    |
| 148 |     | Range setting meth-<br>od                                            | rangeSettingType            | Set/Get | 0: Numeric setting 1: Figure Set                         |
| 150 |     | Calibration start X-<br>axis position                                | currentPosX                 | Set/Get | Exp. character string                                    |
| 151 |     | Calibration start Y-<br>axis position                                | currentPosY                 | Set/Get | Exp. character string                                    |
| 152 |     | Calibration start θ-<br>axis angle position                          | currentPosTheta             | Set/Get | Exp. character string                                    |
| 153 |     | Calibration start θ-<br>axis (linear drive) po-<br>sition            | currentPosLinear-<br>Theta  | Set/Get | Exp. character string                                    |
| 154 |     | Calibration start U-<br>axis position                                | currentPosU                 | Set/Get | Exp. character string                                    |
| 155 |     | Calibration start V-<br>axis position                                | currentPosV                 | Set/Get | Exp. character string                                    |
| 156 |     | Calibration start W-<br>axis position                                | currentPosW                 | Set/Get | Exp. character string                                    |
| 157 |     | Calibration start R-<br>axis position                                | currentPosR                 | Set/Get | Exp. character string                                    |
| 158 |     | Making flag of trape-<br>zoidal distortion cor-<br>rection parameter | trapezoidalCorrect-<br>Flag | Set/Get | 0:No 1:Yes                                               |
| 159 |     | Making flag of lens distortion correction parameter                  | distortionCorrectFlag       | Set/Get | 0: No, 1: Yes                                            |
| 160 |     | Stopping criteria for rotation sampling                              | rotEndCondition             | Set/Get | Only division point num     When error reaches tolerance |
| 161 |     | Min number of points to calculate error                              | errorCalMin                 | Set/Get | 2 to 100                                                 |
| 162 |     | Max number of points to calculate error                              | errorCalMax                 | Set/Get | 2 to 100                                                 |
| 163 |     | Upper limit of rotation center error evaluation                      | maxErrorCenter              | Set/Get | 0 to 99,999.999999                                       |
| 164 |     | Lower limit of effective field of view                               | IowerRange                  | Set/Get | 1 to 100                                                 |
| 165 |     | Upper limit of effective field of view                               | upperRange                  | Set/Get | 1 to 100                                                 |
| 166 |     | Final axis position                                                  | endPosFlag                  | Set/Get | 0: The same as initial axis position, 1: Axis origin     |
| 168 |     | Display data No.                                                     | dispDataNo                  | Set/Get | 0 to 7                                                   |

| No.                         | Data name                          | Data ident              | Set/Get   | Data range                      |
|-----------------------------|------------------------------------|-------------------------|-----------|---------------------------------|
| 170                         | Calibration start                  | currentPosYaw           | Set/Get   | Exp. character string           |
|                             | Yaw-axis position                  |                         |           |                                 |
| 171                         | Calibration start                  | currentPosPitch         | Set/Get   | Exp. character string           |
|                             | Pitch-axis position                |                         |           |                                 |
| 172                         | Calibration start Roll-            | currentPosRoll          | Set/Get   | Exp. character string           |
|                             | axis position                      |                         |           |                                 |
| 173                         | Rotation movement                  | rotMoveLimitPositive    | Set/Get   | 0 to 180                        |
|                             | limit positive                     |                         |           |                                 |
| 174                         | Rotation movement                  | rotMoveLimitNega-       | Set/Get   | 0 to 180                        |
|                             | limit negative                     | tive                    |           |                                 |
| 200+N×10                    | Calibration target                 | exeFlag                 | Set/Get   | 0: No, 1: Yes                   |
| (N=0 to 7)                  | flag                               |                         |           |                                 |
| 201+N×10                    | Position X                         | expCameraX              | Set/Get   | Exp. character string           |
| (N=0 to 7)                  |                                    |                         |           |                                 |
| 202+N×10                    | Position Y                         | expCameraY              | Set/Get   | Exp. character string           |
| (N=0 to 7)                  |                                    |                         |           |                                 |
| 203+N×10                    | Sampling judge ex-                 | expJudgeSampling        | Set/Get   | Exp. character string           |
| (N=0 to 7)                  | pression                           |                         |           | _                               |
| 204+N×10                    | Sampling judge up-                 | upperJudgeSampling      | Set/Get   | -999,999,999.9999 to            |
| (N=0 to 7)                  | per                                |                         |           | 999,999,999.9999                |
| 205+N×10                    | Sampling judge low-                | lowerJudgeSampling      | Set/Get   | -999,999,999.9999 to            |
| (N=0 to 7)                  | er                                 |                         | 0.40      | 999,999,999.9999                |
| 206+N×10                    | Input image no.                    | imageUnitNo             | Set/Get   | -1: None                        |
| (N=0 to 7)                  | 5                                  | ''AL D. ( )'            | 0.1/0.1   | 0 to 9,999: Unit No.            |
| 207+N×10                    | Detection unit No.                 | unitNoDetection         | Set/Get   | -1:None                         |
| (N=0 to 7)                  | Olean eten esconten                | ala a vCta va Caucata v | Cat amb   | 0 to 9,999: Unit No.            |
| 5009                        | Clear step counter                 | clearStepCounter        | Set only  | 1: Clear                        |
| 11301+N×10000               | First calibration pa-<br>rameter A | calibParamFirstA_       | Get only  | -99,999.999999 to               |
| (N=0 to 7)                  |                                    | a a lib Daram Firat P   | Cot only  | 99,999.999999                   |
| 11302+N×10000<br>(N=0 to 7) | First calibration pa-<br>rameter B | calibParamFirstB_       | Get only  | -99,999.999999 to 99,999.999999 |
| (N=0 to 7)                  |                                    | aclib Daram Firat C     | Get only  |                                 |
| 11303+N×10000<br>(N=0 to 7) | First calibration pa-<br>rameter C | calibParamFirstC_       | Get only  | -99,999.999999 to 99,999.999999 |
| 11304+N×10000               | First calibration pa-              | calibParamFirstD_       | Get only  | -99,999.999999 to               |
| (N=0 to 7)                  | rameter D                          | Calibi arann iistb_     | Get only  | 99,999.999999                   |
| 11305+N×10000               | First calibration pa-              | calibParamFirstE_       | Get only  | -99,999.999999 to               |
| (N=0 to 7)                  | rameter E                          | Callor aranni irott_    | Octonly   | 99,999.999999                   |
| 11306+N×10000               | First calibration pa-              | calibParamFirstF        | Get only  | -99,999.999999 to               |
| (N=0 to 7)                  | rameter F                          |                         | Cottoniny | 99,999.999999                   |
| 11307+N×10000               | First X magnification              | firstScaleX_            | Get only  | -                               |
| (N=0 to 7)                  |                                    |                         | ,         |                                 |
| 11308+N×10000               | First Y magnification              | firstScaleY_            | Get only  | -                               |
| (N=0 to 7)                  |                                    | _                       |           |                                 |
| 11309+N×10000               | First origin X                     | firstCenterX_           | Get only  | -                               |
| (N=0 to 7)                  |                                    | _                       |           |                                 |
| 11310+N×10000               | First origin Y                     | firstCenterY_           | Get only  | -                               |
| (N=0 to 7)                  |                                    |                         |           |                                 |
| 11311+N×10000               | First X-axis angle                 | firstAngleX_            | Get only  | -                               |
| (N=0 to 7)                  |                                    |                         |           |                                 |

| No.                         | Data name                      | Data ident              | Set/Get  | Data range                         |
|-----------------------------|--------------------------------|-------------------------|----------|------------------------------------|
| 11312+N×10000<br>(N=0 to 7) | First Y-axis angle             | firstAngleY_            | Get only | -                                  |
| 11313+N×10000<br>(N=0 to 7) | First XY-axis angle            | firstAngleXY_           | Get only | -                                  |
| 14001+N×10000<br>(N=0 to 7) | Calibration parameter A        | calibParamA_            | Set/Get  | -99,999.999999 to<br>99,999.999999 |
| 14002+N×10000<br>(N=0 to 7) | Calibration parameter B        | calibParamB_            | Set/Get  | -99,999.999999 to<br>99,999.999999 |
| 14003+N×10000<br>(N=0 to 7) | Calibration parameter C        | calibParamC_            | Set/Get  | -99,999.999999 to<br>99,999.999999 |
| 14004+N×10000<br>(N=0 to 7) | Calibration parameter D        | calibParamD_            | Set/Get  | -99,999.999999 to<br>99,999.999999 |
| 14005+N×10000<br>(N=0 to 7) | Calibration parameter E        | calibParamE_            | Set/Get  | -99,999.999999 to<br>99,999.999999 |
| 14006+N×10000<br>(N=0 to 7) | Calibration parameter F        | calibParamF_            | Set/Get  | -99,999.999999 to<br>99,999.999999 |
| 14007+N×10000<br>(N=0 to 7) | X magnification                | scaleX_                 | Get only | -                                  |
| 14008+N×10000<br>(N=0 to 7) | Y magnification                | scaleY_                 | Get only | -                                  |
| 14009+N×10000<br>(N=0 to 7) | Origin X                       | centerX_                | Get only | -                                  |
| 14010+N×10000<br>(N=0 to 7) | Origin Y                       | centerY_                | Get only | -                                  |
| 14011+N×10000<br>(N=0 to 7) | X-axis angle                   | angleX_                 | Get only | -                                  |
| 14012+N×10000<br>(N=0 to 7) | Y-axis angle                   | angleY_                 | Get only | -                                  |
| 14013+N×10000<br>(N=0 to 7) | XY-axis angle                  | angleXY_                | Get only | -                                  |
| 14016+N×10000<br>(N=0 to 7) | Error evaluation               | errorCenter_            | Get only | -                                  |
| 14017+N×10000<br>(N=0 to 7) | X max error                    | maxDeflectionX_         | Get only | -                                  |
| 14018+N×10000<br>(N=0 to 7) | Y max error                    | maxDeflectionY_         | Get only | -                                  |
| 14019+N×10000<br>(N=0 to 7) | Sampling number of X max error | maxDeflection-<br>NumX_ | Get only | 0 to 204                           |
| 14020+N×10000<br>(N=0 to 7) | Sampling number of Y max error | maxDeflectionNu-<br>mY_ | Get only | 0 to 204                           |

# 4-27 PLC Master Calibration

This processing item is not available in the FHV series.

This processing item is specialized for calibration between the camera coordinate system and the control equipment coordinate system.

Moreover, the axis movement amount of the control equipment required for calibration can be freely set in this processing item.

If the movement method for the calibration mark is fixed and cannot be changed, use this processing item. If it can be changed, using *Vision Master Calibration* is recommended.

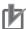

#### **Precautions for Correct Use**

- • The calibration data created with this processing item is referenced with *Calibration Data Reference*. Unlike other calibration-related processing items, note that this processing item itself cannot use the calibration data.
  - This item refers to processing items such as Stage Data or Robot Data which hold external
    equipment information required for calculating the axis movement amount. When the information is changed, the contents in this item is also changed. In that case, re-check the settings for this item.

## **Used in the Following Case**

When positioning the FPD panel:

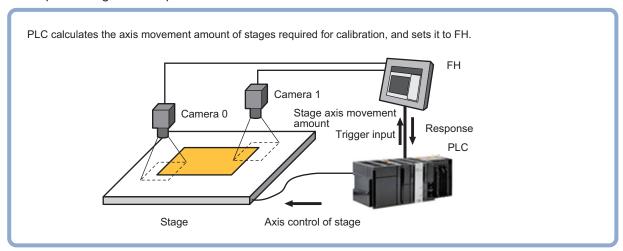

### 4-27-1 Settings Flow (PLC Master Calibration)

To set PLC Master Calibration, follow the steps below.

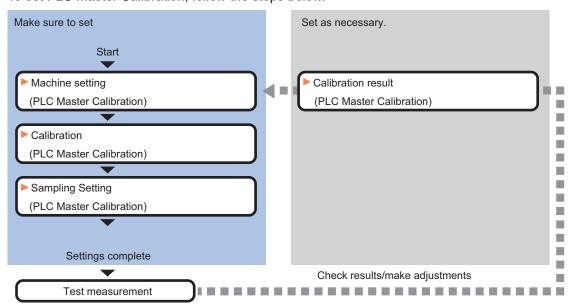

## **List of PLC Master Calibration Items**

| Item               | Description                                                                             |
|--------------------|-----------------------------------------------------------------------------------------|
| Machine setting    | Selects a processing item such as Stage Data or Robot Data under which external         |
|                    | device information needed for calculation travel distance of the actuator is held.      |
|                    | 4-27-2 Machine Setting (PLC Master Calibration) on page 4-175                           |
| Calibration        | Sets data related to calibration. Sets the number of calibration data to be created     |
|                    | and the measurement processing items used for sampling. Here also sets an out-          |
|                    | put method for the calculated axis movement amount.                                     |
|                    | 4-27-3 Calibration (PLC Master Calibration) on page 4-176                               |
| Sampling setting   | Sets data related to sampling.                                                          |
|                    | Also perform sampling settings for the initial calibration and this calibration respec- |
|                    | tively.                                                                                 |
|                    | 4-27-4 Sampling Setting (PLC Master Calibration) on page 4-178                          |
| Calibration result | Check the calibration data created. To fine-tune the calibration data directly, use     |
|                    | Edit function.                                                                          |
|                    | 4-27-5 Calibration Result (PLC Master Calibration) on page 4-179                        |

## 4-27-2 Machine Setting (PLC Master Calibration)

Select a processing item such as *Stage Data* or *Robot Data* under which external device information needed for calculation of axis movement amount of the actuator is held.

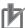

#### **Precautions for Correct Use**

This item refers to *Stage Data* or *Robot Data*. Be sure to register *Stage Data* or *Robot Data* with a given scene.

1 In the Item tab area, click Machine setting.

Select a processing unit holding the external device information.
Information of the selected processing unit is displayed in the *Reference data* area.
Displayed contents vary depending on the type of stage or robot selected in *Stage Data* or *Robot Data* processing items.

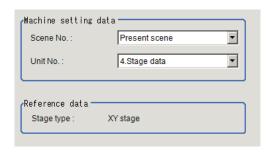

| Setting item           | Setting value [Factory default]   | Description                                                                                                    |
|------------------------|-----------------------------------|----------------------------------------------------------------------------------------------------|
| Reference scene<br>No. | [Present scene]<br>Scene 0 to 127 | Selects the scene number including a processing item such as Stage Data or <i>Robot Data</i> under which the external device information needed for calculating the axis movement amount of the actuator is held.               |
| Reference No.          | -                                 | From among the referenced scene numbers, selects a processing item such as Stage Data or <i>Robot Data</i> under which the external device information needed for calculating the axis movement amount of the actuator is held. |
| Reference data         | -                                 | Displays the settings of Stage Data or <i>Robot Data</i> processing item.                                                                                                    |

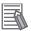

#### **Additional Information**

When the number of scenes is increased with the scene group conversion tool, the upper limit value that is selectable in *Reference scene No.* is changed.

## 4-27-3 Calibration (PLC Master Calibration)

Set data related to calibration. Set the number of calibration data to be created and the measurement processing items used for sampling. Here also set an output method for the calculated axis movement amount.

- 1 In the Item tab area, click Calibration settings.
- 2 Select the calibration method in the Calibration type area.

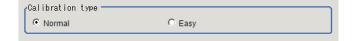

| Setting item     | Setting value [Factory default] | Description                                                                                                    |
|------------------|---------------------------------|----------------------------------------------------------------------------------------------------|
| Calibration type | • [Normal] • Easy               | <ul> <li>Normal: Performs calibration by combining the measurement command and Set Unit Data command from the control equipment (PLC).</li> <li>Easy: Performs calibration by using the measurement command only.</li> </ul> |

**3** Place a check at the calibration data items to set. The calibration data checked in the No. will be created.

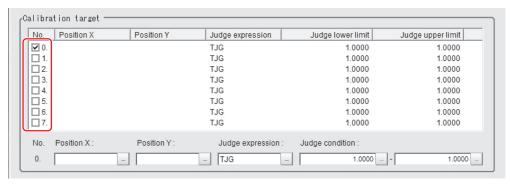

**4** Select the row of the calibration data to set.

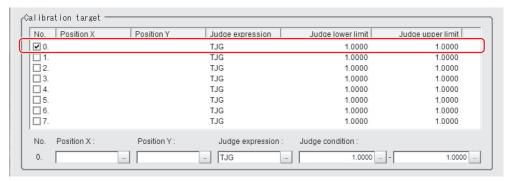

**5** Set each item in the *Calibration target* area.

| Setting item     | Setting value<br>[Factory de-<br>fault] | Description                                                                                                    |
|------------------|-----------------------------------------|----------------------------------------------------------------------------------------------------|
| Position X       | -                                       | Sets the expression to acquire camera coordinate X used for sampling.                                                                                                    |
| Position Y       | -                                       | Sets the expression to acquire camera coordinate Y used for sampling.                                                                                                    |
| Judge expression | [TJG]                                   | Sets the expression to determine whether or not sampling was successful.  If calibration fails with the initial value TJG, set the unit judgment JG for the processing unit referencing X and Y positions. |
| Judge condition  | -9999999999999999999999999999999999999  | Sets the upper and lower limits to determine whether or not sampling was successful.  When TJG or JG is set to the judgment expression, use the initial value as is.                                       |

## 4-27-4 Sampling Setting (PLC Master Calibration)

This item sets data related to sampling.

Set the number of samplings and the actual coordinate positions for each sampling. Displayed contents vary depending on the type of robot or stage selected in *Robot Data* or *Stage Data*.

- 1 In the Item tab area, click Sampling setting.
- 2 In the Measurement number area, set each item.

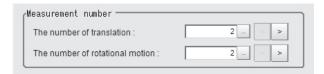

| Setting item      | Setting value<br>[Factory de-<br>fault] | Description                                                 |
|-------------------|-----------------------------------------|-------------------------------------------------------------|
| The number of     | 2 to 100 [2]                            | Sets the number of samplings performed by moving the cali-  |
| translation       |                                         | bration workpiece in parallel.                              |
| The number of ro- | 2 to 100 [2]                            | Sets the number of samplings performed by rotationally mov- |
| tational motion   |                                         | ing the calibration workpiece.                              |

**3** Set the value for parallel or rotational movement in the *Machine movement setting* area. Select the item you want to set in the list and set the movement amount from the reference position.

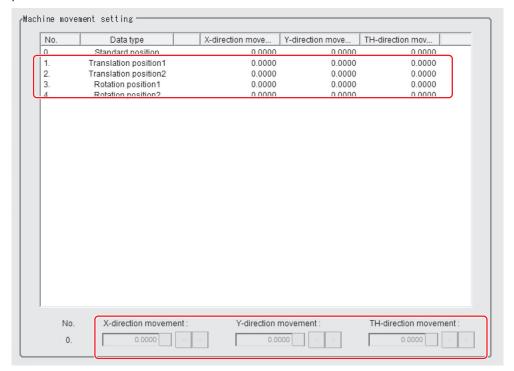

| Setting item      | Setting value [Factory default] | Description                                              |
|-------------------|---------------------------------|----------------------------------------------------------|
| X-direction move- | -99999.9999 to                  | Sets the X-axis movement amount from the reference posi- |
| ment              | 99999.9999                      | tion.                                                    |
|                   | [0.000.0]                       |                                                          |
| Y-direction move- | -99999.9999 to                  | Sets the Y-axis movement amount from the reference posi- |
| ment              | 99999.9999                      | tion.                                                    |
|                   | [0.000.0]                       |                                                          |
| θ-direction move- | -180.0000 to                    | Sets the θ-axis movement amount from the reference posi- |
| ment              | 180.0000 [0.0000]               | tion.                                                    |

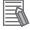

#### **Additional Information**

When you select X, Y, X $\theta$ , Y $\theta$ ,  $\theta$ X, or  $\theta$ Y stage, non-existent axis will be grayed out and you cannot set it. Only existing axes can be set.

## 4-27-5 Calibration Result (PLC Master Calibration)

Check the calibration data created. To fine-tune the calibration data directly, use *Edit* function. It is also possible to confirm the sampling data used for the calibration.

- In the Item tab area, click Calibration result.
- **2** Check the calibration data generated.

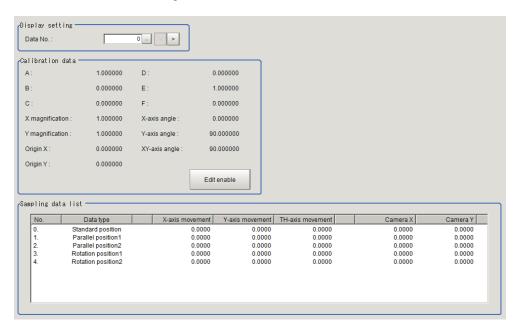

| Setting item | Setting value [Factory default] | Description                                                          |
|--------------|---------------------------------|----------------------------------------------------------------------|
| Data No.     | 0 to 7 [0]                      | Sets the calibration data number displaying the calculation results. |

| Item               | Description                                                                                                    |
|--------------------|----------------------------------------------------------------------------------------------------|
| Calibration data   | Displays details about the calibration parameters.  Click <b>Edit enable</b> will let you change the number for A to F. When any number has been changed, a message of <i>This data has been edited</i> . appears at the left of <b>Edit enable</b> . |
| Sampling data list | Displays sampling data used for generating the calibration parameters. When $X\theta$ , $Y\theta$ , $\theta X$ , $\theta Y$ , $X$ , or $Y$ stage is selected, the value for non-existing axis direction is always 0.                                  |

# 4-27-6 Key Points for Test Measurement and Adjustment (PLC Master Calibration)

The following content is displayed in the Detail result area as text.

| Displayed item     | Description                        |  |  |
|--------------------|------------------------------------|--|--|
| Judge              | Judgment results                   |  |  |
|                    | 0: No judgment (unmeasured)        |  |  |
|                    | 1: Judgment result OK              |  |  |
|                    | -1: Judgment result NG             |  |  |
|                    | -10: Error (image format mismatch) |  |  |
|                    | -11: Error (unregistered model)    |  |  |
|                    | -12: Error (insufficient memory)   |  |  |
|                    | -20: Error (other errors)          |  |  |
| Calibration method | Calibration method                 |  |  |

The image specified in the Sub-image number in the image display setting is displayed in the *Image Display* area.

| Sub-image number | Description of image to be displayed            |  |
|------------------|-------------------------------------------------|--|
| 0                | Measurement image + calibration progress status |  |
| 1                | Measurement image only                          |  |

# **Key Points for Adjustment (PLC Master Calibration)**

Adjust the setting parameters referring to the following points.

#### While executing calibration

| Parameter to be adjust-<br>ed | Remedy                                                                                                    |
|-------------------------------|----------------------------------------------------------------------------------------------------|
| Refer to "Remedy"             | <ul> <li>When unit judgement NG occurred during calibration, confirm the NG cause appears in the detail result display and perform appropriate countermeasures.</li> <li>Setting NG  The processing item setting is not correct. Check if the settings are correct including the processing items being referred to.</li> <li>Sequence NG  Measurement is executed regardless of whether calibration has been completed. Do not execute the measurement with the Next Calibration type is selected 3 (Calibration is completed) in the external reference table.</li> <li>Calibration NG  Calibration data calculation has failed. Check if the camera coordinates in the sampling data list in the Calculation Result Confirmation Tab are set correctly. If any data is set incorrectly, the processing items used in measurement may not be set properly. Check that the settings are correct.</li> <li>Sampling NG  The sampling measurement has failed. Adjust the setting data so that the processing items used in the measurement is not NG. If it still continues to occur, the judgement formula and condition may not be set correctly. Check that the settings are correct.</li> </ul> |
| Calculation result confir-    | Execute the clear measurement result or external reference data #5009 Clear                                                                                                    |
| mation                        | step counter.                                                                                                    |

#### Others

| Parameter to be adjust-<br>ed | Remedy                                                                                                    |
|-------------------------------|----------------------------------------------------------------------------------------------------|
| Machine setting               | When the reference unit number is <none> and cannot be selected, check if the reference scene number is selected correctly.  Check if stage data processing items or robot data processing items are registered in the selected reference scene.</none>                                                                                      |
|                               | The reference unit number does not change during flow editing, which is the specifications.  While a scene other than the current scene is referenced, the reference unit number does not change according to the editing of the flow. Change the flow so that the current scene will be referenced, or set the reference unit number again. |

# 4-27-7 Measurement Results for Which Output Is Possible (PLC Master Calibration)

The following values can be output using processing items related to result output. It is also possible to reference measurement values from calculation expressions and other processing units.

| Measurement items | Character string | Description                        |
|-------------------|------------------|------------------------------------|
| Judge             | JG               | Judgment results                   |
|                   |                  | 0: No judgment (unmeasured)        |
|                   |                  | 1: Judgment result OK              |
|                   |                  | -1: Judgment result NG             |
|                   |                  | -10: Error (image format mismatch) |
|                   |                  | -11: Error (unregistered model)    |
|                   |                  | -12: Error (insufficient memory)   |
|                   |                  | -20: Error (other errors)          |
| NG cause          | CNG              | NG cause                           |
|                   |                  | -1: Setting NG                     |
|                   |                  | -2: Sequence NG                    |
|                   |                  | -3: Mobility NG                    |
|                   |                  | -4: Calibration NG                 |
|                   |                  | -5: Evaluation NG                  |
|                   |                  | -6: Sampling NG                    |
|                   |                  | -100: Other NG                     |

## 4-27-8 External Reference Tables (PLC Master Calibration)

| No.                    | Data name                              | Data ident         | Set/Get  | Data range                                                                        |
|------------------------|----------------------------------------|--------------------|----------|-----------------------------------------------------------------------------------|
| 0                      | Judge                                  | judge              | Get only | 0: No judgment (unmeas-<br>ured), 1: Judgment result<br>OK, -1:Judgment result NG |
| 18                     | Next Calibration Operation             | calibStepKind      | Get only | -                                                                                 |
| 19                     | Calibration step No.                   | calibStepNo        | Get only | -                                                                                 |
| 20                     | NG cause                               | errorCode          | Get only | -                                                                                 |
| 120                    | Calibration target flag                | exeCalibrationFlag | Set/Get  | 0: Not process, 1: Process                                                        |
| 121                    | The number of translations :           | paraDataNum        | Set/Get  | 2 to 100                                                                          |
| 122                    | The number of rotational motion        | rotDataNum         | Set/Get  | 2 to 100                                                                          |
| 123                    | Scene No.                              | sceneNo            | Set/Get  | -1: Current scene refered<br>0 to 9,999: Pointed scene re-<br>fered               |
| 124                    | Unit No.                               | unitNo             | Set/Get  | -1: No reference<br>0 to 9,999: Pointed unit re-<br>fered                         |
| 125                    | Calibration type                       | calibrationType    | Set/Get  | 0: Normal, 1: Easy                                                                |
| 200+N×10<br>(N=0 to 7) | Calibration target flag of data        | exeFlag            | Set/Get  | 0: No, 1: Yes                                                                     |
| 201+N×10<br>(N=0 to 7) | Position X of data                     | expCameraX         | Set/Get  | Exp. character string                                                             |
| 202+N×10<br>(N=0 to 7) | Position Y of data                     | expCameraY         | Set/Get  | Exp. character string                                                             |
| 203+N×10<br>(N=0 to 7) | Judge expression of data               | expJudgeSampling   | Set/Get  | Exp. character string                                                             |
| 204+N×10<br>(N=0 to 7) | Upper limit of judge condition of data | upperJudgeSampling | Set/Get  | -999,999,999.9999 to<br>999,999,999.9999                                          |

| No.                         | Data name                              | Data ident                            | Set/Get              | Data range                      |
|-----------------------------|----------------------------------------|---------------------------------------|----------------------|---------------------------------|
| 205+N×10                    | Lower limit of judge                   | lowerJudgeSampling                    | Set/Get              | -999,999,999.9999 to            |
| (N=0 to 7)                  | condition of data                      |                                       |                      | 999,999,999.9999                |
| 1000+N×10                   | X-direction move-                      | paraDistanceX                         | Set/Get              | -99,999.9999 to 99,999.9999     |
| (N=0 to 99)                 | ment of parallel posi-                 |                                       |                      |                                 |
|                             | tion No.                               |                                       |                      |                                 |
| 1001+N×10                   | Y-direction move-                      | paraDistanceY                         | Set/Get              | -99,999.9999 to 99,999.9999     |
| (N=0 to 99)                 | ment of parallel posi-                 |                                       |                      |                                 |
|                             | tion No.                               |                                       |                      |                                 |
| 2000+N×10                   | X-direction move-                      | rotDistanceX                          | Set/Get              | -99,999.9999 to 99,999.9999     |
| (N=0 to 99)                 | ment of rotation position No.          |                                       |                      |                                 |
| 2001+N×10                   | Y-direction move-                      | rotDistanceY                          | Set/Get              | -99,999.9999 to 99,999.9999     |
| (N=0 to 99)                 | ment of rotation posi-                 | Totbistance                           | Jel/Get              | -39,939.9399 to 99,939.9399     |
| (14 0 10 00)                | tion No.                               |                                       |                      |                                 |
| 2002+N×10                   | TH-direction move-                     | rotTheta                              | Set/Get              | -180 to 180                     |
| (N=0 to 99)                 | ment of rotation posi-                 |                                       |                      |                                 |
|                             | tion No.                               |                                       |                      |                                 |
| 5000                        | Calibration start/end                  | startCalibration                      | Set only             | 0: Calibration end              |
|                             |                                        |                                       |                      | 1: Calibration start            |
| 5001                        | Set calibration target                 | setCalibrationTarget                  | Set only             | 0 to 255                        |
| 5002                        | Set standard position                  | setStandardPosition                   | Set only             | 1: Execute                      |
| 5003                        | Set parallel position                  | setParallelPosition                   | Set only             | 1 to 100                        |
| 5004                        | Set rotation position                  | setRotationPosition                   | Set only             | 1 to 100                        |
| 5005                        | Calculate calibration                  | calcCalibrationData                   | Set only             | 1: Execute                      |
|                             | data                                   |                                       |                      |                                 |
| 5006                        | Calculate deflection                   | calcDeflectionData                    | Set only             | 1: Execute                      |
| F007                        | data                                   | ala anCamanlin arData                 | Catanly              | 4. Eve evite                    |
| 5007                        | Clear stan sounter                     | clearSamplingData<br>clearStepCounter | Set only<br>Set only | 1: Execute                      |
| 5009<br>14000+N×10000       | Clear step counter  Deflection of data | · '                                   | ,                    | 1: Execute                      |
| (N=0 to 7)                  | Deflection of data                     | deflection_                           | Get only             | -                               |
| 14001+N×10000               | Calibration parame-                    | calibParamA_                          | Set/Get              | -99,999.999999 to               |
| (N=0 to 7)                  | ter A of data                          |                                       |                      | 99,999.999999                   |
| 14002+N×10000               | Calibration parame-                    | calibParamB_                          | Set/Get              | -99,999.999999 to               |
| (N=0 to 7)                  | ter B of data                          |                                       |                      | 99,999.999999                   |
| 14003+N×10000               | Calibration parame-                    | calibParamC_                          | Set/Get              | -99,999.999999 to               |
| (N=0 to 7)                  | ter C of data                          |                                       |                      | 99,999.999999                   |
| 14004+N×10000               | Calibration parame-                    | calibParamD_                          | Set/Get              | -99,999.999999 to               |
| (N=0 to 7)                  | ter D of data                          |                                       | 0.110.1              | 99,999.999999                   |
| 14005+N×10000<br>(N=0 to 7) | Calibration parame-<br>ter E of data   | calibParamE_                          | Set/Get              | -99,999.999999 to 99,999.999999 |
| 14006+N×10000               | Calibration parame-                    | calibParamF_                          | Set/Get              | -99,999.999999 to               |
| (N=0 to 7)                  | ter F of data                          | Calibratattir_                        | Sel/Gel              | 99,999.999999                   |
| 14007+N×10000               | X magnification of                     | scaleX_                               | Get only             | -                               |
| (N=0 to 7)                  | data                                   |                                       | 351.51.11,           |                                 |
| 14008+N×10000               | Y magnification of                     | scaleY_                               | Get only             | -                               |
| (N=0 to 7)                  | data                                   | _                                     |                      |                                 |
| 14009+N×10000               | Origin X of data                       | centerX_                              | Get only             | -                               |
| (N=0 to 7)                  |                                        |                                       |                      |                                 |

| No.           | Data name             | Data ident | Set/Get  | Data range |
|---------------|-----------------------|------------|----------|------------|
| 14010+N×10000 | Origin Y of data      | centerY_   | Get only | -          |
| (N=0 to 7)    |                       |            |          |            |
| 14011+N×10000 | X-axis angle of data  | angleX_    | Get only | -          |
| (N=0 to 7)    |                       |            |          |            |
| 14012+N×10000 | Y-axis angle of data  | angleY_    | Get only | -          |
| (N=0 to 7)    |                       |            |          |            |
| 14013+N×10000 | XY-axis angle of data | angleXY_   | Get only | -          |
| (N=0 to 7)    |                       |            |          |            |

# 4-28 Transfer Position Data

This processing item calculates the movement post-position and angle data after when each axis of a stage or robot is moved for an arbitrary amount. Use this item when you want to get the pre-position and angle data by measuring after moving the stage by an arbitrary amount.

### **Used in the Following Case**

When positioning the FPD panel:

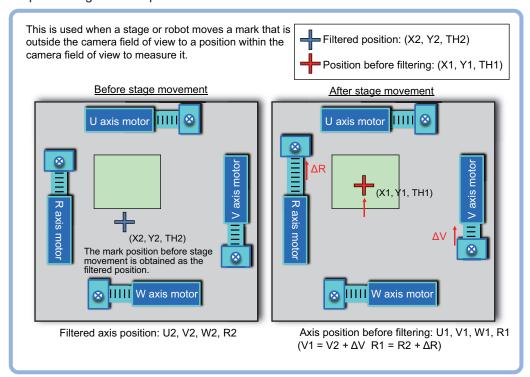

## 4-28-1 Settings Flow (Transfer Position Data)

To set Transfer Position Data, follow the steps below.

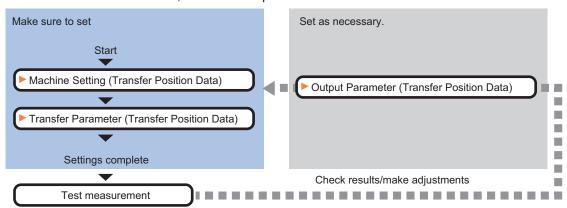

## **List of Transfer Position Data Items**

| Item               | Description                                                                                                    |
|--------------------|----------------------------------------------------------------------------------------------------|
| Machine setting    | Selects a processing item such as <i>Stage Data</i> or <i>Robot Data</i> under which external device information needed for calculation travel distance of the actuator is held.<br>4-28-2 Machine Setting (Transfer Position Data) on page 4-186 |
| Transfer parameter | Sets data related to conversion. Here sets a calculation formula using the pre-conversion position and axis position and post-conversion axis position.  4-28-3 Transfer Parameter (Transfer Position Data) on page 4-187                         |
| Output parameter   | Selects whether or not to reflect the judgment result to the overall judgment of the scene.  4-28-4 Output parameter (Transfer Position Data) on page 4-192                                                                                       |

### 4-28-2 Machine Setting (Transfer Position Data)

Select a processing item such as *Stage Data* or *Robot Data* under which external device information needed for calculation of axis movement amount of the actuator is held.

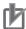

#### **Precautions for Correct Use**

This item refers to *Stage Data* or *Robot Data*. Be sure to register *Stage Data* or *Robot Data* with a given scene.

- 1 In the Item tab area, click Machine setting.
- Select a processing unit holding the external device information.
  Information of the selected processing unit is displayed in the *Reference data* area.
  Displayed contents vary depending on the type of stage or robot selected in *Stage Data* or *Robot Data* processing items.

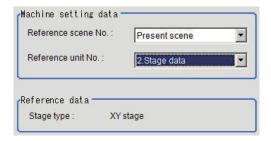

| Setting item    | Setting value [Factory default] | Description                                                                                                    |
|-----------------|---------------------------------|----------------------------------------------------------------------------------------------------|
| Reference scene | [Present scene]                 | Selects the scene number including a processing item such                                                                                                    |
| No.             | Scene 0 to 127                  | as Stage Data or <i>Robot Data</i> under which the external de-                                                                                                    |
|                 |                                 | vice information needed for calculating the axis movement amount of the actuator is held.                                                                                                    |
| Reference No.   | -                               | From among the referenced scene numbers, selects a processing item such as Stage Data or <i>Robot Data</i> under which the external device information needed for calculating the axis movement amount of the actuator is held. |
| Reference data  | -                               | Displays the settings of Stage Data or <i>Robot Data</i> processing item.                                                                                                    |

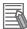

#### **Additional Information**

When the number of scenes is increased with the scene group conversion tool, the upper limit value that is selectable in *Reference scene No.* is changed.

## 4-28-3 Transfer Parameter (Transfer Position Data)

The item sets data related to conversion.

Set a calculation formula using the pre-conversion position and axis position and post-conversion axis position.

- 1 In the Item Tab area, click Transfer parameter.
- 2 In the Current point position area, set each item.

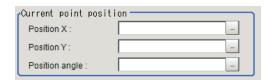

| Setting item   | Setting value<br>[Factory default] | Description                                                    |
|----------------|------------------------------------|----------------------------------------------------------------|
| Position X     | -                                  | Sets the calculation expression that obtains the position X of |
|                |                                    | the conversion target.                                         |
| Position Y     | -                                  | Sets the calculation expression that obtains the position Y of |
|                |                                    | the conversion target.                                         |
| position angle | -                                  | Sets the calculation expression that obtains the angle of the  |
|                |                                    | conversion target.                                             |
|                |                                    | To convert positions X and Y only, set 0 as the angle.         |

- 3 Set each item in the *Current axis position* area before conversion.

  Here sets how far each axis moved from the origin return state (all axes are a
  - Here sets how far each axis moved from the origin return state (all axes are at the origin point) at the time of *Current angle* measured.
  - When the type of stage of the reference data is the XY stage or the type of robot is a threeaxis robot.

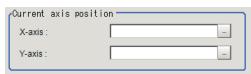

| Setting item | Setting value<br>[Factory default] | Description                                             |
|--------------|------------------------------------|---------------------------------------------------------|
| X-axis       | -                                  | Sets how far the X-axis position moved from the origin. |
| Y-axis       | -                                  | Sets how far the Y-axis position moved from the origin. |

 When the type of stage for the reference data is the XYθ stage, θXY stage, or the type of robot is a four-axis robot.

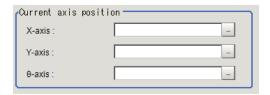

| Setting item | Setting value [Factory default] | Description                                                   |
|--------------|---------------------------------|---------------------------------------------------------------|
| X-axis       | -                               | Sets how far the X-axis position moved from the origin.       |
| Y-axis       | -                               | Sets how far the Y-axis position moved from the origin.       |
| θ-axis       | -                               | Set how fa the $\theta$ -axis position moved from the origin. |

• When the type of stage for the reference data is the UVW stage.

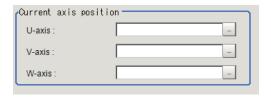

| Setting item | Setting value [Factory default] | Description                                             |
|--------------|---------------------------------|---------------------------------------------------------|
| U-axis       | -                               | Sets how far the U-axis position moved from the origin. |
| V-axis       | -                               | Sets how far the V-axis position moved from the origin. |
| W-axis       | -                               | Sets how far the W-axis position moved from the origin. |

• When the type of stage for the reference data is the UVWR stage.

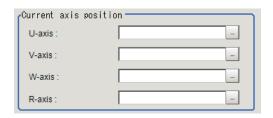

| Setting item | Setting value [Factory default] | Description                                             |
|--------------|---------------------------------|---------------------------------------------------------|
| U-axis       | -                               | Sets how far the U-axis position moved from the origin. |
| V-axis       | -                               | Sets how far the V-axis position moved from the origin. |
| W-axis       | -                               | Sets how far the W-axis position moved from the origin. |
| R-axis       | -                               | Sets how far the R-axis position moved from the origin. |

• When X-axis is selected as the movement axis and the type of the reference data is X(Y) stage.

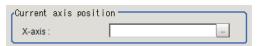

| Setting item | Setting value [Factory default] | Description                                             |
|--------------|---------------------------------|---------------------------------------------------------|
| X-axis       | -                               | Sets how far the X-axis position moved from the origin. |

When Y-axis is selected as the movement axis and the type of the reference data is X(Y) stage.

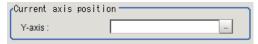

| Setting item | Setting value<br>[Factory default] | Description                                             |
|--------------|------------------------------------|---------------------------------------------------------|
| Y-axis       | -                                  | Sets how far the Y-axis position moved from the origin. |

• When X-axis is selected as the movement axis and the type of stage is  $X\theta(Y\theta)$  stage or  $\theta X(\theta Y)$  stage.

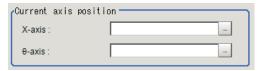

| Setting item | Setting value<br>[Factory default] | Description                                             |
|--------------|------------------------------------|---------------------------------------------------------|
| X-axis       | -                                  | Sets how far the X-axis position moved from the origin. |
| θ-axis       | -                                  | Set how fa the θ-axis position moved from the origin.   |

• When Y-axis is selected as the movement axis and the type of stage is  $X\theta(Y\theta)$  stage or  $\theta X(\theta Y)$  stage.

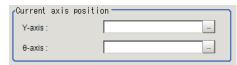

| Setting item | Setting value [Factory default] | Description                                                   |
|--------------|---------------------------------|---------------------------------------------------------------|
| Y-axis       | -                               | Sets how far the Y-axis position moved from the origin.       |
| θ-axis       | -                               | Set how fa the $\theta$ -axis position moved from the origin. |

**4** Set each item in the *Transferred axis position* area.

Here sets how far each axis in the *Post-correction position and angle* moved from the origin retune state (all axes are at the origin point).

• When the type of stage for the reference data is the XY stage or a three-axis robot.

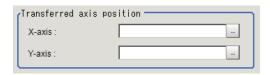

| Setting item | Setting value [Factory default] | Description                                             |
|--------------|---------------------------------|---------------------------------------------------------|
| X-axis       | -                               | Sets how far the X-axis position moved from the origin. |
| Y-axis       | -                               | Sets how far the Y-axis position moved from the origin. |

• When the type of stage for the reference data is XYθ stage or a four-axis robot.

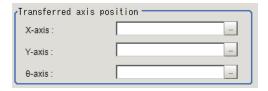

| Setting item | Setting value<br>[Factory default] | Description                                             |
|--------------|------------------------------------|---------------------------------------------------------|
| X-axis       | -                                  | Sets how far the X-axis position moved from the origin. |
| Y-axis       | -                                  | Sets how far the Y-axis position moved from the origin. |
| θ-axis       | -                                  | Set how fa the θ-axis position moved from the origin.   |

• When the type of stage for the reference data is the UVW stage.

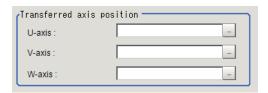

| Setting item | Setting value<br>[Factory default] | Description                                             |
|--------------|------------------------------------|---------------------------------------------------------|
| U-axis       | -                                  | Sets how far the U-axis position moved from the origin. |
| V-axis       | -                                  | Sets how far the V-axis position moved from the origin. |
| W-axis       | -                                  | Sets how far the W-axis position moved from the origin. |

• When the type of stage for the reference data is the UVWR stage.

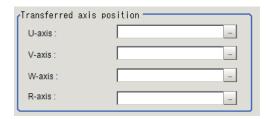

| Setting item | Setting value [Factory default] | Description                                             |
|--------------|---------------------------------|---------------------------------------------------------|
| U-axis       | -                               | Sets how far the U-axis position moved from the origin. |
| V-axis       | -                               | Sets how far the V-axis position moved from the origin. |
| W-axis       | -                               | Sets how far the W-axis position moved from the origin. |
| R-axis       | -                               | Sets how far the R-axis position moved from the origin. |

• When X-axis is selected as the movement axis and the type of stage for the reference data is the X(Y) stage.

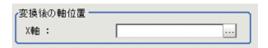

| Setting item | Setting value [Factory default] | Description                                             |
|--------------|---------------------------------|---------------------------------------------------------|
| X-axis       | -                               | Sets how far the X-axis position moved from the origin. |

 When Y-axis is selected as the movement axis and the type of stage for the reference data is the X(Y) stage.

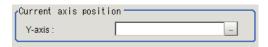

| Setting item | Setting value [Factory default] | Description                                             |
|--------------|---------------------------------|---------------------------------------------------------|
| Y-axis       | -                               | Sets how far the Y-axis position moved from the origin. |

 When X-axis is selected as the movement axis and the type of stage for the reference data is the Xθ(Yθ) stage or θX(θY) stage.

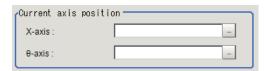

| Setting item | Setting value [Factory default] | Description                                                   |
|--------------|---------------------------------|---------------------------------------------------------------|
| X-axis       | -                               | Sets how far the X-axis position moved from the origin.       |
| θ-axis       | -                               | Set how fa the $\theta$ -axis position moved from the origin. |

 When Y-axis is selected as the movement axis and the type of stage for the reference data is the Xθ(Yθ) stage or θX(θY) stage.

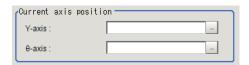

| Setting item | Setting value [Factory default] | Description                                                   |
|--------------|---------------------------------|---------------------------------------------------------------|
| Y-axis       | -                               | Sets how far the Y-axis position moved from the origin.       |
| θ-axis       | -                               | Set how fa the $\theta$ -axis position moved from the origin. |

- **5** Click **Measure** to check the measurement results.
- **6** Set the judgment condition.

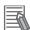

#### **Additional Information**

The values displayed beside each item are measurement results for the displayed image. Determine the upper and lower limit values by referencing these values.

| Setting item      | Setting value  | Description                                                  |
|-------------------|----------------|--------------------------------------------------------------|
| Transferred posi- | -99999.9999 to | Specifies the range of X-axis conversion to be judged as OK. |
| tion X            | 99999.9999     |                                                              |
| Transferred posi- | -99999.9999 to | Specifies the range of Y-axis conversion to be judged as OK. |
| tion Y            | 99999.9999     |                                                              |
| Transferred angle | -180.0000 to   | Specifies the range of angle conversion to be judged as OK.  |
|                   | 180.0000       |                                                              |

### 4-28-4 Output parameter (Transfer Position Data)

Select whether or not to reflect the judgment results of this processing unit to the overall judgment of the scene.

- 1 In the Item tab area, click **Output parameter**.
- **2** Select whether or not to reflect it to the overall judgment in *Reflect to overall judgement* area.

| Setting item                | Setting value [Factory default] | Description |
|-----------------------------|---------------------------------|-------------|
| Reflect to overall judgment | • [ON]<br>• OFF                 |             |

# 4-28-5 Key Points for Test Measurement and Adjustment (Transfer Position Data)

The following content is displayed in the *Detail result* area as text.

| Displayed item         | Description                                                      |
|------------------------|------------------------------------------------------------------|
| Judge                  | Judgment results                                                 |
|                        | 0: No judgment (unmeasured)                                      |
|                        | 1: Judgment result OK                                            |
|                        | -1: Judgment result NG                                           |
|                        | -10: Error (image format mismatch)                               |
|                        | -11: Error (unregistered model)                                  |
|                        | -12: Error (insufficient memory)                                 |
|                        | -20: Error (other errors)                                        |
| Transferred position X | Displays the position X of the post-conversion measurement data. |
| Transferred position Y | Displays the position Y of the post-conversion measurement data. |
| Transferred angle      | Displays the angle of the post-conversion measurement data.      |

The image specified in the Sub-image number in the image display setting is displayed in the *Image Display* area.

| Sub-image number | Description of image to be displayed |
|------------------|--------------------------------------|
| 0                | Measurement image                    |

## **Key Points for Adjustment**

When the judgement is NG

| Parameter to be adjust-<br>ed | Remedy                                                                         |
|-------------------------------|--------------------------------------------------------------------------------|
| Calculation setting           | The arithmetic expression may be empty. Set the correct arithmetic expression. |

Others

| Parameter to be adjust-<br>ed | Remedy                                                                                                    |
|-------------------------------|----------------------------------------------------------------------------------------------------|
| Machine setting               | When the reference unit number is <none> and cannot be selected, check if the reference scene number is selected correctly.  Check if stage data processing items or robot data processing items are registered in the selected reference scene.</none>                                                                                      |
|                               | The reference unit number does not change during flow editing, which is the specifications.  While a scene other than the current scene is referenced, the reference unit number does not change according to the editing of the flow. Change the flow so that the current scene will be referenced, or set the reference unit number again. |

# 4-28-6 Measurement Results for Which Output Is Possible (Transfer Position Data)

The following values can be output using processing items related to result output. It is also possible to reference measurement values from calculation expressions and other processing units.

| Measurement items      | Character string | Description                        |
|------------------------|------------------|------------------------------------|
| Judge                  | JG               | Judgment results                   |
|                        |                  | 0: No judgment (unmeasured)        |
|                        |                  | 1: Judgment result OK              |
|                        |                  | -1: Judgment result NG             |
|                        |                  | -10: Error (image format mismatch) |
|                        |                  | -11: Error (unregistered model)    |
|                        |                  | -12: Error (insufficient memory)   |
|                        |                  | -20: Error (other errors)          |
| Transferred position X | X                | Transferred position X             |
| Transferred position Y | Υ                | Transferred position Y             |
| Transferred angle      | TH               | Transferred angle                  |

## 4-28-7 External Reference Tables (Transfer Position Data)

| No. | Data name                    | Data ident    | Set/Get  | Data range                                                                                                    |
|-----|------------------------------|---------------|----------|----------------------------------------------------------------------------------------------------|
| 0   | Judge                        | judge         | Get only | 0: No judgment (unmeasured), 1: Judgment result OK, -1: Judgment result NG, -10: Error (image format mismatch), -11: Error (unregistered model), -12: Error (insufficient memory), -20: Error (other errors) |
| 5   | Transferred position X       | destPositionX | Get only | -                                                                                                    |
| 6   | Transferred position Y       | destPositionY | Get only | -                                                                                                    |
| 7   | Transferred angle            | destAngle     | Get only | -                                                                                                    |
| 103 | Reflect to overall judgement | overallJudge  | Set/Get  | 0: ON, 1: OFF                                                                                                    |

| No. | Data name                                  | Data ident      | Set/Get | Data range                       |
|-----|--------------------------------------------|-----------------|---------|----------------------------------|
| 120 | Reference scene No.                        | sceneNo         | Set/Get | -1: Current scene refered        |
|     |                                            |                 |         | 0 to 9,999: Pointed scene re-    |
|     |                                            |                 |         | fered                            |
| 121 | Reference unit No.                         | unitNo          | Set/Get | -1: No reference                 |
|     |                                            |                 |         | 0 to 9,999: Pointed unit refered |
| 122 | Current position X                         | srcPositionX    | Set/Get | Exp. character string            |
| 123 | Current position Y                         | srcPositionY    | Set/Get | Exp. character string            |
| 124 | Current angle                              | srcAngle        | Set/Get | Exp. character string            |
| 130 | Current X-axis                             | srcAxisX        | Set/Get | Exp. character string            |
| 131 | Current Y-axis                             | srcAxisY        | Set/Get | Exp. character string            |
| 132 | Current θ-axis(angle)                      | srcAxisAngle    | Set/Get | Exp. character string            |
| 133 | Current θ-axis(linear                      | srcAxisTheta    | Set/Get | Exp. character string            |
|     | drive)                                     |                 |         |                                  |
| 134 | Current U-axis                             | srcAxisU        | Set/Get | Exp. character string            |
| 135 | Current V-axis                             | srcAxisV        | Set/Get | Exp. character string            |
| 136 | Current W-axis                             | srcAxisW        | Set/Get | Exp. character string            |
| 137 | Current R-axis                             | srcAxisR        | Set/Get | Exp. character string            |
| 140 | Transferred X-axis                         | destAxisX       | Set/Get | Exp. character string            |
| 141 | Transferred Y-axis                         | destAxisY       | Set/Get | Exp. character string            |
| 142 | Transferred θ-ax-                          | destAxisAngle   | Set/Get | Exp. character string            |
|     | is(angle)                                  |                 | 2 1/2 1 |                                  |
| 143 | Transferred θ-ax-<br>is(linear drive)      | destAxisTheta   | Set/Get | Exp. character string            |
| 144 | Transferred U-axis                         | destAxisU       | Set/Get | Exp. character string            |
| 145 | Transferred V-axis                         | destAxisV       | Set/Get | Exp. character string            |
| 146 | Transferred W-axis                         | destAxisW       | Set/Get | Exp. character string            |
| 147 | Transferred R-axis                         | destAxisR       | Set/Get | Exp. character string            |
| 150 | Upper limit of trans-                      | upperDestPosX   | Set/Get | -99,999.9999 to 99,999.9999      |
|     | ferred position X                          |                 |         | ,                                |
| 151 | Lower limit of trans-                      | IowerDestPosX   | Set/Get | -99,999.9999 to 99,999.9999      |
|     | ferred position X                          |                 |         |                                  |
| 152 | Upper limit of trans-                      | upperDestPosY   | Set/Get | -99,999.9999 to 99,999.9999      |
|     | ferred position Y                          |                 |         |                                  |
| 153 | Lower limit of trans-<br>ferred position Y | IowerDestPosY   | Set/Get | -99,999.9999 to 99,999.9999      |
| 154 | Upper limit of trans-                      | upperDestAngle  | Set/Get | -180 to 180                      |
| 104 | ferred angle                               | upperDestArigie | Sel/Gel | -100 to 100                      |
| 155 | Lower limit of trans-                      | IowerDestAngle  | Set/Get | -180 to 180                      |
|     | ferred angle                               |                 |         |                                  |
| 160 | Current Yaw-axis                           | srcAxisYaw      | Set/Get | Exp. character string            |
| 161 | Current Pitch-axis                         | srcAxisPitch    | Set/Get | Exp. character string            |
| 162 | Current Roll-axis                          | srcAxisRoll     | Set/Get | Exp. character string            |
| 170 | Transferred Yaw-axis                       | destAxisYaw     | Set/Get | Exp. character string            |
| 171 | Transferred Pitch-ax-                      | destAxisPitch   | Set/Get | Exp. character string            |
| 172 | Transferred Roll-axis                      | destAxisRoll    | Set/Get | Exp. character string            |
|     | 1                                          | <u> </u>        | -       | 1 '                              |

# 4-29 Calc Axis Move

This processing item calculates each axis movement amount of the external equipment required for matching the measurement position and angle to the reference position and angle. Those position and angle are set with an expression.

#### **Used in the Following Case**

When positioning the FPD panel

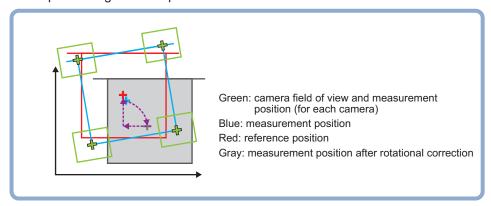

#### 4-29-1 Settings Flow (Calc Axis Move)

To set Calc Axis Move, follow the steps below.

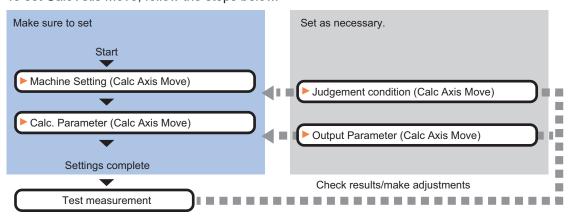

#### **List of Calc Axis Move Items**

| Item            | Description                                                                                                    |
|-----------------|----------------------------------------------------------------------------------------------------|
| Machine setting | Selects a processing item such as <i>Stage Data</i> or <i>Robot Data</i> under which external device information needed for calculation travel distance of the actuator is held.  4-29-2 Machine Setting (Calc Axis Move) on page 4-196                                                           |
| Calc parameter  | Sets the reference position and angle and measurement position and angle using a calculation expression. when using multiple cameras, the setting data can be created easily by using the position and angle calculation processing items.  4-29-3 Calc. Parameter (Calc Axis Move) on page 4-197 |

| Item               | Description                                                                                                    |
|--------------------|----------------------------------------------------------------------------------------------------|
| Judgment condition | Set processing conditions for measurement and judgment conditions for measurement results.  4-29-4 Judgment Condition (Calc Axis Move) on page 4-200                                        |
| Output parameter   | This item can be changed as necessary.  Selects whether or not to reflect the judgment result to the overall judgment of the scene.  4-29-5 Output Parameter (Calc Axis Move) on page 4-202 |

## 4-29-2 Machine Setting (Calc Axis Move)

Select a processing item such as *Stage Data* or *Robot Data* under which external device information needed for calculation of axis movement amount of the actuator is held.

- 1 In the Item tab area, click Machine setting.
- 2 Select a processing unit holding the external device information.

  The information of the selected processing unit is displayed in the *Reference data display* area.

  Displayed contents vary depending on the selected type of robot or stage.

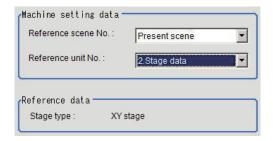

| Setting item    | Setting value [Factory default] | Description                                                    |
|-----------------|---------------------------------|----------------------------------------------------------------|
| Reference scene | [Present scene]                 | Selects the scene number including a processing item such      |
| No.             | Scene 0 to 127                  | as Stage Data or Robot Data under which the external de-       |
|                 |                                 | vice information needed for calculating the axis movement      |
|                 |                                 | amount of the actuator is held.                                |
| Reference No.   | -                               | From among the referenced scene numbers, selects a proc-       |
|                 |                                 | essing item such as Stage Data or Robot Data under which       |
|                 |                                 | the external device information needed for calculating the ax- |
|                 |                                 | is movement amount of the actuator is held.                    |
| Reference data  | -                               | Displays the settings of Stage Data or Robot Data process-     |
|                 |                                 | ing item.                                                      |

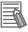

#### **Additional Information**

When the number of scenes is increased with the scene group conversion tool, the upper limit value that is selectable in *Reference scene No.* is changed.

#### 4-29-3 Calc. Parameter (Calc Axis Move)

Here set the reference position and angle and measurement position and angle using a calculation expression. When using multiple cameras, the setting data can be created easily by using the *Position Data Calculation* processing items.

An offset is a parameter to set a deviation amount beforehand when there has already been a deviation between the reference position and angle and the measurement position and angle. By considering the deviation amount, calculate an axis move amount.

When two sheets of different size are pasted together like below example 1, if an offset is not set, an application calculates the movement amount as it considers one of the sheets has deviated vertically. But if the offset is set previously, the movement amount can be calculated according to the position relationships in the drawing below. Alignment using external marks can be also handled in the same way.

Ex.1: When an offset in the vertical direction is required.

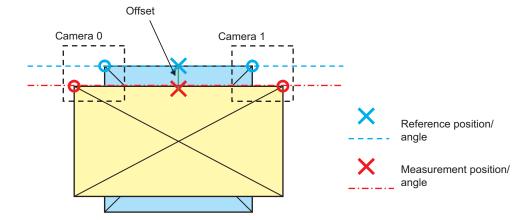

Ex. 2: When offsets in the vertical direction and angle direction are required.

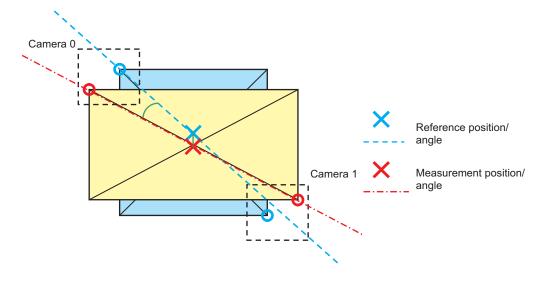

- 1 In the Item tab area, click Calc. parameter.
- 2 Set each parameter using expressions. <When no reference data is selected>

| Reference position Position X: Position Y: Angle:   | Reference offset Position X: Position Y: Angle: Initial angle:       |
|-----------------------------------------------------|----------------------------------------------------------------------|
| Measurement position Position X: Position Y: Angle: | Measurement offset  Position X:  Position Y:  Angle:  Initial angle: |
| Current axis position  X-axis:  Y-axis:  0-axis:    |                                                                      |

Displayed parameters vary depending on the type of stage selected.

| Displayed con-<br>tent           | Not<br>se-<br>lect<br>ed | XY | хүө | θХΥ | UV<br>W | UV<br>WR | Χθ(Υθ) | θΧ(θΥ) | X(Y) | 3<br>ax-<br>es | 4<br>ax-<br>es |
|----------------------------------|--------------------------|----|-----|-----|---------|----------|--------|--------|------|----------------|----------------|
| Reference position X             | 0                        | 0  | 0   | 0   | 0       | 0        | 0      | 0      | 0    | 0              | 0              |
| Reference position Y             | 0                        | 0  | 0   | 0   | 0       | 0        | 0      | 0      | 0    | 0              | 0              |
| Reference angle                  | 0                        | -  | 0   | 0   | 0       | 0        | 0      | 0      | -    | -              | 0              |
| Measurement position X           | 0                        | 0  | 0   | 0   | 0       | 0        | 0      | 0      | 0    | 0              | 0              |
| Measurement position Y           | 0                        | 0  | 0   | 0   | 0       | 0        | 0      | 0      | 0    | 0              | 0              |
| Measurement an-<br>gle           | 0                        | -  | 0   | 0   | 0       | 0        | 0      | 0      | -    | -              | 0              |
| Offset                           |                          |    |     |     |         |          |        |        |      |                |                |
| Reference position X             | 0                        | 0  | 0   | 0   | 0       | 0        | 0      | 0      | 0    | 0              | 0              |
| Reference position Y             | 0                        | 0  | 0   | 0   | 0       | 0        | 0      | 0      | 0    | 0              | 0              |
| Reference<br>Angle               | 0                        | -  | 0   | 0   | 0       | 0        | 0      | 0      | -    | -              | 0              |
| Initial an-<br>gle               | 0                        | -  | 0   | 0   | 0       | 0        | 0      | 0      | -    | -              | 0              |
| Measure-<br>ment posi-<br>tion X | 0                        | 0  | 0   | 0   | 0       | 0        | 0      | 0      | 0    | 0              | 0              |
| Measure-<br>ment posi-<br>tion Y | 0                        | 0  | 0   | 0   | 0       | 0        | 0      | 0      | 0    | 0              | 0              |
| Measure-<br>ment angle           | 0                        | -  | 0   | 0   | 0       | 0        | 0      | 0      | -    | -              | 0              |

| Disp          | olayed con-<br>tent               | Not<br>se-<br>lect<br>ed | XY | ХΥθ | θХΥ | UV<br>W | UV<br>WR | Χθ(Υθ)                                     | θΧ(θΥ)                                     | X(Y)                                       | 3<br>ax-<br>es | 4<br>ax-<br>es |
|---------------|-----------------------------------|--------------------------|----|-----|-----|---------|----------|--------------------------------------------|--------------------------------------------|--------------------------------------------|----------------|----------------|
|               | Measure-<br>ment initial<br>angle | 0                        | -  | 0   | 0   | 0       | 0        | 0                                          | 0                                          | -                                          | -              | 0              |
| Curre<br>tion | nt axis posi-                     |                          |    |     |     |         |          |                                            |                                            |                                            |                |                |
|               | X-axis                            | -                        | 0  | 0   | 0   | -       | -        | (X-axis is selected as the movement axis.) | (X-axis is selected as the movement axis.) | (X-axis is selected as the movement axis.) | 0              | 0              |
|               | Y-axis                            | -                        | 0  | 0   | 0   | -       | -        | (Y-axis is selected as the movement axis.) | (Y-axis is selected as the movement axis.) | (Y-axis is selected as the movement axis.) | 0              | 0              |
|               | θ-axis                            | -                        | -  | 0   | 0   | -       | -        | 0                                          | 0                                          | -                                          | -              | 0              |
|               | U-axis                            | -                        | -  | -   | -   | 0       | 0        | •                                          | -                                          | -                                          | -              |                |
|               | V-axis                            | -                        | -  | -   | -   | 0       | 0        | -                                          | -                                          | -                                          | -              | -              |
|               | W-axis                            | -                        | -  | -   | -   | 0       | 0        | -                                          | -                                          | -                                          | -              | -              |
|               | R-axis                            | -                        | -  | -   | -   | -       | 0        | -                                          | -                                          | -                                          | -              |                |

o: Displayed, -: Not displayed

## Initial angle

Initial angle is the angle when an offset amount is calculated.

Ex. : When positioning a chip condenser on a substrate using the angle of the diagonal line and the center position for both workpieces.

Symbol definition in the following figure

- · Measurement position and angle when the offset amount is calculated (MX, MY, MT)
- · Reference position and angle when the offset amount is calculated (SX, SY, ST)
- · Offset amount of measurement position and angle (OMX, OMY, OMT)
- Offset amount of reference position and angle (OSX, OSY, OST)

Setting contents for *Measurement position offset setting* of the **Calc Axis Move**.

- Position X: OMX = SX MX
- Position Y: OMY = SY MY
- Angle: OMT = ST MT
- · Initial angle: MT

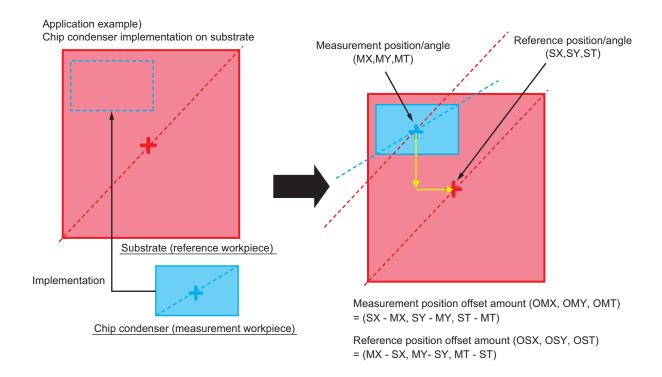

#### 4-29-4 Judgment Condition (Calc Axis Move)

Here sets the judgment condition for measurement results.

**1** When the setting has been changed, click **Measure** to verify whether measurement can be performed correctly.

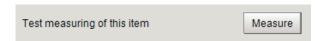

2 In the *Judgment condition* area, set each item. <When the reference data is the XYθ stage.>

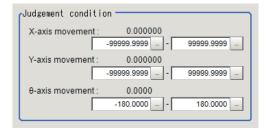

Displayed parameters vary depending on the type of stage selected.

| Dis-<br>played<br>contents                                                                     | No<br>t<br>se-<br>lec<br>ted | XY | XYθ                              | θХΥ                              | UV<br>W | UV<br>W<br>R | Χθ(Υθ)                                     | θΧ(θΥ)                                     | X(Y)                                       | 3<br>ax-<br>es | 4<br>ax-<br>es |
|------------------------------------------------------------------------------------------------|------------------------------|----|----------------------------------|----------------------------------|---------|--------------|--------------------------------------------|--------------------------------------------|--------------------------------------------|----------------|----------------|
| X-axis move- ment amount judge- ment up- per and lower lim- it values                          | 0                            | 0  | 0                                | 0                                | -       | -            | (X-axis is selected as the movement axis.) | (X-axis is selected as the movement axis.) | (X-axis is selected as the movement axis.) | 0              | 0              |
| Y-axis<br>move-<br>ment<br>amount<br>judge-<br>ment up-<br>per and<br>lower lim-<br>it values  | 0                            | 0  | 0                                | 0                                | -       | -            | (Y-axis is selected as the movement axis.) | (Y-axis is selected as the movement axis.) | (Y-axis is selected as the movement axis.) | 0              | 0              |
| θ-axis move- ment amount judge- ment up- per and lower limit values                            | 0                            | -  | ο<br>(θ-axis<br>direct<br>drive) | ο<br>(θ-axis<br>direct<br>drive) | -       | -            | ο<br>(θ-axis<br>direct<br>drive)           | ο<br>(θ-axis<br>direct<br>drive)           | -                                          | -              | 0              |
| θ-axis linear movement amount judgement upper and lower limit values                           | -                            | -  | ο<br>(θ-axis<br>direct<br>drive) | ο<br>(θ-axis<br>direct<br>drive) | -       | -            | ο<br>(θ-axis<br>direct<br>drive)           | ο<br>(θ-axis<br>direct<br>drive)           | -                                          | -              | -              |
| U- axis<br>move-<br>ment<br>amount<br>judge-<br>ment up-<br>per and<br>lower lim-<br>it values | -                            | -  | -                                | -                                | 0       | 0            | -                                          | -                                          | -                                          | -              | -              |

| Dis-<br>played<br>contents                                                                     | No<br>t<br>se-<br>lec<br>ted | XY | XYθ | θХΥ | UV<br>W | UV<br>W<br>R | Χθ(Υθ) | θΧ(θΥ) | X(Y) | 3<br>ax-<br>es | 4<br>ax-<br>es |
|------------------------------------------------------------------------------------------------|------------------------------|----|-----|-----|---------|--------------|--------|--------|------|----------------|----------------|
| V- axis move- ment amount judge- ment up- per and lower lim- it values                         | -                            | -  | -   | -   | 0       | 0            | -      | -      | -    | -              | -              |
| W- axis move- ment amount judge- ment up- per and lower lim- it values                         | -                            | -  | -   | -   | 0       | 0            | -      | -      | -    | -              | -              |
| R- axis<br>move-<br>ment<br>amount<br>judge-<br>ment up-<br>per and<br>lower lim-<br>it values | -                            | -  | -   | -   | -       | 0            | -      | -      | -    | -              | -              |

o: Displayed, -: Not displayed

## 4-29-5 Output Parameter (Calc Axis Move)

Here sets how to handle the coordinates to be output to external devices as measurement results. This item can be changed as necessary. Normally, the factory default value will be used.

1 In the Item tab area, clidk Output parameter.

2 Set each item.

| Setting item       | Setting value [Factory default] | Description                                            |
|--------------------|---------------------------------|--------------------------------------------------------|
| Reflect to overall | • [ON]                          |                                                        |
| judgment           | • OFF                           |                                                        |
| Output type        | [Relative                       | Relative position: Calculates the movement amount from |
|                    | position]                       | the current axis position.                             |
|                    | Absolute                        | Absolute position: Calculates the movement amount from |
|                    | position                        | the Homing operation position.                         |

# 4-29-6 Key Points for Test Measurement and Adjustment (Calc Axis Move)

The following content is displayed in the Detail result area as text.

| Displayed item         | Description                          |  |  |  |
|------------------------|--------------------------------------|--|--|--|
| Judge                  | Judgment results                     |  |  |  |
|                        | 0: No judgment (unmeasured)          |  |  |  |
|                        | 1: Judgment result OK                |  |  |  |
|                        | -1: Judgment result NG               |  |  |  |
|                        | -10: Error (image format mismatch)   |  |  |  |
|                        | -11: Error (unregistered model)      |  |  |  |
|                        | -12: Error (insufficient memory)     |  |  |  |
| D 18 V 18              | -20: Error (other errors)            |  |  |  |
| Position X difference  | Position X difference                |  |  |  |
| Position Y difference  | Position Y difference                |  |  |  |
| Angle difference       | Angle difference                     |  |  |  |
| Measurement X          | Measurement X                        |  |  |  |
| Measurement Y          | Measurement Y                        |  |  |  |
| Angle θ                | Angle θ                              |  |  |  |
| Ref. coordinate X      | Ref. coordinate X                    |  |  |  |
| Ref. coordinate Y      | Ref. coordinate Y                    |  |  |  |
| Reference angle θ      | Reference angle $\theta$             |  |  |  |
| X-axis movement        | X-axis movement                      |  |  |  |
| Y-axis movement        | Y-axis movement*1                    |  |  |  |
| θ-axis angle movement  | θ-axis angle movement <sup>*1</sup>  |  |  |  |
| θ-axis linear movement | θ-axis linear movement <sup>*1</sup> |  |  |  |
| U-axis movement        | U-axis movement*1                    |  |  |  |
| V-axis movement        | V-axis movement*1                    |  |  |  |
| W-axis movement        | W-axis movement*1                    |  |  |  |
| R-axis movement        | R-axis movement*1                    |  |  |  |

<sup>\*1.</sup> The following parameters are displayed in this menu based on the stage type.

| Dis-<br>played<br>con-<br>tents | XY | XΥθ | θХΥ | uvw | UVWR | Χθ(Υθ)                                          | θΧ(θΥ)                                          | X(Y)                                            | 3 axes | 4 axes |
|---------------------------------|----|-----|-----|-----|------|-------------------------------------------------|-------------------------------------------------|-------------------------------------------------|--------|--------|
| X-axis<br>move-<br>ment         | 0  | 0   | 0   | ×   | x    | (When X-axis is selected as the movement axis.) | (When X-axis is selected as the movement axis.) | (When X-axis is selected as the movement axis.) | 0      | 0      |

| Dis-<br>played<br>con-<br>tents | XY | хүө     | θХΥ     | uvw | UVWR | Χθ(Υθ)         | θΧ(θΥ)         | X(Y)           | 3 axes | 4 axes |
|---------------------------------|----|---------|---------|-----|------|----------------|----------------|----------------|--------|--------|
| Y-axis                          |    |         |         |     |      | 0              | 0              | 0              |        |        |
| move-                           |    |         |         |     |      | (When          | (When          | (When          |        |        |
| ment                            |    |         |         |     |      | Y-axis         | Y-axis         | Y-axis         |        |        |
|                                 |    |         |         |     |      | is se-         | is se-         | is se-         |        |        |
|                                 | 0  | 0       | 0       | ×   | ×    | lected         | lected         | lected         | 0      | 0      |
|                                 |    |         |         |     |      | as the         | as the         | as the         |        |        |
|                                 |    |         |         |     |      | move-          | move-          | move-          |        |        |
|                                 |    |         |         |     |      | ment<br>axis.) | ment<br>axis.) | ment<br>axis.) |        |        |
| θ-axis                          |    | 0       | 0       |     |      | o axis.)       | o axis.)       | axis.)         |        |        |
| angle                           |    | θ-axis  | θ-axis  |     |      | θ-axis         | θ-axis         |                |        |        |
| move-                           | ×  | direct  | direct  | ×   | ×    | direct         | direct         | ×              | ×      | 0      |
| ment                            |    | drive)  | drive)  |     |      | drive)         | drive)         |                |        |        |
| θ-axis                          |    | 0       | 0       |     |      | 0              | 0              |                |        |        |
| linear                          |    | (θ-axis | (θ-axis |     |      | (θ-axis        | (θ-axis        |                |        |        |
| move-                           | ×  | linear  | linear  | ×   | ×    | linear         | linear         | ×              | ×      | ×      |
| ment                            |    | drive)  | drive)  |     |      | drive)         | drive)         |                |        |        |
| U-axis                          |    |         |         |     |      |                |                |                |        |        |
| move-                           | ×  | ×       | ×       | 0   | 0    | ×              | ×              | ×              | ×      | ×      |
| ment                            |    |         |         |     |      |                |                |                |        |        |
| V-axis                          |    |         |         |     |      |                |                |                |        |        |
| move-                           | ×  | ×       | ×       | 0   | 0    | ×              | ×              | ×              | ×      | ×      |
| ment                            |    |         |         |     |      |                |                |                |        |        |
| W-axis                          |    |         |         |     |      |                |                |                |        |        |
| move-                           | ×  | ×       | ×       | 0   | 0    | ×              | ×              | ×              | ×      | ×      |
| ment                            |    |         |         |     |      |                |                |                |        |        |
| R-axis                          |    |         |         |     |      |                |                |                |        |        |
| move-                           | ×  | ×       | ×       | ×   | 0    | ×              | ×              | ×              | ×      | ×      |
| ment                            |    |         |         |     |      |                |                |                |        |        |

o: Displayed, ×: Not displayed

## **Key Points for Adjustment (Calc Axis Move)**

Adjust the setting parameters referring to the following points.

#### When the sign of the measurement result (positive and negative) output is opposite

| Parameter to be adjust-<br>ed | Remedy                                                                                                    |
|-------------------------------|----------------------------------------------------------------------------------------------------|
| Calculation parameter         | When the sign of the measurement results (positive and negative) output is opposite, the reference position and angle and measurement position and angle might have been set in reverse.  The axis movement amount calculates the movement amount from the measurement position and angle to the reference position and angle. |

#### Others

| Parameter to be adjust-<br>ed | Remedy                                                                                                    |
|-------------------------------|----------------------------------------------------------------------------------------------------|
| Machine setting               | When the reference unit number is <none> and cannot be selected, check if the reference scene number is selected correctly.  Check if stage data processing items or robot data processing items are registered in the selected reference scene.</none>                                                                                      |
|                               | The reference unit number does not change during flow editing, which is the specifications.  While a scene other than the current scene is referenced, the reference unit number does not change according to the editing of the flow. Change the flow so that the current scene will be referenced, or set the reference unit number again. |

# 4-29-7 Measurement Results for Which Output Is Possible (Calc Axis Move)

The following values can be output using processing items related to result output. It is also possible to reference measurement values from calculation expressions and other processing units.

| Measurement items      | Character string | Description                                                |  |  |  |  |
|------------------------|------------------|------------------------------------------------------------|--|--|--|--|
| Judge                  | JG               | Judgment results                                           |  |  |  |  |
|                        |                  | 0: No judgment (unmeasured)                                |  |  |  |  |
|                        |                  | 1: Judgment result OK                                      |  |  |  |  |
|                        |                  | -1: Judgment result NG                                     |  |  |  |  |
|                        |                  | -10: Error (image format mismatch)                         |  |  |  |  |
|                        |                  | -11: Error (unregistered model)                            |  |  |  |  |
|                        |                  | -12: Error (insufficient memory) -20: Error (other errors) |  |  |  |  |
| Position X difference  |                  | Position X difference                                      |  |  |  |  |
| Position X difference  |                  | Position X difference                                      |  |  |  |  |
|                        |                  |                                                            |  |  |  |  |
| Measurement X          |                  | Measurement X                                              |  |  |  |  |
| Measurement Y          |                  | Measurement Y                                              |  |  |  |  |
| Angle θ                | TH               | Angle θ                                                    |  |  |  |  |
| Ref. coordinate X      |                  | Ref. coordinate X                                          |  |  |  |  |
| Ref. coordinate Y      |                  | Ref. coordinate Y                                          |  |  |  |  |
| Ref. angle             |                  | Ref. angle                                                 |  |  |  |  |
| X-axis movement        |                  | X-axis movement*1                                          |  |  |  |  |
| Y-axis movement        |                  | Y-axis movement*1                                          |  |  |  |  |
| θ-axis angle movement  |                  | θ-axis angle movement <sup>*1</sup>                        |  |  |  |  |
| θ-axis linear movement |                  | θ-axis linear movement <sup>*1</sup>                       |  |  |  |  |
| U-axis movement        |                  | U-axis movement*1                                          |  |  |  |  |
| V-axis movement        |                  | V-axis movement*1                                          |  |  |  |  |
| W-axis movement        |                  | W-axis movement*1                                          |  |  |  |  |
| R-axis movement        |                  | R-axis movement*1                                          |  |  |  |  |

<sup>\*1.</sup> The following parameters are displayed in this menu based on the stage type.

| Output<br>con-<br>tents           | XY | ХΥθ                              | θХΥ                              | UVW | UVWR | Χθ(Υθ)                                          | θΧ(θΥ)                                          | X(Y)                                            | 3 axes | 4 axes |
|-----------------------------------|----|----------------------------------|----------------------------------|-----|------|-------------------------------------------------|-------------------------------------------------|-------------------------------------------------|--------|--------|
| X-axis<br>move-<br>ment           | 0  | 0                                | 0                                | ×   | ×    | (When X-axis is selected as the movement axis.) | (When X-axis is selected as the movement axis.) | (When X-axis is selected as the movement axis.) | 0      | 0      |
| Y-axis<br>move-<br>ment           | 0  | 0                                | 0                                | ×   | ×    | (When Y-axis is selected as the movement axis.) | (When Y-axis is selected as the movement axis.) | (When Y-axis is selected as the movement axis.) | 0      | 0      |
| θ-axis<br>angle<br>move-<br>ment  | ×  | ο<br>(θ-axis<br>direct<br>drive) | ο<br>(θ-axis<br>direct<br>drive) | ×   | ×    | ο<br>(θ-axis<br>direct<br>drive)                | ο<br>(θ-axis<br>direct<br>drive)                | ×                                               | ×      | 0      |
| θ-axis<br>linear<br>move-<br>ment | ×  | ο<br>(θ-axis<br>linear<br>drive) | ο<br>(θ-axis<br>linear<br>drive) | ×   | ×    | ο<br>(θ-axis<br>linear<br>drive)                | ο<br>(θ-axis<br>linear<br>drive)                | ×                                               | ×      | ×      |
| U-axis<br>move-<br>ment           | ×  | ×                                | ×                                | 0   | 0    | ×                                               | ×                                               | ×                                               | ×      | ×      |
| V-axis<br>move-<br>ment           | ×  | ×                                | ×                                | 0   | 0    | ×                                               | ×                                               | ×                                               | ×      | ×      |
| W-axis<br>move-<br>ment           | ×  | ×                                | ×                                | 0   | 0    | ×                                               | ×                                               | ×                                               | ×      | ×      |
| R-axis<br>move-<br>ment           | ×  | ×                                | ×                                | ×   | 0    | ×                                               | ×                                               | ×                                               | ×      | ×      |

 $<sup>\</sup>circ$ : Output,  $\times$ : Do not output

# 4-29-8 External Reference Tables (Calc Axis Move)

| No. | Data name                                  | Data ident      | Set/Get  | Data range                                                                                                    |
|-----|--------------------------------------------|-----------------|----------|----------------------------------------------------------------------------------------------------|
| 0   | Judge                                      | judge           | Get only | 0: No judgment (unmeasured), 1: Judgment result OK, -1: Judgment result NG, -10: Error (image format mismatch), -11: Error (unregistered model), -12: Error (insufficient memory), -20: Error (other errors) |
| 5   | X-axis movement                            | moveX           | Get only | -                                                                                                    |
| 6   | Y-axis movement                            | moveY           | Get only | -                                                                                                    |
| 7   | θ-axis movement                            | moveTheta       | Get only | -180 to 180                                                                                                    |
| 8   | θ-axis(linear drive)                       | moveLinearTheta | Get only | -                                                                                                    |
| 9   | U-axis movement                            | moveU           | Get only | -                                                                                                    |
| 10  | V-axis movement                            | moveV           | Get only | -                                                                                                    |
| 11  | W-axis movement                            | moveW           | Get only | -                                                                                                    |
| 12  | R-axis movement                            | moveR           | Get only | -                                                                                                    |
| 13  | Reference X                                | standardPosX    | Get only | -                                                                                                    |
| 14  | Reference Y                                | standardPosY    | Get only | -                                                                                                    |
| 15  | Reference angle                            | standardAngle   | Get only | -                                                                                                    |
| 16  | Measurement X                              | measurePosX     | Get only | -                                                                                                    |
| 17  | Measurement Y                              | measurePosY     | Get only | -                                                                                                    |
| 18  | Measurement angle                          | measureAngle    | Get only | -                                                                                                    |
| 19  | Position X difference                      | diffX           | Get only | -                                                                                                    |
| 20  | Position Y difference                      | diffY           | Get only | -                                                                                                    |
| 21  | Angle difference                           | diffTheta       | Get only | -                                                                                                    |
| 22  | Yaw-axis movement                          | moveYaw         | Get only | -                                                                                                    |
| 23  | Pitch-axis movement                        | movePitch       | Get only | -                                                                                                    |
| 24  | Roll-axis movement                         | moveRoll        | Get only | -                                                                                                    |
| 103 | Reflect to overall judgement               | overallJudge    | Set/Get  | 0: ON, 1: OFF                                                                                                    |
| 120 | Reference scene No.                        | sceneNo         | Set/Get  | -1: Current scene refered<br>0 to 9,999: Pointed scene re-<br>fered                                                                                                    |
| 121 | Reference unit No.                         | unitNo          | Set/Get  | -1: No reference<br>0 to 9,999: Pointed unit re-<br>fered                                                                                                    |
| 130 | Reference X (Move-<br>ment end point)      | expStdX         | Set/Get  | Exp. character string                                                                                                    |
| 131 | Reference Y (Move-<br>ment end point)      | expStdY         | Set/Get  | Exp. character string                                                                                                    |
| 132 | Reference angle<br>(Movement end<br>point) | expStdAngle     | Set/Get  | Exp. character string                                                                                                    |
| 133 | Measurement X<br>(Movement start<br>point) | expMeasX        | Set/Get  | Exp. character string                                                                                                    |

| No. | Data name                                              | Data ident                 | Set/Get | Data range                  |
|-----|--------------------------------------------------------|----------------------------|---------|-----------------------------|
| 134 | Measurement Y (Movement start point)                   | expMeasY                   | Set/Get | Exp. character string       |
| 135 | Measurement angle (Movement start point)               | expMeasAngle               | Set/Get | Exp. character string       |
| 140 | Reference X offset                                     | expOffsetStdX              | Set/Get | Exp. character string       |
| 141 | Reference Y offset                                     | expOffsetStdY              | Set/Get | Exp. character string       |
| 142 | Reference angle off-<br>set                            | expOffsetStdAngle          | Set/Get | Exp. character string       |
| 143 | Measurement X off-<br>set                              | expOffsetMeasX             | Set/Get | Exp. character string       |
| 144 | Measurement Y off-<br>set                              | expOffsetMeasY             | Set/Get | Exp. character string       |
| 145 | Measurement angle offset                               | expOffsetMeasAngle         | Set/Get | Exp. character string       |
| 146 | Initial angle(Reference position)                      | expInitialStdAngle         | Set/Get | Exp. character string       |
| 147 | Initial angle(Meas-<br>urement position)               | explnitialMeasAngle        | Set/Get | Exp. character string       |
| 150 | Current X-axis move-<br>ment (Movement<br>start point) | currentPosX                | Set/Get | Exp. character string       |
| 151 | Current Y-axis move-<br>ment (Movement<br>start point) | currentPosY                | Set/Get | Exp. character string       |
| 152 | Current θ-axis move-<br>ment (Movement<br>start point) | currentPosTheta            | Set/Get | Exp. character string       |
| 153 | Current θ-axis(linear drive) (Movement start point)    | currentPosLinear-<br>Theta | Set/Get | Exp. character string       |
| 154 | Current U-axis<br>movement (Move-<br>ment start point) | currentPosU                | Set/Get | Exp. character string       |
| 155 | Current V-axis move-<br>ment (Movement<br>start point) | currentPosV                | Set/Get | Exp. character string       |
| 156 | Current W-axis<br>movement (Move-<br>ment start point) | currentPosW                | Set/Get | Exp. character string       |
| 157 | Current R-axis<br>movement (Move-<br>ment start point) | currentPosR                | Set/Get | Exp. character string       |
| 160 | Upper limit of X-axis movement                         | upperMoveX                 | Set/Get | -99,999.9999 to 99,999.9999 |
| 161 | Lower limit of X-axis movement                         | IowerMoveX                 | Set/Get | -99,999.9999 to 99,999.9999 |
| 162 | Upper limit of Y-axis movement                         | upperMoveY                 | Set/Get | -99,999.9999 to 99,999.9999 |

| No. | Data name                                                  | Data ident                | Set/Get | Data range                                |
|-----|------------------------------------------------------------|---------------------------|---------|-------------------------------------------|
| 163 | Lower limit of Y-axis movement                             | lowerMoveY                | Set/Get | -99,999.9999 to 99,999.9999               |
| 164 | Upper limit of θ-axis movement                             | upperMoveTheta            | Set/Get | -180 to 180                               |
| 165 | Lower limit of θ-axis movement                             | lowerMoveTheta            | Set/Get | -180 to 180                               |
| 166 | Upper limit of θ-ax-is(linear drive)                       | upperMoveLinear-<br>Theta | Set/Get | -99,999.9999 to 99,999.9999               |
| 167 | Lower limit of θ-ax-is(linear drive)                       | lowerMoveLinear-<br>Theta | Set/Get | -99,999.9999 to 99,999.9999               |
| 168 | Upper limit of U-axis movement                             | upperMoveU                | Set/Get | -99,999.9999 to 99,999.9999               |
| 169 | Lower limit of U-axis movement                             | lowerMoveU                | Set/Get | -99,999.9999 to 99,999.9999               |
| 170 | Upper limit of V-axis movement                             | upperMoveV                | Set/Get | -99,999.9999 to 99,999.9999               |
| 171 | Lower limit of V-axis movement                             | lowerMoveV                | Set/Get | -99,999.9999 to 99,999.9999               |
| 172 | Upper limit of W-axis movement                             | upperMoveW                | Set/Get | -99,999.9999 to 99,999.9999               |
| 173 | Lower limit of W-axis movement                             | lowerMoveW                | Set/Get | -99,999.9999 to 99,999.9999               |
| 174 | Upper limit of R-axis movement                             | upperMoveR                | Set/Get | -99,999.9999 to 99,999.9999               |
| 175 | Lower limit of R-axis movement                             | IowerMoveR                | Set/Get | -99,999.9999 to 99,999.9999               |
| 176 | Output type                                                | outputType                | Set/Get | 0: Relative position 1: Absolute position |
| 190 | Current Yaw-axis<br>movement (Move-<br>ment start point)   | currentPosYaw             | Set/Get | Exp. character string                     |
| 191 | Current Pitch-axis<br>movement (Move-<br>ment start point) | currentPosPitch           | Set/Get | Exp. character string                     |
| 192 | Current Roll-axis<br>movement (Move-<br>ment start point)  | currentPosRoll            | Set/Get | Exp. character string                     |
| 193 | Upper limit of Yaw-<br>axis movement                       | upperMoveYaw              | Set/Get | -180 to 180                               |
| 194 | Lower limit of Yaw-<br>axis movement                       | lowerMoveYaw              | Set/Get | -180 to 180                               |
| 195 | Upper limit of Pitch-<br>axis movement                     | upperMovePitch            | Set/Get | -180 to 180                               |
| 196 | Lower limit of Pitch-<br>axis movement                     | IowerMovePitch            | Set/Get | -180 to 180                               |
| 197 | Upper limit of Roll-<br>axis movement                      | upperMoveRoll             | Set/Get | -180 to 180                               |
| 198 | Lower limit of Roll-<br>axis movement                      | IowerMoveRoll             | Set/Get | -180 to 180                               |

# 4-30 Calc Axis Move by Multipoint

This processing item calculates each axis movement amount of the external equipment required for matching the measurement position and angle to the reference position and angle. Those position and angle are set with an expression.

At least 2 or 3 measurement points are needed to calculate axis movement amounts. Axis movement amounts can usually be stably calculated by installing a camera at each measurement point and measuring 4 or 5 measurement points.

In the basic approach, measurement amounts are precisely calculated by preparing the same number of cameras as the number of measurement points. Also, it is also possible to measure multiple measurement points contained in a single camera's field of view.

#### **Used in the Following Case**

When positioning the FPD panel:

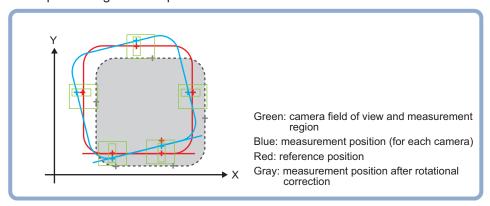

### 4-30-1 Settings Flow (Calc Axis Move by Multipoint)

To set Calc Axis Move by Multipoint, follow the steps below.

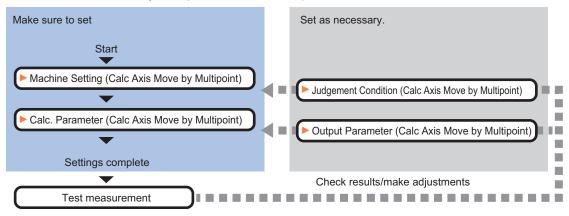

## **List of Calc Axis Move by Multipoint Items**

| Item               | Description                                                                                                    |
|--------------------|----------------------------------------------------------------------------------------------------|
| Machine setting    | Selects a processing item such as <i>Stage Data</i> or <i>Robot Data</i> under which external device information needed for calculation travel distance of the actuator is held. <i>4-30-2 Machine Setting (Calc Axis Move by Multipoint)</i> on page 4-211 |
| Calc parameter     | Sets the reference position and measurement position using a calculation expression.  4-30-3 Calc. Parameter (Calc Axis Move by Multipoint) on page 4-212                                                                                                   |
| Judgment condition | Set processing conditions for measurement and judgment conditions for measurement results. <i>4-30-4 Judgement Condition (Calc Axis Move by Multipoint)</i> on page 4-217                                                                                   |
| Output parameter   | This item can be changed as necessary.  Selects whether or not to reflect the judgment result to the overall judgment of the scene.  4-30-5 Output Parameter (Calc Axis Move by Multipoint) on page 4-220                                                   |

#### 4-30-2 Machine Setting (Calc Axis Move by Multipoint)

Select a processing item such as *Stage Data* or *Robot Data* under which external device information needed for calculation of axis movement amount of the actuator is held.

- 1 In the Item tab area, click Machine setting.
- 2 Select a processing unit holding the external device information.

  The information of the selected processing unit is displayed in the *Reference data display* area.

  Displayed contents vary depending on the selected type of robot or stage.

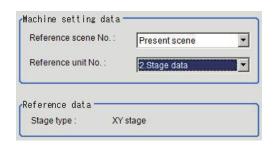

| Setting item           | Setting value<br>[Factory default] | Description                                                                                                    |
|------------------------|------------------------------------|----------------------------------------------------------------------------------------------------|
| Reference scene<br>No. | [Present scene]<br>Scene 0 to 127  | Selects the scene number including a processing item such as Stage Data or <i>Robot Data</i> under which the external device information needed for calculating the axis movement amount of the actuator is held.               |
| Reference No.          | -                                  | From among the referenced scene numbers, selects a processing item such as Stage Data or <i>Robot Data</i> under which the external device information needed for calculating the axis movement amount of the actuator is held. |
| Reference data         | -                                  | Displays the settings of Stage Data or <i>Robot Data</i> processing item.                                                                                                    |

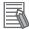

#### **Additional Information**

When the number of scenes is increased with the scene group conversion tool, the upper limit value that is selectable in *Reference scene No.* is changed.

#### 4-30-3 Calc. Parameter (Calc Axis Move by Multipoint)

Here set the reference position and measurement position using a calculation expression. Displayed parameters vary depending on the type of stage selected.

- 1 In the Item Tab area, click Calc. parameter.
- 2 In the *Measure type* area, select the measurement method.

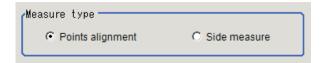

| Setting item | Setting value [Factory default]                              | Description                                                                                                    |
|--------------|--------------------------------------------------------------|----------------------------------------------------------------------------------------------------|
| Measure type | <ul> <li>[Points alignment]</li> <li>side measure</li> </ul> | Selects the measurement method for the maximum error in the judgment condition.  • Points alignment Calculates each movement amount from the measurement position to the reference position based on the supported position information. It is suitable when you want to keep the distance between all points within a certain range.  • Side measure: This is an alignment method to measures sides (edges) of workpieces. This method can be used even if alignment marks are missing or angle of a workpiece cannot be measured. |

## **Points alignments**

Use the procedure below to measure position and angle by detecting a point you want to position on the object to measure. The movement amount of each axis is calculated from the measurement results.

For point measurement, a processing item such as *Search*, which outputs the measured X and Y coordinates, is used. Use the measurement processing item, which outputs measured X and Y coordinates for each measurement point, after registering it in the measurement flow.

**1** Set the reference position and measurement position in the *Position setting* area.

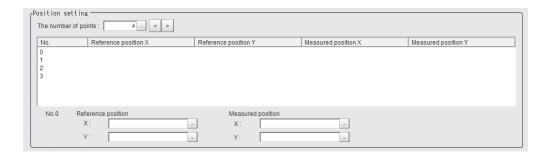

| Setting item            | Setting value<br>[Factory default] | Description                                        |  |  |  |  |
|-------------------------|------------------------------------|----------------------------------------------------|--|--|--|--|
| The number of points    | 2 to 8 [4]                         | Sets the number of points to measure.              |  |  |  |  |
| Reference position X    | -                                  | Sets the X coordinate of the reference position.   |  |  |  |  |
| Reference position<br>Y | -                                  | Sets the Y coordinate of the reference position.   |  |  |  |  |
| Measured position       | -                                  | Sets the X coordinate of the measurement position. |  |  |  |  |
| Measured position       | -                                  | Sets the Y coordinate of the measurement position. |  |  |  |  |

2 Set each item in the Matching method area.

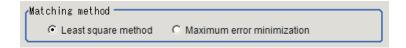

| Setting item    | Setting value<br>[Factory default]                   | Description                                                                                                    |
|-----------------|------------------------------------------------------|----------------------------------------------------------------------------------------------------|
| Matching method | [Least square method]     Maximum error minimization | <ul> <li>Least square method:         Performs positioning so that the sum of squares of errors in all points*1 become the minimum.     </li> <li>Maximum error minimization:         Performs positioning so that the maximum value of the errors in all points*1 become the minimum.     </li> </ul> |

<sup>\*1.</sup> Errors in all points: Distance between the reference position and the measurement position

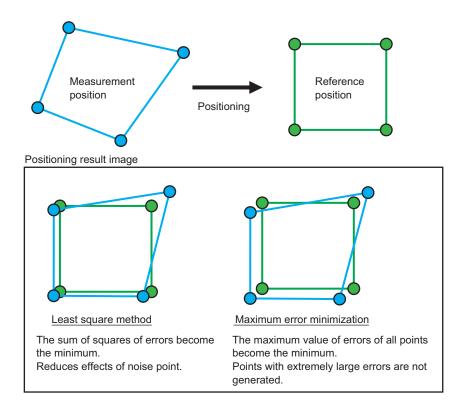

**3** Set the noise reduction method in the *Noise removal setting* area.

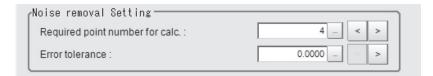

| Setting item                   | Setting value [Factory default] | Description                                                                                                    |
|--------------------------------|---------------------------------|----------------------------------------------------------------------------------------------------|
| Required point number for calc | 2 to 8 [4]                      | Sets the number of marks required for the alignment, which is left after removing noise points. Sets the number of marks required for the alignment, which is left after removing noise points. For instance, when the number of points is set to four for position settings and the required minimum number of points is set to three, the number of noise removal points is either zero or one. |
| Error tolerance                | 0 to 99999.9999<br>[0.0000      | Sets acceptable error (a distance between measurement position and reference position) to calibrate. Performing the calibration by removing the noise points repeatedly until the required minimum number of points is reached.  When the Error tolerance is set to 0.0000, all points combinations are calculated and the result with the minimum error value is output.                         |

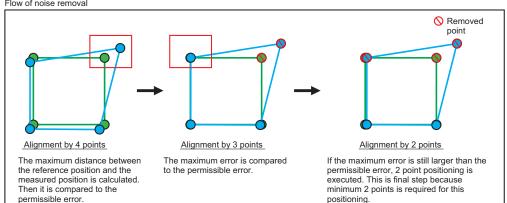

The noise removal flow is explained by using a sample case that the required minimum points is 2 points, and that the allowable error is 10.0.

4 Set the current axis position.

| Current  | axis position |   |
|----------|---------------|---|
| X-axis:  |               |   |
| Y-axis : |               | - |

Set the axis position of an external device.

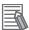

#### **Additional Information**

When you select  $X\theta$ ,  $Y\theta$ ,  $\theta X$ ,  $\theta YI$ , X, or Y stage, non-existent axis will be grayed out and you cannot set it. Only existing axes can be set.

#### Side measurement

Use the procedure below to measure position and angle by detecting the edges of the sides of a rectangular or square measurement object. The movement amount of each axis is calculated from the measurement results. Be sure to set two or more points as the measurement points measuring the same side.

For side (edge) measurement, use *Edge Position* processing item. Register and use *Edge Position* processing item for each measurement point in the measurement flow. If a processing item other than *Edge Position* processing item is used for the measurement, a movement amount may not be calculated properly.

In the *Position setting* area, set the number of points, measured axis, reference position, and measured position.

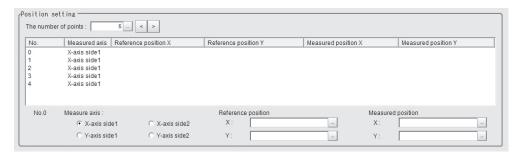

| Setting item            | Setting value<br>[Factory default]                                                                  | Description                                                                                                    |
|-------------------------|----------------------------------------------------------------------------------------------------|----------------------------------------------------------------------------------------------------|
| The number of points    | 3 to 8 [5]                                                                                          | Sets how many points to measure in the four sides.                                                                                                    |
| Measured axis           | <ul><li>[X-axis side 1]</li><li>X-axis side 2</li><li>Y-axis side 1</li><li>Y-axis side 2</li></ul> | Sets the measurement axis.  For the measurement axis, make sure to set the axis of an actual coordinate system that is parallel to the direction of measurement region for Edge Position processing item to be used in measurement. |
| Reference position X    | -                                                                                                   | Sets the X coordinate of the reference position.                                                                                                    |
| Reference position<br>Y | -                                                                                                   | Sets the Y coordinate of the reference position.                                                                                                    |
| Measured position X     | -                                                                                                   | Sets the X coordinate of the measurement position.                                                                                                    |
| Measured position       | -                                                                                                   | Sets the Y coordinate of the measurement position.                                                                                                    |

2 In Angle setting area, specify the measurement axis and setting type.

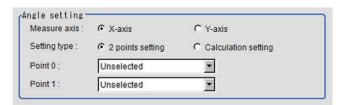

| Setting item    | Setting value [Factory default]                                  | Description                                                                                                    |
|-----------------|------------------------------------------------------------------|----------------------------------------------------------------------------------------------------|
| Measure axis    | • [X-axis] • Y-axis                                              | Set the measurement axis used for angle calculation. This is enabled when 2 points setting is specified in the Setting type.                                                                                                    |
| Setting type    | <ul><li>[2 points setting]</li><li>Calculation setting</li></ul> | Sets the angle specification method.  • 2 Points setting: Sets the measurement axis used for angle calculation by specifying two points on the same side.  • Calculation setting: Sets the reference angle and measurement angle with a calculation expression respectively. |
| Point 0         | -                                                                | This is enabled when 2 points setting is specified in the                                                                                                    |
| Point 1         | -                                                                | Setting type. Selects each of two points from points set in the Position setting area. For the two points selected, ensure to select measurement points on the same side.                                                                                                    |
| Reference angle | -                                                                | This is enabled when Calculation setting is specified in the                                                                                                    |
| Measured angle  | -                                                                | Setting type.  Sets the reference angle and measurement angle with a calculation expression respectively.                                                                                                    |

#### Example: When measuring edge positions at five points on the sides

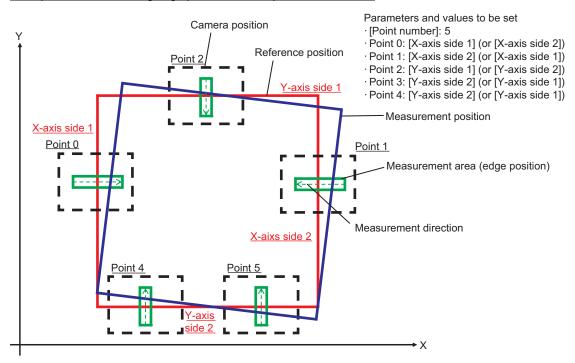

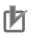

#### **Precautions for Correct Use**

Make sure to use *Edge Position* processing item for edge measurement. The movement amount will not be calculated properly if you use a processing item other than **Edge Position** processing item.

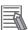

#### **Additional Information**

For measurement regions of two locations on one side (edge) to calculate an angle, the wider the distance between the measurement regions, the higher the accuracy to calculate the angle.

3 Set the current axis position.
Set the axis position of the external device.

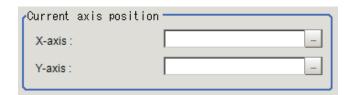

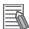

#### **Additional Information**

For X, Y, X $\theta$ , Y $\theta$ ,  $\theta$ X, or  $\theta$ Y stage, only existent axis or an axis set as a movement axis can be set. non-existent axis will no be displayed.

## 4-30-4 Judgement Condition (Calc Axis Move by Multipoint)

This item specifies the condition for measurement results.

1 In the Item tab area, click Judgment condition.

2 In the *Judgment condition* area, set each item. <When the reference data is the UVWR stage>

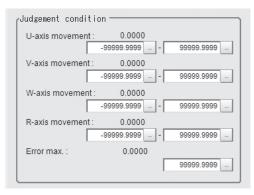

| Setting item  | Setting value<br>[Factory default] | Description                                                                                                    |
|---------------|------------------------------------|----------------------------------------------------------------------------------------------------|
| Axis movement | -99999.9999 to<br>99999.9999       | Sets the upper and lower limit values for the movement amount in the axis direction. The settable axis varies depending on processing items holding external device information specified in the Machine setting.                      |
| Error max     | 0 to 99999.9999<br>[99999.9999]    | This is enabled when <i>Measure type</i> in the <b>Calc. parameter</b> tab is set to <i>Points alignment</i> .  Sets the upper and lower limit values for a maximum error between the reference position and the measurement position. |

Displayed parameters vary depending on the type of stage selected.

| Dis-<br>played<br>contents                                            | No<br>t<br>se-<br>lec<br>ted | XY | ХΥθ | θХΥ | UV<br>W | UV<br>W<br>R | Χθ(Υθ)                                     | θΧ(θΥ)                                     | X(Y)                                       | 3<br>ax-<br>es | 4<br>ax-<br>es |
|-----------------------------------------------------------------------|------------------------------|----|-----|-----|---------|--------------|--------------------------------------------|--------------------------------------------|--------------------------------------------|----------------|----------------|
| X-axis move- ment amount judge- ment up- per and lower lim- it values | 0                            | 0  | 0   | 0   | -       | -            | (X-axis is selected as the movement axis.) | (X-axis is selected as the movement axis.) | (X-axis is selected as the movement axis.) | 0              | 0              |
| Y-axis move- ment amount judge- ment up- per and lower limit values   | 0                            | 0  | 0   | 0   | -       | -            | (Y-axis is selected as the movement axis.) | (Y-axis is selected as the movement axis.) | (Y-axis is selected as the movement axis.) | 0              | 0              |

| Dis-<br>played<br>contents                                                                     | No<br>t<br>se-<br>lec<br>ted | XY | ХΥθ                              | θХΥ                              | UV<br>W | UV<br>W<br>R | Χθ(Υθ)                           | θΧ(θΥ)                           | X(Y) | 3<br>ax-<br>es | 4<br>ax-<br>es |
|------------------------------------------------------------------------------------------------|------------------------------|----|----------------------------------|----------------------------------|---------|--------------|----------------------------------|----------------------------------|------|----------------|----------------|
| θ-axis move- ment amount judge- ment up- per and lower lim- it values                          | 0                            | -  | ο<br>(θ-axis<br>direct<br>drive) | ο<br>(θ-axis<br>direct<br>drive) | -       | -            | ο<br>(θ-axis<br>direct<br>drive) | ο<br>(θ-axis<br>direct<br>drive) | -    | -              | 0              |
| θ-axis linear movement amount judgement upper and lower limit values                           | -                            | -  | ο<br>(θ-axis<br>direct<br>drive) | ο<br>(θ-axis<br>direct<br>drive) | -       | -            | ο<br>(θ-axis<br>direct<br>drive) | ο<br>(θ-axis<br>direct<br>drive) | -    | -              | -              |
| U- axis move- ment amount judge- ment up- per and lower lim- it values                         | -                            | -  | -                                | -                                | 0       | 0            | -                                | -                                | -    | -              | -              |
| V- axis<br>move-<br>ment<br>amount<br>judge-<br>ment up-<br>per and<br>lower lim-<br>it values | -                            | -  | -                                | -                                | 0       | 0            | -                                | -                                | -    | -              | -              |
| W- axis<br>move-<br>ment<br>amount<br>judge-<br>ment up-<br>per and<br>lower lim-<br>it values | -                            | -  | -                                | -                                | 0       | 0            | -                                | -                                | -    | -              | -              |

| Dis-<br>played<br>contents                                                                     | No<br>t<br>se-<br>lec<br>ted | XY | ХΥθ | θХΥ | UV<br>W | UV<br>W<br>R | Χθ(Υθ) | θΧ(θΥ) | X(Y) | 3<br>ax-<br>es | 4<br>ax-<br>es |
|------------------------------------------------------------------------------------------------|------------------------------|----|-----|-----|---------|--------------|--------|--------|------|----------------|----------------|
| R- axis<br>move-<br>ment<br>amount<br>judge-<br>ment up-<br>per and<br>lower lim-<br>it values | -                            | -  | -   | -   | -       | 0            | -      | -      | -    | -              | -              |

o: Displayed, -: Not displayed

#### 4-30-5 Output Parameter (Calc Axis Move by Multipoint)

Here sets how to handle the coordinates to be output to external devices as measurement results. This item can be changed as necessary. Normally, the factory default value will be used.

1 In the Item tab area, clidk Output parameter.

2 Set each item.

| Setting item       | Setting value [Factory default] | Description                                            |
|--------------------|---------------------------------|--------------------------------------------------------|
| Reflect to overall | • [ON]                          |                                                        |
| judgment           | • OFF                           |                                                        |
| Output type        | [Relative                       | Relative position: Calculates the movement amount from |
|                    | position]                       | the current axis position.                             |
|                    | Absolute                        | Absolute position: Calculates the movement amount from |
|                    | position                        | the Homing operation position.                         |

# 4-30-6 Key Points for Test Measurement and Adjustment (Calc Axis Move by Multipoint)

The following content is displayed in the *Detail result* area as text.

| Displayed item        | Description                                                                  |  |  |  |
|-----------------------|------------------------------------------------------------------------------|--|--|--|
| Judge                 | Judgment results                                                             |  |  |  |
|                       | 0: No judgment (unmeasured)                                                  |  |  |  |
|                       | 1: Judgment result OK                                                        |  |  |  |
|                       | -1: Judgment result NG                                                       |  |  |  |
|                       | -10: Error (image format mismatch)                                           |  |  |  |
|                       | -11: Error (unregistered model)                                              |  |  |  |
|                       | -12: Error (insufficient memory)                                             |  |  |  |
|                       | -20: Error (other errors)                                                    |  |  |  |
| X-axis movement       | The following parameters are displayed in this menu based on the stage type. |  |  |  |
| Y-axis movement       | Y-axis movement                                                              |  |  |  |
| θ-axis angle movement | θ-axis angle movement <sup>*1</sup>                                          |  |  |  |

| Displayed item         | Description                          |
|------------------------|--------------------------------------|
| θ-axis linear movement | θ-axis linear movement <sup>*1</sup> |
| U-axis movement        | U-axis movement                      |
| V-axis movement        | V-axis movement                      |
| W-axis movement        | W-axis movement                      |
| R-axis movement        | R-axis movement                      |
| Position X difference  | Position X difference                |
| Position Y difference  | Position Y difference                |
| Angle difference       | Angle difference                     |
| Maximum error          | Maximum error                        |

<sup>\*1.</sup> The following parameters are displayed in this menu based on the stage type.

| Dis-<br>played<br>con-<br>tents | XY | ХΥθ     | θХΥ     | uvw | UVWR | Χθ(Υθ)  | θΧ(θΥ)  | X(Y) | 3 axes | 4 axes |
|---------------------------------|----|---------|---------|-----|------|---------|---------|------|--------|--------|
| θ-axis                          |    | 0       | 0       |     |      | 0       | 0       |      |        |        |
| angle                           | ×  | (θ-axis | (θ-axis |     |      | (θ-axis | (θ-axis | ×    |        | 0      |
| move-                           | ^  | direct  | direct  |     |      | direct  | direct  | ^    |        | 0      |
| ment                            |    | drive)  | drive)  |     |      | drive)  | drive)  |      |        |        |
| θ-axis                          |    | 0       | 0       |     |      | 0       | 0       |      |        |        |
| linear                          | ×  | (θ-axis | (θ-axis | ×   | ×    | (θ-axis | (θ-axis | ×    | ×      | ×      |
| move-                           | ^  | linear  | linear  | _ ^ | ^    | linear  | linear  | ^    | ^      | ^      |
| ment                            |    | drive)  | drive)  |     |      | drive)  | drive)  |      |        |        |

o: Displayed, x: Not displayed

## **Key Points for Adjustment (Calc Axis Move by Multipoint)**

Adjust the setting parameters referring to the following points.

#### The sign of the measurement result (positive and negative) that has been output is opposite

| Parameter to be adjust-<br>ed | Remedy                                                                                                    |
|-------------------------------|----------------------------------------------------------------------------------------------------|
| Calculation parameter         | When the sign of the measurement results (positive and negative) output is opposite, the reference position and angle and measurement position and angle might have been set in reverse.  The axis movement amount calculates the movement amount from the measurement position and angle to the reference position and angle. |

#### Others

| Parameter to be adjust-<br>ed | Remedy                                                                                                    |
|-------------------------------|----------------------------------------------------------------------------------------------------|
| Machine setting               | When the reference unit number is <none> and cannot be selected, check if the reference scene number is selected correctly.  Check if stage data processing items or robot data processing items are registered in the selected reference scene.</none>                                                                                      |
|                               | The reference unit number does not change during flow editing, which is the specifications.  While a scene other than the current scene is referenced, the reference unit number does not change according to the editing of the flow. Change the flow so that the current scene will be referenced, or set the reference unit number again. |

# 4-30-7 Measurement Results for Which Output Is Possible (Calc Axis Move by Multipoint)

The following values can be output using processing items related to result output. It is also possible to reference measurement values from calculation expressions and other processing units.

| Measurement items      | Character string | Description                                                                                                    |
|------------------------|------------------|----------------------------------------------------------------------------------------------------|
| Judge                  | JG               | Judgment results 0: No judgment (unmeasured) 1: Judgment result OK -1: Judgment result NG -10: Error (image format mismatch) -11: Error (unregistered model) -12: Error (insufficient memory) -20: Error (other errors) |
| X-axis movement        | MX               | X-axis movement*1                                                                                                    |
| Y-axis movement        | MY               | Y-axis movement*1                                                                                                    |
| θ-axis angle movement  | MT               | θ-axis angle movement                                                                                                    |
| θ-axis linear movement | ML               | θ-axis linear movement                                                                                                    |
| U-axis movement        | MU               | U-axis movement                                                                                                    |
| V-axis movement        | MV               | V-axis movement                                                                                                    |
| W-axis movement        | MW               | W-axis movement                                                                                                    |
| R-axis movement        | MR               | R-axis movement                                                                                                    |
| Position X difference  | DX               | Position X difference                                                                                                    |
| Position Y difference  | DY               | Position Y difference                                                                                                    |
| Angle difference       | DT               | Angle difference                                                                                                    |
| Maximum error          | MAXE             | Maximum error                                                                                                    |
| Minimum error          | MINE             | Minimum error                                                                                                    |
| Average error          | AVEE             | Average error                                                                                                    |
| No. of removed points  | RPN              | No. of removed points                                                                                                    |

<sup>\*1.</sup> The following parameters are displayed in this menu based on the stage type.

| Output<br>con-<br>tents | XY  | хүө     | θХΥ     | UVW | UVWR | Χθ(Υθ)  | θΧ(θΥ)  | X(Y) | 3 axes | 4 axes |
|-------------------------|-----|---------|---------|-----|------|---------|---------|------|--------|--------|
| θ-axis                  |     | 0       | 0       |     |      | 0       | 0       |      |        |        |
| angle                   | ×   | (θ-axis | (θ-axis |     |      | (θ-axis | (θ-axis | ×    |        | 0      |
| move-                   | ^   | direct  | direct  |     |      | direct  | direct  | ^    |        |        |
| ment                    |     | drive)  | drive)  |     |      | drive)  | drive)  |      |        |        |
| θ-axis                  |     | 0       | 0       |     |      | 0       | 0       |      |        |        |
| linear                  | ×   | (θ-axis | (θ-axis | ×   | ×    | (θ-axis | (θ-axis | ×    | ×      | ×      |
| move-                   | _ ^ | linear  | linear  | ^   | ^    | linear  | linear  | ^    | ^      | ^      |
| ment                    |     | drive)  | drive)  |     |      | drive)  | drive)  |      |        |        |

o: Output, ×: Do not output

## 4-30-8 External Reference Tables (Calc Axis Move by Multipoint)

| No. | Data name                         | Data ident      | Set/Get  | Data range                                                                                                    |
|-----|-----------------------------------|-----------------|----------|----------------------------------------------------------------------------------------------------|
| 0   | Judge                             | judge           | Get only | 0: No judgment (unmeasured), 1: Judgment result OK, -1: Judgment result NG, -10: Error (image format mismatch), -11: Error (unregistered model), -12: Error (insufficient memory), -20: Error (other errors) |
| 5   | X-axis movement                   | moveX           | Get only | -                                                                                                    |
| 6   | Y-axis movement                   | moveY           | Get only | -                                                                                                    |
| 7   | θ-axis movement                   | moveTheta       | Get only | -180 to 180                                                                                                    |
| 8   | θ-axis(linear drive)              | moveLinearTheta | Get only | -                                                                                                    |
| 9   | U-axis movement                   | moveU           | Get only | -                                                                                                    |
| 10  | V-axis movement                   | moveV           | Get only | -                                                                                                    |
| 11  | W-axis movement                   | moveW           | Get only | -                                                                                                    |
| 12  | R-axis movement                   | moveR           | Get only | -                                                                                                    |
| 13  | Position X difference             | diffX           | Get only | -                                                                                                    |
| 14  | Position Y difference             | diffY           | Get only | -                                                                                                    |
| 15  | Angle difference                  | diffTheta       | Get only | -                                                                                                    |
| 16  | Error max.                        | errorMax        | Get only | -                                                                                                    |
| 17  | Error min.                        | errorMin        | Get only | -                                                                                                    |
| 18  | Error ave.                        | errorAve        | Get only | -                                                                                                    |
| 19  | The number of re-<br>moval points | removalPointNum | Get only | -                                                                                                    |
| 103 | Reflect to overall judgement      | overallJudge    | Set/Get  | 0: ON, 1: OFF                                                                                                    |
| 120 | Reference scene No.               | sceneNo         | Set/Get  | -1: Current scene refered<br>0 to 9,999: Pointed scene re-<br>fered                                                                                                    |
| 121 | Reference unit No.                | unitNo          | Set/Get  | -1: No reference<br>0 to 9,999: Pointed unit re-<br>fered                                                                                                    |
| 122 | Measure type                      | measureType     | Set/Get  | 0: Side alignment<br>1: Points alignment                                                                                                    |

| No. | Data name                           | Data ident                 | Set/Get | Data range                                               |  |
|-----|-------------------------------------|----------------------------|---------|----------------------------------------------------------|--|
| 123 | Expressions of reference angle      | expSideStdAngle            | Set/Get | Exp. character string                                    |  |
| 124 | Expressions of measurement angle    | expSideMeasAngle           | Set/Get | Exp. character string                                    |  |
| 125 | Measure axis of an-<br>gle setting  | angleAxis                  | Set/Get | 0: X-axis, 1: Y-axis                                     |  |
| 126 | Setting type                        | angleMethod                | Set/Get | 0: 2 points setting 1: Calculation setting               |  |
| 127 | Point 0                             | anglePoint0                | Set/Get | -1: Unselected<br>0 to 7: No.0 to No.7                   |  |
| 128 | Point 1                             | anglePoint1                | Set/Get | -1: Unselected<br>0 to 7: No.0 to No.7                   |  |
| 129 | Side alignment's point number       | pointNumSide               | Set/Get | 3 to 8                                                   |  |
| 130 | Required number of points for calc. | pointNumMulti              | Set/Get | 2 to 8                                                   |  |
| 131 | Minimum required points             | pointNumMin                | Set/Get | 2 to 8                                                   |  |
| 132 | Error tolerance                     | errorPermit                | Set/Get | 0 to 99,999.9999                                         |  |
| 133 | Upper limit of error                | upperError                 | Set/Get | 0 to 99,999.9999                                         |  |
| 134 | Matching method                     | matchingMethod             | Set/Get | 0: Least square method     1: Maximum error minimization |  |
| 150 | Current X-axis move-<br>ment        | currentPosX                | Set/Get | Exp. character string                                    |  |
| 151 | Current Y-axis move-<br>ment        | currentPosY                | Set/Get | Exp. character string                                    |  |
| 152 | Current θ-axis move-<br>ment        | currentPosTheta            | Set/Get | Exp. character string                                    |  |
| 153 | Current θ-axis (linear drive)       | currentPosLinear-<br>Theta | Set/Get | Exp. character string                                    |  |
| 154 | Current U-axis movement             | currentPosU                | Set/Get | Exp. character string                                    |  |
| 155 | Current V-axis move-<br>ment        | currentPosV                | Set/Get | Exp. character string                                    |  |
| 156 | Current W-axis movement             | currentPosW                | Set/Get | Exp. character string                                    |  |
| 157 | Current R-axis movement             | currentPosR                | Set/Get | Exp. character string                                    |  |
| 160 | Upper limit of X-axis movement      | upperMoveX                 | Set/Get | -99,999.9999 to 99,999.9999                              |  |
| 161 | Lower limit of X-axis movement      | lowerMoveX                 | Set/Get | -99,999.9999 to 99,999.9999                              |  |
| 162 | Upper limit of Y-axis movement      | upperMoveY                 | Set/Get | -99,999.9999 to 99,999.9999                              |  |
| 163 | Lower limit of Y-axis movement      | lowerMoveY                 | Set/Get | -99,999.9999 to 99,999.9999                              |  |
| 164 | Upper limit of θ-axis movement      | upperMoveTheta             | Set/Get | -180 to 180                                              |  |

| No.                 | Data name                              | Data ident                | Set/Get | Data range                                                         |
|---------------------|----------------------------------------|---------------------------|---------|--------------------------------------------------------------------|
| 165                 | Lower limit of θ-axis movement         | IowerMoveTheta            | Set/Get | -180 to 180                                                        |
| 166                 | Upper limit of θ-axis (linear drive)   | upperMoveLinear-<br>Theta | Set/Get | -99,999.9999 to 99,999.9999                                        |
| 167                 | Lower limit of θ-axis (linear drive)   | lowerMoveLinear-<br>Theta | Set/Get | -99,999.9999 to 99,999.9999                                        |
| 168                 | Upper limit of U-axis movement         | upperMoveU                | Set/Get | -99,999.9999 to 99,999.9999                                        |
| 169                 | Lower limit of U-axis movement         | IowerMoveU                | Set/Get | -99,999.9999 to 99,999.9999                                        |
| 170                 | Upper limit of V-axis movement         | upperMoveV                | Set/Get | -99,999.9999 to 99,999.9999                                        |
| 171                 | Lower limit of V-axis movement         | IowerMoveV                | Set/Get | -99,999.9999 to 99,999.9999                                        |
| 172                 | Upper limit of W-axis movement         | upperMoveW                | Set/Get | -99,999.9999 to 99,999.9999                                        |
| 173                 | Lower limit of W-axis movement         | IowerMoveW                | Set/Get | -99,999.9999 to 99,999.9999                                        |
| 174                 | Upper limit of R-axis movement         | upperMoveR                | Set/Get | -99,999.9999 to 99,999.9999                                        |
| 175                 | Lower limit of R-axis movement         | IowerMoveR                | Set/Get | -99,999.9999 to 99,999.9999                                        |
| 176                 | Output type                            | outputType                | Set/Get | 0: Relative position 1: Absolute position                          |
| 200+N<br>(N=0 to 7) | Expression N of reference position X   | expStdX                   | Set/Get | Exp. character string                                              |
| 300+N<br>(N=0 to 7) | Expression N of reference position Y   | expStdY                   | Set/Get | Exp. character string                                              |
| 400+N<br>(N=0 to 7) | Expression N of measurement position X | expMeasX                  | Set/Get | Exp. character string                                              |
| 500+N<br>(N=0 to 7) | Expression N of measurement position Y | expMeasY                  | Set/Get | Exp. character string                                              |
| 600+N<br>(N=0 to 7) | Measure axis                           | measAxis                  | Set/Get | 0: X-axis side1, 1: X-axis side2, 2: Y-axis side1, 3: Y-axis side2 |

# 4-31 Detection Point

This processing item is not available in the FHV series.

This processing item gets the position and angle information by referencing the coordinate values measured with measurement processing units. Measurement can be performed based on precise detection points and reference position data by referencing this processing unit from the processing units having such information.

## **Used in the Following Case**

When using the measurement results of other processing units as detection points:

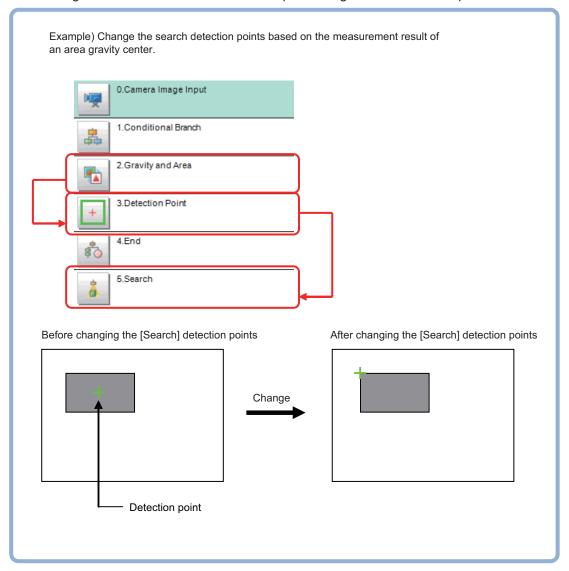

#### 4-31-1 Parameter Setting (Detection Point)

Set how to obtain position and angle data necessary to set detection points.

1 In the Setting type area, select the setting method for detection points.

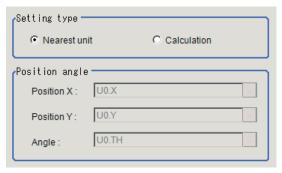

| Setting item | Setting value [Factory default] | Description                                                                                                    |
|--------------|---------------------------------|----------------------------------------------------------------------------------------------------|
| Setting type | [Nearest unit]     Calculation  | <ul> <li>Nearest unit:         Calculates the position and angle used for the detection point from data in the previous processing unit. The judgment of this processing unit will be NG when the previous processing unit does not have X and Y in calculation strings.     </li> <li>Calculation:         Calculates the position and angle used for the detection point by a calculation expression. Selecting this enables the <i>Position and angle</i> area.     </li> </ul> |

#### When Calculation is selected in the Setting type

1 In the *Position angle* area, set the position and angle used for the detection point with a calculation expression.

For details, refer to 4-3-3 Layout of Setting Expression Window (Calculation) on page 4-12.

**2** In the *Setting data* area, you can check the values for the position and angle used for the detection point.

The calculation result specified in the **Setting type** and *Position angle* area will be displayed. if the values are not updated, once exit the setting screen and perform the measurement before displaying it again.

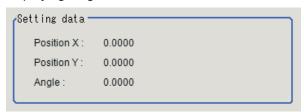

# 4-31-2 Measurement Results for Which Output Is Possible (Detection Point)

The following values can be output using processing items related to result output. It is also possible to reference measurement values from calculation expressions and other processing units.

| Measurement items | Character string | Description                                           |  |
|-------------------|------------------|-------------------------------------------------------|--|
| Judge             | JG               | Judgment results                                      |  |
|                   |                  | 0: No judgment (unmeasured)                           |  |
|                   |                  | 1: Judgment result OK                                 |  |
|                   |                  | -1: Judgment result NG                                |  |
|                   |                  | -10: Error (image format mismatch)                    |  |
|                   |                  | -11: Error (unregistered model)                       |  |
|                   |                  | -12: Error (insufficient memory)                      |  |
|                   |                  | -20: Error (other errors)                             |  |
| Point X           | X                | X coordinate of the detection position to be retained |  |
| Point Y           | Υ                | Y coordinate of the detection position to be retained |  |
| Angle             | TH               | Detection angle to be retained                        |  |

## 4-31-3 External Reference Tables (Detection Point)

| No. | Data name  | Data ident  | Set/Get  | Data range                                                                                                    |
|-----|------------|-------------|----------|----------------------------------------------------------------------------------------------------|
| 0   | Judgement  | judge       | Get only | 0: No judgment (unmeasured), 1: Judgment result OK, -1: Judgment result NG, -10: Error (image format mismatch), -11: Error (unregistered model), -12: Error (insufficient memory), -20: Error (other errors) |
| 5   | Position X | positionX   | Get only | -99,999.9999 to 99,999.9999                                                                                                    |
| 6   | Position Y | positionY   | Get only | -99,999.9999 to 99,999.9999                                                                                                    |
| 7   | Angle      | angle       | Get only | -180 to 180                                                                                                    |
| 120 | Method     | settingType | Set/Get  | 0: Nearest unit<br>1: Expression                                                                                                    |
| 121 | Position X | setPosX     | Set/Get  | Exp. character string                                                                                                    |
| 122 | Position Y | setPosY     | Set/Get  | Exp. character string                                                                                                    |
| 123 | Angle      | setPosTH    | Set/Get  | Exp. character string                                                                                                    |
| 124 | Position X | resultPosX  | Set/Get  | -99,999.9999 to 99,999.9999                                                                                                    |
| 125 | Position Y | resultPosY  | Set/Get  | -99,999.9999 to 99,999.9999                                                                                                    |
| 126 | Angle      | resultPosTH | Set/Get  | -180 to 180                                                                                                    |

# 4-32 Manual Posiotion Setting

This processing item is not avialable in the FHV series.

## **Used in the Following Case**

When measurement for alignment marks failed and the measurement flow stopped:

When measurement of alignment marks failed in a measurement unit such as *Search*, a user manually specifies the coordinates of alignment marks manually while checking the *Position setting* screen to be displayed. The outcome will be the measurement result.

When the alignment marks successfully detected, the specified coordinates will be the measurement result.

One point setting:
 Specify positions manually.

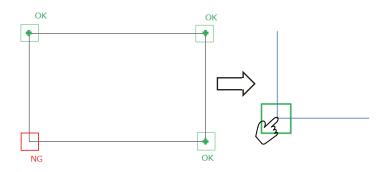

**2** Two-line intersection setting: Specify two lines manually and specify the created intersection.

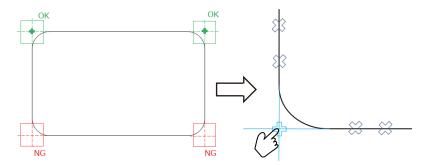

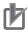

#### **Precautions for Correct Use**

When the *Manual Position Setting* processing unit is set in the measurement flow, *Measurement initialization priority* in the startup setting performs an operation as the *Processing of redrawing on screen priority* is set up.

## 4-32-1 Settings Flow (Manual Position Setting)

To set Manual Position Setting, follow the steps below.

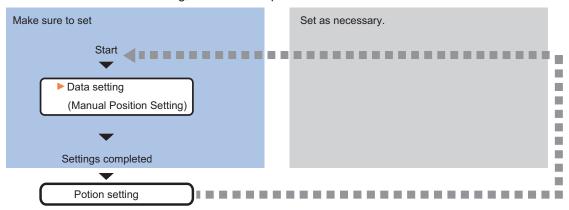

## **List of Manual Position Setting Items**

#### Data setting screen

| Item         | Description                                                 |  |
|--------------|-------------------------------------------------------------|--|
| Data setting | Sets the target data for the Manual Position Setting.       |  |
|              | 4-32-2 Data Setting (Manual Position Setting) on page 4-232 |  |

#### Position setting screen

| Item             | Description                                                     |  |
|------------------|-----------------------------------------------------------------|--|
| Position setting | Manually specifies measured coordinates failed in measurement.  |  |
|                  | 4-32-5 Position Setting (Manual Position Setting) on page 4-237 |  |

#### How to use

This processing unit can be utilized in the following two ways.

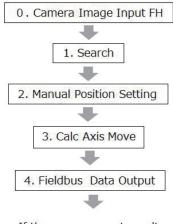

If the measurement result is NG, by an instruction from PLC, the measurement flow is executed again to display the Position setting screen.

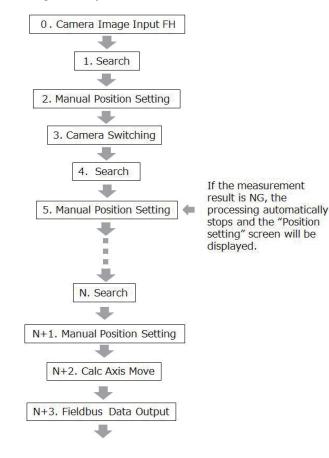

#### When Displaying the Position Setting Screen by Remeasurement

- 1 Place this processing unit just after an inspection or measurement processing unit such as Search. If there are multiple processing units in the measurement flow, place this just after the last one.
- After processing a series of measurement flow, a processing unit such as *Fieldbus Data Output* transmits measurement data to an upper device such as a PLC.
- 3 The upper device such as a PLC checks the received measurement data. if a position setting request flag were set, the upper device judges that the position setting is required again due to failure in the measurement for alignment marks.
- **4** The upper device transmits a measurement command to perform the measurement again.
- **5** Manually specify the alignment mark positions failed to measure on the *Position Setting* screen displayed.
- **6** This processing unit sets the input coordinates as the measurement coordinates and turns off the position setting request flag.

A data processing unit recalculates the movement amount based on the corrected measurement coordinates. A processing unit such as *Fieldbus Data Output* transmits the measurement data to the upper device.

#### When Displaying the Position Setting Screen While Performing a Measurement Flow

- 1 Place this processing unit just after an inspection or measurement processing unit such as Search. If there are multiple processing units in the measurement flow, place this just after the last one.
- **2** When any inspection or measurement processing unit placed prior to this processing unit failed in measurement such as alignment marks, this processing unit halts the processing flow and displays the *Position Setting* screen.
- **3** Check the displayed *Position Setting* screen and manually specify the coordinates for alignment marks failed to measure.
- The processing flow is automatically restarted after the setting.

## 4-32-2 Data Setting (Manual Position Setting)

Here register coordinates for a processing item such as *Search* specified in the *Inspection and Measurement*. If a failure occurred in measurement, the model registered here is superimposed on the measurement image in the *Position Setting* screen popped up.

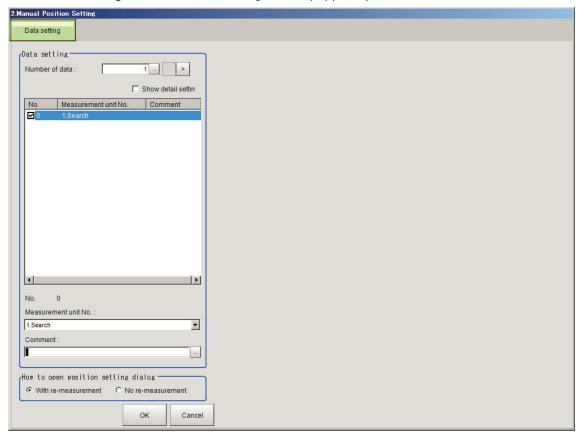

|     | Setting item      | Setting value<br>[Factory default]            | Description                                                                                                    |
|-----|-------------------|-----------------------------------------------|----------------------------------------------------------------------------------------------------|
| Da  | ata setting       | -                                             | -                                                                                                    |
|     | Number of data    | 1 to 100 [1]                                  | Sets the number of target data for the Manual Position Setting.                                                                                                    |
|     | Show detail set-  | Checked                                       | Switches the detail and simplified settings.                                                                                                    |
|     | ting              | • [Unchecked]                                 | Checked: Displays the detail setting screen.                                                                                                    |
|     | Data list area    | -                                             | Displays target data for the Manual Position Setting.                                                                                                    |
|     | No.               | -                                             | Displays the data number of the selection items in the data list.                                                                                                    |
|     | Measurement       | -                                             | Displays the measurement unit of the selection items in the data                                                                                                    |
|     | unit No.          |                                               | list.*1                                                                                                    |
|     | Comment           | 0 to 1000 characters                          | Displays comments.                                                                                                    |
|     |                   |                                               | Multilingual is also supported. For details, refer to <i>Inputting Text</i> in                                                                                                    |
|     |                   |                                               | the Vision System FH/FHV Series User's Manual (Cat. No. Z365).                                                                                                    |
|     | Measurement unit  | [None]                                        | Sets the measurement unit of the selection items in the data list.                                                                                                    |
|     | No.               | 7.444                                         |                                                                                                    |
|     | ow to open posi-  | • [With re-measure-                           | With re-measurement:  After any difference of the Data patting area were referred to the decimal and the decimal and the |
| lic | on setting screen | <ul><li>ment</li><li>No re-measure-</li></ul> | After conditions set at the <i>Data setting</i> area were mismatched, the <i>Position setting</i> screen will be displayed by performing the                                                                                                    |
|     |                   | ment                                          | measurement flow again.                                                                                                    |
|     |                   | mone                                          | The measurement is suspended while displaying the screen                                                                                                    |
|     |                   |                                               | and is restarted after the screen is closed.                                                                                                    |
|     |                   |                                               | No re-measurement:                                                                                                    |
|     |                   |                                               | The Manual setting screen is automatically popped up when                                                                                                    |
|     |                   |                                               | conditions set at the <i>Data setting</i> area were mismatched.                                                                                                    |
|     |                   |                                               | The measurement is suspended while displaying the screen                                                                                                    |
|     |                   |                                               | and is restarted after the screen is closed.                                                                                                    |

<sup>\*1.</sup> Inspection and measurement processing units must be located prior to this processing unit. If not, nothing will be displayed.

Detail setting screen:

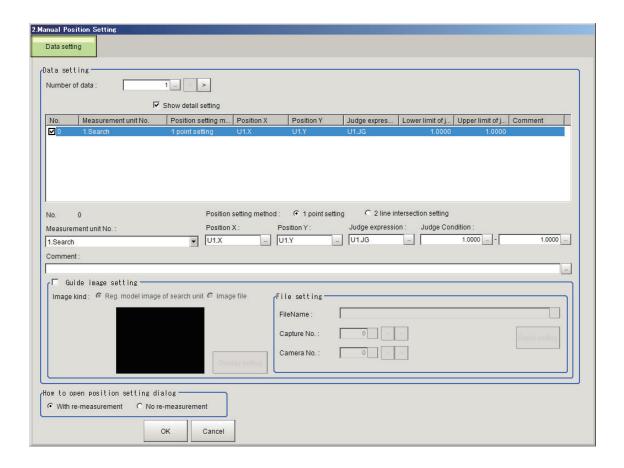

| Setting item            | Setting value [Factory default] | Description                                                                   |  |
|-------------------------|---------------------------------|-------------------------------------------------------------------------------|--|
| Data setting            | -                               | -                                                                             |  |
| Number of data          | 1 to 100 [1]                    | Sets the number of target data for the Manual Position Setting.               |  |
| Show detail set-        | Checked                         | Switches the detail and simplified settings.                                  |  |
| ting                    | • [Unchecked]                   | Unchecked: Switches to the simplified screen.                                 |  |
| Data list area          | -                               | Displays target data for the Manual Position Setting.                         |  |
| No.                     | -                               | Displays the data number of the selection items in the data list.             |  |
| Measurement             | -                               | Displays the measurement unit of the selection items in the data              |  |
| unit No.                |                                 | list.*1                                                                       |  |
| Position setting method | -                               | Displays how to set position.                                                 |  |
| Position X              | -                               | Displays the calculation expression for the measurement position X.           |  |
| Position Y              | -                               | Displays the calculation expression for the measurement position Y.           |  |
| Judge expres-           | -                               | Displays the calculation expression for NG judgment.                          |  |
| Lower limit of judgment | -                               | Displays the range for the NG judgement expression.                           |  |
| Upper limit of judgment | -                               |                                                                               |  |
| Comment                 |                                 | Displays comments of measurement units. Multilingual input is also available. |  |
| No.                     | -                               | Displays the data number for the selection items in the data list.            |  |

|     | Setting item       | Setting value<br>[Factory default]               | Description                                                                                                    |
|-----|--------------------|--------------------------------------------------|----------------------------------------------------------------------------------------------------|
|     | No. list.          |                                                  | Displays the measurement unit for the selection item in the data list.                                                                    |
| - 1 |                    |                                                  | Sets how to set the position setting.                                                                                                    |
|     | Position X         | -                                                | Sets the calculation expression of the measurement position X becoming basic data for settings.                                           |
|     | Position Y         | -                                                | Sets the calculation expression of the measurement position Y becoming basic data for settings.                                           |
| Γ.  | Judge expression   | -                                                | Sets the judgment expression for NG judgment.                                                                                             |
| ,   | Judge condition    | -99999.9999 to<br>99999.9999<br>[-1.0000]        | Sets the range to judge the judgment expression result.                                                                                   |
|     | Comment            | 0 to 1000 characters                             | Sets the comments for measurement units.                                                                                                  |
| Gι  | uide image setting | Checked     [Unchecked]                          | Sets whether or not to display a guide image in the <i>Position</i> setting screen.                                                       |
|     | Image kind         | [Reg. model image of search unit]     Image file | Sets an overlapped image.                                                                                                    |
|     | File setting       | -                                                | Sets the image file used for the guide image display.                                                                                     |
|     | File name          | -                                                | Sets the file name.                                                                                                    |
|     | Capture No.        | 0 to 9999 [0]                                    | Sets the capture number of an image to be overlapped on a displayed image when the file selected in the File name is ifz, bfz,or jfz.     |
|     | Camera No.         | 0 to 15 [0]                                      | Sets the camera number of an image to be overlapped on a displayed image when the file selected in the File name is ifz, bfz,or jfz.      |
|     | Detail setting     | -                                                | this is enabled when <i>Image file</i> is selected in the <i>Image kind</i> .  The <i>Display range setting</i> screen will be displayed. |

# 4-32-3 Display Setting (Manual Position Setting)

Here performs display settings for the guide image. Values set here are used as default in the *Position setting* screen. This screen will be displayed when *Reg. model image of search unit* is set on the *Image kind* in the *Guide image setting*.

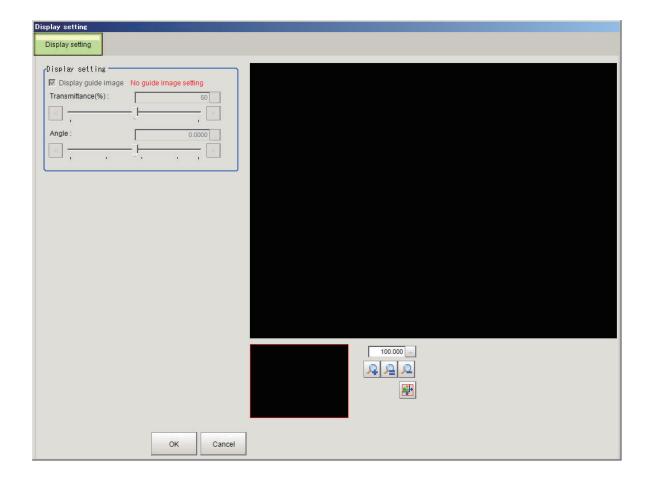

| \$                    | Setting item | Setting value [Factory default] | Description                                                                                                    |  |
|-----------------------|--------------|---------------------------------|----------------------------------------------------------------------------------------------------|--|
| Display setting       |              | -                               | Sets how to display a guide image.  Values set here will be the default for the <i>Position setting</i> screen. |  |
|                       |              | • [Checked] • Unchecked         | Sets whether or not to display the guide image.                                                                 |  |
| Transmittance [%]     |              | 0 to 100 [50]                   | Sets the transmittance rate for the guide image. As close to 100%, the guide image becomes transparent.         |  |
| Angle -180.000 to [0] |              | -180.000 to 180.000<br>[0]      | Sets the rotation angle for the guide image. The image rotates around the detection point coordinates.          |  |

# 4-32-4 Detail Setting (Manual Position Setting)

Here performs display settings for the guide image. Values set here are used as default in the *Position setting* screen. This screen will be displayed when *Image file* is set on the *Image kind* in the *Guide image setting*.

Initial screen:

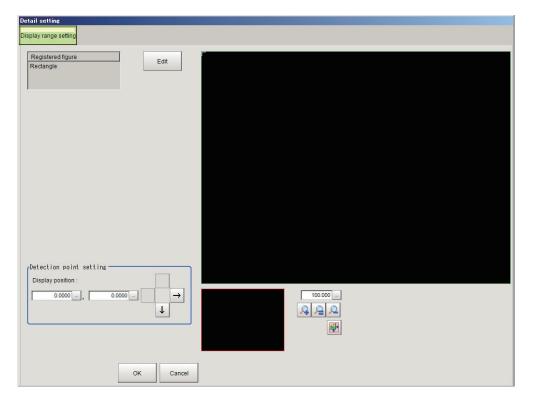

#### When clicking Edit:

| Setting item         | Setting value<br>[Factory default] | Description                                    |  |
|----------------------|------------------------------------|------------------------------------------------|--|
| Registered figure    | [Full screen]                      | Sets the display range for the guide image.    |  |
|                      |                                    | The figure is fixed to Rectangle.              |  |
| Detection point set- | X: 0 to 99999 [0]                  | Sets the display position for the guide image. |  |
| ting                 | Y: 0 to 99999 [0]                  |                                                |  |

## 4-32-5 Position Setting (Manual Position Setting)

This screen is displayed when a measurement processing unit such as *Search* is failed to measure such as alignment marks while this processing unit is launched. Select target data from the list to perform the position setting.

# 1 Point Setting

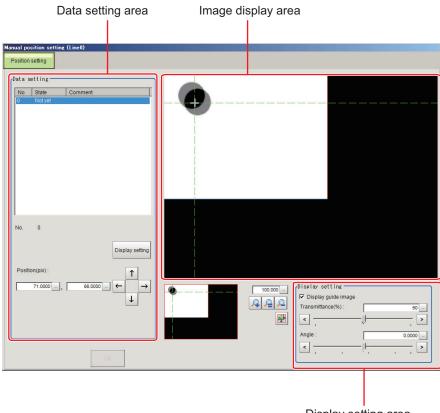

Display setting area

#### • 2 line common settings

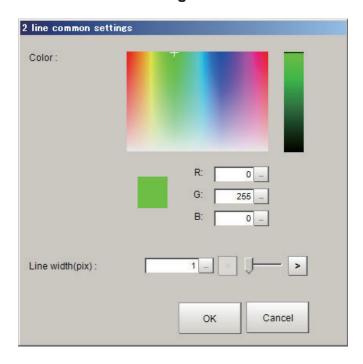

1 The failed measurement points are displayed in the setting data list as *Not yet*. Click an item to set from the list.

- When the Display guide image is selected, the guide image such as an alignment mark is overlapped on the displayed image in the Image display area.
- **3** When the position is correct, click the intersection on the display or input numerical values to set the position. If not correct, then click a correct position on the display or input numerical values to set it.
- **4** Repeat the step 1 to 2 until all *Not yet* items in the setting data list become *Done*.
- Click OK when all items become *Done*.
  The screen is closed and the measurement processing is restarted.

| S                                            | Setting item         | Setting value [Factory default]                                                              | Description                                                                                                    |
|----------------------------------------------|----------------------|----------------------------------------------------------------------------------------------|----------------------------------------------------------------------------------------------------|
| Data                                         | setting              | -                                                                                            | -                                                                                                    |
|                                              | Setting data<br>list | -                                                                                            | Displays target data for the position setting.                                                                                                    |
|                                              | No.                  | -                                                                                            | Data No.                                                                                                    |
|                                              | State                | • [Not yet] • Done                                                                           | Displays the state for the measurement target.                                                                                                    |
|                                              | Comment              | -                                                                                            | -                                                                                                    |
|                                              | Position [pix.]      | 0.0000 to<br>99999.9999                                                                      | Sets the position. Unit: pixel                                                                                                    |
|                                              | Display set-<br>ting | R: 0 to 255 [0]<br>G: 0 to 255 [255]<br>B: 0 to 255 [0]<br>Line width [pix.]: 1<br>to 10 [1] | Displays the <b>2 line common settings</b> screen when clicking this.  Sets the color and width of dotted lines indicating the X and Y positions to be set. |
| Disp                                         | lay setting          | -                                                                                            | -                                                                                                    |
| Display guide image  • Checked • [Unchecked] |                      |                                                                                              | Sets whether or not to display a guide image to be overlapped on the displayed image.  Unchecked: The guide image is not displayed.                         |
|                                              | Transmittance        | 0 to 100 [Set in the                                                                         | Sets the transmittance rate for the guide image.                                                                                                    |
|                                              | [%]                  | Data setting]                                                                                | As close to 100%, the guide image becomes transparent.                                                                                                    |
|                                              | Angle                | -180.000 to<br>180.000 [Set in the<br>Data setting]                                          | Sets the rotation angle for the guide image. The image rotates around the detection point coordinates.                                                      |

## 2 line Intersection setting

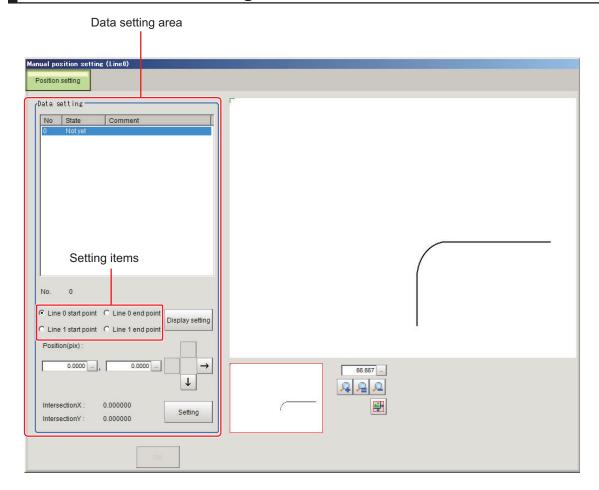

#### • 2 line common settings:

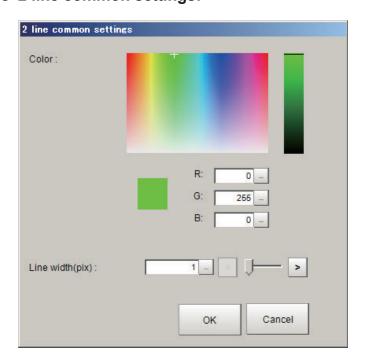

- **1** The failed measurement points are displayed in the setting data list as *Not yet*. Click an item to set from the list.
  - When the Display guide image is selected, the guide image such as an alignment mark is overlapped on the displayed image in the Image display area.
- **2** Click two points on each line of the measurement target to display the intersection position. Click the intersection on the display or input numerical values to set the position.
- **3** Repeat the step 1 to 2 until all *Not yet* items in the setting data list become *Done*.
- **4** Click **OK** when all items become *Done*.

| Setting item Setting value [Factory default]                                                                              |                                      | Description                                                                          |
|----------------------------------------------------------------------------------------------------|--------------------------------------|--------------------------------------------------------------------------------------|
| Data setting                                                                                                    | -                                    | -                                                                                    |
| Setting data list                                                                                                    | -                                    | Displays target data for the position setting.                                       |
| No.                                                                                                    | -                                    | Data No.                                                                             |
| State                                                                                                    | • [Not yet] • Done                   | By setting the position, <i>Not yet</i> is replaced with <i>Done</i> .               |
| Comment                                                                                                    | -                                    | -                                                                                    |
| Setting item                                                                                                    | -                                    | Specifies the start and end points for line 0 and 1 to set each line.                |
| Display set-<br>ting                                                                                                    | R: 0 to 255 [0]<br>G: 0 to 255 [255] | Displays the <b>2 line common settings</b> screen when clicking this.                |
| Line width [pix.]: 1 positions to be set. to 10 [1]  Position [pix.] 0.0000 to 99999.9999  Sets the position. Unit: pixel |                                      | Sets the color and width of dotted lines indicating the X and Y positions to be set. |
|                                                                                                    |                                      | Sets the position. Unit: pixel                                                       |
|                                                                                                    |                                      | Displays the intersection position for two lines.                                    |
| Setting but-<br>ton                                                                                                    | -                                    | Clicking this updates the current intersection as the setting position.              |

## 4-32-6 External Reference Tables (Manual Position Setting)

| No. | Data name                           | Data ident                | Set/Get  | Data range                                                                        |
|-----|-------------------------------------|---------------------------|----------|-----------------------------------------------------------------------------------|
| 0   | Judge                               | judge                     | Get only | 0: No judgment (unmeas-<br>ured), 1: Judgment result<br>OK, -1:Judgment result NG |
| 5   | Position setting request flag       | settingRequiredFlag       | Get only | 0: Not need position setting 1: Need position setting                             |
| 6   | Position setting complete flag      | settingCompleted-<br>Flag | Get only | 0:Not yet position setting<br>1:Position setting is completed                     |
| 120 | Number of data                      | dataNum                   | Set/Get  | 1 to 100                                                                          |
| 121 | How to open position setting dialog | displayKind               | Set/Get  | 0: With re-measurement 1:No re-measurement                                        |
| 200 | Show detail setting                 | detailSetting             | Set/Get  | 0: OFF, 1: ON                                                                     |

| No.                       | Data name             | Data ident         | Set/Get  | Data range                    |
|---------------------------|-----------------------|--------------------|----------|-------------------------------|
| 1001+N×100                | Position X            | positionX          | Get only | -                             |
| (N=0 to 99)               |                       | ·                  |          |                               |
| 1002+N×100                | Position Y            | positionY          | Get only | -                             |
| (N=0 to 99)               |                       |                    |          |                               |
| 1010+N×100                | Setting ON/OFF        | enableFlag         | Set/Get  | 0: OFF, 1: ON                 |
| (N=0 to 99)               |                       |                    |          |                               |
| 1011+N×100                | Measurement unit      | measurementUnitNo  | Set/Get  | -1: No reference              |
| (N=0 to 99)               | No.                   |                    |          | 0 to 9,999: Measurement       |
|                           |                       |                    |          | unit refered                  |
| 1012+N×100                | Position X            | expPositionX       | Set/Get  | Exp. Character string         |
| (N=0 to 99)               |                       |                    |          |                               |
| 1013+N×100                | Position Y            | expPositionY       | Set/Get  | Exp. Character string         |
| (N=0 to 99)               |                       |                    |          |                               |
| 1014+N×100                | Judge expression      | expJudge           | Set/Get  | Exp. Character string         |
| (N=0 to 99)               |                       |                    |          |                               |
| 1015+N×100                | Upper limit of judge- | upperJudge         | Set/Get  | -999,999,999.9999 to          |
| (N=0 to 99)               | ment                  |                    |          | 999,999,999.9999              |
| 1016+N×100                | Lower limit of judge- | IowerJudge         | Set/Get  | -999,999,999.9999 to          |
| (N=0 to 99)               | ment                  |                    |          | 999,999,999.9999              |
| 1017+N×100                | Comment               | comment            | Set/Get  | Character string              |
| (N=0 to 99)               |                       |                    |          |                               |
| 1018+N×100                | Position setting      | posSettingType     | Set/Get  | 0: One point setting          |
| (N=0 to 99)               | method                |                    |          | 1: Two line intersection set- |
|                           |                       |                    |          | ting                          |
| 1019+N×100                | Guide image Setting   | imageGuideSetting  | Set/Get  | 0: OFF, 1: ON                 |
| (N=0 to 99)               | 0                     | . 0 . 1 0          | 0.440.4  |                               |
| 1020+N×100                | Guide image kind      | imageGuideSetting- | Set/Get  | 0: Reg. model image of        |
| (N=0 to 99)               |                       | Type               | 0.1/0.1  | search unit, 1: Image file    |
| 1021+N×100                | Image file path       | imageFilePath      | Set/Get  | Character string              |
| (N=0 to 99)<br>1022+N×100 | Contino No            | a a m to una N la  | Set/Get  | 0.45 0.000                    |
| (N=0 to 99)               | Capture No.           | captureNo          | Sel/Get  | 0 to 9,999                    |
| 1023+N×100                | Comoro No             | aamaraNa           | Sat/Cat  | 0 to 15                       |
| (N=0 to 99)               | Camera No.            | cameraNo           | Set/Get  | 0 10 15                       |
| 1024+N×100                | Detection point X     | detectionPosX      | Set/Get  | 0 to 99,999.9999              |
| (N=0 to 99)               | Detection point X     | detection osx      | Sel/Get  | 0 10 39,939.9399              |
| 1025+N×100                | Detection point Y     | detectionPosY      | Set/Get  | 0 to 99,999.9999              |
| (N=0 to 99)               | Botootion point 1     | dotoctioni oci     | 000000   | 0 10 00,000.0000              |
| 1026+N×100                | Display guide image   | imageGuideDisplay  | Set/Get  | 0: OFF, 1: ON                 |
| (N=0 to 99)               |                       |                    |          |                               |
| 1027+N×100                | Transmittance(%)      | transmittance      | Set/Get  | 0 to 100                      |
| (N=0 to 99)               | ,                     |                    |          |                               |
| 1028+N×100                | Angle                 | angle              | Set/Get  | -180 to 180                   |
| (N=0 to 99)               |                       |                    |          |                               |
| 1029+N×100                | Graphic color R       | colorR             | Set/Get  | 0 to 255                      |
| (N=0 to 99)               |                       |                    |          |                               |
| 1030+N×100                | Graphic color G       | colorG             | Set/Get  | 0 to 255                      |
| (N=0 to 99)               |                       |                    |          |                               |
| 1031+N×100                | Graphic color B       | colorB             | Set/Get  | 0 to 255                      |
| (N=0 to 99)               | 1                     | 1                  | 1        |                               |

| No.         | Data name     | Data ident | Set/Get | Data range |
|-------------|---------------|------------|---------|------------|
| 1032+N×100  | Graphic width | lineWidth  | Set/Get | 1 to 10    |
| (N=0 to 99) |               |            |         |            |

# 4-33 Camera Calibration

Setting the camera calibration enables to convert the measurement results to the actual dimensions for output. This processing item provides more flexible adjustment and editing utilizing the measurement flow compared to the built-in calibration function in Input Image processing items.

- The sampling function can be used by combining with measurement processing units in the measurement flow.
- · A scale can be calculated from measured workpiece width and the actual workpiece width.
- · The created calibration data can be adjusted or editted.

## **Used in the Following Case**

When outputting the measurement result from a processing unit as actual dimensions

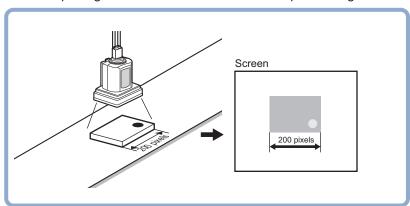

## 4-33-1 Settings Flow (Camera Calibration)

To set Camera Calibration, follow the steps below.

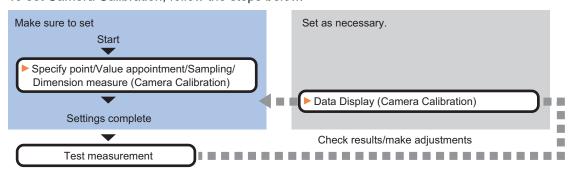

## **List of Camera Calibration Items**

| Item              | Description                                                                                                    |
|-------------------|----------------------------------------------------------------------------------------------------|
| Specify point     | Sets an arbitrary pixel to make the calibration setting. Calibration parameters are automatically calculated when actual coordinates of specified locations are set. 4-33-2 Specify Point (Camera Calibration) on page 4-245 |
| Value appointment | Sets the magnification ratio by specifying a numeric value directly to make the calibration setting.4-33-3 Value Appointment (Camera Calibration) on page 4-246                                                              |

| Item              | Description                                                                                                    |
|-------------------|----------------------------------------------------------------------------------------------------|
| Sampling          | Performs the calibration setting based on the measurement results. After measuring a position using the measurement processing units in the measurement flow, calibration data can be calculated by setting the actual coordinates of the position. 4-33-4 Sampling (Camera Calibration) on page 4-248 |
| Dimension measure | Performs the calibration setting based on the measurement results. After measuring a workpiece width, calibration data can be calculated by setting the actual workpiece width.  4-33-5 Dimension Measure (Camera Calibration) on page 4-250                                                           |
| Data display      | Displays the generated calibration data. The calibration data can be adjusted or edited as necessary.  4-33-6 Data Display (Camera Calibration) on page 4-253                                                                                                    |

### 4-33-2 Specify Point (Camera Calibration)

Specify an arbitrary pixel to perform the calibration setting. Calibration parameters can be generated by setting the actual coordinates of specified locations. Up to 100 points can be set.

1 In the Item tab area, click **Specify point**.

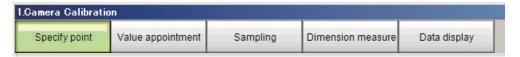

2 In the *Display* area, click **Change display** to select the type of camera images.

| Setting item | Setting value [Factory default]  | Description                                                                                                    |
|--------------|----------------------------------|----------------------------------------------------------------------------------------------------|
| Display      | Through image     [Freeze image] | <ul> <li>Through image:     The latest image is always loaded from the camera and displayed.</li> <li>Freeze image:     The image loaded in the immediately preceding measurement is displayed.</li> </ul> |

- **3** Click the first point on the screen.
- **4** Set the actual coordinates for the specified point. The *Coordinate setting input* window is displayed.

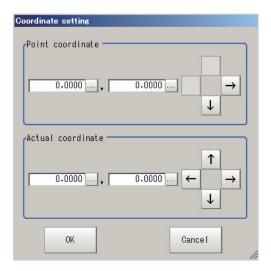

| Setting item      | Setting value [Factory default] | Description |
|-------------------|---------------------------------|-------------|
| Point coordinate  | 0 to 9999.9999                  | -           |
| X, Y              | [Clicked point on               |             |
|                   | the window]                     |             |
| Actual coordinate | -99999.9999 to                  | -           |
| X, Y              | 99999.9999 [0]                  |             |

- **5** Set the 2nd, 3rd, and subsequent points in the same way.
- 6 Edit or delete the coordinates as necessary. Select the point to edit or delete on the list. Click **Edit** or **Delete**.

To delete all points, click Clear All.

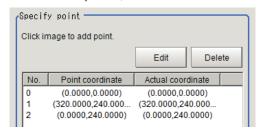

7 Click Generate calibration parameters.

The calibration parameters will be generated.

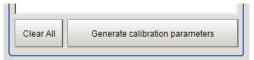

## 4-33-3 Value Appointment (Camera Calibration)

Set the magnification by directly specifying a numerical value to set the calibration setting.

1 In the Item tab area, click Value appointment.

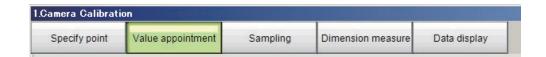

2 Set the Value appointment area.

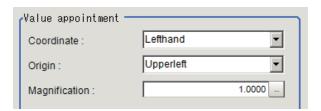

| Setting item  | Setting value<br>[Factory default]                     | Description                                                                                                    |
|---------------|--------------------------------------------------------|----------------------------------------------------------------------------------------------------|
| Coordinate    | • [Lefthand] • Righthand                               | <ul> <li>Lefthand         The clockwise is forward when setting the coordinates.     </li> <li>Righthand         The counter-clockwise is forward when setting the coordinates.     </li> <li>Lefthanded         Y         Positive         X         Righthanded         Y         Positive         X     </li> </ul> |
| Origin        | [Upperleft]     Lowerleft     Center     Specify point | Sets the origin of the actual coordinates.  Upper left of screen  Center of screen  Lower left of screen                                                                                                    |
| Magnification | 0.0001 to 9.9999<br>[1.0000]                           | Specifies the ratio of one pixel to the actual dimensions.                                                                                                    |

• When Specify point is selected in Origin:

| Setting item    | Setting value [Factory default]  | Description                                                                                                    |
|-----------------|----------------------------------|----------------------------------------------------------------------------------------------------|
| Camera X and Y  | -99999.9999 to<br>99999.9999 [0] | Sets the camera coordinates for an arbitrary point.  When the origin in the actual coordinates is included in the field of view, measure the origin position in the actual coordinates beforehand and set them to the camera coordinates X and Y. |
| Changed X and Y | -99999.9999 to<br>99999.9999 [0] | Sets the coordinate values for the actual coordinates set in the camera coordinates.  If the origin position in the actual coordinates is set to the camera coordinates, set (0.0, 0.0).                                                          |

#### 3 Click Generate calibration parameters.

The calibration parameters will be generated.

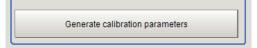

### 4-33-4 Sampling (Camera Calibration)

Performs the calibration setting based on the measurement results. After measuring a position using measurement processing items in the measurement flow, set the actual coordinates for the position to calculate calibration data.

1 In the Item Tab area, click **Sampling**.

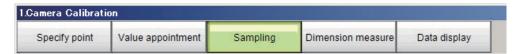

2 Set Sampling area.

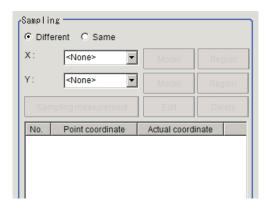

| Setting item     | Setting value [Factory default] | Description                                          |
|------------------|---------------------------------|------------------------------------------------------|
| XY specification | • [Different]                   | Different: Sets X and Y individually.                |
| method           | Same                            | Same: Uses the measurement results of the processing |
|                  |                                 | unit selected for X specification to specify Y.      |

| Setting item    | Setting value [Factory default]                                                               | Description                                                                                                    |
|-----------------|-----------------------------------------------------------------------------------------------|----------------------------------------------------------------------------------------------------|
| X specification | Processing unit<br>that can meas-<br>ure positions in<br>the measure-<br>ment flow     [None] | Selects the processing unit in the measurement flow used to sample the X coordinate                                                                                |
| Y specification | Processing unit that can measure positions in the measurement flow     [None]                 | Selects the processing unit in the measurement flow used to sample the Y coordinate  If Same is specified in the XY specification method, this cannot be selected. |

- **3** Click **Model** or **Region** to set sampling measurement conditions, as necessary.
- 4 Click Sampling measurement.
- 5 Set the actual coordinates for the specified point. The Actual coordinate input window is displayed.

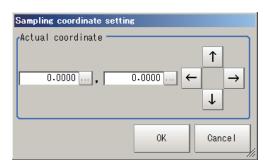

| Setting item      | Setting value<br>[Factory default] | Description |
|-------------------|------------------------------------|-------------|
| Actual coordinate | -99999.9999 to                     | -           |
| X, Y              | 99999.9999 [0]                     |             |

- **6** Set the 2nd, 3rd, and subsequent points in the same way.
- 7 Edit or delete the coordinates as necessary. Select the point to edit or delete on the list. Click Edit or Delete.

To delete all points, click Clear All.

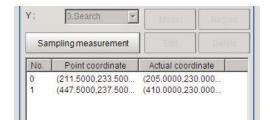

8 Click Generate calibration parameters.

The calibration parameters will be generated.

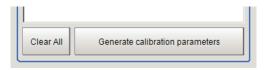

**9** Changes the *Display setting* as necessary.

| Setting item    | Setting value<br>[Factory default] | Description                                                   |
|-----------------|------------------------------------|---------------------------------------------------------------|
| Display setting | • [Input image]                    | Selects the type of image to display in the Image display     |
|                 | X unit image                       | area.                                                         |
|                 | Y unit image                       | The Display setting is valid only in the Sampling tab screen. |

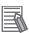

#### **Additional Information**

The following processing items are available for "2 points measurement" in the "Sampling".

- Search
- · Search II
- EC Circle Search
- ECM Search
- EC Corner
- EC Cross
- · Shape Search II
- · Shape Search III
- Edge Position
- Scan Edge Position
- · Gravity and Area
- Labeling

## 4-33-5 Dimension Measure (Camera Calibration)

Set the calibration based on the measurement results. After measuring a workpiece width using the measurement processing items in the measurement flow, set the actual workpiece width to calculate calibration data.

1 In the Item tab area, click **Dimension measure**.

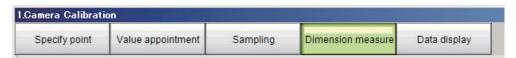

2 In the *Dimension measure* area, set each item.

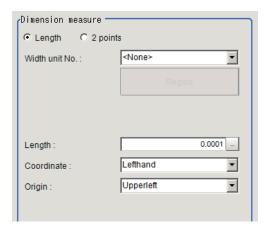

| Setting item           | Setting value<br>[Factory default]  | Description                                                                                                    |
|------------------------|-------------------------------------|----------------------------------------------------------------------------------------------------|
| dimension meas-<br>ure | • [Length] • 2 points               | <ul> <li>Length: Measures dimensions using the measurement results of the processing unit measuring the width. The Width unit No. for the reference processing unit selection and Region button are displayed.</li> <li>2 points: Measures dimensions using the measurement results of the processing unit measuring points. The Point 1 unit No. and Point 2 unit No. for the reference processing unit selection and Model and Region buttons are displayed.</li> </ul> |
| Length                 | 0.0001 to<br>99999.9999<br>[0.0001] | Sets the workpiece dimensions in real dimensions.                                                                                                    |
| Coordinate             | • [Lefthand] • Righthand            | <ul> <li>Lefthand         The clockwise is forward when setting the coordinates.     </li> <li>Righthand         The counter-clockwise is forward when setting the coordinates.     </li> <li>Lefthanded         Y         Positive         X         Positive         X         Positive     </li> </ul>                                                                                                    |

| Setting item | Setting value [Factory default]                                                      | Description                                                                                              |
|--------------|--------------------------------------------------------------------------------------|----------------------------------------------------------------------------------------------------|
| Origin       | <ul><li>[Upperleft]</li><li>Lowerleft</li><li>Center</li><li>Specify point</li></ul> | Sets the origin of the actual coordinates.  Upper left of screen  Center of screen  Lower left of screen |

• When Length is selected in the Dimension measure:

| Setting item   | Setting value [Factory default]                                            | Description                                                              |
|----------------|----------------------------------------------------------------------------|--------------------------------------------------------------------------|
| Width unit No. | width reference<br>unit in the<br>measurement<br>flow     [ <none>]</none> | Selects the <i>Scan Edge Width</i> processing unit in the current scene. |

• When 2 points is selected in the **Dimension measure**:

| Setting item       | Setting value [Factory default] | Description                                                |
|--------------------|---------------------------------|------------------------------------------------------------|
| Point 1 and 2 unit | Point width                     | Selects the processing unit that can measure points in the |
| No.                | measurement                     | current scene.                                             |
|                    | unit in the                     |                                                            |
|                    | measurement                     |                                                            |
|                    | flow                            |                                                            |
|                    | • [ <none>]</none>              |                                                            |

• When Specify point is selected in the Origin:

| Setting item    | Setting value<br>[Factory default] | Description                                                                                                    |
|-----------------|------------------------------------|----------------------------------------------------------------------------------------------------|
| Camera X and Y  | -99999.9999 to<br>99999.9999 [0]   | Sets the camera coordinates for an arbitrary point.  When the origin in the actual coordinates is included in the field of view, measure the origin position in the actual coordinates beforehand and set them to the camera coordinates X and Y. |
| Changed X and Y | -99999.9999 to<br>99999.9999 [0]   | Sets the coordinate values for the actual coordinates set in the camera coordinates.  If the origin position in the actual coordinates is set to the camera coordinates, set (0.0, 0.0).                                                          |

- **3** Click **Region** as necessary to set sampling measurement conditions.
- 4 Click Sampling measurement.

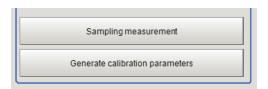

5 Click Generate calibration parameters.

The calibration parameters will be generated.

- **6** Change the *Display setting* as necessary.
  - · When Length is selected:

| Setting item    | Setting value [Factory default]    | Description                                                                                                    |
|-----------------|------------------------------------|----------------------------------------------------------------------------------------------------|
| Display setting | [Input image]     Width unit image | Selects the type of image to display in the <i>Image display</i> area. The <i>Display setting</i> is valid only in <b>Dimension measure</b> tab screen. |

• When 2 points is selected:

| Setting item    | Setting value<br>[Factory default]                          | Description                                                                                                    |
|-----------------|-------------------------------------------------------------|----------------------------------------------------------------------------------------------------|
| Display setting | [Input image]     Point 1 unit image     Point 2 unit image | Selects the type of image to display in the <i>Image display</i> area.  The <i>Display setting</i> is valid only in <b>Dimension measure</b> tab screen. |

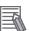

#### **Additional Information**

The following processing items are available for "2 points measurement" in the "Dimension Measure".

- Search
- · EC Circle Search
- ECM Search
- EC Corner
- EC Cross
- · Shape Search II
- Shape Search III
- · Edge Position
- · Scan Edge Position
- · Gravity and Area
- Labeling

## 4-33-6 Data Display (Camera Calibration)

Display the generated calibration data. The calibration data can be adjusted or edited as necessary.

1 In the Item tab area, click Data display.

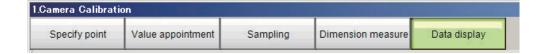

**2** In the Calibration data area, check the calibration data.

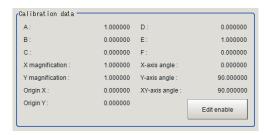

| Item            | Description                                                                    |
|-----------------|--------------------------------------------------------------------------------|
| A               | These are calibration conversion values. Camera coordinates are converted      |
| В               | to actual coordinates based on these values. The conversion expressions to     |
| С               | actual coordinates are as follows:                                             |
| D               | (X,Y): Measurement point (camera coordinates), unit: pixel                     |
| E               | (X',Y'): Conversion point (actual coordinates)                                 |
| F               | $X' = A \times X + B \times Y + C$                                             |
|                 | $Y' = D \times X + E \times Y + F$                                             |
| X magnification | Magnification ratio for the X-axis in the coordinate system after calibration. |
| Y magnification | Magnification ratio for the Y-axis in the coordinate system after calibration. |
| Origin X        | The origin X position in the coordinate system after calibration.              |
| Origin Y        | The origin Y position in the coordinate system after calibration.              |
| X-axis angle    | The X-axis angle in the coordinate system after calibration.                   |
| Y-axis angle    | The Y-axis angle in the coordinate system after calibration.                   |
| XY-axis angle   | Angle formed by the X-axis and Y-axis in the coordinate system after calibra-  |
|                 | tion.                                                                          |

### **Edit the Calibration Result**

When calibration parameters have already known, you can directly edit the generated calibration parameters.

1 Click Edit enable in the Calibration data area.
The calibration parameters A to F will become available for editing.

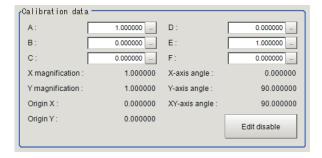

2 Check the edited results in the Calibration parameter area.

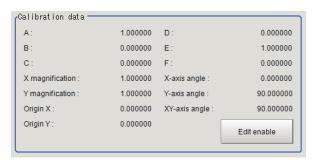

## **Compensate the Calibration Result**

The calibration result can be compensated by setting the compensation amounts such as magnification ratios and offsets for the actual dimensions and actual coordinates.

1 In the *Parameter* area, set the compensation values.

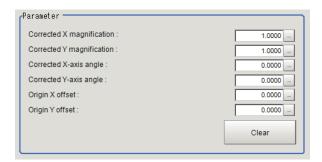

| Setting item       | Setting value [Factory default] | Description                                                |  |
|--------------------|---------------------------------|------------------------------------------------------------|--|
| Corrected X/Y      | 0.5000 to 1.5000                | Sets the compensation amounts for the X- and Y-axis magni- |  |
| magnification      | [1.0000]                        | fication ratio respectively.                               |  |
| Corrected X-/Y-ax- | -180.0000 to                    | Sets the compensation amounts for the X- and Y-axis angle  |  |
| is angle           | 180.0000 [0]                    | respectively.                                              |  |
| Origin X/Y offset  | -9999.9999 to                   | Sets the compensation amounts for the X and Y coordinates  |  |
|                    | 9999.9999 [0]                   | of the origin respectively.                                |  |

2 In the Calibration parameter area, check the compensation results.

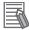

#### **Additional Information**

The following relational expressions are established between calibration parameters and compensation values. Be careful about the relationships between the compensation parameters before and after compensation when adjusting parameters.

Before adjustment: A1, B1, C1, D1, E1, F1 After adjustment: A2, B2, C2, D2, E2, F2

Compensation ratio X: KX, Compensation ratio Y: KY Compensation angle X: θX, Compensation angle Y: θY

X origin offset setting: OX Y origin offset setting: OY

- A2 = KX × (A1 ×  $\cos\theta$ X D1 ×  $\sin\theta$ X)
- B2 = KY × (B1 ×  $\cos\theta$ Y E1 ×  $\sin\theta$ Y)
- C2 = C1 OX
- D2 = KX × (A1 ×  $\sin\theta$ X + D1 ×  $\cos\theta$ X)
- E2 = KY × (B1 ×  $\sin\theta$ Y + E1 ×  $\cos\theta$ Y)
- F2 = F1 OY

# 4-33-7 Measurement Results for Which Output Is Possible (Camera Calibration)

The following values can be output using processing items related to result output. It is also possible to reference measurement values from calculation expressions and other processing units.

| Measurement items | Character string | Description                        |
|-------------------|------------------|------------------------------------|
| Judge             | JG               | Judgment results                   |
|                   |                  | 0: No judgment (unmeasured)        |
|                   |                  | 1: Judgment result OK              |
|                   |                  | -1: Judgment result NG             |
|                   |                  | -10: Error (image format mismatch) |
|                   |                  | -11: Error (unregistered model)    |
|                   |                  | -12: Error (insufficient memory)   |
|                   |                  | -20: Error (other errors)          |

## 4-33-8 External Reference Tables (Camera Calibration)

| No. | Data name                  | Data ident  | Set/Get  | Data range                                                                        |
|-----|----------------------------|-------------|----------|-----------------------------------------------------------------------------------|
| 0   | Judge                      | judge       | Get only | 0: No judgment (unmeas-<br>ured), 1: Judgment result<br>OK, -1:Judgment result NG |
| 5   | A(corrected)               | calibParamA | Get only | -                                                                                 |
| 6   | B(corrected)               | calibParamB | Get only | -                                                                                 |
| 7   | C(corrected)               | calibParamC | Get only | -                                                                                 |
| 8   | D(corrected)               | calibParamD | Get only | -                                                                                 |
| 9   | E(corrected)               | calibParamE | Get only | -                                                                                 |
| 10  | F(corrected)               | calibParamF | Get only | -                                                                                 |
| 11  | X magnification(corrected) | scaleX      | Get only | -                                                                                 |
| 12  | Y magnification(corrected) | scaleY      | Get only | -                                                                                 |
| 13  | Origin X(corrected)        | centerX     | Get only | -                                                                                 |
| 14  | Origin Y(corrected)        | centerY     | Get only | -                                                                                 |

| No. | Data name                     | Data ident          | Set/Get  | Data range                                             |
|-----|-------------------------------|---------------------|----------|--------------------------------------------------------|
| 15  | X-axis angle(correct-         | angleX              | Get only | -                                                      |
| 16  | Y-axis angle(corrected)       | angleY              | Get only | -                                                      |
| 17  | XY-axis angle(cor-<br>rected) | angleXY             | Get only | -                                                      |
| 120 | Point number(Point)           | pointNum            | Set/Get  | 0 to 100                                               |
| 121 | Operating point No.           | operatePointNo      | Set/Get  | -1 to 99                                               |
| 130 | Coordinate(Value)             | valCoordinate       | Set/Get  | 0: Righthand, 1: Lefthand                              |
| 131 | Origin(Value)                 | valOrigin           | Set/Get  | 0: Upperleft, 1: Lowerleft, 2:<br>Center, 3: Point set |
| 132 | Magnification(Value)          | valScale            | Set/Get  | 0.0001 to 9.9999                                       |
| 134 | Camera X(Value)               | valCameraX          | Set/Get  | -99,999.9999 to 99,999.9999                            |
| 135 | Camera Y(Value)               | valCameraY          | Set/Get  | -99,999.9999 to 99,999.9999                            |
| 136 | Transfered X(Value)           | valTransX           | Set/Get  | -99,999.9999 to 99,999.9999                            |
| 137 | Transfered Y(Value)           | valTransY           | Set/Get  | -99,999.9999 to 99,999.9999                            |
| 140 | Point number(Sam-<br>pling)   | samplingPointNum    | Set/Get  | 0 to 100                                               |
| 141 | Operating sampling No.        | operateSamplingNo   | Set/Get  | -1 to 99                                               |
| 142 | X unit No.                    | samplingUnitX       | Set/Get  | -1: No reference 0 to 9,999:<br>Refer to unit No.      |
| 144 | Y unit No.                    | samplingUnitY       | Set/Get  | -1: No reference 0 to 9,999:<br>Refer to unit No.      |
| 147 | Sampling mode                 | samplingMode        | Set/Get  | 0: Difference, 1: Same                                 |
| 148 | Display setting(Sampling)     | dispSettingSampling | Set/Get  | 0: Input image, 1: X unit image, 2: Y unit image       |
| 150 | Coordinate(Dimension)         | dimCoordinate       | Set/Get  | 0: Righthand, 1: Lefthand                              |
| 151 | Origin(Dimension)             | dimOrigin           | Set/Get  | 0: Upperleft, 1: Lowerleft, 2:<br>Center, 3: Point set |
| 152 | Length                        | dimLength           | Set/Get  | 0.0001 to 99,999.9999                                  |
| 154 | Camera X(Dimension)           | dimCameraX          | Set/Get  | -99,999.9999 to 99,999.9999                            |
| 155 | Camera Y(Dimension)           | dimCameraY          | Set/Get  | -99,999.9999 to 99,999.9999                            |
| 156 | Transfered X(Dimension)       | dimTransX           | Set/Get  | -99,999.9999 to 99,999.9999                            |
| 157 | Transfered Y(Dimension)       | dimTransY           | Set/Get  | -99,999.9999 to 99,999.9999                            |
| 158 | Width unit No.                | dimWidthUnit        | Set/Get  | -1: No reference 0 to 9,999:<br>Refer to unit No.      |
| 159 | Point1 unit No.               | dimPointUnit1       | Set/Get  | -1: No reference 0 to 9,999:<br>Refer to unit No.      |
| 160 | Point2 unit No.               | dimPointUnit2       | Set/Get  | -1: No reference 0 to 9,999:<br>Refer to unit No.      |
| 161 | Dimension mode                | dimMode             | Set/Get  | 0: Width, 1: 2 points                                  |
| 162 | Display set-<br>ting(Width)   | dispSettingWidth    | Set/Get  | 0: Input image<br>1: Width unit image                  |

| No.         | Data name                 | Data ident         | Set/Get  | Data range                                                    |
|-------------|---------------------------|--------------------|----------|---------------------------------------------------------------|
| 163         | Display set-              | dispSettingWidth-  | Set/Get  | 0: Input image, 1: Point1 unit                                |
|             | ting(Points)              | Point              |          | image, 2: Point2 unit image                                   |
| 170         | A(uncorrected)            | calibParamA_src    | Set/Get  | -999,999,999.999999 to                                        |
|             |                           |                    |          | 999,999,999.999999                                            |
| 171         | B(uncorrected)            | calibParamB_src    | Set/Get  | -999,999,999.999999 to                                        |
|             |                           |                    |          | 999,999,999.999999                                            |
| 172         | C(uncorrected)            | calibParamC_src    | Set/Get  | -999,999,999.999999 to                                        |
|             |                           |                    |          | 999,999,999.999999                                            |
| 173         | D(uncorrected)            | calibParamD_src    | Set/Get  | -999,999,999.999999 to                                        |
|             |                           |                    |          | 999,999,999.999999                                            |
| 174         | E(uncorrected)            | calibParamE_src    | Set/Get  | -999,999,999.999999 to                                        |
| 475         | F( ( ))                   | III D              | 0.1/0.1  | 999,999,999.999999                                            |
| 175         | F(uncorrected)            | calibParamF_src    | Set/Get  | -999,999,999.999999 to 999,999,999.99999999999999999999999999 |
| 176         | X magnification(un-       | analaY ara         | Get only | 999,999,999.999999                                            |
| 170         | corrected)                | scaleX_src         | Get only | -                                                             |
| 177         | Y magnification(un-       | scaleY_src         | Get only | -                                                             |
| 177         | corrected)                | 304101_310         | Oct only |                                                               |
| 178         | Origin X(uncorrect-       | centerX_src        | Get only | -                                                             |
|             | ed)                       | _                  |          |                                                               |
| 179         | Origin Y(uncorrect-       | centerY_src        | Get only | -                                                             |
|             | ed)                       | _                  |          |                                                               |
| 180         | X-axis angle(uncor-       | angleX_src         | Get only | -                                                             |
|             | rected)                   |                    |          |                                                               |
| 181         | Y-axis angle(uncor-       | angleY_src         | Get only | -                                                             |
|             | rected)                   |                    |          |                                                               |
| 182         | XY-axis angle(uncor-      | angleXY_src        | Get only | -                                                             |
|             | rected)                   |                    |          |                                                               |
| 183         | Corrected X magnifi-      | correctScaleX      | Set/Get  | 0.5000 to 1.5000                                              |
|             | cation                    |                    |          |                                                               |
| 184         | Corrected Y magnifi-      | correctScaleY      | Set/Get  | 0.5000 to 1.5000                                              |
| 405         | cation                    | 14 1 2             | 0.1/0.1  | 1001 100                                                      |
| 185         | Corrected X-axis an-      | correctAngleX      | Set/Get  | -180 to 180                                                   |
| 186         | gle  Corrected Y-axis an- | correctAngleY      | Set/Get  | -180 to 180                                                   |
| 100         | gle                       | correctArigle f    | Sel/Gel  | -100 10 100                                                   |
| 187         | Origin X offset           | correctCenterX     | Set/Get  | -9,999.9999 to 9,999.9999                                     |
| 188         | Origin Y offset           | correctCenterY     | Set/Get  | -9,999.9999 to 9,999.9999                                     |
| 200+N       | camera X of speci-        | pointCameraX       | Set/Get  | 0 to 99,999.9999                                              |
| (N=0 to 99) | fied point                | pointoamerax_      | 000000   | 0 10 00,000.0000                                              |
| 300+N       | camera Y of speci-        | pointCameraY       | Set/Get  | 0 to 99,999.9999                                              |
| (N=0 to 99) | fied point                |                    | ,        |                                                               |
| 400+N       | real X of specified       | pointRealX_        | Set/Get  | -99,999.9999 to 99,999.9999                                   |
| (N=0 to 99) | point                     | _                  |          |                                                               |
| 500+N       | real Y of specified       | pointRealY_        | Set/Get  | -99,999.9999 to 99,999.9999                                   |
| (N=0 to 99) | point                     |                    |          |                                                               |
| 600+N       | camera X of sam-          | samplingPositionX_ | Set/Get  | 0 to 99,999.9999                                              |
| (N=0 to 99) | pling point               |                    |          |                                                               |
| 700+N       | camera Y of sam-          | samplingPositionY_ | Set/Get  | 0 to 99,999.9999                                              |
| (N=0 to 99) | pling point               |                    |          |                                                               |

| No.         | Data name          | Data ident     | Set/Get | Data range                  |
|-------------|--------------------|----------------|---------|-----------------------------|
| 800+N       | real X of sampling | realPositionX_ | Set/Get | -99,999.9999 to 99,999.9999 |
| (N=0 to 99) | point              |                |         |                             |
| 900+N       | real Y of sampling | realPositionY_ | Set/Get | -99,999.9999 to 99,999.9999 |
| (N=0 to 99) | point              |                |         |                             |

# 4-34 Data Save

This processing item is not available in the FHV series.

Saves the calculation result of the expression as processing unit data.

Use this function when you want to retain the calculation result of the expression after restarting the controller.

You need to click Data Save and save the Scene data.

## **Used in the Following Case**

When holding measurement values or count values even after the Sensor Controller is turned off:

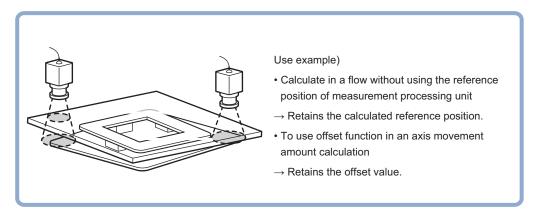

## 4-34-1 Setting (Data Save)

Set data to keep in this processing item.

It can be freely set using calculation expressions.

- 1 In the Item tab area, click **Setting**.
- 2 In the *Data save* area, set each item. Up to 16 data can be saved.

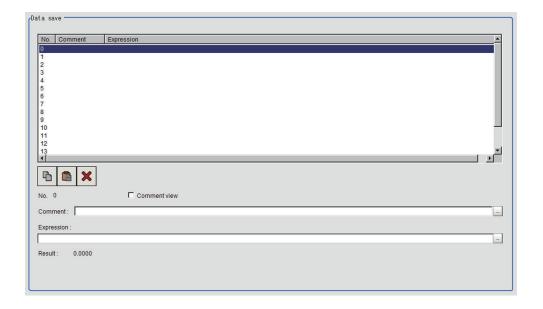

| Setting item | Setting value [Factory default] | Description                                                                                                    |
|--------------|---------------------------------|----------------------------------------------------------------------------------------------------|
| Comment      | -                               | Sets comment to describe the expression for the data to be saved.                                                                                     |
|              |                                 | Multilingual is also supported. For details, refer to <i>Inputting Text</i> in the <i>Vision System FH/FHV Series User's Manual (Cat. No. Z365)</i> . |
| Expression   | -                               | Sets the expression for the data to be saved.                                                                                                    |

**3** Place a check to Comment view to display it in the Detail result display area,

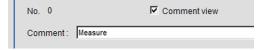

## 4-34-2 Key Points for Test Measurement and Adjustment (Data Save)

The following content is displayed in the *Detail result* area as text.

| Displayed item            | Description                        |  |  |
|---------------------------|------------------------------------|--|--|
| Judge                     | Judgment results                   |  |  |
|                           | 0: No judgment (unmeasured)        |  |  |
|                           | 1: Judgment result OK              |  |  |
|                           | -1: Judgment result NG             |  |  |
|                           | -10: Error (image format mismatch) |  |  |
|                           | -11: Error (unregistered model)    |  |  |
|                           | -12: Error (insufficient memory)   |  |  |
|                           | -20: Error (other errors)          |  |  |
| Save data N (N = 0 to 15) | Stored data                        |  |  |

## **Key Points for Adjustment (Data Save)**

Adjust the setting parameters referring to the following points.

#### • Saved data is updated unintentionally

| Parameter to be adjust-<br>ed | Remedy                                                                           |  |  |
|-------------------------------|----------------------------------------------------------------------------------|--|--|
| Measurement flow              | The update can be controlled by setting the following flow.                      |  |  |
|                               | Example)                                                                         |  |  |
|                               | 0. Camera image input                                                            |  |  |
|                               | 1. Input condition branching                                                     |  |  |
|                               | <b>:</b>                                                                         |  |  |
|                               | N. Measurement completion                                                        |  |  |
|                               | N+1. Save data                                                                   |  |  |
|                               | Control the DI signal so that it branches to saving data when updating saved da- |  |  |
|                               | ta.                                                                              |  |  |

### 4-34-3 Measurement Results for Which Output Is Possible (Data Save)

The following values can be output using processing items related to result output. It is also possible to reference measurement values from calculation expressions and other processing units.

| Measurement items           | Character string | Description                        |  |
|-----------------------------|------------------|------------------------------------|--|
| Judge                       | JG               | Judgment results                   |  |
|                             |                  | 0: No judgment (unmeasured)        |  |
|                             |                  | 1: Judgment result OK              |  |
|                             |                  | -1: Judgment result NG             |  |
|                             |                  | -10: Error (image format mismatch) |  |
|                             |                  | -11: Error (unregistered model)    |  |
|                             |                  | -12: Error (insufficient memory)   |  |
|                             |                  | -20: Error (other errors)          |  |
| Stored data N (N = 0 to 15) | D00 to 15        | Stored data                        |  |

## 4-34-4 External Reference Tables (Data Save)

| No.                  | Data name                       | Data ident  | Set/Get  | Data range                                                                                                    |
|----------------------|---------------------------------|-------------|----------|----------------------------------------------------------------------------------------------------|
| 0                    | Judge                           | Judge       | Get only | 0: No judgment (unmeasured), 1: Judgment result OK, -1: Judgment result NG, -10: Error (image format mismatch), -11: Error (unregistered model), -12: Error (insufficient memory), -20: Error (other errors) |
| 5+N<br>(N=0 to 15)   | Expression result of expression | resultData  | Get only | -999,999,999.9999 to<br>999,999,999.9999                                                                                                    |
| 120+N<br>(N=0 to 15) | Save data calcula-<br>tion      | setupData   | Set/Get  | Exp. character string                                                                                                    |
| 136+N<br>(N=0 to 15) | Save Data                       | saveData    | Set/Get  | -999,999,999.9999 to 999,999,999.9999                                                                                                    |
| 168+N<br>(N=0 to 15) | Expressions com-<br>ment        | comment     | Set/Get  | Character string                                                                                                    |
| 200+N<br>(N=0 to 15) | Comment view                    | commentView | Set/Get  | 0: OFF, 1: ON                                                                                                    |

# 4-35 Stage Data

This processing item is used to set and hold data for a stage connected to the Sensor Controller. Set the data based on the stage specifications you are going to use.

When using the following processing items that operate a stage or use its data, refer to this processing item

- · Vision Master Calibration
- · PLC Master Calibration
- · Calibration Data Reference
- · Transfer Position Data
- · Calc Axis Move
- · Calc Axis Move by Multipoint

## **Used in the Following Case**

When setting parameters for the type of stage or rotation polarity to be used.

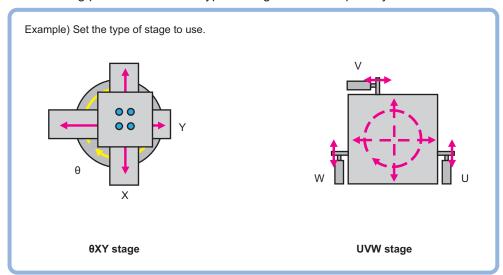

## 4-35-1 Data Setting (Stage Data)

Here sets the type of stage to be used and parameters. Select the stage to be used and set the parameters according to the selected stage.

When operating the stage or using the stage data, refer to this processing item from other processing items.

## **Selecting the Type of Stage (Stage Data)**

- 1 In the Stage setting area, click at the Stage type to select the stage to be used. Stages that this device can use are displayed.
- When XY $\theta$  stage,  $\theta$ XY stage, X $\theta$ (Y $\theta$ ) stage, or  $\theta$ X( $\theta$ Y) stage is selected, Rotation polarity becomes selectable. Place a check at the polarity corresponding to the selected stage.

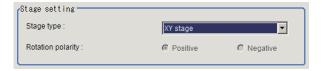

|                                                                                                    | Cotting value                                  |                                                                    |                                                                                                    |
|----------------------------------------------------------------------------------------------------|------------------------------------------------|--------------------------------------------------------------------|----------------------------------------------------------------------------------------------------|
| Setting item                                                                                                    | Setting value [Factory default]                | Descript                                                           | ion                                                                                                    |
| Stage type                                                                                                    | <ul><li>[XY stage]</li><li>XYθ stage</li></ul> | Selects the stage from the usable Usable Stage type is as follows. | Stage type displayed.                                                                                                    |
| <ul> <li>θXY stage</li> <li>UVW stage</li> <li>UVWR stage</li> <li>Xθ(Yθ) stage</li> <li>θX(θY) stage</li> <li>X(Y) stage</li> </ul> | XY stage                                       | UVWR stage                                                         |                                                                                                    |
|                                                                                                    |                                                | XYθ stage                                                          | X(Y) stage                                                                                                    |
|                                                                                                    |                                                |                                                                    | When you select [X-axis] as measurement axis, [X-stage] is set. When you select [Y-axis] as measurement axis, [Y-stage] is set.   |
|                                                                                                    |                                                | θXY stage                                                          | Xθ(Yθ) stage                                                                                                    |
|                                                                                                    |                                                |                                                                    | When you select [X-axis] as measurement axis, [Xθ-stage] is set. When you select [Y-axis] as measurement axis, [Yθ-stage] is set. |
|                                                                                                    |                                                | UVW stage                                                          | θX(θY) stage                                                                                                    |
|                                                                                                    |                                                | When XY stage, UVW stage, UVF                                      | When you select [X-axis] as measurement axis, [θX-stage] is set. When you select [Y-axis] as measurement axis, [θY-stage] is set. |
|                                                                                                    |                                                | selected, the Rotation polarity will                               |                                                                                                    |

| Setting item      | Setting value<br>[Factory default] | Description                                                                                                    |
|-------------------|------------------------------------|----------------------------------------------------------------------------------------------------|
| Rotation polarity | • [Positive] • Negative            | Selects the rotation direction defined as the equipment based on that of the robot coordinate system.  • Positive: From X-axis to Y-axis  • Negative: From Y-axis to X-axis  Y When positive rotation direction of the device is A: positive polarity B: negative polarity  X  Stage coordinate system |

## **Setting the Data for Each Stage (XY Stage)**

Here sets XY stage that is 2-axis stage.

1 When selecting XY stage, the XY stage setting area is displayed.

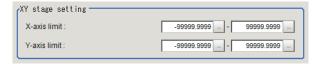

- 2 In the XY stage setting area, click at the right side of X-axis limit to set the upper and lower limit values.
- **3** Likewise, click at the right side of *Y-axis limit* to set the upper and lower limit values.

| Setting item | Setting value [Factory default]                                  | Description                                                                                                    |
|--------------|------------------------------------------------------------------|----------------------------------------------------------------------------------------------------|
| X-axis limit | -99999.9999 to<br>99999.9999                                     | Sets the upper and lower limits for the X-axis movement range.                                                           |
|              | [-99999.9999] to [99999.9999]                                    | The unit used is a coordinate system set in calibration.                                                                 |
| Y-axis limit | -99999.9999 to<br>99999.9999<br>[-99999.9999] to<br>[99999.9999] | Sets the upper and lower limits for the Y-axis movement range.  The unit used is a coordinate system set in calibration. |

## Setting the Data for Each Stage (XYθ Stage and θXY Stage)

Here sets XY $\theta$  stage or  $\theta$ XY stage that is 3-axis stage.

**1** When selecting  $XY\theta$  stage or  $\theta XY$  stage, the  $XY\theta$  stage setting area is displayed.

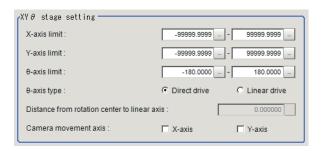

- In the XY stage setting area, click at the right side of the X-axis limit to set the upper and lower limit values.
- **3** Likewise, click at the right side of the *Y-axis limit* to set the upper and lower limit values.
- **4** Likewise, click  $\overline{\Box}$  at the right side of the  $\theta$ -axis limit to set the upper and lower limit values.
- **5** Select the θ-axis drive system in the  $\theta$ -axis type.
- When selecting Direct drive in the  $\theta$ -axis type, Distance from rotation center to linear axis will be available, so set a numeric value by clicking ...
- When using the camera by moving it, select the axis to mount the camera from the *Camera movement axis*.

| Setting item | Setting value<br>[Factory default]                               | Description                                                                                                    |
|--------------|------------------------------------------------------------------|----------------------------------------------------------------------------------------------------|
| X-axis limit | -99999.9999 to<br>99999.9999] to<br>[-99999.9999]                | Sets the upper and lower limits for the X-axis movement range.  The unit used is a coordinate system set in calibration. |
| Y-axis limit | -99999.9999 to<br>99999.9999<br>[-99999.9999] to<br>[99999.9999] | Sets the upper and lower limits for the Y-axis movement range.  The unit used is a coordinate system set in calibration. |
| θ-axis limit | -180.0000 to<br>180.0000<br>[-180.0000] to<br>[180.0000]         | Sets the upper and lower limits for $\theta$ -axis angle movement range. Unit: degree                                    |

| Settin                       | g item | Setting value [Factory default]               | Description                                                                                                    |  |
|------------------------------|--------|-----------------------------------------------|----------------------------------------------------------------------------------------------------|--|
| θ-axis typ                   | e      | [Direct drive]     Linear drive               | Selects the type of θ-axis drive.  • Direct drive: A drive system which the direction of θ-axis rotation is the same as that of the motor shaft.   |  |
|                              |        |                                               | Rotation stage  Motor  • Linear drive: A system which controls the θ-axis rotation by the linear movement.                                         |  |
|                              |        |                                               | Rotation stage  Motor                                                                                                    |  |
| Distance tation cen ear axis |        | 0.0000 to<br>99999.9999<br>[0.0000]           | For the linear drive system, set the distance (L) from the stage rotation center to the linear axis.  Rotation stage  Stage rotation center  Motor |  |
| Camera<br>move-<br>ment      | X-axis | Checked     [Unchecked]                       | Enable this setting when the camera moves instead of the stage axis.  When this is disabled, a movement amount and so on is cal-                   |  |
| axis                         | Y-axis | <ul><li>Checked</li><li>[Unchecked]</li></ul> | When this is disabled, a movement amount and so on is calculated on the premise that the stage moves.                                              |  |

## Setting the Data for Each Stage (UVW Stage and UVWR Stage)

Here sets UVW stage that is 3-axis stage or UVWR stage that is 4-axis stage.

**1** When *UVW stage* or *UVWR stage* is selected, *UVW stage setting* area or *UVWR stage setting* area is displayed.

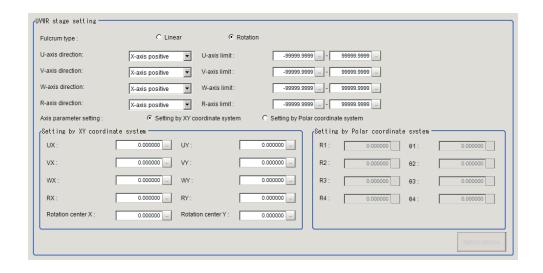

- **2** Select the type of fulcrum in the *Fulcrum type*.
- 3 Click 
  ☐ at the right side of the *U-axis direction* and set the axis direction of *U-axis* to either positive or negative versus the X- or Y-axis direction in the XY coordinate system which is in parallel or perpendicular to each UVWR axis.
- **4** Click at the right side of the *U-axis limit* to set the upper and lower limit values.
- **5** Likewise, click at the right side of the *V-axis direction* and set the axis direction of V-axis to either positive or negative versus the X- or Y-axis direction in the XY coordinate system which is in parallel or perpendicular to each UVWR axes.
- 6 Click at the right side of the *V-axis limit* to set the upper and lower limit values.
- **7** Likewise, click at the right side of the *W-axis direction* and set the axis direction of W-axis to either positive or negative versus the X- or Y-axis direction in the XY coordinate system which is in parallel or perpendicular to each UVWR axes.
- **8** Click  $\overline{}$  at the right side of the *W-axis limit* to set the upper and lower limit values.
- **9** Likewise, click at the right side of the *R-axis direction* and set the axis direction of R-axis to either positive or negative versus the X- or Y-axis direction in the XY coordinate system which is in parallel or perpendicular to each UVWR axes.
- **10** Click at the right side of the *R-axis limit* to set the upper and lower limit values.
- 11 In the Axis parameter setting area, select the fulcrum parameter setting for each UVWR axis either by Setting by XY coordinate system or Setting by Polar coordinate system.
- **12** When selecting the *Setting by XY coordinate system* in the *Axis parameter setting*, the *Setting by XY coordinate system* area will be enabled.
- 13 In the Setting by XY coordinate system area, click at the right side of the UX to set a value.

| 14 | Likewise, In the Setting by XY coordinate system area, click at the right side of the UY to set a value for the Y coordinate of U-axis fulcrum in the origin return state.                 |
|----|----------------------------------------------------------------------------------------------------|
| 15 | Likewise, In the Setting by XY coordinate system area, click at the right side of the VX to set a value for the X coordinate of V-axis fulcrum in the origin return state.                 |
| 16 | Likewise, In the Setting by XY coordinate system area, click at the right side of the VY to set a value for the Y coordinate of V-axis fulcrum in the origin return state.                 |
| 17 | Likewise, In the Setting by XY coordinate system area, click at the right side of the WX to set a value for the X coordinate of W-axis fulcrum in the origin return state.                 |
| 18 | Likewise, In the Setting by XY coordinate system area, click at the right side of the WY to set a value for the Y coordinate of W-axis fulcrum in the origin return state.                 |
| 19 | Likewise, In the Setting by XY coordinate system area, click at the right side of the RX to set a value for the X coordinate of R-axis fulcrum in the origin return state.                 |
| 20 | Likewise, In the Setting by XY coordinate system area, click at the right side of the RY to set a value for the Y coordinate of R-axis fulcrum in the origin return state.                 |
| 21 | Likewise, In the Setting by XY coordinate system area, click at the right side of the Rotation center X to set a value for the rotation center X coordinate of in the origin return state. |
| 22 | Likewise, In the Setting by XY coordinate system area, click at the right side of the Rotation center Y to set a value for the rotation center Y coordinate of in the origin return state. |
| 23 | When selecting the Setting by Polar coordinate system in the Axis parameter setting, the Setting by Polar coordinate system area will be enabled.                                          |
| 24 | In the Setting by Polar coordinate system area, click at the right side of the R1 to set distance between the U-axis fulcrum and the rotation center in the origin rerun state.            |
| 25 | In the Setting by Polar coordinate system area, click at the right side of the R2 to set distance between the V-axis fulcrum and the rotation center in the origin rerun state.            |
| 26 | In the Setting by Polar coordinate system area, click at the right side of the R3 to set distance between the W-axis fulcrum and the rotation center in the origin rerun state.            |
| 27 | In the Setting by Polar coordinate system area, click at the right side of the R4 to set distance between the R-axis fulcrum and the rotation center in the origin rerun state.            |
| 28 | In the Setting by Polar coordinate system area, click $\overline{\ }$ at the right side of the $\theta 1$ to set a value.                                                                  |
| 29 | In the Setting by Polar coordinate system area, click $\overline{\ }$ at the right side of the $\theta 2$ to set a value.                                                                  |

- **30** In the Setting by Polar coordinate system area, click at the right side of the  $\theta 3$  to set a value.
- **31** In the Setting by Polar coordinate system area, click at the right side of the  $\theta 4$  to set a value.

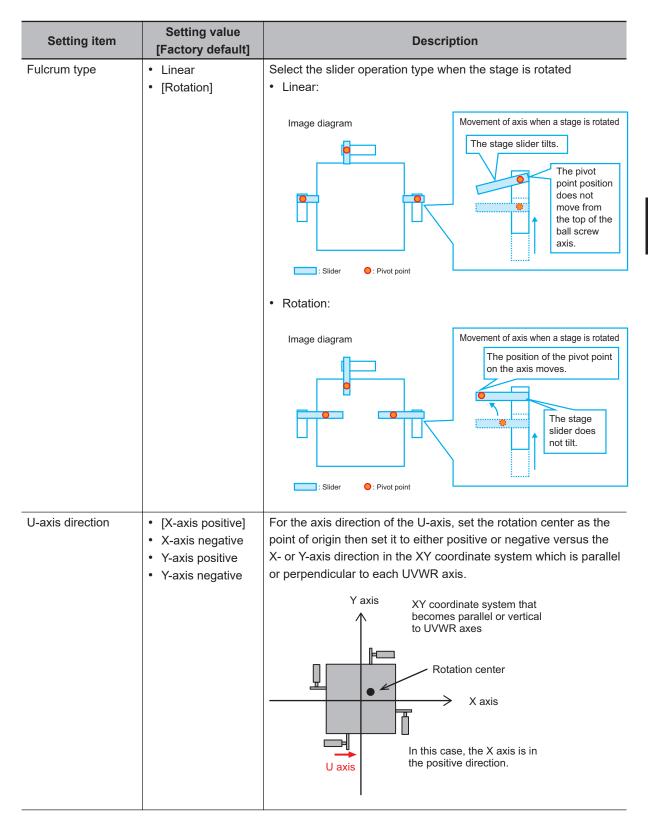

| Setting item     | Setting value<br>[Factory default]                                                                               | Description                                                                                                    |
|------------------|----------------------------------------------------------------------------------------------------|----------------------------------------------------------------------------------------------------|
| U-axis limit     | -99999.9999 to<br>99999.9999<br>[-99999.9999] to<br>[99999.9999]                                                 | Sets the upper and lower limit values for U-axis movement range.  The unit used is a coordinate system set in calibration.                                                                                                    |
| V-axis direction | <ul> <li>[X-axis positive]</li> <li>X-axis negative</li> <li>Y-axis positive</li> <li>Y-axis negative</li> </ul> | For the axis direction of the V-axis, set the rotation center as the point of origin then set it to either positive or negative versus the X- or Y-axis direction in the XY coordinate system which is parallel or perpendicular to each UVWR axis.  Y axis  XY coordinate system that becomes parallel or vertical to UVWR axes  Rotation center  X axis  In this case, the Y axis is in the positive direction. |
| V-axis limit     | -99999.9999 to<br>99999.9999] to<br>[-99999.9999]                                                                | Sets the upper and lower limit values for V-axis movement range.  The unit used is a coordinate system set in calibration.                                                                                                    |
| W-axis direction | [X-axis positive]     X-axis negative     Y-axis positive     Y-axis negative                                    | For the axis direction of the W-axis, set the rotation center as the point of origin then set it to either positive or negative versus the X- or Y-axis direction in the XY coordinate system which is parallel or perpendicular to each UVWR axis.  Y axis  XY coordinate system that becomes parallel or vertical to UVWR axes  Rotation center  X axis                                                         |
| W-axis limit     | -99999.9999 to<br>99999.9999<br>[-99999.9999] to<br>[99999.9999]                                                 | Sets the upper and lower limit values for W-axis movement range.  The unit used is a coordinate system set in calibration.                                                                                                    |

|                             | 0.41                                                                          |                                                                                                    |
|-----------------------------|-------------------------------------------------------------------------------|----------------------------------------------------------------------------------------------------|
| Setting item                | Setting value [Factory default]                                               | Description                                                                                                    |
| R-axis direction            | [X-axis positive]     X-axis negative     Y-axis positive     Y-axis negative | For the axis direction of the R-axis, set the rotation center as the point of origin then set it to either positive or negative versus the X- or Y-axis direction in the XY coordinate system which is parallel or perpendicular to each UVWR axis.  In this case, the X axis is in the negative direction.  Y axis  XY coordinate system that becomes parallel or vertical to UVWR axes  Rotation center  X axis |
| R-axis limit                | -99999.9999 to<br>99999.9999] to<br>[99999.9999]                              | Sets the upper and lower limit values for R-axis movement range.  The unit used is a coordinate system set in calibration.                                                                                                    |
| Axis parameter set-<br>ting | [Setting by XY coordinate system]     Setting by Polar coordinate system      | Selects the fulcrum parameter of each UVWR axis either by XY coordinate system or Polar coordinate system.                                                                                                    |
| UX                          | -99999.999999 to 99999.999999                                                 | Sets the X coordinate value of the U-axis fulcrum in the origin return state.  Y axis  XY coordinate system that becomes parallel or vertical to UVWR axes  (WX, WY)  W axis  Rotation center  (Rotation center X, rotation center Y)  X axis  V axis  V axis (VX, VY)  U axis  (UX, UY)                                                                                                    |
| UY                          | -99999.999999 to<br>99999.999999<br>[0.000000]                                | Sets the Y coordinate value of the U-axis fulcrum in the origin return state.                                                                                                    |
| VX                          | -99999.999999 to<br>99999.999999<br>[0.000000]                                | Sets the X coordinate value of the V-axis fulcrum in the origin return state.                                                                                                    |
| VY                          | -99999.999999 to<br>99999.999999<br>[0.000000]                                | Sets the Y coordinate value of the V-axis fulcrum in the origin return state.                                                                                                    |
| WX                          | -99999.999999 to<br>99999.999999<br>[0.000000]                                | Sets the X coordinate value of the W-axis fulcrum in the origin return state.                                                                                                    |

| Setting item      | Setting value<br>[Factory default]             | Description                                                                                                    |  |
|-------------------|------------------------------------------------|----------------------------------------------------------------------------------------------------|--|
| WY                | -99999.999999 to<br>99999.999999<br>[0.000000] | Sets the Y coordinate value of the W-axis fulcrum in the origin return state.                                                                                                    |  |
| RX                | -99999.999999 to<br>99999.999999<br>[0.000000] | Sets the X coordinate value of the R-axis fulcrum in the origin return state.                                                                                                    |  |
| RY                | -99999.999999 to<br>99999.999999<br>[0.000000] | Sets the Y coordinate value of the R-axis fulcrum in the origin return state.                                                                                                    |  |
| Rotation center X | -99999.999999 to<br>99999.999999<br>[0.000000] | Sets the X coordinate value of the rotation center in the origin return state.                                                                                                    |  |
| Rotation center Y | -99999.999999 to<br>99999.999999<br>[0.000000] | Sets the Y coordinate value of the rotation center in the origin return state.                                                                                                    |  |
| R1                | 0.000000 to<br>99999.99999<br>[0.000000]       | Sets the length of line segment connecting the stage rotation center and U-axis fulcrum in the origin return state (each axis movement amount is 0).  Y axis  XY coordinate system that becomes parallel or vertical to UVWR axes  W axis  V axis  U axis pivot point in return to origin state         |  |
| θ1                | -360.000000 to<br>360.000000<br>[0.000000]     | Sets the angle from the X-axis of the line segment connecting the stage rotation center and U-axis fulcrum in the origin return state (each axis movement amount is 0). As for the angle, the X-axis is set to 0° and the direction from X-axis positive direction to Y-axis positive one is set to +.  |  |
| R2                | 0.000000 to<br>99999.999999<br>[0.000000]      | Sets the length of line segment connecting the stage rotation center and V-axis fulcrum in the origin return state (each axis movement amount is 0).  Y axis  XY coordinate system that becomes parallel or vertical to UVWR axes  W axis  V axis  V axis  V axis pivot point in return to origin state |  |

| Setting item | Setting value<br>[Factory default]         | Description                                                                                                    |
|--------------|--------------------------------------------|----------------------------------------------------------------------------------------------------|
| θ2           | -360.000000 to<br>360.000000<br>[0.000000] | Sets the angle from the X-axis of the line segment connecting the stage rotation center and V-axis fulcrum in the origin return state (each axis movement amount is 0). As for the angle, the X-axis is set to 0° and the direction from X-axis positive direction to Y-axis positive one is set to +.           |
| R3           | 0.000000 to<br>99999.999999<br>[0.000000]  | Sets the length of line segment connecting the stage rotation center and W-axis fulcrum in the origin return state (each axis movement amount is 0).  Y axis  XY coordinate system that becomes parallel or vertical to UVWR axes  Rotation center  X axis  V axis  W axis pivot point in return to origin state |
| θ3           | -360.000000 to<br>360.000000<br>[0.000000] | Sets the angle from the X-axis of the line segment connecting the stage rotation center and W-axis fulcrum in the origin return state (each axis movement amount is 0). As for the angle, the X-axis is set to 0° and the direction from X-axis positive direction to Y-axis positive one is set to +.           |
| R4           | 0.000000 to<br>99999.99999<br>[0.000000]   | Sets the length of line segment connecting the stage rotation center and R-axis fulcrum in the origin return state (each axis movement amount is 0).  Y axis  XY coordinate system that becomes parallel or vertical to UVWR axes  Rotation center  X axis  V axis  R axis pivot point in return to origin state |
| θ4           | -360.000000 to<br>360.000000<br>[0.000000] | Sets the angle from the X-axis of the line segment connecting the stage rotation center and R-axis fulcrum in the origin return state (each axis movement amount is 0).As for the angle, the X-axis is set to 0° and the direction from X-axis positive direction to Y-axis positive one is set to +.            |

# Set Parameters Depending on Each of Stage (X $\theta$ Stage and Y $\theta$ stage)

Here sets  $X\theta$  stage or  $Y\theta$  stage that is 2-axis stage.

**1** When selecting  $X\theta(Y\theta)$  stage in the Stage type, the  $X\theta(Y\theta)$  stage setting area is displayed. Set parameters in the  $X\theta(Y\theta)$  stage setting area.

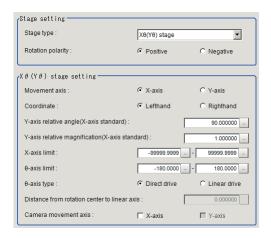

Select the type of stage for the Movement axis in the Xθ(Yθ) stage setting area.
Selecting X-axis is set to Xθ stage, and selecting Y-axis is set to Yθ stage.
The name of parameters in the Xθ(Yθ) stage setting area will be changed by selecting Movement axis.\*1

When you select [X-axis]

| Movement axis :                      | <ul><li>X-axis</li></ul> | C Y-axis       |
|--------------------------------------|--------------------------|----------------|
| Coordinate :                         | • Lefthand               | C Righthand    |
| Y-axis relative angle(X-axis stand   | dard):                   | 90.000000      |
| Y-axis relative magnification(X-axis | xis standard) :          | 1.000000       |
| X-axis limit :                       | -99999.9999              | 99999.9999     |
| θ-axis limit :                       | -180.0000                | 180.0000       |
| θ-axis type :                        | Direct drive             | C Linear drive |
| Distance from rotation center to li  | inear axis :             | 0.000000       |
| Camera movement axis :               | ☐ X-axis                 |                |
|                                      |                          |                |
| hen you select [Y-a                  | nxisl                    |                |

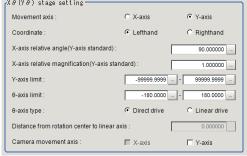

**3** Select Lefthand or Righthand in the Coordinate.

- 4 Click at the right side of Y-axis relative angle (X-axis standard) to set the relative angle for X-axis.\*1
- **5** Click at the right side of *Y-axis relative magnification (X-axis standard)* to set the relative magnification for X-axis.\*1
- 6 Click at the right side of *X-axis limit* to set the upper and lower limit values for the movement axis of X-axis.\*1
- **7** Click at the right side of  $\theta$ -axis limit to set the upper and lower limit values for the  $\theta$ -axis movement angle on the Xθ stage.
- Select the moving method for the  $\theta$ -axis in the  $\theta$ -axis type.
- **9** When selecting *Linear drive* in the  $\theta$ -axis type, the *Distance from rotation center to linear axis* becomes available to set. So set a numeric value by clicking ....
- 10 When using the camera by moving it, select the axis to mount the camera from Camera movement axis.

| Setting item  | Setting value<br>[Factory default]             | Description                                                                                        |
|---------------|------------------------------------------------|----------------------------------------------------------------------------------------------------|
| Movement axis | • [X-axis]                                     | Selects the type of stage.                                                                         |
|               | Y-axis                                         | Selecting <i>Y-axis</i> is set to Xθ stage and selecting <i>Y-axis</i> is set                      |
| <b>.</b>      | 51 51 13                                       | to Yθ stage.                                                                                       |
| Coordinate    | <ul><li>[Lefthand]</li><li>Righthand</li></ul> | Sets the coordinate system to be used.  • Lefthand                                                 |
|               | Righthand                                      | The clockwise is forward when setting the coordinates.                                             |
|               |                                                | Righthand                                                                                          |
|               |                                                | The counter-clockwise is forward when setting the coordinates.                                     |
|               |                                                | Camera  Z+  V Forward  Y Forward  Camera  Camera  Camera  Camera  Camera  X+  X stage  X+  X stage |

| Setting item                              | Setting value [Factory default]                                  | Description                                                                                                    |  |  |  |
|-------------------------------------------|------------------------------------------------------------------|----------------------------------------------------------------------------------------------------|--|--|--|
| Y-axis relative angle (X-axis standard)*1 | 0.000001 to<br>180.000000<br>[90.000000]                         | X-axis selected: Sets a virtually calculated relative angle of Y-axis into X-axis. Y-axis selected: Sets a virtually calculated relative angle of X-axis into Y-axis. Unit: degree                                                                                                  |  |  |  |
| Y-axis relative<br>magnification*1        | 0.100000 to<br>9.999999<br>[1.000000]                            | X-axis selected: Sets a virtually calculated relative magnification of Y-axis into X-axis. Y-axis selected: Sets a virtually calculated relative magnification of X-axis into Y-axis.                                                                                               |  |  |  |
| X-axis limit*1                            | -99999.9999 to<br>99999.9999<br>[-99999.9999] to<br>[99999.9999] | X-axis selected: Sets the upper and lower limit values for the X-axis movement range. Y-axis selected: Sets the upper and lower limit values for the Y-axis movement range. The unit used is a coordinate system set in calibration.                                                |  |  |  |
| θ-axis limit                              | -180.0000 to<br>180.0000<br>[-180.0000] to<br>[180.0000]         | Sets the upper and lower limit values for the θ-axis movement angle. Unit: degree                                                                                                    |  |  |  |
| θ-axis type                               | [Direct drive]     Linear drive                                  | Selects the type of θ-axis drive.  • Direct drive: A drive system which the direction of θ-axis rotation is the same as that of the motor shaft.  Rotation stage  Motor  • Linear drive: A system which controls the θ-axis rotation by the linear movement.  Rotation stage  Motor |  |  |  |

| Setting                      | g item | Setting value<br>[Factory default]            | Description                                                                                                    |
|------------------------------|--------|-----------------------------------------------|----------------------------------------------------------------------------------------------------|
| Distance tation cen ear axis |        | 0.0000 to<br>99999.9999<br>[0.0000]           | For the linear drive system, set the distance (L) from the stage rotation center to the linear axis.  Rotation stage  Stage rotation center  Motor |
| Camera<br>move-<br>ment      | X-axis | Checked     [Unchecked]                       | Enable this setting when the camera moves instead of the stage axis.                                                                               |
| axis                         | Y-axis | <ul><li>Checked</li><li>[Unchecked]</li></ul> | When this is disabled, a movement amount and so on is calculated on the premise that the stage moves.                                              |

<sup>\*1.</sup> The name of parameters noted is when *X-axis* is selected as the movement axis. When *Y-axis* is selected, the notation is changed like below.

| X-axis is selected as the Measurement axis      | Y-axis is selected as the Measurement axis      |  |  |
|-------------------------------------------------|-------------------------------------------------|--|--|
| Y-axis relative angle (X-axis standard)         | X-axis relative angle (Y-axis standard)         |  |  |
| Y-axis relative magnification (X-axis standard) | X-axis relative magnification (Y-axis standard) |  |  |
| X-axis limit                                    | Y-axis limit                                    |  |  |

# Set Parameters Depending on Each of Stage ( $\theta X$ Stage and $\theta Y$ Stage)

Here sets  $\theta X$  stage or  $\theta Y$  stage that is 2-axis stage.

1 When selecting  $\theta X(\theta Y)$  stage in the Stage type, the  $\theta X(\theta Y)$  stage setting area is displayed. Set parameters in the  $\theta X(\theta Y)$  stage setting area.

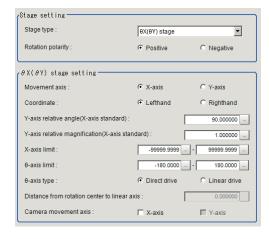

**2** Select the type of stage for the *Movement axis* in the  $\theta X(\theta Y)$  stage setting area. Selecting *X-axis* is set to  $\theta X$  stage, and selecting *Y-axis* is set to  $\theta Y$  stage.

The name of parameters in the  $X\theta(Y\theta)$  stage setting area will be changed by selecting Movement axis.\*1

#### When you select [X-axis]

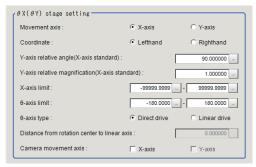

#### When you select [Y-axis]

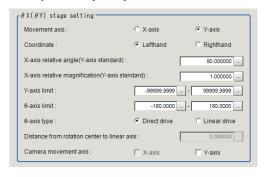

- **3** Select Lefthand or Righthand in the Coordinate.
- 4 Click at the right side of Y-axis relative angle (X-axis standard) to set the relative angle for X-axis.\*1
- **5** Click at the right side of *Y-axis relative magnification (X-axis standard)* to set the relative magnification for X-axis.\*1
- 6 Click at the right side of *X-axis limit* to set the upper and lower limit values for the movement axis of X-axis.\*1
- **7** Click at the right side of *θ-axis limit* to set the upper and lower limit values for the *θ-axis* movement angle on the Xθ stage.
- **8** Select the moving method for the  $\theta$ -axis in the  $\theta$ -axis type.
- **9** When selecting *Linear drive* in the  $\theta$ -axis type, the *Distance from rotation center to linear axis* becomes available to set. So set a numeric value by clicking ....
- 10 When using the camera by moving it, select the axis to mount the camera from Camera movement axis.

| Setting item                         | Setting value<br>[Factory default]                               | Description         Selects the type of stage.         Selecting $X$ -axis is set to $X\theta$ stage and selecting $Y$ -axis is set to $Y\theta$ stage.                                                                              |  |  |
|--------------------------------------|------------------------------------------------------------------|----------------------------------------------------------------------------------------------------|--|--|
| Movement axis                        | • [X-axis] • Y-axis                                              |                                                                                                    |  |  |
| Coordinate                           | • [Lefthand] • Righthand                                         |                                                                                                    |  |  |
| Y-axis relative angle (X-axis stand- | 0.000001 to<br>180.000000                                        | X-axis selected: Sets a virtually calculated relative angle of Y-axis into X-axis.                                                                                                    |  |  |
| ard) <sup>*1</sup>                   | [90.000000]                                                      | Y-axis selected: Sets a virtually calculated relative angle of X-axis into Y-axis. Unit: degree                                                                                                    |  |  |
| Y-axis relative<br>magnification*1   | 0.100000 to<br>9.999999<br>[1.000000]                            | X-axis selected: Sets a virtually calculated relative magnification of Y-axis into X-axis. Y-axis selected: Sets a virtually calculated relative magnification of X-axis into Y-axis.                                                |  |  |
| X-axis limit*1                       | -99999.9999 to<br>99999.9999<br>[-99999.9999] to<br>[99999.9999] | X-axis selected: Sets the upper and lower limit values for the X-axis movement range. Y-axis selected: Sets the upper and lower limit values for the Y-axis movement range. The unit used is a coordinate system set in calibration. |  |  |
| θ-axis limit                         | -180.0000 to<br>180.0000<br>[-180.0000] to<br>[180.0000]         | Sets the upper and lower limit values for the θ-axis movement angle. Unit: degree                                                                                                    |  |  |

| Settin                  | g item           | Setting value<br>[Factory default]  | Description                                                                                                    |  |
|-------------------------|------------------|-------------------------------------|----------------------------------------------------------------------------------------------------|--|
| θ-axis typ              | e                | [Direct drive]     Linear drive     | Selects the type of θ-axis drive.  • Direct drive: A drive system which the direction of θ-axis rotation is the same as that of the motor shaft. |  |
|                         |                  |                                     |                                                                                                    |  |
| Distance tation cer     |                  | 0.0000 to<br>99999.9999             | For the linear drive system, set the distance (L) from the stage rotation center to the linear axis.                                             |  |
| ear axis                |                  | [0.0000]                            | Rotation stage  Stage rotation center  Motor                                                                                                    |  |
| Camera<br>move-<br>ment | X-axis<br>Y-axis | Checked     [Unchecked]     Checked | Enable this setting when the camera moves instead of the stage axis.  When this is disabled, a movement amount and so on is cal-                 |  |
| axis                    | i-axis           | • [Unchecked]                       | culated on the premise that the stage moves.                                                                                                    |  |

<sup>\*1.</sup> The name of parameters noted is when *X-axis* is selected as the movement axis. When *Y-axis* is selected, the notation is changed like below.

| X-axis is selected as the Measurement axis      | Y-axis is selected as the Measurement axis      |  |  |
|-------------------------------------------------|-------------------------------------------------|--|--|
| Y-axis relative angle (X-axis standard)         | X-axis relative angle (Y-axis standard)         |  |  |
| Y-axis relative magnification (X-axis standard) | X-axis relative magnification (Y-axis standard) |  |  |
| X-axis limit                                    | Y-axis limit                                    |  |  |

### Set Parameters Depending on Each of Stage (X(Y) Stage)

Here sets X or Y stage that is 1-axis stage.

1 When selecting X(Y) stage in the Stage type, the X(Y) stage setting area is displayed. Set parameters in the X(Y) stage setting area.

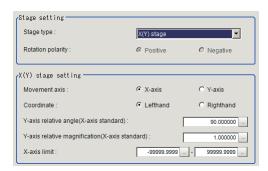

2 Select the type of stage for the *Movement axis* in the *X(Y) stage setting* area.

Selecting *X-axis* is set to X stage, and selecting *Y-axis* is set to Y stage. The name of parameters in the *X(Y) stage setting* area will be changed by selecting *Movement axis*.\*1

When you select [X-axis]

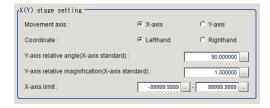

When you select [Y-axis]

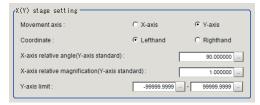

3 Select Lefthand or Righthand in the Coordinate.

The camera position direction is assumed as a Z-axis with respect to the plane on which the workpiece including the moving axis is placed. Viewed from the camera, the positive direction is clockwise to the lefthand system and the counterclockwise direction is the righthand system, select one of them.

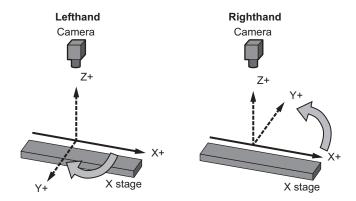

mal orthogonal coordinate system.

4 Click at the right side of Y-axis relative angle (X-axis standard) to set the relative angle for X-axis.\*1

Sets an angle formed by Y-axis virtually set on calculation and X-axis. It is 90 degrees in the normal orthogonal coordinate system.

Click at the right side of *Y-axis relative magnification (X-axis standard)* to set the relative magnification for X-axis.\*1

Sets the rate of a unit movement amount of Y-axis virtually set on calculation. It is 1 in the nor-

**6** Click at the right side of *X-axis limit* to set the upper and lower limit values for the movement axis of X-axis.\*1

| Setting item                                                                                                    | Setting value<br>[Factory default]       | Description                                                                                                    |  |
|----------------------------------------------------------------------------------------------------|------------------------------------------|----------------------------------------------------------------------------------------------------|--|
| Movement axis                                                                                                    | • [X-axis] • Y-axis                      | Selects the type of stage. Selecting <i>X-axis</i> is set to $X\theta$ stage and selecting <i>Y-axis</i> is set to $Y\theta$ stage.                                                   |  |
| Coordinate                                                                                                    | [Lefthand]     Righthand                 | Sets the coordinate system to be used.  • Lefthand The clockwise is forward when setting the coordinates.  • Righthand The counter-clockwise is forward when setting the coordinates. |  |
| Y-axis relative angle (X-axis standard)Set Parameters Depending on Each of Stage (X(Y) Stage) on page 4-283           | 0.000001 to<br>180.000000<br>[90.000000] | X-axis selected: Sets a virtually calculated relative angle of Y-axis into X-axis. Y-axis selected: Sets a virtually calculated relative angle of X-axis into Y-axis. Unit: degree    |  |
| Y-axis relative<br>magnificationSet<br>Parameters De-<br>pending on Each<br>of Stage (X(Y)<br>Stage) on page<br>4-283 | 0.100000 to<br>9.999999<br>[1.000000]    | X-axis selected: Sets a virtually calculated relative magnification of Y-axis into X-axis. Y-axis selected: Sets a virtually calculated relative magnification of X-axis into Y-axis. |  |

| Setting item        | Setting value [Factory default] | Description                                                |  |
|---------------------|---------------------------------|------------------------------------------------------------|--|
| X-axis limitSet Pa- | -99999.9999 to                  | X-axis selected:                                           |  |
| rameters Depend-    | 99999.9999                      | Sets the upper and lower limit values for the X-axis move- |  |
| ing on Each of      | [-99999.9999] to                | ment range.                                                |  |
| Stage (X(Y)         | [99999.9999]                    | Y-axis selected:                                           |  |
| Stage) on page      |                                 | Sets the upper and lower limit values for the Y-axis move- |  |
| 4-283               |                                 | ment range.                                                |  |
|                     |                                 | The unit used is a coordinate system set in calibration.   |  |

<sup>1.</sup> The name of parameters noted is when *X-axis* is selected as the movement axis. When *Y-axis* is selected, the notation is changed like below.

| X-axis is selected as the Measurement axis      | Y-axis is selected as the Measurement axis      |  |  |
|-------------------------------------------------|-------------------------------------------------|--|--|
| Y-axis relative angle (X-axis standard)         | X-axis relative angle (Y-axis standard)         |  |  |
| Y-axis relative magnification (X-axis standard) | X-axis relative magnification (Y-axis standard) |  |  |
| X-axis limit                                    | Y-axis limit                                    |  |  |

## 4-35-2 Measurement Results for Which Output Is Possible (Stage Data)

The following values can be output using processing items related to result output. It is also possible to reference measurement values from calculation expressions and other processing units.

| Measurement items | Character string | Description                        |
|-------------------|------------------|------------------------------------|
| Judge             | JG               | Judgment results                   |
|                   |                  | 0: No judgment (unmeasured)        |
|                   |                  | 1: Judgment result OK              |
|                   |                  | -1: Judgment result NG             |
|                   |                  | -10: Error (image format mismatch) |
|                   |                  | -11: Error (unregistered model)    |
|                   |                  | -12: Error (insufficient memory)   |
|                   |                  | -20: Error (other errors)          |

## 4-35-3 External Reference Tables (Stage Data)

| No. | Data name                                    | Data ident         | Set/Get  | Data range                                                                                                    |
|-----|----------------------------------------------|--------------------|----------|----------------------------------------------------------------------------------------------------|
| 0   | Judge                                        | judge              | Get only | 0: No judgment (unmeas-<br>ured), 1: Judgment result<br>OK, -1: Judgment result NG,                                   |
| 120 | Stage type                                   | machineType        | Set/Get  | 0: XY stage, 1: XYθ stage, 2: θXY stage, 3: UVW stage, 4: UVWR stage, 5: Xθ(Yθ) stage, 6: θX(θY) stage, 7: X(Y) stage |
| 121 | Rotation polarity                            | rotationPolarValue | Set/Get  | -1: Negative (Y-axis to X-axis direction), 1: Positive (X-axis to Y-axis direction)                                   |
| 122 | Distance from rotation center to linear axis | centerPositionDist | Set/Get  | 0.000000 to 99,999.999999                                                                                             |

| No. | Data name                   | Data ident      | Set/Get | Data range                                                                     |
|-----|-----------------------------|-----------------|---------|--------------------------------------------------------------------------------|
| 123 | Axis parameter set-         | settingType     | Set/Get | 0: Setting by XY coordinates,<br>1: Setting by Polar coordi-                   |
|     | ling                        |                 |         | nate system                                                                    |
| 124 | Rotation center X           | stageRotPosX    | Set/Get | -99,999.999999 to                                                              |
|     |                             |                 |         | 99,999.999999                                                                  |
| 125 | Rotation center Y           | stageRotPosY    | Set/Get | -99,999.999999 to 99,999.999999                                                |
| 126 | Fulcrum type                | sliderType      | Set/Get | 0: Rotation, 1: Linear                                                         |
| 127 | θ-axis type                 | thetaType       | Set/Get | 0: Direct drive, 1: Linear drive                                               |
| 128 | Camera movement axis X-axis | cameraMoveAxisX | Set/Get | 0: Camera moving axis X is not used. 1: Camera moving axis X is used.          |
| 129 | Camera movement axis Y-axis | cameraMoveAxisY | Set/Get | 0: Camera moving axis Y is not used. 1:Camera moving axis Y is used.           |
| 130 | R1                          | axisDistU       | Set/Get | 0.000000 to 99,999.999999                                                      |
| 131 | θ1                          | axisAngleU      | Set/Get | -360.000000 to 360.000000                                                      |
| 132 | R2                          | axisDistV       | Set/Get | 0.000000 to 99,999.999999                                                      |
| 133 | θ2                          | axisAngleV      | Set/Get | -360.000000 to 360.000000                                                      |
| 134 | R3                          | axisDistW       | Set/Get | 0.000000 to 99,999.999999                                                      |
| 135 | θ3                          | axisAngleW      | Set/Get | -360.000000 to 360.000000                                                      |
| 136 | R4                          | axisDistR       | Set/Get | 0.000000 to 99,999.999999                                                      |
| 137 | θ4                          | axisAngleR      | Set/Get | -360.000000 to 360.000000                                                      |
| 150 | UX                          | axisPosXU       | Set/Get | -99,999.999999 to 99,999.999999                                                |
| 151 | UY                          | axisPosYU       | Set/Get | -99,999.999999 to<br>99,999.999999                                             |
| 152 | VX                          | axisPosXV       | Set/Get | -99,999.999999 to 99,999.999999                                                |
| 153 | VY                          | axisPosYV       | Set/Get | -99,999.999999 to 99,999.999999                                                |
| 154 | WX                          | axisPosXW       | Set/Get | -99,999.999999 to<br>99,999.999999                                             |
| 155 | WY                          | axisPosYW       | Set/Get | -99,999.999999 to<br>99,999.999999                                             |
| 156 | RX                          | axisPosXR       | Set/Get | -99,999.999999 to 99,999.999999                                                |
| 157 | RY                          | axisPosYR       | Set/Get | -99,999.999999 to 99,999.999999                                                |
| 170 | U-axis direction            | axisKindU       | Set/Get | 0: X-axis positive, 1: X-axis negative, 2: Y-axis positive, 3: Y-axis negative |
| 171 | V-axis direction            | axisKindV       | Set/Get | 0: X-axis positive, 1: X-axis negative, 2: Y-axis positive, 3: Y-axis negative |
| 172 | W-axis direction            | axisKindW       | Set/Get | 0: X-axis positive, 1: X-axis negative, 2: Y-axis positive, 3: Y-axis negative |

| No. | Data name                                              | Data ident                | Set/Get | Data range                                                                     |
|-----|--------------------------------------------------------|---------------------------|---------|--------------------------------------------------------------------------------|
| 173 | R-axis direction                                       | axisKindR                 | Set/Get | 0: X-axis positive, 1: X-axis negative, 2: Y-axis positive, 3: Y-axis negative |
| 180 | Lower limit of X-axis movement                         | lowerMoveX                | Set/Get | -99,999.9999 to 99,999.9999                                                    |
| 181 | Upper limit of X-axis movement                         | upperMoveX                | Set/Get | -99,999.9999 to 99,999.9999                                                    |
| 182 | Lower limit of Y-axis movement                         | lowerMoveY                | Set/Get | -99,999.9999 to 99,999.9999                                                    |
| 183 | Upper limit of Y-axis movement                         | upperMoveY                | Set/Get | -99,999.9999 to 99,999.9999                                                    |
| 184 | Lower limit of θ-axis movement                         | lowerMoveTheta            | Set/Get | -180 to 180                                                                    |
| 185 | Upper limit of θ-axis movement                         | upperMoveTheta            | Set/Get | -180 to 180                                                                    |
| 186 | Lower limit of θ-ax-<br>is(linear drive) move-<br>ment | lowerMoveLinear-<br>Theta | Set/Get | -99,999.9999 to 99,999.9999                                                    |
| 187 | Upper limit of θ-ax-<br>is(linear drive) move-<br>ment | upperMoveLinear-<br>Theta | Set/Get | -99,999.9999 to 99,999.9999                                                    |
| 190 | Lower limit of U-axis movement                         | lowerMoveU                | Set/Get | -99,999.9999 to 99,999.9999                                                    |
| 191 | Upper limit of U-axis movement                         | upperMoveU                | Set/Get | -99,999.9999 to 99,999.9999                                                    |
| 192 | Lower limit of V-axis movement                         | lowerMoveV                | Set/Get | -99,999.9999 to 99,999.9999                                                    |
| 193 | Upper limit of V-axis movement                         | upperMoveV                | Set/Get | -99,999.9999 to 99,999.9999                                                    |
| 194 | Lower limit of W-axis movement                         | lowerMoveW                | Set/Get | -99,999.9999 to 99,999.9999                                                    |
| 195 | Upper limit of W-axis movement                         | upperMoveW                | Set/Get | -99,999.9999 to 99,999.9999                                                    |
| 196 | Lower limit of R-axis movement                         | IowerMoveR                | Set/Get | -99,999.9999 to 99,999.9999                                                    |
| 197 | Upper limit of R-axis movement                         | upperMoveR                | Set/Get | -99,999.9999 to 99,999.9999                                                    |
| 300 | Movement axis                                          | moveAxis                  | Set/Get | 0: X-axis, 1: Y-axis                                                           |
| 301 | Coordinate                                             | coordinate                | Set/Get | 0: Lefthand, 1: Righthand                                                      |
| 302 | relative angle                                         | relativeAngle             | Set/Get | 1.000000 to 179.000000                                                         |
| 303 | relative magnification                                 | relativeScale             | Set/Get | 0.100000 to 9.999999                                                           |

## 4-36 Conveyor Calibration

This processing item is specialized for the FH Sensor Controller, especially for conveyor tracking applications.

This item cannot be operated from an FH Sensor Controller User Interface. Use Sysmac Studio in that case.

For details, refer to FH series Vision Sensor Conveyor Tracking Application Programming Guide (Cat. No. Z368) .

## **Used in the Following Case**

When calibrating camera, conveyor, and robot with the Conveyor Calibration.

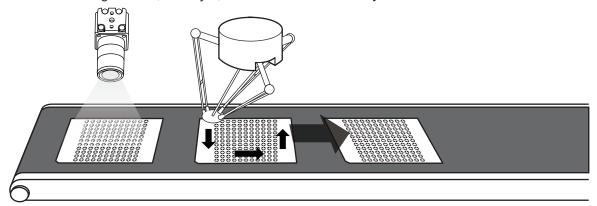

## 4-37 Scene

This processing item defines frequently performed processing units in the measurement flow in a scene, and registers them to the measurement flow as the reference. Performing the parameter settings once by the defined processing unit reflects the settings to all processing units registered in the measurement flow.

Moreover, such reflection is also available from the measurement flow.

## **Used in the Following Case**

When reducing the time for parameter settings for the same processing units frequently performed in the measurement flow without performing it individually.

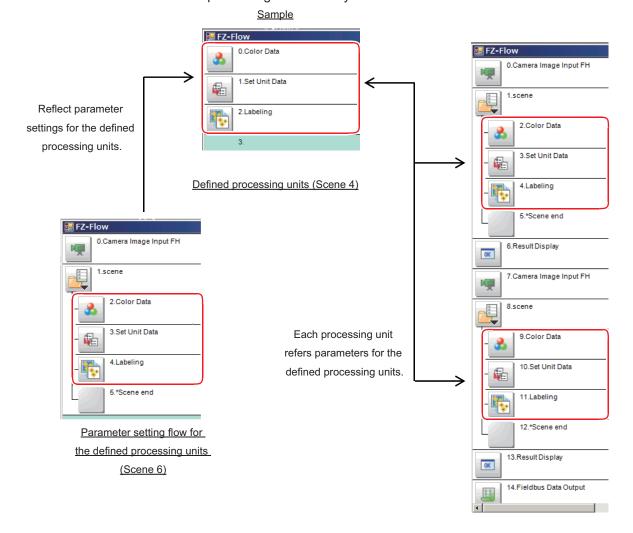

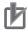

#### **Precautions for Correct Use**

- Since the processing unit being referenced as the data source is pulled in to the reference destination, application memory is consumed for it in each reference destination it is used in.
- Be sure to use *Scene* processing item and *Scene end* processing item as a pair.
- Avoid to refer to each other scene between Scene processing items.
- Avoid to refer to a scene in the measurement flow with the Scene processing item.
- Scene numbers which can be referenced using the *Scene* processing item are limited to them in the same scene group.
- Avoid to include the Display Image Hold processing item in the scene referenced with the Scene processing item. The stored images are cleared due to the flow reconstruction when switching secnes.
- If a scene not registered is selected using the *Scene* processing item, the reference is it cannot be referenced.
- If you use an operator to reference data between a processing unit within a Scene and one
  outside the "Scene", it will not operate correctly. Instead, register a variable and reference the
  variable in the TDM editor.
- In Scene processing items, use a variable not an operator when referencing data between an external unit and an internal unit.

### 4-37-1 Scene Setting (Scene)

First, select scenes in the same scene group and define processing units which are repeatedly and frequently used in the measurement flow.

Second, create a flow for the setting and adjusting the defined processing items in another scene in the same scene group. In the flow, place a pair of *Scene* processing items and insert the defined processing units between the *Scene* processing items and then perform the setting and adjustment. Lastly, create a measurement flow and place the *Scene* processing items and place the defined processing items between them.

## **Define Processing Units**

Create a flow for processing units to be defined in the Flow editing window.

1 Click **Scene switch** on the *Tool* window in the Main screen to set the scene to use. In the example below, the scene 3 is used.

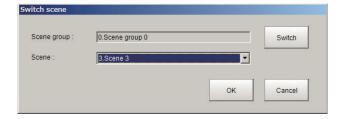

2 Click Edit flow on the *Tool* window in the *Main* screen.

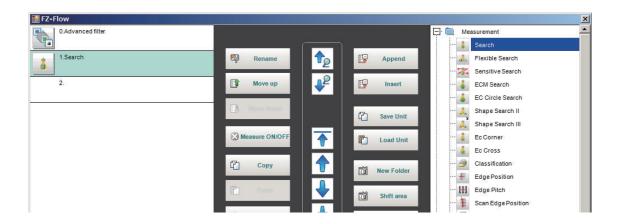

**3** Click **Close** to return to the Main screen.

## **Create a Flow for Setting and Adjusting the Defined Processing Units**

Create a flow for setting and adjusting the defined processing units in another scene in the same scene group. Use this scene when setting and adjusting the defined processing units.

1 Click **Scene switch** on the *Tool* window in the Main screen to set the scene to use. In the example below, the scene 5 is used.

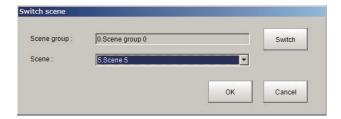

- 2 Click **Edit flow** on the *Tool* window in the *Main* screen to display the *Flow edit* screen.
- **3** Click **Append** or **Insert** to add the *Scene* processing item into the flow. The *Scene* processing unit and the *Scene* end processing unit are added into the flow as a pair.

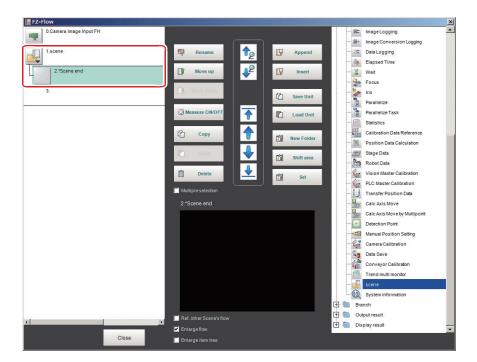

4 Select the *Scene* processing unit on the flow.

The *Scene* processing unit and the *Scene* end processing unit are selected together.

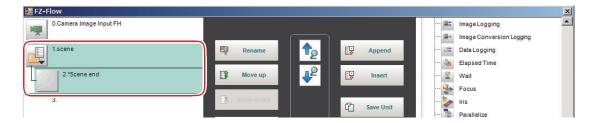

5 Click Set.
The Scene setting dialog is displayed.

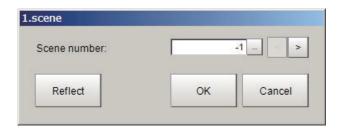

6 Input the scene number for the defined processing units in the *Scene number* and click **OK**. The defined processing units are inserted between the *Scene* processing unit and *Scene end* processing unit.

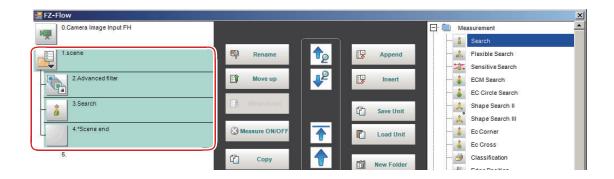

- Click Close to return to the Main screen and measure and set parameters.
- Select the *Scene* processing unit and click at the upper right of the flow display window. As the *Scene* setting dialog is displayed, input the scene number for the defined processing units.

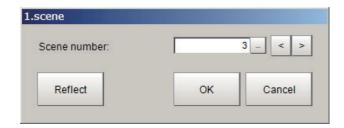

9 Click Reflect.

The set parameters are reflected in the defined processing units.

**10** Click **OK**.

The setting and adjustment are completed.

## **Scene Setting**

Create a measurement flow on another scene in the same scene group.

1 Click **Scene switch** on the *Tool* window in the Main screen to set the scene to use. In the example below, use the scene 0.

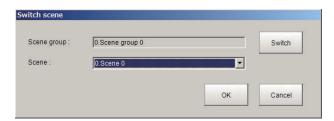

- 2 Click **Edit flow** on the *Tool* window in the *Main* screen to display the *Flow edit* screen.
- **3** Click **Append** or **Insert** to add the *Scene* processing item into the flow.

The *Scene* processing unit and the *Scene end* processing unit are added into the flow as a pair.

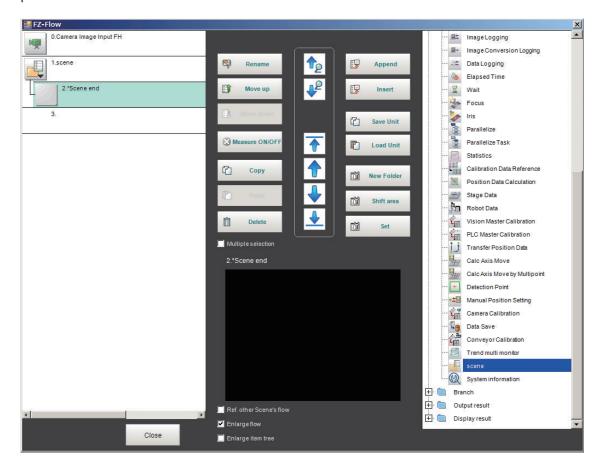

4 Select the Scene processing unit on the flow.
The Scene processing unit and the Scene end processing unit are selected together.

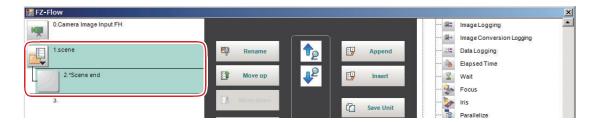

5 Click Set.
The Scene setting dialog is displayed.

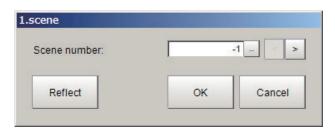

6 Input the scene number for the defined processing units in the Scene number and click **OK**.

The defined processing units are inserted between the *Scene* processing unit and *Scene end* processing unit.

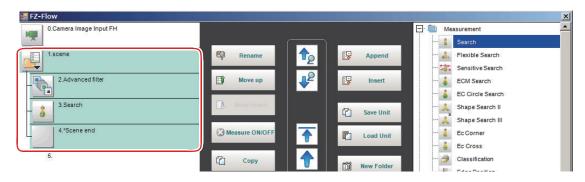

- **7** Create the measurement flow by repeating the same procedures.
- **8** Click **Close** to return to the Main screen.

# Reflecting the Modified Settings on the Measurement Flow into the Setting and Adjustment Flow

Any modifications to the defined processing units between the *Scene* and *Scene* end processing items such as adding processing items, deleting processing units, or correcting parameters for each processing unit can be reflected in the reference source.

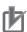

#### **Precautions for Correct Use**

If there are multiple scene processing items, after reflecting any modifications in a pair of *Scene* processing item and the *Scene end* processing items and then move to the next pair.

- 1 In the Flow edit screen, add processing items, delete processing units, or correct parameters for processing units between the *Scene* to *Scene end* processing units.
- 2 Select the *Scene* processing unit on the measurement flow.

  The processing units between the *Scene* and *Scene end* processing units are selected.
- 3 Click Set.
- **4** The *Scene* setting dialog is displayed.

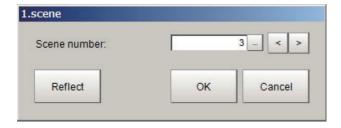

5 Click Reflect.

The modifications are reflected in the defined processing units.

- 6 Click OK.
- **7** When there are multiple *Scene* processing items, repeat step 1 to 6 accordingly.
- **8** After the modifications are completed, click **Close** to return to the Main screen.
- **9** Click **Data save** to save the modifications.

## 4-37-2 External Reference Tables (Scene)

| No.  | Data name | Data ident | Set/Get  | Data range                                                                                                    |
|------|-----------|------------|----------|----------------------------------------------------------------------------------------------------|
| None | Judge     | judge      | Get only | 0: No judgment (unmeasured), 1: Judgment result OK, -1: Judgment result NG, -10: Error (image format mismatch), -11: Error (unregistered model), -12: Error (insufficient memory), -20: Error (other errors) |
| None | SceneNo   | sceneNo    | Set/Get  | Specify sceneNo (-1: No setting)                                                                                                    |

## 4-38 System Information

This processing item gets the system information such as memory capacity, disk space, and/or I/O input signal status of the Sensor Controller.

You just add this item in the measurement flow without any settings.

## **Used in the Following Case**

When acquiring system information such as memory capacity, disk space, and I/O input signal status of the Sensor Controller:

### 4-38-1 Usage

On the setting screen, the output parameters for System Information are displayed. In the Variable column, you can assign the parameter you want to obtain using the variable.

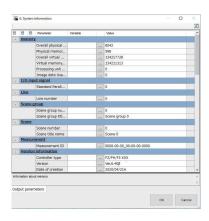

## 4-38-2 Available System Information (System information)

The available system information to be acquired is below and depends on models.

|                  | System information             | Description                                      |  |  |
|------------------|--------------------------------|--------------------------------------------------|--|--|
| Memory           |                                | Information about memory                         |  |  |
|                  | Overall physical memory size   | Unit: MB                                         |  |  |
|                  | Physical memory usable size    | Unit: MB                                         |  |  |
|                  | Overall virtual memory size    | Unit: MB                                         |  |  |
|                  | Virtual memory usable size     | Unit: MB                                         |  |  |
|                  | Processing unit data used size | Unit: MB                                         |  |  |
|                  | Image data used size           | Unit: MB                                         |  |  |
| I/O input signal |                                | Information about I/O input signals              |  |  |
|                  | Standard Parallel I/O          | The bit sum of the pin whose input signal is ON. |  |  |
| Line             |                                | Information about the line                       |  |  |
|                  | Current Line Number            | Number of the current line                       |  |  |
| Scene Group      |                                | Information about scene groups                   |  |  |

|                    | System information        | Description                           |  |  |
|--------------------|---------------------------|---------------------------------------|--|--|
|                    | Scene Group Number        | Number of the current scene group     |  |  |
|                    | Scene Group Name          | Title name of the current scene group |  |  |
| Scene              |                           | Information about the scene           |  |  |
|                    | Scene Number              | Number of the current scene           |  |  |
|                    | Scene Name                | Title name of the current scene       |  |  |
| Measurement        |                           | Information about measurement         |  |  |
|                    | Measurement ID            | Measurement ID                        |  |  |
| √ersion Informatio | n                         | Version Information                   |  |  |
|                    | Controller Type           | Controller Type                       |  |  |
|                    | Version                   | Application Software Version          |  |  |
|                    | Date of Creation          | Creation date of application software |  |  |
| Disk Capacity      | 7 24.0 0. 0.04.10.1       | Information about disk capacity       |  |  |
| - 157              | Available size of drive C | Unit: MB                              |  |  |
|                    | Overall size of drive C   | Unit: MB                              |  |  |
|                    | Free size of drive C      | Unit: MB                              |  |  |
|                    | Available size of drive D | Unit: MB                              |  |  |
|                    | Overall size of drive D   | Unit: MB                              |  |  |
|                    | Free size of drive D      | Unit: MB                              |  |  |
|                    | Available size of drive E | Unit: MB                              |  |  |
|                    | Overall size of drive E   | Unit: MB                              |  |  |
|                    | Free size of drive E      | Unit: MB                              |  |  |
|                    | Available size of drive F | Unit: MB                              |  |  |
|                    | Overall size of drive F   | Unit: MB                              |  |  |
|                    | Free size of drive F      | Unit: MB                              |  |  |
|                    | Available size of drive M | Unit: MB                              |  |  |
|                    | Overall size of drive M   | Unit: MB                              |  |  |
|                    | Free size of drive M      | Unit: MB                              |  |  |
|                    | Available size of drive S | Unit: MB                              |  |  |
|                    | Overall size of drive S   | Unit: MB                              |  |  |
|                    | Free size of drive S      | Unit: MB                              |  |  |
|                    | Available size of drive T | Unit: MB                              |  |  |
|                    | Overall size of drive T   | Unit: MB                              |  |  |
|                    | Free size of drive T      | Unit: MB                              |  |  |
|                    | Available size of drive U | Unit: MB                              |  |  |
|                    | Overall size of drive U   | Unit: MB                              |  |  |
|                    | Free size of drive U      | Unit: MB                              |  |  |
|                    | Available size of drive V | Unit: MB                              |  |  |
|                    | Overall size of drive V   | Unit: MB                              |  |  |
|                    | Free size of drive V      | Unit: MB                              |  |  |
|                    | Available size of drive W | Unit: MB                              |  |  |
|                    | Overall size of drive W   | Unit: MB                              |  |  |
|                    | Free size of drive W      | Unit: MB                              |  |  |
|                    | Available size of drive X | Unit: MB                              |  |  |
|                    | Overall size of drive X   | Unit: MB                              |  |  |
|                    | Free size of drive X      | Unit: MB                              |  |  |
|                    | Available size of drive Y | Unit: MB                              |  |  |
|                    | Overall size of drive Y   | Unit: MB                              |  |  |

| System information        | Description |  |
|---------------------------|-------------|--|
| Free size of drive Y      | Unit: MB    |  |
| Available size of drive Z | Unit: MB    |  |
| Free size of drive Z      | Unit: MB    |  |
| Overall size of drive Z   | Unit: MB    |  |

## 4-38-3 External Reference Tables (System information)

| No.  | Data name                 | Data ident        | Set/Get  | Data range                            |
|------|---------------------------|-------------------|----------|---------------------------------------|
| None | Available size of drive X | disk.availableX   | Get only | (Unit: MB)                            |
| None | Free size of drive W      | disk.freeW        | Get only | (Unit: MB)                            |
| None | Overall size of drive W   | disk.totalW       | Get only | (Unit: MB)                            |
| None | Overall size of drive X   | disk.totalX       | Get only | (Unit: MB)                            |
| None | Overall size of drive Y   | disk.totalY       | Get only | (Unit: MB)                            |
| None | Available size of drive Y | disk.availableY   | Get only | (Unit: MB)                            |
| None | Free size of drive X      | disk.freeX        | Get only | (Unit: MB)                            |
| None | Free size of drive U      | disk.freeU        | Get only | (Unit: MB)                            |
| None | Overall size of drive U   | disk.totalU       | Get only | (Unit: MB)                            |
| None | Available size of drive U | disk.availableU   | Get only | (Unit: MB)                            |
| None | Available size of drive V | disk.availableV   | Get only | (Unit: MB)                            |
| None | Available size of drive W | disk.availableW   | Get only | (Unit: MB)                            |
| None | Free size of drive V      | disk.freeV        | Get only | (Unit: MB)                            |
| None | Overall size of drive V   | disk.totalV       | Get only | (Unit: MB)                            |
| None | Scene title name          | scene.title       | Get only | Title name of the current scene       |
| None | Scene number              | scene.no          | Get only | Number of the current scene           |
| None | Scene group title name    | sceneGroup.title  | Get only | Title name of the current scene group |
| None | Measurement ID            | measure.measureld | Get only | Measurement ID                        |
| None | Date of creation          | version.date      | Get only | Creation date of application software |
| None | Version                   | version.version   | Get only | Application software version          |
| None | Controller type           | version.machine   | Get only | Controller type                       |
| None | Overall size of drive Z   | disk.totalZ       | Get only | (Unit: MB)                            |
| None | Available size of drive Z | disk.availableZ   | Get only | (Unit: MB)                            |
| None | Free size of drive Y      | disk.freeY        | Get only | (Unit: MB)                            |
| None | Free size of drive Z      | disk.freeZ        | Get only | (Unit: MB)                            |

| No.  | Data name                        | Data ident                    | Set/Get  | Data range                                                                                                    |
|------|----------------------------------|-------------------------------|----------|----------------------------------------------------------------------------------------------------|
| None | Scene group number               | sceneGroup.no                 | Get only | Number of the current scene group                                                                                                    |
| None | Line number                      | multiLine.no                  | Get only | Number of the current line                                                                                                    |
| None | Standard Parallel I/O            | io.Parallello.GetAll          | Get only | The bit sum of the pin whose input signal is ON                                                                                                    |
| None | Free size of drive C             | disk.freeC                    | Get only | (Unit: MB)                                                                                                    |
| None | Overall size of drive C          | disk.totalC                   | Get only | (Unit: MB)                                                                                                    |
| None | Available size of drive C        | disk.availableC               | Get only | (Unit: MB)                                                                                                    |
| None | Available size of drive D        | disk.availableD               | Get only | (Unit: MB)                                                                                                    |
| None | Available size of drive E        | disk.availableE               | Get only | (Unit: MB)                                                                                                    |
| None | Free size of drive D             | disk.freeD                    | Get only | (Unit: MB)                                                                                                    |
| None | Overall size of drive            | disk.totalD                   | Get only | (Unit: MB)                                                                                                    |
| None | Physical memory usable size      | memory.physicalA-<br>vailable | Get only | (Unit: MB)                                                                                                    |
| None | Overall physical memory size     | memory.physicalTo-<br>tal     | Get only | (Unit: MB)                                                                                                    |
| None | Judge                            | judge                         | Get only | 0: No judgment (unmeasured), 1: Judgment result OK, -1: Judgement result NG, -10: Error (image format mismatch), -11: Error (unregistered model), -12: Error (insufficient memory), -20: Error (other errors) |
| None | Overall virtual mem-<br>ory size | memory.virtualTotal           | Get only | (Unit: MB)                                                                                                    |
| None | Image data Used size             | memory.imageUsed              | Get only | (Unit: MB)                                                                                                    |
| None | Processing unit data Used size   | memory.procUni-<br>tUsed      | Get only | (Unit: MB)                                                                                                    |
| None | Virtual memory usa-<br>ble size  | memory.virtualAvail-<br>able  | Get only | (Unit: MB)                                                                                                    |
| None | Overall size of drive S          | disk.totalS                   | Get only | (Unit: MB)                                                                                                    |
| None | Available size of drive S        | disk.availableS               | Get only | (Unit: MB)                                                                                                    |
| None | Free size of drive M             | disk.freeM                    | Get only | (Unit: MB)                                                                                                    |
| None | Free size of drive S             | disk.freeS                    | Get only | (Unit: MB)                                                                                                    |
| None | Free size of drive T             | disk.freeT                    | Get only | (Unit: MB)                                                                                                    |
| None | Overall size of drive T          | disk.totalT                   | Get only | (Unit: MB)                                                                                                    |
| None | Available size of drive T        | disk.availableT               | Get only | (Unit: MB)                                                                                                    |
| None | Available size of drive F        | disk.availableF               | Get only | (Unit: MB)                                                                                                    |

| No.  | Data name                 | Data ident      | Set/Get  | Data range |
|------|---------------------------|-----------------|----------|------------|
| None | Free size of drive E      | disk.freeE      | Get only | (Unit: MB) |
| None | Overall size of drive E   | disk.totalE     | Get only | (Unit: MB) |
| None | Overall size of drive     | disk.totalF     | Get only | (Unit: MB) |
| None | Overall size of drive M   | disk.totalM     | Get only | (Unit: MB) |
| None | Available size of drive M | disk.availableM | Get only | (Unit: MB) |
| None | Free size of drive F      | disk.freeF      | Get only | (Unit: MB) |

| 4 Support Inspection and Measurement |  |
|--------------------------------------|--|
|                                      |  |
|                                      |  |
|                                      |  |
|                                      |  |
|                                      |  |
|                                      |  |
|                                      |  |
|                                      |  |
|                                      |  |
|                                      |  |
|                                      |  |
|                                      |  |
|                                      |  |
|                                      |  |
|                                      |  |
|                                      |  |
|                                      |  |
|                                      |  |
|                                      |  |
|                                      |  |
|                                      |  |
|                                      |  |
|                                      |  |
|                                      |  |
|                                      |  |
|                                      |  |
|                                      |  |

# **Branch**

This chapter describes setting methods for when branch processing is performed.

| 5-1 | Condit         | ional Branch                                                                                                    | 5-3    |
|-----|----------------|----------------------------------------------------------------------------------------------------|--------|
|     | 5-1-1          | List of Conditional Branch Items                                                                                                    | 5-4    |
|     | 5-1-2          | Conditional Branch                                                                                                    |        |
|     | 5-1-3          | Conditional Branch Settings Examples                                                                                                 |        |
|     | 5-1-4          | Timeout (Conditional Branch)                                                                                                    |        |
|     | 5-1-5          | Measurement Results for Which Output Is Possible (Conditional Branch)                                                                |        |
|     | 5-1-6          | External Reference Tables (Conditional Branch)                                                                                       | 5-8    |
| 5-2 | End            |                                                                                                    | 5-9    |
| 5-3 | DI Brar        | nch                                                                                                    | 5-11   |
|     | 5-3-1          | Settings (DI Branch)                                                                                                    | 5-11   |
|     | 5-3-2          | Timeout (DI Branch)                                                                                                    | . 5-12 |
|     | 5-3-3          | Measurement Results for Which Output Is Possible (DI Branch)                                                                         | . 5-13 |
|     | 5-3-4          | External Reference Tables (DI Branch)                                                                                                | . 5-14 |
| 5-4 | Contro         | l Flow Normal                                                                                                    | 5-16   |
|     | 5-4-1          | Settings Flow (Control Flow Normal)                                                                                                  | . 5-17 |
|     | 5-4-2          | Settings (Control Flow Normal)                                                                                                    |        |
|     | 5-4-3          | Output Parameters (Control Flow Normal)                                                                                              |        |
|     | 5-4-4<br>5-4-5 | Key Points for Test Measurement and Adjustment (Control Flow Normal)  Measurement Results for Which Output Is Possible (Control Flow |        |
|     | <b>5</b> 4 0   | Normal)                                                                                                    |        |
|     | 5-4-6          | External Reference Tables (Control Flow Normal)                                                                                      |        |
| 5-5 |                | I Flow PLC Link                                                                                                    |        |
|     | 5-5-1          | Settings Flow (Control Flow PLC Link)                                                                                                |        |
|     | 5-5-2          | Settings (Control Flow PLC Link)                                                                                                    |        |
|     | 5-5-3          | Output Parameters (Control Flow PLC Link)                                                                                            | . 5-23 |
|     | 5-5-4          | Key Points for Test Measurement and Adjustment (Control Flow PLC                                                                     |        |
|     |                | Link)                                                                                                    | . 5-23 |
|     | 5-5-5          | Measurement Results for Which Output Is Possible (Control Flow PLC Link)                                                             | . 5-24 |
|     | 5-5-6          | Timing Chart (Control Flow PLC Link)                                                                                                 | . 5-24 |
|     | 5-5-7          | External Reference Tables (Control Flow PLC Link)                                                                                    | . 5-26 |
| 5-6 | Contro         | l Flow Parallel                                                                                                    | 5-27   |
|     | 5-6-1          | Settings Flow (Control Flow Parallel)                                                                                                |        |
|     | 5-6-2          | Settings (Control Flow Parallel)                                                                                                    |        |
|     | 5-6-3          | Output Parameters (Control Flow Parallel)                                                                                            |        |
|     | 5-6-4          | Key Points for Test Measurement and Adjustment (Control Flow Parallel) .                                                             | . 5-30 |
|     |                |                                                                                                    |        |

|      | 5-6-5    | Measurement Results for Which Output Is Possible (Control Flow Parallel) | 5 20 |
|------|----------|--------------------------------------------------------------------------|------|
|      | 5-6-6    | External Reference Tables (Control Flow Parallel)                        |      |
| 5-7  | Contro   | l Flow Fieldbus                                                          | 5-32 |
| • -  | 5-7-1    | Settings Flow (Control Flow Fieldbus)                                    |      |
|      | 5-7-2    | Settings (Control Flow Fieldbus)                                         |      |
|      | 5-7-3    | Output Parameters (Control Flow Fieldbus)                                |      |
|      | 5-7-4    | Key Points for Test Measurement and Adjustment (Control Flow Fieldbus)   | 5-34 |
|      | 5-7-5    | Measurement Results for Which Output Is Possible (Control Flow Fieldbus) | 5-35 |
|      | 5-7-6    | Timing Chart (Control Flow Fieldbus)                                     | 5-35 |
|      | 5-7-7    | External Reference Tables (Control Flow Fieldbus)                        | 5-38 |
| 5-8  | Selectiv | ve Branch                                                                | 5-39 |
|      | 5-8-1    | Selective Branch (Selective Branch)                                      |      |
|      | 5-8-2    | Output Parameters (Selective Branch)                                     |      |
|      | 5-8-3    | Timeout (Selective Branch)                                               |      |
|      | 5-8-4    | Key Points for Test Measurement and Adjustment (Selective Branch)        |      |
|      | 5-8-5    | Measurement Results for Which Output Is Possible (Selective Branch)      |      |
|      | 5-8-6    | External Reference Tables (Selective Branch)                             | 5-44 |
| 5-9  |          | onal Execution (If)                                                      |      |
|      | 5-9-1    | Conditional Execution Settings (Conditional Execution (If))              |      |
|      | 5-9-2    | External Reference Tables (Conditional Execution (If))                   | 5-49 |
| 5-10 | Conditi  | onal Execution (Else)                                                    | 5-50 |
|      | 5-10-1   | Conditional Execution Settings (Conditional Execution (Else))            | 5-50 |
|      | 5-10-2   | External Reference Tables (Conditional Execution (Else))                 | 5-54 |
| 5-11 | Loop     |                                                                          | 5-55 |
|      | 5-11-1   | Loop detail settings (Loop)                                              | 5-56 |
|      | 5-11-2   | External Reference Tables (Loop)                                         | 5-58 |
| 5-12 | Loon In  | nterrupt                                                                 | 5-59 |
| •    | 5-12-1   | Loop Interrupt Settings (Loop Interrupt)                                 |      |
|      | 5-12-2   | External Reference Tables (Loop suspension)                              |      |
| 5-13 | Select I | Execution (Select)                                                       | 5-61 |
|      | 5-13-1   | Select Execution Setting (Select Execution (Select))                     | 5-62 |
|      | 5-13-2   | External Reference Tables (Select execution (Select))                    | 5-64 |
| 5-14 | Select I | Execution (Case)                                                         | 5-65 |
|      | 5-14-1   | Select Execution Setting (Select Execution (Case))                       |      |
|      |          |                                                                          |      |
|      | 5-14-2   | External Reference Tables (Select execution (Case))                      | 5-68 |

# 5-1 Conditional Branch

This processing item is not available in the FHV series.

This processing item performs a comparative calculation using calculation expressions and conditions and branches the processing for subsequent items according to the calculation results.

# **Used in the Following Case**

When applying optimum inspection respectively to two or more types of products flowing on the production line:

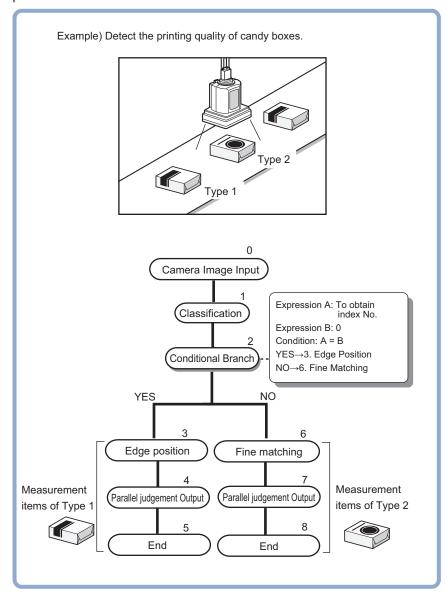

# 5-1-1 List of Conditional Branch Items

| Setting item     |                | Set value<br>[Factory default] | Description                                          |
|------------------|----------------|--------------------------------|------------------------------------------------------|
|                  |                | • [A = B]                      | Selects the evaluation method for the expression A   |
|                  |                | • A ≤ B                        | and B. Two data obtained from the conditional ex-    |
| Condition        | lition • A < B |                                | pressions are compared.                              |
|                  |                | • A≥B                          |                                                      |
|                  |                | • A > B                        |                                                      |
| Expression A     |                |                                | Sets the evaluation expression that will be the      |
|                  |                |                                | branching basis. the expression is set with calcula- |
| F                |                | Up to 256 characters           | tion.                                                |
| Expression B     |                |                                | For details, refer to 5-1-2 Conditional Branch on    |
|                  |                |                                | page 5-4.                                            |
| YES              |                | 0 to 32767: unit No.           | Sets the destination unit number for when the result |
| Destination unit | YES            | -1: [End processing]           | of the comparison is true.                           |
|                  | NO             | 0 to 32767: unit No.           | Sets the destination unit number for when the result |
|                  |                | -1: [End processing]           | of the comparison is false.                          |

## 5-1-2 Conditional Branch

Specify the expression A and B for the branching conditions.

**1** Specify the expression A and B respectively. For details, refer to *4-3-3 Layout of Setting Expression Window (Calculation)* on page 4-12.

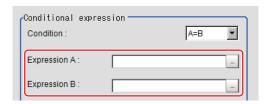

**2** Click **▼** at the *Condition* to set the conditions.

| Condition                                                                                                    | Condition                                                                                                    |
|----------------------------------------------------------------------------------------------------|----------------------------------------------------------------------------------------------------|
| A=B                                                                                                    | When the value of the expression A equals that of the expression B, the flow branches to the unit in which the <i>Destination unit</i> is YES.  Otherwise, the flow branches to the NO unit.                     |
| A<=B                                                                                                    | When the value of the expression A is equal to or smaller than that of the expression B, the flow branches to the unit in which the <i>Destination unit</i> is YES. Otherwise, the flow branches to the NO unit. |
| A <b< td=""><td>When the value of the expression A is smaller than that of the expression B, the flow branches to the unit in which the <i>Destination unit</i> is YES.  Otherwise, the flow branches to the NO unit.</td></b<> | When the value of the expression A is smaller than that of the expression B, the flow branches to the unit in which the <i>Destination unit</i> is YES.  Otherwise, the flow branches to the NO unit.            |
| A>=B                                                                                                    | When the value of the expression A is equal to or bigger than that of the expression B, the flow branches to the unit in which the <i>Destination unit</i> is YES.  Otherwise, the flow branches to the NO unit. |
| A>B                                                                                                    | When the value of the expression A is bigger than that of the expression B, the flow branches to the unit in which the <i>Destination unit</i> is YES.  Otherwise, the flow branches to the NO unit.             |

3

Set the branch destination.

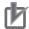

#### **Precautions for Correct Use**

- To avoid to loop in measurement processing, the branch destination should be selected to a
  processing unit thereafter this processing unit.
- Be sure to set *End* as the last processing unit at the branch destination to indicate the end of the branch.
  - For details, refer to 5-2 End on page 5-9.
- Avoid setting Camera Image Input of the processing unit 0 as the branch destination due to images improperly to be loaded.

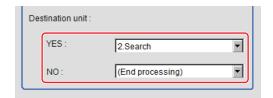

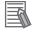

#### **Additional Information**

- The judgement result of a processing unit is determined at the timing when the processing unit was processed.
- The overall judgement is determined at the timing when the measurement for all processing units was completed.

## 5-1-3 Conditional Branch Settings Examples

By acquiring the overall judgement results for the processing units until the unit number in which the expression was set, branch the flow according to it.

Ex.: When branching the measurement process according to the overall judgement results for the unit 0 to 4:

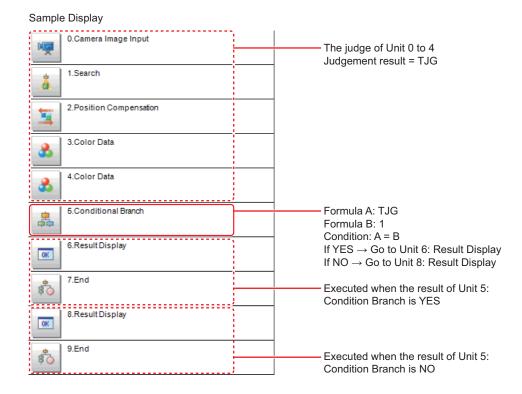

- Set Conditional Branch in unit 5 and set the following expressions in the Expression A and B respectively.
  - Expression A: TJG
     Acquires the overall judgement results for unit 0 to 4. The overall results are output in the following manner according to the judgement results for unit 0 to 4.

| Results of unit 0 to unit 4                       | TJG output |
|---------------------------------------------------|------------|
| All the unit's judgement results are OK           | 1          |
| The judgement results of one or more units are NG | -1         |

- Expression B: 1
   Sets the value to be compared with the value of the expression A (TJG value).
- 2 Set the condition of the conditional expression to A = B. As A=B, which means TJG = 1, is set the condition, when all judgement result for unit 0 to 4 are OK, the condition judgement results will be *YES*.
- **3** Set the branch destination respectively. In the case of *YES*: Branch to unit 6, In the case of *NO*: Branch to unit 8.

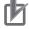

#### **Precautions for Correct Use**

#### Parameters for units to which do not pass through at the conditional branch:

The judgement results at the time of the previous conditional branch, other than the judgement result (JG) of units, are maintained. The judgement result (JG) for units to which did not branch at the conditional branch becomes *No judgement (unmeasured)*. The judgement result (JG) however will be set to the unmeasured state at the time of all measurement processing completed. During the flow processing, the previous judgement result (JG) is maintained.

## 5-1-4 Timeout (Conditional Branch)

Set the conditions for the timeout of branch processing.

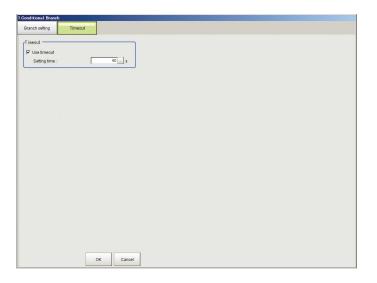

- 1 In the Item Tab area, click **Timeout**.
- 2 In the Timeout area, set each item.

| Setting item | Setting value<br>[Factory default] | Description                                                                                                    |
|--------------|------------------------------------|----------------------------------------------------------------------------------------------------|
| Use timeout  | • [Checked] • Unchecked            | Places a check here to time out the branch processing after passing the specified time.                                                                                                    |
| Setting time | 1 to 3600 [60]                     | This is enabled when the <i>Use timeout</i> is checked.  Sets the time in seconds until the measurement processing is timed out on this processing unit.  When the measurement processing for this unit was performed, it will be timed out when the time from the measurement start exceeded the <i>Setting time</i> . When the measurement processing was timed out, the judgment result becomes NG. |

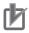

#### **Precautions for Correct Use**

- Normally, the *Use timeout* should be checked. If it were unchecked, a measurement flow can fall into infinite loop depending on the settings for the *Conditional Branch*.
- When using the Conditional Branch in a block of the parallelization task in the measurement flow, set it that branches occur only within the block. If the branches occurred across the blocks of the parallelization task, the timeout may not function properly even if the Use timeout were checked.

# 5-1-5 Measurement Results for Which Output Is Possible (Conditional Branch)

The following values can be output using processing items related to result output. It is also possible to reference measurement values from calculation expressions and other processing units.

| Measurement items      | Character string | Description                                          |
|------------------------|------------------|------------------------------------------------------|
| Judge                  | JG               | Judgment results                                     |
|                        |                  | 0: No judgment (unmeasured)                          |
|                        |                  | 1: Judgment result OK                                |
|                        |                  | -1: Judgment result NG                               |
|                        |                  | -10: Error (image format mismatch)                   |
|                        |                  | -11: Error (unregistered model)                      |
|                        |                  | -12: Error (insufficient memory)                     |
|                        |                  | -20: Error (other errors)                            |
| Result of expression A | D0               | Operation result of expression A                     |
| Result of expression B | D1               | Operation result of expression B                     |
| Comparison result      | RS               | Compared result of the expressions (0: NO, 1: YES)   |
| Destination unit No.   | BU               | Destination unit number based on the compared result |
|                        |                  | of the expressions                                   |

# 5-1-6 External Reference Tables (Conditional Branch)

| No. | Data name                           | Data ident      | Set/Get  | Data range                                                                                                    |
|-----|-------------------------------------|-----------------|----------|----------------------------------------------------------------------------------------------------|
| 0   | Judge                               | judge           | Get only | 0: No judgment (unmeasured), 1: Judgment result OK, -1: Judgment result NG, -10: Error (image format mismatch), -11: Error (unregistered model), -12: Error (insufficient memory), -20: Error (other errors) |
| 5   | Expression A result                 | resultExpA      | Get only | Maximum 256 characters (result of calculation selected in expression A)                                                                                                    |
| 6   | Expression B result                 | resultExpB      | Get only | Maximum 256 characters (result of calculation selected in expression B)                                                                                                    |
| 7   | Comparison result                   | judgeExpression | Get only | 0: NO, 1: YES                                                                                                    |
| 8   | Destination unit No.                | branchUnitNo    | Get only | 0 to 9,999                                                                                                    |
| 120 | Condition type                      | conditionType   | Set/Get  | 0: A = B, 1: A <= B, 2: A < B,<br>3: A >= B, 4: A > B                                                                                                    |
| 121 | Yes branch destination unit No.     | unitBranchOK    | Set/Get  | -1: End processing<br>0 to 9,999: Unit No.                                                                                                    |
| 122 | No branch destina-<br>tion unit No. | unitBranchNG    | Set/Get  | -1: End processing<br>0 to 9,999: Unit No.                                                                                                    |
| 123 | Expression A                        | expressionA     | Set/Get  | Exp. character string                                                                                                    |
| 124 | Expression B                        | expressionB     | Set/Get  | Exp. character string                                                                                                    |
| 125 | Timeout                             | timeout         | Set/Get  | 0: Not used, 1: Used                                                                                                    |
| 126 | Timeout time[s]                     | timeoutTime     | Set/Get  | 1 to 3,600                                                                                                    |

# 5-2 **End**

Just add this processing item in a scene. No operations such as condition settings are necessary. Please set this at the last unit of each branch.

# **Used in the Following Case**

When ending the processing after branch:

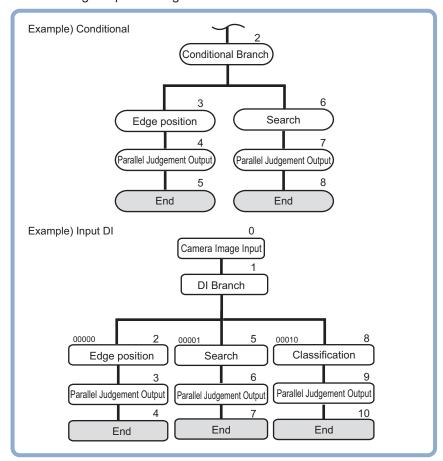

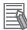

#### **Additional Information**

If the *End* processing item were not set at the end of a branch destination in the scene, even if a processing has been ended at a branch, the processing moves to next unit number in the scene.

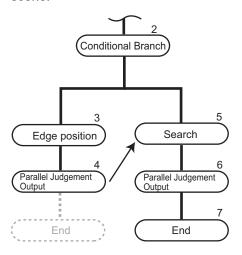

# 5-3 DI Branch

This processing item is not available in the FHV series.

This processing item branches subsequent processing units according to the information input from DI0 to 4 on the terminal block. Up to 32 branch destinations can be set.

### **Used in the Following Case**

When applying different inspections to products on one production line according to a time band:

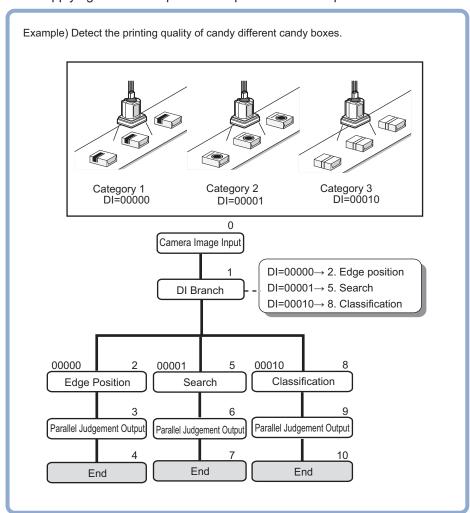

# 5-3-1 Settings (DI Branch)

Select the branch destination unit. Set it according to the information input in DI.

- 1 In the Item Tab area, click **Setting**.
- **2** From the input signal list, click the DI input to set the branch destination.
- **3** In the **Destination unit** area, click **I** to set the branch destination unit.

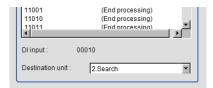

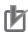

#### **Precautions for Correct Use**

- To avoid looping the measurement processing, the branch destination must be specified in the subsequent unit number from the *DI Branch*.
- Be sure to place the *End* processing unit at the end of the branch destination to indicate the end of the branch.
  - For details, refer to the 5-2 End on page 5-9
- When the operation mode in the FH series is set to *Multi-line random-trigger mode*, the DI input functions as follows.
  - Line 0: Follows DI0 and DI1 input status.
  - Line 1: Follows DI2 and DI3 input status.

Avoid setting the *DI branch* processing unit in Line 2 and later. The operation is unexpected. The behavior is undefined.

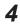

Repeat the step 2 to 3, and set the branch destination units in other input signals too.

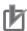

#### **Precautions for Correct Use**

- · Up to 32 branch destinations can be set.
- The Sensor Controller refers to the DI signals when the measurement for the *DI Branch* is performed.
- 5

Click OK.

The settings are completed.

## 5-3-2 Timeout (DI Branch)

Set the conditions for the timeout of branch processing.

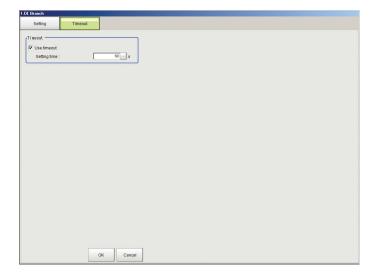

1 In the Item Tab area, click **Timeout**.

# **2** In the Timeout area, set each item.

| Setting item | Setting value [Factory default] | Description                                                                                                    |
|--------------|---------------------------------|----------------------------------------------------------------------------------------------------|
| Use timeout  | • [Checked] • Unchecked         | Places a check here to time out the DI branch processing after passing the specified time.                                                                                                    |
| Setting time | 1 to 3600 [60]                  | This is enabled when the <i>Use timeout</i> is checked.  Sets the time in seconds until the measurement processing is timed out on this processing unit.  When the measurement processing for this unit was performed, it will be timed out when the time from the measurement start exceeded the <i>Setting time</i> . When the measurement processing was timed out, the judgment result becomes NG. |

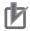

#### **Precautions for Correct Use**

- Normally, the *Use timeout* should be checked. If it were unchecked, a measurement flow can fall into infinite loop depending on the settings for the *Conditional Branch*.
- When using the Conditional Branch in a block of the parallelization task in the measurement flow, set it that branches occur only within the block. If the branches occurred across the blocks of the parallelization task, the timeout may not function properly even if the Use timeout were checked.

# 5-3-3 Measurement Results for Which Output Is Possible (DI Branch)

The following values can be output using processing items related to result output. It is also possible to reference measurement values from calculation expressions and other processing units.

| Measurement items    | Character string | Description                                          |
|----------------------|------------------|------------------------------------------------------|
| Judge                | JG               | Judgment results                                     |
|                      |                  | 0: No judgment (unmeasured)                          |
|                      |                  | 1: Judgment result OK                                |
|                      |                  | -1: Judgment result NG                               |
|                      |                  | -10: Error (image format mismatch)                   |
|                      |                  | -11: Error (unregistered model)                      |
|                      |                  | -12: Error (insufficient memory)                     |
|                      |                  | -20: Error (other errors)                            |
| DI input No.         | DI               | Number (decimal) corresponding to DI input (00000 to |
|                      |                  | 11111)                                               |
| Destination Unit No. | BU               | Destination unit number corresponding to DI input    |

# 5-3-4 External Reference Tables (DI Branch)

| No. | Data name                                   | Data ident   | Set/Get  | Data range                                                                                                    |
|-----|---------------------------------------------|--------------|----------|----------------------------------------------------------------------------------------------------|
| 0   | Judge                                       | judge        | Get only | 0: No judgment (unmeasured), 1: Judgment result OK, -1: Judgment result NG, -10: Error (image format mismatch), -11: Error (unregistered model), -12: Error (insufficient memory), -20: Error |
| 5   | DI input No.                                | inputDINo    | Get only | (other errors)  No. used to indicate DI input                                                                                                    |
| 6   | Unit No.                                    | branchUnitNo | Get only | (00000 to 11111)<br>0 to 9,999                                                                                                    |
| 120 | Destination Unit No. 0 (DI input 00000)     | unitBranch0  | Set/Get  | -1: End processing 0 to 9,999: Unit No.                                                                                                    |
| 121 | Destination Unit No.<br>1 (DI input 00001)  | unitBranch1  | Set/Get  | -1: End processing<br>0 to 9,999: Unit No.                                                                                                    |
| 122 | Destination Unit No. 2 (DI input 00010)     | unitBranch2  | Set/Get  | -1:End processing<br>0 to 9,999: Unit No.                                                                                                    |
| 123 | Destination Unit No. 3 (DI input 00011)     | unitBranch3  | Set/Get  | -1: End processing 0 to 9,999: Unit No.                                                                                                    |
| 124 | Destination Unit No. 4 (DI input 00100)     | unitBranch4  | Set/Get  | -1: End processing 0 to 9,999: Unit No.                                                                                                    |
| 125 | Destination Unit No. 5 (DI input 00101)     | unitBranch5  | Set/Get  | -1: End processing 0 to 9,999: Unit No.                                                                                                    |
| 126 | Destination Unit No. 6 (DI input 00110)     | unitBranch6  | Set/Get  | -1: End processing 0 to 9,999: Unit No.                                                                                                    |
| 127 | Destination Unit No. 7 (DI input 00111)     | unitBranch7  | Set/Get  | -1: End processing 0 to 9,999: Unit No.                                                                                                    |
| 128 | Destination Unit No.<br>8 (DI input 01000)  | unitBranch8  | Set/Get  | -1: End processing 0 to 9,999: Unit No.                                                                                                    |
| 129 | Destination Unit No.<br>9 (DI input 01001)  | unitBranch9  | Set/Get  | -1: End processing 0 to 9,999: Unit No.                                                                                                    |
| 130 | Destination Unit No.<br>10 (DI input 01010) | unitBranch10 | Set/Get  | -1: End processing 0 to 9,999: Unit No.                                                                                                    |
| 131 | Destination Unit No.<br>11 (DI input 01011) | unitBranch11 | Set/Get  | -1: End processing 0 to 9,999: Unit No.                                                                                                    |
| 132 | Destination Unit No.<br>12 (DI input 01100) | unitBranch12 | Set/Get  | -1: End processing 0 to 9,999: Unit No.                                                                                                    |
| 133 | Destination Unit No.<br>13 (DI input 01101) | unitBranch13 | Set/Get  | -1: End processing 0 to 9,999: Unit No.                                                                                                    |
| 134 | Destination Unit No.<br>14 (DI input 01110) | unitBranch14 | Set/Get  | -1: End processing 0 to 9,999: Unit No.                                                                                                    |
| 135 | Destination Unit No.<br>15 (DI input 01111) | unitBranch15 | Set/Get  | -1: End processing 0 to 9,999: Unit No.                                                                                                    |
| 136 | Destination Unit No.<br>16 (DI input 10000) | unitBranch16 | Set/Get  | -1: End processing 0 to 9,999: Unit No.                                                                                                    |
| 137 | Destination Unit No. 17 (DI input 10001)    | unitBranch17 | Set/Get  | -1: End processing 0 to 9,999: Unit No.                                                                                                    |
| 138 | Destination Unit No. 18 (DI input 10010)    | unitBranch18 | Set/Get  | -1: End processing 0 to 9,999: Unit No.                                                                                                    |

| No. | Data name            | Data ident   | Set/Get | Data range              |
|-----|----------------------|--------------|---------|-------------------------|
| 139 | Destination Unit No. | unitBranch19 | Set/Get | -1: End processing 0 to |
|     | 19 (DI input 10011)  |              |         | 9,999: Unit No.         |
| 140 | Destination Unit No. | unitBranch20 | Set/Get | -1: End processing 0 to |
|     | 20 (DI input 10100)  |              |         | 9,999: Unit No.         |
| 141 | Destination Unit No. | unitBranch21 | Set/Get | -1: End processing 0 to |
|     | 21 (DI input 10101)  |              |         | 9,999: Unit No.         |
| 142 | Destination Unit No. | unitBranch22 | Set/Get | -1: End processing 0 to |
|     | 22 (DI input 10110)  |              |         | 9,999: Unit No.         |
| 143 | Destination Unit No. | unitBranch23 | Set/Get | -1: End processing 0 to |
|     | 23 (DI input 10111)  |              |         | 9,999: Unit No.         |
| 144 | Destination Unit No. | unitBranch24 | Set/Get | -1: End processing 0 to |
|     | 24 (DI input 11000)  |              |         | 9,999: Unit No.         |
| 145 | Destination Unit No. | unitBranch25 | Set/Get | -1: End processing 0 to |
|     | 25 (DI input 11001)  |              |         | 9,999: Unit No.         |
| 146 | Destination Unit No. | unitBranch26 | Set/Get | -1: End processing 0 to |
|     | 26 (DI input 11010)  |              |         | 9,999: Unit No.         |
| 147 | Destination Unit No. | unitBranch27 | Set/Get | -1: End processing 0 to |
|     | 27 (DI input 11011)  |              |         | 9,999: Unit No.         |
| 148 | Destination Unit No. | unitBranch28 | Set/Get | -1: End processing 0 to |
|     | 28 (DI input 11100)  |              |         | 9,999: Unit No.         |
| 149 | Destination Unit No. | unitBranch29 | Set/Get | -1: End processing 0 to |
|     | 29 (DI input 11101)  |              |         | 9,999: Unit No.         |
| 150 | Destination Unit No. | unitBranch30 | Set/Get | -1: End processing 0 to |
|     | 30 (DI input 11110)  |              |         | 9,999: Unit No.         |
| 151 | Destination Unit No. | unitBranch31 | Set/Get | -1: End processing 0 to |
|     | 31 (DI input 11111)  |              |         | 9,999: Unit No.         |
| 200 | Timeout              | timeout      | Set/Get | 0: Not used, 1: Used    |
| 201 | Timeout time[s]      | timeoutTime  | Set/Get | 1 to 3,600              |

# 5-4 Control Flow Normal

This processing item is not available in the FHV series.

This processing item put the measurement flow currently performed into a wait state, and enable a specific communication command from an external device to be performed.

## **Used in the Following Case**

When performing a communication command while processing a measurement flow:

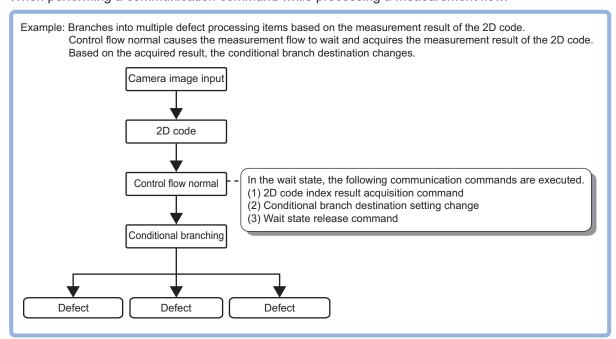

This processing item corresponds to the measurement flow control using the following communication modules.

| Parallel | PLC Link | EtherNet/IP | EtherCAT | Non-procedure*1 |
|----------|----------|-------------|----------|-----------------|
| -        | -        | -           | -        | OK              |

<sup>\*1.</sup> Unless the communication module is non-procedure (UDP) (Fxxx series), or non-procedure (Fxxx series).

During the wait state, the communication commands below can be executed. For details about the communication commands, refer to the *Appendixes: Command Control - Command List* in the *Vision System FH/FHV Series User's Manual for Communications Settings (Cat. No. Z342).* 

| Command name            | Function                                                           |  |  |
|-------------------------|--------------------------------------------------------------------|--|--|
| Get Unit Data           | Gets the parameters and measurement values of processing units.    |  |  |
| Set Unit Data           | Sets the parameters and measurement values to processing units.    |  |  |
| Return to Start of Flow | Branches to the start of the measurement flow (processing unit 0). |  |  |

To clear the wait state, use the *Set Unit Data* command. By setting 1 to the *Wait state clear command* in the external reference table, the wait state can be cleared. For details, refer to the *5-4-6 External Reference Tables (Control Flow Normal)* on page 5-19.

## 5-4-1 Settings Flow (Control Flow Normal)

To set Control Flow Normal, follow the steps below.

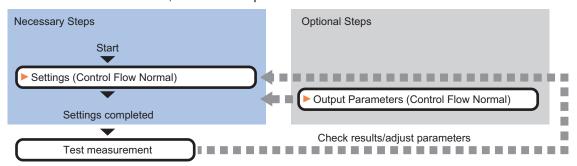

## List of Control Flow Normal Items

| Item             | Description                                                                       |  |  |
|------------------|-----------------------------------------------------------------------------------|--|--|
| Setting          | Sets communication and timeout conditions for controlling the measurement flow.   |  |  |
| Output parameter | Sets this to change the output parameters.                                        |  |  |
|                  | Set the conditions and parameters to output measurement results to other process- |  |  |
|                  | ing units or external devices as the output parameters.                           |  |  |

## 5-4-2 Settings (Control Flow Normal)

Set conditions for communications and timeout to control the measurement flow.

**1** In the Item Tab area, click **Setting**.

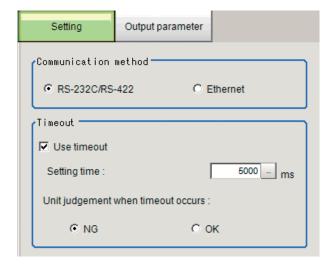

2 In the Communication method area, select the item.

| Setting item  | Setting value [Factory default] | Description                                              |  |
|---------------|---------------------------------|----------------------------------------------------------|--|
| Communication | • [RS-232C /                    | Selects the communication method to control the measure- |  |
| method        | RS-422]                         | ment flow from an external device.                       |  |
|               | Ethernet                        |                                                          |  |

**3** In the Timeout area, set each item.

| Setting item     | Setting value<br>[Factory default] | Description                                                     |  |  |
|------------------|------------------------------------|-----------------------------------------------------------------|--|--|
| Use timeout      | • [Checked]                        | Places a check here when clearing the wait state after a        |  |  |
|                  | Unchecked                          | specified time passed.                                          |  |  |
|                  |                                    | Normally, place a check this to use.                            |  |  |
| Setting time     | 0 to 120000 [5000]                 | This is enabled when <i>Use timeout</i> is checked.             |  |  |
|                  |                                    | Specifies the time in ms until the wait state set by this proc- |  |  |
|                  |                                    | essing unit is cleared.                                         |  |  |
|                  |                                    | When the timeout is used, the wait state is cleared after the   |  |  |
|                  |                                    | time set in the Setting time passed from the start of measure-  |  |  |
|                  |                                    | ment processing of this processing unit.                        |  |  |
|                  |                                    | The measurement flow resumes after the wait state was           |  |  |
|                  |                                    | cleared.                                                        |  |  |
| Unit judgment in | • [NG]                             | This is enabled when <i>Use timeout</i> is checked.             |  |  |
| timeout          | • OK                               | Selects whether to set OK or NG as the judgment result of       |  |  |
|                  |                                    | this processing unit when this processing unit was timed out    |  |  |
|                  |                                    | in the measurement processing after the "Setting time"          |  |  |
|                  |                                    | elapsed.                                                        |  |  |

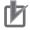

#### **Precautions for Correct Use**

Normally, the *Use timeout* should be checked. If it were unchecked, the wait state can be cleared only by transmitting the *Wait state clear command* from an external device.

## 5-4-3 Output Parameters (Control Flow Normal)

Set this item to change the output parameters.

As the output parameters, set the conditions and parameters to output measurement results to other processing units and external devices. Normally, the factory default values can be used.

- **1** In the Item Tab area, click **Output parameter**.
- 2 Select the item.

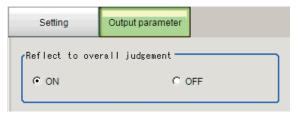

| Setting item                | Setting value [Factory default] | Description |
|-----------------------------|---------------------------------|-------------|
| Reflect to overall judgment | • [ON]<br>• OFF                 |             |

# 5-4-4 Key Points for Test Measurement and Adjustment (Control Flow Normal)

The following content is displayed in the Detail result area as text.

| Displayed item | Description                        |  |  |
|----------------|------------------------------------|--|--|
| Judge          | Judgment results                   |  |  |
|                | 0: No judgment (unmeasured)        |  |  |
|                | 1: Judgment result OK              |  |  |
|                | -1: Judgment result NG             |  |  |
|                | -10: Error (image format mismatch) |  |  |
|                | -11: Error (unregistered model)    |  |  |
|                | -12: Error (insufficient memory)   |  |  |
|                | -20: Error (other errors)          |  |  |

The image specified in the Sub-image number in the image display setting is displayed in the *Image Display* area.

| Sub-image number | Description of image to be displayed |
|------------------|--------------------------------------|
| 0                | Measurement image                    |

# 5-4-5 Measurement Results for Which Output Is Possible (Control Flow Normal)

The following values can be output using processing items related to result output. It is also possible to reference measurement values from calculation expressions and other processing units.

| Measurement items | Character string | Description                        |
|-------------------|------------------|------------------------------------|
| Judge             | JG               | Judgment results                   |
|                   |                  | 0: No judgment (unmeasured)        |
|                   |                  | 1: Judgment result OK              |
|                   |                  | -1: Judgment result NG             |
|                   |                  | -10: Error (image format mismatch) |
|                   |                  | -11: Error (unregistered model)    |
|                   |                  | -12: Error (insufficient memory)   |
|                   |                  | -20: Error (other errors)          |

# 5-4-6 External Reference Tables (Control Flow Normal)

| No. | Data name                    | Data ident   | Set/Get  | Data range                                                                                                    |
|-----|------------------------------|--------------|----------|----------------------------------------------------------------------------------------------------|
| 0   | Judge                        | judge        | Get only | 0: No judgment (unmeasured), 1: Judgment result OK, -1: Judgment result NG, -10: Error (image format mismatch), -11: Error (unregistered model), -12: Error (insufficient memory), -20: Error (other errors) |
| 5   | status                       | status       | Get only | 0: Flow is running 1: Flow has stopped                                                                                                    |
| 103 | Reflect to overall judgement | overallJudge | Set/Get  | 0: ON, 1: OFF                                                                                                    |
| 120 | Timeout                      | timeout      | Set/Get  | 0: Not used, 1: Used                                                                                                    |
| 121 | Timeout time[ms]             | timeoutTime  | Set/Get  | 0 to 120,000                                                                                                    |
| 122 | Communication method         | comType      | Set/Get  | 0: RS-232C/RS-422<br>1: Ethernet                                                                                                    |

| No.  | Data name         | Data ident     | Set/Get  | Data range                |
|------|-------------------|----------------|----------|---------------------------|
| 123  | Unit judgement in | timeoutJudge   | Set/Get  | 0: NG, 1: OK              |
|      | timeout           |                |          |                           |
| 5000 | Release waiting   | releaseWaiting | Set only | 1: Release waiting status |

# 5-5 Control Flow PLC Link

This processing item is not available in the FHV series.

This processing item put the measurement flow currently performed into a wait state, and enable a specific communication command from an external device to be performed.

## **Used in the Following Case**

When performing a communication command while processing a measurement flow:

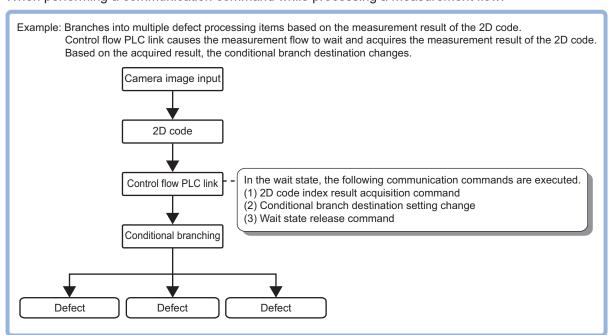

This processing item corresponds to the measurement flow control using the following communication modules.

| Parallel | PLC Link | EtherNet/IP | EtherCAT | Non-procedure |
|----------|----------|-------------|----------|---------------|
| -        | OK       | -           | -        | -             |

During the wait state, the communication commands below can be executed. For details about the communication commands, refer to the *Appendixes: Command Control - Command List* in the *Vision System FH/FHV Series User's Manual for Communications Settings (Cat. No. Z342)*.

| Command name            | Function                                                           |  |
|-------------------------|--------------------------------------------------------------------|--|
| Get Unit Data           | Gets the parameters and measurement values of processing units.    |  |
| Set Unit Data           | Sets the parameters and measurement values to processing units.    |  |
| Return to Start of Flow | Branches to the start of the measurement flow (processing unit 0). |  |

To clear the wait state, use the *Set Unit Data* command. By setting 1 to the *Wait state clear command* in the external reference table, the wait state can be cleared. For details, refer to the *5-5-7 External Reference Tables (Control Flow PLC Link)* on page 5-26.

## 5-5-1 Settings Flow (Control Flow PLC Link)

To set Control Flow PLC Link, follow the steps below.

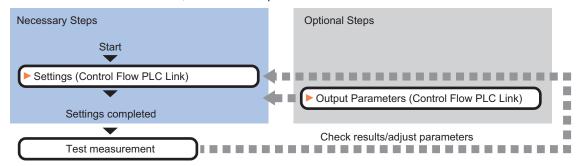

# **List of Control Flow PLC Link Items**

| Item             | Description                                                                       |
|------------------|-----------------------------------------------------------------------------------|
| Setting          | Sets communication and timeout conditions for controlling the measurement flow.   |
| Output parameter | Sets this to change the output parameters.                                        |
|                  | Set the conditions and parameters to output measurement results to other process- |
|                  | ing units or external devices as the output parameters.                           |

## 5-5-2 Settings (Control Flow PLC Link)

Set conditions for communications and timeout to control the measurement flow.

1 In the Item Tab area, click **Setting**.

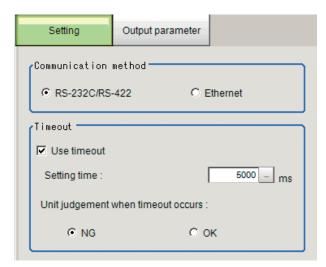

2 In the Communication method area, select the item.

| Setting item  | Setting value [Factory default] | Description                                              |
|---------------|---------------------------------|----------------------------------------------------------|
| Communication | • [RS-232C /                    | Selects the communication method to control the measure- |
| method        | RS-422]                         | ment flow from an external device.                       |
|               | Ethernet                        |                                                          |

**3** In the Timeout area, set each item.

| Setting item     | Setting value<br>[Factory default] | Description                                                                                                    |
|------------------|------------------------------------|----------------------------------------------------------------------------------------------------|
| Use timeout      | [Checked]     Unchecked            | Places a check here when clearing the wait state after a specified time passed.                                                                                                    |
|                  |                                    | Normally, place a check this to use.                                                                                                    |
| Setting time     | 0 to 120000 [5000]                 | This is enabled when <i>Use timeout</i> is checked.  Specifies the time in ms until the wait state set by this processing unit is cleared.  When the timeout is used, the wait state is cleared after the time set in the <i>Setting time</i> passed from the start of measurement processing of this processing unit.  The measurement flow resumes after the wait state was cleared. |
| Unit judgment in | • [NG]                             | This is enabled when <i>Use timeout</i> is checked.                                                                                                    |
| timeout          | • OK                               | Selects whether to set OK or NG as the judgment result of this processing unit when this processing unit was timed out in the measurement processing after the "Setting time" elapsed.                                                                                                    |

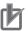

#### **Precautions for Correct Use**

Normally, the *Use timeout* should be checked. If it were unchecked, the wait state can be cleared only by transmitting the *Wait state clear command* from an external device.

## 5-5-3 Output Parameters (Control Flow PLC Link)

Set this item to change the output parameters.

As the output parameters, set the conditions and parameters to output measurement results to other processing units and external devices. Normally, the factory default values can be used.

- **1** In the Item Tab area, click **Output parameter**.
- 2 Select the item.

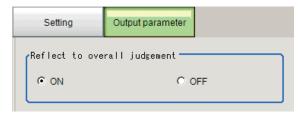

| Setting item                | Setting value [Factory default] | Description |
|-----------------------------|---------------------------------|-------------|
| Reflect to overall judgment | • [ON]<br>• OFF                 |             |

# 5-5-4 Key Points for Test Measurement and Adjustment (Control Flow PLC Link)

The following content is displayed in the *Detail result* area as text.

| Displayed item | Description                        |
|----------------|------------------------------------|
| Judge          | Judgment results                   |
|                | 0: No judgment (unmeasured)        |
|                | 1: Judgment result OK              |
|                | -1: Judgment result NG             |
|                | -10: Error (image format mismatch) |
|                | -11: Error (unregistered model)    |
|                | -12: Error (insufficient memory)   |
|                | -20: Error (other errors)          |

The image specified in the Sub-image number in the image display setting is displayed in the *Image Display* area.

| Sub-image number | Description of image to be displayed |  |
|------------------|--------------------------------------|--|
| 0                | Measurement image                    |  |

# 5-5-5 Measurement Results for Which Output Is Possible (Control Flow PLC Link)

The following values can be output using processing items related to result output. It is also possible to reference measurement values from calculation expressions and other processing units.

| Measurement items | Character string | Description                        |
|-------------------|------------------|------------------------------------|
| Judge             | JG               | Judgment results                   |
|                   |                  | 0: No judgment (unmeasured)        |
|                   |                  | 1: Judgment result OK              |
|                   |                  | -1: Judgment result NG             |
|                   |                  | -10: Error (image format mismatch) |
|                   |                  | -11: Error (unregistered model)    |
|                   |                  | -12: Error (insufficient memory)   |
|                   |                  | -20: Error (other errors)          |

# 5-5-6 Timing Chart (Control Flow PLC Link)

To perform a command during the measurement flow by using the **Control Flow PLC Link** processing item, control the Sensor Controller paying attention to each signal timing from external devices. Refer to the timing chart below.

Fx ·

Perform the measurement command with PLC Link, and then perform the *Set Unit Data* command with the *Control Flow PLC Link* processing during measurement.

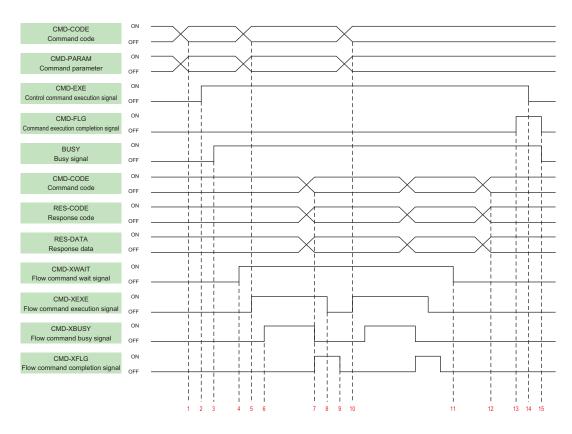

- 1. Set the command code and command parameters to be executed by the user (PLC). (In the above example, this is the measurement command.)
- 2. The user (PLC) turns ON the control command execution signal (EXE signal).
- 3. The sensor controller turns ON the processing busy signal (BUSY signal)
- When the processing unit is executed inside the measurement flow, the Sensor Controller turns
   ON the measuring command standby signal (XWAIT signal).
- 5. The user (PLC) sets the command code to be executed during measurement and the command parameters, during measurement, and turns ON the measuring command execution signal (XEXE signal). (In the above example, this is the Set Unit Data command.)
- 6. The sensor controller turns ON the measuring command executing signal (XBUSY signal).
- 7. After setting the command code executed during measurement, the response code, and response data, the sensor controller turns ON the flow command completion signal (XFLG signal), and turns OFF the measuring command executing signal (XBUSY signal).
- 8. The user (PLC) turns OFF the flow command execution signal (XEXE signal). If the signal does not turn OFF within the set timeout time, the control flow advances directly to step 14.
- 9. The sensor controller turns OFF the measuring command completion signal (XFLG signal).
- 10. The user (PLC) sets the command code to be executed during measurement and the command parameters, during measurement, and turns ON the measuring command execution signal (XEXE signal). (In the above example, this is clearing of the wait state by the processing unit data setting command.) After this, steps 6 through 9 are performed.
- 11. When the processing unit finishes measurement processing, the sensor controller turns OFF the measuring command standby signal (XWAIT signal).
- 12. The sensor controller sets the executed command code, response code, and response data.
- 13. The sensor controller turns ON the command completion signal (FLG signal).

- 14. The user (PLC) turns OFF the command execution signal (EXE signal).
- 15. The sensor controller turns OFF the command completion signal (FLG signal), and turns OFF the processing busy signal (BUSY signal).

# 5-5-7 External Reference Tables (Control Flow PLC Link)

| No.  | Data name                    | Data ident     | Set/Get  | Data range                                                                                                    |
|------|------------------------------|----------------|----------|----------------------------------------------------------------------------------------------------|
| 0    | Judge                        | judge          | Get only | 0: No judgment (unmeasured), 1: Judgment result OK, -1: Judgment result NG, -10: Error (image format mismatch), -11: Error (unregistered model), -12: Error (insufficient memory), -20: Error (other errors) |
| 5    | status                       | status         | Get only | 0: Flow is running 1: Flow has stopped                                                                                                    |
| 103  | Reflect to overall judgement | overallJudge   | Set/Get  | 0: ON, 1: OFF                                                                                                    |
| 120  | Timeout                      | timeout        | Set/Get  | 0: Not used, 1: Used                                                                                                    |
| 121  | Timeout time[ms]             | timeoutTime    | Set/Get  | 0 to 120,000                                                                                                    |
| 122  | Communication method         | comType        | Set/Get  | 0: RS-232C/RS-422<br>1: Ethernet                                                                                                    |
| 123  | Unit judgement in timeout    | timeoutJudge   | Set/Get  | 0: NG, 1: OK                                                                                                    |
| 5000 | Release waiting              | releaseWaiting | Set only | 1: Release waiting status                                                                                                    |

# 5-6 Control Flow Parallel

This processing item is not available in the FHV series.

This processing item put the measurement flow currently performed into a wait state, and enable a specific communication command from an external device to be performed.

### **Used in the Following Case**

When performing a communication command while processing a measurement flow:

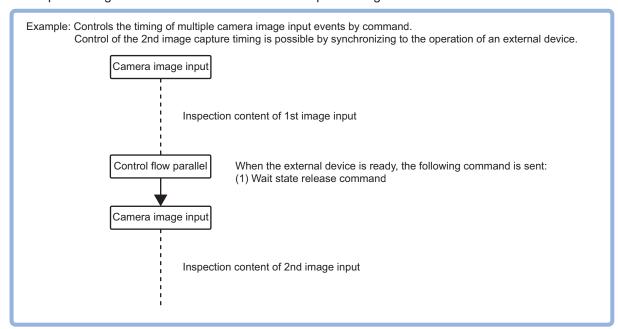

This processing item corresponds to the measurement flow control using the following communication modules.

| Parallel | PLC Link | EtherNet/IP | EtherCAT | Non-procedure |
|----------|----------|-------------|----------|---------------|
| OK       | -        | -           | -        | -             |

Put the measurement flow into a wait state, and enable a specific command to be performed. There two ways to clear the wait state; using a command, or setting timeout.

During the wait state, the communication commands below can be executed.

|                    |                                                                       |                 | Input Ev              |                              |                           |  |
|--------------------|-----------------------------------------------------------------------|-----------------|-----------------------|------------------------------|---------------------------|--|
| Item               | Description                                                           | Execution (DI7) | Command<br>(DI6, DI5) | Command Data<br>(DI4 to DI0) | Input Ex.<br>(DI7 to DI0) |  |
| Wait state release | Clears the wait state for processing items for control flow parallel. | 1               | 10                    | 10                           | 11001111                  |  |

#### 5-6-1 Settings Flow (Control Flow Parallel)

To set Control Flow Parallel, follow the steps below.

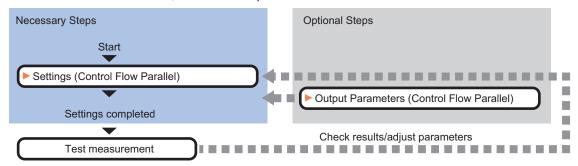

# **List of Control Flow Parallel Items**

| Item             | Description                                                                       |
|------------------|-----------------------------------------------------------------------------------|
| Setting          | Sets communication and timeout conditions for controlling the measurement flow.   |
| Output parameter | Sets this to change the output parameters.                                        |
|                  | Set the conditions and parameters to output measurement results to other process- |
|                  | ing units or external devices as the output parameters.                           |

## 5-6-2 Settings (Control Flow Parallel)

Set conditions for communications and timeout to control the measurement flow.

1 In the Item Tab area, click **Setting**.

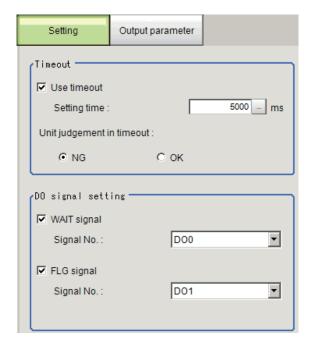

2 In the *Timeout* area, set each item.

| Setting item     | Setting value [Factory default] | Description                                                     |
|------------------|---------------------------------|-----------------------------------------------------------------|
| Use timeout      | • [Checked]                     | Places a check here when clearing the wait state after a        |
|                  | Unchecked                       | specified time passed.                                          |
|                  |                                 | Normally, place a check this to use.                            |
| Setting time     | 0 to 120000 [5000]              | This is enabled when <i>Use timeout</i> is checked.             |
|                  |                                 | Specifies the time in ms until the wait state set by this proc- |
|                  |                                 | essing unit is cleared.                                         |
|                  |                                 | When the timeout is used, the wait state is cleared after the   |
|                  |                                 | time set in the Setting time passed from the start of measure-  |
|                  |                                 | ment processing of this processing unit.                        |
|                  |                                 | The measurement flow resumes after the wait state was           |
|                  |                                 | cleared.                                                        |
| Unit judgment in | • [NG]                          | This is enabled when <i>Use timeout</i> is checked.             |
| timeout          | • OK                            | Selects whether to set OK or NG as the judgment result of       |
|                  |                                 | this processing unit when this processing unit was timed out    |
|                  |                                 | in the measurement processing after the "Setting time"          |
|                  |                                 | elapsed.                                                        |

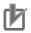

#### **Precautions for Correct Use**

Normally, the *Use timeout* should be checked. If it were unchecked, the wait state can be cleared only by transmitting the *Wait state clear command* from an external device.

In the *DO signal setting* area, set each item.

| Setting item | Setting value<br>[Factory default] | Description                                                                                                    |
|--------------|------------------------------------|----------------------------------------------------------------------------------------------------|
| Wait signal  | • [Checked] • Unchecked            | Places a check here when using the DO signal as a Flow Command Wait signal.  Normally, place a check this to use.       |
| Signal No.   | DO0 to DO15<br>[DO0]               | Sets the signal used as a WAIT signal.  The signal set here can be used as a Flow Command Wait signal.                  |
| FLG signal   | • [Checked] • Unchecked            | Places a check here when using the DO signal as a Flow Command Completion signal.  Normally, place a check this to use. |
| Signal No.   | DO0 to DO15<br>[DO1]               | Sets the signal used as the FLG signal.  This signal set here can be used as a Flow Command Completion signal.          |

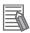

#### **Additional Information**

If the same signal number is assigned for the WAIT signal and the FLG signal, an error message, *Same Signals are Assigned*, will be displayed. Assign different signal number for each signal.

## 5-6-3 Output Parameters (Control Flow Parallel)

Set this item to change the output parameters.

As the output parameters, set the conditions and parameters to output measurement results to other processing units and external devices. Normally, the factory default values can be used.

- 1 In the Item Tab area, click **Output parameter**.
- 2 Select the item.

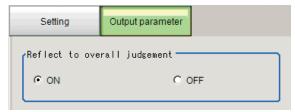

| Setting item                | Setting value [Factory default] | Description |
|-----------------------------|---------------------------------|-------------|
| Reflect to overall judgment | • [ON]<br>• OFF                 |             |

# 5-6-4 Key Points for Test Measurement and Adjustment (Control Flow Parallel)

The following content is displayed in the *Detail result* area as text.

| Displayed item | Description                        |
|----------------|------------------------------------|
| Judge          | Judgment results                   |
|                | 0: No judgment (unmeasured)        |
|                | 1: Judgment result OK              |
|                | -1: Judgment result NG             |
|                | -10: Error (image format mismatch) |
|                | -11: Error (unregistered model)    |
|                | -12: Error (insufficient memory)   |
|                | -20: Error (other errors)          |

The image specified in the Sub-image number in the image display setting is displayed in the *Image Display* area.

| Sub-image number | Description of image to be displayed |
|------------------|--------------------------------------|
| 0                | Measurement image                    |

# 5-6-5 Measurement Results for Which Output Is Possible (Control Flow Parallel)

The following values can be output using processing items related to result output. It is also possible to reference measurement values from calculation expressions and other processing units.

| Measurement items | Character string | Description                        |
|-------------------|------------------|------------------------------------|
| Judge             | JG               | Judgment results                   |
|                   |                  | 0: No judgment (unmeasured)        |
|                   |                  | 1: Judgment result OK              |
|                   |                  | -1: Judgment result NG             |
|                   |                  | -10: Error (image format mismatch) |
|                   |                  | -11: Error (unregistered model)    |
|                   |                  | -12: Error (insufficient memory)   |
|                   |                  | -20: Error (other errors)          |

# 5-6-6 External Reference Tables (Control Flow Parallel)

| No.  | Data name                    | Data ident     | Set/Get  | Data range                                                                                                    |
|------|------------------------------|----------------|----------|----------------------------------------------------------------------------------------------------|
| 0    | Judge                        | judge          | Get only | 0: No judgment (unmeasured), 1: Judgment result OK, -1: Judgment result NG, -10: Error (image format mismatch), -11: Error (unregistered model), -12: Error (insufficient memory), -20: Error (other errors) |
| 5    | status                       | status         | Get only | 0: Flow is running<br>1: Flow has stopped                                                                                                    |
| 103  | Reflect to overall judgement | overallJudge   | Set/Get  | 0: ON, 1: OFF                                                                                                    |
| 120  | Timeout                      | timeout        | Set/Get  | 0: Not used, 1: Used                                                                                                    |
| 121  | Timeout time[ms]             | timeoutTime    | Set/Get  | 0 to 120,000                                                                                                    |
| 122  | WAIT signal                  | readyOutput    | Set/Get  | 0: Not used, 1: Used                                                                                                    |
| 123  | WAIT signal No.              | readyOutputNo  | Set/Get  | 0 to 15: DO0 to DO15                                                                                                    |
| 124  | FLG signal                   | flgOutput      | Set/Get  | 0: Not used, 1: Used                                                                                                    |
| 125  | FLG signal No.               | flgOutputNo    | Set/Get  | 0 to 15: DO0 to DO15                                                                                                    |
| 126  | Unit judgement in timeout    | timeoutJudge   | Set/Get  | 0: NG, 1: OK                                                                                                    |
| 5000 | Release waiting              | releaseWaiting | Set only | 1: Release waiting status                                                                                                    |

# 5-7 Control Flow Fieldbus

This processing item is not available in the FHV series.

This processing item put the measurement flow currently performed into a wait state, and enable a specific communication command from an external device to be performed.

## **Used in the Following Case**

When performing a communication command while processing a measurement flow:

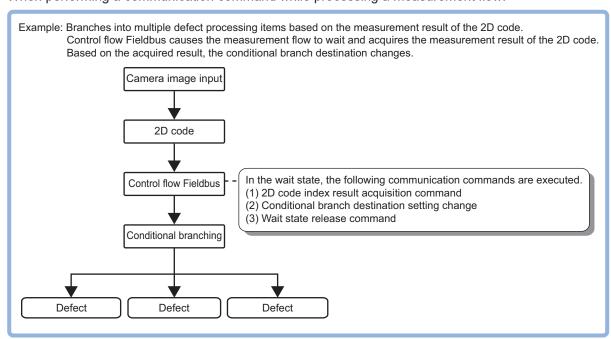

This processing item corresponds to the measurement flow control using the following communication modules.

| Parallel | PLC Link | EtherNet/IP | EtherCAT | Non-procedure |
|----------|----------|-------------|----------|---------------|
| -        | -        | OK          | OK       | -             |

During the wait state, the communication commands below can be executed. For details about the communication commands, refer to the *Appendixes: Command Control - Command List* in the *Vision System FH/FHV Series User's Manual for Communications Settings (Cat. No. Z342).* 

| Command name            | Function                                                           |
|-------------------------|--------------------------------------------------------------------|
| Get Unit Data           | Gets the parameters and measurement values of processing units.    |
| Set Unit Data           | Sets the parameters and measurement values to processing units.    |
| Return to Start of Flow | Branches to the start of the measurement flow (processing unit 0). |

To clear the wait state, use the *Set Unit Data* command. By setting 1 to the *Wait state clear command* in the external reference table, the wait state can be cleared. For details, refer to the 5-7-7 *External Reference Tables (Control Flow Fieldbus)* on page 5-38.

## 5-7-1 Settings Flow (Control Flow Fieldbus)

To set Control Flow Fieldbus, follow the steps below.

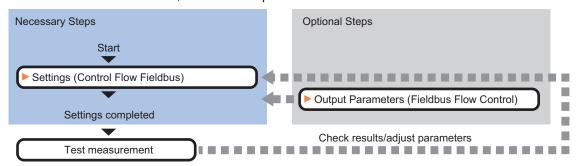

## **List of Control Flow Fieldbus Items**

| Item             | Description                                                                       |
|------------------|-----------------------------------------------------------------------------------|
| Setting          | Sets communication and timeout conditions for controlling the measurement flow.   |
| Output parameter | Sets this to change the output parameters.                                        |
|                  | Set the conditions and parameters to output measurement results to other process- |
|                  | ing units or external devices as the output parameters.                           |

# 5-7-2 Settings (Control Flow Fieldbus)

Set conditions for communications and timeout to control the measurement flow.

**1** In the Item Tab area, click **Setting**.

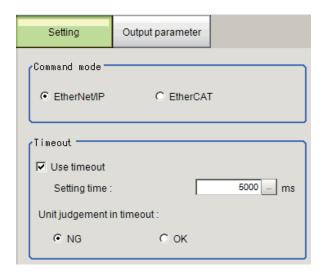

2 In the Communication method area, select the item.

| Setting item         | Setting value<br>[Factory default] | Description                                                                               |
|----------------------|------------------------------------|-------------------------------------------------------------------------------------------|
| Communication method | • [EtherNet/IP] • EtherCAT         | Selects the communication method to control the measurement flow from an external device. |

**3** In the *Timeout* area, set each item.

| Setting item             | Setting value<br>[Factory default] | Description                                                                                                    |
|--------------------------|------------------------------------|----------------------------------------------------------------------------------------------------|
| Use timeout              | [Checked]     Unchecked            | Places a check here when clearing the wait state after a specified time passed.                                                                                                    |
|                          | Offichecked                        | Normally, place a check this to use.                                                                                                    |
| Setting time             | 0 to 120000 [5000]                 | This is enabled when <i>Use timeout</i> is checked.  Specifies the time in ms until the wait state set by this processing unit is cleared.  When the timeout is used, the wait state is cleared after the time set in the <i>Setting time</i> passed from the start of measurement processing of this processing unit.  The measurement flow resumes after the wait state was cleared. |
| Unit judgment in timeout | • [NG]<br>• OK                     | This is enabled when <i>Use timeout</i> is checked. Selects whether to set OK or NG as the judgment result of this processing unit when this processing unit was timed out in the measurement processing after the "Setting time" elapsed.                                                                                                    |

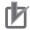

#### **Precautions for Correct Use**

Normally, the *Use timeout* should be checked. If it were unchecked, the wait state can be cleared only by transmitting the *Wait state clear command* from an external device.

#### 5-7-3 Output Parameters (Control Flow Fieldbus)

Set this item to change the output parameters.

As the output parameters, set the conditions and parameters to output measurement results to other processing units and external devices. Normally, the factory default values can be used.

- 1 In the Item Tab area, click Output parameter.
- 2 Select the item.

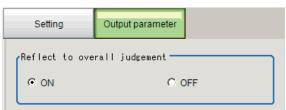

| Setting item                | Setting value [Factory default] | Description |
|-----------------------------|---------------------------------|-------------|
| Reflect to overall judgment | • [ON]<br>• OFF                 |             |

# 5-7-4 Key Points for Test Measurement and Adjustment (Control Flow Fieldbus)

The following content is displayed in the *Detail result* area as text.

| Displayed item | Description                        |
|----------------|------------------------------------|
| Judge          | Judgment results                   |
|                | 0: No judgment (unmeasured)        |
|                | 1: Judgment result OK              |
|                | -1: Judgment result NG             |
|                | -10: Error (image format mismatch) |
|                | -11: Error (unregistered model)    |
|                | -12: Error (insufficient memory)   |
|                | -20: Error (other errors)          |

The image specified in the Sub-image number in the image display setting is displayed in the *Image Display* area.

| Sub-image number | Description of image to be displayed |
|------------------|--------------------------------------|
| 0                | Measurement image                    |

# 5-7-5 Measurement Results for Which Output Is Possible (Control Flow Fieldbus)

The following values can be output using processing items related to result output. It is also possible to reference measurement values from calculation expressions and other processing units.

| Measurement items | Character string | Description                        |
|-------------------|------------------|------------------------------------|
| Judge             | JG               | Judgment results                   |
|                   |                  | 0: No judgment (unmeasured)        |
|                   |                  | 1: Judgment result OK              |
|                   |                  | -1: Judgment result NG             |
|                   |                  | -10: Error (image format mismatch) |
|                   |                  | -11: Error (unregistered model)    |
|                   |                  | -12: Error (insufficient memory)   |
|                   |                  | -20: Error (other errors)          |

## 5-7-6 Timing Chart (Control Flow Fieldbus)

To perform a command during the measurement flow by using the **Control Flow Fieldbus** processing item, control the Sensor Controller paying attention to each signal timing from external devices. Refer to the timing chart below.

## Flow Control in EtherCAT Communication

The following shows the basic timing chart when the *Control Flow Fieldbus* is used in EtherCAT communication.

Ex. :

A measurement trigger is input via EtherCAT, and perform the *Set Unit Data* command with *Control Flow Fieldbus* processing during measurement.

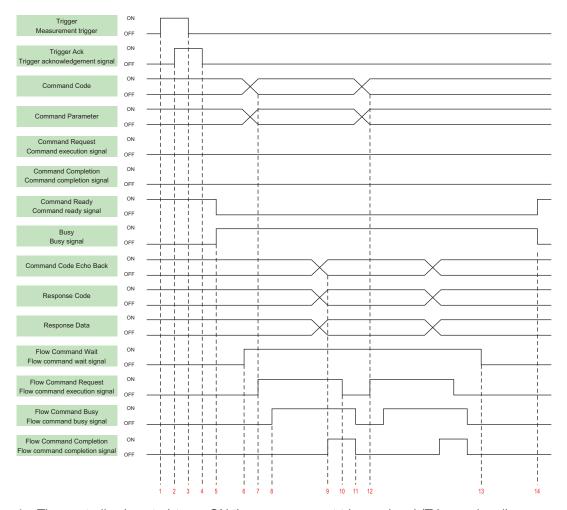

- 1. The controller (master) turns ON the measurement trigger signal (Trigger signal).
- 2. The Sensor Controller (slave) turns ON the trigger acknowledge signal (Trigger Ack signal).
- 3. The controller (slave) turns OFF the measurement trigger signal (Trigger signal).
- 4. The Sensor Controller (slave) turns OFF the trigger acknowledge signal (Trigger Ack signal).
- 5. The Sensor Controller (slave) turns ON the processing signal (Busy signal).
- 6. When the processing unit is executed inside the measurement flow, the Sensor Controller (slave) turns ON the flow command wait signal (Flow Command Wait signal).
- 7. The controller (master) sets the command code and command parameters to be executed during measurement, and turns ON the measuring command execution signal (Flow Command Request signal). (In the above example, this is the Set Unit Data command.)
- 8. The Sensor Controller (slave) turns ON the measuring command executing signal (Flow Command Busy signal).
- After setting the echo back of the command code executed during measurement, the response code, and response data, the Sensor Controller turns ON the flow command completion signal (Flow Command Completion signal), and turns OFF the flow command busy signal (Flow Command Busy signal).
- 10. The controller (master) turns OFF the flow command execution signal (Flow Command Request signal). If the signal does not turn OFF within the set timeout time, the control flow advances directly to step 13.

- 11. The sensor Controller (slave) turns OFF the measuring command completion signal (Flow completion Busy signal).
- 12. The controller (master) sets the command code and command parameters to be executed during measurement, and turns ON the measuring command execution signal (Flow Command Request signal). (In the above example, the wait state is cleared by Set Unit Data command.) After this, steps 8 through 11 are performed.
- 13. When the processing unit finishes measurement processing, the Sensor Controller (slave) turns OFF the measuring command standby signal (Flow Command Wait signal).
- 14. When execution of the measurement flow ends, the Sensor Controller (slave) turns OFF the Command executing signal (Busy signal).

## Flow control in EtherNet/IP Communication

The following is the basic timing chart when Control Flow Fieldbus is used in EtherNet/IP communication.

#### Ex.:

A measurement trigger is input via EtherNet/IP, and perform the *Set Unit Data* command with *Control Flow Fieldbus* processing during measurement.

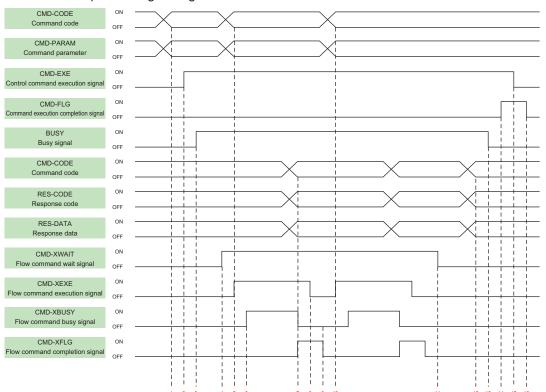

- 1. Set the command code and command parameters to be executed by the user (PLC). (In the above example, this is the measurement command.)
- 2. The user (PLC) turns ON the control command execution signal (EXE signal).
- 3. The user (PLC) turns ON the control command execution signal (EXE signal).
- 4. When the processing unit is executed inside the measurement flow, the sensor controller turns ON the measuring command standby signal (XWAIT signal).

- 5. The user (PLC) sets the command code to be executed during measurement and the command parameters, during measurement, and turns ON the measuring command execution signal (XEXE signal). (In the above example, this is the Set Unit Data command.)
- 6. The Sensor Controller turns ON the measuring command executing signal (XBUSY signal).
- 7. After setting the command code executed during measurement, the response code, and response data, the Sensor Controller turns ON the flow command completion signal (XFLG signal), and turns OFF the measuring command executing signal (XBUSY signal).
- 8. The user (PLC) turns OFF the flow command execution signal (XEXE signal). If the signal does not turn OFF within the set timeout time, the control flow advances directly to step 14.
- 9. The Sensor Controller turns OFF the measuring command execution signal (XEXE signal) and the measuring command completion signal (XFLG signal).
- 10. The user (PLC) sets the command code to be executed during measurement and the command parameters, during measurement, and turns ON the measuring command execution signal (XEXE signal). (In the above example, this is clearing of the wait state by the Set Unit Data command.) After this, steps 6 through 9 are performed.
- 11. When the processing unit finishes measurement processing, the Sensor Controller turns OFF the measuring command standby signal (XWAIT signal).
- 12. The Sensor Controller sets the executed command code, response code, and response data. The Sensor Controller turns OFF the command executing signal (BUSY signal).
- 13. The Sensor Ccontroller turns ON the command completion signal (FLG signal).
- 14. The user (PLC) turns OFF the control command execution signal (EXE signal).
- 15. The Sensor Controller turns OFF the command completion signal (FLG signal).

## 5-7-7 External Reference Tables (Control Flow Fieldbus)

| No.  | Data name                    | Data ident     | Set/Get  | Data range                                                                                                    |
|------|------------------------------|----------------|----------|----------------------------------------------------------------------------------------------------|
| 0    | Judge                        | judge          | Get only | 0: No judgment (unmeasured), 1: Judgment result OK, -1: Judgment result NG, -10: Error (image format mismatch), -11: Error (unregistered model), -12: Error (insufficient memory), -20: Error (other errors) |
| 5    | status                       | status         | Get only | 0: Flow is running<br>1: Flow has stopped                                                                                                    |
| 103  | Reflect to overall judgement | overallJudge   | Set/Get  | 0: ON, 1: OFF                                                                                                    |
| 120  | Timeout                      | timeout        | Set/Get  | 0: Not, used 1: Used                                                                                                    |
| 121  | Timeout time[ms]             | timeoutTime    | Set/Get  | 0 to 120,000                                                                                                    |
| 122  | Communication method         | comType        | Set/Get  | 0: EtherNet/IP, 1: EtherCAT, 2: PROFINET                                                                                                    |
| 123  | Unit judgement in timeout    | timeoutJudge   | Set/Get  | 0: NG, 1: OK                                                                                                    |
| 5000 | Release waiting              | releaseWaiting | Set only | 1: Release waiting status                                                                                                    |

## 5-8 Selective Branch

This processing item is not available in the FHV series.

Setting calculation expressions and selected values branches the processing of the subsequent items from here by the conformance result of the calculation results and selected values.

Up to 32 branch destinations can be set.

## **Used in the Following Case**

When applying different inspections to products on one production line according to a time band:

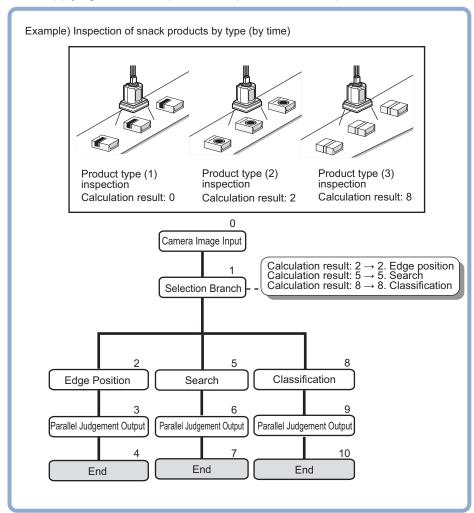

## **List of Selective Branch Items**

| Item             | Description                                                                                                    |
|------------------|----------------------------------------------------------------------------------------------------|
| Selective Branch | This item sets the branch conditions 5-8-1 Selective Branch (Selective Branch) on page 5-40                                                     |
| Output parameter | This item can be changed as necessary. Normally, the factory default value will be used.5-8-2 Output Parameters (Selective Branch) on page 5-41 |
| Timeout          | This item sets the conditions that the branch processing times out.5-8-3 Timeout (Selective Branch) on page 5-41                                |

## 5-8-1 Selective Branch (Selective Branch)

Set the branch conditions. Up to 32 branch destinations can be set. As the branch destinations can be easily enabled or disabled using checkboxes, set them as necessary.

- 1 In the Item Tab area, click **Selective branch**.
- 2 In the *Condition setting* area, set the expression for the branch conditions.

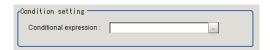

**3** In the *Branch place setting* area, click the number of the branch destination to set the branch conditions.

Clicking **Enable all** will enable all branch destinations.

Clicking Disable all will disable all branch destinations.

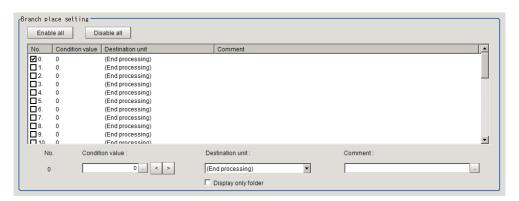

4 Click , <, or > at the Condition value to set the selection value.

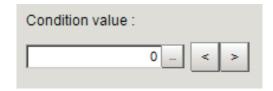

Click ■ at the Destination unit to select the branch destination unit.
When Display only folder is checked, only the first unit in the folder will be the setting target.

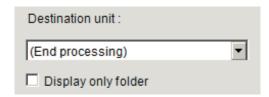

**6** Click at the *Comment* to input comments. Multilingual is also supported.

For details, refer to *Inputting Text* in the *Vision System FH/FHV Series User's Manual (Cat. No. Z365)*.

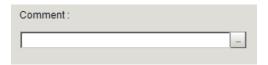

**7** Click ■ at the **Destination unit** in the *Miscompare setting* area to set the branch destination unit.

When Display only folder is checked, only the first unit in the folder will be the setting target.

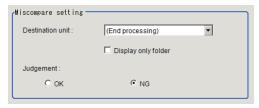

- 8 Select Judgement.
- 9 Click OK.

## 5-8-2 Output Parameters (Selective Branch)

Specify whether or not the judgement results of this processing unit is reflected in the scene overall judgement.

- 1 In the Item Tab area, click Output parameter.
- 2 Select the Reflect to overall judgement.

| Setting item                | Setting value [Factory default] | Description |
|-----------------------------|---------------------------------|-------------|
| Reflect to overall judgment | • [ON]<br>• OFF                 |             |

## 5-8-3 Timeout (Selective Branch)

Set the conditions for the timeout of branch processing.

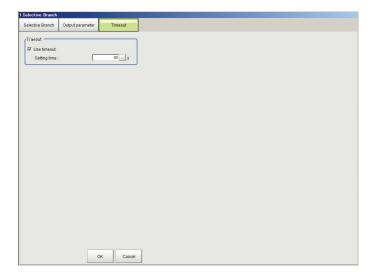

- 1 In the Item Tab area, click **Timeout**.
- 2 In the *Timeout* area, set each item.

| Setting item | Setting value [Factory default] | Description                                                                                                    |
|--------------|---------------------------------|----------------------------------------------------------------------------------------------------|
| Use timeout  | • [Checked] • Unchecked         | Places a check here to time out the Selective branch processing after passing the specified time.                                                                                                    |
| Setting time | 1 to 3600 [60]                  | This is enabled when the <i>Use timeout</i> is checked.  Sets the time in seconds until the measurement processing is timed out on this processing unit.  When the measurement processing for this unit was performed, it will be timed out when the time from the measurement start exceeded the <i>Setting time</i> . When the measurement processing was timed out, the judgment result becomes NG. |

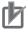

#### **Precautions for Correct Use**

- Normally, the *Use timeout* should be checked. If it were unchecked, a measurement flow can fall into infinite loop depending on the settings for the *Selective Branch*.
- When using the Selective Branch in a block of the parallelization task in the measurement flow, set it that branches occur only within the block. If the branches occurred across the blocks of the parallelization task, the timeout may not function properly even if the Use timeout were checked.

# 5-8-4 Key Points for Test Measurement and Adjustment (Selective Branch)

Select the adjustment method referring to the following points.

## **Key Points for Adjustment (Selective Branch)**

Adjust the setting parameters referring to the following points.

#### • When the system freezes after executing the measurement

| Parameter to be adjust-<br>ed | Remedy                                                                                                    |
|-------------------------------|----------------------------------------------------------------------------------------------------|
| Selection branch              | An infinite loop occurs when the branch destination unit is incorrect. In order to avoid a measurement processing looping, for the branch destination, set a proc- |
|                               | essing unit number that is after the <b>Selection branch</b> .                                                                                                    |

#### When measurement processing of an unintended unit is executed

| Parameter to be adjust-<br>ed | Remedy                                                                                                    |
|-------------------------------|----------------------------------------------------------------------------------------------------|
| Measurement flow              | If the <b>End</b> is not registered at the end of a branch, the processing in the scene will continue to move to the next unit No. even if the branch has been complet- |
|                               | ed. Make sure to set the <b>End</b> at the last branch destination.                                                                                                    |

### When the judgement results (JG) of the unit within the flow is updated or not updated

| Parameter to be adjust-<br>ed | Remedy                                                                                                    |
|-------------------------------|----------------------------------------------------------------------------------------------------|
| Measurement flow              | The system is designed this way.  For results other than the unit's judgement results (JG), the measurement result during the previous pas ed. The JG for units that do not pass through the condition branch becomes unmeasured (0). Note, however, that the unit JG becomes unmeasured at the point in time when all the measurement processing ends. |
|                               | During flow processing, the previous time judgement (JG) is retained.                                                                                                    |

# 5-8-5 Measurement Results for Which Output Is Possible (Selective Branch)

The following values can be output using processing items related to result output. It is also possible to reference measurement values from calculation expressions and other processing units.

| Measurement items      | Character<br>string | Description                                            |
|------------------------|---------------------|--------------------------------------------------------|
| Judge                  | JG                  | Judgment results                                       |
|                        |                     | 0: No judgment (unmeasured)                            |
|                        |                     | 1: Judgment result OK                                  |
|                        |                     | -1: Judgment result NG                                 |
|                        |                     | -10: Error (image format mismatch)                     |
|                        |                     | -11: Error (unregistered model)                        |
|                        |                     | -12: Error (insufficient memory)                       |
|                        |                     | -20: Error (other errors)                              |
| Condition No.          | JN                  | Condition number that matches the selection condition  |
|                        |                     | expression                                             |
|                        |                     | result                                                 |
| Destination unit No.   | BU                  | Branch destination unit number of the condition that   |
|                        |                     | matches the selection condition expression result      |
| Conditional expression | DJ                  | Expression result of the selection conditional expres- |
|                        |                     | sion                                                   |

## 5-8-6 External Reference Tables (Selective Branch)

| No.                     | Data name                    | Data ident        | Set/Get  | Data range                                                                                                    |
|-------------------------|------------------------------|-------------------|----------|----------------------------------------------------------------------------------------------------|
| 0                       | Judge                        | judge             | Get only | 0: No judgment (unmeasured), 1: Judgment result OK, -1: Judgment result NG, -10: Error (image format mismatch), -11: Error (unregistered model), -12: Error (insufficient memory), -20: Error (other errors) |
| 5                       | Condition No.                | jumpUnitNo        | Get only | -1 to 31                                                                                                    |
| 6                       | Branch place                 | resultNoJudge     | Get only | -1 to 9,999                                                                                                    |
| 7                       | Conditional expression       | resultExpJudge    | Get only | -                                                                                                    |
| 103                     | Reflect to overall judgement | overallJudge      | Set/Get  | 0 :ON, 1:OFF                                                                                                    |
| 120                     | Miscompare branch place      | jumpUnitNoDefault | Set/Get  | -1 to 9,999                                                                                                    |
| 121                     | Miscompare judge-<br>ment    | unitJudgeDefault  | Set/Get  | 0: NG, 1: OK                                                                                                    |
| 122                     | Conditional expression       | expressionJudge   | Set/Get  | Exp. character string                                                                                                    |
| 123                     | Timeout                      | timeout           | Set/Get  | 0: Not used, 1: Used                                                                                                    |
| 124                     | Timeout time[s]              | timeoutTime       | Set/Get  | 1 to 3,600                                                                                                    |
| 130+N×10<br>(N=0 to 31) | Destination unit No.         | unitBranchOK      | Set/Get  | -1 to 9,999                                                                                                    |
| 131+N×10<br>(N=0 to 31) | Condition value              | expression        | Set/Get  | -9,999 to 9,999                                                                                                    |
| 132+N×10<br>(N=0 to 31) | Comment                      | comment           | Set/Get  | Character string                                                                                                    |
| 133+N×10<br>(N=0 to 31) | Validation Flag              | checkFlag         | Set/Get  | 0: No validation<br>1: Validation                                                                                                    |

## 5-9 Conditional Execution (If)

Setting calculation expressions and conditions branches the measurement flow according to the comparison result.

## **Used in the Following Case**

When branching the processing according to the intermediate results of the measurement flow:

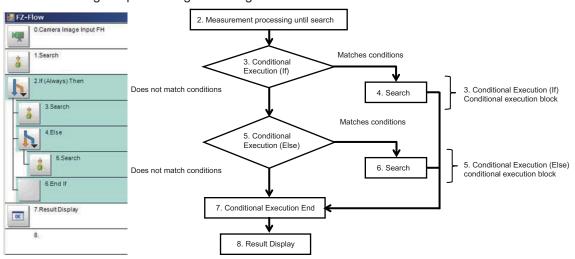

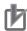

#### **Precautions for Correct Use**

- Be sure to pair Conditional Execution (If) and Conditional Execution End processing items.
- Be sure to insert Conditional Execution (Else) processing item between Conditional Execution (If) and Conditional Execution End processing items.
- When using a *Conditional Branch* processing item within a Conditional Execution block, be sure to locate the branch destination unit within the same Conditional Execution block.
- When using a Conditional Branch processing item outside a Conditional Execution block, be sure to avoid locating the branch destination unit within the Conditional Execution block

## 5-9-1 Conditional Execution Settings (Conditional Execution (If) )

Set the following two settings.

- Flow settings to perform *Conditional Execution (If)* processing item (Conditional Execution block settings).
- · Conditions settings to be performed in Conditional Execution (If) .

## **Setting the Flow to Perform (Conditional Execution Block Settings)**

Set the flow to perform when conditions are met between the *Conditional Execution (If)* and *Conditional Execution End* processing items.

1 In the Edit Flow window, add the *Conditional Execution (If)* processing item to the flow.

The *Conditional Execution (If)* and *Conditional Execution End* processing items are added to the flow as a pair.

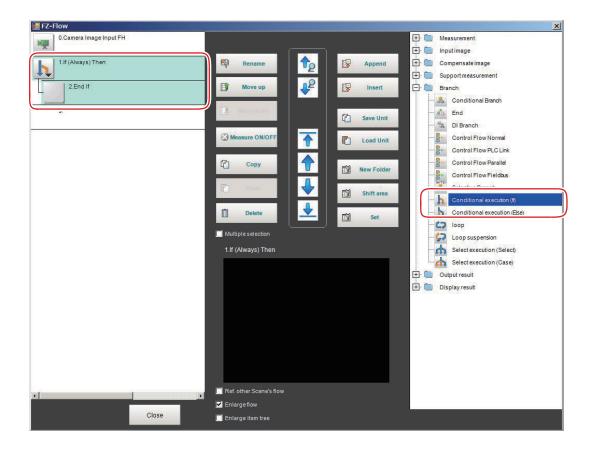

2 Set the Conditional Execution block between the Conditional Execution (If) and Conditional Execution End processing items.

## **Setting Conditions**

Set the condition details and comparison conditions.

1 In the Edit Flow window, select the *Conditional Execution (If)* processing item to set conditions. From the selected *Conditional Execution (If)* processing item to the *Conditional Execution End* processing item are selected.

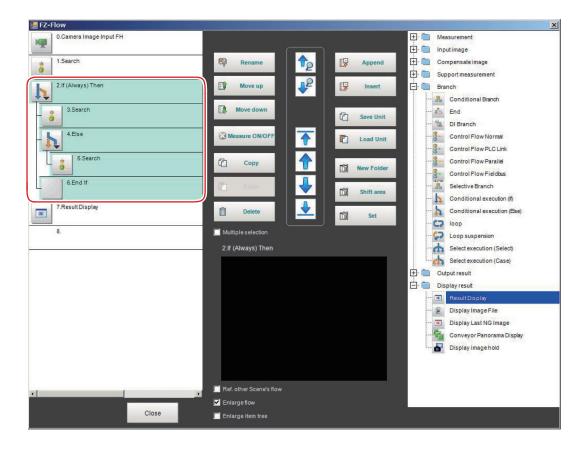

## 2 Click Set.

The If (Always) Then setting dialog is displayed.

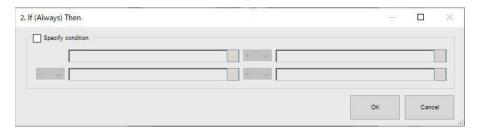

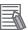

#### **Additional Information**

The following operation also display the setting dialog.

- Select the setting target processing unit on the flow display window in the Main screen, click property setting icon in the upper right of the flow display window.
   For details, refer to the Main Window (Layout 0): Adjustment Window (Default) in the the Vision System FH/FHV Series User's Manual (Cat. No. Z365).
- In the TDM editor, select the processing unit you want to configure and click Set Open the unit setting UI.
- **3** Set the conditions.

Set the conditions by following the description below.

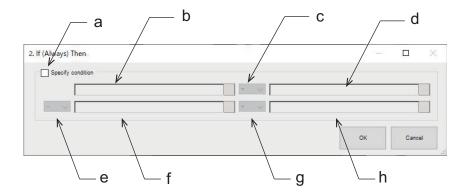

a) Conditions setting check box:

Checked: When the conditions are met (true), the Conditional Execution block will be executed.

Unchecked: Regardless of the conditions, the Conditional Execution block will be executed.

b) Condition input box (expression A0):

Set the conditions with a calculation expression.

For details, refer to 4-3-3 Layout of Setting Expression Window (Calculation) on page 4-12.

c) Comparison condition selection box:

Compare the expression A0 (b condition) and expression B0 (d condition).

| Comparison operator | Description                                                                                 |
|---------------------|---------------------------------------------------------------------------------------------|
| =                   | When the value of the expression A0 equals that of the expression B0, then "true".          |
| ≤                   | When the value of the expression A0 is no more than that of the expression B0, then "true". |
| <                   | When the value of the expression A0 is less than that of the expression B0, then "true".    |
| 2                   | When the value of the expression A0 is no less than that of the expression B0, then "true". |
| >                   | When the value of the expression A0 is more than that of the expression B0, then "true".    |
| <i>≠</i>            | When the value of the expression A0 is not equal to that of the expression B0, then "true". |

d) Condition input box (expression B0):

Set the conditions with a calculation expression.

For details, refer to 4-3-3 Layout of Setting Expression Window (Calculation) on page 4-12.

e) Logical operation selection box:

Set the logical operation conditions for the conditions set in b, c, and d (expression 0), and the conditions set in f, g, and h (expression 1).

| Logical operator | Description                                                             |  |  |
|------------------|-------------------------------------------------------------------------|--|--|
| -                | When the value of expression 0 is true, then "true".                    |  |  |
|                  | The expression 1 is grayed out.                                         |  |  |
| And              | When the values of both expression 0 and expression 1 are true, then    |  |  |
|                  | "true".                                                                 |  |  |
|                  | When either one of them is false, then "false".                         |  |  |
| Or               | Either one or both expression 0 and expression 1 are true, then "true". |  |  |
|                  | When both conditions are false, then "false".                           |  |  |

f) Condition input box (expression A1):

Set the conditions with a calculation expression.

For details, refer to 4-3-3 Layout of Setting Expression Window (Calculation) on page 4-12.

- g) Comparison condition selection box:
  - Compare expression A1 (f condition) and expression B1 (h condition).
- h) Condition input box (expression B1):
  - Set the conditions with a calculation expression.
  - For details, refer to 4-3-3 Layout of Setting Expression Window (Calculation) on page 4-12.

## 5-9-2 External Reference Tables (Conditional Execution (If) )

| No.  | Data name            | Data ident        | Set/Get  | Data range                                                                                                    |
|------|----------------------|-------------------|----------|----------------------------------------------------------------------------------------------------|
| None | Expression A0 result | valueA0           | Get only | Result of calculation selected in expression A0                                                                                                    |
| None | Judge                | judge             | Get only | 0: No judgment (unmeasured), 1: Judgment result OK, -1: Judgment result NG, -10: Error (image format mismatch), -11: Error (unregistered model), -12: Error (insufficient memory), -20: Error (other errors) |
| None | Expression 1 code    | conditionType1    | Set/Get  | 0: =, 1: <=, 2: <, 3: >=, 4: >,<br>5: ≠                                                                                                    |
| None | Expression B0 result | valueB0           | Get only | Result of calculation selected in expression B0                                                                                                    |
| None | Result               | result            | Get only | 0: NO, 1: YES                                                                                                    |
| None | Expression B1 result | valueB1           | Get only | Result of calculation selected in expression B1                                                                                                    |
| None | Expression A1 result | valueA1           | Get only | Result of calculation selected in expression A1                                                                                                    |
| None | Expression B0        | expressionB0      | Set/Get  | Exp. character string                                                                                                    |
| None | Expression A0        | expressionA0      | Set/Get  | Exp. character string                                                                                                    |
| None | Specify condition    | specifyCondition  | Set/Get  | 0: OFF, 1: ON                                                                                                    |
| None | Expression 0 code    | conditionType0    | Set/Get  | 0: =, 1: <=, 2: <, 3: >=, 4: >,<br>5: ≠                                                                                                    |
| None | Expression B1        | expressionB1      | Set/Get  | Exp. character string                                                                                                    |
| None | Expression A1        | expressionA1      | Set/Get  | Exp. character string                                                                                                    |
| None | Logical operation    | logicalOperation1 | Set/Get  | 0: -, 1: And, 2: Or                                                                                                    |

## 5-10 Conditional Execution (Else)

By inserting this processing item between *Conditional Execution (If)* and *Conditional Execution End* processing items, and setting expressions and conditions, the processing in the measurement flow is branched according to the comparison result.

## **Used in the Following Case**

When branching the processing according to the intermediate results of the measurement flow:

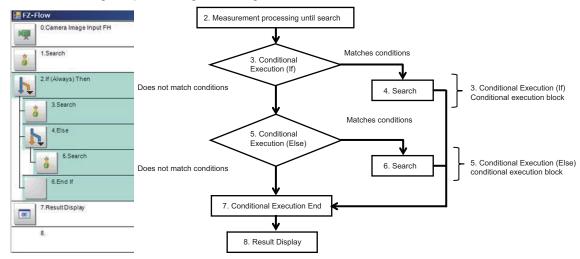

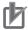

#### **Precautions for Correct Use**

- Be sure to pair Conditional Execution (If) and Conditional Execution End processing items.
- Be sure to insert Conditional Execution (Else) processing item between Conditional Execution (If) and Conditional Execution End processing items.
- When using a *Conditional Branch* processing item within a Conditional Execution block, be sure to locate the branch destination unit within the same Conditional Execution block.
- When using a Conditional Branch processing item outside a Conditional Execution block, be sure to avoid locating the branch destination unit within the Conditional Execution block

## 5-10-1 Conditional Execution Settings (Conditional Execution (Else))

Set the following two settings.

- Flow settings to perform *Conditional Execution (Else)* processing item (Conditional Execution block settings).
- Conditions settings to be performed in Conditional Execution (Else).

## **Setting the Flow to Perform (Conditional Execution Block Settings)**

Set the flow (Conditional Execution Block) to perform when conditions are met between the *Conditional Execution (Else)* and *Conditional Execution End* processing items.

1

In the Edit Flow window, add the *Conditional Execution (Else)* processing item between the *Conditional Execution (If)* and *Conditional Execution End* processing items.

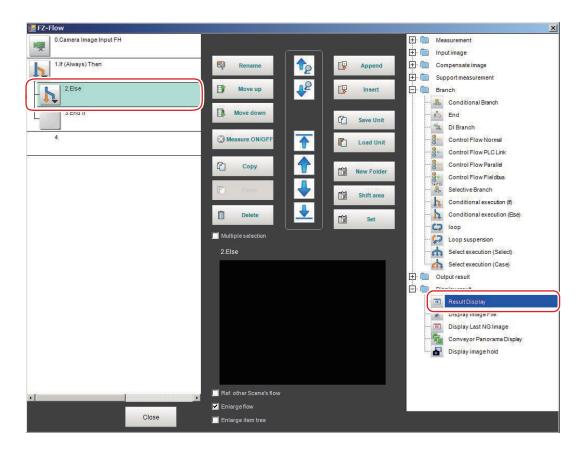

2 Set the Conditional Execution Block between the Conditional Execution (Else) and Conditional Execution End processing items.

## **Setting Conditions**

Set the condition details and comparison conditions.

1 In the Edit Flow window, select the *Conditional Execution (Else)* processing item to set conditions

Selected *Conditional Execution (Else)* processing item and the Conditional Execution Block will be selected.

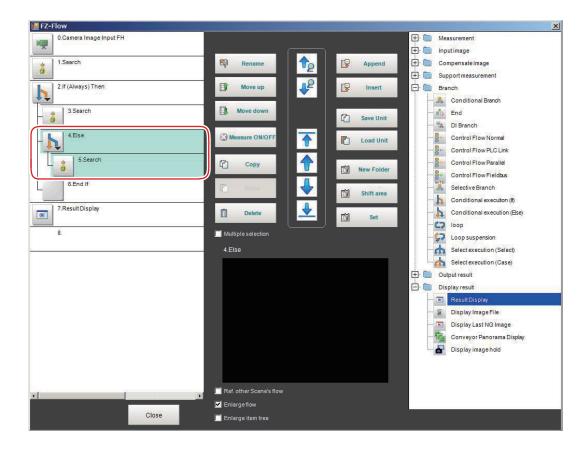

## 2 Click Set.

The Conditional Execution (Else) setting dialog is displayed.

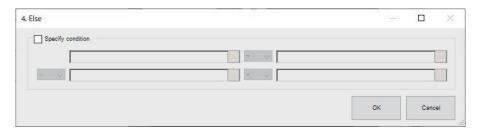

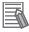

#### **Additional Information**

The following operation also display the setting dialog.

- Select the setting target processing unit on the flow display window in the Main screen, click property setting icon in the upper right of the flow display window.
   For details, refer to the Main Window (Layout 0): Adjustment Window (Default) in the the Vision System FH/FHV Series User's Manual (Cat. No. Z365).
- In the TDM editor, select the processing unit you want to configure and click Set Open the unit setting UI.

### **3** Set conditions.

Set the conditions by following the description below.

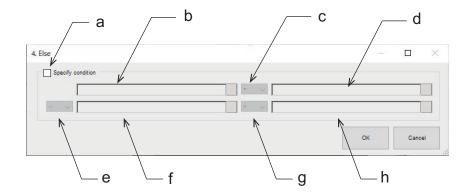

a) Conditions setting check box:

Checked: When the set conditions are met (true), the Conditional Execution Block will be executed.

Unchecked: Regardless of the conditions, the Conditional Execution Block will be executed.

b) Condition input box (expression A0):

Set the conditions with a calculation expression.

For details, refer to 4-3-3 Layout of Setting Expression Window (Calculation) on page 4-12. For details, refer to 4-3-3 Layout of Setting Expression Window (Calculation) on page 4-12.

c) Comparison condition selection box:

Compare the expression A0 (b condition) and expression B0 (d condition).

| Comparison operator | Description                                                                                 |
|---------------------|---------------------------------------------------------------------------------------------|
| =                   | When the value of the expression A0 equals that of the expression B0, then "true".          |
| ≤                   | When the value of the expression A0 is no more than that of the expression B0, then "true". |
| <                   | When the value of the expression A0 is less than that of the expression B0, then "true".    |
| 2                   | When the value of the expression A0 is no less than that of the expression B0, then "true". |
| >                   | When the value of the expression A0 is more than that of the expression B0, then "true".    |
| <b>≠</b>            | When the value of the expression A0 is not equal to that of the expression B0, then "true". |

d) Condition input box (expression B0):

Set the conditions with a calculation expression.

For details, refer to 4-3-3 Layout of Setting Expression Window (Calculation) on page 4-12.

e) Logical operation selection box:

Set the logical operation conditions for the conditions set in b, c, and d (expression 0), and the conditions set in f, g, and h (expression 1).

| Logical operator | Description                                                                                                    |
|------------------|----------------------------------------------------------------------------------------------------|
| -                | When the value of expression 0 is true, then "true". The expression 1 is grayed out.                                          |
| And              | When the values of both expression 0 and expression 1 are true, then "true".  When either one of them is false, then "false". |
| Or               | Either one or both expression 0 and expression 1 are true, then "true". When both conditions are false, then "false".         |

f) Condition input box (expression A1):

Set the conditions with a calculation expression.

For details, refer to 4-3-3 Layout of Setting Expression Window (Calculation) on page 4-12.

g) Comparison condition selection box:

Compare expression A1 (f condition) and expression B1 (h condition).

h) Condition input box (expression B1):

Set the conditions with a calculation expression.

For details, refer to 4-3-3 Layout of Setting Expression Window (Calculation) on page 4-12.

## 5-10-2 External Reference Tables (Conditional Execution (Else))

| No.  | Data name            | Data ident        | Set/Get  | Data range                                                                                                    |
|------|----------------------|-------------------|----------|----------------------------------------------------------------------------------------------------|
| None | Expression A0 result | valueA0           | Get only | Result of calculation selected in expression A0                                                                                                    |
| None | Judge                | judge             | Get only | 0: No judgment (unmeasured), 1: Judgment result OK, -1: Judgment result NG, -10: Error (image format mismatch), -11: Error (unregistered model), -12: Error (insufficient memory), -20: Error (other errors) |
| None | Expression 1 code    | conditionType1    | Set/Get  | 0: =, 1: <=, 2: <, 3: >=, 4: >,<br>5: ≠                                                                                                    |
| None | Expression B0 result | valueB0           | Get only | Result of calculation selected in expression B0                                                                                                    |
| None | Result               | result            | Get only | 0: NO, 1: YES                                                                                                    |
| None | Expression B1 result | valueB1           | Get only | Result of calculation selected in expression B1                                                                                                    |
| None | Expression A1 result | valueA1           | Get only | Result of calculation selected in expression A1                                                                                                    |
| None | Expression B0        | expressionB0      | Set/Get  | Exp. character string                                                                                                    |
| None | Expression A0        | expressionA0      | Set/Get  | Exp. character string                                                                                                    |
| None | Specify condition    | specifyCondition  | Set/Get  | 0: OFF, 1: ON                                                                                                    |
| None | Expression 0 code    | conditionType0    | Set/Get  | 0: =, 1: <=, 2: <, 3: >=, 4: >,<br>5: ≠                                                                                                    |
| None | Expression B1        | expressionB1      | Set/Get  | Exp. character string                                                                                                    |
| None | Expression A1        | expressionA1      | Set/Get  | Exp. character string                                                                                                    |
| None | Logical operation    | logicalOperation1 | Set/Get  | 0: -, 1: And, 2: Or                                                                                                    |

## 5-11 Loop

The processing item repeats the set processing. after the number of repeats reaches the loop count specified, then the processing moves to the following processing.

## **Used in the Following Case**

When repeating processing until the conditions are met:

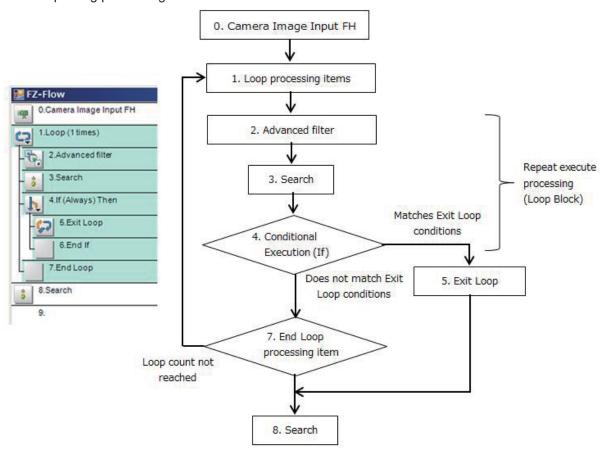

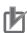

#### **Precautions for Correct Use**

- Be sure to pair the Loop and End Loop processing items.
- Processing can break out of the loop only when the loop count is reached or the Exit Loop
  processing item is processed.
- To break out of the loop, use the *Exit Loop* processing item. If the *Conditional Branch* is used to break out of the loop, the loop count cannot be initialized, therefore the count is not properly performed accurately.
- Be sure to insert the *Exit Loop* processing item between the *Loop* and *End Loop* processing items.
- When the *Conditional Branch* processing item is used within a loop block, be sure to locate the branch destination unit within the same loop block.
- When the *Conditional Branch* processing item is used out of a loop block, be sure not to locate the branch destination unit within the same loop block.

## 5-11-1 Loop detail settings (Loop)

Set the following two settings.

- Flow settings to perform in the *Loop* processing item (Loop block settings)
- · Loop count settings

## **Setting the Flow to Repeatedly Perform Loop Block Settings)**

Set the flow (Loop Block) to repeatedly perform between the Loop and End Loop processing items.

1 In the Edit Flow window, add the *Loop* processing item to the flow.

The *Loop* and *End Loop* processing items are added to the flow as a pair.

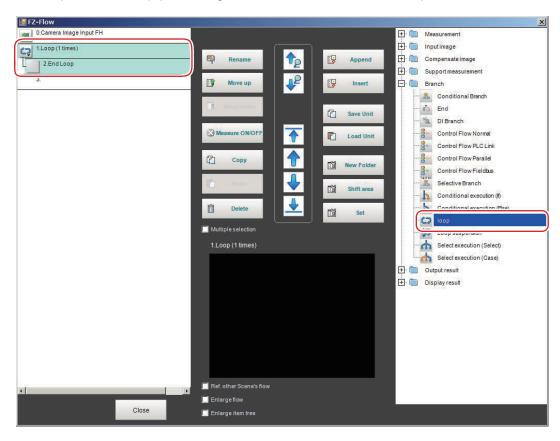

2 Set the Loop Block including processing items necessary for measurement between the *Loop* and *End Loop* processing items.

## **Setting the Loop Count**

Set the loop count for the loop block.

1 In the Edit Flow window, select the *Loop* processing item to set the loop count. Processing items from the selected *Loop* to the *End Loop* are selected.

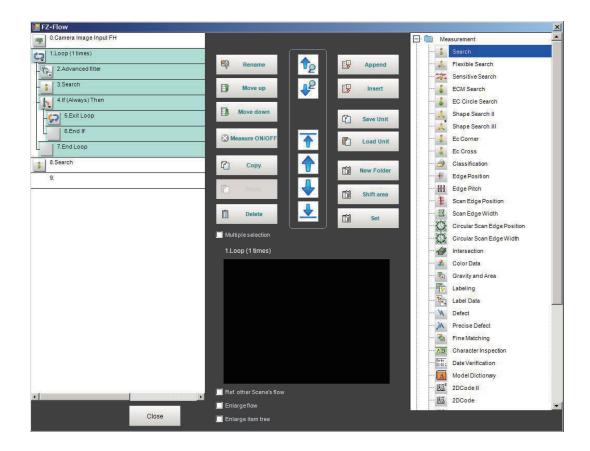

Click Set.
The setting dialog is displayed.

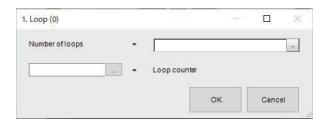

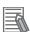

#### **Additional Information**

The following operation also display the setting dialog.

- Select the setting target processing unit on the flow display window in the Main screen, click property setting icon in the upper right of the flow display window.
   For details, refer to the Main Window (Layout 0): Adjustment Window (Default) in the the Vision System FH/FHV Series User's Manual (Cat. No. Z365).
- In the TDM editor, select the processing unit you want to configure and click Set Open the unit setting UI.
- **3** Set the loop count, and click **OK**.

| Setting item    | Setting value<br>[Factory default] | Description                           |
|-----------------|------------------------------------|---------------------------------------|
| Number of loops | 0 to 2147483647                    | Sets the loop count.                  |
|                 | [0]                                | The loop count is incremented from 0. |

| Setting item | Setting value [Factory default] | Description                                                  |
|--------------|---------------------------------|--------------------------------------------------------------|
| Loop counter | -                               | The set number of loops.                                     |
|              |                                 | Click the button to the left of the Loop counter to open the |
|              |                                 | variable assignment screen and assign a variable to the      |
|              |                                 | Loop counter.                                                |

## 5-11-2 External Reference Tables (Loop)

| No.  | Data name       | Data ident | Set/Get  | Data range                                                                                                    |
|------|-----------------|------------|----------|----------------------------------------------------------------------------------------------------|
| None | Loop counter    | CNT        | Get only | 0 to Number of loops                                                                                                    |
| None | Judge           | judge      | Get only | 0: No judgment (unmeasured), 1: Judgment result OK, -1: Judgment result NG, -10: Error (image format mismatch), -11: Error (unregistered model), -12: Error (insufficient memory), -20: Error (other errors) |
| None | Number of loops | loopCount  | Set/Get  | 0 to 2,147,483,647                                                                                                    |

## 5-12 Loop Interrupt

This processing item is inserted between the *Loop* and *End Loop* processing items and used to break out of a loop without using the loop count.

When interruption conditions are set within a loop, after the conditions are met, the loop can be broken out even if the loop count is not met.

## **Used in the Following Case**

When breaking out of the loop in the middle of processing which is repeated until conditions are met:

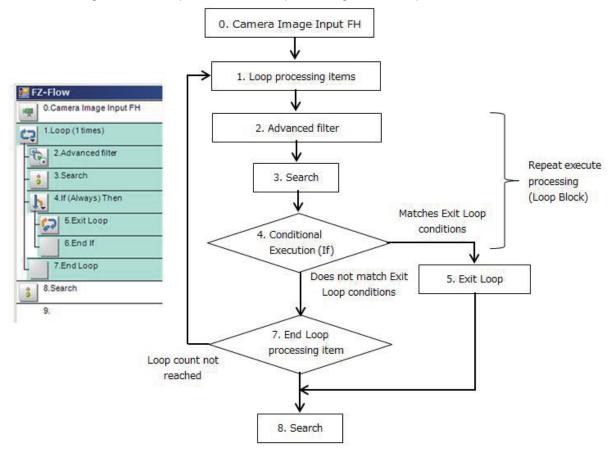

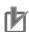

#### **Precautions for Correct Use**

- Be sure to pair the *Loop* and *End Loop* processing items.
- Processing can break out of the loop only when the loop count is reached or the Exit Loop
  processing item is processed.
- To break out of the loop, use the Exit Loop processing item. If the Conditional Branch is used
  to break out of the loop, the loop count cannot be initialized, therefore the count is not
  properly performed accurately.
- Be sure to insert the *Exit Loop* processing item between the *Loop* and *End Loop* processing items.
- When the *Conditional Branch* processing item is used within a loop block, be sure to locate the branch destination unit within the same loop block.
- When the *Conditional Branch* processing item is used out of a loop block, be sure not to locate the branch destination unit within the same loop block.

## 5-12-1 Loop Interrupt Settings (Loop Interrupt)

This processing item enables the current processing to break out of a loop. Just locating this between the *Loop* and *End Loop* processing items completes the settings.

## 5-12-2 External Reference Tables (Loop suspension)

| No.  | Data name | Data ident | Set/Get  | Data range                                                                                                    |
|------|-----------|------------|----------|----------------------------------------------------------------------------------------------------|
| None | Judge     | judge      | Get only | 0: No judgment (unmeasured), 1: Judgment result OK, -1: Judgment result NG, -10: Error (image format mismatch), -11: Error (unregistered model), -12: Error (insufficient memory), -20: Error (other errors) |

## 5-13 Select Execution (Select)

By setting conditions using expressions, this processing item branches the measurement flow according to the comparison results.

The conditions are set in the *Select Execution (Select)* processing item, and the *Select Execution (Case)* processing item judges the conditions.

Only integer values can be set as the conditions.

## **Used in the Following Case**

When branching the processing according to the intermediate results of the measurement flow:

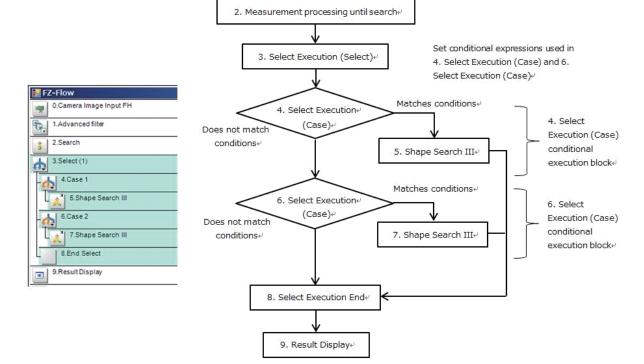

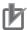

#### **Precautions for Correct Use**

- Be sure to pair the Select Execution (Select) and Select Execution End processing items.
- Be sure to insert the Select Execution (Case) processing item between the Select Execution (Select) and Select Execution End processing items.
- When the Conditional Branch processing item is used within a conditional execution block, be sure to locate the branch destination unit within the same conditional execution block.
- When the Conditional Branch processing item is used out of a conditional execution block, be sure not to locate the branch destination unit within the same conditional execution block.

## 5-13-1 Select Execution Setting (Select Execution (Select))

Set which data to be used as the branch conditions.

1 In the Edit Flow window, add the Select Execution (Select) processing item to the measurement flow.

A total of four processing items are added as a set: the Select Execution (Select) x 1, Select Execution (Case) x 2, and Select Execution End x 1.

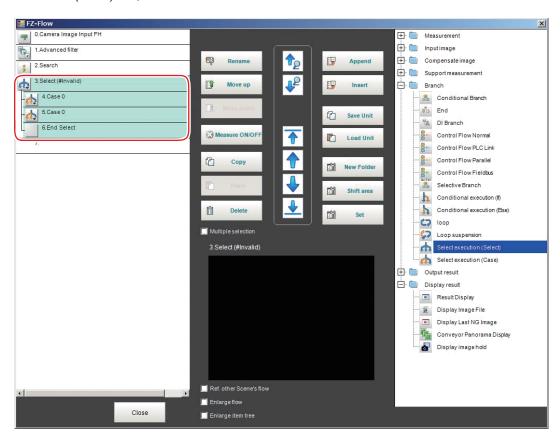

- 2 Set the flow for each Conditional Execution block.
- 3 Select the Select Execution (Select) processing item to set the conditions.
  The processing items from the Select Execution (Select) to Select Execution End will be selected.

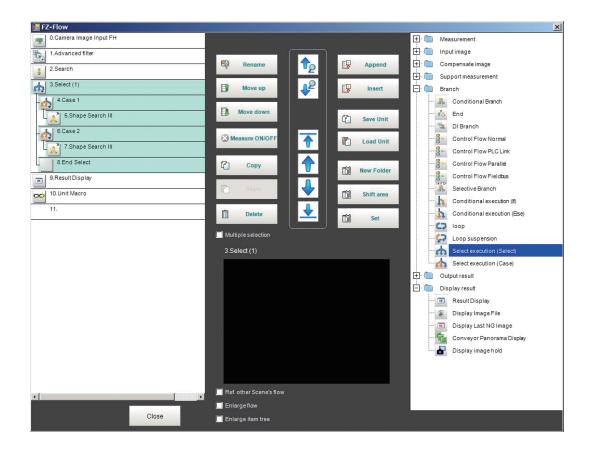

4 Click Set.

The Select setting dialog is displayed.

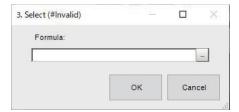

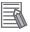

#### **Additional Information**

The following operation also display the setting dialog.

- Select the setting target processing unit on the flow display window in the Main screen, click property setting icon in the upper right of the flow display window.
   For details, refer to the Main Window (Layout 0): Adjustment Window (Default) in the the Vision System FH/FHV Series User's Manual (Cat. No. Z365).
- In the TDM editor, select the processing unit you want to configure and click Set Open the unit setting UI.
- **5** Click at the right side of the *Formula* to set conditions. Set the conditions using a calculation expression.

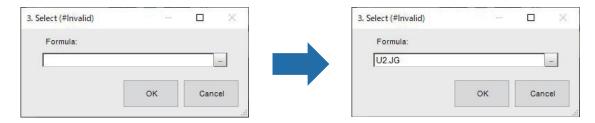

When the conditions are set, the calculation expression for the input conditions will be displayed in the **(#Invalid)** part in the dialog and the processing item.

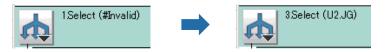

For details, refer to 4-3-3 Layout of Setting Expression Window (Calculation) on page 4-12. When the value calculated from the set conditions meets the value for one of subsequent Select Execution (Case) processing items, the Conditional Execution block will be performed.

### 5-13-2 External Reference Tables (Select execution (Select))

| No.  | Data name         | Data ident | Set/Get  | Data range                                                                                                    |
|------|-------------------|------------|----------|----------------------------------------------------------------------------------------------------|
| None | Expression result | value      | Get only | Result of calculation selected in expression                                                                                                    |
| None | Judge             | judge      | Get only | 00: No judgment (unmeasured), 1: Judgment result OK, -1: Judgment result NG, -10: Error (image format mismatch), -11: Error (unregistered model), -12: Error (insufficient memory), -20: Error (other errors) |
| None | Formula           | expression | Set/Get  | Exp. character string                                                                                                    |

## 5-14 Select Execution (Case)

By setting conditions using expressions, this processing item branches the measurement flow according to the comparison results.

The conditions are set in the *Select Execution (Select)* processing item, and the *Select Execution (Case)* processing item judges the conditions.

Only integer values can be set as the conditions.

## **Used in the Following Case**

When branching the processing according to the intermediate results of the measurement flow:

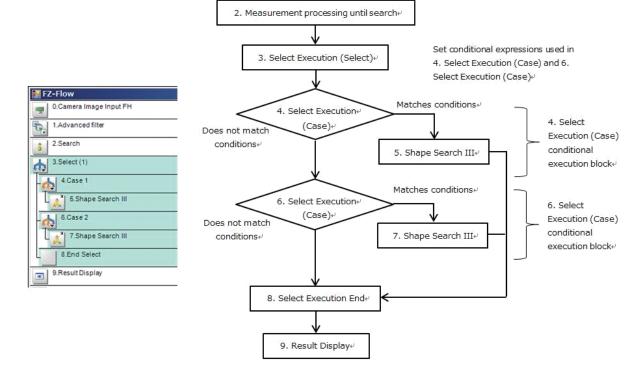

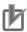

#### **Precautions for Correct Use**

- Be sure to pair the Select Execution (Select) and Select Execution End processing items.
- Be sure to insert the Select Execution (Case) processing item between the Select Execution (Select) and Select Execution End processing items.
- When the Conditional Branch processing item is used within a conditional execution block, be sure to locate the branch destination unit within the same conditional execution block.
- When the Conditional Branch processing item is used out of a conditional execution block, be sure not to locate the branch destination unit within the same conditional execution block.

## 5-14-1 Select Execution Setting (Select Execution (Case))

Set the value to be compared with that set in the Select Execution (Select) processing item.

1 In the Edit Flow window, add the Select Execution (Case) processing item to the measurement flow as necessary.

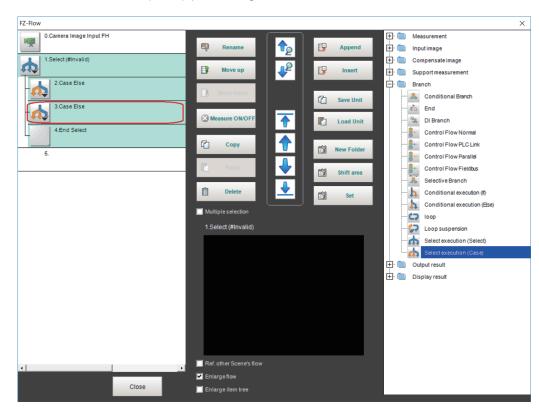

The Select Execution (Case) processing item is added to the flow.

- 2 Set the flow for each Conditional Execution block.
- 3 Select the Select Execution (Case) processing item to set the conditions. the Select Execution (Case) processing item and the Conditional Execution block will be selected.

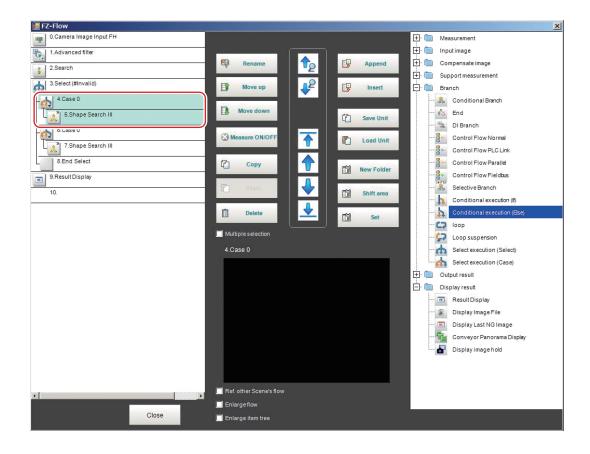

4 Click Set.

The Case dialog box is displayed.

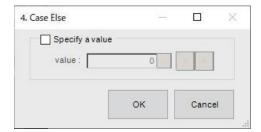

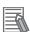

#### **Additional Information**

The following operation also display the setting dialog.

- Select the setting target processing unit on the flow display window in the Main screen, click property setting icon in the upper right of the flow display window.
   For details, refer to the Main Window (Layout 0): Adjustment Window (Default) in the the Vision System FH/FHV Series User's Manual (Cat. No. Z365).
- In the TDM editor, select the processing unit you want to configure and click Set Open the unit setting UI.
- **5** Place a check at the *Specify a value* and click at the right side of the *value* to set a value to compare.

When the value set here meets that set in the *Select Execution (Case)* processing item, the Conditional Execution block for the *Select Execution (Case)* will be performed.

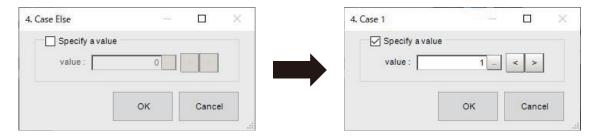

When the value is set, the input value is will be displayed the **Else** part in the dialog and the processing item.

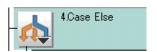

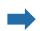

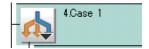

| Setting item    | Setting value<br>[Factory default]                     | Description                                                                                                    |
|-----------------|--------------------------------------------------------|----------------------------------------------------------------------------------------------------|
| Specify a value | Checked     [Unchecked]                                | Places a check here to enable to input a value.  Sets the value.  Checked: Compares the input value with the value set in the Select Execution (Select) processing unit. If it met, the Conditional Execution block is processed.  Unchecked: The Conditional Execution block is unconditionally processed. |
| Value           | -2147483648 to<br>2147483647<br>Refer to data No.<br>0 | This is enabled after the checkbox for the <i>Specify a value</i> is checked.  Inputs an integer value to be compared with the value set in the <b>Select Execution (Select)</b> processing item.                                                                                                    |

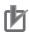

#### **Precautions for Correct Use**

- When the Specify a value is not checked in the Select Execution (Select) processing item, the Conditional Execution block is unconditionally processed, and the Select Execution End processing item will be performed.
- Only a positive integer value can be set in the *Value*. If a value other than that were set, the judgement in the *Select Execution (Case)* results in a mismatch unconditionally.

## 5-14-2 External Reference Tables (Select execution (Case))

| No.  | Data name         | Data ident   | Set/Get  | Data range                                                                                                    |
|------|-------------------|--------------|----------|----------------------------------------------------------------------------------------------------|
| None | Judge             | judge        | Get only | 0: No judgment (unmeasured), 1: Judgment result OK, -1: Judgment result NG, -10: Error (image format mismatch), -11: Error (unregistered model), -12: Error (insufficient memory), -20: Error (other errors) |
| None | value             | value        | Set/Get  | -2,147,483,648 to<br>2,147,483,647                                                                                                    |
| None | Specify condition | specifyValue | Set/Get  | 0: OFF, 1: ON                                                                                                    |

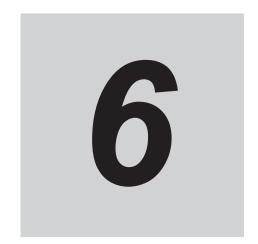

# **Output Result**

This chapter describes setting methods when measurement results are output to the external devices.

| 6-1 | Result      | Output (I/O)                                             | 6-2  |
|-----|-------------|----------------------------------------------------------|------|
|     | 6-1-1       |                                                          |      |
| 6-2 | Result      | Output (Message)                                         | 6-3  |
|     | 6-2-1       |                                                          |      |
| 6-3 | Result      | Output (Result Output (Parallel I/O))                    | 6-6  |
|     |             | External Reference Tables (Result Output (Parallel I/O)) |      |
| 6-4 | Data Output |                                                          | 6-7  |
|     |             | External Reference Tables (Data Output)                  |      |
| 6-5 | Paralle     | el Data Output                                           | 6-9  |
|     |             | External Reference Tables (Parallel Data Output)         |      |
| 6-6 | Paralle     | 6-10                                                     |      |
|     | 6-6-1       | External Reference Tables (Parallel Judgement Output)    | 6-10 |
| 6-7 | Fieldb      | us Data Output                                           | 6-12 |
|     |             | External Reference Tables (Fieldbus Data Output)         |      |

## 6-1 Result Output (I/O)

## **Used in the Following Case**

Output data to the external devices such as a programmable controller or a PC via PLC Link or Fieldbus interface (EtherCAT, EtherNet/IP (except message communications), and PROFINET).

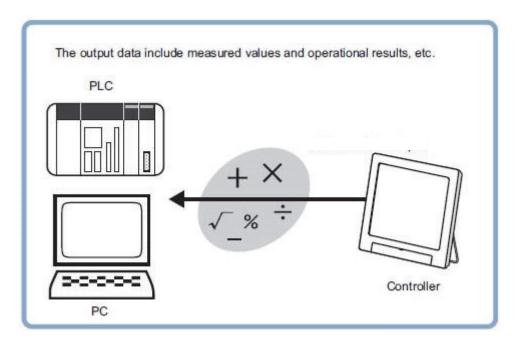

The settings for the PLC link and Fieldbus, refer to *Methods for Connecting and Communicating with External Devices* in the *Vision System FH/FHV Series User's Manual for Communications Settings (Cat. No. Z342).* 

## 6-1-1 External Reference Tables (Result output (I / O))

| No.  | Data name            | Data ident | Set/Get  | Data range                                                                                                    |
|------|----------------------|------------|----------|----------------------------------------------------------------------------------------------------|
| None | Title of output data | title      | Set/Get  | String                                                                                                    |
| None | Judge                | judge      | Get only | 0: No judgment (unmeasured), 1: Judgment result OK, -1: Judgment result NG, -10: Error (image format mismatch), -11: Error (unregistered model), -12: Error (insufficient memory), -20: Error (other errors) |
| None | Output device        | ioldent    | Set/Get  | IoModule2: Serial (Ethernet),<br>IoModule1: Serial (RS-232C/<br>422), IoModule3: Fieldbus                                                                                                    |
| None | Output data          | output     | Set/Get  | String                                                                                                    |

## 6-2 Result Output (Message)

### **Used in the Following Case**

Output data to the external devices such as a programmable controller or a PC with non-procedure mode via the serial interface or Ethernet (message communications). This processing item allows you to save the logging data as a ".csv" file into the Sensor Controller as well.

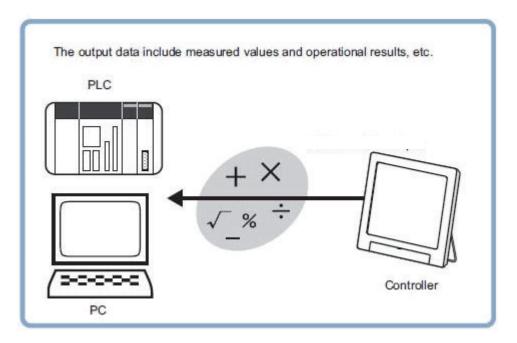

The settings for the serial data output with non-procedure protocol, refer to *Methods for Connecting* and Communicating with External Devices in the Vision System FH/FHV Series User's Manual for Communications Settings (Cat. No. Z342).

### **Saving Logging Data**

- 1 On the Main window, click **Edit flow** in the Tool bar.
- 2 Click Result Output (Message) from the processing item tree.
- 3 Click Append.
- 4 Click icon of the **Result Output (Message)** or to set the output setting and output item data.

Result Output (Message) setting window is displayed.

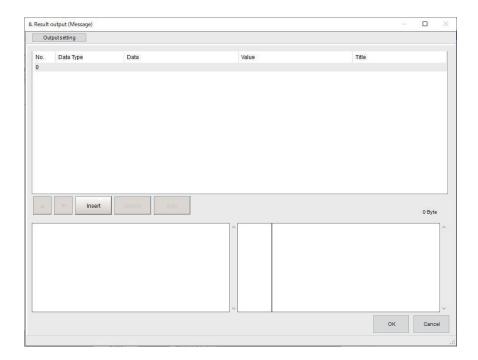

Click on the Output setting tab.
The Output setting screen appears.

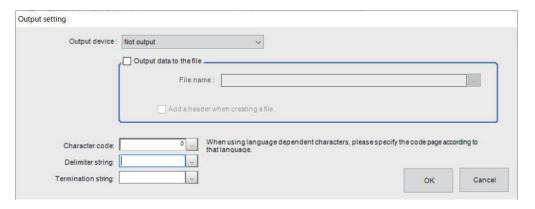

- 6 Click at the right side of the Output device text box.
  - Select *Serial (Ethernet)* or *Serial (RS-232C/422)* according to communication protocols when outputting character strings together in non-procedure protocol.
  - · Select Not output when executing only the data logging.

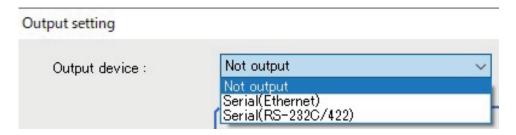

**7** Place a check in the check box for the *Output data to the file* when executing the data logging. The following part will be enabled.

| Output data to t |                             | <u>~~~</u> |
|------------------|-----------------------------|------------|
| File name :      |                             |            |
|                  |                             |            |
|                  |                             |            |
| PH 833           | header when creating a file |            |

Contents entered in *Title* on the *Output data editing* dialog in the **Output data** tab will be inserted in the first line of logged data when placing a check in the check box for the *Add a header when creating a file*.

- **8** Click at the right side of the **File name** text box. *FileExplorer* will appear.
- **9** Specify a .CSV file to be used in the data logging or enter a file name and click **OK**.
- 10 Click **OK** to end the setting.

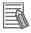

#### **Additional Information**

- A byte-order-mark BOM (0xEF 0xBB 0xBF) will be added in the head of the file when specifying "UTF-8" for the character code.
- This data logging has no dependency with **Data logging** on the **Logging setting** in the **System settings**. The data logged is always output when *Output data to the file* is checked.

#### 6-2-1 External Reference Tables (Result output (Message))

| No.  | Data name                         | Data ident | Set/Get  | Data range                                                                                                    |
|------|-----------------------------------|------------|----------|----------------------------------------------------------------------------------------------------|
| None | Output data                       | output     | Set/Get  | String                                                                                                    |
| None | Termination string                | terminator | Set/Get  | String                                                                                                    |
| None | Judge                             | judge      | Get only | 0: No judgment (unmeasured), 1: Judgment result OK, -1: Judgment result NG, -10: Error (image format mismatch), -11: Error (unregistered model), -12: Error (insufficient memory), -20: Error (other errors) |
| None | Title of output data              | title      | Set/Get  | String                                                                                                    |
| None | Delimiter string                  | separator  | Set/Get  | String                                                                                                    |
| None | File name                         | fileName   | Set/Get  | String                                                                                                    |
| None | Output device                     | ioldent    | Set/Get  | loModule2: Serial (Ethernet),loModule1: Serial (RS-232C/422)                                                                                                    |
| None | Character code:                   | codePage   | Set/Get  | When using language-dependent characters, specify a code page according to the language.                                                                                                    |
| None | Add a header when creating a file | fileHeader | Set/Get  | 0: Not output, 1: Output                                                                                                    |

# 6-3 Result Output (Result Output (Parallel I/O))

### **Used in the Following Case**

Used when outputting measurement results or judgment results to external devices such as a programmable controller or a PC via the parallel interface.

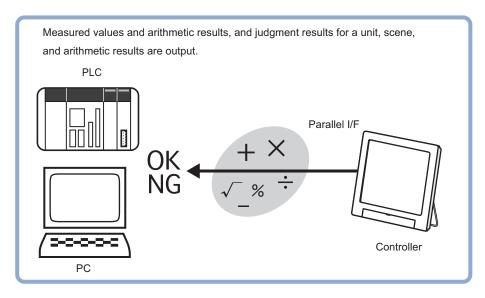

The settings for the parallel interface, refer to *Methods for Connecting and Communicating with External Devices - Parallel Communications* in the *Vision System FH/FHV Series User's Manual for Communication Settings* (Cat. No. Z342).

#### 6-3-1 External Reference Tables (Result Output (Parallel I/O))

| No.  | Data name         | Data ident | Set/Get  | Data range                                                                                                    |
|------|-------------------|------------|----------|----------------------------------------------------------------------------------------------------|
| None | Judge             | judge      | Get only | 0: No judgment (unmeasured), 1: Judgment result OK, -1: Judgment result NG, -10: Error (image format mismatch), -11: Error (unregistered model), -12: Error (insufficient memoty), -20: Error (other error) |
| None | Output data title | title      | Set/Get  | String                                                                                                    |
| None | Output data       | output     | Set/Get  | String                                                                                                    |

## 6-4 Data Output

This processing item is not available in the FHV series.

### **Used in the Following Case**

Output data to the external devices such as programmable controller and PC with the no-order mode via the serial interface. With serial data output, output starts immediately after the end of processing of serial data output in the flow.

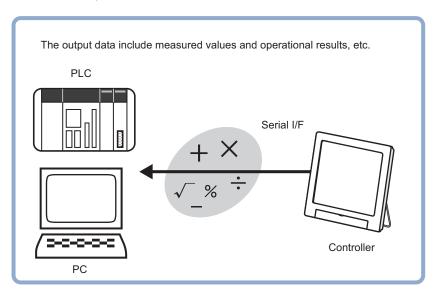

The settings for the serial data output, refer to *Methods for Connecting and Communicating with External Devices* in the *Vision System FH/FHV Series User's Manual for Communications Settings (Cat. No. Z342).* 

#### 6-4-1 External Reference Tables (Data Output)

| No. | Data name            | Data ident     | Set/Get  | Data range                                                                                                    |
|-----|----------------------|----------------|----------|----------------------------------------------------------------------------------------------------|
| 0   | Judge                | judge          | Get only | 0: No judgment (unmeasured), 1: Judgment result OK, -1: Judgment result NG, -10: Error (image format mismatch), -11: Error (unregistered model), -12: Error (insufficient memory), -20: Error (other errors) |
| 136 | Communication method | comSelect      | Set/Get  | 0: Ethernet, 1: RS-232C/<br>RS-422                                                                                                    |
| 137 | Output format        | dataFormat     | Set/Get  | 0: ASCII, 1: Binary                                                                                                    |
| 138 | Integer              | integerDigit   | Set/Get  | 1 to 10                                                                                                    |
| 139 | Decimal              | decimalDigit   | Set/Get  | 0 to 4                                                                                                    |
| 140 | Minus                | minusNum       | Set/Get  | 0: -, 1: 8                                                                                                    |
| 141 | Field separator      | fieldSeparator | Set/Get  | 0: OFF, 1: Comma, 2: Tab, 3:<br>Space, 4: Delimiter                                                                                                    |

| No.                    | Data name                                                                                                 | Data ident      | Set/Get  | Data range                                                                            |
|------------------------|----------------------------------------------------------------------------------------------------|-----------------|----------|---------------------------------------------------------------------------------------|
| 142                    | Record separator                                                                                          | recordSeparator | Set/Get  | 0: OFF, 1: Comma, 2: Tab, 3:<br>Space, 4: Delimiter                                   |
| 143                    | 0 suppress                                                                                                | zeroSuppress    | Set/Get  | 0: OFF, 1: ON                                                                         |
| 144+N<br>(N=0 to 3)    | Output IP address                                                                                         | iPAddress       | Set/Get  | Output iPAdress iPAddress1:<br>1 to 223, iPAddress2 to iPAddress4: 0 to 255           |
| 149                    | Output IP address<br>setting (only when<br>"Ethernet" is select-<br>ed for the communi-<br>cation method) | iPAddressDiv    | Set/Get  | 0: Reference to system, 1: Individual specification                                   |
| 150                    | Output form (decimal)                                                                                     | decOutputForm   | Set/Get  | 0: Fixed point, 1: Floating point                                                     |
| 151                    | Offset                                                                                                    | OutputOffset    | Set/Get  | 0 to 99,999                                                                           |
| 152                    | Number of output da-<br>ta items (Valid only<br>for PLClink)                                              | dataNum         | Set/Get  | 8 to 256                                                                              |
| 153                    | Plus                                                                                                    | plusNum         | Set/Get  | 0: OFF, 1: +                                                                          |
| 160+N<br>(N=0 to 255)  | Comment view                                                                                              | commentView     | Set/Get  | 0: OFF, 1: ON                                                                         |
| 1000+N<br>(N=0 to 255) | Data                                                                                                    | resultData      | Get only | ASCII: -999,999,999.9999 to 999,999,999.9999, Binary: -2,147,483.648 to 2,147,483.647 |
| 2000+N<br>(N=0 to 255) | Output data                                                                                               | setupData       | Set/Get  | Exp. character string                                                                 |
| 3000+N<br>(N=0 to 255) | Comment about the output data                                                                             | comment         | Set/Get  | Character string                                                                      |

## 6-5 Parallel Data Output

This processing item is not available in the FHV series.

### **Used in the Following Case**

Used when outputting data to external devices such as a programmable controller or a PC via the parallel interface.

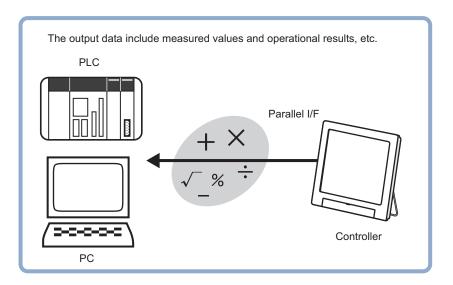

The settings for the parallel data output, refer to *Methods for Connecting and Communicating with External Devices - Parallel Communications* in the *Vision System FH/FHV Series User's Manual for Communications Settings (Cat. no. Z342)*.

#### 6-5-1 External Reference Tables (Parallel Data Output)

| No.                 | Data name                     | Data ident  | Set/Get  | Data range                                                                                                    |
|---------------------|-------------------------------|-------------|----------|----------------------------------------------------------------------------------------------------|
| 0                   | Judge                         | judge       | Get only | 0: No judgment (unmeasured), 1: Judgment result OK, -1: Judgment result NG, -10: Error (image format mismatch), -11: Error (unregistered model), -12: Error (insufficient memory), -20: Error (other errors) |
| 5+N<br>(N=0 to 7)   | Data                          | resultData  | Get only | Binary: -32,768 to 32,768,<br>BCD: -999 to 999                                                                                                    |
| 120+N<br>(N=0 to 7) | Expressions of output data    | setupData   | Set/Get  | Exp. character string                                                                                                    |
| 128                 | Data type                     | formatType  | Set/Get  | 0: Binary, 1: BCD                                                                                                    |
| 129+N<br>(N=0 to 7) | Comment about the output data | comment     | Set/Get  | Character string                                                                                                    |
| 160+N<br>(N=0 to 7) | Comment view                  | commentView | Set/Get  | 0: OFF, 1: ON                                                                                                    |

## 6-6 Parallel Judgement Output

This processing item is not available in the FHV series.

#### **Used in the Following Case**

Used when outputting judgement results to external devices such as a programmable controller or PC via the parallel interface.

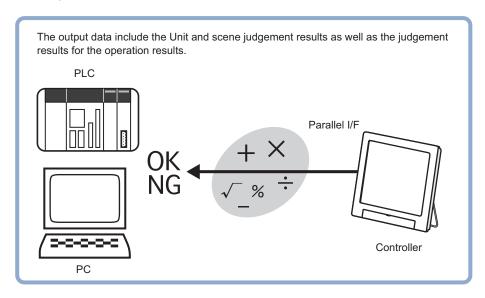

The settings for the parallel judgement output, refer to *Methods for Connecting and Communicating with External Devices - Parallel Communications* in the *Vision System FH/FHV Series User's Manual for Communications Settings (Cat. No. Z342).* 

#### 6-6-1 External Reference Tables (Parallel Judgement Output)

| No.                  | Data name                     | Data ident   | Set/Get  | Data range                                                                                                    |
|----------------------|-------------------------------|--------------|----------|----------------------------------------------------------------------------------------------------|
| 0                    | Judge                         | Judge        | Get only | 0: No judgment (unmeasured), 1: Judgment result OK, -1: Judgment result NG, -10: Error (image format mismatch), -11: Error (unregistered model), -12: Error (insufficient memory), -20: Error (other errors) |
| 5+N<br>(N=0 to 15)   | Data                          | resultData   | Get only | -999,999,999.9999 to 999,999,999.9999                                                                                                    |
| 21+N<br>(N=0 to 15)  | Judge                         | resultJudge  | Get only | 0: No judgment (unmeas-<br>ured), 1: Judgment result<br>OK, -1: Judgment result NG                                                                                                    |
| 103                  | Reflect to overall judgement  | overallJudge | Set/Get  | 0: ON, 1: OFF                                                                                                    |
| 120+N<br>(N=0 to 15) | Expressions of judgement data | setupData    | Set/Get  | Exp. character string                                                                                                    |

| No.         | Data name              | Data ident            | Set/Get | Data range                   |
|-------------|------------------------|-----------------------|---------|------------------------------|
| 136+N×2     | Upper limit for judge- | upperCalc             | Set/Get | -999,999,999.9999 to         |
| (N=0 to 15) | ment                   |                       |         | 999,999,999.9999             |
| 137+N×2     | Lower limit for judge- | IowerCalc             | Set/Get | -999,999,999.9999 to         |
| (N=0 to 15) | ment                   |                       |         | 999,999,999.9999             |
| 168+N       | Comment about the      | comment               | Set/Get | Character string             |
| (N=0 to 15) | judgement data         |                       |         |                              |
| 190+N       | Comment view           | commentView           | Set/Get | 0: OFF, 1: ON                |
| (N=0 to 15) |                        |                       |         |                              |
| 210         | Output polarity set-   | outputPolaritySetting | Set/Get | 0: System (parallel) 1: Unit |
|             | ting                   |                       |         |                              |
| 211         | Output polarity        | outputPolarity        | Set/Get | 0: ON at NG, 1: ON at OK     |

## 6-7 Fieldbus Data Output

This processing item is not available in the FHV series.

### **Used in the Following Case**

Used when outputting data to an external device, such as a programmable controller, via the Fieldbus interface.

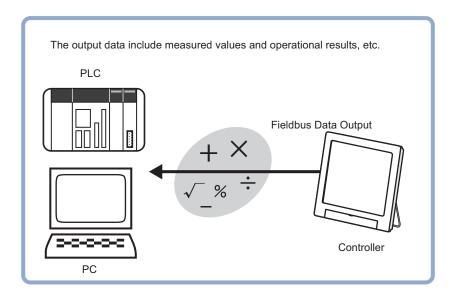

The settings for the Fieldbus data output, refer to Fieldbus *Methods for Connecting and Communicating with External Devices - EtherCAT Connections (FH only)/Communicating with EtherNet/IP* in the *Vision System FH/FHV Series User's Manual for Communications Settings (Cat. No. Z342).* 

#### 6-7-1 External Reference Tables (Fieldbus Data Output)

| No.                      | Data name                  | Data ident     | Set/Get  | Data range                                                                                                    |
|--------------------------|----------------------------|----------------|----------|----------------------------------------------------------------------------------------------------|
| 0                        | Judge                      | judge          | Get only | 0: No judgment (unmeasured), 1: Judgment result OK, -1: Judgment result NG, -10: Error (image format mismatch), -11: Error (unregistered model), -12: Error (insufficient memory), -20: Error (other errors) |
| 120+N<br>(N=0 to 7)      | Expressions                | setupData      | Set/Get  | Exp. character string                                                                                                    |
| 129+N<br>(N=0 to 7)      | Comment                    | comment        | Set/Get  | Character string                                                                                                    |
| 150                      | Output form (deci-<br>mal) | decOutputForm  | Set/Get  | 0: Fixed point ,1: Floating point                                                                                                    |
| 1000+N×10<br>(N=0 to 63) | Result data (DINT)         | resultDataDINT | Get only | Result data                                                                                                    |

| No.                      | Data name                      | Data ident       | Set/Get  | Data range            |
|--------------------------|--------------------------------|------------------|----------|-----------------------|
| 1001+N×10<br>(N=0 to 63) | Expressions (DINT)             | setupDataDINT    | Set/Get  | Exp. character string |
| 1002+N×10<br>(N=0 to 63) | Comment (DINT)                 | commentDINT      | Set/Get  | Character string      |
| 2000+N×10<br>(N=0 to 31) | Result data (LREAL)            | resultDataLREAL  | Get only | Result data           |
| 2001+N×10<br>(N=0 to 31) | Expressions (LREAL)            | setupDataLREAL   | Set/Get  | Exp. character string |
| 2002+N×10<br>(N=0 to 31) | Comment (LREAL)                | commentLREAL     | Set/Get  | Character string      |
| 3000+N×10<br>(N=0 to 7)  | Comment display                | commentViewNONE  | Set/Get  | 0: OFF, 1: ON         |
| 3001+N×10<br>(N=0 to 63) | Comment display (DINT)         | commentViewDINT  | Set/Get  | 0: OFF, 1: ON         |
| 3002+N×10<br>(N=0 to 31) | Comment display (LREAL)        | commentViewLREAL | Set/Get  | 0: OFF, 1: ON         |
| 3003+N×10<br>(N=0 to 63) | Comment display (EtherNet/IP)  | commentViewEIP   | Set/Get  | 0: OFF, 1: ON         |
| 4000+N×10<br>(N=0 to 63) | Result data (Ether-<br>Net/IP) | resultDataEIP    | Get only | Result data           |
| 4001+N×10<br>(N=0 to 63) | Expressions (Ether-Net/IP)     | setupDataEIP     | Set/Get  | Exp. character string |
| 4002+N×10<br>(N=0 to 63) | Comment<br>(EtherNet/IP)       | commentEIP       | Set/Get  | Character string      |
| 5000+N×10<br>(N=0 to 63) | Result data (PROFI-<br>NET)    | resultDataPRO    | Get only | Result data           |
| 5001+N×10<br>(N=0 to 63) | Expressions (PROFINET)         | setupDataPRO     | Set/Get  | Exp. character string |
| 5002+N×10<br>(N=0 to 63) | Comment (PROFI-<br>NET)        | commentPRO       | Set/Get  | Character string      |
| 5003+N×10<br>(N=0 to 63) | Comment display (PROFINET)     | commentViewPRO   | Set/Get  | 0: OFF, 1: ON         |

6 Output Result

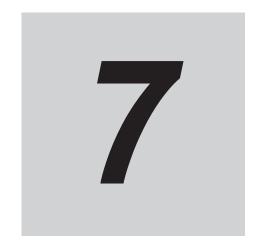

## **Display Result**

This chapter describes how to display strings and figures in the window that diplays the measurement results.

| 7-1 | Result  | Display                                                             | 7-2  |
|-----|---------|---------------------------------------------------------------------|------|
|     | 7-1-1   | Result Display                                                      |      |
|     | 7-1-2   | External Reference Tables (Result Display)                          | 7-7  |
| 7-2 | Display | <sup>,</sup> Image File                                             | 7-11 |
|     | 7-2-1   | Select Image (Display Image File)                                   | 7-11 |
|     | 7-2-2   | Key Points for Test Measurement and Adjustment (Display Image File) | 7-12 |
|     | 7-2-3   | External Reference Tables (Display Image File)                      | 7-12 |
| 7-3 | Display | Last NG Image                                                       | 7-14 |
|     | 7-3-1   | NG Error Judgment (Display Last NG Image)                           |      |
|     | 7-3-2   | Image Saving (Display Last NG Image)                                | 7-16 |
|     | 7-3-3   | Data Saving (Display Last NG Image)                                 | 7-16 |
|     | 7-3-4   | Output parameters (Display Last NG Image)                           | 7-17 |
|     | 7-3-5   | Key Points for Test Measurement and Adjustment (Display Last NG     |      |
|     |         | Image)                                                              | 7-17 |
|     | 7-3-6   | Measurement Results for Which Output Is Possible (Display Last NG   |      |
|     |         | Image)                                                              | 7-18 |
|     | 7-3-7   | External Reference Tables (Display Last NG Image)                   | 7-19 |
| 7-4 | Convey  | or Panorama Display                                                 | 7-20 |
| 7-5 | Display | Image Hold                                                          | 7-21 |
|     | 7-5-1   | Display Image Retention Settings (Display Image Hold)               |      |
|     | 7-5-2   | External Reference Tables (Display image hold)                      |      |
|     |         |                                                                     |      |

## 7-1 Result Display

### **Used in the Following Case**

For your convenience in verifying measurement results, text and figures will be displayed in the "Image display" area.

The following content can be displayed.

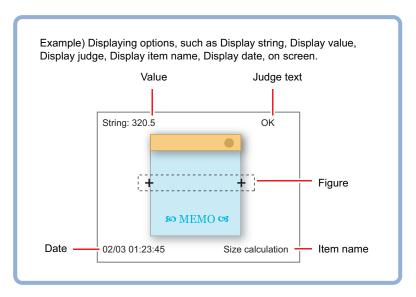

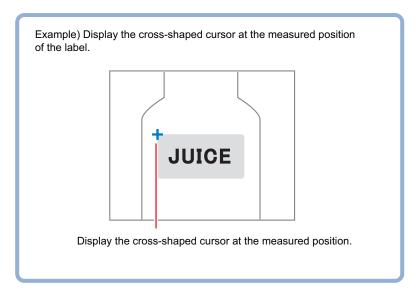

### 7-1-1 Result Display

1 In the List of result display area, select the number with which to set the object and click Add.

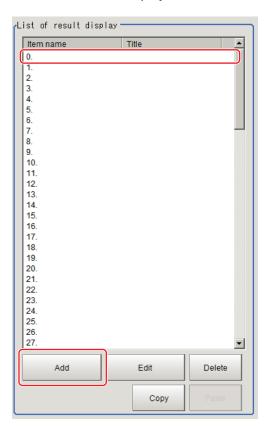

- 2 Select the object to be added in the Select Items to Display window and click **OK**.

  The selected object is added to the List of result display area and the Image Display area.
- In the *List of result display* area, select the object and click **Edit**.

  Setting options are displayed. The setting items are different depending on the object.

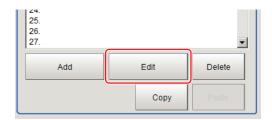

4 Click **Change title** as necessary to change titles displayed in the list of result display. Up to 31 characters can be entered.

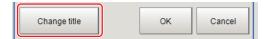

## When Display Rectangle, Line, Circle, Ellipse, Arc, Cursor Display, or Display Cross Line Is Selected

Specify display position, style, width, and color of figure.

| Setting item              | Setting item               | Description                                                                                                    |
|---------------------------|----------------------------|----------------------------------------------------------------------------------------------------|
| Display position Disp pos | Figure (or Numerical)      | Select this if you would like the figure to always display in the same location.  Methods for specifying display position include drawing the figure on the window and indicating coordinates numerically.  If you would like to always display the figure in a reference position, set up an expression using <b>Operation</b> . |
|                           | Operation                  | Select this when you would like to change display position for each measurement based on the measured value. Set up the expression to specify the display position.                                                                                                    |
| Style                     | Solid line     Dashed line | Select the line type.                                                                                                    |
| Width                     | 1 to 10                    | Select the line width.                                                                                                    |
| Color                     | OK Color                   | Displayed in green.                                                                                                    |
|                           | NG Color                   | Displayed in red.                                                                                                    |
|                           | Judgment                   | Displayed using OK color or NG color based on the judgment results. Specify measurement values subject to judgment and set up respective judgment conditions.                                                                                                    |
|                           | Arbitary color             | Displayed using specified color. Methods for specifying color include specifying by clicking on a color chart and specifying RGB values.                                                                                                    |

## When Display String, Value, Item name, Judge, Date, or Display Unit string Is Selected

Sets display position, size, and color etc. of characters.

#### · Common settings:

| Setting item              | Setting value         | Description                                                                                                    |  |  |
|---------------------------|-----------------------|----------------------------------------------------------------------------------------------------|--|--|
| Display position Disp pos | Figure (or Numerical) | Select this if you would like the figure to always display in the same location.  Methods include specifying by clicking on the window and specifying coordinate values.  If you would like to always display the figure in a reference position, set up an expression using <b>Operation</b> . |  |  |
|                           | Operation             | Select this when you would like to change display position for each measurement based on the measured value. Set up the expression to specify the display position.                                                                                                    |  |  |

· Detail:

| Setting item    | Setting value                                                                  | Description                                                                                                    |  |
|-----------------|--------------------------------------------------------------------------------|----------------------------------------------------------------------------------------------------|--|
| Align           | <ul><li>Top</li><li>bottom</li><li>Left</li><li>Center</li><li>Right</li></ul> | Specify the alignment of the text.                                                                                                    |  |
| Size            | 10 to 200                                                                      | Specify the font size.                                                                                                    |  |
| Angle           | 0 to 359                                                                       | Specify the display angle.                                                                                                    |  |
| Style           | <ul><li>Bold</li><li>Italic</li><li>Under line</li><li>Mark out</li></ul>      | Specify the character decoration.                                                                                                    |  |
| Character color | OK Color                                                                       | Displayed in green.                                                                                                    |  |
|                 | NG Color                                                                       | Displayed in red.                                                                                                    |  |
|                 | Judgment                                                                       | Displayed using OK color or NG color based on the judgment results. Specify measurement values subject to judgment and set up respective judgment conditions. |  |
|                 | Arbitary color                                                                 | Displayed using specified color. Methods for specifying color include specifying by clicking on a color chart and specifying RGB values.                      |  |

#### • Display string:

| Setting item | Setting value | Description                                                      |  |
|--------------|---------------|------------------------------------------------------------------|--|
| Set letter   | -             | Set characters within 64 characters.                             |  |
|              |               | For details, refer to Inputting Text in the Vision Sensor FH/FHV |  |
|              |               | Series Vision System User's manual (Cat. No. Z365).              |  |

#### • Display judge:

| Setting item       | Setting value     | Setting value                                                    |  |  |
|--------------------|-------------------|------------------------------------------------------------------|--|--|
| Judge type         | -                 | Specify measurement values subject to judgment and set up re-    |  |  |
| Judgment condition | -999999999.9999   | spective judgment conditions. Displays using OK letter or NG     |  |  |
|                    | to 999999999.9999 | letter based on the judgment results.                            |  |  |
| OK letter          | -                 | Sets characters displayed for the case that judgment results are |  |  |
|                    |                   | OK.                                                              |  |  |
| NG letter          | -                 | Sets characters displayed for the case that judgment results are |  |  |
|                    |                   | NG.                                                              |  |  |

#### • Display date:

| Setting item | Setting value                                                                             | Description                                                                                                    |  |  |
|--------------|-------------------------------------------------------------------------------------------|----------------------------------------------------------------------------------------------------|--|--|
| Date kind    | Month/Day/Hour/<br>Minute/Second     Month/Day/Hour/<br>Minute     Hour/Minute/<br>Second | Select display format. Adjust the calender time that comes with the controller in advance. For details, refer to Setting Date/Time [Date/Time Settings] in the Vision Sensor FH/FHV Series Vision System User's manual (Cat. No. Z365). |  |  |
|              | Hour/Minute                                                                               |                                                                                                    |  |  |

#### • Display value:

| Setting item      | Setting value | Description                                                         |  |  |  |
|-------------------|---------------|---------------------------------------------------------------------|--|--|--|
| Measurement       | _             | Specify the measurements you would like to display using ex-        |  |  |  |
|                   |               | pression.                                                           |  |  |  |
| Digits of integer | 1 to 10       | Specify the digits of the integer including the sign. For positiove |  |  |  |
|                   |               | number, the plus sign "+" is not output.                            |  |  |  |
|                   |               | Example:                                                            |  |  |  |
|                   |               | Setting: 4 digits, data - 5619                                      |  |  |  |
|                   |               | The output is -999.                                                 |  |  |  |
| Decimal           | 0 to 4        | Set the number of fraction digits. Decimals are rounded off to      |  |  |  |
|                   |               | output. When 0 is set, the decimal digits will be rounded off.      |  |  |  |

#### • Display processing item name:

| Setting item    | Setting value | Description                                        |  |
|-----------------|---------------|----------------------------------------------------|--|
| Processing item | -             | Select the processing name in the displayed scene. |  |

#### · Display cross line:

| Setting item  | Setting value<br>[Factory default] | Description                                    |
|---------------|------------------------------------|------------------------------------------------|
| Scale display | -                                  | Place a check to show the scale.               |
| Unit          | [Calibration]     Pixels           | Select the unit used when grids are displayed. |
| Interval      | 0.0000 to 9999.9999<br>[50.0000]   | Set the intervals of the scale on the grids.   |
| Line length   | 0.0000 to 9999.9999<br>[10.0000]   | Set the length of the scale line on the grids. |

#### · Display unit string:

| Setting item         | Setting value<br>[Factory default]    | Description                                                                                                    |  |  |  |
|----------------------|---------------------------------------|----------------------------------------------------------------------------------------------------|--|--|--|
| Processing item name | [ <none>]</none>                      | Select the processing item name in the displayed scene.  Processing items for Barcode, 2D code, and Character inspection can be selected.                                                                                                    |  |  |  |
| Set unit string      | [ <none>]</none>                      | Select a character string contained in the selected processing item name.  • Character inspection: Reading string, verificaiton string  • Barcode: Reading string, comparison string, and error output character string  • 2D code: Reading string, comparison string, and error output character string |  |  |  |
| String range specify | • Checked [1] to [3200] • [Unchecked] | Place a check to set the display range of character string.                                                                                                    |  |  |  |

### When Display unit graphic is Selected

Specify unit number and image number.

#### · Display unit graphic:

| Setting item   | Setting value<br>[Factory default] | Description                                                  |  |
|----------------|------------------------------------|--------------------------------------------------------------|--|
| Proessing item | 0 to 9999 [0]                      | Select the processing item name in the displayed scene.      |  |
| Sub number     | -1 to 99 [0]                       | Select the sub image number to be displayed for the selected |  |
|                |                                    | processing item.                                             |  |

### **Toggling Between Show and Hide by Judgment**

Show and hide can be toggled by judgment.

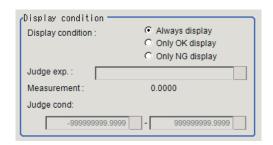

| Setting item      | Setting value [Factory default]                                                       | Description                                                        |  |
|-------------------|---------------------------------------------------------------------------------------|--------------------------------------------------------------------|--|
| Display condition | <ul><li> [Always display]</li><li> Only OK display</li><li> Only NG display</li></ul> | Place a check to show the scale.                                   |  |
| Judge exp.        | -                                                                                     | Set an expression to determine whether it is OK or NG.             |  |
| Judge cond        | -9999999999999999999999999999999999999                                                | Specify the range where the measurement result is judged to be OK. |  |

#### 7-1-2 External Reference Tables (Result Display)

| No.  | Data name        | Data ident     | Set/Get  | Data range                                                                                                    |
|------|------------------|----------------|----------|----------------------------------------------------------------------------------------------------|
| None | Figure Set       | fig_00         | Set/Get  | Figure Set                                                                                                    |
| :    | :                | :              | :        | :                                                                                                    |
| None | Figure Set       | fig_99         | Set/Get  | Figure Set                                                                                                    |
| 0    | Judge            | judge          | Get only | 0: No judgment (unmeasured), 1: Judgment result OK, -1: Judgment result NG, -10: Error (image format mismatch), -11: Error (unregistered model), -12: Error (insufficient memory), -20: Error (other errors) |
| 1100 | Title            | title_00       | Set/Get  | Character string                                                                                                    |
| 1101 | Display position | type_00        | Set/Get  | 0: Figure (Numerical), 1: Operation, 2: Camera middle                                                                                                    |
| 1102 | L-Up X           | calcstr0Box_00 | Set/Get  | Exp. character string                                                                                                    |
| 1103 | L-Up Y           | calcstr1Box_00 | Set/Get  | Exp. character string                                                                                                    |
| 1104 | R-Down X         | calcstr2Box_00 | Set/Get  | Exp. character string                                                                                                    |

| No.  | Data name                              | Data ident         | Set/Get | Data range                                                                                                    |
|------|----------------------------------------|--------------------|---------|----------------------------------------------------------------------------------------------------|
| 1105 | R-Down Y                               | calcstr3Box_00     | Set/Get | Exp. character string                                                                                                    |
| 1106 | Init X                                 | calcstr0Line 00    | Set/Get | Exp. character string                                                                                                    |
| 1107 | Init Y                                 | calcstr1Line_00    | Set/Get | Exp. character string                                                                                                    |
| 1108 | Terminal X                             | calcstr2Line_00    | Set/Get | Exp. character string                                                                                                    |
| 1109 | Terminal Y                             | calcstr3Line_00    | Set/Get | Exp. character string                                                                                                    |
| 1110 | Width (Line)                           | calcstr4Line_00    | Set/Get | Exp. character string                                                                                                    |
| 1111 | Central X (Expression)                 | calcstr0Circle_00  | Set/Get | Exp. character string                                                                                                    |
| 1112 | Central Y (Expression)                 | calcstr1Circle_00  | Set/Get | Exp. character string                                                                                                    |
| 1113 | Radius                                 | calcstr2Circle_00  | Set/Get | Exp. character string                                                                                                    |
| 1114 | Width (Circumference)                  | calcstr3Circle_00  | Set/Get | Exp. character string                                                                                                    |
| 1115 | Radius X                               | calcstr2Ellipse_00 | Set/Get | Exp. character string                                                                                                    |
| 1116 | Radius Y                               | calcstr3Ellipse_00 | Set/Get | Exp. character string                                                                                                    |
| 1117 | Width (Arc)                            | calcstr3Arc_00     | Set/Get | Exp. character string                                                                                                    |
| 1118 | Start angle                            | calcstr4Arc_00     | Set/Get | Exp. character string                                                                                                    |
| 1119 | End angle                              | calcstr5Arc_00     | Set/Get | Exp. character string                                                                                                    |
| 1120 | Disp pos X (Expression)                | calcPositionX_00   | Set/Get | Exp. character string                                                                                                    |
| 1121 | Disp pos Y (Expression)                | calcPositionY_00   | Set/Get | Exp. character string                                                                                                    |
| 1122 | Disp pos X                             | positionX_00       | Set/Get | 0 to 99,999                                                                                                    |
| 1123 | Disp pos Y                             | positionY_00       | Set/Get | 0 to 99,999                                                                                                    |
| 1124 | Central X                              | positionXMid_00    | Set/Get | 0 to 99,999                                                                                                    |
| 1125 | Central Y                              | positionYMid_00    | Set/Get | 0 to 99,999                                                                                                    |
| 1126 | Style                                  | style_00           | Set/Get | 0: Solid (display arc), 0: Solid 1: Dot (display rectangle/ display line/display circle/ display ellipse/display cursor/ display cross line)  |
| 1127 | Width                                  | width_00           | Set/Get | 1 to 2 (display arc), 1 to 10<br>(display rectangle/display<br>line/display circle/display el-<br>lipse/display cursor/display<br>cross line) |
| 1128 | Color                                  | colorKind_00       | Set/Get | 0: OK Color, 1: NG Color, 2: Specify judgment condition, 3: Arbitrary color                                                                   |
| 1129 | Color R                                | colorR_00          | Set/Get | 0 to 255                                                                                                    |
| 1130 | Color G                                | colorG_00          | Set/Get | 0 to 255                                                                                                    |
| 1131 | Color B                                | colorB_00          | Set/Get | 0 to 255                                                                                                    |
| 1132 | Color Specify judge-<br>ment condition | colorStr_00        | Set/Get | Exp. character string                                                                                                    |
| 1133 | Color Upper limit of judgement         | colorUpp_00        | Set/Get | -999,999,999.9999 to 999,999,999,999                                                                                                    |
| 1134 | Color Lower limit of judgement         | colorLow_00        | Set/Get | -999,999,999.9999 to 999,999,999,999                                                                                                    |

| No.  | Data name                                     | Data ident       | Set/Get | Data range                                                        |
|------|-----------------------------------------------|------------------|---------|-------------------------------------------------------------------|
| 1135 | Alignment                                     | align_00         | Set/Get | 0: Top Left, 1: Top Center 2:                                     |
|      |                                               |                  |         | Top Right, 3: Bottom Left, 4:                                     |
|      |                                               |                  |         | Bottom Center, 5: Bottom                                          |
|      |                                               |                  |         | Right                                                             |
| 1136 | Bold                                          | bold_00          | Set/Get | 0: OFF, 1: ON                                                     |
| 1137 | Italic                                        | italic_00        | Set/Get | 0: OFF, 1: ON                                                     |
| 1138 | Underline                                     | underline_00     | Set/Get | 0: OFF, 1: ON                                                     |
| 1139 | Denied line                                   | strikeout_00     | Set/Get | 0: OFF, 1: ON                                                     |
| 1140 | Size                                          | size_00          | Set/Get | 10 to 200                                                         |
| 1141 | Angle                                         | angle_00         | Set/Get | 0 to 359                                                          |
| 1142 | Set letter                                    | setString_00     | Set/Get | Character string                                                  |
| 1143 | Measurement                                   | calcValue_00     | Set/Get | Exp. character string                                             |
| 1144 | Integer                                       | integerDigit_00  | Set/Get | 1 to 10                                                           |
| 1145 | Decimal                                       | decimalDigit_00  | Set/Get | 0 to 4                                                            |
| 1146 | Item                                          | unitNo_00        | Set/Get | 0 to 9,999: Unit No. (item                                        |
|      |                                               |                  |         | name display), -1 to 9,999:                                       |
|      |                                               |                  |         | Unit No. (display unit graph-                                     |
|      |                                               |                  |         | ic/display unit string)                                           |
| 1147 | OK letter                                     | stringOK_00      | Set/Get | Character string                                                  |
| 1148 | NG letter                                     | stringNG_00      | Set/Get | Character string                                                  |
| 1149 | Judge type (Display judge)                    | calcJudge_00     | Set/Get | Exp. character string                                             |
| 1150 | Upper limit of judge-<br>ment (Display judge) | judgeUpp_00      | Set/Get | -999,999,999.9999 to 999,999,999.9999                             |
| 1151 | Lower limit of judge-<br>ment (Display judge) | judgeLow_00      | Set/Get | -999,999,999.9999 to 999,999,999.9999                             |
| 1152 | Date kind                                     | typeDate_00      | Set/Get | 0: Month/Day/Hour/Minute/<br>Second, 1: Month/Day/Hour/           |
|      |                                               |                  |         | Minute, 2: Hour/Minute/<br>Second, 3: Hour/Minute,                |
| 1153 | Scale                                         | dispScale_00     | Set/Get | 0: OFF, 1: ON                                                     |
| 1154 | Interval                                      | scaleInterval_00 | Set/Get | 0.0000 to 9,999.9999                                              |
| 1155 | Length                                        | scaleLength_00   | Set/Get | 0.0000 to 9,999.9999                                              |
| 1156 | Unit                                          | scaleUnit_00     | Set/Get | 0: Calibration parameter, 1: Pixel                                |
| 1157 | String range specify                          | strRange_00      | Set/Get | 0: OFF, 1: ON                                                     |
| 1158 | Lower limit of string range specify           | strlenLow_00     | Set/Get | 1 to 3,200                                                        |
| 1159 | Upper limit of string range specify           | strlenUpper_00   | Set/Get | 1 to 3,200                                                        |
| 1160 | Set unit string                               | stringIdent_00   | Set/Get | 0 to 100                                                          |
| 1161 | Image                                         | subNo_00         | Set/Get | -1 to 99                                                          |
| 1162 | Condition display                             | dispType_00      | Set/Get | 0: Always display, 1: Only<br>OK display, 2: Only NG dis-<br>play |
| 1163 | Judge type                                    | judgeDispStr_00  | Set/Get | Exp. character string                                             |
| 1164 | Upper limit of judge-<br>ment                 | judgeDispUpp_00  | Set/Get | -999,999,999.9999 to 999,999,999.9999                             |
| 1165 | Lower limit of judge-<br>ment                 | judgeDispLow_00  | Set/Get | -999,999,999.9999 to 999,999,999.9999                             |

| No.    | Data name               | Data ident | Set/Get | Data range                                                                                                    |
|--------|-------------------------|------------|---------|----------------------------------------------------------------------------------------------------|
| 1166   | Select items to display | assign_00  | Set/Get | 0: Display rectangle, 1: Display line, 2: Display circle, 3: Display ellipse, 4: Display arc, 5: Display cursor, 6: Display string, 7: Display value, 8: Display item name, 9: Display judge, 10: Display date, 11: Display cross line, 12: Display unit string, 13: Display unit graphic |
| 2100   | Title                   | title_01   | Set/Get | Character string                                                                                                    |
| :      | :                       | :          | :       | :                                                                                                    |
| 3100   | Title                   | title_02   | Set/Get | Character string                                                                                                    |
| :      | :                       | :          | :       | :                                                                                                    |
| :      | :                       | :          | :       | :                                                                                                    |
| 100100 | Title                   | title_99   | Set/Get | Character string                                                                                                    |
| 100166 | Select items to display | assign_99  | Set/Get | 0: Display rectangle, 1: Display line, 2: Display circle, 3: Display ellipse, 4: Display arc, 5: Display cursor, 6: Display string, 7: Display value, 8: Display item name, 9: Display judge, 10: Display date, 11: Display cross line, 12: Display unit string, 13: Display unit graphic |

## 7-2 Display Image File

This processing item is not available in the FHV series.

Displays image files in the external memory device such as a USB memory stick or RAMDisk.

#### **Used in the Following Case**

Use when you want to display camera input images to be used as reference or work images that are OK or NG (Judgment is Passed or Failed).

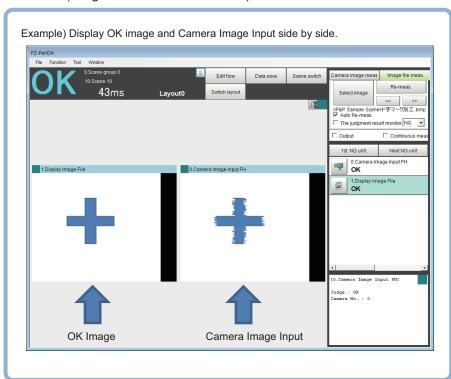

### 7-2-1 Select Image (Display Image File)

Set the number of image files to register.Up to 4 images can be selected by entering Number of image.

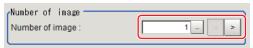

Specify image to display.
Set System settings - Logging setting - Multiple image logging to ON. When there are multiple images in an image file, set an image, enter the Capture No. \* and Camera No. to set an image.

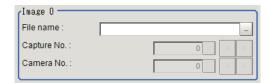

Enter the number of Camera input image to Captuer No..

For details, refer to Appendices Image file in the Vision Sensor FH/FHV Series Vision System User's manual (Cat. No. Z365).

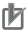

#### **Precautions for Correct Use**

Only image logging files (ifz format) and BMP format image files for which the region size is 1,600 x 1,200 or less can be specified.

Select an image to display on the Properties dialog box.

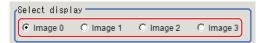

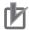

#### **Precautions for Correct Use**

The images in image file 0 to 3 can be displayed by specifying the sub-image number on the RUN window and ADJUST window.

For details, refer to Setting Windows in the Vision System FH/FHV Series User's manual (Cat. No. Z365).

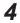

4 Click OK.

The settings are completed.

#### 7-2-2 Key Points for Test Measurement and Adjustment (Display Image File)

The following content can be confirmed in the Detail result area using text.

| Display item | Description    |
|--------------|----------------|
| Judge        | Judgent result |

The image specified by the sub-image number in the image display setting is displayed in the Image display area.

| Sub-image No. | Description of image to be displayed |
|---------------|--------------------------------------|
| 0             | Image 0                              |
| 1             | Image 1                              |
| 2             | Image 2                              |
| 3             | Image 3                              |

#### 7-2-3 **External Reference Tables (Display Image File)**

| No. | Data name       | Data ident | Set/Get | Data range |
|-----|-----------------|------------|---------|------------|
| 120 | Number of files | fileNum    | Set/Get | 1 to 4     |
| 121 | Camera No.0     | cameraNo0  | Set/Get | 0 to 15    |
| 122 | Camera No.1     | cameraNo1  | Set/Get | 0 to 15    |

| No. | Data name    | Data ident | Set/Get | Data range                                   |
|-----|--------------|------------|---------|----------------------------------------------|
| 123 | Camera No.2  | cameraNo2  | Set/Get | 0 to 15                                      |
| 124 | Camera No.3  | cameraNo3  | Set/Get | 0 to 15                                      |
| 125 | File name 0  | file0      | Set/Get | Character string                             |
| 126 | File name 1  | file1      | Set/Get | Character string                             |
| 127 | File name 2  | file2      | Set/Get | Character string                             |
| 128 | File name 3  | file3      | Set/Get | Character string                             |
| 129 | Capture No.0 | captureNo0 | Set/Get | 0 to 9,999 (Maximum depending on image file) |
| 130 | Capture No.1 | captureNo1 | Set/Get | 0 to 9,999 (Maximum depending on image file) |
| 131 | Capture No.2 | captureNo2 | Set/Get | 0 to 9,999 (Maximum depending on image file) |
| 132 | Capture No.3 | captureNo3 | Set/Get | 0 to 9,999 (Maximum depending on image file) |

### 7-3 Display Last NG Image

Using NG conditions defined by an expression allows you to store the maximum four measurement images for the specified processing unit or specified data by arithmetic expression. Since the stored images or data are remained even if you operate the window. Since the stored images or data are stored on the memory, so they are held even if you operate the window.

#### **Used in the Following Case**

Image and data for NG case are held:

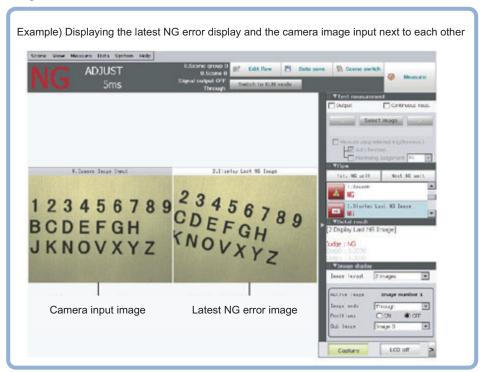

### 7-3-1 NG Error Judgment (Display Last NG Image)

Sets conditions for NG judgment.

- 1 Click Judge NG in the Item tab area.
- 2 Set the **out** in the *NG* settings area.

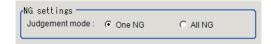

| Setting item  | Setting value [Factory default] | Description                                                                                                    |
|---------------|---------------------------------|----------------------------------------------------------------------------------------------------|
| Judgment mode | • [One NG] • All NG             | <ul> <li>One NG: The image is saved even if only one of the judgment items set by the <i>Judgment expression</i> is judged as NG.</li> <li>All NG: The image is saved if all the judgments set by the <i>judgment expression</i> are judged as NG.</li> </ul> |

### **Expression Settings**

The measurement details used for NG judgment are set up using an expression.

1 Click *No.* to set the expression on the list in the *Judgment expression* area. The selected No. will be displayed below the list.

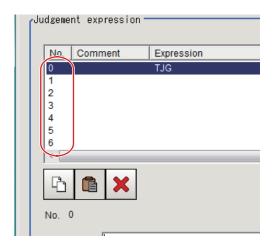

- Click for the expression to set the expression.

  An expression setting window is displayed.
- **3** Click **OK**.

  The expression is set.
- Click for the comment to enter an explanation for the expression as necessary. Mltilingual is also supported. For details, refer to *Inputting Text* in the *Vision Sensor FH/FHV Series Vision System User's manual (Cat. No. Z365)*.
- **5** Set the upper and lower limits for the Judgment in the **Judgment condition**.

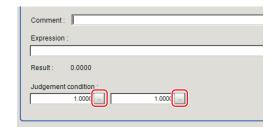

| Setting item    | Setting value   | Description                                                  |
|-----------------|-----------------|--------------------------------------------------------------|
| Judgment condi- | -999999999.9999 | This judgment condition is for the expression. Set the upper |
| tion            | to              | and lower limits to judge OK.                                |
|                 | 999999999.9999  |                                                              |

**6** Repeat the step 1 to 5 to set the expression.

#### 7-3-2 Image Saving (Display Last NG Image)

Specifies the target unit to be saved and the number of times to save images when an NG occurs.

- **1** Click **Image save** in the Item tab area.
- 2 Set each item.

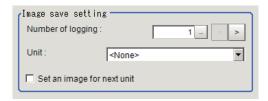

| Setting item     | Setting value<br>[Factory default] | Description                                                                                                    |
|------------------|------------------------------------|----------------------------------------------------------------------------------------------------|
| No. of logging   | 1 to 4                             | Sets the number of NG images to save.                                                                                                    |
|                  | [1]                                | A maximum of four NG images consisting of Last NG, Last 1                                                                                                    |
|                  |                                    | NG, Last 2 NG, Last 3 NG can be saved.                                                                                                    |
| Unit             | -                                  | Specifies the target processing unit to save an image. Select the unit (Camera Input Image, image with pre-processing or position compensation) with the image to save. Select a target unit placed prior to this processing unit in the flow. |
| Set an image for | Checked                            | Place a check when a subsequent processing unit uses cap-                                                                                                    |
| next unit.       | • [Unchecked]                      | tured images.                                                                                                    |

**3** Set the expression

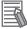

#### **Additional Information**

The saved images are held in the sub-image number 0 to 3.

(0: Last NG, 1: Last 1 NG, 2: Last 2 NG, 3: Last 3 NG)

To display the sub-image number, refer to Setting Windows in the *Vision Sensor FH/FHV Series Vision System User's Manual (Cat. No. Z365)*.

### 7-3-3 Data Saving (Display Last NG Image)

Sets data to be saved when an NG occurs.

- 1 Click Saving data in the Item tab area.
- **2** Set each item.

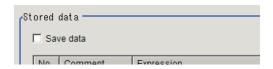

| Setting item | Setting value [Factory default] | Description                                                                                                    |
|--------------|---------------------------------|----------------------------------------------------------------------------------------------------|
| Save data    | Checked     [Unchecked]         | Place a check when saving measurement data set by an expression when an NG occurs. In conjunction with the number of saves, the maximum four measurement data from Last NG, Last 1 NG, Last 2 NG and Last 3 NG can be saved for one expression.  Set the expression to refer to a unit prior to the current one. |

- **3** Set the expression.
- **4** Set the *Judgement condition*.

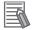

#### **Additional Information**

For the saved data, refer to 7-3-6 Measurement Results for Which Output Is Possible (Display Last NG Image) on page 7-18.

#### 7-3-4 Output parameters (Display Last NG Image)

Specifies whether or not the judgment results of this processing unit is reflected in the scene overall judgment.

- Click **Output parameter** in the Item tab area.
- 2 Specify whether or not to reflect the judgment result in the scene overall judgment in *Reflect to overall judgment* area.

| Setting item       | Setting value [Factory default] | Description |
|--------------------|---------------------------------|-------------|
| Reflect to overall | • [ON]                          |             |
| judgment           | • OFF                           |             |

## 7-3-5 Key Points for Test Measurement and Adjustment (Display Last NG Image)

The following content is displayed in the *Detail result* area as text.

| Displayed item    | Description                       |
|-------------------|-----------------------------------|
| Comment of Data 0 | Expression result of Expression 0 |
| Comment of Data 1 | Expression result of Expression 1 |
| Comment of Data 2 | Expression result of Expression 2 |
| Comment of Data 3 | Expression result of Expression 3 |
| Comment of Data 4 | Expression result of Expression 4 |
| Comment of Data 5 | Expression result of Expression 5 |
| Comment of Data 6 | Expression result of Expression 6 |

| Displayed item     | Description                        |
|--------------------|------------------------------------|
| Comment of Data 7  | Expression result of Expression 7  |
| Comment of Data 8  | Expression result of Expression 8  |
| Comment of Data 9  | Expression result of Expression 9  |
| Comment of Data 10 | Expression result of Expression 10 |
| Comment of Data 11 | Expression result of Expression 11 |
| Comment of Data 12 | Expression result of Expression 12 |
| Comment of Data 13 | Expression result of Expression 13 |
| Comment of Data 14 | Expression result of Expression 14 |
| Comment of Data 15 | Expression result of Expression 15 |

The image specified in the Sub-image number in the image display setting is displayed in the *Image Display* area.

| Sub-image number | Description of image to be displayed                                                                                       |
|------------------|----------------------------------------------------------------------------------------------------|
| 0                | Last NG image                                                                                                    |
| 1                | Previous NG error image (Displayed when there are 2 or more saved images. Otherwise, "Last NG" image is displayed.)        |
| 2                | NG error image from 2 previous (Displayed when there are 3 or more saved images. Otherwise, "Last NG" image is displayed.) |
| 3                | NG error image from 3 previous (Displayed when there are 4 or more saved images. Otherwise, "Last NG" image is displayed.) |

## 7-3-6 Measurement Results for Which Output Is Possible (Display Last NG Image)

The following values can be output using processing items related to result output. It is also possible to reference measurement values from calculation expressions and other processing units.

| Measurement items           | Character string | Description                                 |
|-----------------------------|------------------|---------------------------------------------|
| Judge                       | JG               | Judgment results                            |
|                             |                  | 0: No judgment (unmeasured)                 |
|                             |                  | 1: Judgment result OK                       |
|                             |                  | -1: Judgment result NG                      |
|                             |                  | -10: Error (image format mismatch)          |
|                             |                  | -11: Error (unregistered model)             |
|                             |                  | -12: Error (insufficient memory)            |
|                             |                  | -20: Error (other errors)                   |
| Condition data 00 to 07     | JD 00 to 07      | Calculation data 00 to 07 for inclusion 0   |
| Condition judgment 00 to 07 | JJ 00 to 07      | Calculation judgment 00 to 07 for inclusion |
| Last NG data 00 to 15       | D0 00 to 15      | NG data 00 to 15                            |
| Last NG judgment 00 to 15   | J0 00 to 15      | NG judgment 00 to 15                        |
| Last 1 NG data 00 to 15     | D1 00 to 15      | Last 1 NG data 00 to 15                     |
| Last 1 NG judgment 00 to 15 | J1 00 to 15      | Last 1 NG judgment 00 to 15                 |
| Last 2 NG data 00 to 15     | D2 00 to 15      | Last 2 NG data 00 to 15                     |
| Last 2 NG judgment 00 to15  | J2 00 to 15      | Last 2 NG judgment 00 to 15                 |
| Last 3 NG data 00 to 15     | D3 00 to 15      | Last 3 NG data 00 to 15                     |
| Last 3 NG judgment 00 to 15 | J3 00 to 15      | Last 3 NG judgment 00 to 15                 |

### 7-3-7 External Reference Tables (Display Last NG Image)

| No.                    | Data name                            | Data ident   | Set/Get  | Data range                                                                                                |
|------------------------|--------------------------------------|--------------|----------|----------------------------------------------------------------------------------------------------|
| 0                      | Judge                                | judge        | Get only | 0: No judgment (unmeasured), 1: Judgment result OK, -1: Judgment result NG, -10: Error (image format mis- |
|                        |                                      |              |          | match), -11: Error (unregistered model), -12: Error (insufficient memory), -20: Error (other errors)      |
| 5+N<br>(N=0 to 7)      | Judge data                           | judgeData    | Set/Get  | -999,999,999.9999 to 999,999,999.9999                                                                     |
| 13+N<br>(N=0 to 7)     | Judge judge                          | judgeJudge   | Set/Get  | 0: No judgment (unmeas-<br>ured), 1: Judgment result<br>OK, -1: Judgment result NG                        |
| 103                    | Reflect to overall judgement         | overallJudge | Set/Get  | 0: ON, 1: OFF                                                                                             |
| 120                    | Judgement mode                       | judgeMode    | Set/Get  | 0: One NG, 1: All NG                                                                                      |
| 121                    | Save type                            | saveType     | Set/Get  | 0: Image, 1: Image + data                                                                                 |
| 122                    | Number of loggings :                 | saveCount    | Set/Get  | 1 to 4                                                                                                    |
| 123                    | Target processing unit number        | unitNo       | Set/Get  | -1 to 9,999, -1: Images in own processing unit saved                                                      |
| 124                    | Image memory set-<br>ting flag       | setImageFlag | Set/Get  | 0: OFF, 1: ON                                                                                             |
| 140+N<br>(N=0 to 7)    | Condition exp                        | judgeStr     | Set/Get  | Exp character string for inclusion processing unit 0                                                      |
| 148+N×2<br>(N=0 to 7)  | Upper limit of condition calculation | upperJudge   | Set/Get  | -999,999,999.9999 to 999,999,999.9999                                                                     |
| 149+N×2<br>(N=0 to 7)  | Lower limit of condition calculation | lowerJudge   | Set/Get  | -999,999,999.9999 to 999,999,999.9999                                                                     |
| 164+N<br>(N=0 to 7)    | Condition calculation Comment        | commentJudge | Set/Get  | Character string                                                                                          |
| 180+N<br>(N=0 to 15)   | Data exp                             | setupData    | Set/Get  | Exp character string.                                                                                     |
| 196+N×2<br>(N=0 to 15) | Upper limit for data calculation     | upperCalc    | Set/Get  | -999,999,999.9999 to 999,999,999.9999                                                                     |
| 197+N×2<br>(N=0 to 15) | Lower limit for data calculation     | lowerCalc    | Set/Get  | -999,999,999.9999 to 999,999,999.9999                                                                     |
| 228+N<br>(N=0 to 15)   | Data calculation comment             | comment      | Set/Get  | Character string                                                                                          |
| 244+N<br>(N=0 to 15)   | Comment view                         | commentView  | Set/Get  | 0: OFF, 1: ON                                                                                             |
| 500+N<br>(N=0 to 15)   | Latest NG image da-                  | resultData   | Get only | -999,999,999.9999 to 999,999,999.9999                                                                     |
| 532+N<br>(N=0 to 15)   | 1 time before NG image data          | D1           | Get only | -999,999,999.9999 to 999,999,999.9999                                                                     |
| 564+N<br>(N=0 to 15)   | 2 times before NG image data         | D2           | Get only | -999,999,999.9999 to 999,999,999.9999                                                                     |
| 596+N<br>(N=0 to 15)   | 3 times before NG image data         | D3           | Get only | -999,999,999.9999 to 999,999,999.9999                                                                     |

## 7-4 Conveyor Panorama Display

Conveyor Panorama Display is a processing item exclusively for the FH Sensor Controller and is specifically used for the conveyor tracking application.

Conveyor Panorama Display cannot be operated on the FH Sensor Controller. Use Sysmac Studio. For more information, refer to the *Vision Sensor FH Series Conveyor Tracking Application Programming Guide (Cat. No. Z368)*.

### **Used in the Following Case**

Use Conveyor Panorama Display when you want to show images of the tracking area as a panoramic image to help in the adjusting of the conveyor speed and trigger interva:

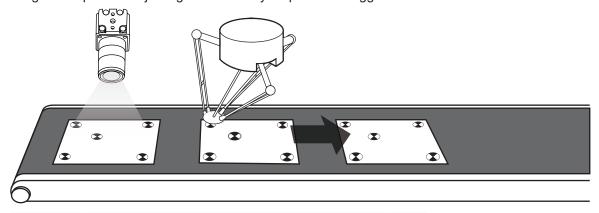

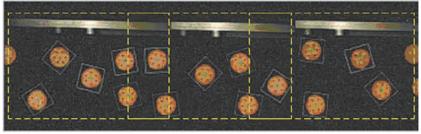

## 7-5 Display Image Hold

Processing item to retain images including measurement results.

This processing item captures the image window for an Image Input processing item processed immediately before as the set state of the position list display.

#### **Used in the Following Cases**

- When measurement results are deleted having not passed through a branching, and are displayed as not measured:
- After scene switching, when measurement results are deleted and are displayed as not measured:

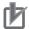

#### **Precautions for Correct Use**

- This processing item captures the image window as the position list display. Accordingly, if zoomed then character strings will be enlarged, and graphics diagrams displayed with thicker lines.
- Additionally, previous processing type processing item settings up until image input type processing items immediately before are not reflected.

#### 7-5-1 Display Image Retention Settings (Display Image Hold)

This processing item is set by situating in a scene. There are no items to set.

This processing item captures the image window for the image input type processing items processed immediately before the situated flow, as the set position list display status.

Retained images are retained even after scene switching. Delete retained images by switching the scene group, turning the power OFF, or from **Function** in the menu, executing **Clear Measurement Results**.

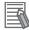

#### **Additional Information**

When editing a processing unit with the TDM editor, you can specify the Unit number and Subimage number to be displayed.

For details, refer to Setting the *Editing Processing Units in a Scene [TDM Editor]* in the *Vision System FH/FHV Series User's manual (Cat. No. Z365)*.

| Setting item                     | Setting value<br>[Factory default]                  | Description                                                                                                    |
|----------------------------------|-----------------------------------------------------|----------------------------------------------------------------------------------------------------|
| Unit number to be dsiplayed      | -1:No setting<br>0 to 9,999: Unit No.<br>[-1]       | Specify the number of the unit whose image will be referenced. If nothing is set, the image from the preceeding processing unit will be displayed.                                                |
| Sub-image number to be displayed | -1: No setting<br>0 to 99: Sub image number<br>[-1] | Specify a sub image number for the measurement image to display.  The sub image number that can be displayed depends on the processing item.  If nothing is set, all positions will be displayed. |

### 7-5-2 External Reference Tables (Display image hold)

| No.  | Data name                        | Data ident    | Set/Get  | Data range                                                                                                    |
|------|----------------------------------|---------------|----------|----------------------------------------------------------------------------------------------------|
| None | Judge                            | judge         | Get only | 0: No judgment (unmeasured), 1: Judgment result OK, -1: Judgment result NG, -10: Error (image format mismatch), -11: Error (unregistered model), -12: Error (insufficient memory), -20: Error (other errors) |
| None | Sub-image number to be displayed | subNo         | Set/Get  | Sub-number possessed by processing item to be displayed                                                                                                    |
| None | Unit number to be displayed      | displayUnitNo | Set/Get  |                                                                                                    |

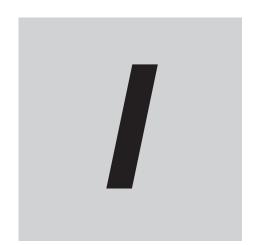

## Index

## Index

| Numerics                       |              | Data Logging                     | 4-91                                  |
|--------------------------------|--------------|----------------------------------|---------------------------------------|
|                                |              | Data Output                      | 6-7                                   |
| 2D Code                        | 2-423        | Data Save                        | 4-260                                 |
| 2D Code II                     | 2-449        | Date Verification                | 2-403                                 |
|                                |              | Defect                           | 2-343                                 |
| A                              |              | Density change2-182, 2-206, 2    | 2-222, 2-236, 2-252, 2-266            |
|                                |              | Derivation                       | 2-251                                 |
| Advanced Filter                | 3-73         | Detection Point                  |                                       |
| AI Fine Matching               | 2-552        | DI Branch                        | 5-11                                  |
| Anti Color Shading             | 3-35         | Display Image File               | 7-11                                  |
| Ave. pitch                     | 2-193        | Display Image Hold               | 7-21                                  |
| Ave. width                     | 2-193        | Display Last NG Image            |                                       |
|                                |              | Distance                         |                                       |
| В                              |              |                                  | ,                                     |
|                                |              | E                                |                                       |
| Background Suppression         | 3-14         |                                  |                                       |
| Barcode                        | 2-469        | EC Circle Search                 | 2-81                                  |
| Brightness Correct Filter      | 3-19         | Ec Corner                        | 2-134                                 |
| -                              |              | Ec Cross                         | 2-148                                 |
| C                              |              | ECM Search                       | 2-65                                  |
|                                |              | Edge color level                 |                                       |
| Calc Axis Move                 |              | 2-181, 2-191, 2-205, 2           |                                       |
| Calc Axis Move by Multipoint   | 4-210        | Edge level                       | · · · · · ·                           |
| Calculation                    | 4-8          | Edge Lower                       |                                       |
| Calibration Data Reference     | 4-122        | 2-181, 2-182, 2-205, 2-206, 2-22 |                                       |
| Camera Calibration             | 4-244        | , , ,                            | , 2-265, 2-266                        |
| Camera Image Input             | 1-3          | Edge No                          | · · · · · · · · · · · · · · · · · · · |
| Camera Image Input FH          | 1-28         | 2-181, 2-182, 2-205, 2-206, 2-22 |                                       |
| Camera Image Input FHV         | 1-67         | 2 101, 2 102, 2 200, 2 200, 2 2  | , 2-265, 2-266                        |
| Camera Image Input HDR         | 1-102, 1-113 | Edge Pitch                       | , ,                                   |
| Camera Image Input HDR Lite    | 1-123        | Edge Position                    |                                       |
| Camera Switching               | 1-151        | Edge position X                  |                                       |
| Character Inspection           | 2-391        | Edge position Y                  |                                       |
| check No. range                | 2-238        | Edges                            |                                       |
| Check No. range                | 2-253        | Edge Upper                       |                                       |
| Circle Angle                   |              | 2-181, 2-182, 2-205, 2-206, 2-22 |                                       |
| Circle Regression              | 4-28         | 2-101, 2-102, 2-203, 2-200, 2-22 | , 2-265, 2-266                        |
| Circular Scan Edge Position    |              | Elapsed Time                     |                                       |
| Circular Scan Edge Width       |              | Enabled                          |                                       |
| Classification                 |              | End                              |                                       |
| Color Data                     | 2-278        |                                  |                                       |
| Color Gray Filter              |              | Enlarged display                 |                                       |
| Color to count                 |              | Extract Color Filter             | 3-28                                  |
| Compati. (Ver.5.73 or earlier) |              | F                                |                                       |
| Conditional Branch             |              | <u> </u>                         |                                       |
| Conditional Execution (Else)   |              | Fieldbus Data Output             | 6 12                                  |
| Conditional Execution (If)     |              | Filtering                        |                                       |
| Control Flow Fieldbus          |              | •                                |                                       |
| Control Flow Normal            |              | Filter strength2-183, 2-207, 2   |                                       |
| Control Flow Parallel          |              | Fine Matching                    |                                       |
| Control Flow PLC Link          |              | Flexible Search                  |                                       |
| Conveyor Calibration           |              | Focus                            |                                       |
|                                |              | Forward area                     | 2-221                                 |
| Conveyor Panorama Display      | 1-20         | C                                |                                       |
| D                              |              | <u>G</u>                         |                                       |
|                                |              | Get Unit Data                    | 1.50                                  |
|                                |              | JUL UTIK Dala                    | 4-JU                                  |

| Get Unit Figure                                       | 4-60     | Rate2-207                               | 7. 2-267 |
|-------------------------------------------------------|----------|-----------------------------------------|----------|
| Glue Bead Inspection                                  |          | Result Display                          | •        |
| Gravity and Area                                      |          | Result Output (I/O)                     |          |
| •                                                     |          | Result Output (Message)                 |          |
| I                                                     |          | Result Output (Parallel I/O)            |          |
|                                                       |          | Reverse area                            |          |
| Image Conversion Logging                              | 4-85     | Robot Data                              | 4-137    |
| Image Logging                                         | 4-80     |                                         |          |
| Image Subtraction                                     | 3-66     | S                                       |          |
| Intersection                                          | 2-259    |                                         |          |
| Iris                                                  | 4-106    | Scan Edge Position                      |          |
|                                                       |          | Scan Edge Width                         |          |
| L                                                     |          | Scene                                   |          |
|                                                       |          | Search                                  |          |
| Label Data                                            |          | Search II                               |          |
| Labeling                                              |          | Select Execution (Case)                 |          |
| Line Regression                                       |          | Select Execution (Select)               |          |
| Loop                                                  |          | Selective Branch                        |          |
| Loop Interrupt                                        | 5-59     | Sensitive Search                        |          |
| NA.                                                   |          | Set Unit Data                           |          |
| M                                                     |          | Shape Search II                         |          |
| Machina Simulatar                                     | 2 50     | Shape Search III                        |          |
| Machine Simulator                                     |          | Stage Data                              |          |
| Manual Posiotion Setting                              |          | Statistics                              |          |
| Measurement Image Switching                           |          | Stripes Removal Filter II               |          |
| Measure type2-182, 2-206, 2-222, 2-236, 2-252         |          | Sub-region No2-205, 2-221, 2-235, 2-251 |          |
| Model Dictionary                                      |          | System Information                      | 4-297    |
| -                                                     |          | _                                       |          |
| Multi-trigger Imaging  Multi-trigger Imaging Task     |          | <u>T</u>                                |          |
|                                                       |          | Terms and Conditions                    | 24       |
| N                                                     |          | Transfer Position Data                  |          |
|                                                       |          | Trapezoidal Correction                  |          |
| Noise cancel2-207                                     | 7, 2-267 | Trend Monitor                           |          |
| Noise level2-183, 2-192, 2-207, 2-223, 2-237, 2-253   | 3, 2-267 |                                         |          |
| Noise width. 2-183, 2-192, 2-207, 2-223, 2-237, 2-253 | 3, 2-267 | U                                       |          |
| 0                                                     |          |                                         |          |
| <u> </u>                                              |          | Unit Calculation Macro                  |          |
| OCR                                                   | 2_480    | Unit Macro                              |          |
| OCR User Dictionary                                   |          | User Data                               | 4-42     |
| Ook Ook Biotionary                                    | 2-404    | V                                       |          |
| P                                                     |          | <u>V</u>                                |          |
|                                                       |          | Vision Master Calibration               | 4-143    |
| Panorama                                              |          |                                         |          |
| Parallel Data Output                                  |          | W                                       |          |
| Parallelize                                           |          |                                         |          |
| Parallelize Task                                      |          | Wait                                    | 4-100    |
| Parallel Judgement Output                             | 6-10     | Width                                   | 2-193    |
| Photometric Stereo Image Input                        |          |                                         |          |
| Pitch                                                 |          |                                         |          |
| PLC Master Calibration                                |          |                                         |          |
| Polar Transformation                                  |          |                                         |          |
| Position Compensation                                 | 3-3      |                                         |          |
| Position Data Calculation                             | 4-128    |                                         |          |
| Precise Calibration                                   |          |                                         |          |
| Precise Defect                                        | 2-360    |                                         |          |
| Projection                                            | 2-251    |                                         |          |

R

Index

**OMRON** Corporation **Industrial Automation Company** 

Kyoto, JAPAN

Contact: www.ia.omron.com

Regional Headquarters
OMRON EUROPE B.V.

Wegalaan 67-69, 2132 JD Hoofddorp The Netherlands
Tel: (31)2356-81-300/Fax: (31)2356-81-388

OMRON ASIA PACIFIC PTE. LTD.

No. 438A Alexandra Road # 05-05/08 (Lobby 2),
Alexandra Technopark,
Singapore 119967
Tel: (65) 6835-3011/Fax: (65) 6835-2711

**OMRON ELECTRONICS LLC** 

2895 Greenspoint Parkway, Suite 200 Hoffman Estates, IL 60169 U.S.A. Tel: (1) 847-843-7900/Fax: (1) 847-843-7787

OMRON (CHINA) CO., LTD.
Room 2211, Bank of China Tower,
200 Yin Cheng Zhong Road,
PuDong New Area, Shanghai, 200120, China
Tel: (86) 21-5037-2222/Fax: (86) 21-5037-2200

© OMRON Corporation 2013-2020 All Rights Reserved. In the interest of product improvement, specifications are subject to change without notice.

Cat. No. Z341-E1-16

**Authorized Distributor:** 

0620